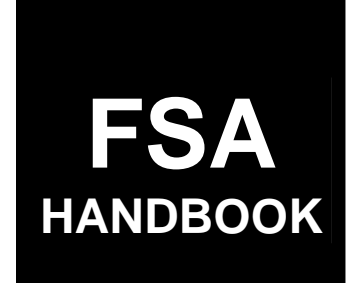

# [Crop Disaster Program](#page-4-0)

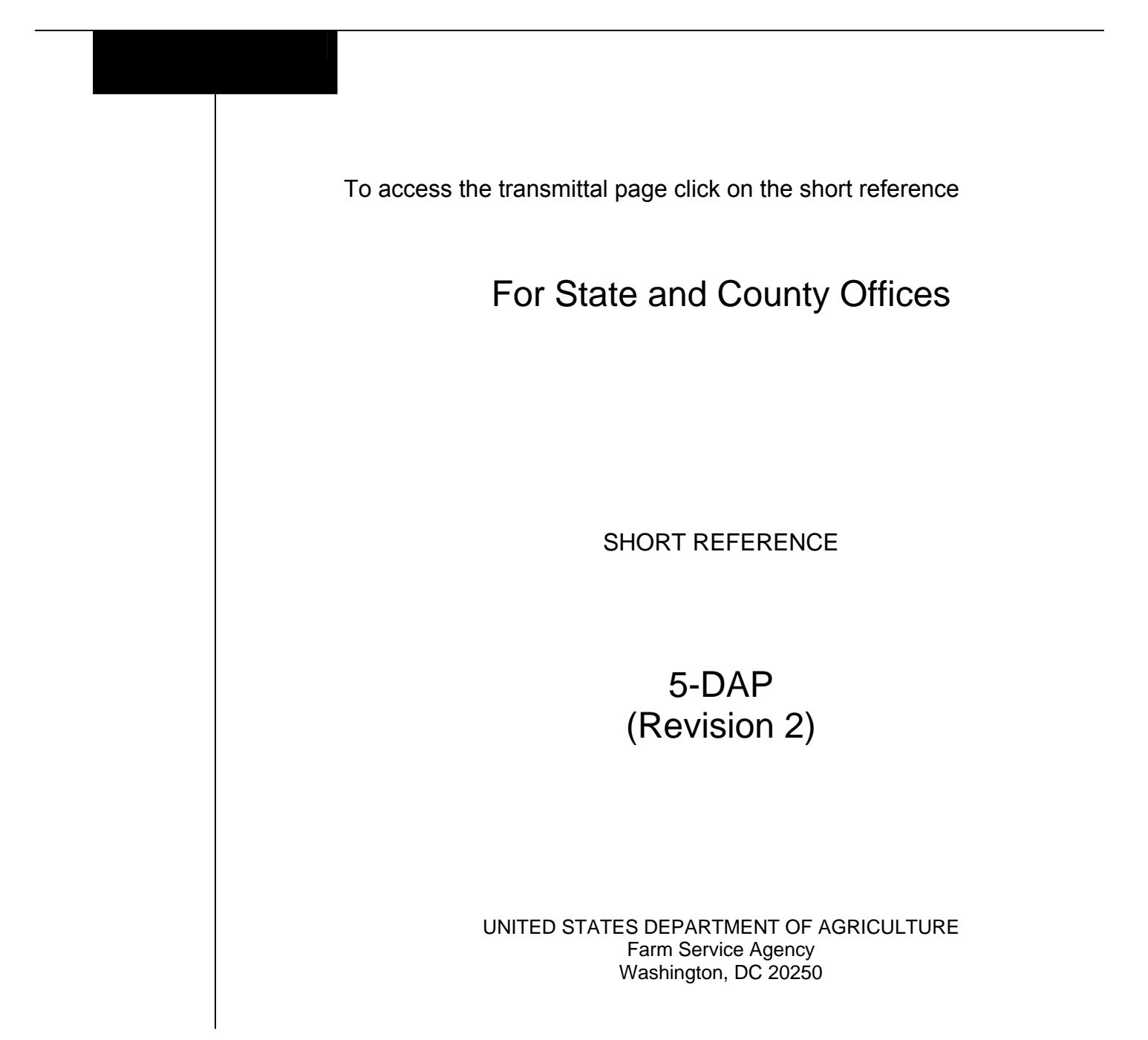

 $\mathcal{L}^{\text{max}}_{\text{max}}$  and  $\mathcal{L}^{\text{max}}_{\text{max}}$ 

# **UNITED STATES DEPARTMENT OF AGRICULTURE**

Farm Service Agency Washington, DC 20250

**Crop Disaster Program 5-DAP (Revision 2) Amendment 13**

<span id="page-2-0"></span>**Approved by:** Acting Deputy Administrator, Farm Programs

Lynn Tjeenhmd

#### **Amendment Transmittal**

#### **A Reasons for Amendment**

[Subparagraph 243](#page-239-0) A has been amended to clarify handling adjusted production for FSA-840A-2, items 54, 56, and 62.

[Subparagraph 243](#page-239-0) B has been amended to provide updated FSA-840A-2 examples.

[Subparagraph 245](#page-259-0) A has been amended to clarify handling adjusted production for FSA-840B-2, item 93.

[Subparagraph 245](#page-259-0) B has been amended to provide updated FSA-840B-2 examples.

[Subparagraph 472](#page-461-0) B has been amended to remove the reference to "foreign person".

[Paragraphs 542,](#page-545-0) [543,](#page-555-0) an[d 544 h](#page-567-0)ave been amended to provide for CDP quality information on the various calculated payment reports.

[Paragraph 544.5 h](#page-570-0)as been added to provide information on CCC-840E-4.

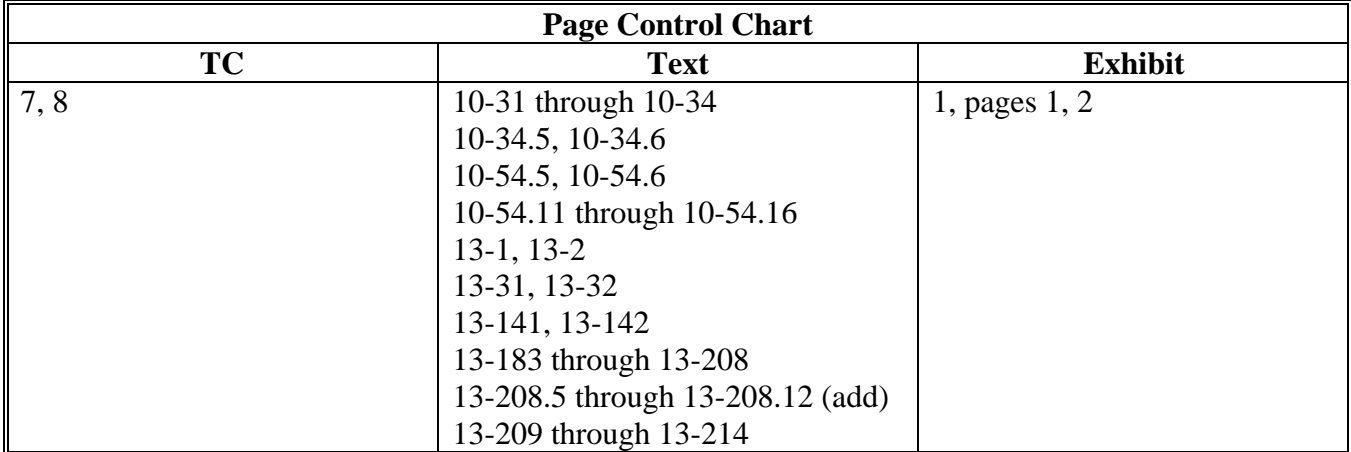

 $\mathcal{O}(\mathcal{O}(\log n))$ 

#### <span id="page-4-0"></span>Part 1 **Introduction to CDP**

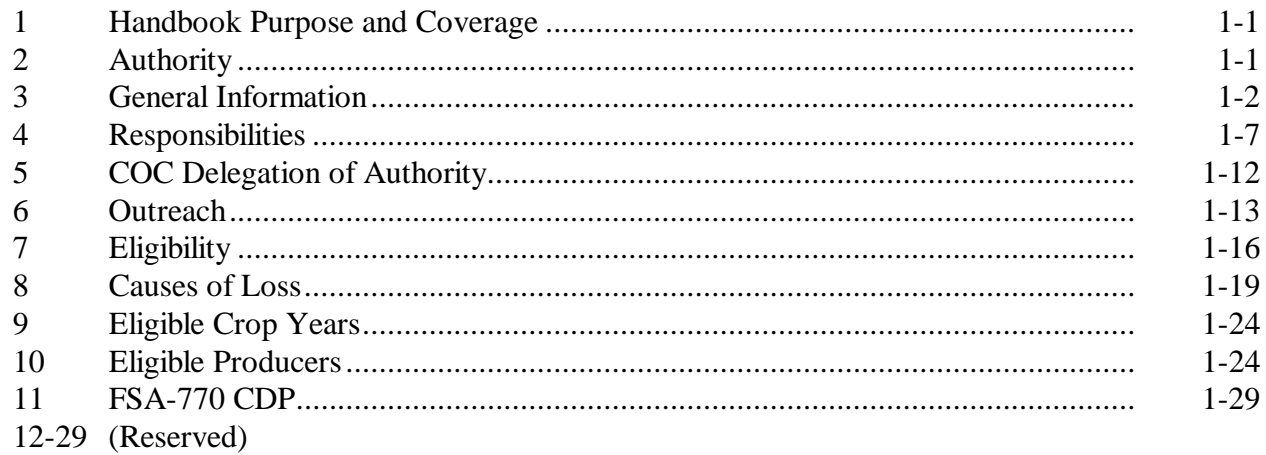

#### Part 2 **Conditions of Receiving Assistance**

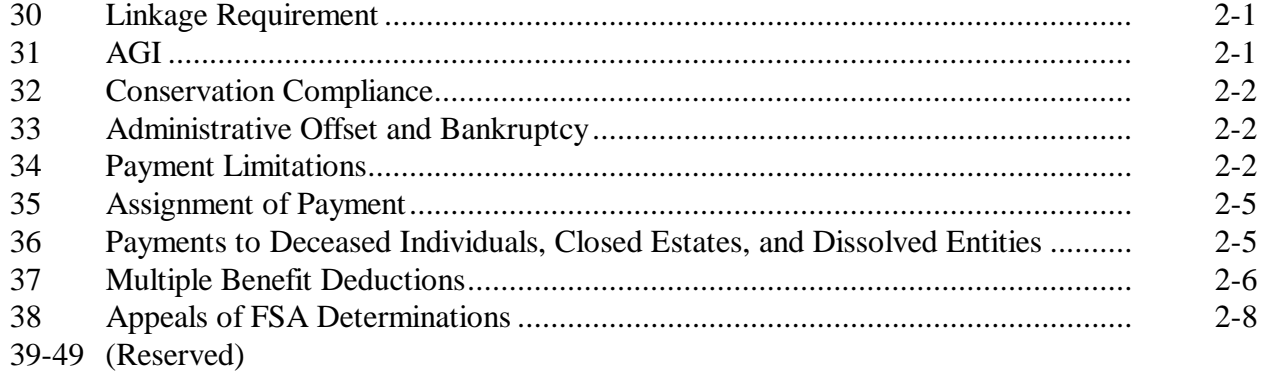

#### Part 3 **Establishing Unit Loss**

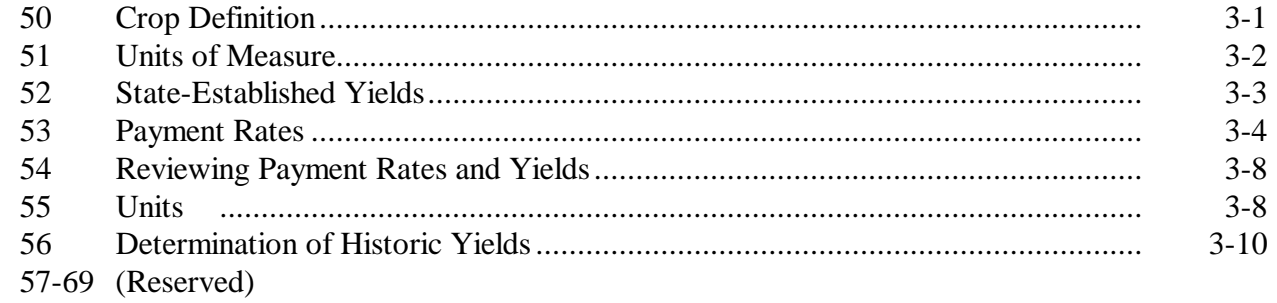

# Part 4 Eligible Acreage

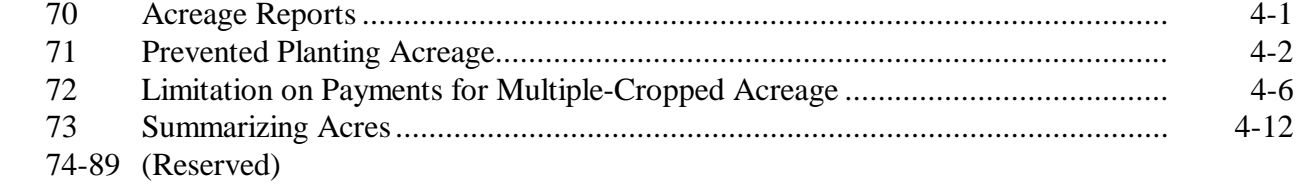

# **Part 5** Determining Production

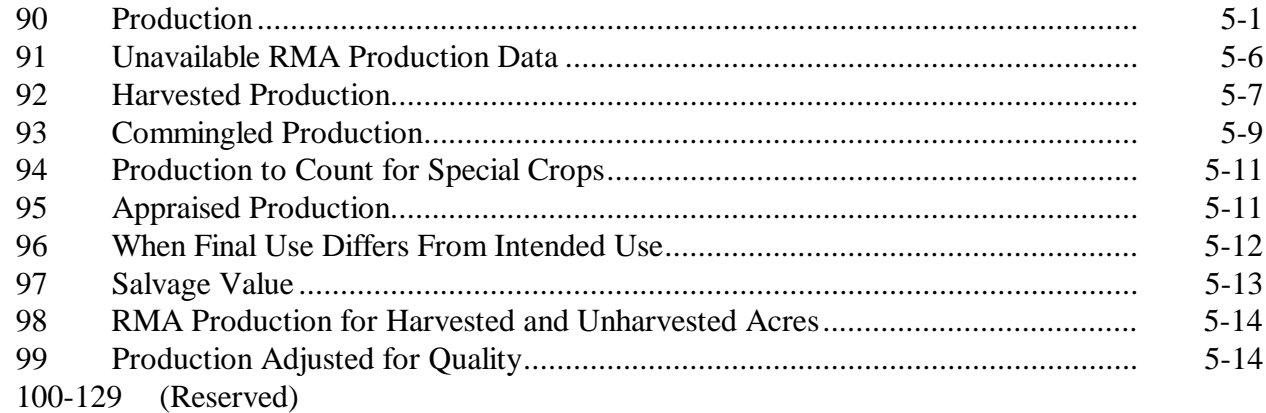

#### Part 6 **COC** Adjustments

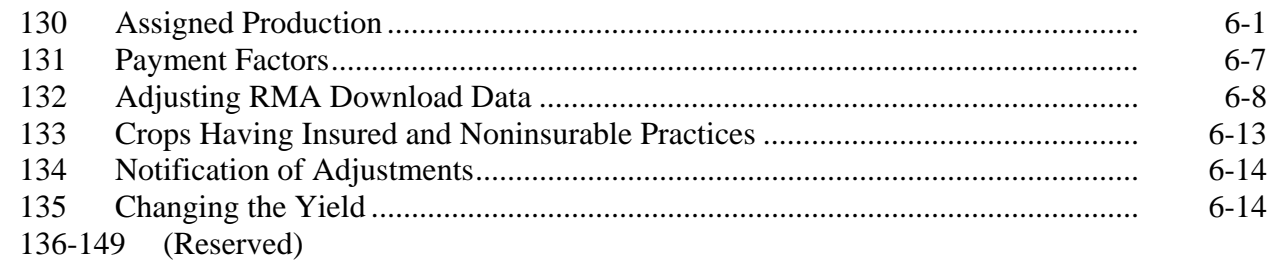

#### Part 7 **Quality**

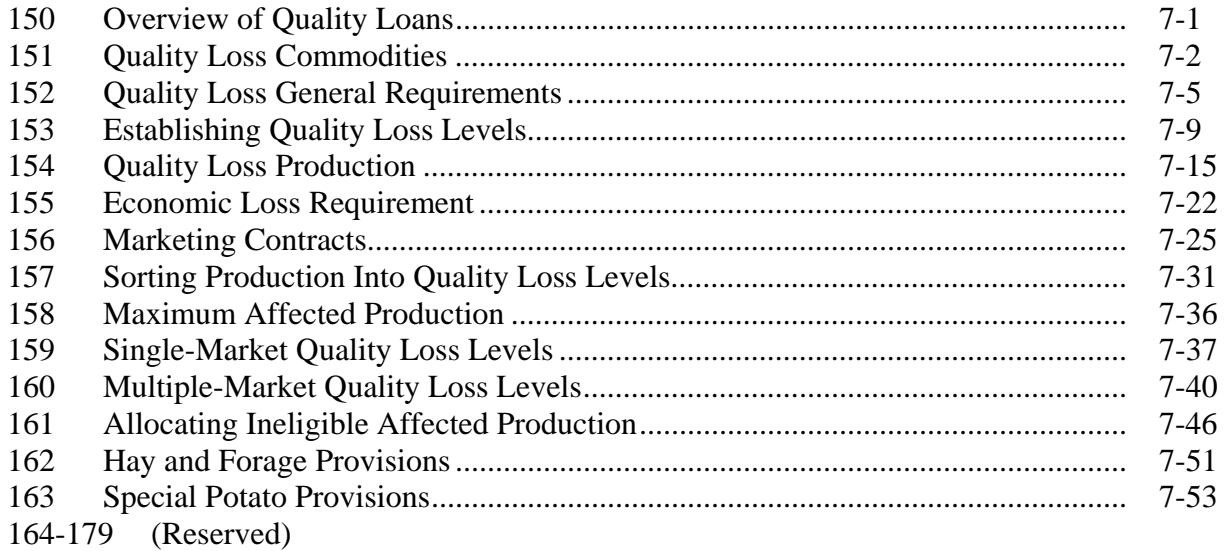

#### Part 8 **Value Loss Crops and Specialty Crops**

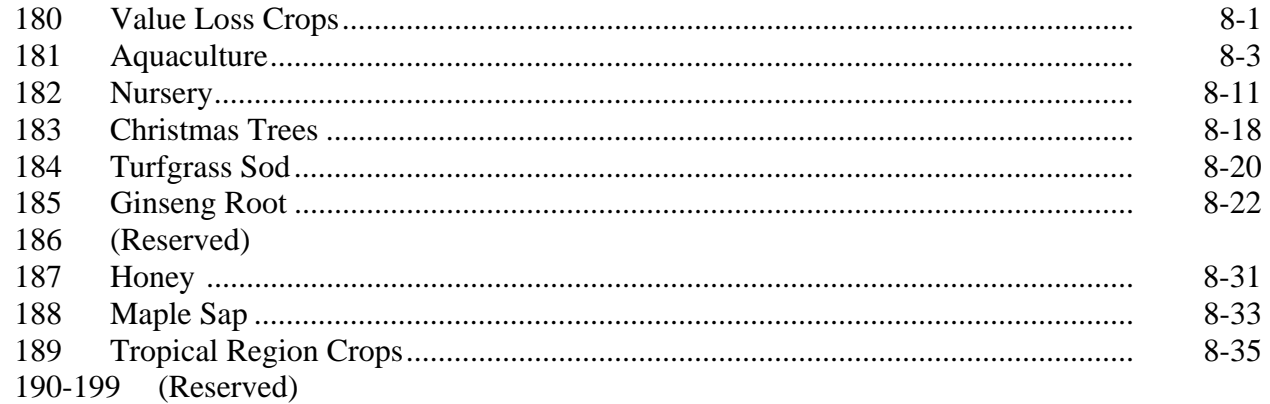

# **[Part 9 Handling Special Cases](#page-198-0)**

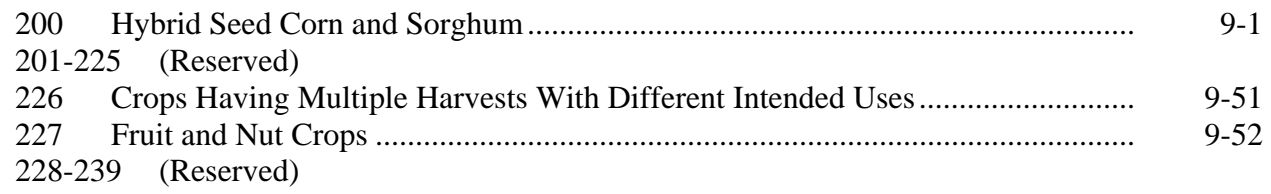

# **[Part 10 Crop Disaster Application](#page-212-0)**

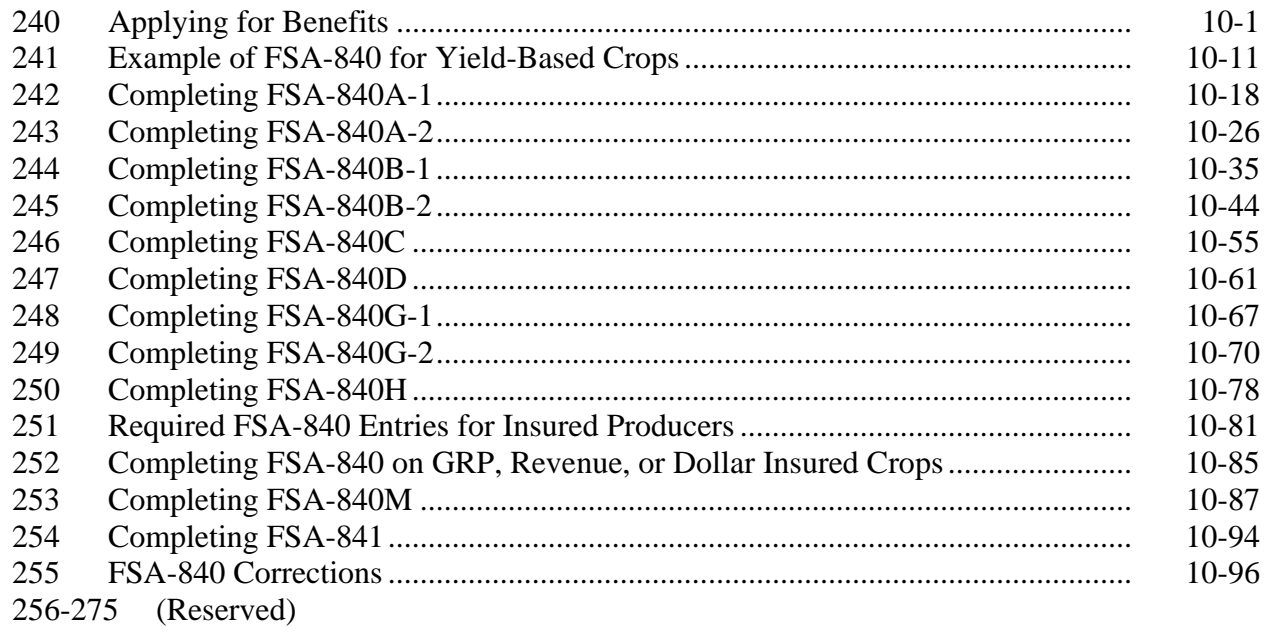

# **[Part 11 Compliance](#page-328-0)**

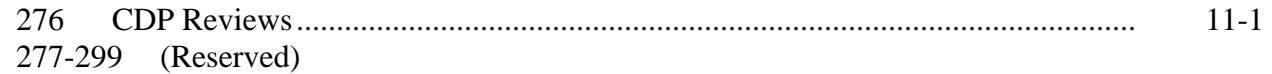

# **[Part 12 County Office Operations Software](#page-330-0)**

# **[Section 1 CDP Crop Table](#page-330-0)**

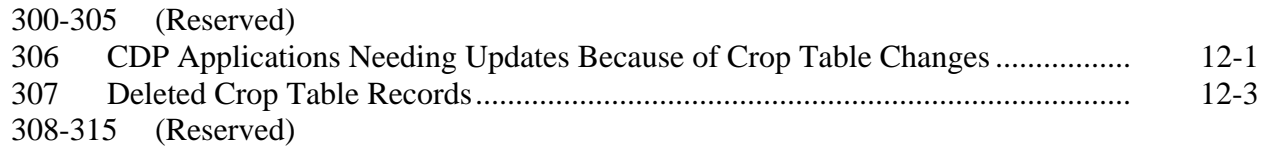

# **[Part 12 County Office Operations Software](#page-330-0)**

# **[Section 2 NAP-Covered Losses](#page-334-0)**

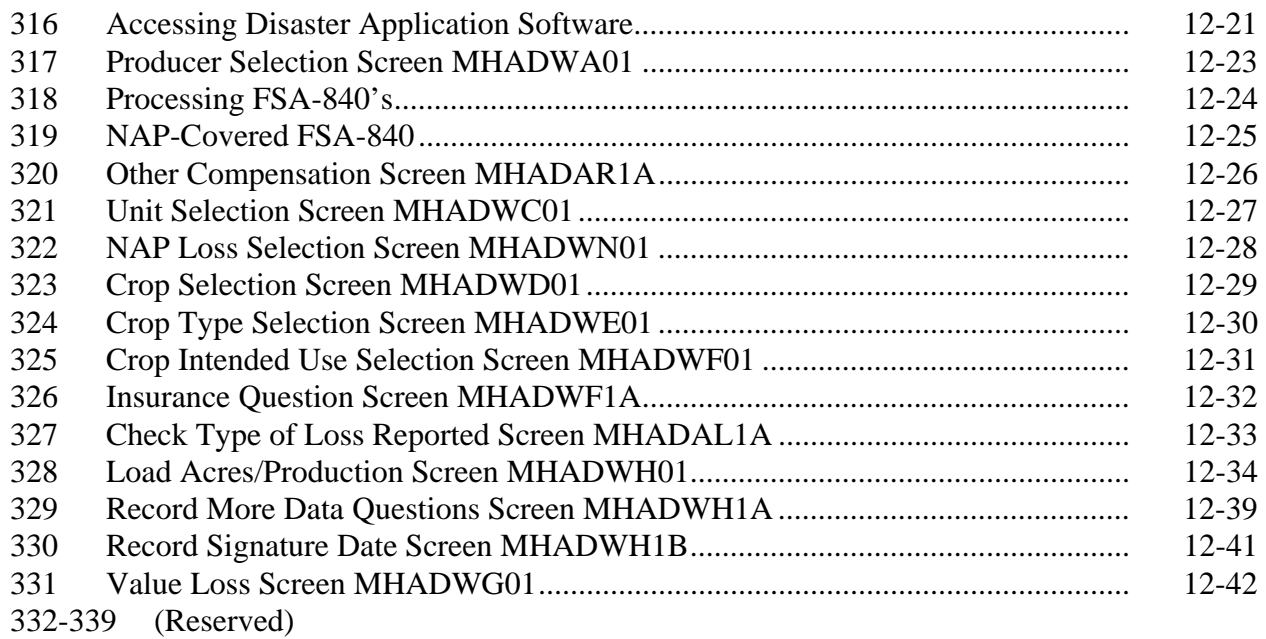

# **[Section 3 Insured Crop Losses](#page-360-0)**

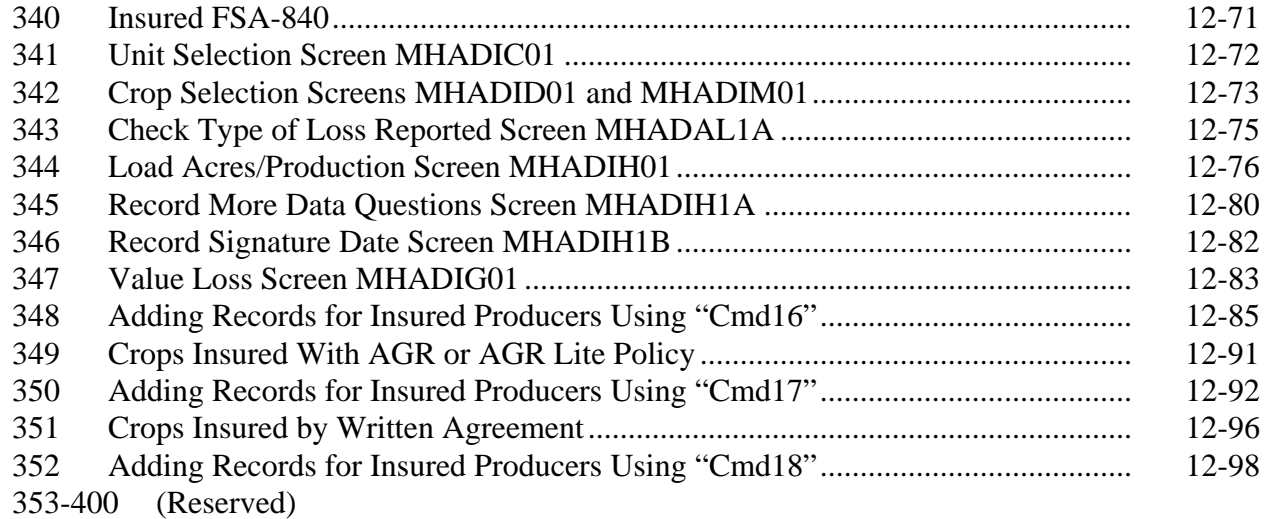

# **Part 12 County Office Operations Software (Continued)**

# **[Section 4 Updating Signature and FSA-840 Approval/Disapproval](#page-390-0)**

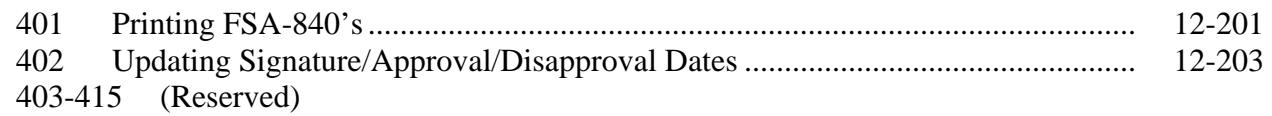

# **[Section 5 CDP Reports](#page-394-0)**

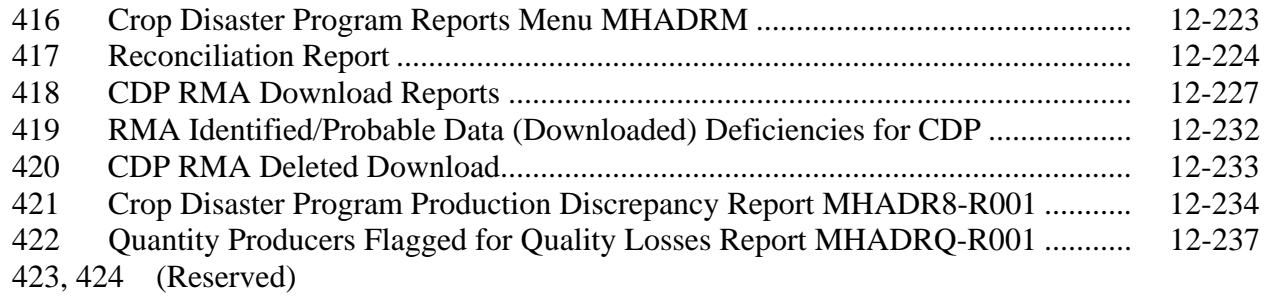

# **[Section 6 Quality Losses](#page-410-0)**

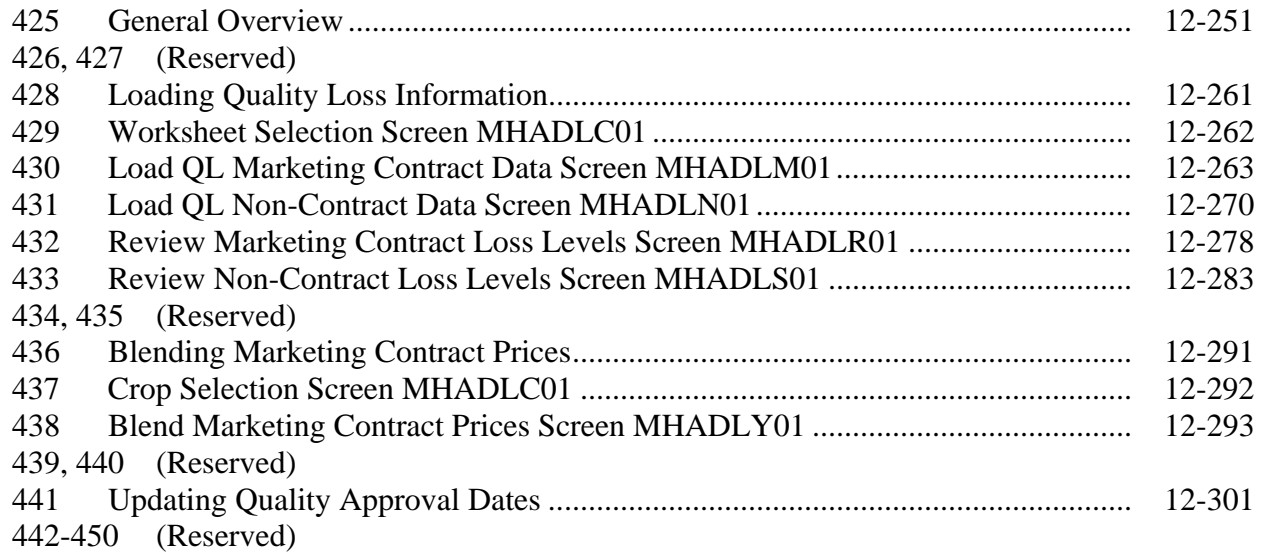

# **[Part 13 Payment Processing](#page-448-0)**

# **[Section 1 Disaster Payment Provisions](#page-448-0)**

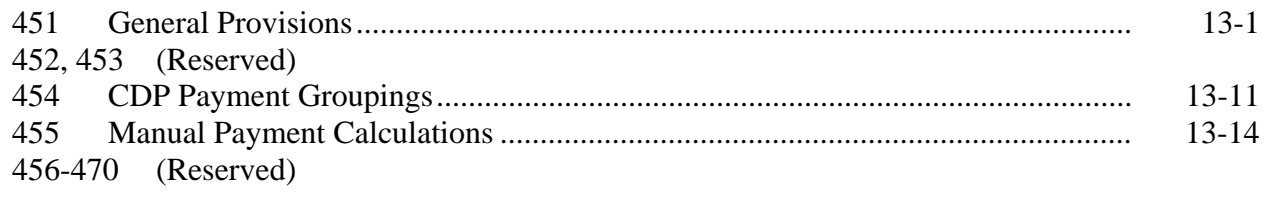

# **[Section 2 Issuing CDP Payments](#page-460-0)**

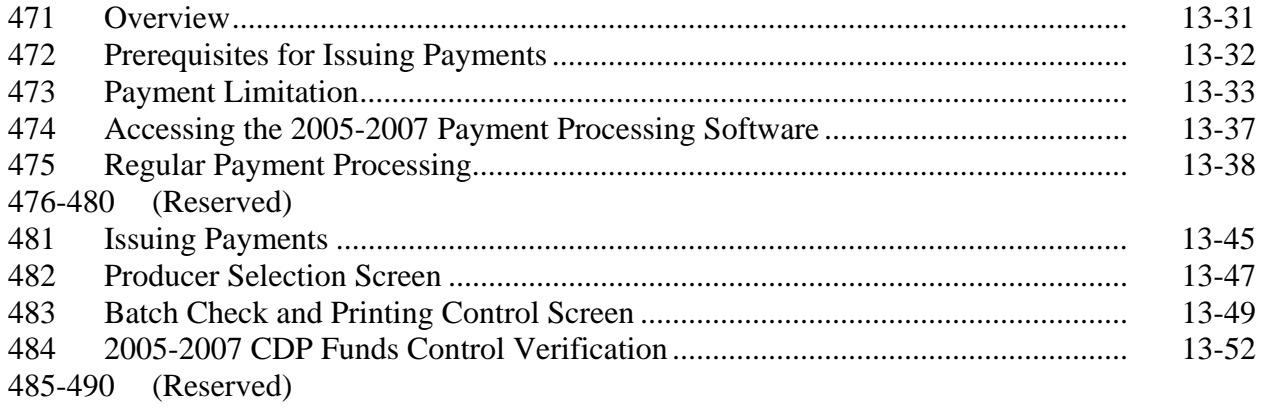

 $\mathcal{O}(\mathcal{O}(\log n))$ 

# Part 13 Payment Processing (Continued)

# **[Section 3 Canceling Payables](#page-480-0)**

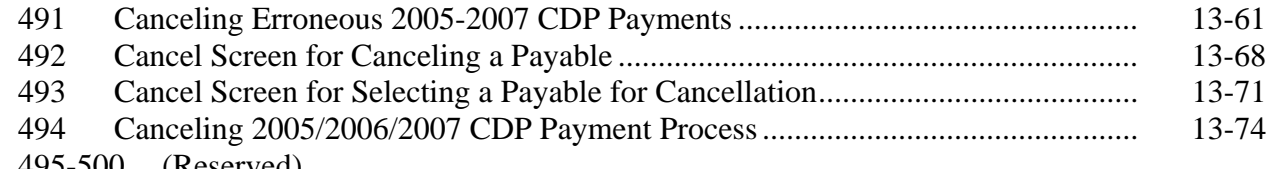

495-500 (Reserved)

# **[Section 4 Overpayment Processing](#page-494-0)**

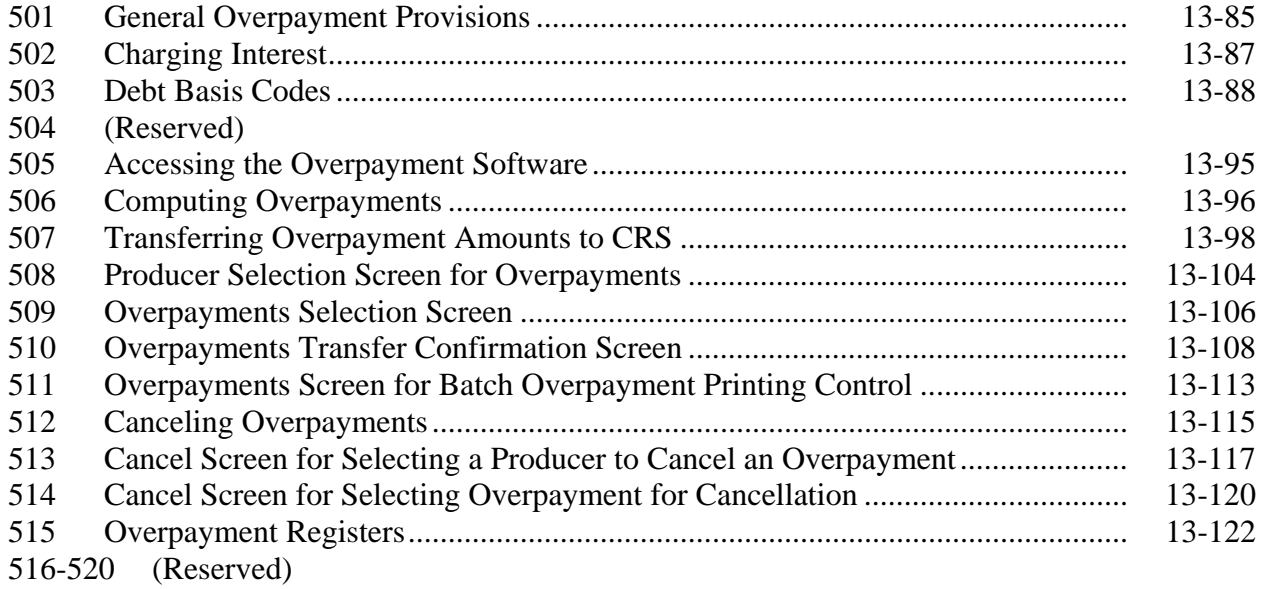

# <span id="page-13-0"></span>Part 13 Payment Processing (Continued)

### **[Section 5 Payment Registers and Reports](#page-530-0)**

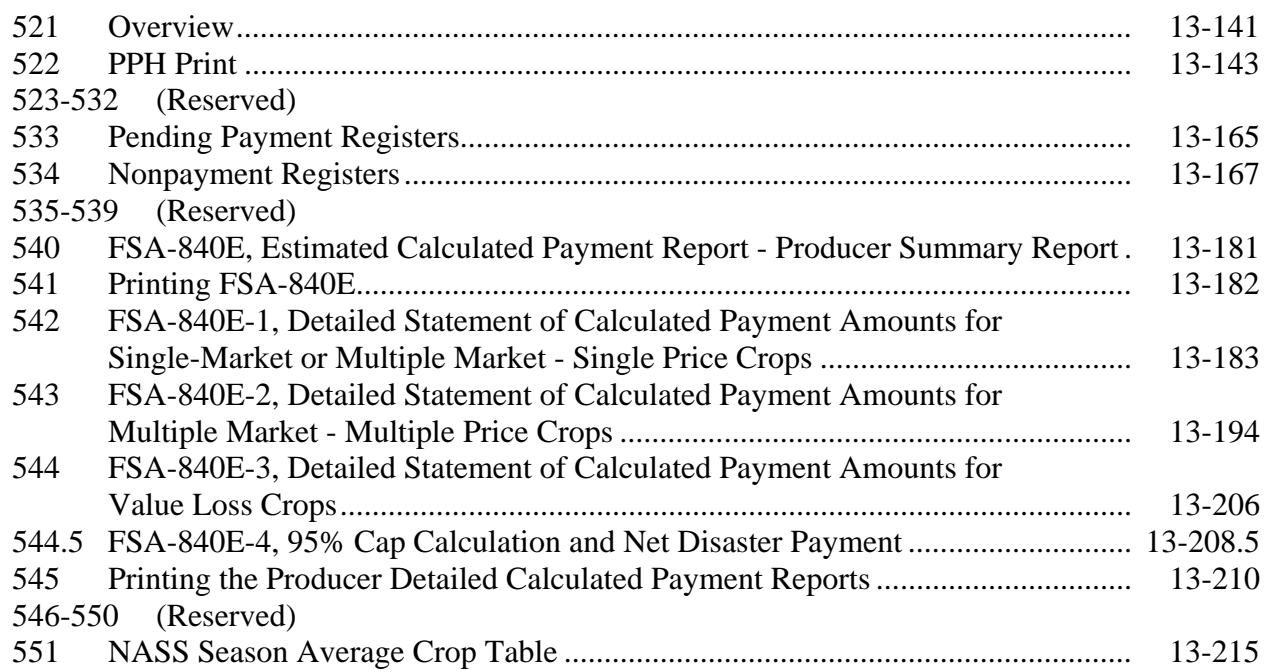

# **Exhibits**

- [1](#page-584-0) Reports, Forms, Abbreviations, and Redelegations of Authority
- [2](#page-588-0) Definitions of Terms Used in This Handbook
- [3](#page-596-0) Menu and Screen Index
- 4-6 (Reserved)
- [7](#page-598-0) Pay Groupings
- [8](#page-686-0) Nationwide Insurable Prices
- 9, 10 (Reserved)
- [11](#page-690-0) COC Recommendation of Multiple Cropping Practice
- 12-17 (Reserved)
- [18](#page-692-0) COC-Established Maximum Average Loss Levels Based on Other County Losses
- 19 (Reserved)
- [20](#page-694-0) Marketing Contract Requirement Checklist
- [21](#page-696-0) Examples of Placing Production into Loss Levels
- [22](#page-700-0) Ouality Loss Level Allocation Examples
- [23](#page-704-0) Examples of Quality Tests on Forage
- 24-38 (Reserved)
- [39](#page-706-0) FCIC Practice Code Conversions

### <span id="page-14-0"></span>**1 Handbook Purpose and Coverage**

# **A Handbook Purpose**

This handbook provides procedure for CDP implemented by DAFP, through PECD.

# **B Related Handbooks**

The following handbooks relate to this handbook.

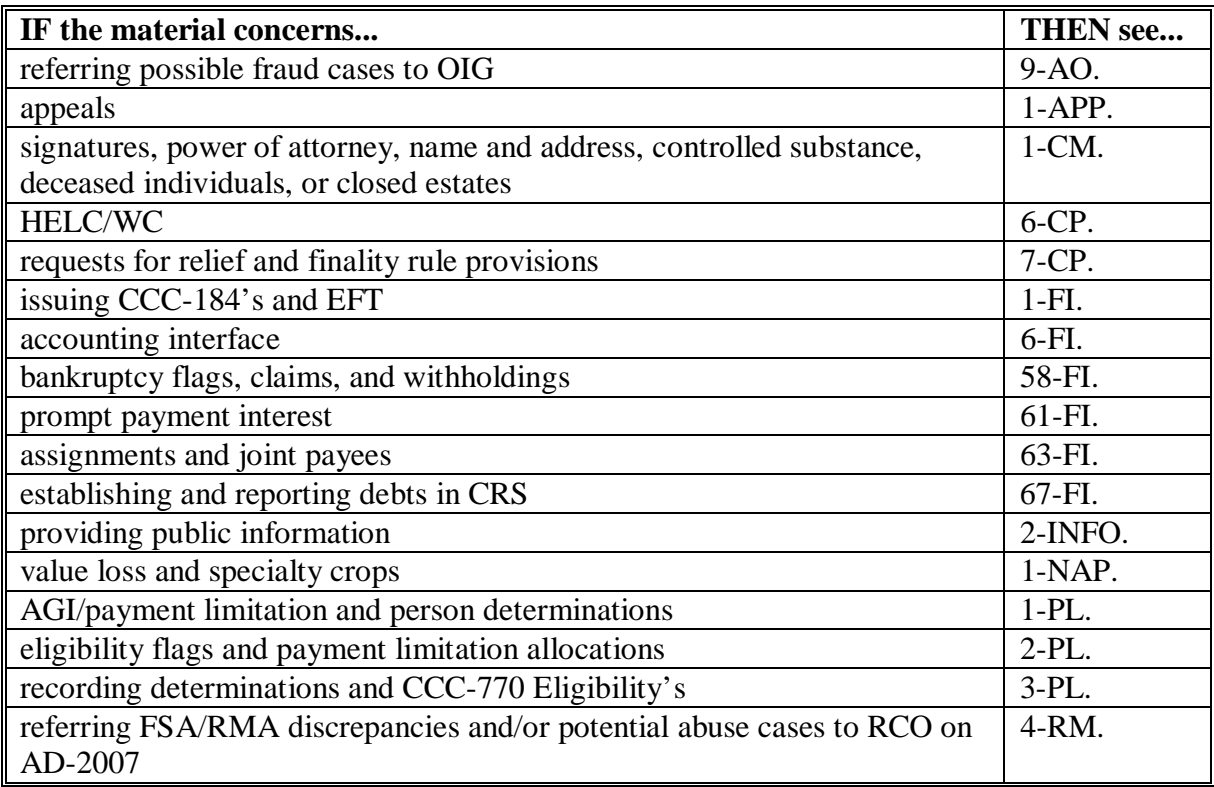

# **2 Authority**

# **A Statutory Authority**

The U.S. Troop Readiness, Veterans' Care, Katrina Recovery, and Iraq Accountability **\*--**Appropriations Act, 2007 (Pub. L. 110-28), signed May 25, 2007, as amended by the Department of State, Foreign Operations and Related Program Appropriations Act, 2008, signed December 26, 2007, authorizes the Secretary to provide disaster assistance to**--\*** producers who suffered crop losses because of adverse weather conditions in 2005, 2006, and 2007.

# **B Regulatory Authority**

Regulations for 2005-2007 CDP are provided in 7 CFR Part 760.

2-19-08 5-DAP (Rev. 2) Amend. 7 **Page 1-1** 

# <span id="page-15-0"></span>**2 Authority (Continued)**

# **C Limitations**

To the extent that more than 1 particular handbook provision appears to apply, the provisions that are the most restrictive on benefits or eligibility apply.

This handbook constitutes FSA's internal operating guidelines issued by the Deputy Administrator for carrying out the provisions of regulations. Handbook provisions are considered interpretive of regulations. Whenever an unintended conflict appears to exist between any handbook provision and the pertinent applicable Federal regulations, regulations apply.

### **3 General Information**

# **A CDP Assistance**

Assistance under CDP is available for NAP-covered or insured crop losses on:

- prevented planted acreage
- reduced production of planted acreage
- reduced quality on certain crops
- value loss crops, including nursery and aquaculture.

Eligible applicants may receive CDP benefits in addition to:

- payments received under NAP
- crop insurance indemnities received under the Federal Crop Insurance Act
- emergency loans made available under subtitle C of the Consolidated Farm and Rural Development Act. However, the amount a producer is eligible to receive under an emergency loan application will be reduced by the benefits received under CDP.

Eligible applicants may not receive, for the same loss, both CDP benefits and benefits under:

- 2005 HIP as announced by the Secretary on January 26, 2006, using Section 32 authority
- 2005 HDP's authorized under the Emergency Supplemental Appropriations Act for Defense, the Global War on Terror, and Hurricane Recovery, 2006 (Pub. L. 109-234).

# **A CDP Assistance (Continued)**

Participants may maintain benefits received under HIP or 2005 HDP if they select a different year in which to receive a CDP payment.

- **Example:** Jane Jones received a 2005 HDP payment for citrus losses in 2005. Jane also suffered losses because of a natural disaster on her 2006 citrus crop. Jane submits separate FSA-840's for both 2005 and 2006 citrus losses. Jane can maintain the benefits received under 2005 HDP and also receive benefits under 2006 CDP.
	- **Note:** Had Jane elected 2005 CDP, the 2005 HDP payment would have been reduced from the 2005 CDP payment because it would have been for the same loss.

It is up to the participant to elect the program or programs the participant deems is not beneficial. FSA has no obligation of advising a participant what election may be most beneficial.

# **B Signup Period**

 **\*--**Applications for 2005-2007 CDP shall be filed beginning October 15, 2007, in the County Office that was the applicant's administrative County Office in the year that the loss occurred.

**Notes:** An ending date for this signup has not yet been determined.

CDP RMA Download Report[s \(paragraph 418](#page-398-0)) may contain loss data for participants whose land is physically located in the County Office that received the RMA download, but whose farm records were administered in a different County Office in the year the loss occurred. Participants **must** apply for disaster benefits in the County Office that was the administrative County Office in the year the loss occurred. Therefore, the County Office where the land is physically located **must** send a copy of the applicant's RMA Download Report to the County Office that was administering the farm in the year that the loss occurred.

When the participant applies for benefits in the administrative County Office, that County Office **must** manually add the participant's CDP RMA data according to [paragraph 348.](#page-374-0)**--\*** 

# **C Loss Threshold**

- Quantity Participants are eligible for disaster benefits when a qualifying loss exceeds 35 percent of the expected production for the crop on the unit. Note that some crops on the RMA download may have production adjusted or factored because of quality and will be included in determining eligible quantity losses.
- Quality Participants are eligible for disaster benefits if a qualifying quality loss is equal to or greater than 25 percent.
- **Note:** For applications with losses not meeting the established thresholds, see [subparagraph 240](#page-212-0) B.

# **D Funding**

2005-2007 CDP is fully funded. Approved applications will not be subject to a national payment factor.

# **E FSA-570 Not Applicable**

Payments for CDP apply without regard to FSA-570 on file in the County Office. FSA-570 does not apply to payments under CDP.

# **F Year of Loss**

Participants have the option to receive disaster benefits for only 1 crop year (either 2005, **\*--**2006, or 2007). The producer may elect only 1 year (2005, 2006, or 2007) in an administrative county for all units. The crop year for specific commodities is defined by**--\*** RMA or NAP.

# **G Prompt Payment Interest**

The Prompt Payment Act provisions shall be applicable to CDP according to 61-FI, with the exception that interest shall apply to payments issued more than 60 calendar days after all of the following have been completed.

- The participant signs and completes the program application along with all required forms, including those listed i[n subparagraph 240](#page-212-0) A.
- All documentation required from the participant has been submitted, such as production records, sales receipts, crop appraisals, quality tests, etc.

### **G Prompt Payment Interest (Continued)**

- The County Office has received all software to calculate and issue payments, including any necessary RMA downloads and crop table records.
- All referrals to RMA or OIG have been returned or cases completed.
- Participant appeals have been finalized for applications disapproved by COC.

# **H Other Criteria**

The following are other program and administrative provisions that are applicable to **CDP**:

- controlled substance provisions
- fraud/FCIC
	- **Exception:** Participants either qualify for loss payments under CDP or they do not. Participants do not render performance. Accordingly, failure to fully comply relief provisions do **not** apply to CDP.
- equitable relief provisions.

County Offices shall record determinations for the applicable criteria in the **\* \* \*** eligibility file according to 3-PL.

# **I Modifying Provisions**

Provisions in this handbook shall **not** be revised without prior written approval from the National Office.

# **J Forms**

# **Forms, worksheets, applications and other documents other than those provided in this \*--handbook or issued by the National Office shall not be required for implementing--\* 2005-2007 CDP.**

Any document that collects data from a producer, regardless of whether the producer's signature is required, is subject to the Privacy Act and Information Collection Procedures,  **\*--**and requires clearance by the following offices:**--\*** 

- National Office program area
- MSD, Forms, Graphics, and Records Section
- OMB.

**\* \* \***

# **K Signature Requirements**

All participants' signatures **must** be received by the signup deadline. Neither STC nor COC has authority to approve late-filed applications.

Follow 1-CM for signature requirements.

**Note:** General partnerships **must** have a permanent tax ID number to receive any FSA payment. FSA payments shall **not** be issued to the individual members of a general partnership when the general partnership does **not** have a permanent tax ID number.

FSA payments may be issued to:

- a joint venture with a permanent tax ID number
- the individual members of a joint venture, using the individual member's ID numbers, when the joint venture does **not** have a permanent tax ID number.

# **L Public Information**

Follow instructions in 2-INFO for providing information about 2005-2007 CDP.

# <span id="page-20-0"></span>**4 Responsibilities**

# **A STC Responsibilities**

Within the authorities and limitations in this section and 7 CFR Part 760, STC shall:

- direct the administration of 2005-2007 CDP
- ensure that State and County Offices follow 2005-2007 CDP provisions
- establish criteria for the quality loss levels
- handle suspected fraud cases according to applicable procedure
- thoroughly document all actions taken in STC meeting minutes
- provide DD with a copy of STC or DAFP determinations for appeals or misinformation/misaction cases
- handle appeals according to 1-APP and 7 CFR Parts 780 and 11
- review all applications executed by State Office employees, COC members, CED's, County Office employees, and their spouses
- require reviews be conducted by DD's according to subparagraph C to ensure that programs are being implemented according to 2005-2007 CDP provisions.
- **Note:** STC's may establish additional reviews to ensure that the program is administered according to these provisions.

# **B SED Responsibilities**

Within the authorities and limitations in this handbook and 7 CFR Part 760, SED's shall:

- ensure that County Offices follow 2005-2007 CDP provisions
- handle appeals according to 1-APP and 7 CFR Parts 780 and 11
- ensure that DD's conduct reviews according to subparagraph C

**Note:** SED may establish additional reviews to ensure that the programs are administered according to these provisions.

• ensure that **all** County Offices publicize 2005-2007 CDP provisions according to [paragraph 6](#page-27-0) 

**Important:** Because some producers may still be displaced, all County Offices in the State must publicize program provisions.

• immediately notify the National Office of software problems, incomplete or incorrect procedures, and specific problems or findings.

SED equitable relief authority in 7-CP is applicable to 2005-2007 CDP.

# **C DD Responsibilities**

Within the authorities and limitations in this handbook and 7 CFR Part 760, DD's shall ensure that COC's and CED's carryout 2005-2007 CDP provisions as follow:

- conduct reviews according to subparagraphs D and E and any additional review established by STC or SED according to subparagraph A and B
- provide SED with report of all reviews according to subparagraph A
- ensure that County Offices publicize the program provisions according t[o paragraph 6.](#page-27-0)

# **D COC Responsibilities**

Within the authorities and limitations in this handbook and 7 CFR Part 760, COC's shall:

- fully comply with all 2005-2007 CDP provisions
- ensure that that CED's fully comply with all 2005-2007 CDP provisions
- follow procedure i[n paragraph 5](#page-25-0) for redelegation of authority
- handle suspected fraud cases according to applicable procedure
- ensure that the claimed share reflects the participant's share ownership interest in the crop at the time of loss
	- **Note:** If the participant claiming a share of the payment has entered into any agreement or contract to grow or produce the crop for another and without retaining any ownership share interest in the crop, the participant cannot be considered to have a valid claim to a share of the CDP payment.
- handle appeals according to 1-APP and 7 CFR Parts 780 and 11
- thoroughly document all actions taken in COC meeting minutes

**Important:** All the following must be thoroughly documented for all program determinations made by COC:

- all factors reviewed or considered
- all documentation reviewed
- references to applicable handbooks, notices, and regulations
- all sources of information obtained for review or consideration.

### **D COC Responsibilities (Continued)**

• notify participants in writing, if their application is disapproved

**Note:** Notifications shall include the following information:

- why the application was denied
- factors reviewed or considered in making determination
- appeal rights of the producer
- copy of the application.
- ensure that producers receive complete and accurate program information

**Note:** Program information may be provided through the following:

- program leaflets, newsletters, and print media
- meetings
- radio, television, and video
- County Office visit.
- ensure that 2005-2007 CDP general provisions and other important items are publicized as soon as possible after information is received from the National Office, including but not limited to the following:
	- signup period
	- payment limitation
	- basic participant eligibility criteria
	- general data required to complete applications.

# **E CED Responsibilities**

Within the authorities and limitations in this handbook and 7 CFR Part 760, CED's shall:

- fully comply with all 2005-2007 CDP provisions
- ensure that County Office employees fully comply with all 2005-2007 CDP provisions

**Note:** CED's may delegate approval authority to program technicians for approval on routine cases, but program technicians shall not disapprove applications.

- handle appeals according to 1-APP and 7 CFR Parts 780 and 11
- ensure that modifications to data provided by the applicant are not made unless the applicant initials and dates the modification
- •**\*--**ensure that a second party review on FSA-472 has been conducted before approval or disapproval of an application, according to [subparagraph 276 B](#page-328-0)**--\***
- ensure that producers receive complete and accurate program information
- immediately notify SED, through DD, of software problems and incomplete or incorrect procedures
- ensure that general provisions and other important items are publicized according to [paragraph 6](#page-27-0)
- ensure that RMA-downloaded information for land administered in another county is sent to the applicable county.

### **F Program Technician Responsibilities**

Within the authorities and limitations in this handbook and 7 CFR Part 760, program technicians shall:

- fully comply with all 2005-2007 CDP provisions
- immediately notify CED of software problems and incomplete or incorrect procedures
- ensure that producers receive complete and accurate program information.

# <span id="page-25-0"></span>**5 COC Delegation of Authority**

# **A COC Responsibilities**

COC is responsible for acting on all CDP applications. This authority cannot be delegated beyond routine determinations, as provided in subparagraph C.

# **B COC Responsibilities That Shall Not Be Delegated**

Under no circumstances shall COC delegate responsibility to CED or County Office for determinations involving any of the following:

- assigning production
- reducing yields
- AGI in situations where certifications are questionable

**Note:** Se[e paragraph 31.](#page-50-0)

- assigning production to quality loss levels, if applicable
- ineligible loss conditions
- maximum loss level for the county or area
- normal marketing percentages for crops with multiple markets
- county average quality adjustment factors
- applying adjusted unharvested factors.
- **Note:** COC employees making what could be interpreted to be adverse decisions not mentioned herein must provide a right of appeal to COC only according to 1-APP. Se[e paragraph 37.](#page-55-0)

# <span id="page-26-0"></span>**5 COC Delegation of Authority (Continued)**

# **C COC Responsibilities That May Be Delegated**

COC may delegate responsibility to CED or County Office for approving routine applications. Following are examples of routine applications:

- all information is accounted for and completed in the automated FSA-840 with RMA data
- NAP-covered crops for which NAP applications have already been approved for the disaster crop year.

### **6 Outreach**

### **A General Information**

Every attempt shall be made to ensure correct and timely notification and publication of CDP to all potential participants.

Special emphasis shall be made to disseminate the information to potential participants who are minorities, disadvantaged, under-served, or under-represented.

# <span id="page-27-0"></span>**6 Outreach (Continued)**

# **B State Office Responsibilities**

State Offices shall, through the State Outreach Coordinator, make every attempt to ensure that correct and timely notification is provided appropriately at both the State and county levels.

A list of minority organizations in the State, for reference in disseminating disaster program information to minority groups, shall be maintained. The list shall include organization names, addresses, and names of the contact person. This list should consist of at least the following:

- American Indian Organizations
- Alaska Native Organizations
- Historically Black Colleges and Universities (1890 colleges and Universities)
- Hispanic Association of Colleges and Universities
- Native American Community Colleges
- minority and ethnic newspapers and radios
- organizations for the handicapped
- organizations for the aging.

Ensure that the lists are mailed to County Offices for assistance with disseminating program information.

### **C County Office Responsibilities**

County Offices shall make every attempt to ensure correct and timely notification is provided to potential participants by:

- program leaflets, newsletters, and print media in general circulation in the county or area
- town or general meetings
- radio, television, and video that have general coverage in the county or area.

**Note:** County Offices shall review and use State lists for applicable contacts in the area.

# **6 Outreach (Continued)**

# **C County Office Responsibilities (Continued)**

County Offices shall maintain a list of civic, agri-business, and special interest organizations functioning at the county level for reference in disseminating disaster program information. County lists should include a minimum of the following:

- farmer or rural organizations, such as Ruritan Clubs, FFA, etc.
- minority churches and ministers
- minority organizations and coalitions, such as NAACP, etc.
- county minority and ethnic newspapers and radio stations
- women's groups
- adult farm management educators, such as CSREES and agri-businesses, especially if minority-owned.

### **D Notifications**

State and County Offices shall use the lists in subparagraphs B and C to assist in ensuring that information is disseminated to all producers. Program information must be publicized by mailings; meetings shall be held when possible and where feasible. When preparing to speak to minority groups, consider a location accessible and preferable for the group.

State and County Offices shall ensure that minority members and advisers are:

- fully informed on disaster program matters
- fully used for input of minority needs and contacts
- requested to speak to minority groups or to accompany CED, DD, or other officials when speaking to minority groups.

# <span id="page-29-0"></span>**6 Outreach (Continued)**

#### **E Documentation**

Extensive documentation of outreach efforts is required. STC shall document specific guidance given to County Offices and efforts made at the State level concerning outreach activity.

COC shall document efforts made at the county level whether performed singularly or in conjunction by the County Office with the minority adviser, DD, or State Outreach Coordinator.

A copy of all letters, notices, news articles, radio programs, county or ethnic group meetings and attendance data, notifications of minority advisers, etc., about outreach activity shall be filed in the Primary program file. For instance, DAP for Disaster Assistance Programs.

Documentation by COC or STC must include whether the effort is considered a minority or under-served/under-represented contact, and also be included in the program file.

# **7 Eligibility**

### **A Eligible Commodities**

Eligible commodities are those crops, types, intended uses, and practices:

- eligible for NAP according to 1-NAP for which coverage was purchased for the year of loss
- for which federal crop insurance is available and insurance was purchased for the year of loss.

Eligible crops are those that are planted or prevented from being planted with the intent of harvest. The crop could have been planted at anytime but must be for harvest during the crop year.

**\* \* \*** 

# **7 Eligibility (Continued)**

# **B Insured and NAP-Covered Crops**

Insured crops are those crops covered by crop insurance and the participant purchased either catastrophic or buy-up crop insurance. This includes crops where coverage is available only through written agreement between the producer and the insurance company. CDP benefits will be calculated at 42 percent of the county payment rate.

NAP-covered crops are those crops for which insurance was not available and NAP coverage was purchased. CDP benefits will be calculated at 42 percent of the county payment rate.

**Note:** Insured crop and NAP-covered crop participants must meet all CDP eligibility provisions including, but not limited to, being an eligible producer with an ownership entitlement share interest in the crop for which CDP benefits are sought.

### **C Ineligible Crops**

Crops intended for grazing are **not** eligible. Losses on these crops may be eligible under the Livestock Compensation Program and NAP, if eligibility requirements are met.

Crops, types, intended uses, and practices for which federal crop insurance or NAP coverage was not purchased, are **not** eligible for CDP.

### **D Eligible Plantings of the Same Crop**

A multiple-planted crop is the same crop planted or prevented from being planted in more than 1 approved planting period in a crop year on different acreage.

A repeat crop is the same crop planted or prevented from being planted in more than 1 approved planting period in a crop year on the same acreage. See 1-NAP, paragraph 178 to establish planting periods.

# **7 Eligibility (Continued)**

# **D Eligible Plantings of the Same Crop (Continued)**

Repeat and multiple planted crops may be eligible for disaster assistance when COC determines that all of the following apply:

- crop insurance or NAP coverage was purchased for all acreage
- subsequent planting was planted with an intent of harvest
- each planting was within the established planting period for the crop
- initial and subsequent plantings meet all eligibility provisions, including good farming practices
- each planting could reach maturity if each planting was harvested or would have been harvested.

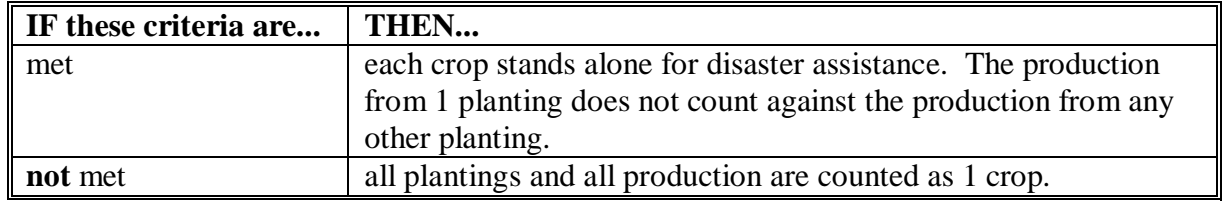

### **E Replanted Crops**

Replanted crops are the subsequent seeding of the same crop when the previous planting of the same crop failed. If the initial planting of the crop fails and there is adequate time to replant, the crop must have been replanted or no benefits will be paid. The replanted crop is considered the original crop for CDP purposes.

**Note:** Small grain crops having fall and spring crop types are considered the same crop. County Offices shall always use the unit structure downloaded by RMA according to [subparagraph 55](#page-66-0) A.

### **F Different Crops on the Same Acreage**

The statute limits the number of different crops that may earn benefits on the same acreage. More than 1 crop within a crop year may earn benefits on the acreage only if the farm has an established practice of planting 2 or more crops for harvest on the same acreage for the same crop year. Se[e paragraph 72](#page-75-0) for procedure on multiple-cropped acreage.

 **\*--Example:** Initial winter wheat crop was planted, failed, and reseeded to spring barley. If this is **not** an approved multiple-cropping practice, follo[w paragraph 72](#page-75-0) and complete FSA-870M according t[o paragraph 253.](#page-319-0)**--\*** 

#### <span id="page-32-0"></span>**8 Causes of Loss**

#### **A Adverse Weather Conditions**

Disaster payment provisions apply if the crop could not be planted or production both in quantity and quality was adversely affected by earthquake, volcano, or damaging weather, including drought, excessive moisture, hail, freeze, tornado, hurricane, typhoon, excessive wind, excessive heat, or a combination thereof.

#### **B Weather-Related Insect and Disease Infestation**

Disaster payment provisions apply if the crop could not be planted, or production both in quantity and quality, was adversely affected by related conditions of:

- plant disease, or other deterioration of a crop that is accelerated or exacerbated naturally because of damaging weather occurring before or during harvest
- insect infestation, that is accelerated or exacerbated naturally because of damaging weather occurring before or during harvest.
- **Note:** Insect infestation must be a related condition of the damaging weather for production losses to qualify for disaster benefits. Before approving any losses because of insect infestation and plant disease, COC shall have published scientific information that the disease or insect infestation is accelerated or exacerbated naturally because of the damaging weather. Producers must provide documentation of action to prevent losses because of disease or insect damage, such as receipts for chemical or biological application to destroy the insects. Third party opinions are not considered acceptable.

# **8 Causes of Loss (Continued)**

# **C Drought**

Drought is an eligible cause of loss for crops having a **nonirrigated practice** that suffered **production losses**. For nonirrigated crops that were prevented from being planted, drought is an eligible condition if, on the final planting date, or within the late planting period if electing to try to plant the crop, the area that is prevented from being planted has insufficient soil moisture for germination of seed and progress toward crop maturity because of a prolonged period of dry weather. Prolonged precipitation deficiencies must be verifiable using information collected by sources whose business it is to record and study the weather, including but not limited to, local weather reporting stations of the National Weather Service.

For an irrigated practice, lack of water or contamination by saltwater intrusion caused by drought conditions may be considered an eligible cause of loss for production losses or prevented planting if there was not a reasonable probability of having adequate water to carry out an irrigated practice.

Saltwater intrusion is an eligible cause of loss for prevented planting purposes.

# **8 Causes of Loss (Continued)**

# **D Water Rationing**

Water rationing is an eligible cause of loss for prevented planting subject to the following conditions:

• water is rationed by a Government entity or water district and no compensation was provided

**Note:** A refund of the water fee to the producer is not considered compensation.

- if water is rationed by a Government entity or water district, COC shall:
	- disapprove any application if any compensation was received from a Government entity or water district
	- not consider the application complete until proof of or lack of compensation is provided.
- **Note:** The producer must have received written notice that their irrigation water supply would be rationed.

Water rationing is an **ineligible** cause of loss in the following situations:

- irrigation water supply was not rationed, but was sold or leased to a Government entity or water district
- irrigation water supply was rationed because of the actions of the Army Corps of Engineers to release water from reservoirs
- irrigation water supply was permanently rationed in a prior year.

# **8 Causes of Loss (Continued)**

# **E Ineligible Losses**

Ineligible losses include:

- drifting herbicides
- wildlife
- poor management
- losses initiated after harvest
- losses during storage
- poor farming practices
- market losses
- loss of plants or trees (other than nursery) grown for the production of a crop

**Examples:** Apple or citrus trees, grape vines, blueberry or raspberry plants, etc.

• forage seeding establishment.
# **8 Causes of Loss (Continued)**

## **F Insured Crops**

In certain cases an RMA idemnifiable loss will not meet the CDP eligibility requirements. Examples include:

- wildlife damage
- citrus tree loss
- price reductions, including:
	- AGR
	- AGR-lite
	- income protection policies
	- CRC
	- revenue assurance policies, etc.
		- **Note:** Revenue policies and the crops that they insure are eligible for CDP; however, the crops must have been impacted by an eligible loss condition. Revenue losses below an insured guarantee are **not** eligible causes of loss.
- forage seeding.
	- **Note:** CDP is a production loss program. Reduced forage production may be an eligible loss under CDP. However, CDP does **not** cover economic losses associated with the "establishment" of a forage crop. Forage seeding is covered under a special RMA policy separate from their "forage production" policy.

COC shall either disapprove the application if the entire loss is ineligible or assign production for the ineligible portion of the loss if some eligible loss occurred. See [paragraph 130](#page-98-0) for assigned production.

Losses associated with an RMA download will not always meet CDP eligibility requirements. County Offices shall ensure that eligible conditions are met for insured as well as NAP-covered commodities before approval.

# **9 Eligible Crop Years**

# **A Crop Year**

The eligible disaster event or condition must have actually occurred during the applicable coverage period crop year for which the application is filed. The crop year is the RMA crop year for insured crops or NAP crop year for NAP-covered crops. The producer may elect only **1** year (2005, 2006, or 2007) in an administrative county for all units.

**Examples:** Ornamental Nursery - For nursery, the 2007 crop year began on October 1, 2006, and ended on September 30, 2007. A disaster event that occurred on November 10, 2007, is not an eligible cause of loss for the 2007 crop year.

> Apples - A storm damaged the trees in the orchard on June 1, 2003, causing reduced production for future years including the 2005 and 2006 CDP program years. The disaster event that caused the low yield is not an eligible loss condition for 2005, 2006, or 2007.

> Winter Wheat - The 2006 winter wheat crop was planted on November 1, 2005. Hail damage occurred on December 31, 2005. The disaster event is an eligible cause of loss for the 2006 crop year. The crop is eligible since the disaster occurred during the 2006 crop year.

# **10 Eligible Producers**

# **A Definition of Producer**

**[7 CFR 718.2]** A producer is an owner, landlord, tenant, or sharecropper who:

- shares in the risk of producing the crop
- is entitled to share in the crop available for marketing from the farm or would have shared had the crop been produced.
- **Note:** Landowners, landlords, tenants, contract growers, or anyone else not having both a share of the risk and a valid claim of share ownership of a crop are ineligible for CDP.

# **B Verifying Producer Eligibility**

COC shall take whatever action is necessary to ensure that payments are proper and are for producers suffering the claimed loss of the crop. The producer must be able to show, with verifiable evidence, that the producer had a valid ownership share interest in the commodity produced and control of the crop acreage on which the commodity was grown at the time of the disaster, which is the basis for the application for payment. One of the following shall be obtained as determined by COC:

- copies of signed written leases
- copies of signed rental agreements
- copies of other legal documents showing land ownership or control
- statement signed by landowner that producer had control of the acreage
- statement signed by operator or producer that producer had control of the acreage on a farm.
- **Note:** FSA-578, producer print, or RMA documentation which includes the RMA download or crop insurance physical documents (loss adjustment settlement sheets, certified appraisal by LA) will suffice. Neither CCC-509 nor CCC-502 is acceptable as verifiable evidence.
- **Exception:** For Federal- and State-owned leased forage only copies of signed written leases, rental agreements, or other legal documents may be considered.

Leases, rental agreements, and any other written statements documenting verbal agreements shall be reviewed on a case-by-case basis. The review must determine the amount of interest and risk in the production for the lessor and lessee. Apply the specific case circumstances to the determination of eligible producer.

- **\*--**A producer may obtain a grower contract for marketing purposes. The grower contract may include language that precludes a producer from maintaining an ownership share risk, thus making the producer ineligible for CDP. Some examples include, but are **not** limited to:
	- language stating that the:
		- grower has no right, title, or interest in the seed or the crop grown
		- producer's interest in the seed and crop is that of a bailee
	- crop insurance arrangements whereby the producer does **not** pay the premium, and/or indemnities are passed on to the company or a pooling agreement.**--\***

# **B Verifying Producer Eligibility (Continued)**

When reviewing case circumstances, evaluate what lease or rental arrangement existed between parties before the natural disaster. The lease or rental arrangement existing before the date of disaster shall be used to determine eligible producer. Any negotiation, agreement, or performance of parties to a rental or lease arrangement after date of disaster shall have no bearing on the question of eligible producer.

Applicants certifying to having a valid claim to a share of CDP payment are subject to spot check. If agreements or contracts are discovered that show a grower did not have a valid claim to a share of a crop for which CDP assistance was claimed, the CDP payment must be refunded.

Payment shall be denied if COC is not satisfied that payments claimed by producers are proper.

**Note:** The eligible producer requirements shall not be deemed to have been met merely because a participant had obtained either NAP or insurance coverage. The CDP participant must have had a valid ownership share interest in the commodity as specified in this paragraph and 7 CFR 760.807.

#### **C Deceased Producers and Dissolved Entities**

Authority to sign contracts, applications, and other documents on behalf of deceased producers may vary according to State law. If an eligible producer is now deceased or a dissolved entity, then an authorized representative of the deceased producer or dissolved entity may sign the applicable disaster program form, provided that the authorized representative has authority to enter into a contract for the deceased producer or dissolved entity.

- **Important:** Proof of authority to sign for the eligible deceased producer or dissolved entity must be on file in the County Office before the representative is allowed to sign an application requesting disaster benefits for the producer. Proof of authority includes any of the following:
	- court order
	- letter from Secretary of State
	- document approved by OGC Regional Attorney.

## **C Deceased Producers and Dissolved Entities (Continued)**

 **\*--**Use FSA-325 **only** when it is requested that a payment earned by a deceased, missing, or incompetent program participant be issued in a name other than that of the deceased, disappeared, or declared incompetent program participant.

Payments shall be issued to the respective qualified claimant's names using the deceased, missing, or incompetent program participant's tax identification number.**--\*** 

State Office shall consult with the OGC Regional Attorney on the following types of cases:

- documentation submitted does not clearly establish authority to enter into a contract or application on behalf of the deceased individual, closed estate, or dissolved entity
- application from and request for issuing payments to heirs of a deceased individual without documentation provided that establishes authority to enter into a contract or application on behalf of the deceased individual.

If a CDP application involving a deceased individual or closed estate is determined to have been signed by an authorized individual:

- payment shall be issued using the ID number of the eligible individual or the individual's estate, as applicable
- payment may be issued in the names of the heirs, based on OGC's determination, according to 1-CM.

If a producer is general partnership or joint venture that was dissolved, **all** members of the general partnership or joint venture at the time of dissolution, or their representatives, must sign a separate FSA-840 and associated forms.

 **Note:** Only one FSA-840 will be submitted for the partnership or joint venture; however, all members must sign FSA-840.

# **D Change in Ownership**

A producer who lost control or ownership of the land with a disaster-affected crop during the growing season is eligible to participate, if the applicant meets **all** of the following:

- was the producer at the time of planting
- had control of the crop at the time of the disaster event as determined by COC
- lost control of the property after the disaster event, but before harvest
- is able to provide production evidence (COC may assign maximum loss levels, if applicable).

In the case of a prolonged disaster event, such as drought, the producer planting the crop and experiencing a significant portion of the drought condition, as determined by COC, may be eligible. Any sale of the property and crop during the drought disaster event should be reflected in the sales price paid by the new owner. Disaster assistance shall not be prorated between former and successive owners of the crop.

## <span id="page-42-0"></span>**11 FSA-770 CDP**

# **A Introduction**

The Improper Payments Information Act of 2002 requires Federal agencies to evaluate programs to determine if internal controls are sufficient to prevent improper payments. FSA-770 CDP was developed to address areas of concern to ensure that 2005, 2006, and 2007 CDP payments are issued properly.

# **B FSA-770 CDP Applicability**

FSA-770 CDP:

- is applicable to administering 2005, 2006, and 2007 CDP
- shall be used when FSA-840 has been filed by the producer
- is producer specific
- is mandatory
- •**\*--**is required to be completed before payment for each of the first five FSA-840's**--\*** processed by each FSA employee in a Service Center

• does **not** negate STC, SED, State Office, DD, COC, CED, or County Office responsibility for administering **all** provisions applicable to 2005, 2006, and 2007 CDP.

**Reminder:** County Offices shall ensure that eligibility has been updated according to CCC-770 Eligibility **before** payments are issued to applicable producers.

# **C Maintaining FSA-770 CDP**

FSA-770 CDP:

• is applicable for each of the first five FSA-840's processed by each FSA employee in a Service Center

**Note:** All units and pay groups must have a corresponding FSA-770 CDP for each FSA-840 filed.

- has been designed to enable County Offices to update FSA-770 CDP as actions are taken
- shall be filed in the applicable producer's 2005, 2006, or 2007 CDP folder.

**Note:** All units and pay groups must have a corresponding FSA-770 CDP for each FSA-840 filed.

## **D Retention Period**

All FSA-770 CDP's shall be retained in the producer's 2005, 2006, or 2007 CDP folder with **\*--**FSA-840 according to 25-AS, Exhibit 27.7. If a new FSA-770 CDP is initiated, the**--\*** original FSA-770 CDP shall be retained, along with the newly initiated FSA-770 CDP.

FSA-770 CDP's shall be destroyed when FSA-840 is destroyed.

# **E County Office Action**

Each County Office employee shall complete FSA-770 CDP's for:

- •**\*--**each of the first five FSA-840's processed for CDP at the beginning of each application period
	- **Note:** All units and pay groups must have a corresponding FSA-770 CDP for each FSA-840 filed.**--\***
- all FSA employees participating in a program, including STC's and COC's.

The County Office employee that completes each item on FSA-770 CDP:

- is certifying that the applicable program provisions have, or have **not**, been met
- shall refer to the applicable handbook provisions, as specified, for additional information
- shall place their initials in the "Initials" column
- shall enter the date the item was reviewed in the "Date Completed" column.
- **Note:** As an alternative, County Offices may choose to review all items **after** COC approval, if applicable; however, each item **must** be initialed and dated verifying that each item has been reviewed.

## **E County Office Action (Continued)**

Once **all** questions on FSA-770 CDP have been answered in a manner that supports **\*--**approving the applicable forms, the County Office employee shall sign and date FSA-770 CDP, item 25A, as the preparer.**--\*** 

**Notes:** By signing as the preparer, the employee is **not** certifying that they have reviewed **all** items in the applicable part of FSA-770 CDP; they are certifying that the item with their initial was reviewed and that the applicable program provisions have or have **not** been met.

County Offices **cannot** rely solely on using FSA-770 CDP for administering 2005, 2006, and 2007 CDP. **All** program provisions **must** be met, **not** just the items included on FSA-770 CDP. FSA-770 CDP is a tool to assist with program administration and includes the major areas where deficiencies have been identified, but it is **not** inclusive of all 2005, 2006, and 2007 CDP provisions.

# **F CED Action**

CED or their designated representative shall:

- •**\*--**spot-check the first five FSA-770 CDP's completed by each FSA employee in [subparagraph 11](#page-42-0) E
	- **Note:** All units and pay groups must have a corresponding FSA-770 CDP for each FSA-840 filed.
- randomly spot-check a minimum of 5 producer's FSA-770 CDP's for each FSA**--\*** employee participating in CDP, including STC's and COC's.

When spot-checking information certified on FSA-770 CDP, CED shall:

- review each part of FSA-770 CDP that has been completed
- •**\*--**indicate whether or **not** they concur with the certification of items 8 through 24, as applicable, in item 26A
- sign and date items 26B and 26C**--\***
- report to COC and STC or their designated representative, any FSA-770 CDP in which CED does **not** concur with the preparer's determination.

#### **G State Office Spot Check Selections**

- **\*--**STC or their designated representative shall spot-check a minimum of 5 producer's, not to exceed ten, FSA-770 CDP's spot-checked by CED in each County Office.
	- **Note:** All units and pay groups must have a corresponding FSA-770 CDP for each FSA-840 filed.**--\***

Additional FSA-770 CDP's will be required if apparent internal control deficiencies are found during CED or STC representative reviews.

When spot-checking information certified on FSA-770 CDP, STC or their representative shall:

- review each part of FSA-770 CDP that has been completed
- •**\*--**indicate whether or **not** they concur with the certification of items 8 through 24, as applicable, in item 27A
- sign and date items 27B and 27C.
- **Note:** FSA-770 CDP must be completed before payments are issued to applicable producers.**--\***

#### **H National Report**

SED's shall report the following to the National Office as of September 30 of each FY, by county:

- the number of FSA-770 CDP's spot-checked by CED
- the number of FSA-770 CDP's spot-checked by DD
- the number of "Do Not Concur" signed by CED
- the number of "Do Not Concur" signed by DD.

SED shall e-mail the report to **kay.niner@wdc.usda.gov**. Reports are due in the National **\*--**Office by the last Friday of the new FY.**--\*** 

# **I Example of FSA-770 CDP**

The following is an example FSA-770 CDP.

#### **\*--**

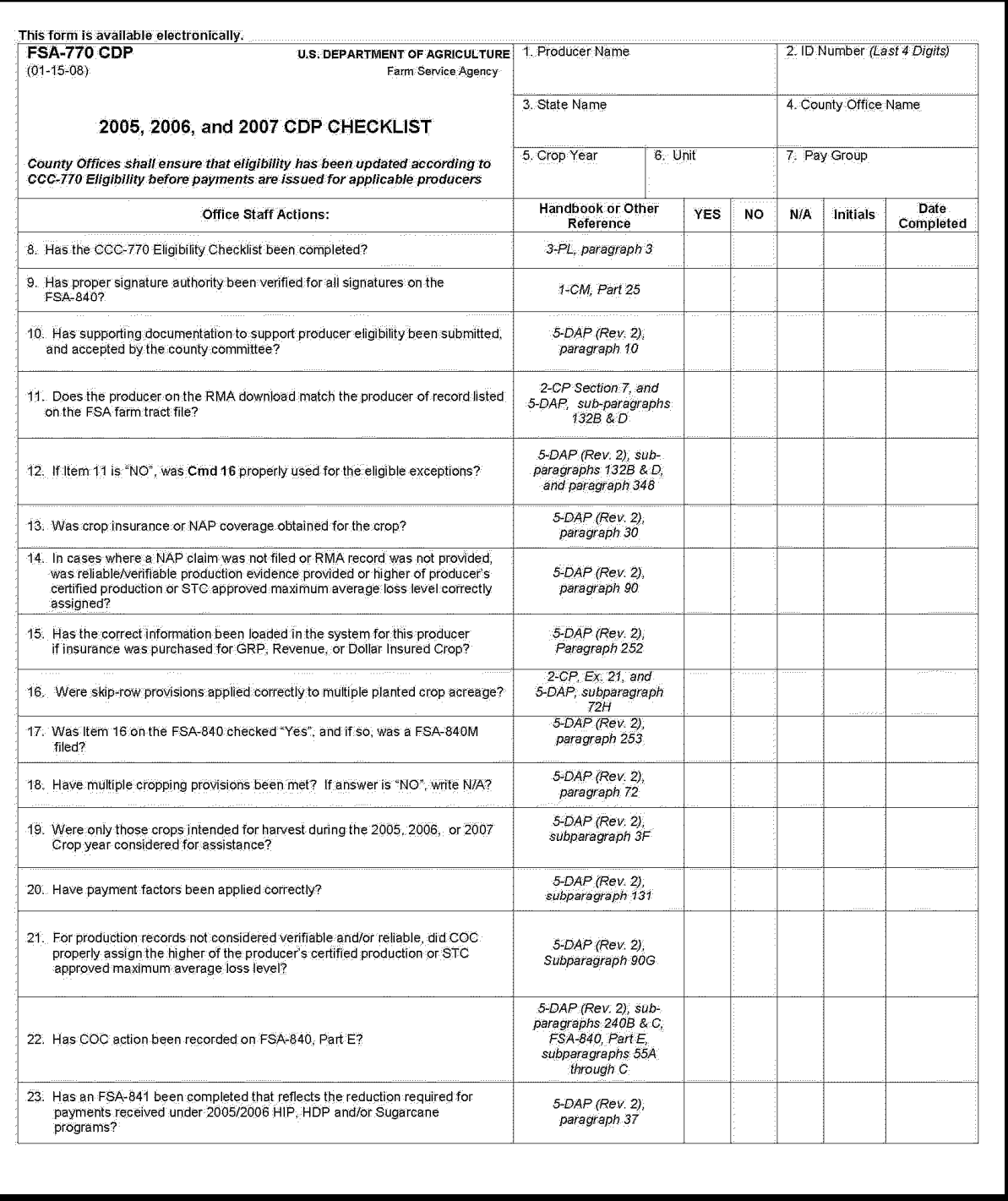

# **I Example of FSA-770 CDP (Continued)**

#### **\*--**

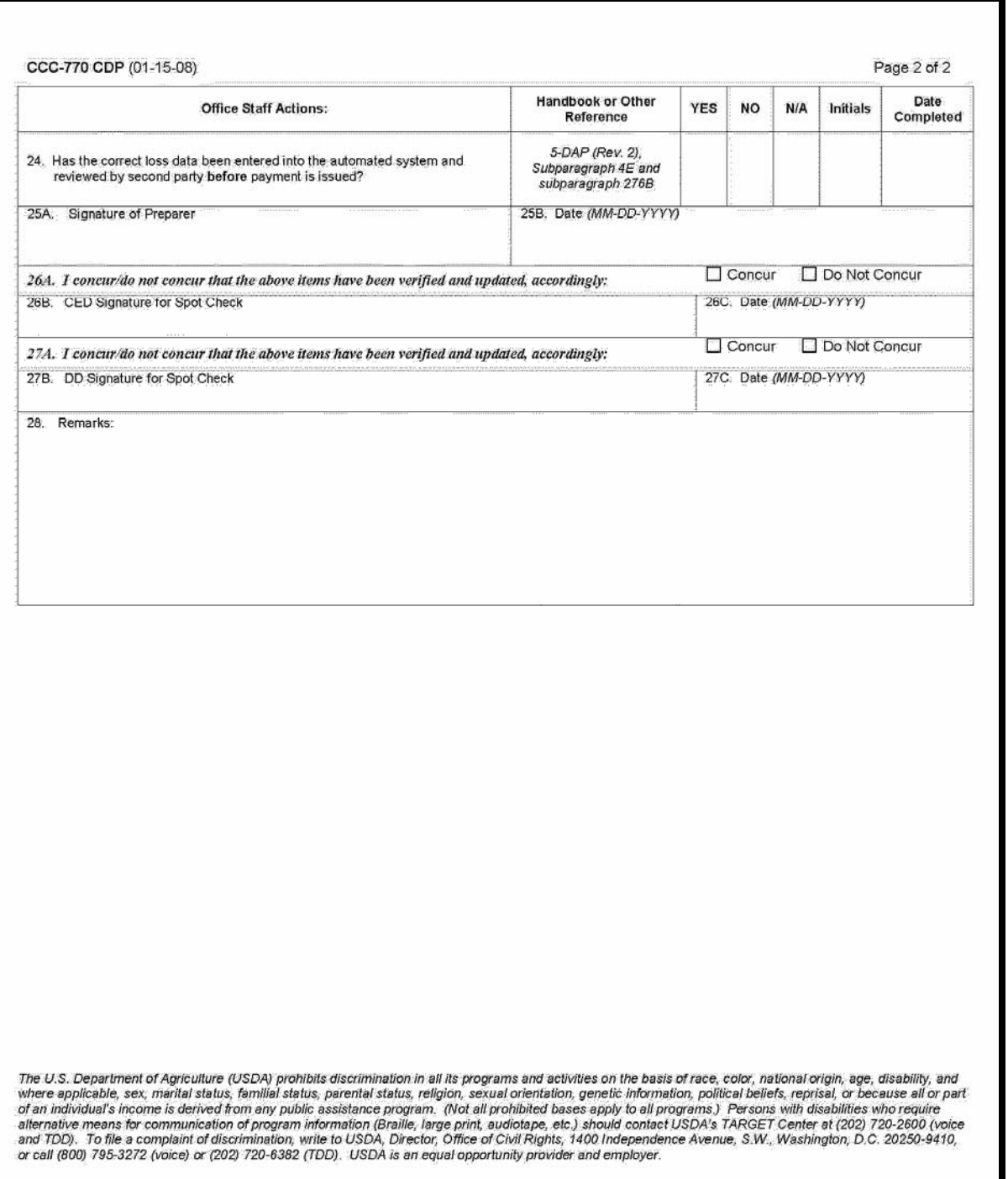

**Par. 11** 

# **J FSA-770 CDP Instructions**

This table provides instructions for completing FSA-770 CDP.

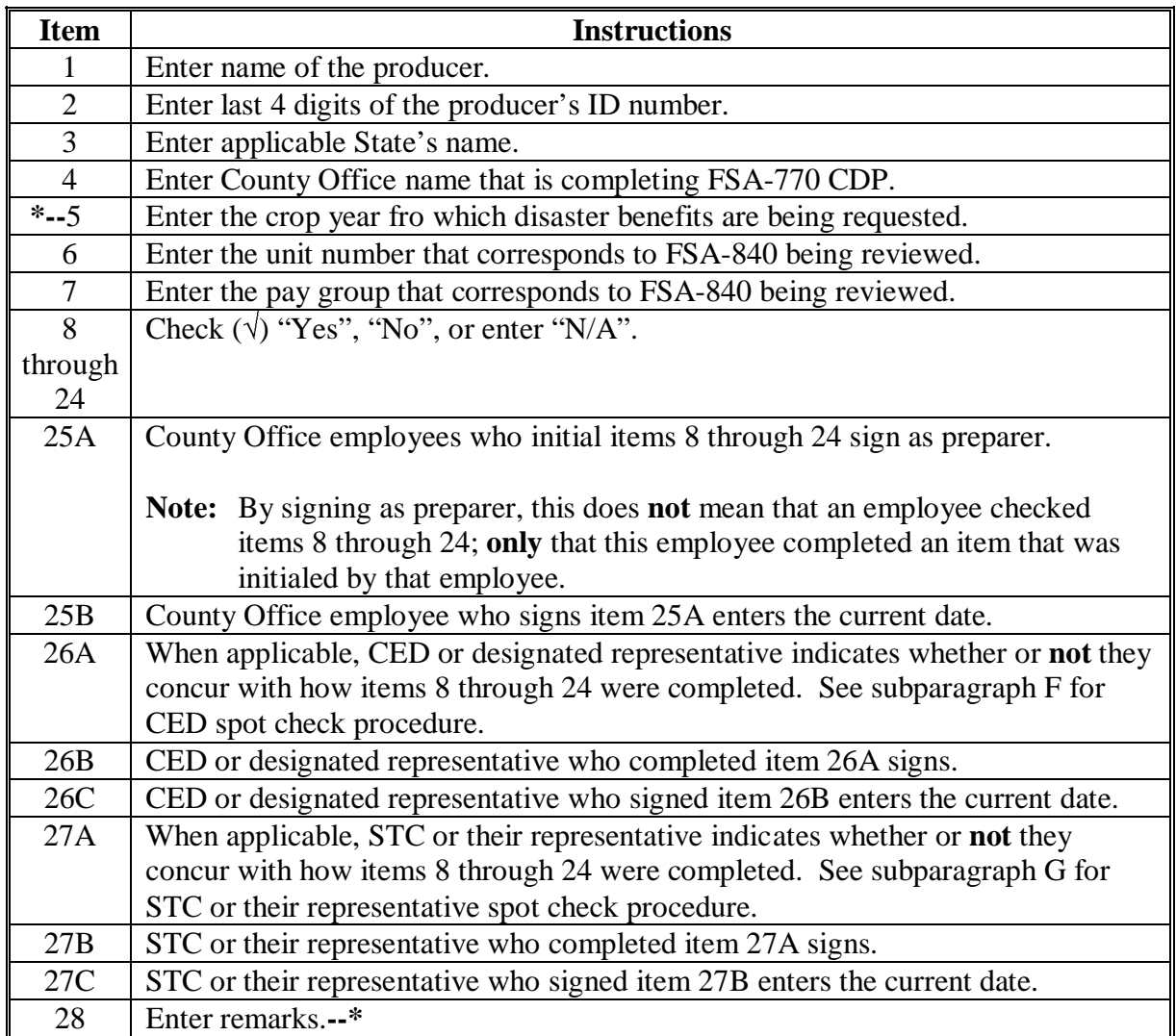

# **12-29 (Reserved)**

 $\mathcal{A}^{\mathcal{A}}$  and  $\mathcal{A}^{\mathcal{A}}$ 

# **30 Linkage Requirement**

# **A Rule**

Since only those producers who contemporaneously timely purchased crop insurance or NAP for the crop in the year of loss are eligible, linkage provisions do **not** apply for 2005-2007 CDP.

# **31 AGI**

# **A AGI Provisions**

1-PL AGI provisions are applicable. Individuals and entities whose average AGI exceeds \$2.5 million are **not** eligible for payment under CDP unless at least 75 percent of the average AGI is derived from farming, ranching, or forestry. See 1-PL and 3-PL for AGI policy and software provisions.

**Note:** The average AGI for the individual or entity is the average of AGI of the individual or entity over the 3 tax years immediately preceding the year for which benefits are requested. Multiple AGI certification statements may be necessary since the applicant may request CDP and other disaster benefits for multiple years.

## **32 Conservation Compliance**

## **A Conservation Compliance Provisions**

Program participants are subject to the applicable 6-CP conservation compliance provisions. A signed AD-1026 must be on file covering the program year before issuing payments. It is not necessary to complete a new AD-1026, if there have been no changes to the farming operation since completing a previous AD-1026 by the participant.

If a new AD-1026 is required to be filed, payments may be issued to eligible producers when AD-1026, item 12 is signed. It is **not** necessary to delay issuing payments pending NRCS' HEL or wetland determinations. AD-1026 Continuous Certification Statement requires producers to refund program payments if an NRCS determination results in the discovery of HELC/WC violation.

# **33 Administrative Offset and Bankruptcy**

# **A Administrative Offset**

CDP payments shall be subject to administrative offset.

# **B Bankruptcy**

Bankruptcy status does not exclude a producer from requesting disaster benefits.

Contact the OGC Regional Attorney for guidance on all bankruptcy cases involving requests for disaster benefits.

#### **34 Payment Limitations**

# **A 95 Percent Cap**

The U.S. Troop Readiness, Veterans' Care, Katrina Recovery, and Iraq Accountability Appropriations Act of 2007 requires, "Assistance provided under this section to a producer for losses to a crop, together with the amounts specified in paragraph (2) applicable to the same crop, may not exceed 95 percent of what the value of the crop would have been in the absence of the losses, as estimated by the Secretary of Agriculture."

Payments specified in paragraph (2) include the following:

- any crop insurance payment made under the Federal Crop Insurance Act
- the value of the crop that was not lost.

# **34 Payment Limitations (Continued)**

# **A 95 Percent Cap (Continued)**

Ninety-five percent of the value of the crop in the absence of the loss is calculated by multiplying:

- participant's acres, times
- historic yield, times
- price, times
- 95 percent.

**Notes:** Participant's acres equal acres times participant's share.

Historic yield equals the higher of the participant's APH or county crop table yield.

Price equals the higher of the crop table price or NASS seasonal average price.

The total crop value is determined by adding:

- CDP payment, plus
- net indemnity payment, plus
- value of production not lost.

**Notes:** CDP payment includes both production and quality loss compensation.

Net indemnity is the gross crop insurance indemnity minus the unsubsidized portion of the premium paid by the producer.

 If RMA indemnity amount is negative, the negative amount is used to determine the total crop value.

For crops covered by revenue policies, the RMA download will include a net indemnity to be used in determining the total crop value.

The value of the production is the price (higher of crop table or NASS seasonal average price) times the net production. The value of production will be adjusted for quality losses.

For value loss crops, the value of production is the Field Market B.

# **34 Payment Limitations (Continued)**

# **B "Person" Limitation**

Payments issued for CDP are limited to \$80,000 per "person" as determined according to 7 CFR Part 1400, Subpart B, and 1-PL, Part 4.

- **Note:** The most restrictive "person" determination covering the 2005, 2006, and 2007 crop year will be used.
- **Example:** Producer A and Producer B were combined as 1 "person" in 2005. Producer A and Producer B were not combined in 2006 and 2007. Producer A qualifies for a \$50,000 CDP payment for 2007. Producer B qualifies for a \$50,000 CDP payment for 2006. The combined determination in 2005 limits the total of both producers to \$80,000.

# **C Payment Limitation Control**

Each applicant shall complete the applicable CCC-502 to describe their farming operation. County Offices shall use the information provided on the completed CCC-502 to make the "person" determination. If an applicant has a current CCC-502 on file for other program purposes, do **not** require a separate CCC-502 for disaster purposes.

**Note:** The actively engaged in farming, permitted entity, cash rent tenant, and foreign person rules do **not** apply.

#### **D Multi-County "Persons"**

If a control county is not currently designated for the "person" requesting disaster benefits, select the control county according to 1-PL.

#### **E Combined Public Entities**

The \$80,000 payment limitation applies to combined public entities such as States, political subdivisions, and agencies thereof.

All State agencies, divisions, and political subdivisions, such as cities, towns, and municipalities, are combined as 1 "person" for program payment eligibility and payment limitation purposes. See 1-PL, subparagraph 256 A.

Combined State producers shall not be denied the opportunity to apply for CDP. However, all applicable requirements to be eligible for payment must be met.

Follow 1-PL, subparagraphs 256 D, F, G, and H for payment limitation control activities.

## **35 Assignment of Payment**

# **A Assigning Disaster Payments**

Payments issued under CDP may be assigned according to instructions in 63-FI.

Producers must:

- complete either CCC-36 or CCC-37
- submit the request to the administrative County Office on or after May 25, 2007.

#### **36 Payments to Deceased Individuals, Closed Estates, and Dissolved Entities**

# **A Issuing Payments According to Deceased Individuals, Closed Estates, and Dissolved Entities**

CDP payments for applications involving deceased individuals, closed estates, or dissolved entities shall be made according to the following, provided **all** other eligibility requirements are met.

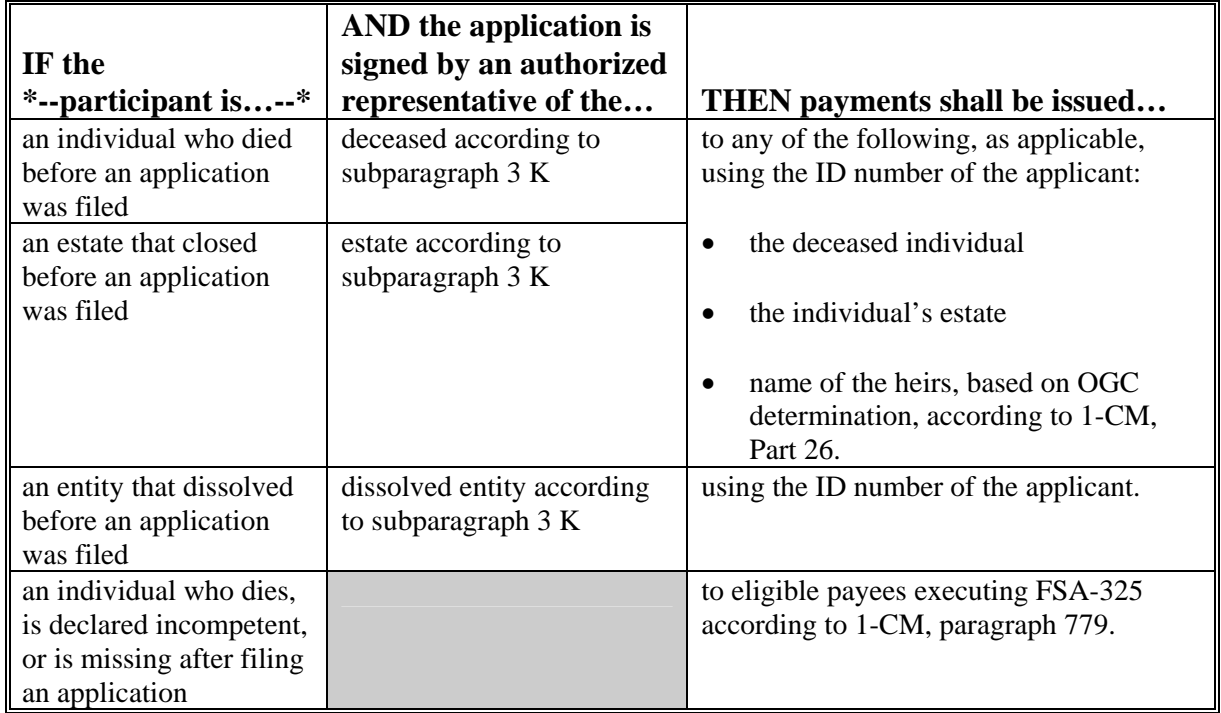

**Notes:** FSA-325 is only used when a program application was filed by an individual who:

- subsequently died
- is declared incompetent
- is missing before payments are issued.

Heirs **cannot** succeed to a loss or file their own application.

# **37 Multiple Benefit Deductions**

# **A Benefit Deductions**

As indicated i[n paragraph 3,](#page-16-0) an eligible participant may not receive, for the same loss, both CDP benefits and benefits administered using Section 32 funds under HIP and HDP authorized under the Emergency Supplemental Appropriations Act for Defense, the Global War on Terror, and Hurricane Recovery, 2006.

HIP and HDP provided assistance for 2005 or 2006 crop year losses because of hurricanes. As a result, payments made for 2005 or 2006 CDP must be reduced by the amount received under HIP or HDP.

HIP was offered in the following 6 States for the 2005 and 2006 crop years:

- Alabama
- Florida
- Louisiana
- Mississippi
- North Carolina
- Texas.

HDP was offered in the following 9 States for the 2005 and 2006 crop years:

- Alabama
- Arkansas
- Florida
- Louisiana
- Mississippi
- North Carolina
- South Carolina
- Tennessee
- Texas.

# **37 Multiple Benefit Deductions (Continued)**

# **A Benefit Deductions (Continued)**

- **\*--**All participants in the eligible counties for HDP, HIP, and/or sugarcane **must** complete FSA-841, certifying whether or **not** they received a 2005 and/or 2006 HDP, HIP, and/or sugarcane payment. If a payment was received, COC shall research the producer's file to determine the amount of payment received to accurately reduce the producer's CDP payment.
	- **Note:** The National Office Economic Policy and Analysis staff has provided payment data to States for which sugarcane payments were issued.**--\***
	- **Example:** Sean Bolt received \$2,500 for soybeans and corn under HIP. Mr. Bolt is applying for a 2005 loss of sweet corn under CDP. The County Office shall enter the total dollar amount of \$2,500 in the COC action block on FSA-841 even though sweet corn is not 1 of the crops for which the HIP payment was based. If the payment for sweet corn does not exceed the total HIP dollar amount, any remaining balance of the HIP reduction will be taken from additional crops for which assistance is requested.
	- **Note:** When dealing with general partnerships, do **not** enter the total dollar amount at the individual level. Deductions must be made for the general partnership.

#### **B Required Language for Letters to Participants on Nonappealable Determinations**

After fully explaining the adverse decision, and the reasons why the facts in the case are not in dispute, include the following in the adverse decision.

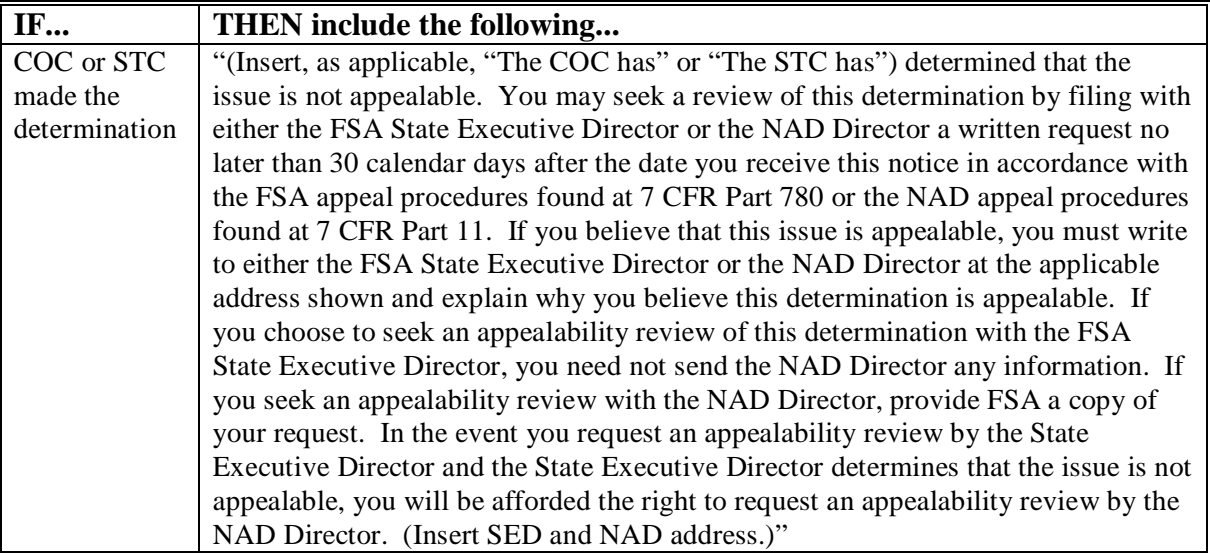

# **37 Multiple Benefit Deductions (Continued)**

# **B Required Language for Letters to Participants on Nonappealable Determinations (Continued)**

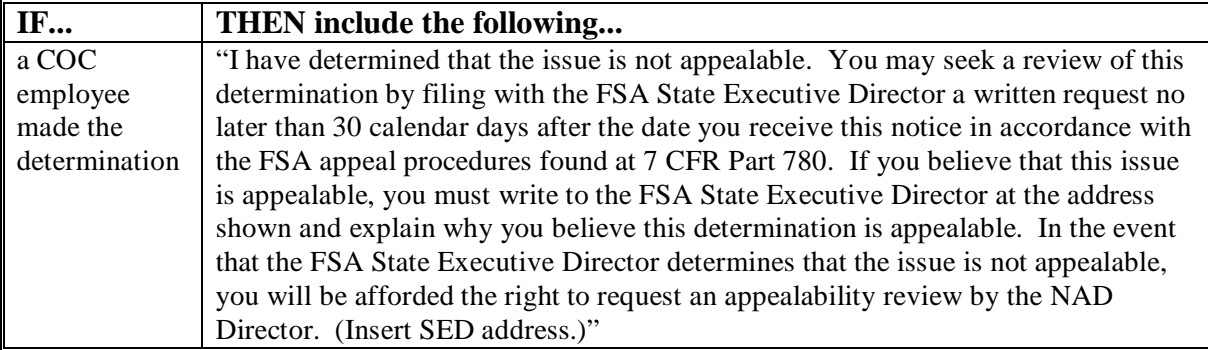

#### **38 Appeals of FSA Determinations**

#### **A Producer Rights on Appealable Determinations**

Participants have the right to appeal when there is a question of fact or when there is some dispute as to the correct application of a rule, regulation, or generally applicable provision. Follow 1-APP for appealable determinations.

#### **B Nonappealable Determinations**

The following are not appealable according to 1-APP, [subparagraph 1](#page-14-0) D:

- eligibility criteria
- signature requirements
- payment calculations.

Cases that do not have any disputes of fact are not appealable.

#### **C Letters to Producers of Nonappealable Determinations**

Letters notifying participants that a decision is not appealable must clearly explain to the participant the reasons that the decision is not appealable.

**Note:** Avoid using general and vague statements that do not sufficiently demonstrate the reasons that the decision is not appealable. Participants may request that SED or NAD Director review FSA's determination that an adverse decision is not appealable.

#### **39-49 (Reserved)**

#### **50 Crop Definition**

## **A Overview of Payment Group**

A payment group defines which crops, types, practices, and intended uses are combined to determine the overall loss for a unit. A payment group consists of a pay crop, pay type, and planting period.

The following rules are generally used to create payment groups:

- crop insurance CAT level for insurable crops
- NAP rules for NAP-covered crops.

#### **\*--**Se[e Exhibit 7](#page-598-0) for pay groupings.**--\***

The disaster crop table shows the pay crop, pay type, and planting period for all approved crops for the county. All planted or prevented planted crops, types, practices, and intended uses for a specific pay crop, pay type, and planting period must have a loss calculated. The overall loss is determined by summarizing all losses with the same pay crop, pay type, and planting period.

#### **Example of an insurable crop.**

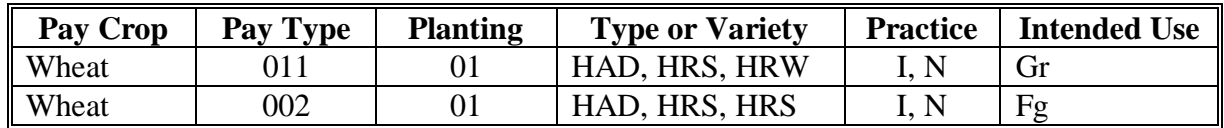

#### **Example of a multiple-planted crop.**

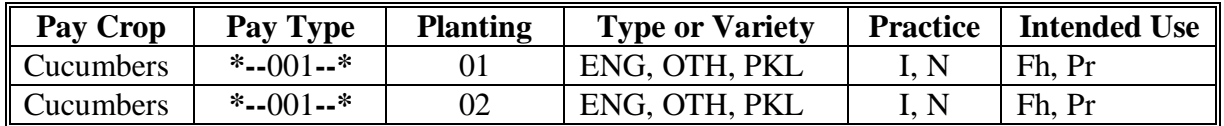

# **51 Units of Measure**

# **A Application**

Use the same unit of measure for all data for each crop within a State, such as, but not limited to:

- determining crop production
- establishing a crop yield and market price.

# **B Production and Yields**

Use the smallest unit of measure in the following table that lends itself to the greatest level of accuracy with minimal use of fractions.

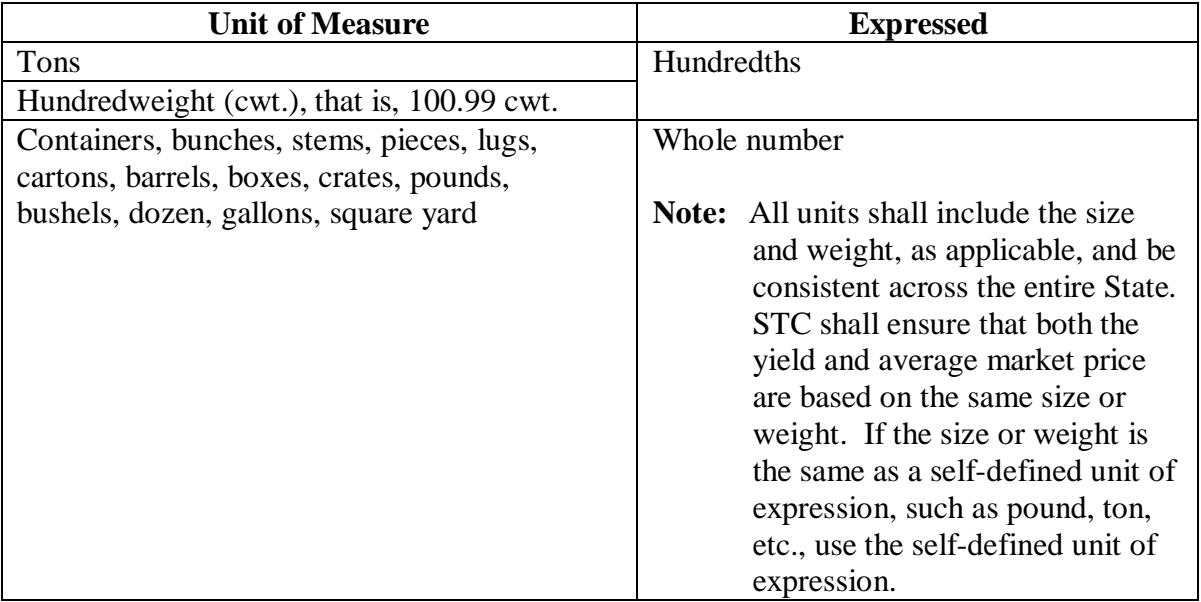

**Note:** Use the FCIC-established units of measure on all crops for which there is an insurance plan available in the State. Use NAP-established units of measure on all crops for which there was an approved NAP price and yield.

#### **52 State-Established Yields**

#### **A Source of County Average Yield**

The county average yield is the olympic average of the 2001 through 2005 county yields.

**Note:** For producers that do not have an APH/approved yield calculated for the crop year benefits being requested, the county average yield will be used. County Offices shall not calculate approved yields for computing disaster benefits if production reports for NAP yields for the applicable years were not submitted before enactment of Pub. L. 110-28 (May 25, 2007).

#### **B Changes or Additions to County Average Yields**

State Offices are required to establish STC-approved yields using the following procedure.

- Consult with County Offices to determine needed corrections or additions to the yield data. COC recommendations shall be documented in the COC minutes to indicate the source of the yield data used, the number of years in the average, etc. STC representative shall concur with COC yield recommendations or work with COC to establish an acceptable yield.
- Use the following sources, in the order shown, based on 2001 through 2005 crop years, to establish county average yield recommendation:
	- available NASS data
	- other government sources, such as Extension Service, State Department of Agriculture, Bureau of the Census, etc.
	- other reliable sources, such as universities, buyers, and co-ops.

**Note:** Yields should be established on the basis of harvested acres, not planted.

- Yields shall be established by practice, type, and use, if applicable.
- STC minutes shall include yield determinations and documentation to support corrections or additions to county average yields.
- State Office shall verify that yields are comparable with yields established for adjoining counties and States.
- Correct or add yields using the Intranet web process. No documentation is required to be sent to DAFP.

## **52 State-Established Yields (Continued)**

# **C Irrigated Yields**

If the county has both irrigated and nonirrigated acreage, a yield must be established for each practice.

# **D Value Loss Crops**

Yields do not apply to value loss crops.

# **E Yield Factors for Special Cases**

County average yields for fruit and nut crops may not be representative of a producer's yield because of variations in age, spacing, etc. Se[e paragraph 227](#page-202-0) for guidance in making yield reductions. All other yield adjustments must be made according to subparagraph B.

# **53 Payment Rates**

# **A Rate**

This table shows the base rate for eligible crops.

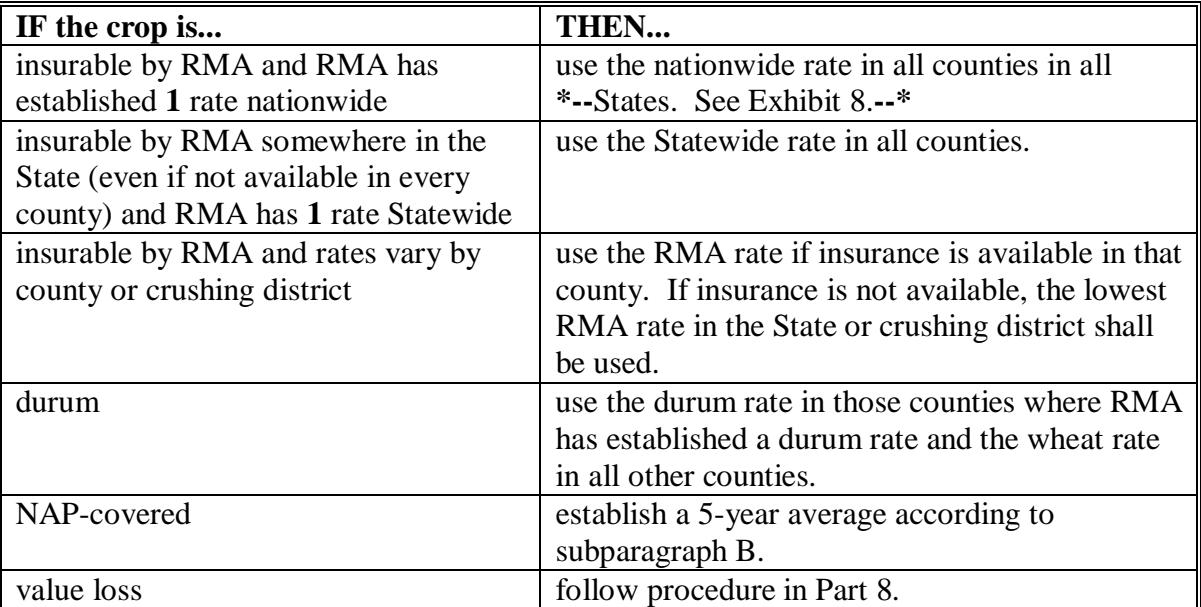

## **53 Payment Rates (Continued)**

#### **B Procedure for STC-Established Rates**

Use the FCIC insurance price for insurable crops.

Establish the rate for NAP crops by:

- obtaining market rates for each crop for the 2001 through 2005 crop years
- calculating an olympic 5-year average.

**Note:** Market rate is on a harvested basis without the inclusion of transportation, storage, processing, packing, marketing, or other post-harvest expenses.

If 5 years of data is not available for determining rates, STC shall:

- obtain as many years of data as possible within the 2001 through 2005 crop years
- use the available data and STC's best judgment to establish base rates representing the average market rate for the crop.

**Note:** STC-recommended rates must be greater than or equal to zero.

Cultural practices, such as organically grown crops, carried out to receive higher market rates shall not have separate rates for CDP purposes.

Update rates and factors using the Intranet web process.

#### **C Secondary and Tertiary Rates**

State average rates must be established for each intended use of the crop. If there is a secondary use of the crop, the State Office shall establish a State average rate for each use according to subparagraph B.

**Example:** Fresh v. processed.

## **53 Payment Rates (Continued)**

## **D Sources of Information for NAP-Covered Crops**

STC's shall use **the best available information** when recommending the average market price. Sources of information may include, but are not limited to:

- NASS (use if available)
- CSREES
- FCIC prices for similar crops
- Rural Development
- County Agricultural Commissioners Office
- local markets
- COC's knowledge
- prices in similar areas
- other applicable sources.

#### **E Payment Factors**

In the case of all crops that are produced with a significant and variable harvesting expense, STC's shall do the following:

- establish Statewide payment factors for each crop type, and intended use:
	- planted but not harvested (unharvested factor)
	- prevented from being planted because of an eligible disaster condition (prevented factor)

**Note:** The same payment factor must be used for both irrigated and nonirrigated.

- for all crops, acquire the best available data from CSREES, NRCS, and other reliable sources to determine the total costs associated with producing each crop
- follow procedure in this subparagraph and 1-NAP, paragraph 109.

**Note:** See subparagraph F for establishing adjusted payment factors.

# **53 Payment Rates (Continued)**

# **F Adjusted Unharvested Factor**

For a limited number of crops, the production inputs vary significantly depending on the date that the crop is abandoned or destroyed. For 2005, 2006, or 2007 CDP, STC's are authorized to establish an adjusted unharvested factor for those cases that are not accurately factored.

 **\*--**The adjusted factor replaces the established unharvested factor and **must** always be lower**--\*** than the original factor.

STC may set an adjusted unharvested factor for a crop if all the following apply:

- production inputs significantly increase during the growing season for the crop
- because of the significant difference, the established unharvested factor does not reflect the lower inputs incurred by producers who destroy their crop early in the growing season
- a date can be established by which the inputs increase.
- **Example:** The unharvested factor is set based on the harvest cost, therefore it assumes that most other production costs are incurred. A producer plants cotton but destroys it shortly after planting. This producer has not incurred costs such as irrigation, herbicides, insecticides, and boll weevil assessment. STC may establish an adjusted factor to apply to this producer to reflect the lower inputs.

Se[e paragraph 131](#page-104-0) for applying payment factors.

The adjusted unharvested factor applies only to crops having significant variances in input costs. It is expected that this provision will apply to a limited number of crops. STC's shall:

- thoroughly document in the minutes all data used to establish the factor
- provide adjusted factors and dates to applicable COC's.
- **Note:** The adjusted factor shall not be entered in the crop table. The software will allow the user to override the original factor in the worksheet process with the adjusted factor on a case-by-case basis. Se[e paragraph 131.](#page-104-0)

# **54 Reviewing Payment Rates and Yields**

# **A Yield Review**

DAFP will review rates and yields as an ongoing oversight process. State Offices shall submit documentation to support the STC-approved yield and/or rate to DAFP upon request and shall include the following:

- source of data
- number of years of available data
- basis for determination.
- **Note:** COC minutes shall also contain documentation, such as source of data, number of years, etc., for yields that COC recommends to the State Office for concurrence by DAFP.

# **55 Units**

# **A Defining Units for Insured Crops**

For insured crops, units will be downloaded from RMA. Use the insured producer's existing unit structure that may include optional units. No changes shall be made to the downloaded units.

**Note:** Crops covered by written agreements are considered insured and the unit structure provided by RMA shall be used.

## **55 Units (Continued)**

## **B Defining Units for NAP-Covered Crops**

Basic units must be established for NAP-covered crops if not previously established. A basic unit is all acreage of the eligible crop, in the administrative county, for the crop year, under either of the following criteria:

- the person has 100 percent crop share
- acreage is owned by 1 person and operated by another person on a share basis.
	- **Note:** A crop shared with each different landlord, tenant, or sharecropper is a separate basic unit. Reversed roles do qualify for separate basic units. Varying percentages of shares within a basic unit do not qualify for separate basic units.

Land rented for cash, a fixed commodity payment, or any consideration other than a share in the crop on the land will be considered as owned by the lessee.

No other units are permitted.

**Example:** If, in addition to the land the person owns, the person rents land from 5 different landlords, 3 on a crop-share basis and 2 on a cash basis, then 4 units will be established; 1 unit for each crop-share lease and 1 unit that includes the 2 cash leases and the land owned by the person.

Create units according to 1-NAP, paragraph 798.

# **56 Determination of Historic Yields**

# **A Definition of Historic Yield**

Historic yield for:

- insured crops is the higher of the crop's APH, or the county average yield
- NAP-covered crops with an approved NAP yield is the higher of the applicable crop year's approved NAP yield established according to 1-NAP or the county average yield.

**\* \* \*** 

**\*--Note:** Production evidence for NAP-covered crops must be provided before the applicable crop year production reporting deadline.**--\*** 

County average yields will be downloaded to counties and cannot be changed or entered at the county level. APH yields for insured crops will be downloaded by ADC. Established approved yields for NAP crops must be loaded into the approved yield software for NAP. See subparagraph B for additional information on source of APH yields and county average yields.

## **56 Determination of Historic Yields (Continued)**

# **B APH/Approved Yields Data Included in Software**

Yields for all crops for which applications are filed must be included in the county disaster crop table before benefits can be calculated and application data uploaded. APH yields will be included in county software as follows.

- **APH yields for insured crops** will be downloaded from ADC based on RMA data. Producers are responsible for working with their Regional Office in situations where they disagree with the APH download.
- **APH yields for NAP-covered crops** will use the existing approved yields loaded into the system for NAP.

Producers who have never had an approved yield calculated for NAP purposes must have **\*--**submitted production evidence before the applicable crop year production reporting deadline.--\*

# **C Determining Yield – Multiple Counties**

If a unit is located partly within 2 or more counties, the county average yield applicable to the unit is the one associated with the administrative county.

# **57-69 (Reserved)**

 $\mathcal{A}^{\mathcal{A}}$  and  $\mathcal{A}^{\mathcal{A}}$ 

# **70 Acreage Reports**

## **A Determination of Acreage Other Than Prevented Planted Acreage**

RMA will provide acreage for insured crops.

For NAP-covered crops, FSA-578's timely filed according to 2-CP, paragraph 16 or accepted as late-filed according to 2-CP, subparagraph 21 A shall be used.

**\* \* \***

#### **B Late-Filed Reports**

Acceptable late-filed reports include those:

- filed according to 2-CP, subparagraph 21 A and signed no later than the established application deadline
- **listed on FSA-840**.

# **Note: Exceptions to nonphysical evidence as outlined in 2-CP, subparagraph 21 F do not apply to CDP.**

#### **C Late-Filed Reports for History Purposes**

Late-filed acreage reports cannot be used to meet the prevented planting history requirements.

#### **D Late-Filed Procedure**

Late acreage reports shall be filed in the automated system according to 2-CP.

The late-filed reports cannot be used to satisfy eligibility requirements for other programs unless all late-filed provisions of 2-CP are met.

# **71 Prevented Planting Acreage**

# **A Prevented Planting Eligibility**

Eligible prevented planted acreage will be considered separately from planted acreage of the same crop when determining losses. However, with respect to the 95 percent cap, prevented planted acreage will **not** be considered separately from planted acreage of the same crop. The following requirements must be met to be eligible for prevented planting payments.

For insured crops:

- RMA data must show that the producer qualified for a prevented planting payment
	- **Note:** Some insured crops did not have prevented planting as part of the crop insurance policy and, as a result, any claimed prevented planted acreage will not be eligible for CDP. Those crops may include, but are not limited to, the following:
		-
		- peppers tomatoes (fresh market)
		- sweet corn (fresh market) tomatoes (processing).
			-
- FSA will normally accept RMA's determination of eligibility; however, COC may deny the application if documented evidence exists which supports the lack of prevented **\*--**planting conditions; in these cases, a referral to RMA shall be initiated on AD-2007.**--\***

There may be situations where an RMA download exists; however, according to a previous COC determination, FSA denied the prevented planting claim. In these cases, COC shall not approve the prevented planting claim based on the RMA download, unless they receive concurrence from a State Office representative. State Office concurrence is not required in the following situations:

- •**\*--**2-CP provisions require a greater than D2 designation on the drought monitor to be**--\***  eligible for prevented planting; however, the weather condition was **not** widespread to support a D2 designation; COC can accept the RMA information to support that the producer was prevented from planting the crop
- 2-CP provisions require claims for prevented planting to be filed timely; COC can accept the RMA download and approve prevented planting, if the **only** reason the producer was denied, for FSA purposes, was because the prevented planting claim was not being timely filed and other similarly situated producers were prevented from planting their crop.

For NAP-covered crops for:

- 2007, COC **must** determine the producer met prevented planting provisions according to 2-CP, paragraph 24
- 2005 and 2006, COC **must** determine the producer met the prevented planting provision according to 1-NAP, paragraph 25.
- **Note:** History criteria found in 2-CP, subparagraph 24 K did not apply to NAP-covered crops until the 2007 crop year. For 2005 and 2006 NAP-covered crops, County Offices shall follow 1-NAP, paragraph 25 for determining eligible prevented planting acreage.
# **71 Prevented Planting Acreage (Continued)**

# **B Eligible Prevented Planting Acreage**

For insured crops, eligible prevented planting acreage is acreage of the crop for which RMA data indicates the producer received a prevented planting payment, unless COC has determined the acreage ineligible according to subparagraph A.

For NAP-covered crops, the number of acres approved for prevented planting within a unit shall be the acreage of the crop for which NAP data indicates the producer received a prevented planting payment.

**\* \* \*** 

# **C History on Former CRP Land**

Land that was formerly in CRP during any of the 4 years previous to the disaster year may be used to meet the prevented planting history requirement. History credit is limited to the crop and acreage listed on CRP-15.

#### **D Prevented Planting Acreage Not Covered**

For NAP-covered crops, prevented planting coverage is not provided for any prevented planted acreage of the crop:

- that does not consist of at least 20 acres or 20 percent of the intended acreage in the unit, whichever is less
- that is used for conservation purposes or intended to be left unplanted under any USDA program
- if the producer or any other person received a prevented planting payment for any crop for the same acreage (excluding share arrangements)

# **71 Prevented Planting Acreage (Continued)**

# **D Prevented Planting Acreage Not Covered (Continued)**

• if any crop from which any benefit is derived under any program administered by USDA is planted and fails on the same acreage

**Exceptions:** STC-approved crops established under the multiple cropping provisions in [subparagraph 72](#page-75-0) B.

> Repeat crops with approved multiple planting periods as defined in [subparagraph 7](#page-30-0) D.

- if any crop other than a cover crop was harvested, hayed, or grazed on the acreage before November 1 of that crop year
	- **Exceptions:** STC-approved crops established under the multiple cropping provisions in [subparagraph 72](#page-75-0) B.

Repeat crops with approved multiple planting periods as defined in [subparagraph 7](#page-30-0) D.

**\* \* \*** 

- that a cash lease payment is received for the use of the same acreage for the same crop year unless the lease was for haying and grazing rights only and was not a lease for use of the land
- for which planting history or conservation plans indicate that the acreage would have remained fallow for crop rotation purposes
- that exceeds the eligible prevented planted acres or number of acres physically available for planting
- for which the producer cannot provide proof that he or she had the inputs such as seed, chemical, and fertilizer available to plant and produce a crop with the expectation of at least producing a normal yield
- for an irrigated practice if adequate irrigation facilities were not in place to carry out an irrigated practice on the acreage before the eligible disaster condition that prevented the producer from planting the crop.

# **71 Prevented Planting Acreage (Continued)**

#### **E Multiple-Cropped Acreage**

Prevented planting payments are not provided on acreage that had either a previous or subsequent crop planted on the acreage, **unless** the producer has a history of multiple cropping and the county is approved for multiple cropping according t[o paragraph 72](#page-75-0) or the crop is a repeat crop meeting eligibility conditions in [subparagraph 7](#page-30-0) D.

# **F Crops Not Eligible for Prevented Planting**

The following crops are **not** eligible for prevented planting benefits under CDP:

- aquaculture, including ornamental fish mint
- beans (fresh market): (Insured) spearmint
	- pole peppermint
	- wax
	-
- cabbage (following types): (Insured) perennial crops, such as:
	-
	-
- Christmas trees
- cultivated wild rice
- 
- ginseng root and ginseng seed tobacco
- grape crops (including raisins) trees fruit and nut crops
- 
- 
- snap nursery
	-
- red blueberries
- hybrid raspberries
	- strawberries
	- perennial forage crops grown for hay, seed, or grazing
- floriculture sweet potatoes (Insured)
	-
	-
- honey turfgrass sod
- maple sap vegetable for root stock or sets.
- **Note:** Note when identified as "Insured", prevented planting is **not** eligible under the insurance policy. For those counties where coverage is only offered under NAP, prevented planting provisions may apply.

# <span id="page-75-0"></span>**72 Limitation on Payments for Multiple-Cropped Acreage**

# **A Introduction**

The statute limits the number of crops planted on the same acreage that can receive a CDP payment. Payments cannot be earned for losses on more than 1 crop on the same acreage unless there is an established practice on the farm of planting and harvesting 2 or more crops in the same crop year on the same acreage. This limitation applies to insured and NAP-covered crops.

**\*--**For crops planted on acreage not designated as eligible multiple-cropped acreage, all insured or eligible producers having a valid ownership share interest in the acreage shall designate**--\*** the crop and sign FSA-840M for which assistance is requested, according to this paragraph.

# **B Eligible Multiple-Cropped Acreage**

**Both** the following criteria must be met for more than 1 crop to be eligible for benefits when multiple crops are planted on the same acreage during the same crop year:

- the specific crops must be approved by STC as eligible multiple-cropping practices according to subparagraph C
- the farm containing the acreage that is planted to multiple crops must have a history of multiple cropping according to subparagraph D.

#### **C Establishing Multiple-Cropping Practices**

COC shall submit recommendations to STC usi[ng Exhibit 1](#page-690-0)1 for 2005, 2006, or 2007 crops to be included as an established multiple-cropping practice. Recommendations shall be submitted as soon as COC is aware of a multiple-cropping situation. For the recommended crops, COC shall document in the COC minutes recommendation and certify that:

- the normal growing season is sufficient for the specific crops to be planted on the same acreage with reasonable expectations and realistic possibilities of reaching maturity and being harvested within the same crop year
- there is sufficient average rainfall in the county for the designated crops to be planted with reasonable expectation for harvest for the same crop year.
- **Note:** Double-cropped practices established and approved by STC according to 2-CP, paragraph 25 and 1-DCP, shall automatically be considered an established multiple-cropping practice for CDP.

# **C Establishing Multiple-Cropping Practices (Continued)**

The recommendation shall include the following:

- the length of the growing season required to carry each crop recommended for established multiple-cropping practice to maturity
- documentation of rainfall amounts needed during the growing season for the specific crops
- data to support rainfall amounts normally received in the county during the growing season for each crop
- irrigation requirements, if any
- the RMA- or COC-established final planting dates for the specific crops
- the COC-established normal harvest date for the specific crops.

**Note:** Include documentation from CSREES and other available sources.

If COC determines that the growing season is sufficient to produce multiple crops in 1 crop year but average rainfall is insufficient, COC may recommend that only acreage with full irrigation facilities available and in use on the specific acreage be determined eligible for a multiple-cropping practice.

Each recommendation for multiple-cropping practices must be acted on by DD and STC before COC can act on disaster applications covering multiple-cropped acreage.

**Note:** Double-cropped recommendations made by COC according to 2-CP, paragraph 25 and 1-DCP and subsequently approved by STC may be used for purposes of CDP. In these cases, the COC minutes shall reference the applicable minutes of the original determination.

# **D Farm History for Multiple-Cropped Acreage**

The second criteria for eligibility of multiple-cropped acreage is that the farm containing the multiple-cropped acreage must have a past practice of planting multiple crops on the same acreage for harvest in the same crop year. To meet the farm history requirement:

- some acreage on the farm must have been planted to more than 1 crop on the same acreage for the same crop year in the year previous to the disaster year, or at least 2 of the 4 crop years immediately before the disaster year
- the multiple crops planted in the history period do not have to be for the same combination of crops as planted during the disaster year
- the multiple crops planted in the history period have to be a combination approved by STC as an established multiple cropping practice according to subparagraph C
- FSA-578 on file must document the planted acreage for each of the crops. Late-filed **\*--**FSA-578 shall **not** be accepted for history purposes after crop year 2007.**--\***
- **Example:** In 2004 and 2005 on FSN 88, wheat for grain was planted and harvested, followed by harvested soybeans. For 2006, oats for grain was planted and harvested followed by soybeans. STC approved the combination of wheat for grain and soybeans and the combination of oats for grain and soybeans as eligible multiple-cropped practices. The acreage for 2006 has met both the approved practice criteria and the farm history criteria. Therefore, both the oats for grain and soybeans are eligible for benefits if all other eligibility criteria are met.

# **E Exceptions**

There may be some instances where a producer has a verifiable record of multiple cropping a specific combination of crops even though STC was unable to approve the practice as established for the county. At the request of the producer, those cases shall be reviewed on a case-by-case basis. If all the following criteria are met and verified for the farm containing the applicable acres, COC with DD concurrence may approve applications for more than 1 crop on the acreage. **All** the following must apply for at least 2 of the last 5 years immediately preceding the disaster crop year, as applicable:

- verifiable proof that the specific crops have been successfully planted and harvested at or near the expected yield in the same crop year under normal growing conditions must be provided
- FSA-578 on file must document the planted acreage for each of the crops
- verifiable production evidence must be provided to verify that the acreage of each crop was harvested
- for crops requiring irrigation to produce a reasonable yield, evidence must be provided to show that the crops planted during the history period were irrigated and the crops planted during the disaster year were also irrigated.
- **Notes:** The ability to plant and harvest a subsequent crop in the same crop year because the first crop failed does not meet the eligibility requirement for this exception.

Before payment is issued to the producer, the submitted documentation must be verified by COC and concurred by DD.

# **F Producer Selection**

FSA-840 requires producers to certify specific information concerning multiple cropping within the unit. If multiple cropping has occurred, FSA-840M must be completed according to [paragraph 253.](#page-319-0)

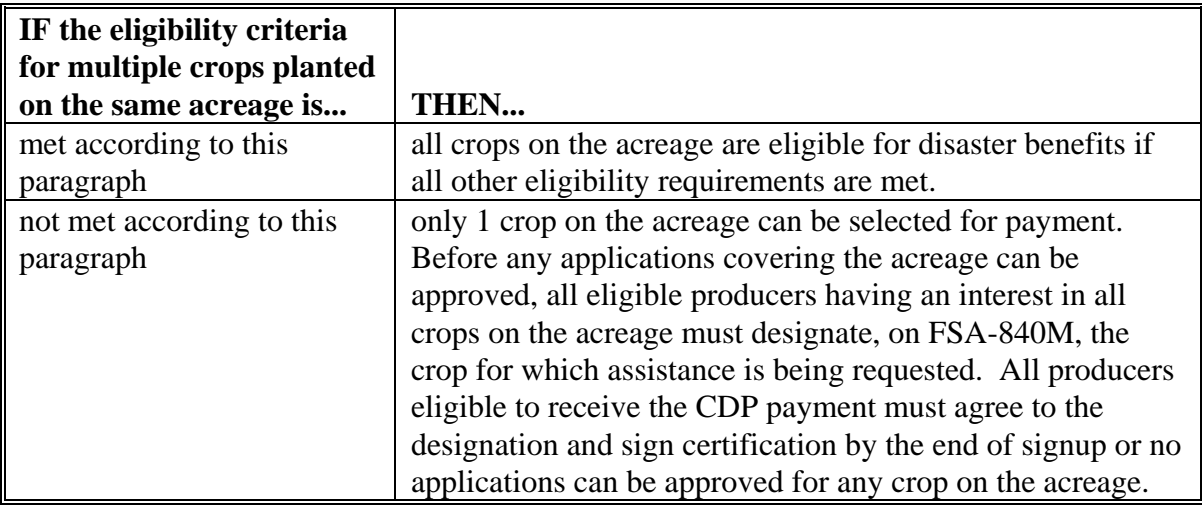

If the amount of disaster benefits changes for any of the crops after the designation is made by all producers, as the result of determinations made by COC, COC shall notify all producers:

- of the changes
- that they have 15 calendar days from the date of the letter of notification to change the crop designated for benefits.
- **Example:** Cotton is planted following wheat for grain and the combination does not meet the multiple-cropping criteria. Both crops have suffered losses. The producers designate cotton as the crop to receive benefits. When reviewing the application, COC determines to assign additional production to the cotton for losses not attributable to an eligible disaster. The adjustment results in the wheat eligible for higher benefits than the cotton. The producers shall be given the opportunity to revise the designation.

#### **G Reduced Yield for Subsequent Crops**

STC shall establish assigned production factors for COC's to use for producers who carry out practices that normally result in yields less than the historical yield established for the second crop. Se[e paragraph 130.](#page-98-0)

# **H Effect of Skip Row Crops**

If skip-row crops are 1 of the multiple crops, consider the entire field devoted to the skip-row crop when determining the number of acres planted to multiple crops. However, use the calculated skip-row acreage of the crop to determine disaster benefits.

- **Example:** Wheat for grain followed by skip-row cotton does not meet the criteria for eligible multiple crops. A 100-acre field is planted to wheat and subsequently planted to cotton in a "2 in 1 out" skip-row pattern. The producers must select either 100 acres of wheat or 66.7 acres of cotton for disaster benefits. The 33.3 acres of skips cannot be designated as single-cropped wheat.
- **Note:** See 2-CP, Exhibit 21 to determine net acreage, with different planting patterns for disaster benefits.

# **\*--I Small Grain Fall Crop Followed by Same Small Grain Spring Crop**

Replanted crops are the subsequent seeding of the same crop when the previous planting of the same crop failed. If the initial planting of the crop fails and there is adequate time to replant, the crop must have been replanted or no benefits will be paid. The replanted crop is considered the original crop for CDP purposes.

**Note:** Small grain crops having fall and spring crop types are considered the same crop. County Offices shall always use the unit structure downloaded by RMA according to [subparagraph 55 A](#page-66-0).**--\*** 

#### **73 Summarizing Acres**

#### **A Summarizing Acres Within the Unit**

Use all available acreage reports to review acreage reported. If a unit consists of more than a single farm, use FSA-578 producer history print generated according to 2-CP, Part 2, Section 7 as the source of the acreage.

- **Note:** If the same operator and landowner share in the crop with varying shares on different land, all land will be included under 1 unit.
- **Example:** Operator A operates 3 different tracts that are owned by landowner B. Each tract is shared differently: Tract 1 50/50, Tract 2 25/75, Tract 3 40/60. Watermelons are grown on all 3 tracts. All acreage of watermelons will be summarized in the unit acreage. Because each tract has a different share, each tract will be listed separately by line in FSA-840, Part D.

#### **B Summarizing Acres on FSA-840, Part D**

After identifying all acreage of the crop for the unit in FSA-840, items 14 and 15, the County Office shall summarize acreage by line entry in FSA-840, Part D that have the same:

- planting period
- crop name
- crop type
- intended use (except for fresh and processed)
- practice
- percent share
- stage.

**Note:** The sum of item 39 acres on FSA-840, Part D should total the entries in items 14 and 15.

**74-89 (Reserved)**

**Par. 73** 

# **Part 5 Determining Production**

# <span id="page-82-0"></span>**90 Production**

# **A Definitions**

For CDP purposes, generally, production to count includes all harvested production, unharvested appraised production, and assigned production for the total planted acreage of the crop on the unit.

The following terms are used in this part and apply to the 2005, 2006, or 2007 crop years.

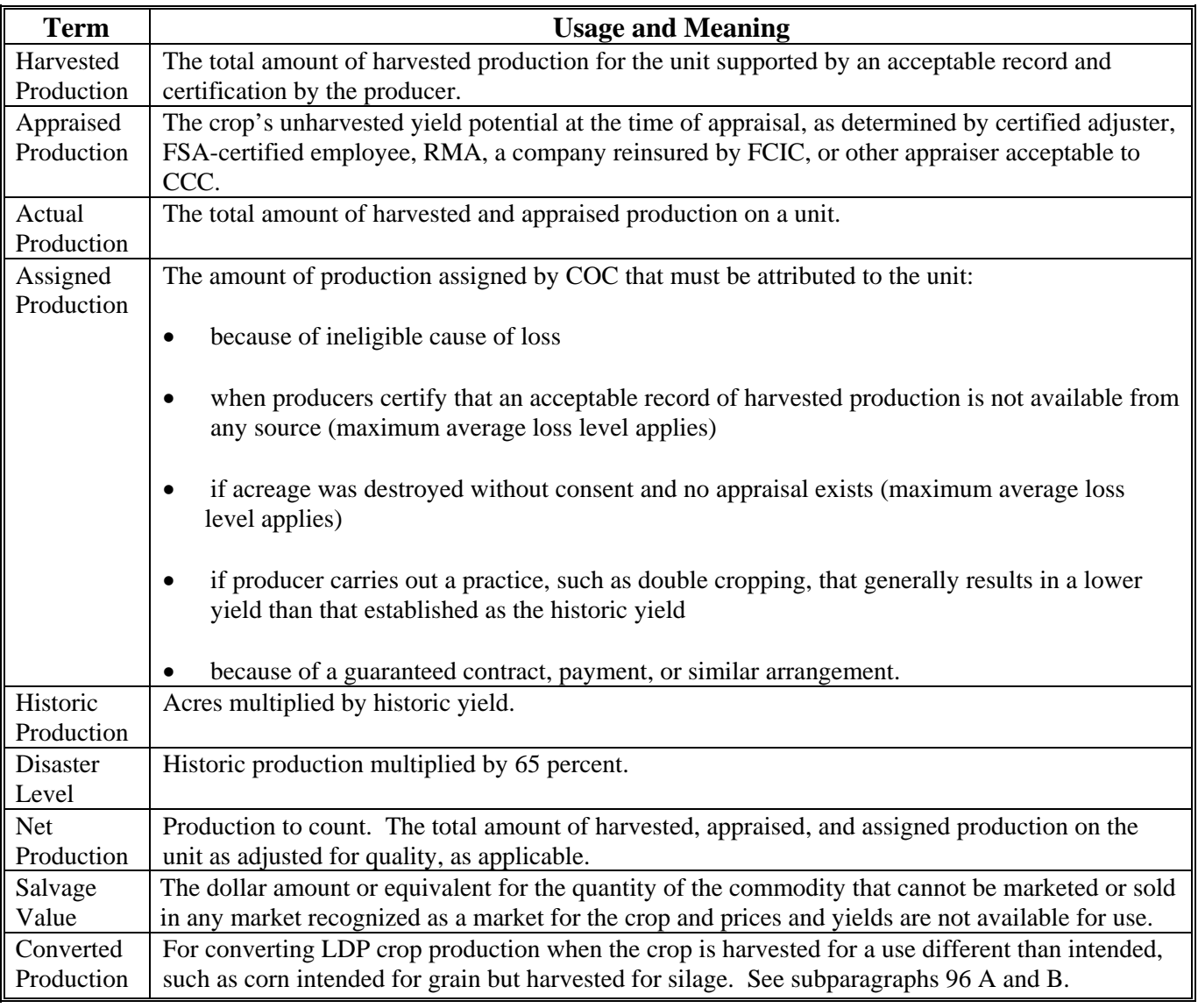

#### **B Producer Responsibilities**

Producers are responsible for:

- providing accurate and complete information
- reporting the total amount of unit production for the crop.

It is not COC's responsibility to determine the producer's amount of production. The producers must:

- retain and provide, when required, the best verifiable or reliable production evidence available for the crop
- summarize all the production evidence
- account for all the crop's production, whether or not records reflect this production
- provide the information in a manner that can be easily understood by COC.
- **Note:** Whether provided by the producer or for the producer, by someone else, the CDP applicant is liable for any errors in reporting production.

# **C Production for Disaster Loss Assistance**

RMA production data shall be used for insured producers unless adjusted according to [paragraph 132.](#page-105-0) Producers with NAP coverage, who did not file an application for payment, are required to provide acceptable production evidence on FSA-840. The producer's signature on FSA-840 is the producer's certification that the records provided are correct and includes the total crop production for the unit.

- **Note:** If RMA loss data is not downloaded because the insured producer's loss threshold has not been met, see subparagraphs E through H for acceptable production evidence. If a producer received an insurance payment but loss information is not reflected in the RMA download, se[e subparagraph 91](#page-87-0) A.
- **\*--Exception:** The Food, Conservation, and Energy Act of 2008 prohibits FSA from using any data obtained under a sweet potato pilot program, carried out by RMA, for the purpose of determining sweet potato production losses under 2005-2007 CDP. To be eligible for CDP, insured sweet potato producers must provide production evidence in support of the CDP claim according to subparagraphs D through G.--**\***

Production to count for disaster includes:

- harvested
- appraised
- assigned.
- **Note:** Available production records, from any source, must be provided. Se[e paragraph 130](#page-98-0)  for additional information on assigned production.

# **D Acceptable Production Records**

Producers shall provide production records for NAP-covered crops and insured crops not meeting the applicable NAP or RMA loss threshold. Acceptable documentation for production loss applications includes both verifiable and reliable records. Producers without verifiable or reliable records shall be assigned the COC-established maximum average loss level, if evidence of an eligible disaster condition existed.

Producers with RMA downloaded production do not need to provide records unless an additional quality adjustment is requested.

Acceptable documentation for quality losses (insured, NAP-covered) is limited to verifiable production records.

# **E Verifiable Records**

Verifiable records of production are items that:

- may be verified by CCC through an independent source
- are used to substantiate the amount of production reported
- are **required** for additional **quality loss adjustments** or payments.

Verifiable records shall:

- be dated
- show final disposition, including specific quantity and price, for that end use
- be seasonal or crop-specific for commodities produced more than once in a calendar year
- be provided, if they exist whenever a record of production is otherwise required by CCC.

#### **F Examples of Verifiable Records**

Verifiable records may include the following items providing they meet the requirements of subparagraph E:

- sales receipts from buyers
- invoices from custom harvesting

# **F Examples of Verifiable Records (Continued)**

- truck or warehouse scale tickets
- actual measurements or appraisals by FSA, RMA or reinsured companies, LAC's, other USDA employees if performed as part of their work duties, Feed Company representatives or STC-approved consultants
- similar records that represent actual and specific production data.

Verifiable records do not include certifications, estimates, or producer ledgers or diaries.

# **G Reliable Records**

If verifiable records are not available, the producer shall provide any written documentation available which COC determines to be reliable, including but not limited to:

- ledgers of commodity sales volume or income
- income statements of deposits
- register tapes
- records to verify production input costs
- producer diaries, ledgers or receipts
- pick records
- other USDA program data (NAP, LDP, FSA loans, etc.).

Before acting on any application for payment, COC shall determine the submitted reliable records to be acceptable for CDP. COC shall compare the producer's reliable records of production with neighboring producers of the same crop who have provided verifiable evidence for reasonableness.

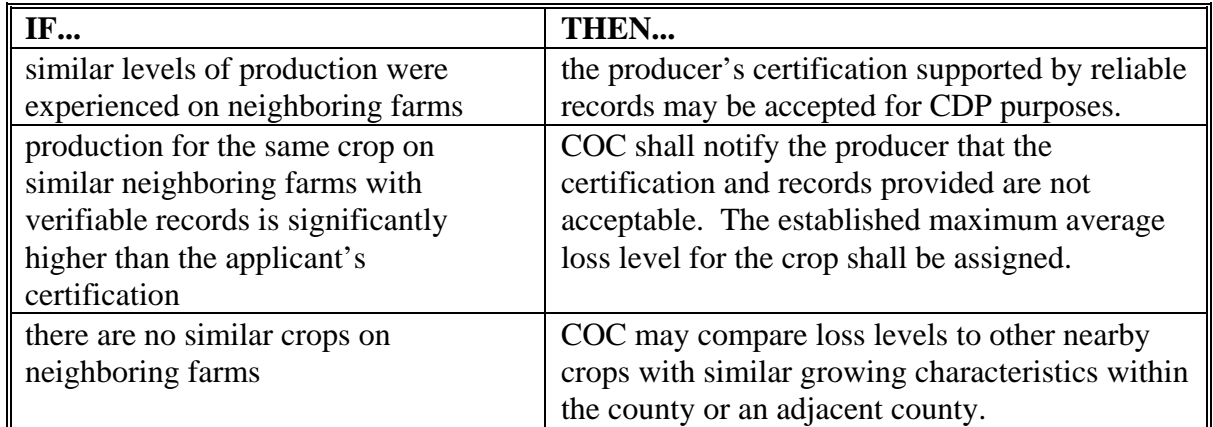

**Note:** If COC cannot determine the records are verifiable or reliable, the higher of the producer's certified production or the STC-approved maximum average loss level shall be assigned according t[o subparagraph 130](#page-98-0) C.

# **H County Office Records**

For NAP-covered and insured crops not meeting the applicable NAP or RMA loss threshold, County Offices shall review documents available in the FSA office that may provide information or verify loss amounts claimed on FSA-840.

These documents may include, but are not limited to, documentation for:

- marketing assistance loans
- LDP's
- NAP
- current acreage report information
- previous year acreage reports, if applying for prevented planting benefits.

# **I Interest in Other Production**

All producers are **not** required to provide production records for other units for which a disaster claim is not filed. However, COC may require the production data, if it has reason to question production provided for units for which benefits are requested.

# **J COC Responsibilities**

COC shall follow this table when receiving and reviewing production records.

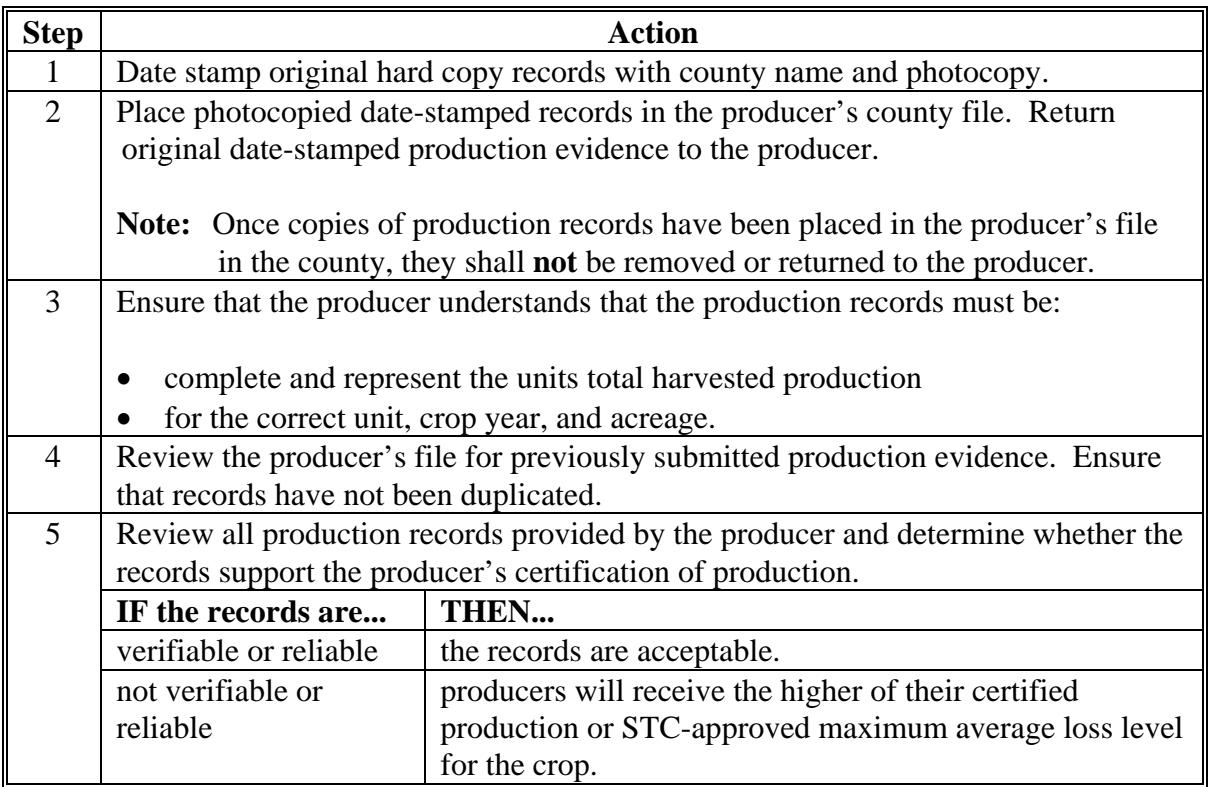

# <span id="page-87-0"></span>**91 Unavailable RMA Production Data**

# **A FCIC and Multiple Peril Crop Insurance Settlement Sheets**

If losses are not reflected in RMA downloaded data, producers may provide the following production evidence from FCIC or reinsured companies:

- loss adjustment settlement sheet
- copy of an official appraisal document from a certified LA.

**Notes:** Do not accept documents that are not summarized to the unit level. LA working papers are not acceptable.

Some discrepancies may exist in the RMA download, because RMA used LA's appraised production to process the claim; however, the producer may have later harvested the crop showing different production harvested than appraised. As a result, a different payment would be calculated because of the change in production and if all acreage was harvested, a "UH" factor would not be applied.

# **B Disputed RMA Data**

If RMA data is disputed by the producer, the County Office shall advise the producer to contact their crop insurance agent or the County Office may request assistance from the applicable Regional Office through the State Office.

#### **C Unavailable Claim Data**

Obtain production data according to procedures for NAP-covered crops, if the producer has filed a crop insurance claim, but no production data is available from RMA because of:

- a pending field visit by LAC
- copies of settlement sheets or claim summaries not being available
- other delays in obtaining crop insurance production data.

**Note:** S[ee subparagraphs 90](#page-82-0) C through G.

#### **D Changes With RMA Downloaded Data**

If RMA settlement sheets, claim summaries, or procedures in subparagraph C are initially used to determine production and a later download of RMA data differs, County Offices shall:

- modify and update the CDP application using the RMA data from the download
- issue CDP payments based upon the corrected data.

#### **92 Harvested Production**

#### **A Definition of Harvested Production**

Harvested production is all production of the eligible crop from the unit that can be supported by an acceptable record and certification by the producer, including, but not limited to, production:

- gathered by hand
- mechanically harvested.

**Example:** Wheat or hay that has been windrowed is not harvested. Wheat that has been threshed or hay that has been baled is harvested.

Acreage intended for mechanical harvesting but actually grazed is not considered harvested for this program. An unharvested factor shall apply and production shall be assigned according t[o paragraph 130.](#page-98-0)

# **B Multiple-Harvested Crops**

The harvested production of eligible crop acreage harvested more than once in a crop year shall include the total harvested production from all the harvests.

#### **C Farm-Stored Production**

For farm-stored production the producer shall do either of the following:

• provide certification of amount

**Note:** S[ee subparagraph 130](#page-98-0) C for COC responsibility for certified production.

• request measurement service and pay fee according to 2-CP and have the amount determined by FSA.

The County Office may accept certified production figures if the data was previously used under other FSA programs, such as commodity loans or LDP's.

The established maximum average loss levels are not applicable.

The certified production may be accepted without further COC review.

# **D Production Maintained for Seed**

For crops used for producer's own use as seed, COC may accept producer's certification that disposition was by planting. Producer must indicate the pounds of seed planted per acre and number of acres planted with this seed. COC shall determine that the amount of seed is reasonable considering the acres harvested and planted.

# **92 Harvested Production (Continued)**

# **E Unmarketable Production**

For single-market crops, production that is harvested but cannot be marketed through normal channels because of eligible disaster conditions will be adjusted to "0" by COC. Therefore, COC shall enter actual harvested production including other COC adjustments less unmarketable production in FSA-840, item 46. Any value received for the unmarketable crop will be considered under the salvage rules according t[o paragraph 97.](#page-96-0)

# **F Historical Market Percentage**

This procedure applies if the crop's overall production is known, but the actual marketable production cannot be determined. If the overall production cannot be determined, the maximum average loss procedures apply.

For certain harvested commodities, the producer may not be able to provide exact production figures to the FSA office by the end of the program signup period. This may be because of the unique nature regarding the marketing of the crop.

**Example:** A producer of grass seed may not know the exact pounds of seed in the grass material that is stored on the farm, in advance of the sale. It is not until the commodity is marketed that the seed volume is accurately determined.

COC may determine the amount of production to count for any unmarketed commodity based upon an established historical marketing percentage.

COC shall base the percentage on:

- any marketings of the crop by the producer
- average marketings by other producers within the county
- any available warehouse, packer, or storage facility records
- information from trade associations, CSREES, State Department of Agriculture, universities, and similar sources.

The gross production shall be multiplied by the determined historical market percentage to obtain the production to count.

# **92 Harvested Production (Continued)**

# **\*--G Establishing Marketing Percentage**

For multiple-marketed crops that have an established separate price for 2 or more methods of marketing the crop, a marketing percentage must be established. The percent attributed to each market shall be determined on a unit-by-unit basis by the following table.

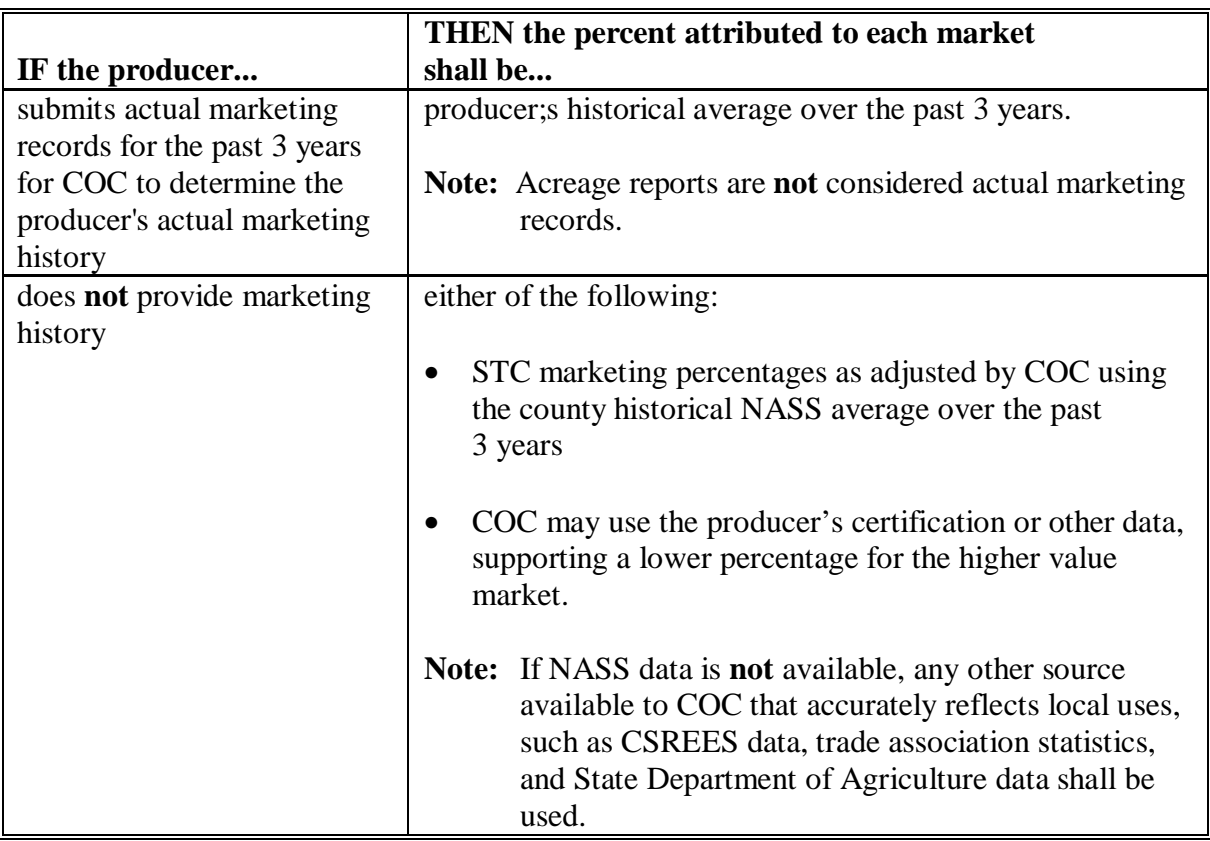

**Example:** The producer indicated on the acreage report that 100 percent of the apple crop was intended for the primary-fresh market. NASS averages over the past 3 years indicate 80 percent of production normally goes for the primary-fresh market and 20 percent for the secondary-processed market. For those producers who are unable to provide a historical marketing percentage, COC shall apply the historical market relationship (80 percent primary and 20 percent secondary) based on the NASS average.**--\***

 $\mathcal{A}^{\mathcal{A}}$  and  $\mathcal{A}^{\mathcal{A}}$ 

#### **92 Harvested Production (Continued)**

#### **H Lifting or Digging**

Harvesting onions includes a preharvest process in which the onion roots are severed from the soil and the onion bulbs are laid on the surface of the soil for drying in the field.

Onion losses occurring more than 14 calendar days after lifting or digging are not eligible for CDP.

#### **93 Commingled Production**

#### **A Commingled Harvested Production**

Commingled production may be attributed to the applicable unit, if the producer made the unit production of a commodity a matter of record before commingling and does any of the following, as applicable:

- provides copies of verifiable documents showing that production of the commodity was purchased, acquired, or otherwise obtained from beyond the unit
- had the production measured
- had current year's production appraised.

County Offices do not need to make commingled production determinations on insured crops with RMA loss data.

 **Note:** If RMA loss data is not available and production is commingled between practices (irrigated/nonirrigated), the producer must provide production documentation to the County Office in the same manner as provided to RMA for establishing APH's. If the producer cannot provide production documentation in this manner, the production will be considered nonirrigated.

#### **B Commingled Between Units**

Production that is commingled between units before it was a matter of record and cannot be separated by using records or other means shall be prorated to each respective unit in proportion to each unit's harvested crop acreage according to this table.

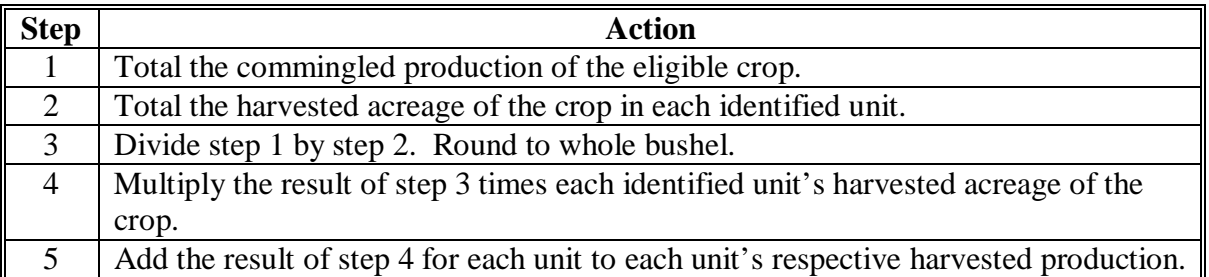

# **C Commingled Between Years**

COC shall consider production commingled between years as harvested production for the current year, unless the production was a matter of record before commingling. COC shall not prorate commingled production between crop years.

Records used to identify the crop year from which production arose must be verifiable and acceptable to COC.

# **D Commingled Between Practice**

Production from different practices with separate established yields that are commingled before it is a matter of record shall be prorated to the respective practice in proportion to the historic yield extensions according to the following table.

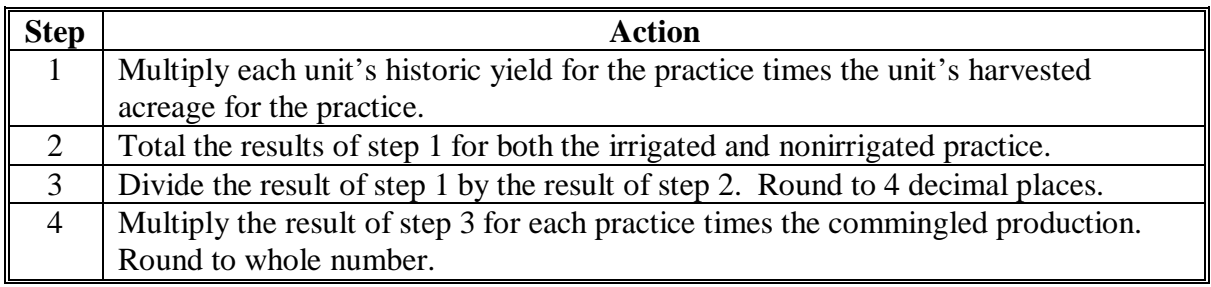

**Example:** Producer A harvested 4,000 bushels of soybeans off 250 acres. The producer irrigated 125 acres and the remaining acreage was nonirrigated. Producer A did not maintain separate records of production for each practice. Producer A's historic yield for irrigated is 50 bushels/acre and nonirrigated is 32 bushels/acre.

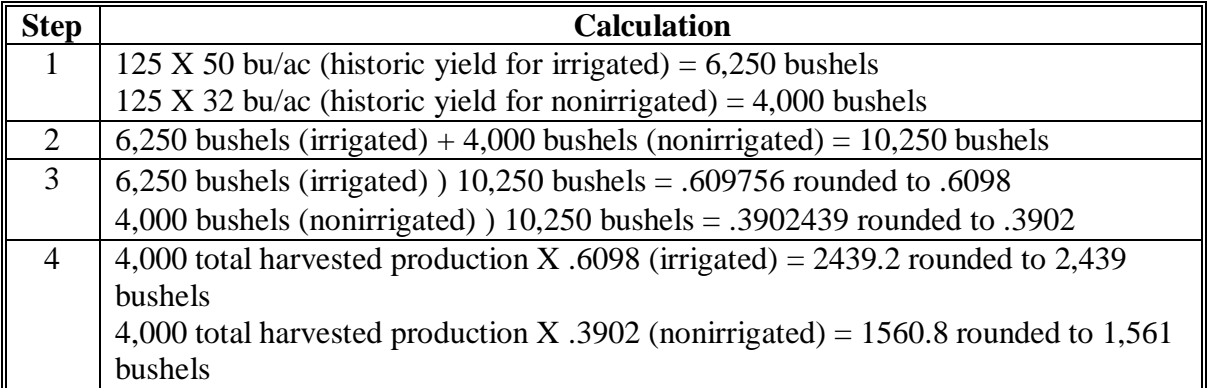

# **94 Production to Count for Special Crops**

# **A Special Crops**

In the past CDP's, some crops (such as sugar beets, tobacco, and peanuts) were handled as special crops. Now, these crops are treated like any other crop (NAP or RMA), and the production for sugar beets, tobacco, and peanuts will be handled as any other single-market crop.

# **95 Appraised Production**

# **A Definition of Appraised Production**

Appraised production is the crop's unharvested yield potential at the time of appraisal, as determined by certified adjuster, FSA-certified employee, RMA, a company reinsured by FCIC, or other appraiser acceptable to CCC.

# **B When to Perform an Appraisal**

Perform an appraisal when a crop is unharvested (will not be harvested, and has not been appraised or destroyed) and a current appraisal can be accurately done.

# <span id="page-95-0"></span>**96 When Final Use Differs From Intended Use**

#### **A Overview**

This paragraph applies to NAP-covered and insured crops for which there was no production determination.

When the final use of the crop is different from the intended use, the following rules will apply, depending on the crop and/or the final use of the crop:

- for all crops covered by LDP conversion methods, production will be converted according to subparagraph B
- for crops with an established yield and market price for multiple intended uses, **secondary use** value will be calculated

**Note:** See subparagraph C for determining secondary use value.

- for all crops grazed for which grazing was not the intended use, assign production according t[o paragraph 130](#page-98-0)
- for crops sold in a market that is not a recognized market for the crop with no established county average yield and market price, a **salvage value** will be determined for the final use.

**Note:** S[ee paragraph 97](#page-96-0) for determining salvage value.

#### **B Grain Crops Harvested as Other Than Grain**

For crops with an intended use of grain, but harvested as silage, ensilage, cobbage, hay, cracked, rolled, crimped, or for other uses, adjust to whole grain equivalent according to 8-LP, subparagraph 536 D.

Use the LDP procedures in 8-LP for all crops with an intended use of "grain", even if the crop is ineligible for LDP, such as speltz, triticale, buckwheat, millet, etc.

#### **C Secondary Use Value**

The term "secondary use" is used when the crop is not harvested for the same use as intended and a county average yield and type is included or can be added to the county crop table for the intended and the final use. Secondary use must have a value determined by multiplying the quantity of secondary use times the CCC-established price for this use. The secondary use value is entered on FSA-840, item 45. The payment calculation software will automatically factor the secondary use value by 42 percent and multiply it by the producer's share. The result will be subtracted from the initial calculated payment for the applicant.

Secondary uses are **not** salvage. Se[e paragraph 97](#page-96-0) for determining salvage value.

#### <span id="page-96-0"></span>**97 Salvage Value**

# **A Definition of Salvage Value**

Salvage value is the dollar amount or equivalent for the quantity of the commodity that cannot be marketed or sold in any market recognized as a market for the crop and prices and yields are not available for use.

The loss of quality that resulted in the commodity becoming salvage must be because of eligible disaster conditions. The production of a crop or crop type for which there is no FSA-established price for the State or yield shall:

- be counted as salvage
- not be considered production of the crop for any purpose.
- **Example:** A producer intended to grow potatoes for the fresh market. The low quality rendered the potatoes unmarketable for the intended market. The producer ends up selling the potatoes to neighbors for livestock feed. The potatoes shall be designated as "salvage" and not included in the production totals.

# **B Applying Salvage Value**

Enter the total salvage value for the unit on FSA-840, item:

- 45, for both single- and multiple-marketed crops
- 28, for value loss crops.

The salvage value will automatically be factored by 42 percent times the producer's share.

Do not include any quantity of the crop determined to be "salvage" in the production fields of FSA-840.

**Note:** Salvage value determinations may apply to insured crops where RMA loss data is used.

# **98 RMA Production for Harvested and Unharvested Acres**

# **A Dividing Production**

The RMA download may include a single production figure for a crop even though the planted acres are divided between harvested and unharvested.

In the absence of additional data, the County Office shall attribute all of the RMA production to the harvested acres.

The producer may bring in additional evidence, such as a copy of appraisal sheets, which indicates a portion of the production is attributed to the unharvested acres. With additional documentation, the County Office may divide the RMA downloaded production between the harvested and unharvested acres.

# **99 Production Adjusted for Quality**

#### **A Background**

Under 2003-2005 CDP, quantity loss calculations included varying levels of loss because of quality. Just by using the RMA download, many crops had production adjusted for quality taking into consideration test weight, pack factors, moisture, etc.

RMA cannot back out adjustments because of quality in the production amounts provided under the RMA download. As a result, to be consistent with other crops not covered by RMA or those producers who chose not to purchase crop insurance, production was allowed to be adjusted using loan quality factors that may also have included adjustments for falling numbers, aflatoxin, and vomitoxin, which are things RMA never considered in determining loss.

**Note:** These methods may have allowed a producer to qualify for a quantity loss based on the combined loss of quantity and quality that they normally would not have been eligible.

#### **B 2005-2007 CDP Production**

For 2005-2007 CDP, production for quantity loss purposes will no longer be adjusted for quality with the exception that if quality has been included in the production amount downloaded from RMA, that production will not be adjusted and will be used for determining the loss of quantity. However, any quality losses included in the RMA download for quantity loss purposes will be taken into consideration when finalizing the quality portion of the CDP payment.

#### **100-129 (Reserved)**

#### <span id="page-98-0"></span>**130 Assigned Production**

#### **A Using Assigned Production**

Assigned production provisions shall be determined by COC for insured and NAP-covered crops in the following cases:

- when acceptable production records for harvested acres are not available from any source
- if unharvested acreage has not been appraised by FSA, RMA, a company reinsured by FCIC, or other appraiser acceptable to CCC
- when COC determines that a portion of the loss is because of an ineligible disaster condition or circumstances other than natural disaster and this ineligible cause of loss has not been otherwise accounted for, see subparagraph E

**Notes:** Assigned production because of ineligible causes of loss shall always be in addition to situations where the maximum average loss level must be applied.

- **Example:** In the same situation described in subparagraph D, COC determines that 10 percent of the production loss was because of wildlife damage (an ineligible cause). An additional assignment of 4 bushels/acre
	- **\*--**(40 bushels/acre historic yield x 10 percent) of production is added**--\*** to the county-established maximum average loss level of 24 bushels/ acre for a total production assignment of 28 bushels/acre (24 bushels + 4 bushels) for CDP. ENTER "O" in FSA-840, item 47 to indicate override when a combination of maximum average loss level **and** additional production is assigned.

In these cases where combination of maximum average loss apply and ineligible cause of loss, County Offices shall use the "O" code to override production.

The application should be disapproved if all of the loss is because of ineligible causes.

- if the producer has a contract to receive a guaranteed payment for all or a portion of the crop
- for crops planted after the established normal ending planting date

**Note:** See subparagraph F.

• COC may assign production using both maximum average loss provisions and assigning production to ineligible cause of loss.

**Note:** See [subparagraph 135](#page-111-0) B for procedure on double cropping.

#### **B Establishing a County Maximum Average Loss Level**

COC shall recommend for STC approval a maximum average loss level for the crop that reflects the impact that disaster conditions had on the crops in the county. The maximum average loss level shall reflect the amount of production that a producer should have made considering eligible disaster conditions in the area or county. This should be consistent with the norm of a substantial number of producers experiencing similar disasters.

If multiple disasters or varying levels of loss occurred in the county, COC may establish a **different level** for each type of disaster or region within the county, if applicable. COC shall determine loss level based on all available information, including weather data, loss estimates from applicable industries, appraisals from LA's, damage assessment reports, and other verifiable County Office records showing eligible disaster loss. Maximum average loss level shall be expressed as either a:

- percent of loss
- yield per acre.
- **Note:** Land not physically located in the administrative County Office will be required to use the maximum average loss levels established by COC where the land is physically located.

COC shall thoroughly document basis for determination of maximum average loss level. Weather data, discussions with CSREES, universities, NASS, etc. should be included as supporting documentation when submitting maximum average loss level recommendations. See [Exhibit 18](#page-692-0) for documenting maximum loss levels. The maximum average loss level established by COC for a crop in a county is considered a matter of general applicability and, therefore, not appealable.

**Note:** Maximum average loss for the specific crop in the county or area should be based on the losses incurred directly by the recognized disaster condition on a representative amount of acreage of that crop.

The maximum average loss for a specific crop will not be 100 percent unless no acreage of the crop was harvested and all field appraisals reflect "0" production. If 1 specific area in the county was affected by a natural disaster that resulted in total destruction of the crop or crops, this area could be specifically identified by COC and the maximum average loss established at 100 percent.

# **C Assigned Production When No Records Exist**

If the producer does not have acceptable production records, then the producer shall certify the production.

COC shall:

- assign production based on the higher of the maximum average loss level or producer's certification
- document in COC minutes
- notify producer according t[o paragraph 134.](#page-111-0)

To ensure uniformity between adjacent areas, STC may require COC to submit the established maximum average loss levels to STC or their designee, for approval.

**Note:** If the producer's certification of production is higher than the assigned production calculated using maximum average loss, notification is not required.

When acceptable production records are not available for a portion of the acreage within a unit, apply the above procedure to assign production only to those acres without acceptable production records.

# **D Example**

The maximum average loss level reflects the maximum average amount of CDP production loss allowable for producers without verifiable records. The maximum average loss level shall be the average loss experienced by producers of a particular crop within the county or disaster affected area.

**Example:** The crop table yield for oats in the county is 40 bushels/acre. The average production of oats in the county for all producers was 60 percent of normal.

COC should establish a maximum average loss level using the table in [Exhibit 18.](#page-692-0) 

A producer experiencing a disaster loss on oats, without verifiable or reliable records, shall be assigned the greater of the producer's certified production or the county-established maximum average loss level yield of 24 bushels/acre (40 bushels x 60 percent).

# **E Assigning Production for Ineligible Loss**

COC shall assign production to any acreage when a portion of the acreage has losses that are attributed to an ineligible cause. Production can be assigned on insured and NAP-covered acreage. Therefore, this subparagraph applies to data that is downloaded by RMA or in those situations where a NAP participant's loss did not exceed the 50 percent loss threshold.

**Notes:** If COC determines that all of the loss is attributed to an ineligible cause, COC shall not assign production. The application shall be disapproved and the producer shall be given appeal rights.

COC's do not have authority to adjust a unit's historic yield if COC determines that part or all of the loss is attributable to an ineligible cause.

COC shall:

- require producer to provide any needed information to substantiate the loss
- assign production for any loss not attributable to an approved disaster condition
- if assigning production for ineligible causes of loss, such as improper cultural practices, ensure that the specific reasons for assigning production are thoroughly documented

**Notes:** COC's shall consider whether all cultural practices required to produce the applicable yield were applied, including the following:

- late planting
- seeding rates
- seed quality
- low germination seed
- fertilization
- weed control
- crop type or variety not suitable for soil type
- organically grown crop with expected yield based on conventional method

#### **E Assigning Production for Ineligible Loss (Continued)**

- close-sown crop planted without use of pre-emergence herbicide or herbicide tolerant seed
- crop type or variety not suitable for nonirrigation practice.

Se[e paragraph 134](#page-111-0) for producer notification requirement.

- record the assigned production on FSA-840
- document in COC minutes and FSA-840, "Remarks" section:
	- the basis for the assignment
	- the quantity of production assigned
	- how the amount of assigned production was calculated or determined.

# **F Assigned Production for Late-Planted Crops**

Loss of production for the initial planting of a crop may be attributed to both a natural disaster and late planting of the crop. Follow this table to determine the amount of crop production to assign for late-planted crops when the crop was also impacted by an eligible disaster condition. For double-cropped commodities, apply the following reduction to the approved yield.

**Exception:** Acreage of the same crop, which was timely planted but failed and was replanted after the final planting date because of an eligible cause of loss, shall not be assigned production because of lateness of planting.

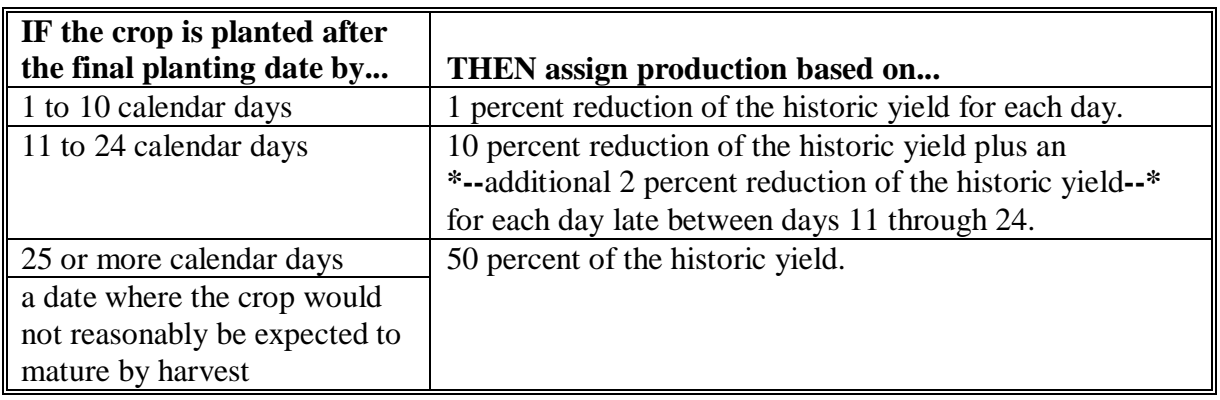

# **F Assigned Production for Late-Planted Crops (Continued)**

- **Example:** Producer requests CDP for 50 acres of 2005 soybeans that were initially planted 15 calendar days after the final planting date established for the crop in the area. The historic yield for CDP purposes is 30 bushels per acre (.10 x 30 bu./ac. x 50 ac.)  $+$  (.02 x 30 bu./ac. x 5 days x 50 ac.). The total production to be assigned is 300 bushels.
- **Note:** For those NAP records transferred to CDP, the assigned production for late planting has already been accounted for and no further adjustments are necessary. For all insured crops, and those NAP crops for which a claim has not been filed, production must be assigned for late planting.

# **G Assigning Production for Guaranteed Payments**

Any producer who has a contract to receive a guaranteed payment for production, as opposed to delivery, of an eligible crop shall have net production adjusted upward by the amount of production corresponding to the amount of the contract guarantee.

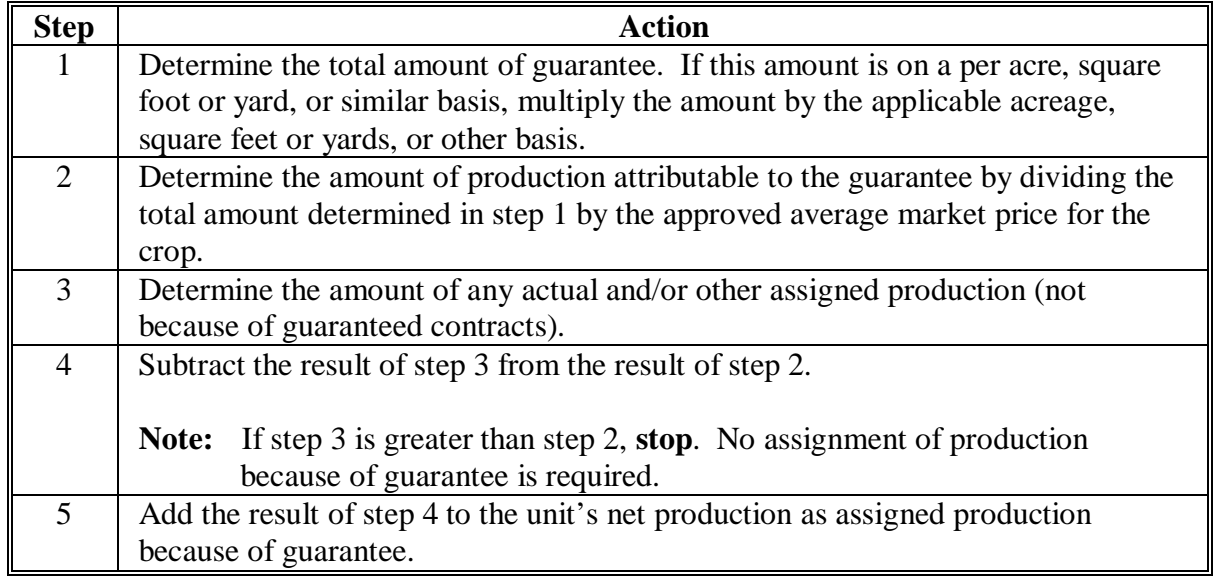

The adjustment shall be calculated and made according to this table.

**Example:** A producer has a crop guarantee of \$4,000. The crop has a CCC average market price of \$1 per pound. The production associated with the guarantee would be 4,000 lbs. The producer realized 3,000 lbs. actual production. The amount of production that must be assigned because of guarantee is 1,000 lbs.

#### **131 Payment Factors**

# **A Applying Payment Factors**

No factor is applied to crops that are carried through harvest. Prevented planting, unharvested, or adjusted unharvested factors will be applied to the specific crop acreage that is prevented from being planted or is unharvested. See subparagraph B for applying adjusted unharvested factors.

- The established unharvest factor will apply to all planted acres where no harvesting activity occurred.
- In some cases, planted acres are harvested or partially harvested using nonstandard harvesting methods incurring harvesting costs significantly below normal. In these cases, COC shall determine the percentage of harvesting costs incurred and apply to overall acres harvested to determine the number of acres that will receive the unharvested factor. All production shall be attributed to the acres harvested.
- **Example:** A producer harvested 5 truckloads of watermelons from a 100-acre field. Normally 100 truckloads are harvested. The harvested production was obtained by picking up watermelons that were scattered over the entire planted acreage.

Although 5 percent of a normal production was harvested, COC determined the producer incurred 30 percent of the normal harvesting costs. Therefore, 30 percent of the acreage may be considered harvested for program purposes.

In this example, COC may apply the unharvested factor to 70 acres.

#### **B Applying Adjusted Unharvested Factor**

The adjusted unharvested factor applies to all acres of the crop destroyed or abandoned before the STC-established date where inputs continue to increase for the crop.

COC shall apply the adjusted unharvested factor to insured and NAP-covered applications on crops for which STC has established an adjusted unharvested factor. Se[e subparagraph 53](#page-62-0) F for establishing adjusted payment factors.

Adjusted factors shall be entered in FSA-840, item 50 for single- or multiple-market crops.

# <span id="page-105-0"></span>**132 Adjusting RMA Download Data**

# **A Overview**

Because of different program rules of both RMA and FSA, downloaded data from RMA may not agree with FSA records. The basic rule is that RMA data shall be used. Except as provided in subparagraph C concerning LDP/commodity loan records, COC's are not required to compare records in the County Office with RMA downloads unless there is reason to believe that records are inconsistent. If documented evidence is available that COC determines is more accurate for CDP, COC's have the authority to use the most accurate evidence and make changes according to this paragraph. All changes must be supported by documentation.

 **\*--**All changes made to the data downloaded by RMA shall be recorded on AD-2007 (see 4-RM, Exhibit 6), forwarded to RCO, and a copy kept in the producer's file.

Although AD-2007 is used primarily for reporting suspected cases of fraud, waste, or abuse to RMA; for 2005-2007 CDP, AD-2007 shall be used for referring discrepancies between RMA and FSA data to RMA.**--\*** 

RMA download data must be changed upon notification from RMA of known program deficiencies. RMA will provide the necessary information to correct the applications.

# **B Identified ID Number Problems**

When the ID number on the download printout does not agree with FSA records, the County **\*--**Office shall determine the correct ID number to use for CDP applications and notify RCO of discrepancies with AD-2007. If the ID number is:**--\*** 

- incorrect on FSA records, correct records according to 1-CM and process applications using the correct number
- correct on FSA records:
	- use the correct number from FSA records for processing CDP applications
	- advise the producer to notify the agent
	- •**\*--**notify RCO using AD-2007.**--\***

# **132 Adjusting RMA Download Data (Continued)**

#### **C Production Differences**

RMA data may differ from FSA data because:

- RMA uses different pack factors for measured production
- RMA may have adjusted production for quality
- bin measurements by 2 persons will seldom be identical
- RMA measured production that has since been marketed.

COC shall review available commodity loan/LDP records to compare RMA and FSA production records for reasonableness.

When discrepancies exist between FSA and RMA production data, COC shall:

- determine whether the difference is a legitimate difference because of RMA adjustments for quality, pack factor, etc.
- use RMA data unless **verifiable** FSA production is different by more than 10 percent
- refer suspected cases of fraud or abuse to RMA Compliance Field Office.
- **\*--**COC shall use AD-2007 to refer the case to RMA when production discrepancies appear and/or there is the appearance of a potential abuse case. The following cases shall be**--\*** referred to RMA Compliance Field Office:
	- records available in the County Office are significantly different from production reported to RMA
	- some units have losses and other similarly affected units have significantly higher yields, indicating the producer may have switched production between units.
	- **Note:** Before referring case to RMA, COC shall attempt to verify with the producer that all production reported to FSA is accurate. Require the producer to provide production records from all units only if records are significantly different.

### **132 Adjusting RMA Download Data (Continued)**

# **C Production Differences (Continued)**

In some cases, COC may have no reason to dispute the validity of the RMA appraised or actual production. However, because of factors that may not be considered by RMA, but which COC should consider, additional production should be assigned for CDP. Other farming practices, such as seeding rates, seed quality, fertilization, weed control, etc. may not have been standard.

**Examples:** The following are examples:

- soil type is not suitable to achieve yield established for the crop
- the crop was produced organically when the expected yield is based on conventional farming methods
- close-sown crops planted without use of pre-emergence herbicide or herbicide tolerant seed
- seeding rate lower than standard for full production
- crop type or variety not suitable for area or nonirrigation practice
- low germination seed.

#### **D Share Differences**

RMA data may show producer shares that differ from the information in FSA offices. RMA procedure allows agents to write policies to:

- 1 spouse for the entire crop share instead of just the share of that spouse
- 1 member of a joint operation to insure the total
- a tenant for the landowner's share.

If RMA shares differ from FSA information, COC shall:

• determine how producers actually shared in the crop, or would have shared if the crop had been produced
# **132 Adjusting RMA Download Data (Continued)**

# **D Share Differences (Continued)**

- correct the share so producers are only paid a share of the disaster payment equal to the producer's share in the disaster year crop
- correct the net indemnity from the RMA download to reflect the producer's corrected share in the disaster year crop.
- **Note:** If COC determines a producer incorrectly reported shares to FSA, COC shall review other disaster year program payments, such as DCP, LDP, etc., to determine the producer's eligibility for those prior payments.
- **\*--**Use AD-2007 to refer cases to RMA Compliance Field Office as discrepancy and/or**--\*** potential abuse, if COC determines RMA shares are incorrect.

# **E Acreage Differences**

Acceptable acreage differences between RMA and FSA may result when:

- some acreage of the crop is noninsurable and not reflected in RMA data
- producers were not required by loss adjuster to revise RMA acres for small differences.

Use RMA acres unless the difference is the larger of 5 percent or 10 acres. If tolerance is exceeded, COC shall determine the correct acres to use under CDP. Document the reason for the change in the producer's CDP folder.

- **Note:** Statutorily, only those acres insured or covered by NAP are eligible for CDP. Acres that were not insured or not covered by NAP are not eligible for CDP. Further, the reasons acreage was not insured or NAP-covered are not relevant to a determination of CDP eligibility.
- **\*--**When COC revises acreage (decreases only), according to this paragraph, use AD-2007 to refer case to RMA Compliance Field Office as discrepancy and/or potential abuse, unless**--\*** COC has determined the RMA acreage is less because the acres are uninsurable.
	- **Note:** There may be changes because of the fact that both RMA and NAP acres are the lessor of the reported or determined unit acres.

# **132 Adjusting RMA Download Data (Continued)**

# **F Harvested and Unharvested Acres**

RMA data may show acres as being unharvested because of appraised acreage that was actually harvested as a use other than intended.

**Note:** Since RMA does not use payment factors for prevented planting and unharvested acres, the stage code may not accurately reflect whether the crop was harvested as another use.

RMA data shall be used unless FSA has adequate documentation the crop has been mechanically harvested. Harvested includes mechanically harvested as forage (silage or hay). Documentation could include:

- FSA-578 certification and COC determination acreage is eligible for LDP
- evidence the acreage was actually harvested for grain, hay, or silage.

When evidence exists indicating the crop was actually harvested, the County Office shall change the stage code on the automated FSA-840 application from "UH" (unharvested) to "H" (harvested). Document the reason for the change in the producer's folder.

**Note:** Whenever the status code is changed from "UH" to "H", the producer shall provide production documentation or COC shall assign production according to Part 5.

# **G Incorrect Unit Structure**

Disaster benefits are based on units as established by RMA for insured crops. This may include optional units for producers who have purchased limited and additional levels of insurance coverage. RMA downloaded data does not contain enough information for County Offices to determine the correctness of downloaded unit structure. This information shall not be changed. Use the downloaded structure. If the County Office suspects an incorrect **\*--**establishment of units, notify the RMA Regional Compliance Field Office using AD-2007.**--\*** 

#### **H Prevented Planting**

In certain cases, the prevented planting crop on the RMA download may differ from the prevented planting crop certified on FSA-578. If the producer does not have enough planting history to cover the claimed preventing planting acres, a substitute crop may be used for insurance purposes if certain RMA criteria is met.

When this situation exists, FSA shall use the RMA prevented planting crop and acres to provide CDP assistance, unless other discrepancies exist.

For insured producers, the eligible prevented planting crops and acres are limited to those that qualified for an RMA indemnity.

## **132 Adjusting RMA Download Data (Continued)**

# **I Net Indemnity for Malting Barley**

The RMA download provides 2 units for producers that have malt barley endorsements. The original unit provides the production loss data and the "duplicate" unit has data for the malt endorsement. In this case, CDP payments shall only be issued on the original unit. However, both the original and "duplicate" units provide a net indemnity. When completing FSA-840 [\(subparagraph 240](#page-212-0) C), and when calculating the 95 percent cap, both indemnities shall be included in the net indemnity. Therefore, COC shall correct the net indemnity for the original unit to include the net indemnity from the "duplicate" unit.

# **133 Crops Having Insured and Noninsurable Practices**

# **A Overview**

There are situations where RMA insures a practice, but does not insure all practices of the crop. If a producer suffers an eligible loss on both practices, only those acres of the insurable practice are eligible for CDP.

- **Example:** Single-cropped (053) soybeans is an insurable crop in the county, but double-cropped (043) soybeans is not insurable. Only the acreage of single-cropped soybeans (053) will be eligible under CDP.
- **Note:** If the producer purchased NAP coverage on the double-cropped soybean practice, it too would then be eligible for CDP.

#### **B Policy for Producers Who Insure the Available Crop Practice**

For producers that insure the practice recognized by RMA, but also grow a noninsurable practice, only the insured practice shall be used. The insured practice will be downloaded by RMA and will be pre-filled by the insured application process. County Offices shall not attempt to establish a basic unit for the noninsurable practice and enter the crop in the NAP-covered worksheet process. The insured unit will stand alone in determining crop loss.

# **134 Notification of Adjustments**

# **A Producer Notification**

COC **shall** notify applicable producers in writing when production is assigned. The notification shall include the following information:

- why the production was assigned
- how the assigned production was determined
- the assigned production will be used when determining the disaster payment
- appeal rights of the producer
- copy of the revised FSA-840.

#### **135 Changing the Yield**

# **A Yield Adjustment**

COC is required to adjust the yield downward for an individual application if:

- the practice used by the producer is not capable of producing the historical yield in a normal year
- for double-cropped commodities
- the area, regional climate, soil type, or other environmental factors do not normally allow a producer to obtain the historical yield

#### **B Double Cropping**

For double-cropped commodities where 1 or both of the growing seasons would not normally allow a producer to obtain the historical yield, COC shall establish a lower county or area wide yield to use for similar applicants.

#### **136-149 (Reserved)**

**Note:** The maximum average loss level established by COC for a crop in a county is considered a matter of general applicability and, therefore, not appealable. However, a producer may appeal the reason for assigned production, such as lack of adequate weed control.

## <span id="page-112-0"></span>**150 Overview of Quality Losses**

# **A Quality Loss Prerequisite**

A producer **must** apply for quantity loss to apply for a quality loss. Producers do **not** need to qualify for a quantity loss.

# **B Quality Losses**

In addition to quantity losses, a quality loss payment is available for **all** eligible crops. Quality affected production may be determined at the level in which verifiable records exist, such as bale, truckload, bin, and bunk. The severity of the quality loss for the production from each distinct piece of verifiable evidence is used to determine a numerical loss level for that portion of production. As the quality decreases, the assigned loss level increases so that a portion of production with a severe reduction in quality has a higher numerical loss level than a portion with a moderate reduction in quality. A higher numerical loss level has a higher payment rate than a lower level. For CDP purposes, there are 5 assigned numerical loss levels along with production considered unaffected. This 5-level quality-loss calculation method covers quality losses on harvested production, regardless of quantity loss.

# **C Quality Loss Threshold**

Each distinct piece of the commodity's verifiable evidence is looked at individually to determine if that portion of production has a verifiable loss of 25 percent or more on both quality and price because of eligible quality disaster conditions.

**Note:** Production reduced in value is **not** eligible for a quality loss payment, if the price received for that portion of the production is within 25 percent of STC's market price for the crop.**--\*** 

## **\*--150 Overview of Quality Losses (Continued)**

# **D Reductions for Quality in Quantity Payments**

According to [paragraph 99](#page-97-0), the downloaded production data supplied by RMA includes production adjustments because of quality for many crops. Some NAP crops may also include similar production adjustments. Since these production adjustments for quality were already included when calculating the quantity loss, the calculated quality loss payment will be reduced to account for these adjustments **before** issuing the quality loss payment. This will ensure that the producer is **not** paid twice on the same quality factors.

# **E Applicability**

The 5-level method is applicable to FSA-840's where:

- acceptable verifiable evidence of both production and quality loss is provided, **however eligible affected production is limited to the expected production for the unit**
- the production is covered by a market contract price that is in excess of the CDP payment rate.

# **151 Quality Loss Commodities**

#### **A Eligible Commodities**

Eligible commodities for quality loss are:

- single-market crops
- multiple-market crops.

#### **B Single-Market Commodity**

A single-market commodity is any crop, with an intended use **other than** FH, JU, or PR listed on the CDP crop table.

**Examples:** Intended use of:

- DE for beans
- FG for alfalfa
- GR for wheat.**--\***

# **C Multiple-Market Commodities**

A multiple-market commodity is a crop with an intended use of FH, JU, or PR listed on the CDP crop table. The commodity may have 1 or multiple unique prices established for pay group.

**Examples:** Apples, with a unique price for FH and a separate price for PR. Oranges, with a single-price established for PR. Potatoes, with a single blended-price for FH and PR.

Multiple-market commodities with multiple unique prices for the pay group are handled differently than those with a single-price for calculating quality loss.

# **D Multiple-Market Single-Price Commodities**

A multiple-market single-price commodity is a crop with an intended use of FH, JU, or PR that has only 1 unique price established for the pay group.

**Note:** For quality loss purposes, a single-price commodity's affected production is allocated into 5 levels, the same as a single-market commodity.

# **E Multiple-Market Multiple-Price Commodities**

A multiple-market commodity is a crop with an intended use of FH, JU, or PR that has more than 1 unique price established for the pay group.

**Note:** For quality loss purposes, a multiple-price commodity's affected production is allocated into 5 separate levels for each unique price, using the historical marketing percentages to determine the quantity of production allocated to FH, JU, or PR.**--\*** 

# **\*--151 Quality Loss Commodities (Continued)**

# **F Ineligible Commodities**

Crops ineligible for quality losses are:

- value loss crops, including the following:
	- aquaculture
	- Christmas trees
	- crops with RS or SE intended uses
	- floriculture
	- ginseng root
	- mushroom
	- nursery
- specialty crops, including the following:
	- honey
	- maple sap
	- turfgrass sod
- prevented planted crops
- crops that remained unharvested are ineligible for quality loss payments.

**Note:** Unharvested acres are compensated under a quantity loss.**--\*** 

## **152 Quality Loss General Requirements**

# **A STC Quality Adjustments and Discount Factors**

STC is responsible for establishing the appropriate Statewide, crop-specific quality adjustment factors. For loan commodities, the adjustments factors are based on either 2-LP quality factors or adjusted 2-LP quality factors using local market discounts. For **all** other commodities, the adjustments and factors are based on price or quality factors used by a buyer to grade and reduce the value of a commodity.

# **B STC Market Price**

**\* \* \*** STC **must** establish a market price based on either the CDP crop table price or an average of the local market prices received during the crop's marketing season.

**Note:** COC is responsible for determining whether a price reduction suffered by a commodity was the result of quality factors or market conditions. A price reduction because of market conditions does **not** qualify for a quality loss.

# **C Marketing Contracts**

In cases where any production of a commodity is sold according to 1 or more marketing contracts, the quantity designated in the contracts is eligible for quality loss assistance based on 1 or more prices specified in the contracts. Using the marketing contract is optional for the applicant. However, to use the marketing contract price, the producer **must** provide a bona fide marketing contract acceptable to COC according t[o paragraph 156.](#page-136-0)

# **D COC Eligibility Determinations**

COC is responsible for determining:

- if the reduction in quality or price was because of an eligible cause of loss as listed in [paragraph 8](#page-32-0)
- production evidence meets requirements for verifiable evidence
- the applicable quality loss level for affected production.

# **E Payment Rate**

The payment rate for calculating quality loss payments will be the larger of the CDP payment rate or the marketing contract price for a commodity in the unit, if applicable.

**Note:** The marketing contract price used will be limited to the eligible production identified in the marketing contract.

# **F Economic Loss Requirement**

The loss of quality in harvested production must have resulted in at least a 25 percent reduction in value when compared to the value of the affected production of the commodity in the absence of a quality loss. See [paragraph 155 f](#page-133-0)or determinations of economic loss.

#### **G Price Levels**

The affected price is equal to the applicable CDP crop table price, or marketing contract price, if applicable, multiplied by the applicable quality loss percentage as shown in this table.

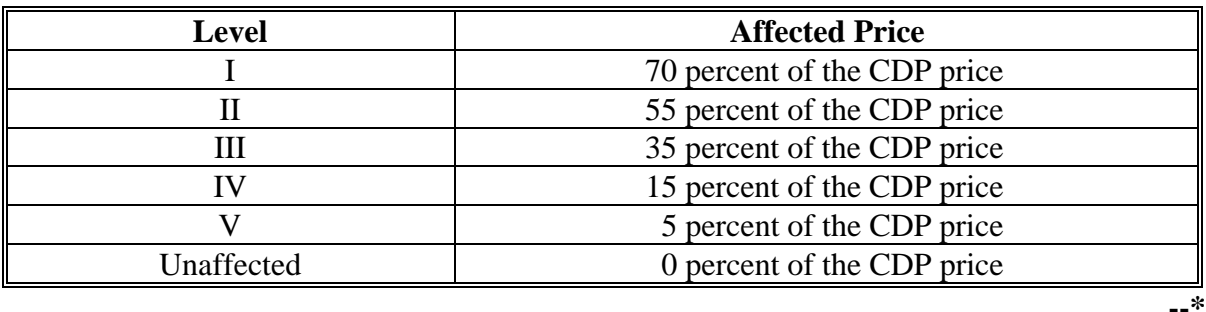

# **\*--152 Quality Loss General Requirements (Continued)**

## **H Factors Needed for Quality Adjustments**

All of the following must be available to calculate a quality adjustment:

- actual prices received by the producer, separated by crop and use
- STC market price for each applicable market
- STC established levels for all applicable markets of the crop
- evidence of the quality loss because of an eligible disaster condition.

In addition to the above, the following are required for multiple-market commodities:

- historical marketing percentages
- actual production broken down by FH, JU, PR, and unmarketable.

The quantity loss calculations along with quality adjustments are built into the payment calculation included on FSA-840B-1.

# **I RMA Downloaded Production**

The downloaded production data supplied by RMA includes production adjustments because of reduced quality for many crops. The following subparagraph provides a complete list of those crops. Producers choosing to accept the RMA quality adjustment included in the download do not need to submit any additional production or quality loss data.

A CDP production loss payment will be calculated using RMA's production that may or may not have been adjusted for quality.

**Note:** If the producer had additional quality related losses not recognized by RMA and wishes to be further compensated for those losses, see [paragraph 150.](#page-112-0)**--\*** 

# **\*--152 Quality Loss General Requirements (Continued)**

# **J RMA Quality Adjustments Table**

This table lists insurable crops and indicates whether a potential quality adjustment on production is built into the policy.

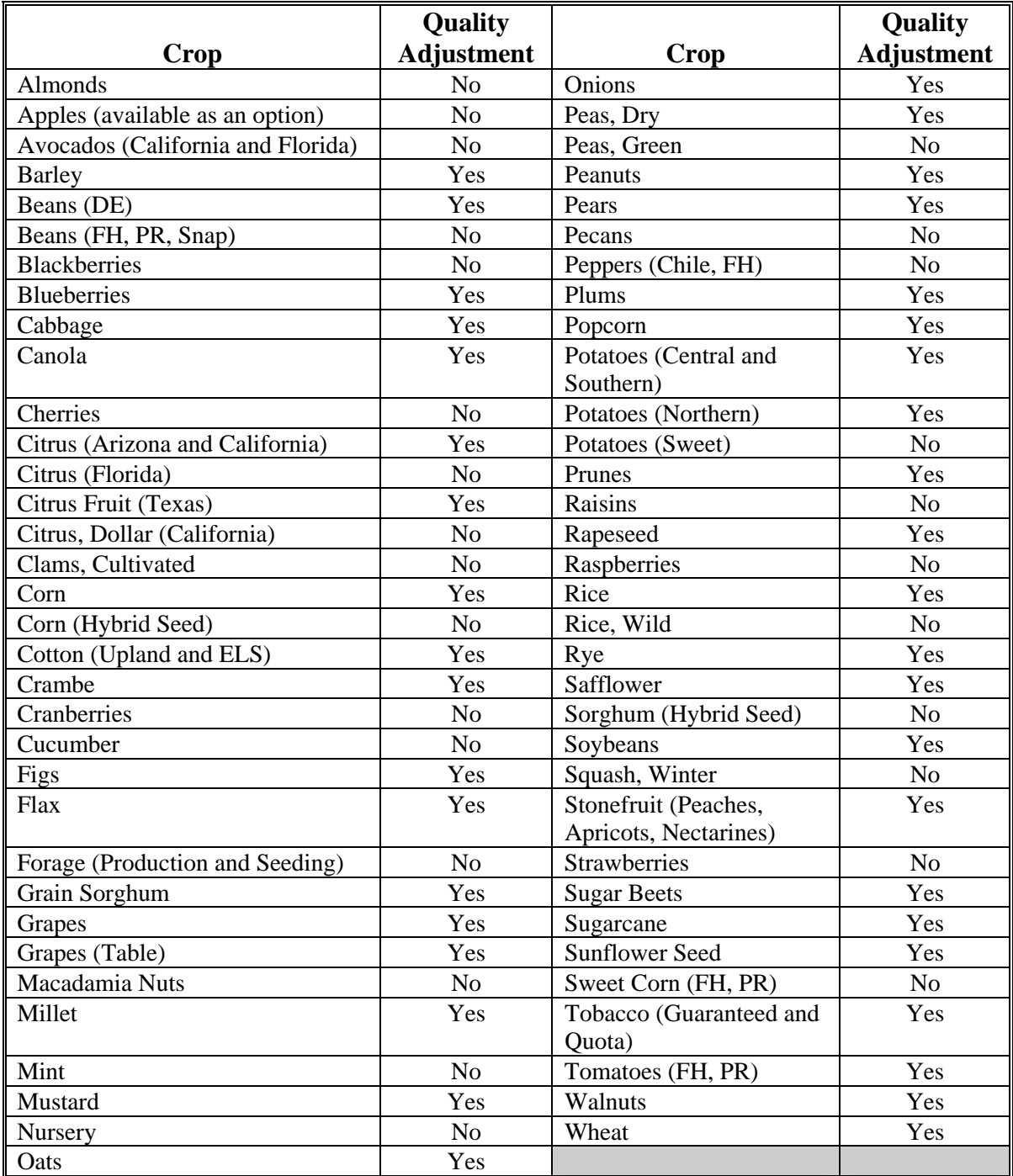

**--\*** 

# **153 Establishing Quality Loss Levels**

# **Par. 153**

# **A Overview**

STC must establish Statewide, year, and crop-specific criteria for each of the 5 quality loss levels for COC to use when assigning production to the applicable levels. STC shall make the determination to set level criteria based on price received for quality affected production and the availability of marketing data and quality price discounts that can be documented for the specific crop.

**Note:** This procedure is applicable to both single-market and multiple-market commodities.

The criteria for adjustments and factors may be based on any 1 of the following for:

- loan commodities:
	- 2-LP quality factors
	- adjusted quality factors
	- •**\*--**price**--\***
- nonloan commodities:
	- price
	- quality factors used by a buyer to grade and reduce the value of a commodity using eligible grading factors.

# **B Establishing Loss Level Criteria**

STC shall establish criteria for each quality loss level in a manner compatible with the quality adjustments.

# **153 Establishing Quality Loss Levels (Continued)**

#### **C Loan Commodities**

For loan commodities, the criteria for each of the 5 quality-loss level values shall be compatible with the quality adjustment factors used when adjusting production, as follows.

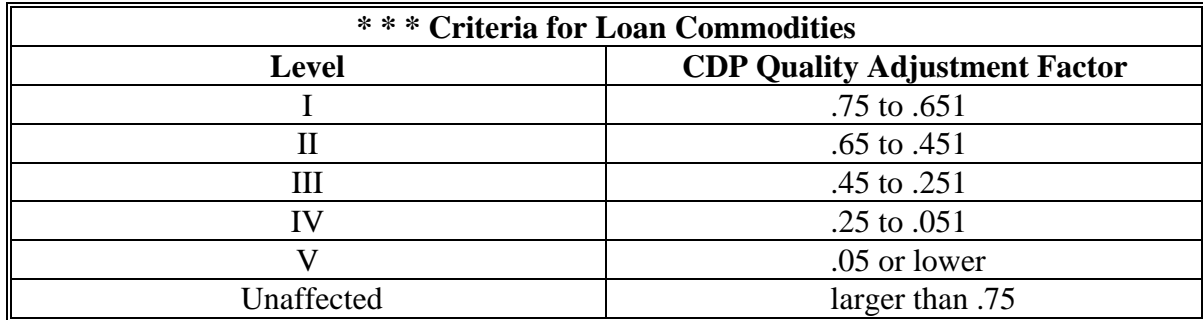

**Example:** Wheat producer had gross production reduced for CDP purposes based on a quality adjustment factor (producer's loan rate divided by County average loan rate).

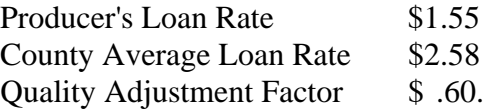

The producer's \$1.55 loan rate is determined using the discount tables in the applicable 2-LP handbook. The \$.60 quality adjustment factor is calculated by dividing \$1.55 by \$2.58. Under the 5-level method, gross production for this producer could be placed in Level II, providing the producer was paid a reduced price for the crop representative of the quality loss.

#### **D Price-Based Quality Factors**

STC may establish quality adjustment factors for the State using the average local market discounts for reduced quality. These discounts are those used by the buyer to grade and reduce the value of the commodity, based on eligible grading factors.

**\* \* \*** 

**Note:** It is essential to ensure that factors such as timing and location of sales, competition, and market glut or shortages are considered when looking at local market prices.

# **\*--153 Establishing Quality Loss Levels (Continued)**

# **E Determining STC Market Prices**

STC **must** establish market prices used in quality loss calculations. The STC market price shall be established by using the CDP crop table price or an average of the local market prices received during the crop's market season. The STC market price will be used in calculating quality loss when price data is the main source in determining the quality **\*--**adjustment. The STC market prices shall be established by:

- crop year
- crop, type, and intended use
- using data that reflects the normal marketing year such as:
	- NASS market year dates for the State and crop
	- date range established by STC that reflects the normal market season for the crop where the majority of the crop is sold.
	- **Example 1:** The wheat marketing year in Oklahoma may be June 1 through October 31 while Minnesota's wheat marketing year may be from August 1 through December 31.
	- **Example 2:** The watermelon marketing year in Texas may be September 1 through November 30.**--\***

The CDP crop table price can be used for the STC market price if the:

- CDP crop table price is reflective of the crop's normal marketing season prices
- crop's quality loss can be easily determined by using the schedule of loan discounts.

STC has the discretion to determine the STC market price using the average market price received during the normal market season, when it is more reflective of quality losses and can be verified with production evidence. In this case, the STC market price must be established by using an average market price for the state, or area of the state if RMA has established multiple-prices for the crop within the State. Sources to use in determining the STC established market price may be:

- local buyers (vegetable sheds, grain elevators, cotton gins, etc.)
- NASS average market prices for the State
- AMS average market prices that are State-specific (**http://marketnews.usda.gov/portal/fv**).

**Note:** Use the shipping point prices

# **\*--153 Establishing Quality Loss Levels (Continued)**

## **E Determining STC Market Prices (Continued)**

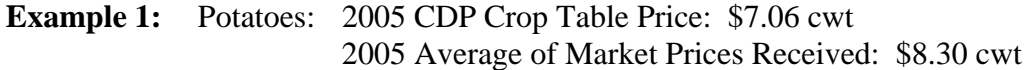

**\*--**Based on the simple average of NASS prices for a 4 month period from September 1, through December 31.

The 2 prices are not similar. Therefore, STC shall determine the STC-established average**--\*** market price to use for quality loss calculations.

**Example 2:** Potatoes: 2006 CDP Crop Table Price: \$7.42 cwt 2006 Average of Market Prices Received: \$7.45 cwt

The 2 prices are similar. Therefore, there is no requirement to calculate a separate average market price. The CDP crop table price may be used for quality calculations.**--\*** 

#### **F Nonprice Based Nonloan Commodities Quality Factors**

For nonloan commodities **not** using price-based quality factors, the criteria for each quality-loss level value shall be established by STC, based on quality factors from established third party sources such as:

- universities
- CSREES
- forage analysis labs.

Examples of nonprice based quality factors for a nonloan commodity would be:

- relative feed value (RFV) for hay.
- acid detergent fiber (ADF) for sorghum/sudan
- net energy lactation (Nel) for oat silage
- neutral detergent fiber (NDF) for corn silage.

# **153 Establishing Quality Loss Levels (Continued)**

#### **G Defining Quality Loss Levels**

The following shows the 5 quality loss levels and the applicable quality loss range and affected price.

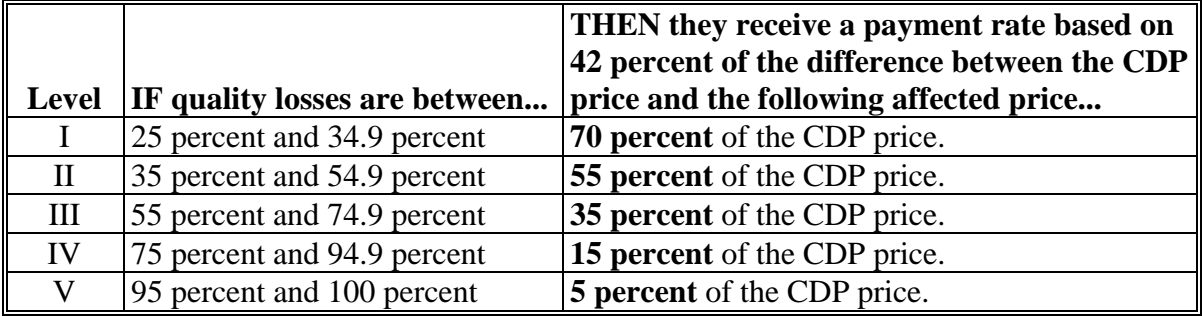

**Note:** The CDP price is replaced with the marketing contract price, if applicable.

#### **H Additional Factors for Loan Commodities**

In some cases, the schedule of premiums and discounts in the applicable 2-LP handbook does not compensate the producer for specific quality losses experienced in the market. STC may establish or modify premiums and discounts to account for quality factors or market conditions not covered in the applicable 2-LP handbook. For example, for durum, hard red spring, and winter wheat, STC may establish or modify the following quality adjustment factors:

- falling numbers
- hard and vitreous amber color (HVAC).

In those areas where discounts for damaged kernels were excessive because of falling numbers, STC may adjust the damaged kernel discounts. To adjust the damaged kernel discounts in 2-LP for establish loss levels for quality loss, STC **must** obtain evidence from buyers of the commodity to show in the applicable marketing period they were discounting the commodity is excess of the 2-LP standards. Quality loss levels may then be established for damaged kernels using the applicable discounts in place by the commodity buyers rather than the discounts used in 2-LP.

# **\*--153 Establishing Quality Loss Levels (Continued)**

# **I Additional Quality Factors for Malting Barley**

For malting barley, STC may establish quality adjustment factors separately. The following are examples of quality adjustment factors:

- blight
- deoxynivalenol (DON), also know as vomitoxin
- germination
- mold
- plump
- protein
- skinned/broken
- sprout
- thin.
- **Note:** As for all crops, producers **must** have verifiable evidence showing the quality grading factors of the affected production, such as university or other commercial lab test results. Therefore, documentation showing only that a crop graded as "feed" will **not** be considered verifiable evidence to substantiate the quality of the crop. However, verifiable evidence from a warehouseman to support quality factors resulting in a feed price can be provided according to [paragraph 154.](#page-126-0)**--\***

# <span id="page-126-0"></span>**A Affected Production**

 **\*--**Affected production is the **harvested** gross production of an eligible crop, adjusted to standard moisture and foreign material, which has a verifiable quality reduction of**--\*** 25 percent or more. The quality reduction may be based on either of the following:

- grading discounts
- price.

Unmarketable production (because of poor quality) is eligible. The producer **must** provide verifiable evidence substantiating the quantity and quality of the production.

Affected production may be determined at the level in which verifiable evidence exists, such as bale, truckload, bin, and bunk.

**Note:** Unharvested production is not eligible for a quality loss.

# **B Unaffected Production**

Unaffected production is the producer's harvested production of the crop that did not experience an eligible quality loss of at least 25 percent.

# **C Maximum Affected Production**

Affected production for quality loss payments **may not exceed the expected production** from the harvested acreage of the commodity for the unit. Se[e paragraph 158](#page-148-0) for calculating the maximum affected production.

**Example:** Total production of wheat on the unit: 20,000 bu.

Expected production on the unit: 15,000 bu.

**\*--**Maximum eligible affected production for quality loss benefits: 15,000 bu.

20,000 bu suffers a quality loss of at least 25 percent. 15,000 bu will be loaded as ineligible affected production.**--\*** 

# **D Ineligible Affected Production**

Ineligible production is the harvested production of the crop that exceeds the expected production for the unit. See [paragraph 161](#page-158-0) for procedure on allocating ineligible affected production between quality levels.

# **E Documentation of Affected Quantity and Quality Loss**

Producers **must** provide acceptable verifiable evidence substantiating the quantity, quality, and price received or value of the stored production. Se[e paragraph 90](#page-82-0) for verifiable records.

- **\*--**Producers are responsible for identifying marketing contract production and sorting production evidence by unit, crop, type, use, and practice.**--\***
	- **Note:** If the commodity is stored, a value of the commodity must be determined by COC according to subparagraph F.

Quality documentation **must** be specific for the affected production. COC shall determine whether the low quality was a result of eligible disaster conditions.

**Examples:** Examples of acceptable quality documentation include the following:

- grading receipts from a warehouse or licensed grader
- sales receipts providing the grade of the crop or the price of the crop
- university or other commercial lab test results acceptable to COC
- sales receipts showing disposition to a secondary market and documenting the quality loss, such as malting barley sold for feed. This may include buyer statement of price received; providing the buyer has verifiable evidence to support grading factors that resulted in reduced price for the commodity.

FSA-840's for quality losses shall **not** be approved without verifiable evidence substantiating the quality of production.

Harvested production documentation **must**:

- include the amount of affected production
- include the total harvested production
- be verifiable (sales receipts, actual measurements or appraisals, warehouse receipts, etc.)
- be adjusted to standard moisture where applicable.

Note: Producer or third party certification statements cannot be used for this quality adjustment.

# **F Determining Quantity and Price of Stored Production**

For farm-stored production, the producer **must** have had the quantity and quality of production determined by:

- FSA employees, if done as part of an official measurement service
- FSA-certified LA's
- RMA or reinsured company appraisers.

**Note:** Actual measurements to verify production for a particular year **must** be taken **before** harvesting the next year's crop to document the year of production.

Se[e subparagraph 162](#page-163-0) D for forage crops.

The quality affected production, whether commercially or farm-stored, is assigned a sales **\*--**value equal to the local market price, for that level of quality, in effect the day all verifiable production evidence was filed.**--\*** 

# **G Quality Test Deadline**

To be considered acceptable, tests for forage and stored commodities must have been **\*--**completed by January 1 of the year following harvest. Tests for stored production must identify the location of the storage facility. The test must have been taken by a third party as defined in subparagraph F. Tests associated with the sale of commodities may be used for**--\*** quality adjustment purposes up to FSA-840 deadline.

**Note:** If the harvested commodity is stored and sold after January 1 follow subparagraph H for providing verifiable evidence.

# **H Tests Taken After January 1**

If the forage or stored commodity test is taken after January 1 of the year following harvest, COC shall limit the quality loss to the average loss documented before January 1.

**Note:** The average loss can be determined based on verifiable quality tests or sales evidence determined before January 1.

COC shall use all available data to determine the average loss including:

- a representative sample of the crop tests or sales evidence taken before January 1 by similar farms
- Extension Service or university data documenting quality losses
- any other published data determined to be representative of the area by COC.

If COC cannot substantiate a minimum of a 25 percent reduction in quality, based on similar farm losses in the county or contiguous county, a quality adjustment cannot be approved for producers having commodity tests taken after January 1.**--\*** 

# **I Documentation of Unaffected Production**

Producers may certify the quantity of unaffected production. COC may substantiate the producer's certification by requiring verifiable evidence to reasonably verify the claim. Examples include the following:

- acreage report
- crop insurance records
- field appraisals
- disposition records
- certified statements from consultants, Extension Service, university or government personnel, pesticide, or chemical applicators
- any other available documentation to substantiate the claim.

#### **J Certifications**

For quality loss payments, certification statements **cannot** be accepted. The quality loss must have either:

- a test from a State university or STC-approved lab
- sales evidence that shows a reduction in price or grade of the crop related to the loss in quality.

The affected production **must** be documented with an actual measurement or appraisal.**--\*** 

# **K Exception for Certification of Evidence**

As for all crops, producers must have acceptable written documentation showing the quality grading factors of the affected production, such as a university or other commercial lab test results. Therefore, documentation showing only that a crop graded as "feed" will **not** be considered acceptable documentation to substantiate the quality of the crop.

However, certification of evidence from a warehouseman to support quality factors resulting in a feed price can be provided when specific grade or quality factors were **not** recorded on the production evidence, if the time and cost of completing this task was prohibitive for the buyer and producer. This can occur when the disaster-affected area has resulted in significant damage to the crop in the delivery area of a buyer that requires the buyer to purchase all production at a reduced price without completing grade determinations or lab tests. In these cases:

- to complete a quality FSA-840, the producer will be allowed to ask the buyer of the commodity to provide additional information supporting the grade and price determination
- this may include a certification statement from the buyer indicating what grading/quality factors caused a reduction in price for the commodity.
- the buyer **must** have, on file, evidence that the commodity was quality affected and subsequently sold for a reduced price.

In these instances, COC may accept a buyer certification indicating what quality factors reduced the value of the commodity.**--\*** 

# **L Salvage**

Unlike the quantity loss calculations, salvage value provisions do **not** apply to the 5-level method. All actual production, including production marketed as salvage, shall be assigned to the loss level associated with the STC-determined quality factors.

**Example:** A spring wheat producer harvested 2,000 bu that could not be marketed in normal wheat markets because of the presence of previous crop barley that was not eliminated because of abnormally warm winter weather conditions. The producer was able to sell the wheat for livestock feed at \$1 per bu. The established price for wheat was \$4.20 per bu resulting in a 76 percent loss.

Under the quantity loss calculations, the 2,000 bu **are not included as production** and a salvage value of \$1,000 was recognized.

Under the 5-level method, the 2,000 bu **are included as production**. The production shall be assigned to the loss level associated with the criteria established by STC, at a 76 percent loss, and loaded as Level IV.**--\*** 

## <span id="page-133-0"></span>**155 Economic Loss Requirement**

#### **A Overview**

For producers on a farm to be eligible to obtain a payment for a quality loss for a crop, the quality loss shall be at least 25 percent of the value of affected production of the crop would have had if the crop had not suffered a quality loss.

Economic loss is determined at the level for which verifiable records, such as bale, truckload, bin, and bunk, were used to assign affected production into quality loss levels. The reduction in quality must have also caused a 25 percent or greater reduction in value compared to the value the commodity would have had if it had not suffered a quality loss.

#### **B Determining Base Price**

To determine economic loss, the difference between the base price, which is the value of the commodity in the absence of a disaster, and the value of the affected production, **must** equal or exceed 25 percent. Determine the applicable base price to use for economic loss calculation according to the following.

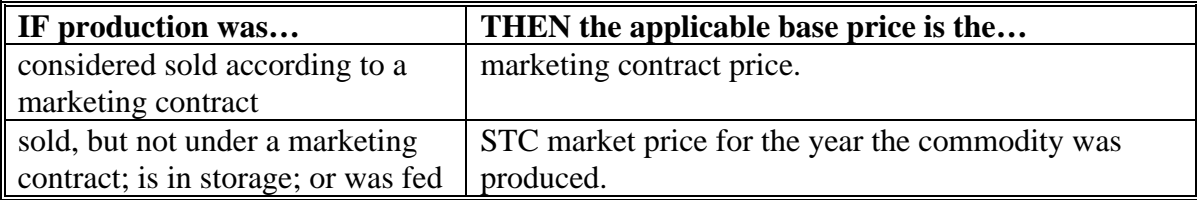

#### **C Determining Value of Affected Production**

Determine the applicable price to use for the value of the affected production in the economic loss calculation according to the following.

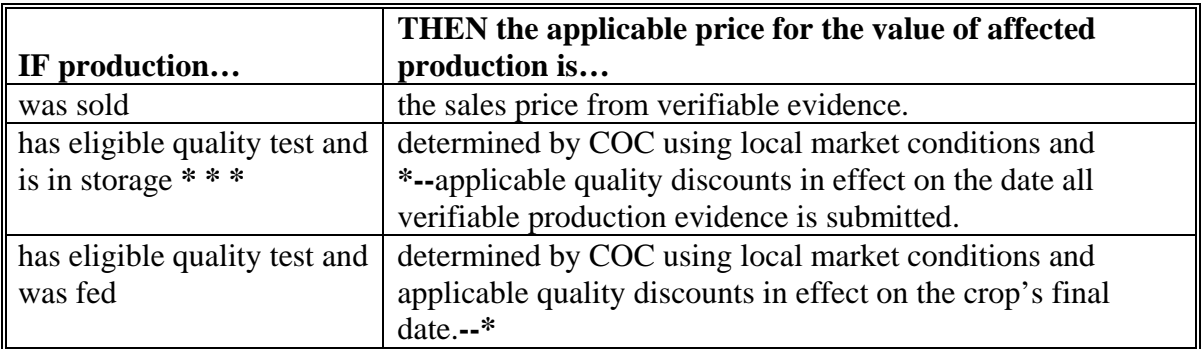

# **\*--155 Economic Loss Requirement (Continued)**

# **D Determining Economic Loss**

For each verifiable record used to assign affected production into a quality loss level, follow these steps to determine if the economic loss requirement was met.

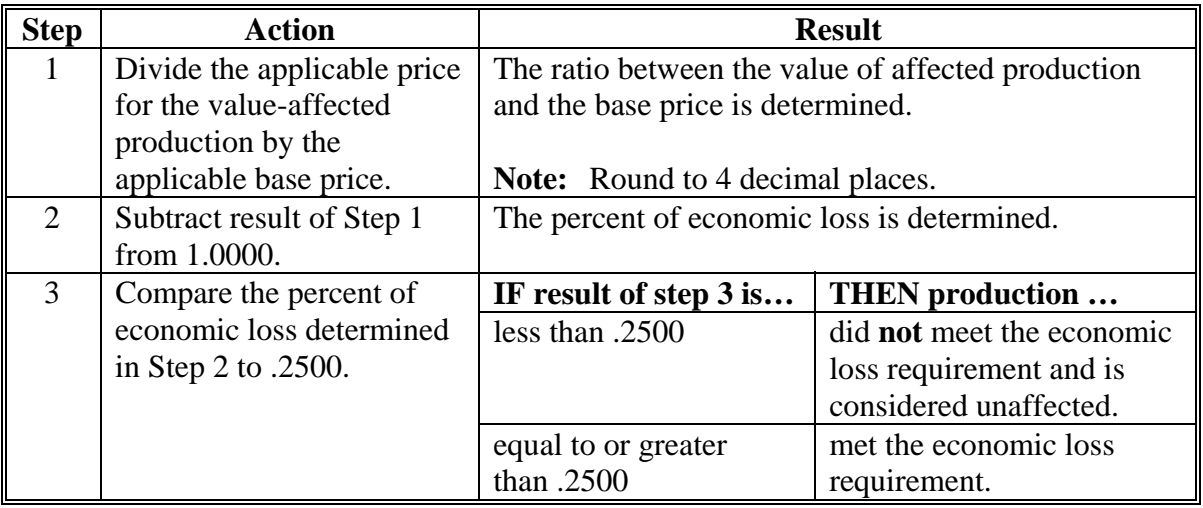

**Example 1:** 2006 Corn, No Marketing Contract

STC Market Price: \$3.20.

The corn sold for \$1.86. \$1.86 divided by  $$3.20 = .5813$ 1 minus  $.5813 = .4187$  loss Corn met the economic loss requirement.**--\*** 

#### **\*--155 Economic Loss Requirement (Continued)**

#### **D Determining Economic Loss (Continued)**

**Example 2:** 2005 Wheat, Marketing Contract

STC Market Price: \$3.32. Marketing Contract Price: \$3.85 Marketing Contract Production: 8,000 bu.

8,000 bu of wheat sold according to marketing contract for \$2.71. \$2.71 divided by  $$3.85 = .7039$ 1 minus  $.7039 = .2961$  loss Marketing contract wheat met the economic loss requirement.

5,000 bu of noncontract wheat sold for \$2.55. \$2.55 divided by  $$3.32 = .7681$ 1 minus .7681 = .2319 loss Noncontract wheat did **not** meet the economic loss requirement and is considered unaffected.

#### **Example 3:** 2006 Barley

STC Market Price: \$2.85.

10,000 bu of barley was sold at harvest in 2006 for \$1.75. \$1.75 divided by  $\$2.85 = .6140$ 1 minus  $.6140 = .3860$  loss The sold barley met the economic loss requirement.

2,000 bu of barley is in storage and has eligible quality test. COC determined that local market price for quality reduced barley at the time producer's FSA-840 was filed was \$2.53. \$2.53 divided by  $$2.85 = .8877$ 1 minus  $.8877 = .1123$  loss The unsold barley did **not** meet the economic loss requirement and is considered unaffected.**--\*** 

#### <span id="page-136-0"></span>**\*--156 Marketing Contracts**

# **A Marketing Contract Overview**

Quality loss payments shall be made using the market contract price, if the contract price is in excess of the CDP payment rate. The marketing contract price may be used in calculation of the quality loss payment, provided the production of the commodity was sold or was intended to be sold, according to 1 or more marketing contracts for which appropriate documentation is provided.

**Note:** Providing a marketing contract is optional by the applicant/producer. If a marketing contract is considered eligible by COC, the marketing contracts price for the commodity will be used.

**Only** the quantity designated in the marketing contracts shall be eligible for a quality loss payment based on 1 or more prices specified in the marketing contracts. Multiple contracts within the same unit or marketing contracts with multiple-prices will have a weighted average price used as a marketing contract price when calculating the quality loss payment.

Using the marketing contract price instead of the CDP payment rate applies to marketing contracts entered into by the producers on the farm either before or after harvest of the crop.

- **Note:** For marketing contracts entered into **after** harvest of the crop, the marketing contract **must** have been executed within 10 calendar days after the:
- end of the insurance period for insured crops
- normal harvest date for NAP covered crops.

Se[e Exhibit 20](#page-694-0) for a checklist of marketing contract requirements.

#### **B Marketing Contract Retention**

Retain copies of **all** marketing contracts submitted by the producers for COC determination of sold production under contract.**--\*** 

## **\*--156 Marketing Contracts (Continued)**

# **C Eligible Marketing Contracts**

A marketing contract exists when a contractor agrees to buy a known quantity and quality of a commodity from a producer for a negotiated price. The producer owns the commodity while it is being produced and receives a price reflecting the value of the commodity. For quality loss payments, the marketing contract price is used as the market value for the quantity of the commodity under the marketing contract.

Examples of marketing contracts include:

- basis contracts
- cash forward contracts
- credit sale contracts
- delayed price contracts
- hedge to arrive contracts.**--\***

#### **\*--156 Marketing Contracts (Continued)**

#### **D Marketing Contract Criteria**

A marketing contract **must** meet all of the following conditions:

- be a legal contract in the State where executed
- specify the commodity under contract
- specify crop year, or a method to determine the crop year
- be signed by both the producer, or their legal representative, and the purchaser of the specified commodity
- include the producer's commitment to deliver contracted quantity
- include a commitment to purchase contracted quantity that meets specified minimum quality standards and other criteria as specified.
- contain either of the following:
	- specified production quantity
	- a specified acreage that can be used to determine a specific quantity
- contain either of the following:
	- specified price
	- method to determine the price
- contain a relationship between the price and the quality using either of the following:
	- specified quality standards
	- method to determine the quality standards from published third party data
- have been executed by not later than 10 calendar days after:
	- end of insurance period for insured crops
	- normal harvest date for NAP covered crops.**--\***

## **\*--156 Marketing Contracts (Continued)**

# **Par. 156**

# **E Eligible Purchaser**

The purchaser of the commodity specified in the marketing contract must meet at least 1 of the following:

- be a licensed commodity warehouseman
- be a business enterprise regularly engaged in the purchasing and selling or processing of a commodity, that possesses all licenses and permits for marketing the commodity required by the State in which it operates, and that possesses or has contracted for facilities with enough equipment to accept and process the commodity within a reasonable amount of time after harvest
- is able to physically receive and take control and title of the harvested production.

Examples of an eligible purchaser include, but are not limited to,:

- warehousemen
- processors of food
- packers
- grocery stores.

#### **F Sold Pursuant**

For the commodity specified in the marketing contract to be considered sold pursuant to the marketing contract, the commodity **must** have been produced by the producer in the crop year specified in the contract, and at least 1 of the following conditions **must** be met:

- commodity was sold under the terms of the contract
- producer attempted to deliver the commodity to the purchaser, but the commodity was rejected based upon the quality factors as specified in the contract.**--\***

#### **156 Marketing Contracts (Continued)**

#### **G Excess Production Sold Under Marketing Contract**

In some cases, producers sell more production than the quantity specified in the marketing contract. When this occurs, the excess production sold under the marketing contract will be considered as noncontract production for quality purposes, even though it was sold to the buyer specified in the marketing contract.

The excess production that will be considered noncontract will be based on level of quality loss. The production that suffered the least amount of quality loss will be allocated to noncontract first and will continue to the next least amount of quality loss until the marketing contract quantity is met.

**Note:** Unaffected production will **always** be considered production that suffered the least amount of quality loss and will be the first allocated to noncontract.

**Example:** The marketing contract **maximum** is 10,000 bu.

Producer sold 12,000 bu to the marketing contract buyer, as follows:

- unaffected: 1,000 bu
- CDP Quality Adjustment Factor of .655: 500 bu
- CDP Quality Adjustment Factor of .650: 10,500 bu.

**\*--**Marketing contract production: 10,000 bu with CDP factor of .650.**--\*** 

Noncontract production:

- unaffected 1,000 bu
- CDP factor of .655: 500 bu
- CDP factor of  $.650:500$  bu.

#### **156 Marketing Contracts (Continued)**

# **H COC Determinations on Marketing Contracts**

COC is responsible for determining whether the:

- marketing contract meets the eligibility criteria in subparagraph D
- purchaser named in the contract meets the eligibility criteria in subparagraph E
- commodity was sold according to the marketing contract according to subparagraph F
- production covered in the contract for multiple-market multiple-price commodities should be considered primary, secondary, or tertiary.

COC has authority to require a participant to provide necessary documentation, which may include but is **not** limited to previous marketing contracts fulfilled, to substantiate and validate:

- quality standards specified in the marketing contract
- the marketing contract price received for the commodity for which crop quality loss assistance is requested.

# **I Calculating Quantity for a Marketing Contract**

When the marketing contract specifies acres instead of a specific production quantity, the contract production is calculated by multiplying the contract acres by the applicable unit's historical yield.

**Example:** Contract acres: 15. Unit's historical yield: 500 bu.

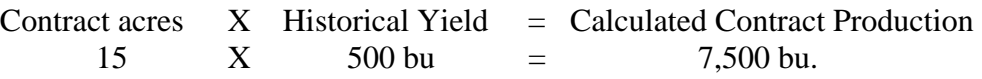

**\*--Note:** Historical yield is the higher of the producer's APH or the county average yield.**--\*** 

## **156 Marketing Contracts (Continued)**

#### **J Multiple-Marketing Contract Prices**

When 2 or more prices exist for a specified quality in a marketing contract, use the highest price when calculating the weighted average price according to subparagraph K.

# **K Calculating the Weighted Average for Marketing Contract Price**

When 2 or more marketing contracts exist for a commodity in a unit and the producer chooses to use the applicable marketing contracts, the weighted average contract price will be calculated as follows.

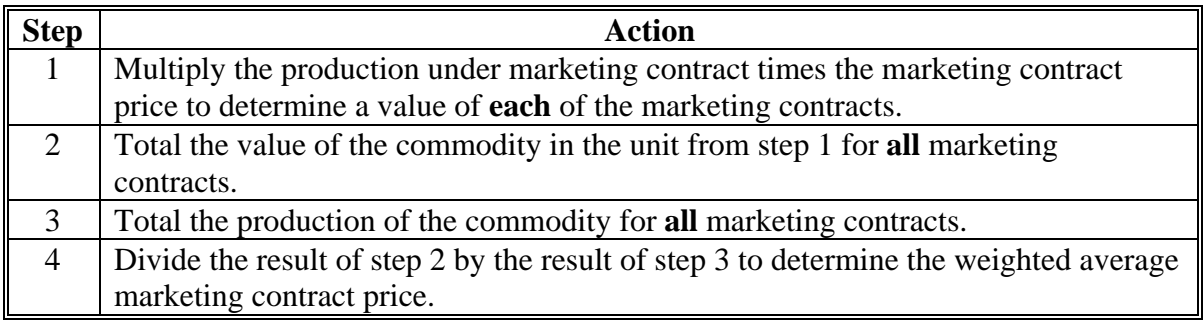

**Example:** 1,000 bu X \$2/bu = \$2,000 1,000 bu X  $$4/bu = $4,000$ Totals:  $2,000 \text{ bu} = $6,000$ 

 $$6,000/2,000$  bu = \$3 weighted average marketing contract price for the unit.

# **A Overview**

A producer applying for a quality loss payment is required to submit verifiable production **\*--**evidence that includes both the price reduction and/or the quality factors. The producer is responsible for sorting production by unit, crop, type, use, and practice. **Before** the**--\*** County Offices calculates a quality loss payment, COC shall review each producer's records to determine:

- if the records meet the requirements for verifiable evidence according to paragraph 90
- if production met the minimum 25 percent reduction in quality because an eligible cause of loss
- if production had a reduction in price reflective of the quality factors
- the applicable quality loss level for the affected production.
	- **Note:** Production may be attributed to a quality loss level on a bin-by-bin or load-by-load basis. COC shall divide affected production into 1 or more of 5 established quality loss levels, according to the extent of quality loss.

# **B Verifiable Production Evidence Retention**

Copies of evidence that COC determines to meet verifiable evidence shall be retained by the County Office and clearly marked as "**verifiable**".

#### **C Nonverifiable Production Evidence Retention**

Production evidence that does **not** meet the verifiable evidence is excluded from the 5 quality loss levels and will be considered unaffected. Copies of evidence that COC determines does **not** meet verifiable evidence shall be retained by the County Office and clearly marked as "**not considered verifiable**".
### **\*--157 Sorting Production Into Quality Loss Levels (Continued)**

## **D Available Quality Loss Levels**

For quality loss purposes, the STC **must** establish a maximum of 5 quality loss levels for each:

- single-market commodity
- multiple-market single-price commodity
- unique price in the pay group for multiple-market multiple-price commodity.

Only the production eligible to use market contract prices according t[o paragraph 156](#page-136-0) can be allocated by COC into quality loss levels based on market contract price. COC shall use the appropriate quality loss levels for **all** other production.

## **E Unmarketable Production**

Unmarketable production shall be allocated to the loss level associated with its value, providing the documentation is verifiable.

**Example:** A producer had 1,000 cwt of unmarketable potatoes. It was sold for 20 percent of the value of unaffected potatoes to a buyer for feed. Under the production loss calculations, the potatoes were **not** included as marketable production and a "salvage" amount was assigned to account for the feed value. The 1,000 cwt of potatoes shall be counted as affected production for quality and assigned to Level IV (losses between 75 percent and 94.9 percent).

# **F Allocating Production Between Primary, Secondary, and Tertiary Markets**

For multiple-market multiple-price commodities, quality adjustments to production may apply by each unique market. COC will allocate a multiple-market multiple-price commodity's affected production into separate 5 level quality loss tables for each unique market based on price, using the historical marketing percentages to determine the quantity of harvested production allocated to the primary, secondary, and tertiary markets.

**Example:** Common apples in New York have 2 unique prices, 1 for primary (FH) and another for secondary (PR). STC established 80 percent FH and 20 percent PR historical marketing percentages. A producer submits verifiable production evidence for 12,000 lbs of apples. The production is determined using the following calculations:

> 12,000 lbs  $X$  80 percent = 9,600 lbs of primary (FH) 12,000 lbs X 20 percent = 2,400 lbs of secondary (PR).**--\***

### **\*--157 Sorting Production Into Quality Loss Levels (Continued)**

#### **G Eligible Market Losses**

A quality loss requires a 25 percent reduction in expected price or quality factors. Verifiable evidence of the price reduction and/or quality factors **must** be provided by the producer.

**Note:** Price may indicate quality; however, price reflects other factors, such as timing and location of sales, competition, and market glut or shortages. Commodities sold on the same day in different locations may have different quality discounts. Quality discounts may also vary from day to day.

Sales price may **not** be the sole determinant of quality losses and can **only** be used along with verifiable evidence substantiating the quality.

**Example 1:** Price-Based Quality Loss Levels

Producer received \$5.12/bu for his apples. The expected primary market price for the year is \$10.24; causing a 50 percent reduction in expected price because of reduction in quality because of a natural disaster. The production evidence showed that the apples were sold in the FH market (primary). The producer is eligible for a quality adjustment.

**Example 2:** Quality Factor-Based Quality Loss Levels

Producer had 1,000 bu of wheat sold for 50 percent of the value of unaffected wheat to an elevator for feed. Using the discounts in 2-LP, the quality factor shown on the verifiable evidence equals a 50 percent quality loss. The 1,000 bu of wheat shall be counted as affected production for quality and assigned to Level II (loss between 35 and 54.9 percent).

**Example 3:** Ouality Factor-Based Ouality Loss Levels

Producer had 1,000 bu of wheat sold for 80 percent of the value of unaffected wheat to an elevator for feed. Using the discounts in 2-LP, the quality factor shown on the verifiable evidence equals a 50 percent quality loss. The 1,000 bu of wheat shall be counted as unaffected production for quality because it did **not** suffer a 25 percent reduction in both the price and quality factor.**--\*** 

### **157 Sorting Production Into Quality Loss Levels (Continued)**

# **H Applicability/Using the STC Market Price**

- **\*--**For noncontract commodities using price, the STC market price will be used to determine the appropriate level for quality-affected production. Levels can be established by either of**--\*** the following methods:
	- quality factors, such as those outlined for loan commodities
	- STC, based on multiple-prices producers receive based on commodity quality.

The CDP crop table price will be the CDP payment rate in the quality payment calculation process.

**Example:** The CDP crop table price is \$7.42/cwt for potatoes. STC determined the market price to be \$9/cwt. Producer submitted settlement sheets that reflect the actual price received based on quality factors was \$5/cwt for 200 cwt of production. To determine the applicable level in which to load the quality-affected production, County Offices should compare the \$5/cwt received to the STC \$9/cwt market price. The 200 cwt will be **\* \* \*** Level II because the producer suffered a 44 percent loss because of quality. The quality payment calculation will be based on 42 percent of the difference between the CDP \$7.42/cwt price and 55 percent of the CDP \$7.42/cwt price.

Payment calculation:

200 cwt X  $.65 = 130$  cwt X  $$7.42 - (7.42 \text{ X } 55\%) = $3.34 \text{ X } 42\% = $182$ .

Se[e Exhibit 21](#page-696-0) for additional examples of placing production into loss levels.

## **\*--157 Sorting Production Into Quality Loss Levels (Continued)**

## **I FH/PR Crops With Different Pay Codes**

For the following applicable crops:

- RMA insures the intended uses of FH and PR under separate policies
- different pay group codes on the county crop table for FH and PR have been assigned
- each use is considered a different crop
- unlike other multiple-market crops, production under FH, as opposed to PR, will **not** offset each other; FH and PR crops are considered multiple-market single-price
- all marketings **must** be designated on FSA-840 under their original intended use.

The applicable crops include the following:

- apricot
- beans
- bell peppers
- grapefruit (Florida)
- grapes
- oranges (Florida)
- peas
- peaches (California)
- sweet corn
- tomatoes.

These crops are eligible for quality discounts as outlined in multiple-market single-price.--\*

# **A Definition**

The maximum affected production for 2005-2007 CDP is the highest amount of **quality** affected production that can be used in determining the quality payment.

## **B Determining the Maximum Affected Production for Payment**

Eligible affected production for payment will be limited to the smaller of:

- actual production of the commodity affected by a quality loss of the commodity on the unit
- expected production for the unit that is determined using the same method as the quantity loss expected production (acres X historical yield X share X historical marketing percentage, if applicable).

**Example:** Producer plants 100 acres of soybeans.

Historical yield: 60 bu/acre Share in the production: 100 percent. Actual production on the unit: 7,000 bu.

The production cap is the smaller of actual or expected production; therefore:

100 X  $60 X 100\% = 6,000$  bu (based on the smaller of actual or expected).--\*

### **\*--159 Single-Market Quality Loss Levels**

### **A Factors Needed for Single-Market Quality Adjustments**

All of the following **must** be available to calculate a quality loss for single-market commodities:

- actual prices received by the producer, separated by crop and use
- STC market price
- STC-established levels for the crop
- verifiable evidence of the quality loss because of an eligible disaster condition.

#### **B Single-Market Commodities**

For single-market price crops, the production will be loaded into the appropriate level for the crop listed on the CDP crop table. The applicable quality loss payment level will be determined by the value received, based on either price or grading factors, for the eligible quality-affected production to the STC-established levels for the crop. The payment level received is always limited based on the difference between the following:

- the price received for the crop
- the value the crop would have had if the crop had been sold at the STC market price.

See the following 2 examples.**--\*** 

## **\*--159 Single-Market Quality Loss Levels (Continued)**

### **B Single-Market Commodities (Continued)**

**Example 1:** CDP Payment Price: \$2.53 STC Market Price for Barley for Malt: \$2.53/bu Quality Loss Levels for Barley at 25 percent or greater loss of price.

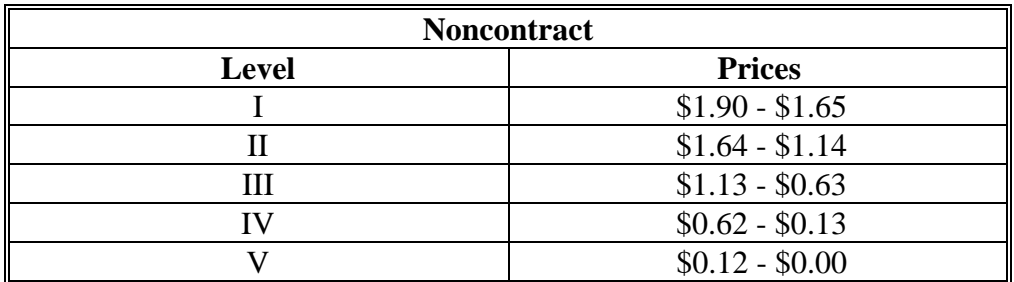

Verifiable Production Evidence: the malting barley crop was graded U.S. #2 feed barley and 3,000 bu were sold for \$1.50/bu. The price was reduced because of a high protein test; the malting barley sold at the feed barley price.

The production would be loaded in the levels as follows for malting barley.

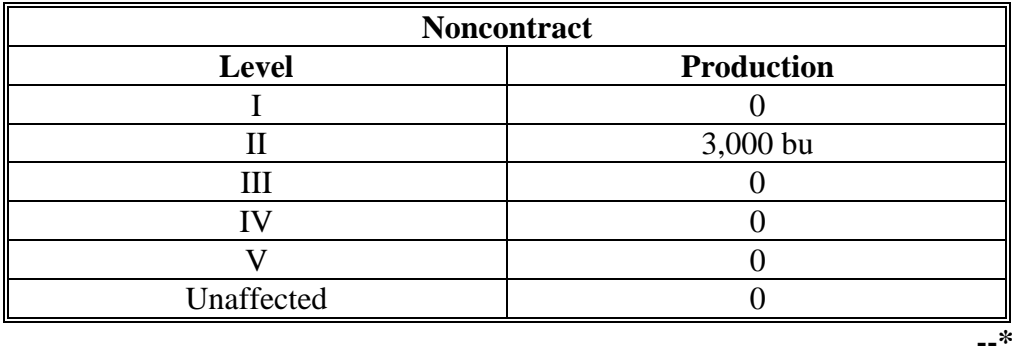

### **\*--159 Single-Market Quality Loss Levels (Continued)**

#### **B Single-Market Commodities (Continued)**

**Example 2:** CDP Payment Price: \$2.53

STC Market Price for Barley for Malt: \$2.53/bu Marketing Contract Price for Malt Barley: \$3/bu Quality loss levels for barley at 25 percent or greater loss at marketing contract price are as follow.

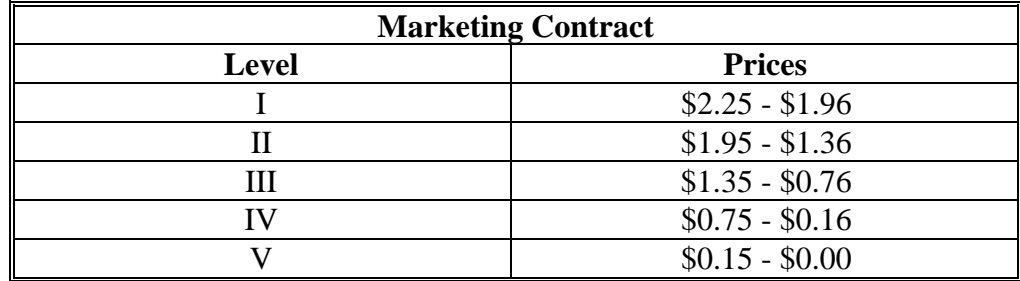

Verifiable Production Evidence: the malting barley crop was graded as quality-reduced malting barley, 9,000 bu were harvested, and the price received was \$2.40/bu. The \$2.40 was a discounted malting barley price, delivered on a malting barley-marketing contract that was entered into at \$3/bu. The price was reduced from \$3/bu to \$2.40/bu because of high levels of protein and vomitoxin.

The 9,000 bu of barley would have met Level I based solely on 2-LP grading factors. However, since the price received was **not** less than 25 percent of the marketing contract price for malt barley, no quality loss payment can be issued.

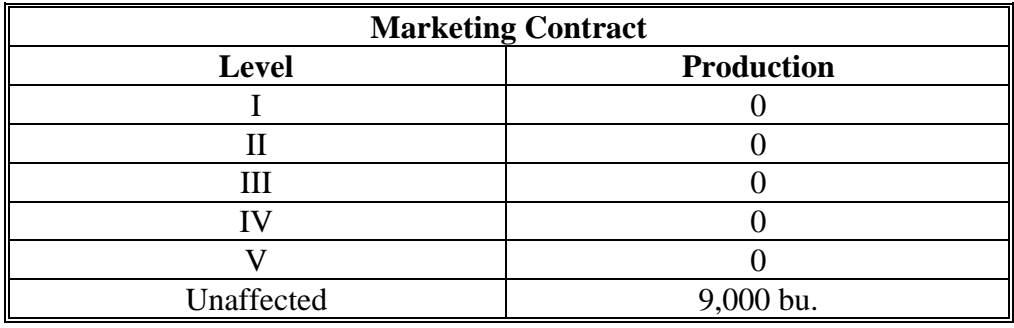

**--\*** 

### **\*--160 Multiple-Market Quality Loss Levels**

## **A Factors Needed for Multiple-Market Quality Adjustments**

All of the following **must** be available to calculate a quality adjustment for multiple-market commodities:

- historical marketing percentages
- actual production broken down by FH, JU, PR, and unmarketable
- actual prices received by the producer, separated by crop and use
- STC market price for each applicable market
- STC-established levels for all applicable markets of the crop (primary, secondary, tertiary)
- verifiable evidence of the quality loss because of an eligible disaster condition.

The production loss calculations along with quality adjustments are built into the payment calculation included on:

- FSA-840A-2 for multiple-market single-price crops
- FSA-840B-2 for multiple-market multiple-price crops.**--\***

# **160 Multiple-Market Quality Loss Levels (Continued)**

### **B Marketing Percentages**

Historical marketing percentages:

- will be considered when calculating quality loss adjustments for multiple-market crops
- will be 100 percent for crops with only 1 unique price established within a pay group; these crops are multiple-market single-price crops
- shall be established by STC
- will apply any time a primary, secondary, and, if applicable, tertiary price is established for the crop.

The determination of whether a crop is multi-market multiple-price is made for:

- insured crops, by the number of prices RMA has established for the crop, by use
- NAP crops, by the number of prices established on the national crop table, by use.

The historical marketing percentage used for quality calculation is the historical marketing **\*--**percentage used for quantity.**--\***

## **\*--160 Multiple-Market Quality Loss Levels (Continued)**

## **B Marketing Percentages (Continued)**

- **Example 1:** RMA established 1 unique price, \$7.42 per hundredweight, for potatoes for **all** crop uses. The producer sold 300 cwt of potatoes for a reduced price because of quality discounts. The loss will be determined using FH intended use **only**, because there is only 1 unique established price for the pay group.
	- **Note:** The quality level production will also be loaded under FH intended use.
- **Example 2:** RMA established 2 unique prices for apples as follow:
	- $\bullet$  1 for FH
	- 1 for PR that includes PR and JU.

The producer sold **all** of the production as PR. The marketing percentages established are 75 percent FH and 25 percent PR. Therefore, the loss will be determined using 75 percent of the production using FH intended use and 25 percent using PR intended use.**--\***

### **160 Multiple-Market Quality Loss Levels (Continued)**

## **C Multiple-Market Single-Price Commodities**

For multiple-market single-price crops, the production will be loaded into the appropriate level for the crop listed on the CDP crop table. The applicable level will be determined by comparing the following for the crop:

- value received, based on either price or grading factors, for the eligible quality affected production
- the STC established levels.

**Example:** STC market price for FH potatoes is \$8/cwt. Quality loss levels for potatoes are as follow.

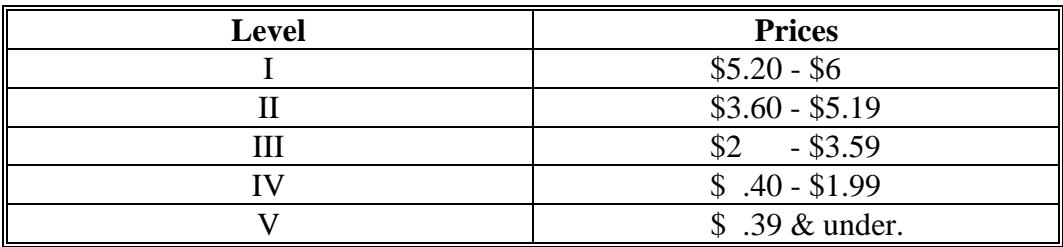

Verifiable Production Evidence: U.S. #1: 100 cwt at \$8.10/cwt. U.S. #1: 200 cwt at \$4/cwt. **\*--**U.S. #2: 350 cwt at \$3/cwt.**--\***  Unmarketable: 500 cwt at \$0/cwt.

The production would be loaded in the levels for potatoes with FH intended use, as follows.

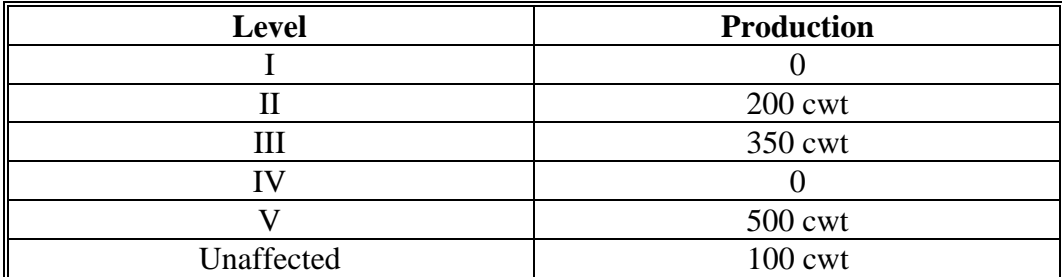

## **\*--160 Multiple-Market Quality Loss Levels (Continued)**

## **D Multiple-Market Multiple-Price Commodities**

For multiple-market multiple-price crops, the production will be loaded in multiple loss levels by market in the corresponding level. The historical marketing percentages will be used in calculating the production for multiple-market multiple-price crops. The production for the primary use crop will be capped by the marketing percent that normally is sold in the primary market. The secondary use production will be the amount of production that is normally sold in the secondary market. This amount of production is determined by multiplying the historical marketing percentage by the actual production.

### **Example:** Producer harvested production: 4,500 bu.

Producer harvested production for FH-primary apples: 3,600 bu. Producer harvested production for PR-secondary apples: 900 bu.

Harvested acres: 10. Historical yield: 500 bu. Share: 100 percent.

Producer expected production for apples: 5,000 bu. Producer expected production for FH-primary apples: 4,000 bu. Producer expected production for PR-secondary apples: 1,000 bu.

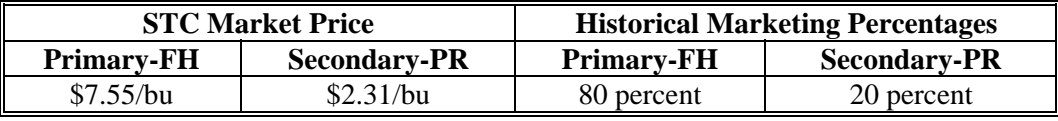

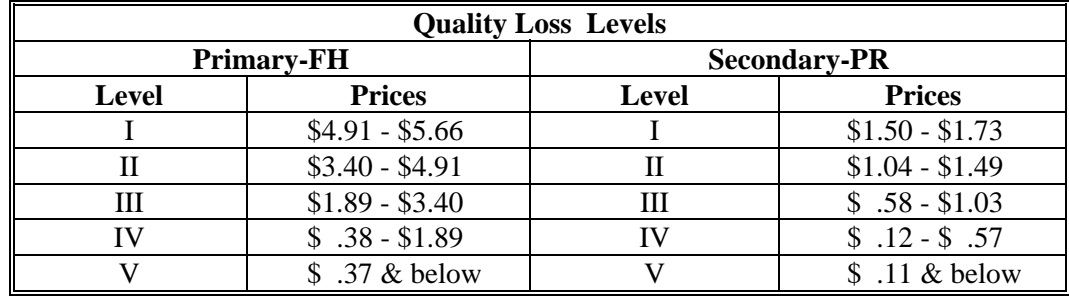

**--\*** 

## **\*--160 Multiple-Market Quality Loss Levels (Continued)**

#### **D Multiple-Market Multiple-Price Commodities (Continued)**

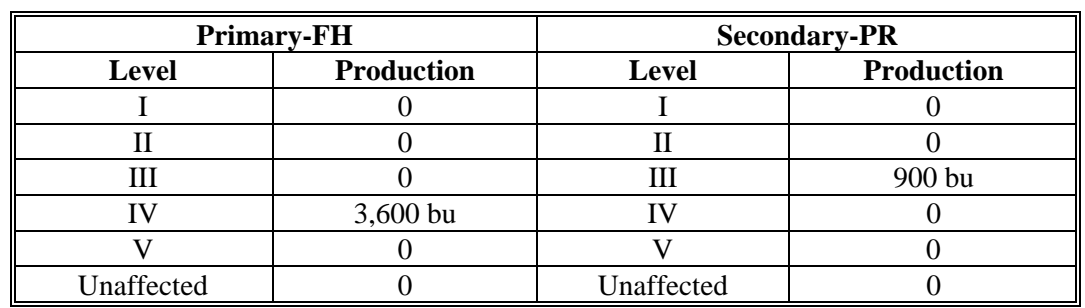

Verifiable Production Evidence:sold 4,500 bu in PR market for \$1. The production will be allocated in the levels as follows.

The production was split because of normal marketing percentages. All production was actually sold in PR market; however, the normal marketing percent for FH is 80 percent and PR is 20 percent. The 4,500 bu of production was multiplied by the corresponding marketing percentages to determine the amount of production to load in each loss level:

- 4,500 bu X  $.80 = 3,600$  bu FH
- 4,500 bu X .20 = 900 bu PR

Once the total amount of production for each use was determined, the actual price received was compared to the quality loss levels to determine the correct level to load the quality-affected production.**--\*** 

# **A Overview**

Affected production for quality loss payment **cannot** exceed the expected production from the harvested acreage of the commodity for the unit. Affected production in excess of the expected production is considered ineligible affected production for the unit.

When the producer has affected production in more than 1 quality loss level, the ineligible affected production shall be allocated according to this paragraph.

# **B Calculating Expected Production**

Expected production for a unit is calculated by multiplying the unit's harvested acres times the historical yield times the marketing percentage.

# **Example 1:** Single-price:

Unit's harvested acres: 100. Unit's historical yield: 50 bu. Marketing percentage: 100 percent.

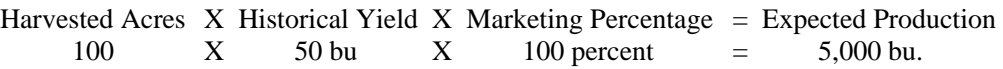

## **Example 2:** Multiple-market multiple-price:

Unit's harvested acres: 100. Unit's historical yield: 50 bu. Historical Marketing percent:

- 80 percent primary (FH)
- 20 percent secondary (PR).

Primary (FH) market:

Harvested Acres X Historical Yield X Marketing Percentage = Expected Production 100  $X = 50$  bu  $X = 80$  percent = 4,000 bu. Secondary (PR) market: Harvested Acres  $X$  Historical Yield  $X$  Marketing Percentage = Expected Production 100 X 50 bu X 20 percent = 1,000 bu.**--\***

## **\*--161 Allocating Ineligible Affected Production (Continued)**

### **C Types of Situations**

The method used to allocate ineligible affected production between quality loss levels depends on:

- whether the commodity is either of the following:
	- single-market/multiple-market single-price
	- multiple-market multiple-price
- if production was sold according to a marketing contract.

## **D Allocating Between Quality Loss Levels**

Allocating ineligible affected production within quality loss levels **always** starts with the lowest numerical level of the 5 quality loss levels that has affected production. This provides the highest benefit for a producer.**--\*** 

## **\*--161 Allocating Ineligible Affected Production (Continued)**

### **D Allocating Between Quality Loss Levels (Continued)**

**Example:** Single-market commodity, barley, with **no** marketing contract, has a total of 1,000 bu ineligible affected production.

CDP Payment Price: \$2.53.

STC Market Price for Barley for Malt: \$2.53/bu

Quality Loss Levels for Barley at 25 percent or greater loss of price, as follows.

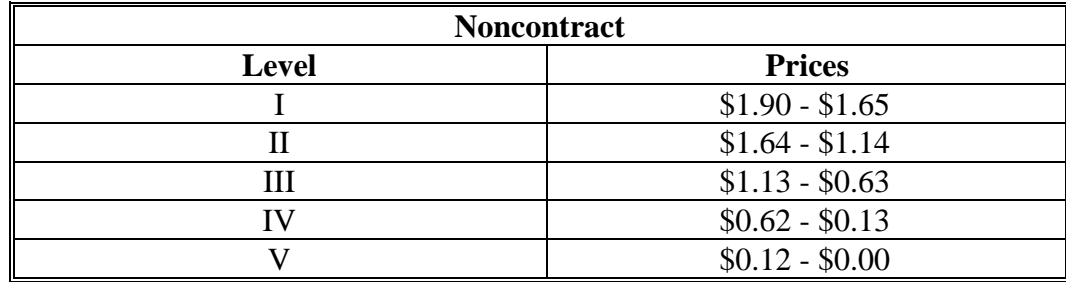

Unit's Harvested Production for barley: 6,000 bu. Unit's Harvested Acres: 100. Historical Yield: 50 Share – 100 percent. Unit's Expected Production for barley: 5,000 bu.

Verifiable Production Evidence:the barley was tested in 2 batches. While both tests showed high protein, 1 batch was worse and; therefore, the malting barley was purchased at 2 different feed barley prices as follows:

- 5,500 bu of the malting barley, graded as U.S. #3 feed barley: \$1.05/bu.
- 500 bu of the malting barley, graded as U.S. #1 feed barley: \$1.68/bu.

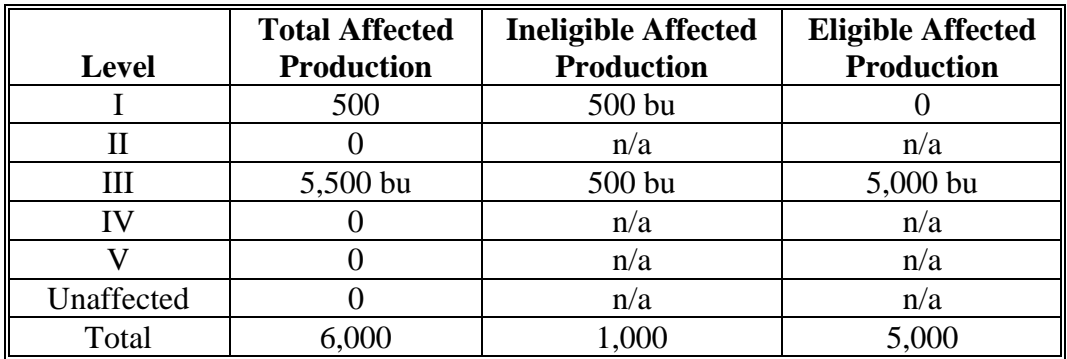

The 500 bu of ineligible affected production assigned to Level I was capped at the amount of affected production. The remaining 500 bu of ineligible production was assigned to Level III. See [Exhibit 22 f](#page-700-0)or additional examples.**--\*** 

### **\*--161 Allocating Ineligible Affected Production (Continued)**

### **E Allocating Between Marketing Contract and Nonmarketing Contract Production**

For commodities with production considered sold according to a marketing contract and nonmarketing contract production, the ineligible affected production is **always** taken first from the noncontract production. Ineligible production is assigned to production sold according to a marketing contract, **only** if the total ineligible production is greater than the affected nonmarket affected production.

**Example:** Single-Market Commodity - All Ineligible Production Assigned to Noncontract Production

> COC determined verifiable production evidence for 3,000 bu sold according to a marketing contract and 8,500 noncontract bu. Affected production was placed into levels as shown in the following tables. There was **no** unaffected production.

Total Actual Production: 11,500 bu; Total Expected Production: 7,500 bu. 11,500 bu – 7,500 bu = 4,000 bu of ineligible production.

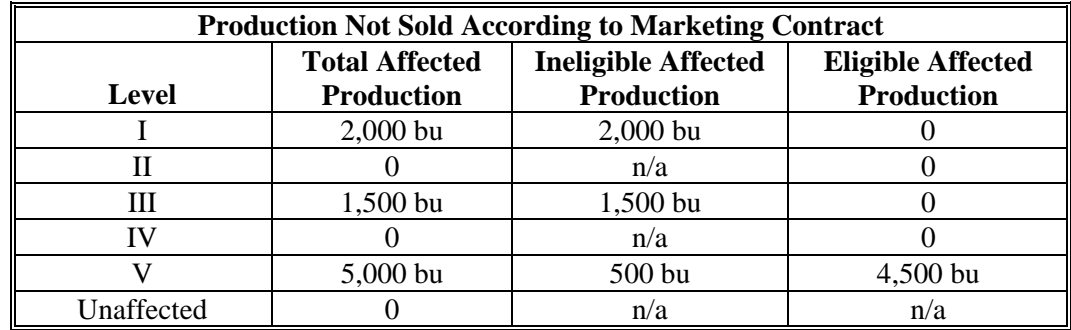

The ineligible 2,000 bu of affected production assigned to Level I was capped at the amount of affected production. The ineligible 1,500 bu of production was next assigned to Level III and capped at the amount of affected production. The remaining 500 bu of ineligible production was assigned to Level V.

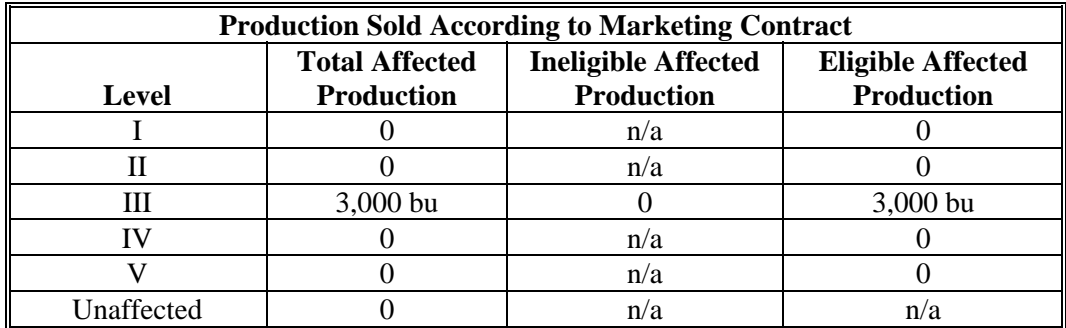

The 3,000 bu of production sold according to the marketing contract did **not** have any ineligible affected production assigned. Se[e Exhibit 22](#page-700-0) for additional examples.**--\*** 

### **161 Allocating Ineligible Affected Production (Continued)**

## **F Allocating between Primary, Secondary, and Tertiary Markets**

For multiple-market multiple-price commodities, the historical marketing percentages are used to allocate both expected and affected production to primary, secondary, and tertiary markets. As a result, the ineligible affected production is calculated separately for **each** market. Once the expected cap is calculated for a market, the ineligible affected production for that market is allocated between the quality loss levels with affected production, beginning with the lowest numerical level.

**Example:** Multiple-Market Multiple-Price Commodity - No Marketing Contract

Total Actual Production: 8,000 bu; Total Expected Production: 5,700 bu. **Primary-FH market**: Historical Marketing: 85 percent. Actual Production: 6,800 bu; Expected Production: 4,845 bu. 6,800 bu - 4,845 bu = 1,955 bu of ineligible production.

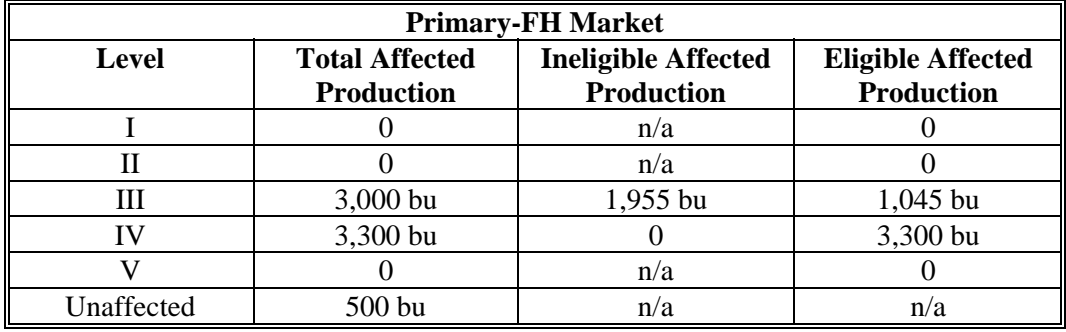

**\*--**The 1,955 bu of ineligible affected production was assigned to Level III.**--\* Secondary-PR market**: Historical Marketing: 15 percent. Actual Production: 1,200 bu; Expected Production: 855 bu. 1,200 bu - 855 bu = 345 bu of ineligible production.

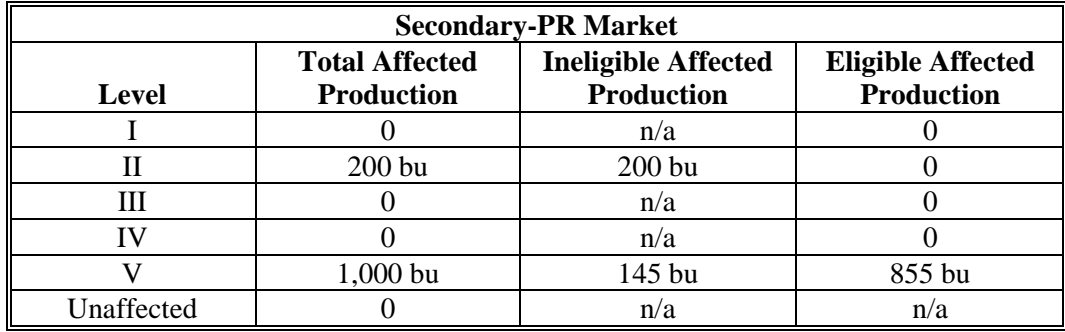

The 200 bu of ineligible affected production assigned to Level I was capped at the amount of affected production. The 145 bu of remaining ineligible production was assigned to Level V. Se[e Exhibit 22](#page-700-0) for additional examples.

# **\*--162 Hay and Forage Provisions**

# **A Eligibility**

Producers of hay or forage may be eligible for quality losses if the quality loss was attributed to an eligible disaster condition. Deterioration of the crop because of storage practices is **not** eligible for a quality adjustment. For example, flood damage to the quality of a hay crop stored in the field would **not** be considered to have been caused by an eligible disaster condition because the damage was caused by the storage practice.

# **B Documentation**

Producers **must** provide written verifiable evidence indicating both the quality loss and the amount of the affected production. The quality loss verifiable evidence **must** be specific for the affected quantity.

- **Example 1:** The forage consultant provided a hay test taken using the third cutting of hay and actual measurements corresponding to the forage analysis sample. A hay test taken using third cut hay, in this example, will **only** be applicable to the production from the third cut and may **not** be used to document losses from other cuttings.
- **Example 2:** Producer provides a statement from Custom Harvest Company that they baled approximately 400 round bales of hay in 2005 for Clay Farms weighing approximately 700 lbs. per bale. The applicant had 1 forage analysis that was dated June 15, 2005; however, it did **not** indicate the amount of production. There was **no** documentation showing what quantity this analysis was taken from. COC would assign **all** production to unaffected because the applicant could **not** provide acceptable verifiable evidence to substantiate the quantity and quality of the affected production.

Se[e Exhibit 23](#page-704-0) for additional examples.

# **C Production Documentation**

Production documentation is the same for **all** crops. The affected production **must** be documented using verifiable evidence, such as sales receipts or actual measurements. The documentation **must** be dated and contain specific production information related to the quality affected crop (bu, pounds, tons, etc.). COC shall determine whether the documentation provided substantiates the crop, production, and year of the requested quality loss adjustment. Certifications, maximum loss levels, and average quality loss levels are **not** applicable.**--\*** 

## **\*--162 Hay and Forage Provisions (Continued)**

### **D Forage Measurements**

Actual measurements to verify production for a particular year **must** have been taken **before** harvesting the next year's crop to document the year of production. Acceptable farm-stored forage measurements are those taken by the following:

- FSA employees, if done as part of an official measurement service
- FSA certified LA's
- Extension Service or USDA employees acting in an official capacity
- feed company consultants approved by COC
- private feed and forage consultants approved by COC
- RMA or reinsured company appraisers.

**Note:** Using sales receipts to document production eliminates the need for an on-farm hay or forage measurement.

### **E COC Guidelines for Approval of Forage Measurements**

COC's shall review applicants' documents from feed and forage consultants and make approvals based on whether or not the documents meet CDP requirements for hay and forage quality loss determinations. It is evident that feed and forage consultants do **not** necessarily provide the same service to all customers. COC's shall ensure that certification for quantities **not** affected by quality losses are **not** approved. Records submitted shall reflect actual circumstances and **not** be constructed to mee[t paragraph 90](#page-82-0) requirements.

Applicants are required to submit **all** forage tests for affected quantities. COC's shall:

- refer to [paragraph 90 p](#page-82-0)rocedure requirements when making forage measurement determinations
- spot check FSA-840's of forage analysis by obtaining originals or data from the university or other commercial lab, if COC is concerned whether or not the analysis meets CDP requirements.**--\***

### **\*--163 Special Potato Provisions**

### **A Definition of Harvested Acres for Potatoes**

For CDP potato harvested acres, FSA will use RMA's definition that defines harvested acres as lifting potatoes from within the soil to the soil surface.

**Note:** Lifting potatoes refers to removing the potatoes from the soil, but does **not** require that the potatoes be removed from the field.

#### **B Late Blight**

Damage or deterioration of the crop that occurs **after** harvest is **not** an eligible cause of loss under CDP. However, late blight is a weather-related eligible disaster condition that begins in the field, but may not become evident until the crop is in storage. Late blight is caused by the fungus-like oomycete pathogen *Phytophthora infestans.*

Potato production in storage, that is otherwise eligible for the "unmarketable" quality adjustment, **must** be verified through production and sales records.**--\*** 

**164-179 (Reserved)** 

### **Part 8 Value Loss Crops and Specialty Crops**

### **180 Value Loss Crops**

## **A Types of Value Loss Crops**

Because of the unique nature of some crops for which disaster assistance is available, special provisions are required to assess losses and calculate assistance. This is necessary because the crops do not lend themselves to yield calculations or production loss situations. A natural disaster must have occurred during the crop year for the crop to be eligible for 2005, 2006, and 2007 CDP. CDP uses the same value loss policy as NAP.

The value loss crops for CDP are:

- Christmas trees
- crustacean
- finfish
- mollusk
- mushrooms
- nursery
- grass with an intended use of SO (sod)
- floriculture

**Exception:** Floriculture with intended use of SD (seed).

• ginseng root

**Exception:** Ginseng with an intended use of SD (seed).

• all crops with an intended use of RS or SE.

### **180 Value Loss Crops (Continued)**

## **A Types of Value Loss Crops (Continued)**

Prevented planting factors are not applicable to value loss crops.

Unharvested factors are applied to all value loss applications.

Maximum average loss levels and production assignment procedures may apply to value loss crops according to Part 6.

The procedure in this part is consistent with procedure in 1-NAP, except for the loss threshold of 35 percent.

**Note:** If a NAP application for payment has been filed for the crops in this subparagraph, provisions of 1-NAP have already been applied and information transferred from the application for payment will be used to complete the CDP claim. A producer who did not file a NAP application for payment will have the following provisions apply to their CDP claim.

## **B Determining Inventory for Value Loss Crops**

Disaster assistance for value loss crops is calculated based on the loss of value at the time of disaster. Determinations concerning the value of the loss for the unit must be made.

- **Example:** A value loss crop suffers damage because of a hurricane. To determine whether the unit suffered an eligible loss at the time of disaster, determine the total value of inventory present on the unit immediately before and after the disaster.
- **Important:** It is important that a loss of value on any portion of the inventory shall be determined only if that portion of the inventory is not marketable in any market, now and in the future, for this inventory because of disaster.

# **C Quality Loss Adjustments**

Quality loss adjustments do not apply to value loss crops.

# **D Determining Inventory When Exact Records Do Not Exist**

Because of the nature of certain value loss crops, it may be difficult to determine the inventory before or after the disaster. Examples include:

- ginseng, which is grown underneath the surface of the ground
- tropical fish, which are reared in ponds.

CDP shall use the same standards and procedures as NAP to determine beginning and ending inventory.

In the case of:

- ginseng, a representative sample may need to be dug to accurately determine the extent of the loss if other data is not available
- aquaculture, COC may require additional evidence to substantiate the producer's loss claim. This data may include a comparison of sales figures for the disaster year compared to a nondisaster year. Restocking documentation for the periods before or following the disaster may also help validate the producer's inventory figures.

Providing acceptable inventory documentation to COC is the producer's responsibility under NAP. Producers are required to maintain inventory records throughout the crop year. If the beginning or ending inventory for value loss crops cannot be provided by the producer, an accurate loss calculation cannot be made, and the application shall be disapproved.

### **181 Aquaculture**

### **A Eligible Aquacultural Species**

Eligible aquacultural species are:

- any species of aquatic organisms grown as food for human consumption
- fish raised as feed for fish that are consumed by humans
- ornamental fish propagated and reared in an aquatic medium.

To be eligible for disaster assistance, eligible aquacultural species must be raised:

- by a commercial operator on private property
- in water in a controlled environment.

**Note:** These include, but are not limited to, lobsters, crabs, prawns, shrimp, oysters, clams, finfish used as food for either humans or other eligible aquacultural species, and assorted ornamental fish.

## **B Crop Year**

The crop year for all aquacultural species is from October 1 through September 30.

## **C Private Property**

For a producer to be considered eligible for disaster assistance on aquaculture, COC must determine the:

- producer owns or has leased property with readily identifiable boundaries
- owner or lessee:
	- has total control of the waterbed, the ground under the specific type of water
	- does not have control over only a column of water.

## **D Controlled Environment**

Eligible aquacultural species must be:

• placed in the aquacultural facility by the producer and must not be growing naturally in the facility

**Note:** Species indigenous to the facility are not eligible.

- planted or seeded on property described in subparagraph C
- planted or seeded in containers, wire baskets, net pens, or similar device designed for the protection and containment of the seeded aquacultural species.

All portions of the aquatic environment must be under the control of the producer. Control means the operator of the facility implements the following practices.

- **Flood prevention**, including, but not limited to:
	- placing the aquacultural facility in an area not prone to flood
	- in the case of raceways, devices, or structures designed for the control of water level.

## **D Controlled Environment (Continued)**

- **Growing media** providing an aquatic medium that:
	- provides nutrients necessary for the production of the aquacultural species
	- protects the aquacultural species from harmful species or chemicals.
- **Fertilization or feeding** to obtain expected production results. Evidence of this practice must be provided by the producer at the request of COC. COC must be satisfied that the producer has an adequate supply of vitamins, minerals, or chemicals designed for the control of water quality and application equipment.
- **Irrigation and water quality**. Drought shall **not** be an eligible cause of loss as all aquacultural operators shall have systems and practices in place to ensure that the aquacultural species have adequate, quality water or aquatic medium even in the event of a severe drought. This includes having equipment designed to control the chemical balance and oxygenation of water.

The aquacultural operation must have an adequate water system available, as determined by COC, to be eligible for losses because of other eligible perils. When making this determination, COC shall consider the following:

- whether the source of water is adequate to ensure continued growth and survival of the aquacultural species even in the event of severe drought
- whether the aquacultural facility sustained losses in previous years because of water shortages or water supply interruption. If so, list corrective actions that have been taken.
- **Predator control.** Losses of aquacultural species because of pressure from other aquatic or nonaquatic species or man should not be a major factor, if the following good aquacultural practices are followed:
	- the aquacultural species are not placed in an area prone to suffer loss from predators
	- the aquacultural species are placed in an environment designed to prevent loss from predators

# **D Controlled Environment (Continued)**

- the operator of the aquacultural facility has control over the property on which the aquacultural species are located by way of land ownership or lease
- the operator of the aquacultural facility is free to conduct aquacultural operations without interference from persons with no interest in the operation.
- **Disease control.** Disease is not a recognizable cause of loss, unless disease in the aquacultural species can be tied to damaging weather or other adverse natural occurrence. The operator of the aquacultural facility should have implemented an effective disease control program.

### **E Eligible Operation Determination**

If FSA-840 is filed, the producer shall provide records COC requires to determine whether the aquacultural species are produced in an eligible facility. Required records include, but are not limited to:

• a report of crop acreage and photocopy identifying location and boundaries on which the facility resides

**Note:** Only timely filed acreage reports or late-filed acreage reports considered timely filed according t[o paragraph 70 a](#page-70-0)re acceptable.

- feeding and fertilization
- reproduction
- hatchery operation
- production, inventory, or both
- predator control
- leases
- water quality
- stocking
- onsite specialized equipment
- production site preparation.

#### **F Ineligible Disaster Conditions**

The loss of eligible aquacultural species must be a **direct** result of natural disaster. Losses because of managerial decisions or losses of aquacultural species normally incurred in the production cycle of the aquacultural species, that is, normal mortality losses, are not eligible. Other ineligible causes of losses include the following:

- brownout
- failure of power supply
- the inability to market aquacultural species as a result of quarantine, boycott, or refusal of a buyer to accept production
- units that are not growing environments completely meeting the requirements of subparagraphs C and D
- collapse or failure of equipment used in the aquacultural facility.
- **Example:** Damaging weather interrupts electrical power service causing an aquacultural facility's aeration equipment to fail. The loss of aquacultural species because of the lack of oxygen because of a failure of the aeration equipment is not eligible because natural disaster did not directly impact the aquacultural species.

It is important to note there are certain instances where disaster conditions affect a specific size or growth stage of species but does not adversely impact all sizes.

**Example:** It has been determined that excessive heat significantly increases loss of fry and fingerling catfish but is considered a preferable growing condition for food fish.

In cases such as this, COC has authority to recognize heat (when supported by scientific opinion or data) as a cause of loss for fry and fingerlings and at the same time consider all food fish as having no loss. COC shall assign full value to food fish even though producers may be claiming loss.

# **G Standard Units**

STC shall convert aquacultural species or varieties to a standard unit of measure. Apply the following steps for each species, variety, or grouping.

**Note:** All sizes or values of a type or variety of an aquacultural species shall be summarized as 1 crop for unit loss purposes.

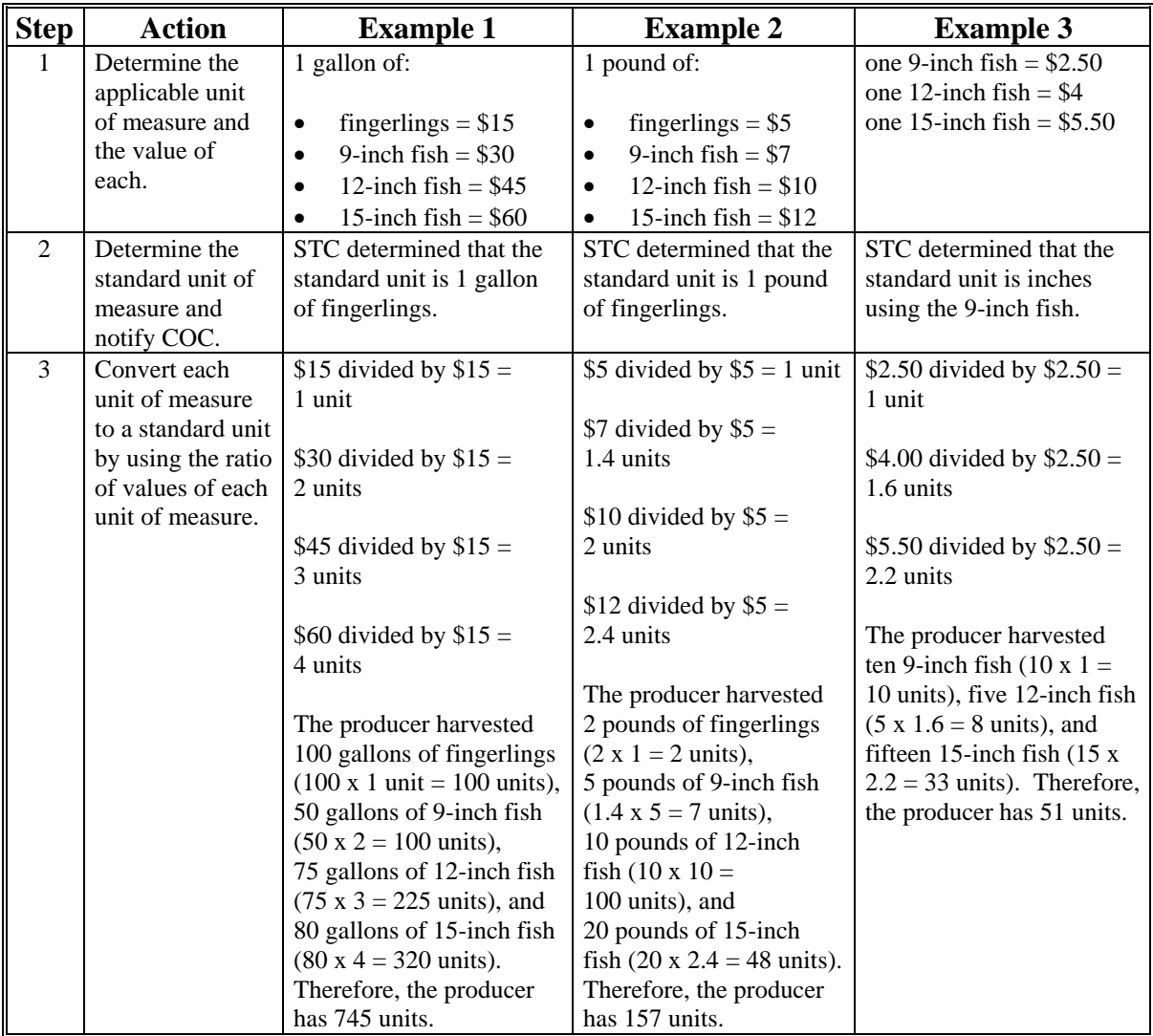

**Note:** Some common units of measure for aquacultural species include, but are not limited to, the following:

- gallons
- pounds
- inches
- pieces.

# **H Calculating Eligible Loss**

To calculate the loss for aquaculture, County Offices must complete the following calculations according to this table. The results of these calculations will be dataloaded on FSA-840.

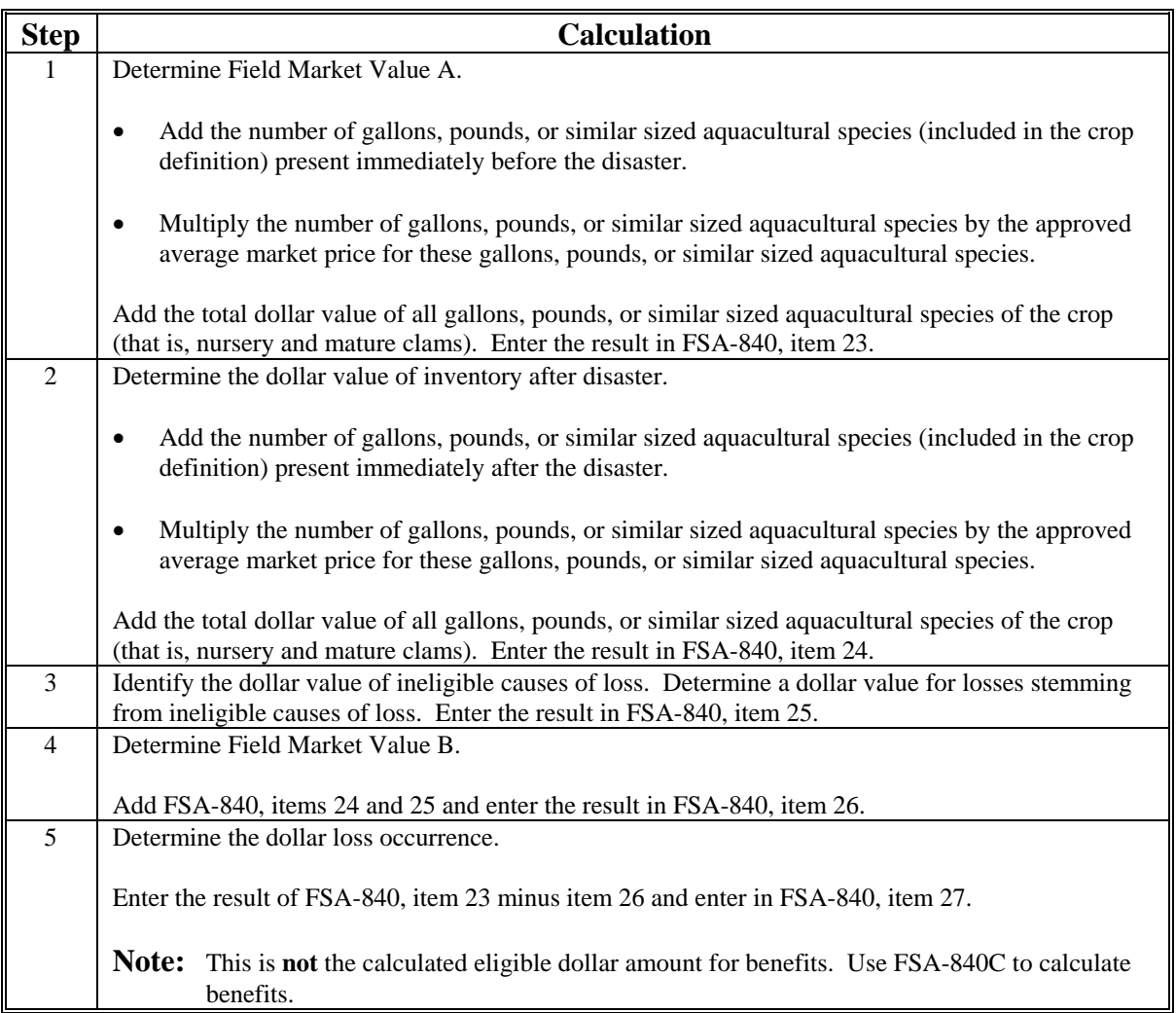

## **I Applying Unharvested Payment Factors**

Unharvested payment factors for each type or variety of aquacultural species shall be established by STC.

The approved unharvested payment factor shall be applied to all aquacultural losses computed for payment, unless the producer can prove that the unit was harvested at the time of disaster or immediately after disaster. If the producer cannot show with documentary evidence that harvest of the unit, or portion of the unit, was performed at the time of disaster or immediately after the disaster, which is the basis for the application, any loss calculated for payment shall be paid at the unharvested rate. In no case shall COC assume that harvest expenses were incurred at or near the time of disaster.

**Note:** Although payroll or access to a seine may be considered evidence, unless COC is satisfied that the payroll or seine was used for harvest of the crop or commodity, that evidence is not relevant to the question of applying the payment factor. The producer must prove to COC's satisfaction that the unit or specific pond, etc. was harvested at the time of disaster or immediately after the disaster.

## **182 Nursery**

### **A Eligible Nursery**

Eligible nursery includes decorative plants grown in a container or controlled environment for commercial sale.

Eligible nursery crops include, but are not limited to:

- deciduous shrubs, broadleaf evergreens, coniferous evergreens, shade and flowering trees, etc.
- seed stock for use as propagation in a commercial nursery operation.

**Note:** This includes fruit and nut seedlings grown for sale as seed stock for commercial orchard operations growing the fruit or nut.

Eligible nursery crops do **not** include:

- edible varieties
- plants produced for reforestation purposes or for the purpose of producing a crop for which NAP or crop insurance does not provide protection.

## **B Crop Year**

The crop year for all nursery is from October 1 through September 30.

## **C Controlled Environment**

The nursery producer must either own or lease the property upon which the nursery stock is located. Eligible nursery stock must be placed in the nursery facility by the producer and must not be indigenous to the facility. The facility must be managed and cared for using good nursery growing practices.

## **D Good Nursery Growing Practices**

Although definitions of good nursery growing practices may vary from 1 geographical region to another, certain practices are recognized and followed by all nursery operators. These include, but are not limited to, the following.

**Flood prevention**, including, but not limited to:

- containerized stock placed in a raised area above expected flood level
- drainage facilities provided, such as:
	- drainage ditches or tile
	- gravel, cinder, or sand base.

**Growing media**. Prevention of "root rot" and other media-related problems requires the following practices:

- well drained media with a minimum 20 percent air pore space
- pH adjustment for the type of plant produced.

**Fertilization** to obtain expected production results. Evidence of this practice must be provided by the producer at the request of COC. COC must be satisfied that the producer has an adequate supply of soluble or dry fertilizer and application equipment.

**Irrigation**. Drought shall not be an eligible cause of loss as all good nursery operators shall have irrigation systems and practices in place to ensure adequate water for the entire growing season even in the event of severe drought.

## **D Good Nursery Growing Practices (Continued)**

The nursery must have an adequate water system available, as determined by COC, to be eligible for losses because of other eligible perils. When making this determination, COC's shall consider:

- whether the source of water is adequate to ensure continuation of nursery stock irrigation practices even in the event of severe drought
- whether the nursery operation sustained losses in the past because of water shortages or water supply interruption along with any corrective action
- the type of irrigation system the nursery has in use.

**Insect and disease control**. Insects or disease is not a major contributing factor when determining eligible loss of nursery stock.

**Note:** Nurseries generally adhere to a routine pesticide spraying or dusting schedule whether they perform the application or contract it out. Nurseries that perform their own application, should have supportive records indicating an adequate supply of pesticides, appropriate for the type of plants grown, and availability of spraying or dusting equipment.

**Weed control**. In addition to visual inspection of the nursery facility for adequate weed control, the nursery should have cultivation and/or herbicide application equipment available.

**Rodent and wildlife control**. Damage caused by rodents and wildlife is not an eligible cause of loss because this damage should be minimized by using the following:

- mowing periphery of nursery in autumn
- treating periphery of nursery with rodenticide
- placing mouse bait in storage structures and in areas of straw and hay usage
- fencing nursery periphery, if deer or other wildlife are prevalent in the area.

**Overwinterization storage facilities**. The availability and use of adequate winter protection for containerized nursery stock is a major consideration in assessing the acceptable amount of risk. Recognized good nursery practices will vary depending on the USDA plant hardiness zone for the nursery location and type of nursery stock grown.

Before any disaster applications can be approved for nursery losses, COC must be satisfied that the provisions of subparagraphs C and D are met. Some of the unacceptable causes of loss that disaster will not provide assistance for include, but are not limited to:

- nursery stock grown in a region, USDA hardiness zone, or environment not conducive to successful production or plants for which mandatory or recommended storage requirements are not met
	- **Note:** The FCIC Actuarial Table, which specifies plants eligible for insurance and any mandatory or recommended storage for these plants in each hardiness zone defined by the Department, shall be reviewed.
- nurseries that do not follow recognized good nursery growing practices described in subparagraph D
- lack of:
	- adequate and acceptable winter storage protection for nursery stock plant species in the "MANDATORY" overwinterization category
	- adequate irrigation practice or an insufficient water supply source to ensure the continuation of a good irrigation practice
- loss prevention measures to control probable loss because of insects and disease
- applicants who fail to provide a report of inventory for all nursery stock in a county
- applicants who fail to maintain or refuse to provide production and sales records necessary to determine the amount of value of eligible nursery stock
- applicants who misrepresent any material facts related to any aspect of the nursery operation.
#### **182 Nursery (Continued)**

#### **F Ineligible Disaster Conditions**

The loss of eligible nursery stock must be a **direct** result of natural disaster. Disaster does **not** provide protection against:

- brownout
- failure of power supply
- the inability to market nursery stock as a result of quarantine, boycott, or refusal of a buyer to accept production
- fire, if not caused by a primary natural disaster, such as excessive heat
- collapse or failure of buildings or structures.

#### **G Unit Structure**

The unit for nursery shall include all eligible plant species and sizes.

# **H Wholesale Market Value**

Wholesale market value is the total dollar valuation of all eligible stock in the unit at any time. Values are based on the producer's wholesale price list, if properly supported by records, less the maximum discount, which is stated in dollar terms, granted to any buyer.

COC shall examine each nursery producer's wholesale price list to determine whether prices, for each type, variety, and size of plant, are reasonable. If prices appear unreasonable for any plant within the inventory, STC shall establish the wholesale price for this plant.

**Note:** Use NAP wholesale prices if previously established.

#### **I Insurance Coverage for Nursery**

Crop insurance coverage is available for nursery in every State. County Offices must review the "eligible plant list" to determine which crops are insurable and which crops are considered noninsurable. The "eligible plant list" provides the following:

- botanical and common name of insurable plants
- winter protection requirements for container material
- hardiness zone to which field grown material is insurable
- designated hardiness zones for each county
- unit classification for each plant on the list.

Nursery crops that are listed as insured or NAP-covered shall be calculated at the 42 percent payment rate.

#### **J Calculating Eligible Loss**

To compute the loss for nursery, County Offices must complete the following calculations according to this table. However, use NAP losses if previously established. The results of these calculations will be dataloaded on FSA-840, Part C.

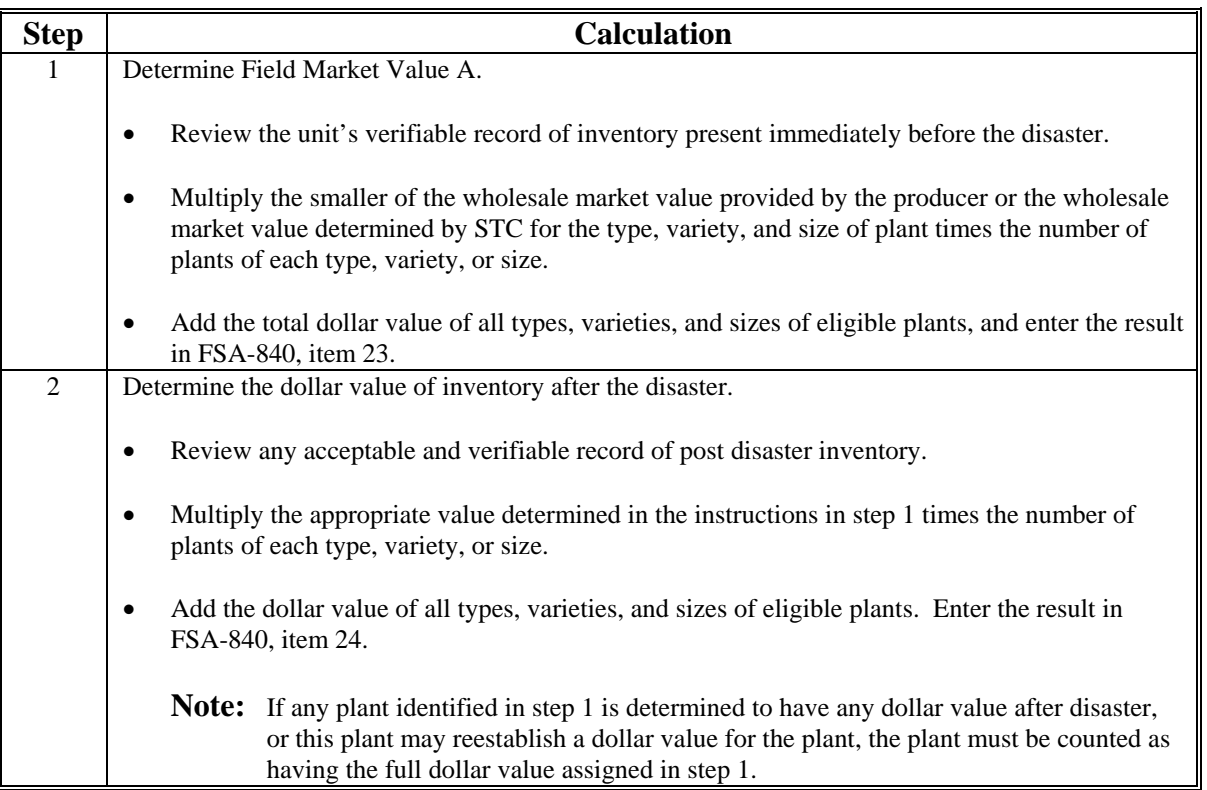

#### **182 Nursery (Continued)**

#### **J Calculating Eligible Loss (Continued)**

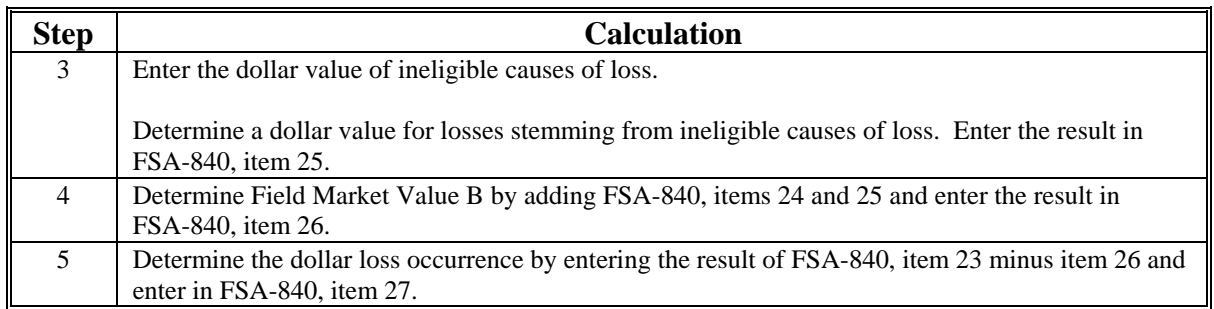

**Note:** Follow the steps in this table to complete:

- FSA-840
- record loss data in the automated system.

#### **K Applying Unharvested Payment Factor**

STC does not have the authority to establish unharvested payment factors for nursery.

The following are the 2 unharvested payment factors for nursery:

- 100 percent, for container-grown nursery
- 50 percent, for field-grown, or noncontainer-grown, nursery stock.

Because there are 2 unharvested payment factors for nursery, County Offices must enter type codes of "FLD" for field grown nursery and "CON" for container grown nursery in FSA-840, item 20. A separate FSA-840 must be completed to accommodate each type listed. Although loss still will be calculated for the pay crop and pay type of nursery, by entering the information by type the automated system will use the proper unharvested payment factors to calculate the disaster benefits.

# **A Eligible Loss**

The total value of Christmas trees present on the unit at the time of disaster must be reduced by more than 35 percent to qualify. Consider only trees present on the unit at the time of disaster when determining the unit's predisaster value. For an individual Christmas tree to be considered a loss, the value of the tree must be reduced to zero. A Christmas tree having any value as a Christmas tree, or a damaged Christmas tree that may rejuvenate and reestablish value as a Christmas tree, shall count as full value based on the age of the tree at the time of disaster.

# **B Unit of Measure**

The unit of measure for all Christmas trees is a plant or tree.

# **C Reporting Acreage**

In addition to providing acreage the producer must report:

- the dates of planting of all trees
- the number of trees by date of planting.

 **Note:** Only timely filed acreage reports or late-filed acreage reports considered timely filed according t[o paragraph 70 a](#page-70-0)re acceptable.

# **D Average Market Price**

STC shall:

- establish the average age of mature Christmas trees
- establish a percent of average market price for each year the tree has been planted
- instruct COC to apply a percent of average market price for the years the Christmas tree has been planted.

**Note:** The amount must be greater than zero.

- **Example:** Christmas trees normally considered mature and ready for harvest 5 years from the time of final field planting are worth 80 percent of the approved average market price in the fourth year after planting.
- **Note:** If the average market price has already been established under NAP, the NAP established market price may be used for CDP.

# **183 Christmas Trees (Continued)**

# **E Calculating Eligible Loss**

To calculate the loss for Christmas trees, County Offices must complete the following calculations according to this table. However if the loss for Christmas trees has been previously established under NAP, the NAP established loss for Christmas trees may be used for CDP. The results of these calculations will be dataloaded on FSA-840.

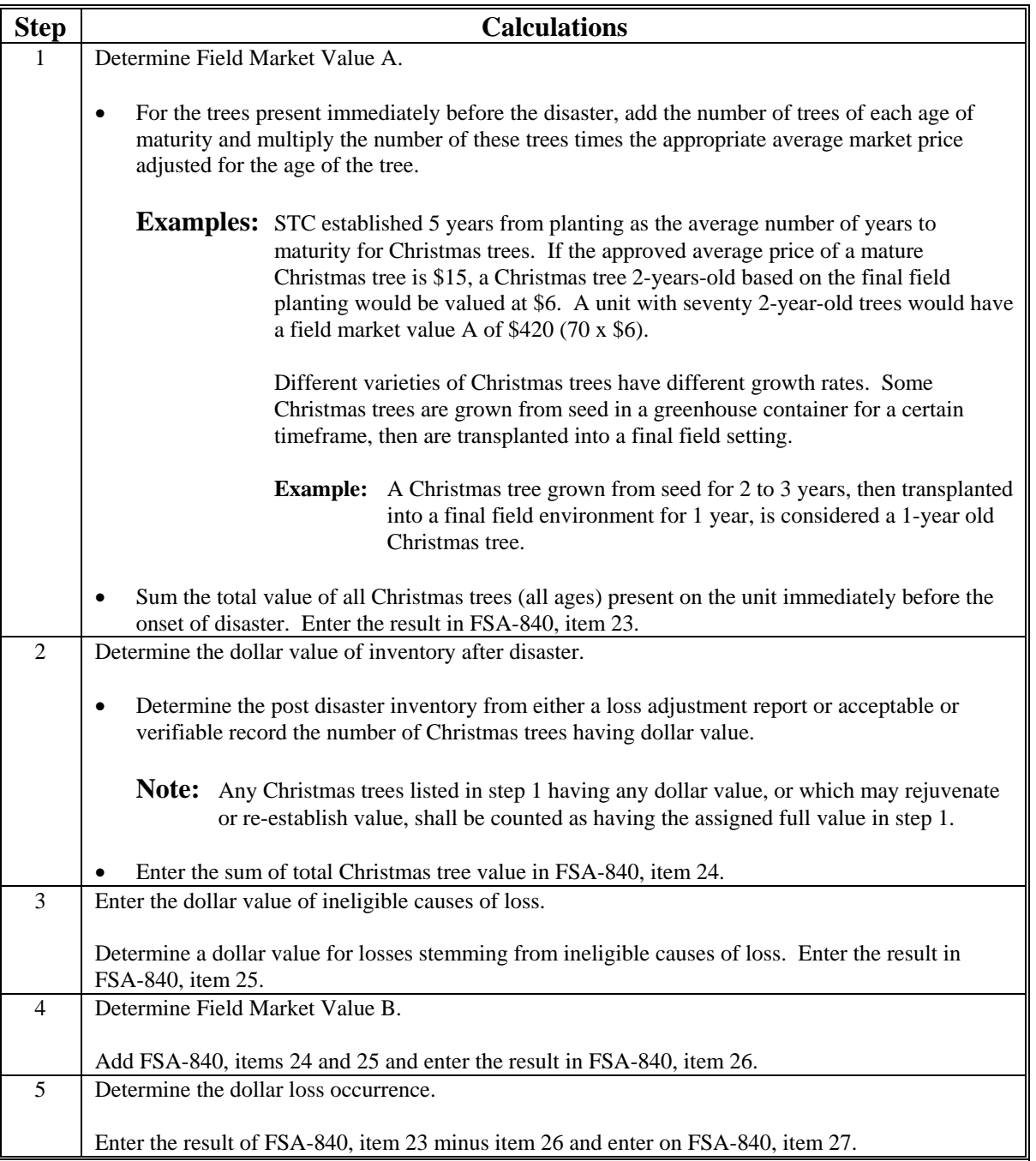

# **183 Christmas Trees (Continued)**

# **F Unharvested Payment Factor**

Any disaster payment computed for the loss of Christmas trees on a unit shall have the unharvested payment factor applied.

Because unharvested payment factors can differ by type of Christmas tree, and if a State Office has data to support different unharvested payment factors by type, then different types shall be entered in FSA-840, item 20. This will enable the automated system to recognize and properly calculate payments of Christmas trees. A separate FSA-840 shall be completed for each type of Christmas tree with a different "UH" factor.

#### **184 Turfgrass Sod**

#### **A Eligible Loss**

Turfgrass sod will be eligible for CDP when, according to the producer's reported planting date, the normal time of maturity was during the crop year for which disaster benefits are requested, as applicable, and the producer lost more than 35 percent of the expected production of the crop year's sod because of eligible disaster.

Turfgrass sod is not eligible for prevented planting under CDP.

#### **B Unit of Measure**

The unit of measure for all turfgrass sod is a square yard.

# **C Average Market Price**

Unless previously determined for NAP, STC shall establish the average market price for a square yard of mature harvestable turfgrass sod.

#### **184 Turfgrass Sod (Continued)**

# **D Calculating Square Yards of Sod per Acre**

An acre of land contains 4,840 square yards.

The total number of square yards of sod per 1 acre of turfgrass shall be according to 1-NAP, paragraph 186.

The average square yards established by STC, according to 1-NAP, paragraph 186, are **not** a yield figure. The number of square yards per acre represents the average amount of sod within an acre of turfgrass.

# **E Expected Production**

Unless previously determined for NAP, COC shall establish a unit's expected production of turfgrass sod is determined according to 1-NAP, paragraph 186.

# **F Assigned Production**

Turfgrass sod net production and production to count is:

- turfgrass sod having any dollar value
- acreage that may rejuvenate and produce sod before a replanting might be ready for harvest
- sod merely stunted or delayed for harvest.

Quality adjustments do not apply.

#### **G Unharvested Payment Factor**

Any loss of expected production of turfgrass sod calculated for payment shall have the unharvested payment factor applied.

#### **185 Ginseng Root**

#### **A Definition of Ginseng Root**

Ginseng root is a value loss crop and ginseng seed is a yield-based crop. All NAP standards and requirements apply to ginseng according to 1-NAP, paragraph 185.

The crop definition for ginseng payment includes both root and seed; therefore, the loss for ginseng must include the loss for seed and root in determining more than a 35 percent loss. As a result, County Offices will use FSA-840, Part C to record the loss of production for the root and use FSA-840, Part D to record the loss of value for the seed. Because both calculations are taken out to dollars, the automated system will be able to calculate the eligible loss for ginseng taking both intended uses into consideration.

**Note:** Since ginseng seed is a yield-based crop, s[ee paragraph 90](#page-82-0) for instruction.

#### **B Eligible Loss**

The total value of ginseng root present on the unit at the time of the disaster must be reduced by 35 percent to be considered eligible for a disaster payment. Consider only roots present on the unit at the time of disaster when determining the unit's predisaster value of ginseng root. For an individual ginseng root to be considered a loss, the dollar value of the root must be reduced to zero. A ginseng root having any dollar value that may rejuvenate and re-establish dollar value as a ginseng root, shall count as full value based on the age of the root at the time of disaster.

**Note:** Ginseng root has been known to lie dormant 1 year and come up the next.

#### **C Controlled Environment**

The ginseng root producer must either own or lease the property upon which the root is located. Eligible ginseng root must be placed in the bed or ground by the producer and must not be indigenous to the planted area. The crop must be managed and cared for using good crop growing practices.

#### **185 Ginseng Root (Continued)**

#### **D Good Ginseng Growing Practices**

Although definitions of good growing practices may vary from 1 region to another, certain practices can be considered good for all ginseng producers. Only ginseng that meets the following requirements of cultivated ginseng shall be eligible for benefits:

- grown in raised beds above and away from wet and low areas protected from flooding
- grown under man-made canopies that provide 75 to 80 percent shade cover
- grown in well drained media with a pH adjustment of at least 5.5 and that protects plants from disease
- grown with sufficient fertility and weed control to obtain expected production results.

At the request of COC, evidence of the above ginseng practice requirements must be provided by the producer. Any ginseng that is grown under cultivated practices or simulated wild or woodland conditions that does not meet these requirements is not eligible for disaster assistance.

#### **E Unit of Measure**

The unit of measure for all ginseng roots will be pounds.

#### **F Establishing Average Ginseng Root Value**

STC shall:

- use the previously NAP-established average market price for ginseng root
- establish the average production in terms of pounds per acre for unharvested ginseng root according to the age of the root
- instruct COC to calculate "full value" as the average pounds of production by age of the roots multiplied times the average market price.

# **185 Ginseng Root (Continued)**

#### **G Annual Crop History**

Because ginseng is a perennial crop, the producer must provide annual crop history to establish when the loss occurred and the extent of such loss. If the producer does not or is unable to provide annual records to establish the beginning inventory before the loss and the ending inventory after the loss, production will be assigned by COC. Se[e paragraph 130](#page-98-0) for assigned production.

# **H Calculating Eligible Loss**

To calculate the loss for ginseng roots, COC must complete the following calculations according to this table. The results of these calculations shall be dataloaded on FSA-840, Part E.

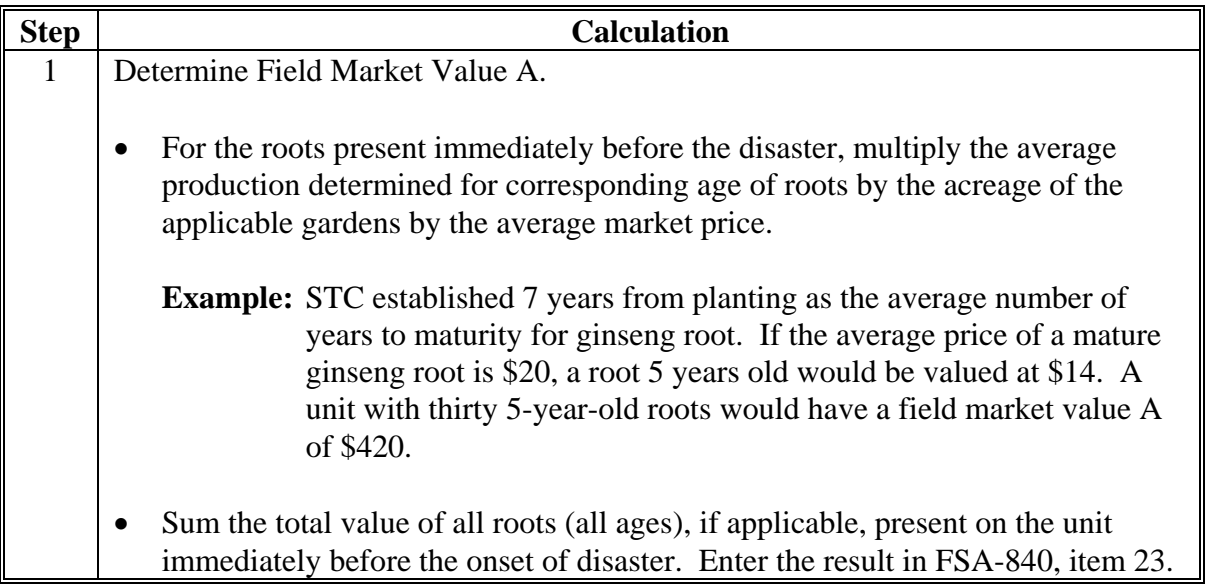

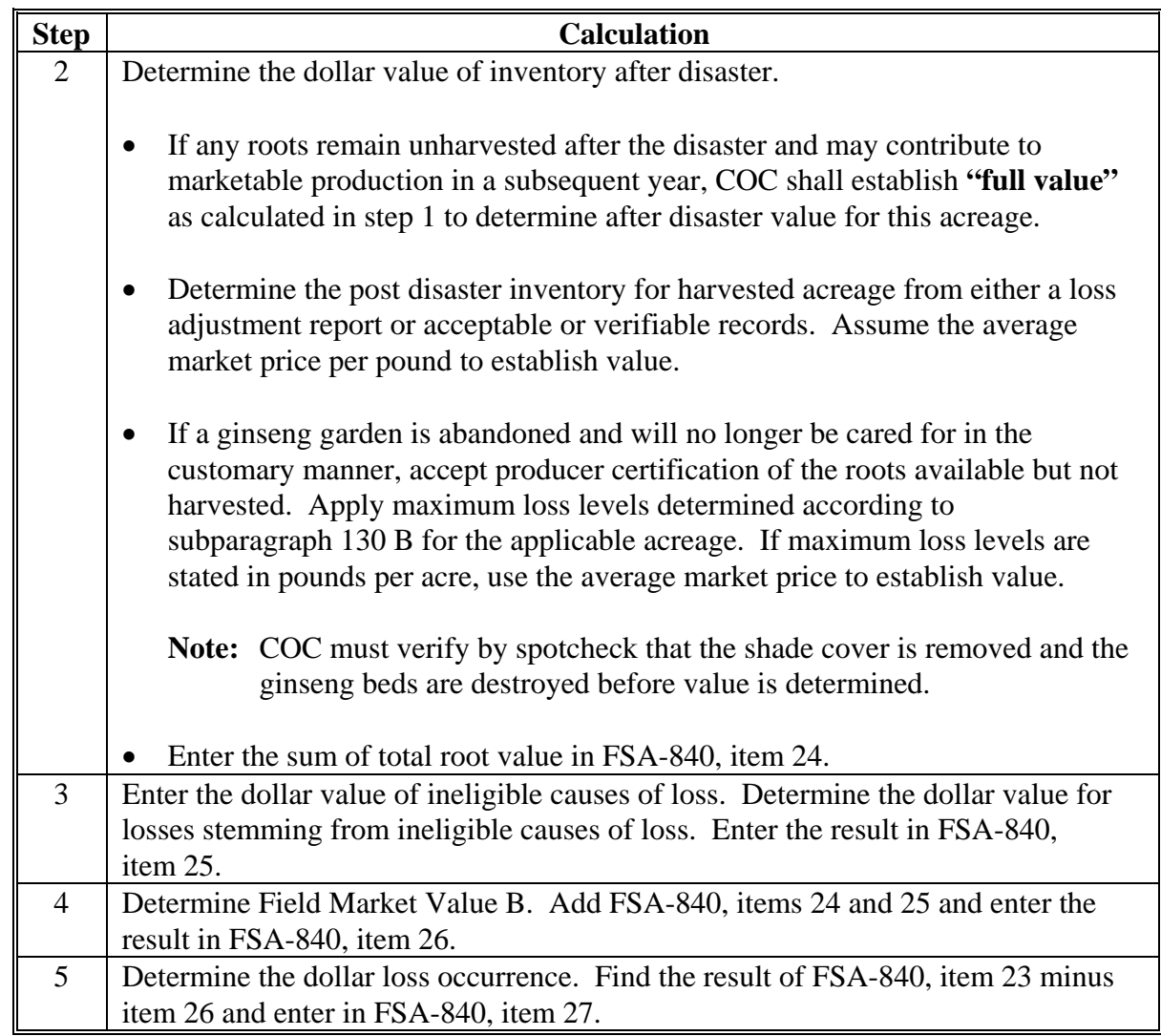

# **H Calculating Eligible Loss (Continued)**

# **I Unharvested Payment Factor**

Any CDP payment computed for the loss of ginseng roots on a unit shall have the unharvested payment factor applied.

# **186 (Reserved)**

 $\mathcal{O}(\mathcal{O}(\log n))$ 

# **187 Honey**

# **A Eligible Honey**

Eligible honey:

- must have been produced between January 1 and December 31 of the applicable disaster year
- includes table and nontable honey produced commercially for human consumption.

All honey is considered a single crop, regardless of type or variety of floral source or intended use.

# **B Recording County Office**

The recording County Office will be specified in 1-NAP, paragraph 190.

# **C Reporting Colonies**

The producer must have accurately reported the total number of the producer's colonies present in each county according to 1-NAP, paragraph 190. CDP benefits for honey are calculated based on the loss of honey production from all of the producer's colonies.

The producer shall certify the number of colonies from which expected production shall be calculated in the remarks section of the acreage report. The producer's certification must be supported by as many of the following documents as possible, but no less than 2:

- State hives registration
- loan documents
- previous year production records
- beekeeper financial records
- moving permits.

COC must be satisfied that the report of the number of colonies is accurate. The certification is binding for all producers sharing in the colonies or honey.

**Note:** Only timely filed acreage reports or late-filed acreage reports considered timely filed according t[o paragraph 70 a](#page-70-0)re acceptable.

#### **187 Honey (Continued)**

#### **D Calculating Eligible Loss**

Calculate unit loss of honey by:

- multiplying the producer's highest number of colonies reported at any time in the crop year times the historical yield
- subtracting the producer's total actual and assigned production of honey from all the producer's colonies.

**Note:** A producer's loss is calculated based upon all honey production in the United States.

A producer filing an application for honey loss payment must certify whether bees were present at the time of disaster.

#### **E Ineligible Causes of Loss**

Loss of honey production must be the result of an eligible disaster condition. Production losses because of managerial decisions or losses of bees because of circumstances other than natural disaster are not eligible. The following are ineligible losses of honey:

- the loss of colonies or bees causing lower honey production because of:
	- the application of agricultural or nonagricultural chemicals
	- theft, fire, or vandalism
	- movement of bees by the producer or any other person
	- disease or pest infestation of the colonies
- the inability to extract because of the unavailability of equipment
- collapse or failure of equipment or apparatus used in the honey operation
- losses resulting from improper storage of honey
- loss of honey production because of bee feeding.

#### **187 Honey (Continued)**

#### **F Payment Factors**

The prevented planting payment factor for honey is zero.

Any loss of expected production for honey calculated for payment shall have the unharvested payment factor applied.

**Example:** If a producer has 150 hives and only harvests honey from 70 of the hives, then the remaining 80 hives will have an unharvested payment factor applied. The 70 hives that have production harvested will have the harvested payment factor (1.000) applied.

#### **G Yields and Rates**

Because a producer's honey production from all counties is treated as a single unit under CDP, the yield and rate shall be those applicable to the recording county.

Se[e paragraph 130](#page-98-0) if a producer carries out a practice that generally results in lower yields than the established historic yield.

#### **188 Maple Sap**

# **A Eligible Maple Sap**

CDP benefits for maple sap are limited to maple sap produced on private property in a controlled environment by a commercial operator for sale as sap or syrup. Eligible maple sap must be produced from trees:

- located on land the producer controls by ownership or lease
- managed for production of maple sap
- that average at least 30 years old and 12 inches in diameter.

An eligible tree may have additional taps added as the tree increases in diameter, up to a maximum of 4 taps per tree.

#### **B Unit of Measure and Basis for Yield**

The unit of measure for maple sap is gallons. The yield for maple sap shall be based on gallons of sap produced per tap.

**Note:** The maximum county-expected yield for maple sap shall be 10 gallons of sap per tap per tapping season, unless STC has documentation to support a higher county-expected yield.

#### **C Reporting Acreage**

Producing tree acreage must have been reported according to 1-NAP, paragraph 306.

# **D Average Market Price**

An approved average market price for maple sap is the price established according to 1-NAP, paragraph 191.

# **E Expected Production**

When establishing a unit's expected amount of production of maple sap, COC's shall:

- consider only the number of taps placed in eligible trees in the tapping season
- multiply the number of taps placed in eligible trees times the producer's approved yield, that is, gallons of sap per tap.

# **F Payment Factors**

Prevented planting does not apply to sap. Therefore, the prevented planting payment factor for maple sap is zero.

Any untapped trees lost with expected production for maple sap shall have the unharvested payment factor applied. Any production harvested from that tree will be considered harvested for CDP payment purposes.

**Example:** If a producer has 150 trees and only taps 70 of the trees for harvest of maple sap, then the remaining 80 trees will have an unharvested payment factor applied. The 70 trees that have taps for harvested production will have the harvested payment factor (1.000) applied.

# **189 Tropical Region Crops**

# **A Applicability**

Beginning with the 2006 crop year, special provisions under NAP were provided for agricultural producers in tropical regions.

Those provisions allow producers located in tropical regions, where annual crops are planted in a continuous year-round planting and harvesting cycle, to no longer maintain acreage and production by planting period.

NAP assistance for designated tropical regions is based on the acreage that exists at the time of the disaster event.

# **B Tropical Region Eligibility**

Provisions of 1-NAP, Part 4, Section 3 will apply for 2006 and 2007 CDP in defined tropical regions. All other eligibility criteria applicable to CDP will apply according to this handbook.

#### **190-199 (Reserved)**

 $\mathcal{O}(\mathcal{O}(\log n))$ 

#### **200 Hybrid Seed Corn and Sorghum**

# **A Overview**

Hybrid seed contracts have various formulas for settlement that make it extremely difficult to set 1 standard for determining dollars received on all agreements or contracts. The following subparagraphs apply to all producers (insured and NAP-covered) applying for CDP benefits.

# **B Determining Expected Production**

Typically hybrid seed is only harvested from the female plant. Normally hybrid seed fields are planted in a pattern or ratio of 3 or 4 rows of female plants to 1 row of male plants. Before harvest, the male rows and buffer rows are typically destroyed. However, there are situations where a producer may harvest the male rows that must be counted as production. County Offices shall use the total crop acreage planted regardless of female to male rows or buffer rows.

To determine expected production, County Offices shall use the historic yield for the grain crop multiplied by the total acreage of the crop.

# **C Determining Actual Production**

Insured hybrid seed producers are required to bring in loss documents from RMA to document production. Because producers enter into an agreement or contract that they receive compensation from the seed company other than delivery of the crop, production must be adjusted upward by the amount of the contract or agreed payment.

Producers growing hybrid seed are required to submit a copy of the agreement or contract and settlement sheets to COC. The producer is required to identify the total amount paid for both the production and the amount received as a result of the agreement or contract. COC shall assign production to the crop equal to the amount of the total payments received.

# **200 Hybrid Seed Corn and Sorghum (Continued)**

# **C Determining Actual Production (Continued)**

- **Example:** Producer A grew 40 acres (total female, male, and buffer rows) of hybrid seed corn under contract with ABC Corn Company. The producer received a total \$7,000 for both the production and the amount received as a result of the agreement or contract from the ABC Corn Company. COC shall assign production of 3,333 bushels (\$7,000 divided by \$2.10 (county crop table price) equals 3333.3 rounded to whole bushels). The assigned production of 3,333 bushels will be entered in FSA-840, item 46 with an "O" flag entered in FSA-840, item 47. No production shall be entered in FSA-840, item 41.
	- **Notes:** Producers that harvest male rows must provide total production harvested, and COC must include that production as assigned on FSA-840, item 46.

Producers with no verifiable records shall be assigned, by COC, the greater of certified production or maximum average loss level, and the assigned production entered in FSA-840, item 46.

#### **201-225 (Reserved)**

# **226 Crops Having Multiple Harvests With Different Intended Uses**

# **A Overview**

There are many crops that can be harvested for 2 different intended uses in the same growing season. In most situations, 1 of the intended uses has a higher dollar value per acre than the other.

**Example:** Producer A grows 50 acres of alfalfa. From this alfalfa crop, Producer A harvests 2 cuttings of hay and 1 harvest of seed.

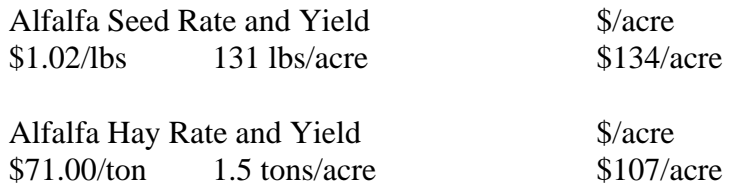

In this example, it shows that the producer intending the crop for seed would receive a higher dollar value per acre than only intending the crop for hay.

# **B Determining Actual Intended Use Based on Historical Data**

To ensure that producers obtain benefits according to the crop intention, it is necessary for COC to obtain historical production and acreage evidence from the producer for the previous 3 years. The evidence obtained will help COC determine the average number of acres historically grown for both intended uses.

If a producer is unable to provide any evidence of the higher-paying intended use, the benefits will be calculated solely on the lower-valued intended use.

**Exception:** If a producer cannot provide historical evidence, but does have actual marketings for both uses in the loss year, COC shall determine the number of acres intended by use based on the evidence provided by the producer for the year of loss.

Normal marketing percentages shall **not** be entered on FSA-840, item 48 for these situations. County Offices shall follo[w paragraph 240](#page-212-0) for completing FSA-840.

# **226 Crops Having Multiple Harvests With Different Intended Uses (Continued)**

# **C No Marketings Because of the Disaster**

Because of the disaster condition, a producer may not have any actual marketings of the crop available to determine the number of acres intended for each use as provided in the exception under subparagraph B.

Based upon the cultural practices implemented by the applicant, COC may determine the number of acres intended for each use.

If the producer cannot provide evidence of cultural practices unique to the higher valued use, COC shall assign the acres to the lowest value use for the crop.

# **227 Fruit and Nut Crops**

# **A Producer Responsibilities**

Producers shall be responsible for providing the following information for fruit and nut crops:

- age of trees
- normal spacing of trees and total number of trees on the unit (to determine average number of trees per acre)
- whether the trees are managed or unmanaged.

# **B COC Responsibilities**

In addition, the following guide is provided:

• age (including crops that are in decline or immature because of underage or overage), spacing, tree count, or management are the only conditions that allow COC to reduce yields

**Notes:** For other situations, such as geographical production capability or losses because of ineligible causes, COC's may procedurally assign production according to [paragraph 130.](#page-98-0)

# **B COC Responsibilities (Continued)**

A tree or vine crop is considered 1 year old the year it is planted or set out. Therefore, Age of Tree/Vine  $=$  (Crop Year) minus (Year Set Out/Planted) plus One.

#### **Examples:**

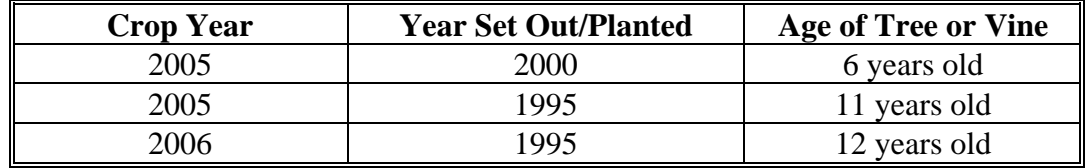

• COC's are not required to reduce the yield if the spacing/tree count or age does not significantly differ from the standard spacing/tree count or age in the county.

COC must reduce yields, if age or spacing of trees on the unit are not capable of producing the county yield. DAFP has developed these reductions for COC's use as a guide from sources, such as State university research stations, CSREES, RMA Regional Offices, and FSA State Offices.

- **Note:** There may be situations where STC establishes the county average yield loss because of unique situations. COC shall not further reduce the yield if they have knowledge that age or spacing have already been taken into consideration.
- **Example:** In this example, assume the producer had a stand of 10 acres of new, immature orange trees. The new orange trees were 4 years of age. Citrus trees are not considered mature, until they are 8 years of age. Because these are immature trees, they are not covered by an RMA insurance policy. Because these orange trees are a NAP-covered crop, STC should have already established a county average yield. If STC has taken into consideration the age of the immature trees, in establishing the county average yield, or the producer's approved yield established is based on the actual production list of those immature trees, no further action will be necessary by COC to reduce the yield.

COC may adjust the percentages in this paragraph; however, any adjustments must be justified and documented in COC minutes with the concurrence of an STC representative.

If the reductions in subparagraphs C through T do not provide an estimated reduction in yield for older trees, COC may reduce the yield for older trees using all available information.

If APH or an approved yield is present for the crop, do not reduce the historic yield below the APH or approved yield.

#### **C Peaches and Nectarines**

Use this table to reduce the yield for peach and nectarine trees based on the age of the trees.

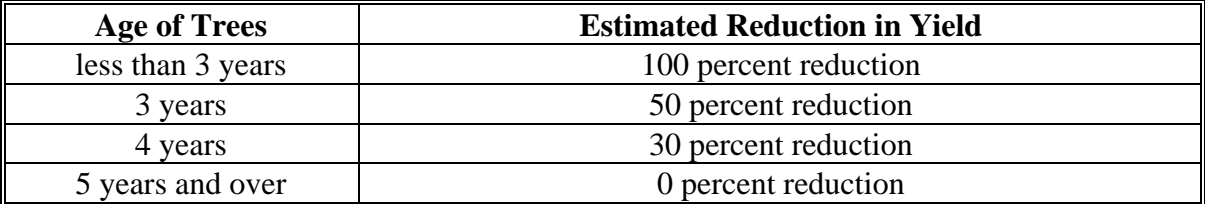

Normal spacing for peach and nectarine trees is 90 to 120 trees per acre. An additional reduction of 10 percent shall apply for every 7 trees below 90 trees per acre.

#### **D Limes**

Use this table to reduce the yield for lime trees based on the age of the trees.

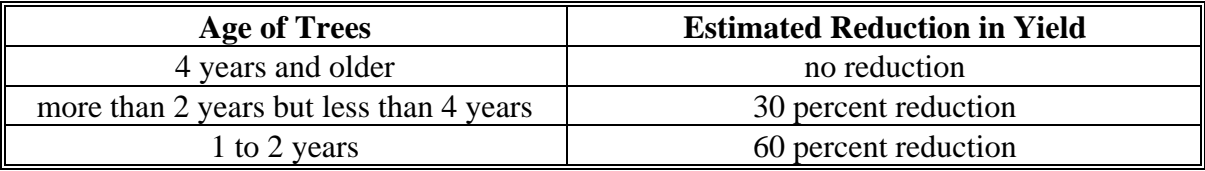

Normal spacing for lime trees is 100 trees plus per acre. An additional reduction of 10 percent shall apply for every 10 trees below 100 trees per acre.

# **E Citrus Except Limes**

Use this table to reduce the yield for citrus trees, except for lime trees, based on the age of the trees.

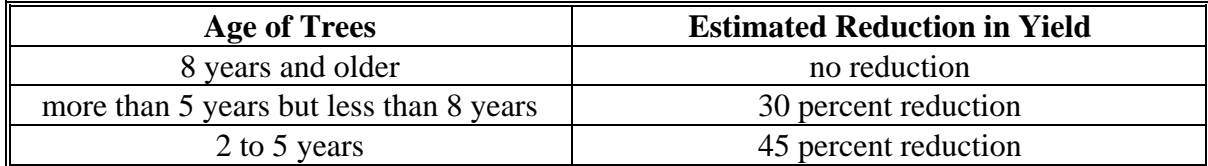

Normal spacing for citrus trees is 100 trees plus per acre. An additional reduction of 10 percent shall apply for every 10 trees below 100 trees per acre.

# **F Apples**

Use this table to reduce the yield for apple trees based on the age of the trees.

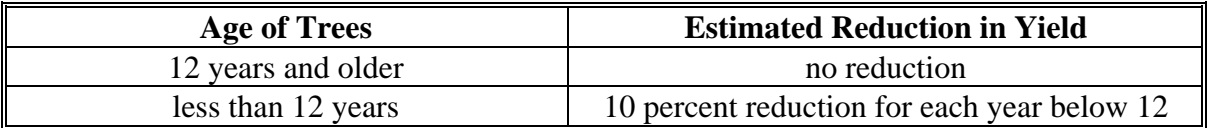

Normal spacing for apple trees is 109 trees per acre. An additional reduction of 10 percent shall apply for every 10 trees below 109 trees per acre.

# **G Apricots**

Use this table to reduce the yield for apricot trees based on the age of the trees.

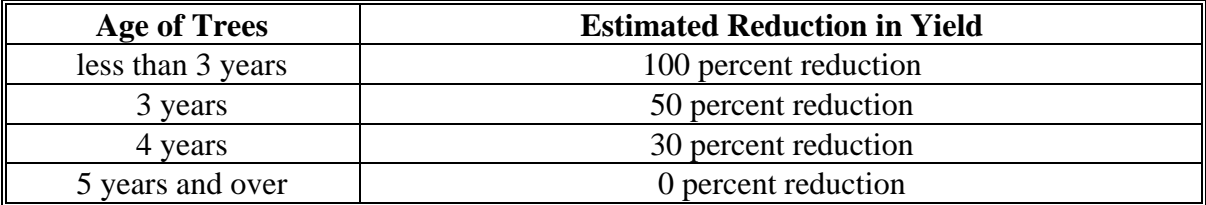

Normal spacing for apricot trees is 120 to 160 trees plus per acre. An additional reduction of 10 percent shall apply for every 12 trees below 120 trees per acre.

#### **H Grapes and Muscadines**

Use this table to reduce the yield for grape and muscadine vines based on the age of the vines.

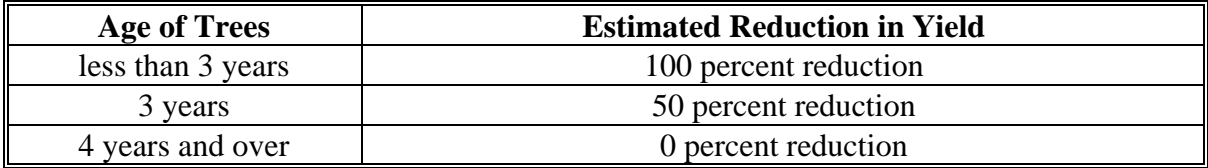

Normal spacing for grape and muscadine vines is 680 vines per acre. An additional reduction of 10 percent shall apply for every 68 vines below 680 vines per acre.

#### **I Pears**

Use this table to reduce the yield for pear trees based on the age of the trees.

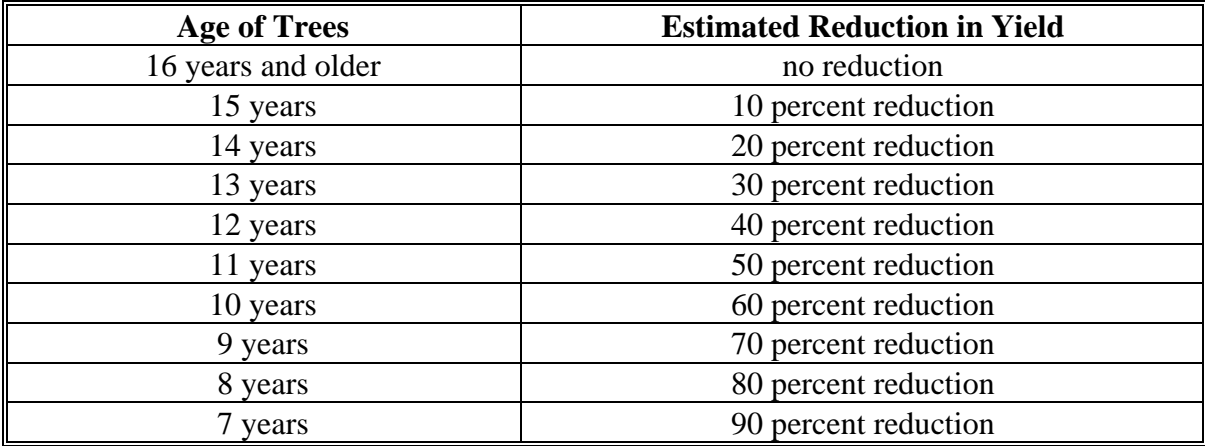

Normal spacing for pear trees is 100 to 110 trees per acre. An additional reduction of 10 percent shall apply for every 10 trees below 100 trees per acre.

#### **J Cherries (Tart)**

Use this table to reduce the yield for cherry trees (tart) based on the age of the trees.

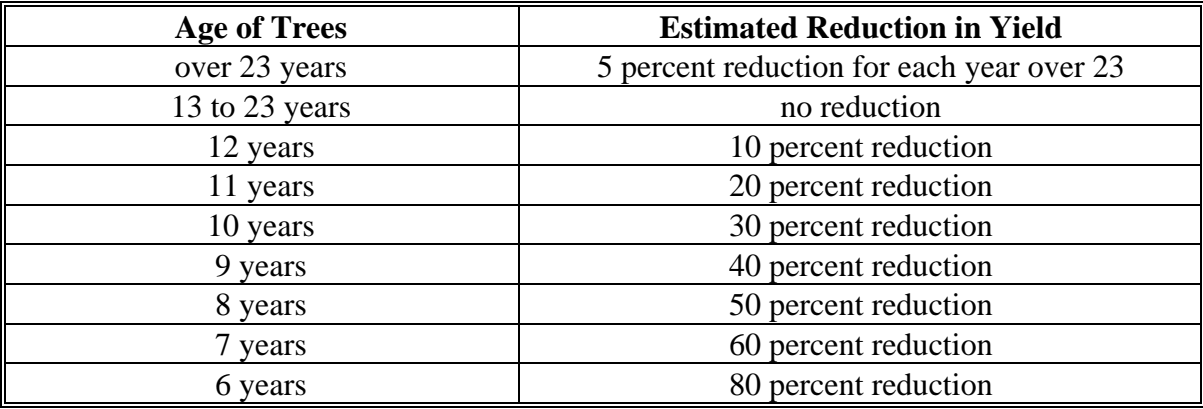

Normal spacing for cherry trees (tart) is 100 to 135 trees per acre. An additional reduction of 10 percent shall apply for every 10 trees below 100 trees per acre.

#### **K Cherries (Sweet)**

Use this table to reduce the yield for cherry trees (sweet) based on the age of the trees.

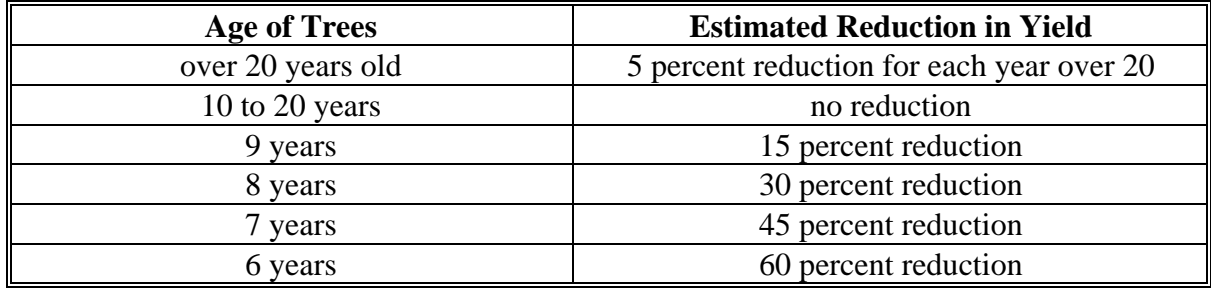

Normal spacing for cherry trees (sweet) is 150 trees per acre. An additional reduction of 10 percent shall apply for every 15 trees below 150 trees per acre.

# **L Pecans**

Use this table to reduce the yield for pecan trees based on the age of the trees.

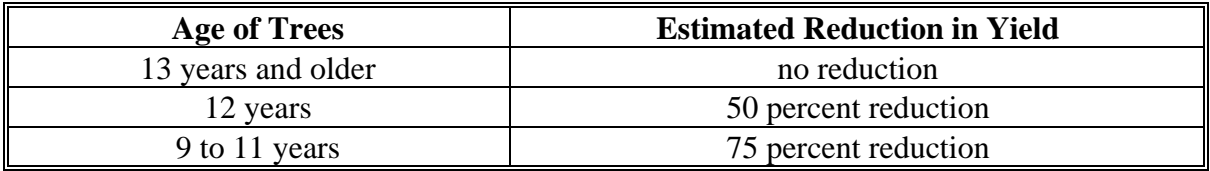

Use this table to take an additional reduction because of trees per acre.

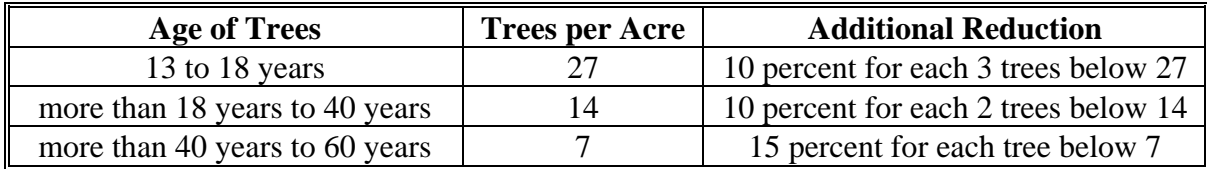

**Note:** Consider each 15 native pecan trees as 1 acre, regardless of tree age. See subparagraph U for additional reductions.

# **M Almonds**

For almonds, use this table to reduce the county average yield based on the age of the trees.

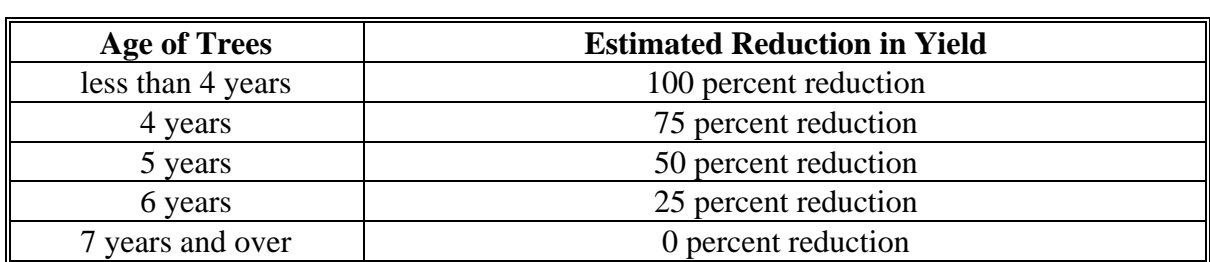

#### **N Olives**

For olives, use this table to reduce the county average yield based on the age of the trees.

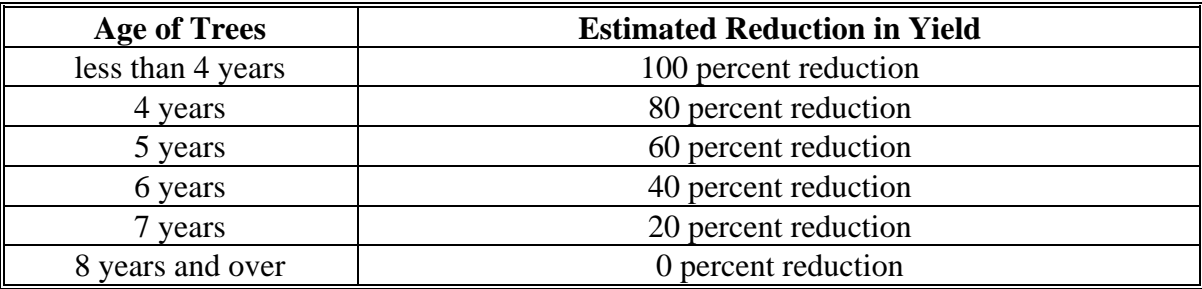

# **O Plums**

For plums, use this table to reduce the county average yield based on the age of the trees.

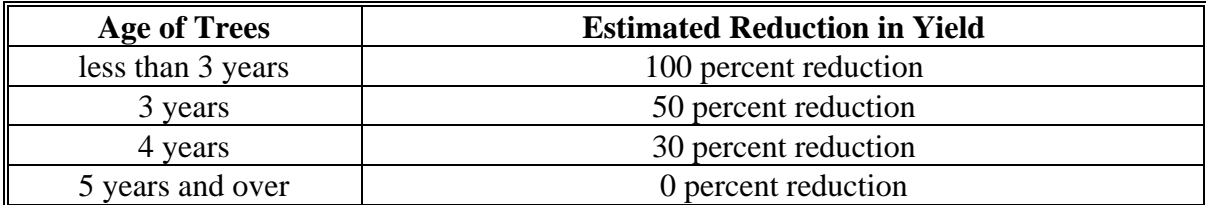

# **P Prunes**

For prunes, use this table to reduce the county average yield based on the age of the trees.

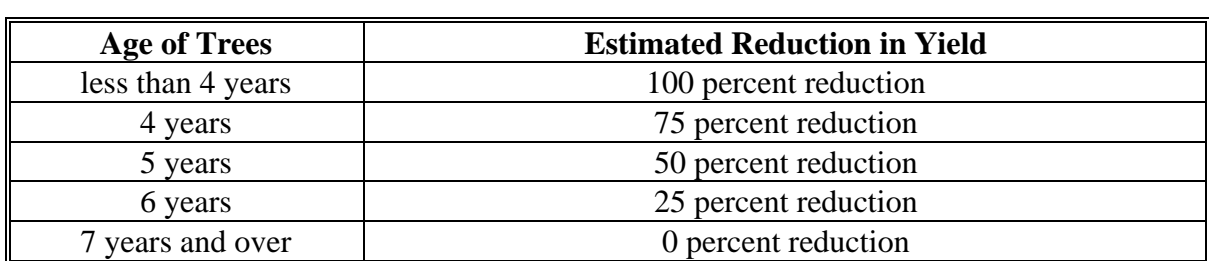

# **Q Walnuts**

For walnuts, use this table to reduce the county average yield based on the age of the trees.

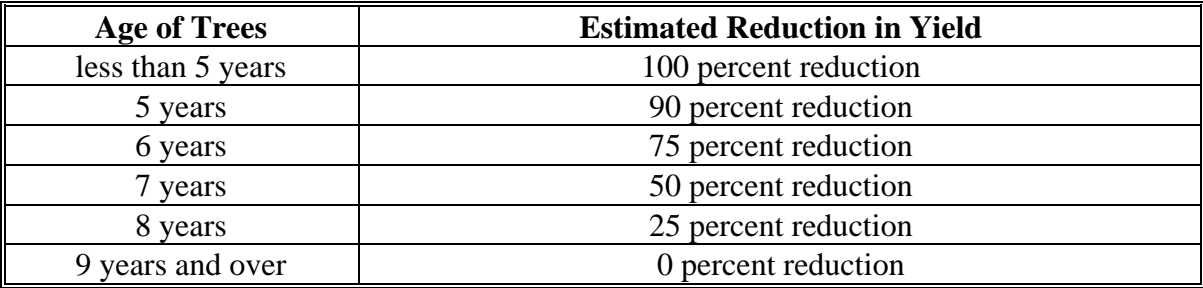

# **R Avocadoes**

Use this table to reduce the county average yield based on the age of the avocado trees.

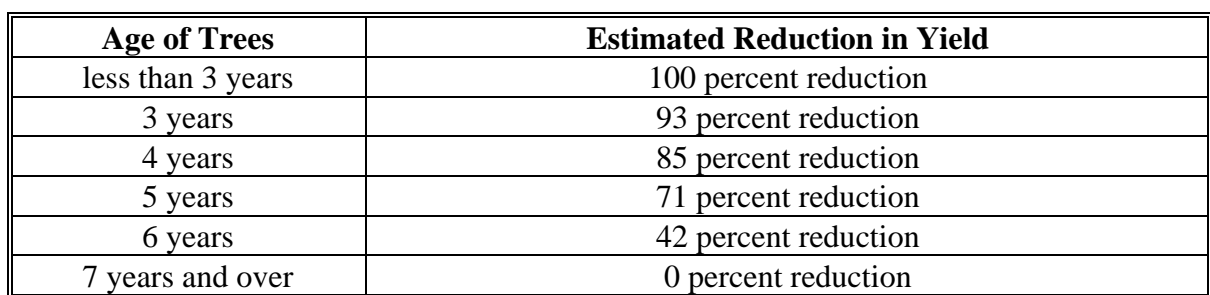

# **S Pistachios**

Use this table to reduce the county average yield based on the age of the pistachio trees.

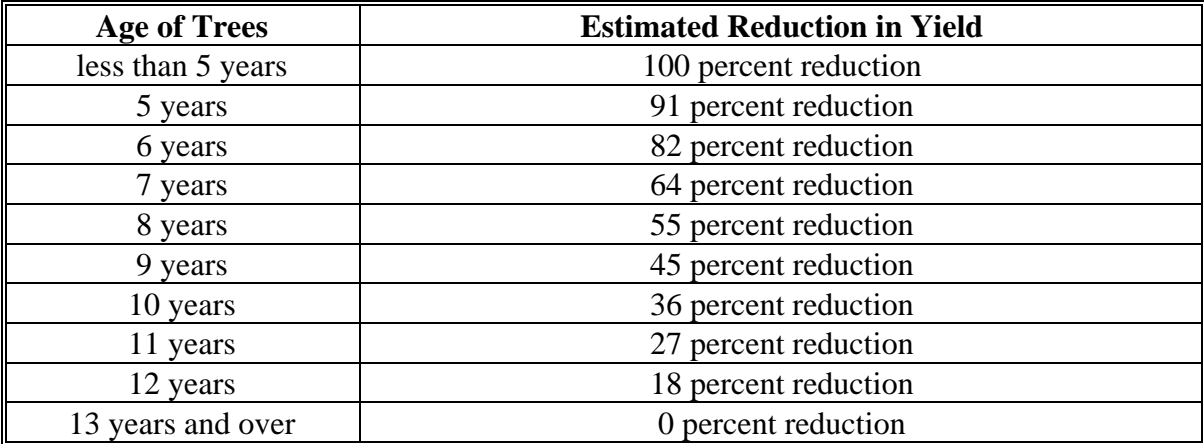

# **T Figs**

Use this table to reduce the county average yield based on the age of the fig trees.

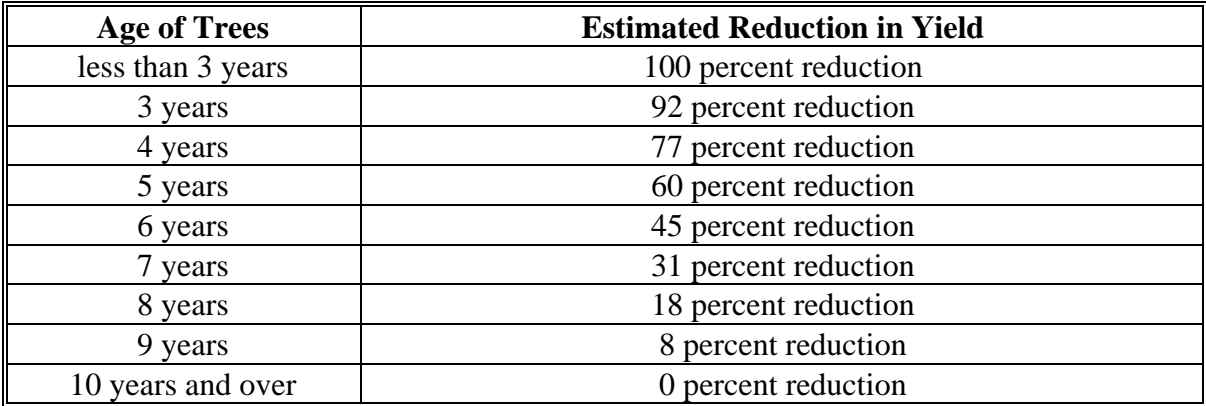

# **U Unmanaged Orchards**

The historic yield (higher of the producer's actual yield or county average yield) for the crop, for that crop year, shall be reduced an additional 35 percent, if the orchard is unmanaged with no set management system, that is, no pruning, no set spray cycle, etc.

**Example:** For this example, assume the producer has a stand of 15 acres of unmanaged apple trees with a historical yield of 456 bushels. The producer harvested 2,000 bushels of apples. The rest of the apples were lost as a result of natural disaster.

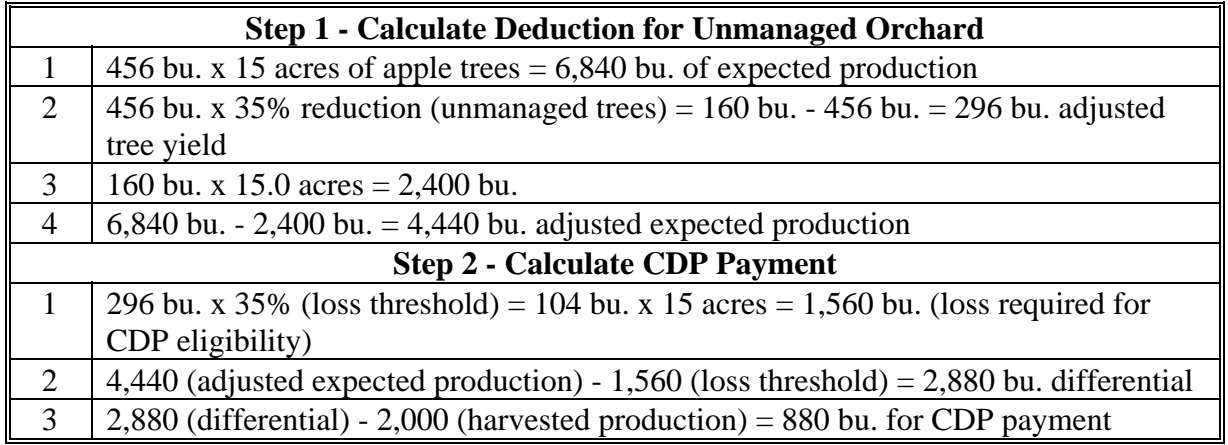

6,840 bu. - 2,440 bu. - 1,560 bu. - 2,000 bu. = 880 bu.

Expected Production - Unmanaged Reduction - Loss Threshold - Harvest Production = CDP Bushels for Payment

# **V Area Reductions**

The yield may be reduced by COC for the entire county or portion of a county if the area cannot produce the crop table yield in a normal year because of topography, soil type, regional climate, or other environmental factors.

#### **228-239 (Reserved)**

#### **Part 10 Crop Disaster Application**

#### <span id="page-212-0"></span>**240 Applying for Benefits**

#### **A Required Forms**

In addition to FSA-840, the following **must** be filed as indicated:

- FSA-840M, if FSA-840, item 16 is answered "yes"
- FSA-841, according t[o subparagraph 37](#page-55-0) A
- AD-1026, according to 6-CP
- CCC-502, according to 1-PL
- CCC-526, according to 1-PL
	- Note: If the producer is an entity or joint operation, CCC-526 is required from every individual and/or entity holding a direct or interest in the producer, as provided in 1-PL.
- FSA-578, if applicable
- production and quality loss documentation, if applicable.
- **Important:** All required forms and production and quality loss documentation must be submitted before the signup deadline for the application to be considered timely filed.
	- **\*--**All supporting documentation in this subparagraph **must** be received in the County Office **before** COC can approve or disapprove FSA-840. **No** adverse action shall be taken by COC on FSA-840 until 7 CFR Part 760 is published. After signup deadline has passed, COC shall disapprove FSA-840, if documentation is incomplete.**--\***

# **240 Applying for Benefits (Continued)**

#### **B FSA-840 Approval or Disapproval**

COC is responsible for either approving or disapproving all FSA-840's. In cases involving multiple-cropped acreage FSA-840's, only 1 crop FSA-840 shall be approved, unless the provisions of [paragraph 72 h](#page-75-0)ave been met for eligible multiple-cropping.

- **Note:** Approve FSA-840 meeting all eligibility criteria in which crop losses resulted because of eligible disaster conditions, even if the 35 percent loss threshold was **not** met. If the producer did **not** suffer a 35 percent loss, the system will compute a zero payment.
- **Important:** FSA-840 shall be complete and contain all required information **before** requesting the producer to sign FSA-840. **No** entries shall be made on FSA-840 by FSA employees (Parts A through F, except entries designated for COC use), **after** the producer signs FSA-840. Any additions or
	- **\*--**corrections by the producer shall be initialed and dated by producer. After producer has signed FSA-840 for quantity loss, and producer subsequently brings in verifiable production evidence for establishment of their historical marketing percentage, the producer is **not** required to sign FSA-840.**--\***

If COC determines FSA-840 should be disapproved, County Offices shall immediately notify the producer in writing of the disapproval.

The letter to the producer shall include the following:

- notification that FSA-840 was disapproved
- reason or reasons for disapproval
- applicable appeal rights according to 1-APP.

# **240 Applying for Benefits (Continued)**

# **C Instructions for Completing FSA-840**

Complete a separate FSA-840 for each crop based on the crop definition for payment and unit for which a payment for a loss of expected production is requested.

A manual FSA-840 should be completed according to this table when the automated system is unavailable.

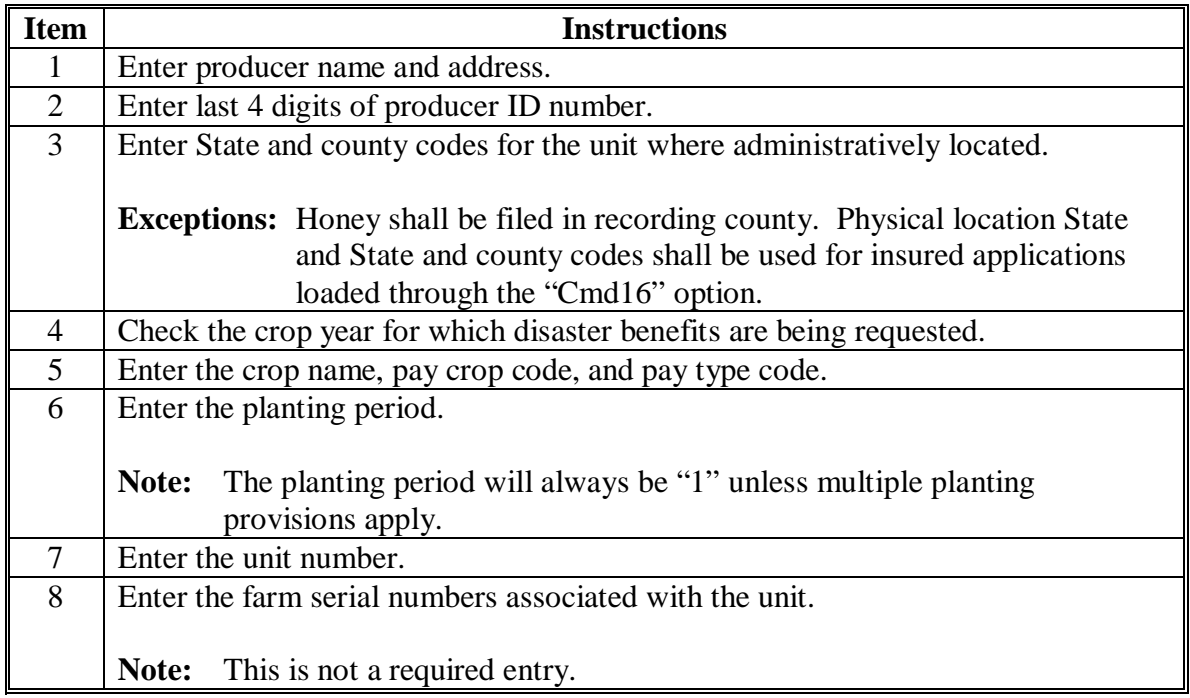

 $\mathcal{A}^{\mathcal{A}}$  and  $\mathcal{A}^{\mathcal{A}}$
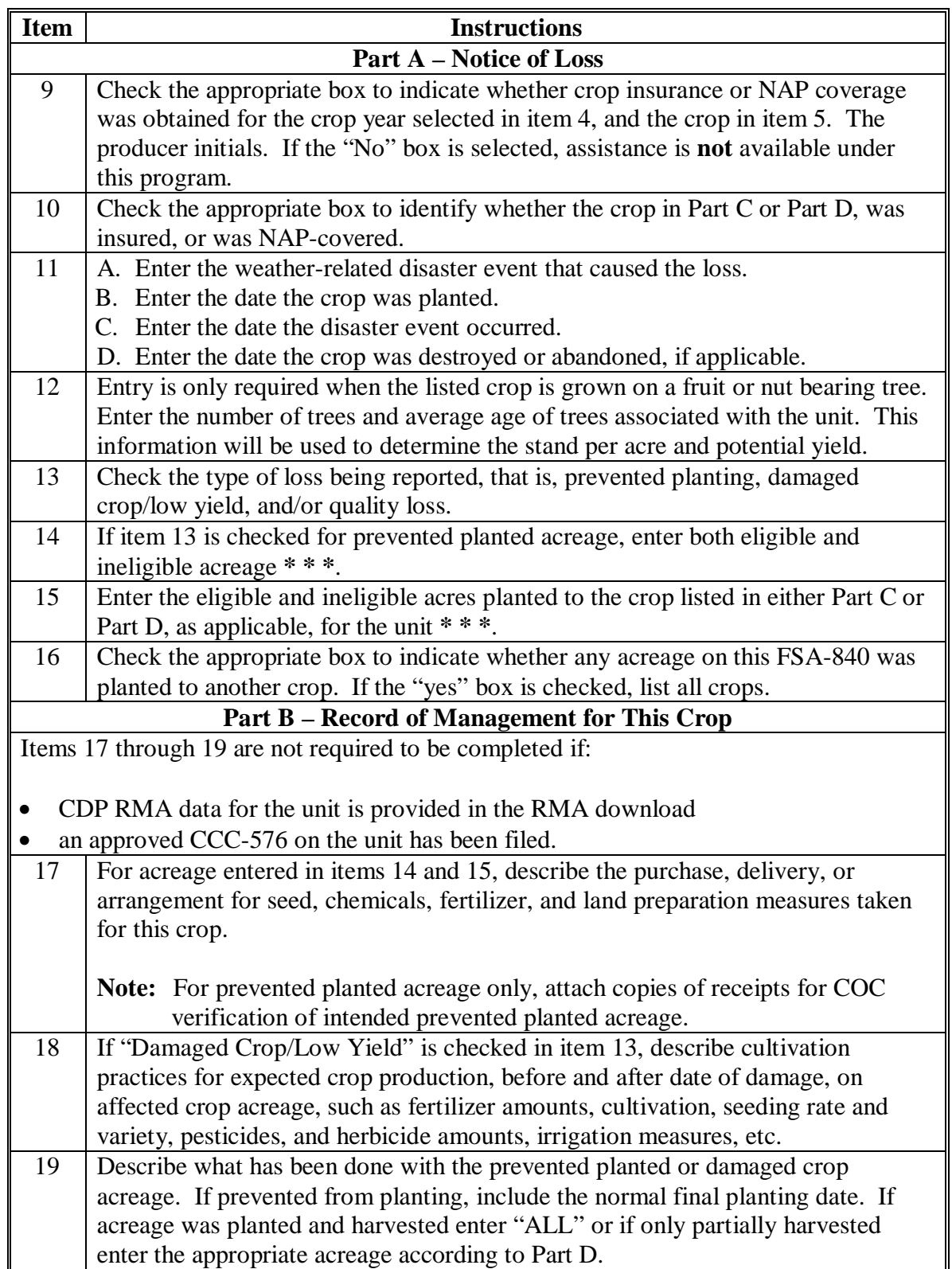

### **Item Instructions Part C – Value-Loss Crops**  20 Enter the type or variety of crop in the same grouping as indicated on FSA-578 or RMA download. 21 Enter the producer's share of crop type. 22 A. Enter RMA crop code from RMA download. B. Enter RMA crop type code from RMA download. C. Enter RMA practice code from RMA download. 23 Enter the Field Market Value A determined according to Part 8 for value loss crops. 24 Enter the dollar value after the disaster. Determine the dollar value from the loss adjustment report or acceptable and verifiable record of post disaster inventory. Follow the same instructions provided in calculating Field Market Value A to determine value. 25 Enter the dollar value for losses stemming from ineligible causes of loss determined according to Part 8. 26 Determine the Field Market Value B by adding items 24 and 25 and entering the result. 27 Calculate the value loss for the crop by subtracting item 26 from item 23. Enter the result. **Note:** This is **not** the calculated eligible dollar amount for benefits. Complete FSA-840C to calculate benefits. 28 Enter the total dollar value received for crops sold as salvage according to [paragraph 97.](#page-96-0) 29 COC shall enter the assigned value determined according to [paragraph 130.](#page-98-0) 30 Enter the gross crop insurance indemnity payment minus the unsubsidized portion of the premium paid by the producer. If RMA data shows the producer's share that differs from FSA information, as provided i[n subparagraph 132](#page-105-0) D, the RMA net indemnity must be prorated to reflect the producer's corrected share in the crop. **Note:** RMA download will include the net indemnity payment (gross insurance indemnity payment minus the unsubsidized portion of the premium paid by the producer).

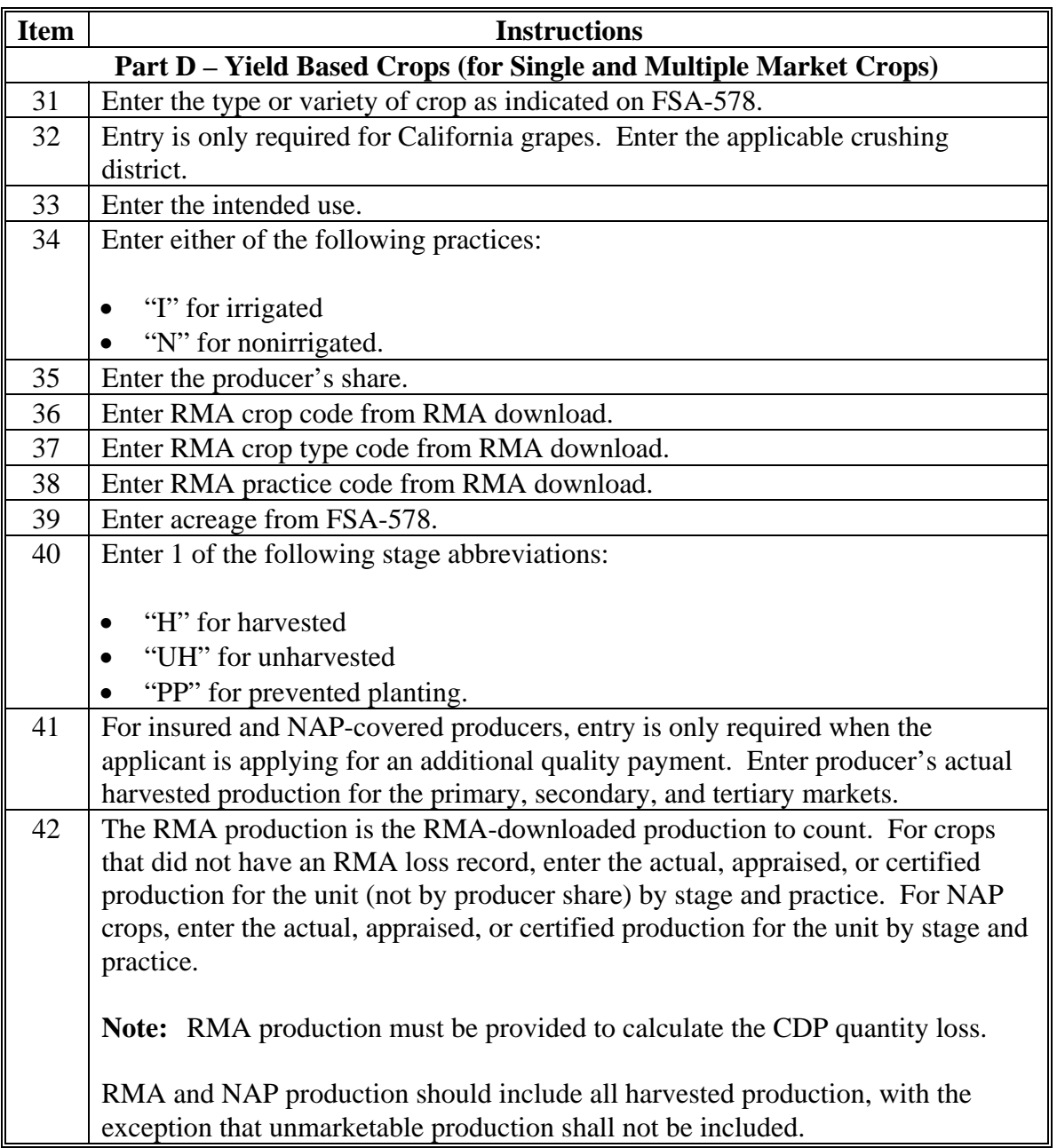

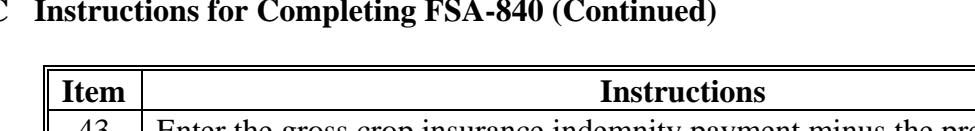

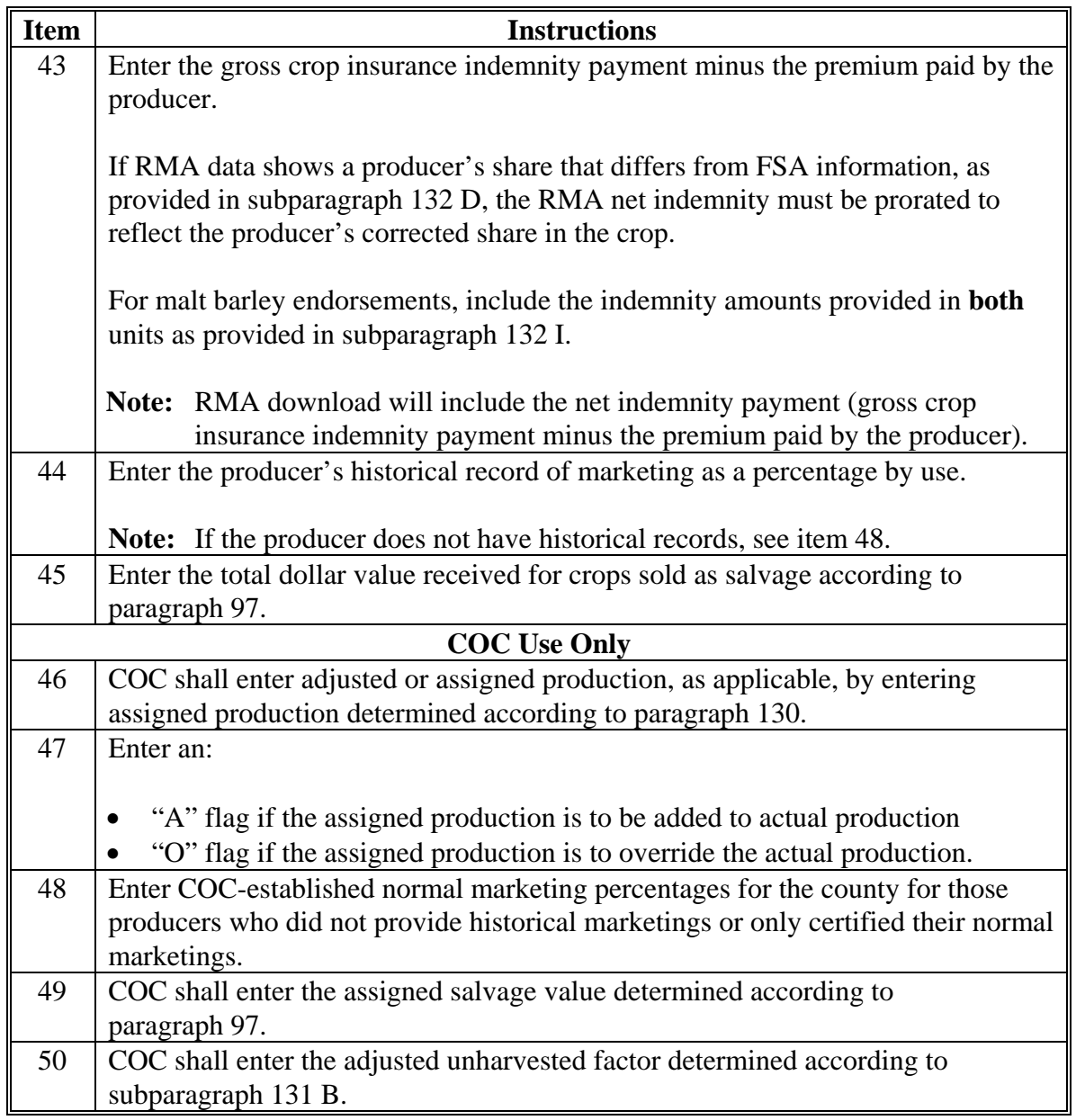

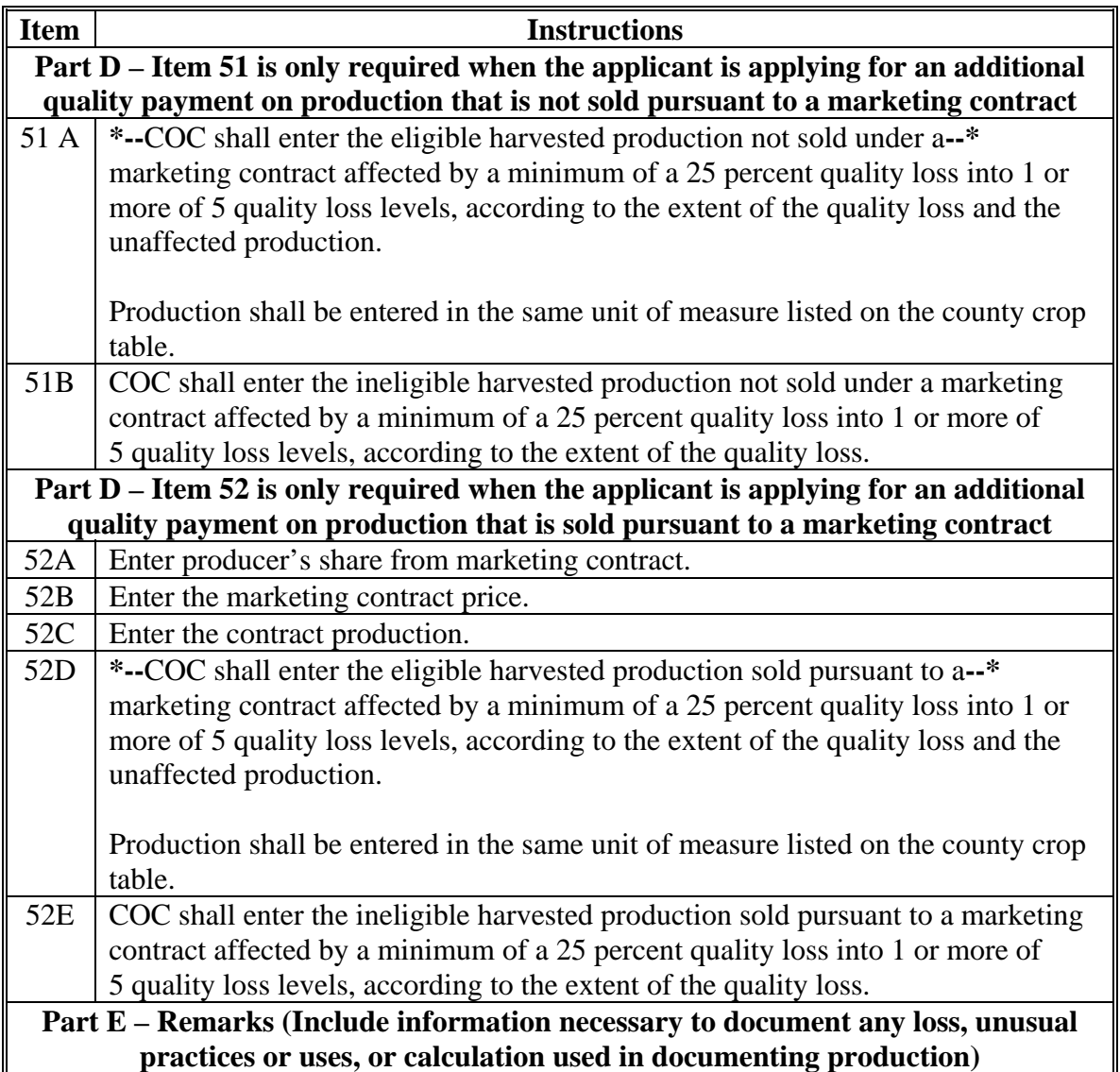

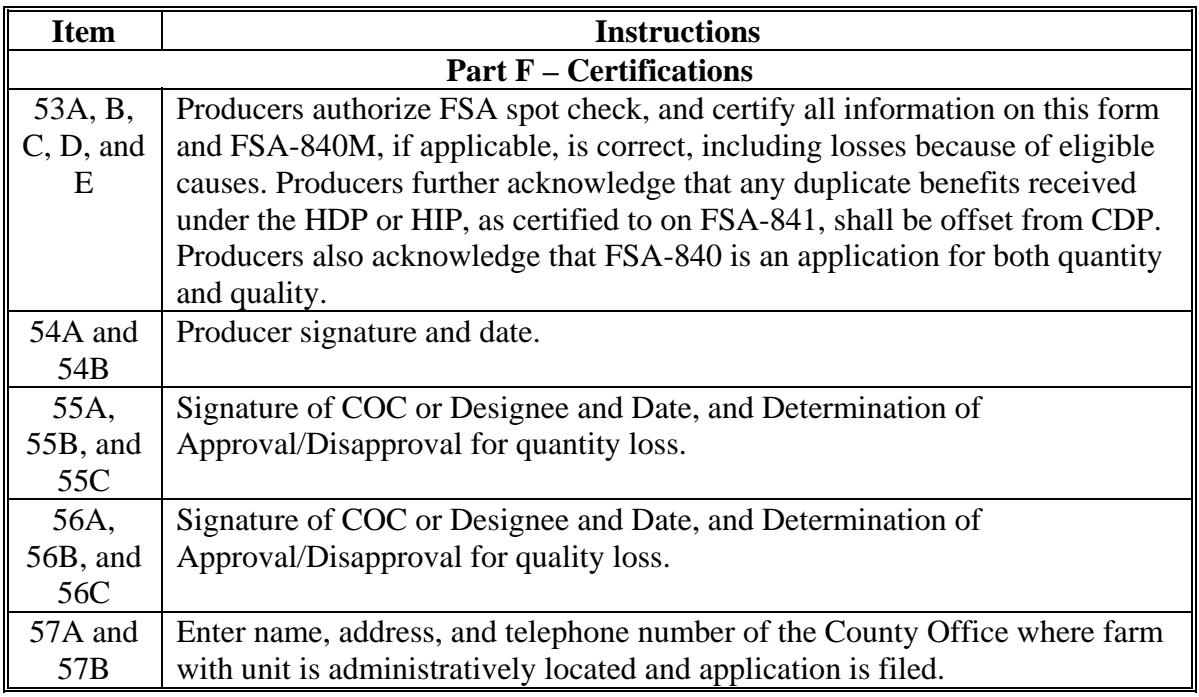

#### **C Instructions for Completing FSA-840 (Continued)**

**Notes:** If multiple-cropped acreage applications are on file and only 1 crop can earn payment, COC or designee shall:

- disapprove other crop applications for the same acreage noting the producer's choice as reason for disapproval
- approve the crop designated if all other eligibility criteria has been met.

Se[e paragraph 72.](#page-75-0)

#### **D Processing FSA-840's With Multiple-Cropped Acreage**

This subparagraph applies only to multiple-cropped acreage not meeting eligibility criteria according t[o paragraph 72,](#page-75-0) and producers must select a crop for payment. Depending on the specific situation, all applicable FSA-840's for multiple-cropped acreage may:

- not need to be processed
- need to be processed but not all entries are required
- need to be processed with all entries completed.

In all cases, process all applicable FSA-840's if needed to enable the producer to make an informed decision. See the following table for guidance.

**Note:** If FSA-840's for nonselected crops are not required to be processed, COC shall take steps to ensure that the nonselected crop is not inadvertently approved.

| <b>Table 1</b>                                                                    |                                                                        |                                                                                                    |
|-----------------------------------------------------------------------------------|------------------------------------------------------------------------|----------------------------------------------------------------------------------------------------|
| <b>IF FSA-840</b>                                                                 | AND                                                                    | THEN                                                                                                    |
| acreage planted to<br>multiple crops was<br>planted acre for acre<br>to each crop | the owner/operator<br>has 100 percent<br>share of each crop<br>planted | complete FSA-840 for the crop selected<br>for payment<br>process FSA-840 for the crop not<br>selected if the crop has an RMA<br>download                  |
|                                                                                   |                                                                        | <b>Note:</b> See Table 2.<br>FSA-840 will not be required for the<br>NAP-covered crops that were not<br>selected for payment<br><b>Note:</b> See Table 2. |
|                                                                                   |                                                                        | complete FSA-840M.                                                                                                    |

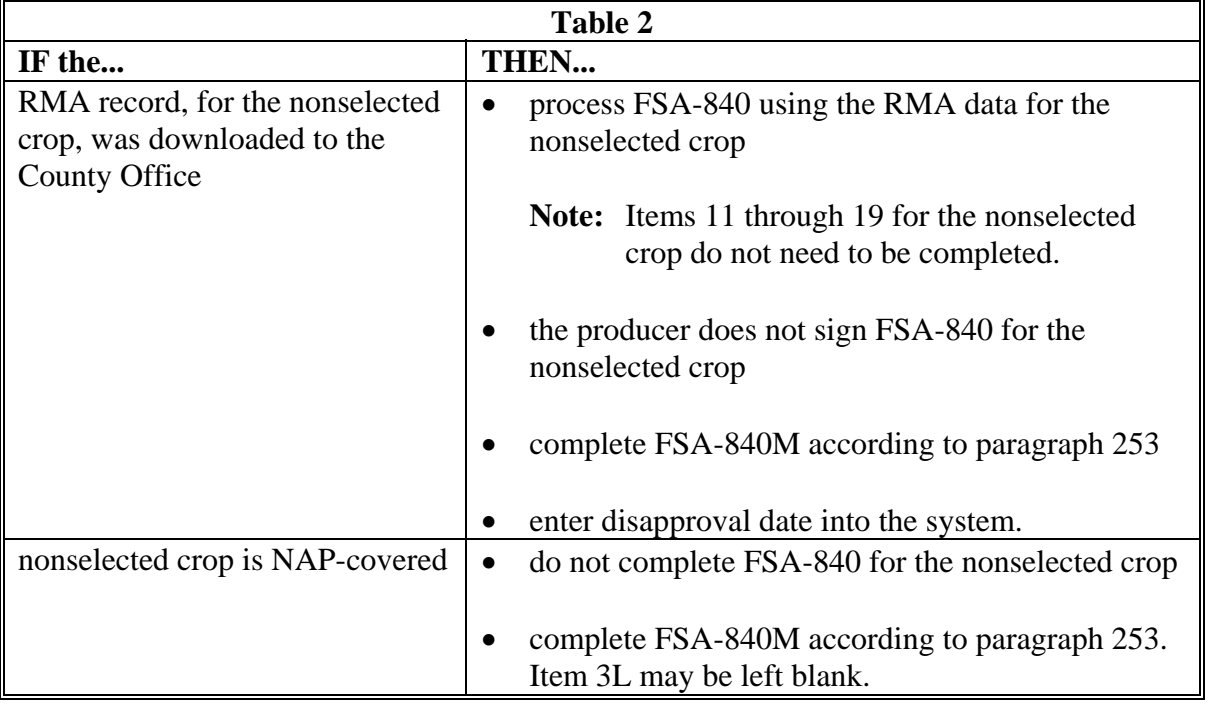

### **D Processing FSA-840's With Multiple-Cropped Acreage (Continued)**

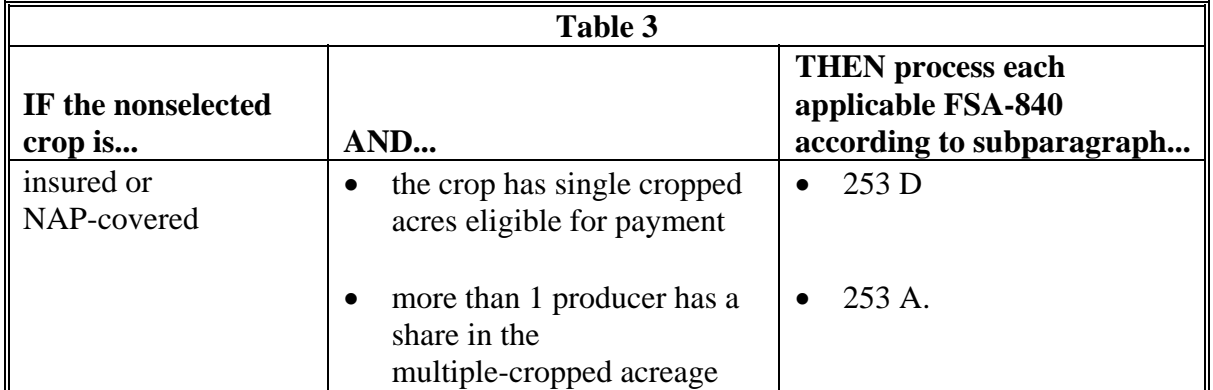

#### **D Processing FSA-840's With Multiple-Cropped Acreage (Continued)**

**Example 1:** Farm B has 300 acres of cropland. The producer has 100 percent share of all crops on the farm and plants 300 acres of wheat; the wheat failed and the producer planted the 300 acres to cotton. The cotton also failed. Both crops were insured; however, the wheat and cotton are not approved as a multiple-cropping combination. The producer requests a disaster payment for his or her cotton crop.

County Offices shall:

- require the producer to complete FSA-840 for the cotton crop
- require the producer to complete FSA-840M, including the wheat acreage
- process FSA-840 for the wheat crop with the RMA data only

**Note:** Items 11 through 19 do not need to be completed.

- attach FSA-840M to the cotton FSA-840 and wheat FSA-840
- disapprove FSA-840 for wheat in the system.
- **Example 2:** Farm C has 200 acres of cropland. The producer has 100 percent share of all crops on the farm and plants 200 acres of cotton that failed. The producer planted the 200 acres to sunflowers; the sunflowers also failed. The producer had insurance on his cotton but the sunflowers were NAP-covered crop. Cotton and sunflowers are not approved as a multiple-cropping combination. The producer requests a disaster payment for the cotton crop.

County Offices shall:

- require the producer to complete FSA-840 for the cotton crop
- require the producer to complete FSA-840M, including the sunflower acreage
- not process FSA-840 for sunflowers unless the producer requests that it be processed to assist him or her in making a decision
- attach FSA-840M to the cotton FSA-840.

### **241 Example of FSA-840 for Yield-Based Crops**

Following is a completed example of FSA-840 for yield-based single market crop.

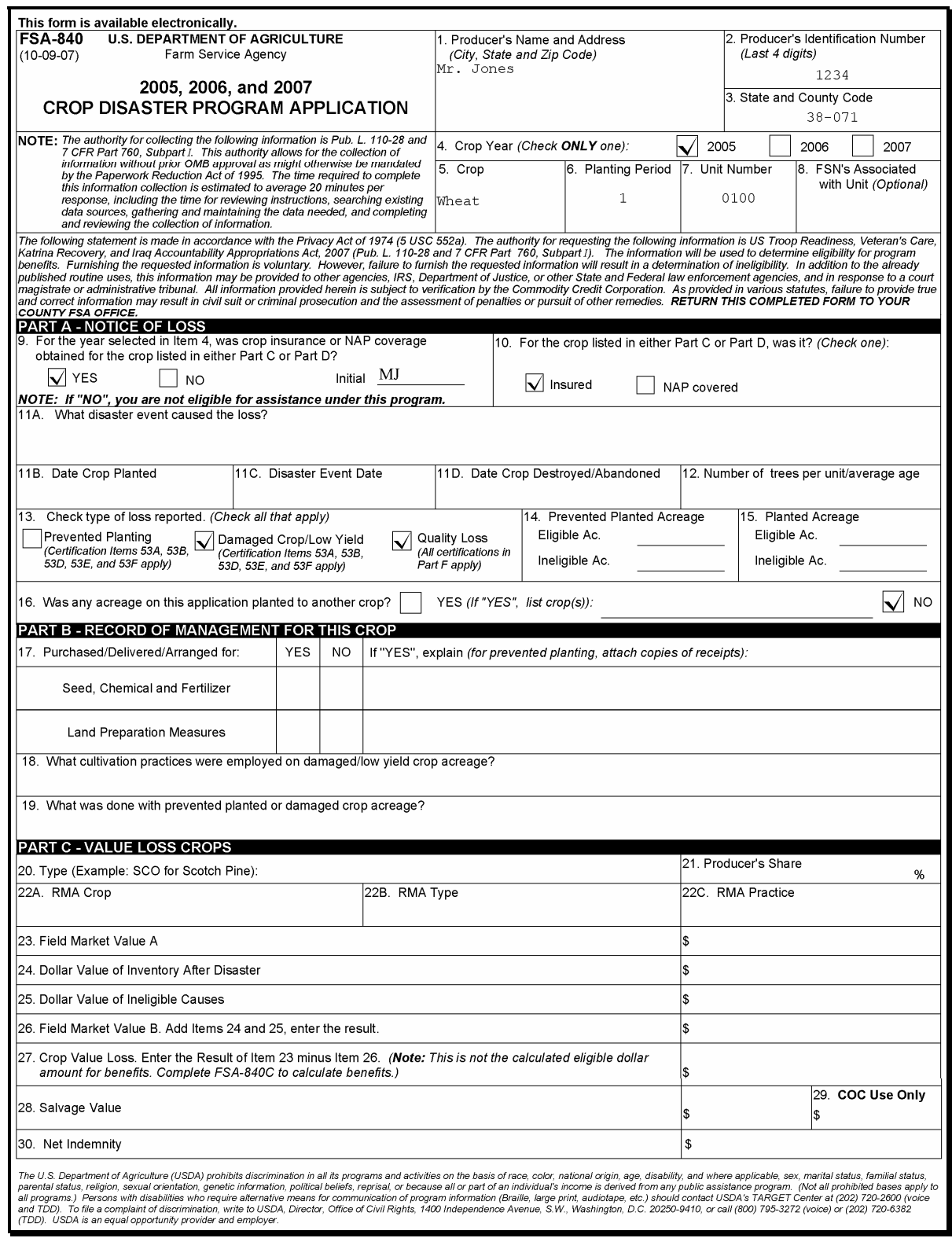

### **A Example of FSA-840 for Yield-Based Single Market Crop (Continued)**

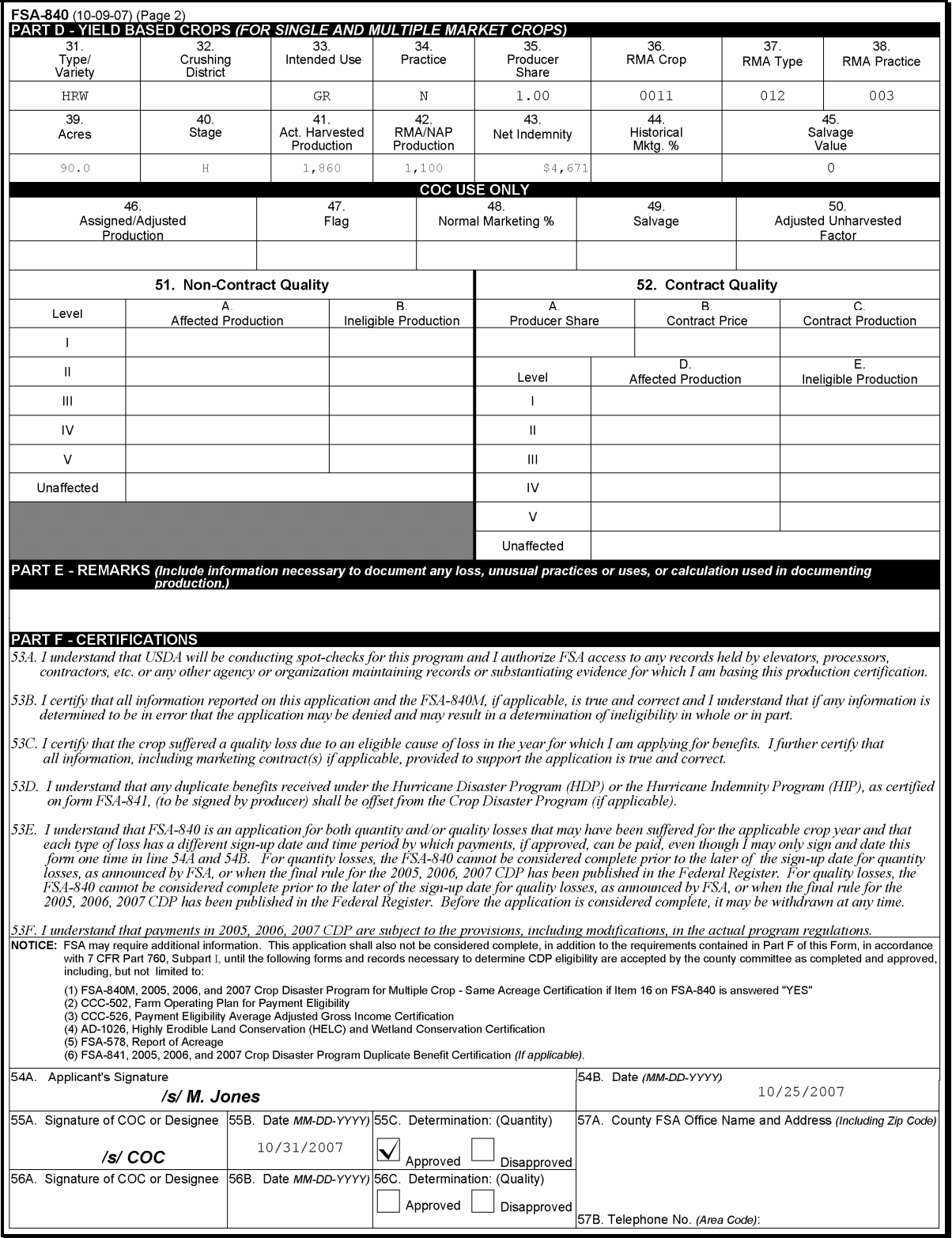

### **B Example of FSA-840 for Yield-Based Multiple Market Crop**

Following is a completed example of FSA-840 for yield-based multiple market crop.

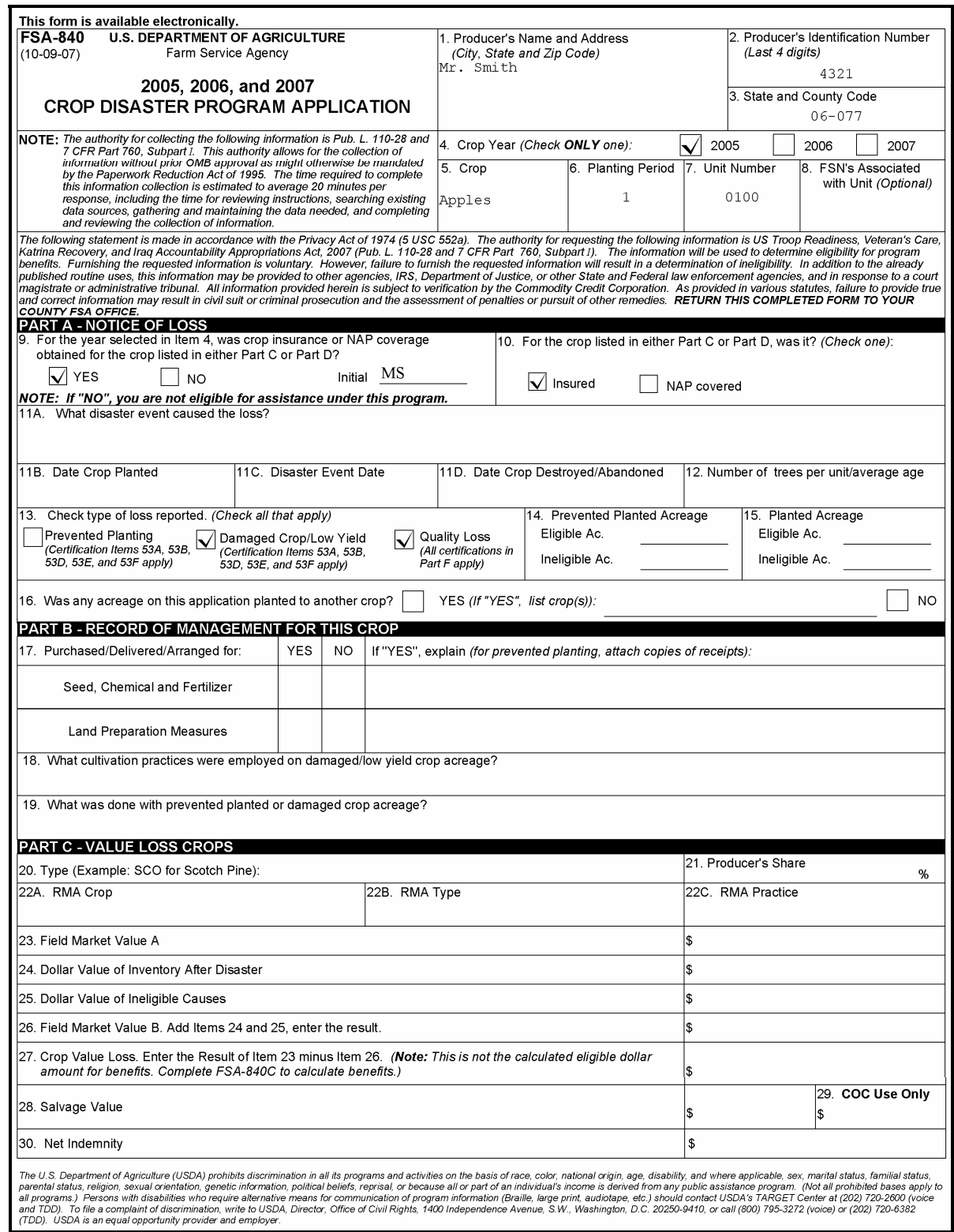

### **B Example of FSA-840 for Yield-Based Multiple Market Crop (Continued)**

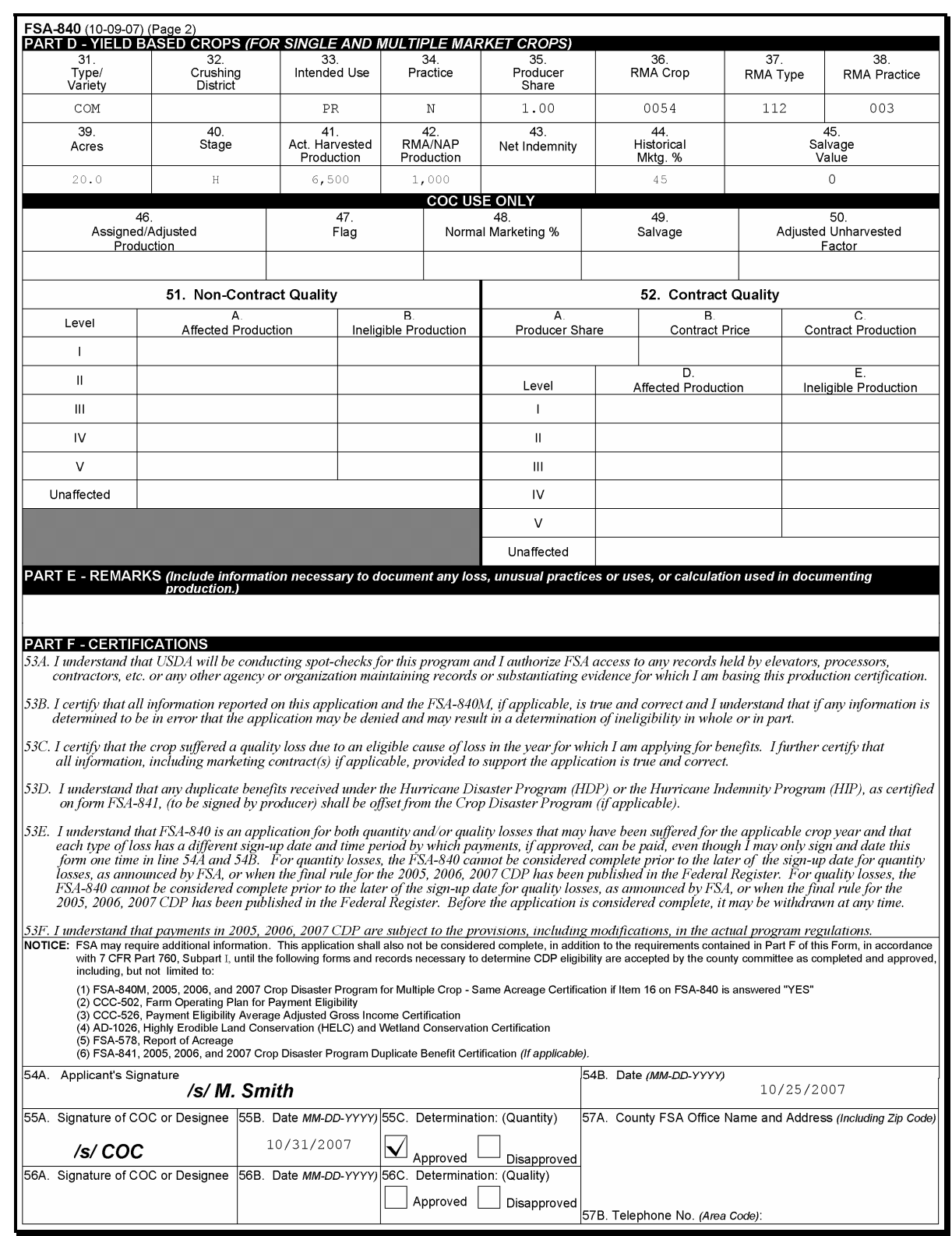

### **B Example of FSA-840 for Yield-Based Multiple Market Crop (Continued)**

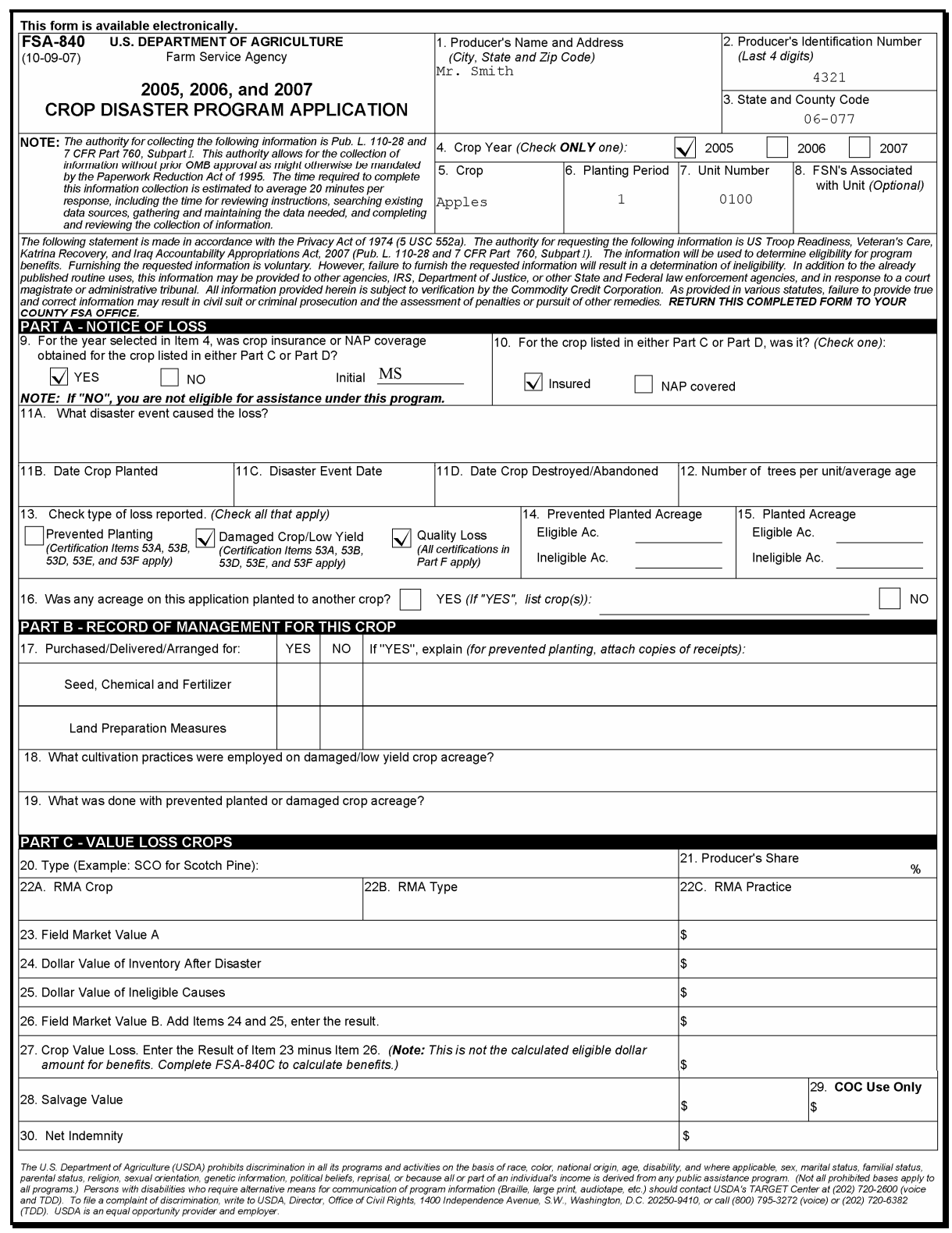

### **B Example of FSA-840 for Yield-Based Multiple Market Crop (Continued)**

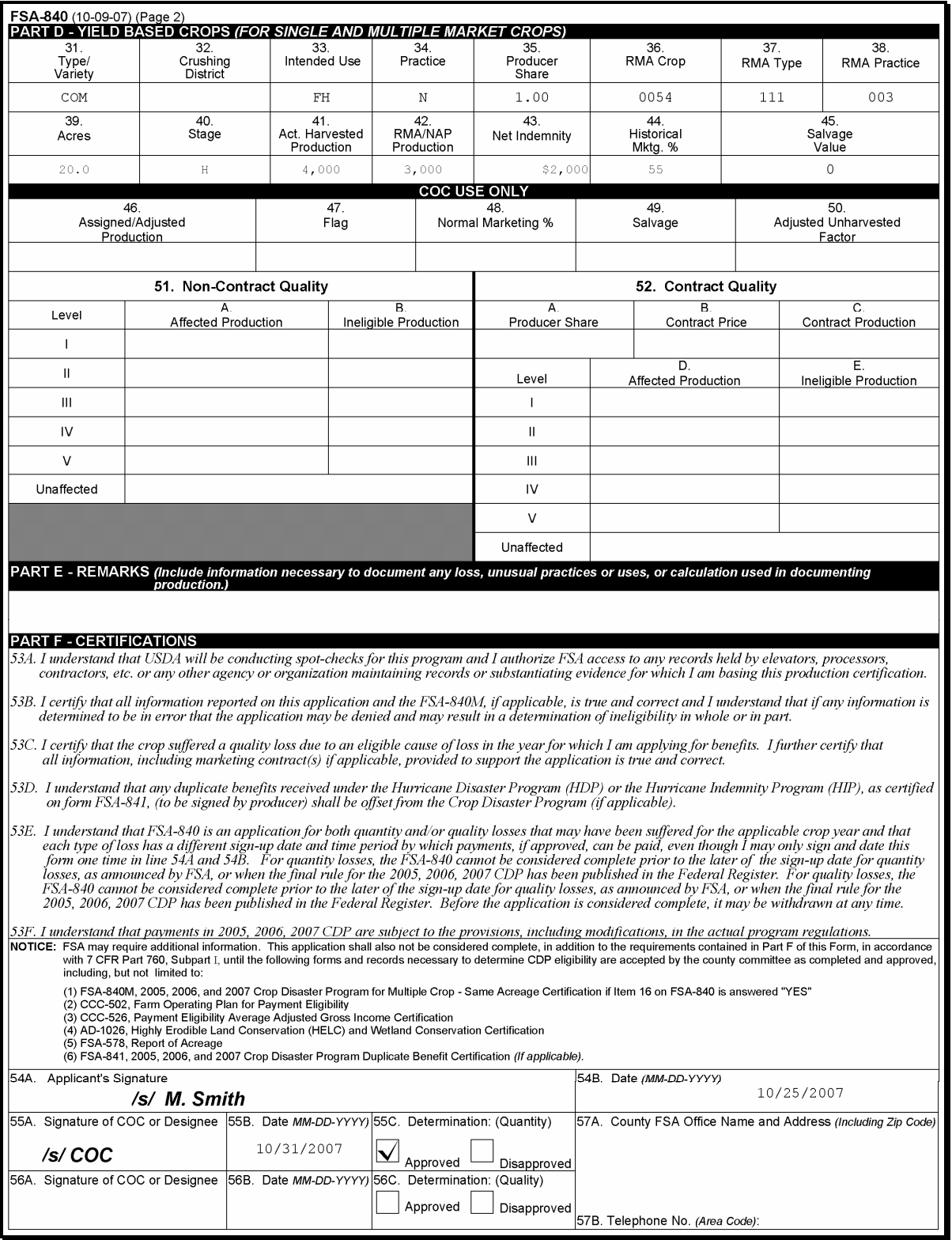

### **242 Completing FSA-840A-1**

### **A Instructions for Completing FSA-840A-1**

FSA-840A-1 is a payment calculation worksheet for single market crops. Complete FSA-840A-1 according to the following table.

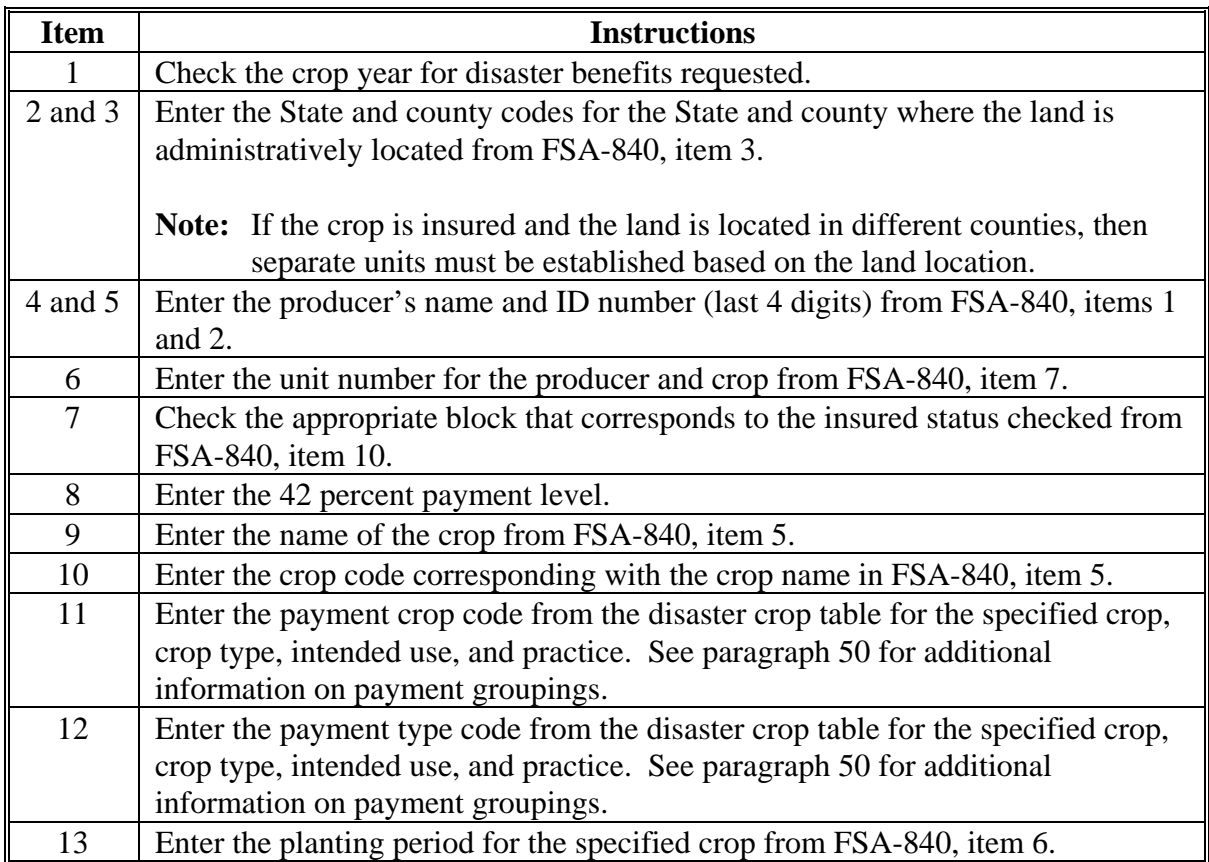

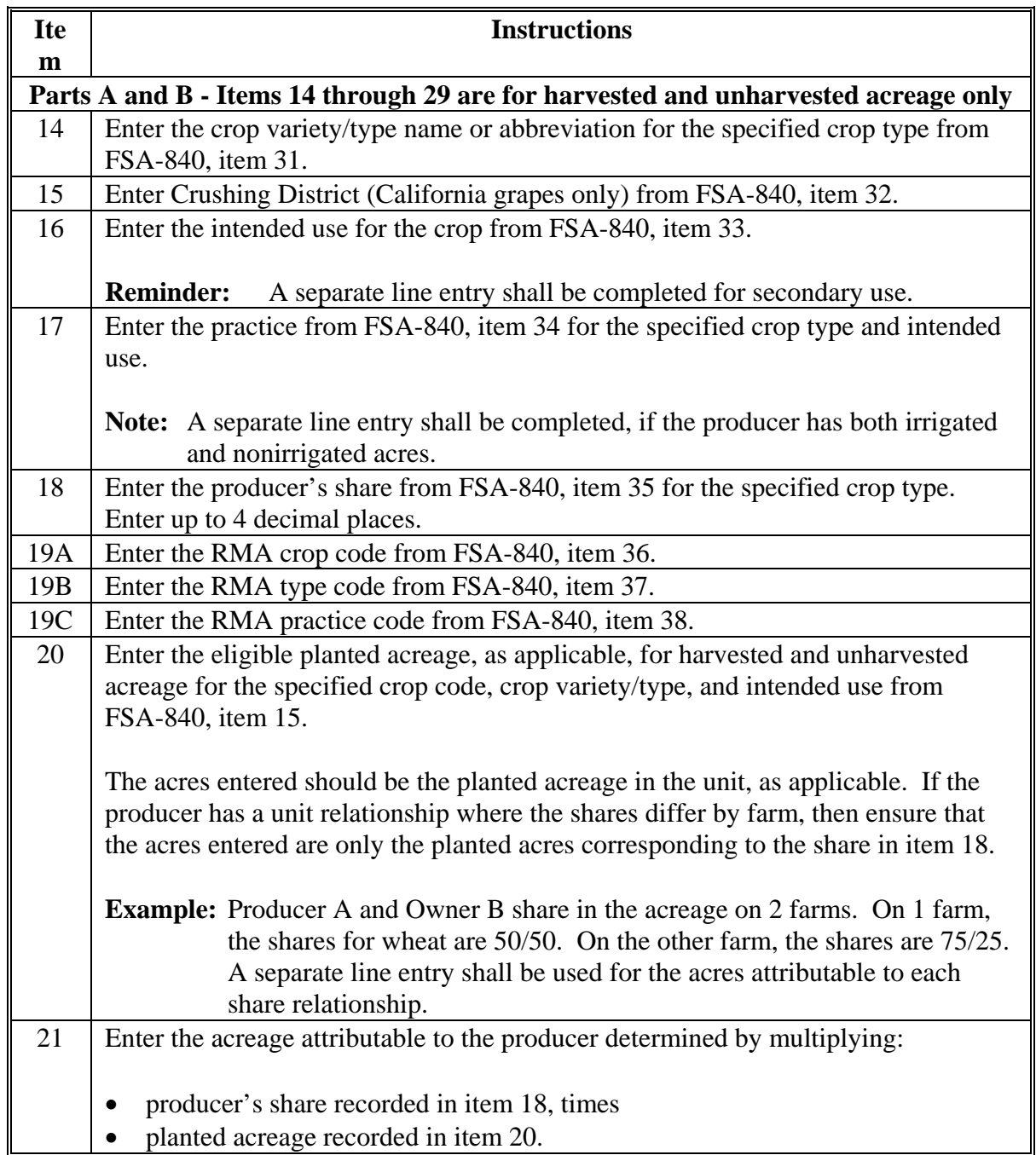

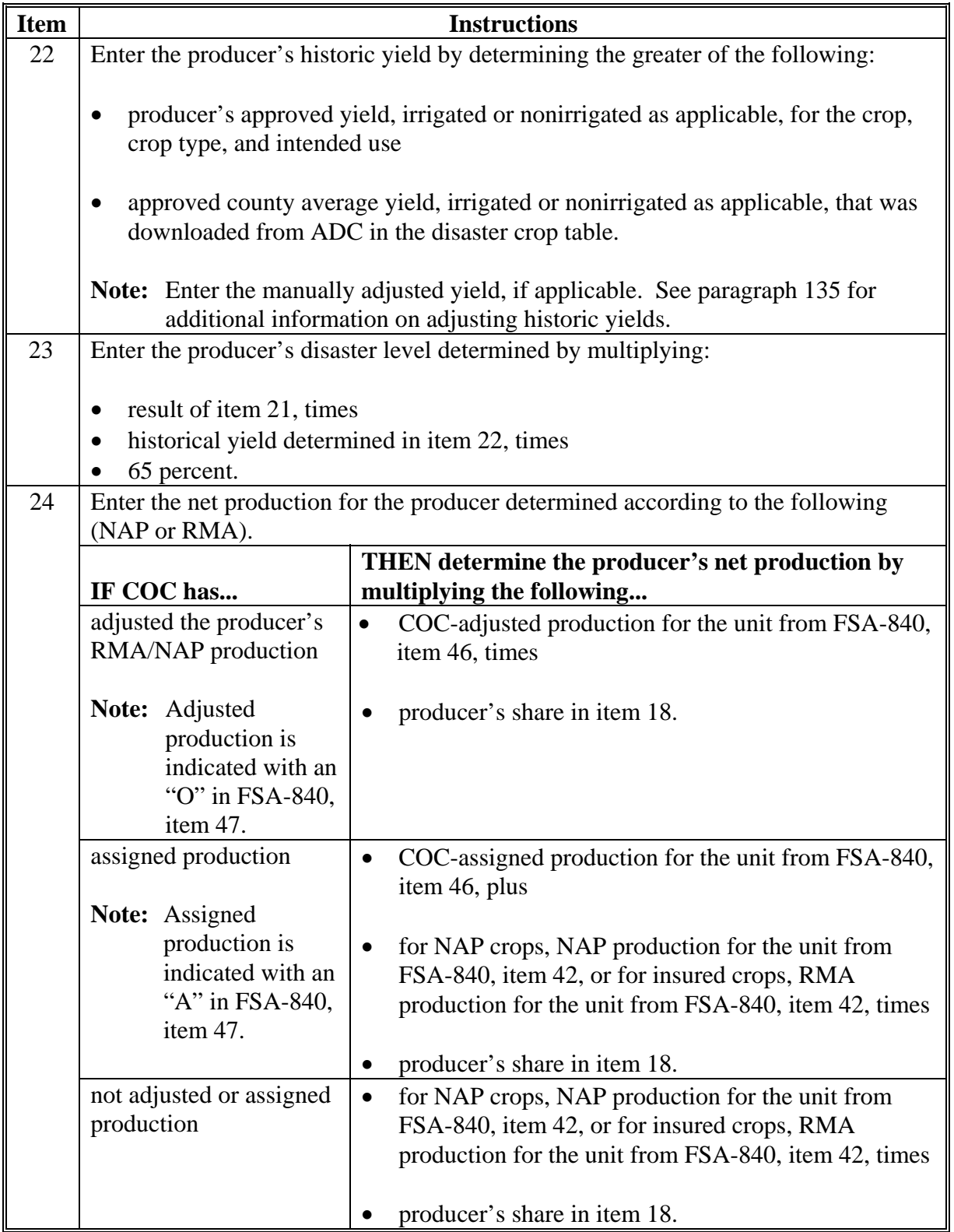

### **Item Instructions** 25 Enter the net production for payment determined by subtracting the following: disaster level determined in item 23, minus • net production determined in item 24. 26 Enter the payment rate for the specified crop code, crop variety/type, and intended use from the disaster crop table. Enter the payment factor for the applicable crop and harvest stage. **IF the acreage was... AND the result of item 24 is... THEN enter...** harvested  $\vert$  "1.000" as the harvested payment factor. greater than or equal to zero • the approved payment factor for the specified crop code, crop variety/type, and intended use from the disaster crop table • adjusted unharvested factor approved by STC, if applicable. **Note:** If the net production for payment in item 23 is negative, use "1.000". 27 unharvested negative  $|$  "1.000". 28 Enter the salvage value attributable to the producer determined by multiplying the following: • total salvage value for the unit recorded on FSA-840, item 45, as applicable, for the crop type, times • producer's share in item 18, times 42 percent. Round the result to whole dollars.

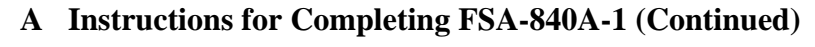

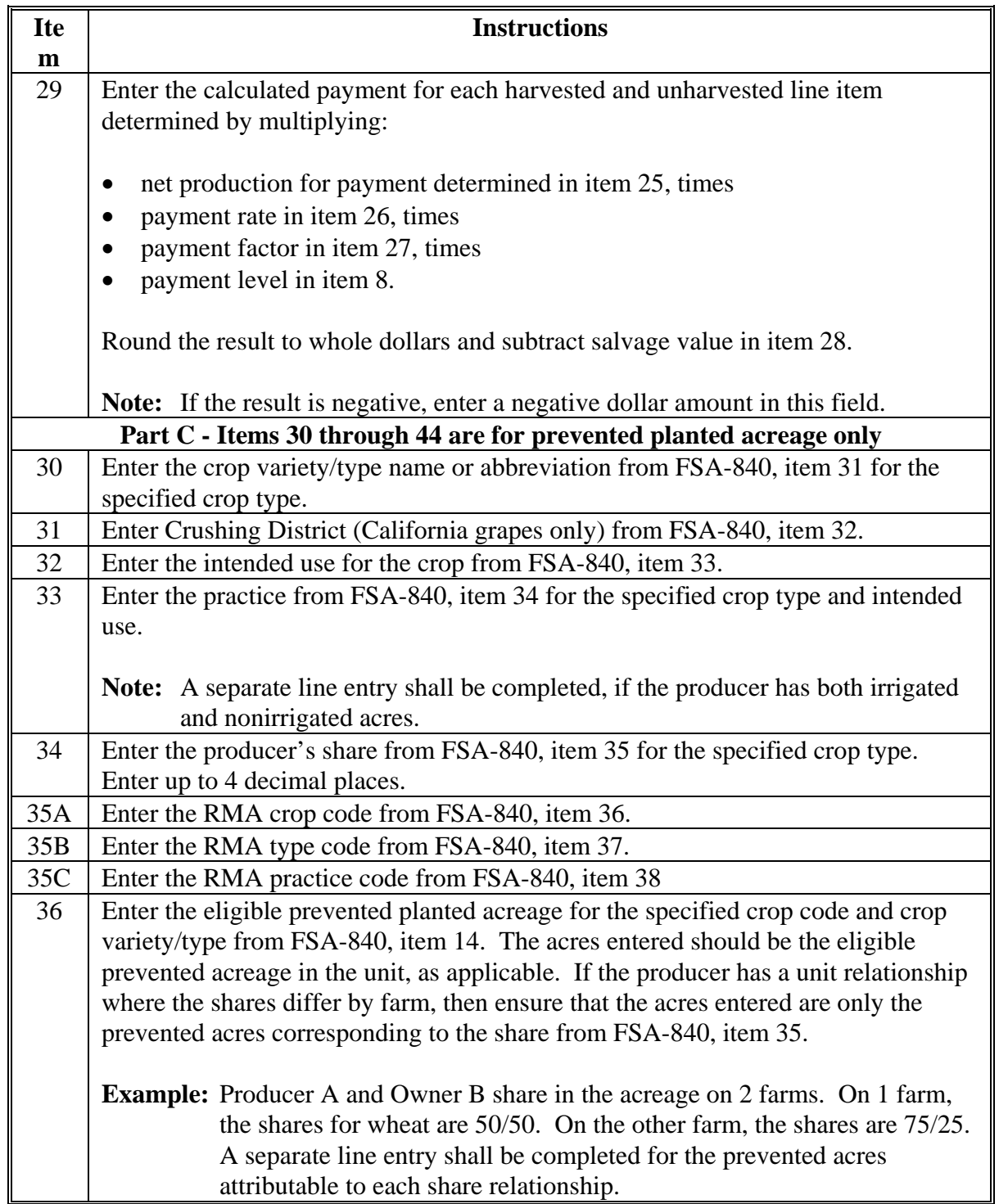

#### **Par. 242**

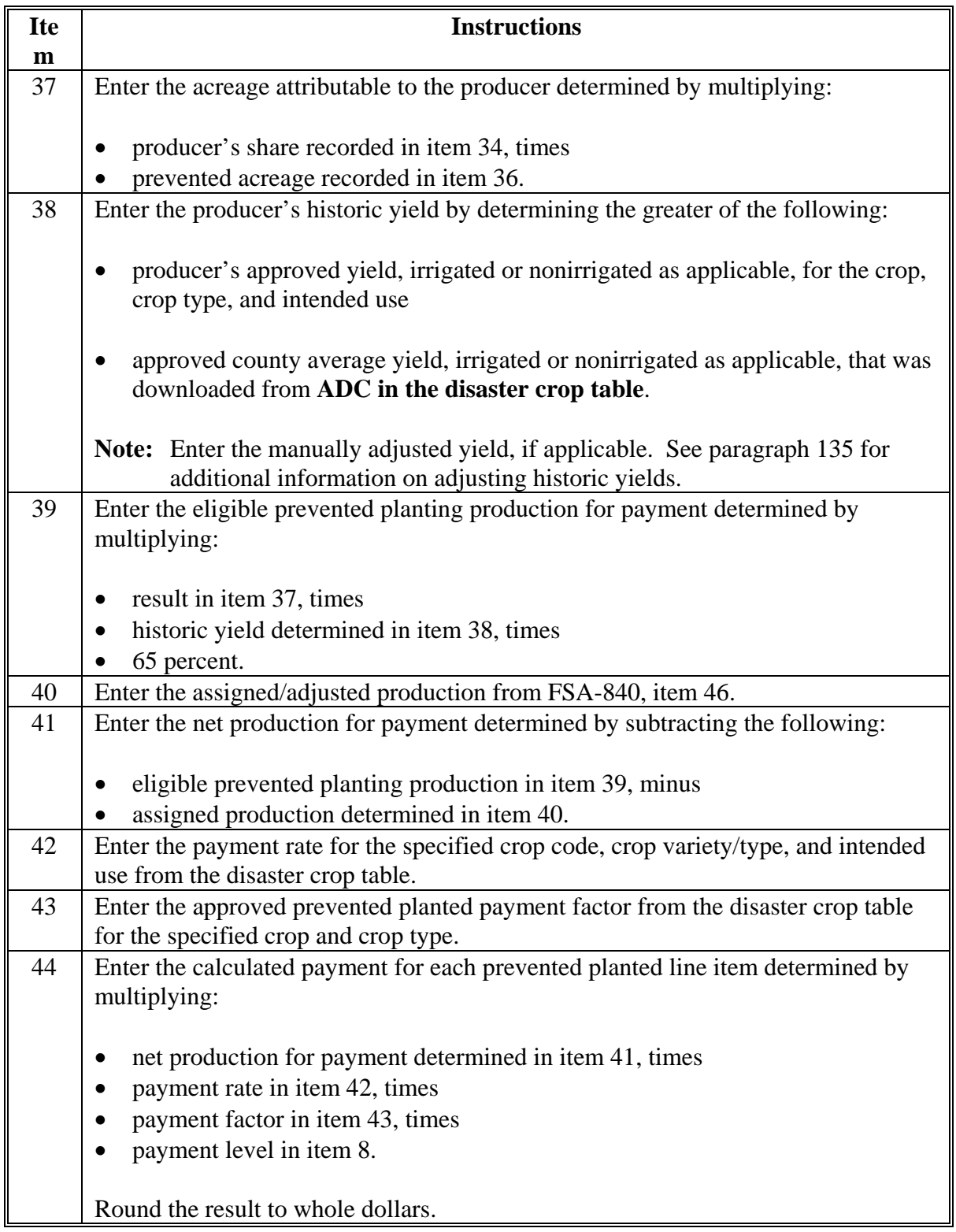

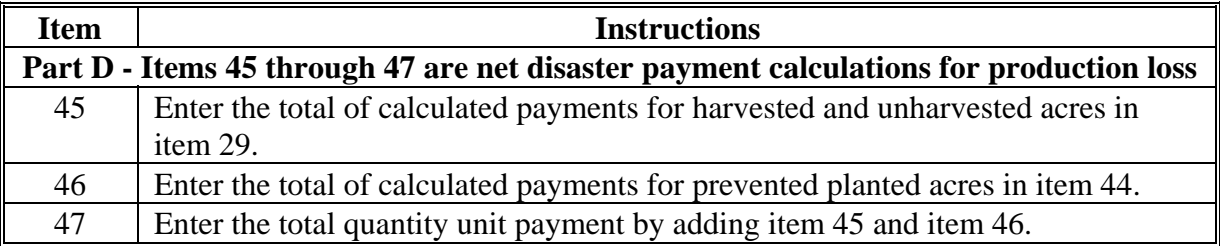

### **B Example of FSA-840A-1**

### Following is a completed example of FSA-840A-1.

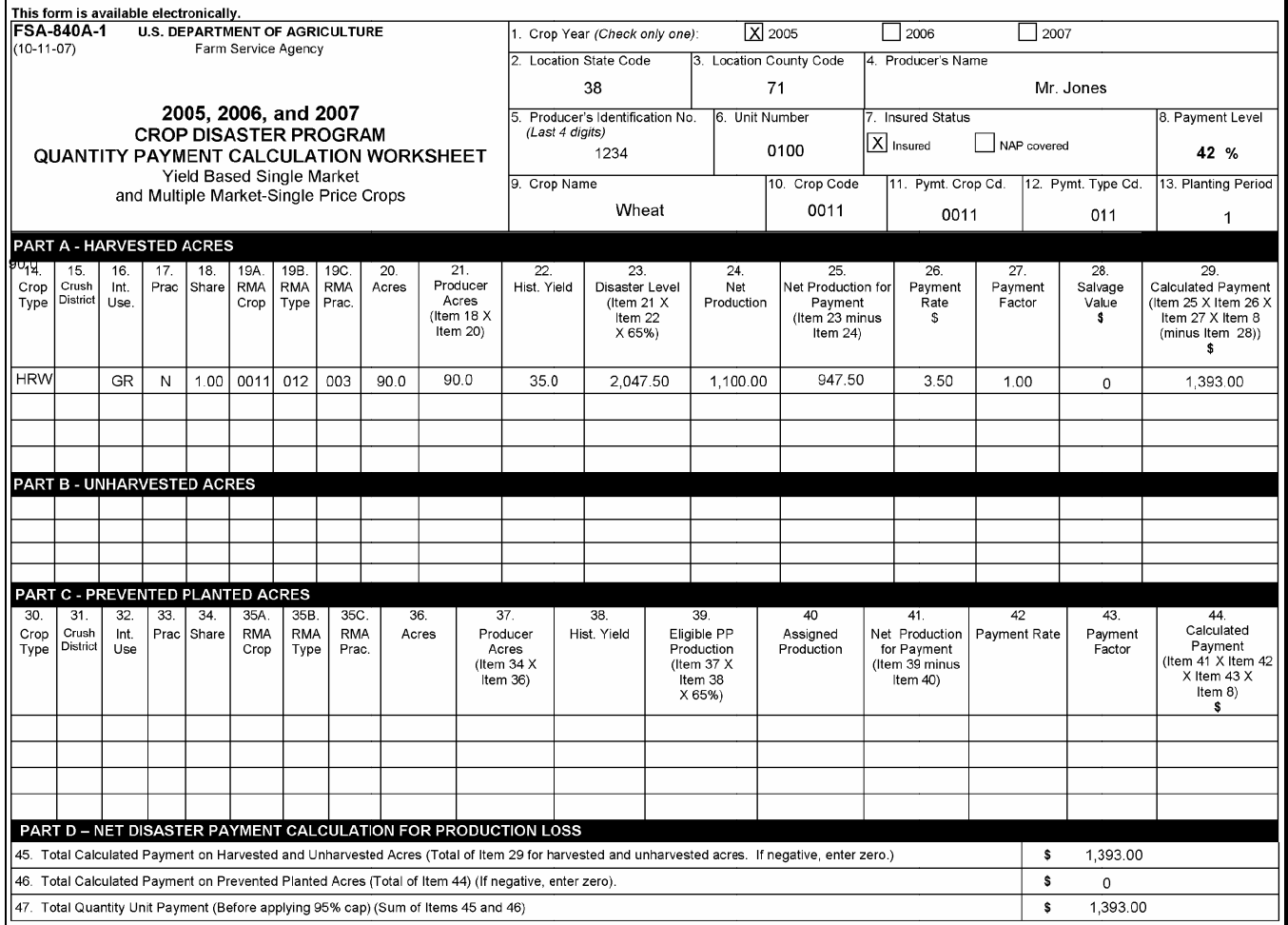

#### **\*--243 Completing FSA-840A-2**

#### **A Instructions for Completing FSA-840A-2**

FSA-840A-2 is **only** for producers who are applying for an additional quality payment on single-market or multiple-market single-price commodities. Complete FSA-840A-2 according to the following table.

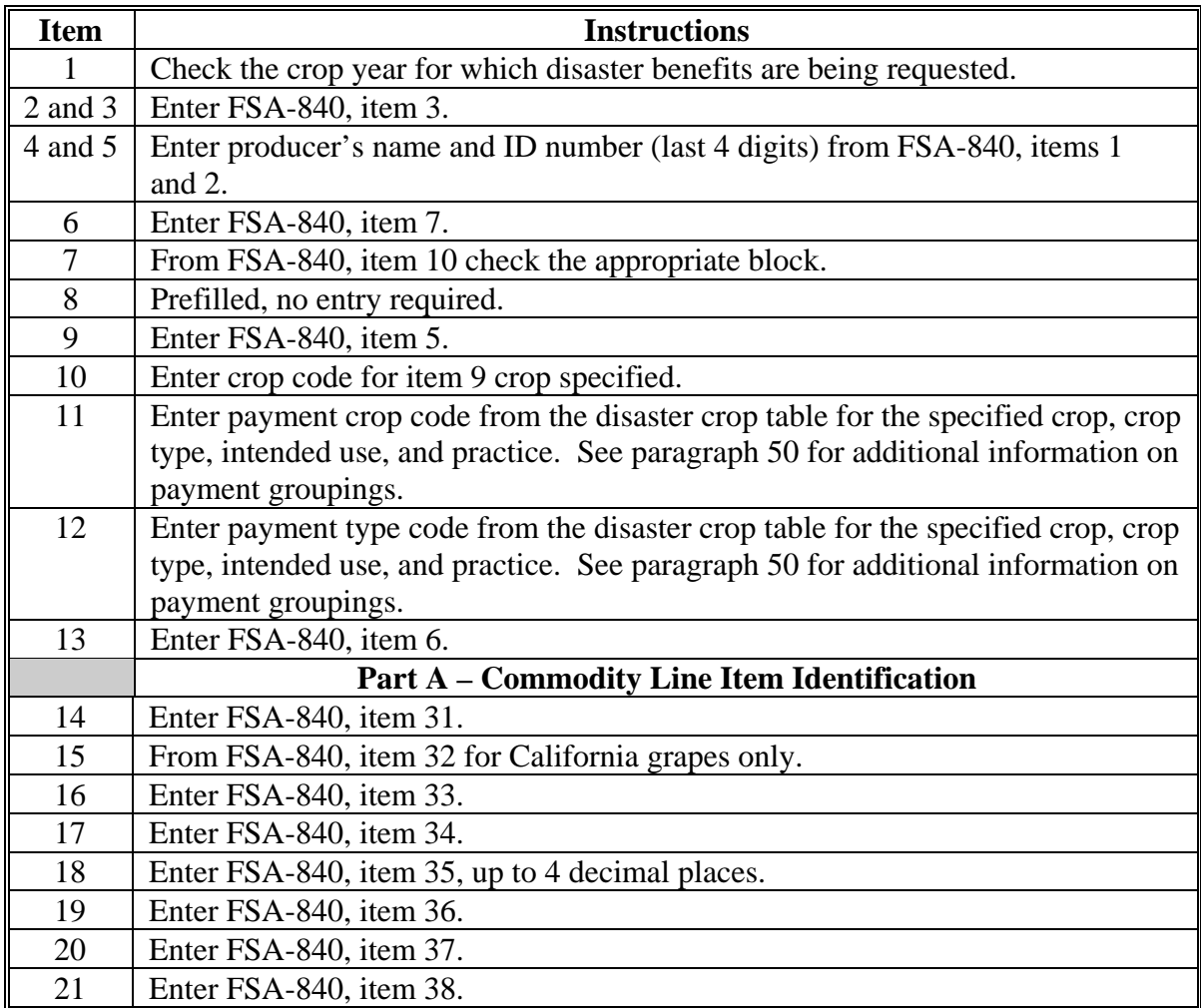

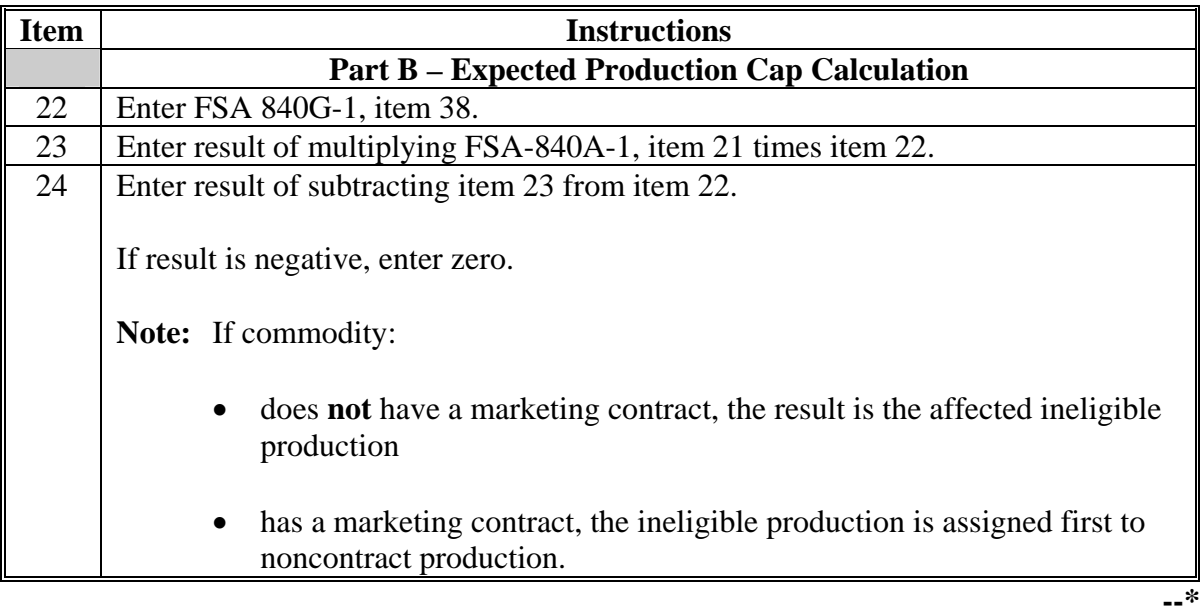

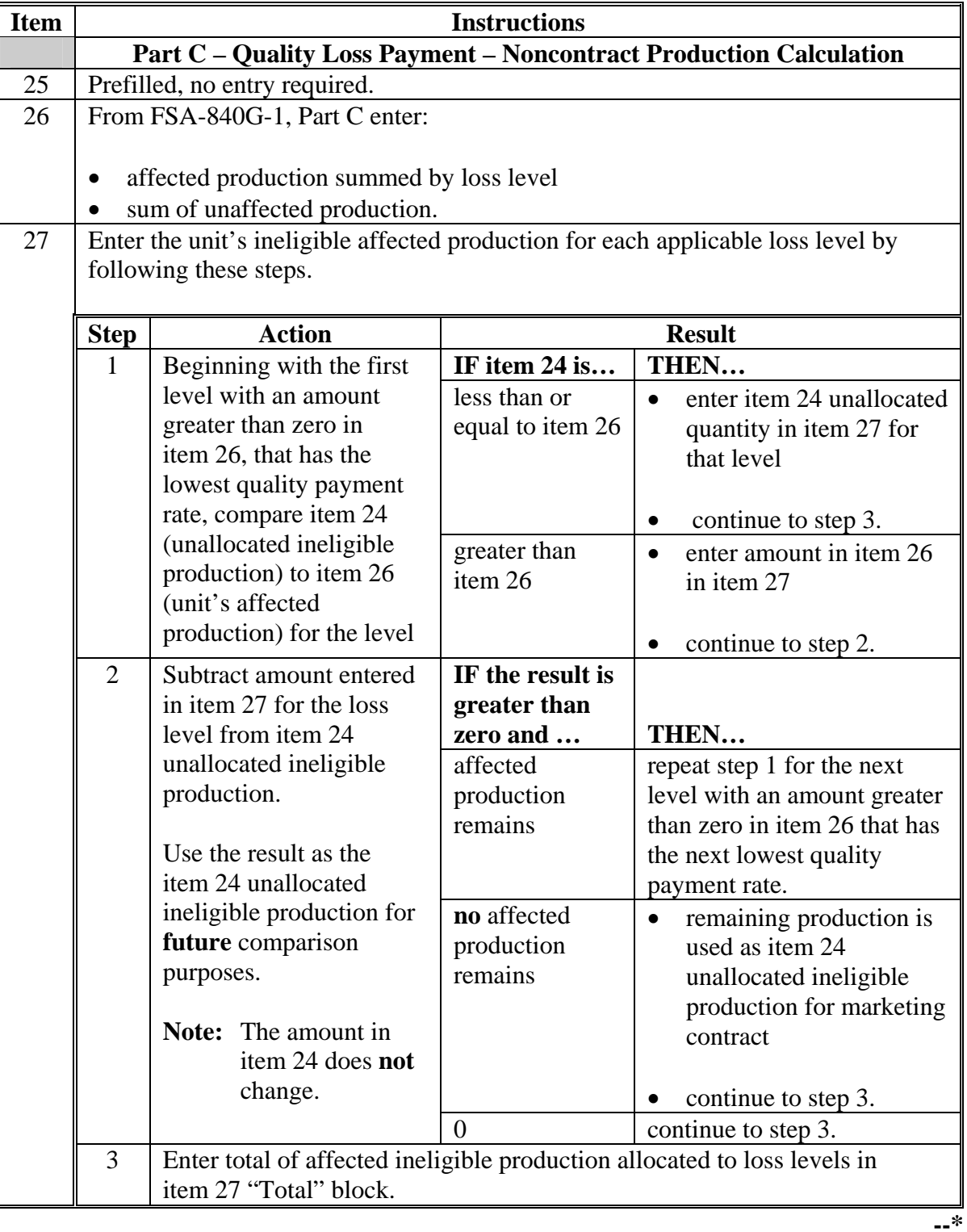

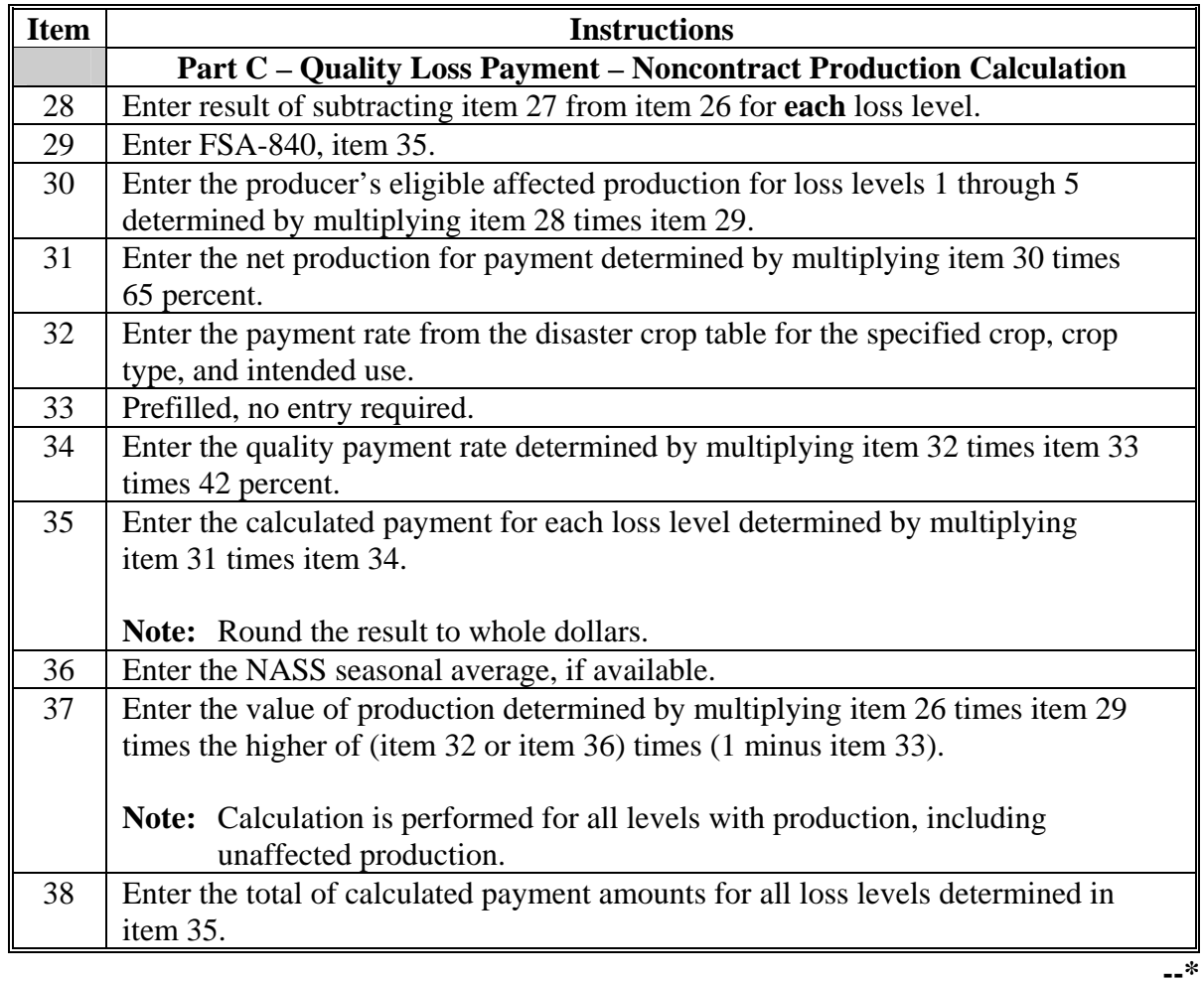

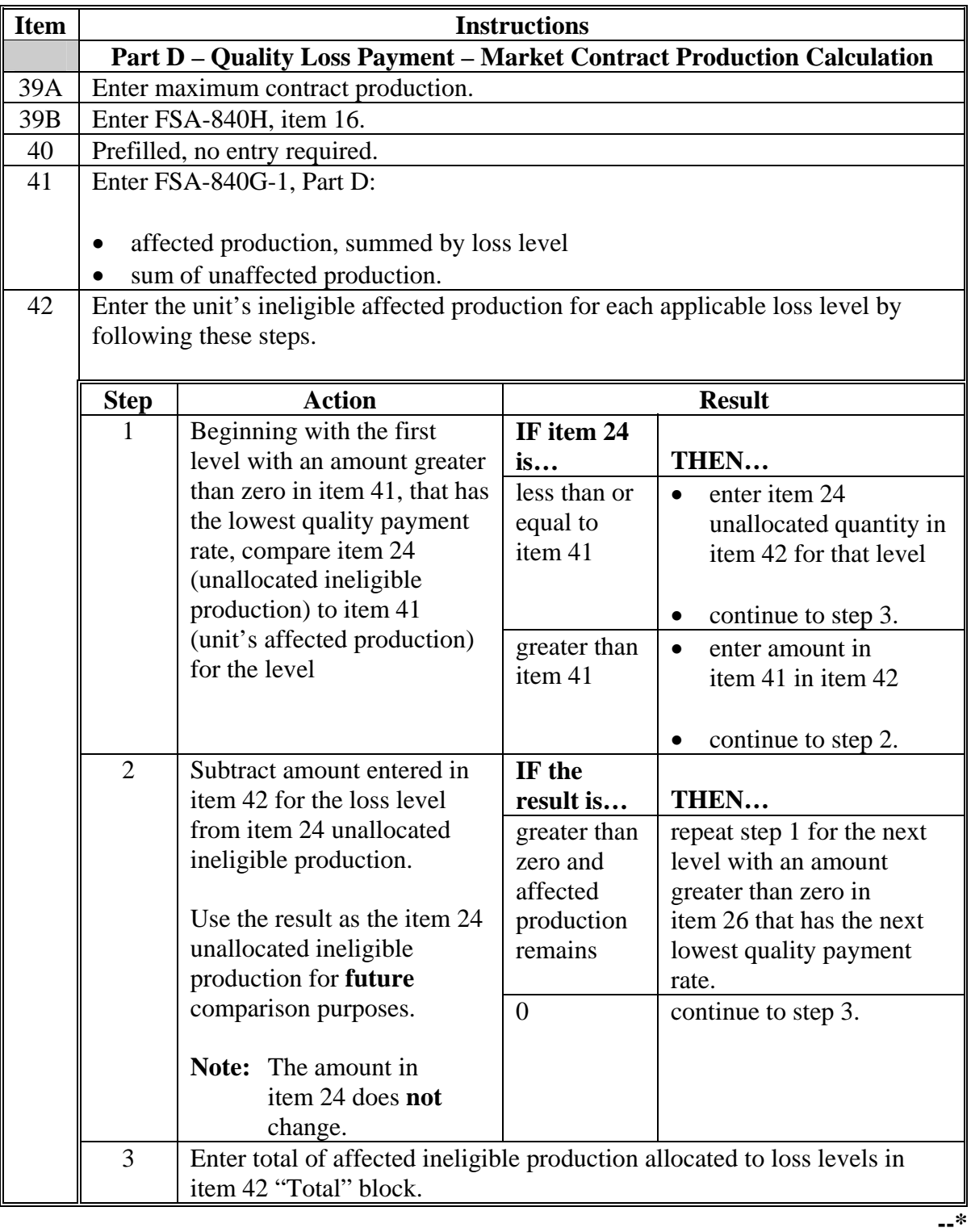

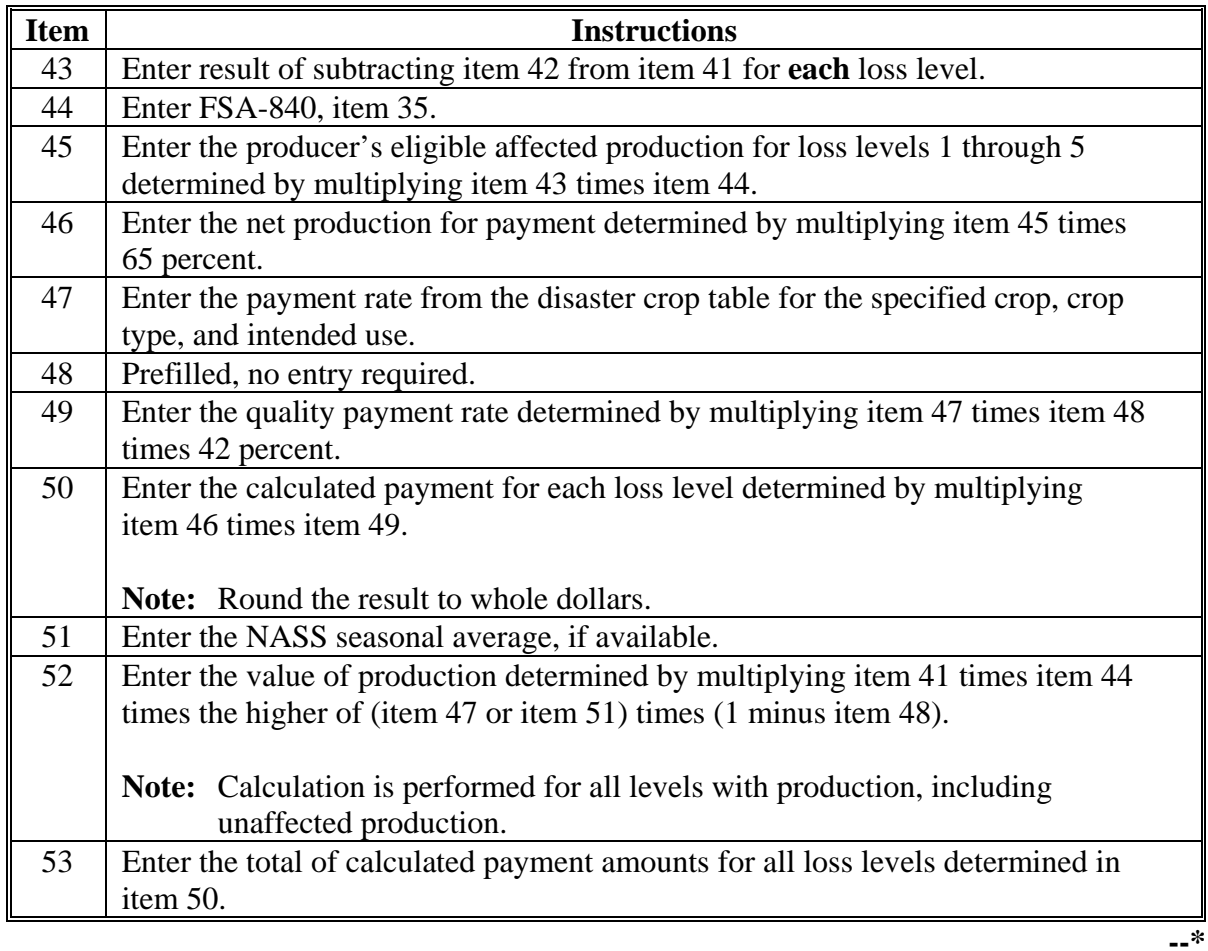

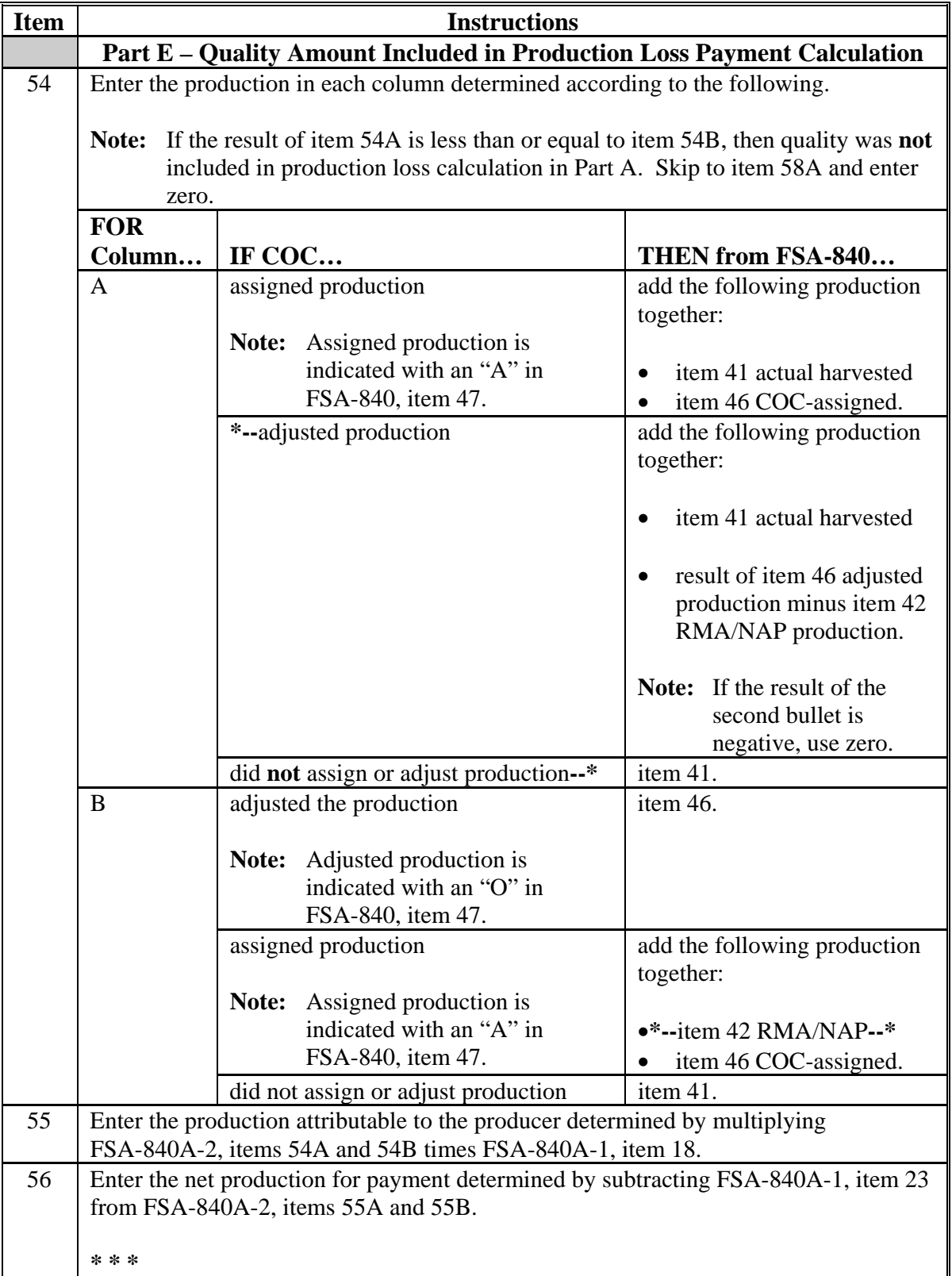

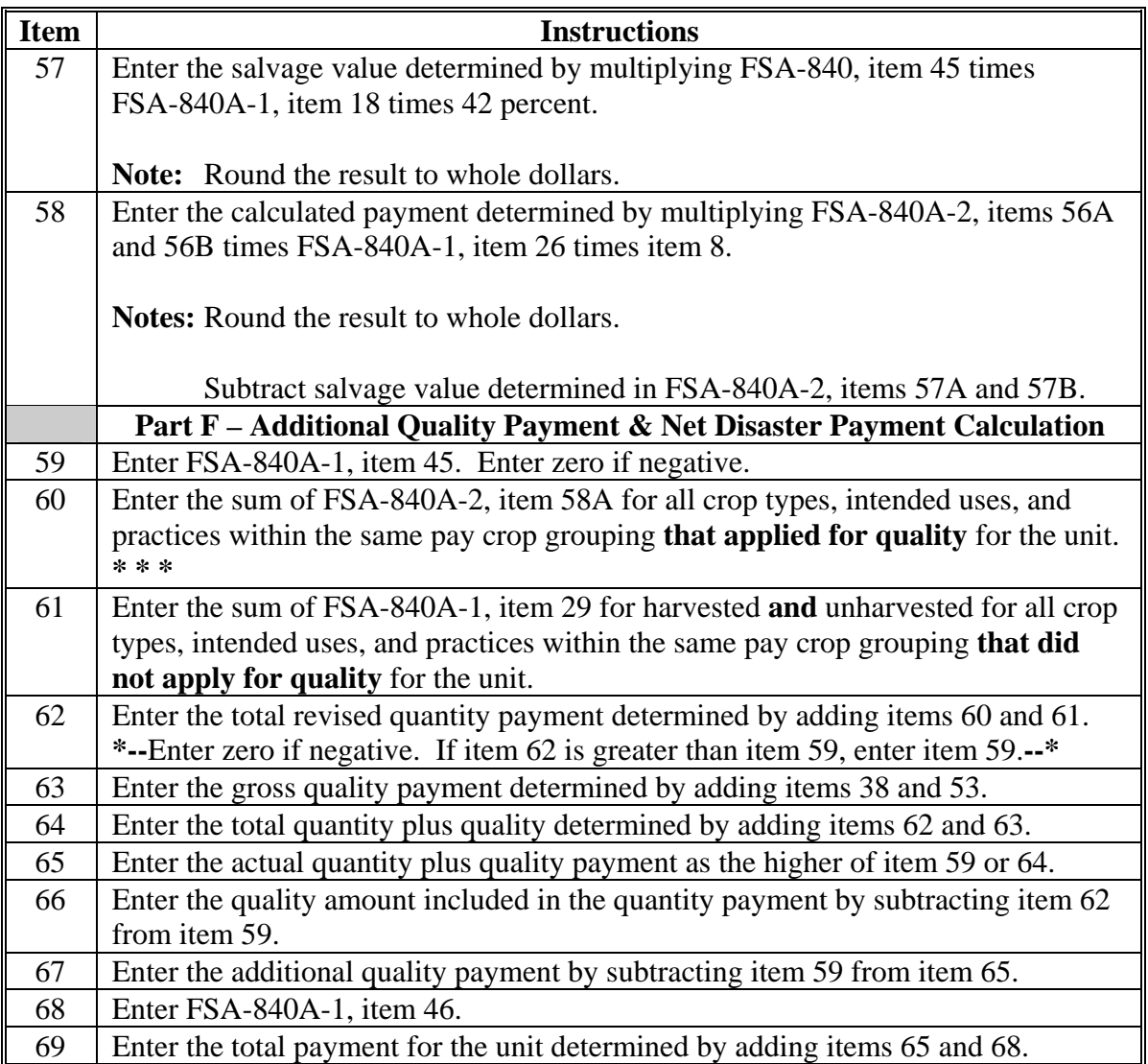

### **B Example of FSA-840A-2**

The following is an example of FSA-840A-2.

**\*--** 

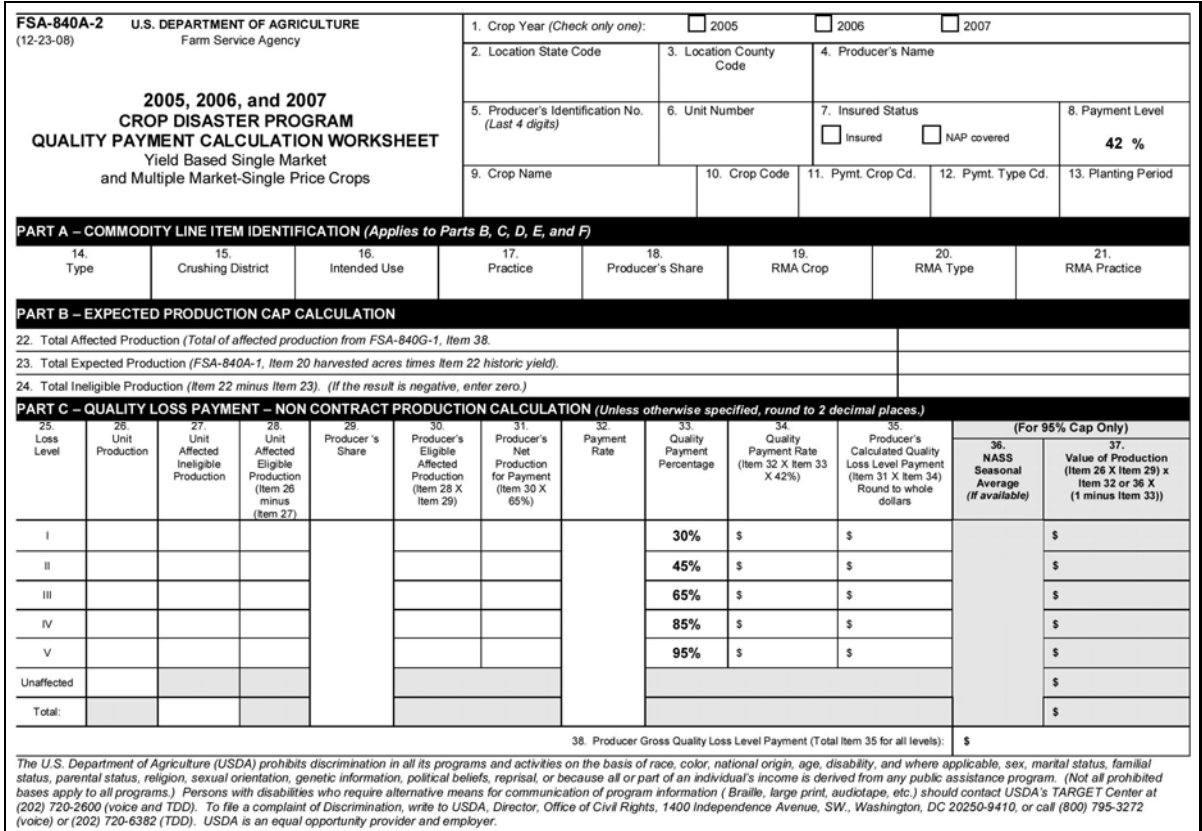

**--\***

### **B Example of FSA-840A-2 (Continued)**

**\*--**

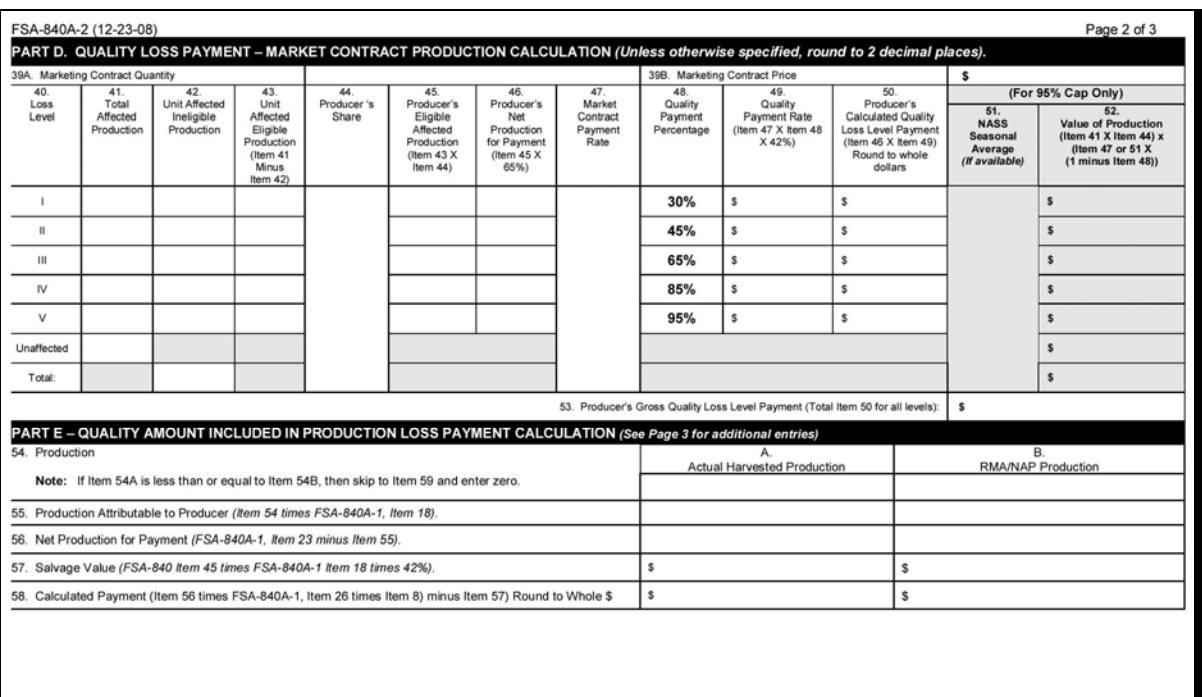

**--\***

#### **B Example of FSA-840A-2 (Continued) \*--**

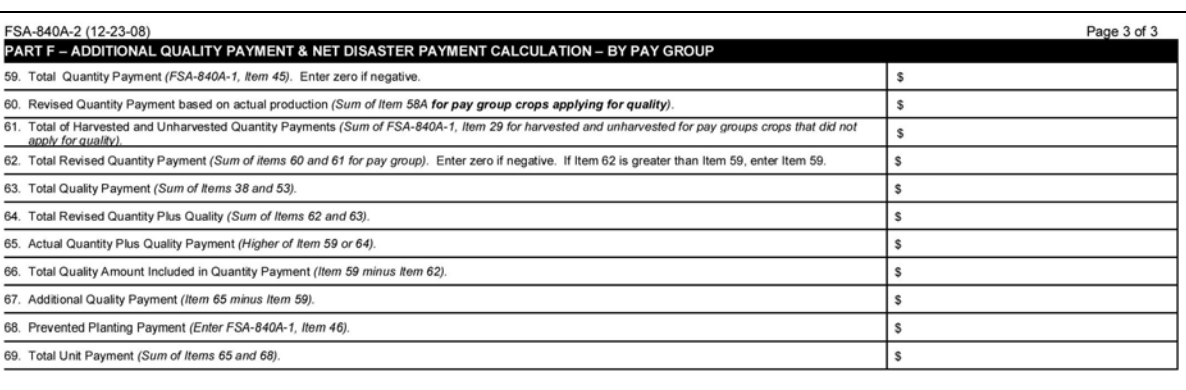

**--\***

### **244 Completing FSA-840B-1**

### **A Instructions for Completing FSA-840B-1**

FSA-840B-1 is a payment calculation worksheet for multiple-market crops. Complete FSA-840B-1 according to the following table.

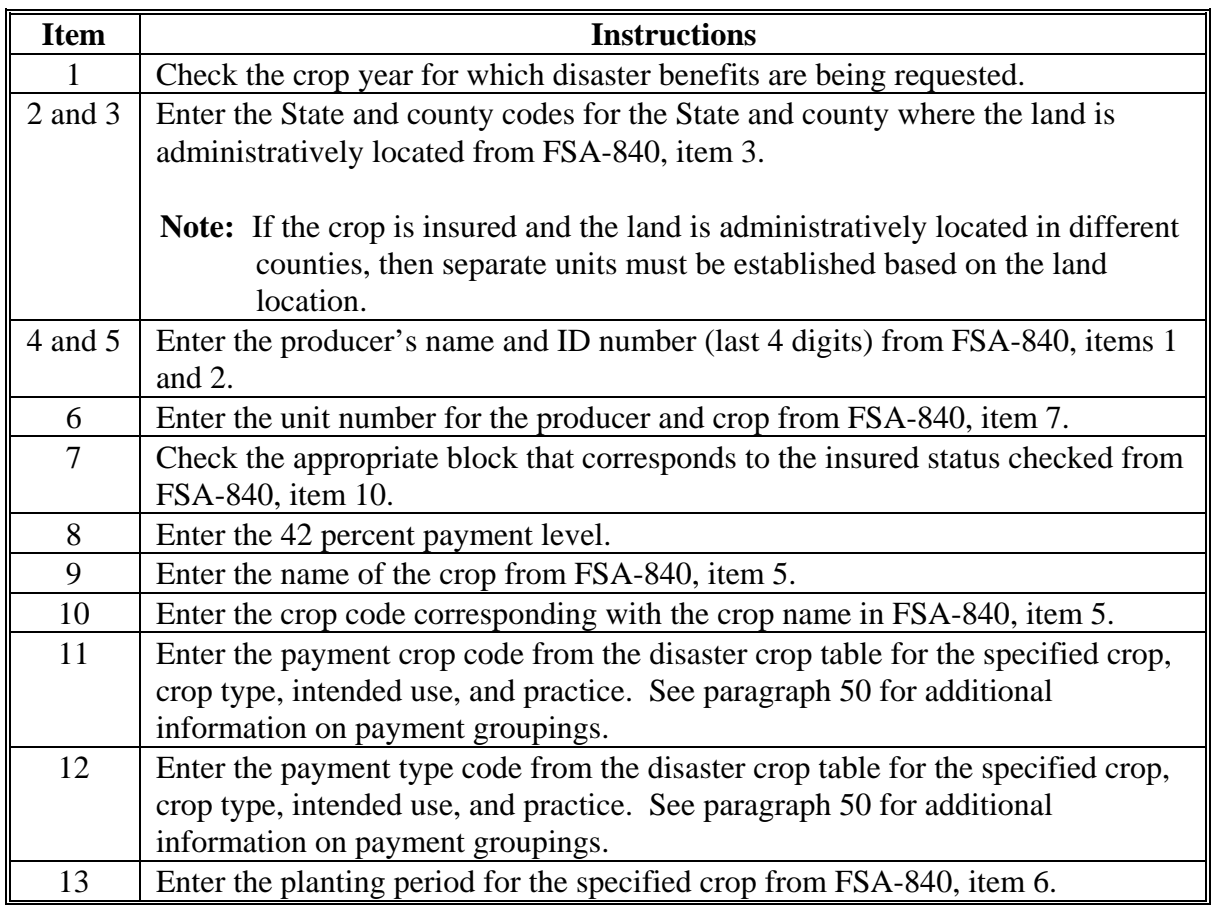

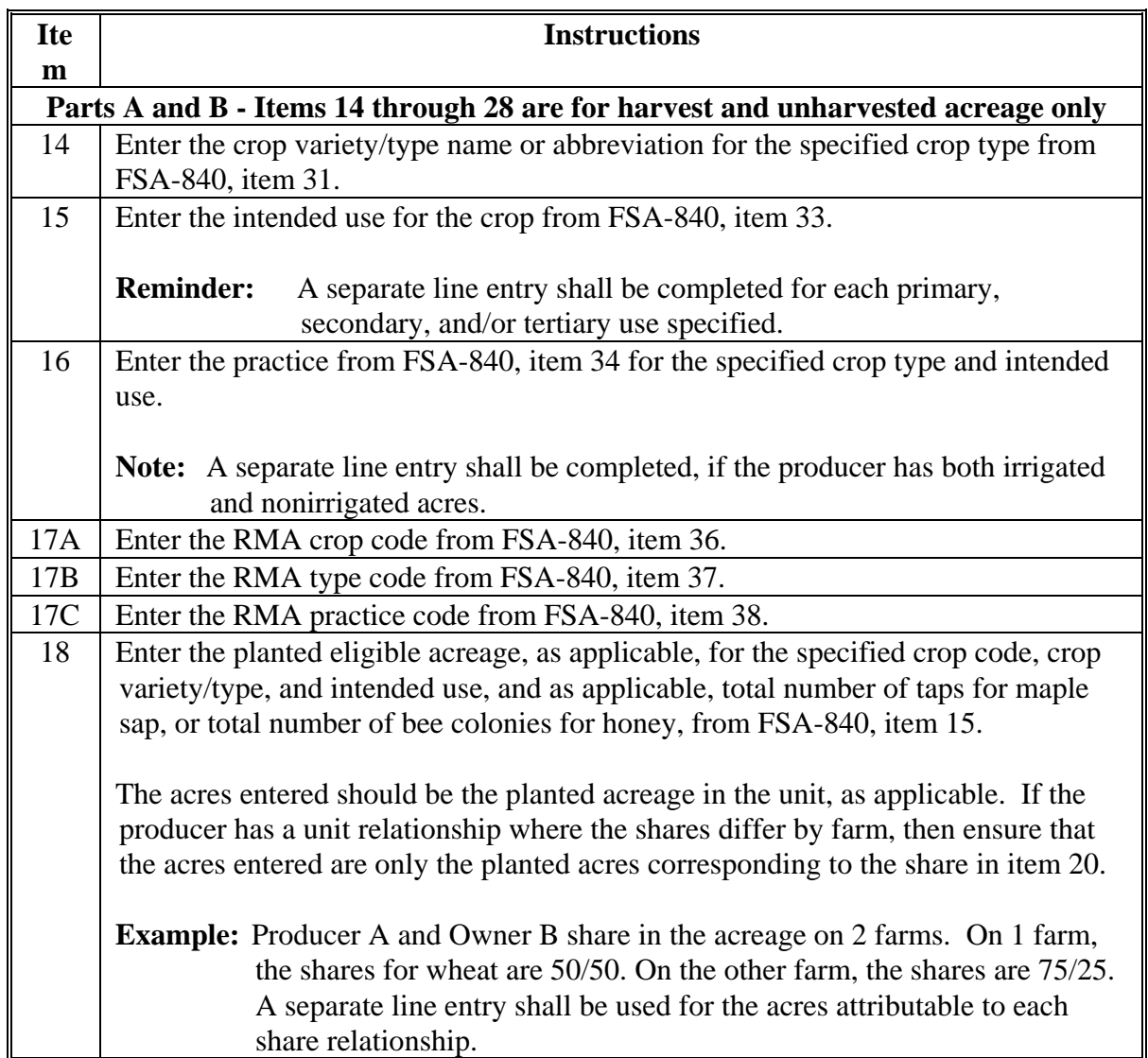
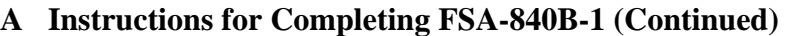

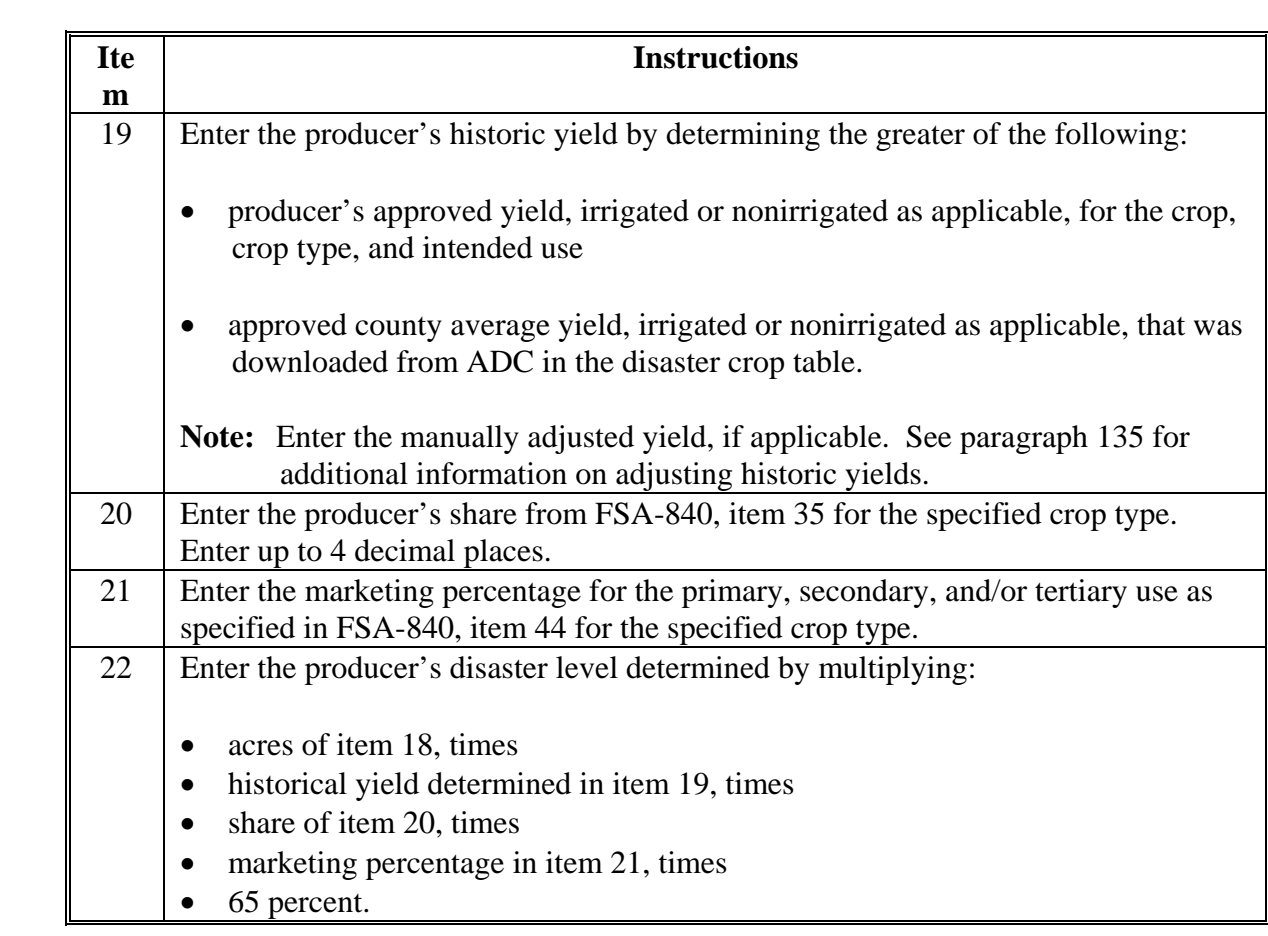

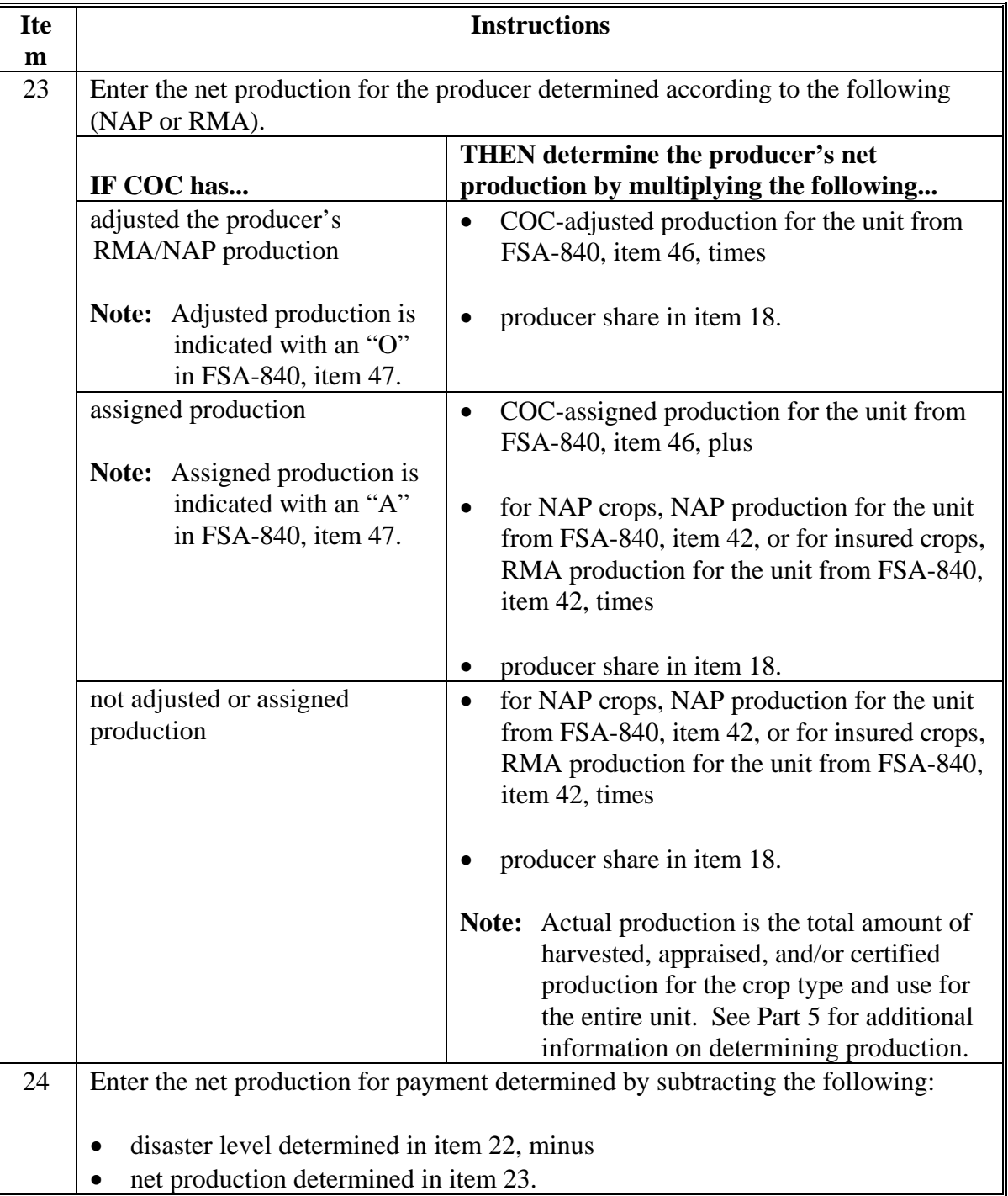

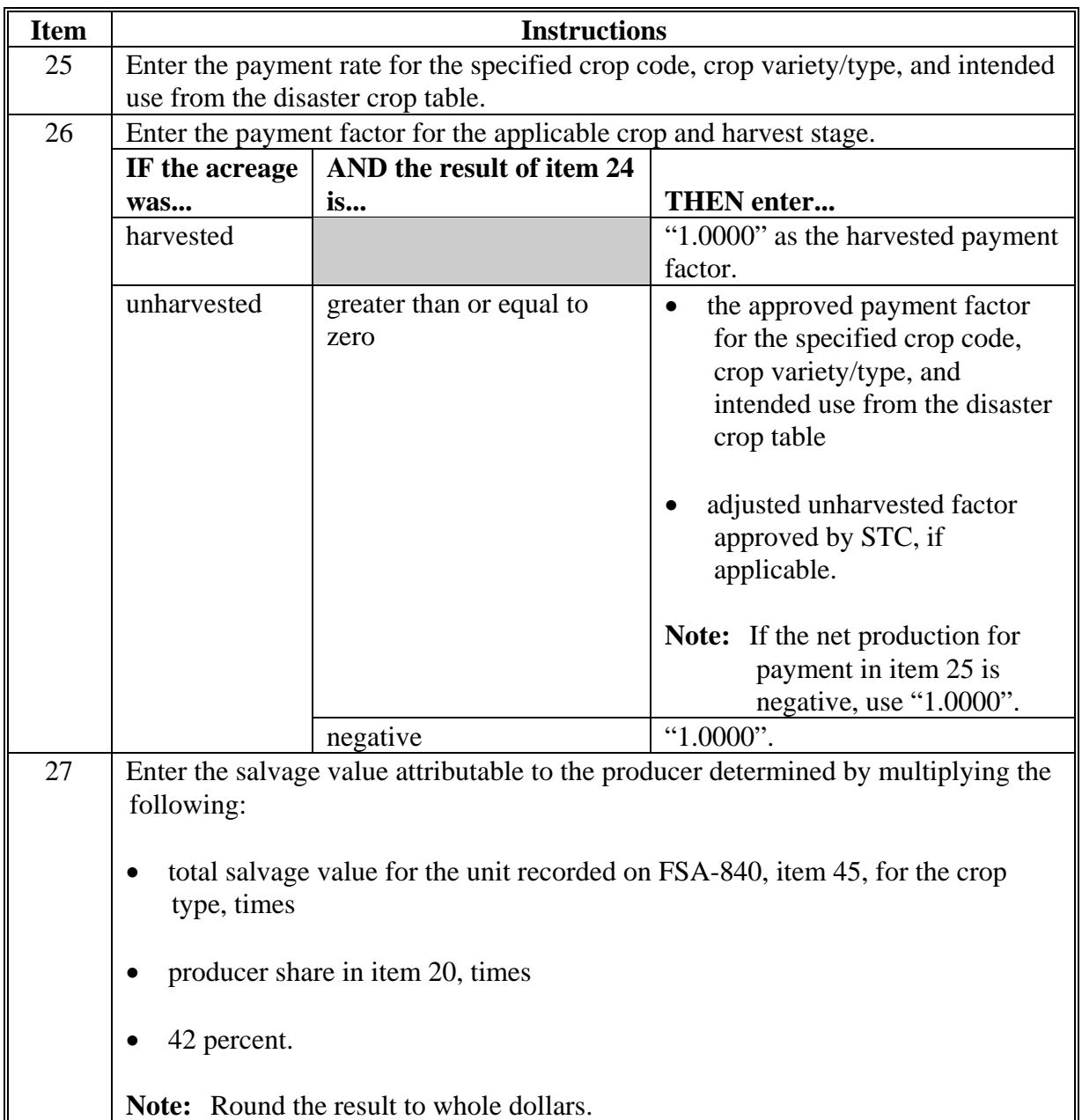

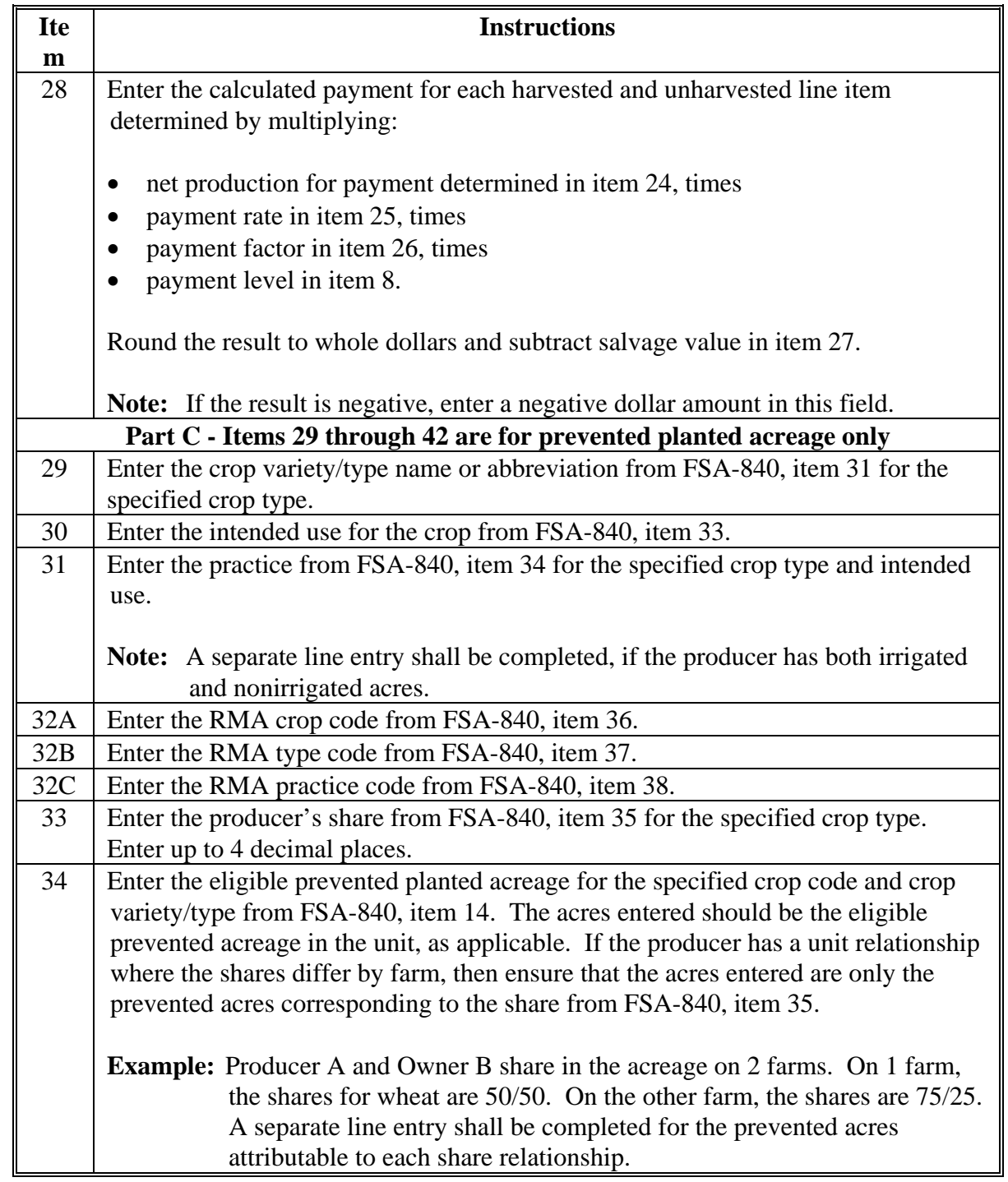

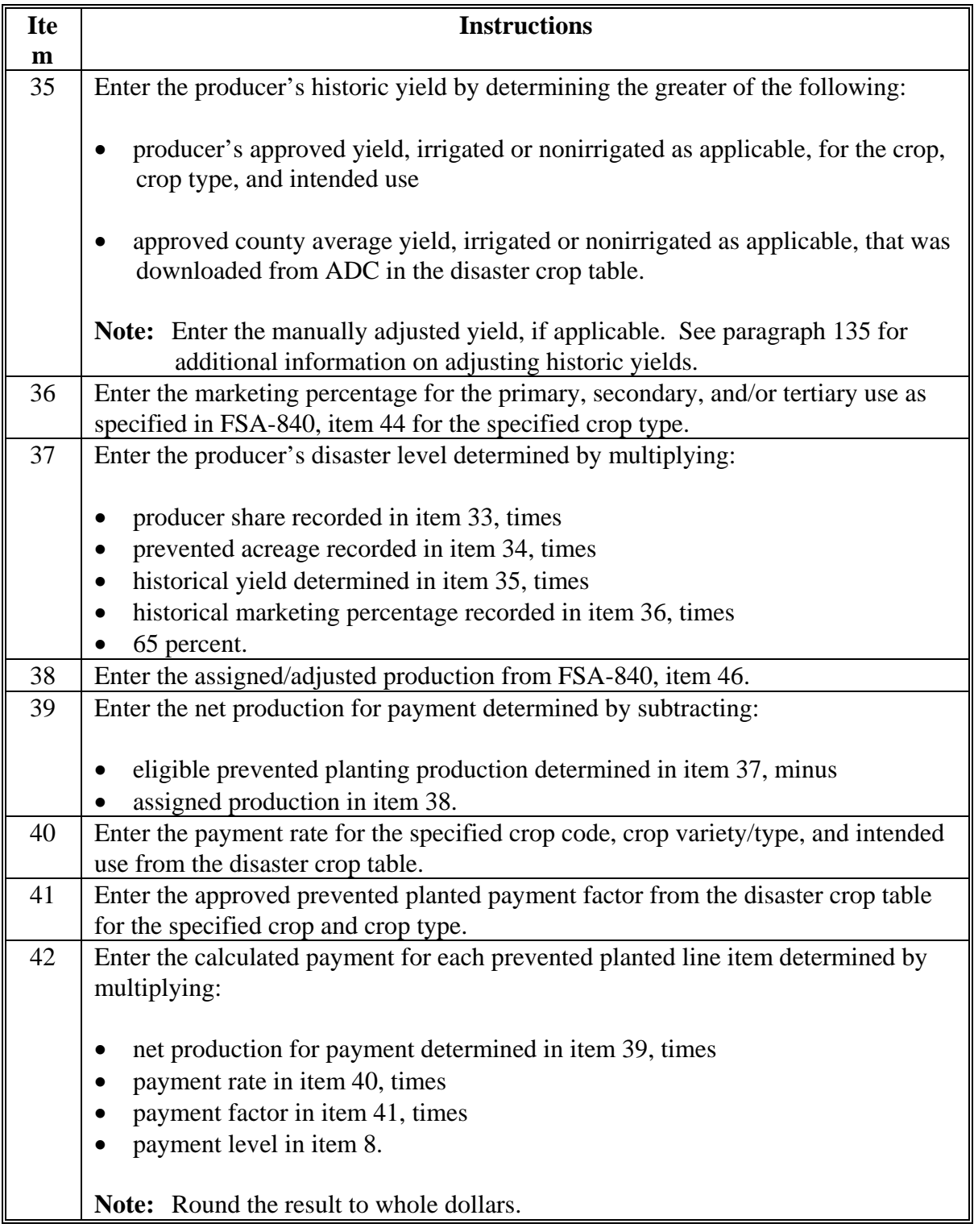

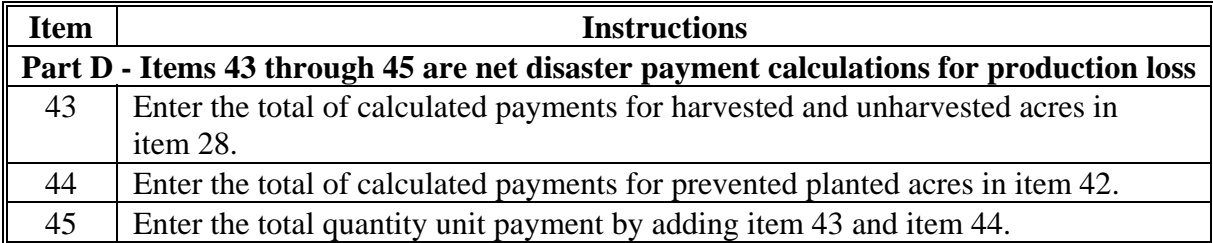

## **B Example of FSA-840B-1**

Following is a completed example of FSA-840B-1.

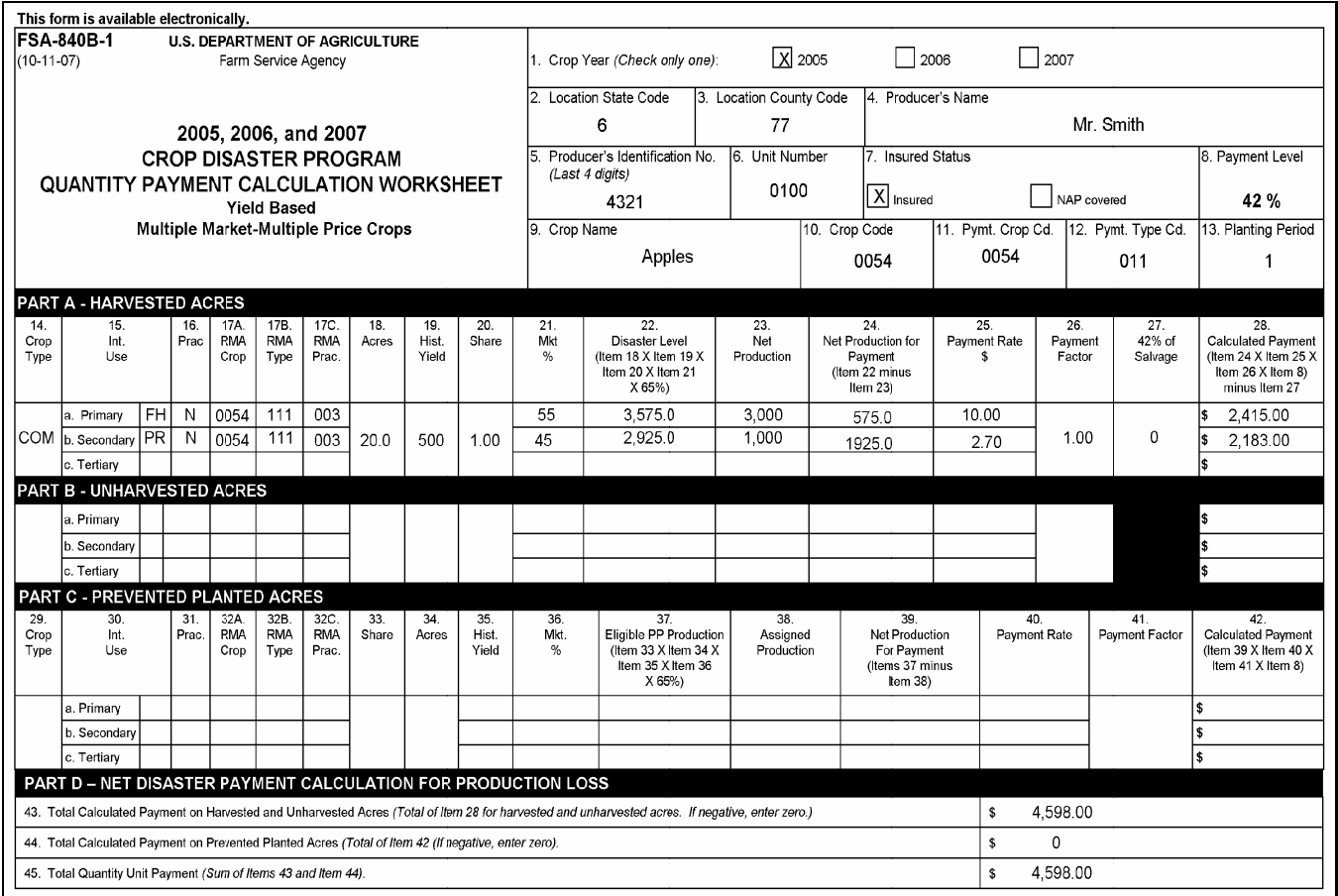

**--\*** 

#### **245 Completing FSA-840B-2**

#### **A Instructions for Completing FSA-840B-2**

FSA-840B-2 is a payment calculation worksheet for multiple-market crops with 2 unique prices within the pay group. Complete FSA-840B-2 according to the following table.

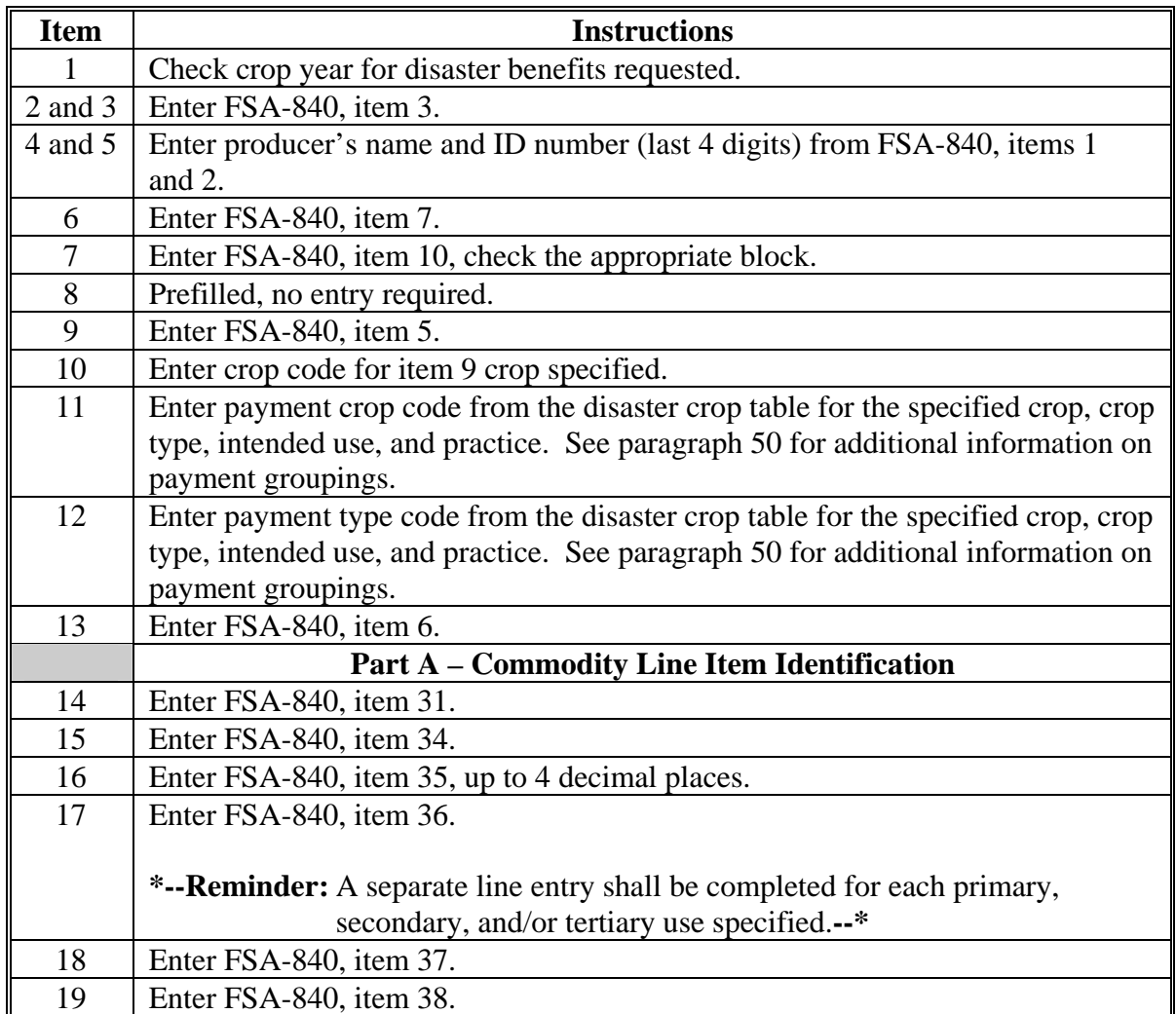

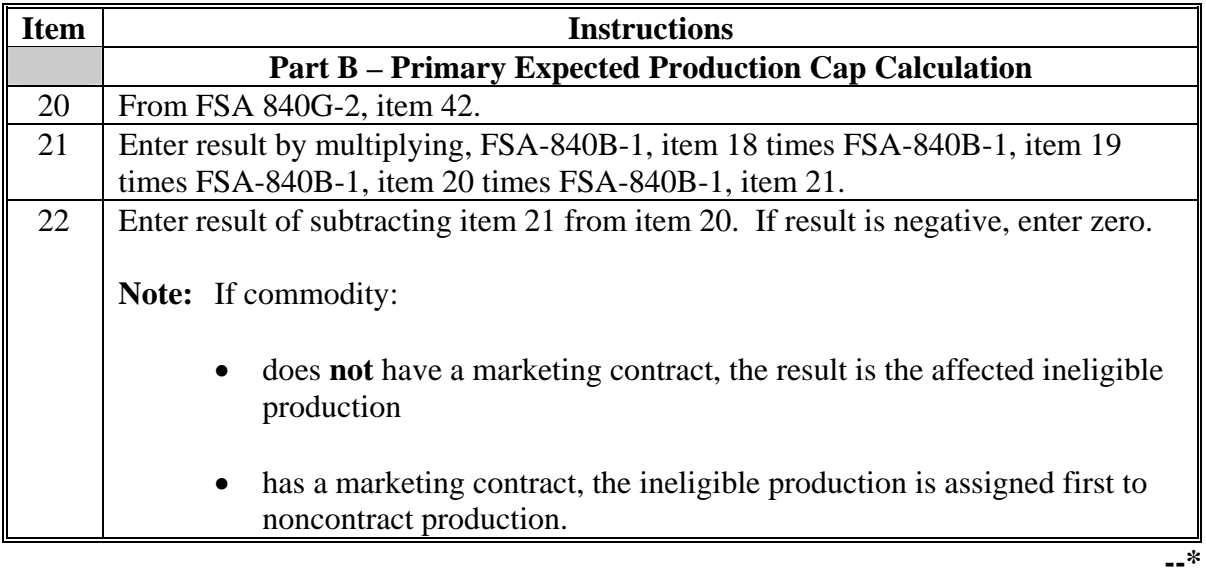

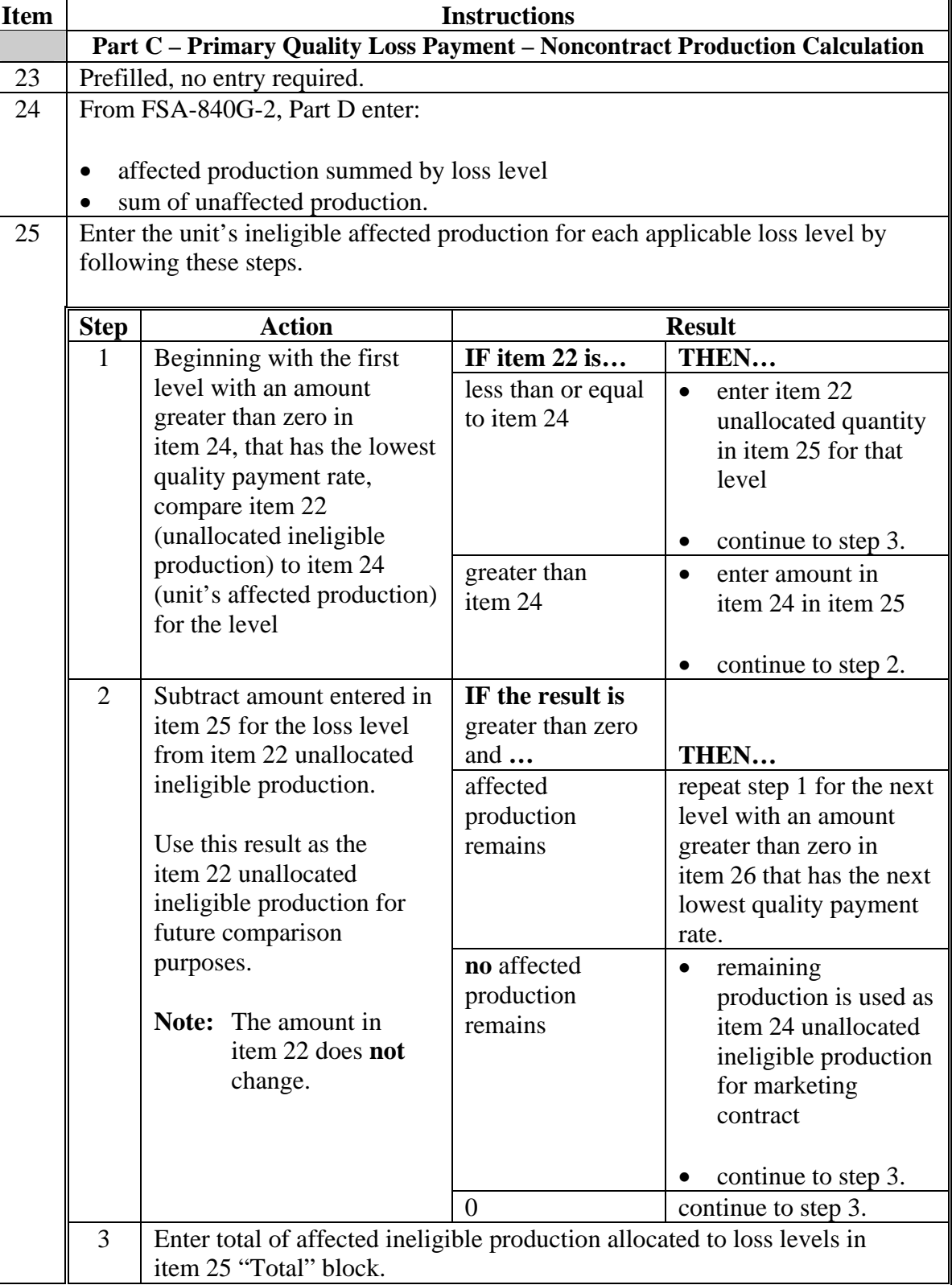

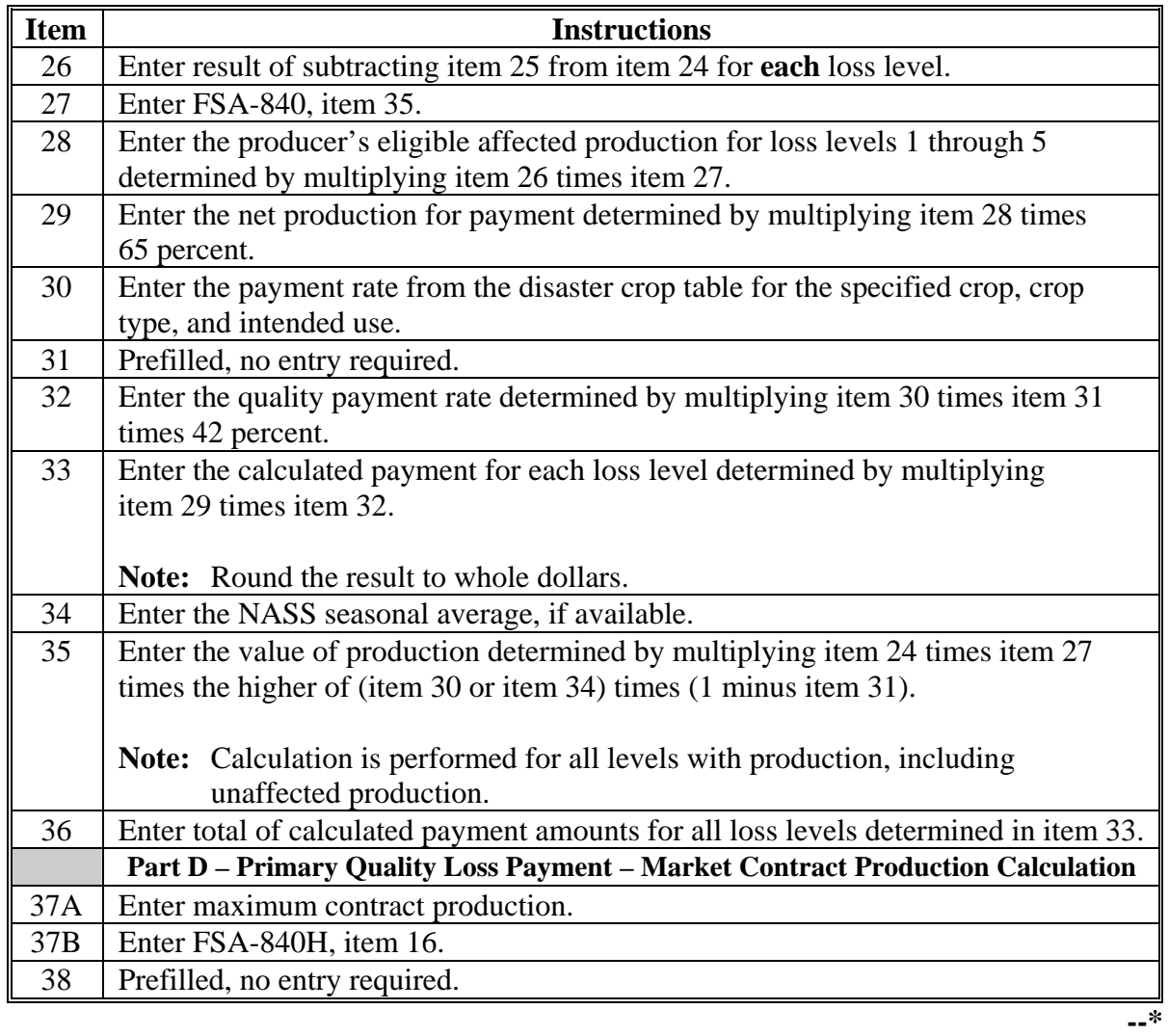

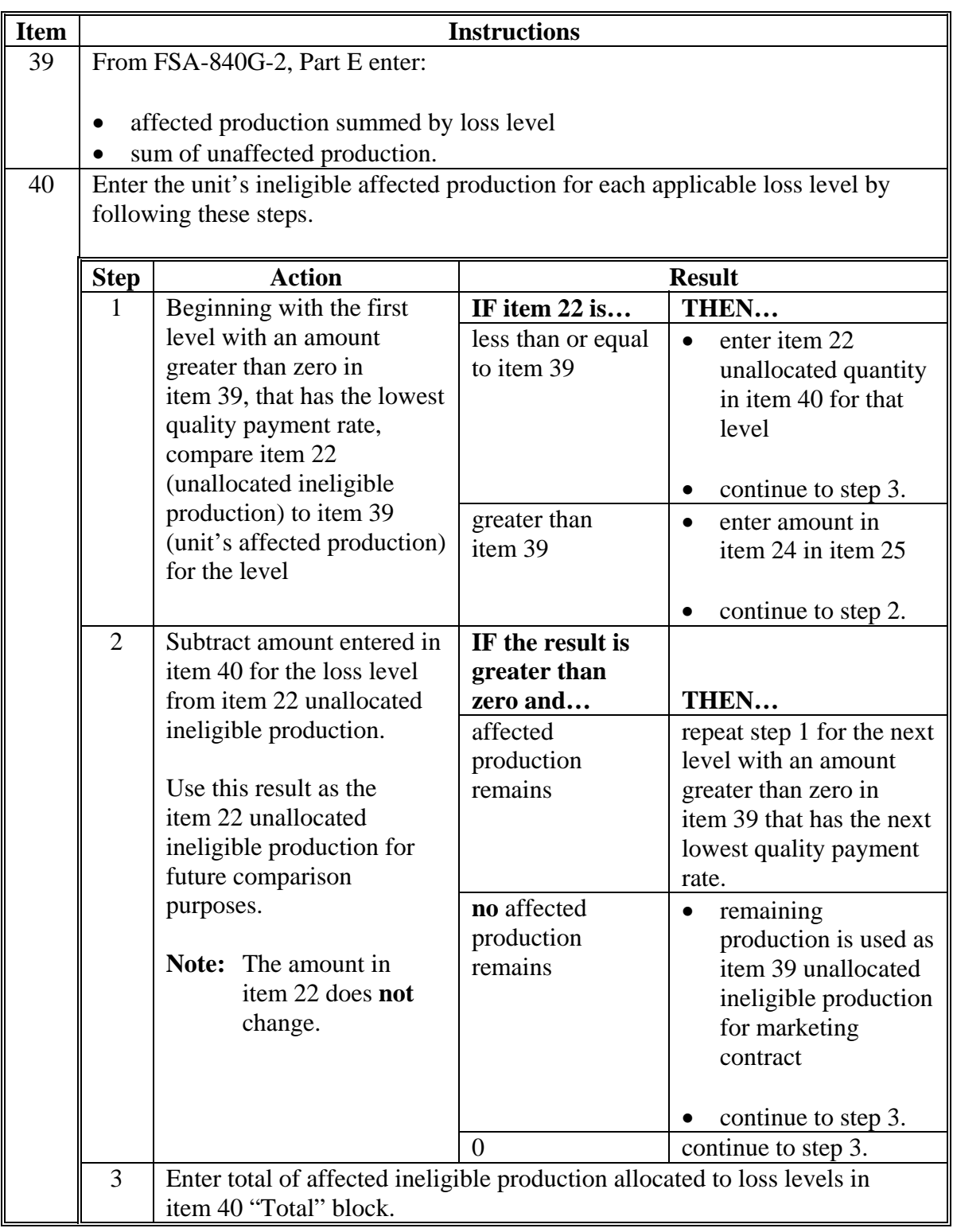

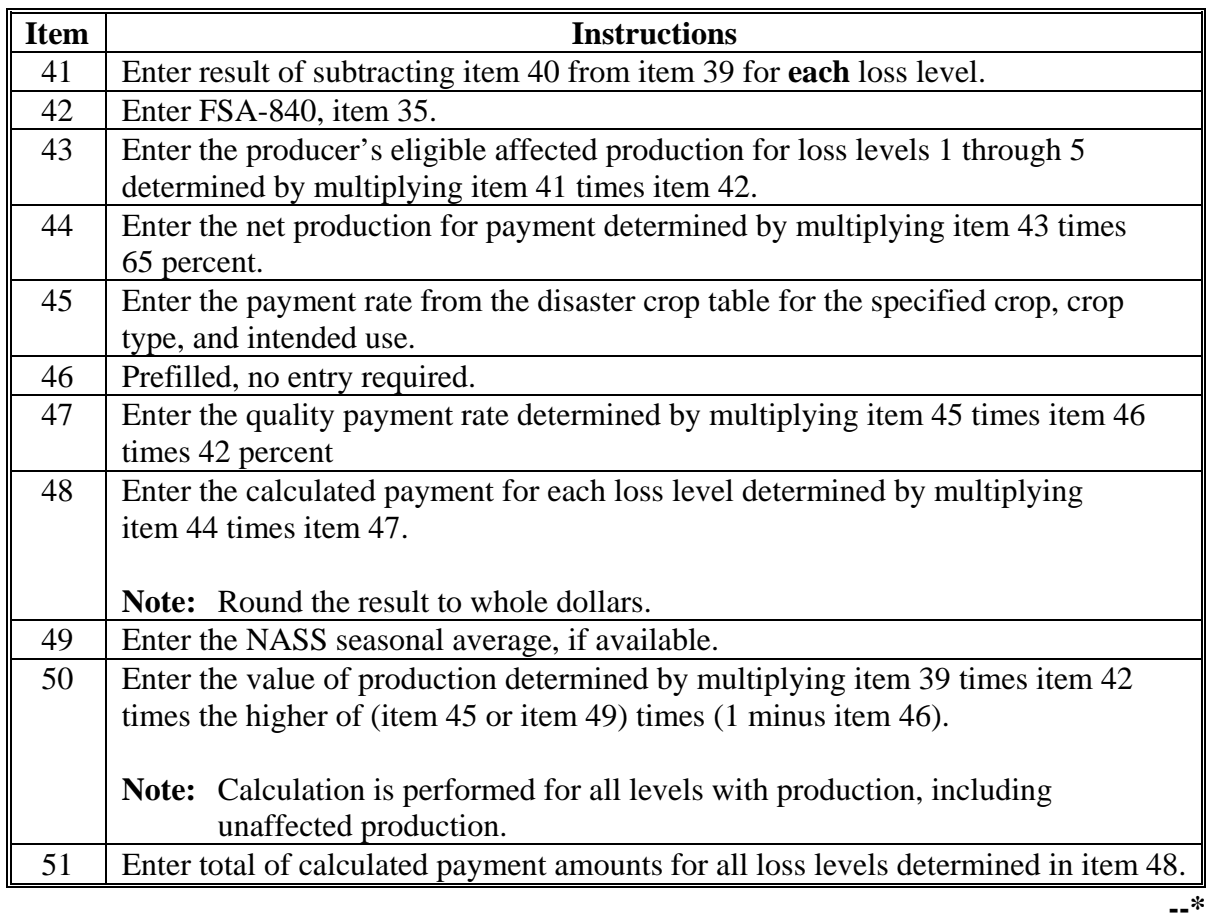

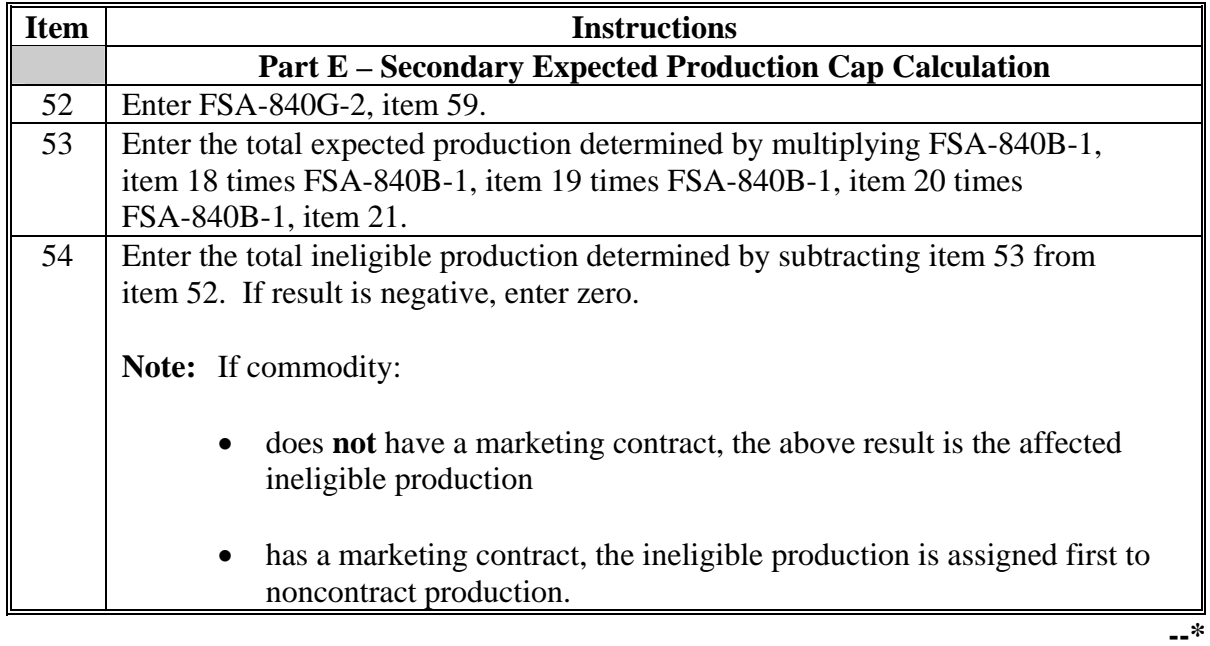

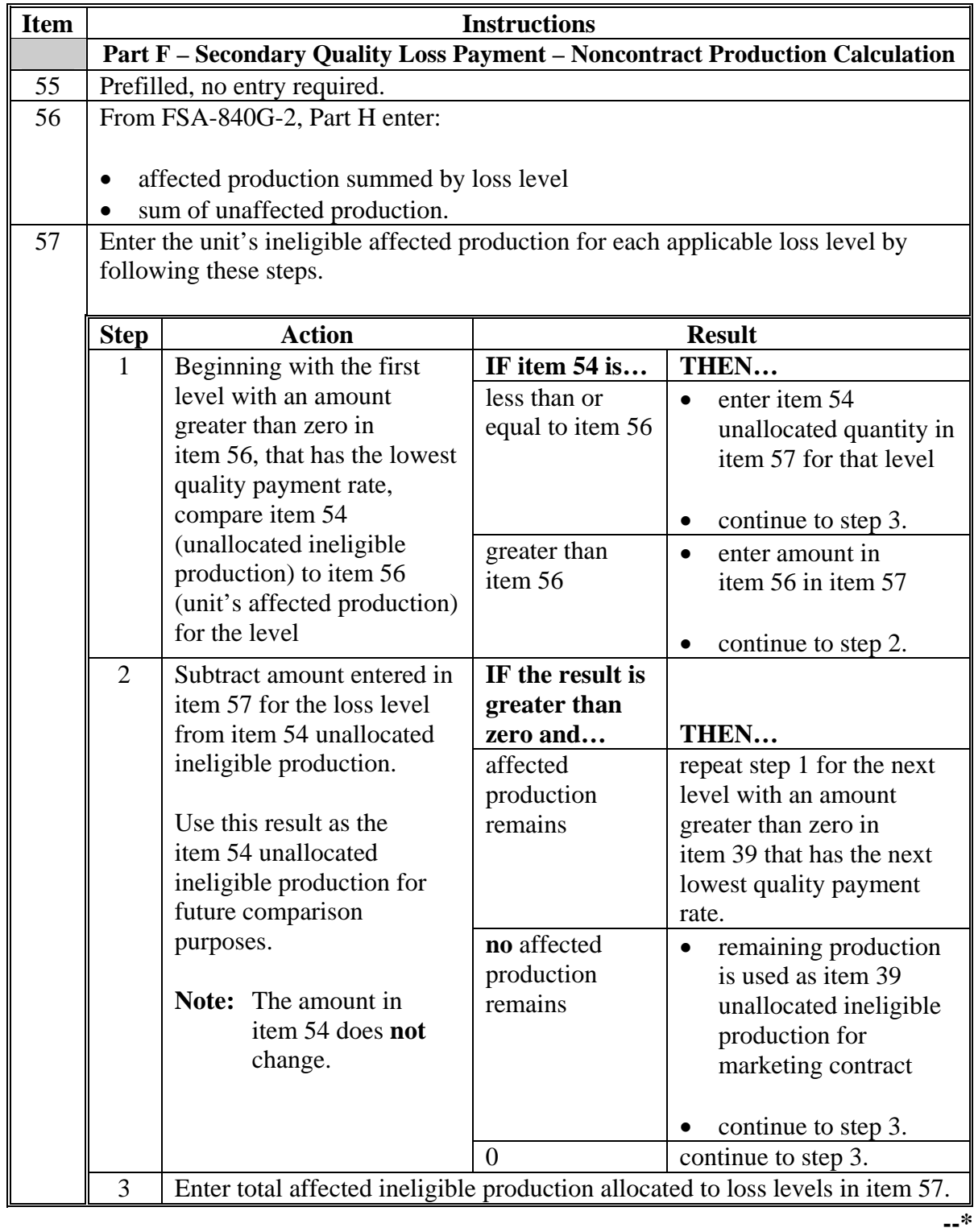

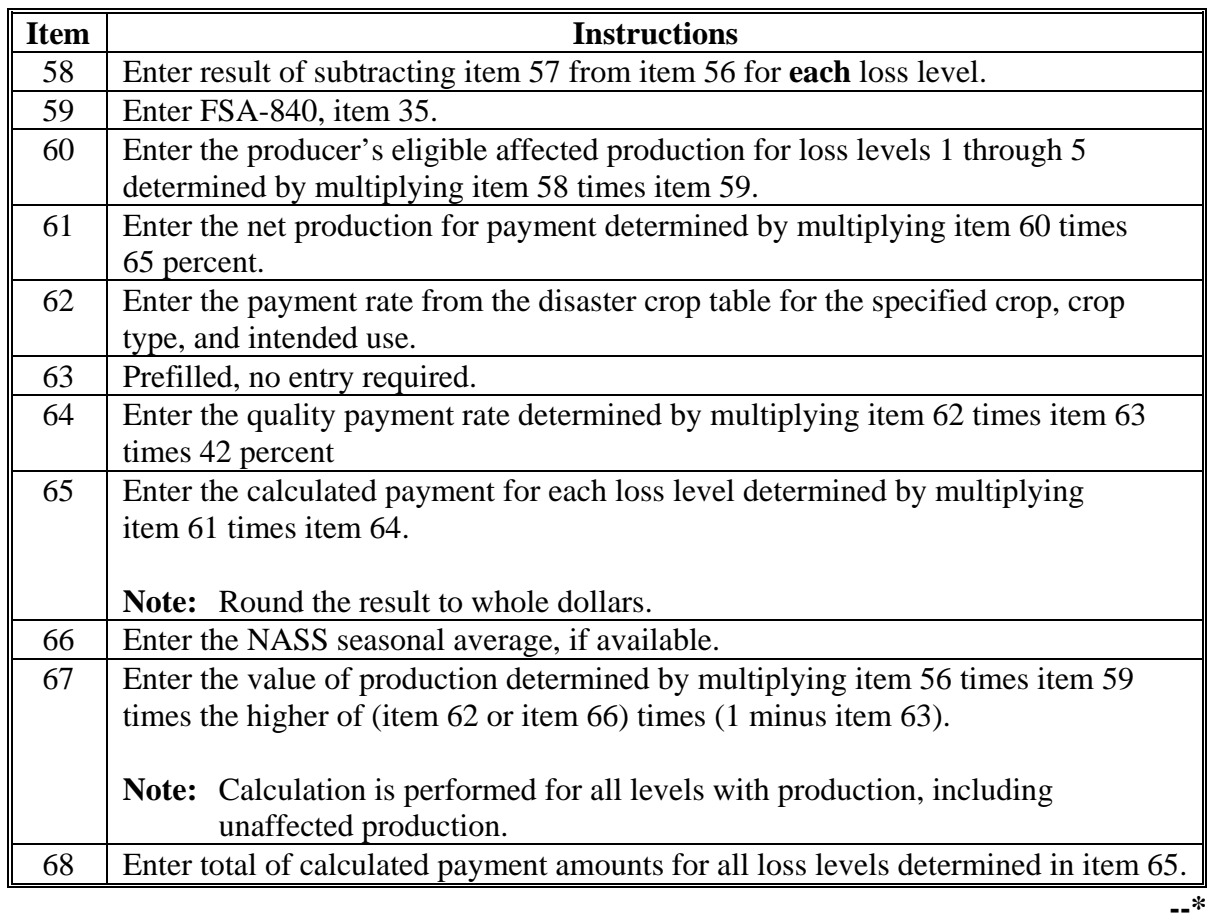

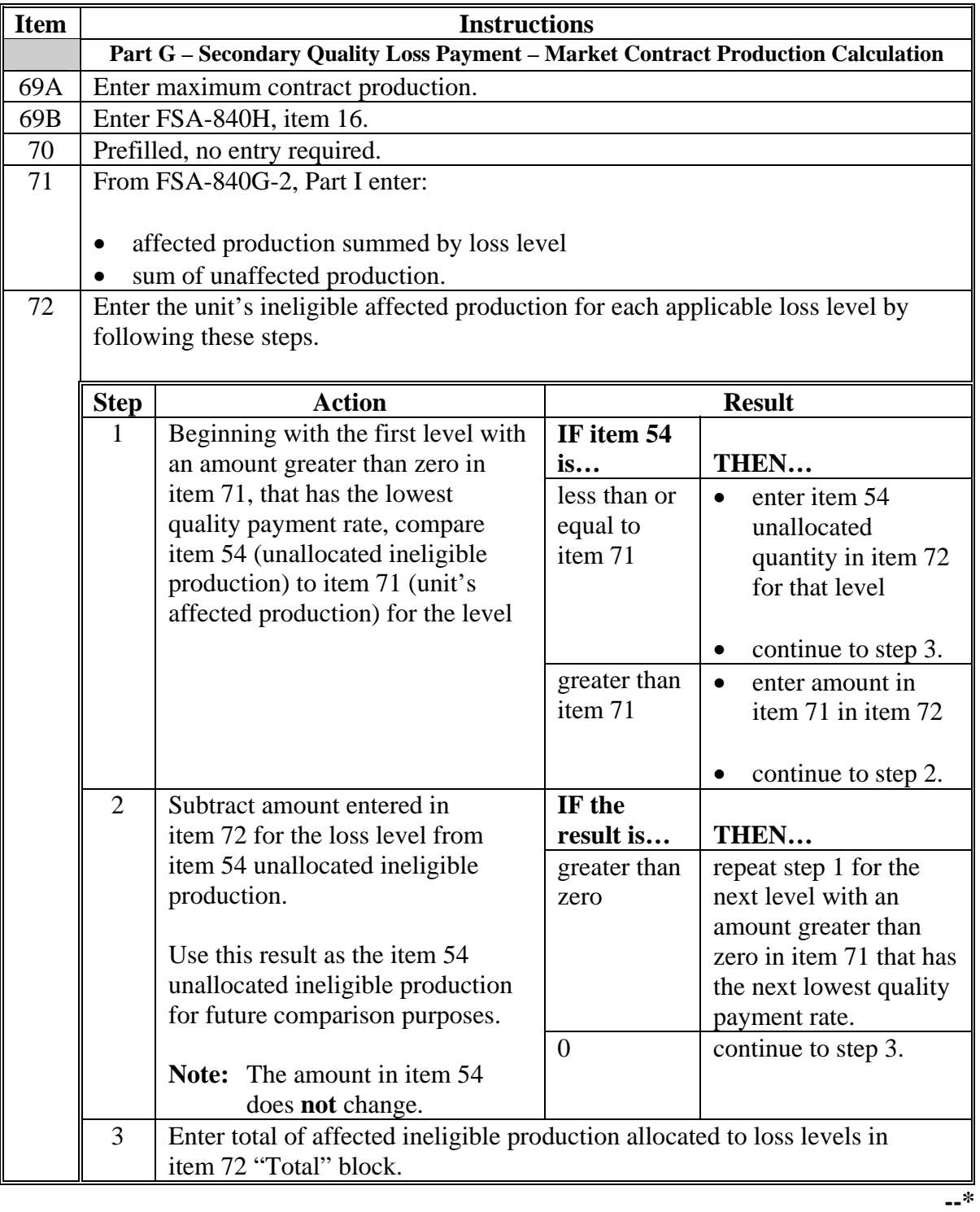

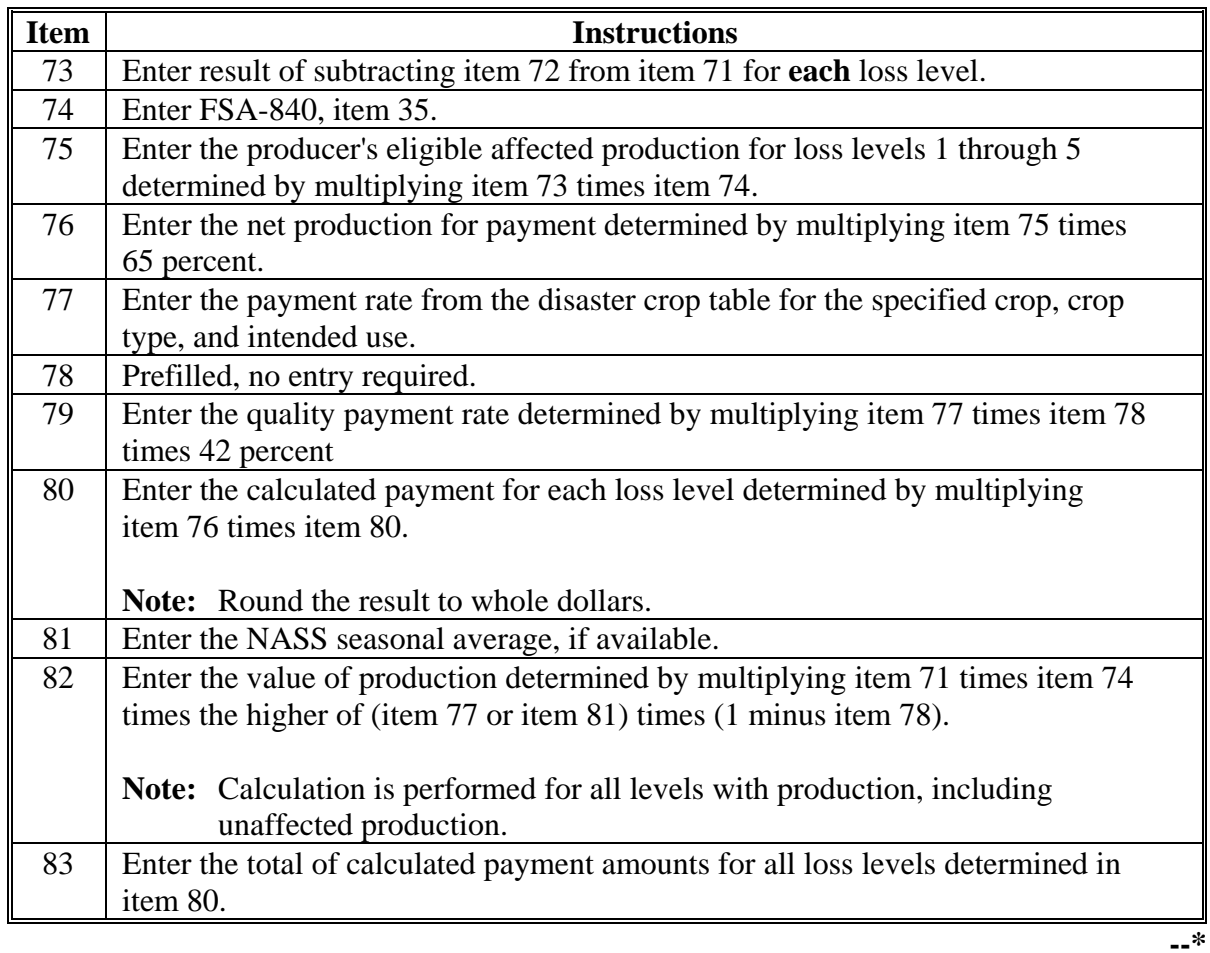

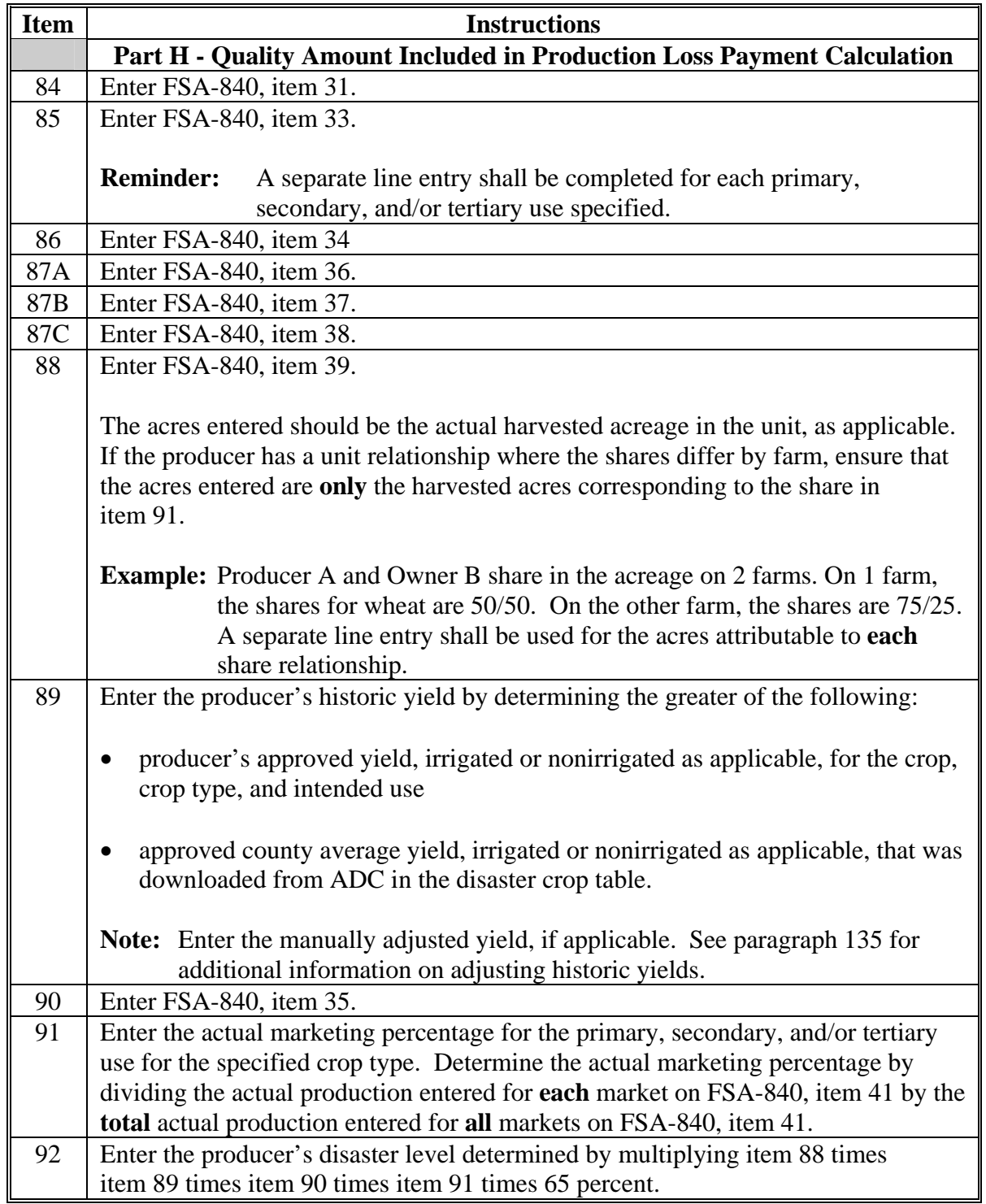

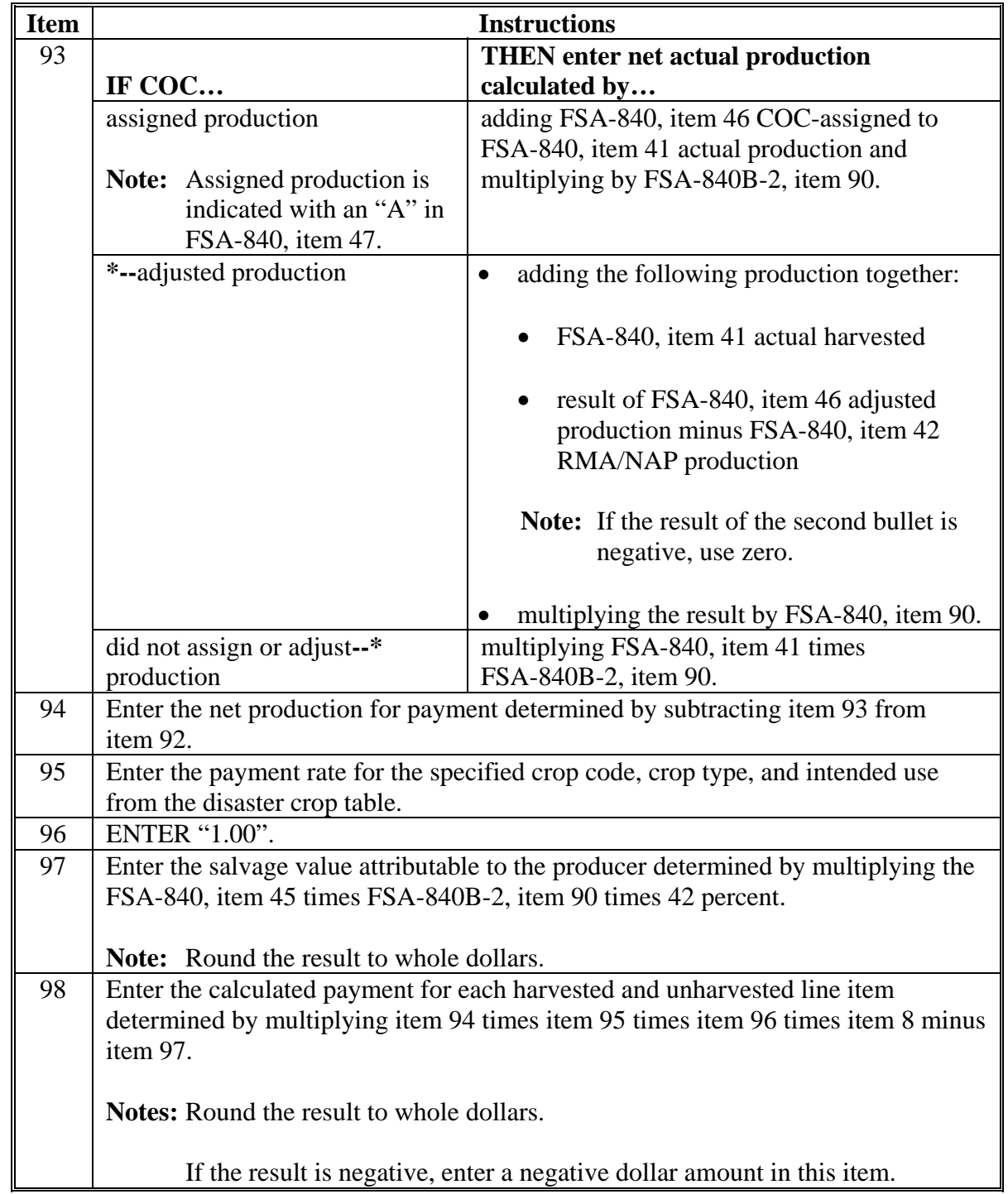

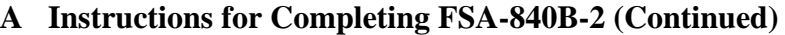

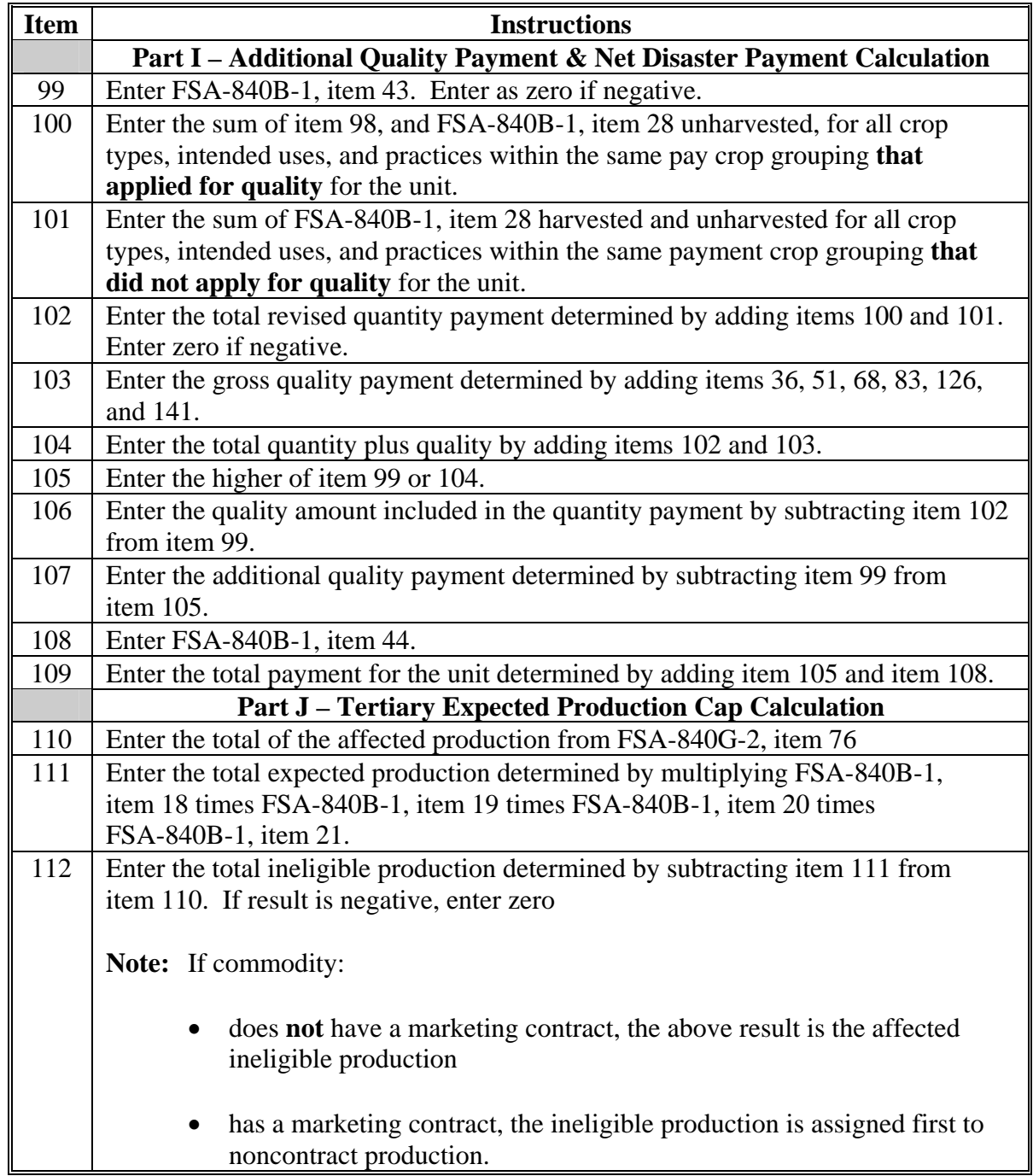

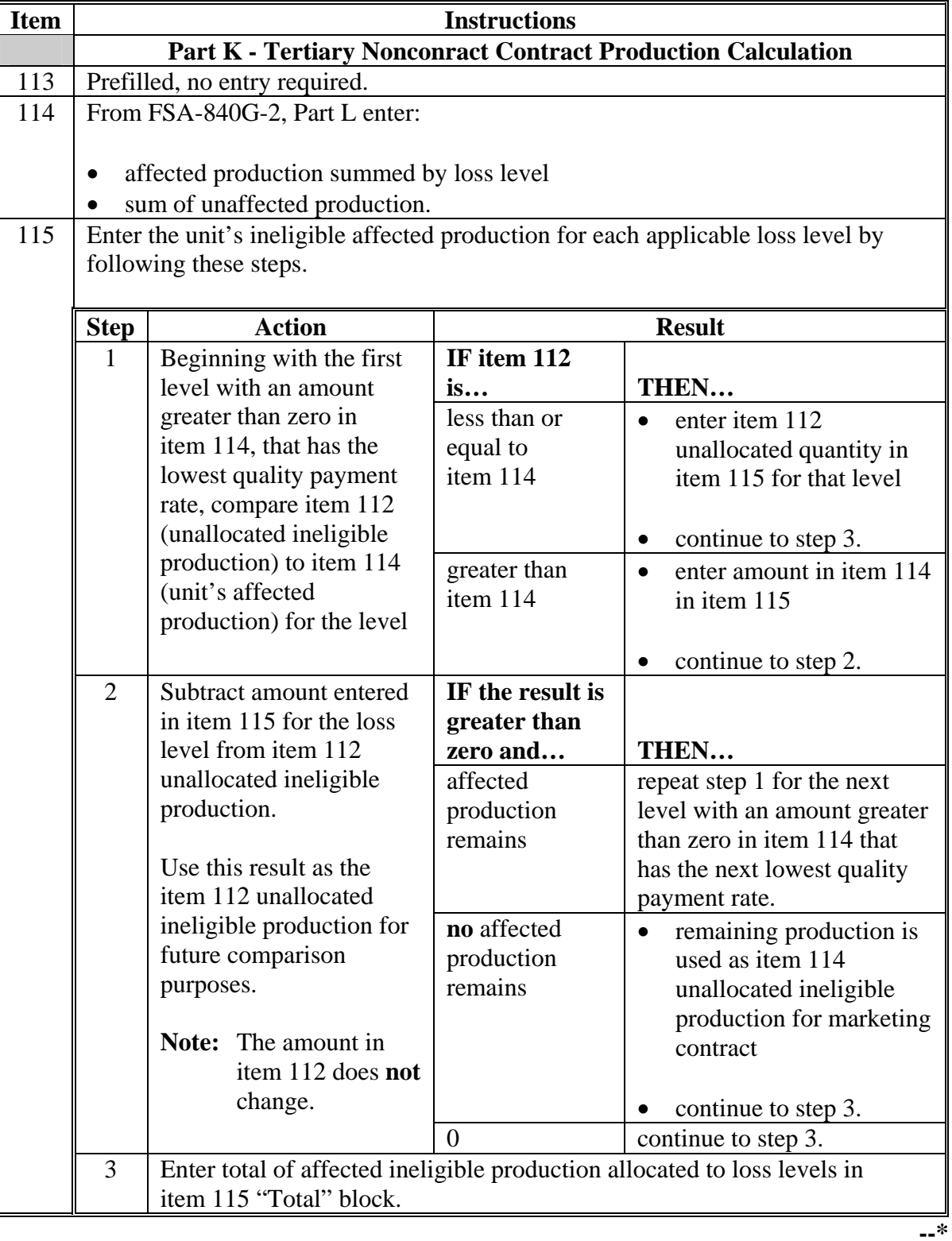

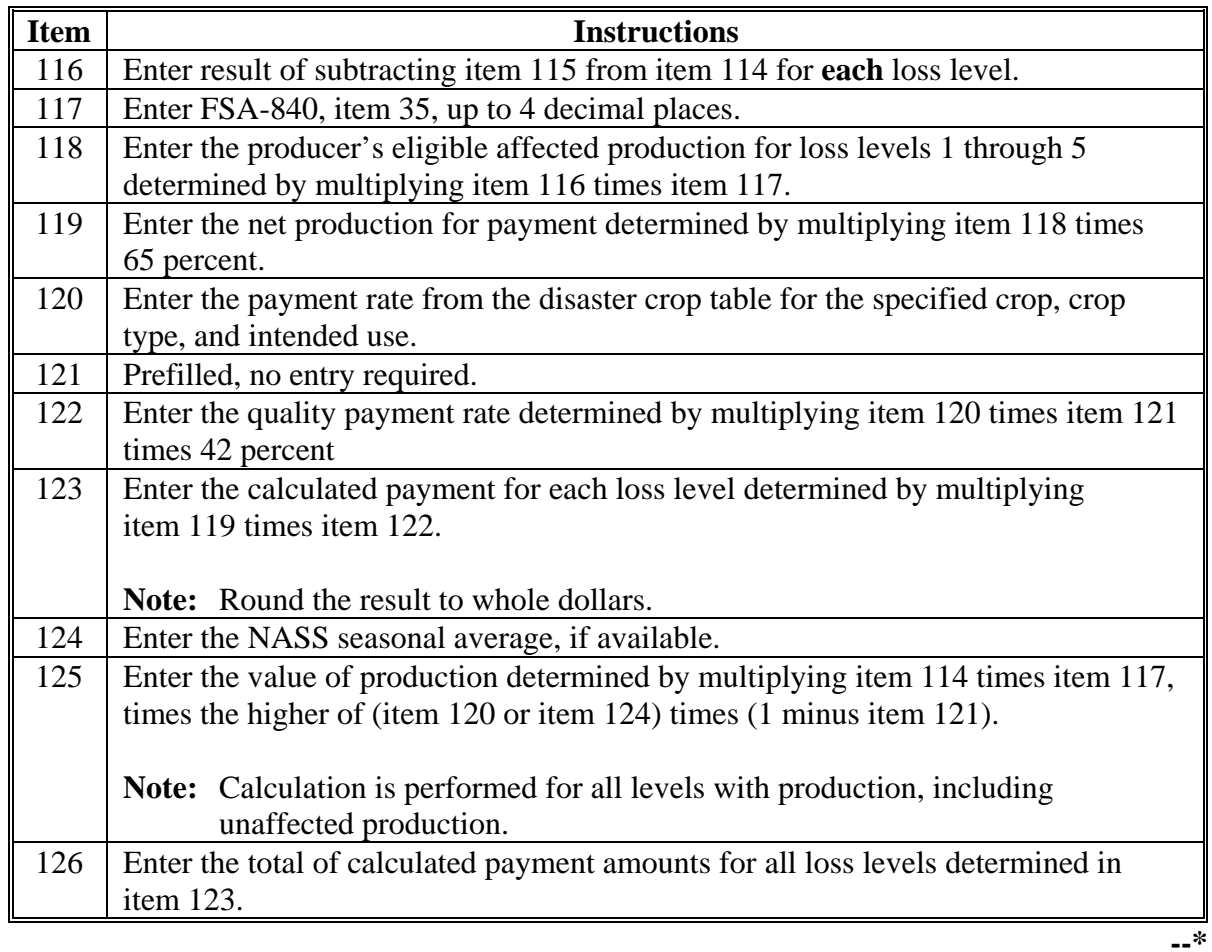

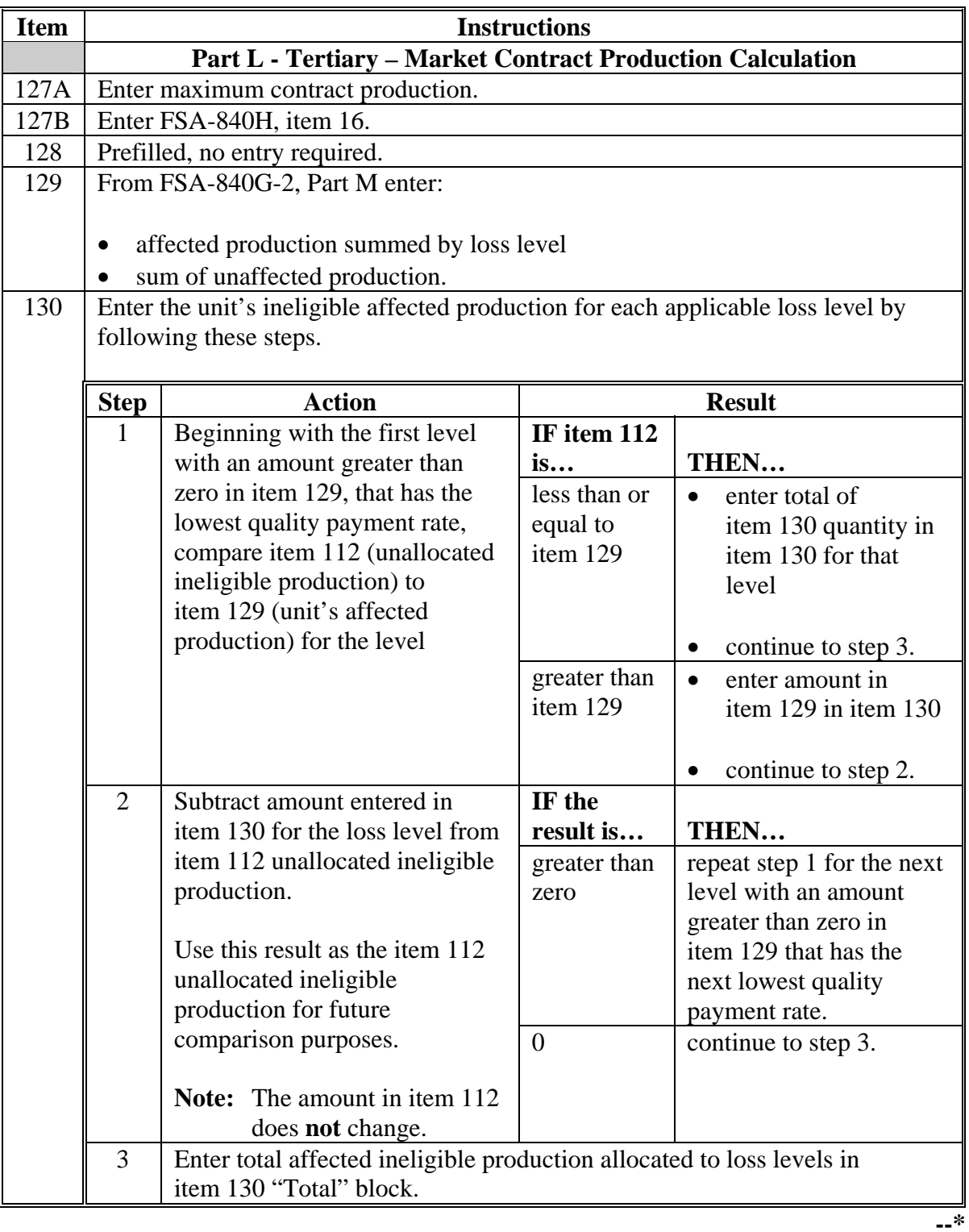

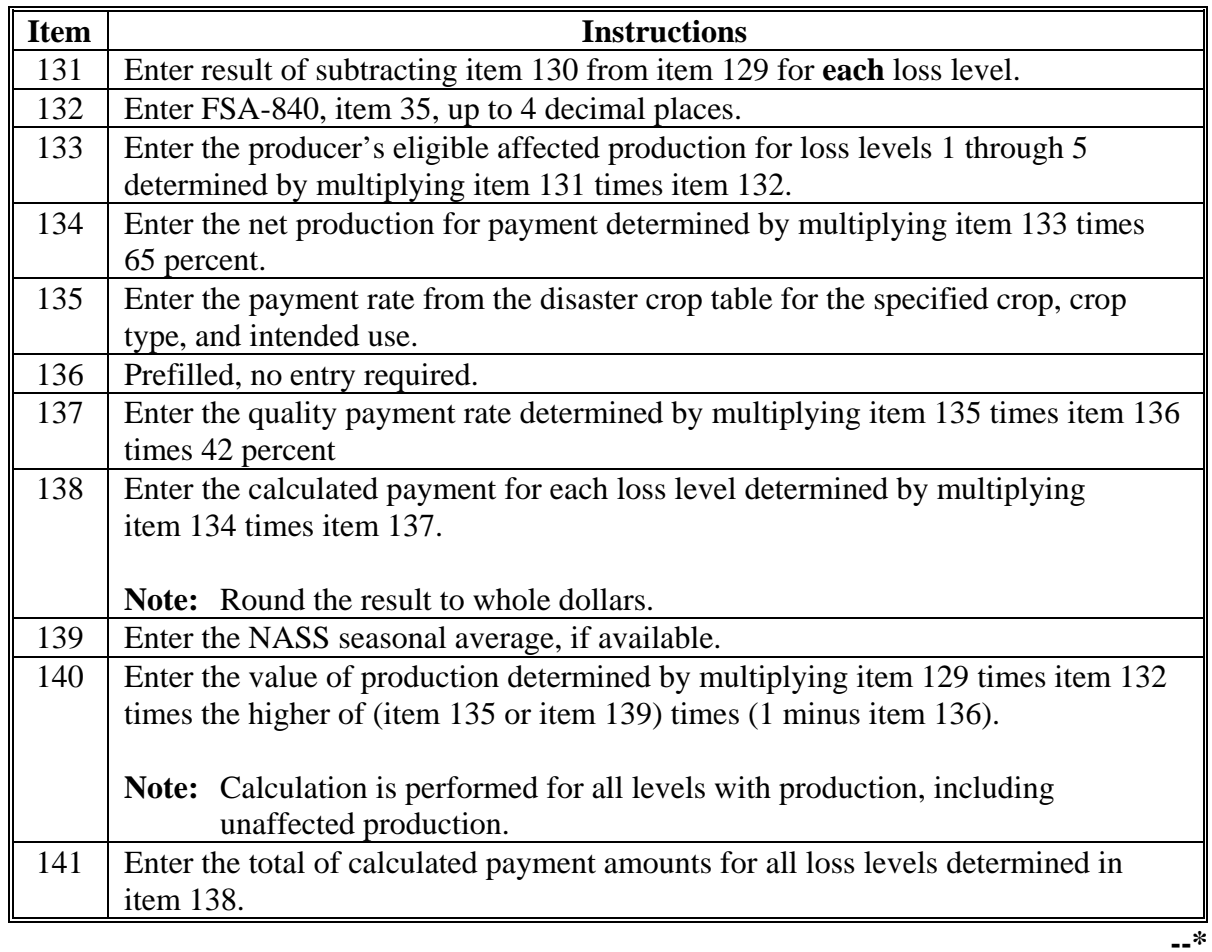

#### **B Example of Completed FSA-840B-2**

The following is an example of FSA-840B-2. **\*--**

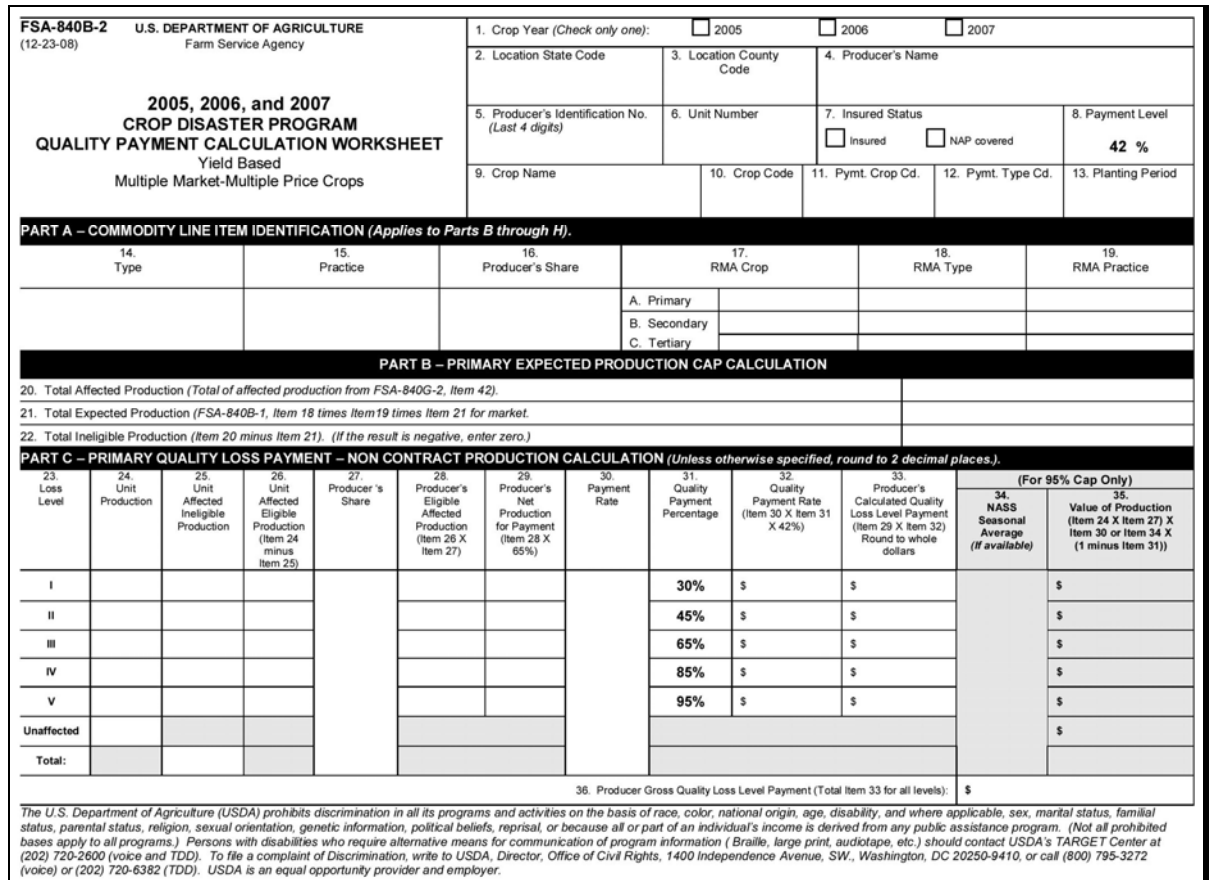

**--\*** 

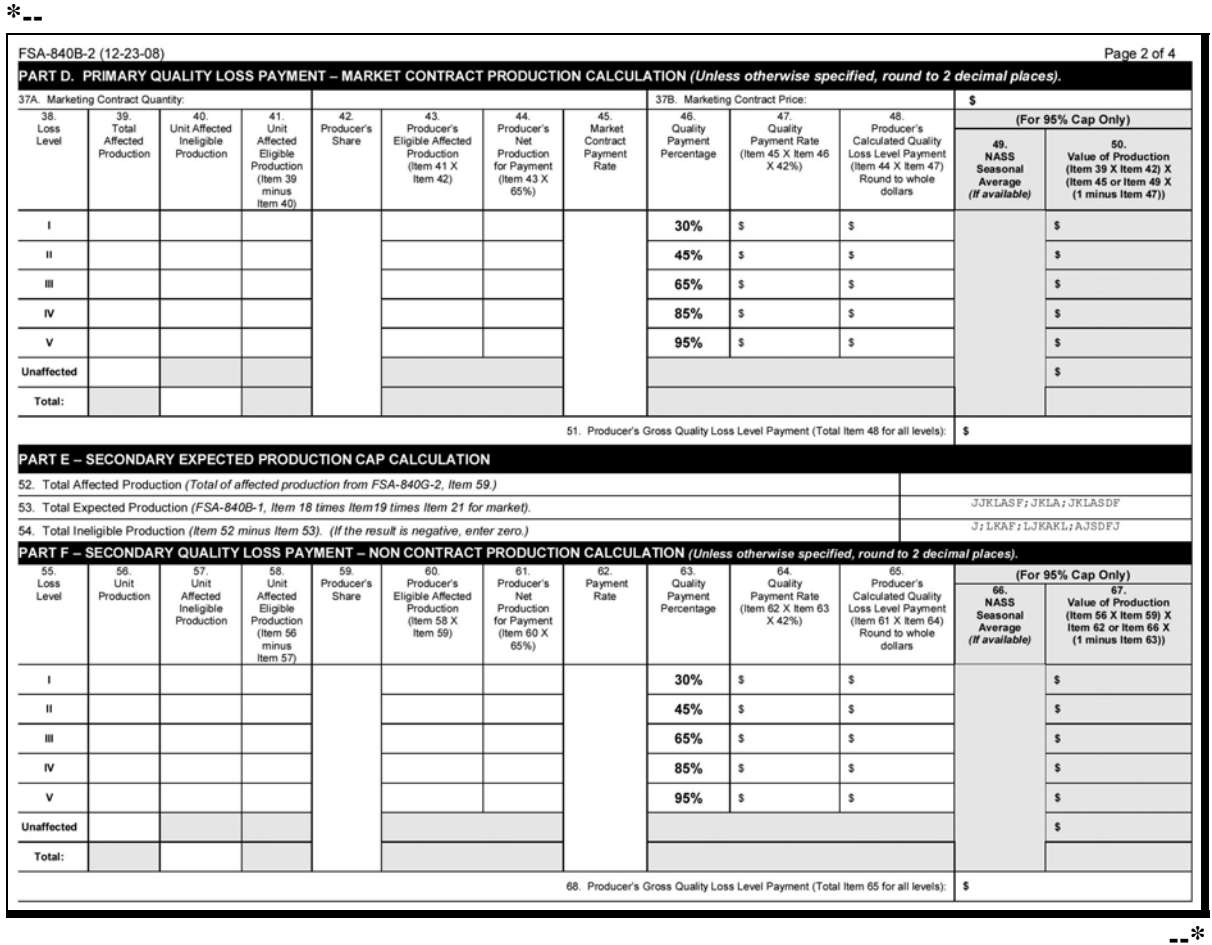

#### **B Example of Completed FSA-840B-2 (Continued)**

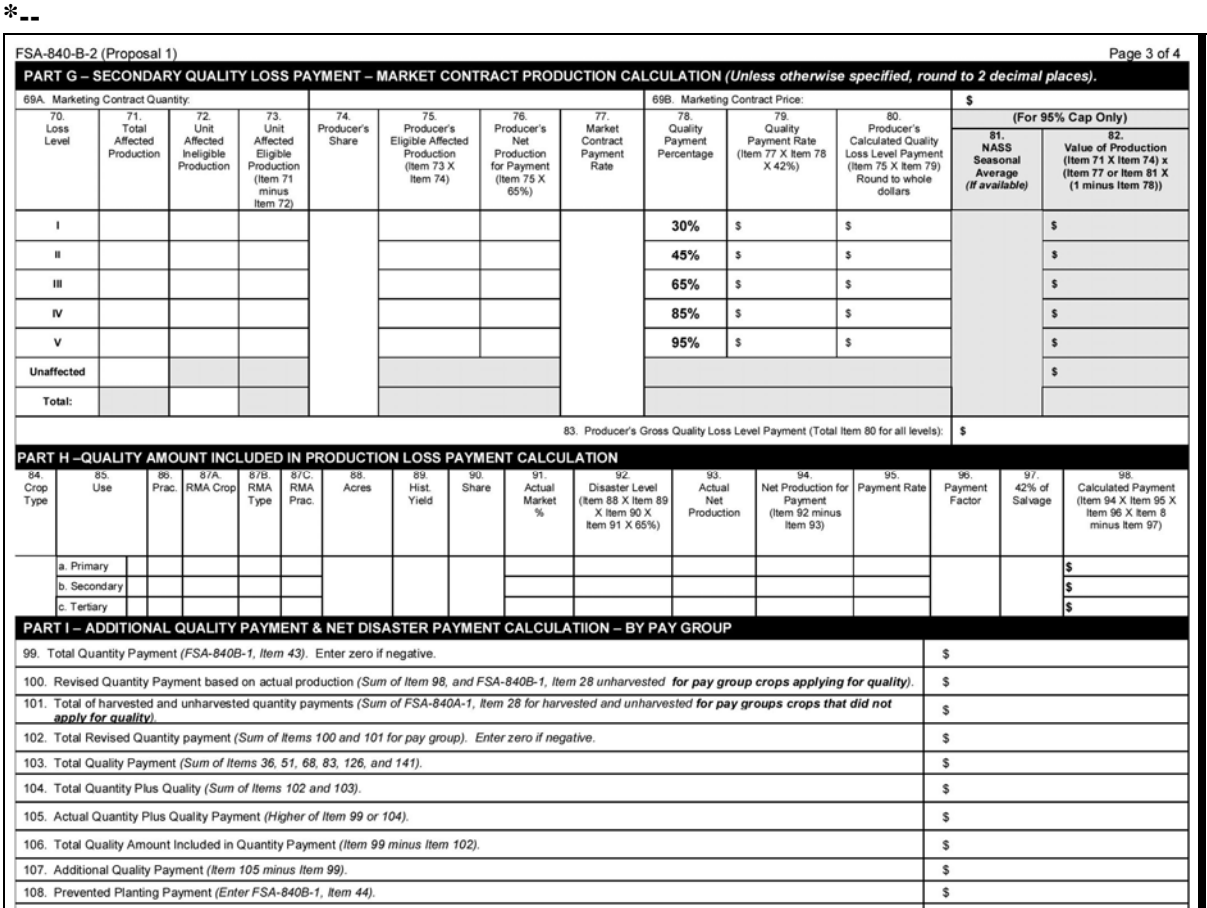

#### **B Example of Completed FSA-840B-2 (Continued)**

**--\*** 

#### **B Example of Completed FSA-840B-2 (Continued) \*--**

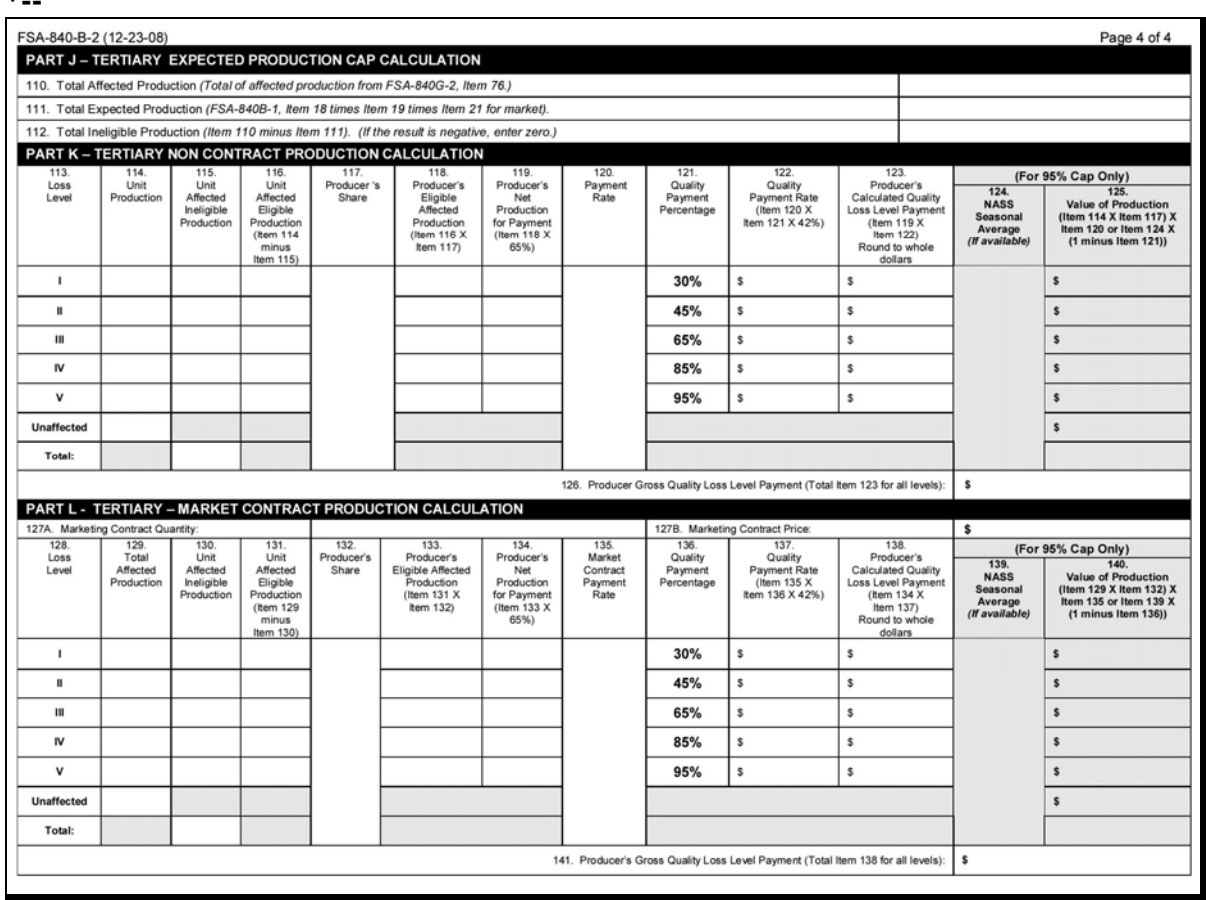

**Par. 245** 

**--\*** 

 $\mathcal{O}(\mathcal{O}(\log n))$ 

#### **246 Completing FSA-840C**

#### **A Instructions for Completing FSA-840C**

FSA-840C is a payment calculation worksheet for value loss crops. Complete FSA-840C according to the following table.

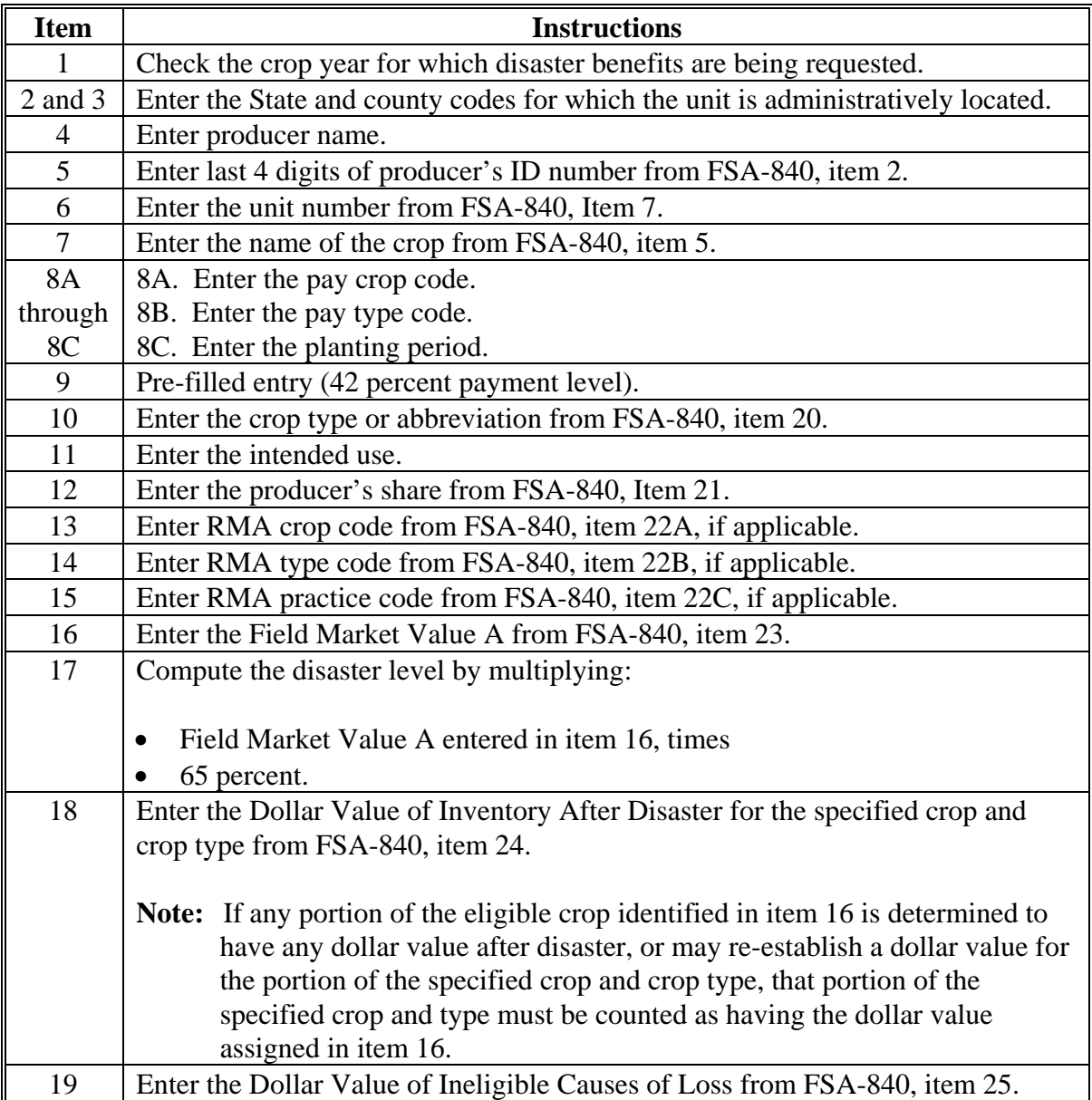

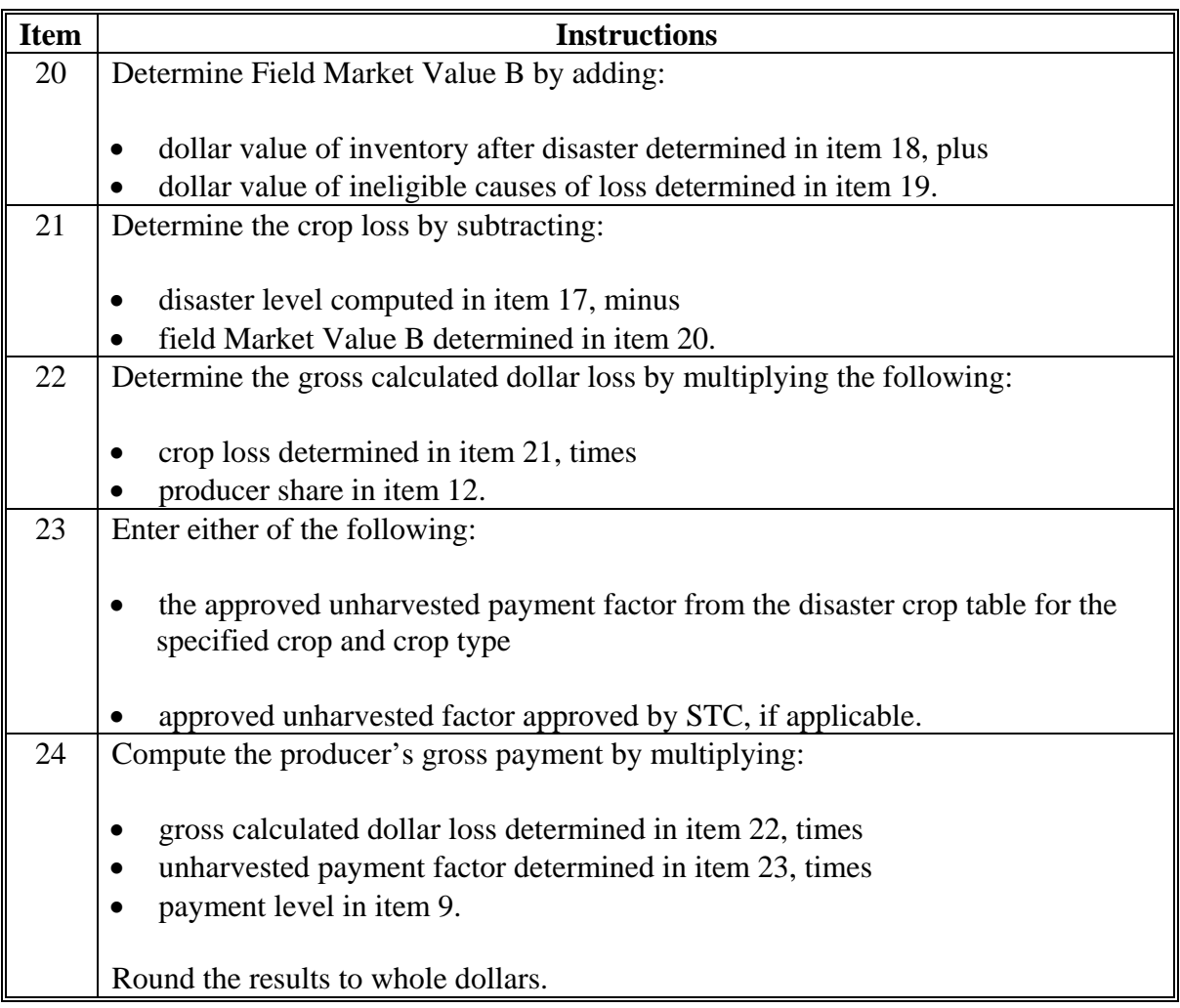

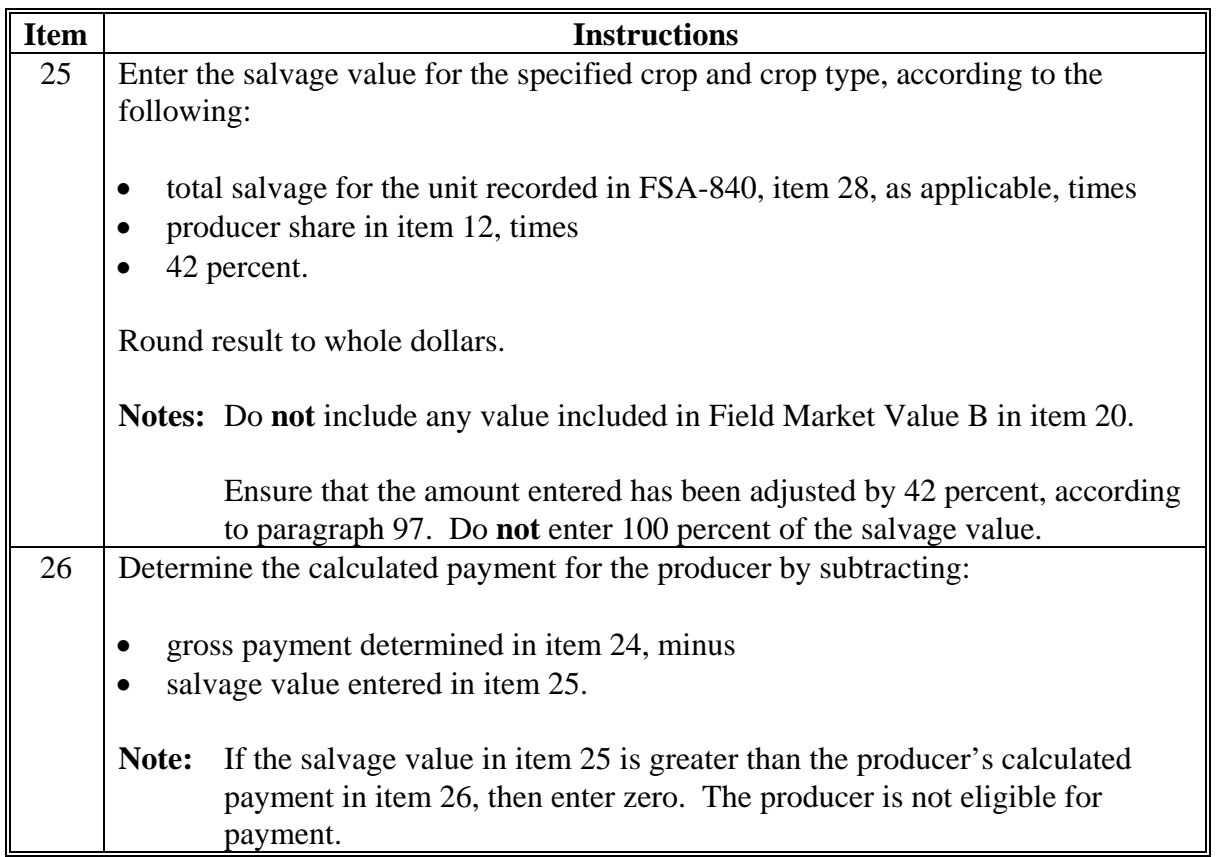

#### **Item Instructions** Determine the total unit payment by adding the result of item 26 for each line item. **Note:** If a continuation page is needed to accommodate all crops and crop types in the unit, then ensure that this total includes the calculated amounts from item 26 for each line item. **IF the result is… THEN enter…**  negative zero. **Exception:** If the crop is Ginseng, Floriculture, or is a crop with the final use of RS or SE and the calculated payment amount is negative, then enter the negative amount. This amount offsets a calculated payment if the producer also has a yield-based Ginseng, Floriculture, or crop within a pay group that could have the final use of RS or SE. 27 positive result of adding the calculated payment for each line item for item 26.

#### **B Example of FSA-840C**

Following is an example of FSA-840C.

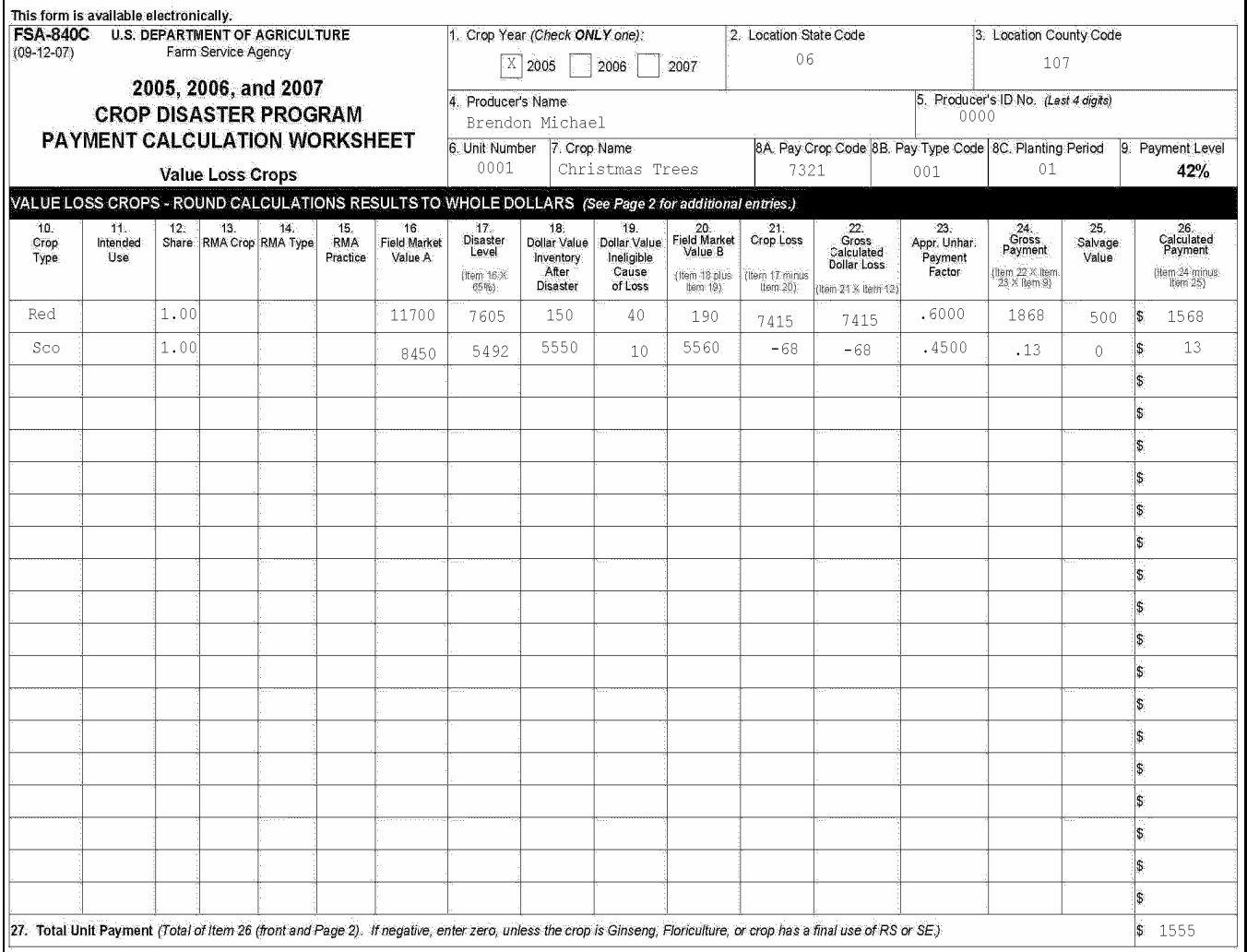

#### **B Example of FSA-840C (Continued)**

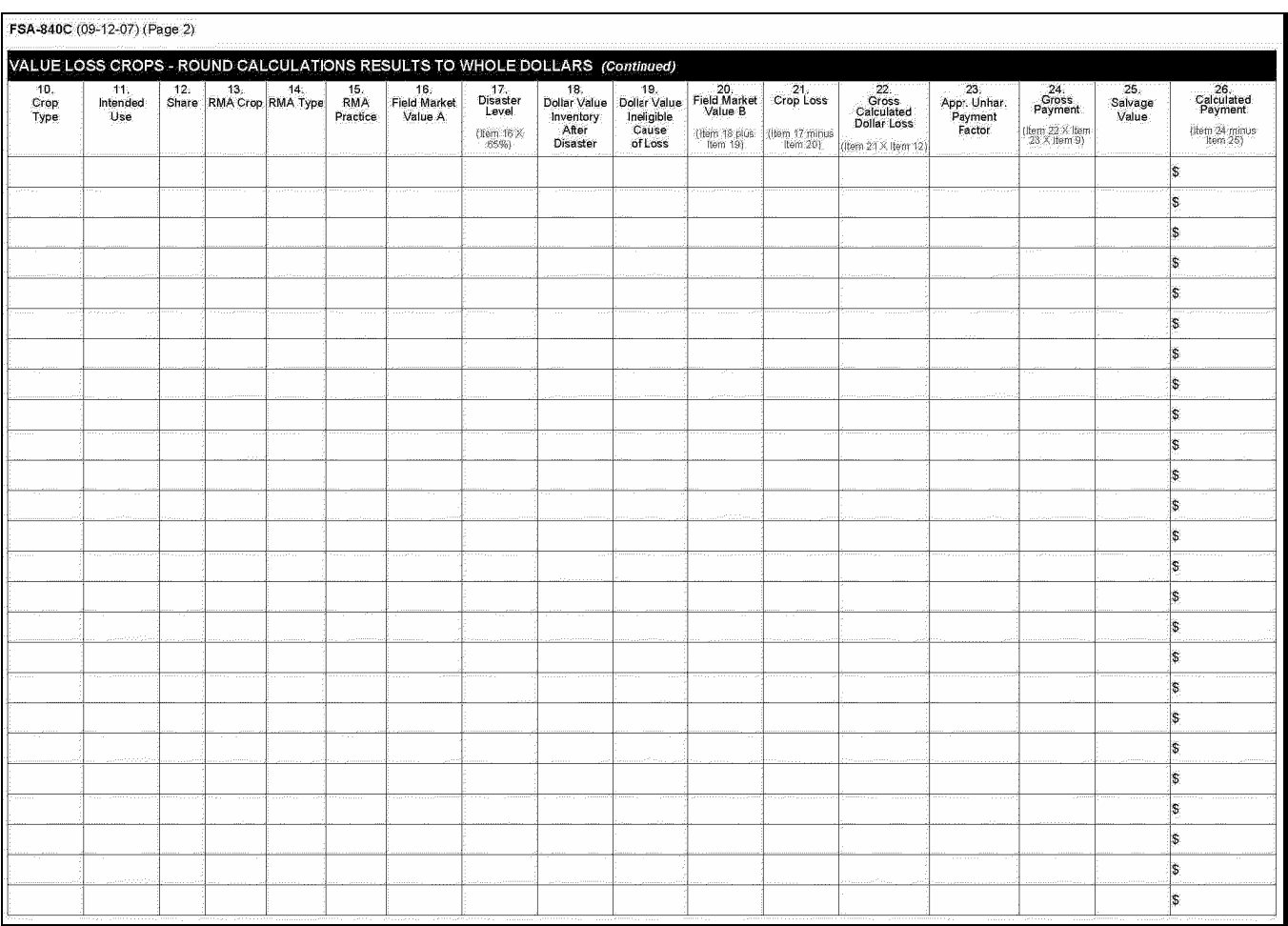

**247-250 (Reserved)**
### **247 Completing FSA-840D**

### **A Instructions for Completing FSA-840D**

FSA-840D:

- is manual
- •**\*--**should **only** be used when the payment calculation software is **not** available**--\***
- shall be completed by unit for the crop year selected (2005, 2006, 2007).

Complete FSA-840D according to the following.

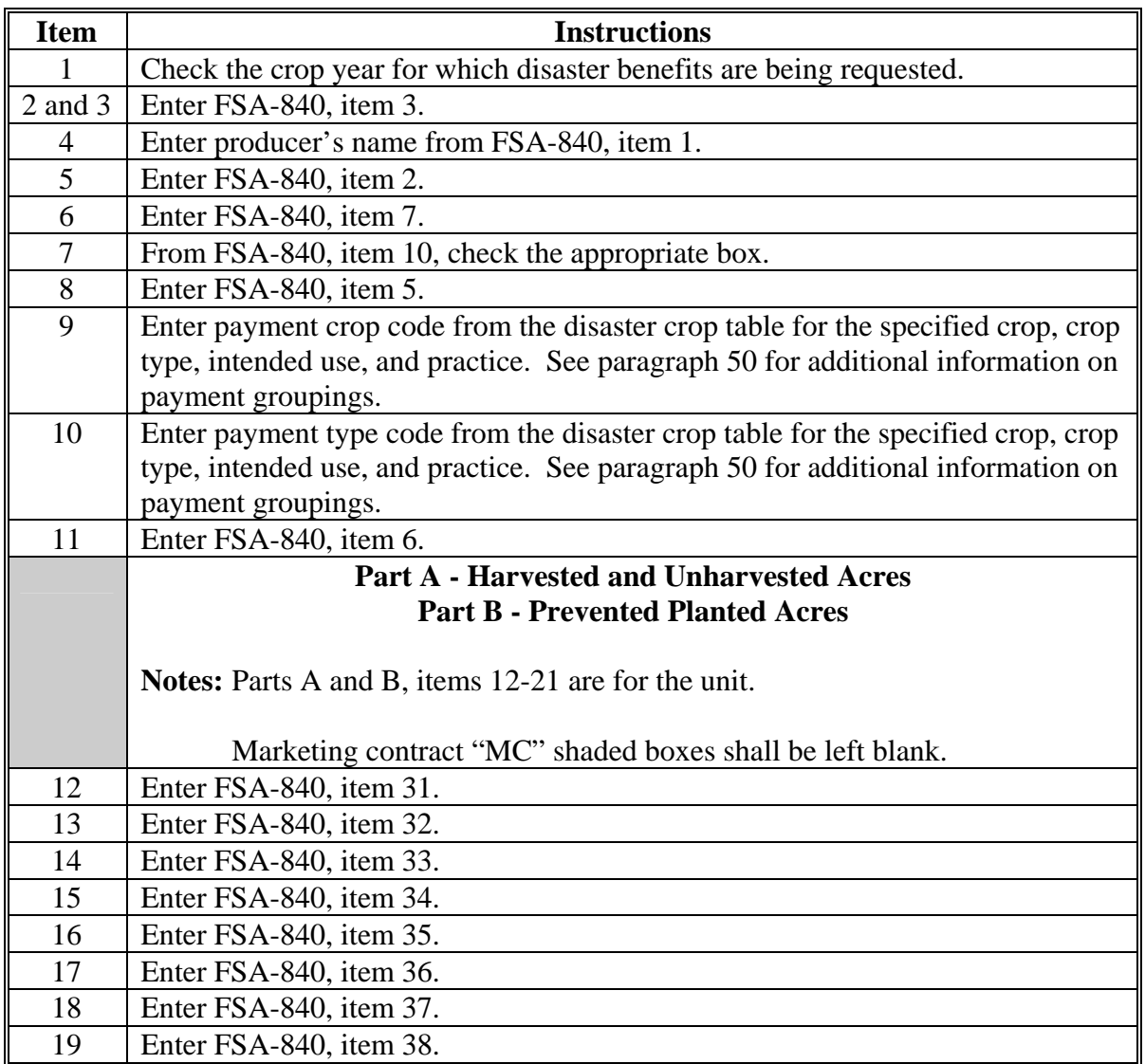

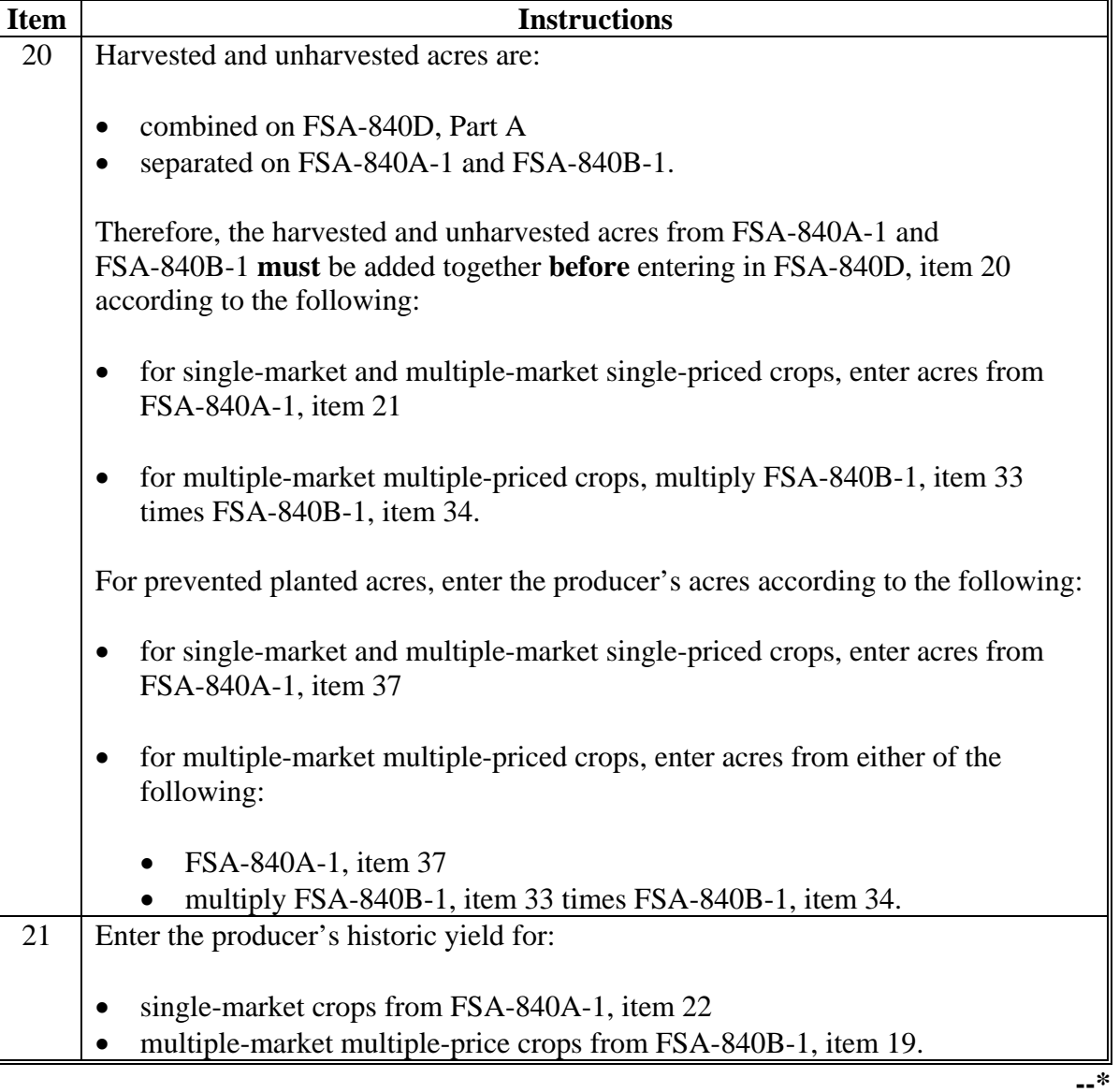

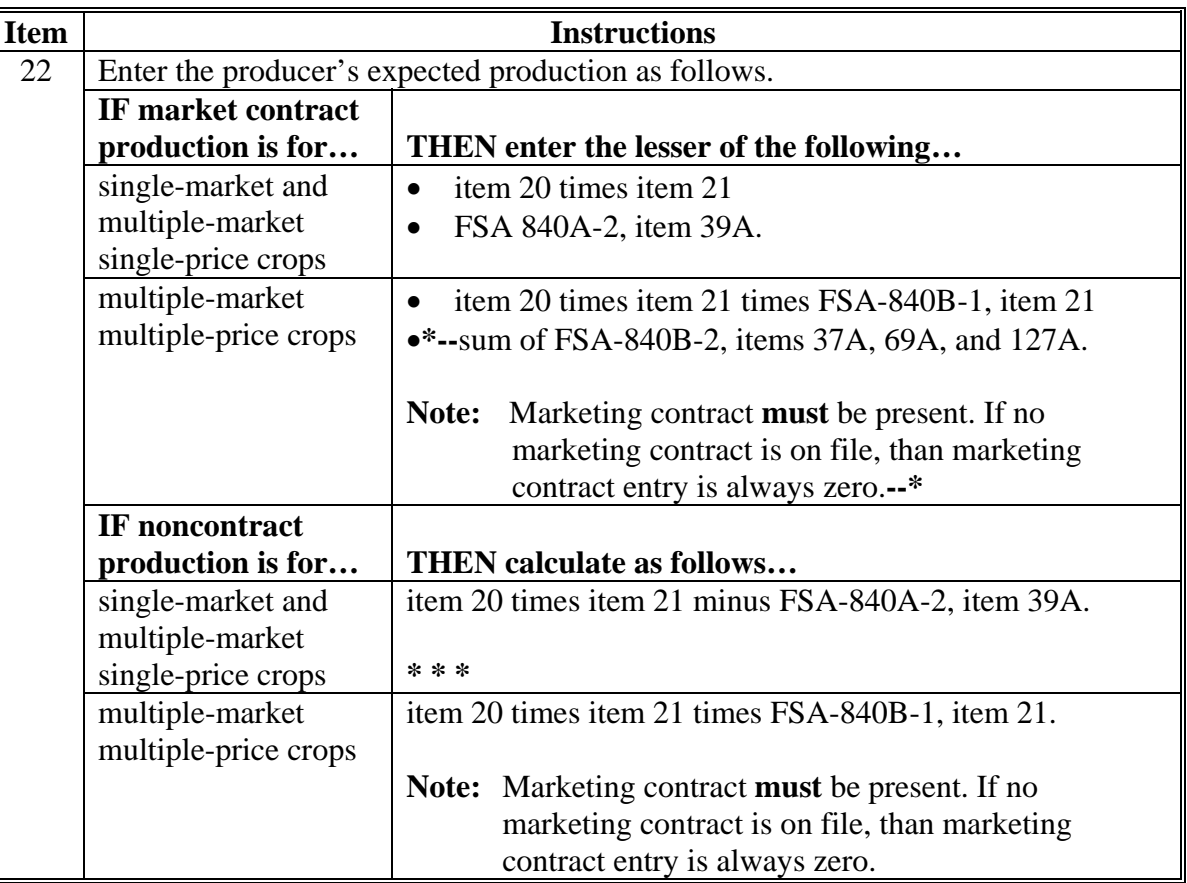

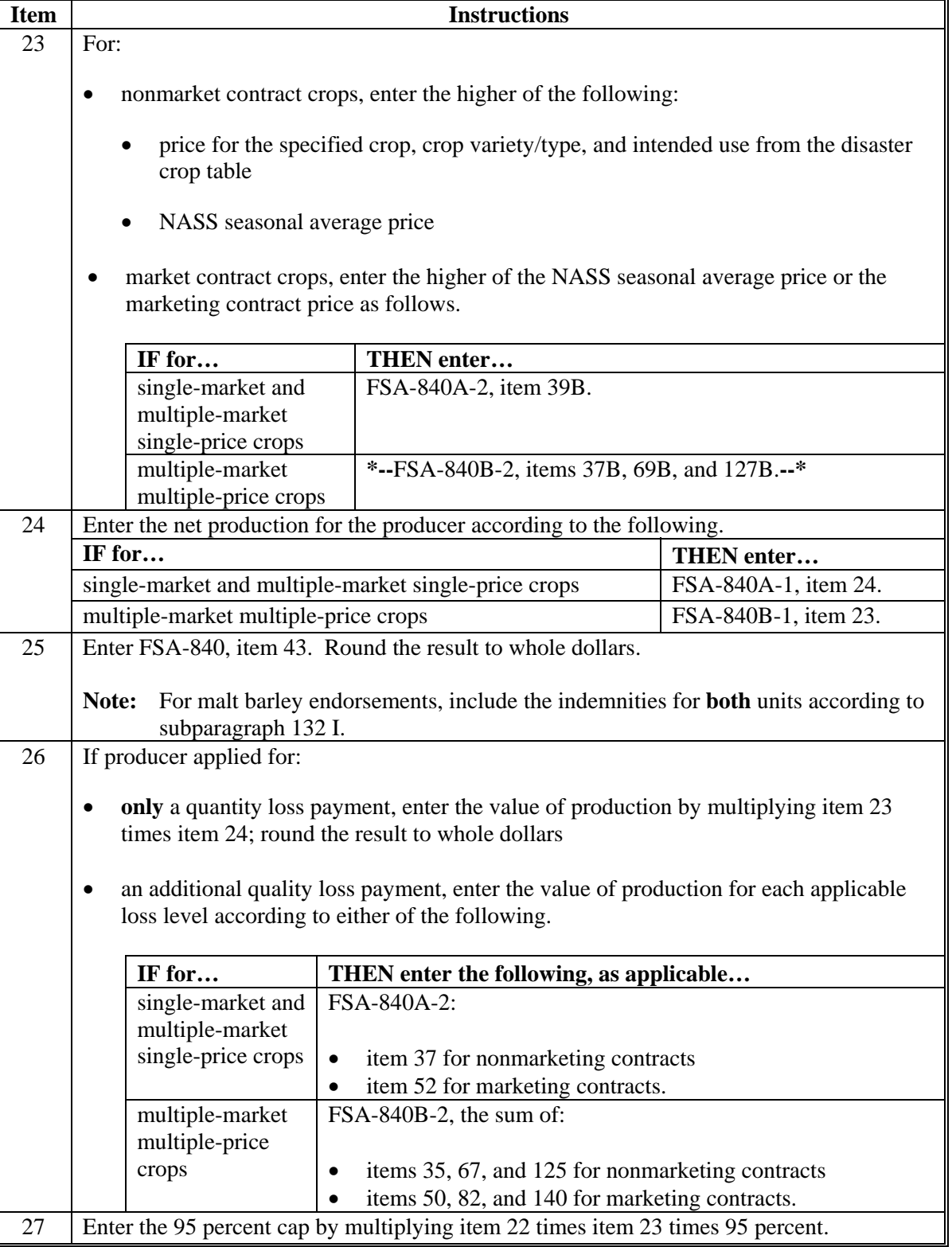

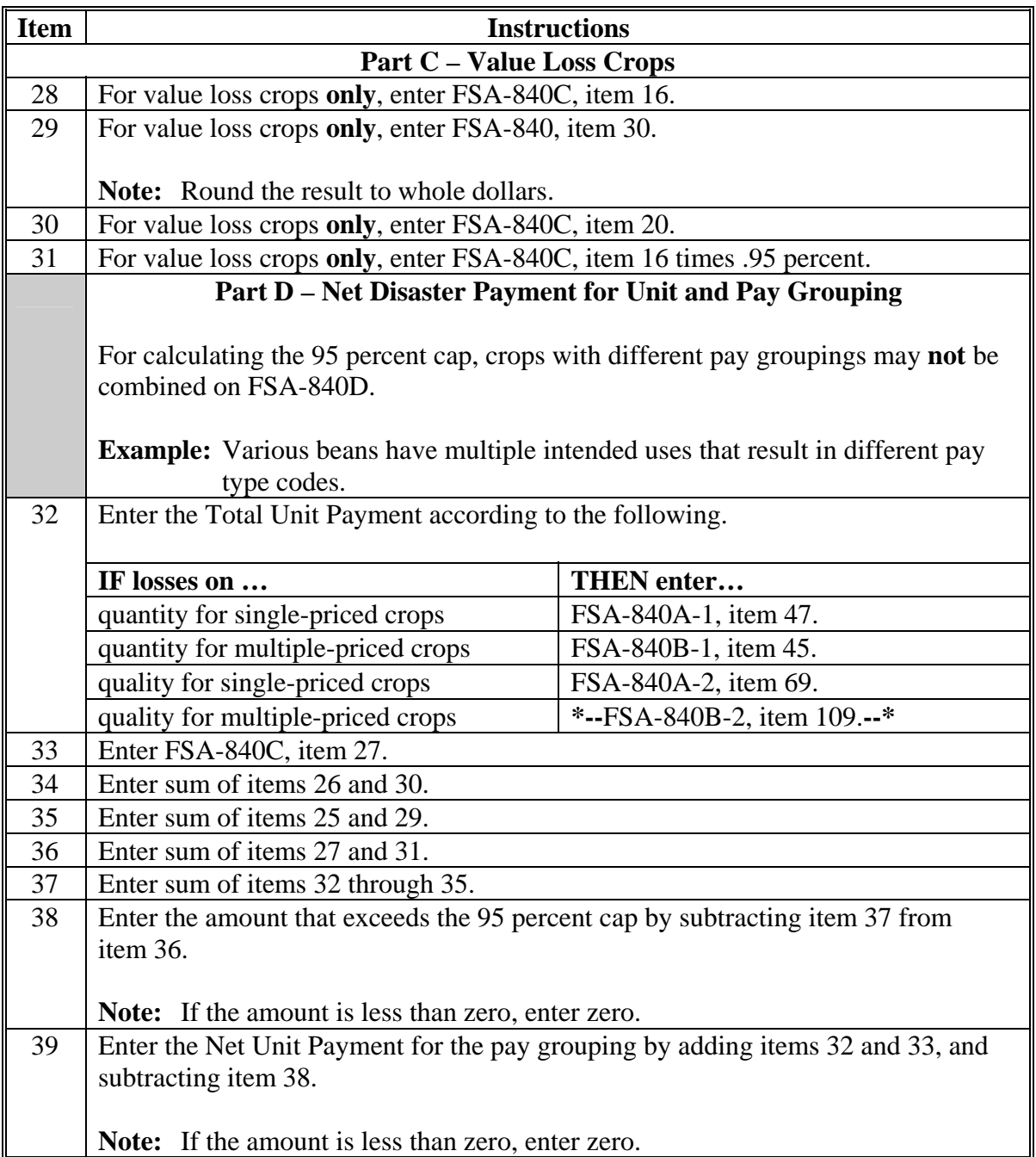

### **\*--247 Completing FSA-840D**

### **B Sample of FSA-840D**

### The following is an example of FSA-840D.

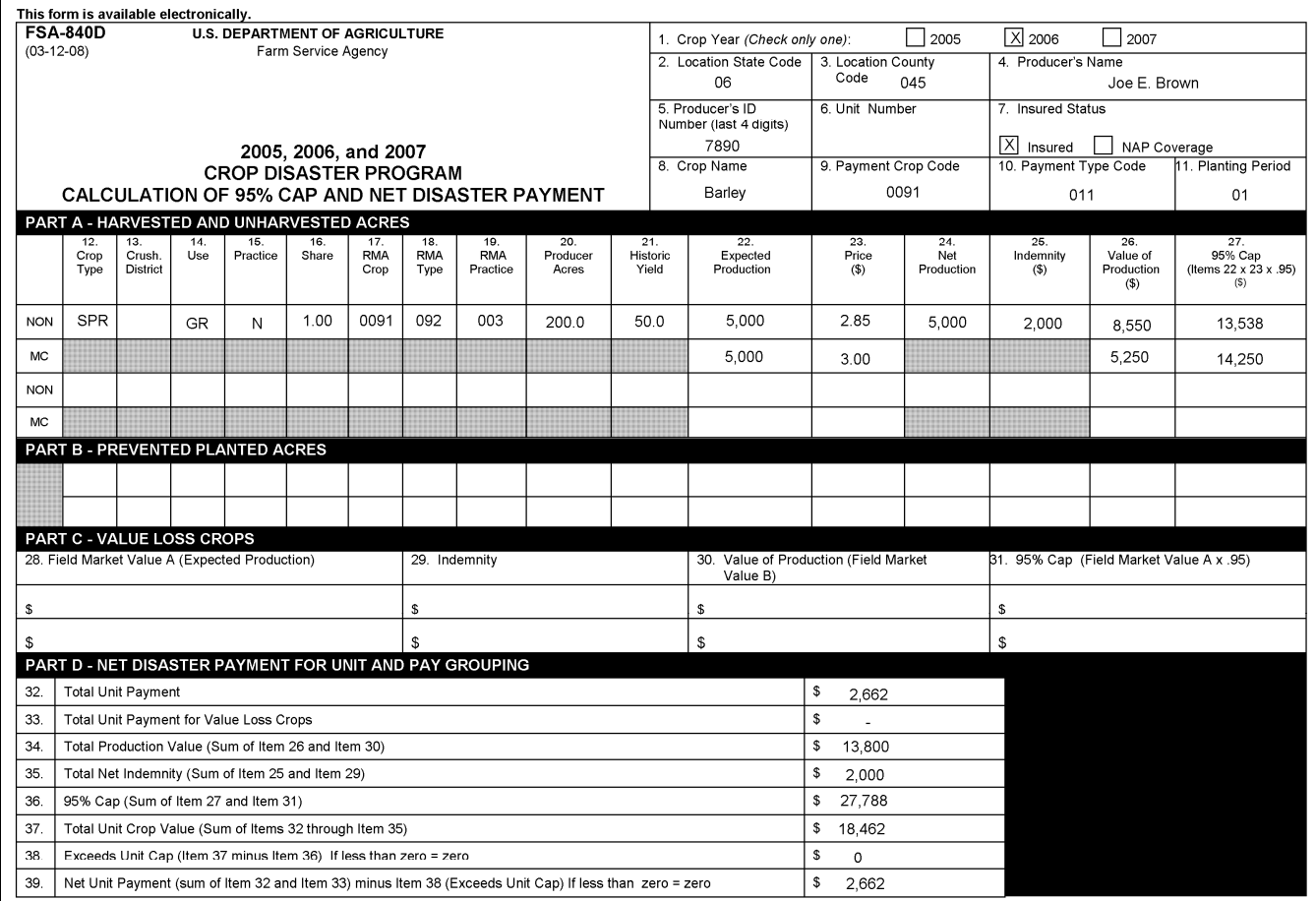

The U.S. Department of Agriculture (USDA) prohibits discrimination in all its programs and activities on the basis of race, color, national origin, age, disability, and where applicable, sex, marital status, familial statu

### **\*--248 Completing FSA-840G-1**

### **A Instructions for Completing FSA-840G-1**

FSA-840G-1 is only for producers who are applying for an additional quality payment on single-market or multiple-market single-price commodities. Complete FSA-840G-1 according to the following table.

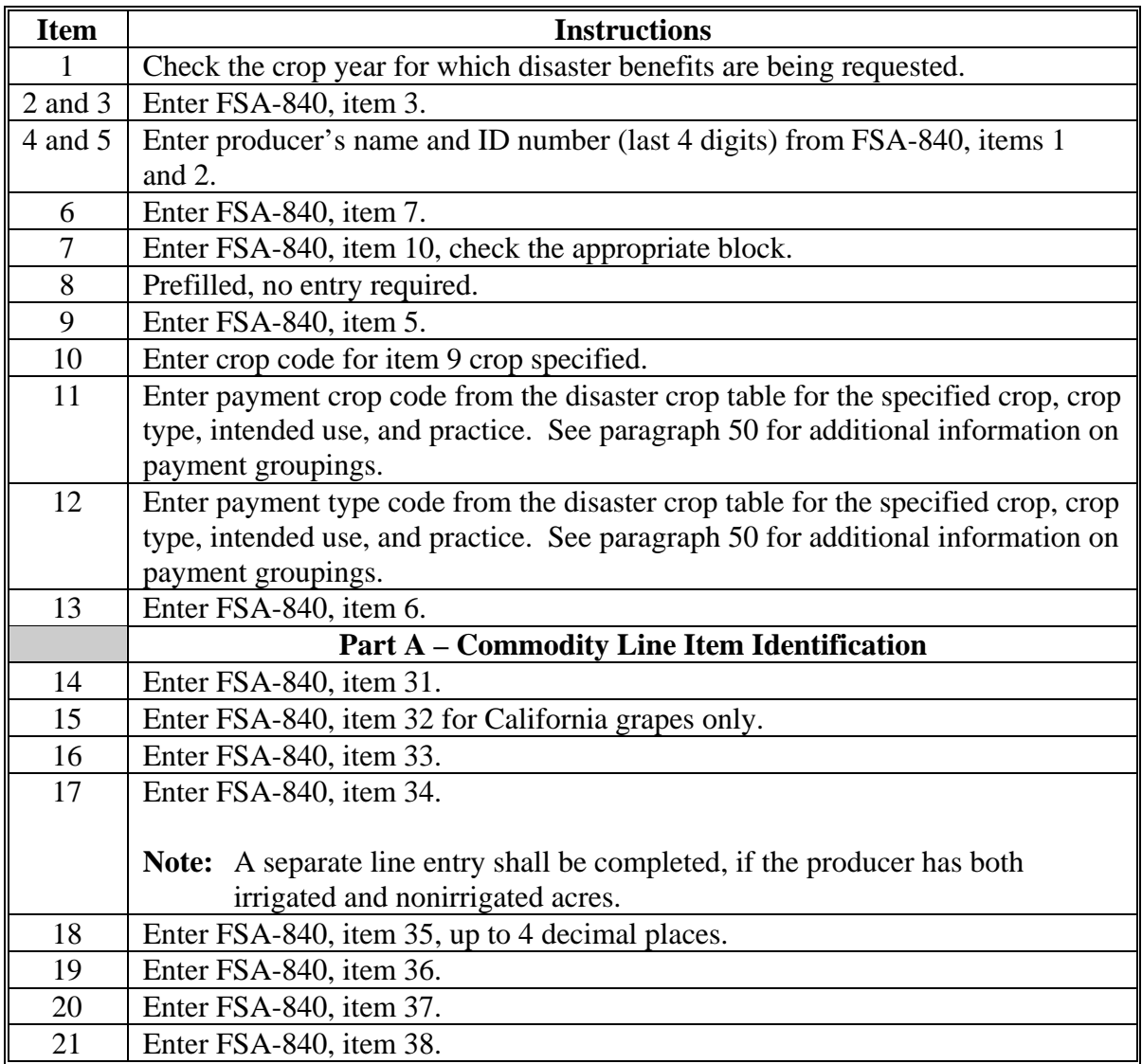

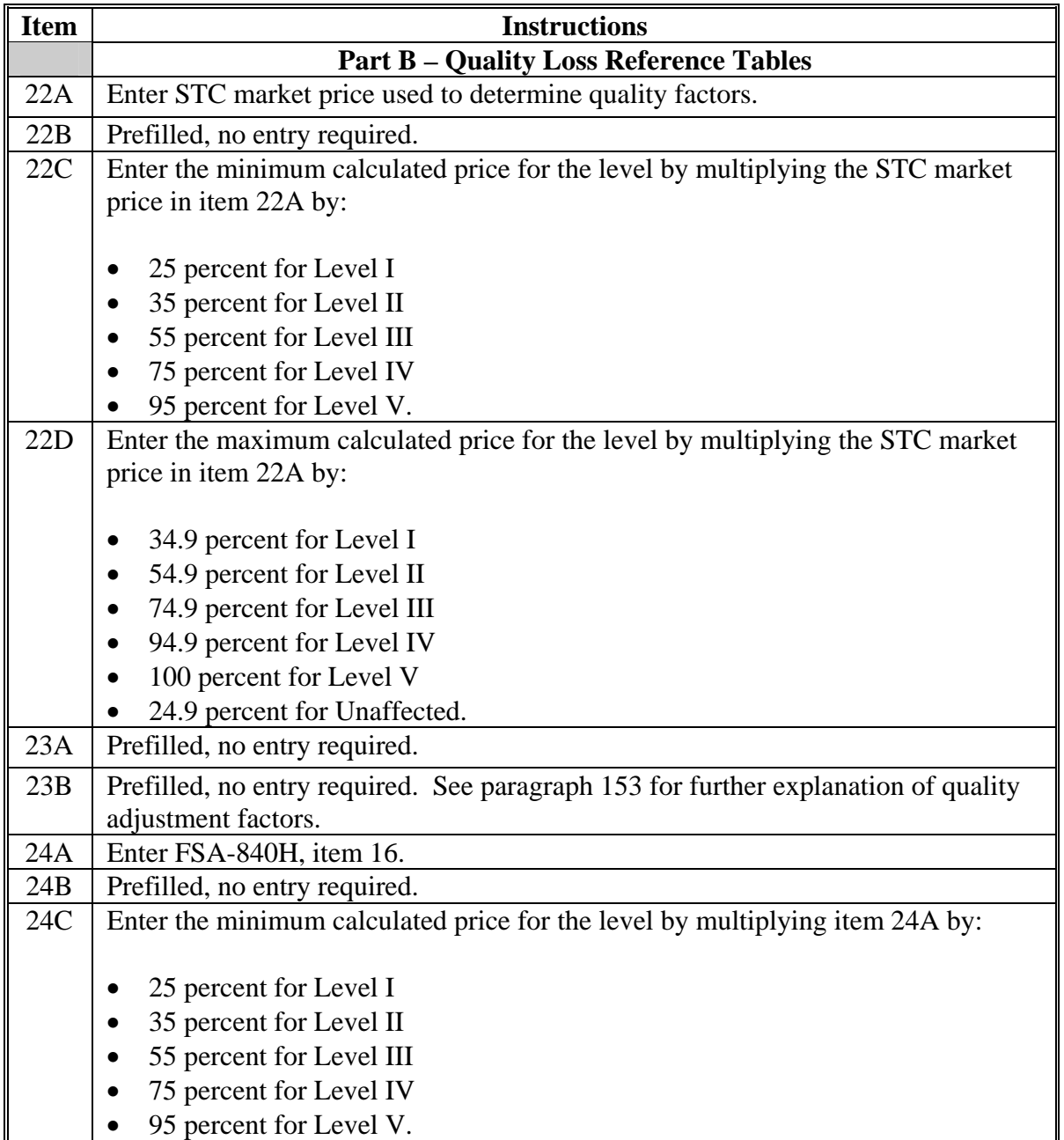

## **A Instructions for Completing FSA-840G-1 (Continued)**

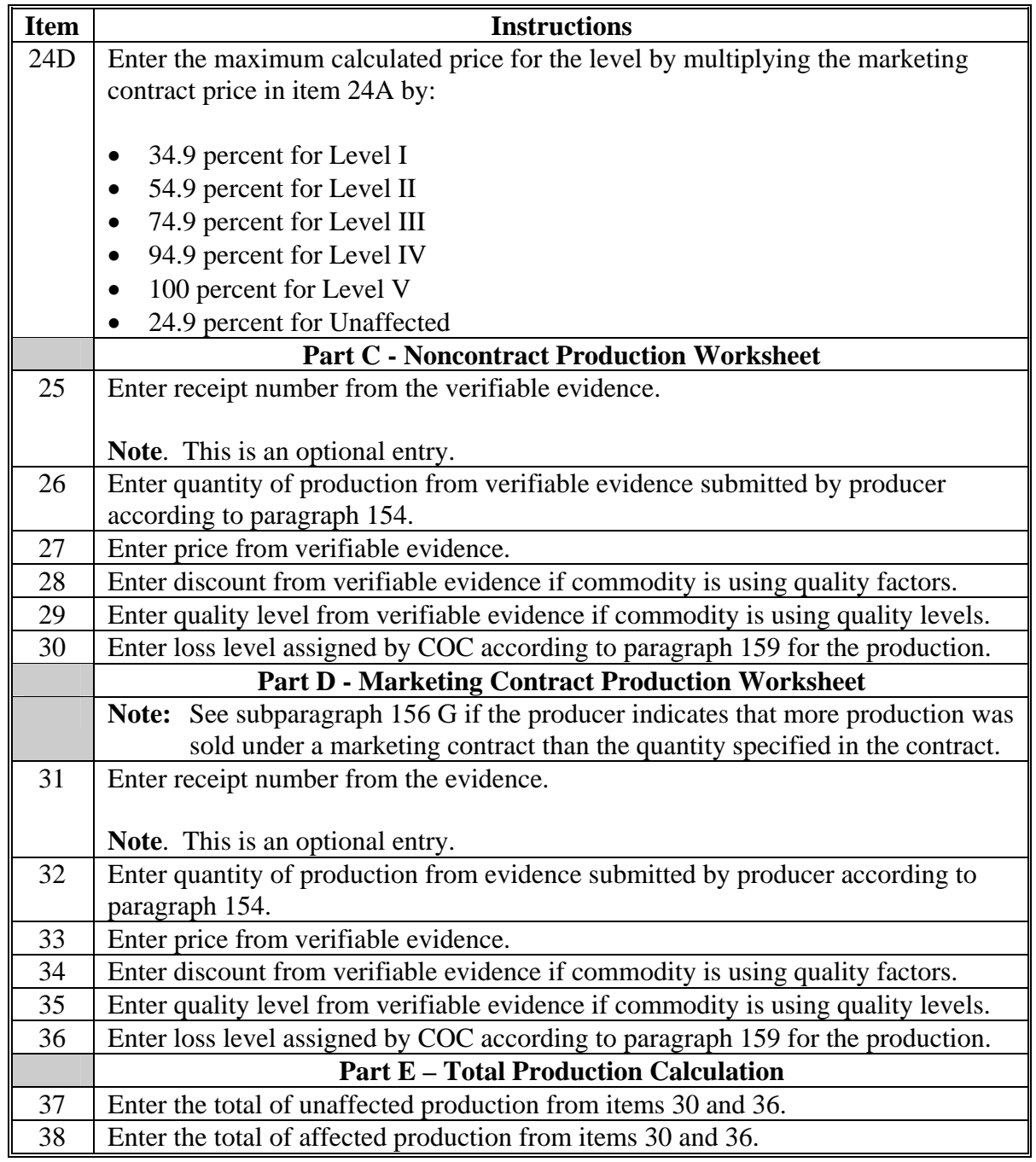

## **B Example of FSA-840G-1**

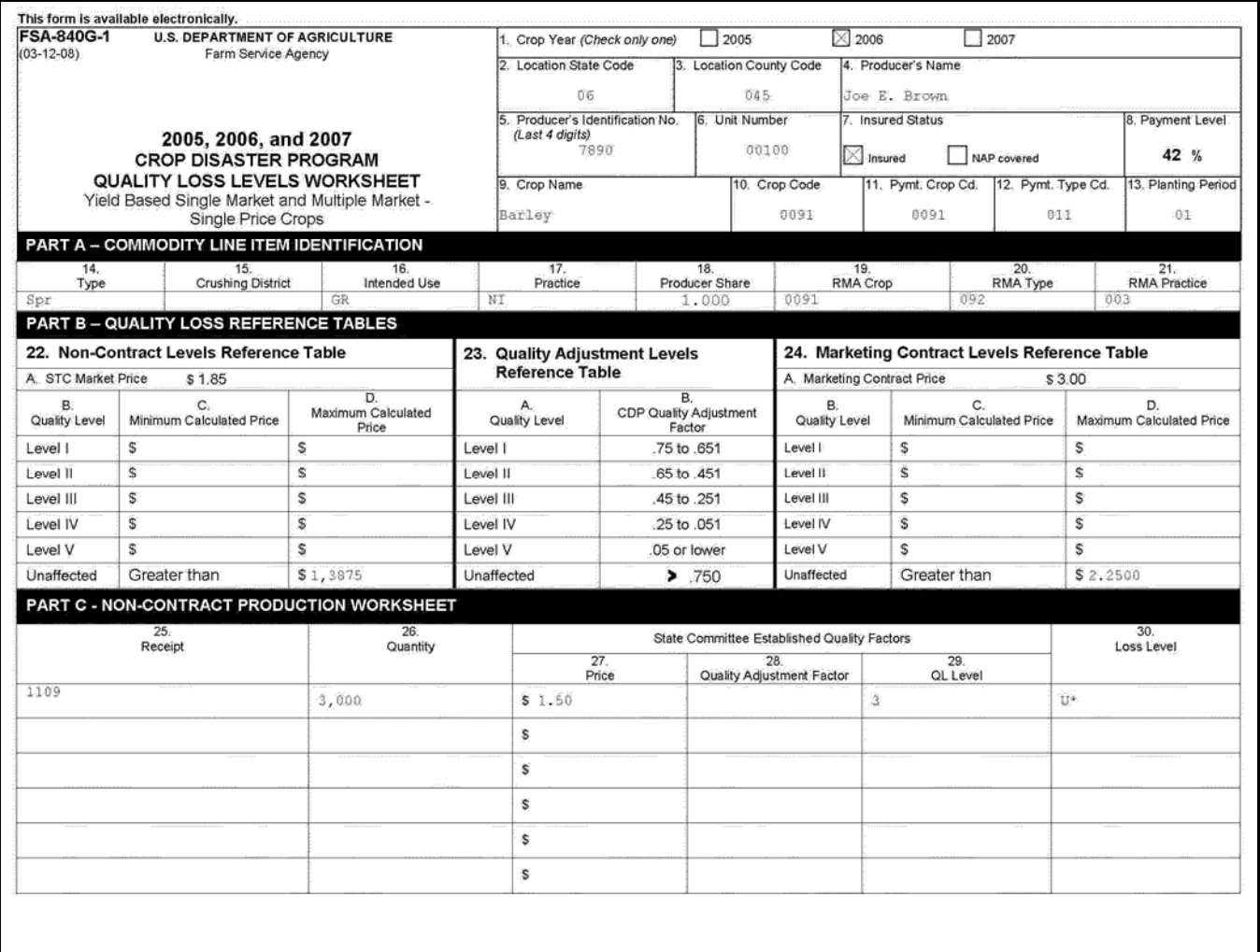

**Par. 248** 

### **B Example of FSA-840G-1 (Continued)**

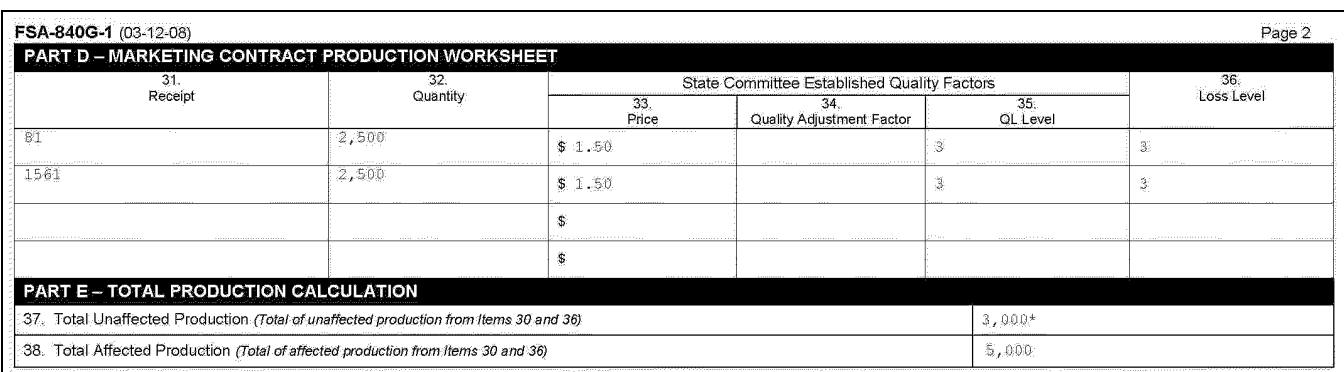

\*Did not meet economic loss requirement

 $$1.50 \div $1.85 = .8108$ 

 $1 - .8108 = .1892$ 

The U.S. Department of Agriculture (USDA) prohibits discrimination in all its programs and activities on the basis of race, color, national origin, age, disability, and where applicable, sex, marilal status, familial statu

### **249 Completing FSA-840G-2**

### **A Instructions for Completing FSA-840G-2**

FSA-840G-2 is only for producers who are applying for an additional quality payment on multiple-market multiple-price. Complete FSA-840G-2 according to the following.

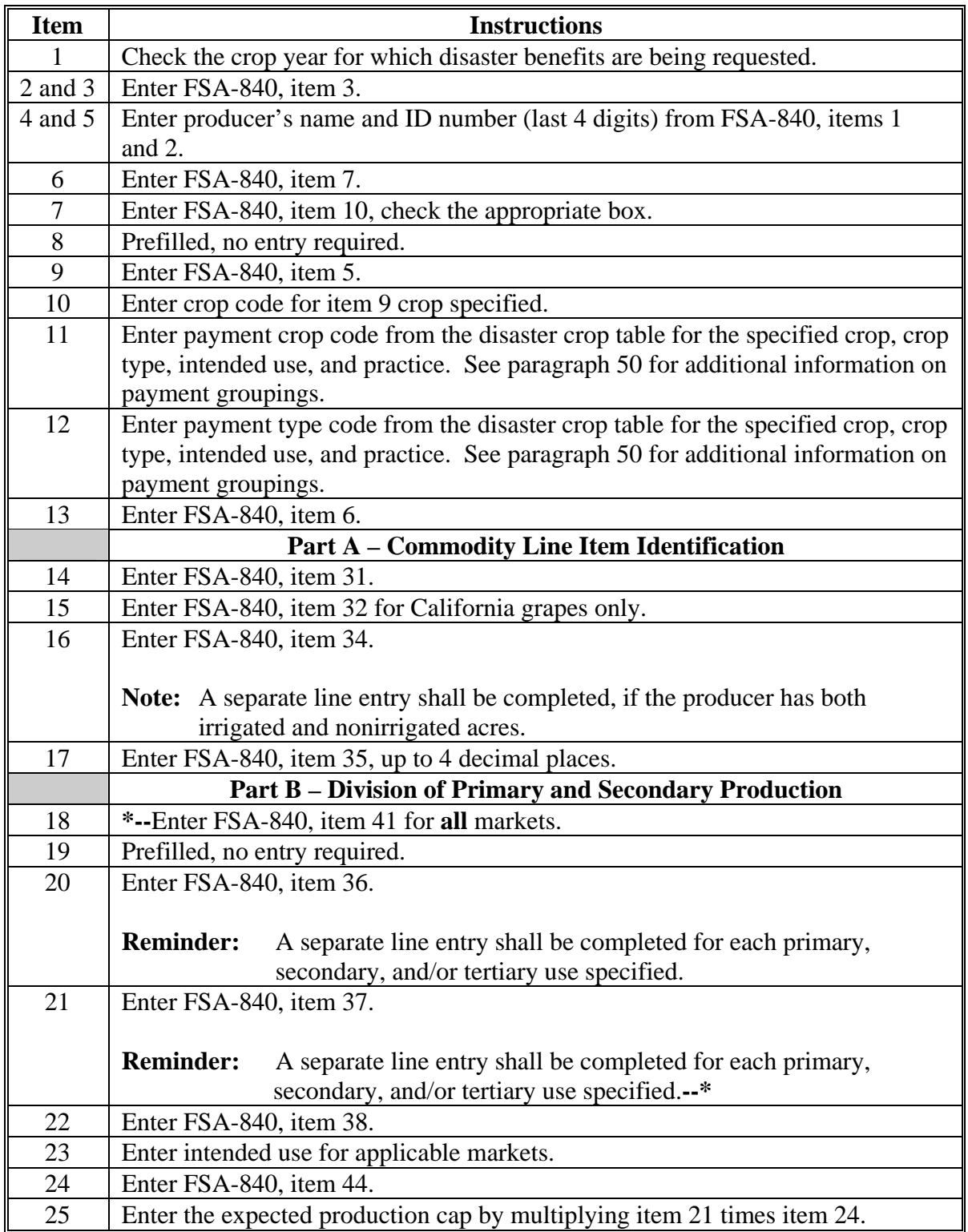

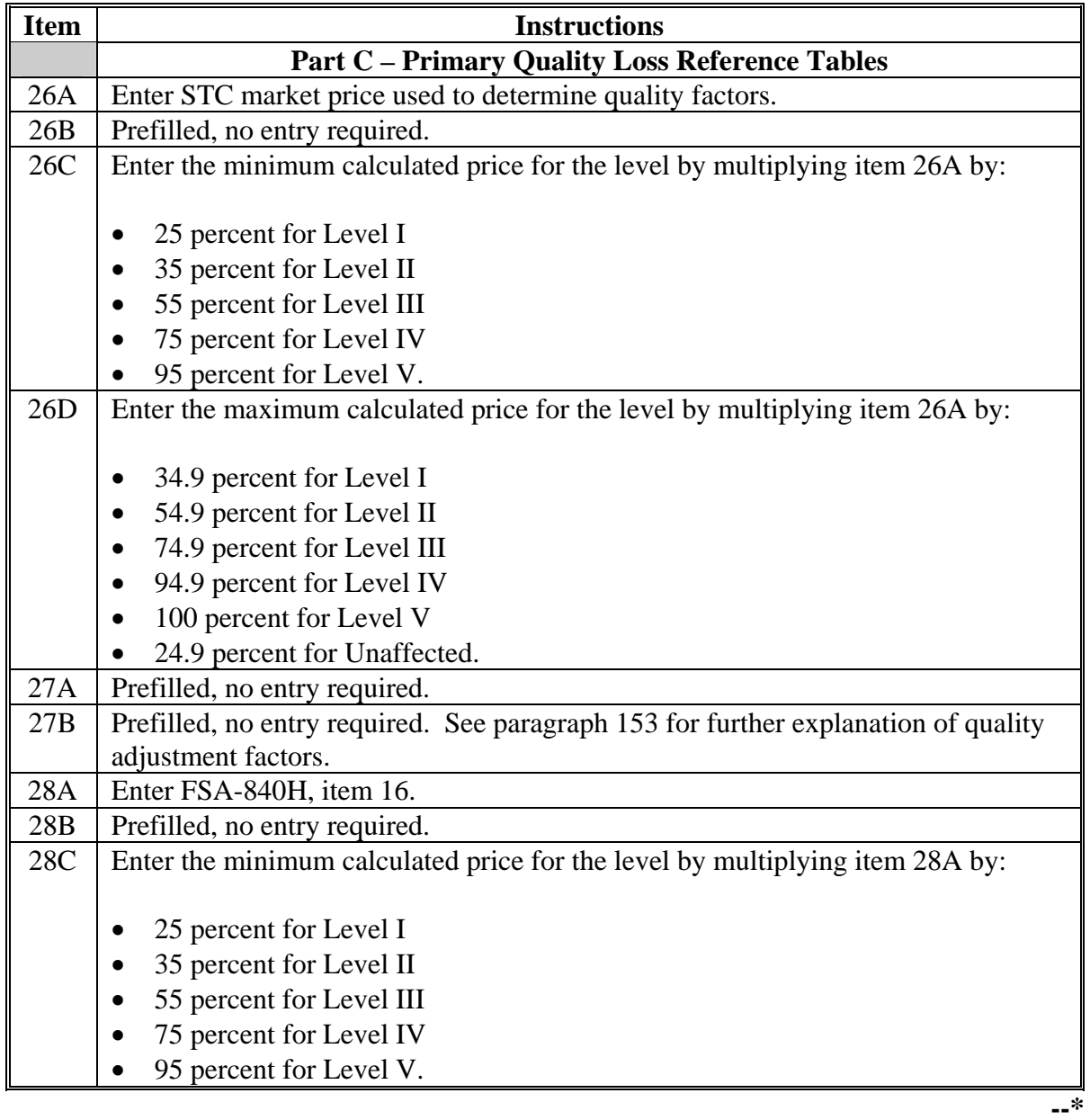

## **Item | Instructions** 28D Enter the maximum calculated price for the level by multiplying item 28A by: 34.9 percent for Level I • 54.9 percent for Level II • 74.9 percent for Level III • 94.9 percent for Level IV 100 percent for Level V 24.9 percent for Unaffected. **Part D – Primary Noncontract Production Worksheet** 29 Enter receipt number from verifiable evidence. **Note:** This is an optional entry. 30 Enter quantity of production from verifiable evidence submitted by producer according t[o paragraph 154.](#page-126-0) 31 Enter price from verifiable evidence. 32 Enter discount from verifiable evidence if commodity is using quality factors. 33 Enter quality level from verifiable evidence if commodity is using quality levels. 34 Enter loss level assigned by COC according to [paragraph 160](#page-152-0) for the production. **Part E – Primary Marketing Contract Production Worksheet Note:** S[ee subparagraph 156](#page-136-0) G if the producer indicates that more production was sold under a marketing contract than the quantity specified in the contract. 35 Enter receipt number from the verifiable evidence. **Note:** This is an optional entry. 36 Enter quantity of production from verifiable evidence submitted by producer according t[o paragraph 154.](#page-126-0) 37 Enter price from verifiable evidence. 38 Enter discount from verifiable evidence if commodity is using quality factors. 39 Enter quality level from verifiable evidence if commodity is using quality levels. 40 Enter loss level assigned by COC according to [paragraph 160 f](#page-152-0)or the production. **Part F – Primary Production Calculation** 41 Enter the total of unaffected production from items 34 and 40. 42 Enter the total of affected production from items 34 and 40.

#### **A Instructions for Completing FSA-840G-2 (Continued)**

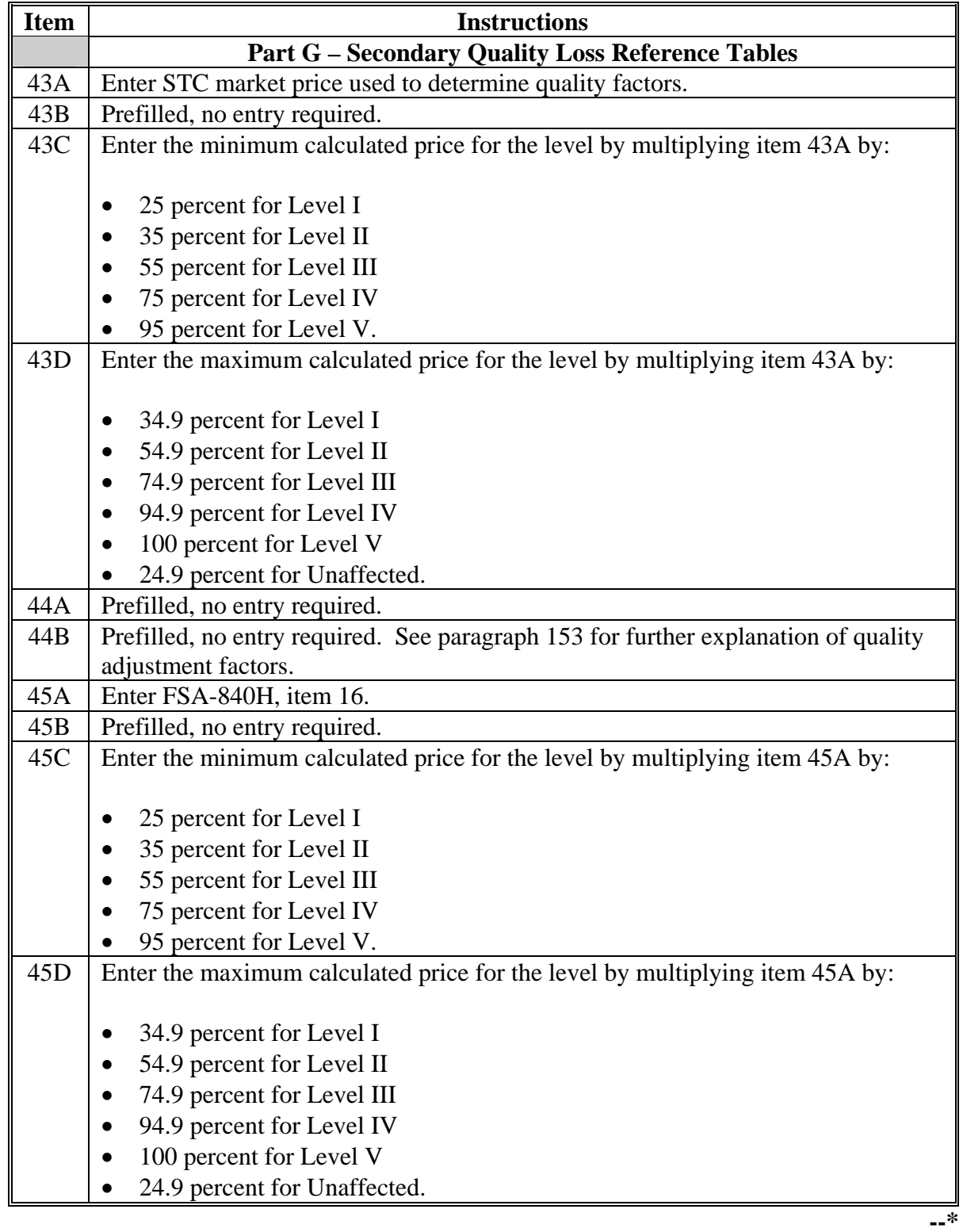

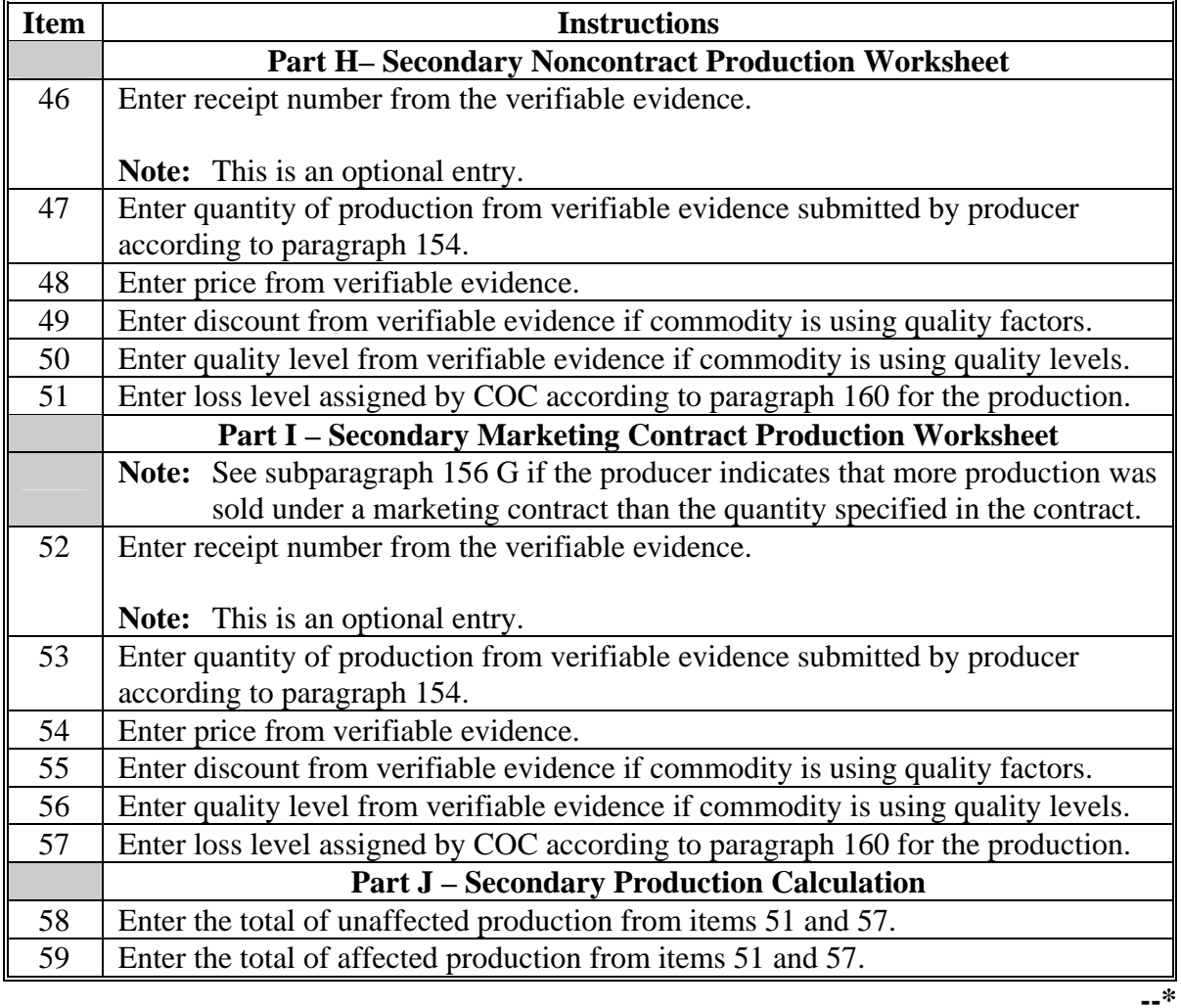

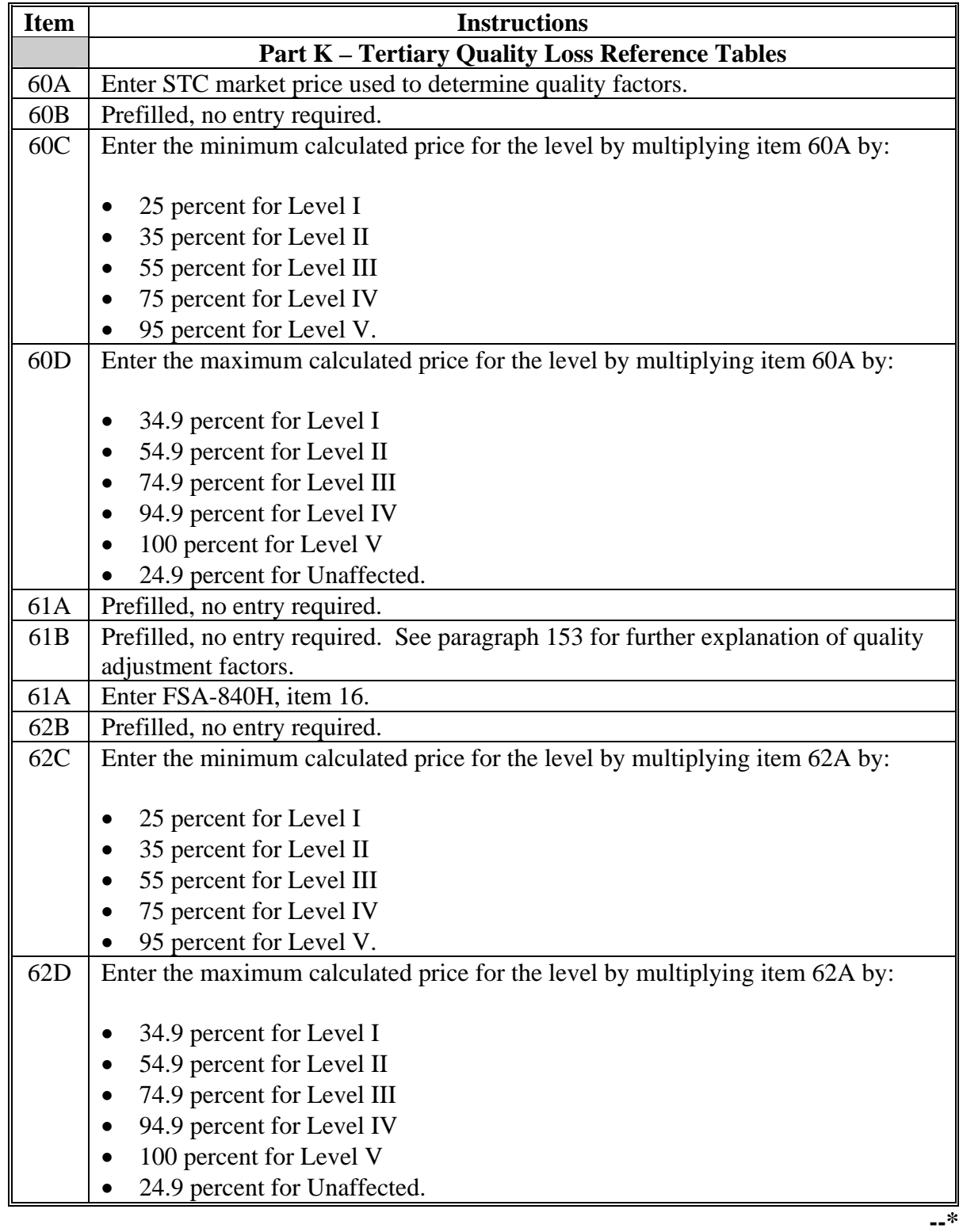

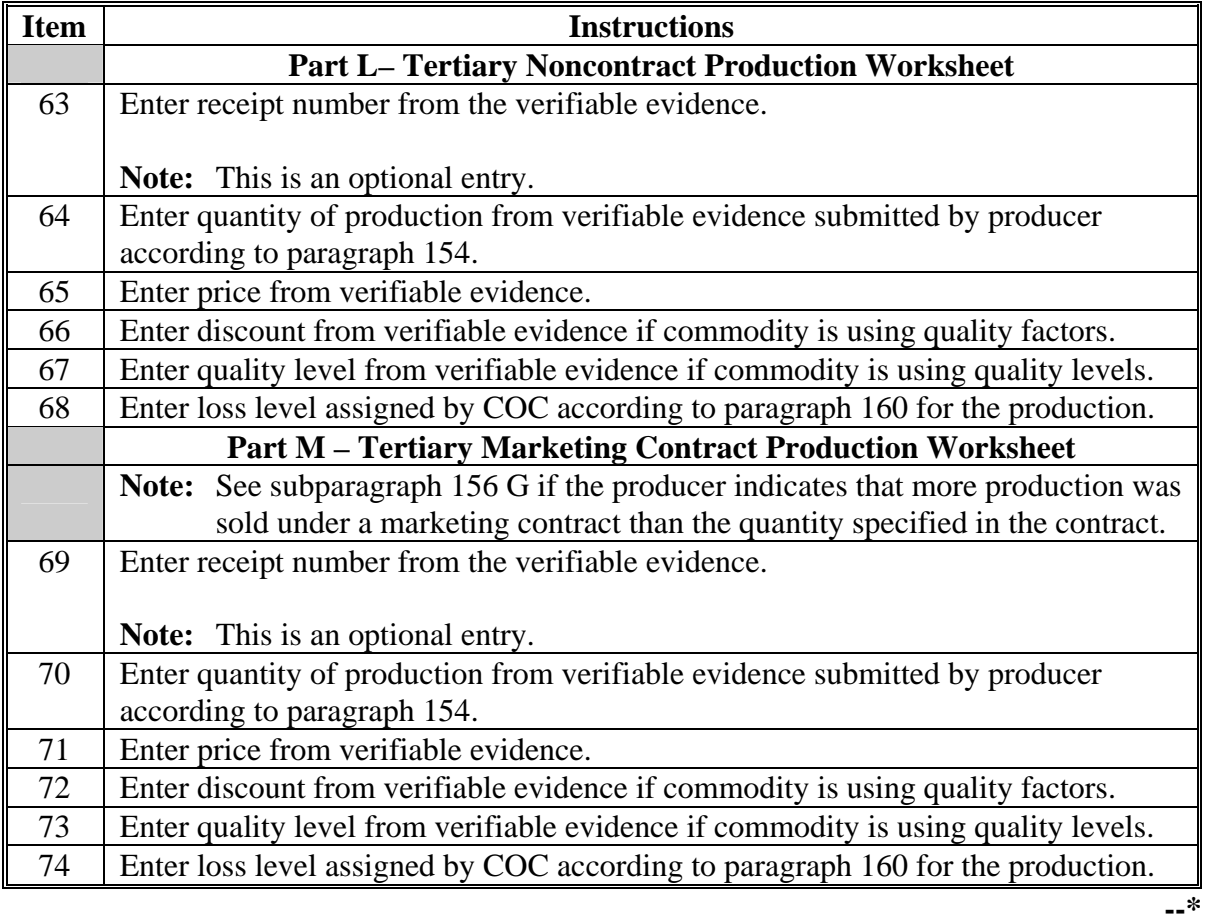

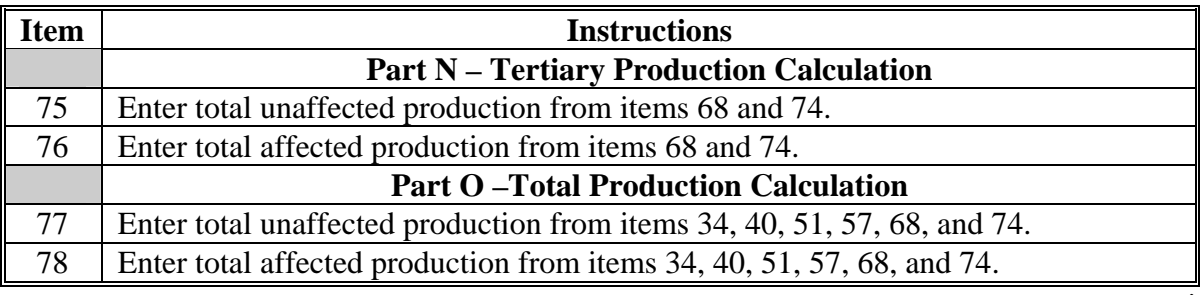

### **B Example of FSA-840G-2**

## **\*--**The following is an example of FSA-840G-2.

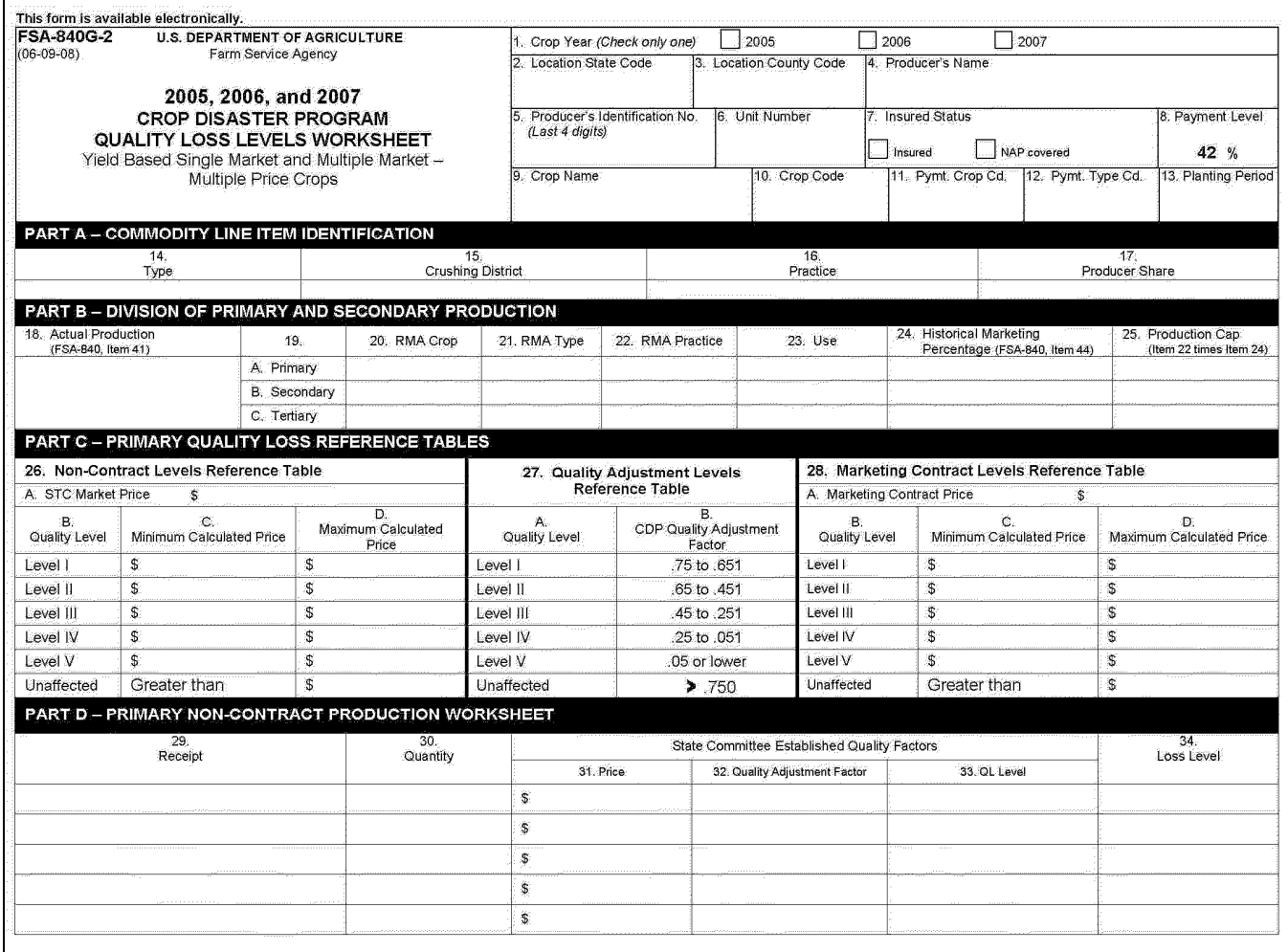

## **B Example of FSA-840G-2 (Continued)**

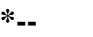

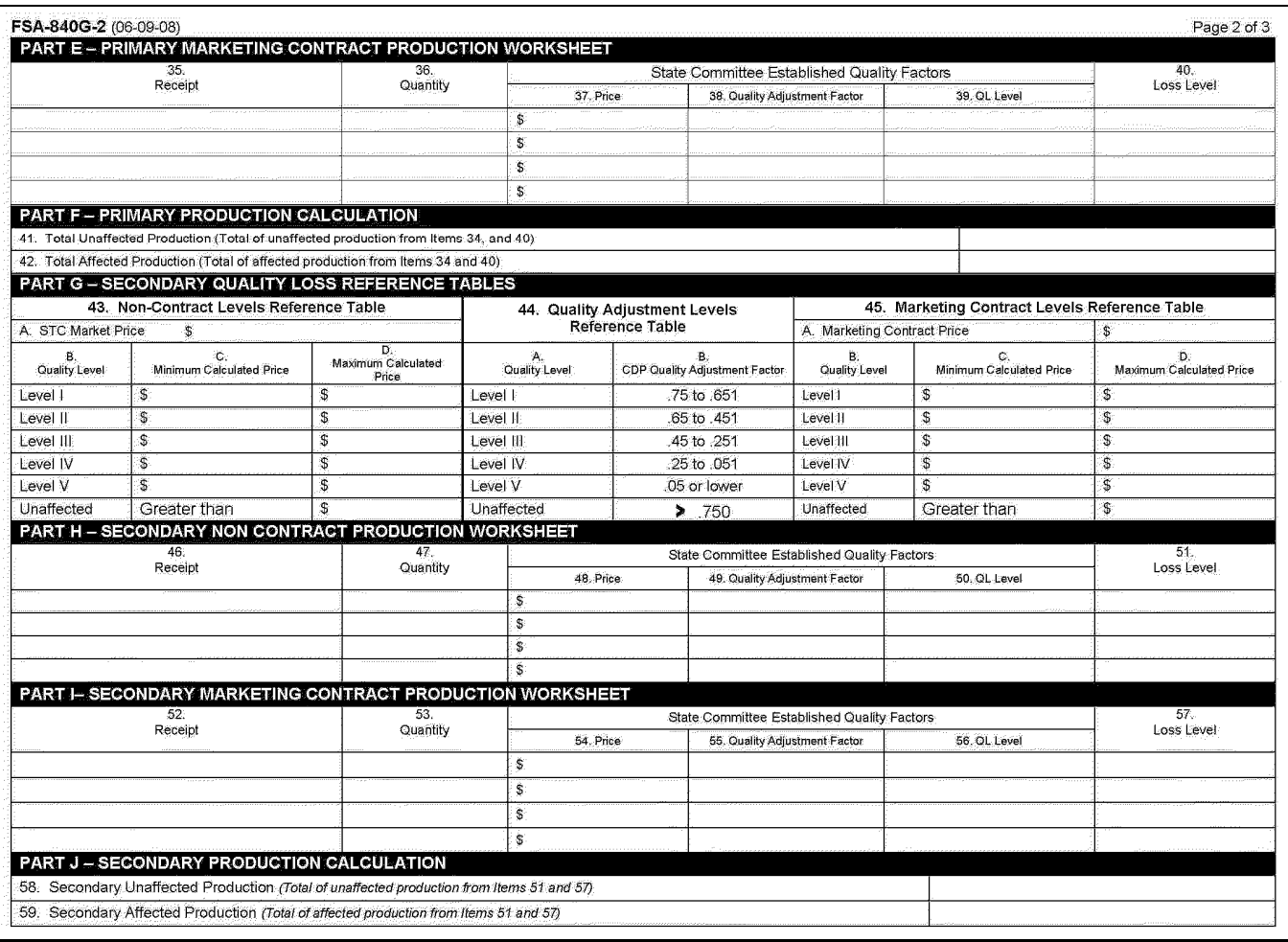

### **B Example of FSA-840G-2 (Continued)**

**\*--** 

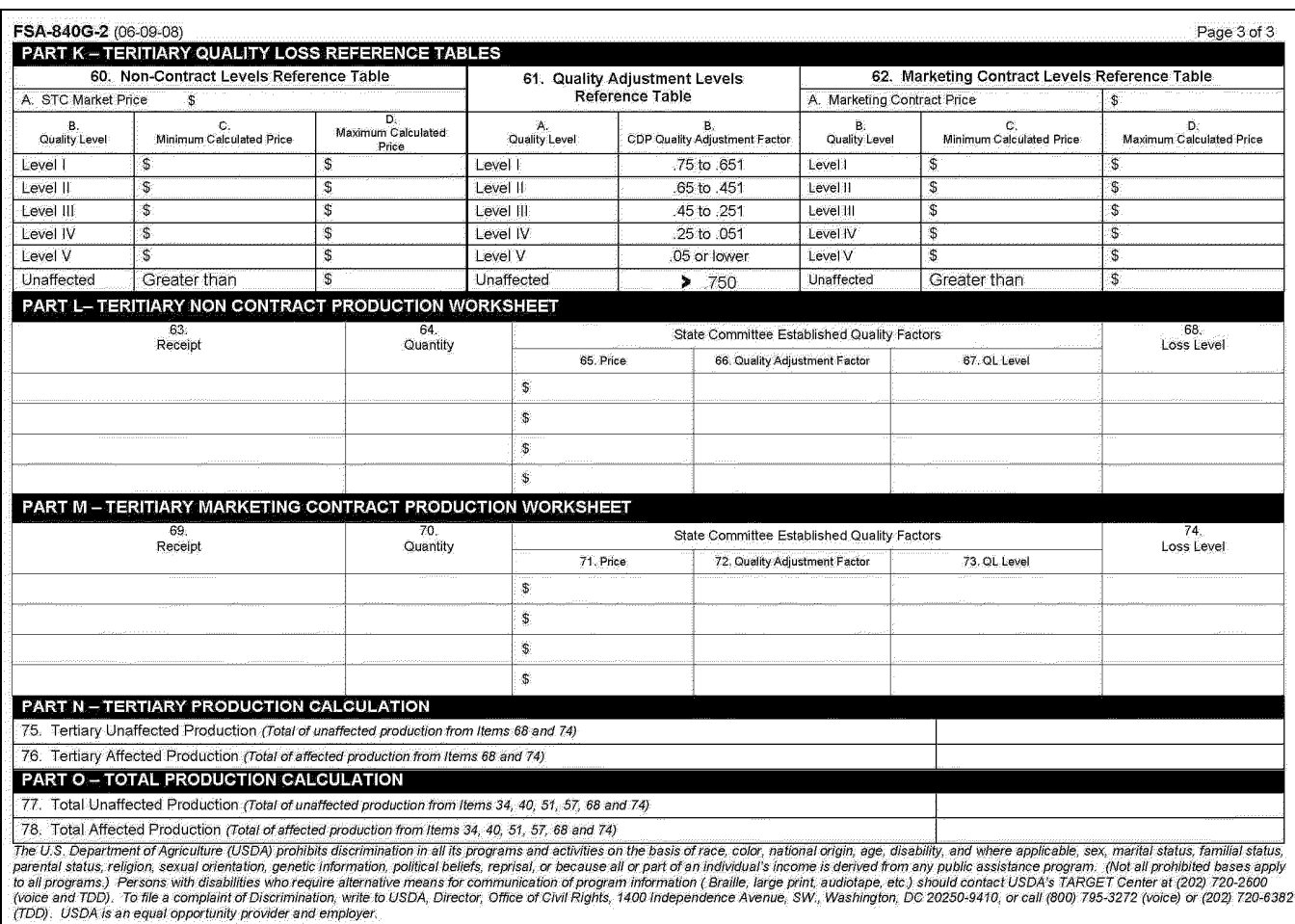

### **\*--250 Completing FSA-840H**

### **A Instructions for Completing FSA-840H**

A manual FSA-840H is completed when a producer has a marketing contract. Complete FSA-840H according to the following table

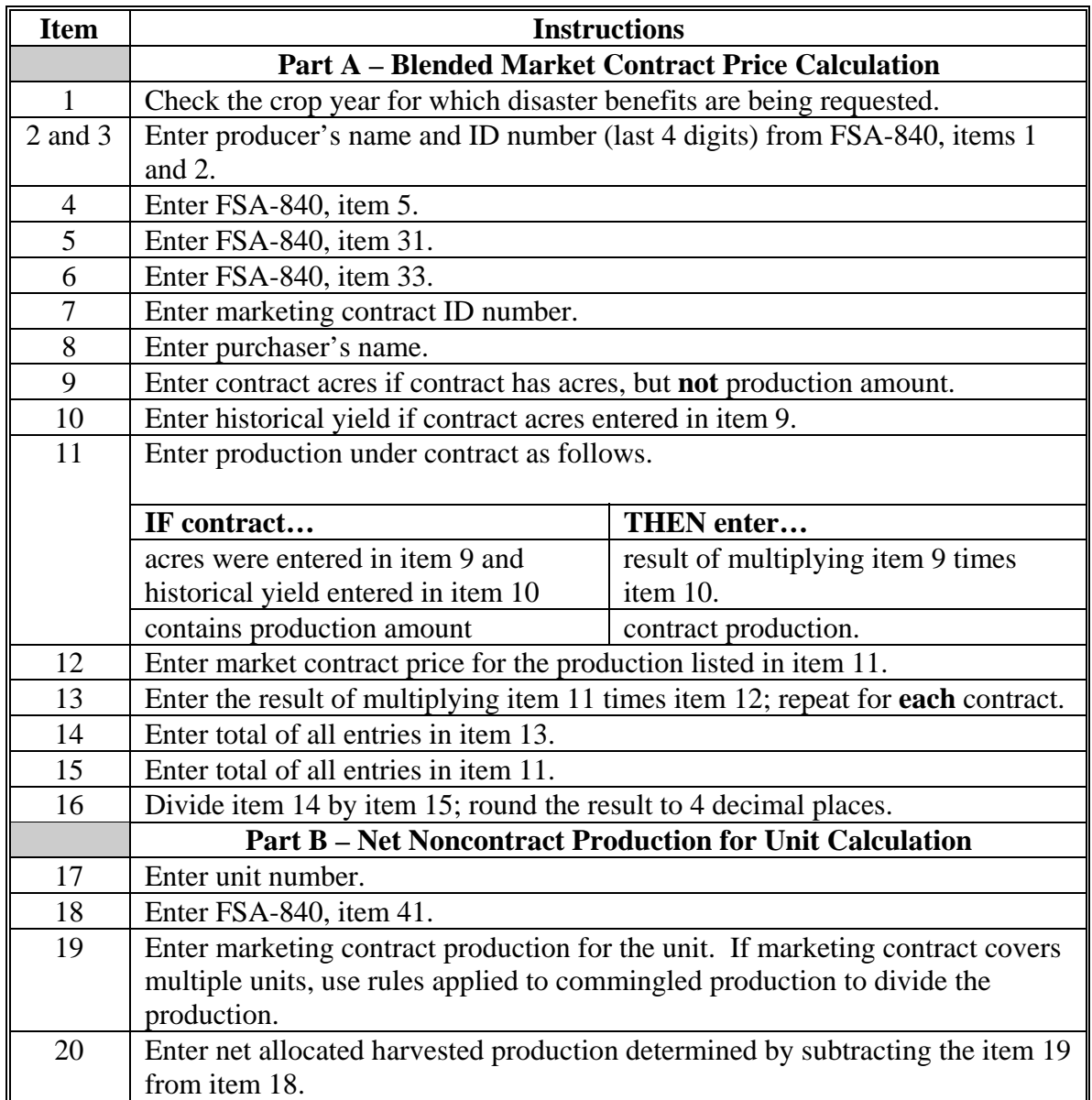

### **\*--250 Completing FSA-840H (Continued)**

### **B Example of Completed FSA-840H**

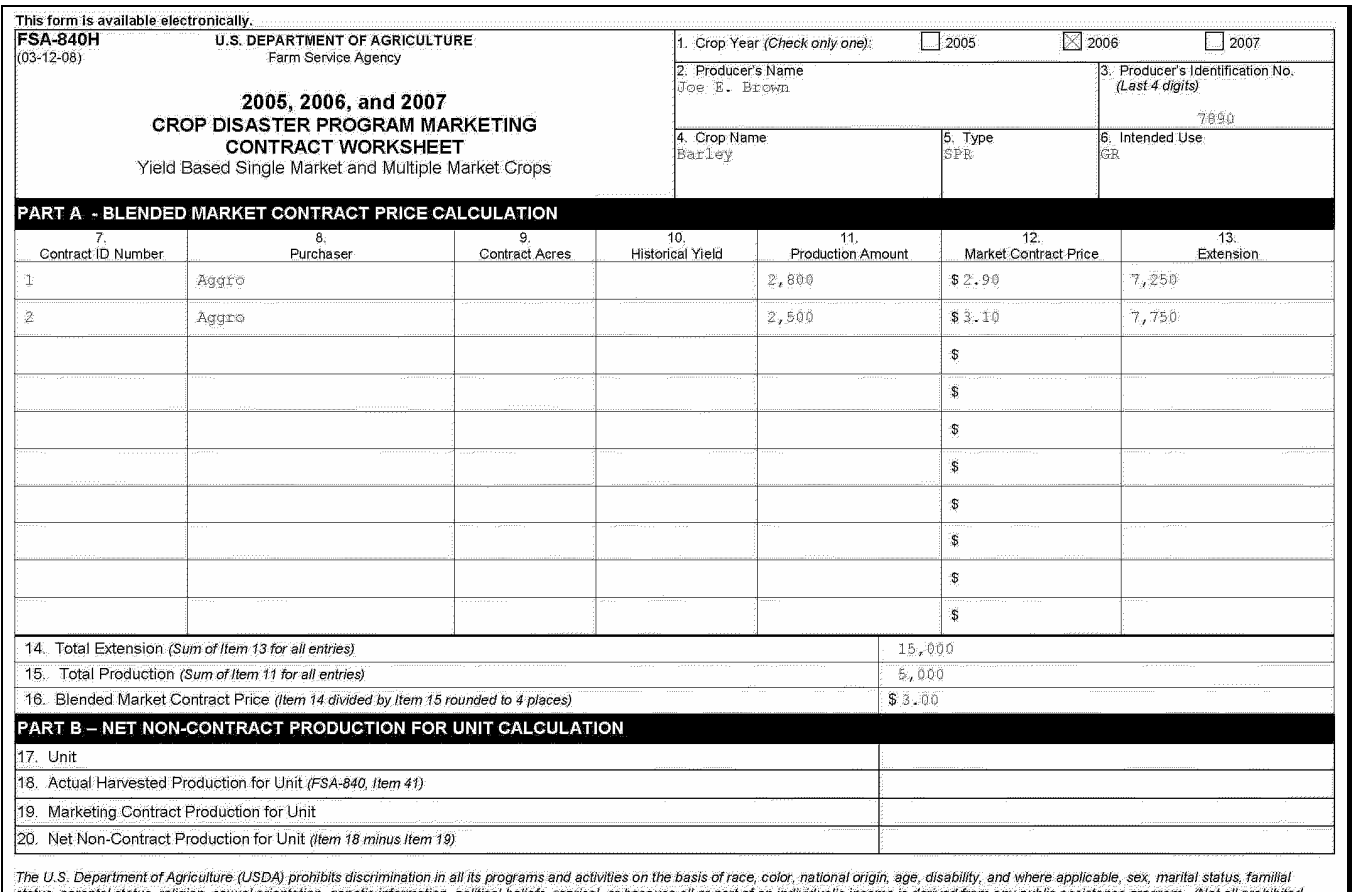

ne U.S. Department of Agriculture (USDA) prominis assemination in an its programs and activities on the basis or race, color, mational origin, and where appued and its contains, particle in the system of the definition, po

### **A Overview**

For insured producers, ADC will download to County Offices the CDP RMA Download File. This file is used to prefill data on the CDP application and worksheet files to provide automated support to the CDP application process.

In most cases, County Offices will receive all information necessary to complete FSA-840. There will be some circumstances that will require the County Office to obtain information from the producer. This paragraph will help identify when information will be required.

### **B Completing FSA-840 for Insureds Receiving an Indemnity Payment**

When the CDP RMA data shows a loss record for a crop and all information appears complete, only complete the following entries on FSA-840.

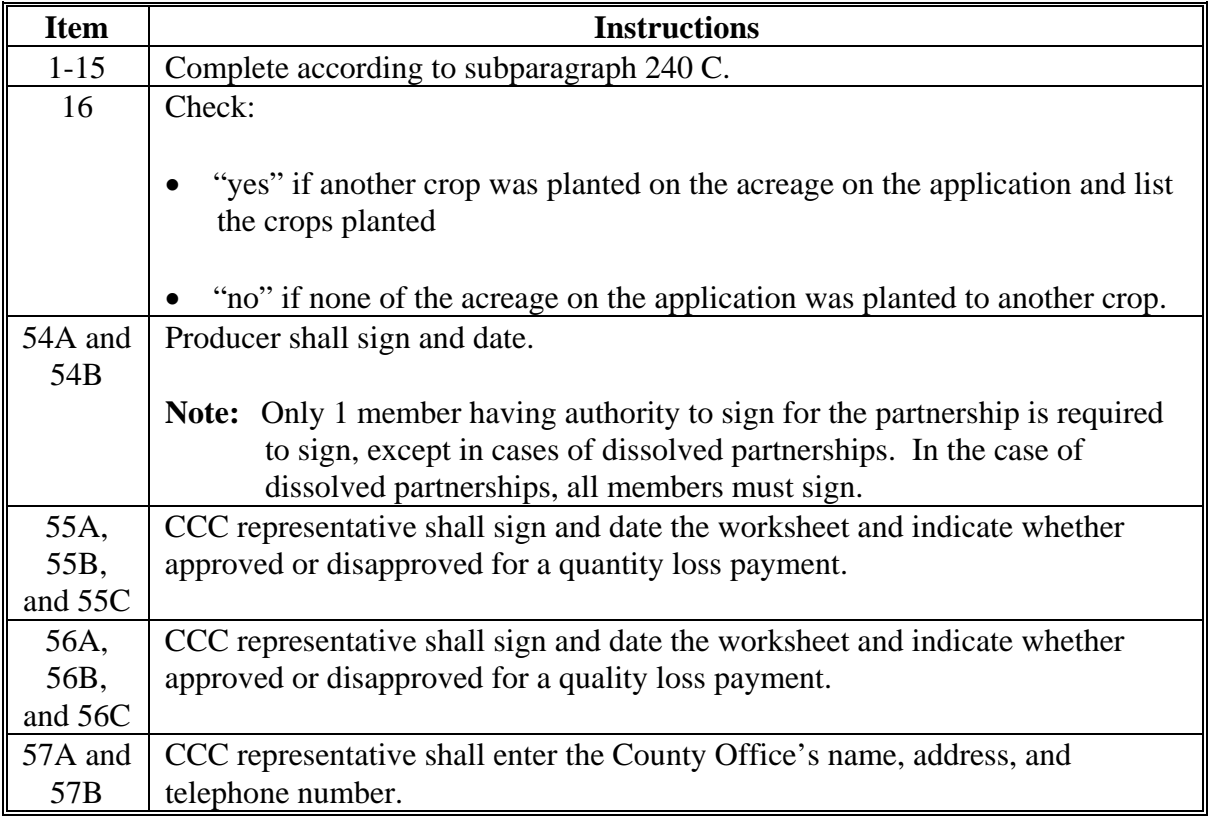

### **251 Required FSA-840 Entries for Insured Producers (Continued)**

### **C Insureds Not Having a Loss Record**

The CDP RMA Download Report will provide information for all producers that obtained crop insurance. There will be cases where a loss record will not be included in the download such as:

- the producer not suffering the loss threshold for the level of insurance coverage purchased
- the producer's loss records have not been downloaded on the CDP RMA Download Report.

Entries shall be taken from the producer's claim for indemnity or proof of loss forms from RMA to document production. The following table provides the required entries necessary to complete FSA-840.

**Note:** COC must ensure that the cause of loss is considered an eligible disaster condition under CDP.

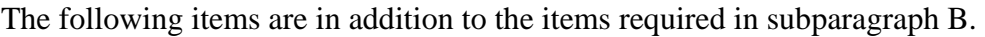

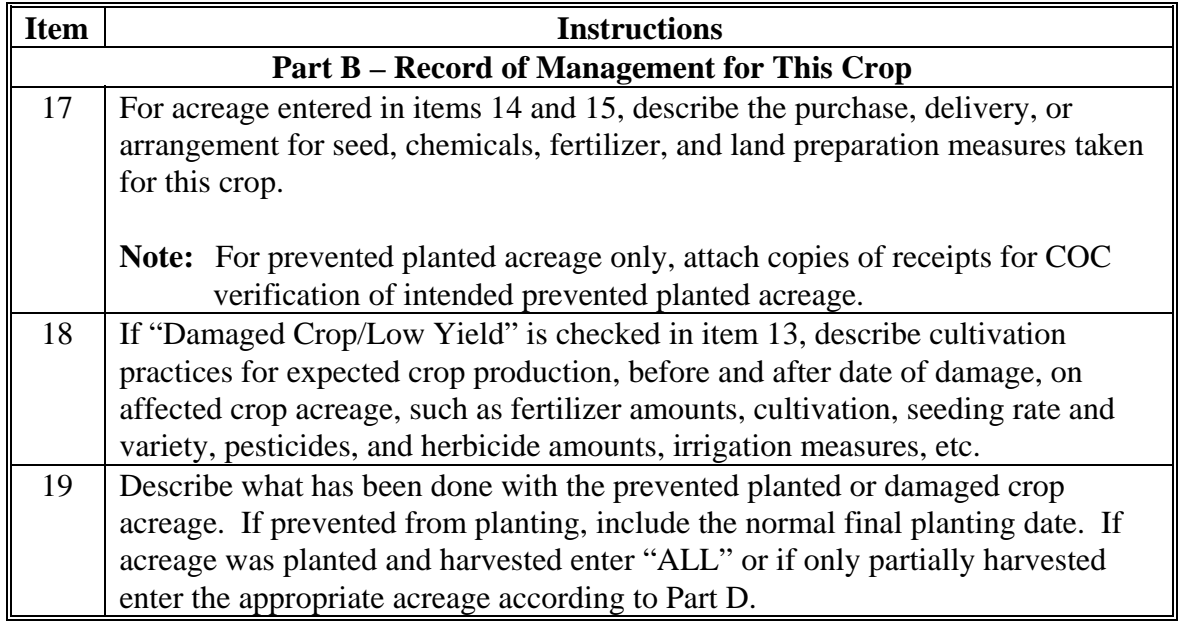

## **251 Required FSA-840 Entries for Insured Producers (Continued)**

## **C Insureds Not Having a Loss Record (Continued)**

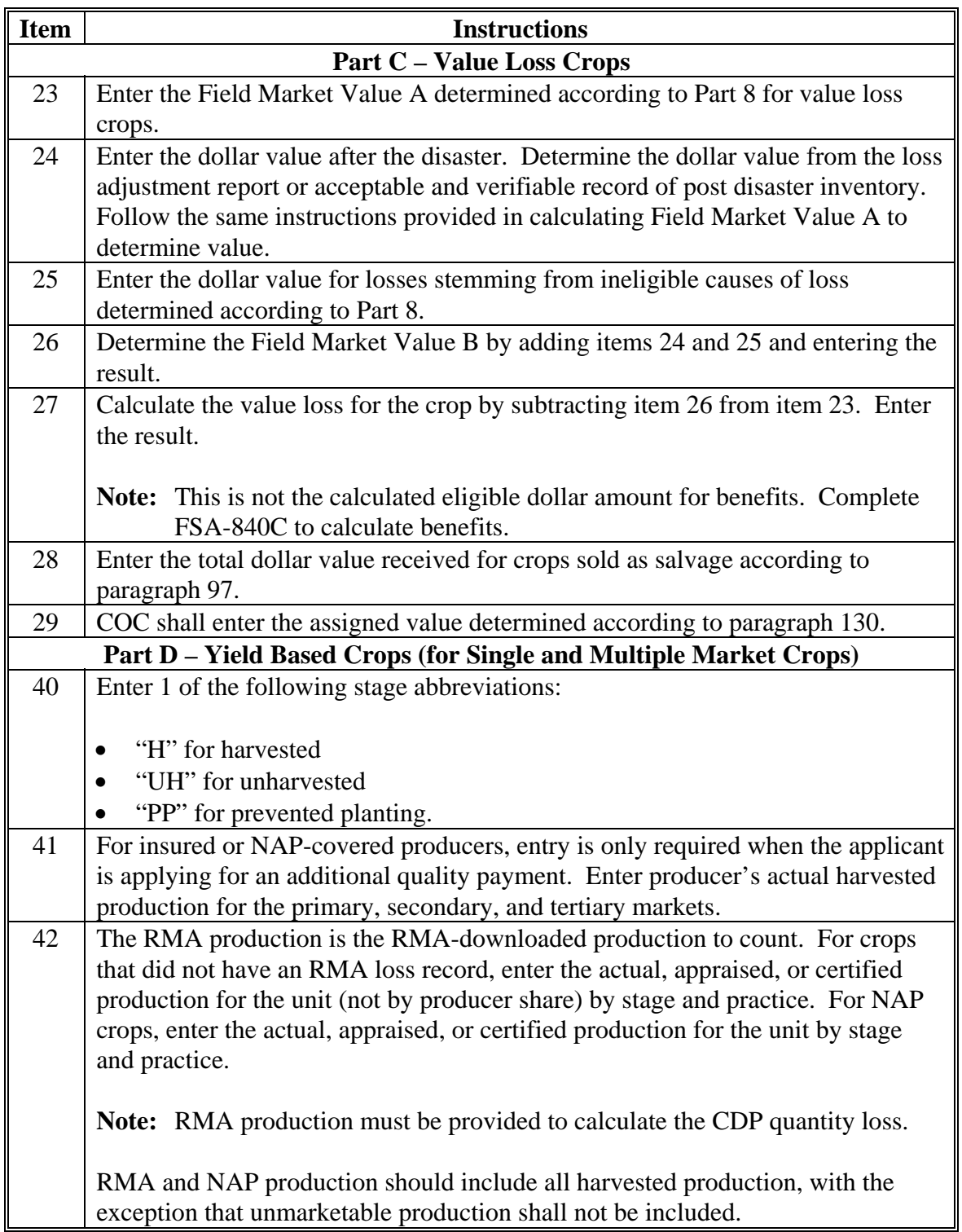

### **251 Required FSA-840 Entries for Insured Producers (Continued)**

### **C Insureds Not Having a Loss Record (Continued)**

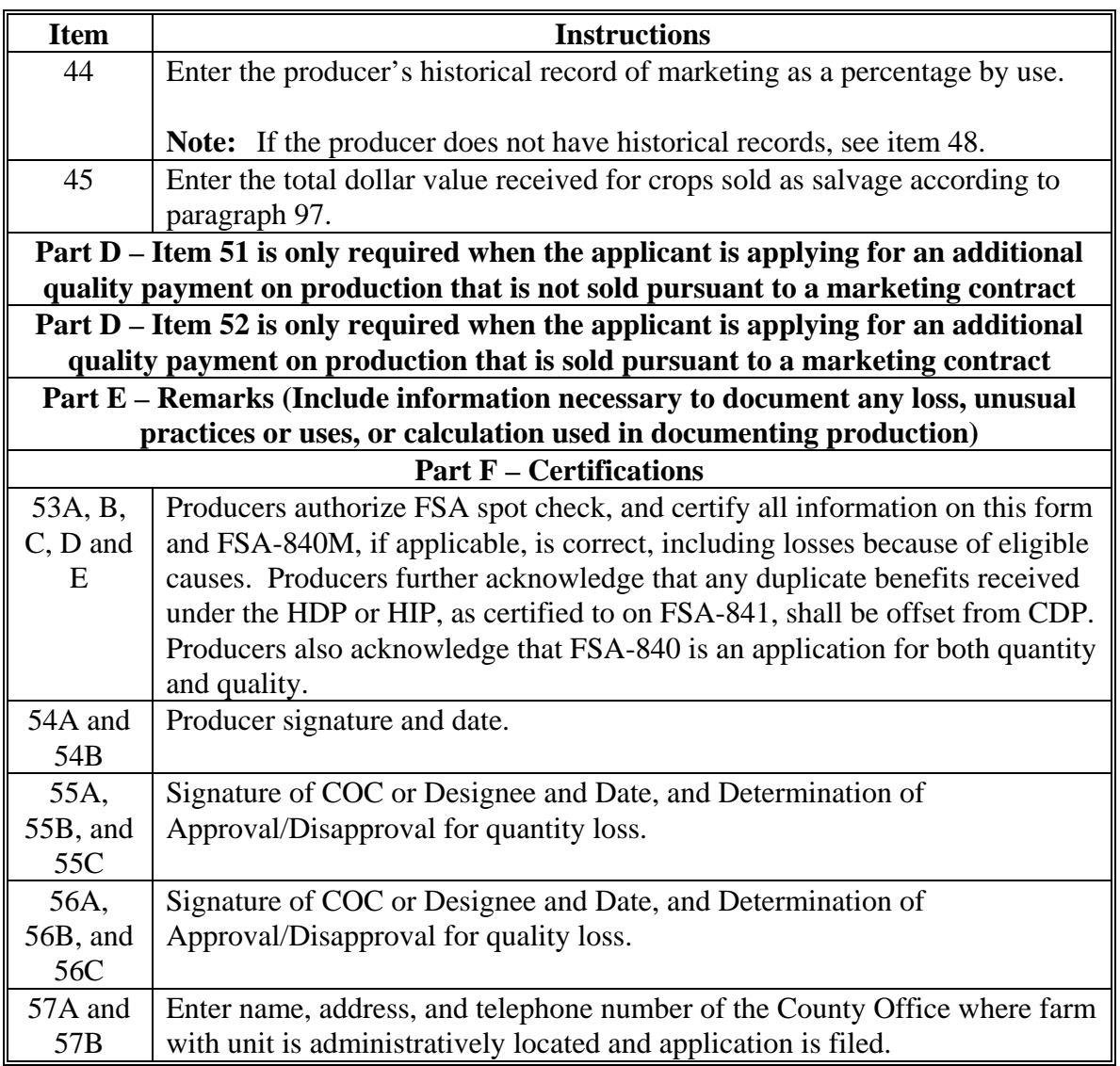

- **Notes:** If multiple-cropped acreage applications are on file and only 1 crop can earn payment, COC or designee shall:
	- disapprove other crop applications for the same acreage noting the producer's choice as reason for disapproval
	- approve the crop designated if all other eligibility criteria has been met.

Se[e paragraph 72.](#page-75-0)

### **252 Completing FSA-840 on GRP, Revenue, or Dollar Insured Crops**

### **A Overview**

The CDP RMA Download Report provides loss information on all producers who purchased insurance on an insurable crop in that county for the applicable year with the exception of AGR, AGR Lite, and Pilot forage policies. It is important to note that certain crops, although listed on the download report, will not provide production data because of the type of insurance plan (GRP, Revenue, or Dollar Crops) for the crop.

These plan codes are:

- Plan Code 12 Group Risk Protection (GRP)
- Plan Code 13 GRP Rainfall Index
- Plan Code 14 GRP Vegetation Index
- Plan Code 43 Pecans Revenue
- Plan Code 43 Aquaculture Dollar
- Plan Code 46 Avocado Revenue
- Plan Code 50 Dollar Crops
- Plan Code 51 Fixed Dollar Plan
- Plan Code 55 Yield Based Dollar Plan
- Plan Code 73 Group Risk Income Protection.

More Information on types of insurance in the applicable State can be found at **http://www.rma.usda.gov/tools/adb.html**.

**County Offices must identify those producers having these plans of insurance so that CDP payments can be calculated correctly.** 

### **B Completing FSA-840 for Insureds Having "Dollar Amount of Insurance" Coverage With Production to Count of Zero**

For producers and crops with these plan codes, the unit structure, acres, and production listed on the CDP RMA Download Report must be corrected to accommodate CDP. As a result, producers with these plan codes will be required to furnish additional information to document their loss. For producers having these plans, complete the following entries on FSA-840.

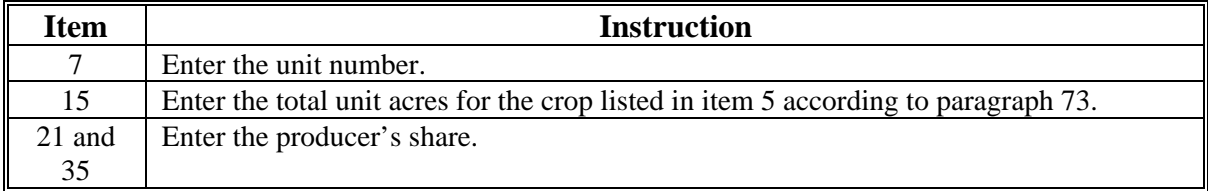

### **252 Completing FSA-840 on GRP, Revenue, or Dollar Insured Crops (Continued)**

**Item Instruction**  39 For yield-based crops, enter the acres associated with the type/variety, practice, and stage. See Part 4 for determining acres. 40 Enter 1 of the following stage abbreviations: • "H" for harvested • "UH" for unharvested • "PP" for prevented planting. 42 For single-market and multiple-market crops, enter the producer's actual harvested production, including unmarketable production. Attach copies of date-stamped sales receipts to FSA-840. 54A and 54B Producer shall sign and date. **Note:** Only 1 member having authority to sign for the partnership is required to sign. 55A through 55C COC representative or designee shall sign and date the application and indicate in the box provided whether approved or disapproved. 56A and 56B Enter the name, address, and telephone number of the County Office where the farm is administratively located and where the application is filed.

### **B Completing FSA-840 for Insureds Having "Dollar Amount of Insurance" Coverage With Production to Count of Zero (Continued)**

### **C Completing FSA-840 for Insureds Having "Dollar Amount of Insurance" or "Revenue" Crops**

For producers and crops with plan codes of "46" Avocado, "50" Dollar Crops, and "55" Yield Base Dollar Amount of Insurance, the "production to count" field on the CDP RMA Download Report will be downloaded with a blank entry. Producers having these types of plan codes will be required to provide production evidence documenting their actual loss for CDP. Production evidence may include the following:

- loss adjustment settlement sheets
- copy of official appraisal from certified LA.

County Offices shall ensure that production is summarized at unit level.

**Note:** The forage seeding policy from RMA insures the first year seeding establishment of forage. Dollar loss is based on plant stand not production. CDP covers only the loss of expected production. Therefore, for forage seeding, STC must determine that the particular forage established would normally have been expected to be harvested in 2005, 2006, or 2007, as applicable. Those forage crops not expected to be harvested in 2005, 2006, or 2007 are ineligible for CDP. Ensure that the yield reflects the potential for the first year of seeding.

#### **252 Completing FSA-840 on GRP, Revenue, or Dollar Insured Crops (Continued)**

### **C Completing FSA-840 for Insureds Having "Dollar Amount of Insurance" or "Revenue" Crops (Continued)**

The following table provides the required entries necessary to complete FSA-840.

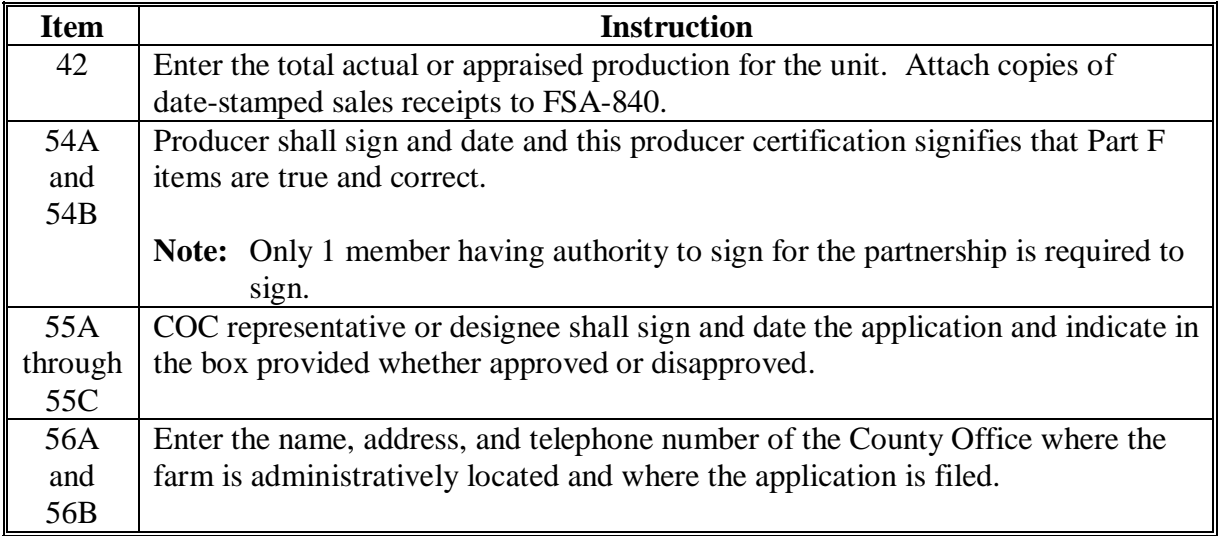

#### **253 Completing FSA-840M**

#### **A Instructions for Completing FSA-840M**

A producer may not receive a 2005, 2006, or 2007 disaster payment for losses on more than one 2005, 2006, or 2007 crop on the same acreage unless the provisions o[f paragraph 72](#page-75-0) are

**\*--**met. All insured or eligible producers sharing in the multiple-cropped acreage shall**--\*** designate the crop for payment on FSA-840M. Only one FSA-840M shall be completed by all producers for the specific multiple-cropped acreage. Attach a copy of FSA-840M to all applicable applications.

### **A Instructions for Completing FSA-840M (Continued)**

This is a manual form and should be completed according to this table. See an example of FSA-840M in subparagraph C.

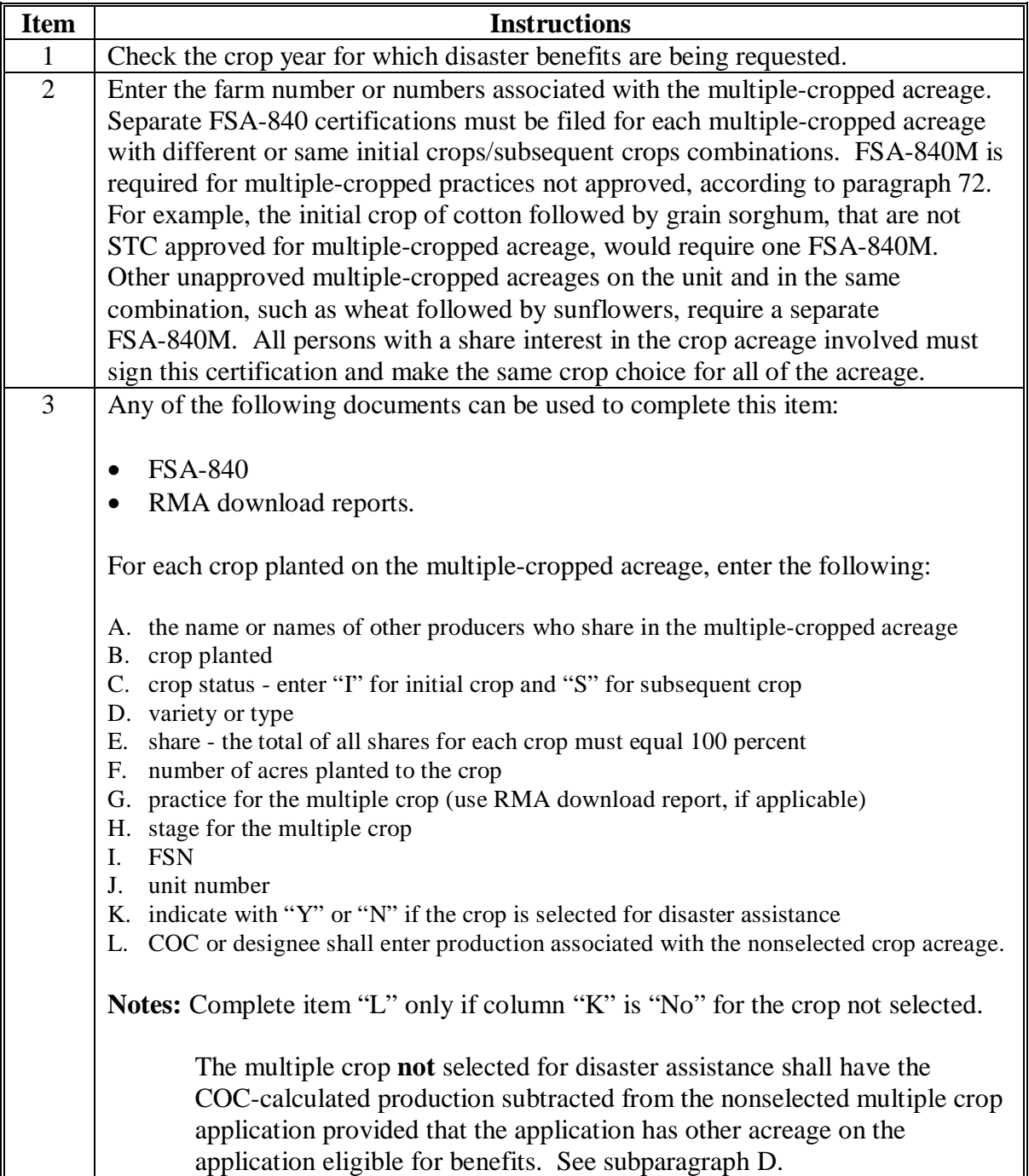

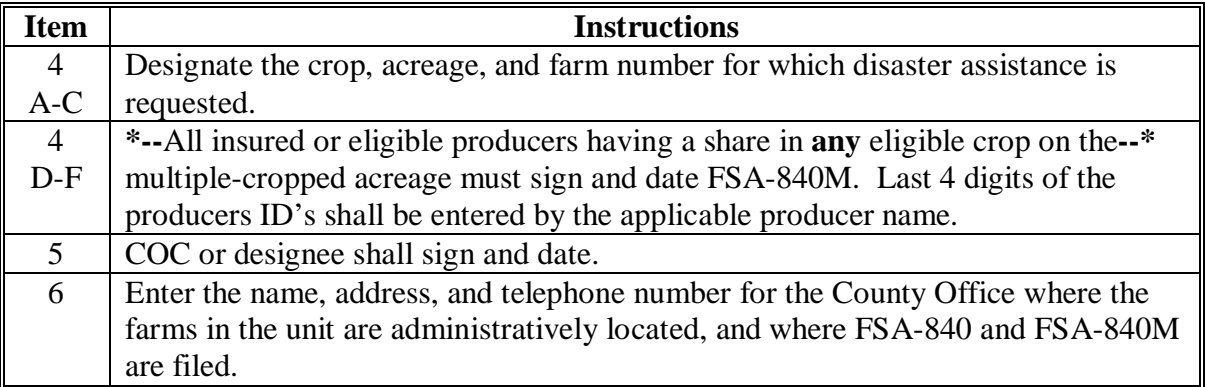

#### **A Instructions for Completing FSA-840M (Continued)**

**Notes:** Attach FSA-840M to all FSA-840's covering the multiple-cropped acreage.

COC may approve, with DD concurrence, more than 1 crop on the acreage, according t[o subparagraph 72](#page-75-0) E.

#### **B FSA-840's That Do Not Require FSA-840M**

FSA-840's that **do not** require FSA-840M are FSA-840's filed:

- on acreage with only 1 crop planted
- for multiple crops planted on the same acreage meeting the multiple crop criteria in [paragraph 72](#page-75-0)
- on multiple crops planted on the same acreage **not** meeting the multiple crop criteria; however, 1 crop is **not** insured or NAP-covered.

#### **C Example of FSA-840M**

Producer has 100 percent share in farm number 101 and planted 200 acres of irrigated cotton. The cotton failed because of a hail storm, and the producer planted 200 acres of irrigated grain sorghum. Both crops were insured and the County Office received a download for both crops. The appraisal for the cotton crop was "0". The producer harvested 3,000 bushels of grain sorghum. The disaster level for grain sorghum is 5,200 bushels.

Cotton and grain sorghum have not been approved as a multiple-cropping combination for the county.

### **C Example of FSA-840M (Continued)**

FSA-840's are completed for both the 200 acres of cotton and the 200 acres of grain sorghum.

**Note:** S[ee subparagraph 240](#page-212-0) D for items on FSA-840 that do not need to be completed for the nonselected crop.

Based on projected payment information, the producer selects cotton for payment on the multiple-cropped acres. FSA-840M is completed to identify crops planted on the same acreage and the crop selected for payment. FSA-840 for cotton will be approved and an approval date will be entered into the system. The following documents will be filed together in the producer's folder:

- FSA-840 for cotton
- FSA-840 for grain sorghum
- FSA-840M.
- **Note:** The producer will not sign FSA-840 for grain sorghum, the nonselected crop, because the same number of grain sorghum acres were planted on the failed cotton acres, or 200 acres. Therefore, COC shall not act on the application. However, a disapproval date shall be entered in the system for the nonselected grain sorghum application.

### **C Example of FSA-840M (Continued)**

Following is an example of FSA-840M.

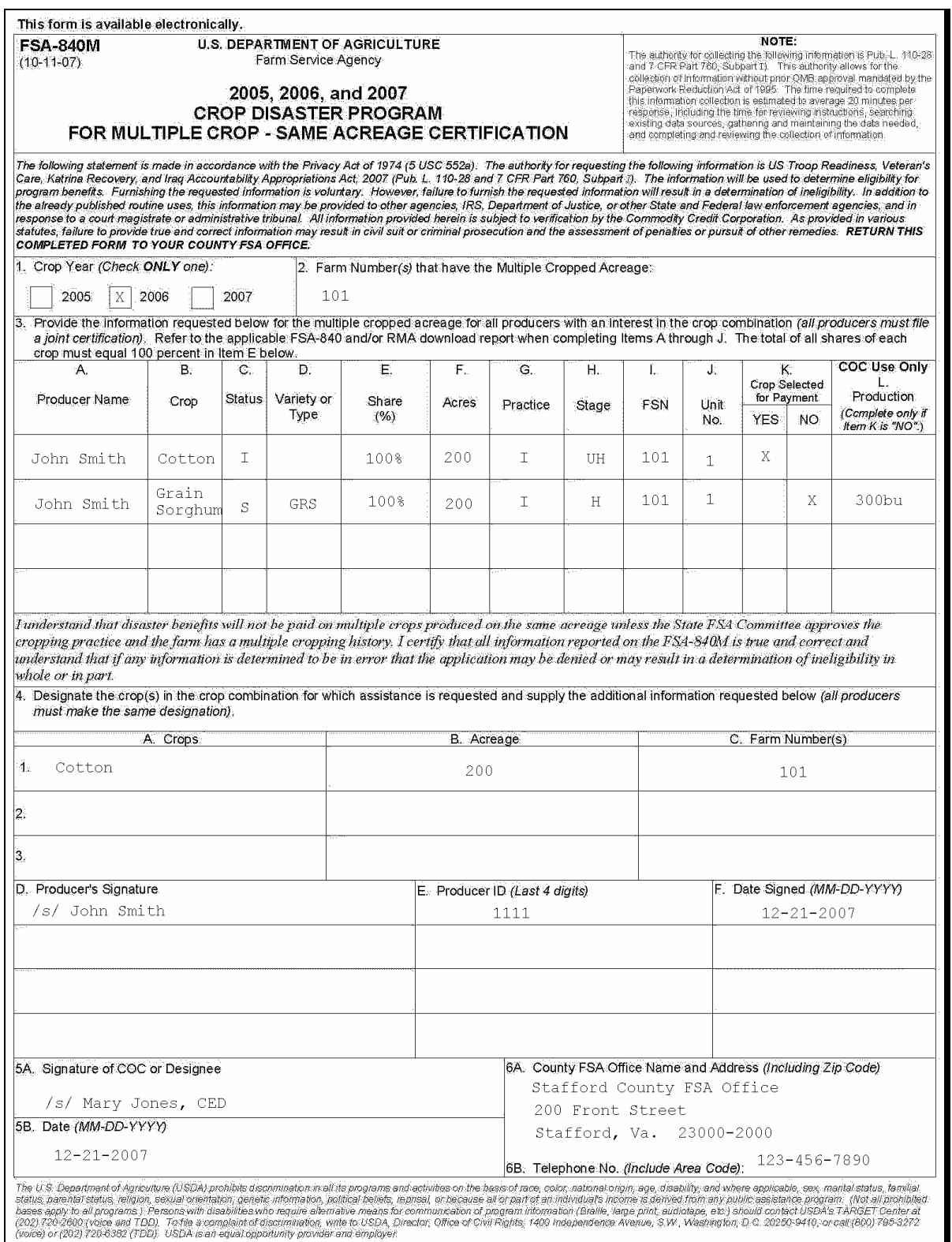

### **D Example of Adjusting Acreage and Production for Nonselected Crop Using FSA-840M**

**All** producers sharing in the crops planted on the acreage must select the crop to receive payment on the multiple-cropped acreage. Once the crop is selected, acreage from the nonselected crop must be reduced if some acreage of the nonselected crop is single cropped. Complete the following steps to:

- assist the producer in making his or her selection
- reduce the acres eligible for the nonselected crop.

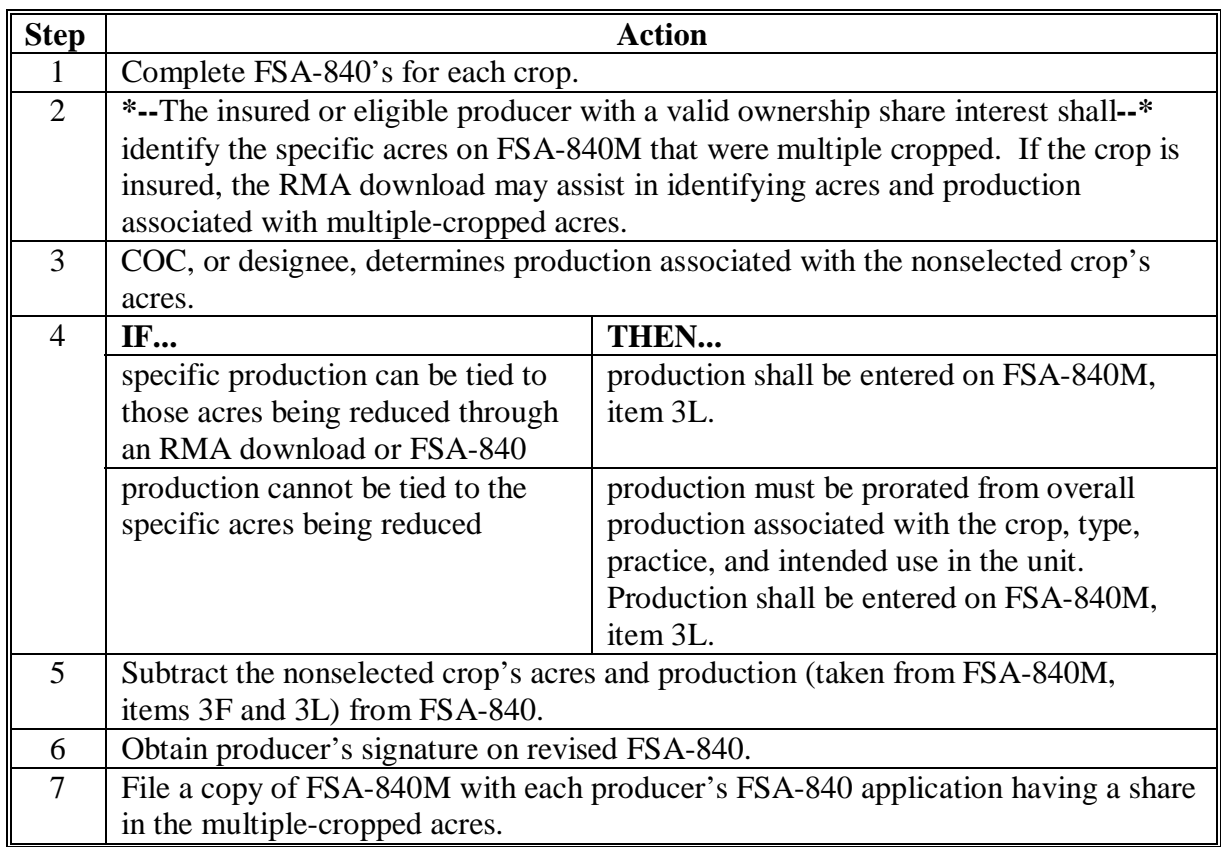

See subparagraph A for completing FSA-840M when selecting multiple-cropped acres for payment.

**Example:** Farm A has 400 acres of cropland. The producer plants 300 acres of wheat and 200 acres of soybeans. 100 acres of the soybeans were planted following wheat:

- 50 acres of the soybeans are planted following unharvested wheat
- 50 acres of the soybeans are planted following harvested wheat.
#### **253 Completing FSA-840M (Continued)**

#### **D Example of Adjusting Acreage and Production for Nonselected Crop Using FSA-840M (Continued)**

Wheat and soybeans have not been approved as a multiple-cropping combination.

FSA-840's are completed for both the 300 acres of wheat and the 200 acres of soybeans. The projected payment amounts appear as follows.

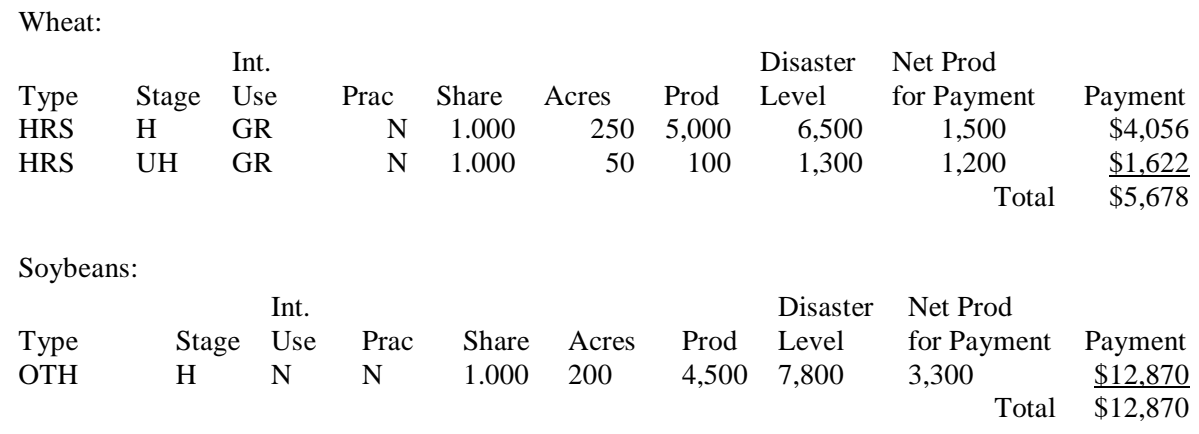

Based on the projected payment information, the producer selects soybeans for payment on the multiple-cropped acres. The wheat FSA-840 is adjusted to:

- remove 50 acres of unharvested wheat along with the corresponding 100 bushels of production
- reduce the acres of harvested wheat to 200 acres
- reduce production associated with the 50 acres of harvested wheat. The production is apportioned on FSA-840M as follows.

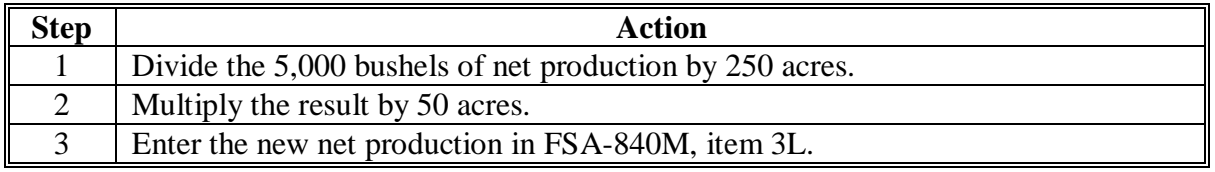

No changes are needed on the soybean FSA-840. See subparagraph A for completing FSA-840M for designating acres for payment.

#### <span id="page-325-0"></span> **A Instructions for Completing FSA-841**

 **\*--**Producers applying for CDP benefits in counties that were eligible for 2005 and 2006 HDP, HIP, and Sugarcane benefits **must** certify whether they received payments under any of those programs. Any payments received under those programs will be reduced from any CDP payment that corresponds to the year for which HDP, HIP, or sugarcane payment was received.

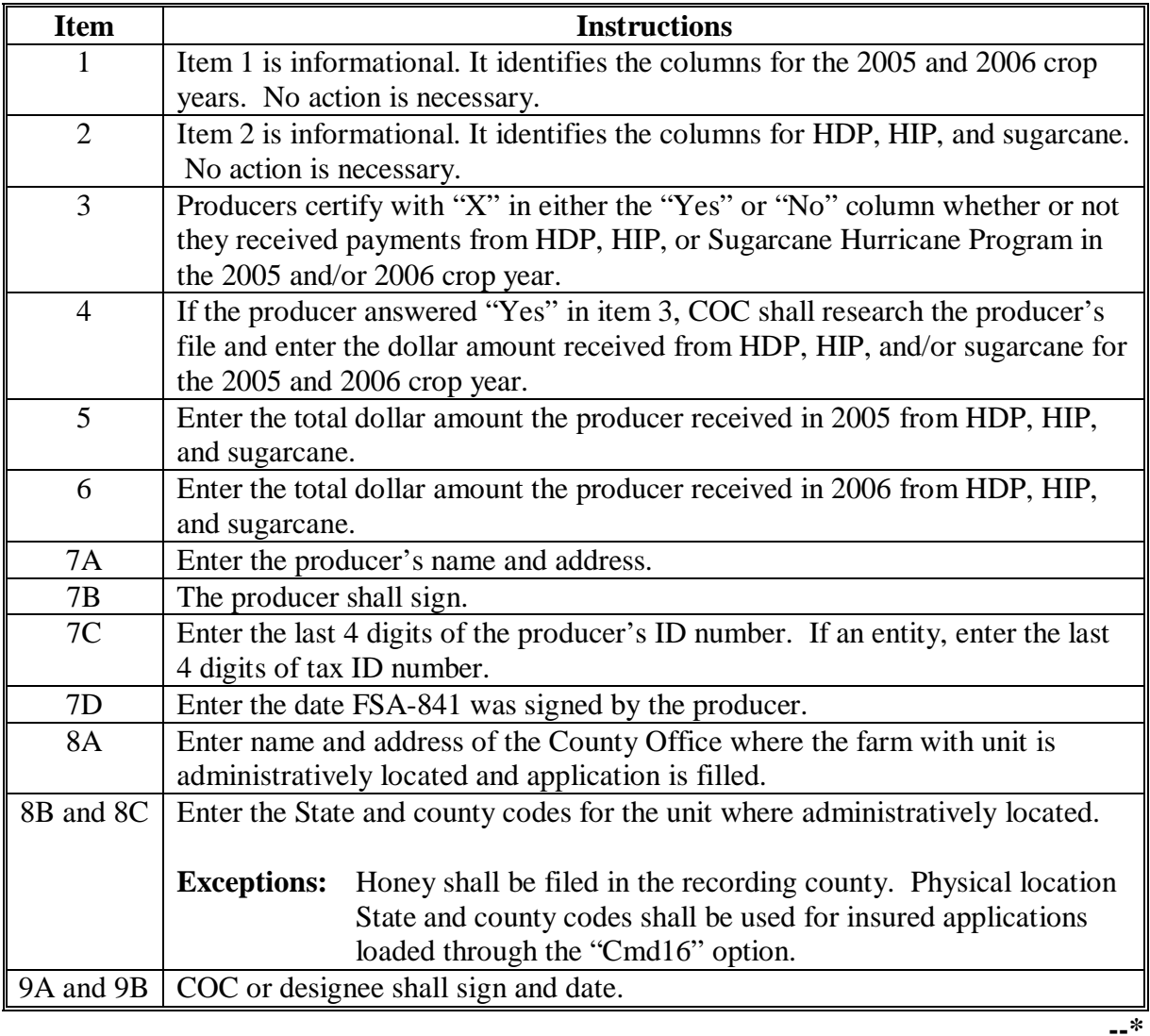

**Par. 254** 

# **B Example of FSA-841**

Following is an example of FSA-841.

**\*--** 

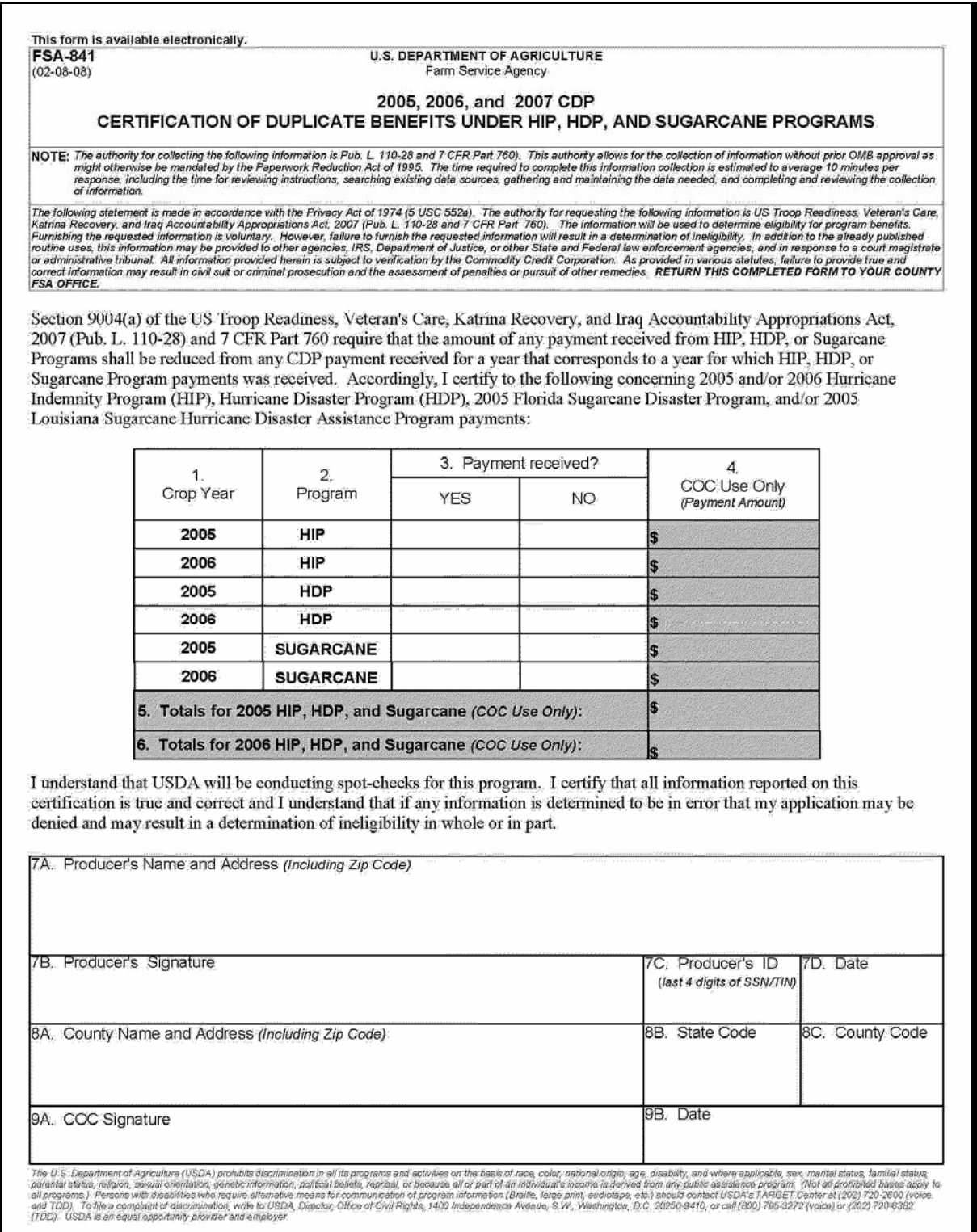

#### **A Certifying FSA-840 Information**

The producer **must** certify all of the data is correct on the computer-generated or manual FSA-840. Certifying incorrect information may result in a denial of program benefits.

#### **B Correcting FSA-840 Information**

If the data on an originally signed FSA-840 **must** be corrected for any reason, the County Office shall do either of the following:

- generate a new corrected FSA-840 and:
	- mark the new FSA-840 as a revision
	- have the producer sign and date the revision
	- include both the original and revised FSA-840's in the producer's CDP folder
- line through the incorrect entry on the original FSA-840 and enter the revised data. Ensure that both the:
	- producer and a County Office employee initial and date the revised entry
	- original and revised entries are legible.

**Note:** Manual FSA-840's should only be accepted if the automated system is down.**--\*** 

#### **256-275 (Reserved)**

#### **276 CDP Reviews**

#### **A Overview**

Internal reviews and OIG audits have found numerous errors in processing FSA-840's. To document compliance with CDP provisions, County Offices shall initiate the following reviews:

- DD or designee shall use FSA-770 CDP (se[e paragraph 11\)](#page-42-0)
- second party reviews shall use FSA-472 (see subparagraph B)
- employee reviews shall use both FSA-770 CDP and FSA-472
- producer reviews.

**Note:** Procedure for producer reviews will be provided in a future amendment.

#### **B Performing Second Party Reviews**

Second party reviews are performed by County Office employees not involved in FSA-840 being reviewed.

Second party reviews are required before issuing CDP payments on all:

• administrative county FSA-840's for producers who exceed the payment limitation amount

**Note:** Review all units involved.

- FSA-840 worksheets with assigned production
- FSA-840 worksheets where "Cmd16", "Cmd17", or "Cmd18" was used to load, override, or change insured data
- FSA-840's where RMA data is not downloaded under an APH plan of insurance, such as **\*--**but not limited to AGR, AGR Lite, Dollar Plans, GRIP, GRP, Revenue Insurance, or**--\*** written agreements
- manual FSA-840's.

**Note:** DD shall conduct second party reviews for all manually submitted FSA-840's.

See subparagraph C for an example of FSA-472.

# **\*--276 CDP Reviews (Continued)**

**Par. 276** 

# **C Example of FSA-472**

The following is an example of FSA-472.

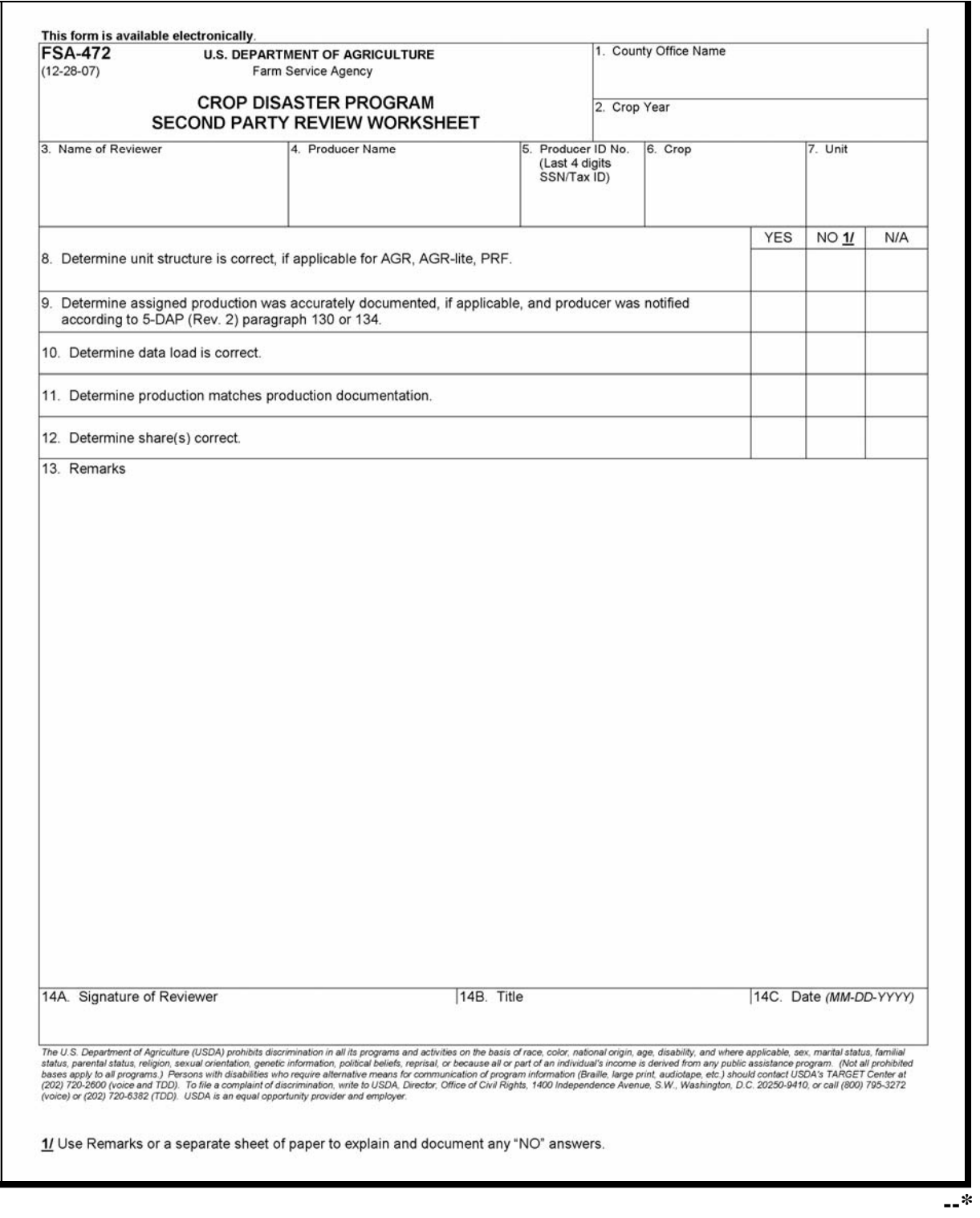

### **277-299 (Reserved)**

#### **Part 12 County Office Operations Software**

#### **Section 1 CDP Crop Table**

#### **300-305 (Reserved)**

#### **306 CDP Applications Needing Updates Because of Crop Table Changes**

#### **A CDP Crop Table Report**

CDP Applications Needing Update Because of Crop Table Changes Report MHAD03-R001 will print a list of producers with CDP applications associated with a crop table record with a change to 1 or more of the following fields after the application was processed:

- county average yield
- pay crop
- pay type
- unit of measure
- calculated price
- unharvested payment factor
- •**\*--**STC market price.**--\***

#### **Note:** Report MHAD03-R001:

- will **only** print during start-of-day processing on the day the crop table is downloaded
- **cannot** be reprinted.

#### **B Report Instructions**

This table lists the information that will display on Report MHAD03-R001 when a change is made to the CDP crop table.

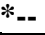

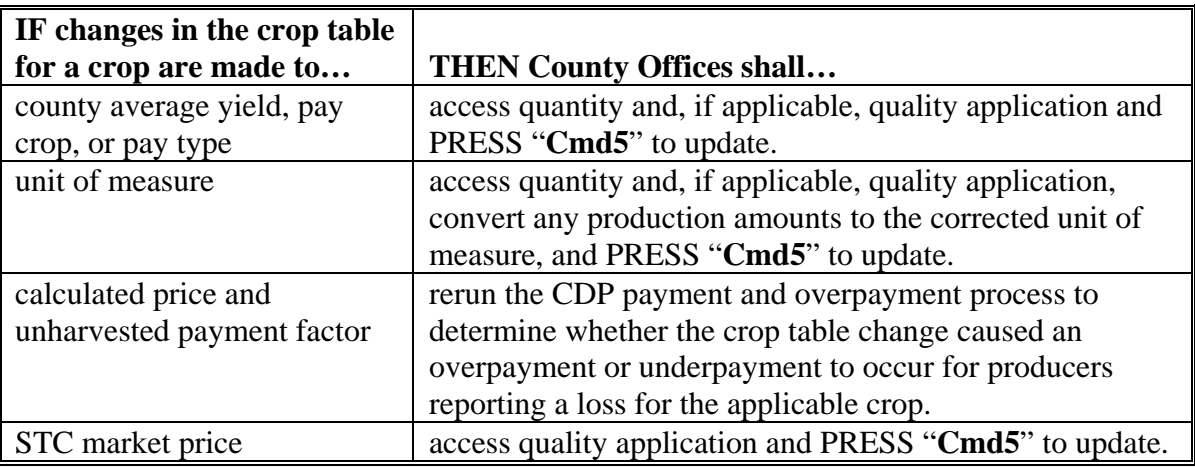

**--\*** 

### **306 CDP Applications Needing Updates Because of Crop Table Changes (Continued)**

### **C Example of Report MHAD03-R001**

### Following is an example of Report MHAD03-R001.

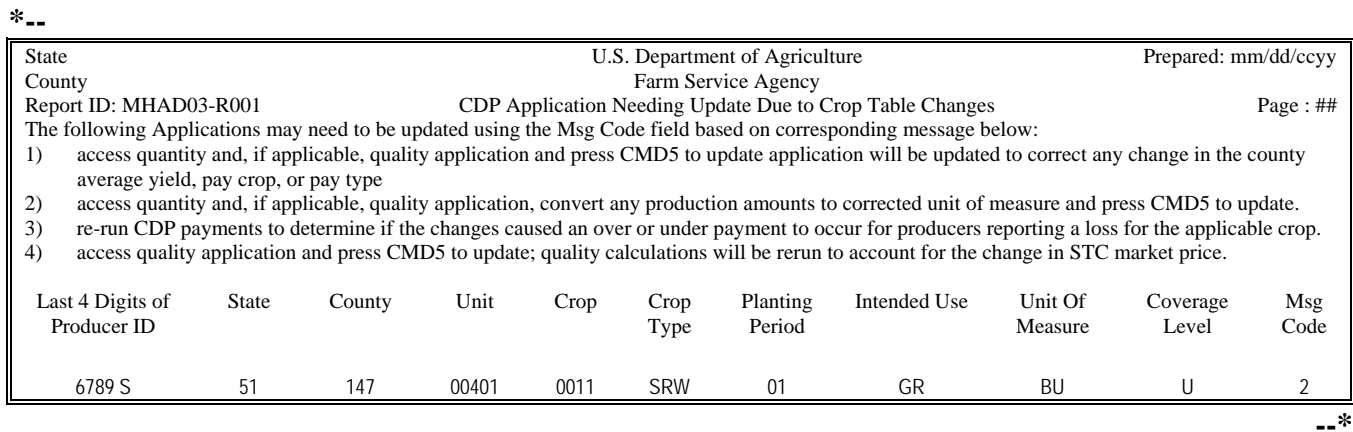

#### **307 Deleted Crop Table Records**

#### **A Overview**

The Intranet web-based process for updating crop table records for 2005 through 2007 CDP will allow for deleting crop table records.

A process will delete worksheet records that have been loaded in the system if the crop table record is deleted. This process will occur automatically during start-of-day when the crop table download is received. CDP Crop Table Delete Report MHAD04-R001 will be generated that will identify the crop table record and the worksheet records that were deleted.

**Note:** If no worksheet records have been loaded that correspond to the deleted crop table record, only the crop table record that was deleted will be printed on Report MHAD04-R001.

### **B COC Action**

COC:

- shall review Report MHAD04-R001 to identify the worksheet records that were deleted
- may want to keep Report MHAD04-R001 for future reference.

### **307 Deleted Crop Table Records (Continued)**

### **C Example of Report MHAD04-R001**

### Following is an example of Report MHAD04-R001.

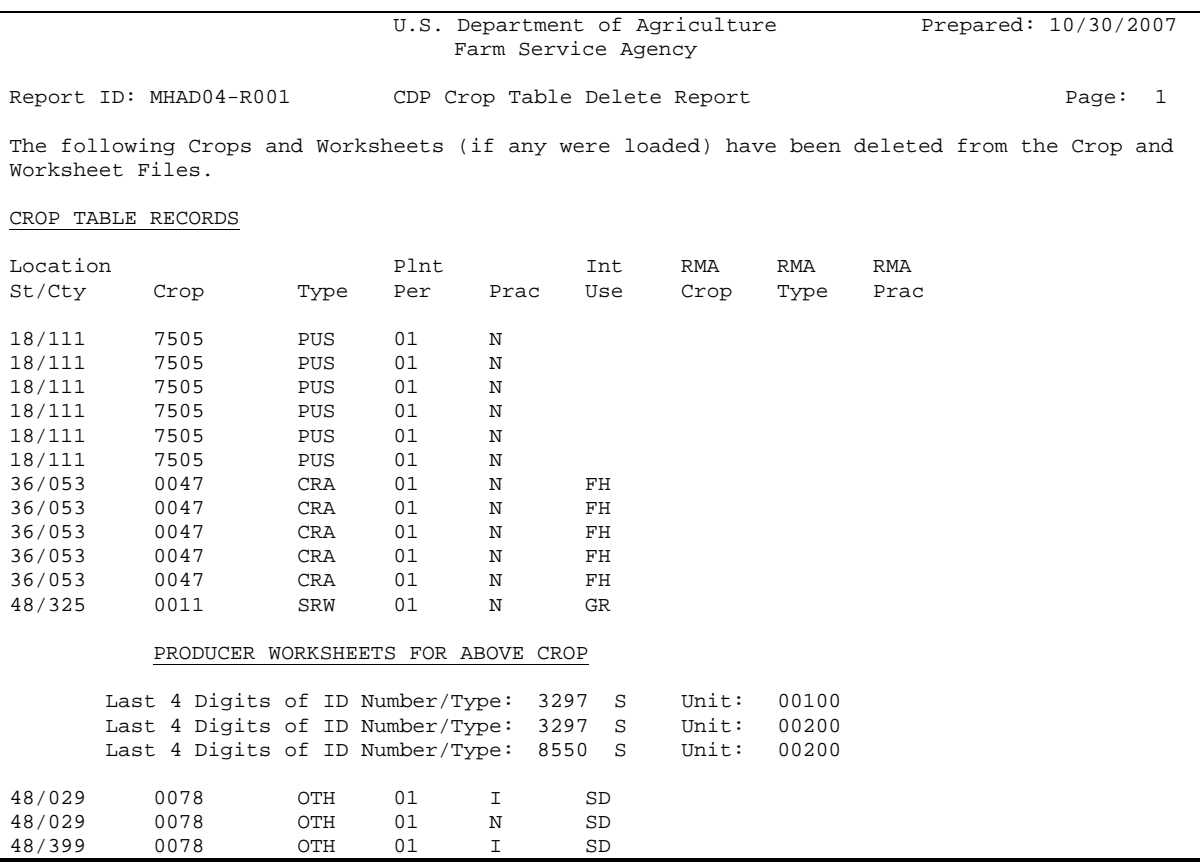

#### **308-315 (Reserved)**

### <span id="page-334-0"></span>**316 Accessing Disaster Application Software**

#### **A Accessing Application Software**

From Menu FAX250, access CDP application software for crop losses according to the following table.

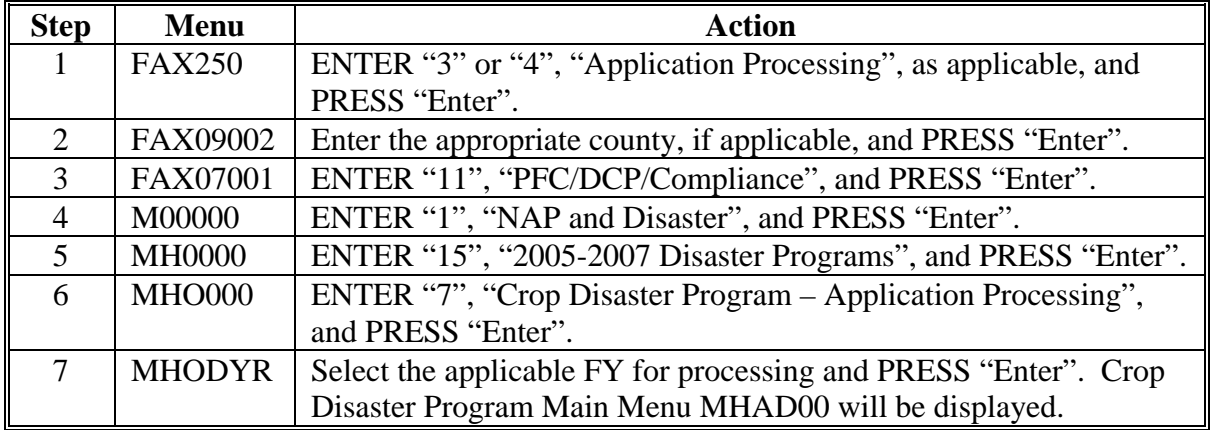

#### **B Example of Menu MHAD00**

Following is an example of Menu MHAD00.

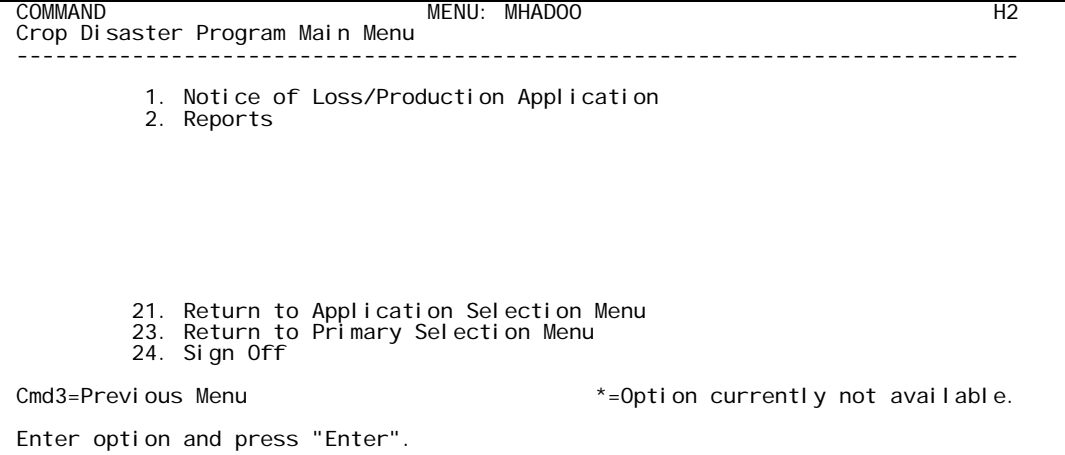

### **316 Accessing Disaster Application Software (Continued)**

# **C Options on Menu MHAD00**

The following table lists the options that are available on Menu MHAD00.

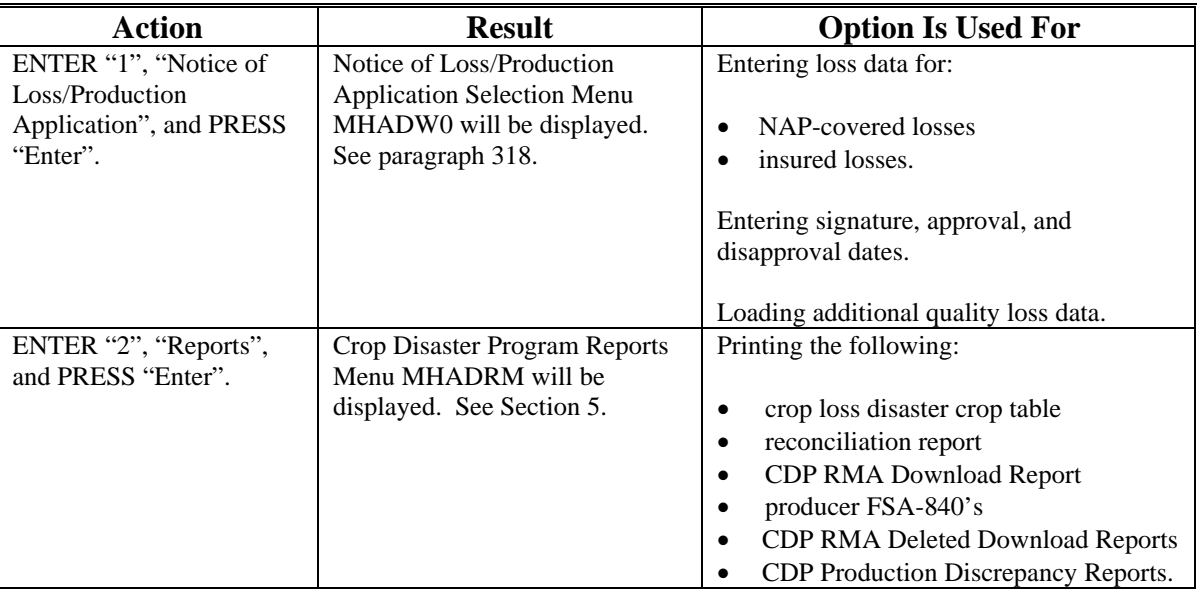

#### <span id="page-336-0"></span>**317 Producer Selection Screen MHADWA01**

#### **A Selecting Producer**

Access to the disaster software screens requires entry of 1 of the following on Screen MHADWA01:

- producer's ID number and type
- last 4 digits of producer's ID
- producer's last name.

```
 2005 CDP 107-A TULARE Selection MHADWA01 
 Producer Selection Screen Version: AF65 09/18/2007 11:06 Term H2 
 ------------------------------------------------------------------------------- 
           Enter Last Four Digits of Producer ID: ..... 
 or 
               Producer ID Number: ........ and Type: ..
 or 
                Last Name: ................................... 
                     (Enter Partial Name To Do An Inquiry) 
 Enter=Continue Cmd7=End
```
### **B Producer Not Active in SCIMS**

If the selected producer is not active in SCIMS, the County Office shall add the producer to SCIMS according to 1-CM.

#### **C Producer Not Active on a 2005/2006/2007 Farm**

If the selected producer is not active on the applicable year farm in the farm producer file, the County Office shall, after ensuring that the producer is filing a claim in the correct County Office, add the producer's farm according to 3-CM.

**--\*** 

#### <span id="page-337-0"></span>**A Accessing FSA-840**

Notice of Loss/Production Application Selection Menu MHADW0 will be displayed when option 1, "Notice of Loss/Production Application", is selected on Menu MHAD00 according to [paragraph 316.](#page-334-0)

Following is an example of Menu MHADW0.

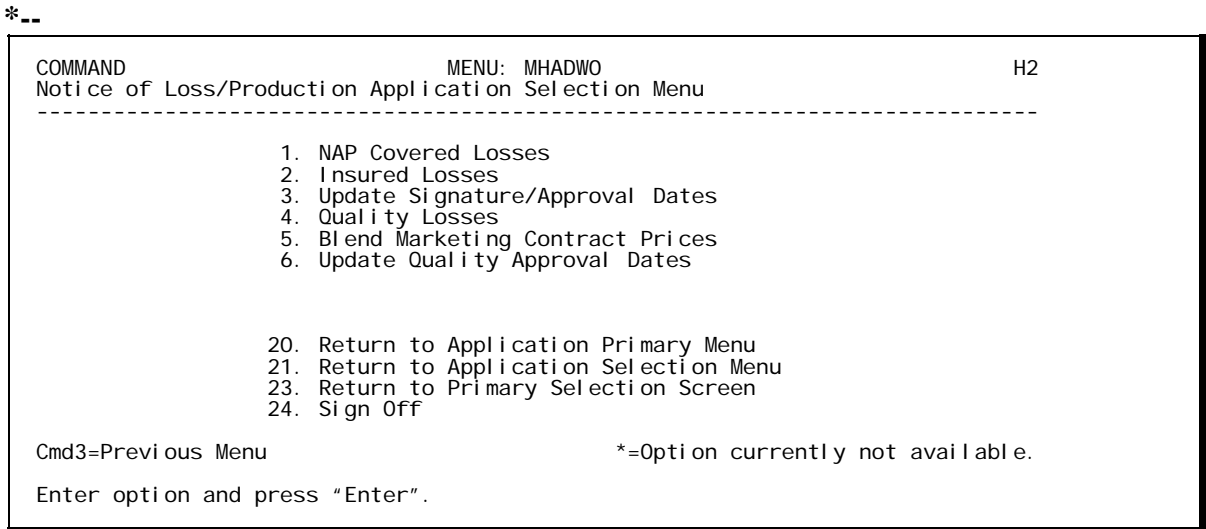

### **B Options on Menu MHADW0**

The following table lists the options that are available on Menu MHADW0. **\*--** 

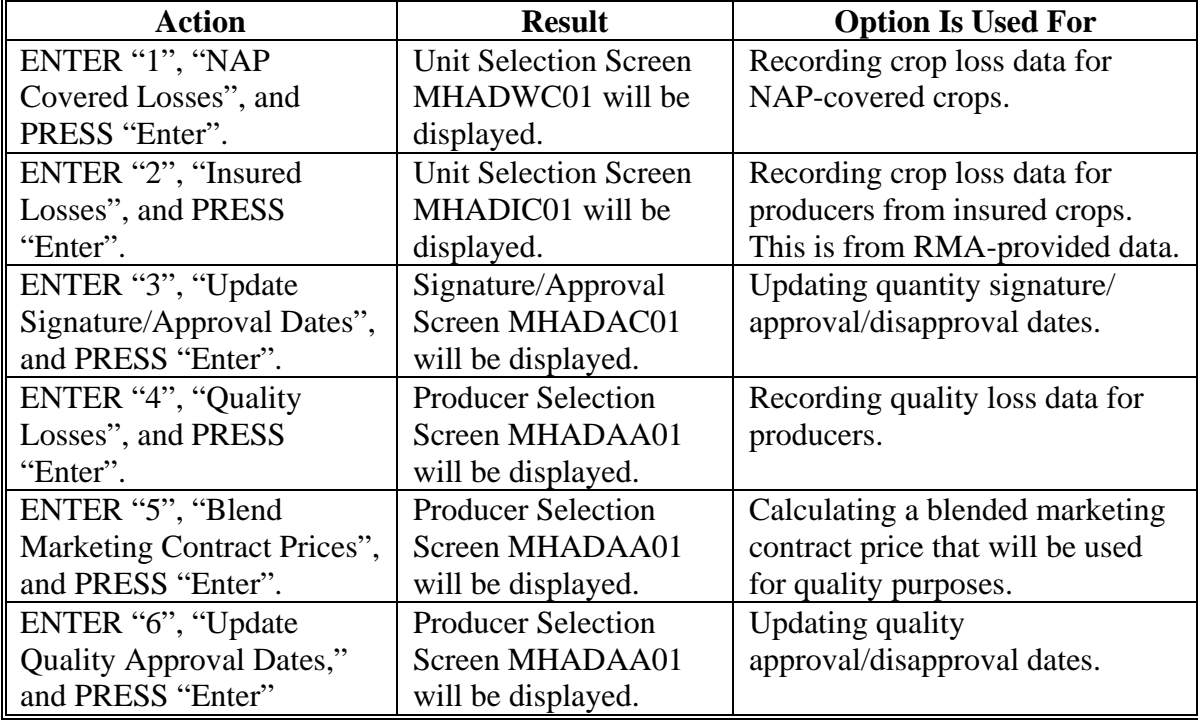

**--\*** 

### **A Action**

To process FSA-840's for NAP-covered crops, select option 1, "NAP Covered Losses", on Menu MHADW0 according t[o paragraph 318.](#page-337-0) Screen MHADWA01 will be displayed according t[o paragraph 317.](#page-336-0)

**Note:** If units have not been established for the selected producer, the message, "No Units found - must be added through Unit Maintenance", will be displayed. The unit relationship, according to 1-NAP, must be established before proceeding.

#### **320 Other Compensation Screen MHADAR1A**

#### **A Screen MHADAR1A**

If the selected county was eligible for the 2005 hurricane programs, Screen MHADAR1A will be displayed. Screen MHADAR1A provides for the entry of prior disaster payments that the producer received.

**Note:** Screen MHADAR1A will only display in 2005 and 2006.

Following is an example of Screen MHADAR1A.

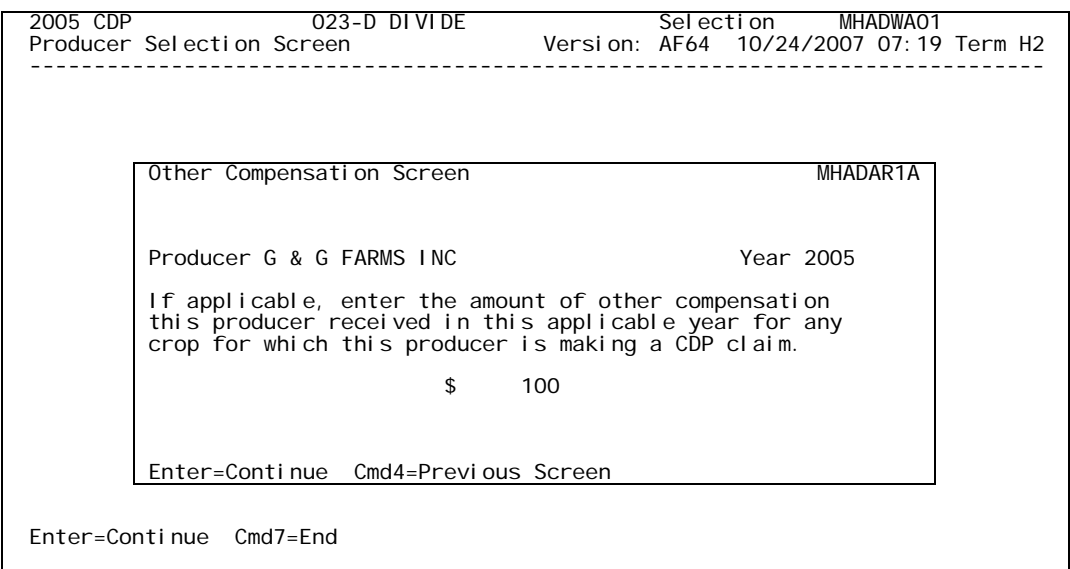

#### **B Action**

Enter the amount provided in FSA-841, item:

- 5 for a 2005 application
- 6 for a 2006 application.

Se[e paragraph 254](#page-325-0) for additional information on FSA-841.

#### **321 Unit Selection Screen MHADWC01**

#### **A Screen MHADWC01**

If the selected producer has multiple units, Screen MHADWC01 will be displayed. Screen MHADWC01 shows the units associated with the selected producer. If other producers share in the unit, up to 3 producers' names will be displayed in the "Other Producer" field to identify the unit. If there are more than 3 other producers sharing in the unit, the message, "more producers", will be displayed.

Following is an example of Screen MHADWC01.

```
2005 CDP 107A-TULANE MHADWC01<br>
Unit Selection Screen version: AE72 10/07/2007 11:27 Term F6
                                           Version: AE72 10/07/2007 11:27 Term F6
--------------------------------------------------------------------------------------------
Producer JOE VARGAS 
                  Place an 'X' before desired Unit for crop selection 
             Unit Other Producer 
            .. 266 JOE VARGAS 
                       ALBERT HODSON & SONS 
            .. 527 RAY VARGAS 
                      JOE VARGAS 
Enter=Continued Cmd4=Previous Screen Cmd7=End
```
#### **B Action**

Select the unit by placing "X" in front of the applicable record and pressing "Enter" to continue. Either of the following screens will be displayed:

- NAP Loss Selection Screen MHADWN01 if the selected producer/unit has NAP applications for payment on file for the applicable year for an eligible CDP crop
- Crop Selection Screen MHADWD01 if the selected producer/unit does not have any NAP applications for payment on file.

#### <span id="page-341-0"></span>**322 NAP Loss Selection Screen MHADWN01**

#### **A Screen MHADWN01**

Screen MHADWN01 will be displayed if the selected producer/unit has a NAP application for payment on file for a crop that is eligible for CDP. County Offices shall select the applicable crop from Screen MHADWN01 and the acreage and production data loaded on the NAP application for payment will be pre-filled on Load Acres/Production Screen MHADWH01.

Following is an example of Screen MHADWN01.

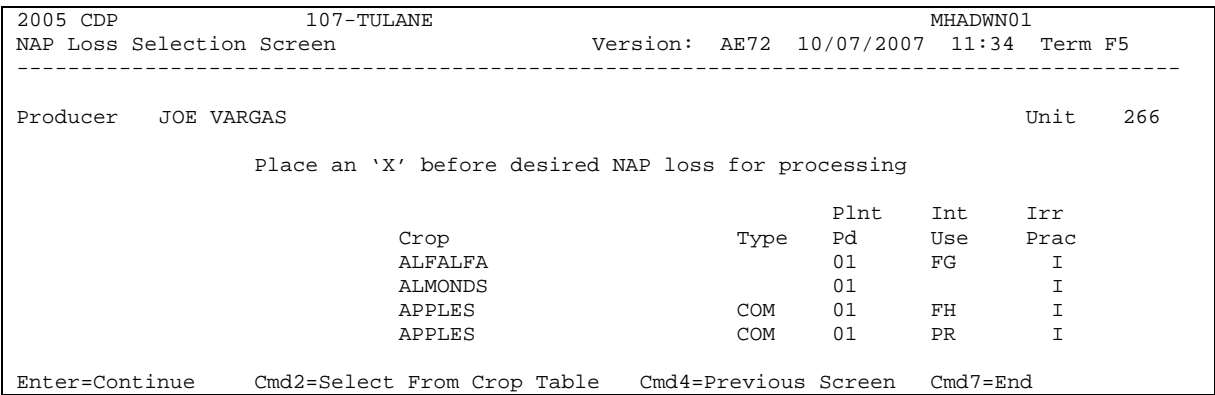

#### **B Action**

Select the applicable NAP loss by placing "X" in front of the applicable record and pressing "Enter" to continue. Screen MHADWH01 will be displayed.

"Cmd2" shall be used if additional crops need to be loaded and are not on the NAP application for payment file. Crop Selection Screen MHADWD01 will be displayed.

**Note:** If the crop is displayed on Screen MHADWN01, the crop must be selected from Screen MHADWN01.

#### **323 Crop Selection Screen MHADWD01**

#### **A Example of Screen MHADWD01**

Following is an example of Screen MHADWD01.

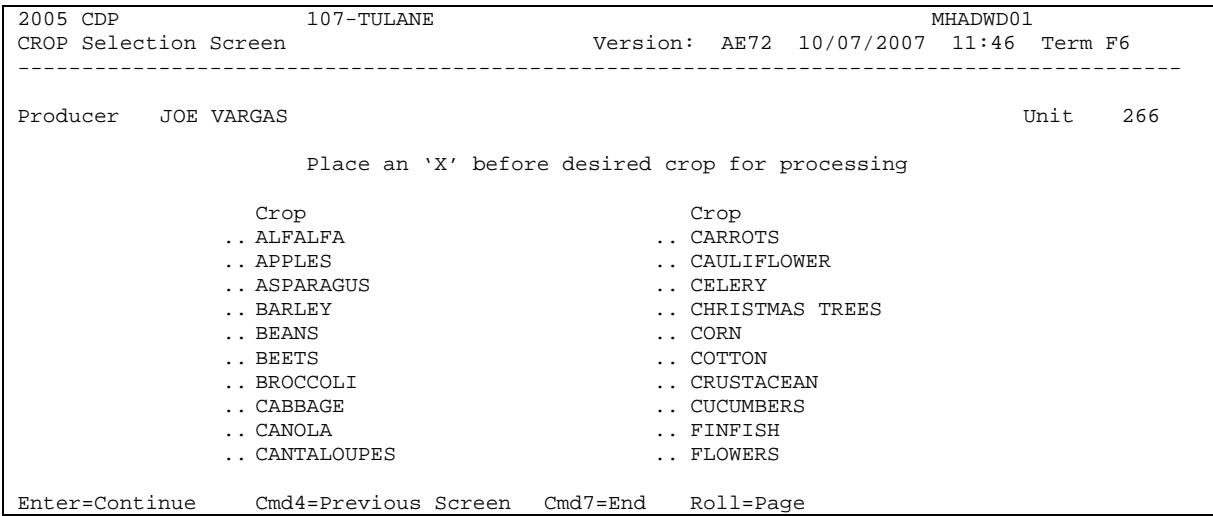

#### **B Action**

Select the crop the producer is requesting CDP benefits for by placing "X" in front of the applicable crop record. Only 1 crop can be selected at a time. PRESS "Enter" to continue. Crop Type Selection Screen MHADWE01 will be displayed.

**Notes:** If the crop selected does not have multiple types, Screen MHADWE01 will be suppressed and the type will default to blank or the only type on the CDP Crop Table File. Se[e paragraph 324.](#page-343-0)

If a value loss crop was selected on Screen MHADWD01, se[e paragraph 331.](#page-355-0)

#### <span id="page-343-0"></span>**A Screen MHADWE01**

Screen MHADWE01 will be displayed with all crop types for the selected crop. The crop types are pulled from the CDP Crop Table File. The planting period for each crop type will also be displayed.

- **Note:** If the crop selected does not have multiple types, Screen MHADWE01 will be suppressed. Either of the following screens will be displayed:
	- Crop Intended Use Selection Screen MHADWF01 if the crop selected has multiple intended uses
	- Load Acres/Production Screen MHADWH01.

Following is an example of Screen MHADWE01.

```
2005 CDP 107-TULANE MHADWE01<br>Crop Type Selection Screen Version: AE72 10/07/2007 12:
                                         Version: AE72 10/07/2007 12:00 Term F5
  -------------------------------------------------------------------------------------------
Producer JOE VARGAS Example 266 Unit 266
Crop SQASH 
                 Place an 'X' before desired crop type for processing 
                    Crop Plnt 
                .. Type Pd<br>.. CAN 01
                \therefore CAN 01<br>RTT 01
                \therefore BTT 01<br>CHY 01
                \ldots CHY
                 .. CRK 01 
.. SUM 01
.. ZUC 01
Enter=Continue Cmd4=Previous Screen Cmd7=End
```
### **B Action**

Select the crop type by placing "X" in front of the crop type and pressing "Enter" to continue. Only 1 crop type can be selected at a time. Screen MHADWF01 will be displayed.

**Note:** If the crop selected does not have multiple intended uses, Screen MHADWF01 will be suppressed and the intended use will default to the only use on the CDP Crop Table File. Se[e paragraph 325.](#page-344-0)

#### <span id="page-344-0"></span>**325 Crop Intended Use Selection Screen MHADWF01**

#### **A Screen MHADWF01**

Screen MHADWF01 will be displayed with all crop type intended uses for the selected crop. The crop type intended uses are pulled from the CDP Crop Table File. The pay crop and pay type codes will also be displayed.

**Note:** If the crop selected does not have multiple intended uses, Screen MHADWF01 will be suppressed. Load Acres/Production Screen MHADWH01 will be displayed.

Following is an example of Screen MHADWF01.

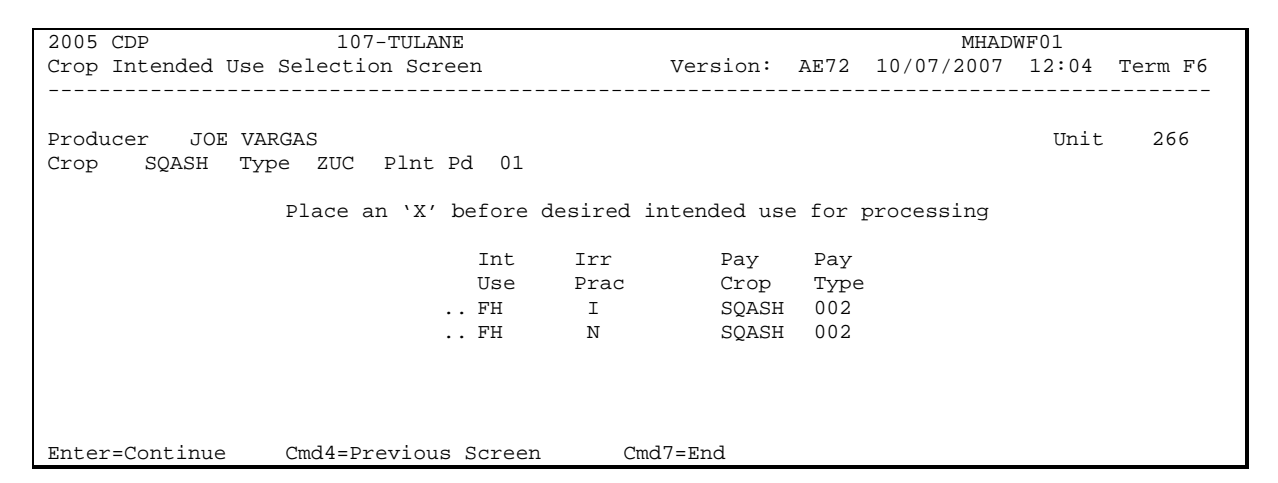

#### **B Action**

Select the crop intended use by placing "X" in front of the intended use and pressing "Enter" to continue. Only 1 intended use can be selected at a time. Screen MHADWH01 will be displayed.

#### <span id="page-345-0"></span>**326 Insurance Question Screen MHADWF1A**

#### **A Screen MHADWF1A**

Screen MHADWF1A will be displayed once a crop intended use is selected. The insurance question will be used to determine whether the crop is NAP-covered or uninsured.

Following is an example of Screen MHADWF1A.

```
2005 CDP 107-A TULARE Selection MHADWF01<br>Crop Intended Use Selection Screen Version: AF64 09/10/2007 11:34
                                     Version: AF64 09/10/2007 11:34 Term H2
 ------------------------------------------------------------------------------- 
Producer JOE VARGAS Unit 266
 Crop BLUBR Type LWB Plnt Pd 01 
         Insurance Question Screen MHADWF1A
                    Was NAP coverage purchased 
                    for the selected crop in 
                    the selected disaster year? .. (Y/N) 
         Enter=Continue Cmd4=Previous Screen Cmd7=End 
 Enter=Continue Cmd4=Previous Screen Cmd7=End
```
#### **B Action**

ENTER "Y" or "N" for the question.

**Notes:** If "Y" is entered, the NAP application for coverage file will be checked to determine whether the crop was covered by NAP in the applicable year. If an application for coverage is found for the crop, the Load Acres/Production Screen will be displayed. If there is no application for coverage on file, an informational message will be provided that a NAP application for coverage was not found. The application process can be continued; however, the application will be marked so that it can be identified for future spot check.

 If "N" is entered, the application process can be continued; however, the application will be marked as uninsured and the application will be unable to be approved for payment.

#### **327 Check Type of Loss Reported Screen MHADAL1A**

#### **A Screen MHADAL1A**

Screen MHADAL1A will be displayed:

- after a crop is selected from NAP Loss Selection Screen MHADWN01 according to [paragraph 322](#page-341-0)
- after the insurance question has been answered on Insurance Question Screen MHADWF1A according t[o paragraph 326.](#page-345-0)

Following is an example of Screen MHADAL1A.

```
2006 CDP 107-A TULARE Selection MHADWF01
 Crop Intended Use Selection Screen Version: AF65 09/20/2007 04:34 Term H2 
 ------------------------------------------------------------------------------- 
Producer JAMES A ATWELL Example 2021 Unit 702
Crop BRCLI Type Plnt Pd 01
       Check Type of Loss Reported Screen MHADAL1A
       Producer JAMES A ATWELL NAP Covered
          Unit 702 Pay Crop BRCLI Pay Type 001 Plnt Pd 01 
            Check the type of loss reported for the selected 
            application pay grouping. (Check all that apply) 
         .. Prevented Planting (Cert Items 53A and 53B apply) 
         .. Damaged Crop/Low Yield (Cert Items 53A and 53B apply) 
         .. Quality Loss (All certifications in Item 53 apply) 
       Enter=Continue Cmd4=Previous Screen Cmd7=End 
 Enter=Continue Cmd4=Previous Screen Cmd7=End
```
#### **B Action**

ENTER "X" next to each applicable type of loss and PRESS "Enter".

**Note:** More than 1 type of loss can be selected.

#### **328 Load Acres/Production Screen MHADWH01**

#### **A Screen MHADWH01**

Screen MHADWH01 is a data entry screen that will be used to determine a producer's loss.

2006 CDP 107-A TULARE Entry MHADWH01 Load Acres/Production Screen Version: AF65 10/18/2007 11:20 Term H2 ------------------------------------------------------------------------------- Producer JAMES A ATWELL Share 0.7500 Unit 702 Plant Pd 01<br>Crop SQASH Int Use FH Crop SQASH Int Use FH<br>Type ZUC Irr Prac I Coverage NAP Covered NAP Actual Adjusted or Assigned<br>Acres Production Production Production Flag Acres Production Production Production Flag Stage Irrigated (CWT) (CWT) (CWT) (O or A) H .......... .............. .............. ............... .. UH .......... .............. ............... .. PP .......... ............... Yield .....90.00 (CWT) Unharvested Payment Factor 0.3500 (ex. 0.7500) Producer Producer County Established County Established Salvage Value Marketing Percentage Salvage Value Marketing Percentage \$ ............ ....% \$ ............ ....% Cmd4=Previous Screen Cmd5=Update Cmd7=End Cmd24=Delete

#### **B Field Descriptions**

The following table describes the fields on Screen MHADWH01.

**Note:** For crops selected from NAP Loss Selection Screen MHADWN01, the data on Screen MHADWH01 will be pre-filled with the data that was loaded on the NAP application for payment file.

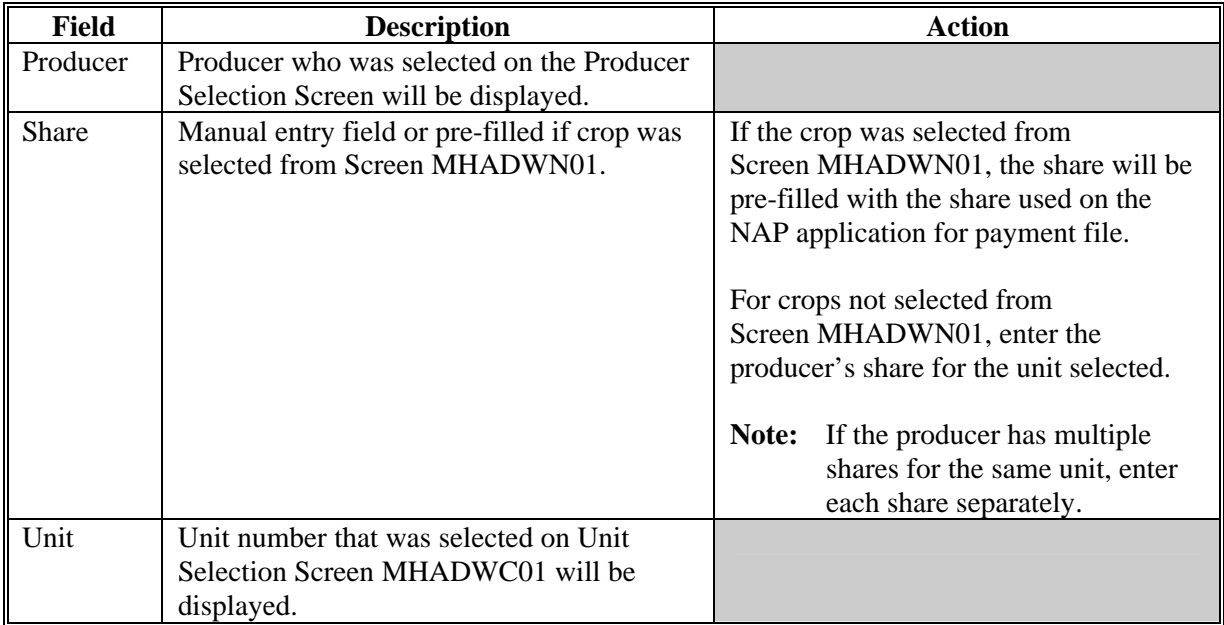

## **B Field Descriptions (Continued)**

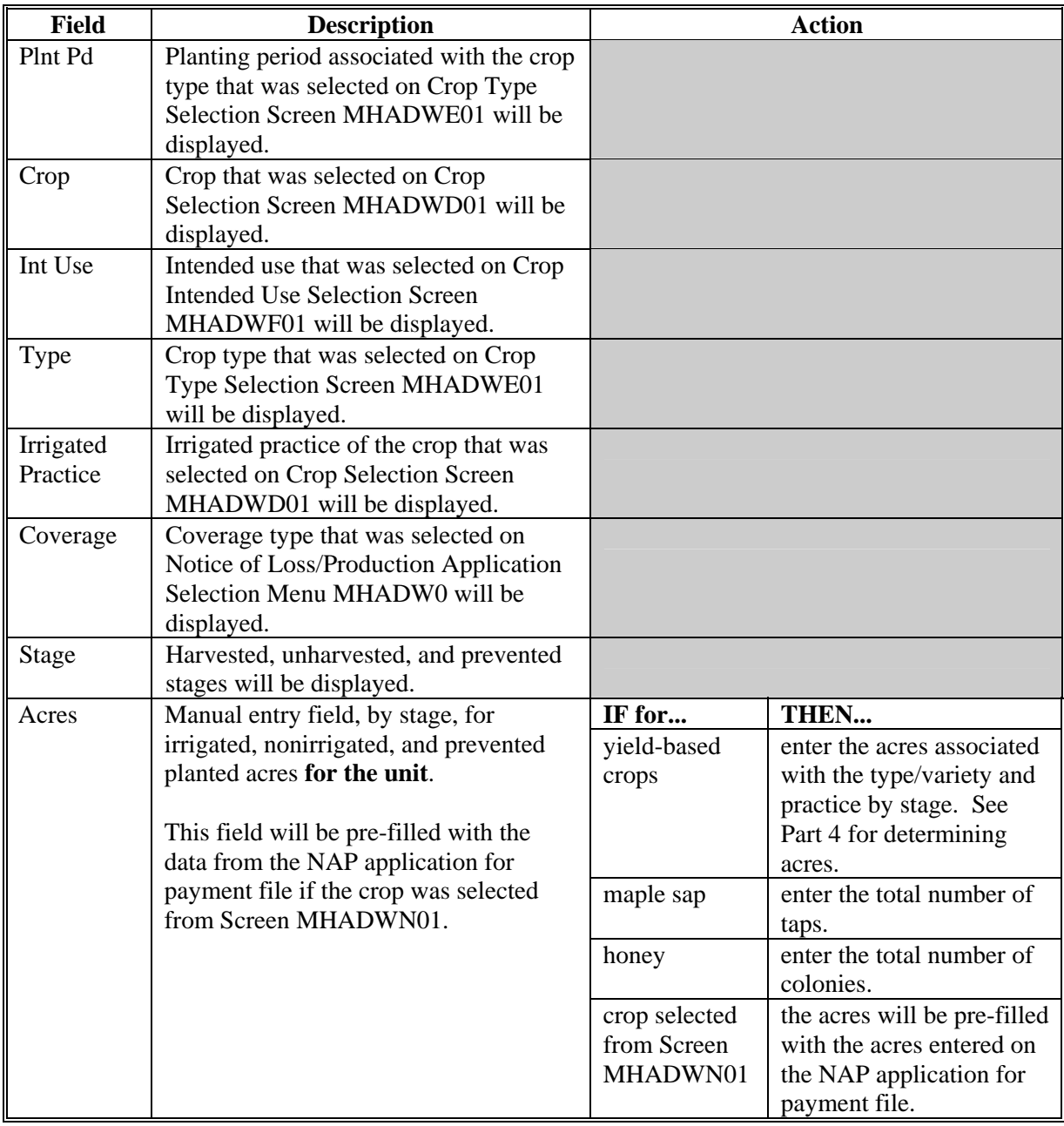

# **B Field Descriptions (Continued)**

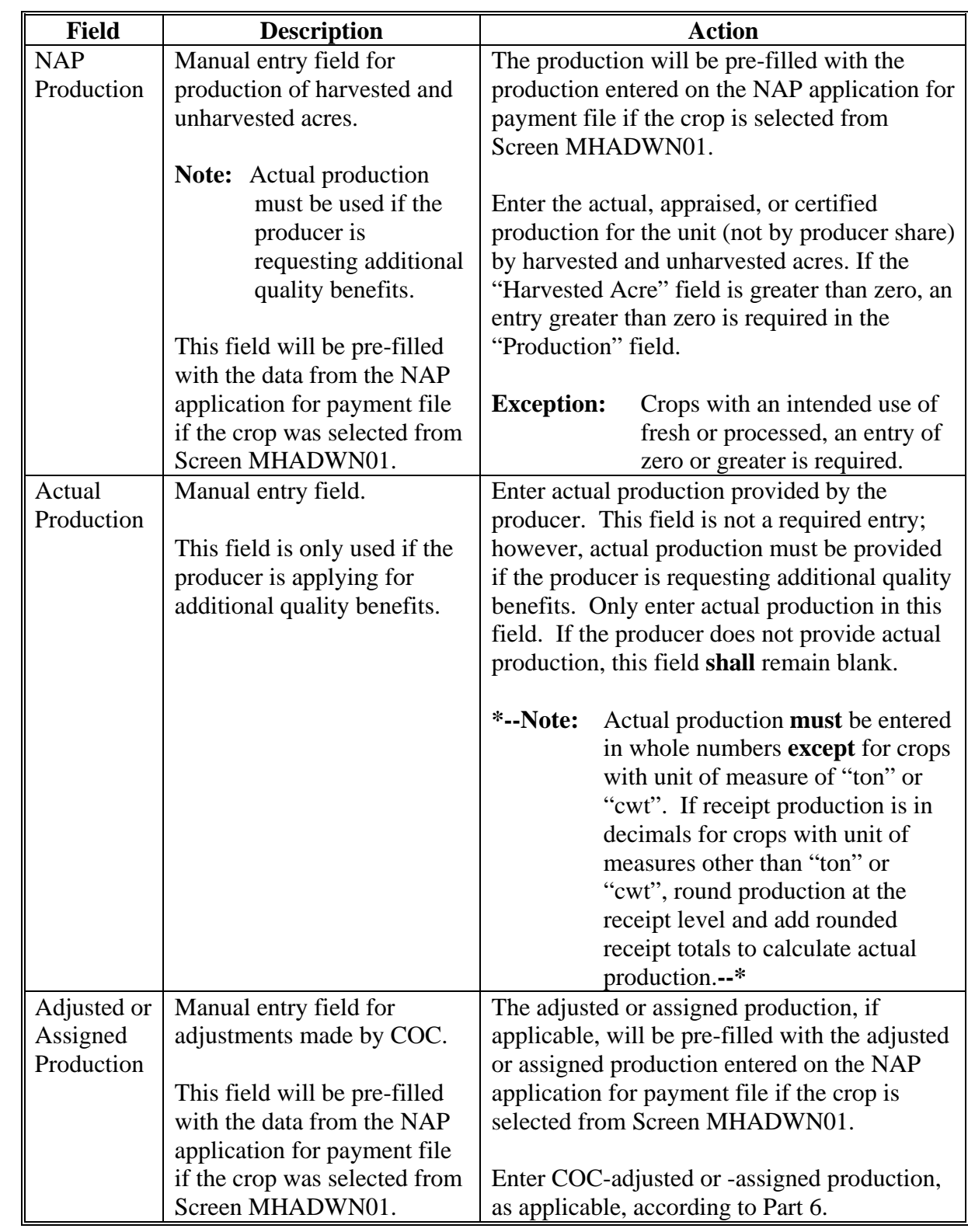

#### **Field Description Action** Adjusted or Assigned Flag ("O" or " $A$ ") Manual entry field identifying the type of adjustment made by COC. This field will be pre-filled with the data from the NAP application for payment file if the crop was selected from Screen MHADWN01. The adjusted or assigned flag, if applicable, will be pre-filled with the adjusted or assigned flag entered on the NAP application for payment file if the crop is selected from Screen MHADWN01. Enter an: • "A" flag if the assigned production is to be added to actual production according t[o paragraph 130](#page-98-0)  • "O" flag if the assigned production is to override the production certified by the producer or adjusted for quality according t[o paragraph 130.](#page-98-0) Yield The higher of the producer's approved yield or the county average yield will be displayed. Notes: If the selected producer does not have a NAP application for payment on file but does have an approved yield, the system will display the higher of the producer's approved yield or the county average yield. If applicable, COC can adjust the yield. Se[e paragraphs 134](#page-111-0) an[d 227.](#page-201-0)  For crops selected from Screen MHADWN01, the higher of the producer's APH or county average yield will be used. Unharvested Payment Factor The unharvested payment factor from the crop table. can only be adjusted downward. Producer Salvage Value Manual entry field identifying the crop's salvage value. This field will be pre-filled with the data The producer salvage value, if

#### **B Field Descriptions (Continued)**

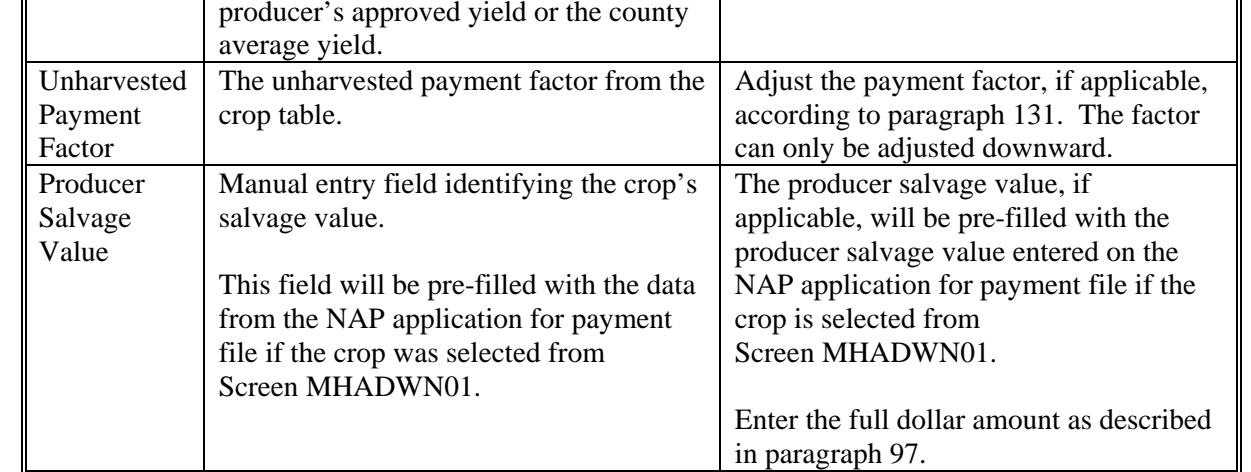

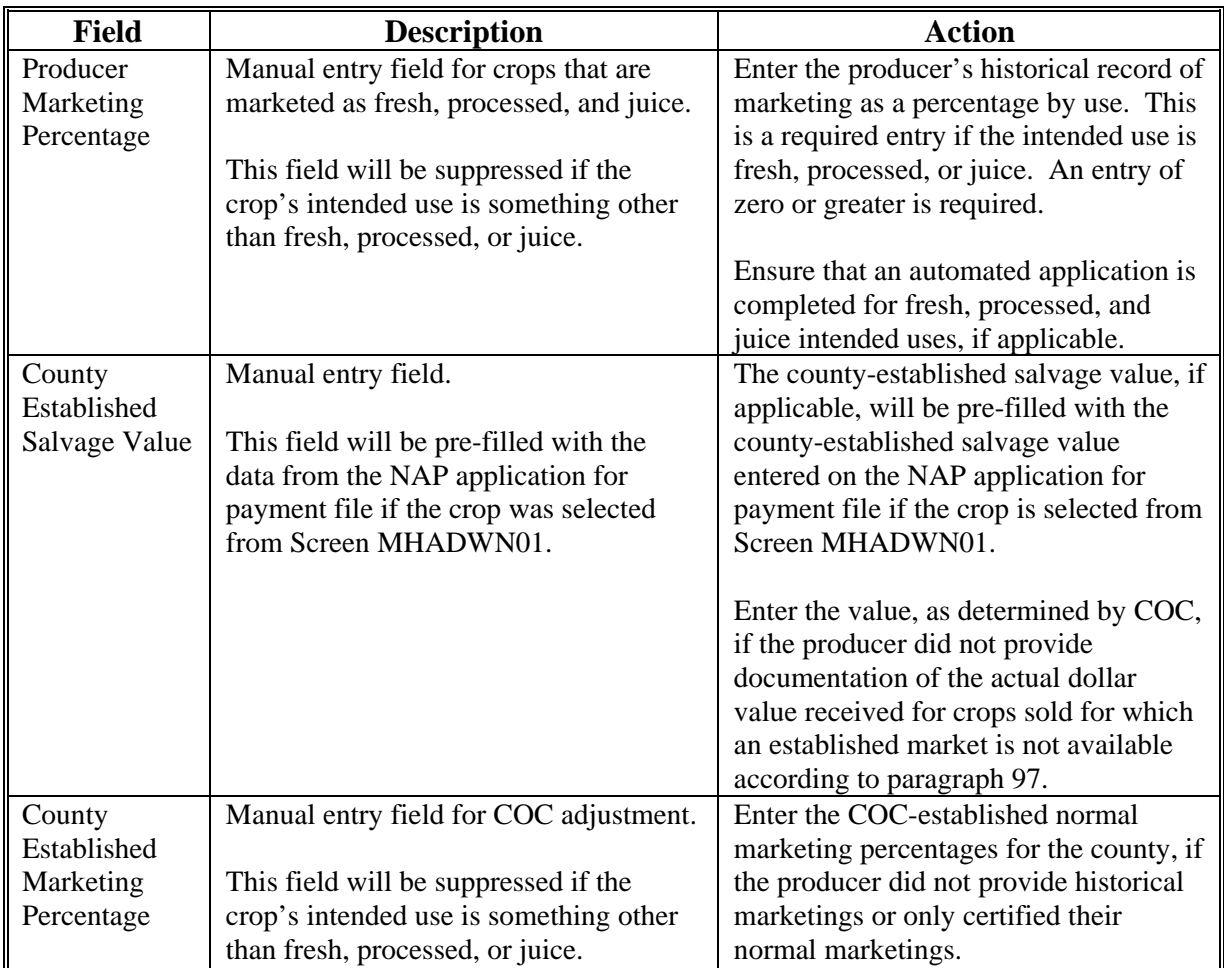

### **B Field Descriptions (Continued)**

### **C Action**

Enter data according to subparagraph B. PRESS:

- "Cmd5" to update the record
- "Cmd24" to delete a record that has been previously updated.

Record More Data Questions Screen MHADWH1A will be displayed.

### <span id="page-352-0"></span>**A Overview**

Screen MHADWH1A is a tool to help County Offices when entering additional data for the selected producer. The software process requires that each crop, crop type, and intended use be loaded separately to ensure that accurate records are created. Users shall ensure that all applications are completed according to program policy, such as all crops with the same pay crop and pay type being grouped together to determine a producer's loss.

**Example:** Producer A has unit 1 and grows Hard Amber Durum Wheat with intended uses of grain (GR) and seed (SD). Both crops have been assigned the pay type of "011", which means that both crops have been grouped together for loss eligibility and payment purposes. Producer A had a complete loss on Hard Amber Durum for SD, but did yield a normal return on Hard Amber Durum for GR. Producer A wants to apply for disaster benefits for Hard Amber Durum for SD. Both crops, Hard Amber Durum for SD and Hard Amber Durum for GR, must be loaded in the system since the total unit production of both crops is used for loss eligibility purposes.

### **B Example of Screen MHADWH1A**

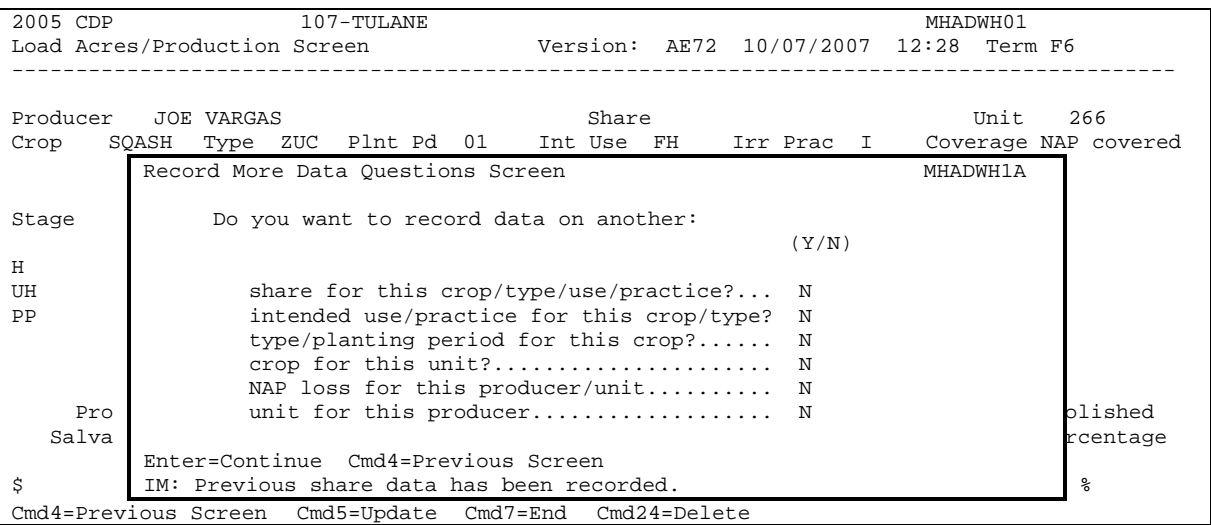

Following is an example of Screen MHADWH1A.

### **329 Record More Data Questions Screen MHADWH1A (Continued)**

### **C Question Description**

The following table provides an explanation of Screen MHADWH1A. Only 1 question at a time may be answered with "Y".

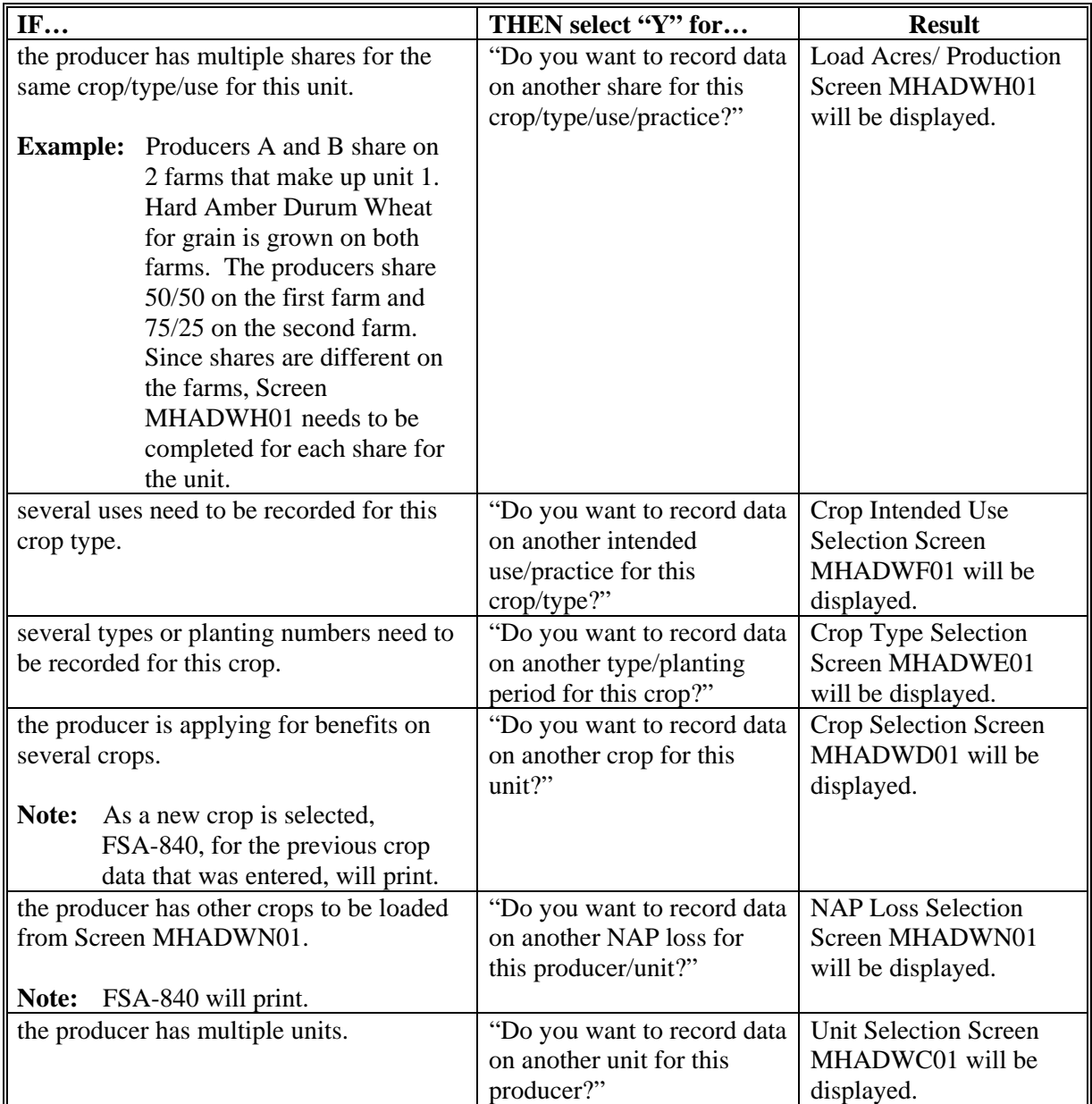

#### **D Action**

Complete all applications according to subparagraph C. Record Signature Date Screen MHADWH1B will be displayed according t[o paragraph 330.](#page-354-0)

#### <span id="page-354-0"></span>**330 Record Signature Date Screen MHADWH1B**

#### **A Overview**

Screen MHADWH1B will be displayed when the producer's NAP-covered loss records are updated. The producer's signature date can be entered on Screen MHADWH1B or by accessing option 3, "Update Signature/Approval Dates", on Menu MHADW0.

#### **B Example of Screen MHADWH1B**

Following is an example of Screen MHADWH1B.

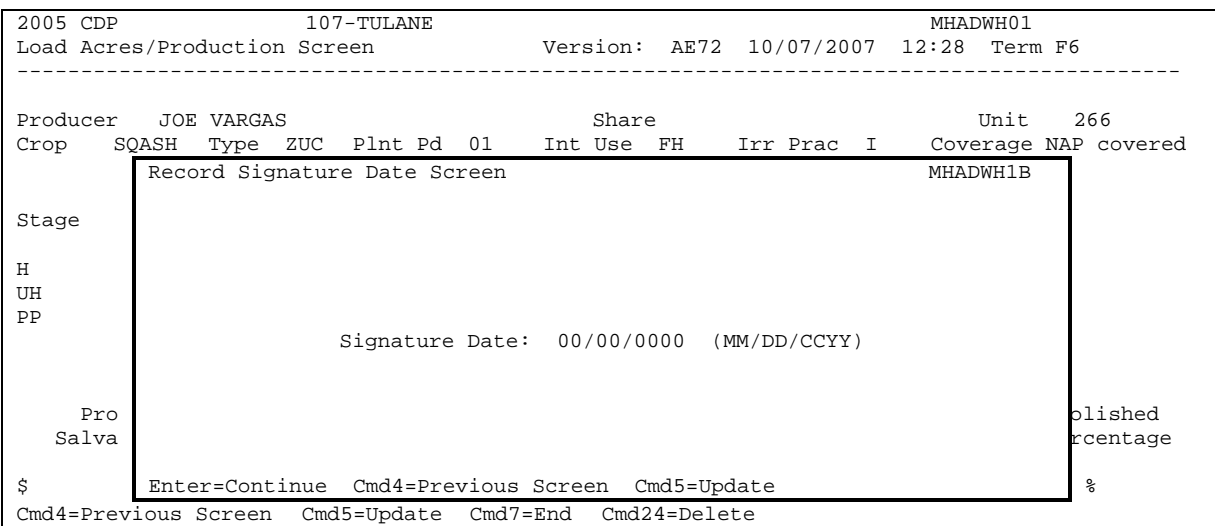

#### **C Action**

PRESS:

- "Enter" to continue **without entering or updating an signature date**
- "Cmd4" to return to Screen MHADWH1A
- "Cmd5" to update the signature date.

**Note:** "Cmd5" must be pressed to update the signature date. Pressing "Enter" will advance to Printer Selection Screen MHADPS01. No dates will be updated.

Screen MHADPS01 will be displayed and FSA-840 will print.

**Note:** FSA-840 shall be printed on a laser printer because of form design.

### <span id="page-355-0"></span>**A Overview**

Screen MHADWG01 is used to determine the total loss for a crop that is dollar rather than yield based.

If a crop identified as a value loss crop was selected on Screen MHADWD01:

- Screen MHADWE01 will be displayed according to paragraph 324
- Screen MHADWF01 will be displayed according to paragraph 325
- Screen MHADWF1A will be displayed according to paragraph 326
- Screen MHADWG01 will be displayed according to this paragraph.

The dollar value for ginseng, finfish, mollusk, crustacean, and Christmas trees will be calculated in the automated system based on the producer's actual inventory and the graduated price codes that are present on the County Office crop table. Nursery, mushrooms, floriculture, tropical finfish, crops with an intended use of RS or SE, and grass with the intended use of SO do not have graduated prices; therefore, the dollar value of these crops must be calculated outside the system and the total dollar value will be entered in the system, as applicable.

### **B Example of Screen MHADWG01**

Following is an example of Screen MHADWG01, applicable to crops with graduated price codes.

```
 2006 CDP 107-A TULARE Entry MHADWG01 
Value Loss Screen Version: AF65 09/18/2007 11:49 Term H2
 ------------------------------------------------------------------------------- 
Producer JAMES A ATWELL Share ....... Disa Begin .........
Unit 702 Crop CHRUT Type BAL Loss Appar .........
 Coverage NAP Covered 
Price Beginning Ending Ineligible
 Code Inventory Inventory Cause of Loss 
  SED ......... ......... ......... 
  001 ......... ......... ......... 
  002 ......... ......... ......... 
  004 ......... ......... ......... 
         005 ......... ......... ......... --- Unharv Pymt Fctr --- 
                                                    0.5000 (ex. 0.7500) 
                                                ---- Salvage Values ----
County County of the set of the set of the set of the set of the set of the set of the set of the set of the set of the set of the set of the set of the set of the set of the set of the set of the set of the set of the s
                                                  Producer Established 
                                                 $ ........ $ ......... 
 Cmd4=Previous Screen Cmd5=Update Cmd7=End Cmd24=Delete
```
#### **B Example of Screen MHADWG01 (Continued)**

Following is an example of Screen MHADWG01, applicable to crops without graduated price codes.

```
 2006 CDP 107-A TULARE Entry MHADWG01 
 Value Loss Screen Version: AF65 09/18/2007 11:53 Term H2 
  ------------------------------------------------------------------------------- 
Producer JAMES A ATWELL Share ....... Disa Begin .........
Unit 702 Crop MUSHR Type COM Int Use FH Loss Appar .........
 Coverage NAP Covered 
 Field Market Value of Inventory Dollar Value of 
 Value A After Disaster Ineligible Causes 
 $ .......... $ .......... $ .......... 
                                                     --- Unharv Pymt Fctr ---
                                                         0.7300 (ex. 0.7500) 
                                                     ---- Salvage Values ----<br>County
County County of the set of the set of the set of the set of the set of the set of the set of the set of the set of the set of the set of the set of the set of the set of the set of the set of the set of the set of the s
                                                      Producer Established 
                                                      $ ......... $ ......... 
 Cmd4=Previous Screen Cmd5=Update Cmd7=End Cmd24=Delete
```
### **C Field Descriptions**

The following table describes the fields on Screen MHADWG01.

**Note:** For crops selected from NAP Loss Selection Screen MHADWN01, the data on Screen MHADWG01 will be pre-filled with the data that was loaded on the NAP application for payment file.

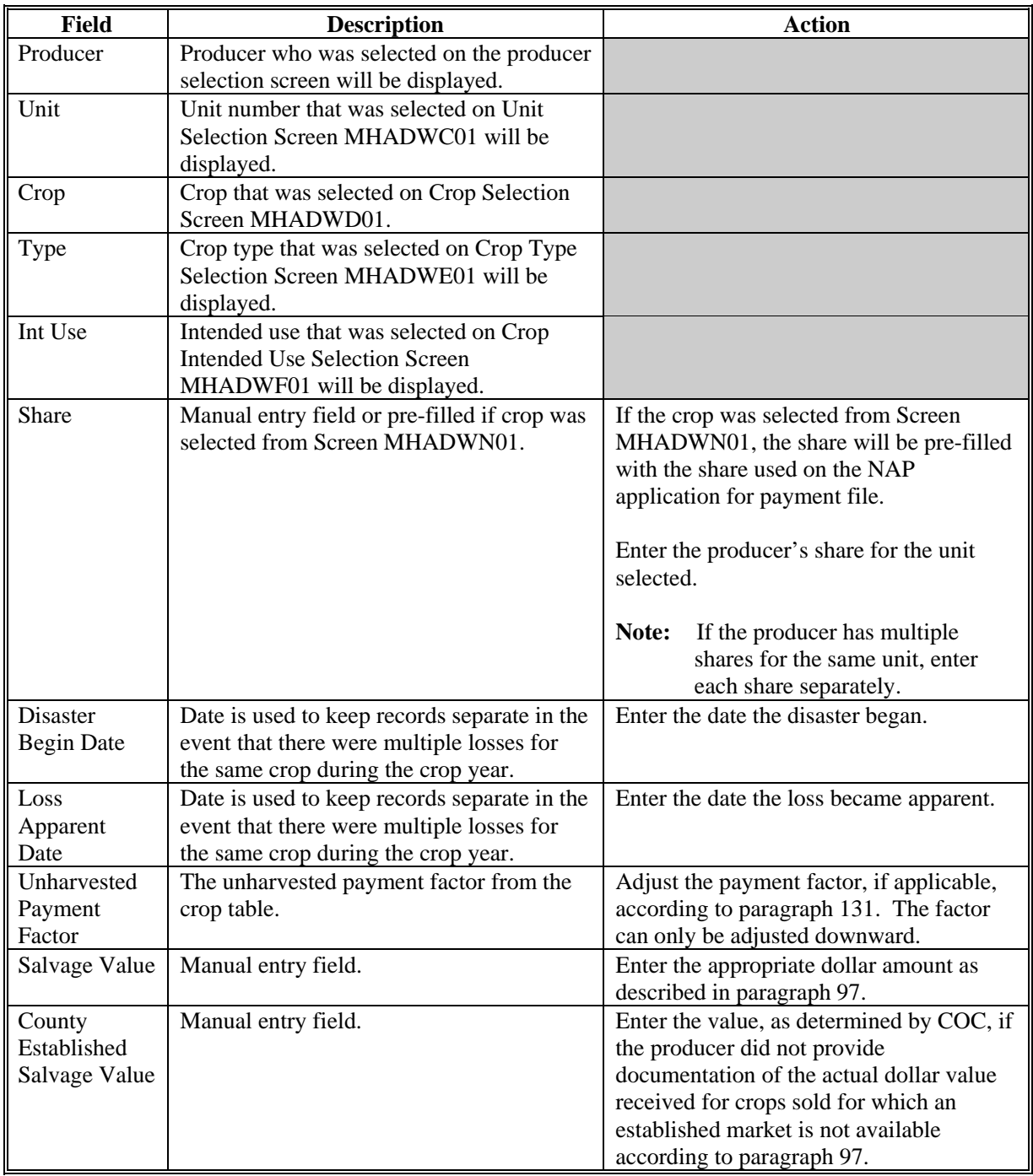

# **C Field Descriptions (Continued)**

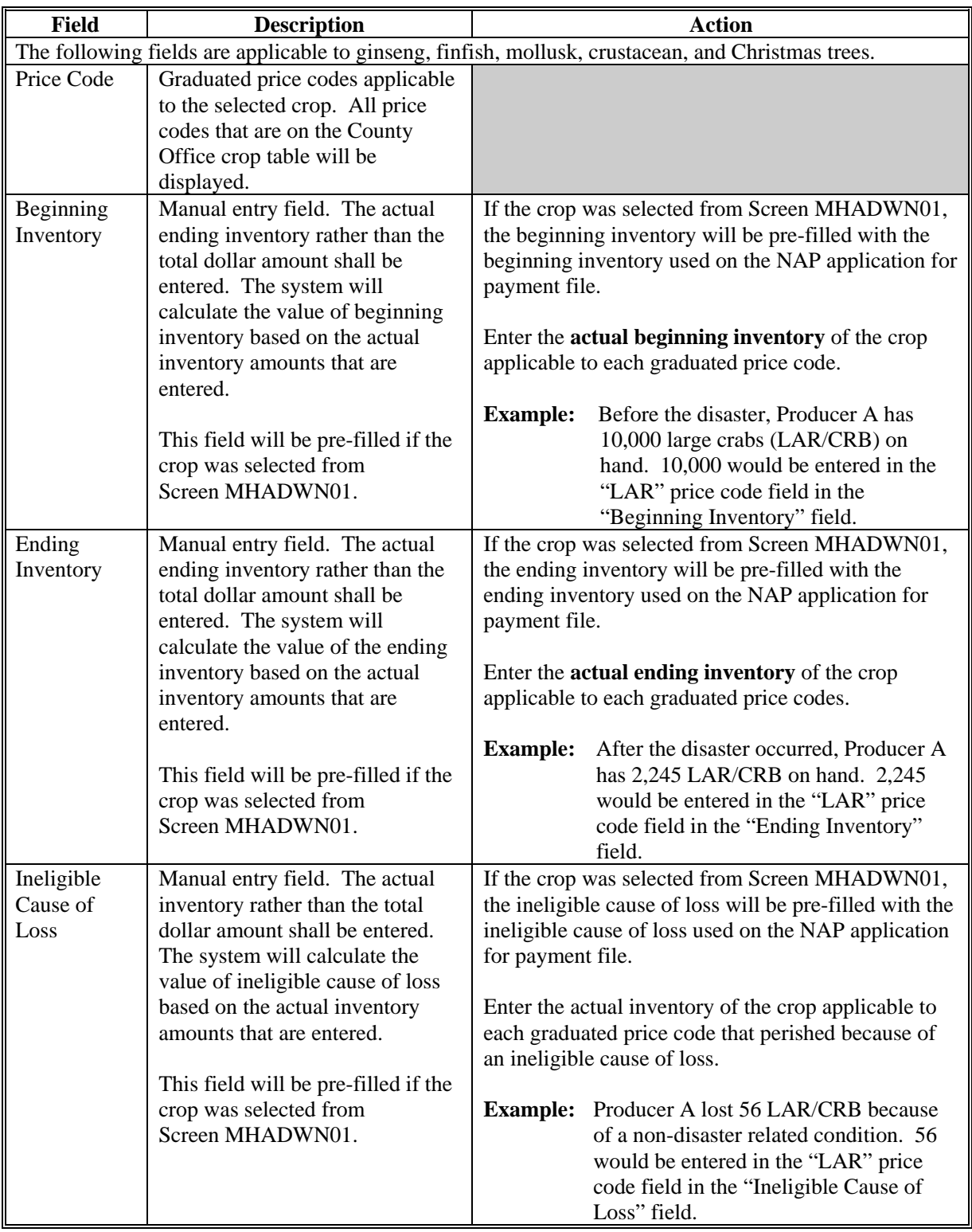

## **C Field Descriptions (Continued)**

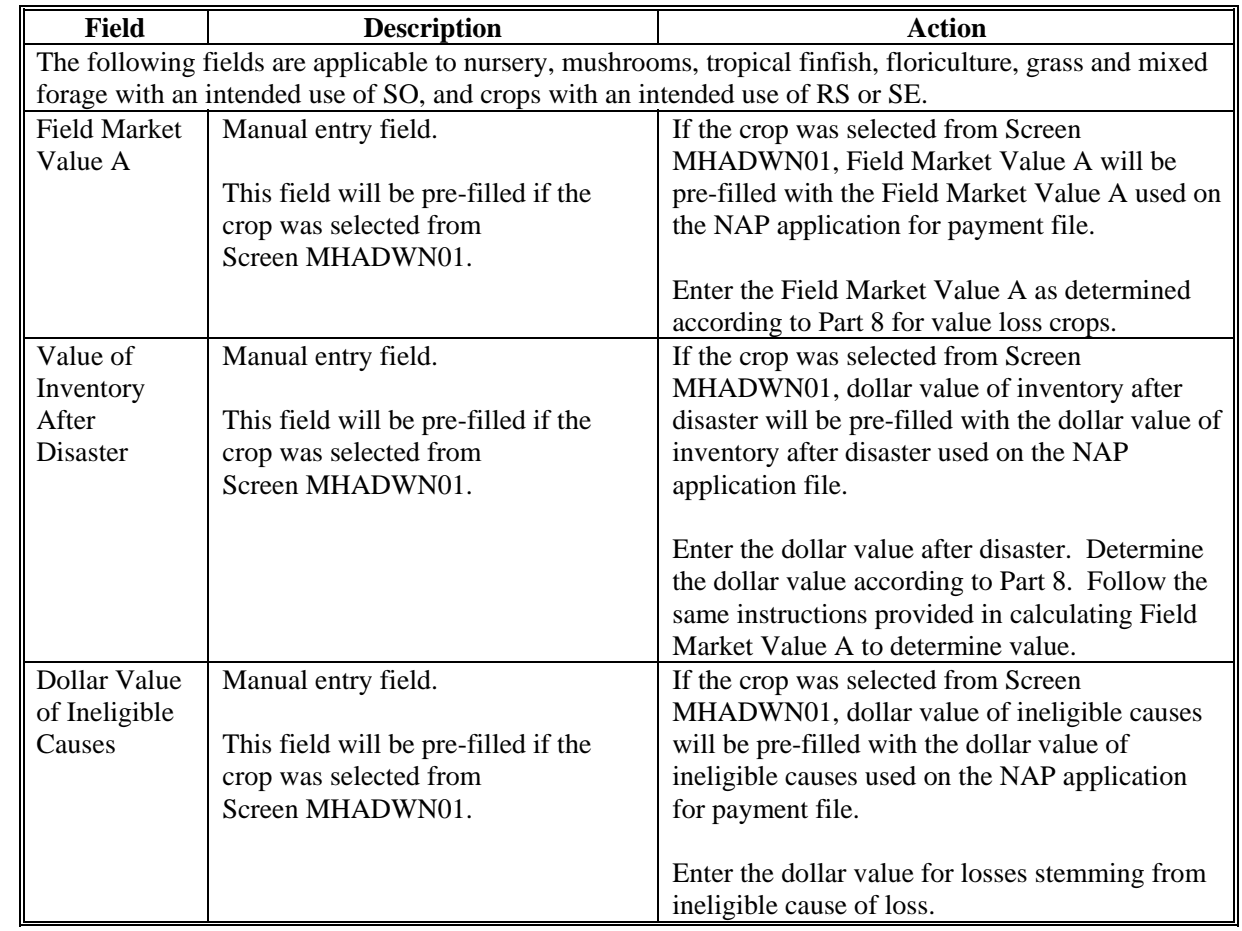

#### **D Action**

Enter data according to subparagraph C. PRESS:

- "Cmd5" to update the record
- "Cmd24" to delete the record that has been previously updated.

Screen MHADWH1A will be displayed. Se[e paragraph 329.](#page-352-0)

### **332-339 (Reserved)**
#### **340 Insured FSA-840**

#### **A Action**

To process applications for insured crops, select option 2, "Insured Losses", on Notice of Loss/Production Application Selection Menu MHADW0 according t[o paragraph 318.](#page-337-0)

The CDP RMA File is used to prefill data on FSA-840 to provide automated support to the CDP application process. County Offices shall refer to the CDP RMA Producer Report, according t[o paragraph 418](#page-398-0), when inputting data into the system for insured crops, if additional data must be entered into FSA-840.

After selecting option 2 on Menu MHADW0, the Producer Selection Screen will be displayed according t[o paragraph 317.](#page-336-0)

#### **B RMA-Downloaded Data**

County Offices shall take the following items into consideration when working with the CDP RMA Download Report:

• producers' records are downloaded to the County Office where the land is physically located

**\* \* \*** 

• a single unit may have multiple acreage records, **\* \* \*** but only 1 loss record may be provided

**\* \* \***

• when accessing Load Acres/Production Screen MHADIH01, the data from the first **\*--**share is pre-filled on Screen MHADIH01

Note: Each subsequent share will be displayed after updating the previous share.--\*

• once an insured record is accessed, even if the accessed record is not updated, the software will **never** read the download file again; therefore, if subsequent changes are made by RMA and downloaded, County Offices must manually update the application

**Note:** This may require the producer to sign a new FSA-840.

- records insured by written agreements will be identified on the RMA Download Report
	- **Note:** Special rules apply. S[ee paragraph 351](#page-385-0) for special information about written agreements.

### **A Overview**

If the selected producer has multiple units or subunits on the CDP RMA Download Report, Screen MHADIC01 will be displayed with units and subunits associated with the selected producer.

**Note:** If the selected producer has only 1 unit or subunit, Screen MHADIC01 will be suppressed and Crop Selection Screen MHADIM01 will be displayed. See [paragraph 342.](#page-362-0)

Following is an example of Screen MHADIC01.

```
2005 CDP 107-A Tulare Selection MHADIC01<br>
Unit Selection Screen 107-A Tulare Version: AE72 10/08/2007 09:22 T
                                                        Version: AE72 10/08/2007 09:22 Term F5
--------------------------------------------------------------------------------------------
Producer WILMA B JOB 
             Place an 'X' before desired Unit for crop selection 
                               Unit 
                                 1.01 
                                 1.02 
                                 1.03 
                                 1.04 
                                 1.05 
                                 1.06 
                                 1.07 
                                 2.01 
                                 2.02 
                                 2.03 
Enter=Continue Cmd4=Previous Screen Cmd7=End
```
### **B Action**

Select the unit or subunit by placing "X" in front of the applicable record and pressing "Enter" to continue. Crop Selection Screen MHADID01 or MHADIM01 will be displayed.

### <span id="page-362-0"></span>**342 Crop Selection Screens MHADID01 and MHADIM01**

## **A Overview**

Screen MHADID01 will be displayed with the crops that correspond with the selected unit. The crops displayed are based on the information provided on the CDP RMA Download Report compared to the CDP Crop Table. If a match is not found, the message, "No matching records found on the Disaster Crop Table for this RMA crop", will be displayed. Crop table data must be downloaded to County Offices before the loss data can be loaded in the disaster application file. Screen MHADID01 will be suppressed if the unit has only 1 crop.

Screen MHADIM01 will be displayed with the crop types and crop uses from the CDP Crop Table. Screen MHADIM01 will be suppressed if the crop selected does not have multiple types or intended uses. The type and intended use will be defaulted to blank or the only type on the CDP Crop Table File.

#### **342 Crop Selection Screens MHADID01 and MHADIM01 (Continued)**

#### **B Examples of Screens MHADID01 and MHADIM01**

Following is an example of Screen MHADID01.

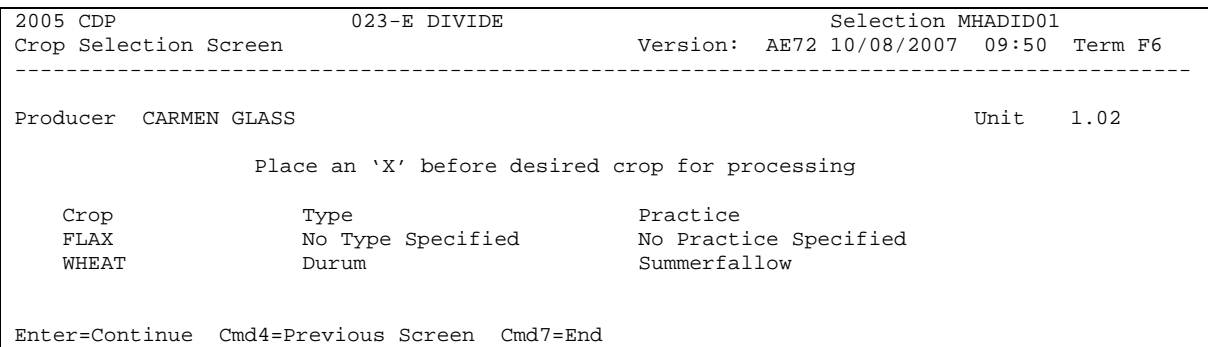

Following is an example of Screen MHADIM01.

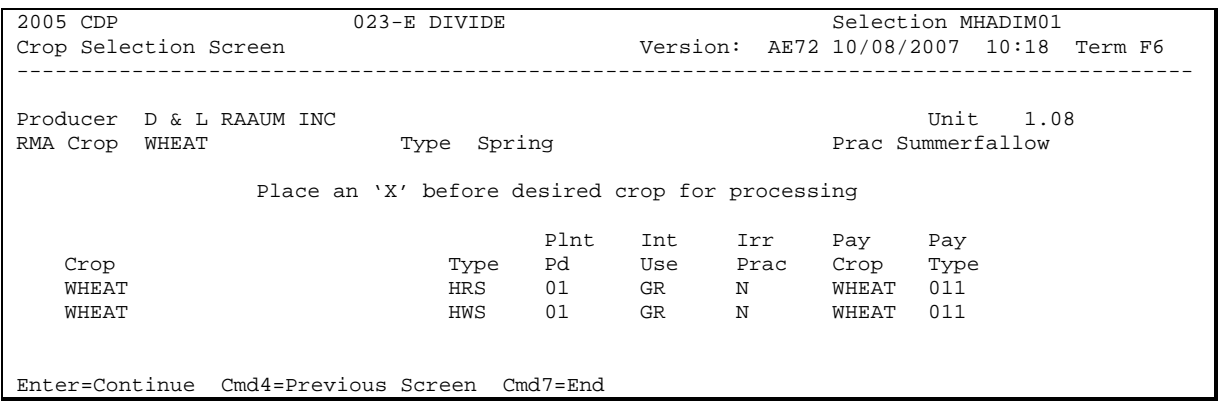

#### **C Action**

On Screen MHADID01, select the crop the producer is applying for by placing "X" in front of the applicable crop record. Only 1 crop can be selected at a time. PRESS "Enter" to continue.

On Screen MHADIM01, select the crop type and crop intended use by placing "X" in front of the applicable record. Only 1 crop type/intended use can be selected at a time. PRESS "Enter" to continue. Load Acres/Production Screen MHADIH01 will be displayed.

**Note:** If the crop selected is insured by written agreement and no match is found between the RMA Download Report and CDP Crop Table, Screen MHADIN01 will be displayed. Se[e paragraph 351.](#page-385-0)

### **343 Check Type of Loss Reported Screen MHADAL1A**

### **A Screen MHADAL1A**

Screen MHADAL1A will be displayed after a crop is selected from the Crop Selection Screen according t[o paragraph 342.](#page-362-0)

Following is an example of Screen MHADAL1A.

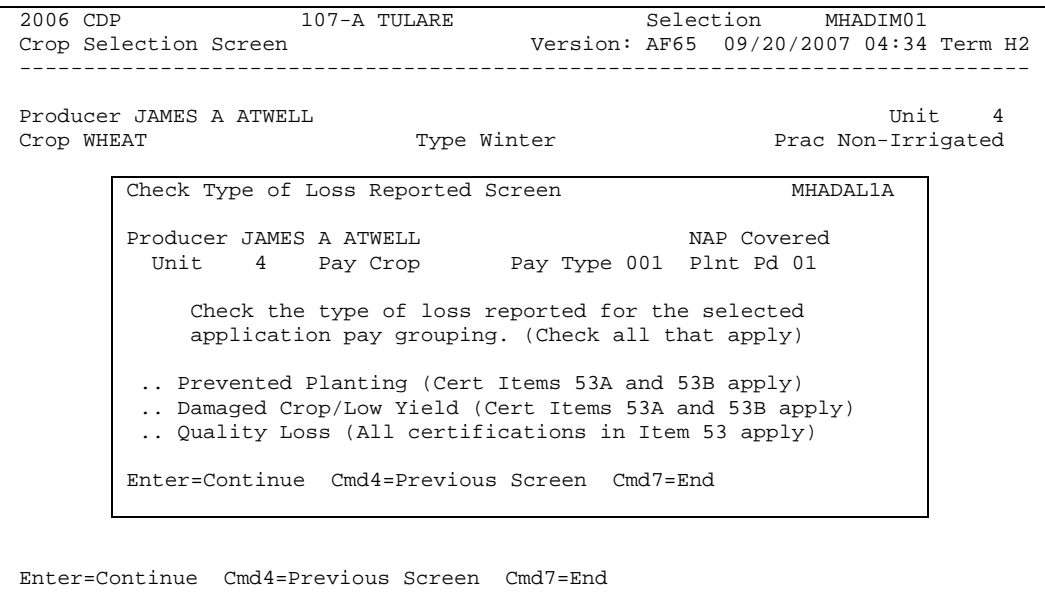

#### **B Action**

ENTER "X" next to each applicable type of loss and PRESS "Enter".

**Note:** More than 1 type of loss can be selected.

#### **344 Load Acres/Production Screen MHADIH01**

#### **A Overview**

Screen MHADIH01 will be:

- used to determine a producer's loss
- either of the following:
	- entirely pre-filled, if the loss record for the selected producer, unit, and crop was downloaded from RMA
	- partially pre-filled, if no loss data was downloaded from RMA.

**Note:** S[ee paragraph 91](#page-87-0) if RMA loss data is not downloaded.

#### **B Example of Screen MHADIH01**

Following is an example of Screen MHADIH01. This example has a loss record downloaded from RMA.

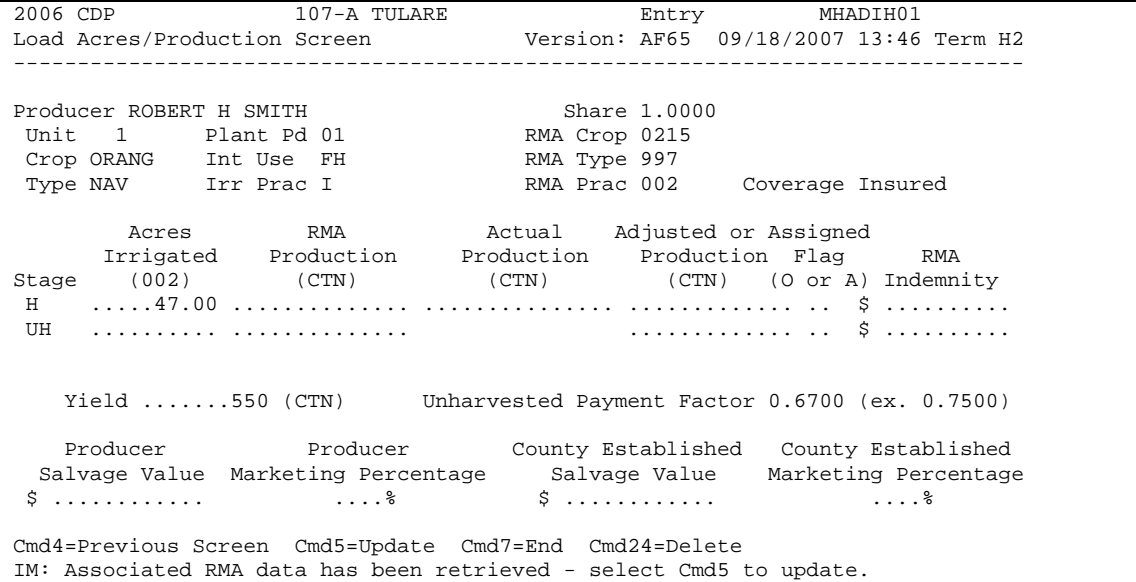

## **344 Load Acres/Production Screen MHADIH01 (Continued)**

# **C Field Descriptions**

The following table describes the fields on Screen MHADIH01.

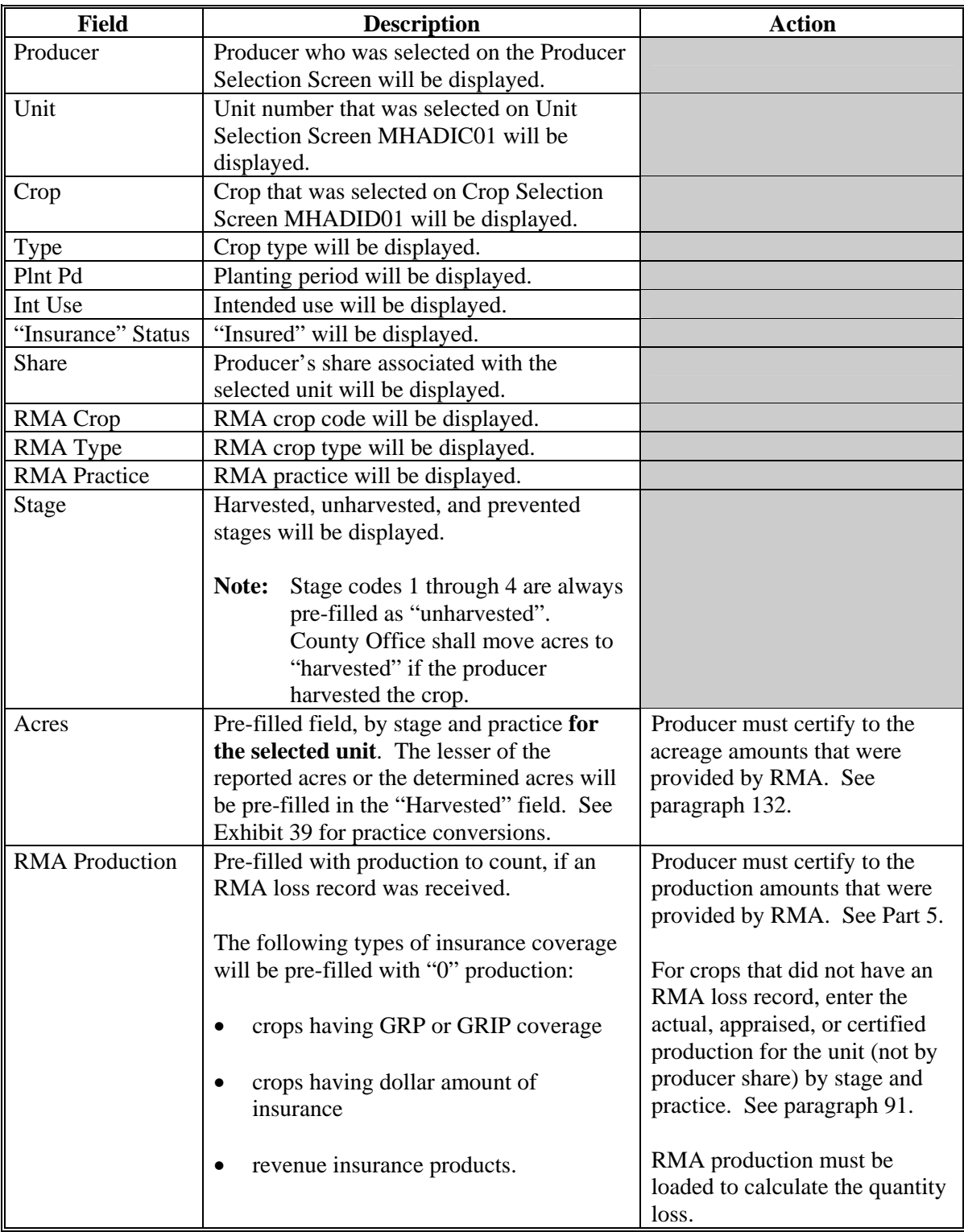

# **344 Load Acres/Production Screen MHADIH01 (Continued)**

# **C Field Descriptions (Continued)**

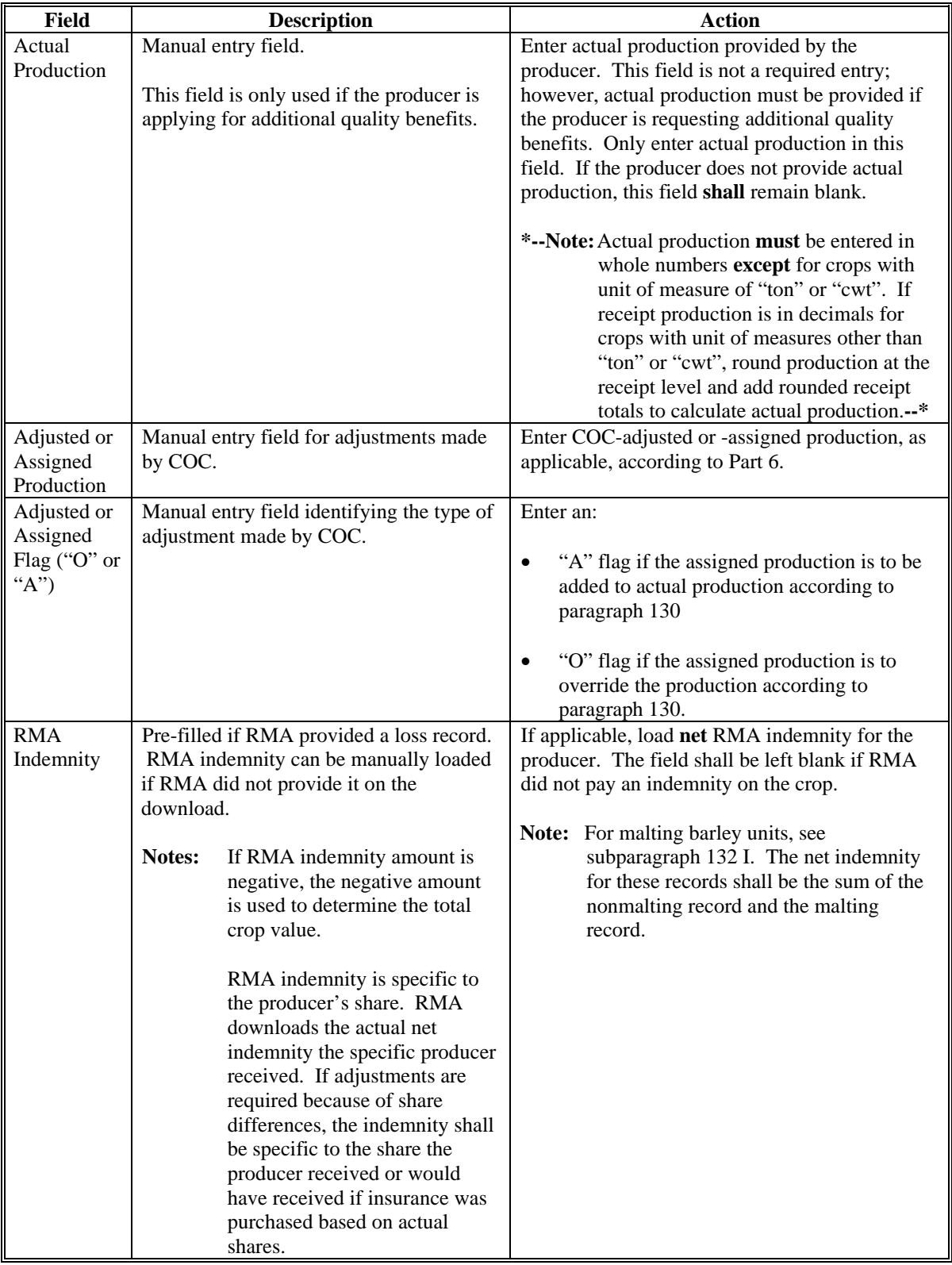

## **344 Load Acres/Production Screen MHADIH01 (Continued)**

# **C Field Descriptions (Continued)**

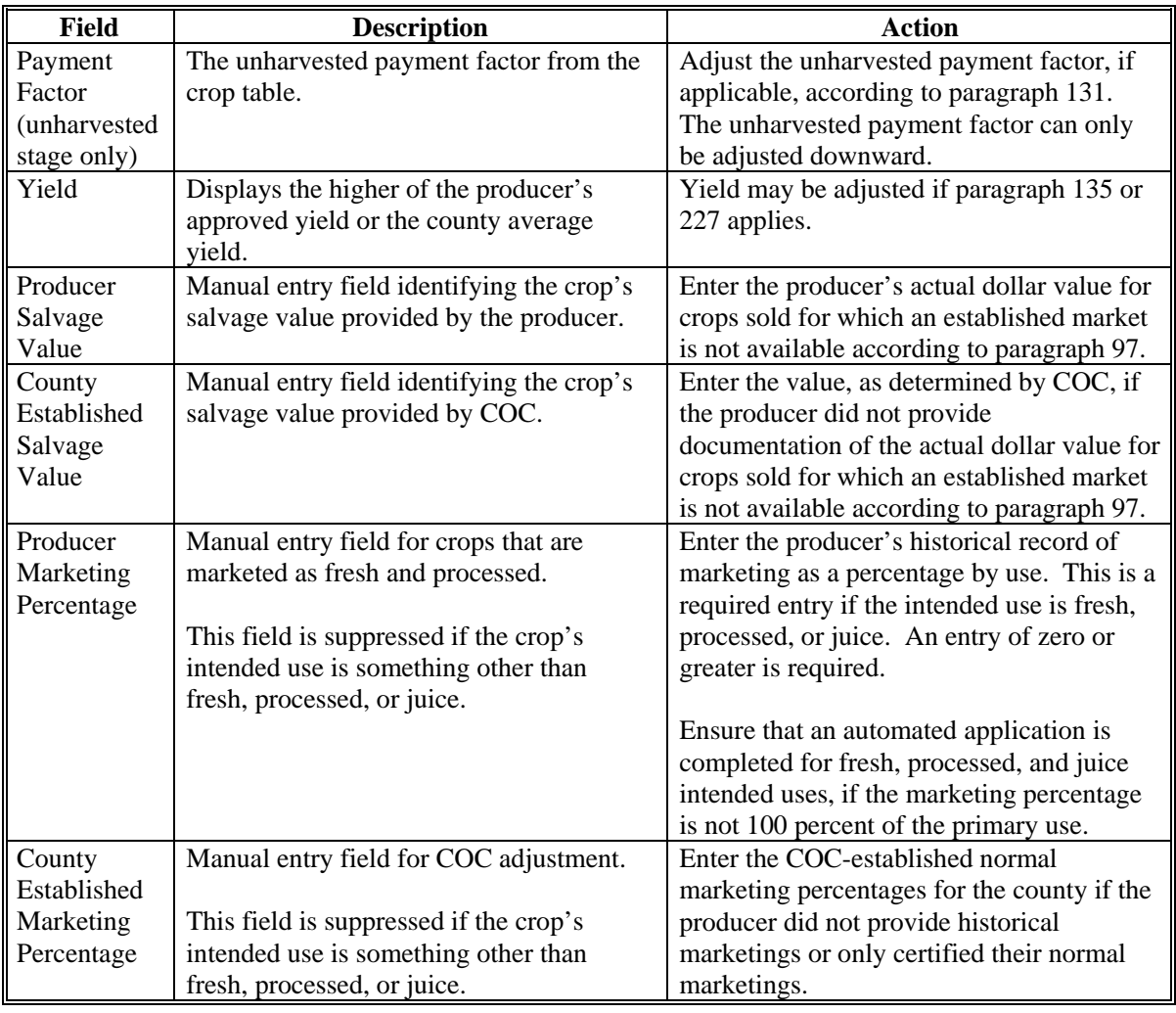

## **D Action**

Enter data according to subparagraph C. PRESS:

- "Cmd5" to update the record
- "Cmd24" to delete a record that has been previously updated.

Record More Data Questions Screen MHADIH1A will be displayed.

#### <span id="page-369-0"></span>**345 Record More Data Questions Screen MHADIH1A**

#### **A Overview**

Screen MHADIH1A has been designed as a tool for entering additional data for the selected producer. The software process requires that each crop, crop type, and intended use be loaded separately to ensure accurate records. Users shall ensure that all applications are completed according to program policy, such as all crops with the same pay type being grouped together to determine a producer's loss.

**Example:** Producer A has unit 1 and grows Hard Amber Durum Wheat with intended uses of grain (GR) and seed (SD). Both crops have been assigned the pay type of "011", which means that both crops have been grouped together for loss eligibility and payment purposes. Producer A had a complete loss on Hard Amber Durum for SD, but did yield a normal return on Hard Amber Durum for GR. Producer A wants to apply for disaster benefits for Hard Amber Durum for SD. Both crops, Hard Amber Durum for SD and Hard Amber Durum for GR, must be loaded in the system since the total unit production of both crops is used for loss eligibility purposes.

Following is an example of Screen MHADIH1A.

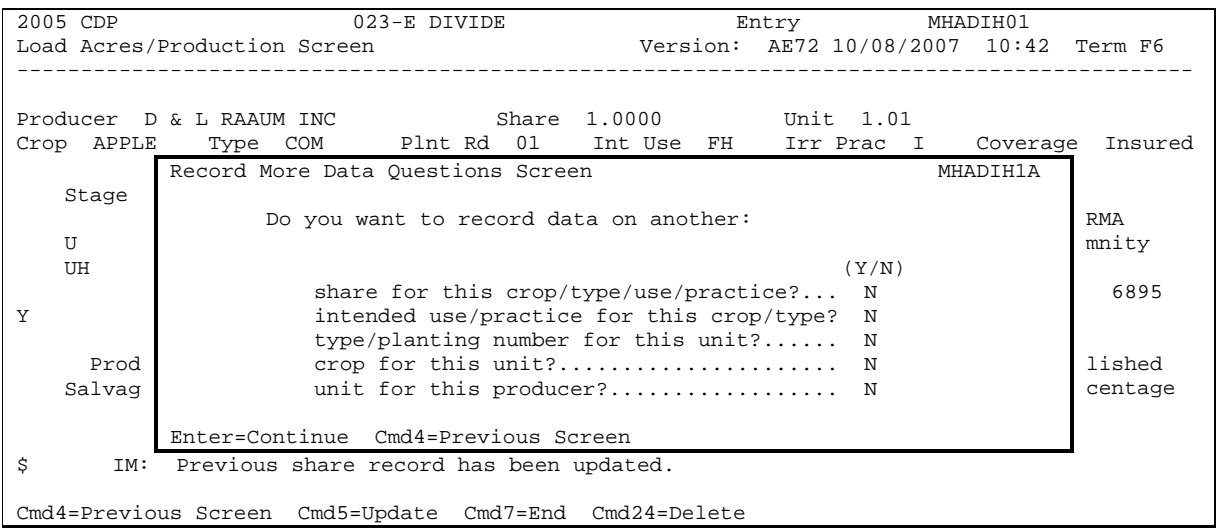

## **345 Record More Data Questions Screen MHADIH1A (Continued)**

# **B Question Description**

The following table provides an explanation of Screen MHADIH1A. Only 1 question at a time may be answered with "Y".

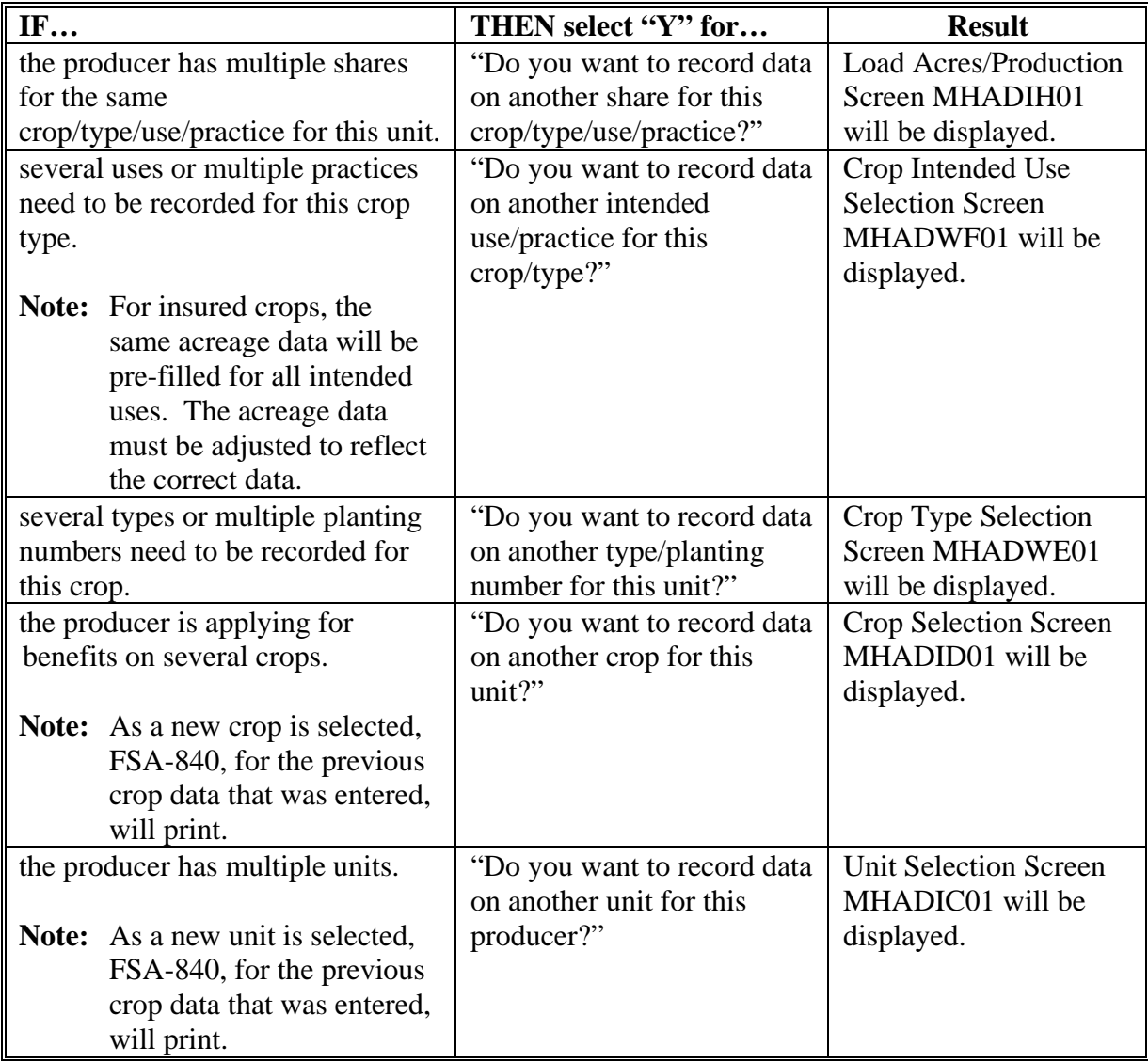

# **C Action**

Complete all applications according to subparagraph B. Record Signature Date Screen MHADIH1B will be displayed according t[o paragraph 346.](#page-371-0)

#### <span id="page-371-0"></span>**346 Record Signature Date Screen MHADIH1B**

#### **A Overview**

Screen MHADIH1B will be displayed when the producer's insured loss record is updated. The producer's signature date can be entered on Screen MHADIH1B or by accessing option 3, "Update Signature/Approval Dates", on Menu MHADW0.

Following is an example of Screen MHADIH1B.

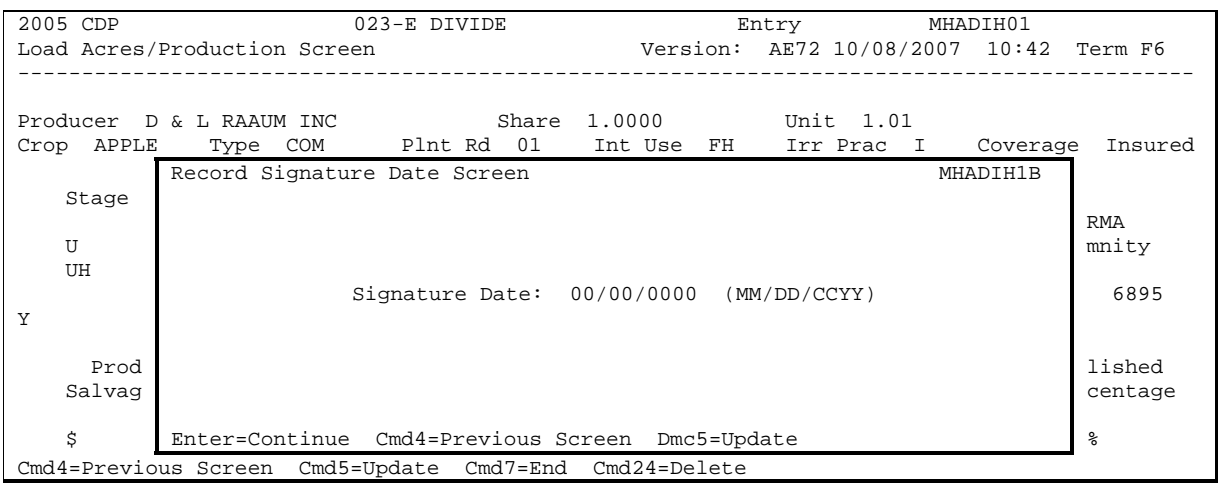

#### **B Action**

PRESS:

- "Enter" to continue **without entering or updating a signature date**
- "Cmd4" to return to Screen MHADIH1A
- "Cmd5" to update the signature date.

**Note:** "Cmd5" must be pressed to update the signature date. Pressing "Enter" will advance to Printer Selection Screen MHADPS01. No dates will be updated.

Screen MHADPS01 will be displayed. FSA-840 will print.

**Note:** FSA-840 shall be printed on a laser printer because of form design.

#### <span id="page-372-0"></span>**347 Value Loss Screen MHADIG01**

#### **A Overview**

Screen MHADIG01 is used to determine the total loss for a crop that is dollar rather than yield based.

If a crop identified as a value loss crop was selected on Screen MHADID01, Screen MHADIG01 will be displayed.

Following is an example of Screen MHADIG01.

2006 CDP 107-A TULARE Entry MHADIG01 Value Loss Screen Version: AF65 09/19/2007 12:32 Version: AF65 09/19/2007 12:32 Term H2 ------------------------------------------------------------------------------- Produce Share ....... Disa Begin ...........<br>Ioss Appar ........... Unit 1 Crop NRSRY Type CON Loss Appar ......... RMA Crop 0073 RMA Type 997 RMA Prac 008 Coverage Insured Field Market Value of Inventory Dollar Value of Value A After Disaster Ineligible Causes \$ .......... \$ .......... \$ ......... ---- RMA Indemnity ----- \$ .......... --- Unharv Pymt Fctr --- 1.0000 (ex. 0.7500) ---- Salvage Values ----<br>County **County** County of the set of the set of the set of the set of the set of the set of the set of the set of the set of the set of the set of the set of the set of the set of the set of the set of the set of the set of the s Producer Established \$ ......... \$ ......... Cmd4=Previous Screen Cmd5=Update Cmd7=End Cmd24=Delete

**Note:** Graduated price codes will **not** be read for insured crops.

#### **B Field Descriptions**

The following table describes the fields on Screen MHADIG01.

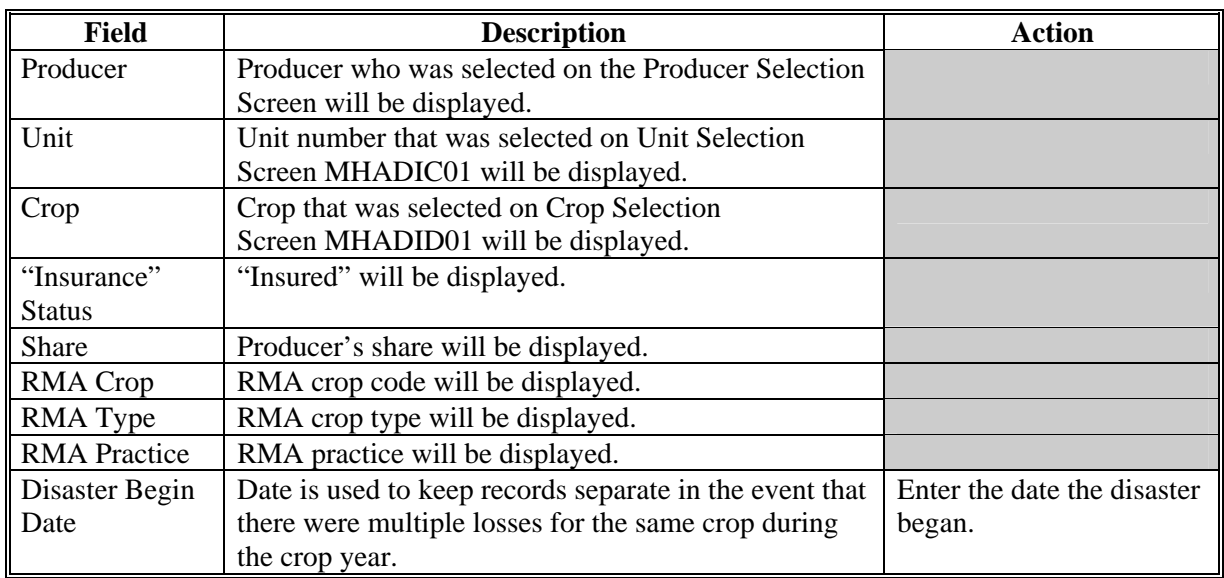

#### **347 Value Loss Screen MHADIG01 (Continued)**

### **B Field Descriptions (Continued)**

The following table describes the fields on Screen MHADIG01.

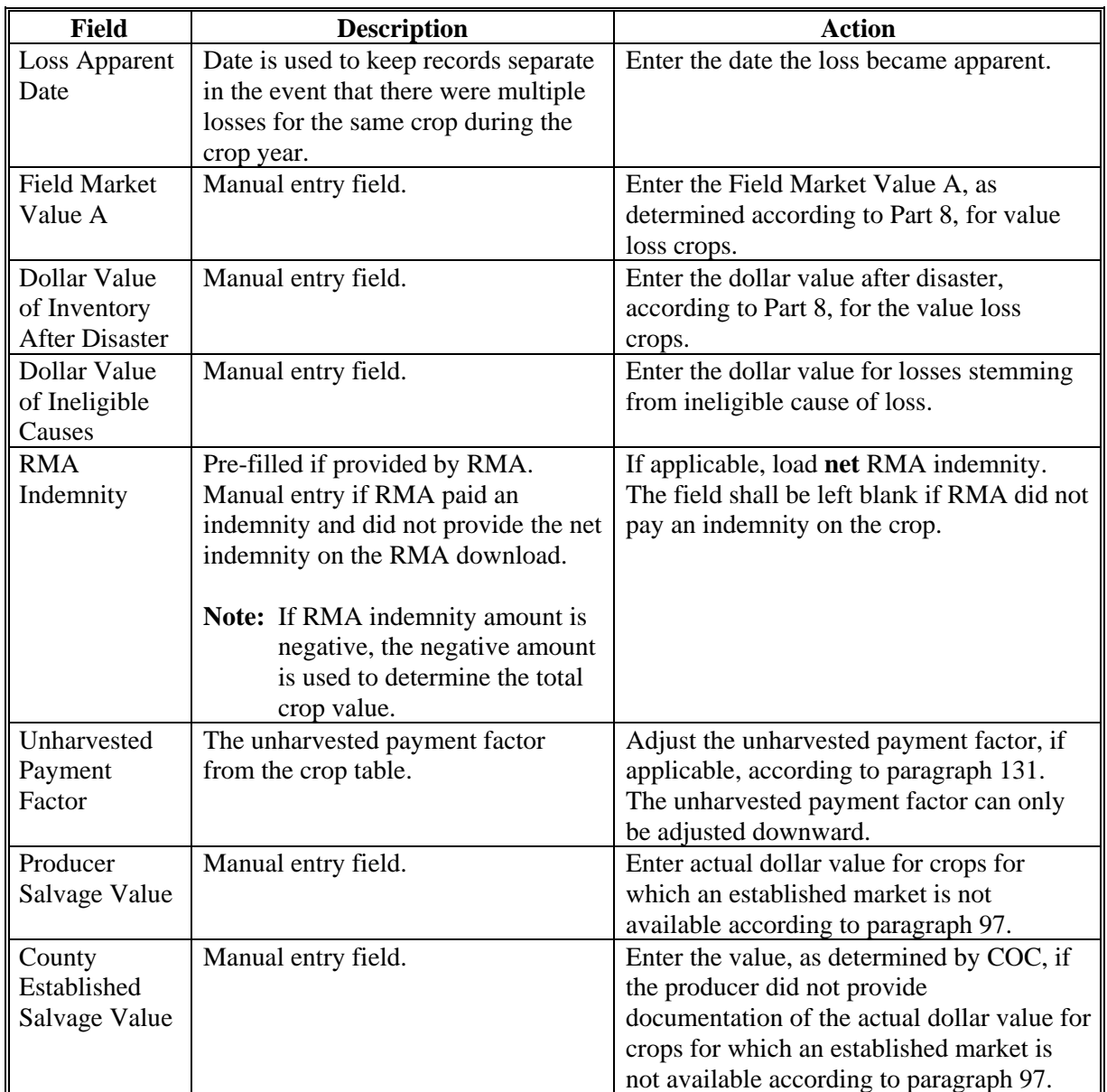

#### **C Action**

Enter data according to subparagraph B. PRESS:

- "Cmd5" to update the record
- "Cmd24" to delete a record that has been previously updated.

Screen MHADIH1A will be displayed. Se[e paragraph 345.](#page-369-0)

### <span id="page-374-0"></span>**A Introduction**

Data for insured producers is provided by RMA through a download process developed on the mainframe in ADC. There are a variety of situations where it is known that the RMA data:

- was downloaded to the wrong County Office
- does not match the county name and address file
- may be revised under specific limited situations as described in subparagraph B.

**Note:** "Cmd16", "Cmd17", and "Cmd18" shall not be used for any other adjustments.

"Cmd16":

- shall be used for all crop records that meet the criteria in this paragraph
- are **not** written agreements.

### "Cmd17":

- shall be used for all crop records that meet the criteria in this paragraph
- are insured under an AGR or AGR Lite policy.

"Cmd18":

- shall be used for all crop records that meet the criteria in this paragraph
- are written agreements.

### **B Authority to Add RMA Data for Insured Producers**

An option has been developed for insured FSA-840 applications that provides County Offices with the capability to add data for insured producers under limited situations. The following table describes the situations that have been identified and provides specific examples. However, the option to add data for insured producers **shall only** be used for the situations described in the following table.

# **B Authority to Add RMA Data for Insured Producers (Continued)**

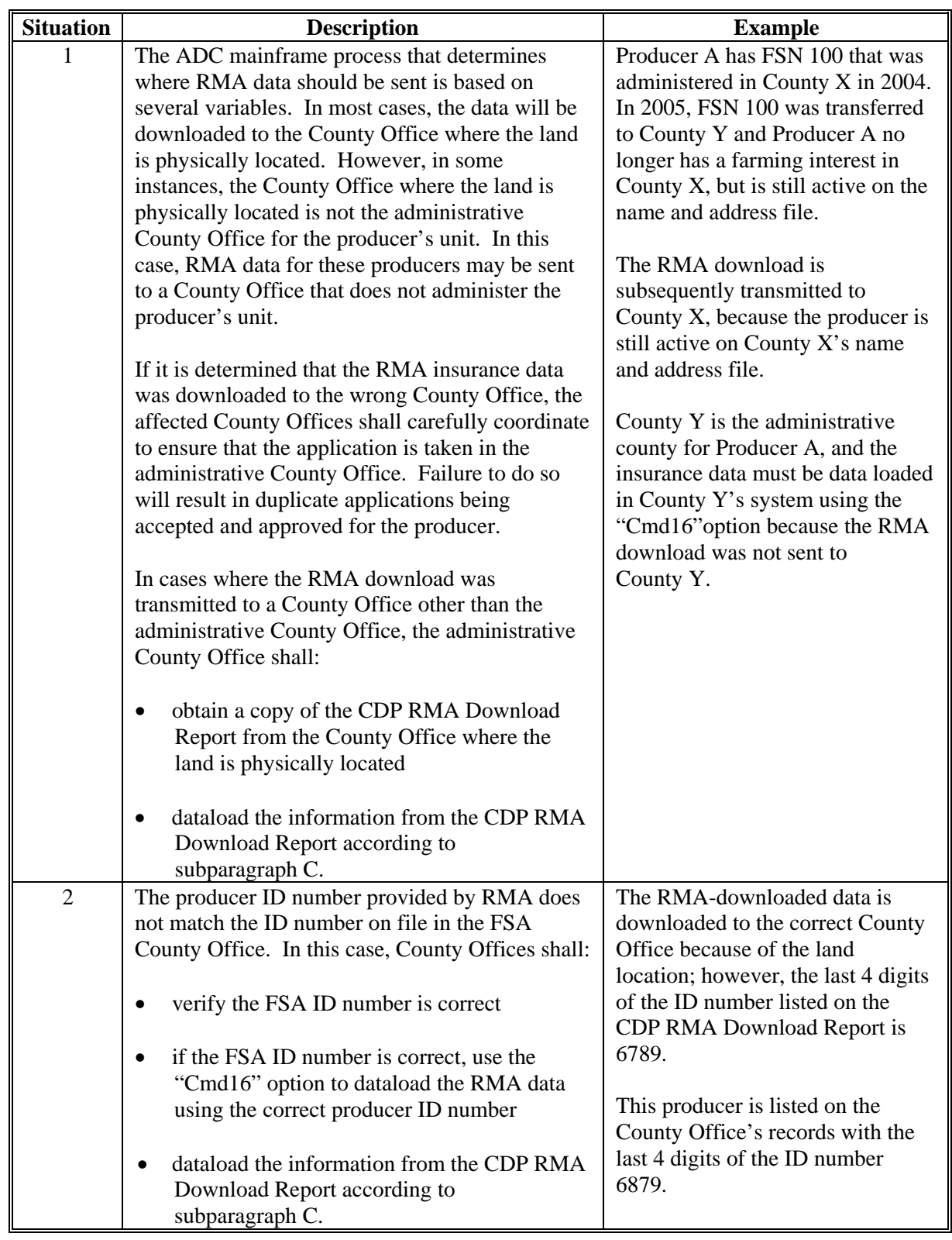

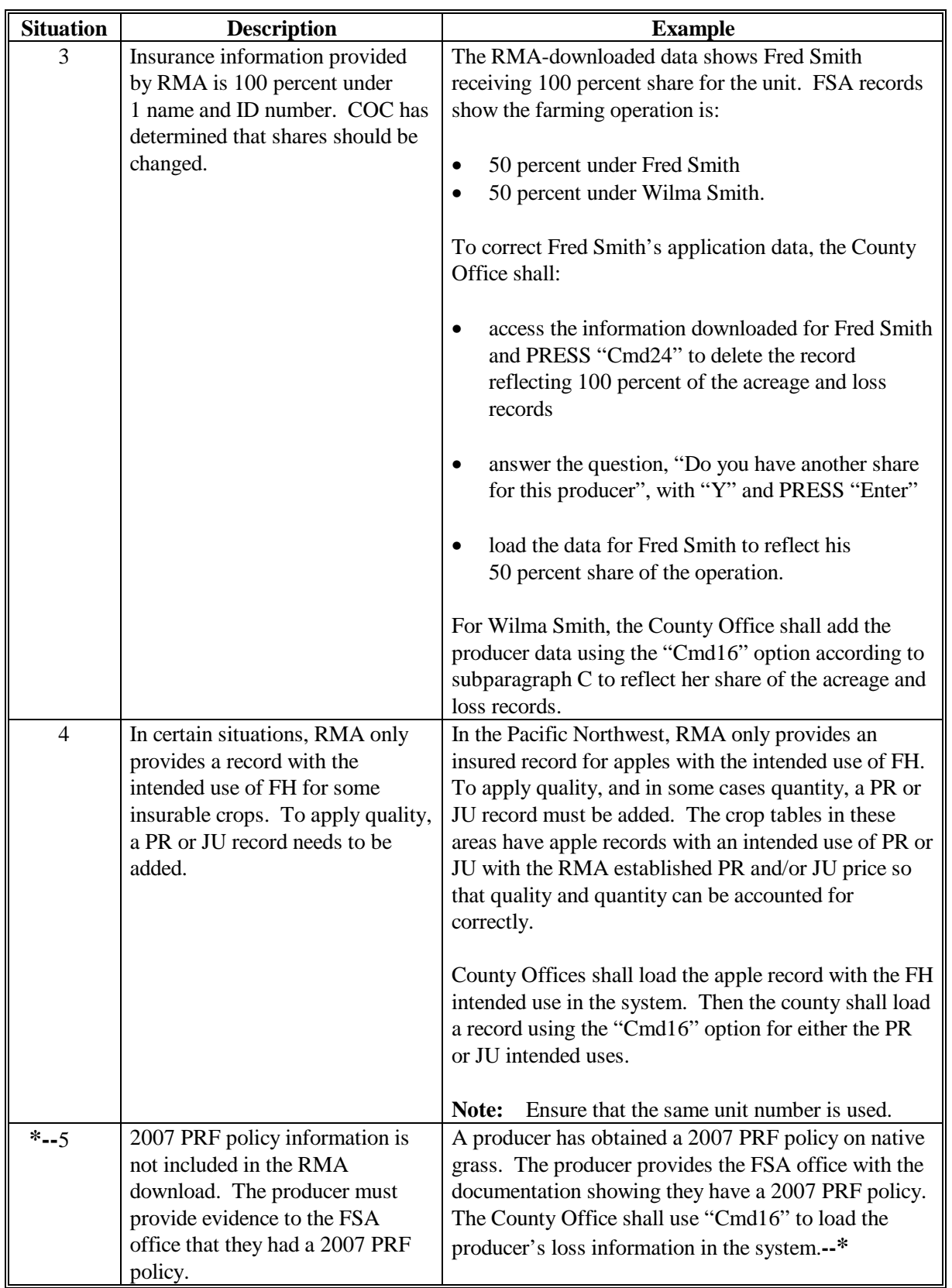

# **B Authority to Add RMA Data for Insured Producers (Continued)**

### **C Adding RMA Data When a Download Was Not Received**

Follow the steps in this table to add CDP data for a producer if it is determined that the RMA data was downloaded to a County Office other than the producer's administrative county.

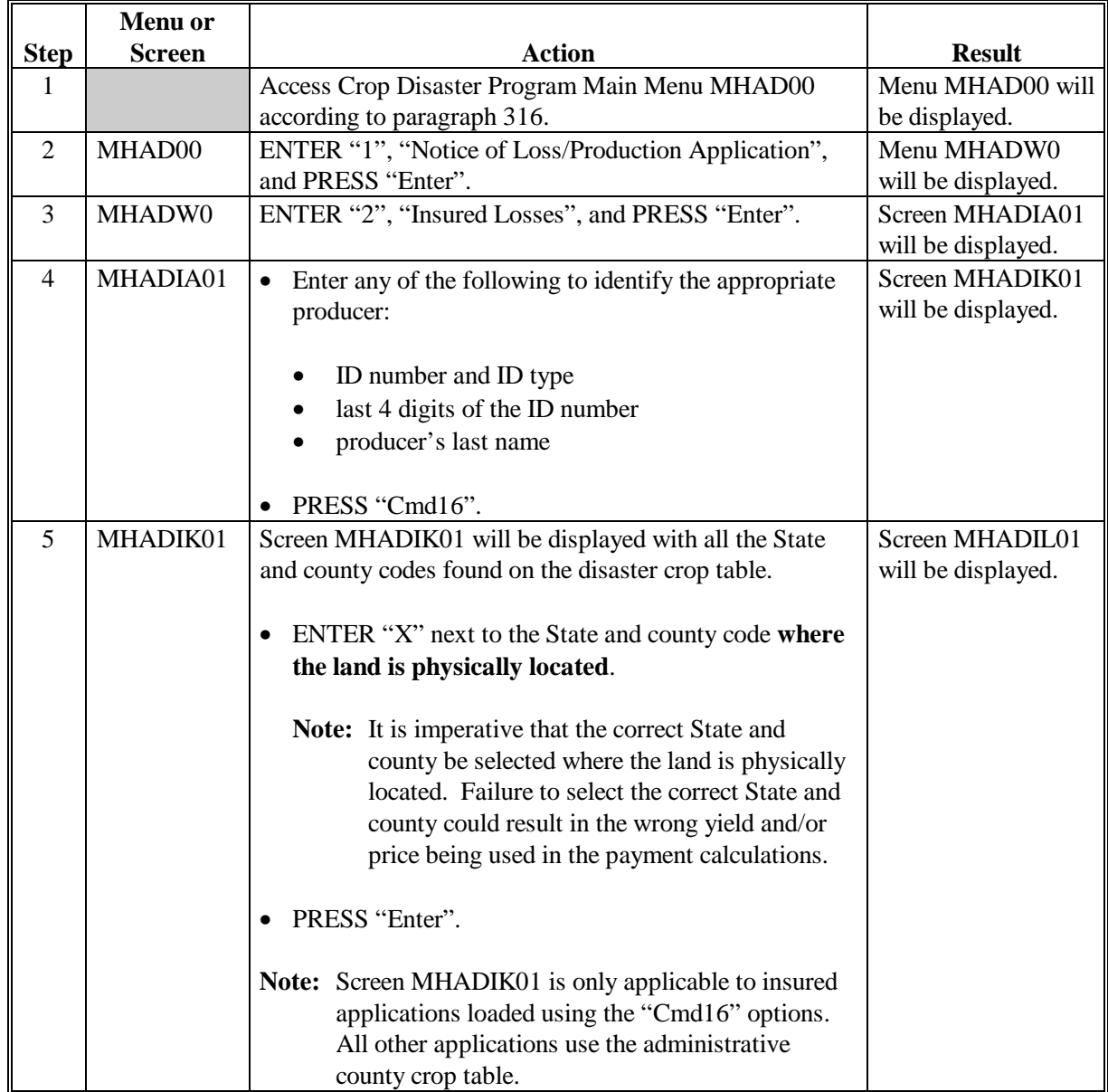

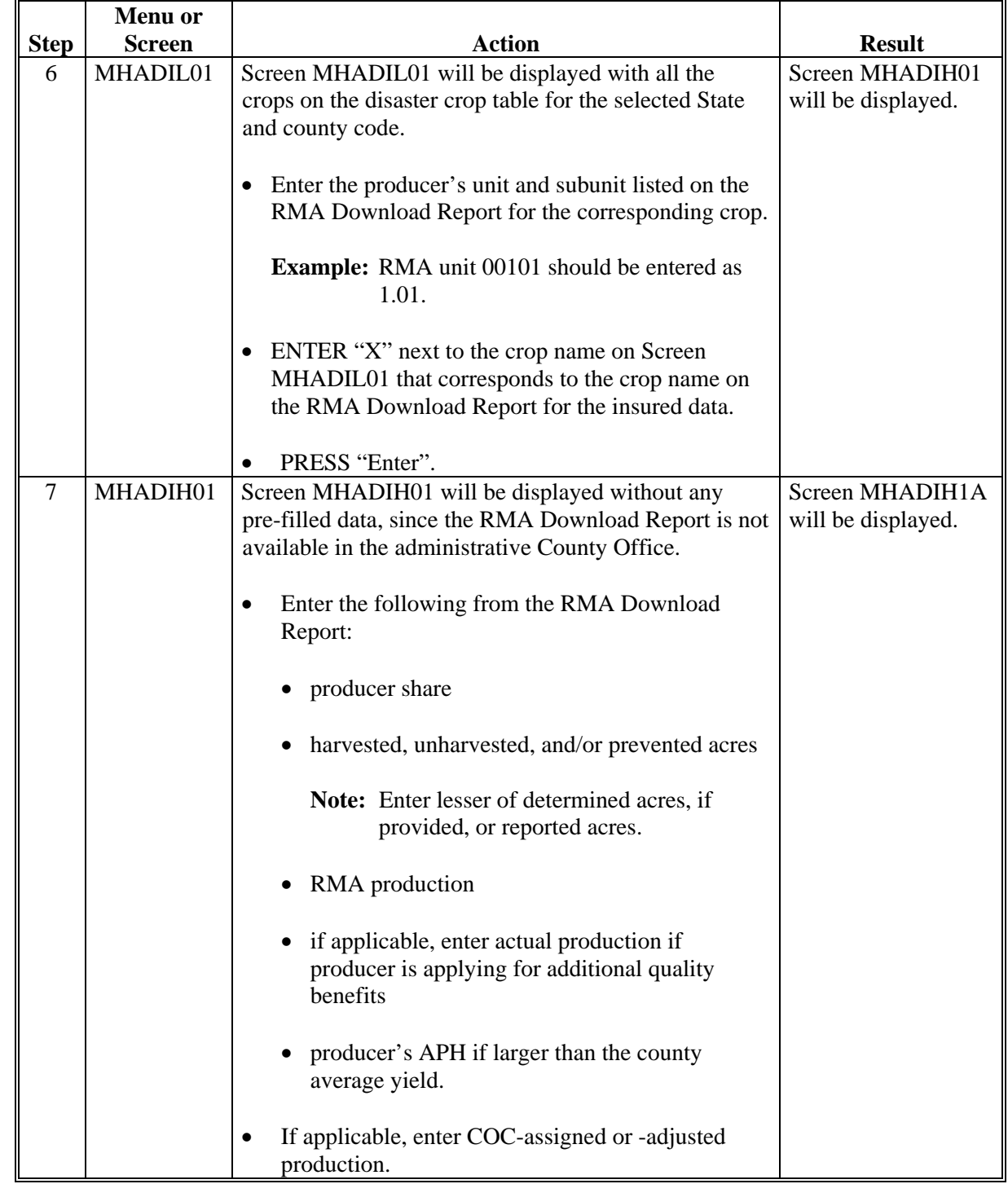

# **C Adding RMA Data When a Download Was Not Received (Continued)**

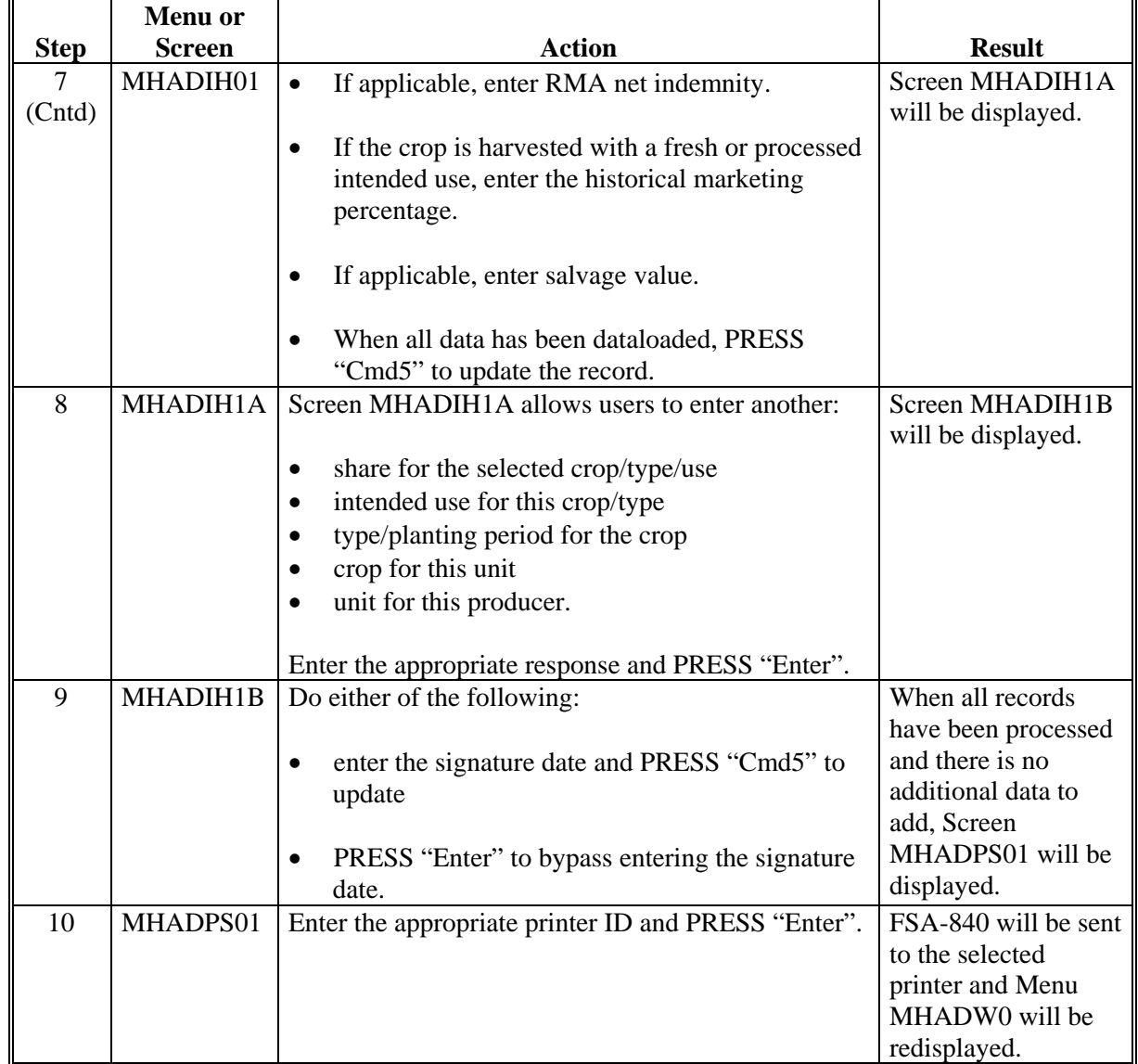

# **C Adding RMA Data When a Download Was Not Received (Continued)**

**Note:** Applications entered through the "Cmd16" option shall be modified or deleted through regular processing.

#### <span id="page-380-0"></span>**349 Crops Insured With AGR or AGR Lite Policy**

#### **A Overview**

"Cmd17" has been added to the insured Producer Selection Screen MHADIA01 to load AGR and AGR Lite policy records into the system. "Cmd17" is being used in place of "Cmd16" and "Cmd18" for crops covered by AGR and AGR Lite policies. AGR and AGR Lite policies will not be included on the RMA download report. Se[e paragraphs 348](#page-374-0) and [350.](#page-381-0) 

### **B Loading AGR and AGR Lite Records Into the Automated System**

Users shall select to load an insured record for producers covered by AGR and AGR Lite policies. After entering the producer's ID, PRESS "Cmd17" to load the application.

Screen MHADIT01 will be displayed for AGR and AGR Lite policies. Screen MHADIT01 displays all the insurable and NAP crop table records from the CDP crop table. The following is an example of Screen MHADIT01.

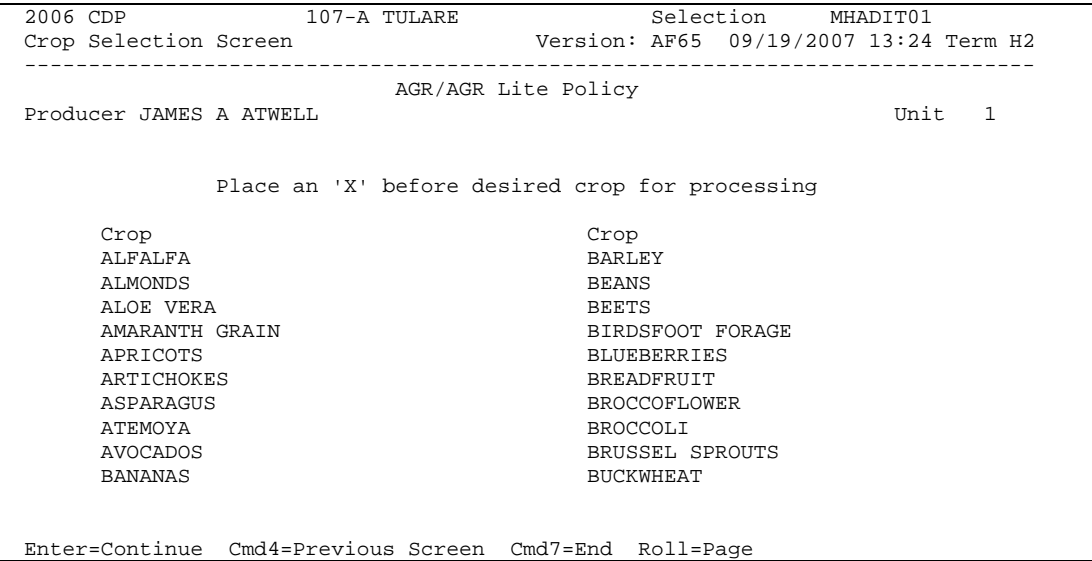

#### <span id="page-381-0"></span>**350 Adding Records for Insured Producers Using "Cmd17"**

#### **A Overview**

The authority to add records using "Cmd17" is provided in [paragraph 349.](#page-380-0) "Cmd17" shall be used for all crop records that meet the criteria in [paragraph 349 a](#page-380-0)nd **are** AGR or AGR Lite policies.

### **B Adding RMA Data Using "Cmd17"**

Add CDP data for a producer according to the following if it is determined that the criteria in [paragraph 349](#page-380-0) is met and it is an AGR or AGR Lite policy.

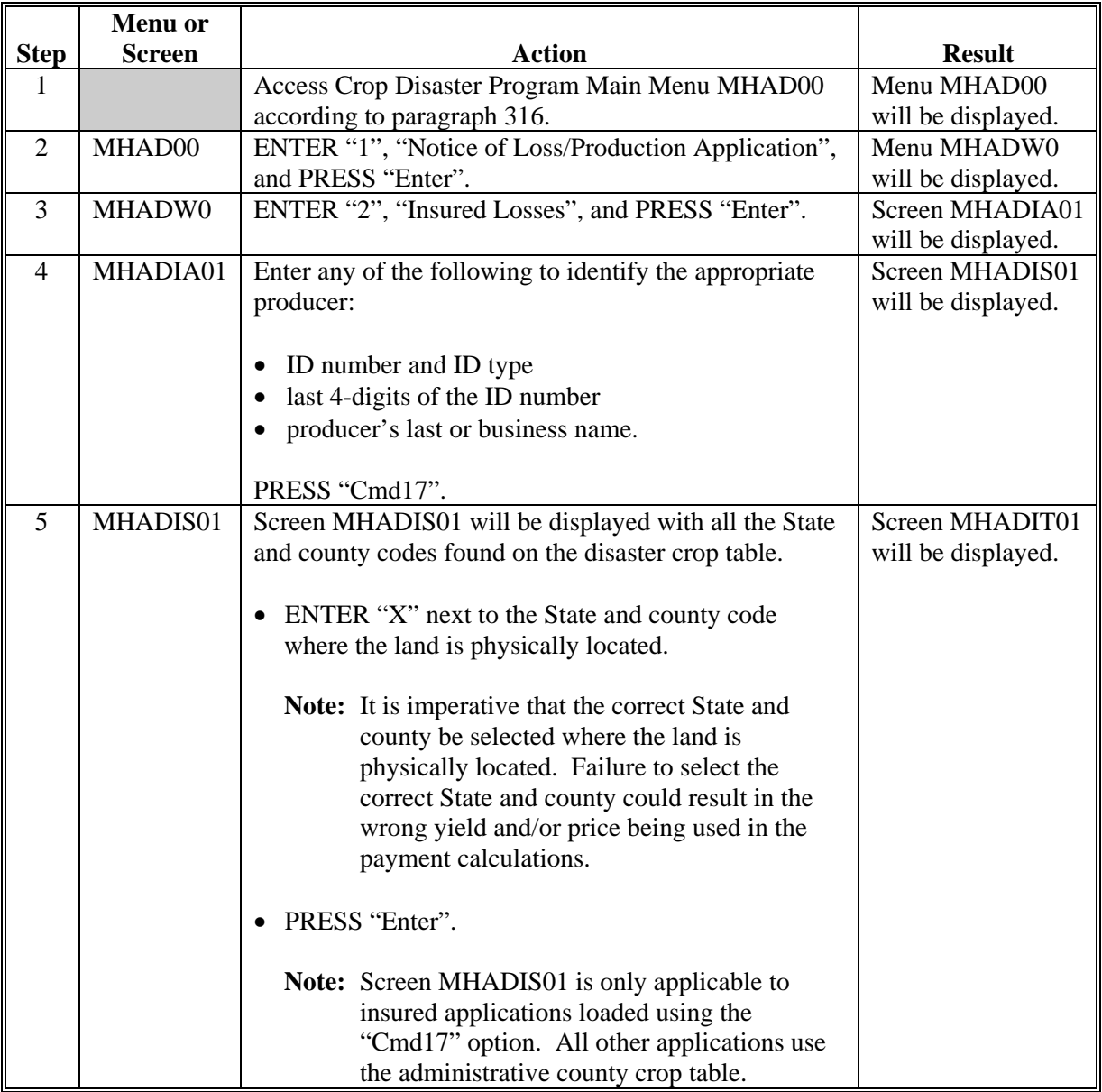

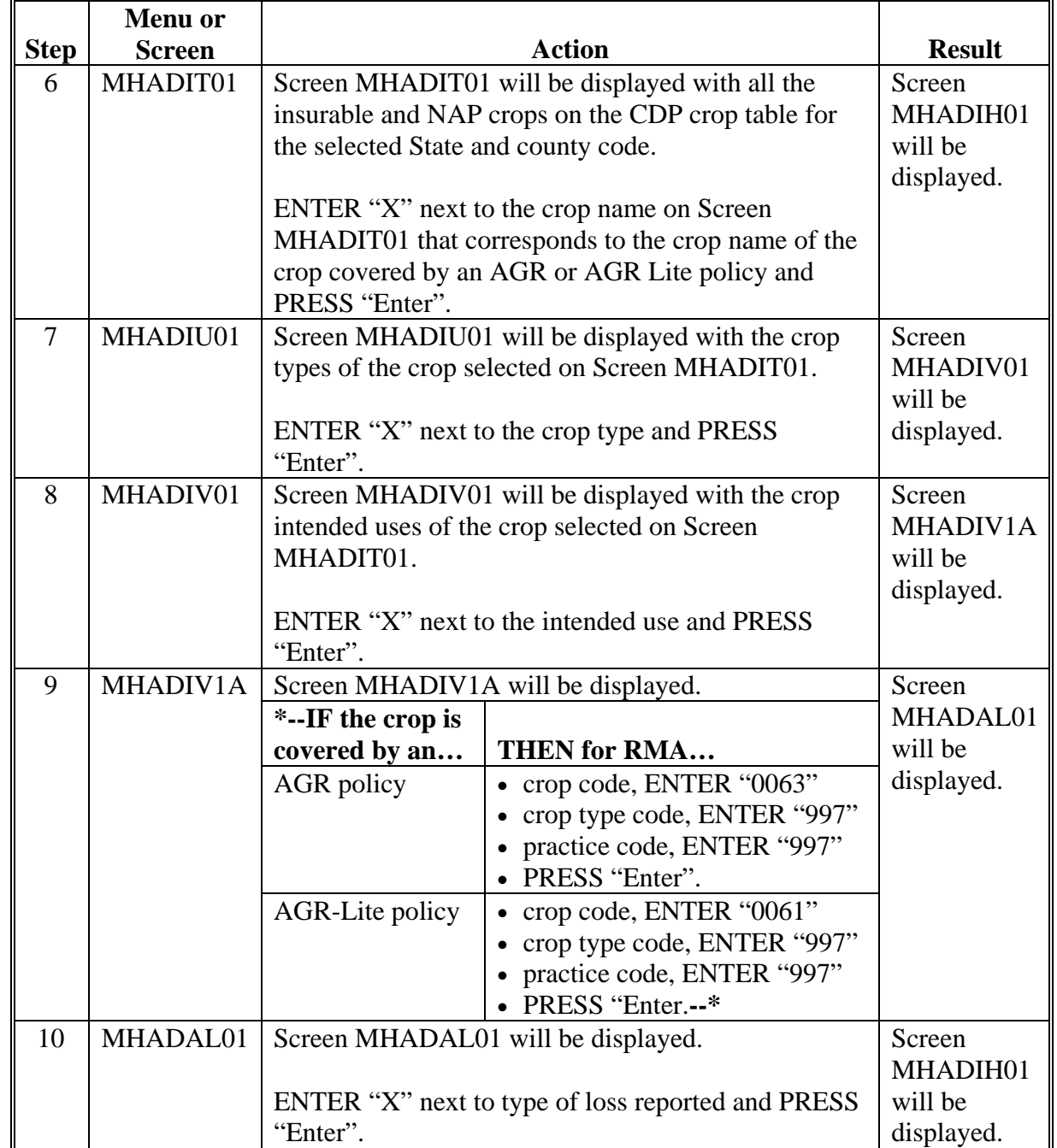

# **B Adding RMA Data Using "Cmd17" (Continued)**

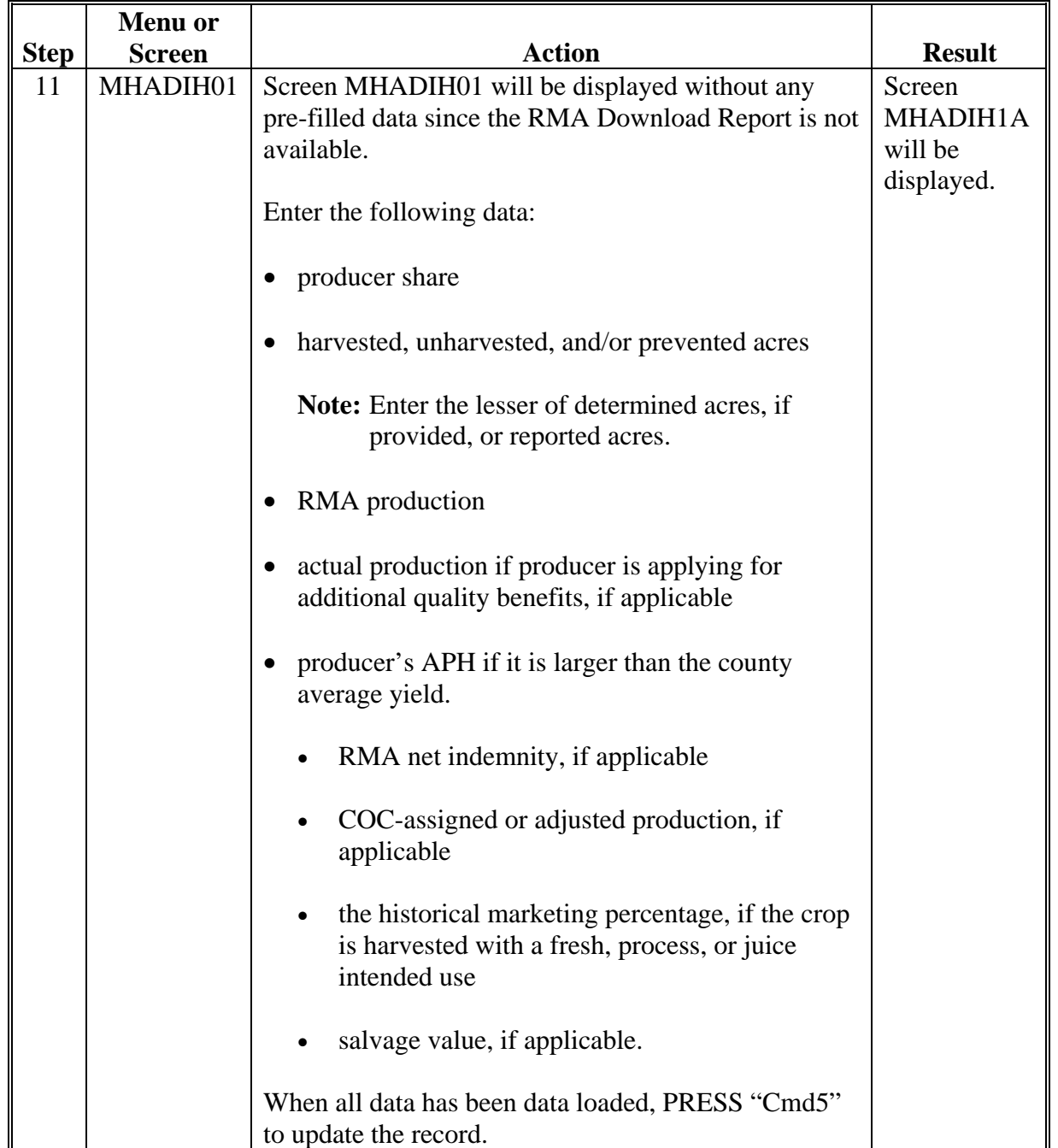

# **B Adding RMA Data Using "Cmd17" (Continued)**

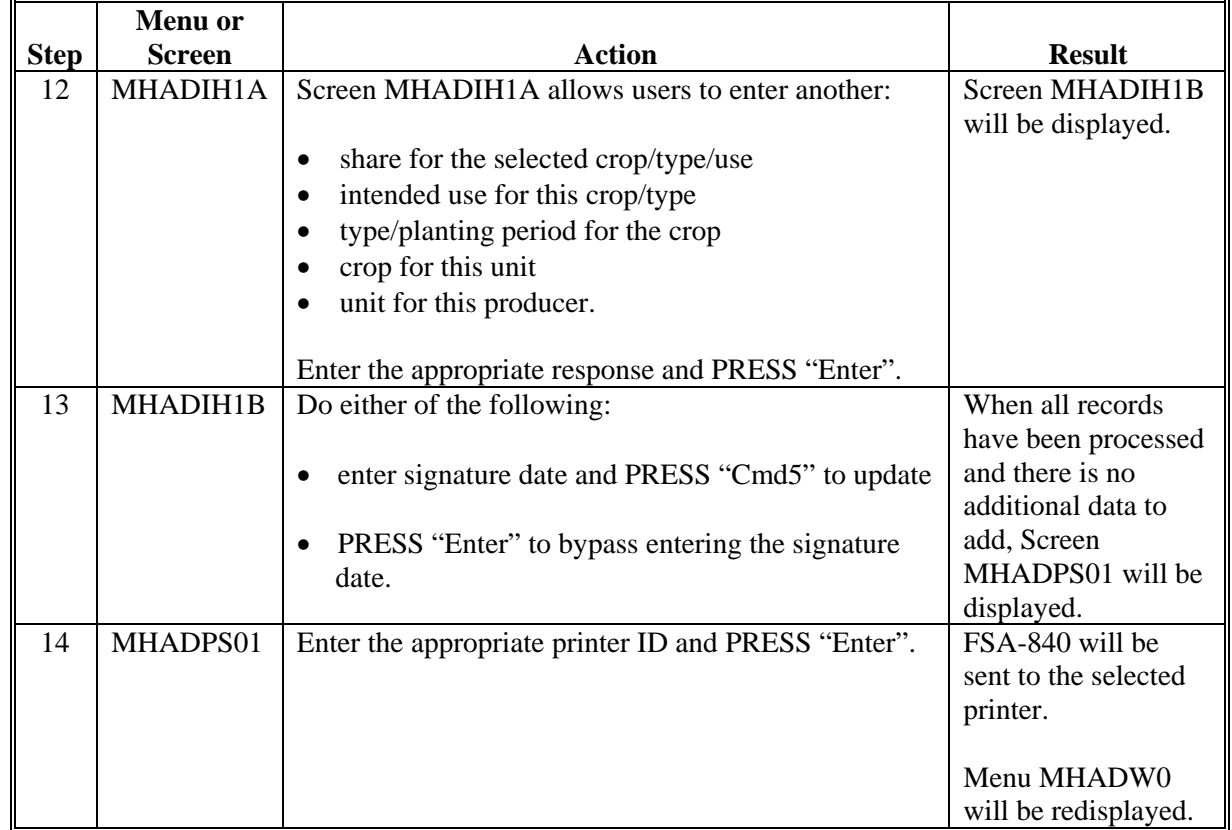

# **B Adding RMA Data Using "Cmd17" (Continued)**

**Note:** Applications entered through "Cmd17" option shall be modified or deleted through the regular process. After the unit is selected, the user will be required to select the applicable crop as selected in step 6.

### <span id="page-385-0"></span>**351 Crops Insured by Written Agreement**

## **A Overview**

Software recognizes when a crop is insured by written agreement. All insured crops shall be loaded through the insured software option. When a crop is selected from Crop Selection Screen MHADIN01, the CDP crop table will be read. If there is a crop table record on the CDP crop table file that matches the RMA download file, that crop table record will be read and the application can be updated as a normal insured crop. If an exact match between the RMA download file and CDP crop table is not found, users will be prompted to select the applicable crop through a selection process.

"Cmd18" has been added to the insured Producer Selection Screen MHADIA01 to load written agreement records into the system. "Cmd18" is being used in place of "Cmd16" for crops covered by written agreement. Se[e paragraphs 348](#page-374-0) and [352.](#page-387-0) 

### **B Loading Written Agreement Records Into the Automated System**

Users shall follow the normal process for loading insured records for producers covered by written agreements. The automated system will recognize that the crop is a written agreement and will determine how the record shall be loaded.

Screen MHADIN01 will be displayed if an exact match between the RMA download and CDP crop table is not found. Screen MHADIN01 displays all the NAP crop table records from the CDP crop table. The following is an example of Screen MHADIN01.

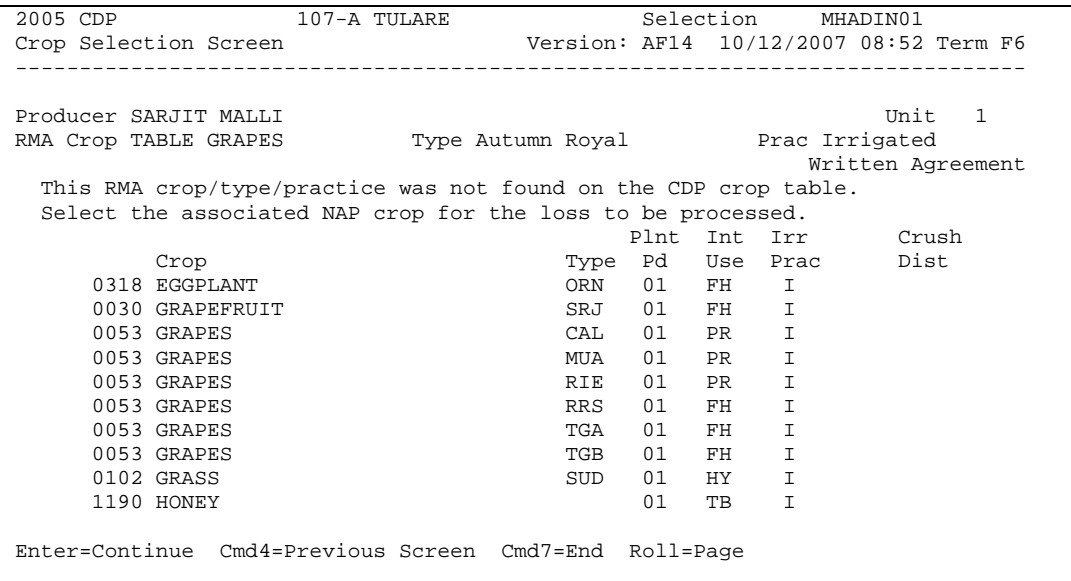

### **351 Crops Insured by Written Agreement (Continued)**

### **C Action**

Select the applicable NAP crop record to process. Load Acres Production Screen MHADIH01 will be displayed. The data will be pre-filled with the data from the RMA download.

Records updated through this process will have to be accessed the exact same way if a correction to the application data needs to be made.

#### <span id="page-387-0"></span>**352 Adding Records for Insured Producers Using "Cmd18"**

#### **A Overview**

The authority to add records using "Cmd18" is provided in [subparagraph 348 B](#page-374-0). "Cmd18" shall be used for all crop records that meet the criteria in [subparagraph 348](#page-374-0) B and **are** written agreements.

### **B Adding RMA Data Using "Cmd18"**

Add CDP data for a producer according to the following if it is determined that the criteria in [subparagraph 348](#page-374-0) B is met and the record is not identified on the RMA Download Report.

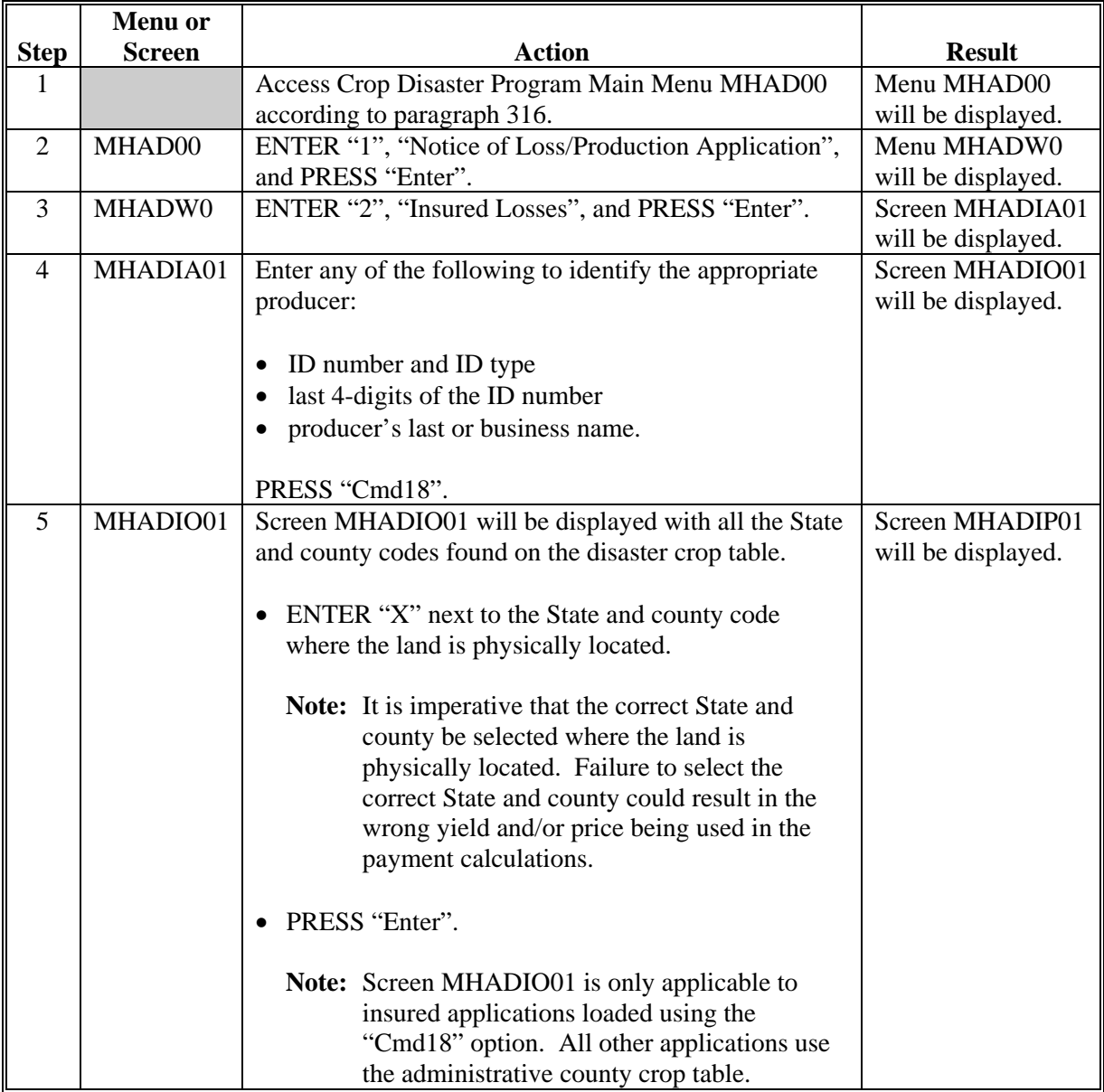

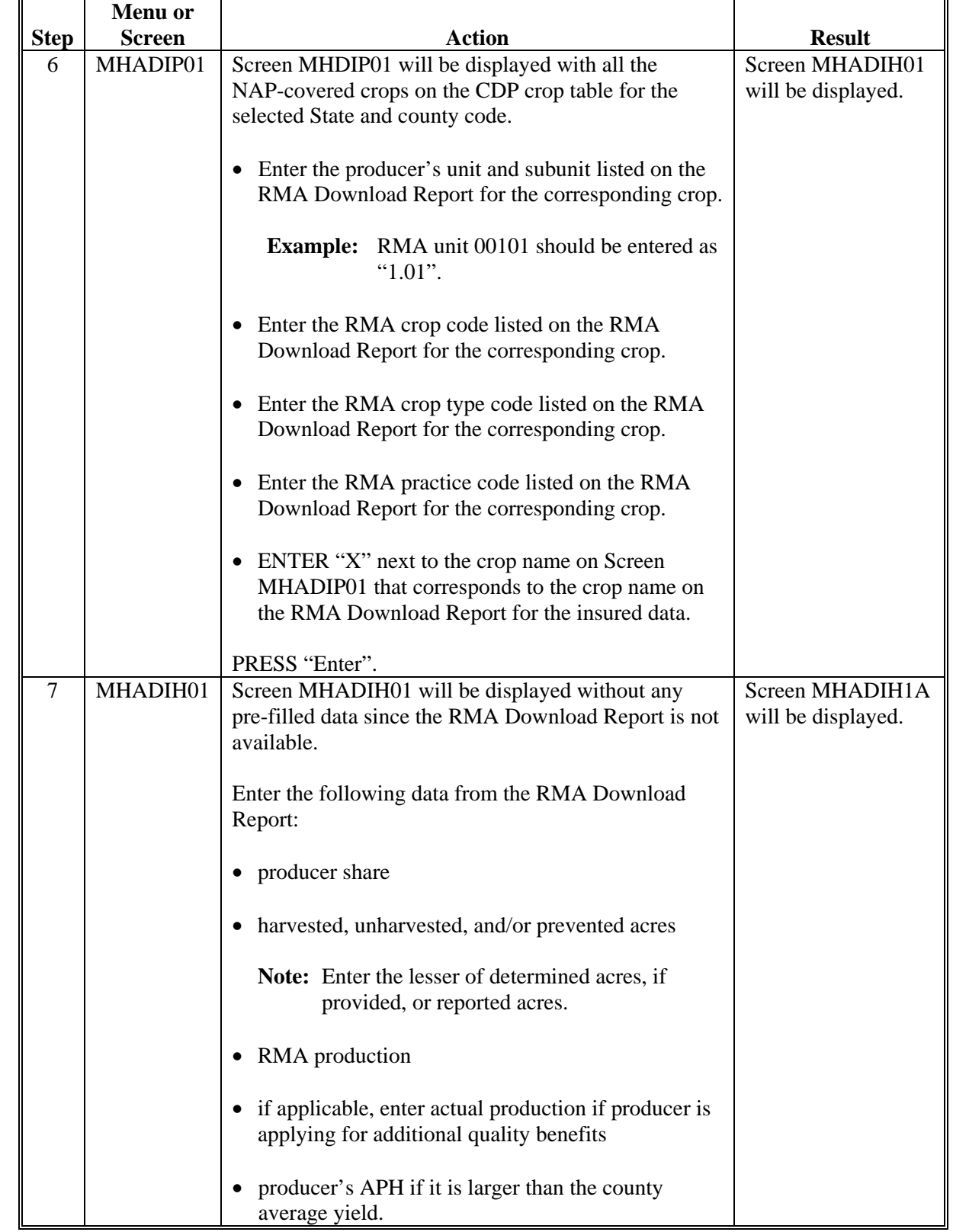

# **B Adding RMA Data Using "Cmd18" (Continued)**

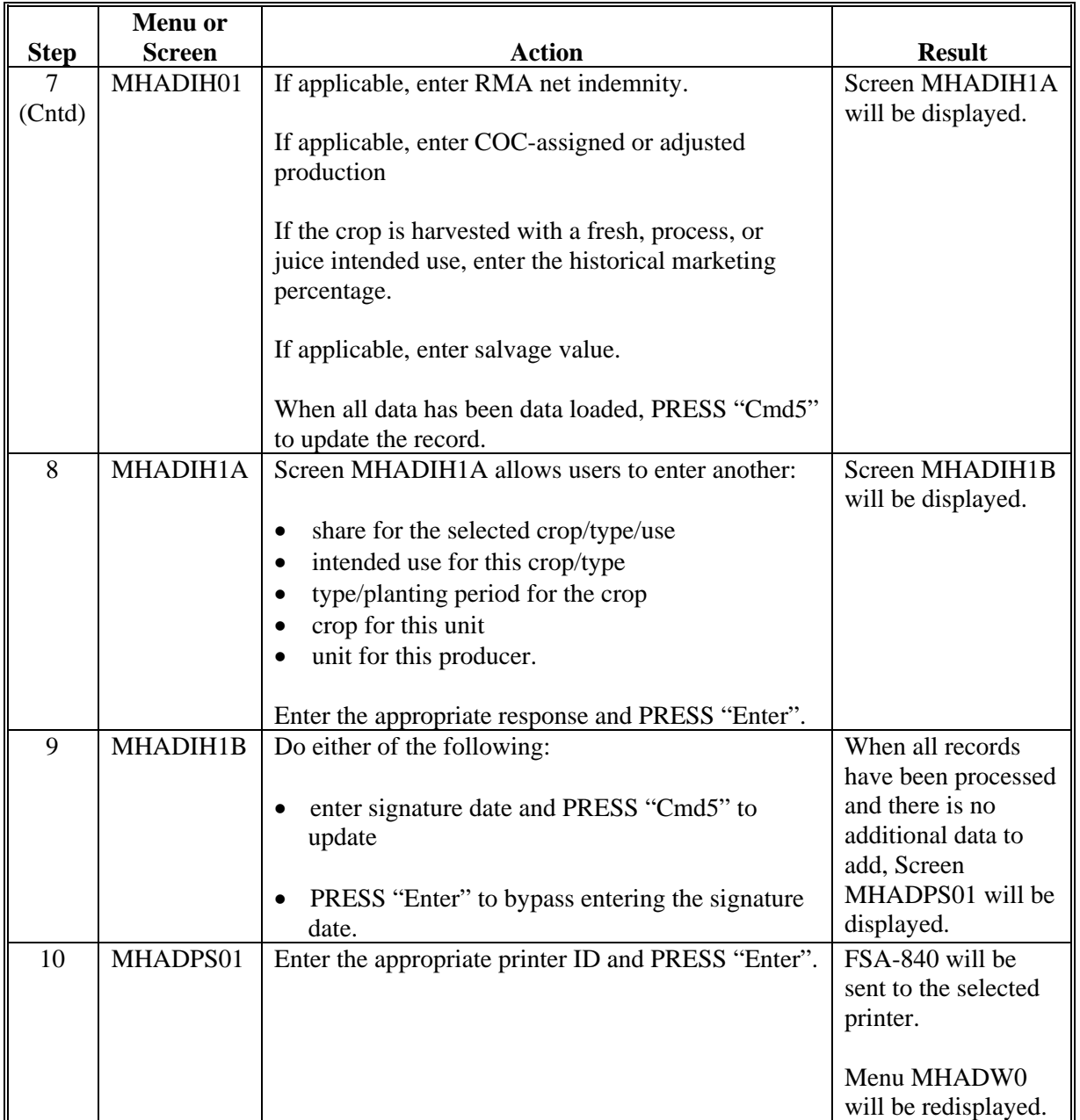

# **B Adding RMA Data Using "Cmd18" (Continued)**

**Note:** Applications entered through "Cmd18" option shall be modified or deleted through the regular process. After the unit is selected, the user will be required to select the applicable crop as selected in step 6.

**353-400 (Reserved)** 

### **Section 4 Updating Signature and FSA-840 Approval/Disapproval**

### **401 Printing FSA-840's**

### **A Automatic Print**

FSA-840 will print when a producer's loss data has been entered into the system. An automatic print will be generated from Record More Data Questions Screen MHADWH1A or MHADIH1A based on the way the questions are answered on that screen. See [paragraphs 329](#page-352-0) an[d 345.](#page-369-0) The prints will be grouped according to unit, crop, crop payment type, and planting period.

**Example:** Hard Red Winter Wheat intended for grain and Hard Red Winter Wheat intended for seed have been grouped as pay type of "1". Hard Red Winter Wheat intended for forage is pay type of "2". User enters loss data for Hard Red Winter Wheat for grain and then answers "Y" to the question, "Do you want to record data on another intended use for this crop?", on Screen MHADWH1A. User then enters the loss data for the Hard Red Winter Wheat for seed and repeats the process again for Hard Red Winter Wheat for forage. User has no other wheat losses to record, but does have additional crops for this unit, so "Y" is entered for the question, "Do you want to record data on another crop for this unit?", on Screen MHADWH1A. At this point, two FSA-840's will print, the first one containing the loss data for the Hard Red Winter Wheat for grain and seed, and the second for the Hard Red Winter Wheat for forage.

**Note:** FSA-840 shall be printed on a laser printer because of form design.

### **B Print Explanation and Required Entries**

The following table explains the automated print of FSA-840 after loss data has been entered in the system. Some entries on FSA-840 still require manual entries.

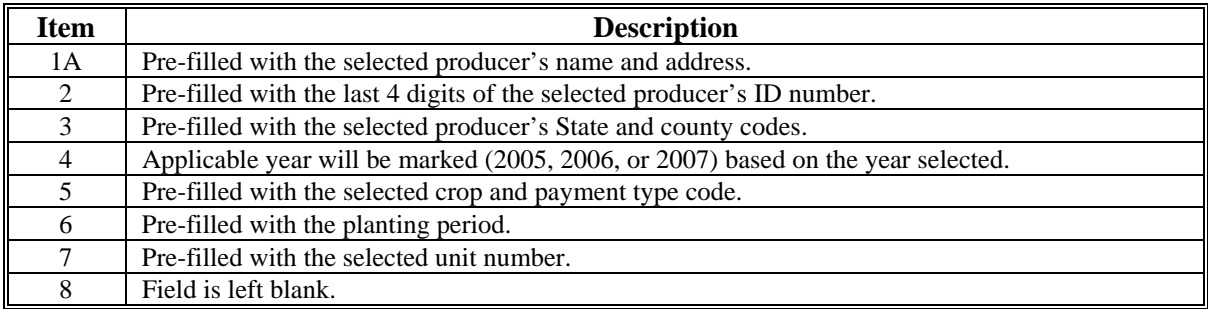

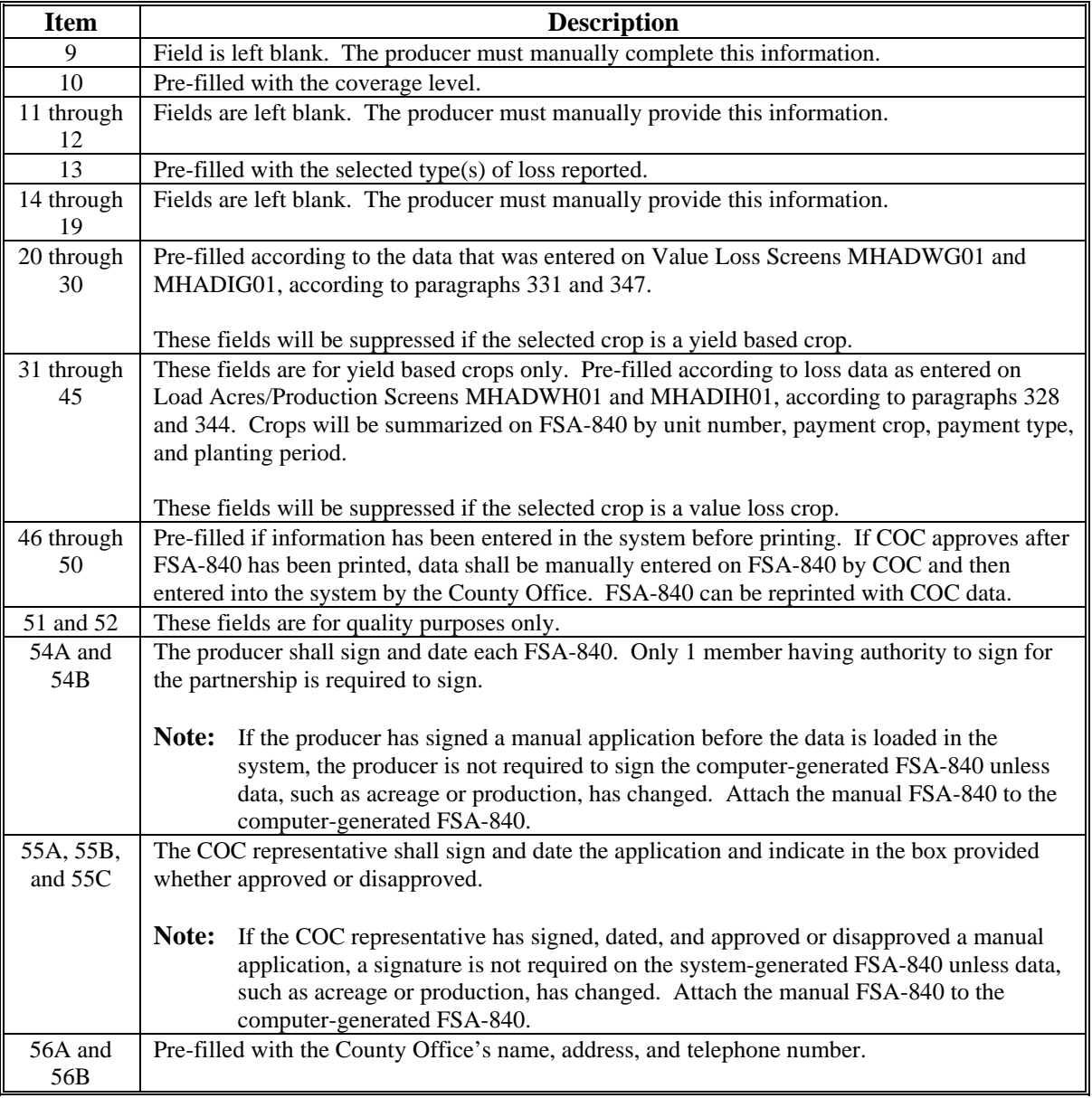

# **B Print Explanation and Required Entries (Continued)**

#### <span id="page-392-0"></span>**402 Updating Signature/Approval/Disapproval Dates**

#### **A Overview**

Applications for CDP will be enrolled and approved or disapproved for program benefits by crop year, unit number, pay crop, pay type, and planting number. This will provide COC's with the flexibility to approve applications on a pay crop/pay type basis by unit.

To update signature/approval/disapproval dates, select option 3, "Update Signature/Approval Dates", on Notice of Loss/Production Application Selection Menu MHADW0 according to [paragraph 318.](#page-337-0) Signature/Approval Screen MHADAC01 will be displayed.

Following is an example of Screen MHADAC01.

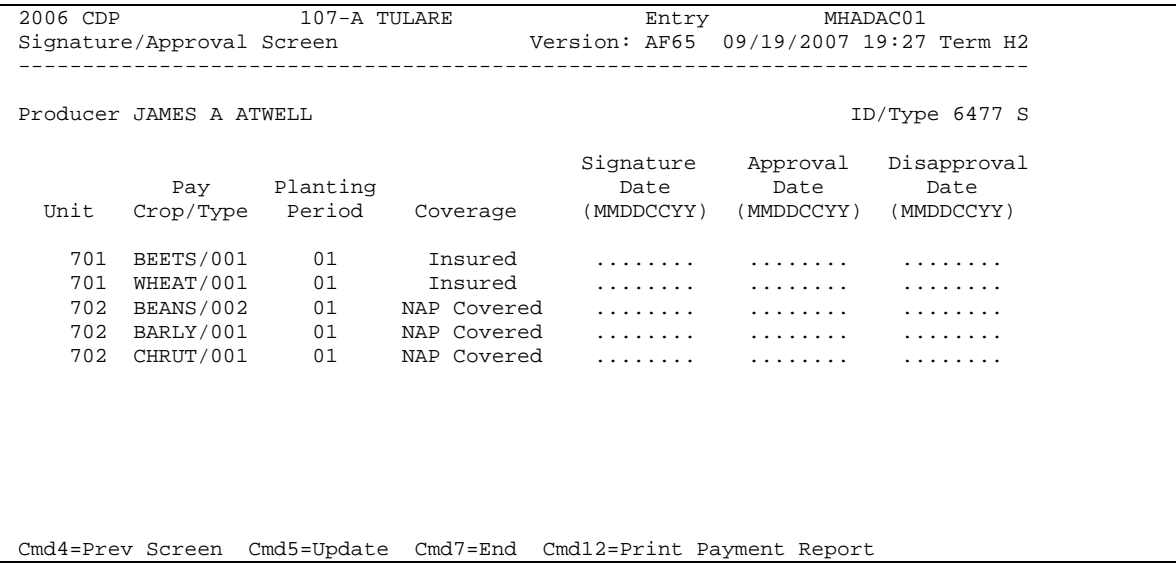

## **402 Updating Signature/Approval/Disapproval Dates (Continued)**

## **B Action**

County Offices shall:

- enter the signature date, if not previously entered on Record Signature Date Screen MHADWG1B, MHADWH1B, or MHADIH1B
- enter the approval date, if COC approved the application
- enter the disapproval date, if COC disapproved the application
- PRESS "Cmd4" to return to the Producer Selection Screen
- PRESS "Cmd5" to update dates
	- **Notes:** "Cmd5" must be pressed to update records before the "roll-page" option is selected. Any data entered and not updated before using the "roll-page" option will not be kept in the system.

To remove a date previously updated, "Field Exit" through the date and PRESS "Cmd5". The record will be updated without a date.

• PRESS "Cmd7" to end

**Note:** Records will not be updated.

- PRESS "Cmd12" to print the Summary Estimated Calculated Payment Report
- "roll-page" to view additional unit/pay crop/pay type records.

# **C Updating or Adding Applications After Approval Date Is Entered**

Since applications are being approved on a unit/pay crop/pay type/planting number basis, the approval date will be removed from all records in the unit/pay crop/pay type/planting number if any record in that unit/pay crop/pay type/planting number is modified or added.

Upon COC approval, County Offices shall enter the revised COC approval date into the system.

# **D FSA-840M**

If a producer declines an entire crop on FSA-840M, enter the date the producer signed FSA-840M in the "Disapproval Date" field.

### **403-415 (Reserved)**

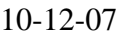

10-12-07 5-DAP (Rev. 2) Amend. 1 **Page 12-204** 

 **(through 12-222)** 

## **416 Crop Disaster Program Reports Menu MHADRM**

#### **A Overview**

This section provides procedure for printing various reports relating to CDP. Menu MHADRM will be displayed when option 2, "Reports", is selected on Crop Disaster Program Main Menu MHAD00 according t[o paragraph 316.](#page-334-0)

# **B Example of Menu MHADRM**

Following is an example of Menu MHADRM. **\*--** 

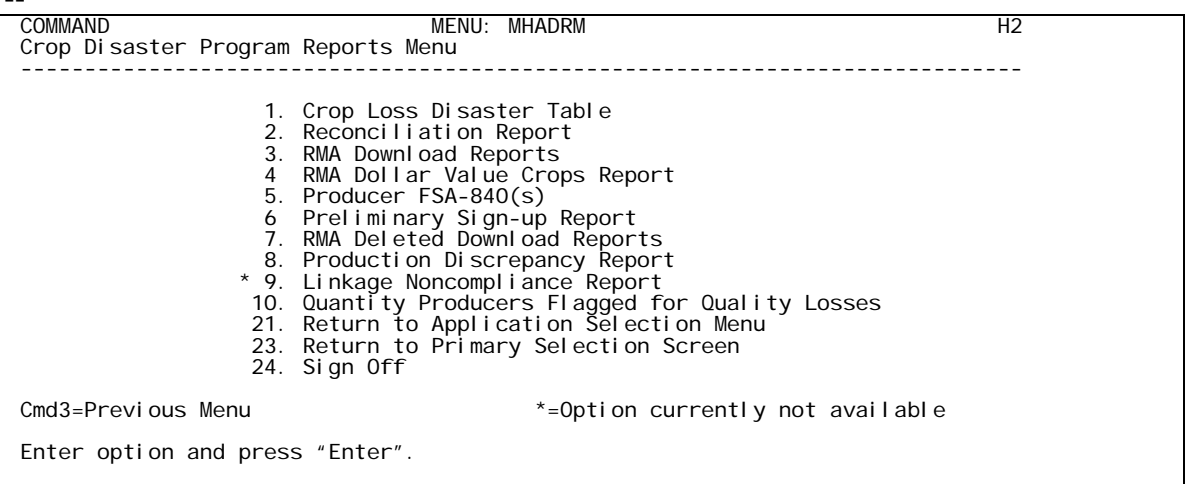

**--\*** 

### **417 Reconciliation Report**

# **A Printing the Reconciliation Report**

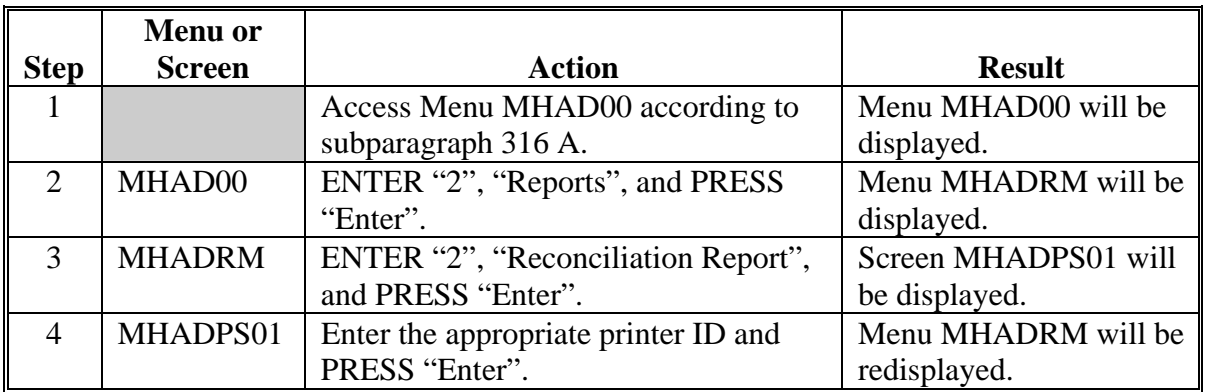

Follow this table to print the reconciliation report from Menu MHADRM.

### **B Reconciliation Report Messages**

Use the messages on the reconciliation report to identify corrective action that needs to be taken. The following table identifies the error messages on the reconciliation report.

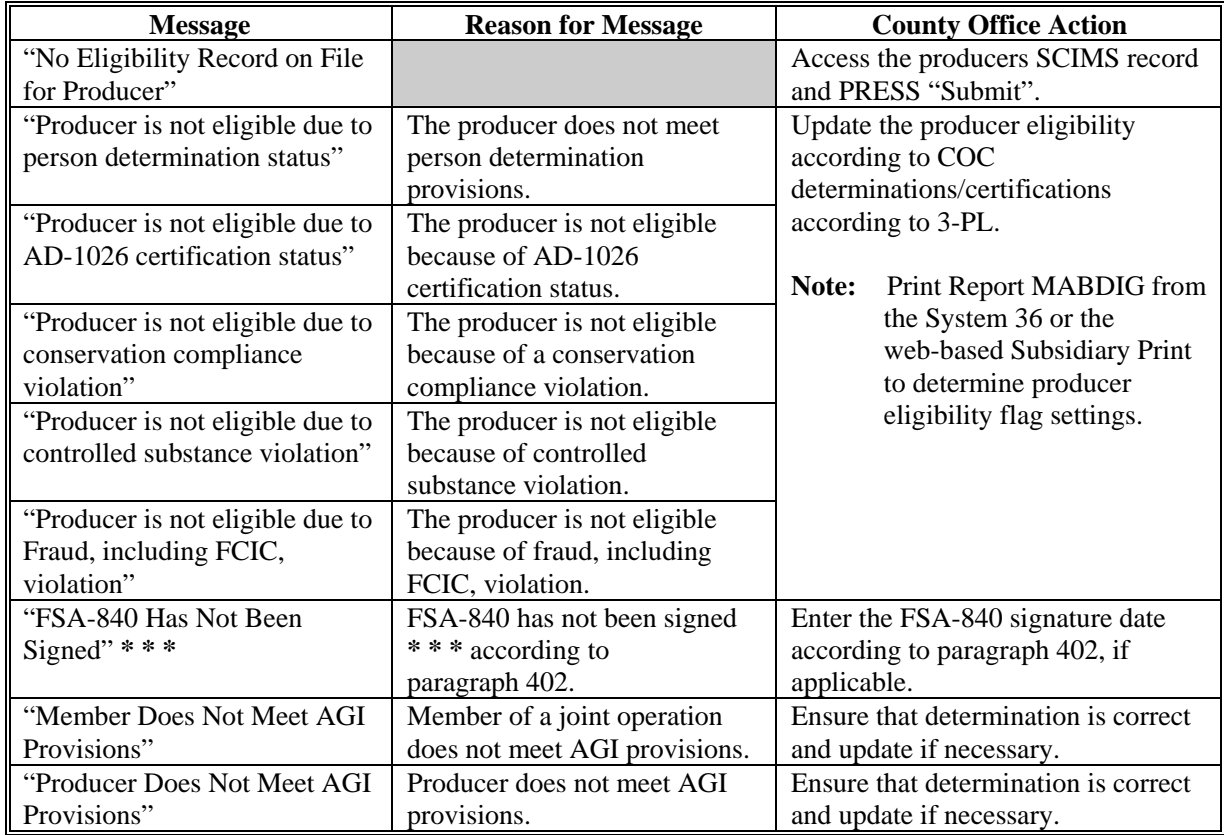
# **417 Reconciliation Report (Continued)**

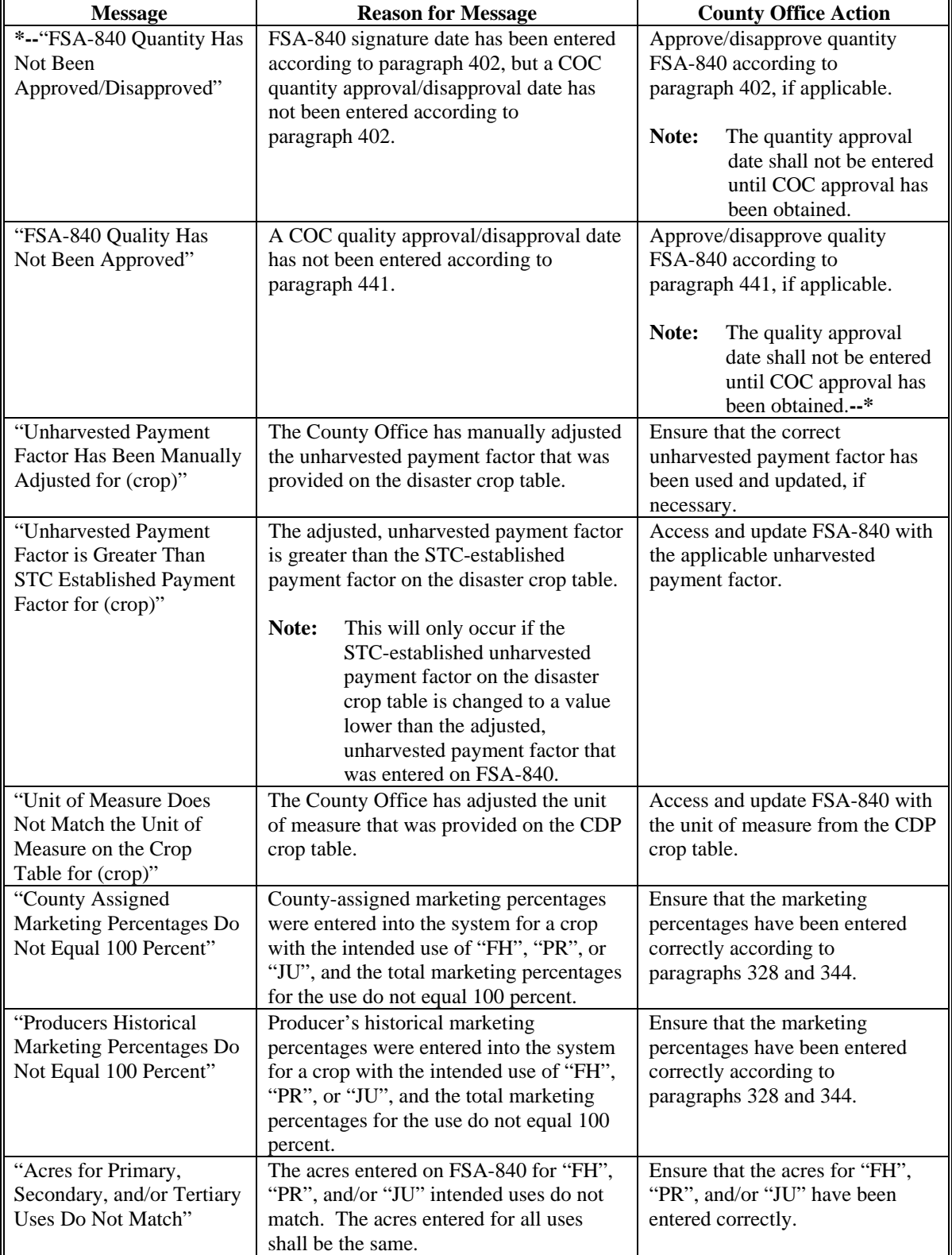

# **B Reconciliation Report Messages (Continued)**

# **417 Reconciliation Report (Continued)**

# **B Reconciliation Report Messages (Continued)**

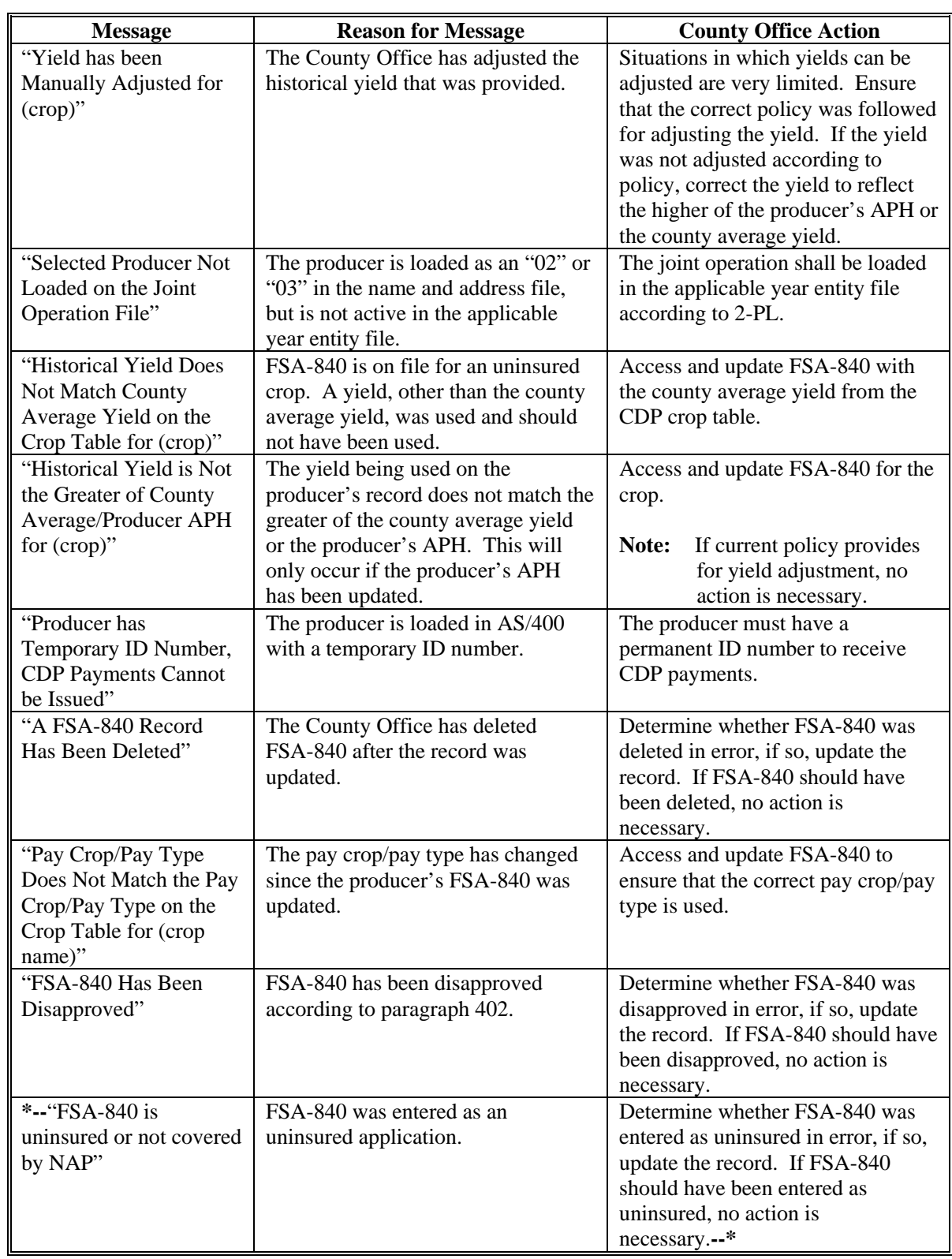

### **A Overview**

FSA and RMA, to assist County Offices with the administration of CDP, are providing eligible producer download files to County Offices that will administer CDP for applicable producers.

### **B CDP RMA File**

County Offices received a CDP RMA file containing all producers who purchased insurance on a 2005/2006/2007 insurable crop in that county.

The CDP RMA file:

- is used to prefill data on FSA-840 to provide automated support to the CDP application process
- will be supplemented weekly because RMA will be continually providing updates of producers' loss records to ADC for mainframe processing and download to County Offices.

### **C Types of CDP RMA Reports**

County Offices may receive up to 3 types of CDP RMA reports. Each report will list producers who purchased insurance on a 2005/2006/2007 insurable crop. Separate reports will be printed for each year for the following producers.

- Producers who are active in the County Office name and address and the applicable year farm producer files.
- The County Office has a record of the producer in the name and address file, but the producer is not on the applicable year farm in the county. The County Office must add the producer to a farm in the applicable year farm files, if the producer applies for CDP benefits in the county.

### **418 CDP RMA Download Reports (Continued)**

### **C Types of CDP RMA Reports (Continued)**

- The County Office has no record of the producer on file. The County Office must add the producer to the County Office's files, if the producer applies for CDP benefits in the county.
	- **Exception:** Producers, who suffered a loss on land in this county but whose farm records are administered in an adjacent county, may appear on the report. If the producer applies for CDP benefits in this county, the County Office where the land is physically located must send the producer, as well as a copy of the report about the producer, to the County Office that administers the farm records.

When the producer applies for benefits in the administrative County Office, that County Office must manually add the producer's CDP RMA data to the worksheet application.

### **D Printing CDP RMA Reports**

CDP RMA reports will print:

- during start-of-day processing after a RMA download file has been received
- when option 3, "CDP RMA Download Reports", is selected on Menu MHADRM.
	- **Note:** From Printer Selection Screen MHADDR01, the CDP RMA Download Report can be printed:
		- •**\*--**by last 4 digits of the producer's ID number
			- **Note:** Printing the RMA Download Report by last 4 digits of the producer's ID number will print a report that contains RMA download data for all producers with the same last 4 digits.
		- for "all producers" by leaving the "Last 4 Digits of Producer ID Number"**--\*** field blank.

#### **418 CDP RMA Download Reports (Continued)**

#### **E Understanding the CDP RMA Report**

All producers who purchased insurance on a 2005/2006/2007 insurable crop in the county will be printed on the CDP RMA report. All downloaded records contain the following information provided by RMA:

- last 4 digits of the ID number and type
- producer's name
- unit number
- farm number
- crop name
- plan code
- crop type
- practice
- producer's share
- crop yield
- reported acres
- written agreement indicator.

A producer receiving an indemnity payment on a 2005/2006/2007 insurable crop will have additional information printed on the CDP RMA report. The producer's records with a loss amount will also show the following:

- stage
- production to count
- determined acres (loss acres)
- net indemnity.

All information on the CDP RMA report is for informational purposes only. When the producer's insured unit and crop are accessed, data from the downloaded files will be automatically loaded into the FSA-840 software.

Any producer covered under GRP, GRIP, dollar, or revenue insurance will have a production to count of "0".

#### **F Malting Barley**

The RMA download provides 2 units for producers that have malt barley endorsements. The original unit provides the production loss data and the "duplicate" unit has data for the malt endorsement. In this case, CDP payments shall only be issued on the original unit. The indemnities for both units shall be used in the net indemnity. COC shall correct the net indemnity for the original unit to include the net indemnity for the duplicate unit.

### **G Stage Code Definitions**

The following table provides the stage code definitions displayed on the CDP RMA

**\*--**Download Report and how they are converted in the CDP application software. The stage codes designated as not eligible appear on the report, but the loss record does not prefill and shall not be added by the user.

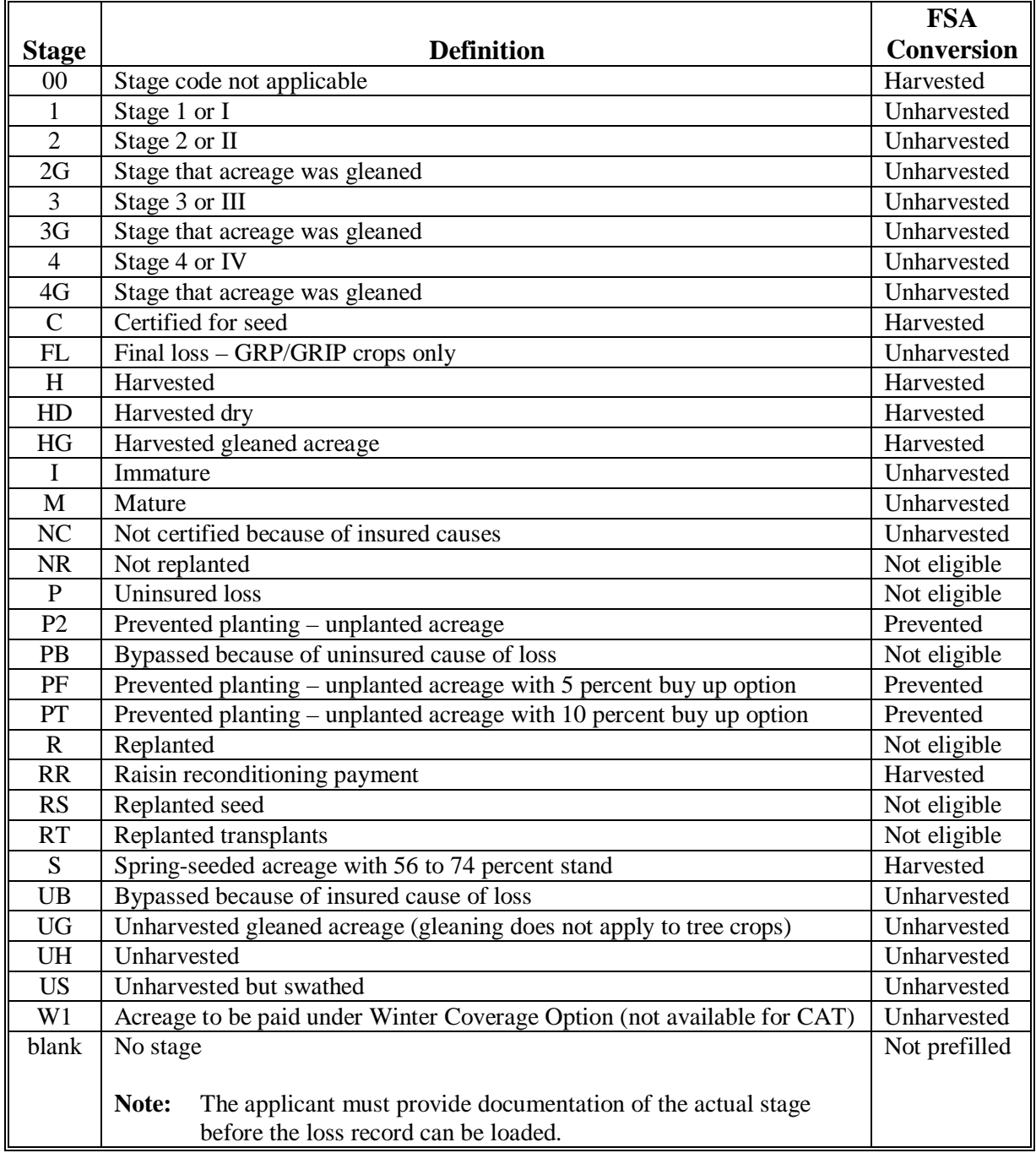

### **418 CDP RMA Download Reports (Continued)**

### **H RMA Plan Codes**

RMA plan codes are displayed on the download reports to provide information on the type of insurance plan the producer purchased for the crop. For certain plan codes, production evidence is not provided in the download report. As a result, producers are required to provide additional production evidence to support the loss claim. A list of plan codes where additional production evidence may be required is shown in the following table.

**Note:** S[ee paragraph 252](#page-316-0) for further information on types of insurance requiring additional production evidence.

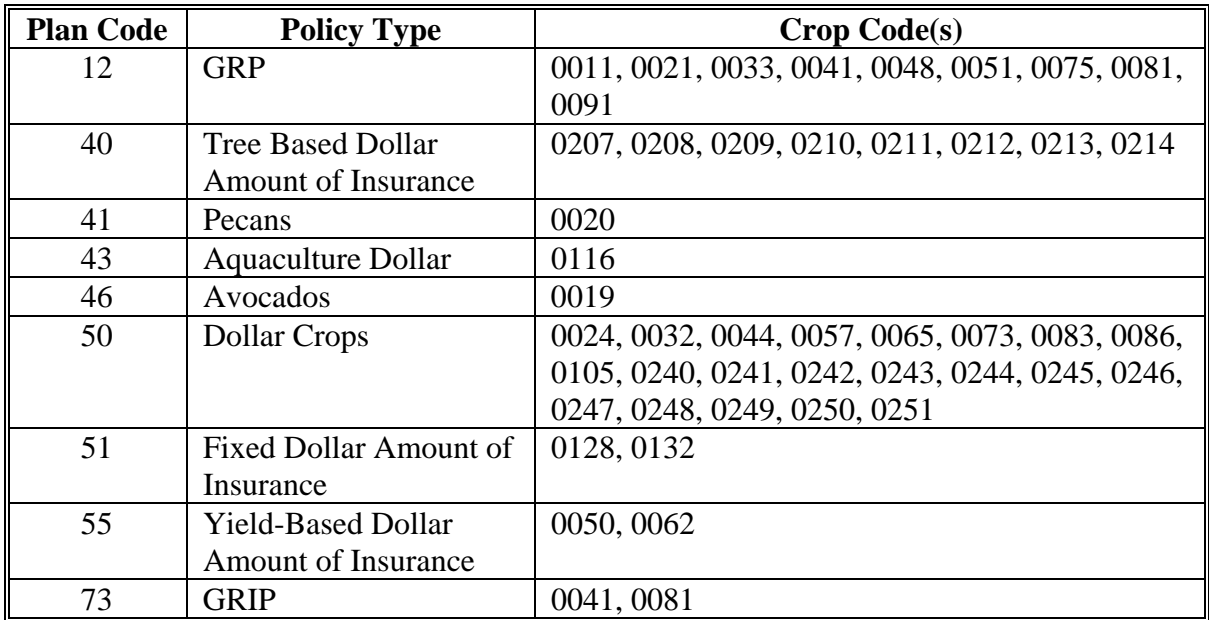

### **419 RMA Identified/Probable Data (Download) Deficiencies for CDP**

#### **A Reports of Probable and Determined Program Deficiencies and Policyholder Alerts**

RMA may provide States with Reports of Probable and Determined Program Deficiencies and Policyholder Alerts identifying producers and associated counties with coding to identify RMA areas of deficiency and/or policyholder alert concerns.

Although the wording "sections" and "parts" may be used interchangeably when referring to codes, the following are code definitions with required County Office action.

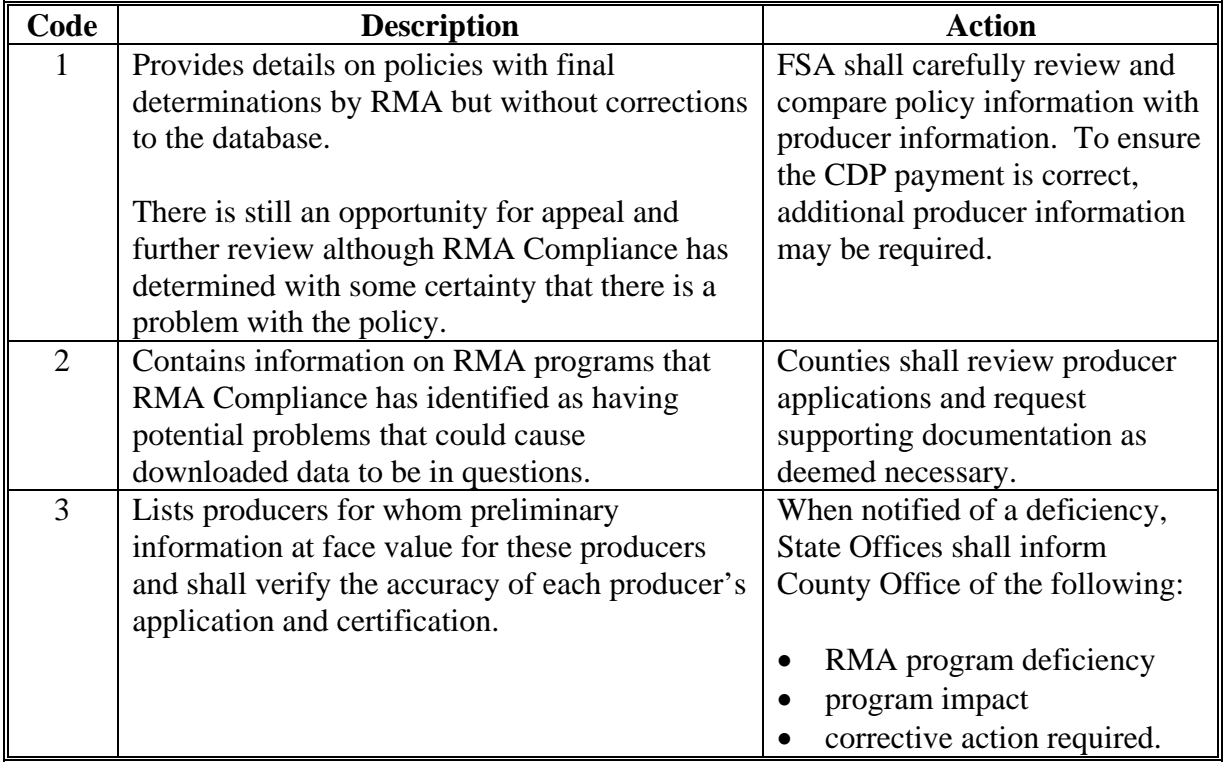

**Note:** County Offices shall ensure corrective action is carried out.

#### **420 CDP RMA Deleted Download**

#### **A CDP RMA Deleted Download Reports**

The CDP RMA Deleted Download Report lists producers whose RMA insurance policies have been deleted by RMA because of an incorrect:

- ID number on the policy
- unit structure on the policy.

County Offices shall use the CDP RMA Deleted Download Report to assist in determining whether a producer should be removed from an application.

The CDP RMA Deleted Download Report:

- will print during start-of-day when the download file is received
- can be printed using option 7, "CDP RMA Deleted Download Reports", on Menu MHADRM according t[o paragraph 416.](#page-394-0)
	- **Note:** From Printer Selection Screen MHADDR01, CDP RMA Deleted Download Reports can be printed:
		- by specific producer ID number and type
		- for "all producers" by leaving the "Producer ID Number and Type" field blank.

### **421 Crop Disaster Program Production Discrepancy Report MHADR8-R001**

### **A Overview**

2005/2006/2007 Report MHADR8-R001 identifies insured applications where production downloaded from RMA does not match the production loaded on the CDP application. All insured applications with an signature date will be included for comparison, except those where production was assigned using "A" or "O".

**Note:** Production only applies to harvested and unharvested production. Prevented planting does not have production associated to that acreage.

To compensate for possible rounding errors, a tolerance:

- equal to or less than .10 will be followed for crops measured in hundredweight or tons
- of 1 will be followed for all other units of measure.

### **B Printing Report MHADR8-R001**

2005/2006/2007 Report MHADR8-R001 will print when option 8, "CDP Production Discrepancy Report", is selected on Menu MHADRM. S[ee paragraph 416](#page-394-0) for additional information.

#### **421 Crop Disaster Program Production Discrepancy Report MHADR8-R001 (Continued)**

#### **C Example of Report MHADR8-R001**

Following is an example of Report MHADR8-R001.

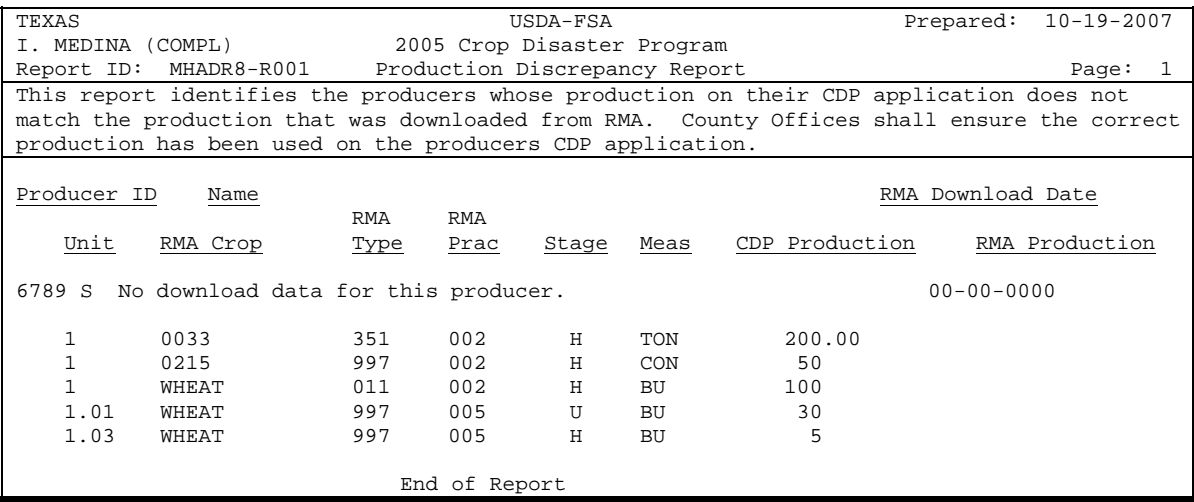

#### **D Handling Discrepancies**

This subparagraph identifies discrepancies that may be listed on Report MHADR8-R001 and how County Offices shall handle the discrepancies. This subparagraph may not be all inclusive.

**Note:** Producers must sign a new FSA-840 if changes are made to data for which the producer is responsible for certifying as being true and correct.

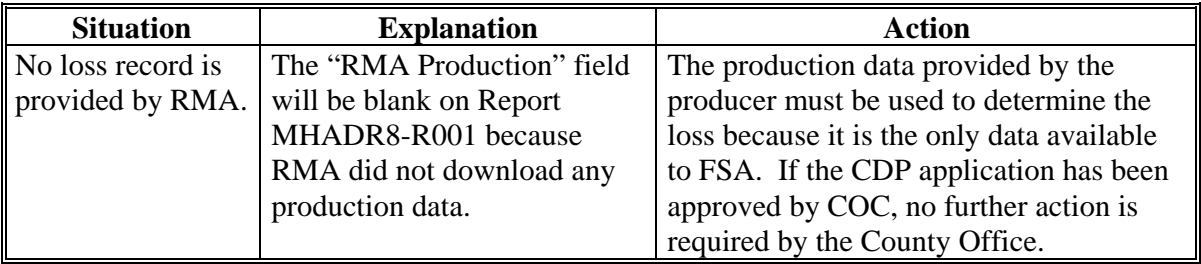

# **421 Crop Disaster Program Production Discrepancy Report MHADR8-R001 (Continued)**

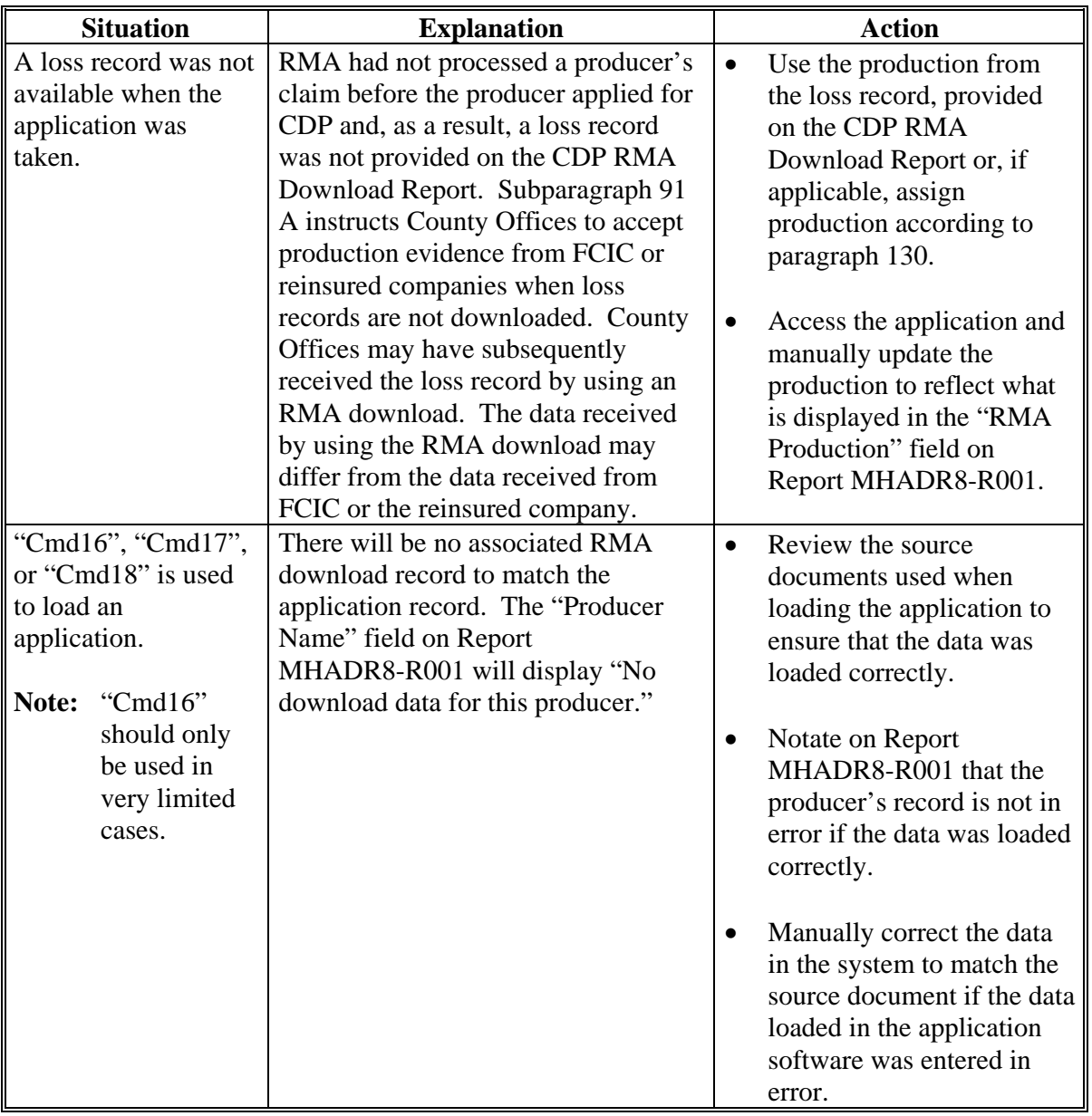

# **D Handling Discrepancies (Continued)**

**--\*** 

### **\*--422 Quantity Producers Flagged for Quality Losses Report MHADRQ-R001**

### **A Overview**

The Quantity Producers Flagged for Quality Losses Report lists producers who checked "Quality Loss" in FSA-840, item 13.

County Offices shall use the Quantity Producers Flagged for Quality Losses Report as a tool to identify producers who may be applying for quality losses.

### **B Example Report MHADRQ-R001**

Following is an example of Report MHADRQ-R001.

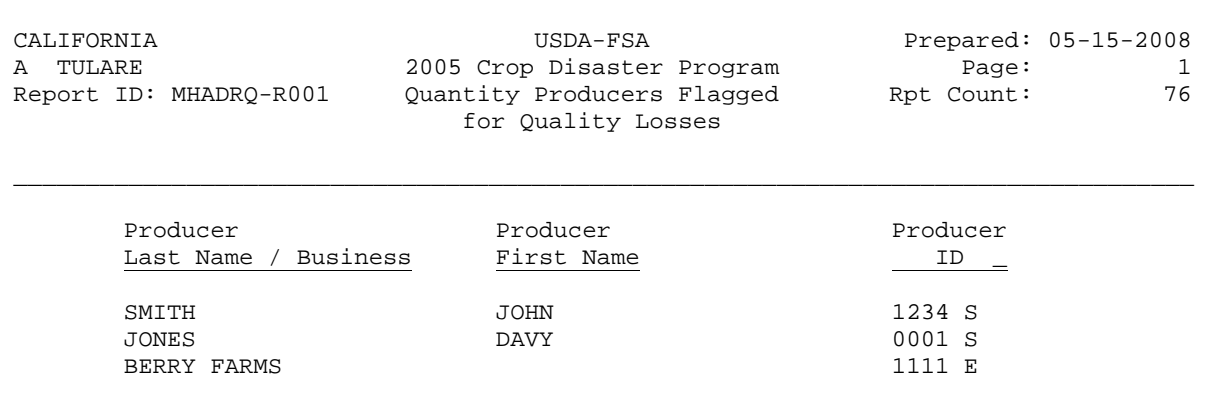

#### **423, 424 (Reserved)**

 $\mathcal{O}(\mathcal{O}(\log n))$ 

### **\*--Section 6 Quality Losses**

#### **425 General Overview**

#### **A State Office Action**

Before implementing the quality loss program, State Offices shall:

- establish STC market prices
- update STC market prices in the CDP crop table
- publish documentation that provides, by crop, the criteria that will be used to determine the quality level to which a piece of verifiable documentation is assigned.

#### **B County Office Action**

Before accepting quality applications, County Offices shall:

• run the CDP Reconciliation Report and correct **all** error conditions

**Note:** Unresolved quantity error conditions may result in incorrect calculations in the quality loss software.

- ensure that quantity applications for producers applying for quality are updated with **actual** production.
	- **Note:** Quality loss applications **cannot** be taken in the automated system unless the quantity application contains actual production.

#### **C Resetting Quality Data**

Quality receipt data **must** be reset back to receipt level when:

- a crop table change occurs that will affect the quality level calculations
- the blended price software is accessed and updated (se[e paragraph 436\)](#page-440-0).

If a change has occurred that required a reset back to receipt level, County Offices shall:

- access the quality application
- ensure that quality receipts are correct
- PRESS "Cmd5" to update the quality application and recalculate loss levels.**--\***

### **\*--425 General Overview (Continued)**

#### **D Automatic Quality Data Deletion**

Quality applications will be automatically deleted when a crop changes from single-price to multiple-price or from multiple-price to single-price because of either of the following:

• intended use added to/or removed from quantity application

**Note:** Only quality applications associated with the changed quantity application will be deleted.

• a change is made to a crop table price.

**Note: All** quality applications that are affected by the crop table price change will be deleted.

If a quality application is deleted:

- all receipt data **must** be reloaded
- there is **no** way to recover deleted quality applications.**--\***

**<sup>426, 427 (</sup>Reserved)** 

### **\*--428 Loading Quality Loss Information**

### **A Overview**

To load quality loss information, on Notice of Loss/Production Application Selection Menu MHADW0, ENTER "4", "Quality Losses". The Producer Selection Screen will be displayed according t[o paragraph 317.](#page-336-0)

### **B Producer Selection**

The selected producer **must**:

- be active in name and address in the selected year
- be active on the farm producer file in the selected year
- have a CDP quantity loss application on file with actual production loaded.

Once an eligible producer is selected on the Producer Selection Screen, Worksheet Selection Screen MHADLC01 will be displayed.

**Note:** If the selected producer has only 1 eligible CDP quantity loss application on file, Screen MHADLC01 will be suppressed and the Load QL Marketing Contract Data Screen MHADLM01 will be displayed.**--\*** 

### **A Screen MHADLC01**

If the selected producer has more than 1 eligible CDP quantity loss application, Screen MHADLC01 will be displayed. Screen MHADLC01 lists the eligible CDP quantity loss applications associated with the selected producer.

Following is an example of Worksheet Selection Screen MHADLC01.

 2005 CDP 107-A TULARE Selection MHADLC01 Worksheet Selection Screen Version: AF69 03/19/2008 08:06 Term H2 ------------------------------------------------------------------------------- Producer RAY BERRY **ID/Type 0123 S**  Place an 'X' before desired Worksheet Plnt Irr Int ----- RMA ----- Pay Pay Pay Unit Crop Type Pd Prc Use Crop Type Prac Cvrg Share Crop Type .. 1.00 WHEAT SRW 01 N GR 0011 997 003 INS 1.0000 0011 001 .. 1.01 CORN YEL 02 I GR 0041 016 002 INS 1.0000 0041 001 Enter=Continue Cmd4=Previous Screen Cmd7=End

#### **B Action**

To select applicable quantity loss, ENTER "X" in front of the applicable record and PRESS "Enter" to continue. Load QL Marketing Contract Data Screen MHADLM01 will be displayed.**--\*** 

#### <span id="page-414-0"></span>**\*--430 Load QL Marketing Contract Data Screen MHADLM01**

#### **A Screen MHADLM01**

Screen MHADLM01 is a data entry screen for loading marketing contract receipt information that will be used to determine a producer's quality loss levels.

**Note:** Although Screen MHADLM01 displays for all producers, entry of marketing contract receipt data is **not** required. If the producer did **not** provide marketing contract receipt data, PRESS "Enter" to continue to noncontract without entering receipt data.

Following is an example of Load QL Marketing Contract Data Screen MHADLM01.

 2005 CDP 107-A TULARE Entry MHADLM01 Load QL Marketing Contract Data Screen Version: AF69 03/19/2008 07:51 Term H2 ------------------------------------------------------------------------------- Producer RAY BERRY Share 1.0000 Disa Begin Unit 1.01 Plant Pd 01 Pay Crop 0054 RMA Crop 0054 Loss Appar Crop APPLES Int Use FH Pay Type 011 RMA Type 111 Crushing District Type COM Irr Prac I Unit Meas BU RMA Prac 002 Coverage Insured Actual Primary Market Marketing Marketing Unaffected Production Actual Production Contract Max Contract Price Production 1000 …......... …........ ….......... Receipt Receipt **Receipt Receipt** Quality QL Count Number Receipt Production Price Adj Fctr Level 1 …........ …........... …....... …... .. 2 …........ …........... …....... …... .. 3 …........ …........... …....... …... .. 4 …........ …........... …....... …... .. 5 …........ …........... …....... …... .. 6 …........ …........... …....... …... .. Enter=Continue Cmd4=Previous Cmd5=Update Cmd7=End Cmd24=Delete Roll=Page **--\*** 

# **B Field Descriptions**

The following describes the fields on Screen MHADLM01.

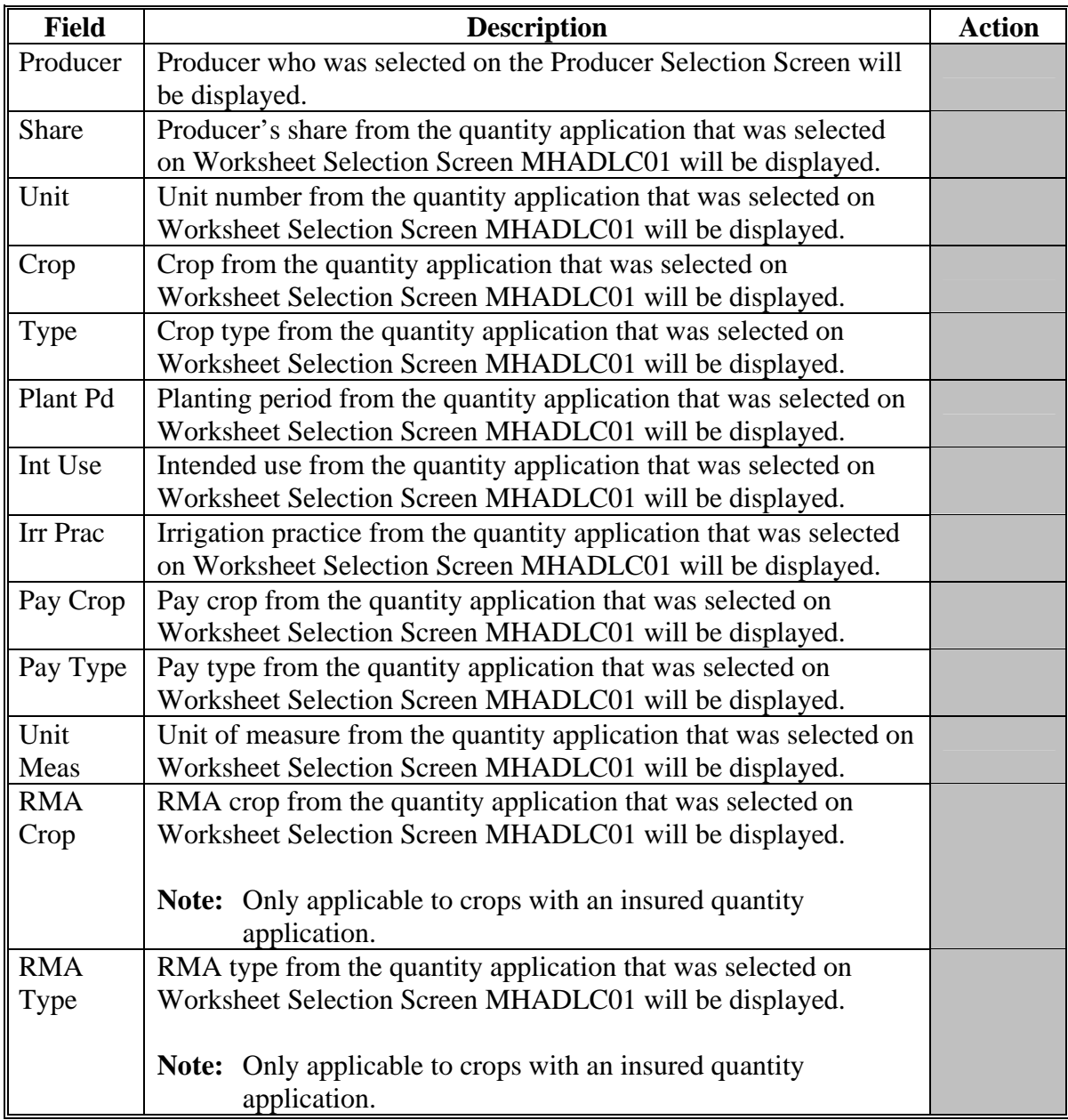

# **B Field Descriptions (Continued)**

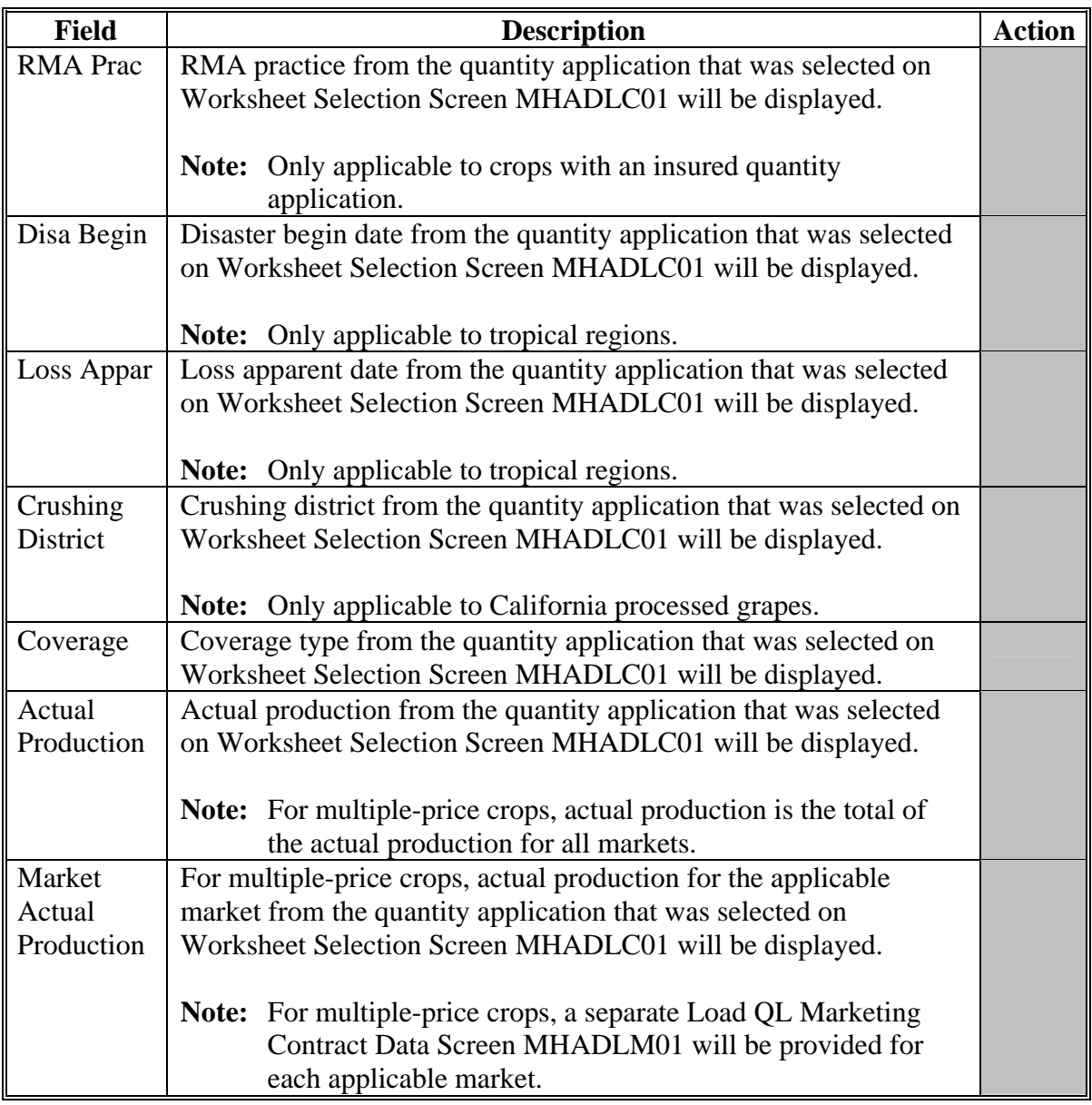

# **B Field Descriptions (Continued)**

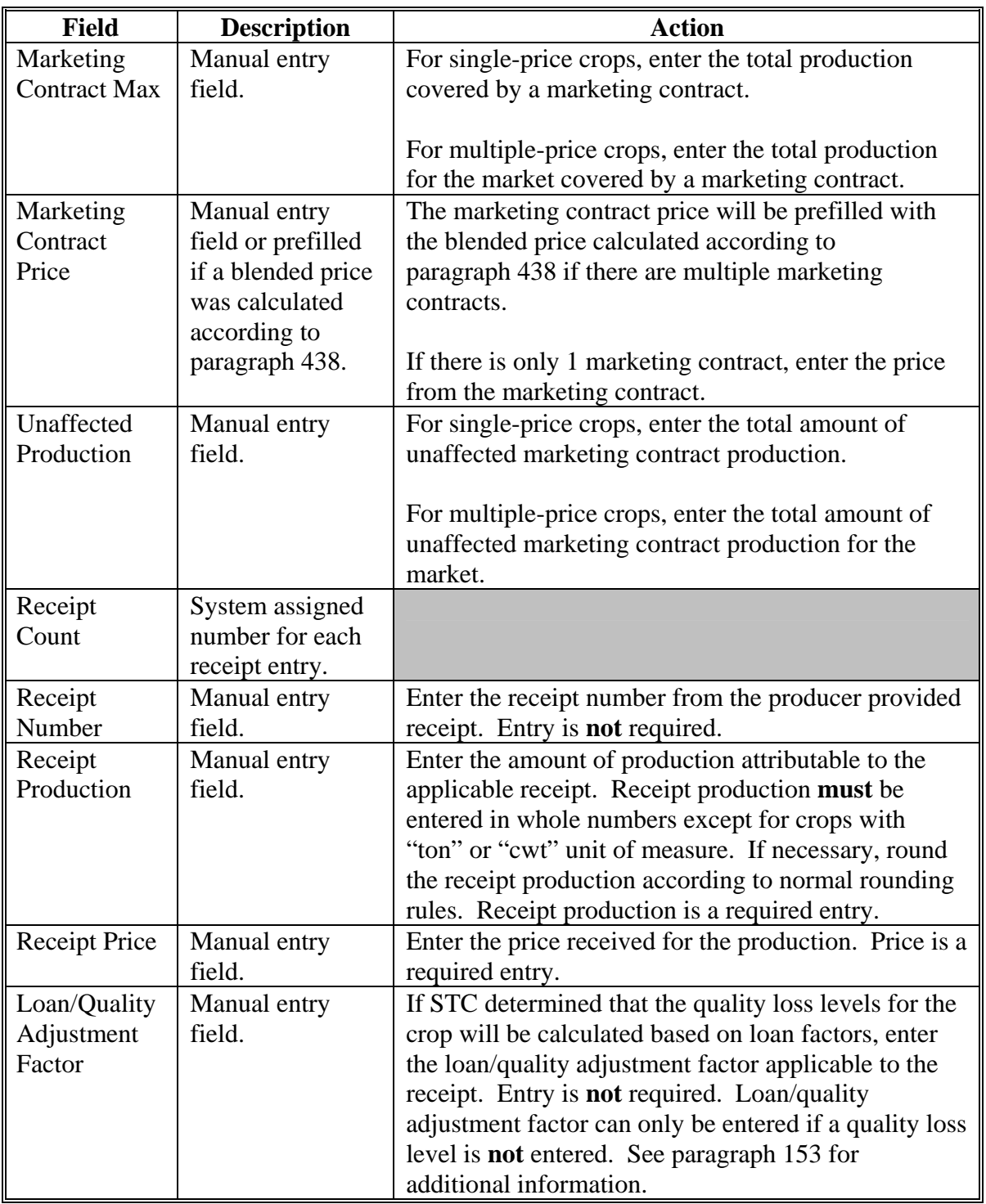

# **B Field Descriptions (Continued)**

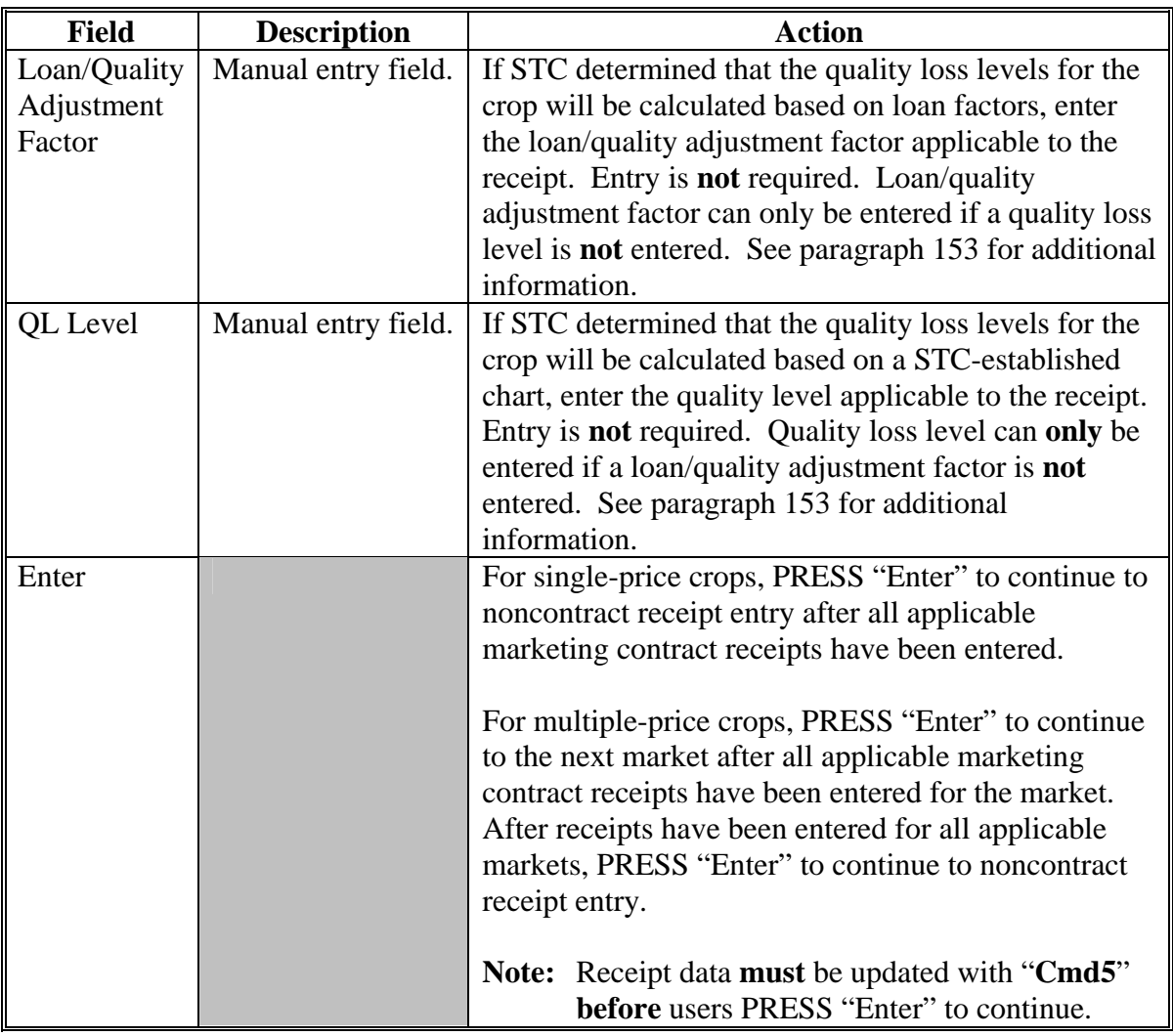

# **B Field Descriptions (Continued)**

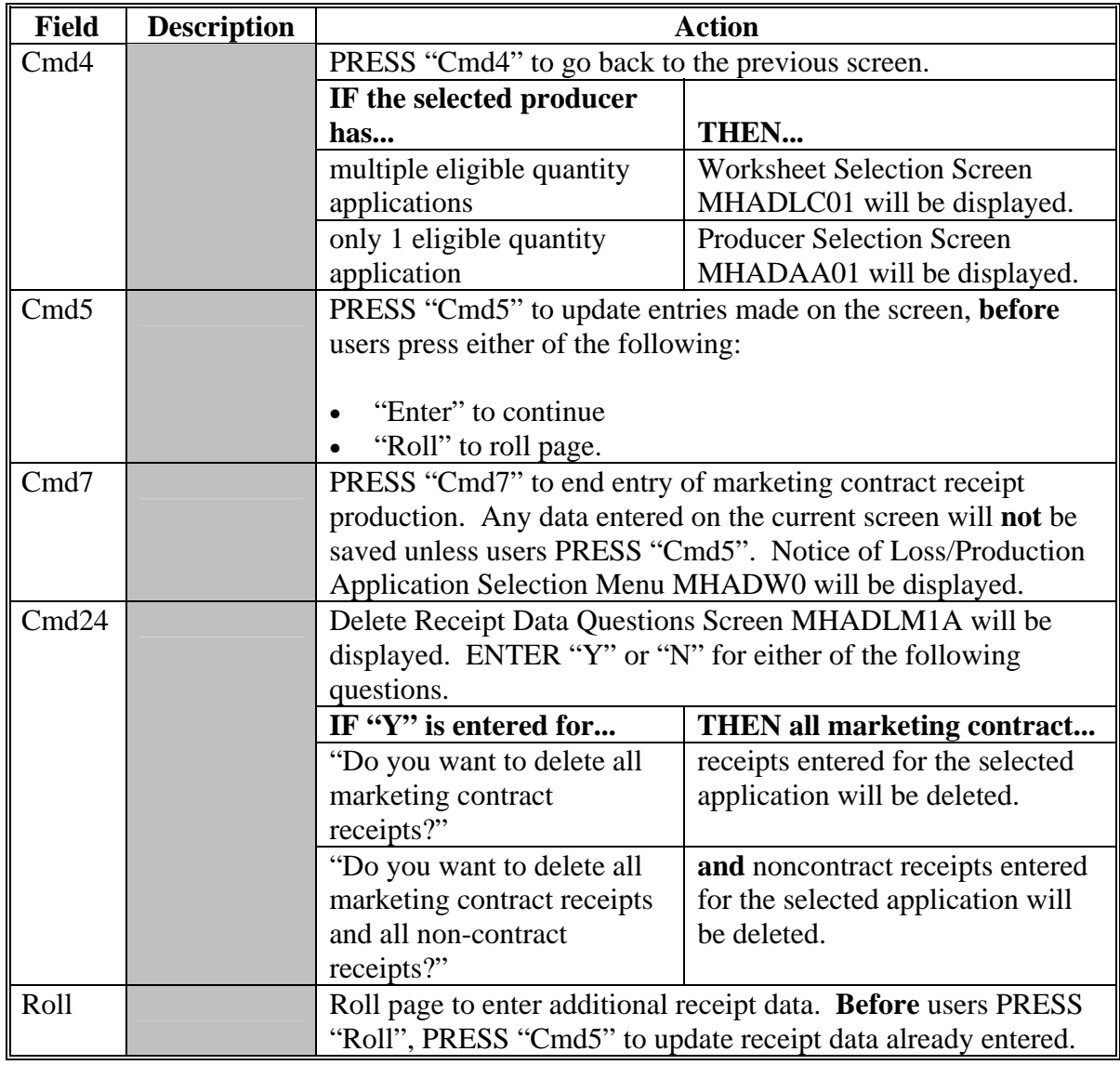

### **C Marketing Contract Production cap**

For single-price crops, the marketing contract production cap is equal to the marketing contract maximum entered according to subparagraph B.

For multiple-price crops, the marketing contract production cap is the smaller of:

• actual production maximum

**Note:** The actual production maximum is calculated by multiplying:

- total actual production for all markets from the quantity application, times
- historical marketing percentage from the quantity application.
- the marketing contract maximum for the market entered according to subparagraph B.

When users PRESS "Enter" to continue, production entered in excess of the marketing contract production cap is moved to noncontract. Marketing contract production that suffered the least amount of quality loss will be moved to noncontract. For additional information, see [subparagraph 156 G](#page-136-0).**--\*** 

#### **\*--431 Load QL Non-Contract Data Screen MHADLN01**

#### **A Screen MHADLN01**

Screen MHADLN01 is a data entry screen for loading noncontract receipt information that will be used to determine a producer's quality loss levels.

**Note:** Although Screen MHADLN01 displays for all producers, entry of noncontract receipt data is not required. If the producer did not provide noncontract receipt data, PRESS "Enter" to continue to the review process without entering any noncontract receipt data.

Following is an example of Load QL Non-Contract Data Screen MHADLN01.

 2005 CDP 107-A TULARE Entry MHADLN01 Load QL Non-Contract Data Screen Version: AF69 03/19/2008 07:51 Term H2 ------------------------------------------------------------------------------- Producer RAY BERRY Share 1.0000 Disa Begin Unit 1.01 Plant Pd 01 Pay Crop 0054 RMA Crop 0054 Loss Appar Crop APPLES Int Use FH Pay Type 011 RMA Type 111 Crushing District Type COM Irr Prac I Unit Meas BU RMA Prac 002 Coverage Insured Actual Intended Use STC Excess Mktg Cntrct Unaffected Production - Market Market Price Unaff Production Production 1000 FH - Primary \$7.55 ............. ............. Remaining PR - Secondary \$2.45 ............. ............. 500 JU - Tertiary \$1.05 ............. ............. Receipt Receipt Receipt Quality QL Count Number Receipt Production Price Adj Fctr Level 1 ........... .............. .......... ...... .. 2 ........... .............. .......... ...... .. 3 ........... .............. .......... ...... .. 4 ........... .............. .......... ...... .. Enter=Continue Cmd4=Previous Cmd5=Update Cmd7=End Cmd24=Delete Roll=Page

# **B Field Descriptions**

The following describes the fields on Screen MHADLN01.

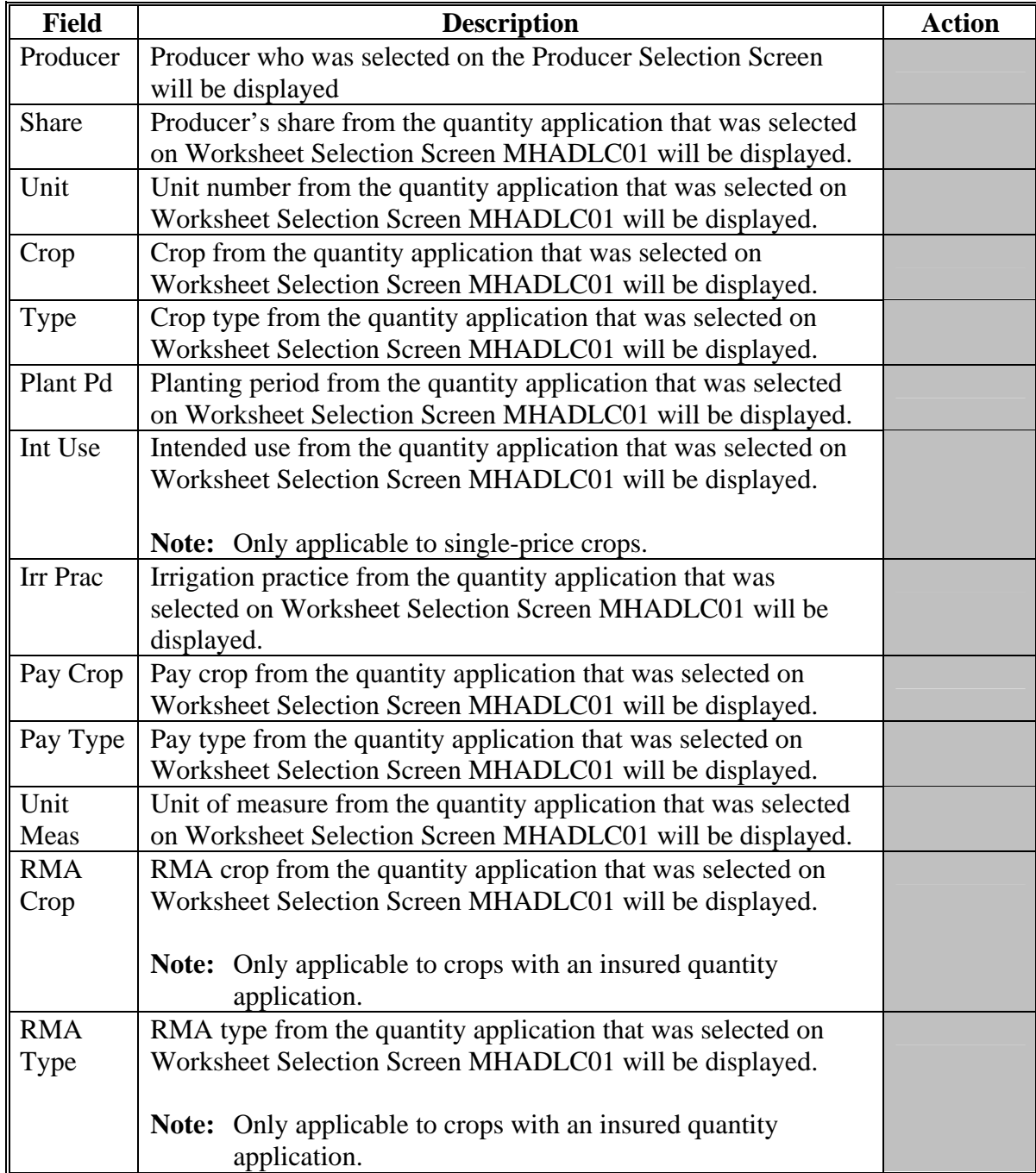

# **B Field Descriptions (Continued)**

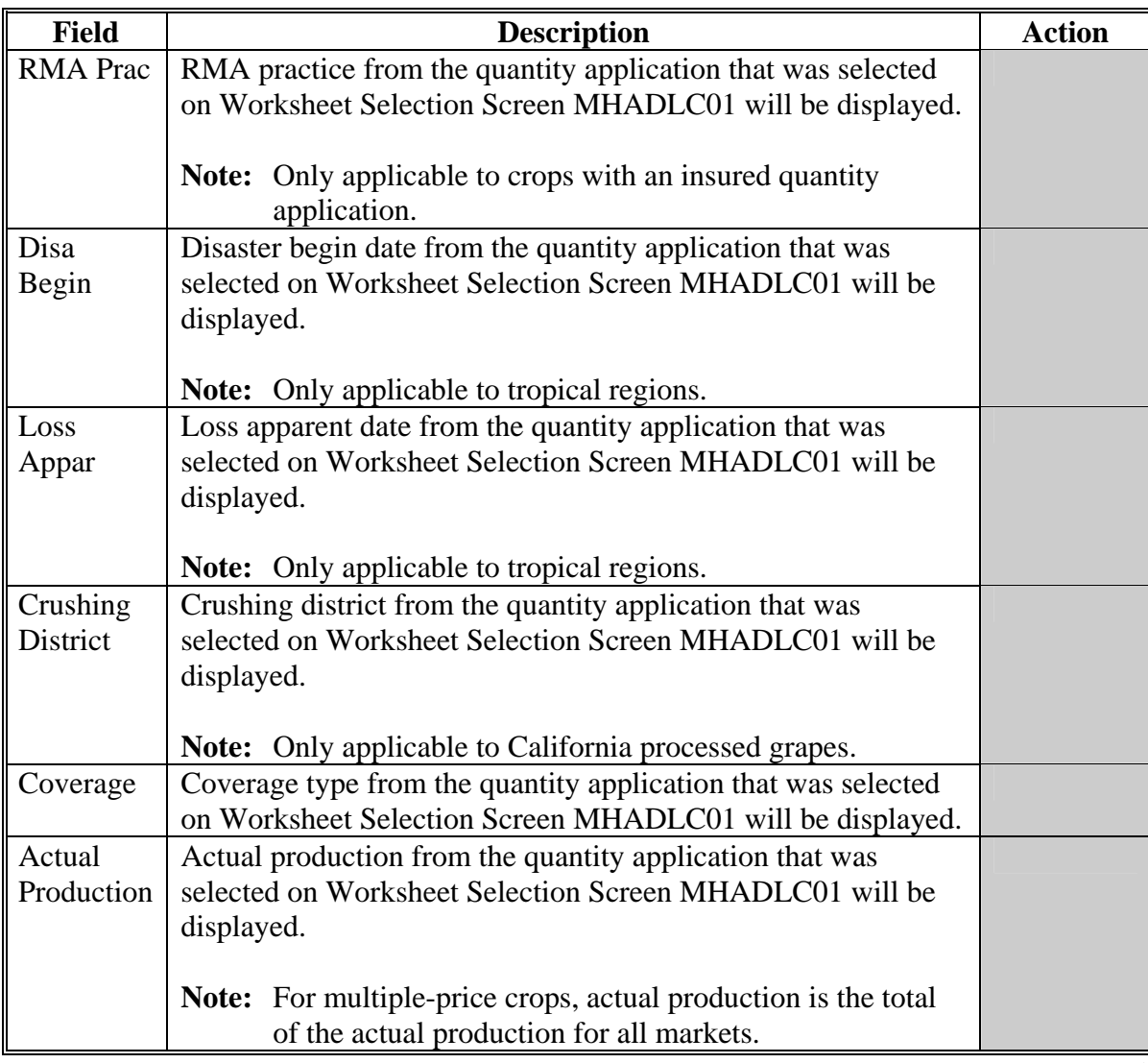

# **B Field Descriptions (Continued)**

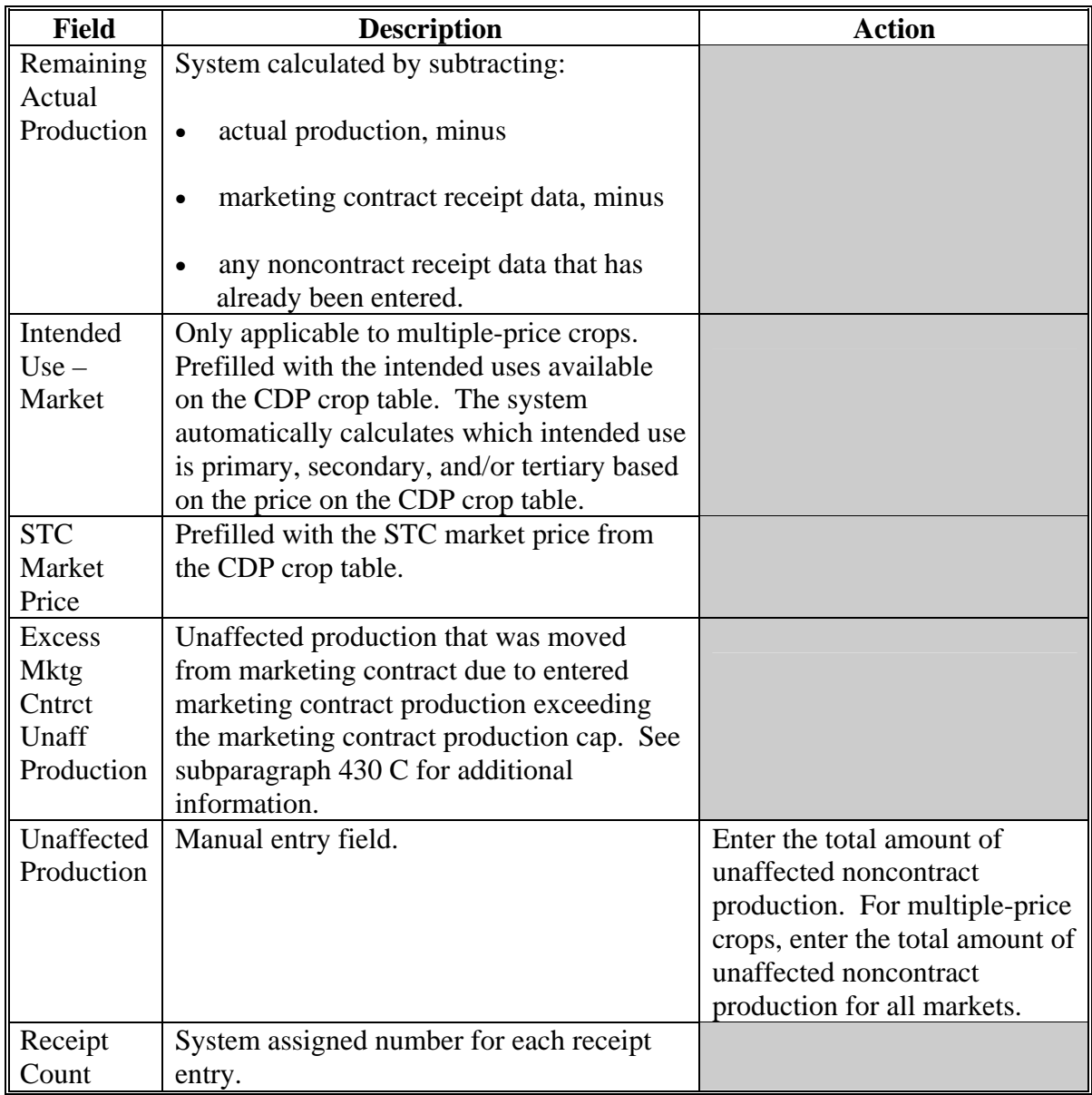

# **B Field Descriptions (Continued)**

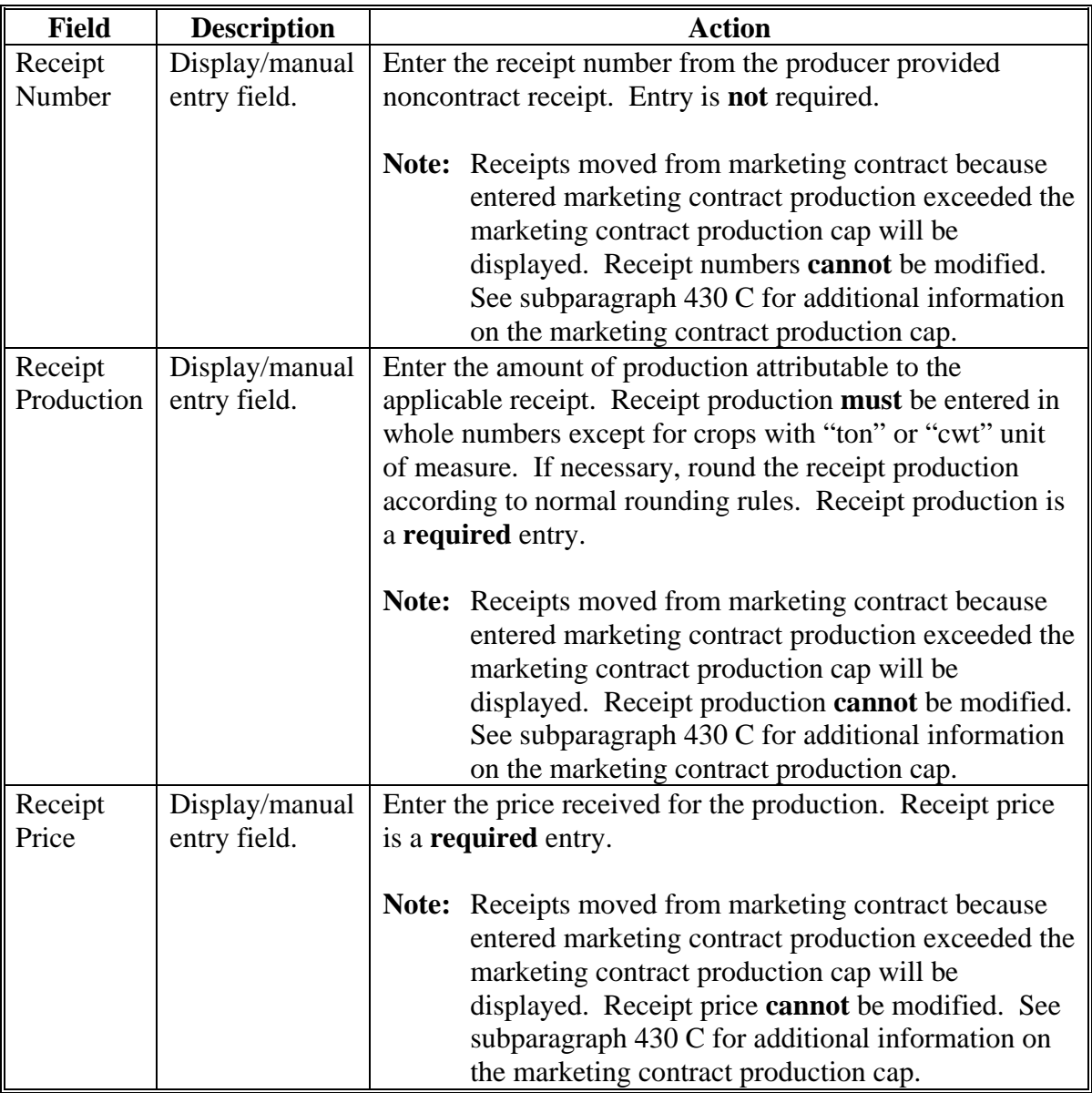

# **B Field Descriptions (Continued)**

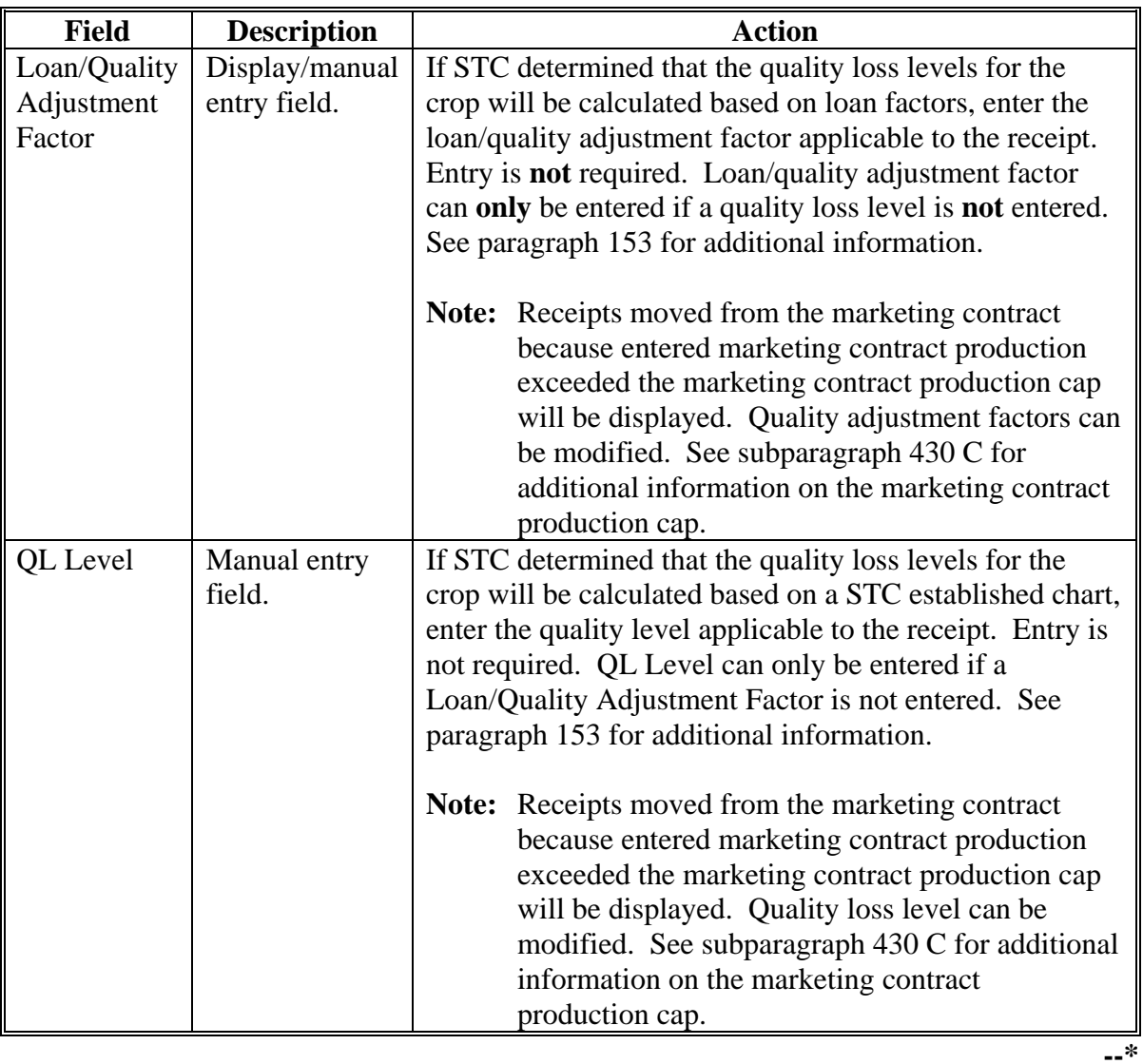

# **B Field Descriptions (Continued)**

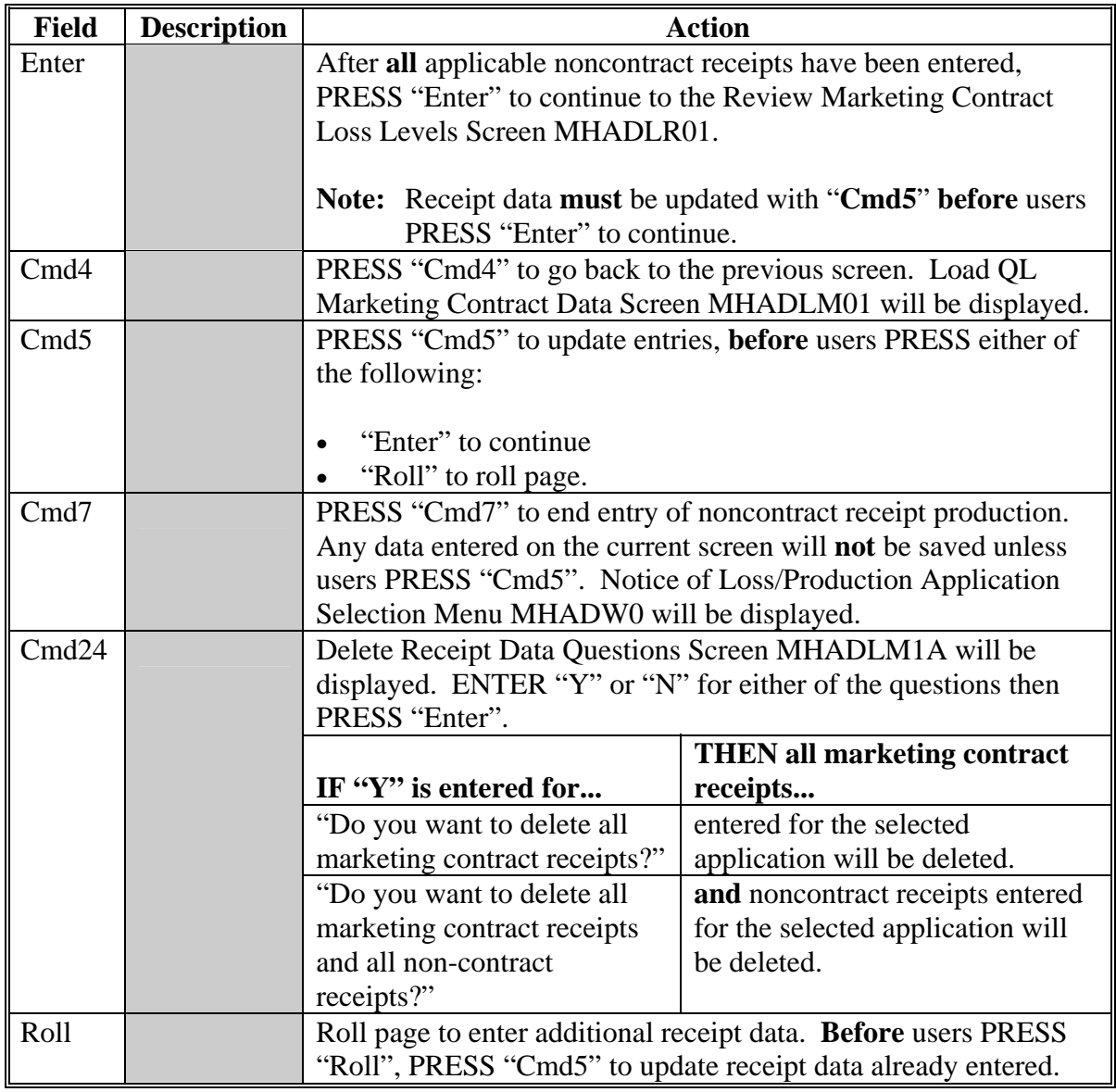

### **C Multiple-Price Non-Contract Production Cap**

The multiple-price noncontract production cap is calculated by subtracting:

• actual production maximum, minus

**Note:** The actual production maximum is calculated by multiplying:

- total actual production for all markets from the quantity application, times
- historical marketing percentage from the quantity application.
- production entered for the market through the Load QL Marketing Contract Data Screen MHADLM01 according t[o paragraph 430.](#page-414-0)

### **D Assigning Multiple-Price Production to Markets**

Noncontract multiple-price production is **not** entered by market. All multiple-price noncontract production is entered generically.

When all multiple-price noncontract production has been entered and users PRESS "Enter" to continue, the production is assigned to markets, starting with the primary market. Multiple-price noncontract production that suffered the least amount of quality loss will be moved first. When the production assigned to the primary market reaches the multiple-price noncontract production cap calculated according to subparagraph C, the system will start assigning the remaining production to the secondary market. If the tertiary market is applicable and there is remaining production to be assigned, the system will assign all remaining production to the tertiary market.

For additional information, see [subparagraph 160 D](#page-152-0).**--\***

### **\*--432 Review Marketing Contract Loss Levels Screen MHADLR01**

### **A Screen MHADLR01**

Screen MHADLR01:

- displays entered marketing contract receipt data and system calculated loss levels
- allows users to modify the system calculated loss level to a "U" if the producer provided receipt does **not** meet verifiable production evidence rules.
- **Note:** Although Screen MHADLR01 displays for all producers, if there was no marketing contract data entered, PRESS "Enter" to continue to the noncontract review process.

Following is an example of Review Marketing Contract Loss Levels Screen MHADLR01.

 2005 CDP 107-A TULARE Entry MHADLR01 Review Marketing Contract Loss Levels Version: AF74 05/14/2008 21:34 Term H2 ------------------------------------------------------------------------------- Producer RAY BERRY Share 1.0000 Unit 1 Plant Pd 01 Pay Crop 0011 RMA Crop 0011 Crop WHEAT Int Use GR Pay Type 011 RMA Type 997 Type HRW Irr Prac N Unit Meas BU RMA Prac 003 Coverage Insured Adjusted Unaffected Production: Receipt Receipt Adjusted Receipt Loan/Qlty QL Loss Count Number Receipt Production Price Adj Fctr Level Level Enter=Continue Cmd4=Previous Cmd5=Update Cmd7=End

# **\*--432 Review Marketing Contract Loss Levels Screen MHADLR01 (Continued)**

# **B Field Descriptions**

l,

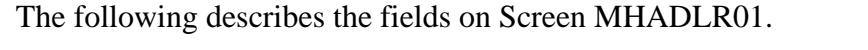

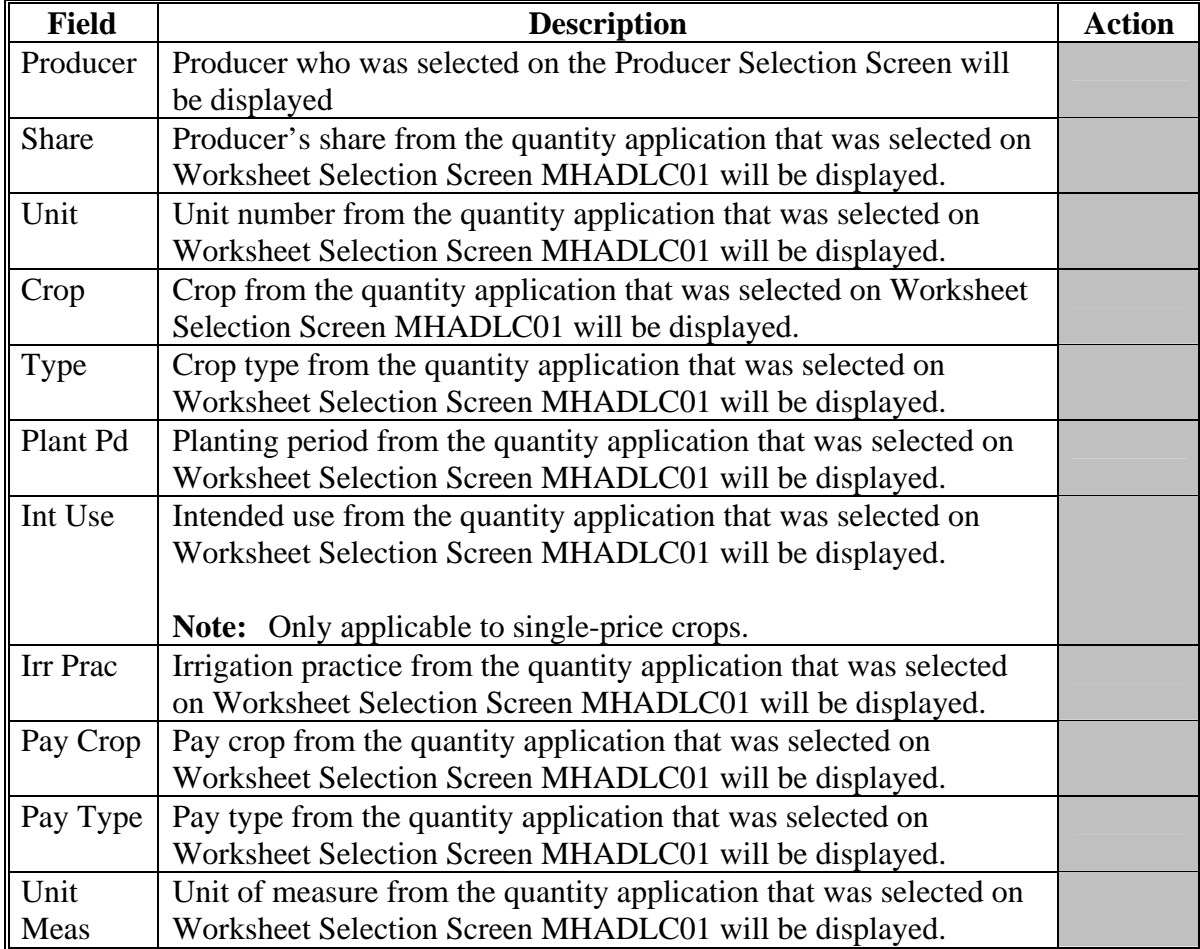

# **\*--432 Review Marketing Contract Loss Levels Screen MHADLR01 (Continued)**

# **B Field Descriptions (Continued)**

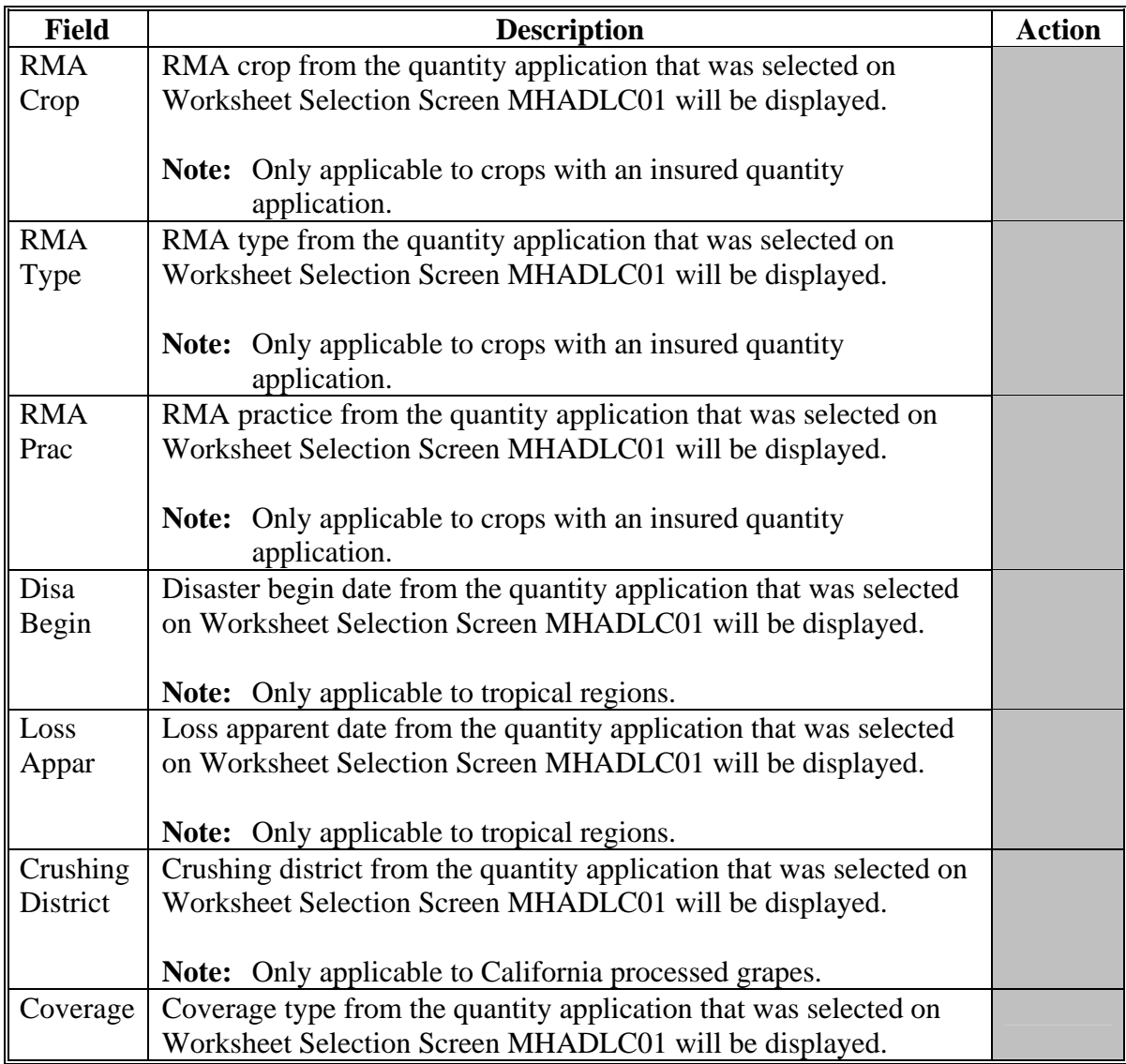
# **\*--432 Review Marketing Contract Loss Levels Screen MHADLR01 (Continued)**

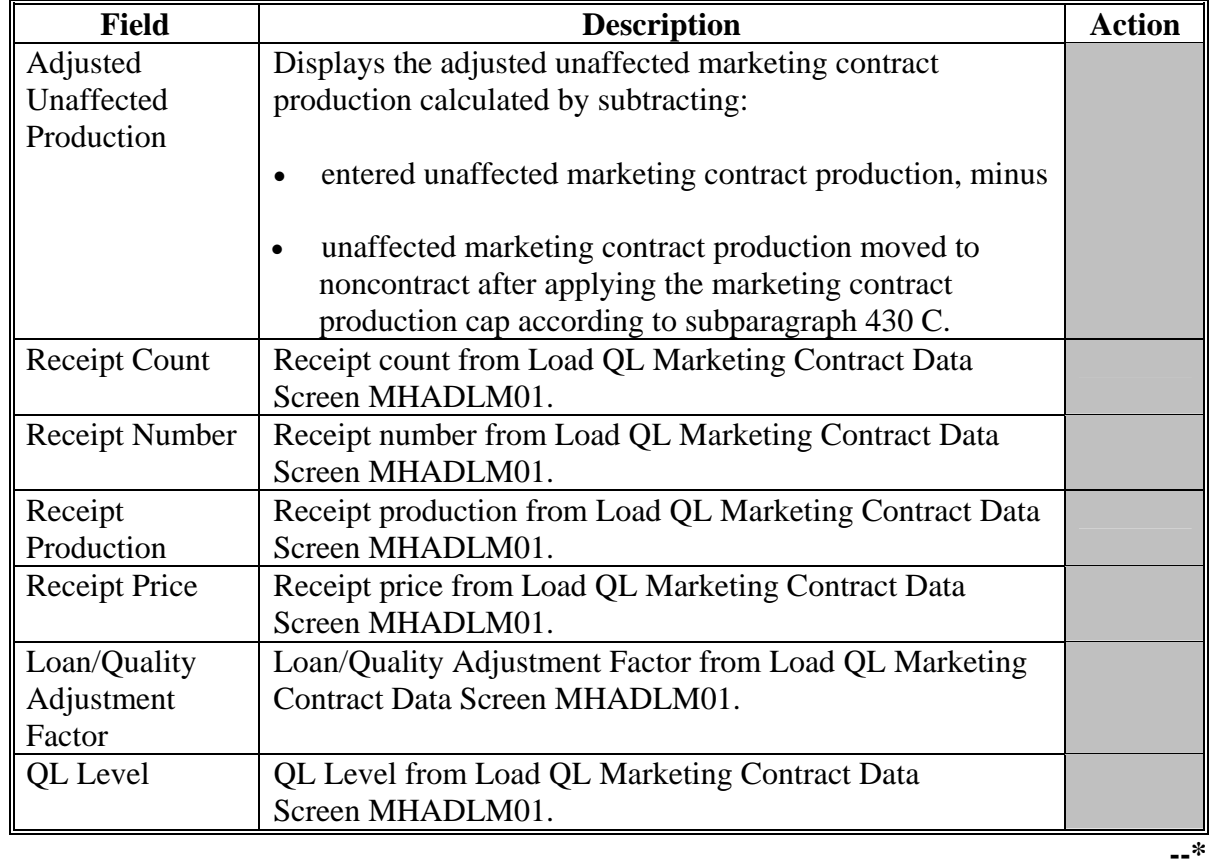

# **B Field Descriptions (Continued)**

# **\*--432 Review Marketing Contract Loss Levels Screen MHADLR01 (Continued)**

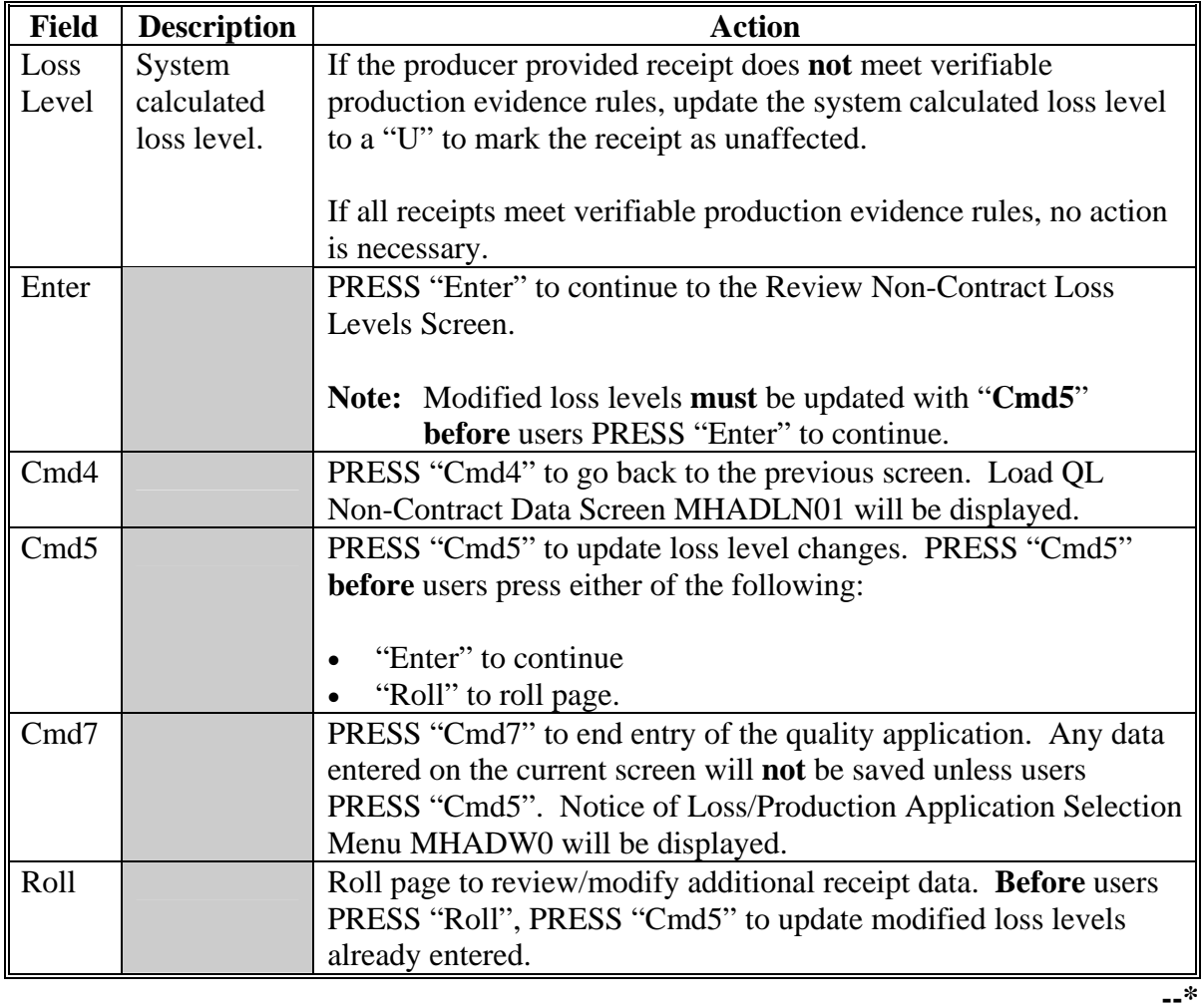

# **B Field Descriptions (Continued)**

#### **\*--433 Review Non-Contract Loss Levels Screen MHADLS01**

#### **A Screen MHADLS01**

Screen MHADLS01 displays entered noncontract receipt data and system calculated loss levels. Screen MHADLS01 allows users to modify the system calculated loss level to a "U" if the producer provided receipt does **not** meet verifiable production evidence rules.

**Note:** Although Screen MHADLS01 displays for all producers, if there was no noncontract data entered, PRESS "Enter" to calculate final loss levels and print the CDP application.

Following is an example of Review Non-Contract Loss Levels Screen MHADLS01.

 2005 CDP 107-A TULARE Entry MHADLS01 Review Non-Contract Loss Levels Screen Version: AF74 05/14/2008 22:02 Term H2 ------------------------------------------------------------------------------- Producer RAY BERRY Share 1.0000 Unit 1 Plant Pd 01 Pay Crop 0011 RMA Crop 0011 Crop WHEAT Int Use GR Pay Type 011 RMA Type 997 Type HRW Irr Prac N Unit Meas BU RMA Prac 003 Coverage Insured Adjusted Unaffected Production: Receipt Receipt Adjusted Receipt Loan/Qlty QL Loss Count Number Receipt Production Price Adj Fctr Level Level Enter=Continue Cmd4=Previous Cmd5=Update Cmd7=End

# **B Field Descriptions**

The following table describes the fields on Screen MHADLS01.

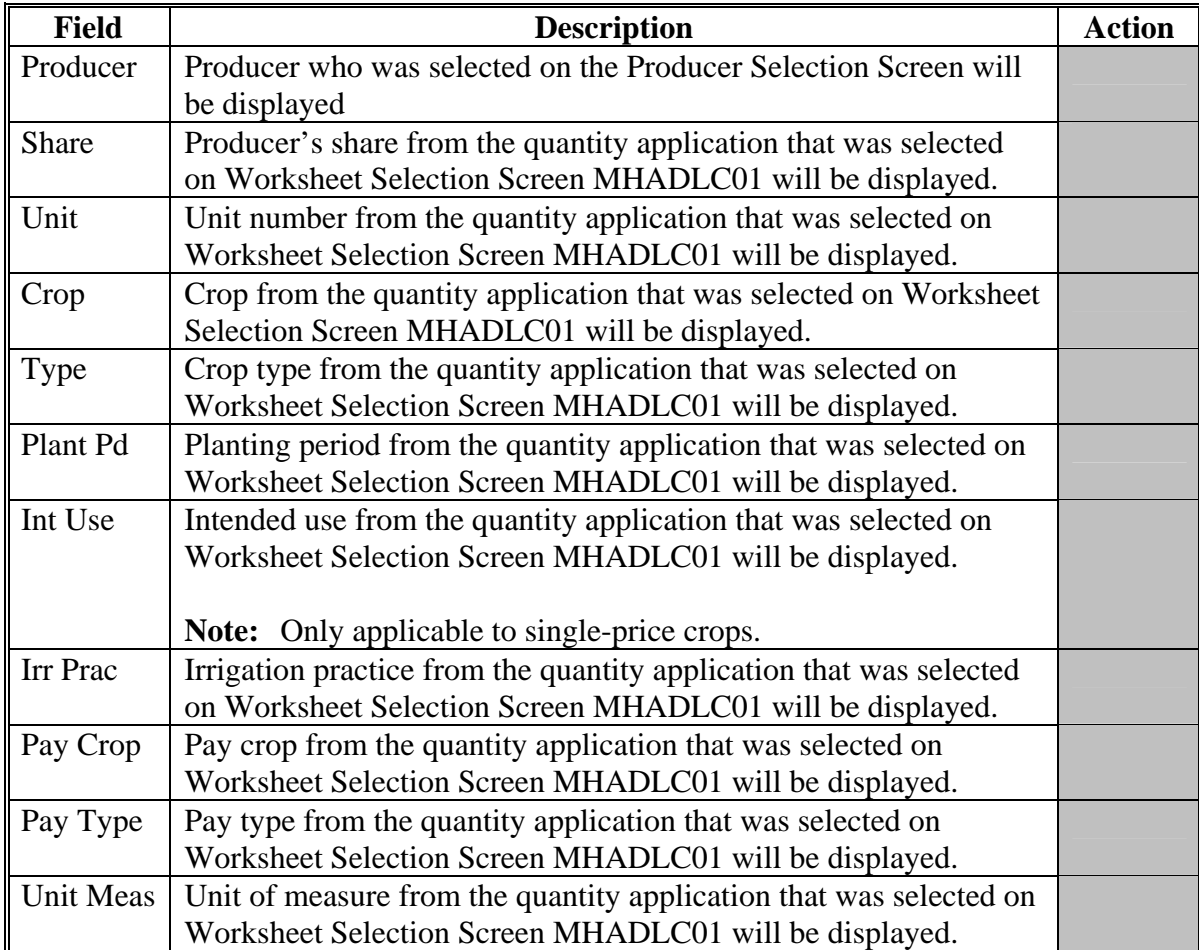

# **B Field Descriptions (Continued)**

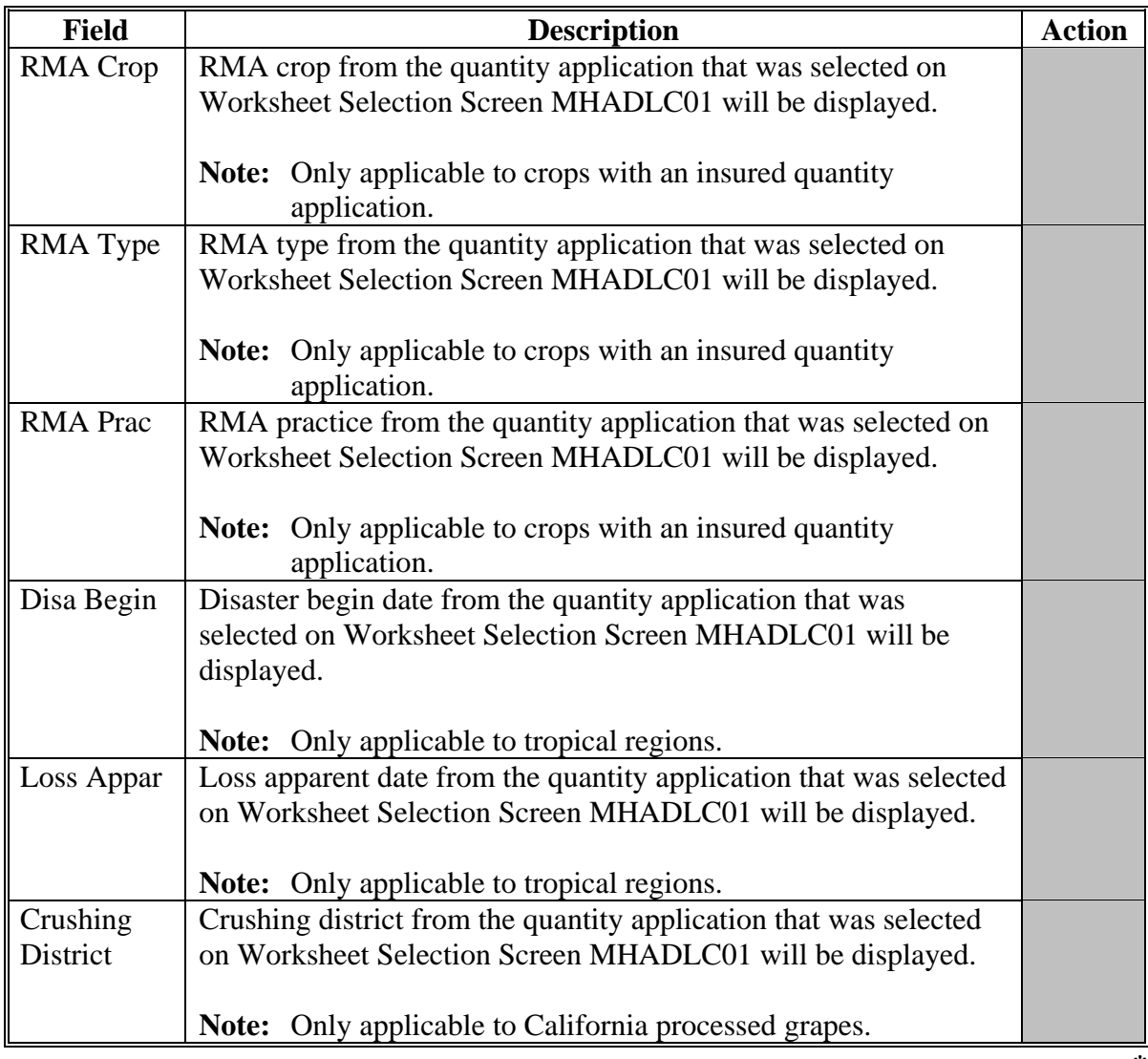

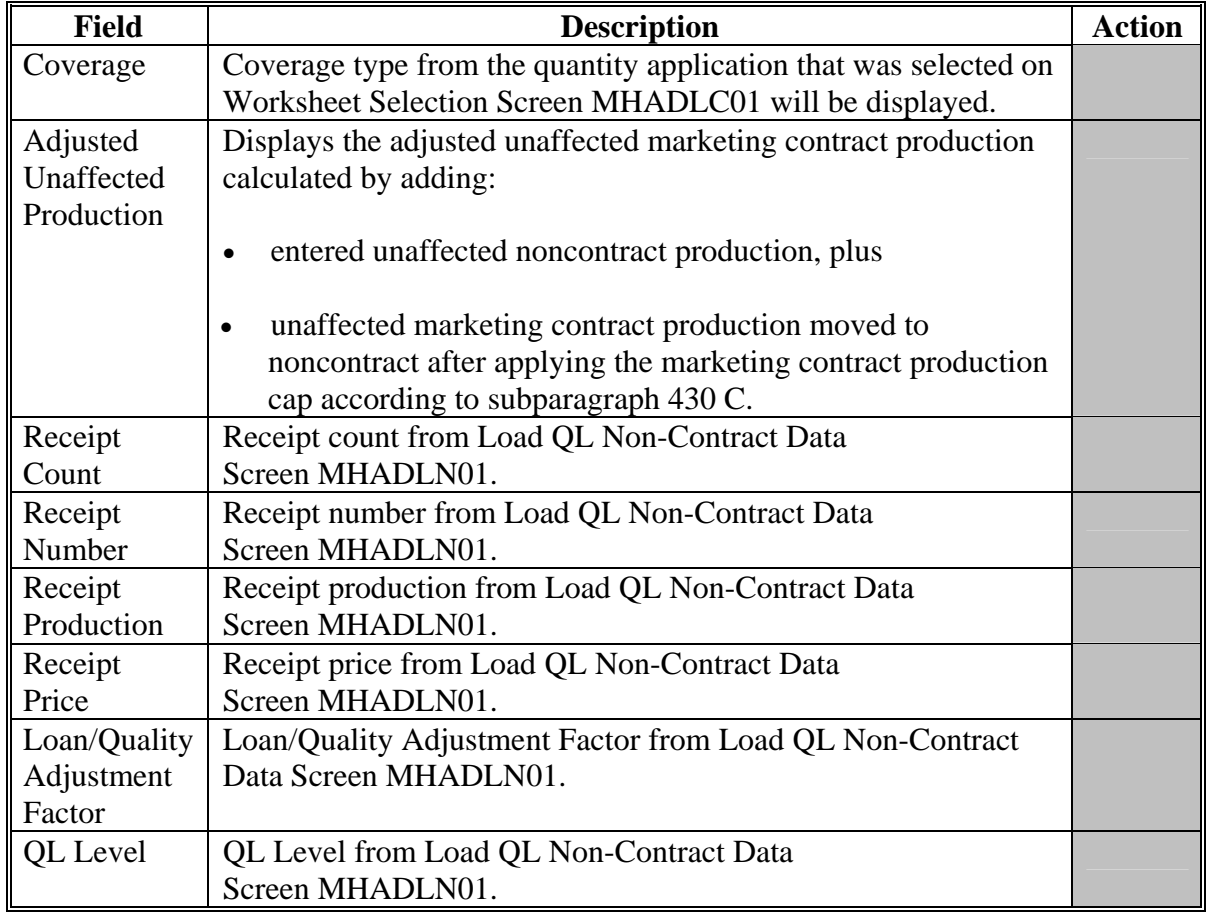

# **B Field Descriptions (Continued)**

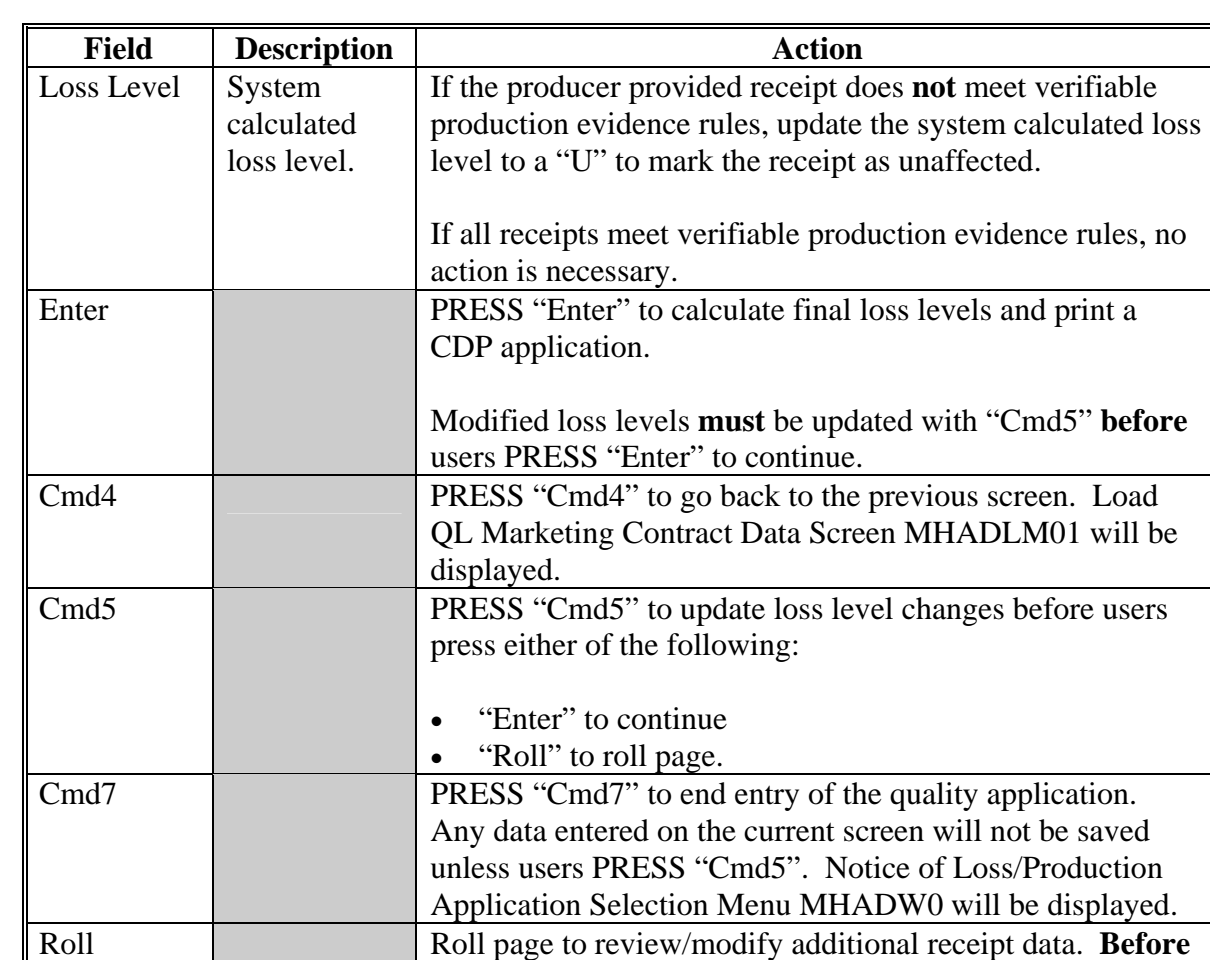

loss levels already entered.

users PRESS "Roll", PRESS "Cmd5" to update modified

# **B Field Descriptions (Continued)**

**434, 435 (Reserved)** 

 $\mathcal{O}(\mathcal{O}(\log n))$ 

# **A Overview**

When 2 or more marketing contracts exist for a commodity in a unit and the producer chooses to use the applicable marketing contracts, a blended price **must** be calculated. This blended price is used as the Marketing Contract Price when loading receipt data for marketing contract quality losses.

To calculate a blended price, on Notice of Loss/Production Application Selection Menu MHADW0, ENTER "5", "Blend Marketing Contract Prices". The Producer Selection Screen will be displayed according t[o paragraph 317.](#page-336-0)

# **B Producer Selection**

The selected producer **must**:

- be active in name and address in the selected year
- be active on the farm producer file in the selected year
- have a CDP quantity loss application on file with actual production loaded.

Once an eligible producer is selected on the Producer Selection Screen, Crop Selection Screen MHADLX01 will be displayed.

**Note:** If the selected producer has only 1 eligible CDP application on file, Screen MHADLX01 will be suppressed and Blend Marketing Contract Prices Screen MHADLY01 will be displayed.**--\*** 

## **A Screen MHADLC01**

If the selected producer has more than 1 eligible quantity loss application, Screen MHADLX01 will be displayed. Screen MHADLX01 lists the crops that have eligible quantity loss applications.

Following is an example of Crop Selection Screen MHADLX01.

```
 2005 CDP 107-A TULARE Selection MHADLX01 
 Crop Selection Screen Version: AF69 03/20/2008 08:04 Term H2 
 ------------------------------------------------------------------------------- 
Producer RAY BERRY ID/Type 0123 S
            Place an 'X' before desired Crop/Type/Intended Use 
 Int 
                       Crop Type Use 
                     .. CORN YEL GR 
                     .. ORANG NAV FH 
                    .. ORANG NAV PR 
                    .. WHEAT SRW GR 
 Enter=Continue Cmd4=Previous Screen Cmd7=End
```
# **B Action**

To select the applicable crop, ENTER "X" in front of the applicable record and PRESS "Enter" to continue. Blend Marketing Contract Prices Screen MHADLY01 will be displayed.**--\*** 

### **\*--438 Blend Marketing Contract Prices Screen MHADLY01**

## **A Screen MHADLY01**

Screen MHADLY01 is a data entry screen for loading marketing contract information that will be used to determine a blended marketing contract price. Se[e subparagraphs 156](#page-136-0) I and J for additional information on when this option will be used.

Following is an example of Load Marketing Contract Screen MHADLY01.

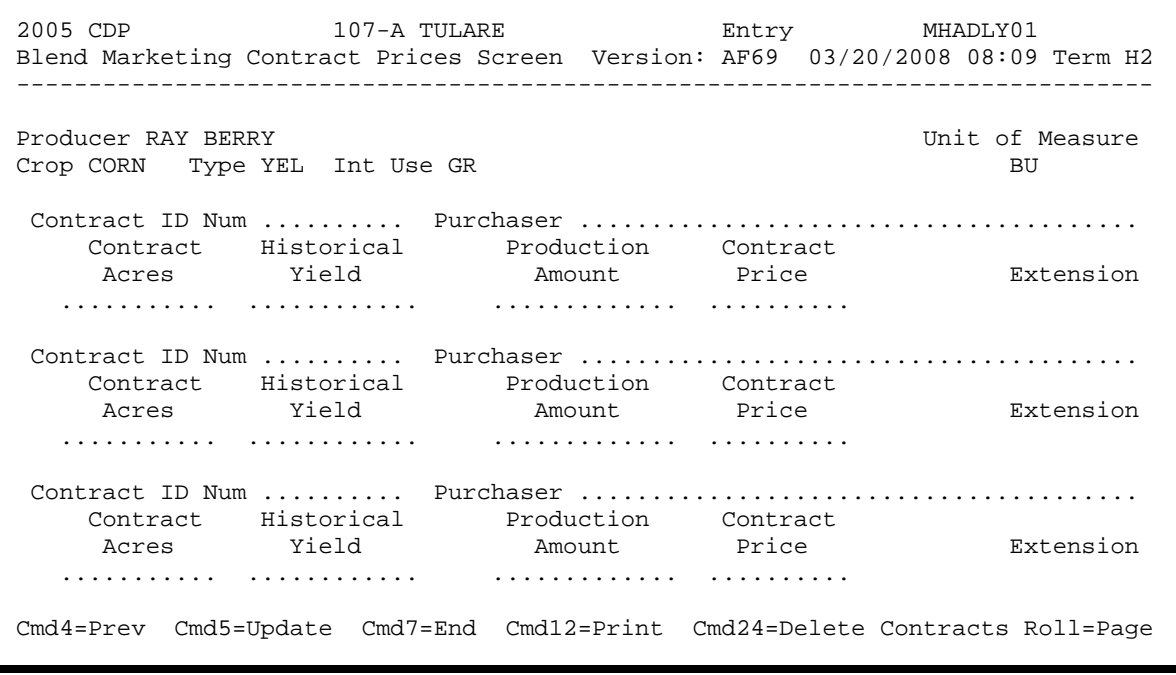

# **\*--438 Blend Marketing Contract Prices Screen MHADLY01 (Continued)**

# **B Field Descriptions**

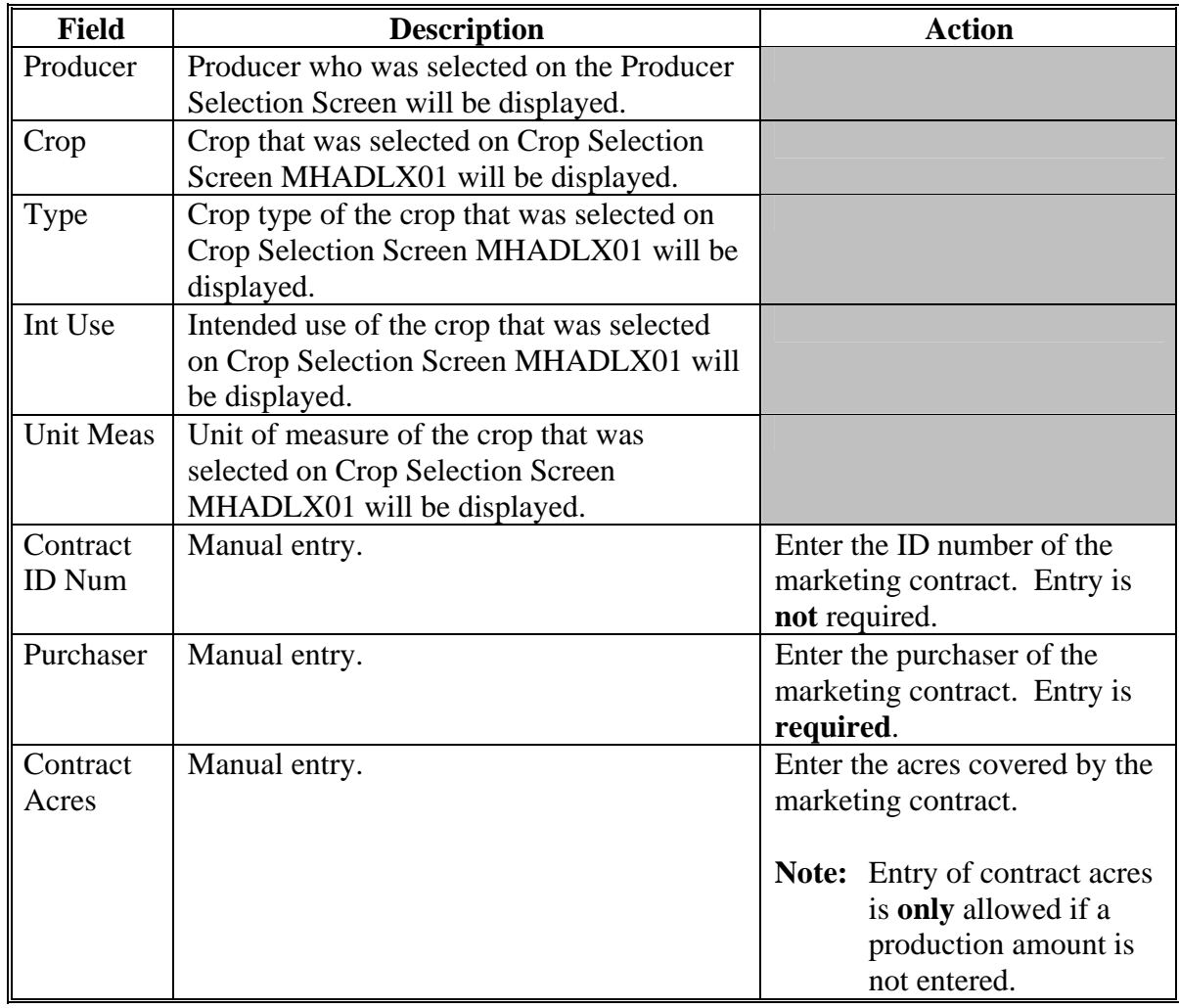

The following describes the fields on Screen MHADLY01.

# **\*--438 Blend Marketing Contract Prices Screen MHADLY01 (Continued)**

# **B Field Descriptions (Continued)**

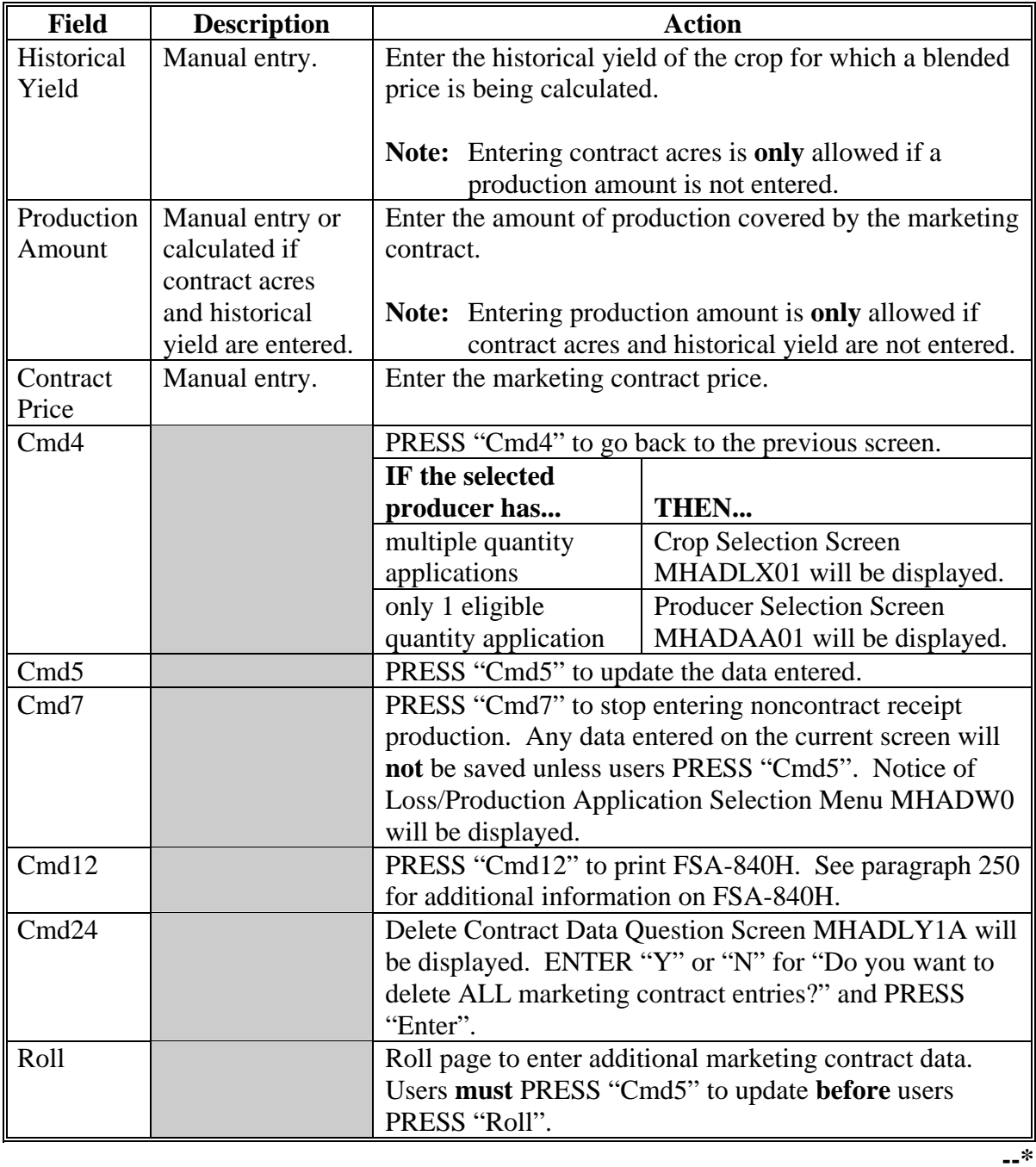

# **439, 440 (Reserved)**

 $\mathcal{O}(\mathcal{O}(\log n))$ 

# **A Overview**

Applications for CDP quality will be approved or disapproved for program benefits by crop year, unit number, pay crop, pay type, and planting period. This will provide COC's with the flexibility to approve applications on a pay crop/pay type basis by unit.

To update approval/disapproval dates, on Notice of Loss/Production Application Selection Menu MHADW0, ENTER "6", "Update Quality Approval Dates", according to [paragraph 316.](#page-334-0) Quality Loss Approval Screen MHADAE01 will be displayed.

Following is an example of Screen MHADAE01.

 2005 CDP 107-A TULARE Entry MHADAE01 Quality Loss Approval Screen Version: AF74 05/14/2008 22:16 Term H2 ------------------------------------------------------------------------------- Producer RAY BERRY **ID/Type 0123 S**  -------Quantity------- Approval Disapproval Pay Plnt Sign Appr Disapr Date Date Unit Crop/Type Pd Covg Date Date Date (MMDDCCYY) (MMDDCCYY) 1 WHEAT/011 01 Insrd 01102008 ........ ........ 300 PEAS /013 01 Insrd 10282007 10302007 ......... ........ Cmd4=Prev Screen Cmd5=Update Cmd7=End Cmd12=Print Payment Reports

# **B Action**

County Offices shall:

- enter the quality approval date, if COC approved the quality application
- enter the quality disapproval date, if COC disapproved the quality application
- PRESS "Cmd4" to return to the Producer Selection Screen
- PRESS "Cmd5" to update dates

To remove a date previously updated, PRESS "Field Exit" through the date and PRESS "Cmd5". The record will be updated **without** a date.

• PRESS "Cmd7" to end

**Note:** Records will **not** be updated.

- PRESS "Cmd12" to print the Estimated Calculated Payment Report
- PRESS "Roll" to view additional unit/pay crop/pay type records.

# **C Updating or Adding Applications After Approval Date Is Entered**

Since quality applications are being approved on a unit/pay crop/pay type/planting period basis, the approval date will be removed from all records in the unit/pay crop/pay type/planting period if any record in that unit/pay crop/pay type/planting period is modified or added.

Upon COC approval, County Offices shall enter the revised COC approval date into the system.

#### **442-450 (Reserved)**

**Notes:** "Cmd5" **must** be pressed to update records **before** users PRESS "Roll". Any data entered and **not** updated before users PRESS "Roll" will **not** be kept in the system.

#### **Part 13 Payment Processing**

# **Section 1 Disaster Payment Provisions**

# **451 General Provisions**

#### **A Introduction**

This part contains CDP provisions for:

- issuing and canceling payments
- computing and transferring overpayments to CRS
- canceling overpayments
- printing the following:
	- pending payment register
	- nonpayment register
	- overpayment register
	- PPH report
	- •**\*--**FSA-840E, FSA-840E-1, FSA-840E-2, FSA-840E-3, and FSA-840E-4**--\***
	- NASS Season Average Crop Table.

#### **B Issuing Payments**

Funding is not limited for 2005-2007 CDP. Therefore, 100 percent of the payment for the most beneficial crop year shall be issued as soon as all of the following conditions exist:

- producer has provided all required program documentation
- COC approves the producer's FSA-840
- program regulations are published.

Even though funding is not limited, the funds control process will be used to allocate funds to each County Office through State Offices. Initial amounts will be set for each State and County Office by the National Office.

#### **C CDP Payment Factor**

Funding has been provided for emergency financial assistance for producers who incurred losses in the 2005, 2006, and 2007 crop years because of a disaster. Because a specific funding allocation has not been provided, a National payment factor will **not** be applied to final CDP payments.

#### **451 General Provisions (Continued)**

### **D Determining Most Beneficial Year**

The U.S. Troop Readiness, Veterans' Care, Katrina Recovery and Iraq Accountability Appropriations Act, 2007 provides that assistance be provided to producers that have incurred qualifying crop or quality losses for the 2005, 2006, or 2007 crop (as elected by the producer), but limited to **only** 1 of the crop years listed.

For producers who apply for the 2005, 2006, and/or 2007 crop losses, the regular payment process compares the net payment amounts computed for each year and issues the payment for the most beneficial year if all eligibility requirements have been met. To ensure that the system computes the most beneficial payment for the producer, County Offices shall ensure that:

- all application data is recorded accurately in the system according to Part 12
- eligibility determinations are updated properly in the system according to 3-PL, Part 3
- combined producer information is updated properly in the system for each applicable year
- joint operation information is updated properly in the system for each applicable year.

**Note:** Failure to update the system properly may result in producers being overpaid or underpaid.

# **E CDP Payment Levels**

CDP payments are calculated at 42 percent of the county payment rate for insured and NAP-covered commodities.

# **F Obtaining FSA-325**

FSA-325 shall be completed, according to 1-CM, by individuals or entities requesting payments **earned** by a producer who has died, disappeared, or been declared incompetent subsequent to applying for disaster benefit. Payments shall be issued to the individuals or entities requesting payment using the deceased, incompetent, or disappeared producer's ID number.

**Note:** If FSA-840 has been filed by the producer, a revised FSA-840 is not required when payments are issued under the deceased, incompetent, or disappeared producer's ID number.

## **G Administrative Offset**

2005, 2006, and 2007 CDP payments are subject to administrative offsets.

## **H Assignments**

A producer entitled to a 2005, 2006, or 2007 CDP payment may assign payments according to 63-FI.

# **I Bankruptcy**

Bankruptcy status does **not** exclude a producer from requesting a 2005, 2006, or 2007 CDP program benefit.

**Contact the OGC Regional Attorney for guidance on issuing 2005-2007 CDP payments on all bankruptcy cases**.

## **J Payments Less Than \$1**

The 2005-2007 CDP payment processes will:

- issue payments that round to at least \$1
- **not** issue payments less than 50 cents.

# **K Prompt Payment Due Dates**

2005-2007 CDP payments are subject to the Prompt Payment Act. A prompt payment interest penalty payment is due if the payment is not issued within 60 calendar days from date the producer provides a properly completed application and all supporting documentation required to issue the payment.

See 61-FI for additional information on handling prompt payment interest penalties.

# **L Funds Control for 2005-2007 CDP Payments**

Allotments will be provided to each applicable County Office through the funds control process. Initial allotments will be determined by the National Office, based upon the application data uploaded from local offices.

State Office shall contact the National Office to request additional allotments by sending an e-mail to **all** of the following:

- **sandy.bryant@wdc.usda.gov**
- **tina.nemec@wdc.usda.gov**
- **steve.peterson@wdc.usda.gov**
- **lenior.simmons@wdc.usda.gov**.

#### **451 General Provisions (Continued)**

#### **M Determining Payment Eligibility**

The payment process reads the eligibility and multi-county files, **for the year associated**  with FSA-840, to determine whether a producer or member of a joint operation is eligible to be paid for that year.

If the producer or member is ineligible to be paid, the individual or entity will be listed on the nonpayment register with the applicable message. County Offices shall ensure that eligibility flags are updated properly to ensure that the producer receives the most beneficial payment.

**Reminder:** Eligibility flags should accurately reflect COC determinations.

The following table identifies:

- eligibility provisions applicable to 2005, 2006, and 2007 CDP
- which flags are used to determine producer eligibility
- flags that reflect producer or member eligibility or ineligibility.

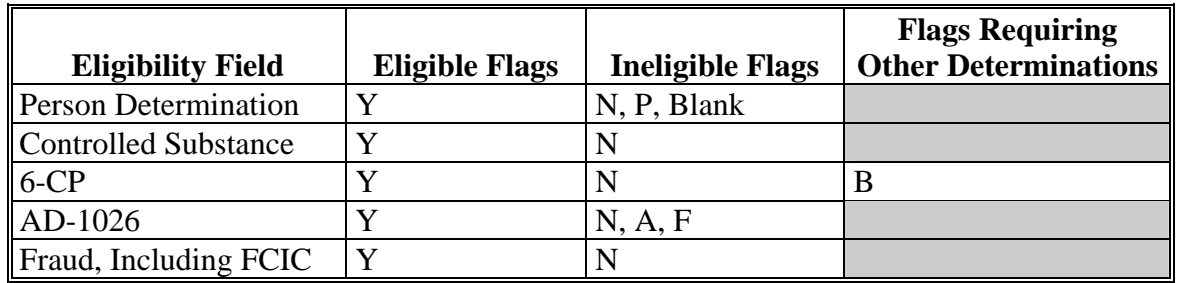

**Notes:** A "B" flag in the 6-CP field indicates that the producer is associated with a farm that is in violation of HEL, but has been determined to meet the landlord/tenant exception established in 6-CP.

> To ensure that the eligibility file is updated correctly, County Offices shall complete CCC-770 Eligibility according to 3-PL, paragraph 3.

#### **451 General Provisions (Continued)**

## **N Determining AGI Eligibility**

For programs affected by AGI provisions, the percentage of the payment that can be issued is determined by reading the AGI determination for:

- individual producers
- members of joint operations
- entities and all members of the entity to the individual member level.

For joint operations and entities, payments are reduced by the percentage of the interest of an ineligible member based on the member's actual share in the entity file. See 3-PL, subparagraph 31 H for additional information on determining AGI payment shares.

**452, 453 (Reserved)**

 $\mathcal{O}(\mathcal{O}(\log n))$ 

# **A Introduction**

To identify the crop definition for payment purposes, 3 variables are included in the disaster crop table for each crop that is downloaded from ADC. All payment processes use these variables to "group" all the calculated loss data by producer and unit to determine the disaster payment for the unit. These variables are described in greater detail in the remainder of this paragraph.

# **B Planting Period**

For those crops that have multiple plantings within the same crop year, the planting period identifies these plantings as separate crops.

**Example:** Lettuce has 4 plantings during the crop year. A separate record is loaded in the disaster crop table for each planting, which will ensure that the production from the different plantings will not be grouped together.

Crops with the same planting period will be grouped together unless they have different pay crop and pay type codes.

# **C Payment Crop Code**

The payment crop code is the code that identifies the "crop" for the specified crop, crop type, and/or intended use for payment purposes. In most cases, the payment crop code is the same as the 2-CP crop code.

**Example:** The 2-CP crop code for timothy hay is "0266". For CDP payment purposes, timothy hay will actually be paid as grass with a payment crop code of "0102".

### **454 CDP Payment Groupings (Continued)**

## **D Payment Type Code**

The payment type code is the code that identifies how the types and intended uses for a specified crop will be grouped.

**Example:** White and yellow corn have a payment type code of "011". However, sweet corn has a payment crop type code of "013" and is treated as a separate crop. The data on the disaster crop table is downloaded as follows.

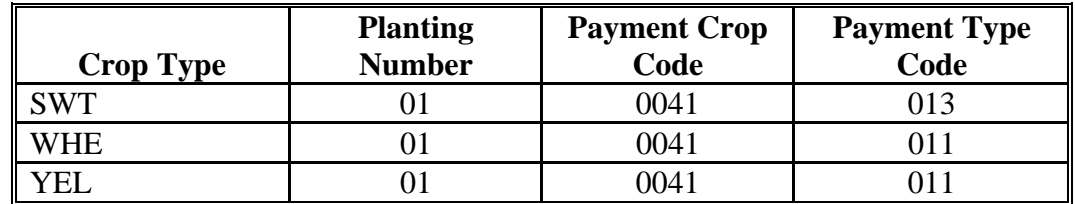

In this example, white and yellow corn are treated as a same crop for payment purposes because the planting number, payment crop code, and payment type code are all the same. Sweet corn is treated as a separate crop because the payment type code is "013".

# **E Example 1**

Producer A has the following loss data.

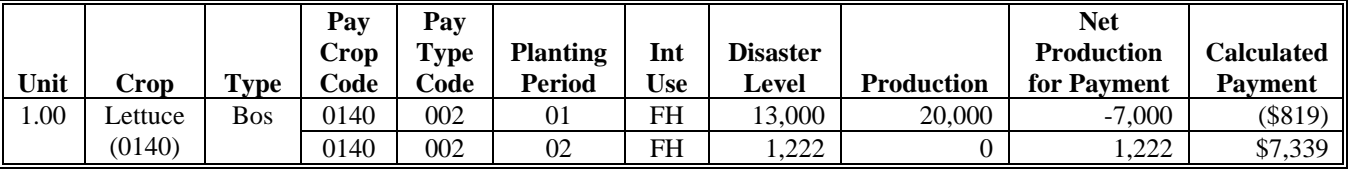

In this example, there are 2 different planting periods for Boston Lettuce. This means that there are 2 different pay groupings for lettuce and having 2 different pay groupings means that offset will not apply between the 2 calculated payment amounts.

Producer A is:

- not eligible for a CDP payment on the first planting because the calculated payment amount is negative
- eligible for a \$7,339 CDP payment on the second planting.

#### **454 CDP Payment Groupings (Continued)**

#### **F Example 2**

Producer B has the following loss data.

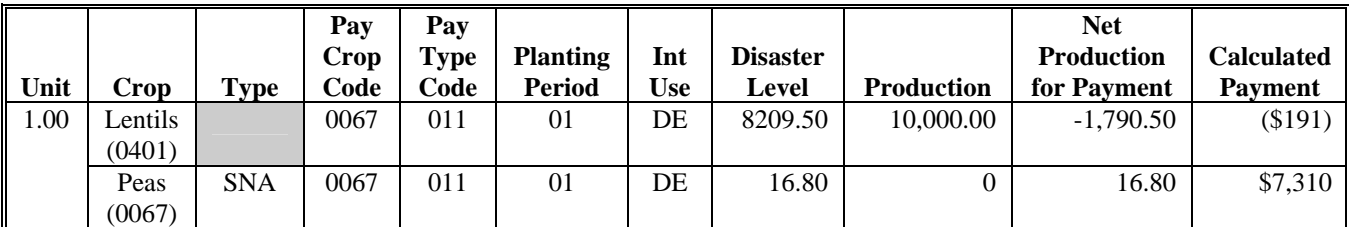

In this example:

- Lentils has a "0401" 2-CP crop code
- Snap Peas has a "0067" 2-CP crop code.

For CDP payment purposes, both crops have a "0067" payment crop code. As a result, Producer B's loss on Snap Peas will be reduced by \$191 because of the high yield on Lentils.

#### **G Example 3**

Producer C has the following loss data.

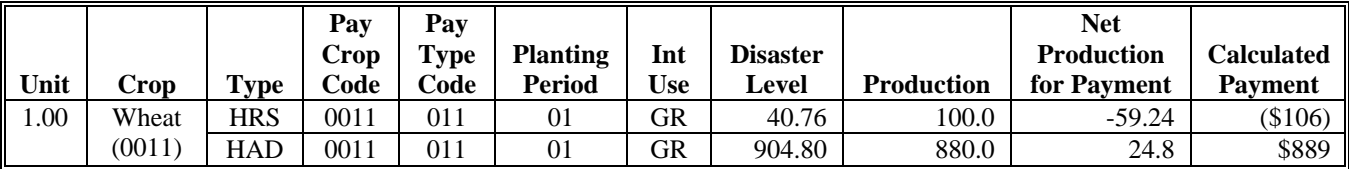

In this example, the Hard Red Spring and Hard Amber Durum Wheat have the same pay crop (0011) and pay type (011) on the disaster crop table. As a result, Producer C's Hard Amber Durum Wheat loss will be reduced by \$106 because of the high yield on the Hard Red Spring Wheat.

# **H Example 4**

Same as example 3, except that the intended use for Hard Red Spring Wheat is loaded as "HY". As a result, the payment type codes are established as follows:

- Hard Red Spring for Forage is "002"
- Hard Amber Durum for Grain is "011".

The calculated payment amounts will not be added together for payment purposes because the pay type is different. As a result, Producer C is:

- not eligible for a CDP payment on Hard Red Spring Wheat because the calculated payment amount is negative
- eligible for an \$889 CDP payment on Hard Amber Durum Wheat.

# **455 Manual Payment Calculations**

## **A Introduction**

County Offices shall use the following table for applicable policy and procedure for calculating manual disaster payments.

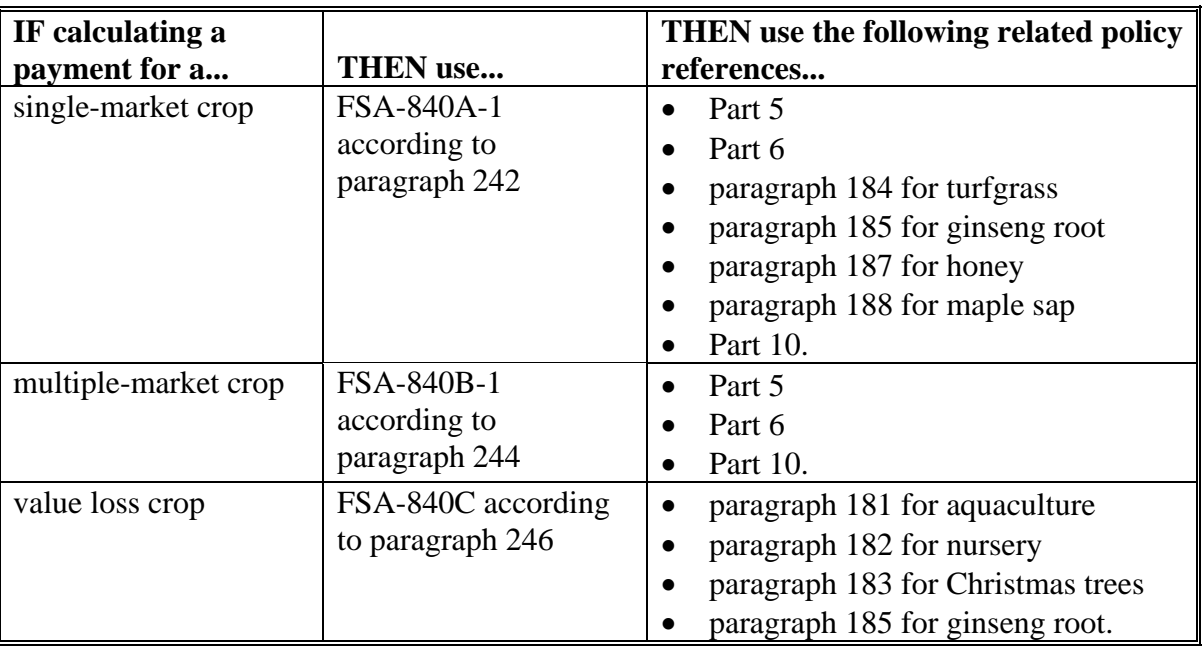

#### **455 Manual Payment Calculations (Continued)**

### **B When to Manually Calculate Payments**

County Offices are **not** required to manually calculate payments for each producer who applies for disaster benefits. However, it is recommended that at least some payments are verified before:

- CCC-184's are issued to producers
- EFT's are transmitted to the producer's financial instructions.

Manual payment calculation worksheets are provided to assist County Offices in reconciling system-calculated payment amounts. County Offices shall use the applicable manual payment calculation form, as described in subparagraph A, to manually calculate disaster payments, as needed.

**456-470 (Reserved)** 

 $\mathcal{O}(\mathcal{O}(\log n))$ 

#### **Section 2 Issuing CDP Payments**

#### **471 Overview**

#### **A Supporting Files for Integrated Payment Processing**

The CDP payment process is an integrated process that reads a wide range of files to determine whether a payment should be issued and how much should be issued. For payments to be calculated correctly, all supporting files must be updated correctly, including:

- FSA-840 file containing the producer's application data for all units and crops filed in the county
- disaster crop table to determine the CDP payment rate and unharvested and prevented payment factors, as applicable
- 2005, 2006, and 2007 eligibility files to determine whether the producer is eligible for payment for the year in which an application was filed
- SCIMS file to determine:
	- producer's name and address
	- whether a producer has a receivable, claim, or other agency claim
	- whether the producer has refused program payments
	- whether a producer is in bankruptcy status
- financial services to determine:
	- whether a producer has elected to receive payment via direct deposit
	- whether a producer has an assignment or joint payee
- 2005, 2006, and 2007 entity files for joint operations to determine the members of the joint operation and each member's share of the joint operation for the year in which an application was filed
- 2005, 2006, and 2007 combined entity files for members of a combination
- 2007 payment limitation file for multi-county and combined producers to determine the effective payment limitation amount for the producer in the county issuing the payment.

#### **472 Prerequisites for Issuing Payments**

#### **A Introduction**

Before issuing any 2005-2007 CDP payments, certain actions must be completed to ensure that the producer is eligible for payment.

## **B Action To Be Completed Before Issuing Payments**

This table contains actions that must be completed **before** issuing 2005-2007 CDP payments. COC, CED, or designee shall ensure that the action is completed.

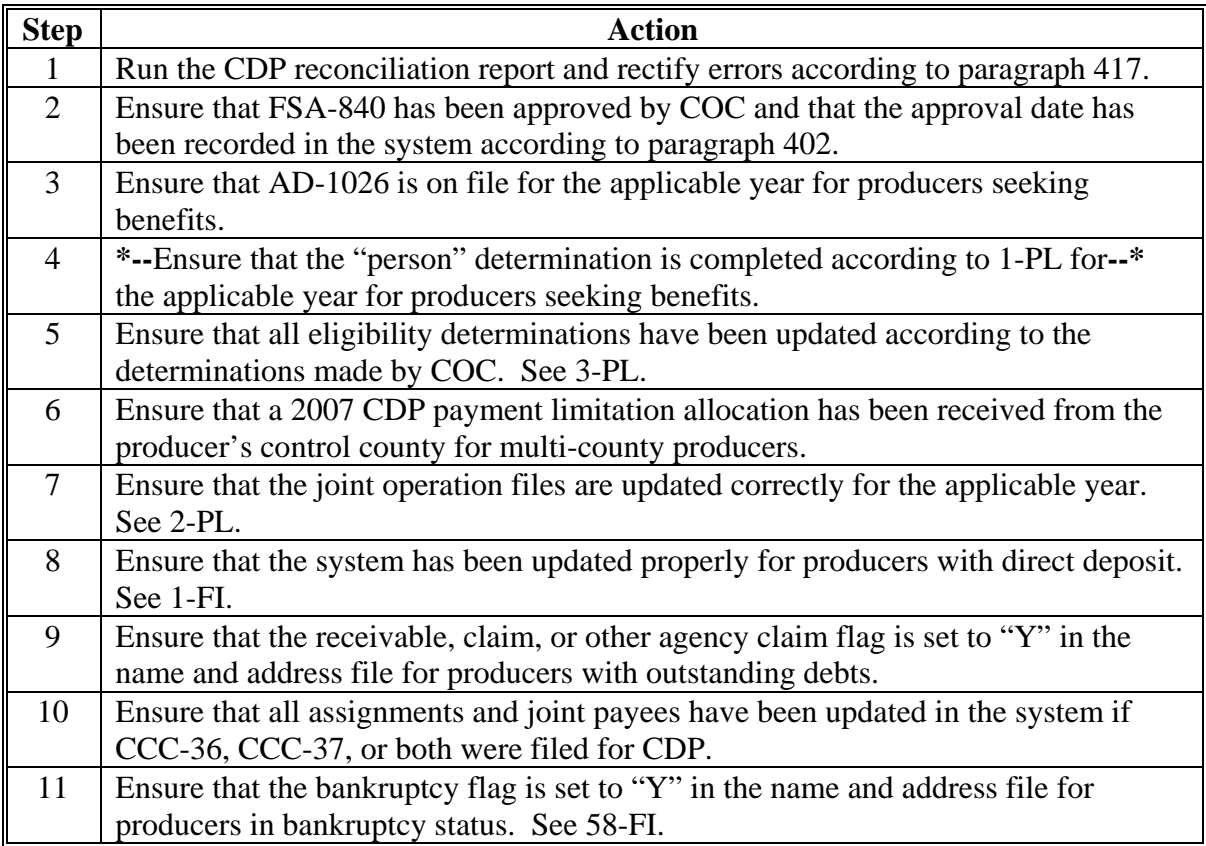

### **473 Payment Limitation**

## **A Rule**

The payment limitation for 2005-2007 CDP benefits is \$80,000 per "person". For additional information on payment limitation provisions, se[e paragraph 34.](#page-52-0)

## **B Initial Payment Limitation Download**

The \$80,000 payment limitation amount for multi-county and multi-county combined producers will be divided equally among all counties where the producer is active.

**Reminder:** The producer's control county is the only county that can revise PLM allocations. County Offices shall follow procedures in 2-PL, paragraph 107 for requesting updates to the PLM set.

The 2007 payment limitation file will be used for maintaining the 2005/2006/2007 CDP payment limitation amount.

## **C Applying the \$80,000 Payment Limitation**

CDP payment limitation allocation amounts will be downloaded for the 2007 crop year only. CDP payment process will read the 2007 payment limitation file to determine the "person's" available allocations regardless of whether the payment is issued for 2005, 2006, or 2007. See 2-PL, Part 4 for additional information.

Payments issued to multi-county producers shall be limited to the amount allocated to each County Office for counties in which the producer has filed FSA-840. The payment process will limit the payment to effective limitation in the payment limitation file. See 2-PL for additional information on payment limitation allocations.

Control County Offices shall refer to 2-PL, paragraph 180 for additional information on updating payment limitation allocations.

# **D Calculating the Effective Payment Limitation**

The effective payment limitation shall be calculated for 2005-2007 CDP according to the following.

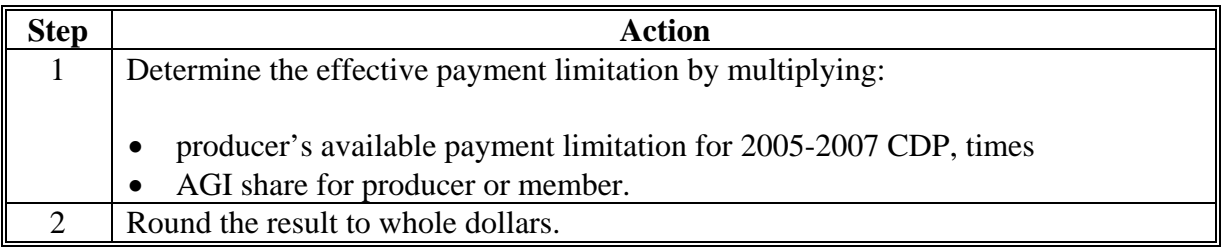

#### **E When Payment Limitation Is Reached**

When the sum of payments in the payment history file or pending payment file exceeds the effective payment limitation for the "person", the following messages will be printed on the nonpayment register:

- "Producer Has Reached Payment Limitation"
- "Payment Limitation Has Been Exceeded".

Se[e paragraph 534](#page-538-0) for additional information on nonpayment register messages.

#### **F Problems Affecting the 2005-2007 CDP**

For 2005-2007 CDP, producers are considered multi-county if they participated in more than 1 county for **any** of the 3 years. Further, producers are eligible to apply for program benefits in multiple counties for all years, however:

- the System 36 CDP payment software makes a determination as to which year is most beneficial for the producer on a county-by-county basis
- only one \$80,000 limitation is applicable per "person".

Based on these provisions, the payment limitation allocation was created in the 2007 PLM file only and the CDP payment software is programmed to read this file regardless of the year for which the producer is receiving payment.

### **F Problems Affecting the 2005-2007 CDP (Continued)**

In some cases, producers were multi-county for 2005 and/or 2006, but not 2007. As a result, the producer is not considered "active" in more than 1 county for 2007 and a PLM set:

- has not been created for the producer in the 2007 payment limitation files
- exists but does not include all counties where the producer participated for 2005, 2006, and/or 2007.

This condition is causing producers to be listed on nonpayment and overpayment registers with the message, "Payment Limitation Allocated to Zero". To rectify the problem, a PLM set must be created that includes all counties where the producer:

- is active for 2007
- was active for 2005 and/or 2006.

**Note:** This provision could also apply to other programs being implemented after-the-fact, but the primary effect is on 2005-2007 CDP.

#### **G Procedure for Changing a Producer From "Inactive" to "Active"**

If a situation is found that matches the situations addressed in this paragraph, County Offices shall take the following action to change the producer's status from "inactive" to "active".

- **Note:** In situations where County Offices are attempting to create a PLM set that includes a county where the producer no longer participates, **the county that has been dropped is the county that must make the update**.
	- **Example:** Producer participates in County A and County B in 2005 and 2006. In 2007, the producer drops all farming interest in County B. The producer applies for 2005 and 2006 program benefits in both counties. County B must update their files to change the producer from "inactive" to "active" for 2007 to create the PLM set for the producer.

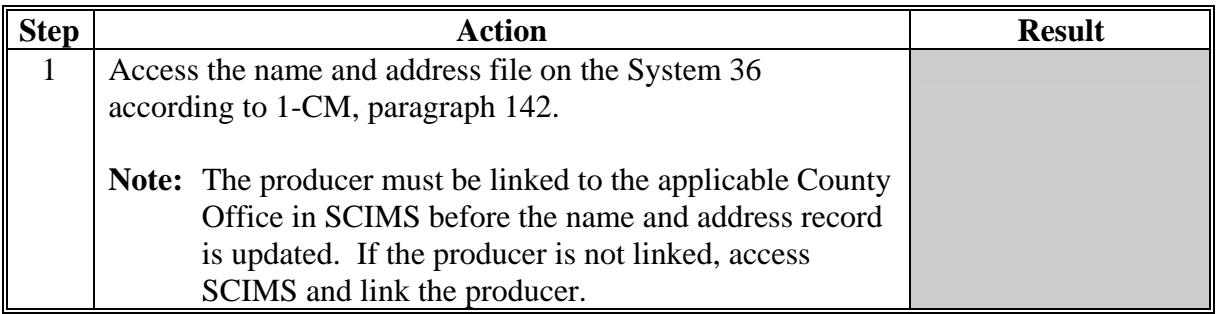

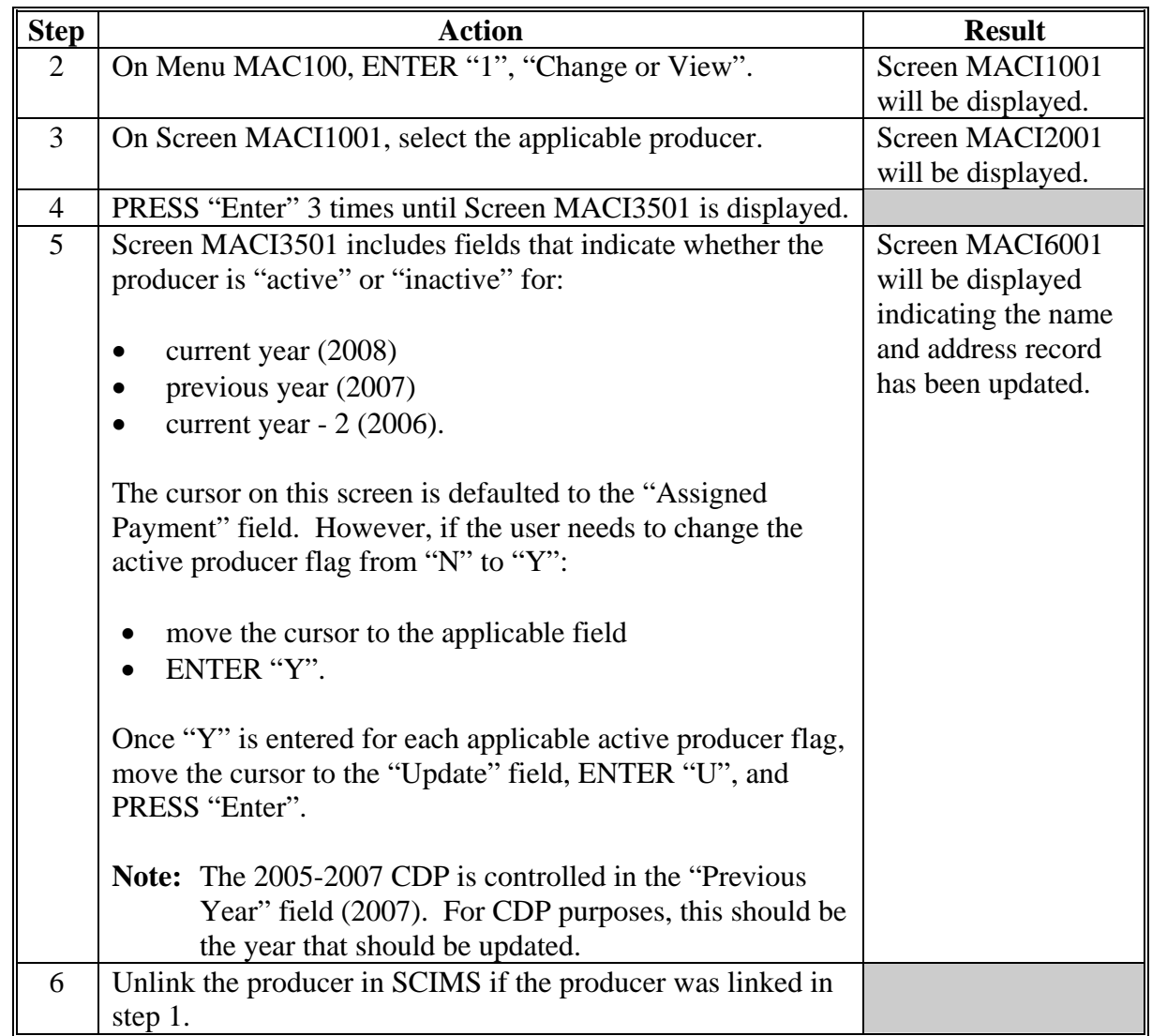

# **G Procedure for Changing a Producer From "Inactive" to "Active" (Continued)**

#### **H Restrictions for Changing Producers From "Inactive" to "Active"**

This process was developed in the System 36 name and address process that allows users to change a producer from "inactive" to "active". However, the following restrictions apply to using this process.

- County Offices **shall never** use this process to change a producer from "Active" to "Inactive". If a producer is truly inactive in the county, County Offices shall ensure that the producer is either of the following:
	- removed from all farms
	- deleted from the joint operation or entity file.
- County Offices **shall not** use this process to circumvent the proper constitution of a farm.
- County Offices shall continue to follow all the provisions of 3-CM and 2-PL. This option is strictly for limited use based on the situations specifically identified in this handbook.

#### **474 Accessing the 2005-2007 Payment Processing Software**

#### **A Accessing Payment Processing Main Menu**

All options for 2005-2007 regular CDP payment processing are available on 2005-2007 CDP Payment Processing Main Menu. Access the CDP Payment Processing Main Menu according to the following table.

**Reminder:** The 2005-2007 CDP payment process determines the most beneficial year based on all applications filed and approved for payment for 2005, 2006, and 2007 crop losses. As a result, all CDP payments are issued through the same process regardless of the year being paid.

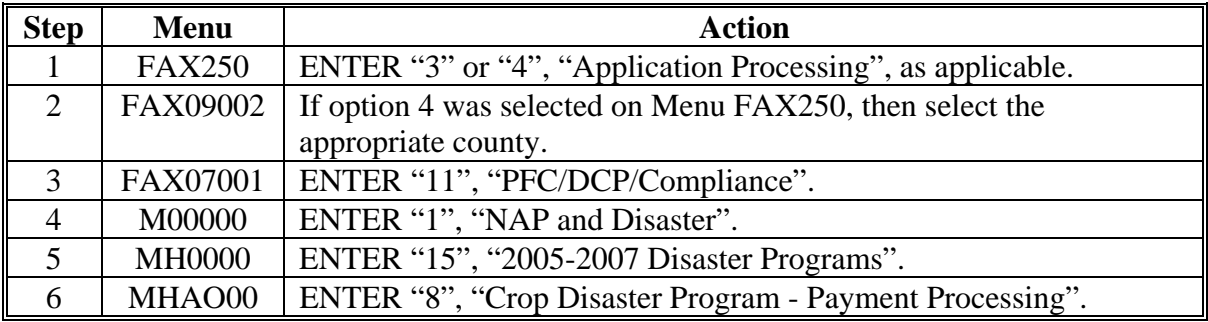

#### **475 Regular Payment Processing**

## **A Computing Payments**

The automated 2005-2007 CDP payment process is an integrated process that reads a wide range of files to:

- determine whether a payment should be issued
- determine which year is the most beneficial for the producer in the county
- calculate the amount that should be issued.

This table describes the system processing sequence to calculate a CDP payment for producers through the regular payment process.

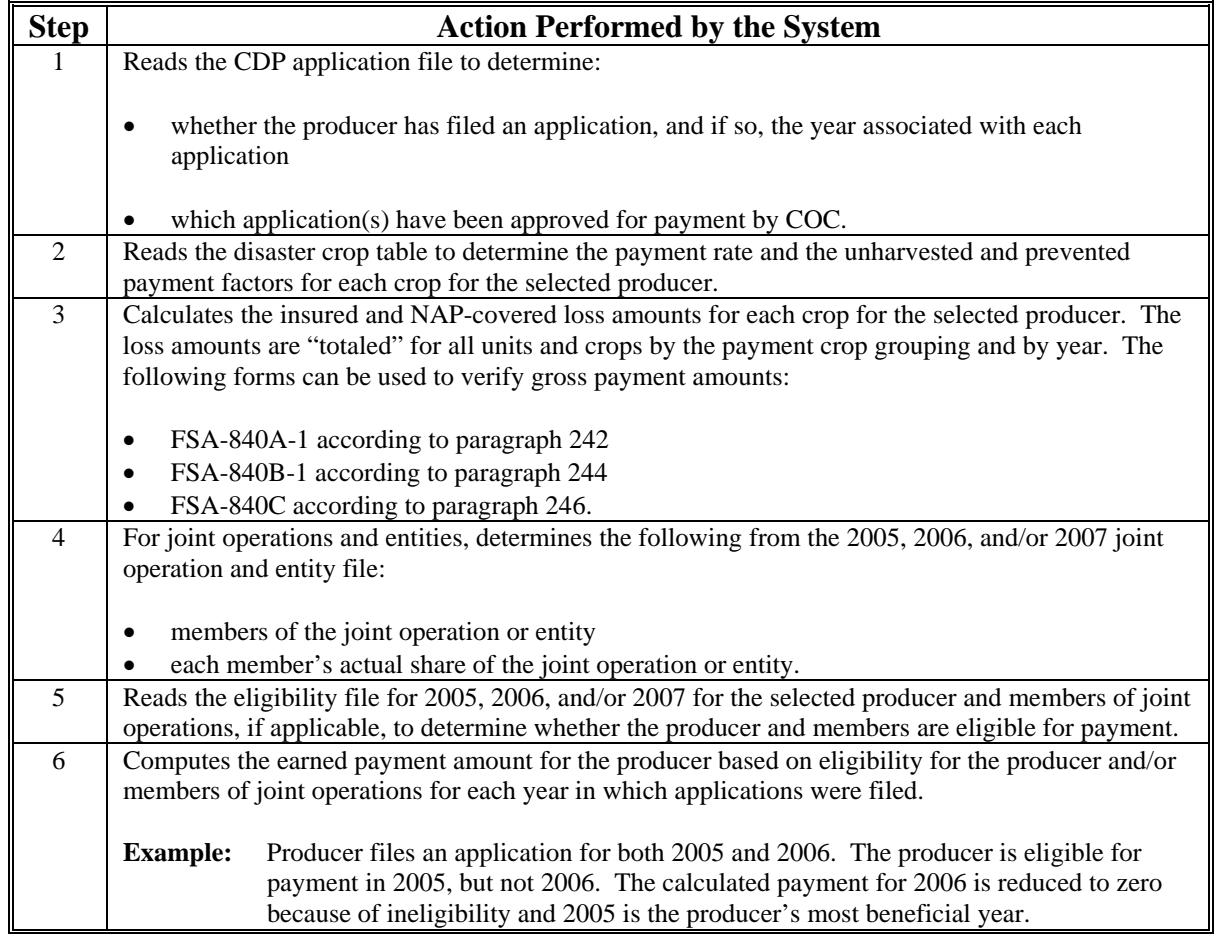
# **475 Regular Payment Processing (Continued)**

# **A Computing Payments (Continued)**

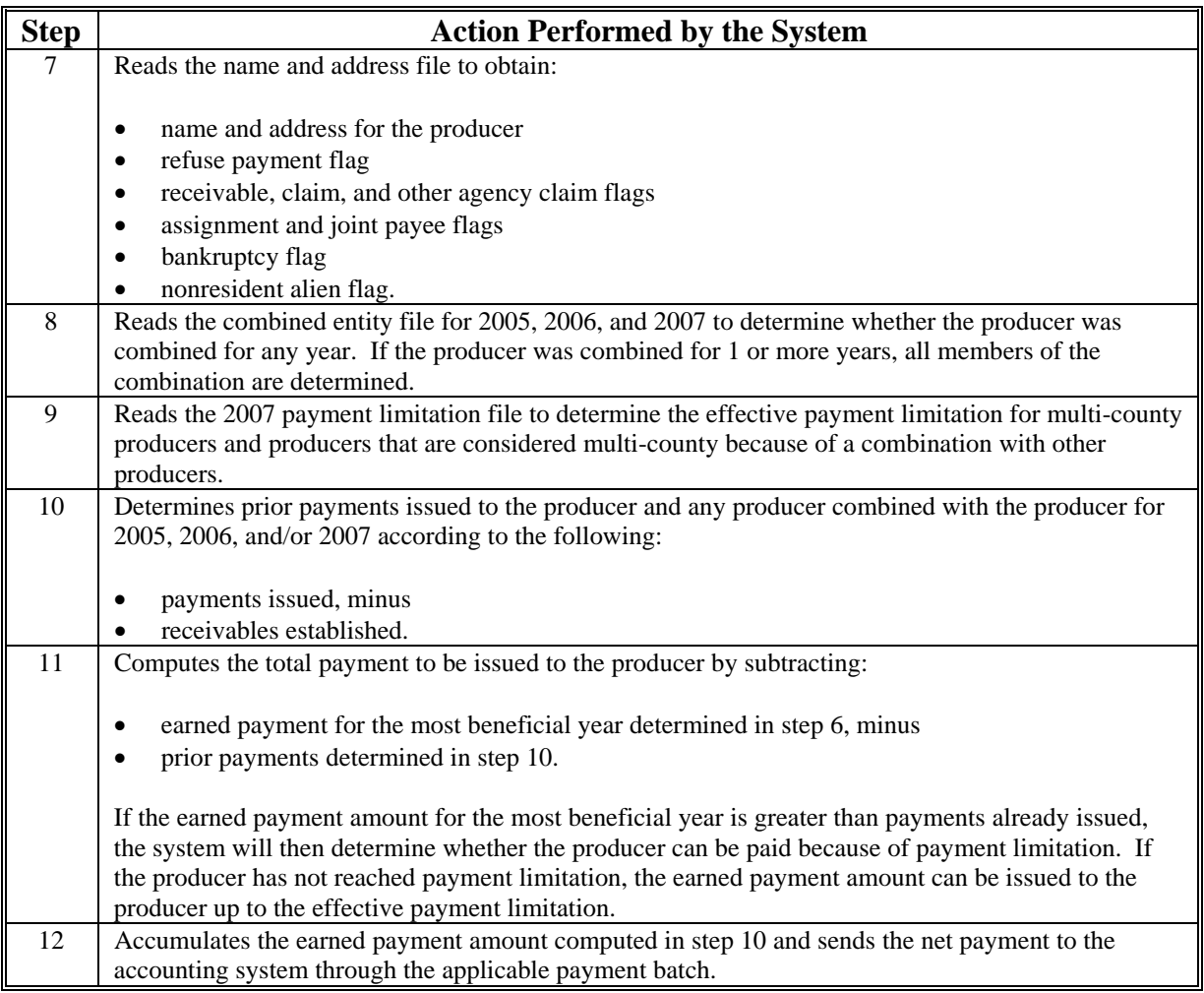

**476-480 (Reserved)**

 $\mathcal{O}(\mathcal{O}(\log n))$ 

# **481 Issuing Payments**

# **A Processing 2005-2007 CDP Payments**

County Offices shall follow the steps in this table to issue 2005-2007 CDP payments.

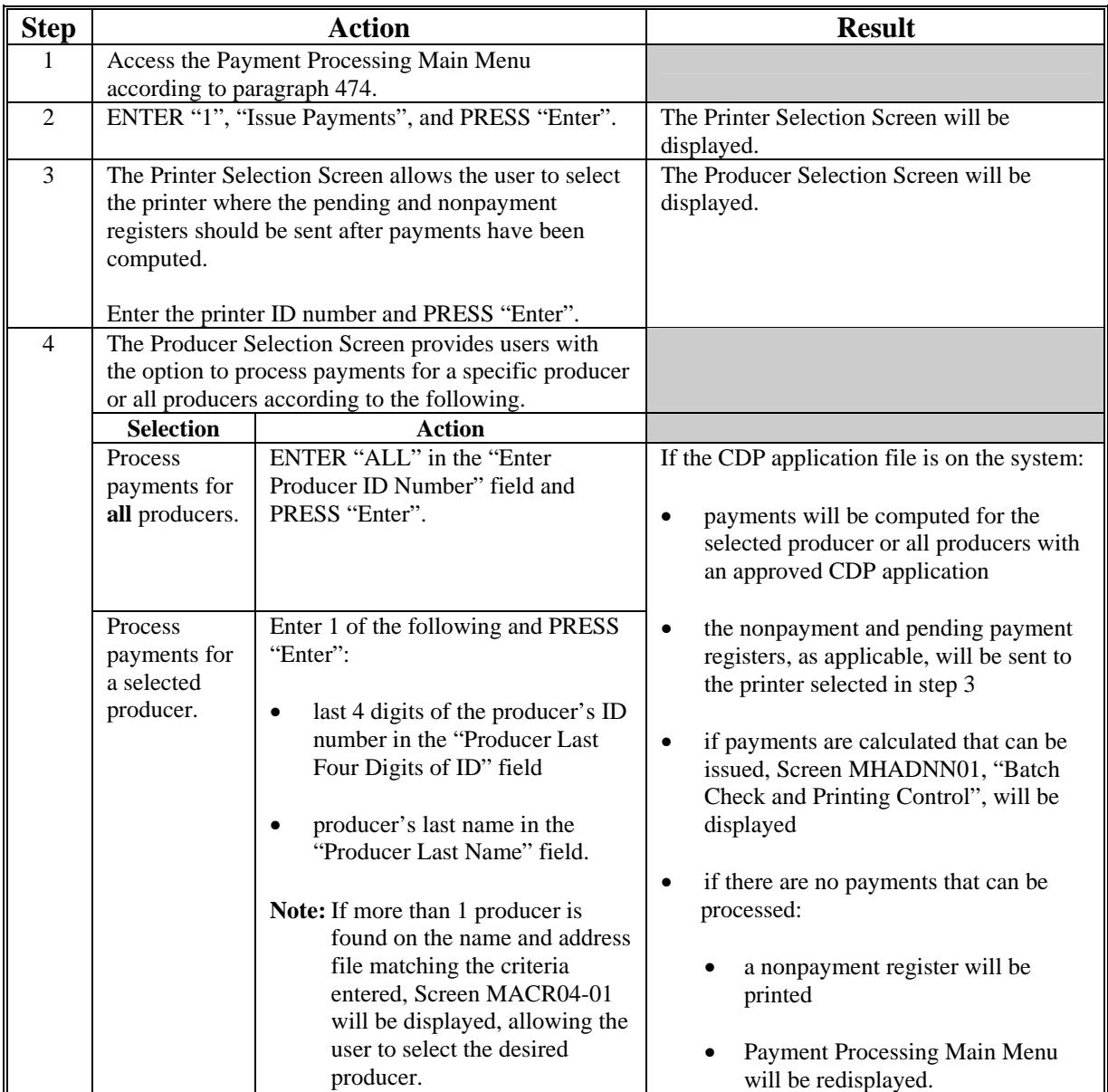

#### **481 Issuing Payments (Continued)**

#### **Step Result** Batch Check and Printing Control Screen will be displayed when all payables for eligible producers have been calculated. Payables are sorted into the "B", "A", and "O" payment batches. On the Batch Check and Printing Control Screen, ENTER "Y" next to the applicable payment batch and PRESS "Enter" to continue the batch payment process. **IF the user wants to... THEN ENTER...**  process any of the payment batches "Y" next to the payment batch to be processed. **Note:** The entire batch must be completed before the next payment batch can be processed. The payables are passed through the accounting interface for processing. Complete the payment process and print the transaction statements according to 6-FI. 5 suspend the payment batch for later processing "N" next to any of the payment batches. Payment Processing Main Menu will be redisplayed.

#### **A Processing 2005-2007 CDP Payments (Continued)**

#### **482 Producer Selection Screen**

#### **A Example of Producer Selection Screen**

2005-2007 CDP payments can only be processed by producer. Payments cannot be processed by unit number or crop. However, a variety of options have been developed that provide flexibility in payment processing. Payments can be processed for:

- all producers
- a specific producer by entering the last 4 digits of the producer's ID number or the producer's last name.

The following is an example of the Producer Selection Screen.

MHADNA 000-COUNTY SELECTION MHADNA01 2005-2007 CDP Selection Screen Version: AF66 10-12-2007 16:10 Term E0 ---**---------------------------------------------------------------------------------**- Enter "ALL" for all Producers: OR Producer Last Four Digits of ID: OR Producer Last Name (Enter Partial Name To Do An Inquiry) Enter=Continue Cmd3=Previous Menu

# **482 Producer Selection Screen (Continued)**

# **B Error Messages on Producer Selection Screen**

The following describes the error messages that may be displayed on the Producer Selection Screen.

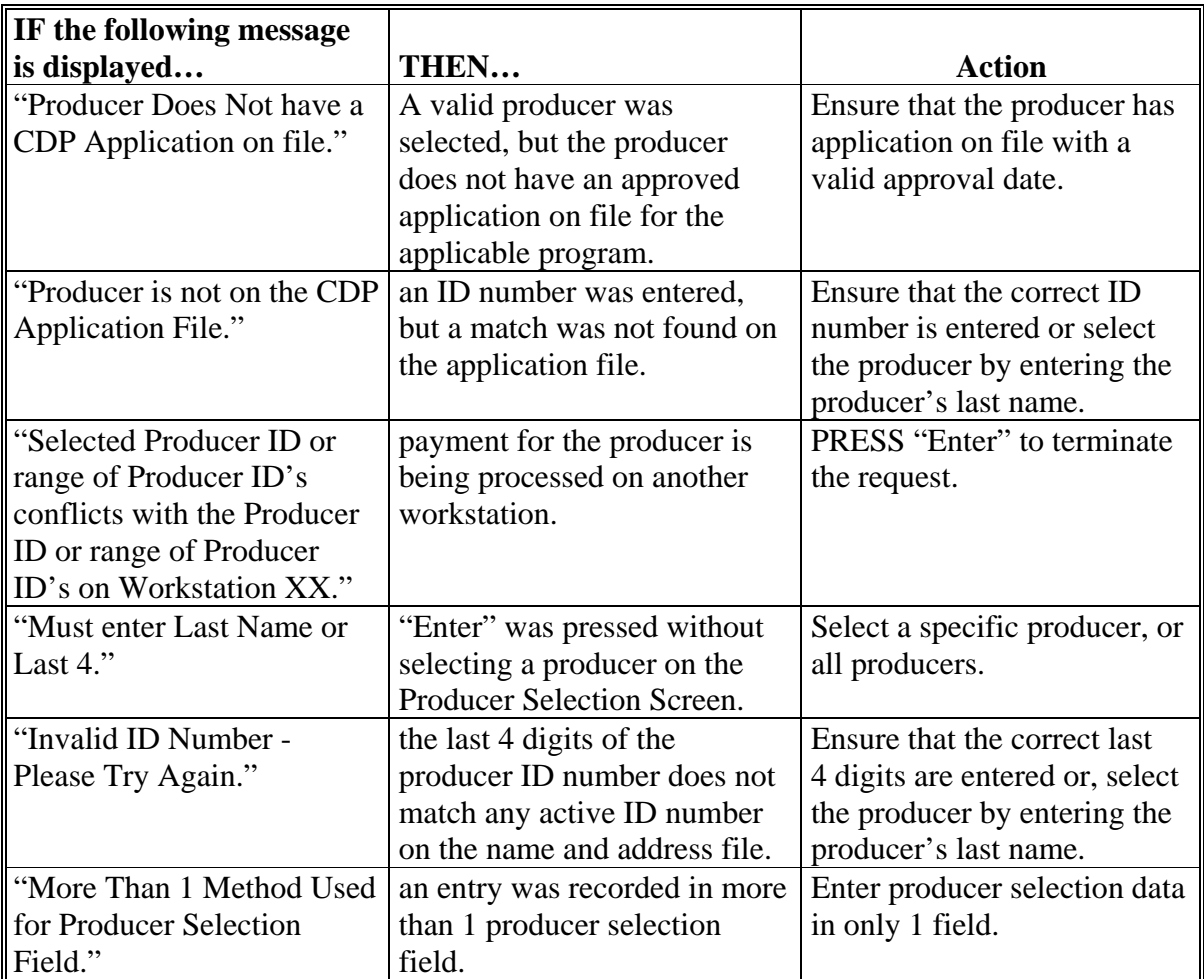

#### **483 Batch Check and Printing Control Screen**

#### **A Example of Batch Check and Printing Control Screen**

After all payment records for selected producers have been processed and the payment amounts have been calculated, the Batch Check and Printing Control Screen will be displayed if payments can be issued to at least 1 producer that was selected on the Producer Selection Screen.

The Batch Check and Printing Control Screen will be displayed with the number of work records:

- to be processed
- that have been processed
- remaining to be processed.
- **Note:** The number of work records listed **does not** always match the number of CCC-184's to be printed or the number of EFT's to be processed.
- **Example:** If the producer has an assignment and part of the payment is being used to fulfill the assignment, then two CCC-184's will be printed, but only 1 work record will be displayed for processing.

The following is an example of the Batch Check and Printing Control Screen.

```
MHADNN 000-County ENTRY MHADNN01<br>2005-2007 CDP Payments 000-County Version: AF66 10-12-2007 16:21 Term E
                                           Version: AF66 10-12-2007 16:21 Term E0
------------------------------------------------------------------------------------- 
             BATCH CHECK and PRINTING CONTROL 
 Warning Record count does not accurately reflect check 
           count especially when 'A' or 'O' batches are processed. 
          28 Check records to be processed 
            0 Have been processed 
           28 Records remain to be processed 
Enter (Y)es to start a Batch Print Processing. 
Only one "Y" entry will be accepted. 
             17 "B" (regular payments) work records to be processed 
              3 "A" (assignments) work records to be processed 
              8 "O" (claims/receivables) work records to be processed 
                                                             Enter-Continue
```
### **483 Batch Check and Printing Control Screen (Continued)**

#### **B Sorting Payable Records**

For 2005-2007 CDP payments, payables are sorted into the following 3 categories.

- "B" batch payments have no special circumstances. These records are sent in batches of 200 or less.
- "A" assignment payments marked in the name and address file as having an assignment or joint payee form on file. These records are sent in batches of 100 or less.
- "O" online payments marked in the name and address file as having 1 of the following flags set to "Y":
	- receivable
	- claim
	- other agency claim
	- bankruptcy
	- deceased
	- missing
	- incompetent.

**Notes:** These records are sent in batches of 50 or less.

The "O" batch of payments requires user intervention. See 6-FI.

#### **C Selecting Batches to Print or Suspend**

Batches of payments may be selected for processing in several different ways. The following provisions apply to batch payment processing.

- When a batch of payments is selected, that entire batch must be completed before selecting another batch to be printed.
- Batches may be selected in any order.
- After a batch of payments completes printing, the option to select that batch is no longer available.

# **483 Batch Check and Printing Control Screen (Continued)**

# **D Batch Print Capability**

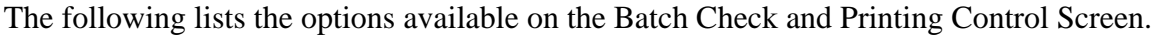

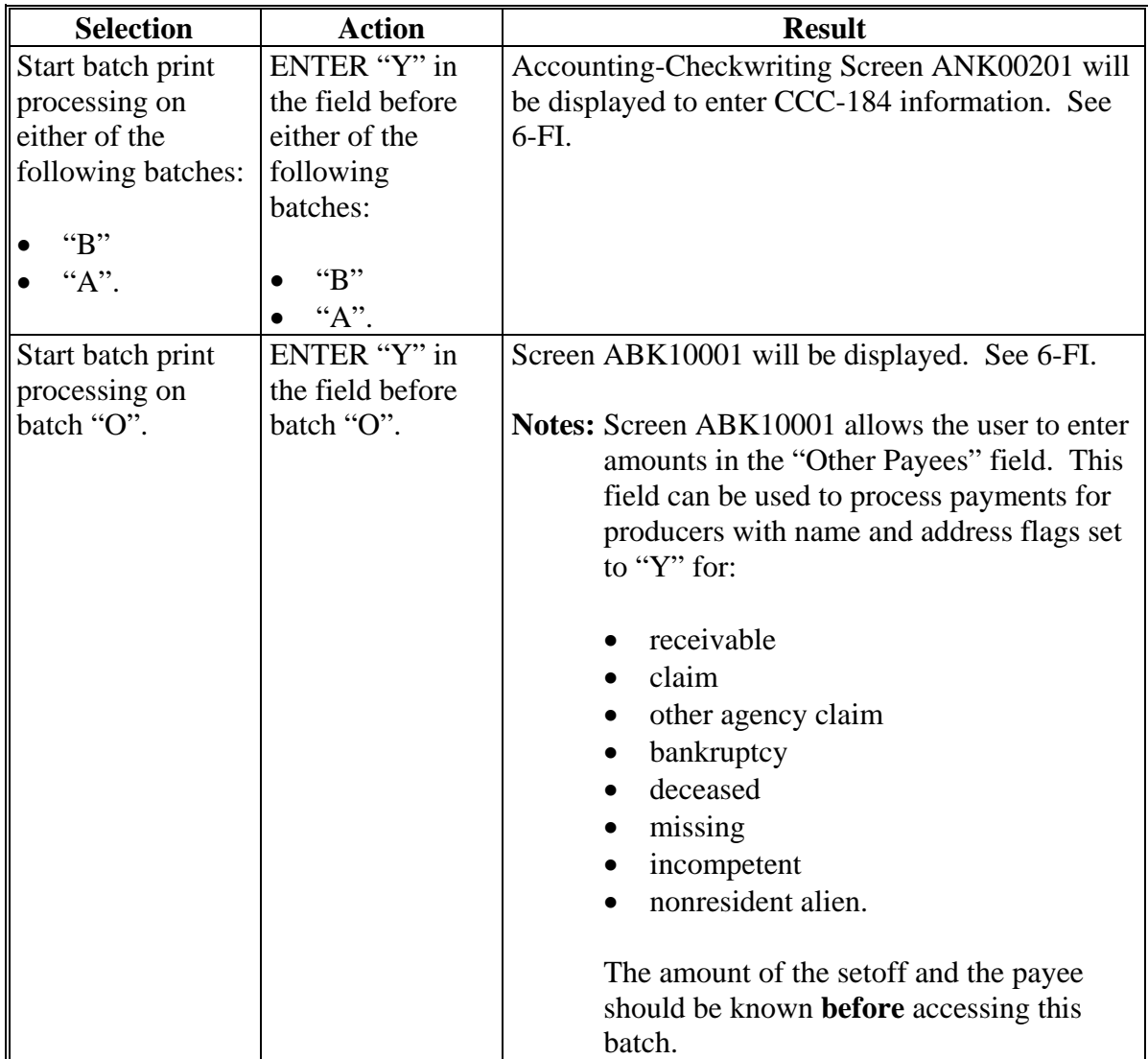

### **484 2005-2007 CDP Funds Control Verification**

### **A Funds Control Verification**

2005-2007 CDP payments use the e-Funds accounting process which controls funding allotments, monitors program spending, and halts program disbursements when the funding allocation has been exhausted. The payment process will function in the normal manner up to the point of sorting the payables into the applicable payment batches.

A check will be performed to ensure that adequate funds are available to process all pending payments in the county.

If the accumulated net payment amount for all pending payments:

- exceeds the funding allotment for the County Office, then:
	- the payment process will be aborted without being issued
	- a Funds Control Exception Report from the Accounting Process will be printed
	- the County Office can process payments individually, or in smaller batches, by producer unless or until an increased funding allotment is obtained
- does not exceed the funding allotment for the County Office, then the payables will be processed in the normal manner. See 6-FI.

#### **484 2005-2007 CDP Funds Control Verification (Continued)**

### **B Payment Informational Screen**

The following is an example of the Payment Informational Screen that will be displayed when the funds control verification process fails on the Accounting side.

**Note:** When the user presses "Enter", the CDP Payment Process Menu will be displayed.

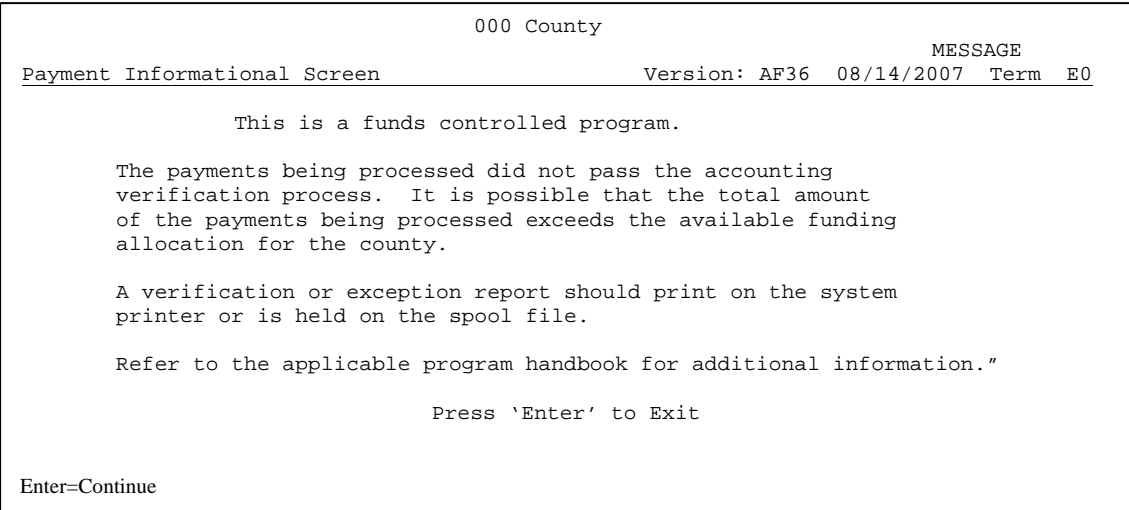

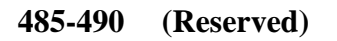

 $\mathcal{O}(\mathcal{O}(\log n))$ 

### **491 Canceling Erroneous 2005-2007 CDP Payments**

### **A Overview**

After payment processing has been completed, County Offices shall review transaction statements to ensure that the correct disbursements have been generated. If an error is determined, the payable **shall** be canceled. To cancel the payment, on the Payment Processing Main Menu, ENTER "2", "Cancel Payables".

### **B When to Cancel Payables**

Payables **shall be** canceled using the 2005-2007 CDP payment software, as applicable, **only** when original payable amounts are incorrect and the following apply:

- CCC-184 is available (County Office has physical possession of CCC-184)
- direct deposit records have not been queued or transmitted.

### **C When to Correct Payable Through the Accounting Application**

In some situations, data in the accounting application needs to be corrected and a substitute CCC-184 issued. Use the accounting cancel/issue substitute option according to 1-FI when any of these situations apply:

- payee on an original CCC-184 is incorrect but payable amount is correct
- 1 or more CCC-184's in a printed batch needs to be reprinted
- CCC-184 is lost, stolen, or destroyed
- CCC-184 is expired.

**Note:** If the computer-generated CCC-184 numbers on CCC-184's do **not** match the preprinted CCC-184 numbers, see 1-FI, paragraph 233.

#### **D When Not to Cancel Payables Through the CDP Application Software**

Payables shall **not** be canceled from the 2005-2007 CDP application software when either of the following situations applies:

- CCC-184 is **not** available (County Office does **not** have physical possession of CCC-184)
- direct deposit record has been queued or transmitted.

Once CCC-184 has been issued to the producer or the direct deposit record queued or transmitted, an overpayment or underpayment situation exists if the payable was incorrect.

If an overpayment or underpayment situation exists, then complete either of the following:

- compute the overpayment according to paragraph 506
- issue additional payment amounts if the producer was underpaid according to [paragraph 475.](#page-467-0)

# **E Examples of Payable Cancellation Situations**

The following provides examples of when payables shall be canceled and which application should be used for the cancellation.

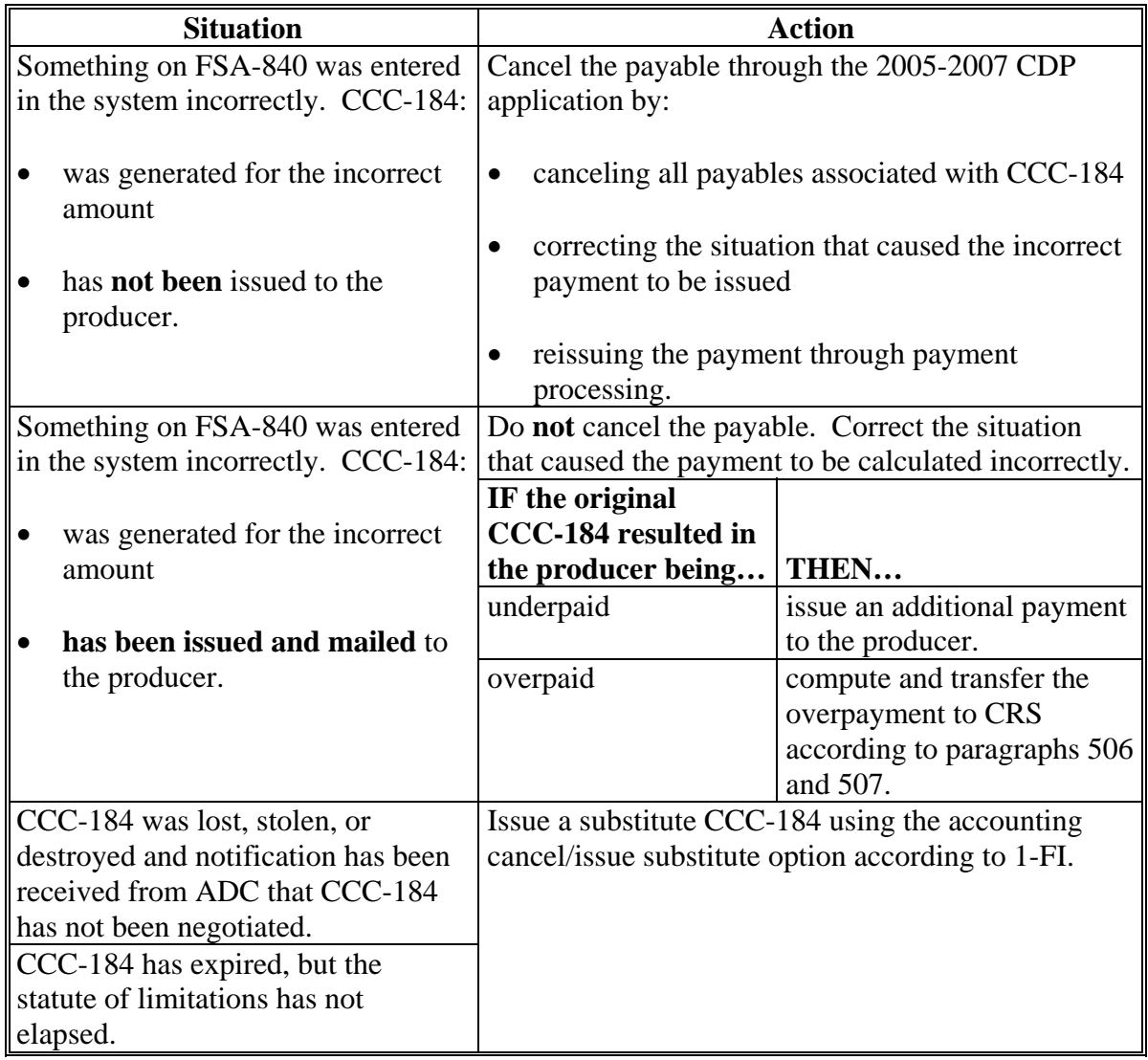

# **F Instructions for Canceling Payments**

Extra caution **shall** be observed when canceling payables to ensure that:

- correct payables are being canceled
- only payables for which CCC-184 is in the County Office or the direct deposit records have not been queued or transmitted to the producer's financial institution are being canceled
- payables are being canceled through the proper application.

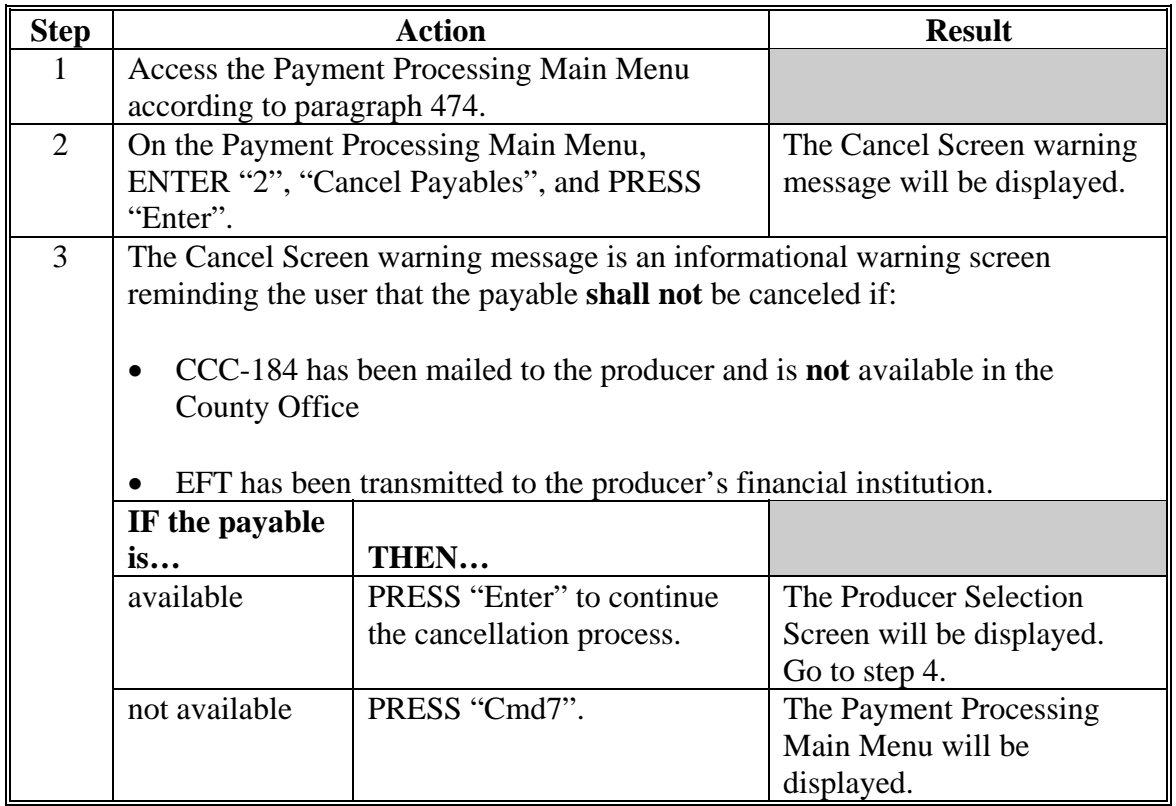

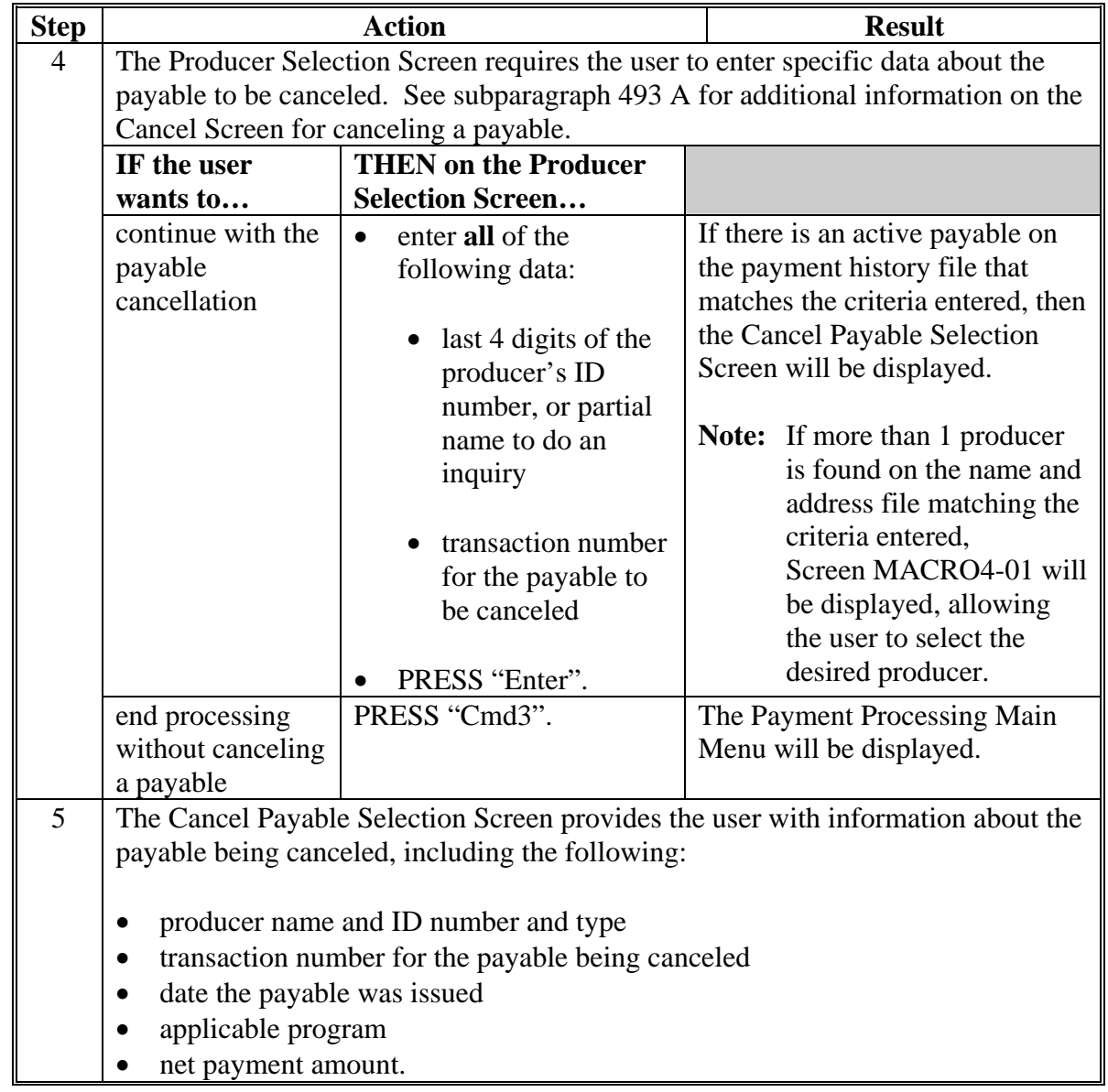

# **F Instructions for Canceling Payments (Continued)**

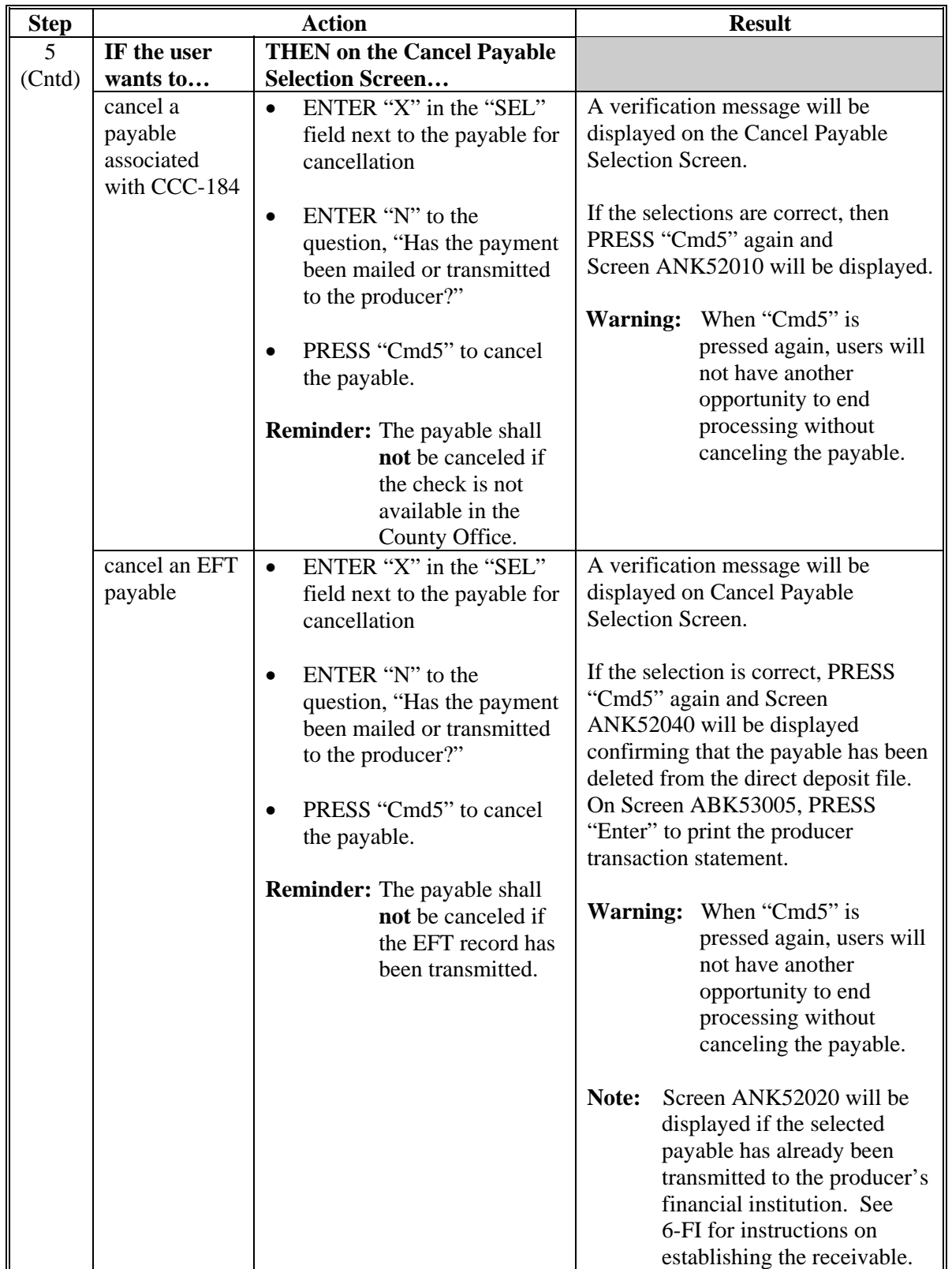

# **F Instructions for Canceling Payments (Continued)**

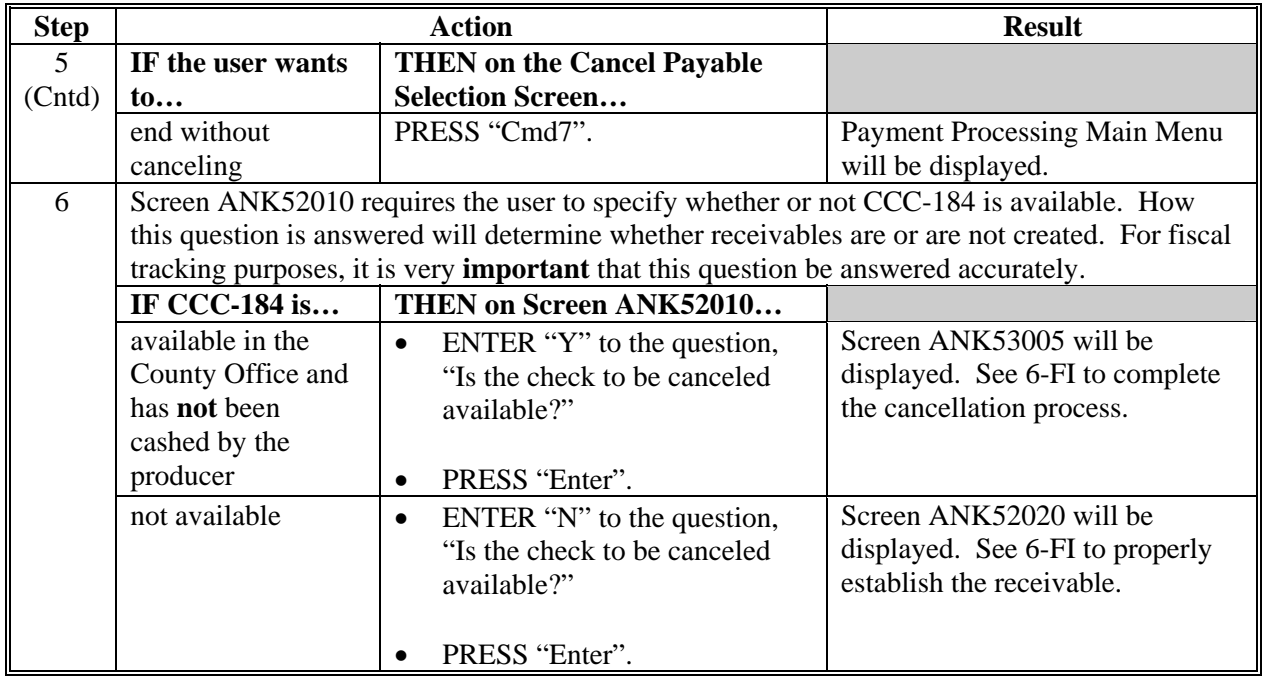

# **F Instructions for Canceling Payments (Continued)**

#### **492 Cancel Screen for Canceling a Payable**

#### **A Example of Cancel Screen for Canceling a Payable**

2005-2007 CDP payments can only be canceled if both of the following are entered on the Producer Selection Screen:

- producer identification, by entering the last 4 digits of the producer's ID number
- transaction number associated with the payable issued to the selected producer.

The payment cancellation process has been developed to restrict the number of payables displayed on the Cancel Screen for canceling a payable. This:

- ensures that the correct payables are displayed for a requested producer
- reduces the possibility that the wrong payable will be canceled accidentally.

The following is an example of the Cancel Screen for canceling a payable.

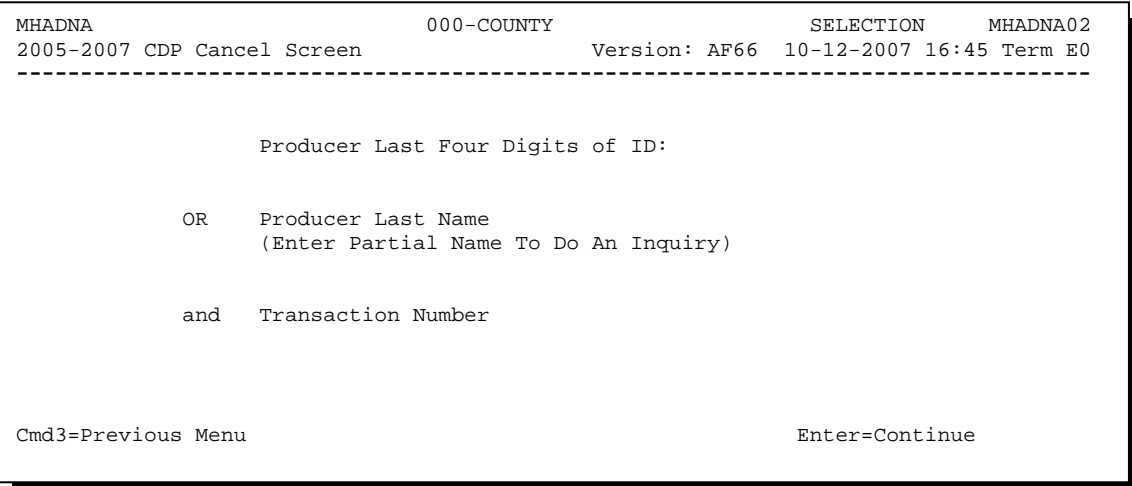

### **492 Cancel Screen for Canceling a Payable (Continued)**

# **B Error Messages**

The following describes error messages that may be displayed on the Cancel Screen for canceling a payable.

**Recommendation:** The PPH Report includes all payables issued to the producer with the transaction number for each payable. It is recommended that the County Office use the PPH Report to verify the payable to be canceled.

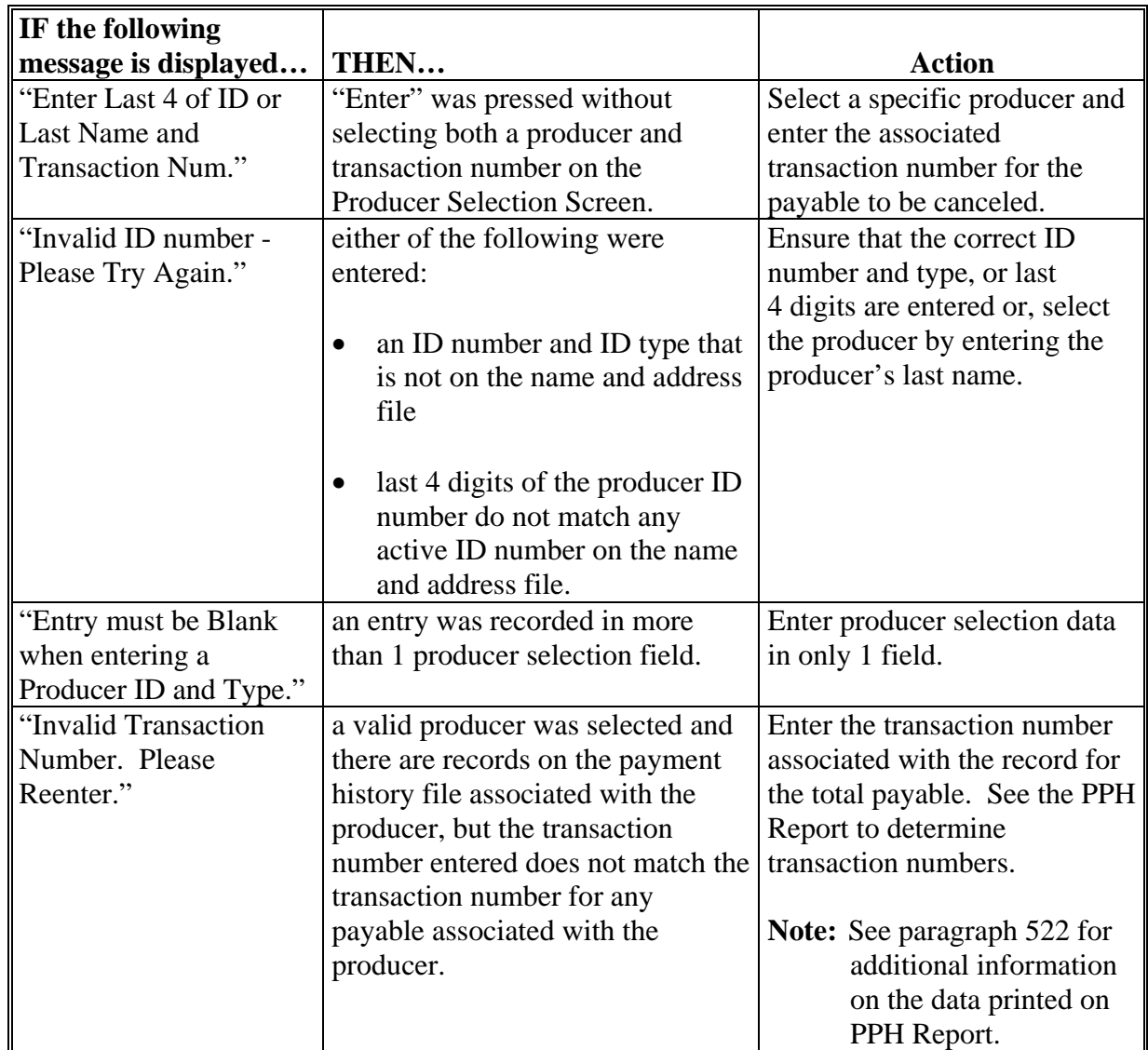

# **492 Cancel Screen for Canceling a Payable (Continued)**

# **B Error Messages (Continued)**

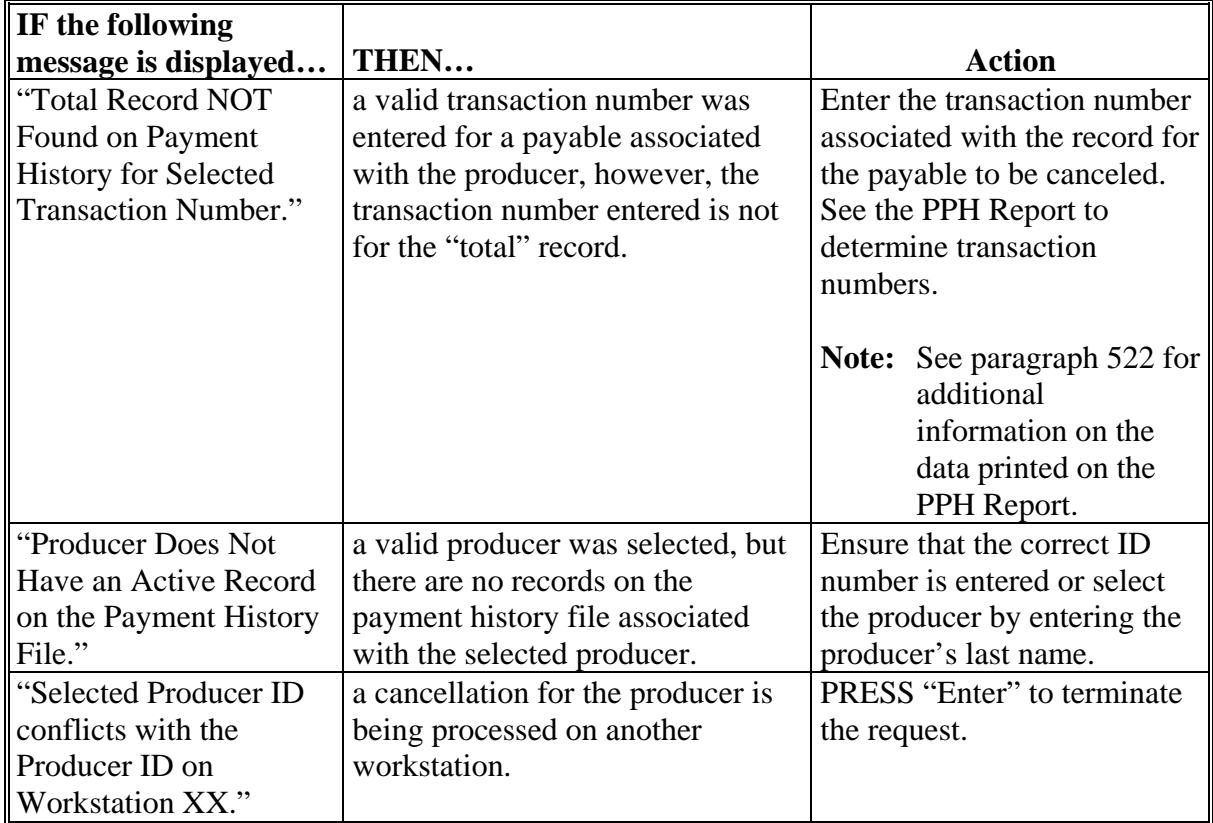

#### <span id="page-490-0"></span>**493 Cancel Screen for Selecting a Payable for Cancellation**

#### **A Example of Cancel Screen for Selecting a Payable for Cancellation**

After a payable has been selected on the Cancel Screen for canceling a payable, the Cancel Screen for selecting a payable for cancellation will be displayed with data from the payment history file to allow the user to verify the correct payable has been selected.

The following information will be displayed on the Cancel Screen for selecting a payable for cancellation:

- producer name, 4 digit ID number, and ID type
- transaction number for the "total" record
- payment issue date
- net payment amount.
- **Note:** Since the payable was selected by entering the transaction number on the Cancel Screen for canceling a payable, only 1 payable will be displayed on the Cancel Screen for selecting a payable for cancellation.

The following is an example of the Cancel Screen for selecting a payable for cancellation.

```
MHADNS 107-Tulare SELECT MHADNS01 
2005-2007 CDP Cancel Screen Version: AF66 10-12-2007 12:51 Term E0 
------------------------------------------------------------------------------------- 
                 SELECT PAYABLE FOR CANCELLATION 
 Enter 'X' in the SEL column to select a payable for cancellation 
Producer Name: John Doe Producer ID: 6789 S
 Transaction Number: W123456789 
 SEL Issue Date Net Payment 
       __ 10-12-2007 $18,235 
   Has the payment been mailed or transmitted to the producer?
Cmd5=Update Cmd7=End
```
# **493 Cancel Screen for Selecting a Payable for Cancellation (Continued)**

# **B Required Fields on the Cancel Screen for Selecting a Payable for Cancellation**

The following fields require entry on the Cancel Screen for selecting a payable for cancellation.

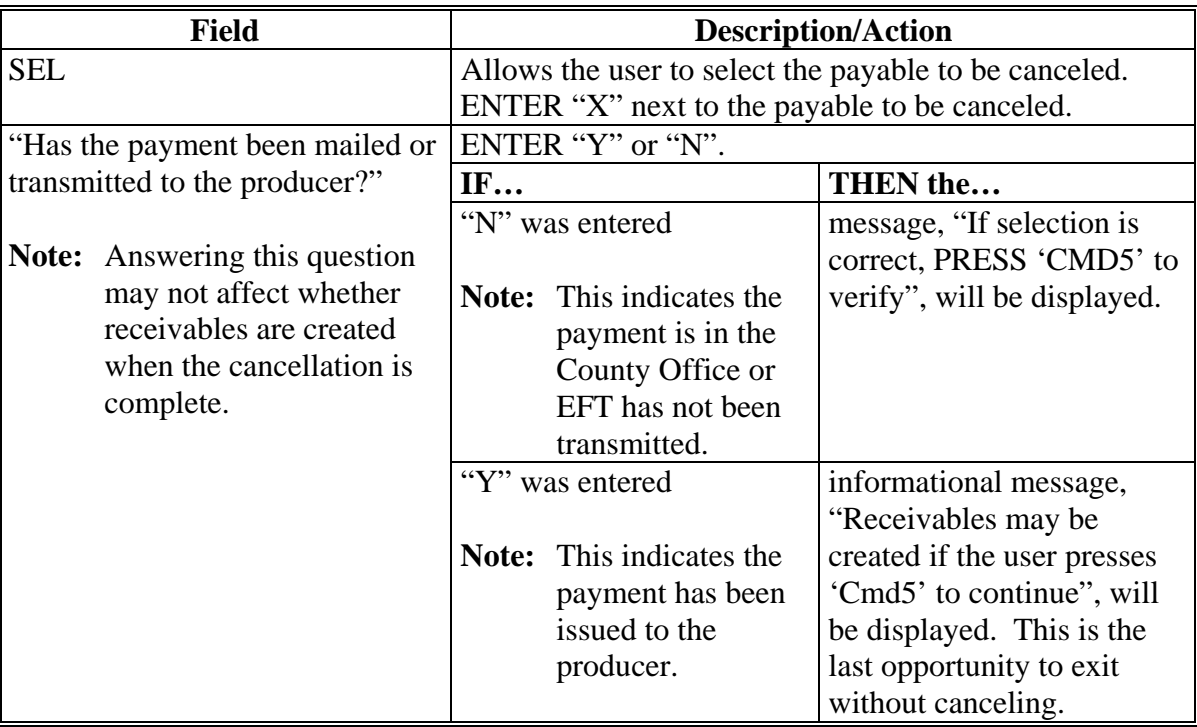

# **493 Cancel Screen for Selecting a Payable for Cancellation (Continued)**

# **C Error Messages on the Cancel Screen for Selecting a Payable for Cancellation**

The following describes the error messages that may be displayed on the Cancel Screen for selecting a payable for cancellation and the action that shall be taken.

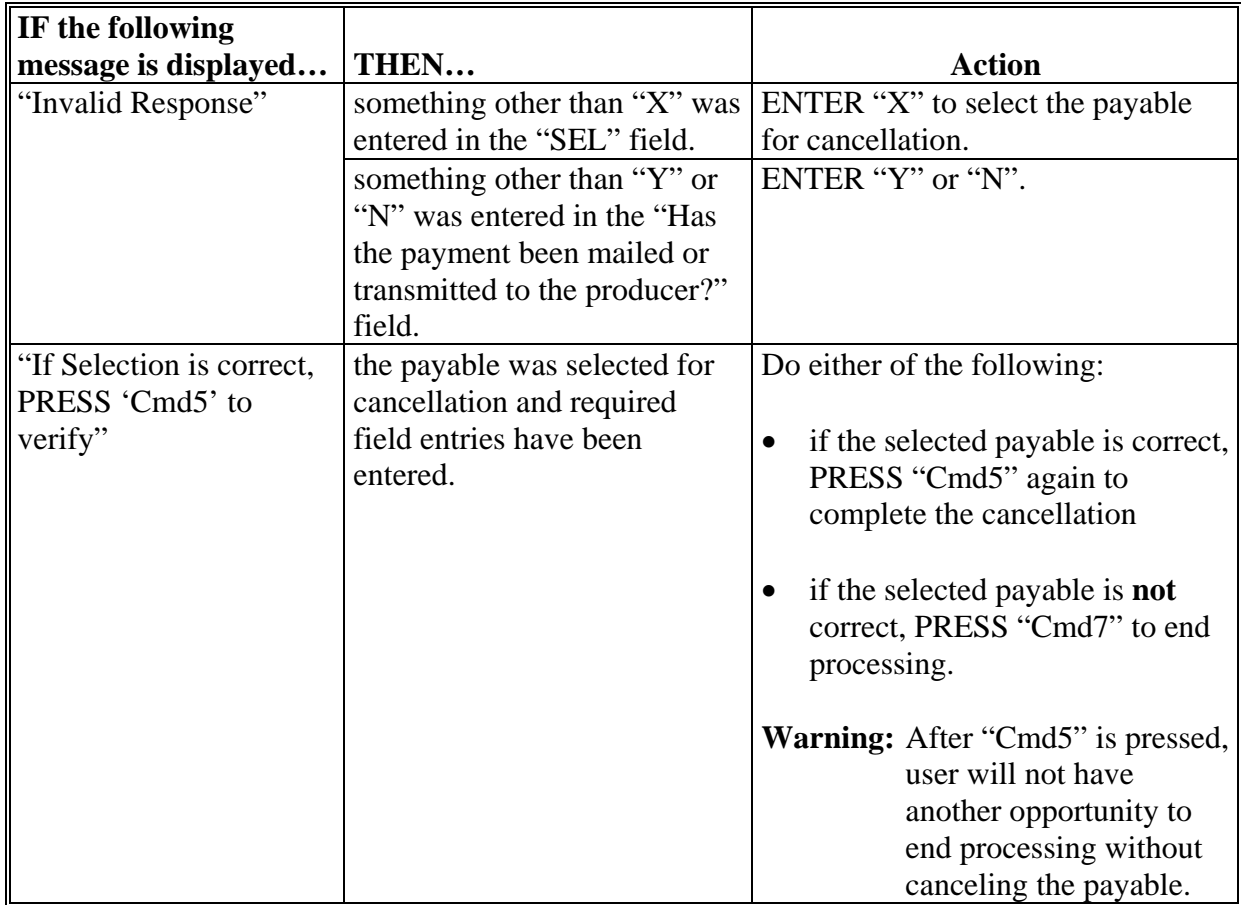

### **494 Canceling 2005/2006/2007 CDP Payment Process**

# **A When Not to Cancel a Payable During Batch Processing**

[Paragraph 475 p](#page-467-0)rovides procedures for the CDP payment process and steps to be taken during system processing. A problem will result if a user cancels the payment process from the system console. The payment process should **not** be canceled once processing has begun. As a result of canceling the payment process:

- the payment data for all "B", "A", and "O" batches is left behind on the system in such a way that the data can no longer go through the accounting process
- there is no way to complete issuing payments to producers in those payment batches as the system is designed to continue processing a properly suspended payment batch only
- producers will **not** be issued a 2005-2007 CDP payment
- County Offices will require assistance from the National Help Desk if a 2005-2007 CDP payment process has been erroneously canceled.

### **B Identifying an Erroneously Canceled Payment Process**

County Offices can recognize the problem in 1 of 2 ways.

- A single producer is selected for processing on the Producer Selection Screen. If that producer was involved in a previously canceled payment batch, then the payment screens will display as if a payment is being calculated, but will return the user to Payment Processing Main Menu without displaying the Batch Check and Printing Control Screen.
- After running a payment batch, any producer involved in the previously canceled payment batch will not be listed on either the pending or nonpayment register.

The National Help Desk should be contacted if a 2005-2007 CDP payment batch has been erroneously canceled.

**495-500 (Reserved)** 

#### **501 General Overpayment Provisions**

#### **A Introduction**

The automated CDP overpayment process is an integrated process that reads a wide range of files to determine whether payments issued to a producer were earned in full or in part.

The process for determining overpayments is similar to that used for computing payments. Se[e paragraph 472](#page-461-0) for additional information on the process for computing payment amounts.

#### **B Running the Overpayment Process**

Overpayments may be calculated at any time by 1 of the following methods:

- specific producer
- all producers.

However, the system will force an "ALL" process to be run every 60 calendar days. If it has been 60 calendar days since the last "ALL" overpayment batch has been run, the following message will be displayed, "The Overpayment File is more than 60 calendar days old. All overpayments must be run, do you want to run an "ALL" overpayment cycle at this time? ENTER "Y" to run the all cycle or "N" to end this process."

**Note:** An "ALL" overpayment batch will automatically be executed the first time option 1, "Compute Overpayments", on Menu MHADO2 is accessed.

If this message is received, overpayments may not be processed for a specific producer until this "ALL" batch has been completed.

**Note:** Each time the overpayment process is run, the previous overpayment file will be deleted.

#### **C Required Processing**

Overpayments shall be calculated for **all** producers at least once every 60 calendar days to ensure that:

- producers are timely notified of overpayments
- the finality rule will not apply.

### **501 General Overpayment Provisions (Continued)**

### **D Collecting Overpayments**

County Offices shall take necessary action to collect overpayments **immediately** upon determining that a legitimate overpayment exists. Before an overpayment is transferred to CRS, County Offices shall:

- verify that the debt is actually owed to CCC
- correct the condition causing the overpayment if the overpayment is not legitimate.

### **E Overpayment Less Than \$100**

See 58-FI for small balance write-offs or debts of \$25 to \$100.

### **F DD Review**

DD's shall review the overpayment register to ensure that County Offices are:

- running the overpayment process in a timely manner
- collecting overpayments in a timely manner
- correcting information in the system that creates an erroneous overpayment condition.

### **G Register Retention**

County Offices shall retain copies of 2005-2007 CDP overpayment registers for 1 year from the date the overpayment register is prepared.

#### **502 Charging Interest**

#### **A Introduction**

Program interest shall be charged on all 2005-2007 CDP overpayments to producers when the:

- producer becomes ineligible after payments have been issued
- COC has determined fraud, scheme, or device for the producer.

#### **B When Program Interest Applies**

A producer will be charged program interest if COC determines that the producer is ineligible for payment. Reasons for ineligibility include, but are not limited to, the following:

- erroneously or fraudulently represented any fact affecting a determination
- knowingly adopted a scheme or device that tends to defeat the purposes of 2005-2007 CDP
- misrepresented their interest and subsequently received a 2005-2007 CDP payment
- did **not** meet commensurate contribution requirements for "person"
- does **not** meet AGI requirements
- does **not** meet conservation compliance provisions
- does **not** meet controlled substance provisions.

Program interest for ineligible producers shall be charged from the date of disbursement. The system will compute this interest when the overpayment is transferred to CRS.

#### **C When Not to Charge Interest**

Interest shall **not** be charged if the producer:

- is not determined to be ineligible as defined in subparagraph B
- returns CCC-184 without being cashed
- refunds the payment voluntarily.

# **A Introduction**

The debt basis code is the code transferred to CRS that identifies the reason for the debt. The system will default to the appropriate code coinciding with the message printed on the overpayment register. Under certain conditions, the displayed debt basis code may be changed. However, it is important that the debt basis code transferred to CRS is correct to track all overpayments.

### **B Overpayments Found as Result of Audits**

If an overpayment is discovered as the result of an audit, the first 2 digits of the debt basis code **must** be changed to "19". The system will then require that the audit number that identified the overpayment be entered in the "Audit No." field.

# **C Allowable Basis Codes**

The appropriate debt basis code will be displayed based on the condition that caused the overpayment, however, in some cases the code displayed should be changed to:

- "10-421" if the producer did not comply with program requirements
- "10-423" for fraud, scheme, or device.

The following identifies the system-displayed debt basis codes and specifies whether the code can be changed.

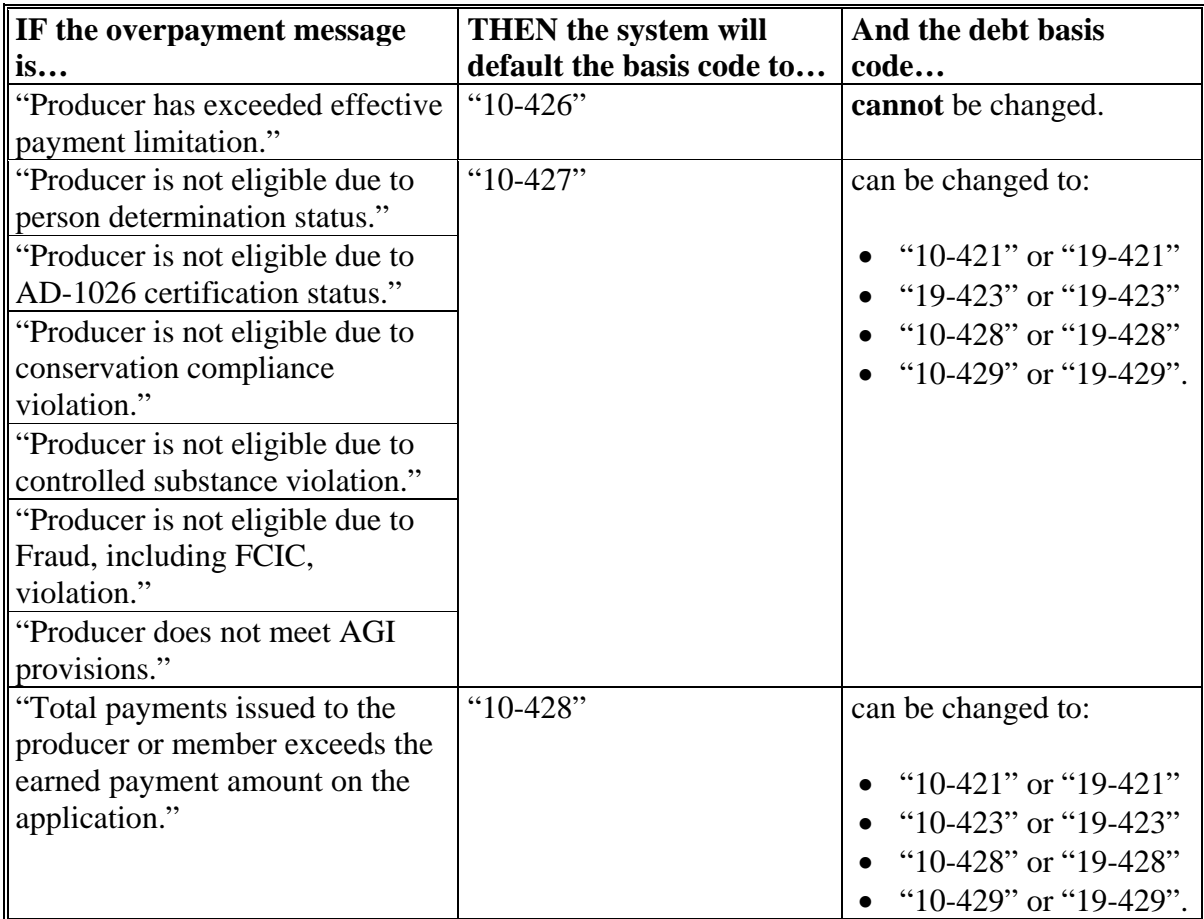

# **C Allowable Basis Codes (Continued)**

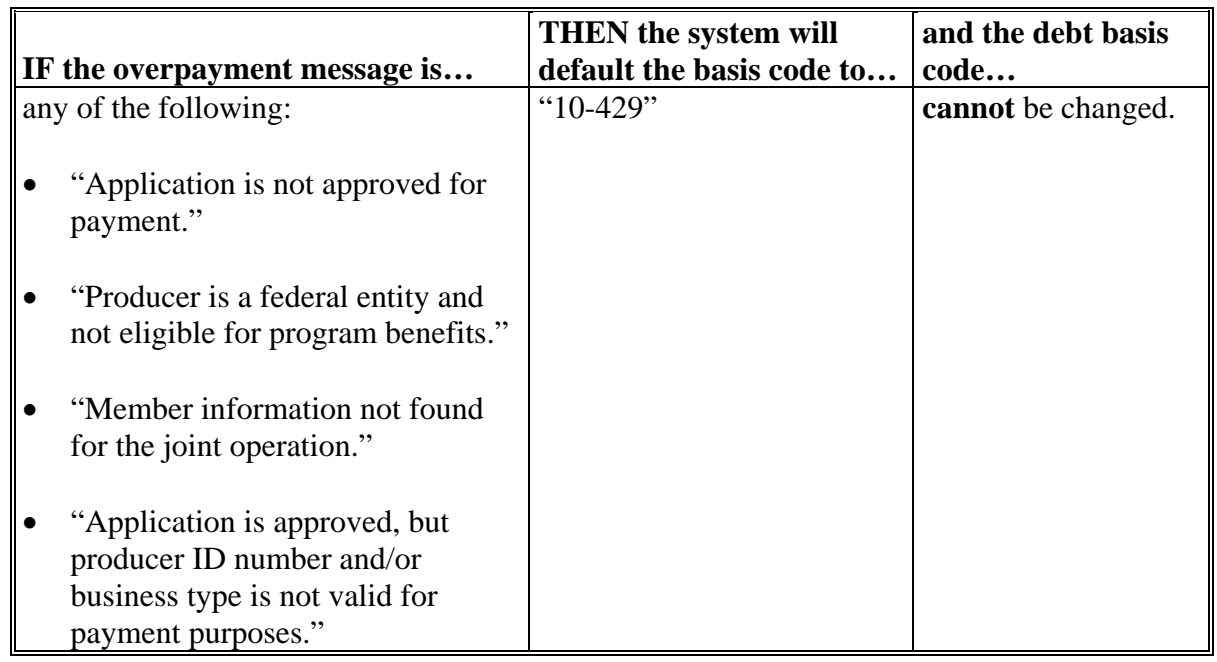

# **D Interest Information**

The following interest information must be recorded if the debt basis code is "10-421", "10-423", "10-427", "19-421", "19-423", or "19-427":

- interest start date should be the date of the original 2005/2006/2007
- CDP disbursement, as applicable
- interest rate:
	- must be greater than 0 and less than 25
	- should be the applicable late payment interest rate in effect on the date the original payment was disbursed. See 50-FI for interest rates.

### **504 (Reserved)**

#### <span id="page-500-0"></span>**505 Accessing the Overpayment Software**

#### **A Accessing Overpayment Processing Menu**

2005-2007 CDP overpayment processing options are accessed from the Payment Processing Main Menu. Access each of the overpayment processes according to [paragraph 474.](#page-466-0)

**Reminder:** The 2005-2007 CDP overpayment process determines the most beneficial year based on all applications filed and approved for payment for 2005, 2006, and 2007 crop losses. As a result, all CDP overpayments are computed through the same process regardless of the year of the overpayment.

#### **B Example of Overpayment Processing Menu**

The following is an example of the Overpayment Processing Menu.

```
Command E0
2005 CDP Overpayment Processing Menu 
------------------------------------------------------------------------------------ 
          1. Compute Overpayments 
          2. Reprint Overpayment Register 
          3. Transfer Overpayments to CRS 
          4. Cancel Overpayments 
          20. Return to Application Primary Menu 
          21. Return to Application Selection Menu 
          22. Return to Office Selection Screen 
          23. Return to Primary Selection Menu 
         24. Sign off 
Cmd3=Previous Menu 
Enter option and press "Enter".
```
# <span id="page-501-0"></span>**506 Computing Overpayments**

# **A Processing Overpayments**

County Offices shall compute 2005-2007 CDP overpayments according to the following.

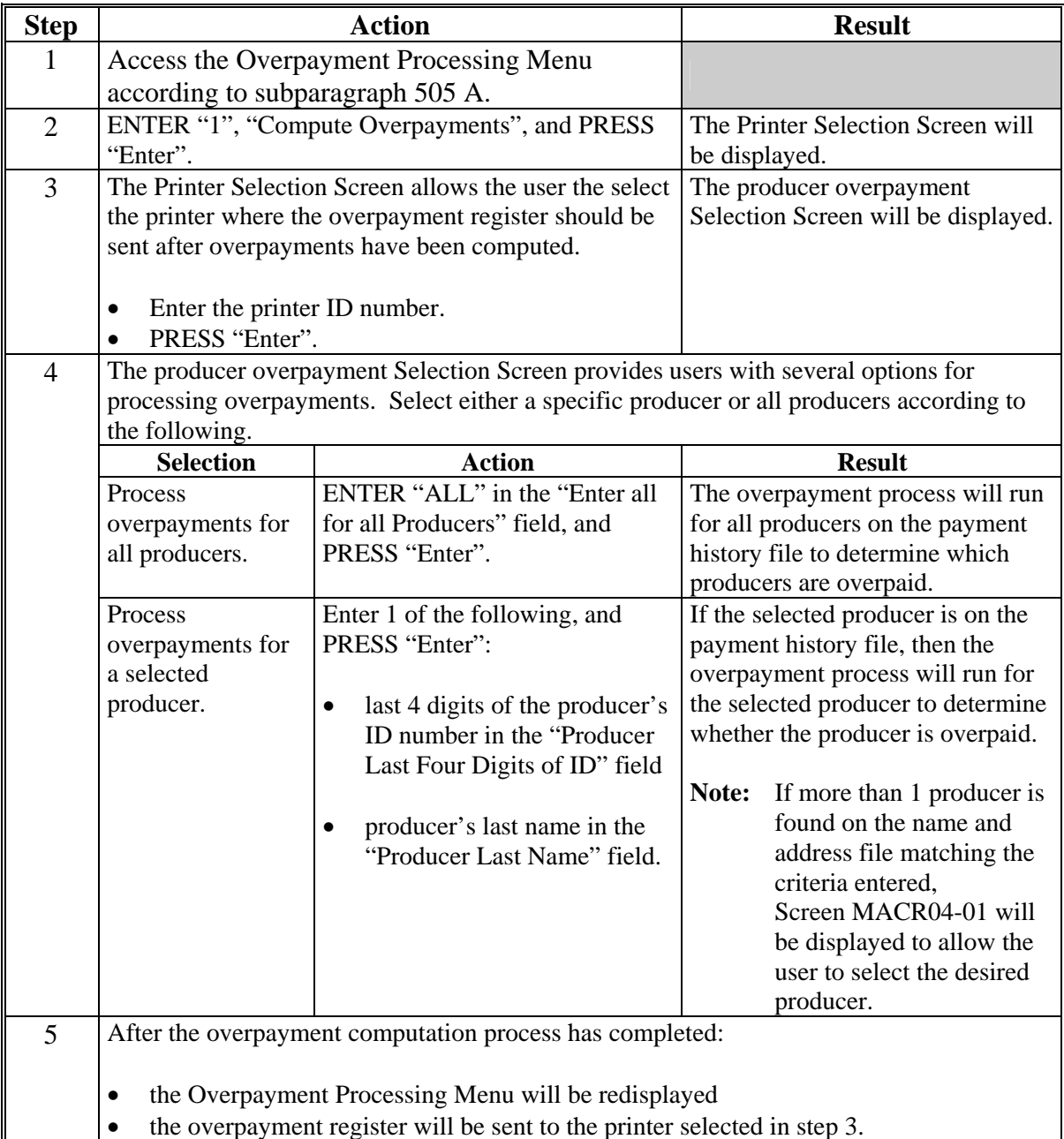

# **506 Computing Overpayments (Continued)**

# **B Error Messages**

The following provides messages that may be displayed while computing overpayments.

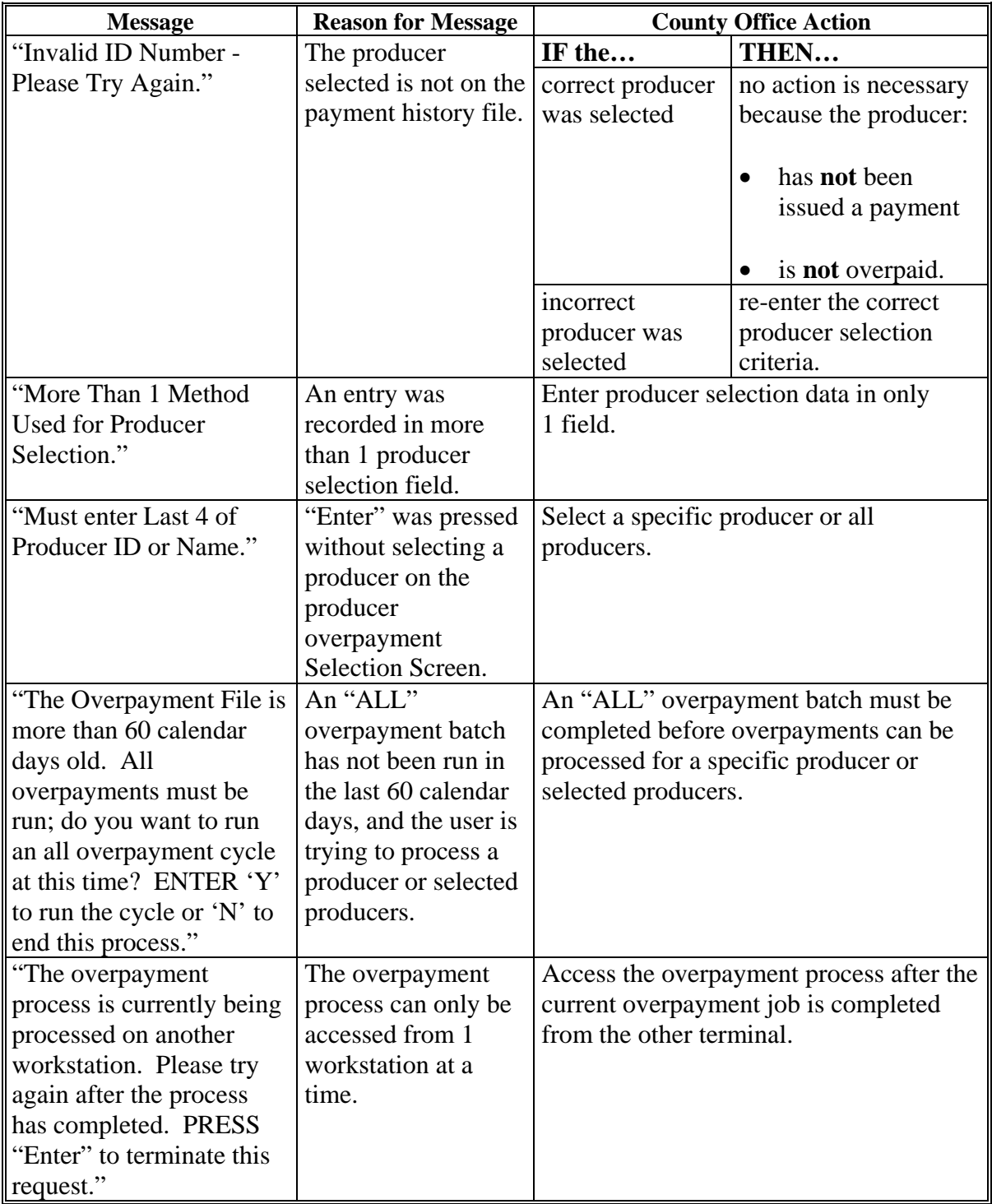

### <span id="page-503-0"></span>**507 Transferring Overpayment Amounts to CRS**

### **A Action Required Before Establishing Receivables**

Before any overpayment is transferred to CRS, County Offices shall verify that the overpayment amount listed on the overpayment register is actually a debt due by the producer. If it is determined that the overpayment is **not** a legitimate overpayment, County Offices shall correct conditions causing the producer to be erroneously listed on the overpayment register to ensure that the overpayment is not inadvertently transferred to CRS.

### **B Transferring Amounts to CRS**

Once it has been determined that the producer is actually overpaid and that a receivable should be established, County Offices shall transfer the overpayment to CRS according to the following.

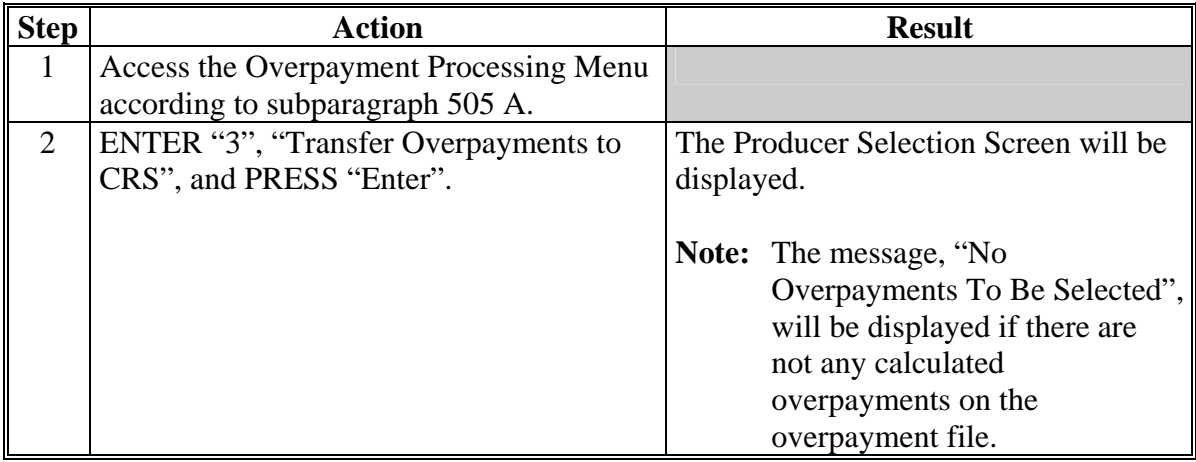
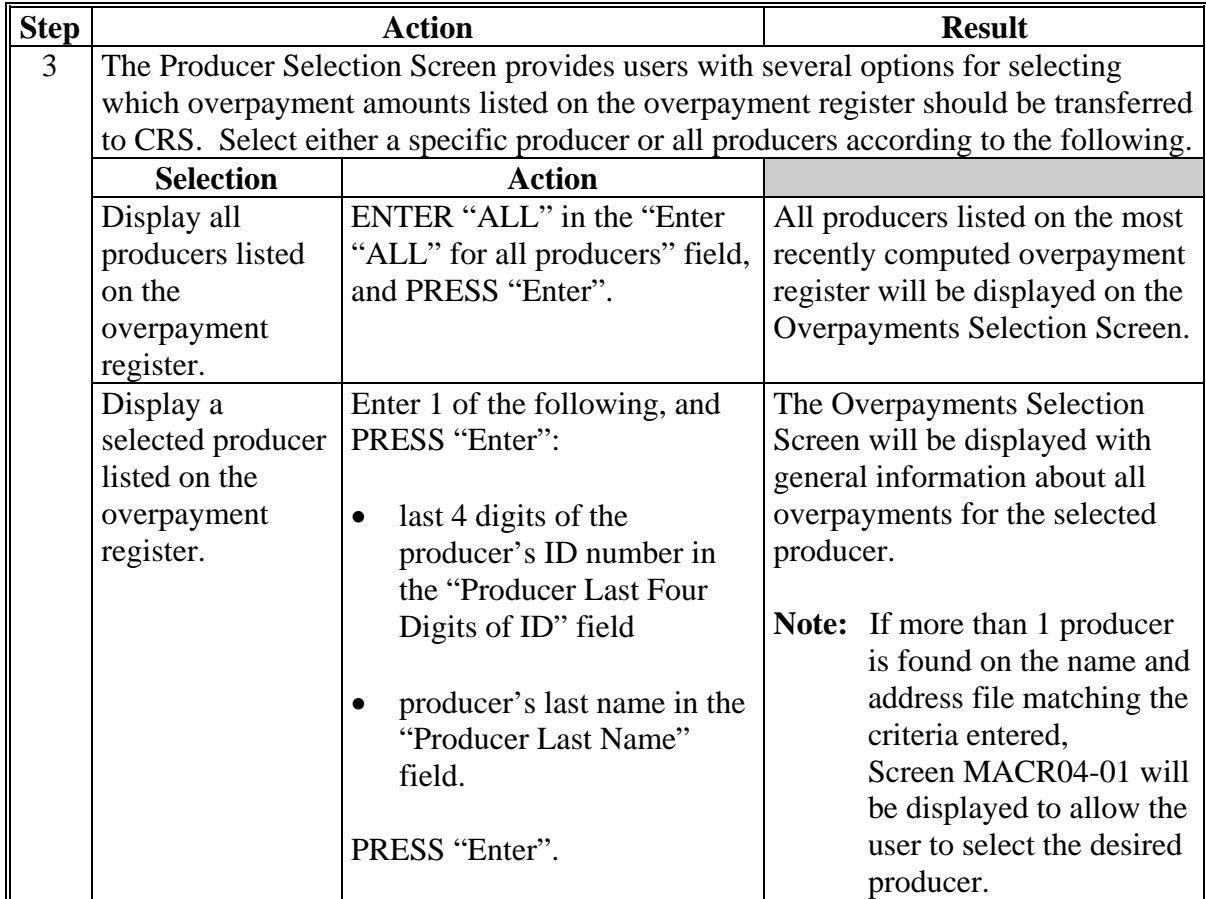

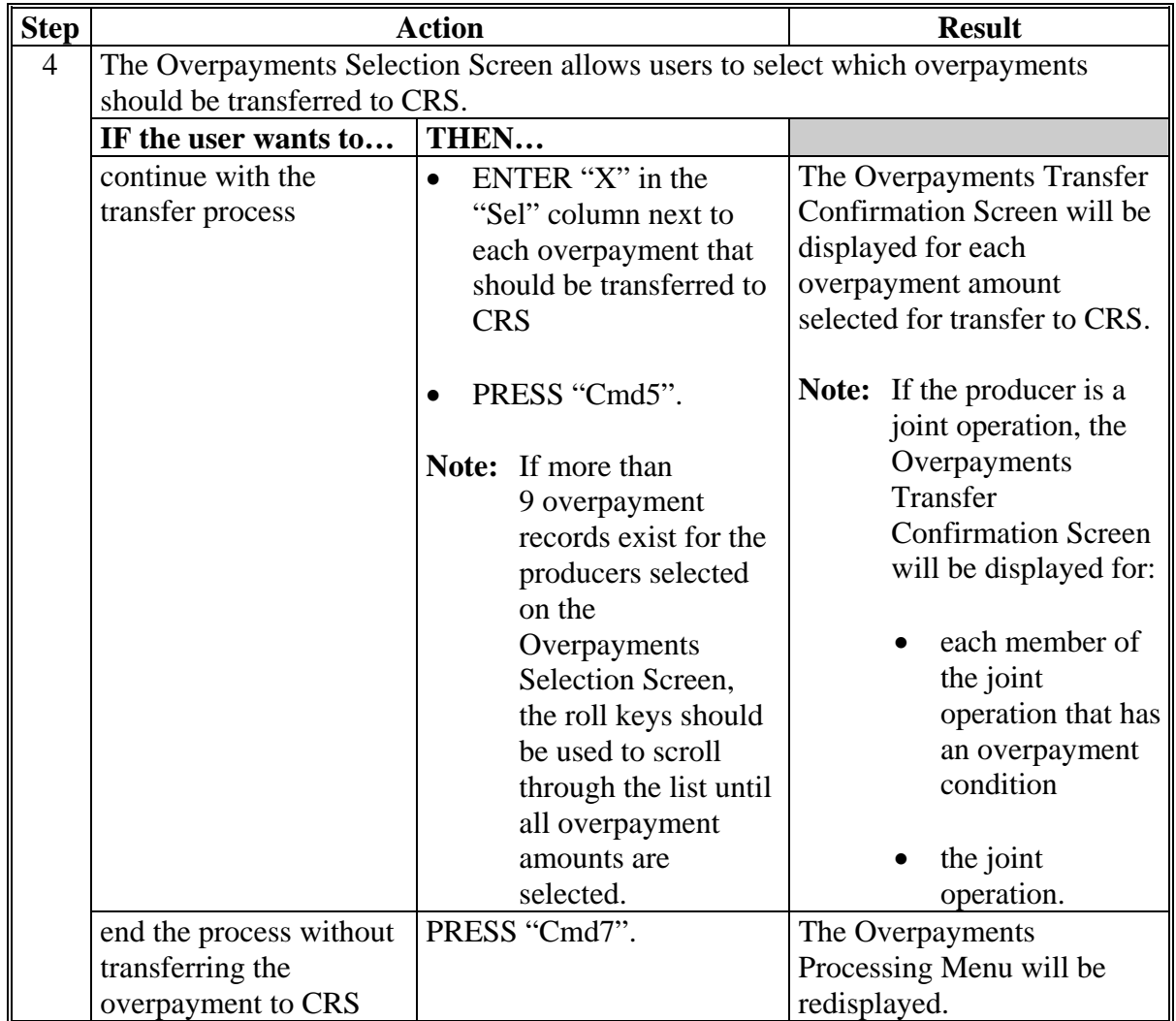

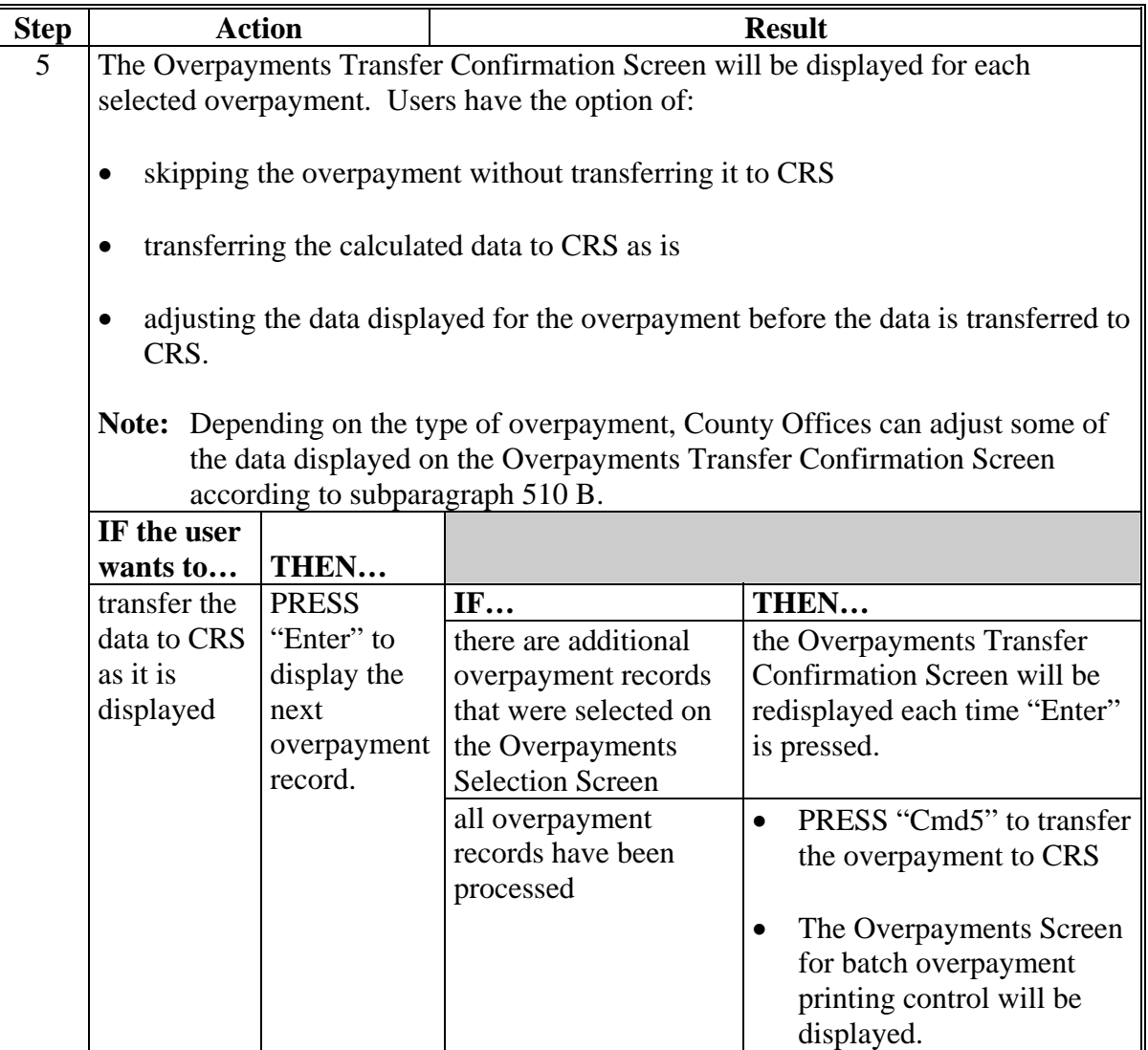

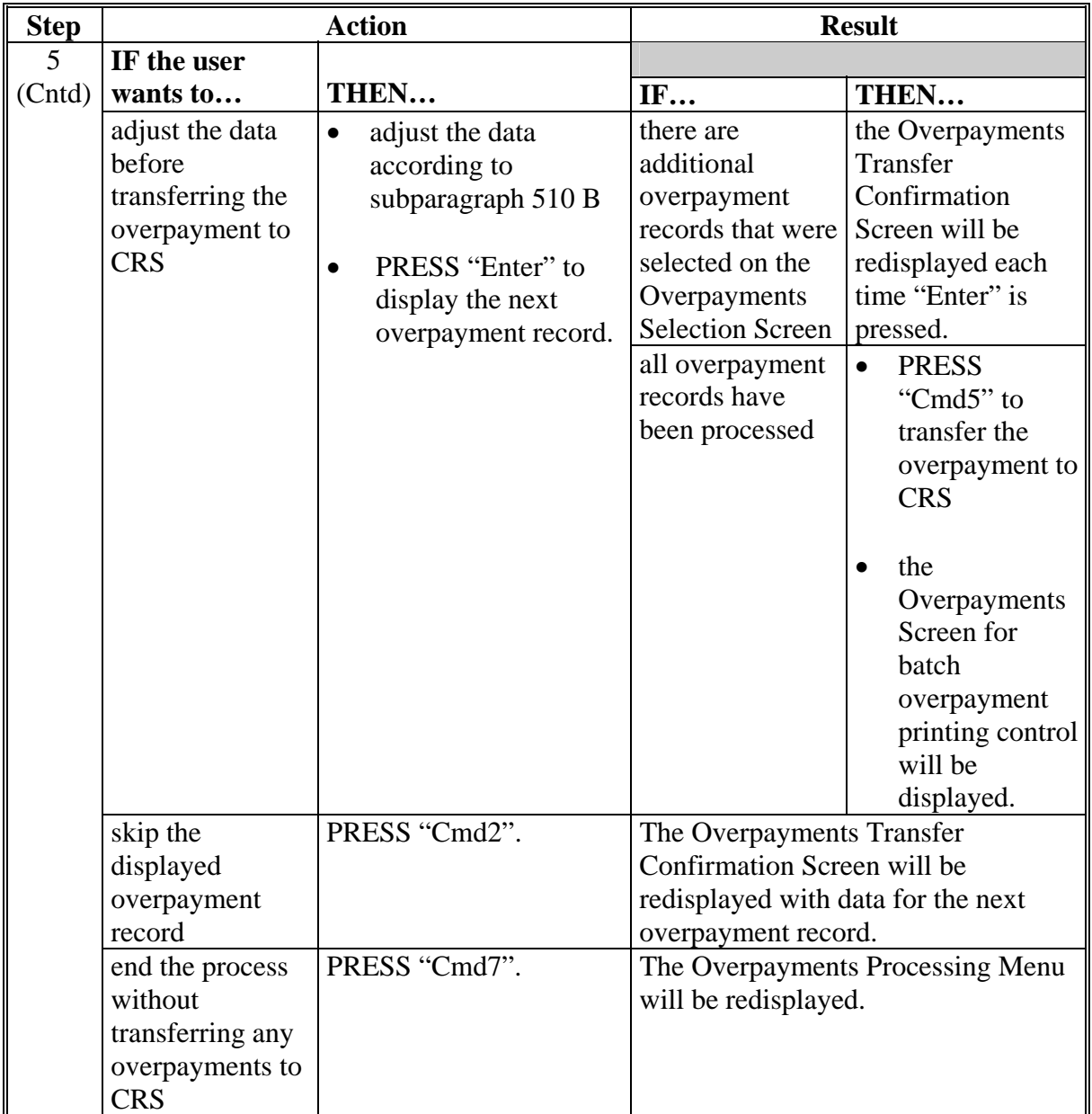

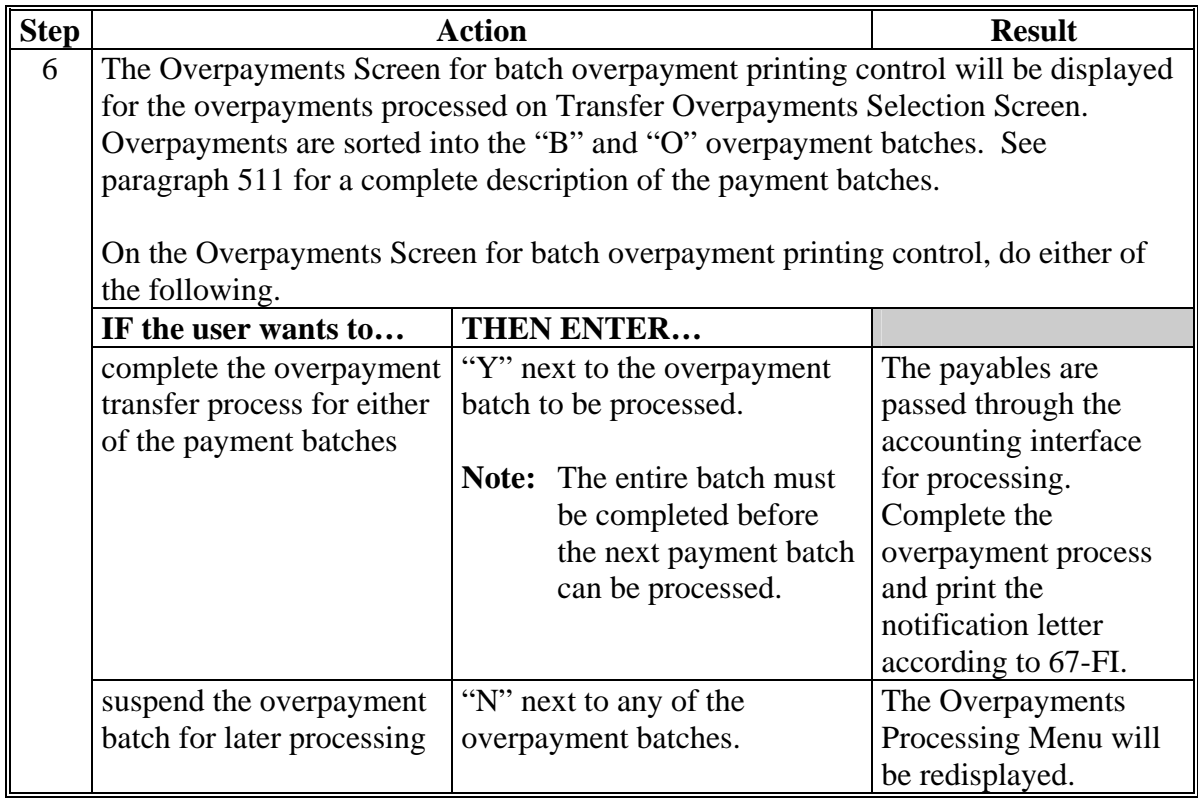

#### **508 Producer Selection Screen for Overpayments**

#### **A Example of Producer Selection Screen for Overpayments**

The following is an example of the Producer Selection Screen for overpayments. Overpayments can only be processed by producer. However, a variety of options have been developed to provide flexibility in overpayment processing. Overpayments can be processed for:

- all producers
- a specific producer by entering the producer's last name or the last 4 digits of the producer's ID number.

**Note:** The Producer Selection Screen for overpayments is used in processing the following:

- compute overpayments
- transfer overpayments to CRS.

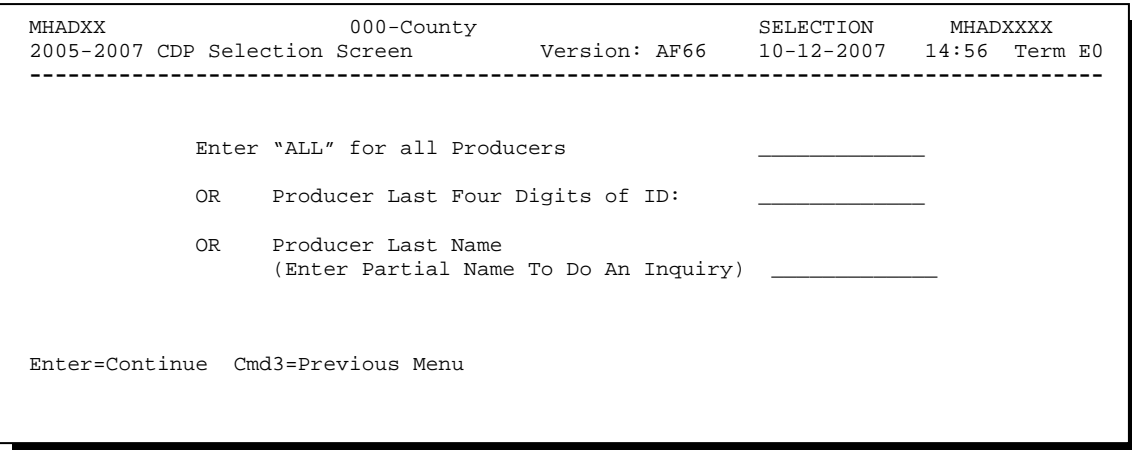

### **508 Producer Selection Screen for Overpayments (Continued)**

### **B Error Messages on Producer Selection Screen for Overpayments**

The following describes the error messages that may be displayed on the Producer Selection Screen for overpayments.

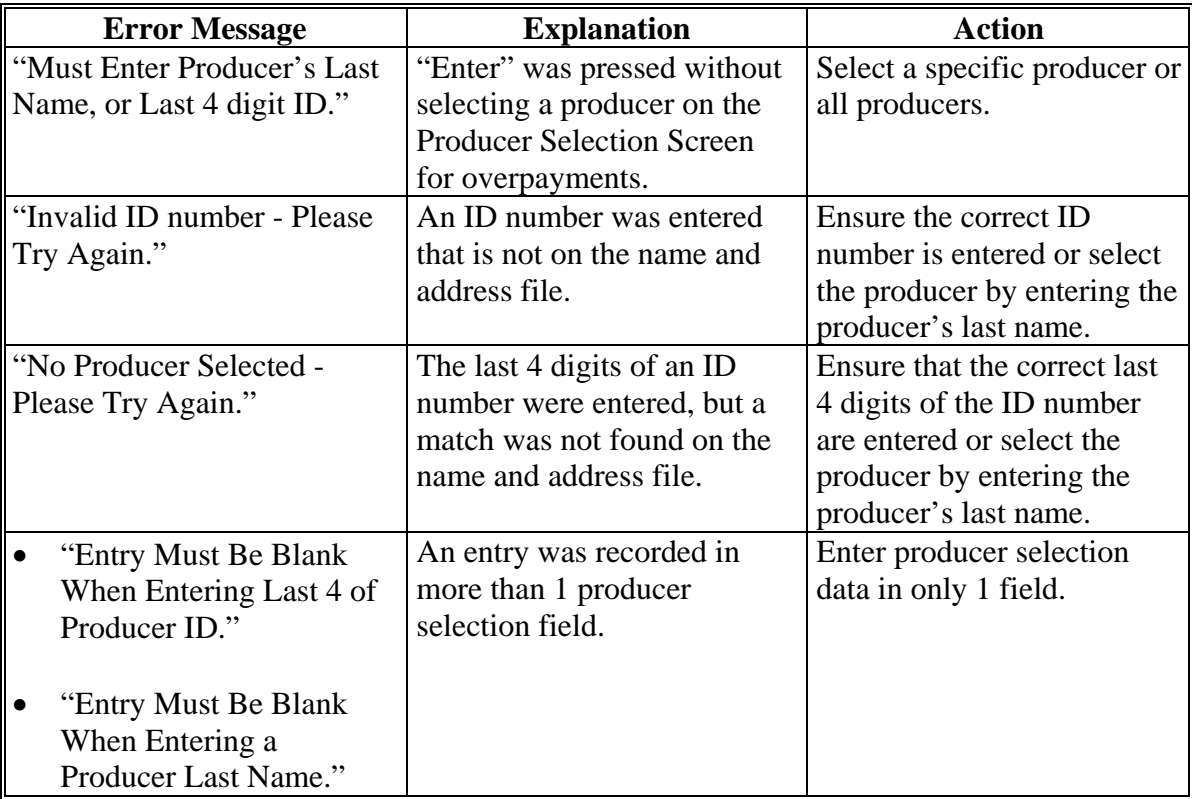

### **A Example of Overpayments Selection Screen**

After producers with overpayments have been selected on the Producer Selection Screen for overpayments, all overpayment records for the selected producers will be displayed on the Overpayments Selection Screen. General data applicable to the overpayment will be displayed, including:

- producers name, ID number, and ID type
- net overpayment amount.
- **Note:** If a member of a joint operation is listed on the overpayment register, then the joint operation will be listed on the Overpayments Selection Screen. The overpayment data for the member will not be displayed until the Overpayments Transfer Confirmation Screen is displayed.

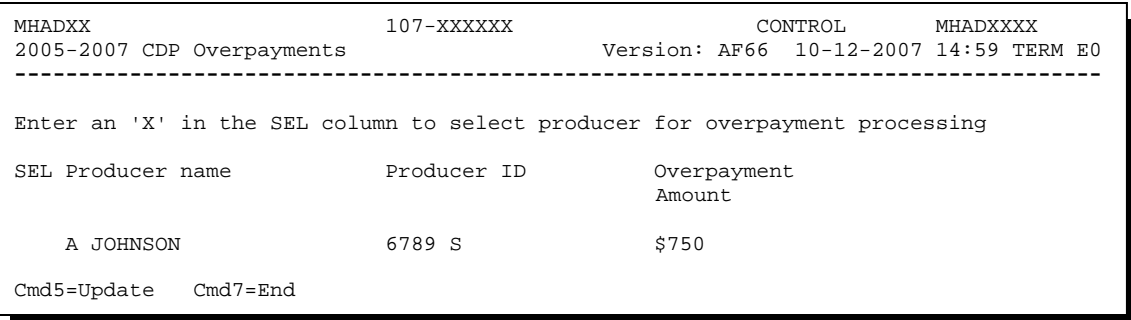

### **B Selecting Overpayments To Be Transferred to CRS**

Overpayment amounts computed for selected producers will be displayed on Overpayments Selection Screen. Select each overpayment record that should be transferred to CRS by entering "X" in the "SEL" field.

**Note:** Only select overpayment records that have been verified as a true debt. Do **not** select any overpayment record that should not be sent to CRS.

If there are more than 9 overpayment records for producers selected on the Overpayments Selection Screen, use the roll keys to scroll through the producers displayed on the screen to "indicate" the records that should be transferred. ENTER "X" in the "SEL" field next to each overpayment that should be transferred to CRS.

When all overpayments have been "indicated", PRESS "Cmd5" to continue the CRS transfer process.

**Note:** None of the data displayed on the Overpayments Selection Screen can be modified.

## **509 Overpayments Selection Screen (Continued)**

## **C Error Messages**

The following describes the error messages that may be displayed on the Overpayments Selection Screen.

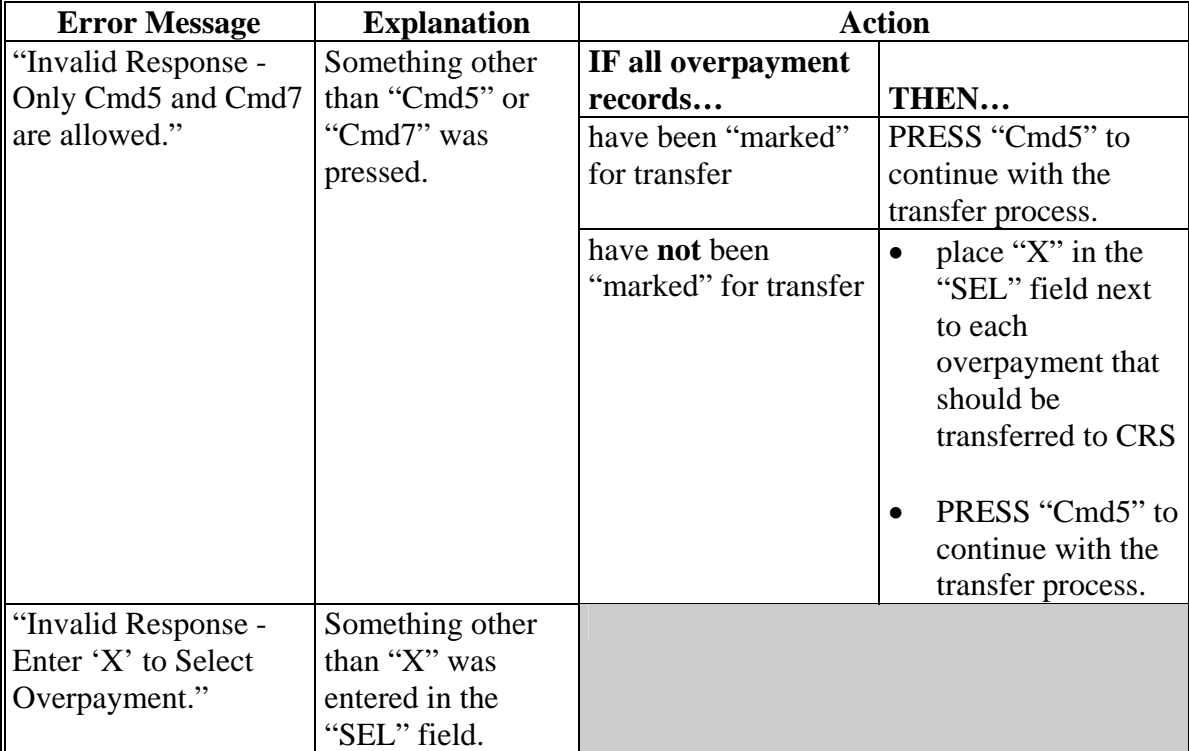

#### <span id="page-513-0"></span>**510 Overpayments Transfer Confirmation Screen**

#### **A Example of Overpayments Transfer Confirmation Screen**

After overpayments have been selected for transfer, the Overpayments Transfer Confirmation Screen will be displayed for:

- each selected overpayment record
- members of joint operations.

County Offices are allowed to adjust overpayment data on the Overpayments Transfer Confirmation Screen before transferring the overpayment to CRS. See subparagraph B for additional information on which fields can be adjusted.

**Important:** Adjust overpayment data on the Overpayments Transfer Confirmation Screen before transferring the overpayment to CRS. The data cannot be adjusted after it is updated in CRS.

The following is an example of the Overpayments Transfer Confirmation Screen.

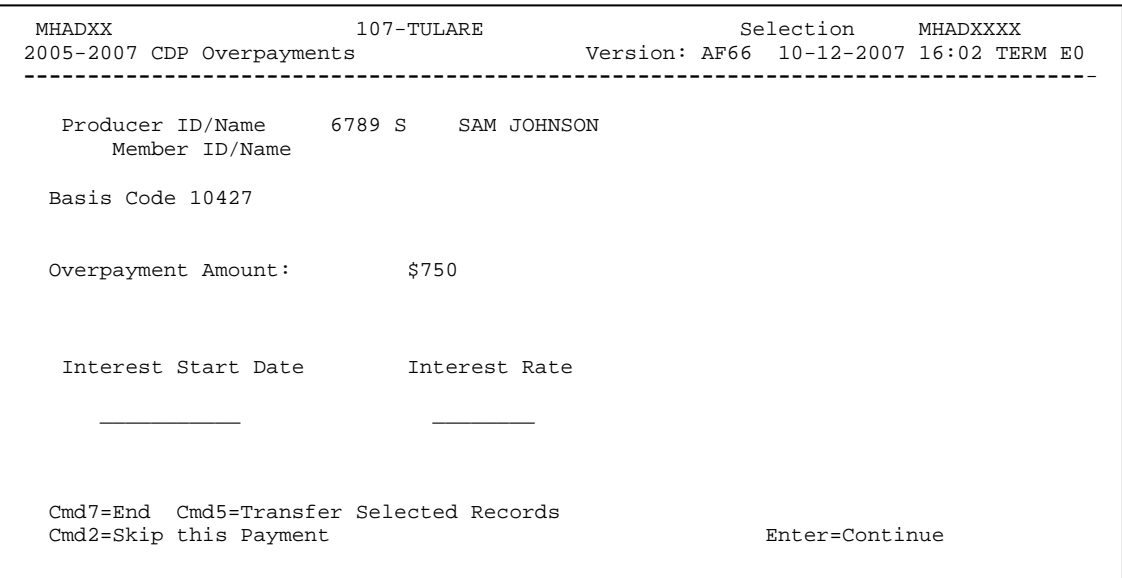

### **B Fields on Overpayments Transfer Confirmation Screen**

The following describes the fields on the Overpayments Transfer Confirmation Screen and provides an explanation of the information displayed. County Offices are allowed to adjust or modify certain data depending on the type of overpayment that exists.

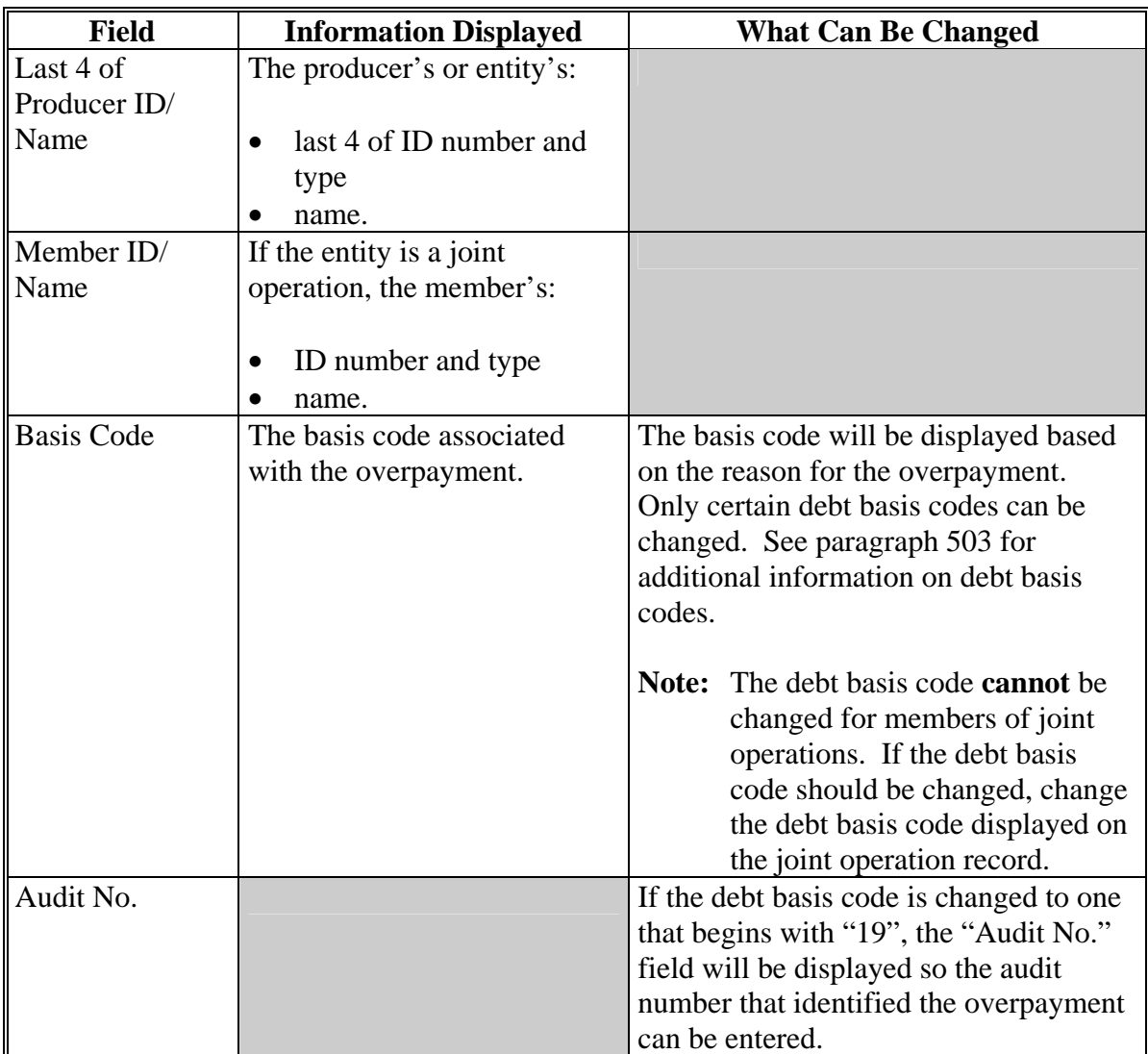

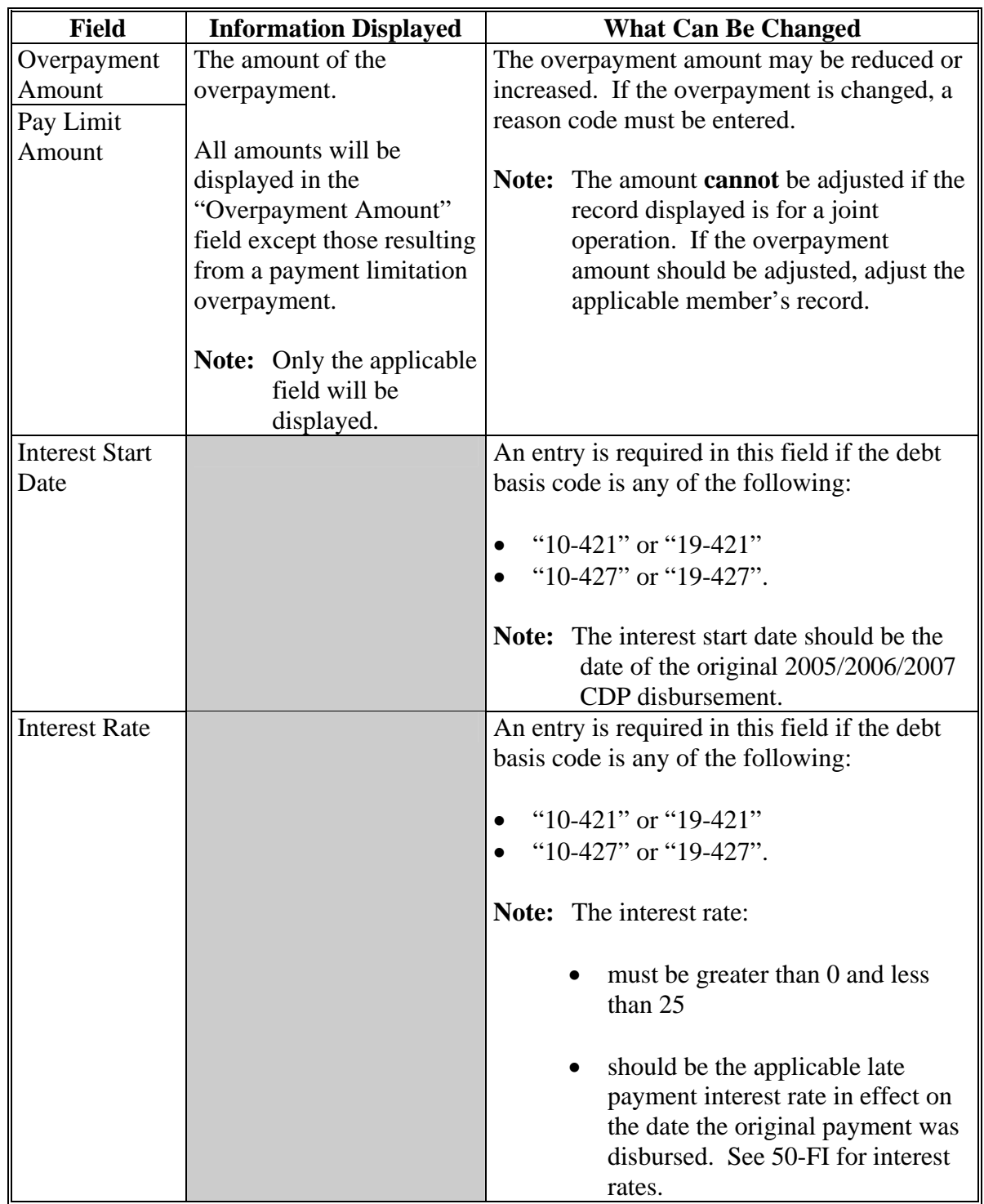

## **B Fields on Overpayments Transfer Confirmation Screen (Continued)**

## **C Error Messages**

The following describes the error messages that may be displayed on the Overpayments Transfer Confirmation Screen.

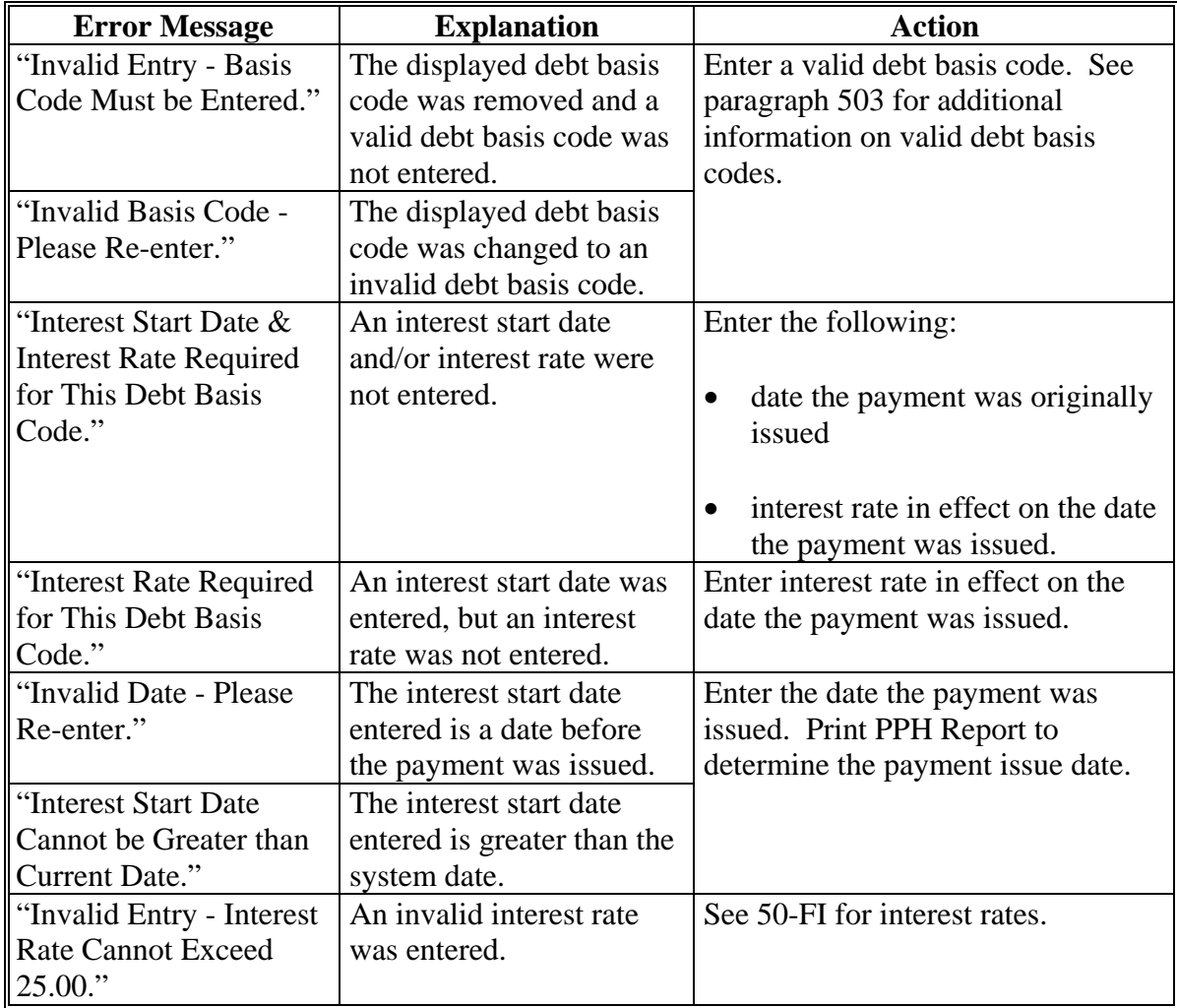

## **C Error Messages (Continued)**

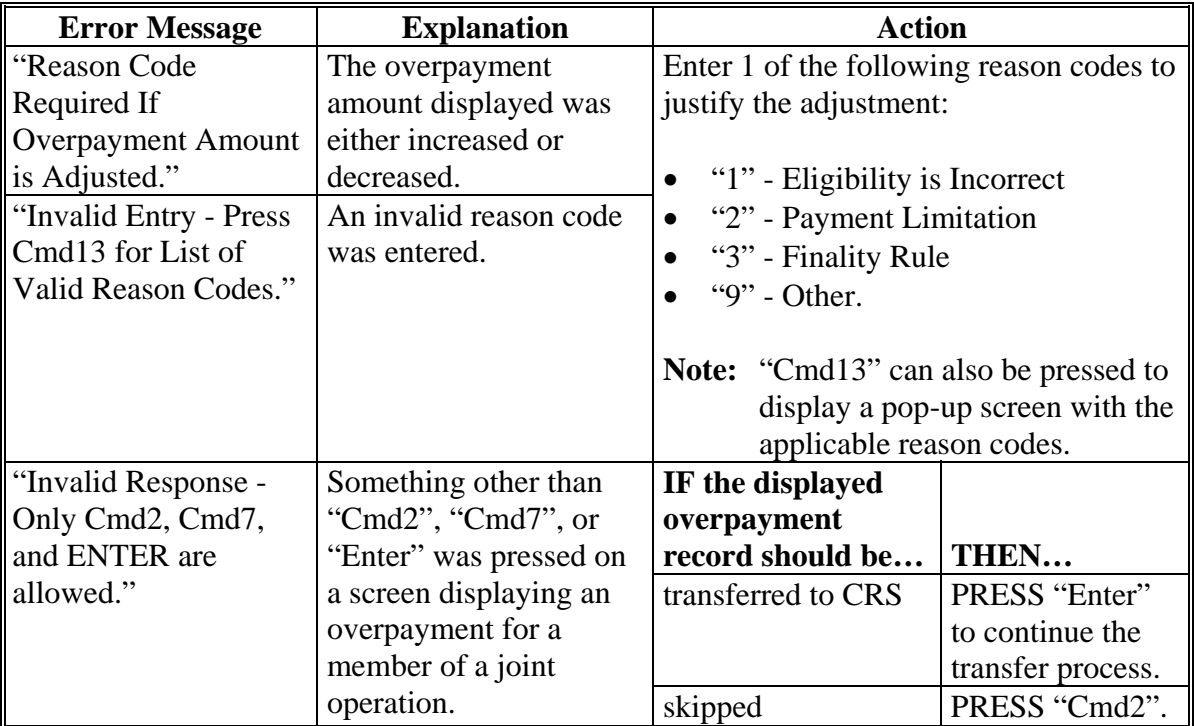

### <span id="page-518-0"></span>**511 Overpayments Screen for Batch Overpayment Printing Control**

#### **A Example of Overpayments Screen for Batch Overpayment Printing Control**

After overpayments have been confirmed for transfer to CRS, the Overpayments Screen for batch overpayment printing control will be displayed with the number of overpayment work records:

- to be processed
- that have been processed
- remaining to be processed.

The following is an example of the Overpayments Screen for batch overpayment printing control.

```
MHADXX 600 County ENTRY MHADXXXX MHADXXXX 600 County ENTRY MHADXXXX
                                            Version: AF66 10-12-2007 16:05 Term E0
------------------------------------------------------------------------------------ 
                 BATCH OVERPAYMENT PRINTING CONTROL 
          5 Records to be processed 
          0 Have been processed 
          5 Records remain to be processed 
 Enter (Y)es to start or continue a Batch Print Processing. 
 Only one "Y" entry will be accepted. 
            5 "B" (regular overpayment) work records to be processed 
            0 "O" (Joint Operation) work records to be processed 
                                                            Enter-Continue
```
#### **B Sorting Overpayment Records**

Overpayments are sorted into the following 2 categories for 2005-2007 CDP payments.

- "B"atch regular overpayments that have no special circumstances. These records are sent in batches of 75 or less.
- "O"nline overpayments records for producers with the following entities types are sent in batches of 10 or less:
	- General Partnership
	- Joint Venture
	- Limited Partnership
	- Trust Revocable.

### **511 Overpayments Screen for Batch Overpayment Printing Control (Continued)**

### **C Selecting Batches to Print**

Batches of overpayments may be selected to complete the CRS transfer process and print the initial notification letter. The following provisions apply to the batch overpayment processing.

- When an overpayment batch is selected, that entire batch must be completed before selecting the other batch.
- Batches may be selected in either order.
- After an overpayment batch completes printing, the option to select that batch is no longer available.

### **512 Canceling Overpayments**

### **A Overview**

If it is discovered that an overpayment has been transferred to CRS erroneously, then the overpayment **cannot** be canceled until subsequent transactions, such as collections applied to the receivable, have been canceled in CRS.

**Note:** See 67-FI for additional information about deleting receivable collections.

If an error is determined, then the overpayment shall be canceled by accessing option 4, "Cancel Overpayments" on the Overpayments Processing Menu.

### **B Steps to Cancel Overpayments**

The overpayment cancellation process has been developed to restrict the number of overpayments displayed on the overpayments Cancel Screen. This:

- ensures the correct overpayment is displayed for a requested producer
- reduces the possibility that the wrong overpayment is accidentally canceled.

County Offices shall take extra caution to ensure that the correct overpayment is selected for cancellation by printing PPH Report according t[o paragraph 522.](#page-532-0)

Cancel erroneous overpayments according to the following.

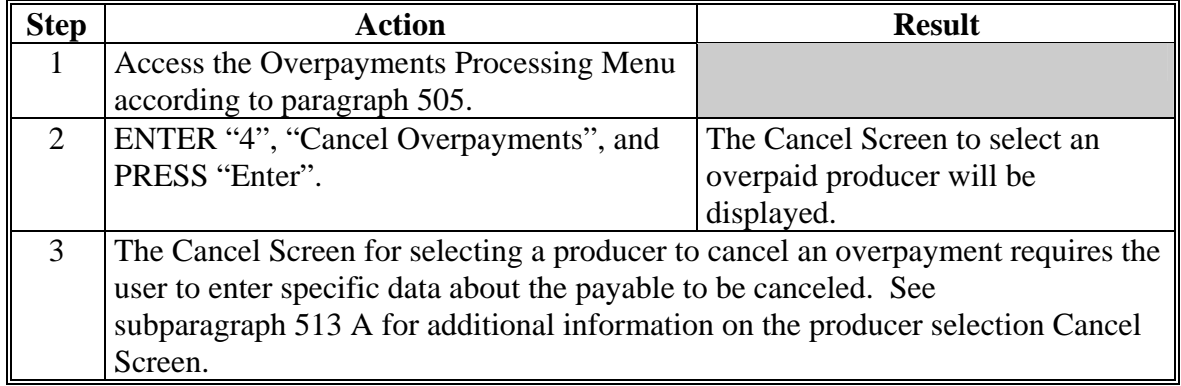

# **512 Canceling Overpayments (Continued)**

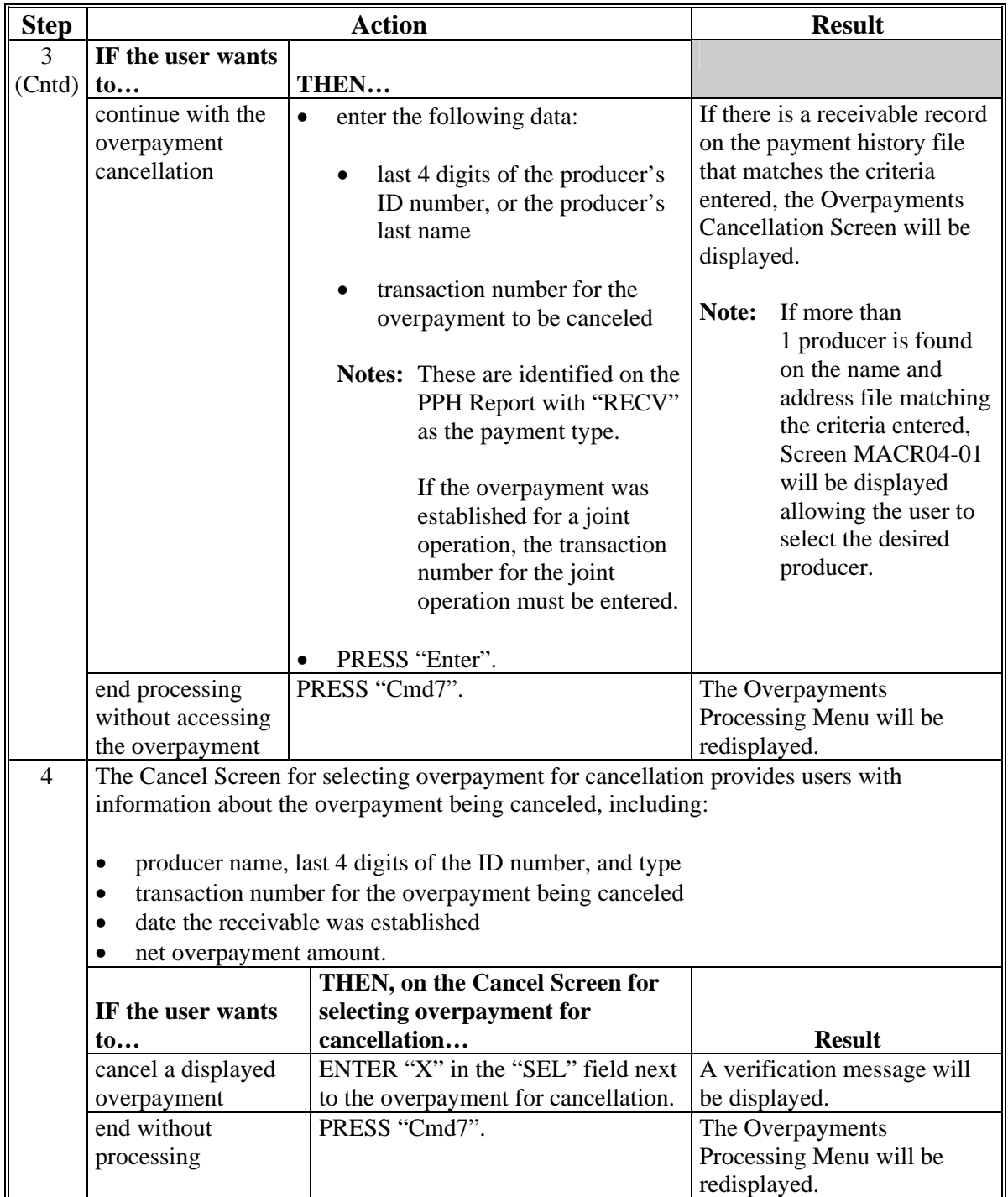

# **B Steps to Cancel Overpayments (Continued)**

#### <span id="page-522-0"></span>**513 Cancel Screen for Selecting a Producer to Cancel an Overpayment**

### **A Example of Cancel Screen for Selecting a Producer to Cancel an Overpayment**

Overpayments can only be canceled if both of the following are entered on the Cancel Screen for selecting a producer to cancel an overpayment:

- producer identification by entering last 4 digits of the producer's ID number
- transaction number associated with the overpayment for the identified producer.

The following is an example of the Cancel Screen for selecting a producer to cancel an overpayment.

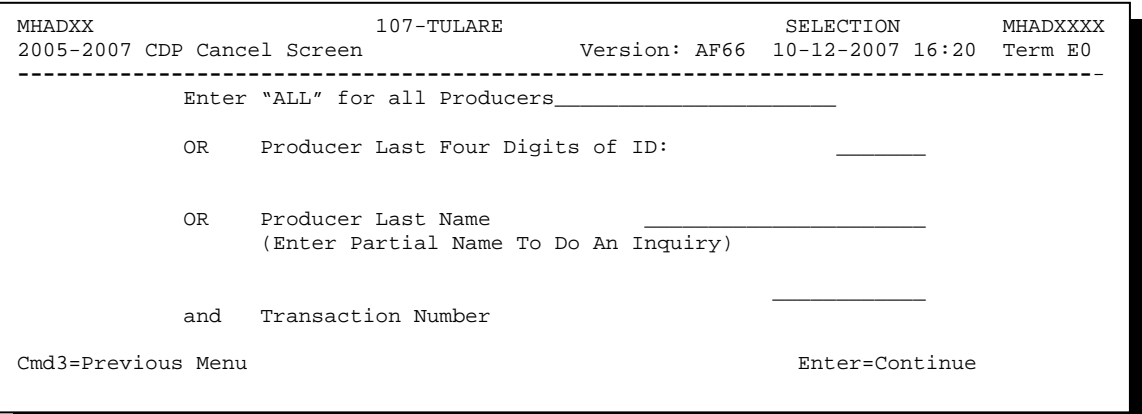

### **513 Cancel Screen for Selecting a Producer to Cancel an Overpayment (Continued)**

### **B Error Messages**

This following describes the error messages that may be displayed on the Cancel Screen for selecting a producer to cancel an overpayment.

**Recommendation:** The PPH Report includes all transactions associated with the producer along with the transaction number for each transaction. It is recommended that County Offices use the PPH Report to verify the overpayment to be canceled.

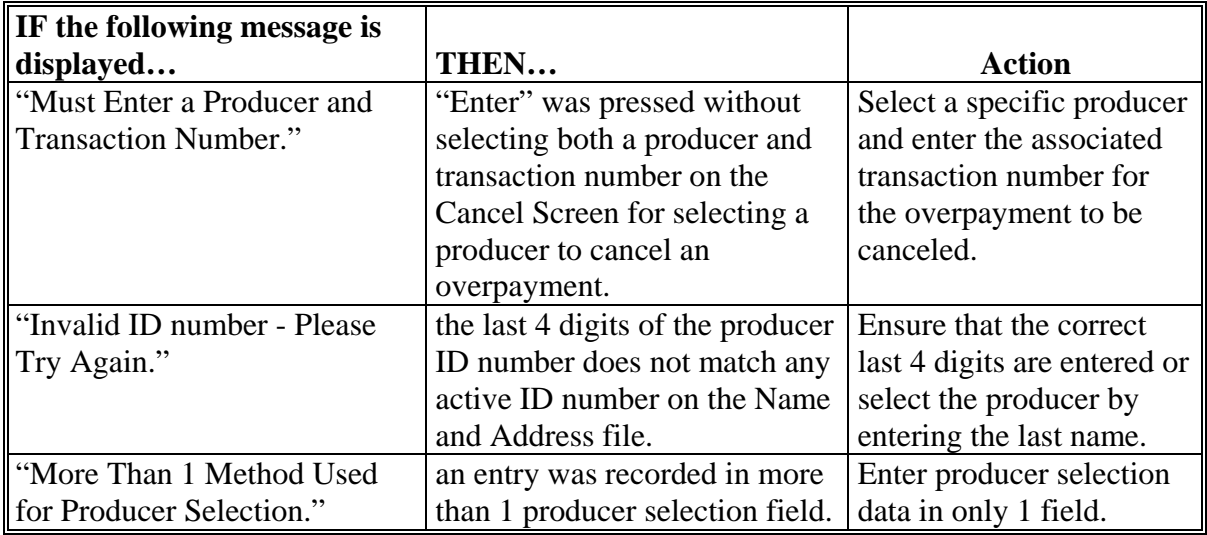

# **513 Cancel Screen for Selecting a Producer to Cancel an Overpayment (Continued)**

## **B Error Messages (Continued)**

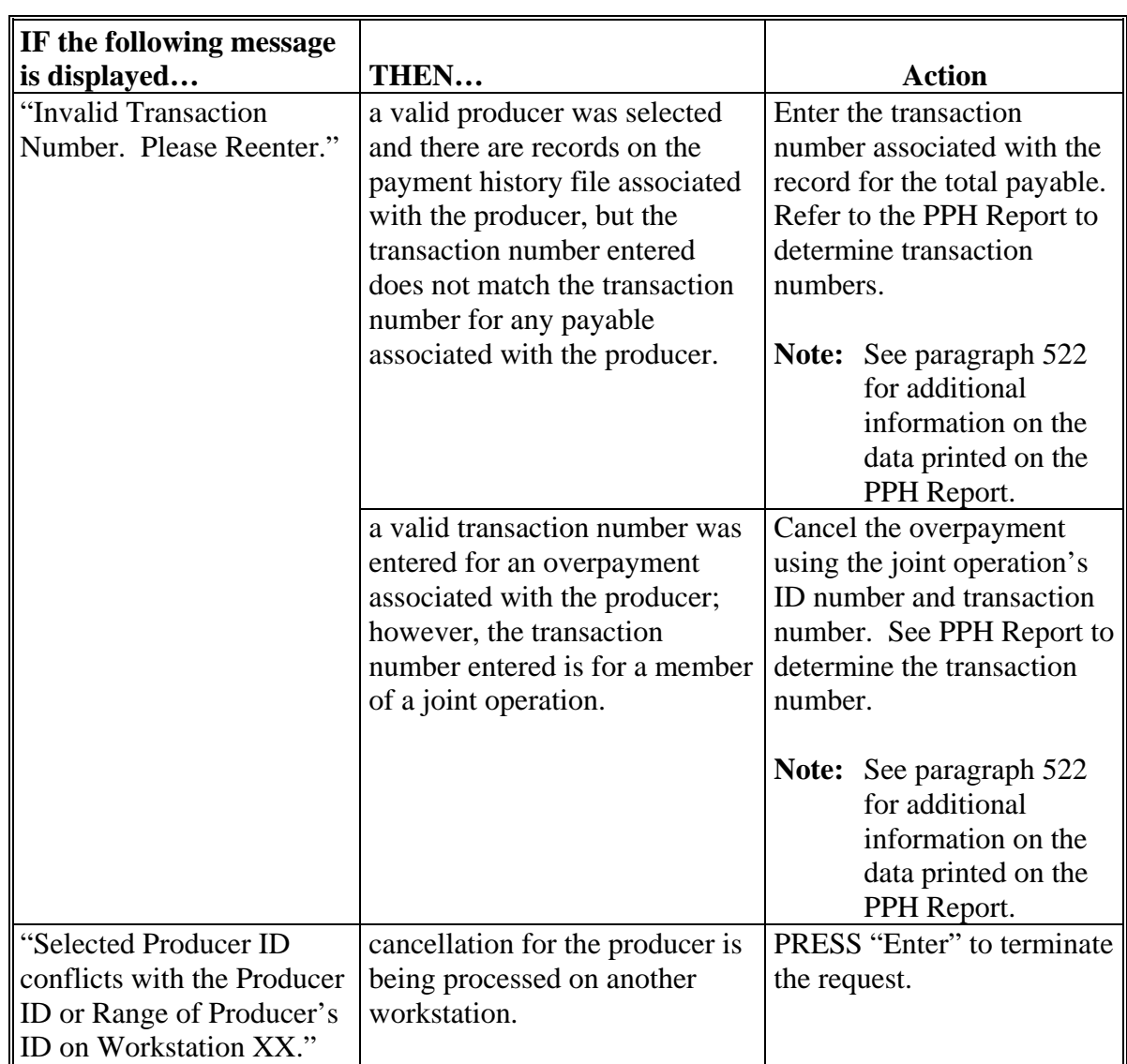

### **514 Cancel Screen for Selecting Overpayment for Cancellation**

### **A Example of Cancel Screen for Selecting Overpayment for Cancellation**

After an overpayment has been selected for cancellation on the Producer Selection Screen for Canceling an Overpayment, the Overpayment Cancellation Screen will be displayed with data from the payment history file to allow the user to verify that the correct overpayment has been selected. The following information will be displayed:

- producer name, last 4 digits of the ID number, and ID type
- transaction number for the overpayment record
- date the receivable was established
- net overpayment amount.
- **Note:** Since the transaction number is a required entry on the Cancel Screen for selecting a producer to cancel an overpayment, only 1 overpayment will be displayed for cancellation on the Cancel Screen for selecting overpayment for cancellation.

To continue with the cancellation process, ENTER "X" next to the overpayment record displayed, and PRESS "Cmd5".

The following is an example of the Cancel Screen for selecting overpayment for cancellation.

```
MHADXX 107 -TULARE SELECT MHADXXXX 
                                   Version: AF66 10-12-2007 16:25 Term E0
------------------------------------------------------------------------------------- 
               SELECT OVERPAYMENT FOR CANCELLATION 
Enter 'X' in the SEL column to select an overpayment for cancellation 
Producer Name: SAM JOHNSON Producer ID: 6789 S
Transaction Number: E009300001 
SEL Transfer Date Overpayment Amount 
     __ 08-14-2007 $750 
Cmd5=Update Cmd7=End
```
### **514 Cancel Screen for Selecting Overpayment for Cancellation (Continued)**

### **B Error Messages**

The following describes the error messages displayed on the Cancel Screen for selecting overpayment for cancellation, and the action that shall be taken.

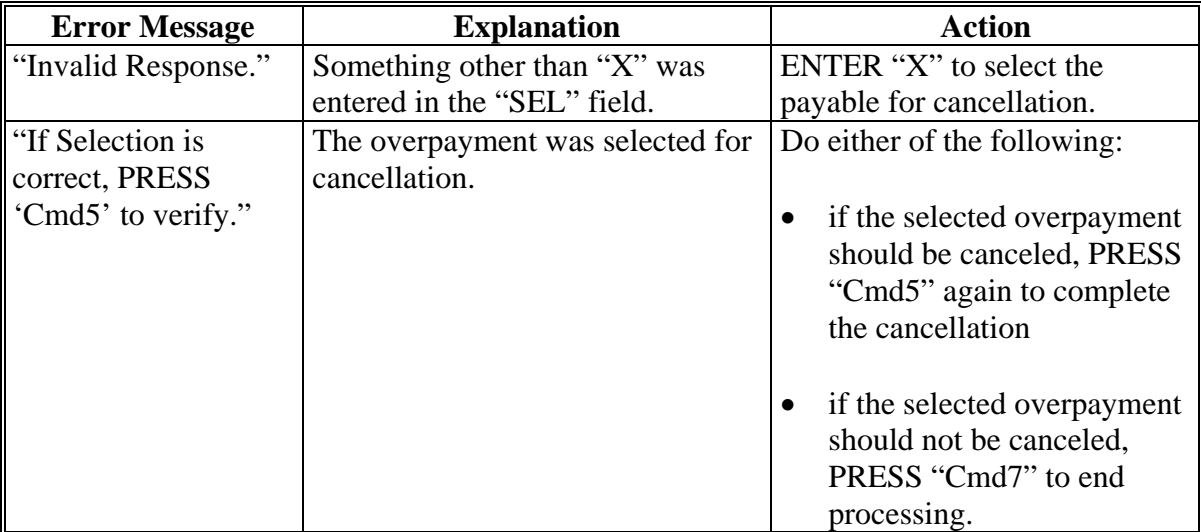

### **515 Overpayment Registers**

#### **A About the Overpayment Register**

When overpayments are computed, an overpayment register will be printed that includes information for each selected producer that is overpaid. This register informs County Offices of the reason the overpayment has been calculated and the amount of the overpayment.

**Note:** An overpayment register will be printed even if none of the producers in the selected batch are overpaid. The message, "No Exceptions for Selected Producers", will be printed on the overpayment register.

#### **B Reviewing the Overpayment Register**

The overpayment register is automatically printed after all selected overpayments have been computed. County Offices shall review the overpayment register to ensure that:

- producers are timely notified of overpayments
- the finality rule will not apply.

### **C DD Review**

DD's shall review the overpayment register to ensure that County Offices are:

- running the overpayment process in a timely manner
- collecting overpayments in a timely manner
- correcting information in the system that creates an erroneous overpayment condition.

#### **D Register Retention**

County Offices shall retain copies of 2005-2007 CDP overpayment registers for 1 year from the date the overpayment register is prepared.

### **E Reprinting the Overpayment Register**

The overpayment register for the most recent computations can be reprinted by accessing option "2", "Reprint Overpayment Register", on the Overpayments Processing Menu.

### **515 Overpayment Registers (Continued)**

### **F Exception Messages on the Overpayment Register**

The following provides messages that may be displayed on the overpayment register.

**Note:** The overpayment register will list information for joint operations, as well as, the members of the joint operation. If the overpayment reason is because of the joint operation or member instead of the producer, then the message will print with "Joint Operation" or "Member" in place of "Producer".

| <b>Message</b>                                 | <b>Reason for Message</b>                   |
|------------------------------------------------|---------------------------------------------|
| "Application is not approved for payment."     | The application not approved for payment.   |
| "Application is approved, but producer ID      | Invalid ID number and/or business type.     |
| number and/or business type is not valid for   |                                             |
| payment purposes."                             |                                             |
| "Member information not found for the joint    | Joint operation member information is not   |
| operation."                                    | found on the permitted entity file.         |
| "Total payments issued to the producer or      | The total payments issued to the producer   |
| member exceeds the earned payment amount       | exceed the earned payment amount.           |
| on the application."                           |                                             |
| "Payment limitation allocation is zero."       | Payment limitation is allocated to zero.    |
| "Producer has exceeded effective payment       | The producer's payments exceed the          |
| limitation."                                   | effective payment limitation.               |
| "Producer has refused ALL payments."           | The refuse payment flag in the name and     |
|                                                | address file is set to "Y" for the selected |
|                                                | producer.                                   |
| "Producer is not eligible due to person"       | The producer does not meet person           |
| determination status."                         | determination provisions.                   |
| "Producer is not eligible due to AD-1026       | The producer is not eligible because of     |
| certification status."                         | AD-1026 certification status.               |
| "Producer is not eligible due to conservation" | The producer is not eligible because of     |
| compliance violation."                         | conservation compliance violation.          |
| "Producer is not eligible due to controlled    | The producer is not eligible because of     |
| substance violation."                          | controlled substance violation.             |
| "Producer is not eligible due to Fraud,        | The producer is not eligible because of     |
| including FCIC, violation."                    | fraud, including FCIC, violation.           |

# **515 Overpayment Registers (Continued)**

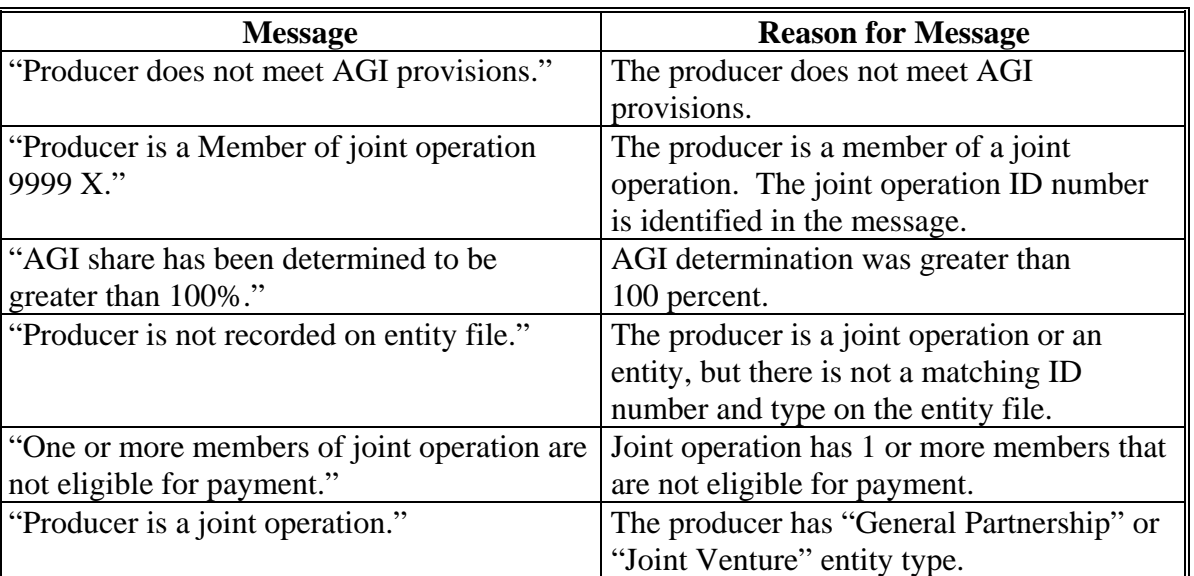

# **F Exception Messages on the Overpayment Register (Continued)**

### **516-520 (Reserved)**

### <span id="page-530-0"></span>**521 Overview**

### **A Introduction**

There are a variety of reports and registers that have been developed to assist County Offices with processing payments. These include the following:

- pending payment registers for the "B", "A", and "O" payment batches
- nonpayment register for producers who cannot be paid
- PPH print
- FSA-840E
- FSA-840E-1
- FSA-840E-2
- FSA-840E-3
- •**\*--**FSA-840E-4**--\***
- NASS Season Average Crop Table.

This section describes all reports that have been developed.

### **B Accessing 2005-2007 CDP Reports Menu MHAD01**

The following reports for CDP payment processing can be generated from Menu MHAD01:

- Print Producer Payment History Report
- Print Detailed Estimated Calculated Payment Report
- Print Producer Summary Estimated Calculated Payment Report
- Print NASS Season Average Crop Table Report.

**Note:** The pending and nonpayment registers are automatically generated after a payment batch has completed processing. These reports cannot be regenerated.

### **521 Overview (Continued)**

# **B Accessing 2005-2007 CDP Reports Menu MHAD01 (Continued)**

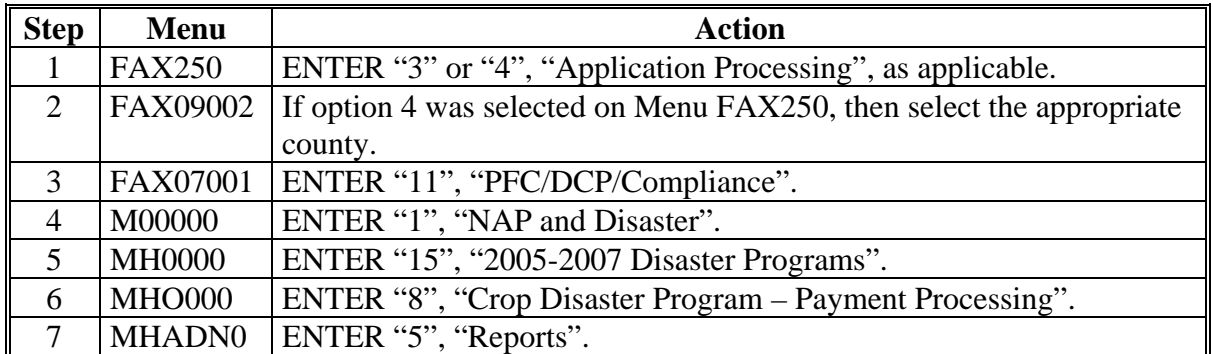

Access Menu **MHAD01** according to the following table.

### <span id="page-532-0"></span>**522 PPH Print**

### **A Introduction**

PPH is one of the most important reports generated from the payment system. This report identifies all records that have been written to the payment history file, including:

- all payments issued to producers
- payment amounts attributed to members of joint operations
- all payables that have been canceled
- receivable amounts transferred to CRS
- canceled receivables.

County Offices shall use PPH to verify and ensure that CDP payments are issued properly.

### **B How the Payment History File Is Updated**

There are 2 types of records written to the payment history file that will be printed on PPH.

- producer-level records for payments issued to producers and joint operations
- member-level records for amounts attributable to members of joint operations.

The 2005-2007 payment history file is not updated with specific unit and crop data like previous disaster payment processes. The payment calculation process accumulates the net payment amount for all FSA-840's filed by the producer and approved for payment by COC. The total amount for the most beneficial year is written to the payment history file when the payment is issued.

If the producer is a joint operation, a record is also written to the payment history file for each member sharing in the payment.

### **522 PPH Print (Continued)**

## **C Information on PPH**

Depending on the type of record printed, data for certain fields will not be printed. This table describes the information on PPH.

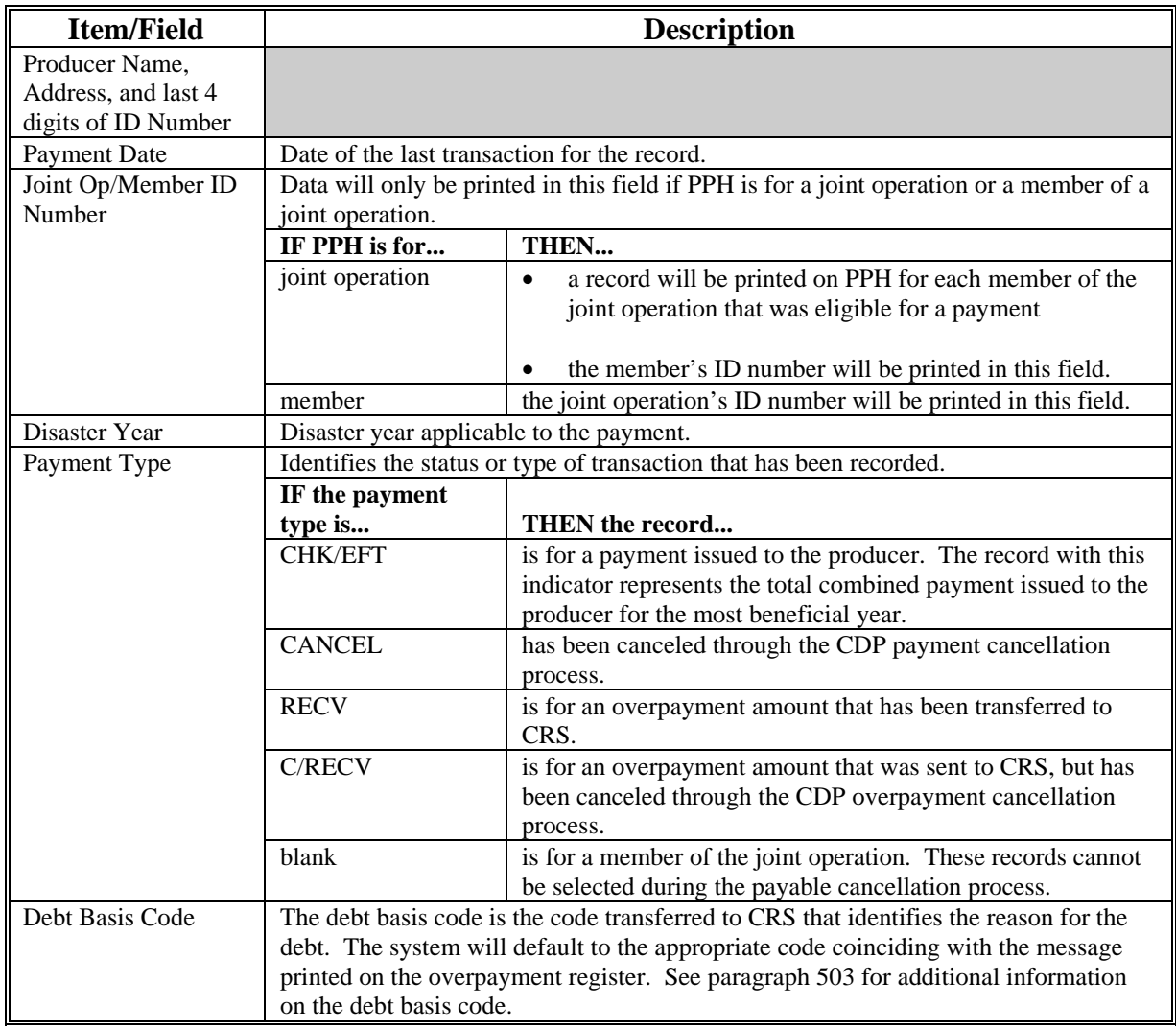

## **522 PPH Print (Continued)**

## **C Information on PPH (Continued)**

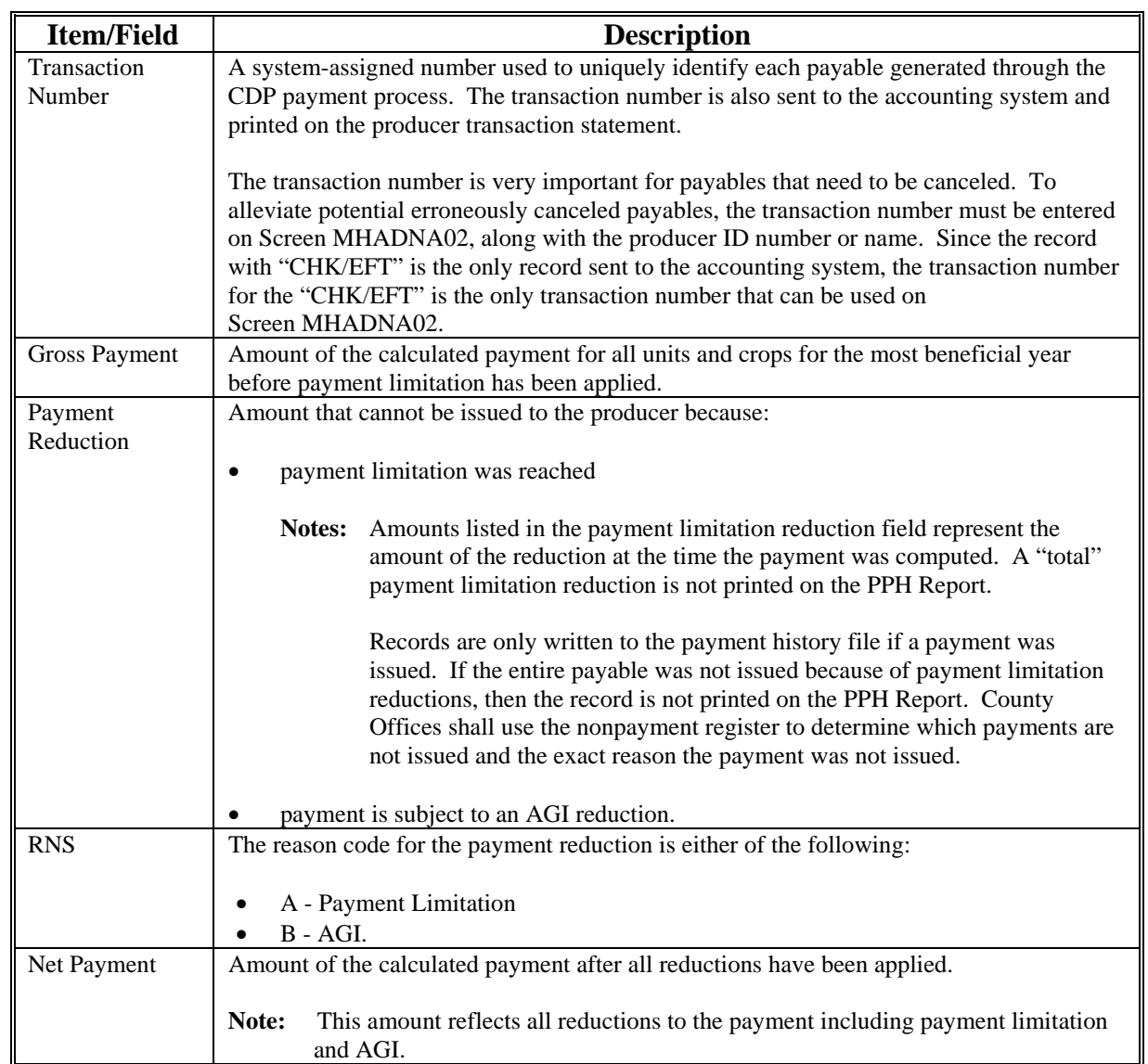

### **522 PPH Print (Continued)**

## **D Printing the PPH Report**

The PPH Report can be printed for a producer or for members of joint operations according to the following.

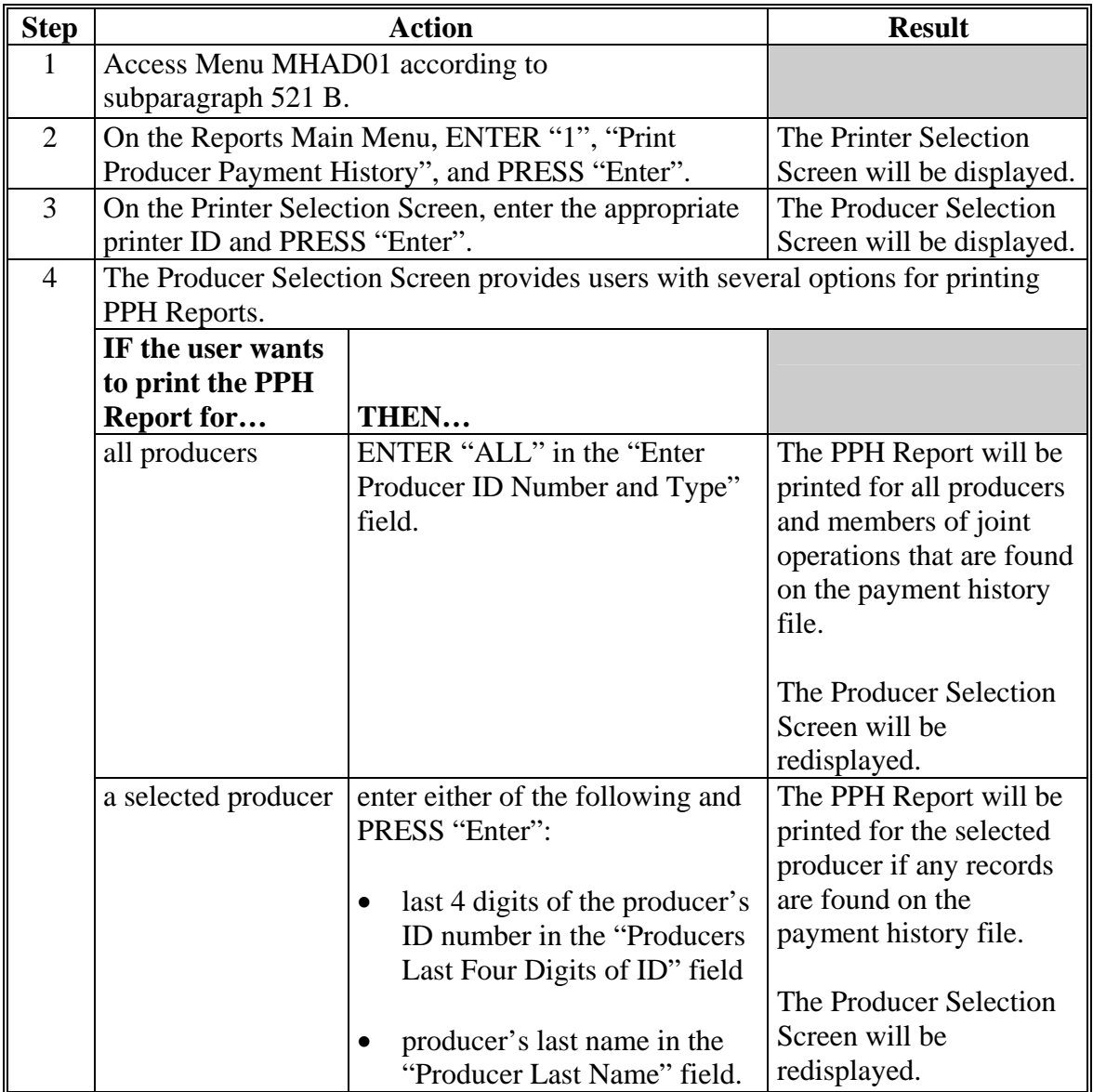

## **523-532 (Reserved)**

### **533 Pending Payment Registers**

### **A About the Pending Payment Registers**

When 2005-2007 CDP payments are processed, pending payment registers will be printed for each selected producer that is eligible for payment. This register informs County Offices of the following:

- amounts of the payment that has been computed
- the specific payment batch the payment will be processed through.

### **B Payment Batches**

The payment batches are as follows.

- "B" batch payments that have no special circumstances. These payments require no user intervention.
- "A" assignment payments marked in the name and address file as having an assignment or joint payee form on file. These payments require no user intervention, but may require more time to print because they will read the assignment/joint payee file.
- "O" online payments marked in the name and address file as having a flag set for any of the following:
	- receivable
	- claim
	- other agency claim
	- bankruptcy
	- deceased
	- missing
	- incompetent
	- nonresident alien.

**Notes:** These records **require** user intervention.

Pending payment registers will only be printed for the payment batches being processed.

### **533 Pending Payment Registers (Continued)**

### **C Reviewing the Pending Payment Registers**

The pending payment register is automatically printed after all selected payments have been computed. County Offices shall review the registers to ensure that payments have been computed properly.

**Recommendation:** It is recommended that the County Office print the producer's FSA-840 according t[o paragraph 541](#page-544-0) to verify payment amounts.

If a payable is not computed properly, County Offices shall:

- cancel CCC-184 or EFT **immediately** after it is processed
- correct the condition that caused the payable to be computed improperly
- reprocess the payment.

### **D Information on the 2005-2007 CDP Pending Payment Registers**

The following information is printed on the pending payment register.

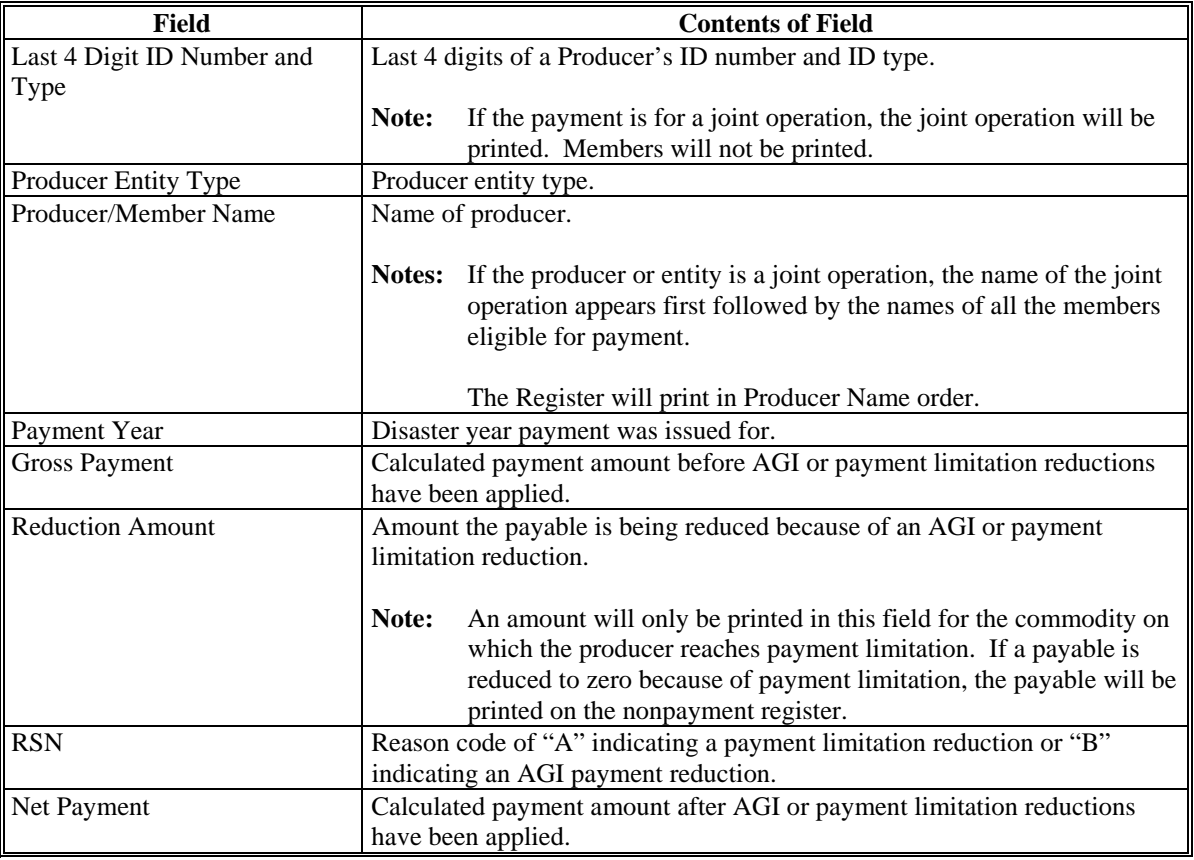

#### **534 Nonpayment Registers**

When payments are processed, a nonpayment register will be printed for each selected producer that is not eligible for payment. This register informs County Offices of the reason the payment is not being issued.

**Note:** A nonpayment register will be printed even if all the producers in the selected batch are being paid. The message, "No Exceptions for Selected Producers", will be printed on the nonpayment register.

### **B Reviewing the Nonpayment Registers**

The nonpayment register is automatically printed after all selected payments have been computed. County Offices shall review the nonpayment register to identify conditions that are preventing payments from being issued and take the appropriate action.

### **C Using the Reconciliation Report**

Since 2005-2007 CDP payments are issued through 1 payment process, some messages that have printed on the nonpayment register for past disaster programs will not be printed on the 2005-2007 nonpayment register. However, these messages are printed on the reconciliation report for the applicable year.

County Offices shall print the reconciliation report regularly to ensure that the maximum payment is issued to the producer. Se[e paragraph 417](#page-395-0) for additional information on the reconciliation report.

### **534 Nonpayment Registers (Continued)**

## **D Nonpayment Register Exception Messages**

County Offices shall resolve exception messages printed on the nonpayment register according to this table.

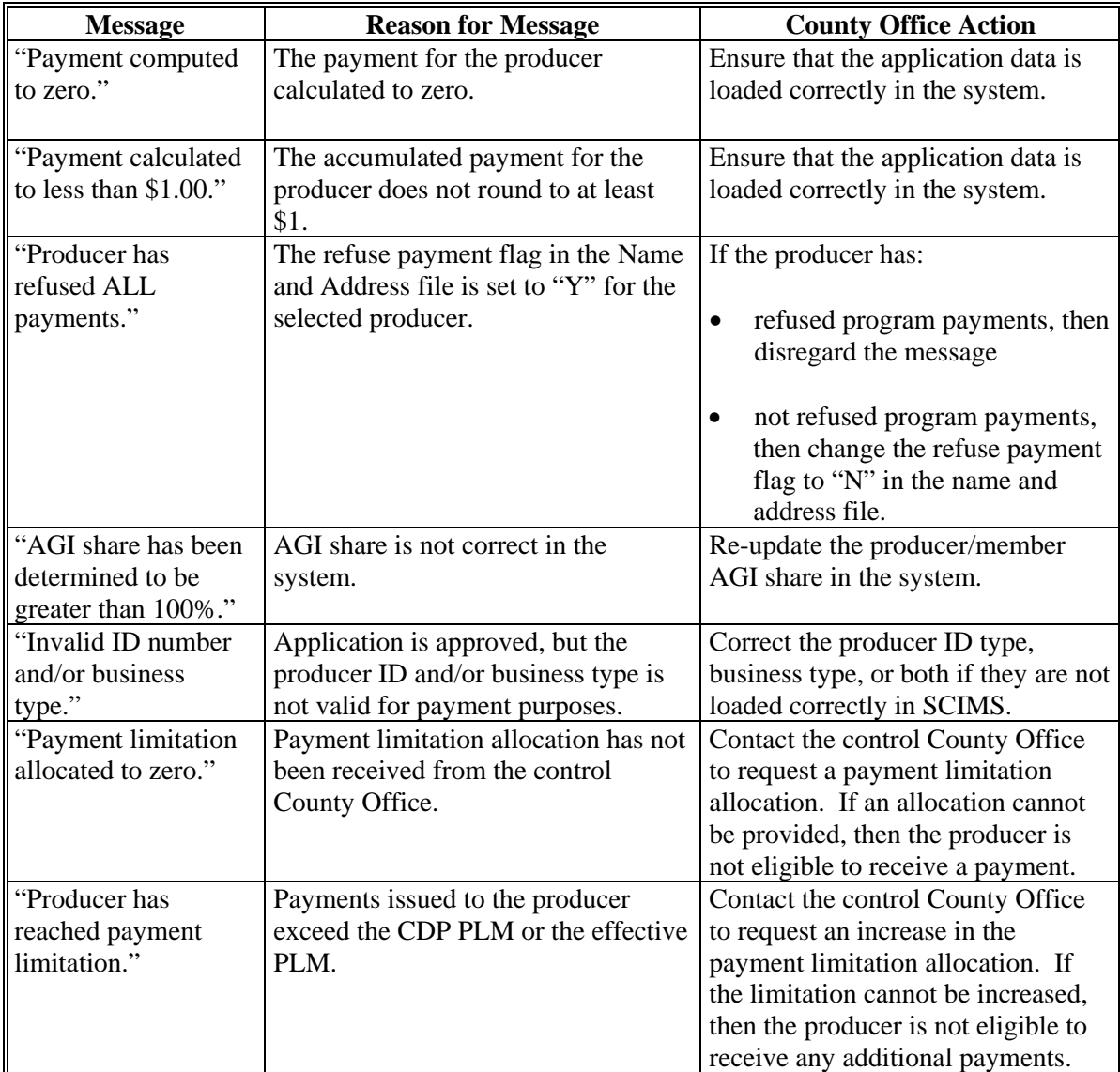
# **534 Nonpayment Registers (Continued)**

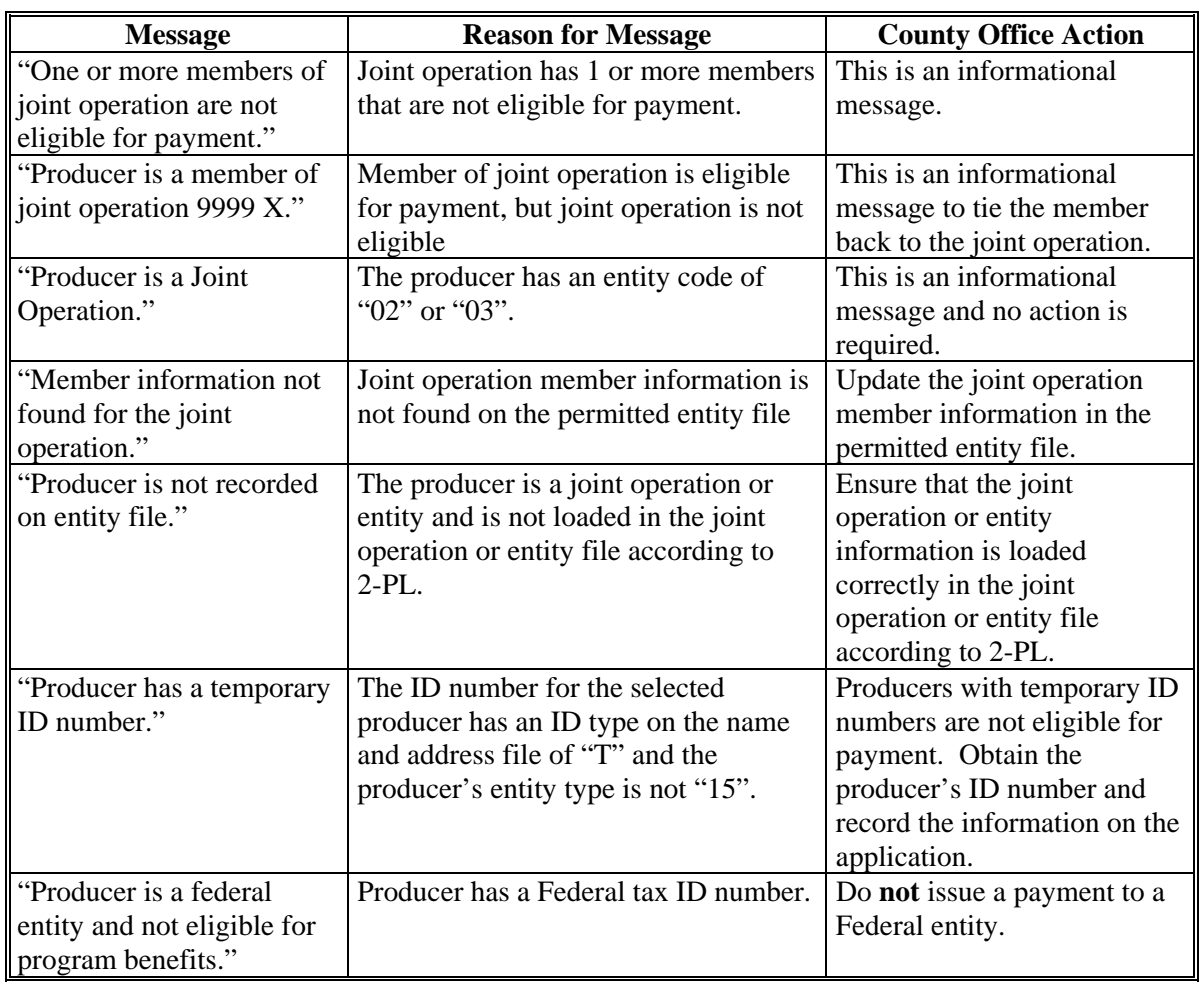

# **D Nonpayment Register Exception Messages (Continued)**

# **534 Nonpayment Registers (Continued)**

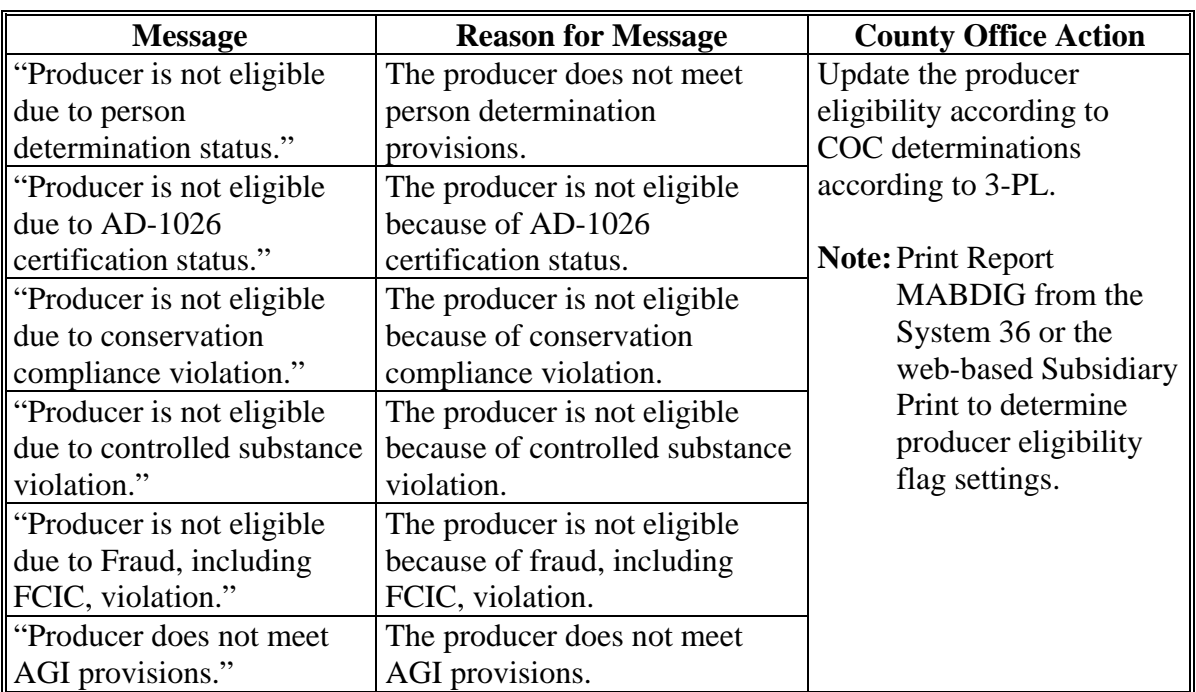

# **D Nonpayment Register Exception Messages (Continued)**

# **535-539 (Reserved)**

#### **540 FSA-840E, Estimated Calculated Payment Report - Producer Summary Report**

#### **A Introduction**

For 2005-2007 CDP, the loss level payment calculations and the 95 percent cap calculations have been incorporated into the detailed calculated payment reports. As a result, the number of pages required to print the detailed calculated payment reports could be numerous.

FSA-840E is a computer-generated document that summarizes the net payment amounts for each unit and crop for each applicable crop year.

#### **B Information on FSA-840E**

FSA-840E:

- summarizes the payment data by unit and payment crop groupings
- computes a projected payment for each FSA-840 that has been enrolled and/or approved for payment.

This table describes all the information printed on FSA-840E.

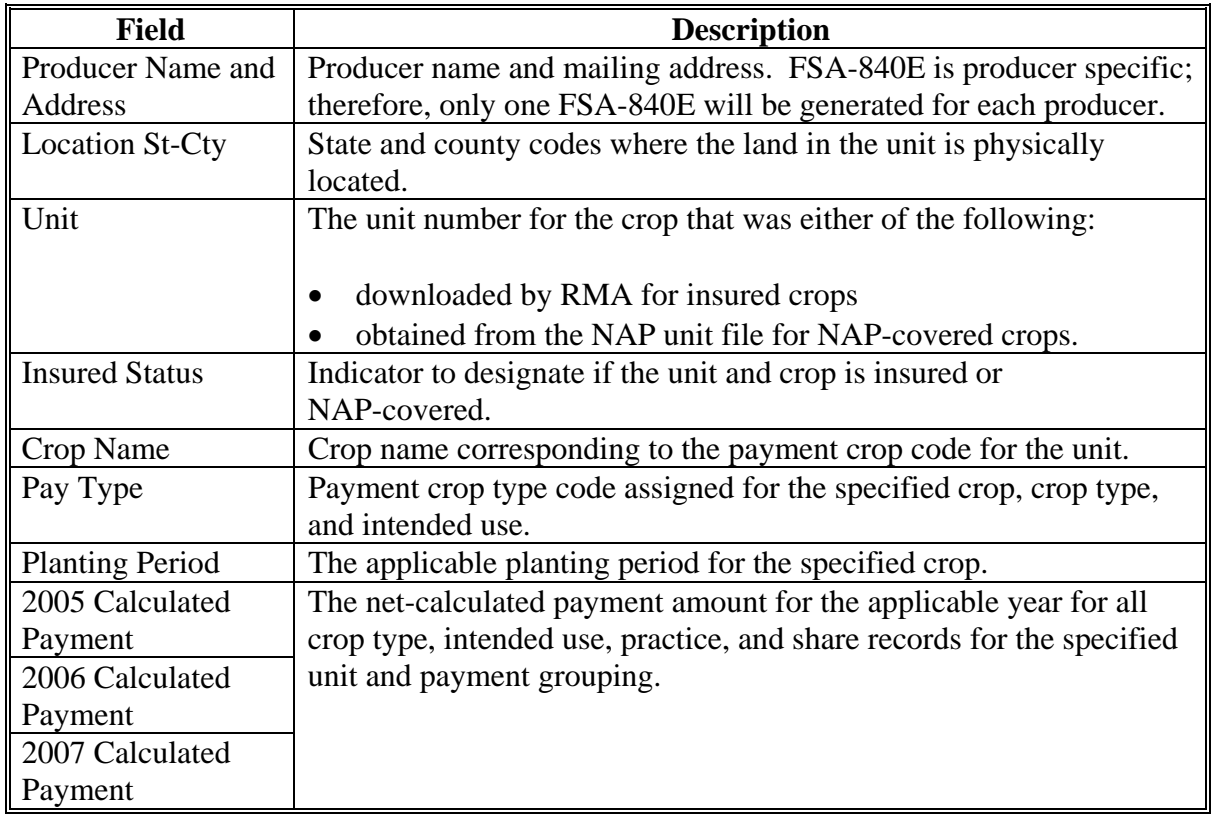

## **540 FSA-840E, Estimated Calculated Payment Report - Producer Summary Report (Continued)**

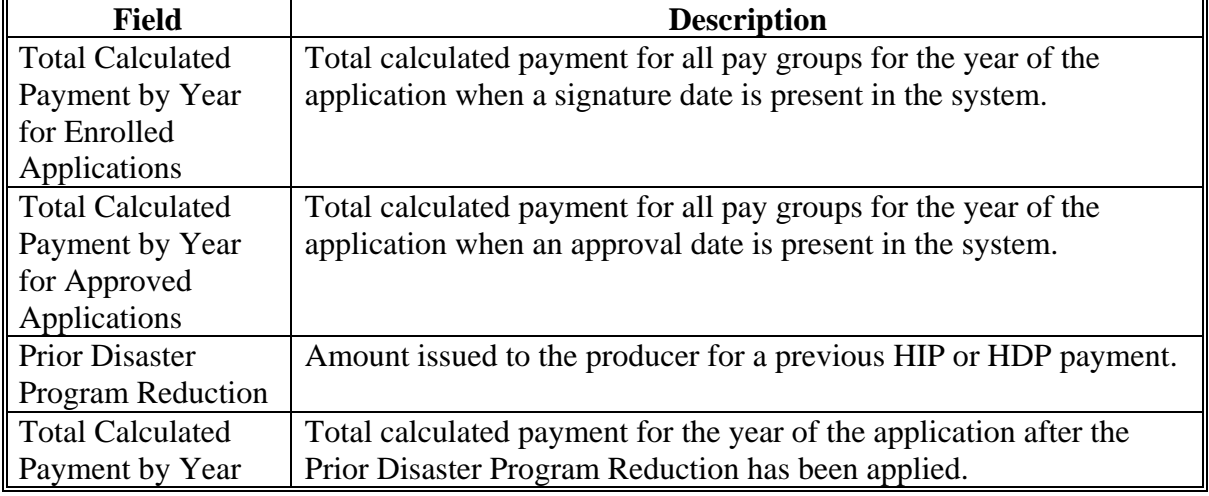

#### **B Information on FSA-840E (Continued)**

#### **541 Printing FSA-840E**

 $\overline{a}$ 

#### **A Printing FSA-840E From Menu MHAD01**

FSA-840E can be printed for a specific producer or for all producers. Follow this table to print FSA-840E from Menu **MHAD01**.

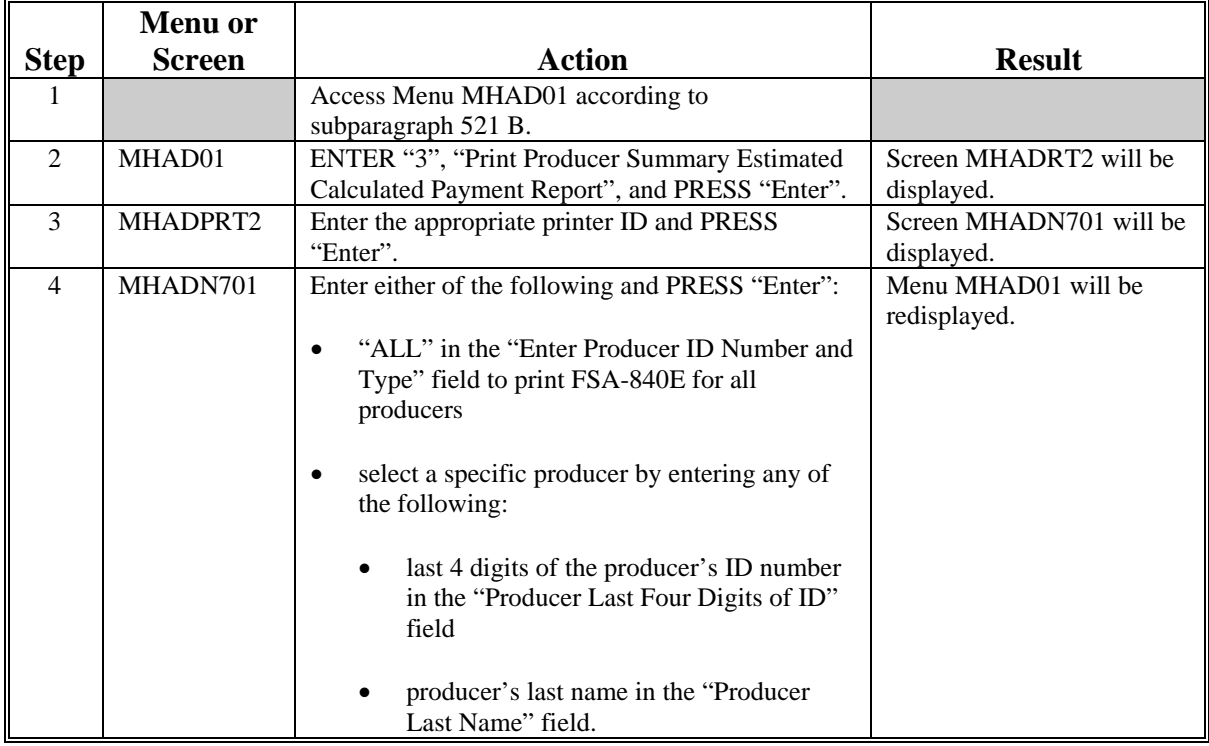

#### **541 Printing FSA-840E (Continued)**

#### **B Printing FSA-840E From the Application Process**

FSA-840E can also be printed from the application worksheet process by pressing "Cmd12" on the Application Approval Screen. When this option is selected, FSA-840E will be printed with the accumulated payment amounts for 2005, 2006, and 2007.

#### **C Distributing FSA-840E**

County Offices **shall** provide producers with a copy of FSA-840E.

#### **\*--542 FSA-840E-1, Detailed Statement of Calculated Payment Amounts for Single-Market or Multiple Market - Single Price Crops**

#### **A Introduction**

FSA-840E-1 is a computer-generated document that prints the calculated payment amount for single-market or multiple market - single price crops based on the data currently loaded in the CDP application file. FSA-840E-1 includes the detailed payment calculations for production losses.**--\***

**Reminder:** Crops are grouped for payment purposes by unit, planting period, payment crop code, and payment type code. All matching payment crop codes and payment type codes are considered 1 crop for payment purposes.

#### **B Information on the Report**

FSA-840E-1:

•**\*--**contains information for all single-market or multiple market - single price crop types,**--\*** intended uses, and practices for the payment grouping

**Note:** A separate report is printed for each unit and payment crop.

## **B Information on the Report (Continued)**

- is organized according to the following:
	- Part A includes detailed payment calculation data production losses including COC adjustments
	- •**\*--**Part B includes detailed payment calculation data for the additional quality payment for quality losses.**--\***

**\* \* \***

This table describes all the information printed on FSA-840E-1.

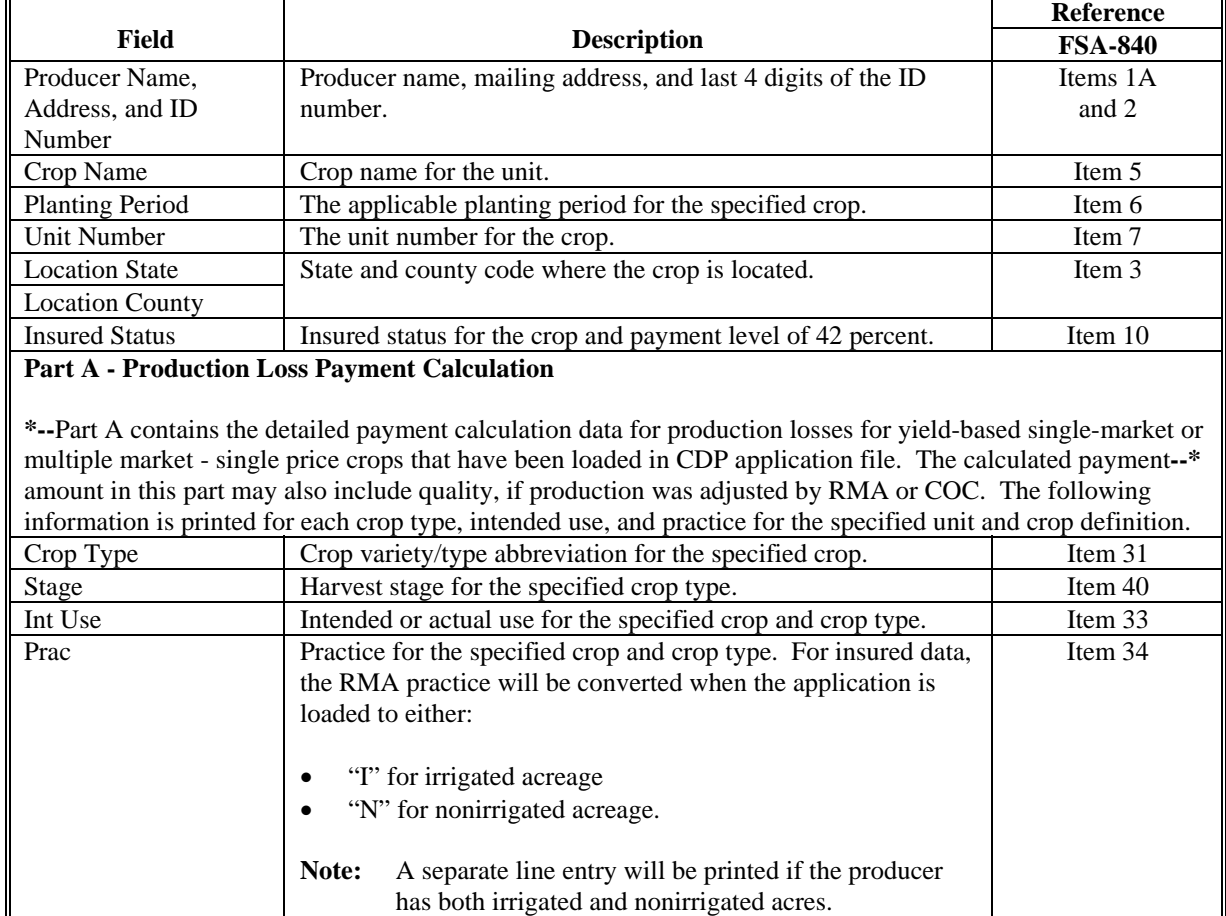

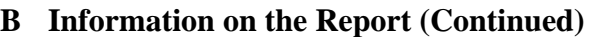

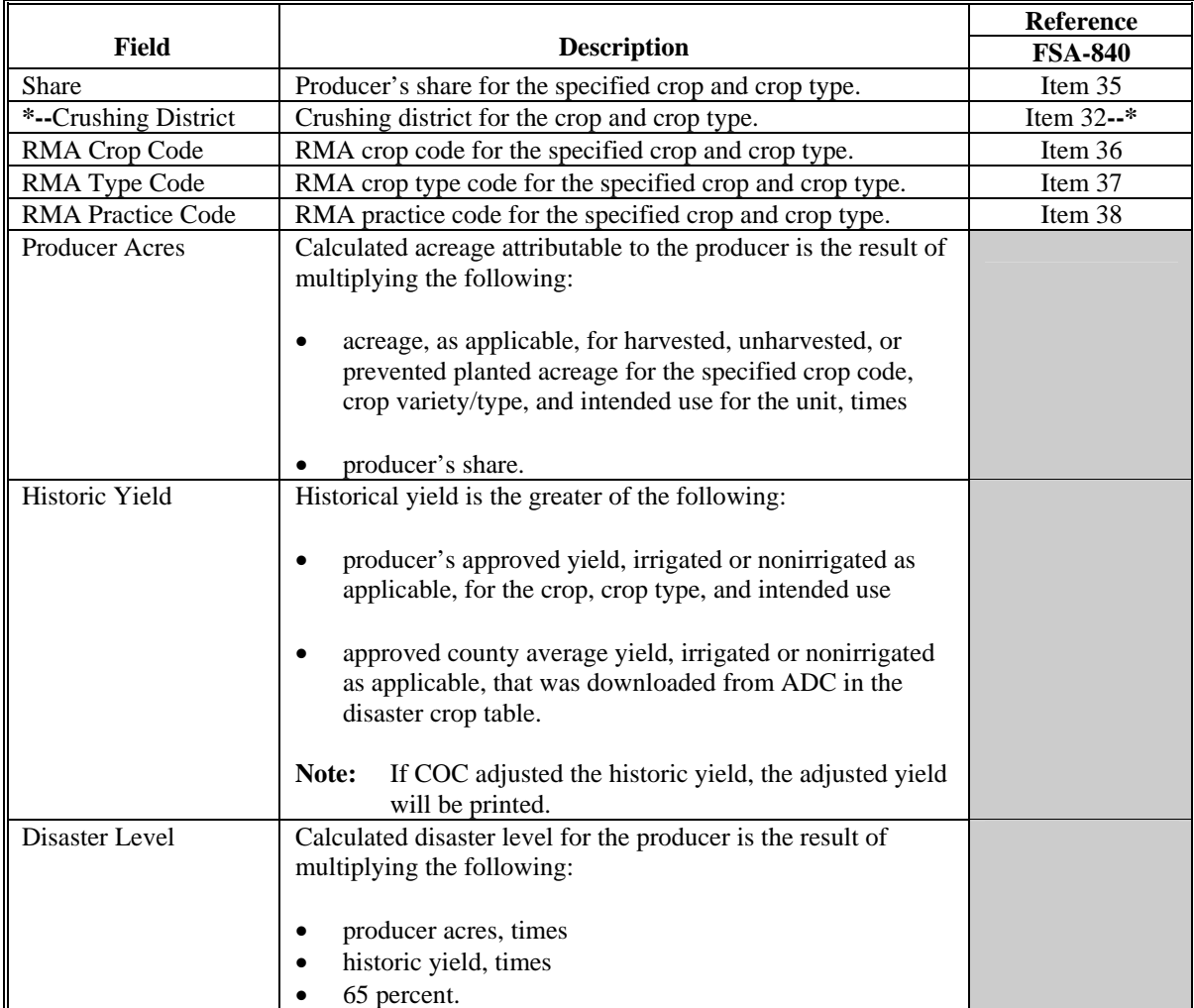

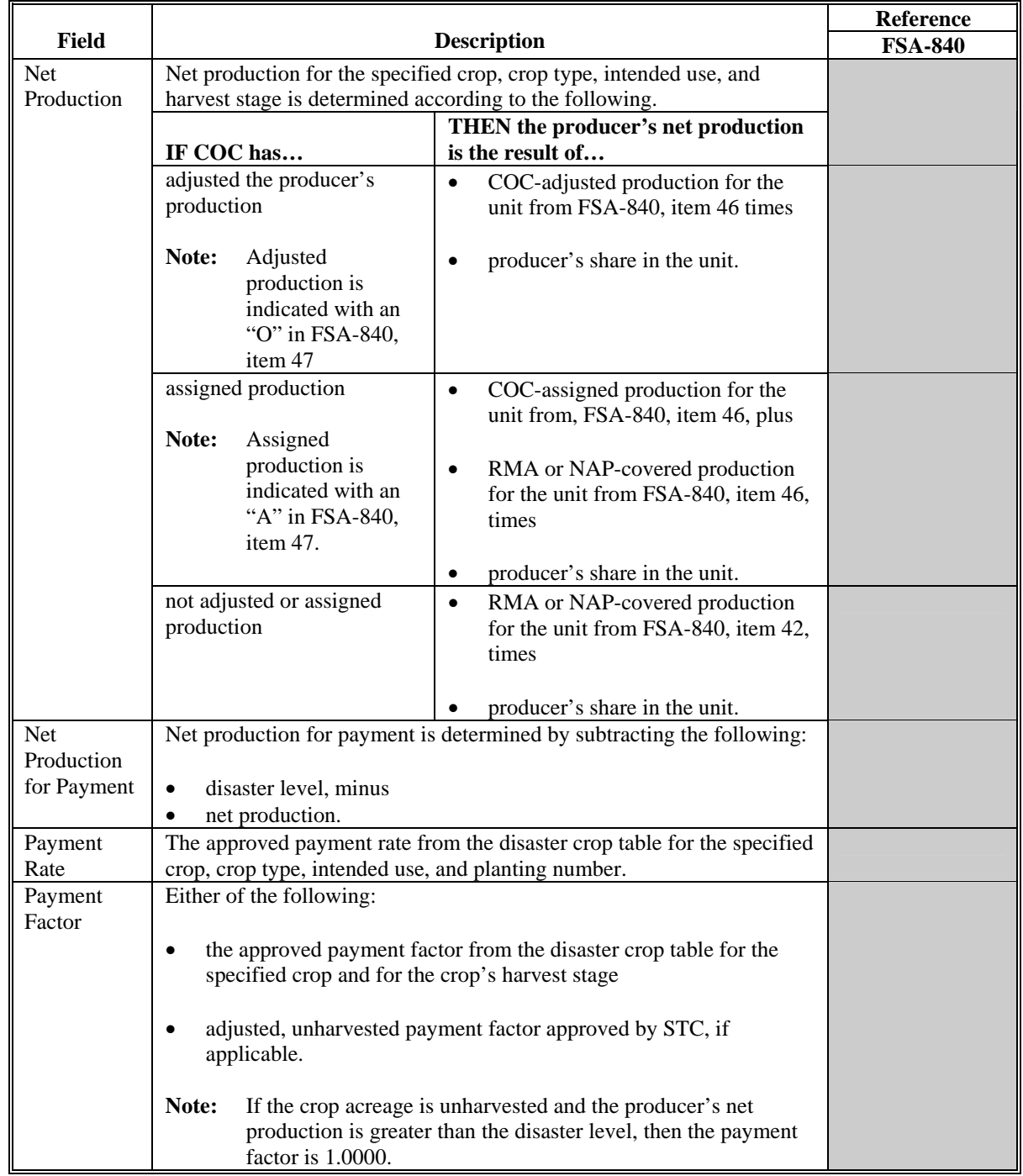

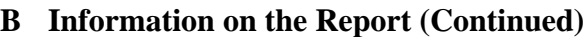

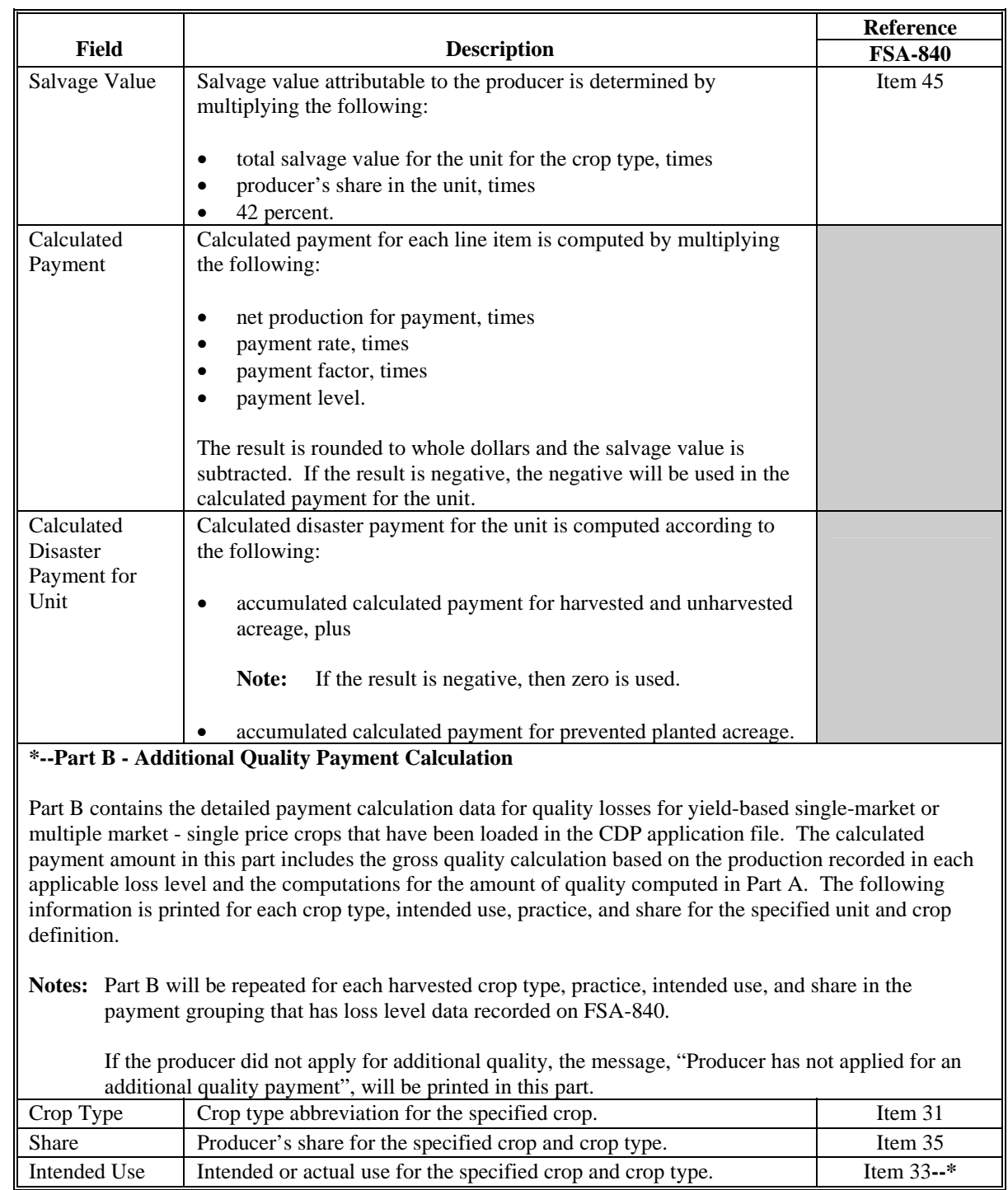

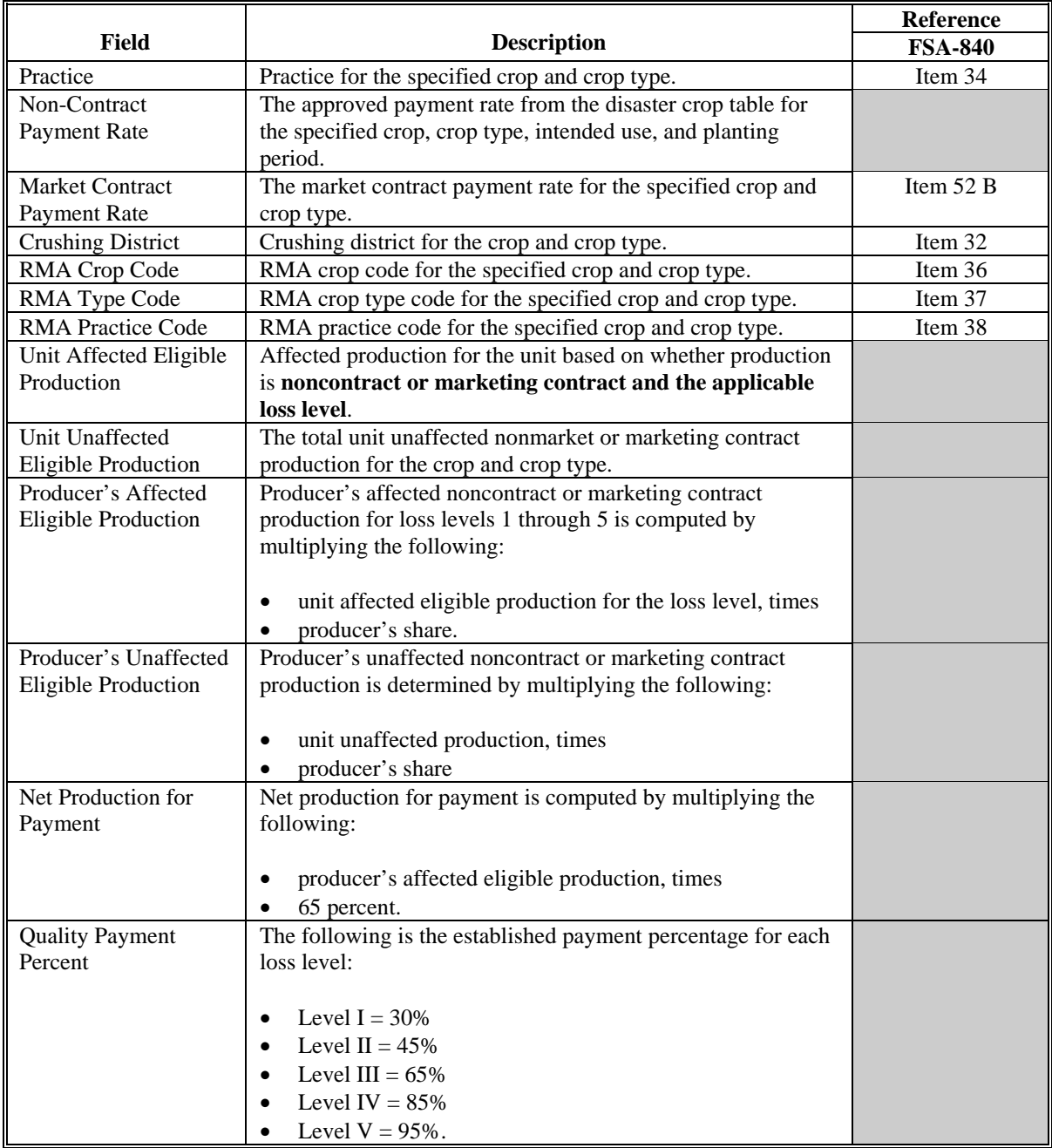

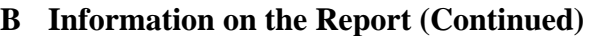

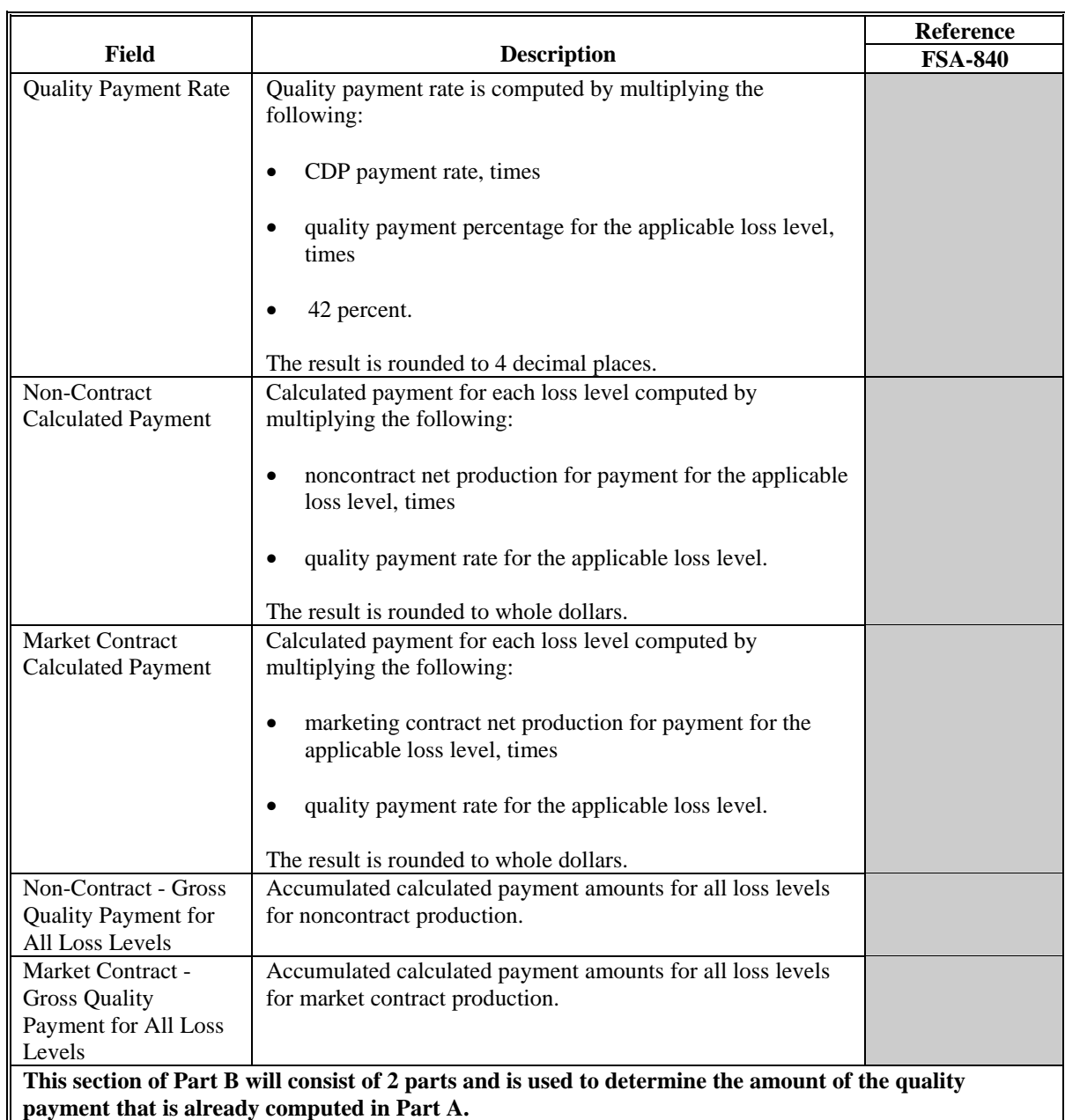

**The first part of the calculation for computing the amount of the quality payment that is included in Part A is completed by line item based on the pay group and crop type as follows:** 

- **Including Quality this calculation determines the production loss payment amount with quality adjustments**
- **Excluding Quality this calculation determines the production loss payment amount using actual harvested production only.**

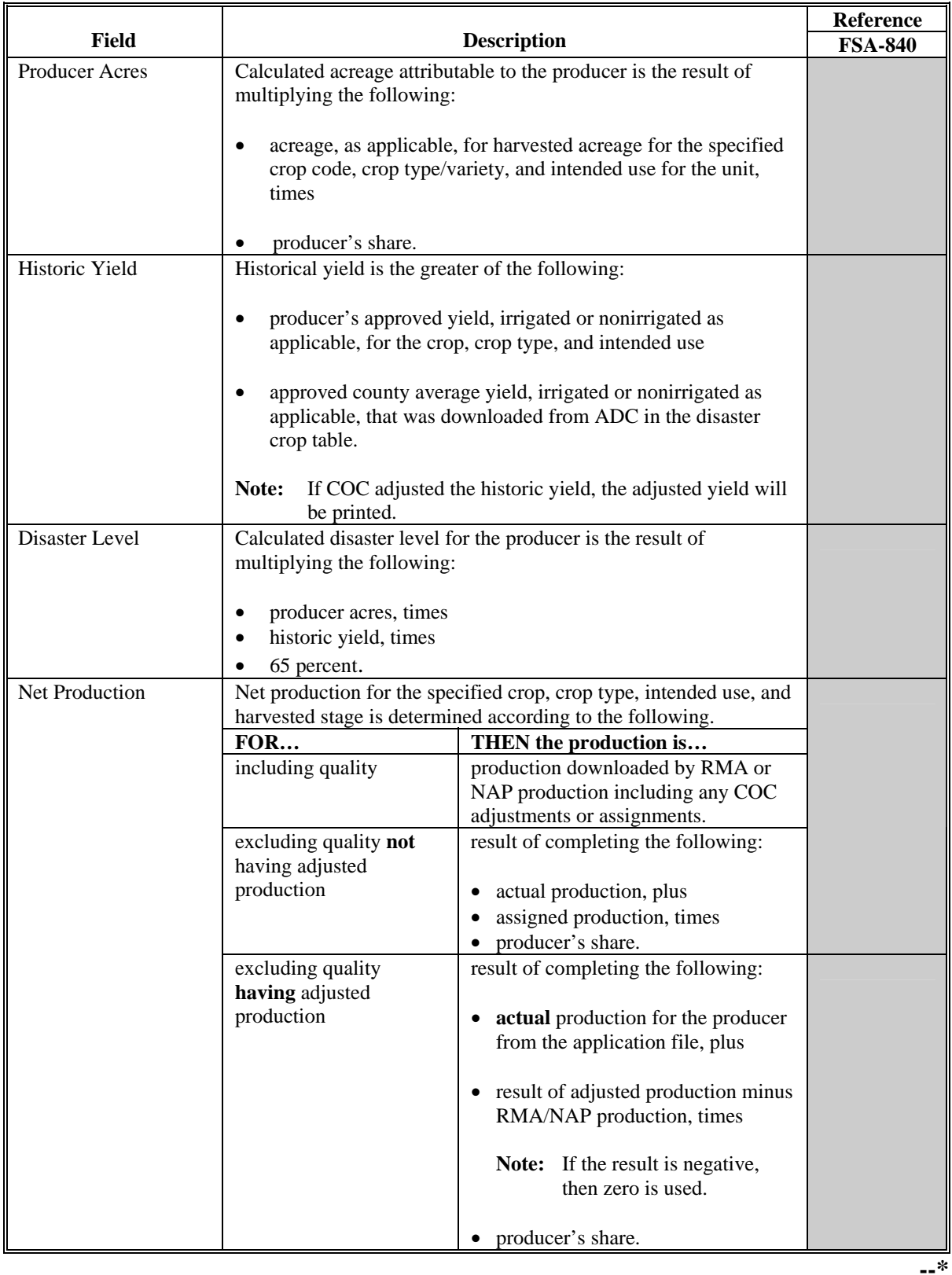

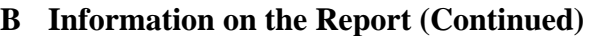

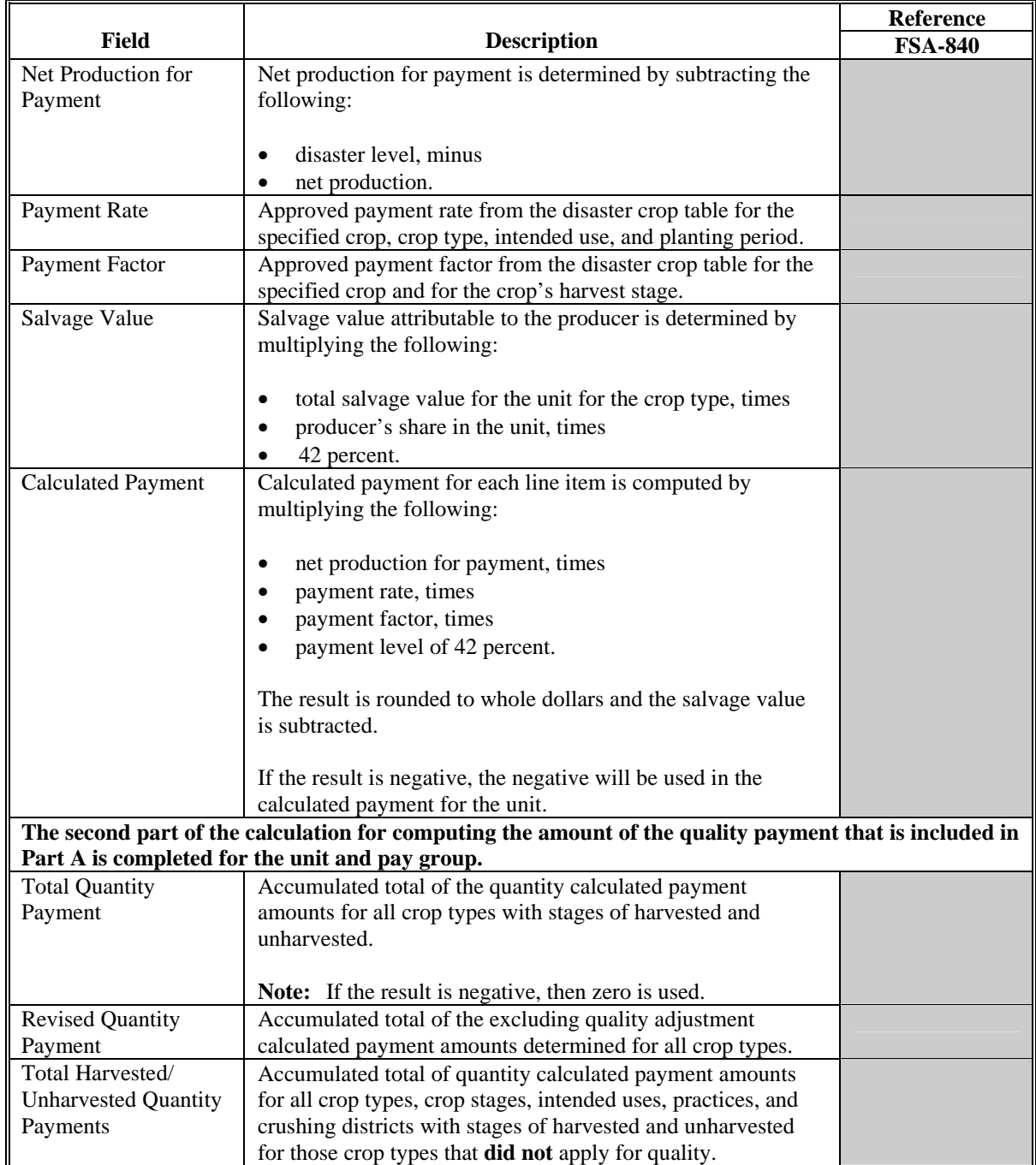

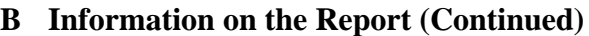

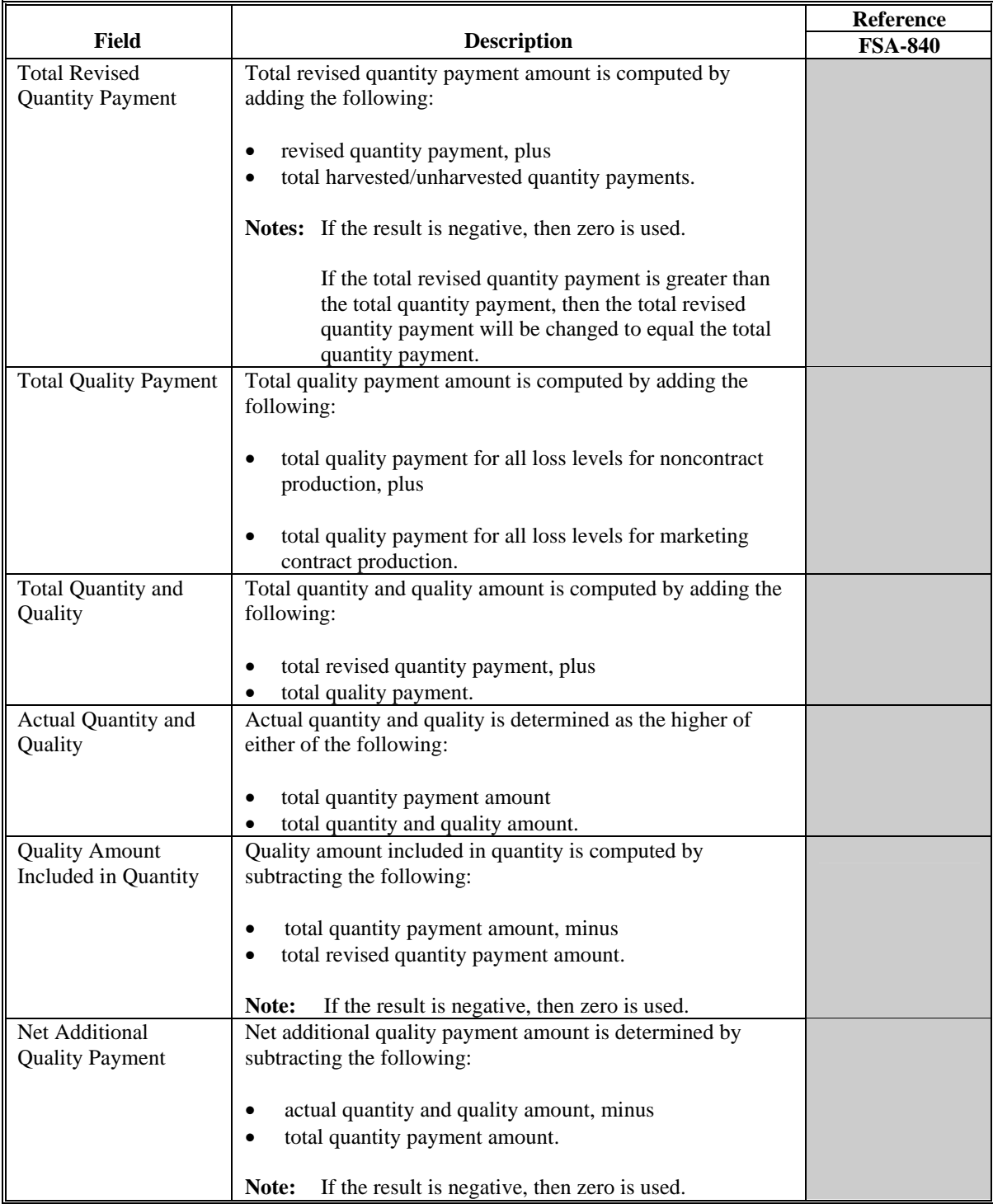

## **B Information on the Report (Continued)**

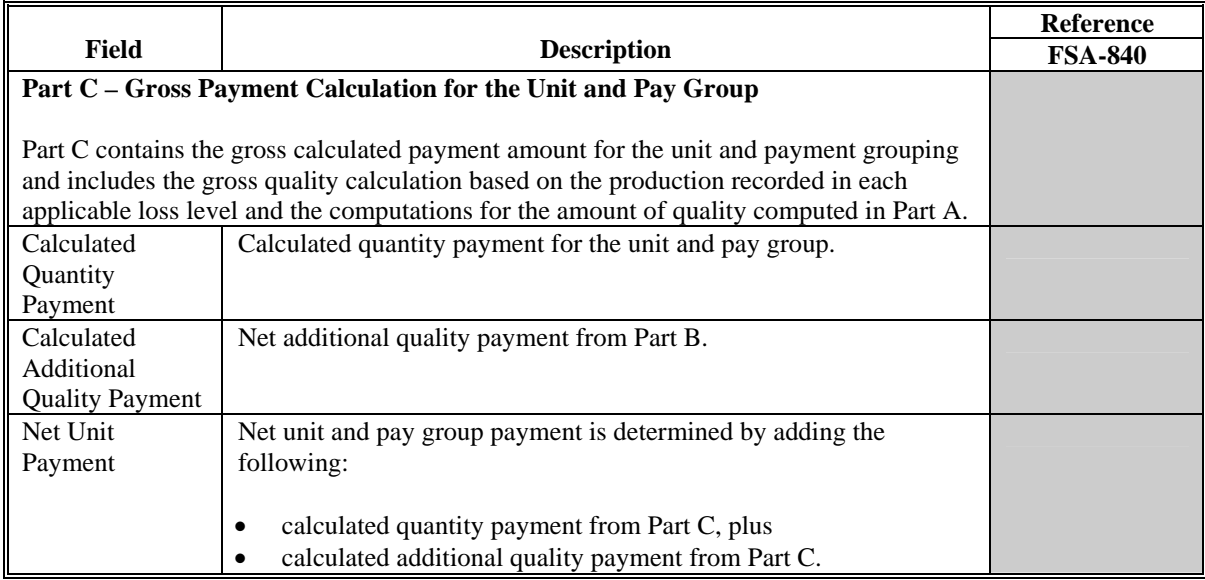

#### **A Introduction**

FSA-840E-2 is a computer-generated document that prints the calculated payment amount for multiple market - multiple price crops based on the data currently loaded in the CDP application file.

Multiple market - multiple price crops are all crops with an intended use of fresh, processed, or juice and:

- more than 1 unique price is established for the pay group
- actual marketing percent is less than 100 percent.

FSA-840E-2 includes the detailed payment calculations for quality losses.**--\***

**Reminder:** Crops are grouped for payment purposes by unit, planting period, payment crop code, and payment type code. All matching payment crop codes and payment type codes are considered 1 crop for payment purposes.

#### **B Information on the Report**

FSA-840E-2:

•**\*--**contains information for all multiple market - multiple price crop types, intended uses,**--\*** and practices for the payment grouping

**Note:** A separate report is printed for each unit and payment crop.

- is organized according to the following:
	- Part A includes detailed payment calculation data production losses including COC adjustments
	- •**\*--**Part B includes detailed payment calculation data for the additional quality payment for quality losses.**--\***

**\* \* \***

#### **B Information on the Report (Continued)**

This table describes all the information printed on FSA-840E-2.

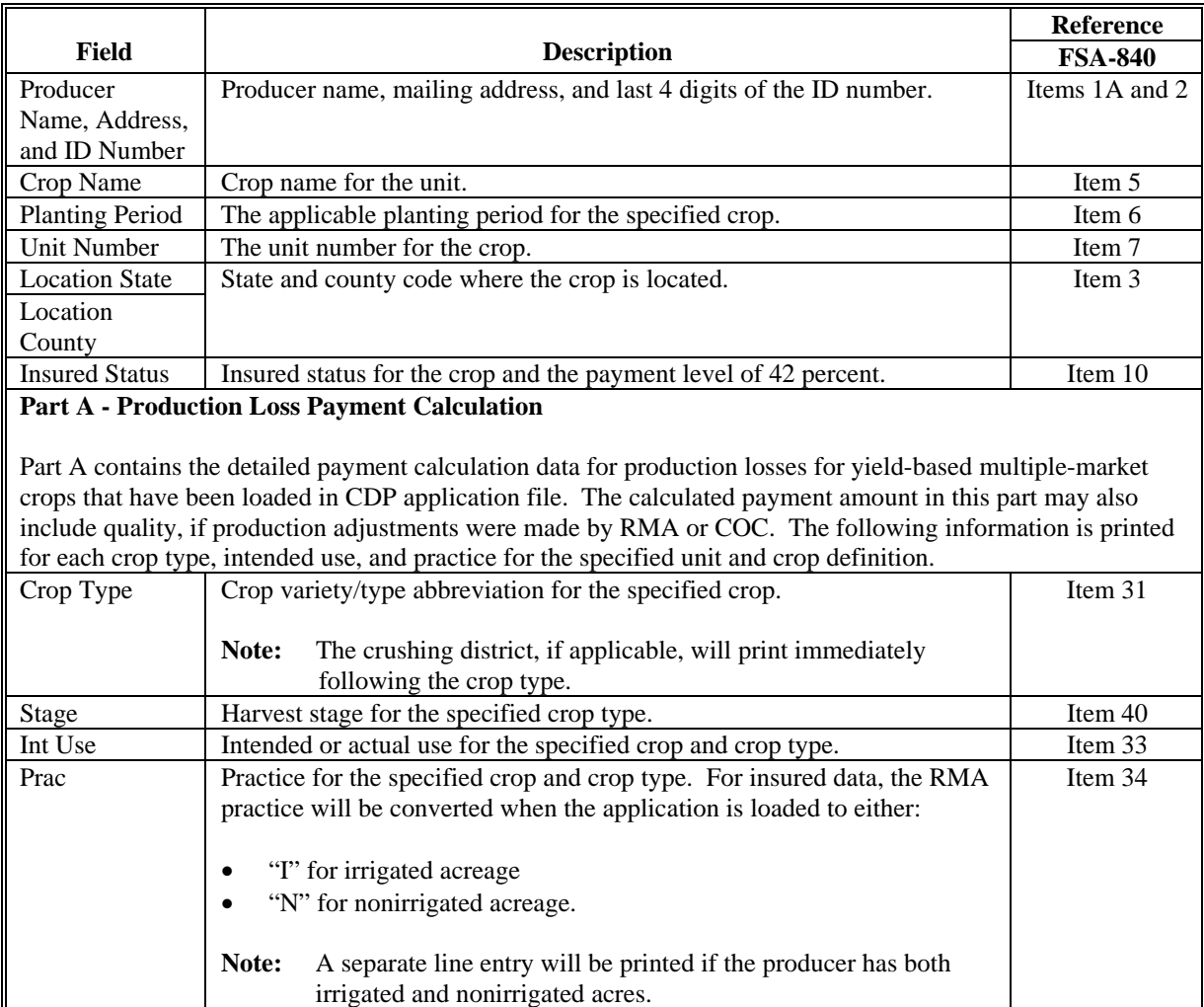

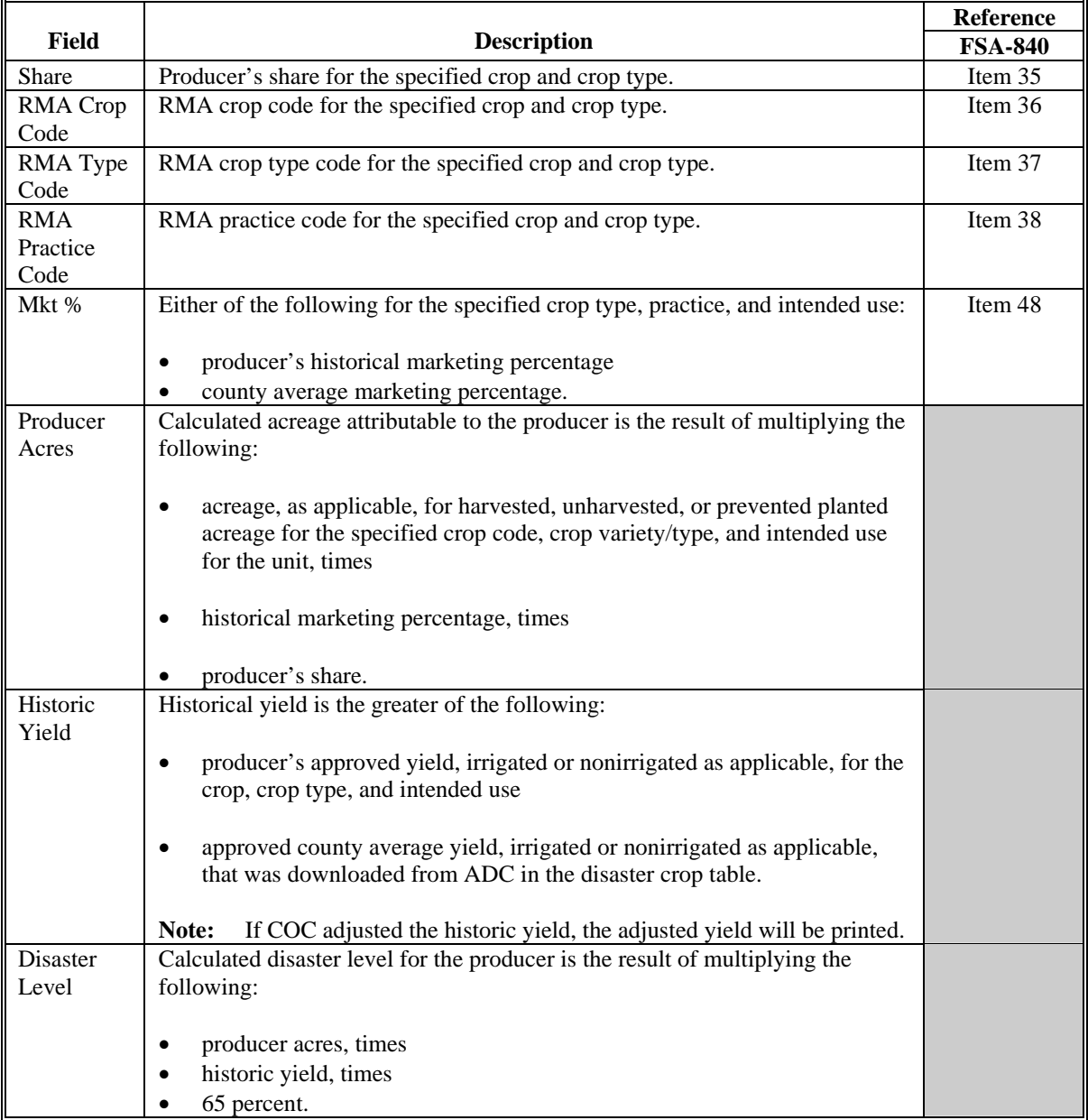

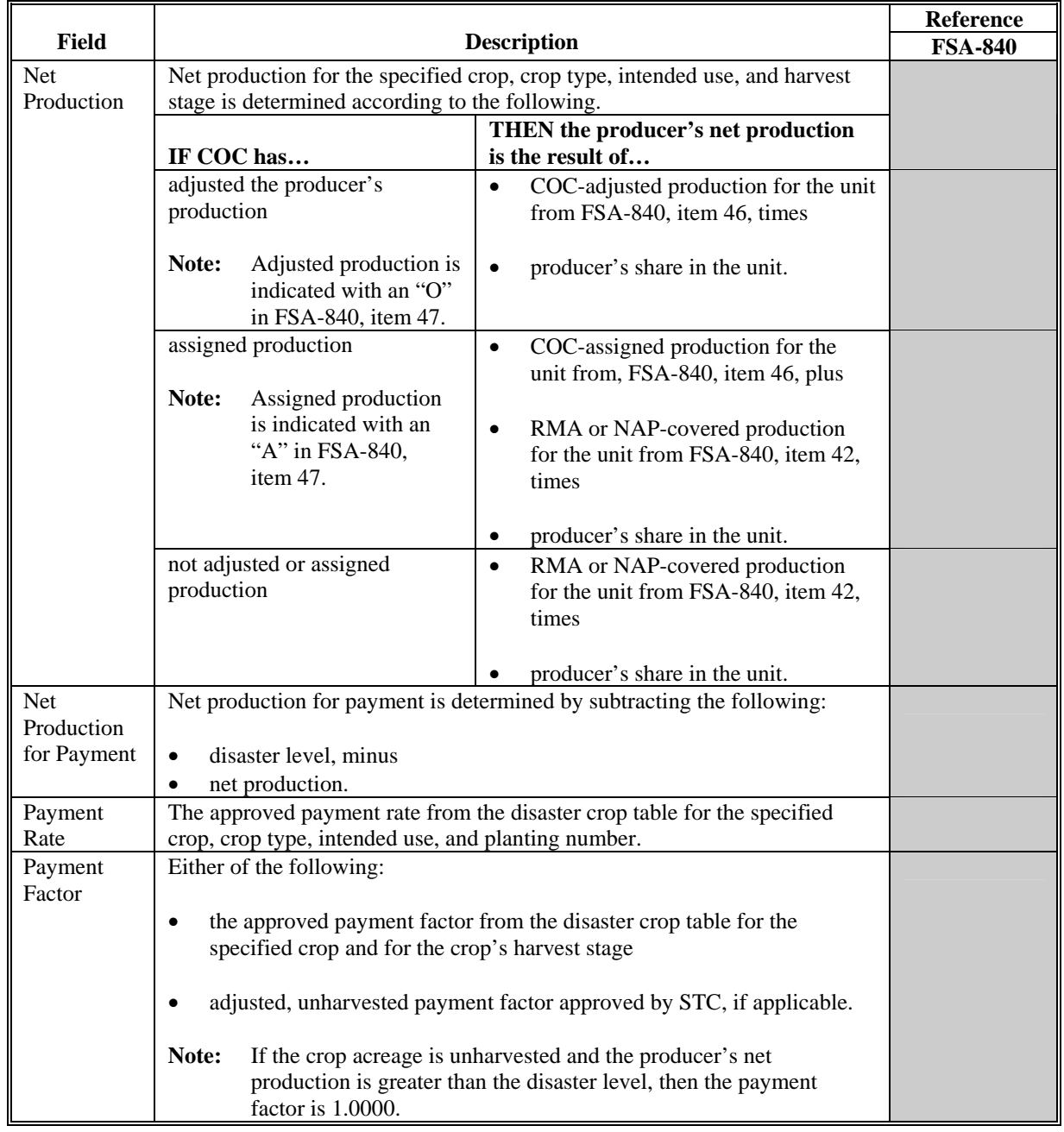

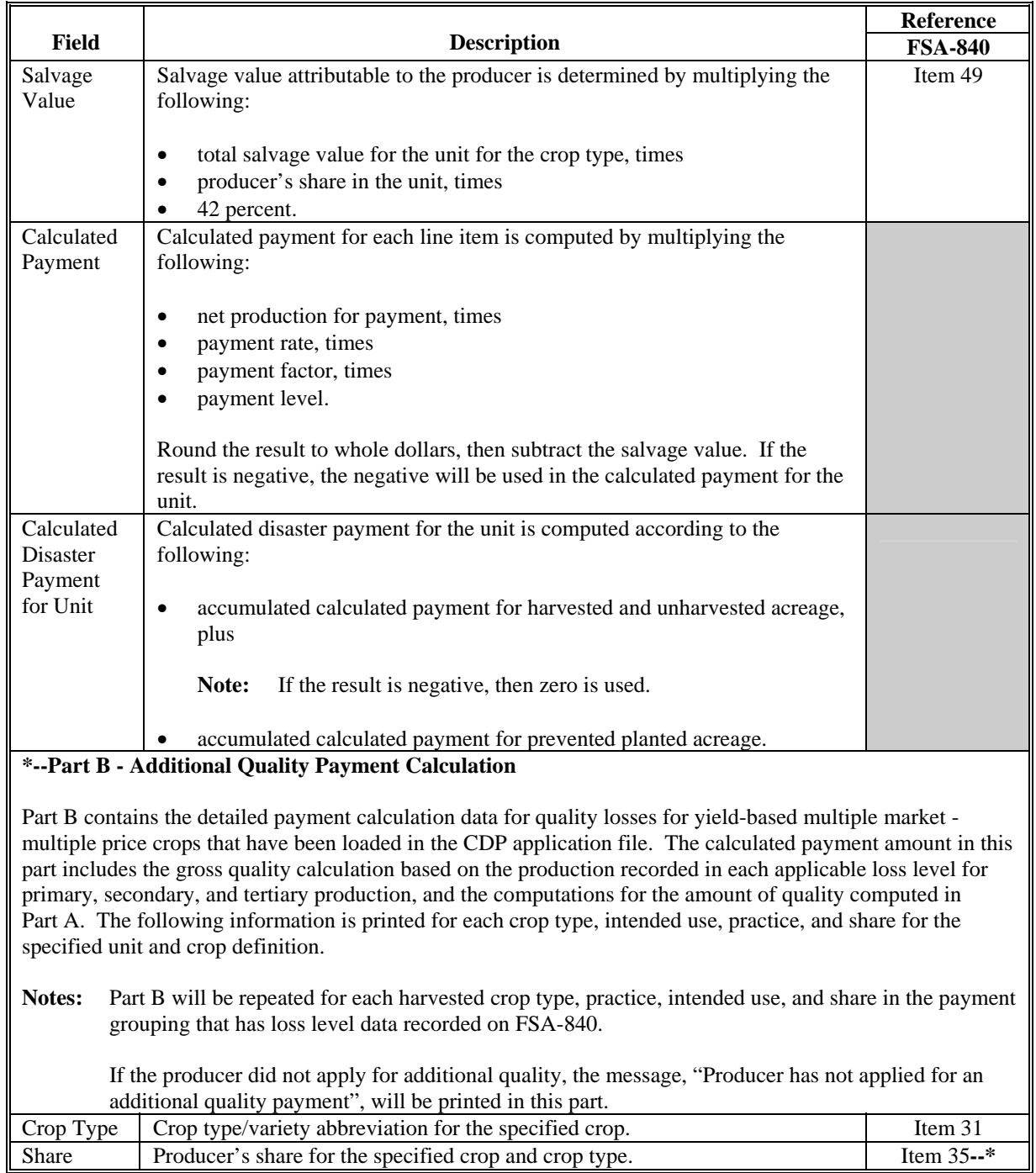

## **B Information on the Report (Continued)**

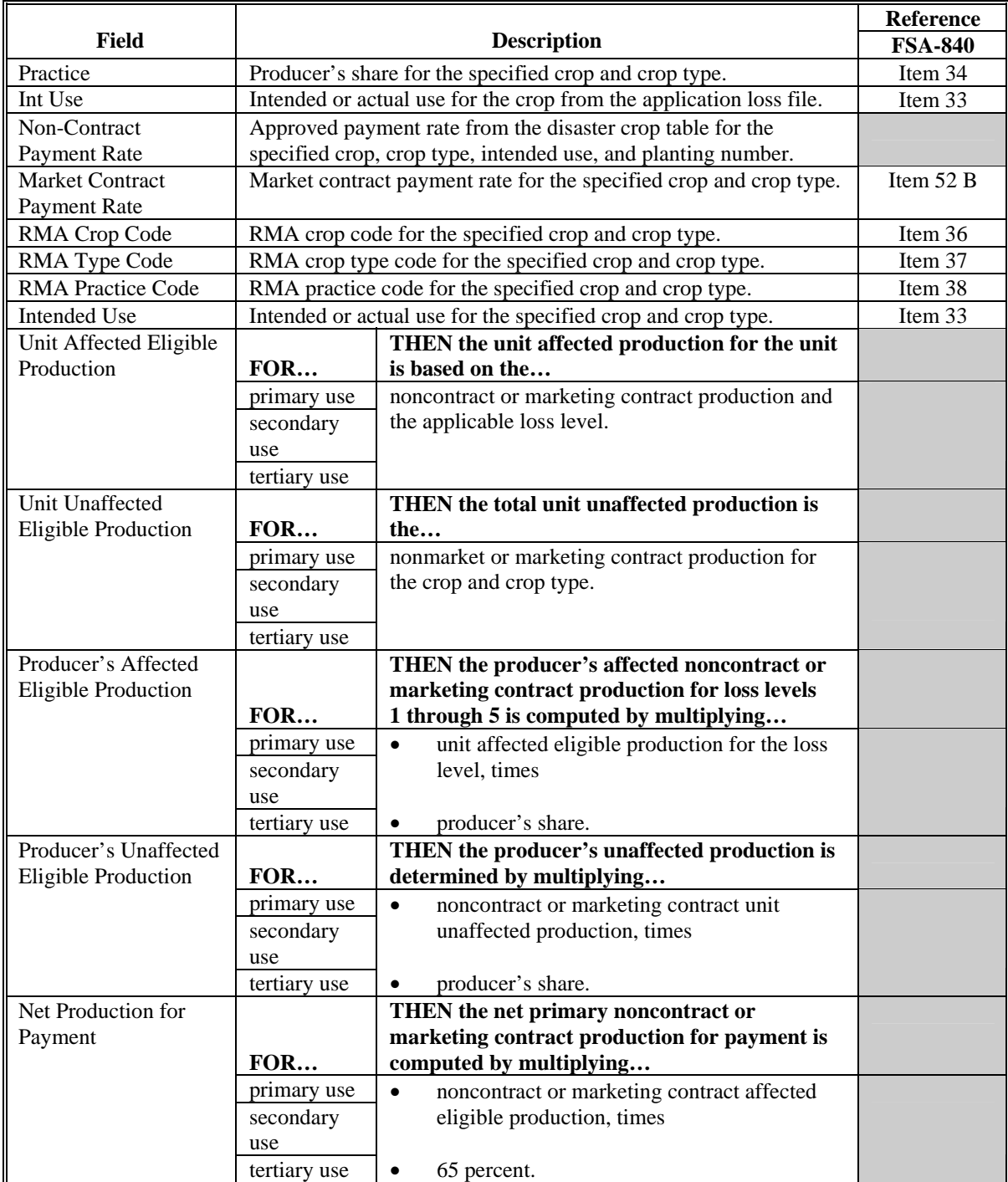

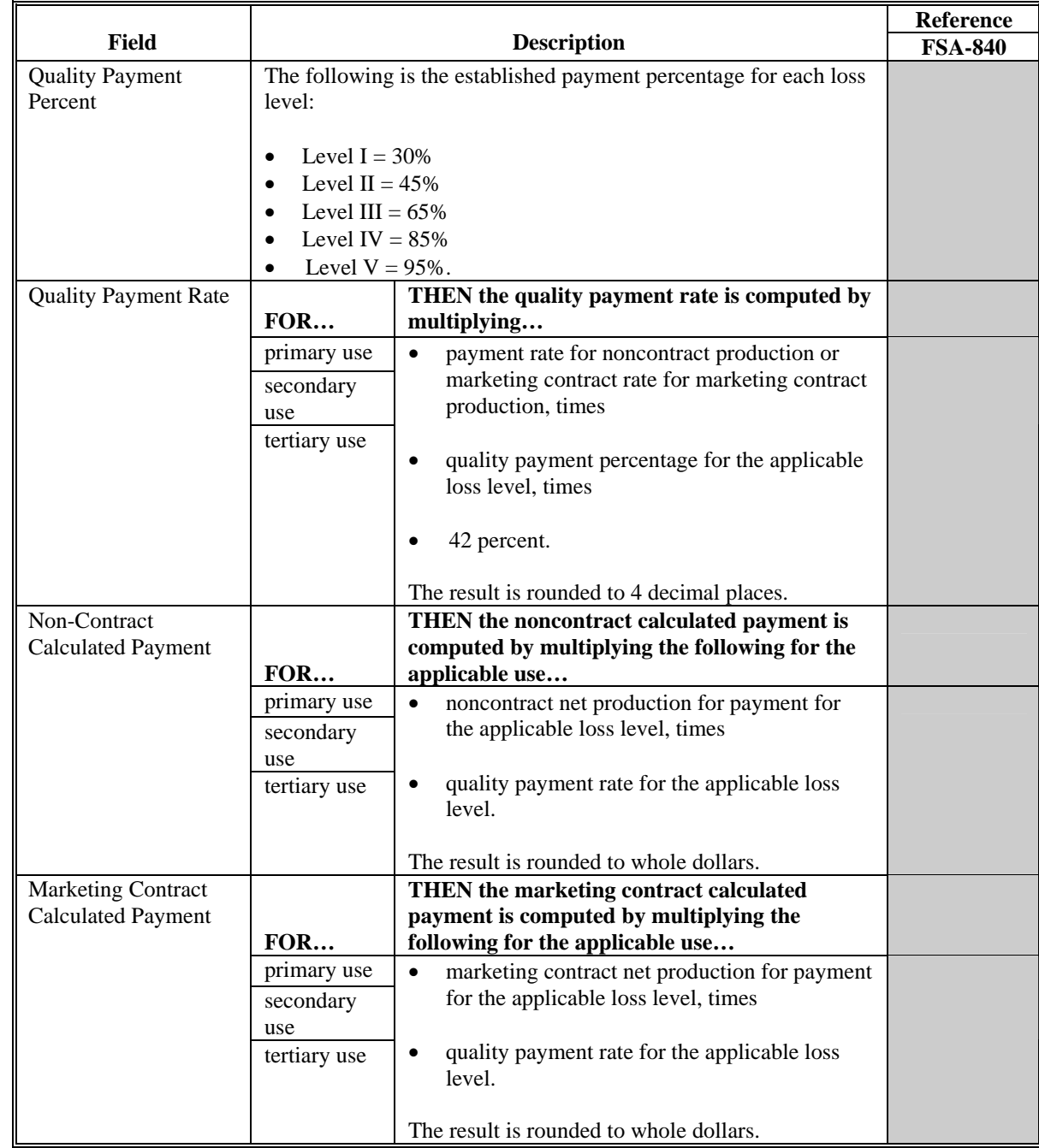

## **B Information on the Report (Continued)**

## **B Information on the Report (Continued)**

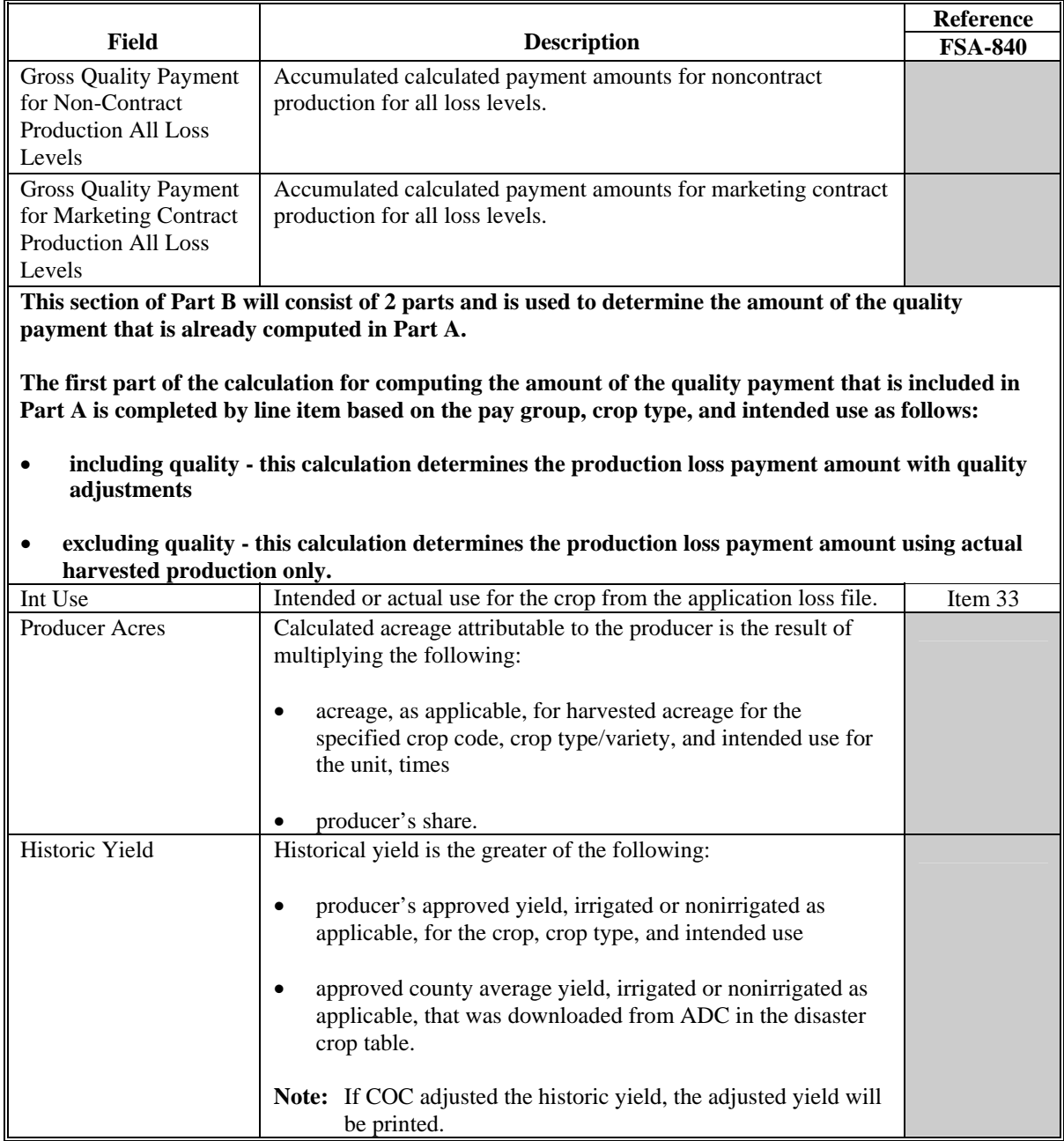

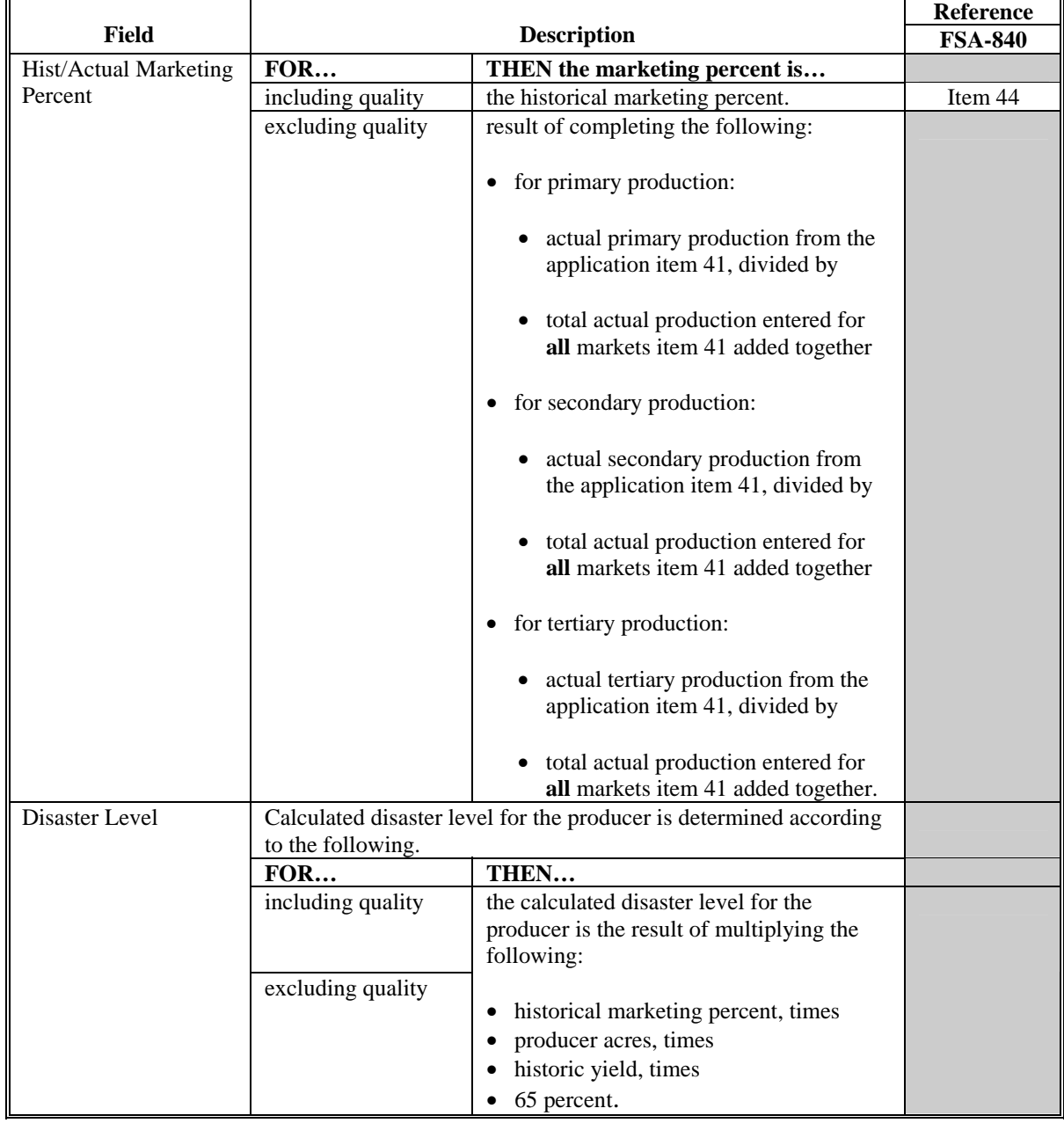

## **B Information on the Report (Continued)**

ı.

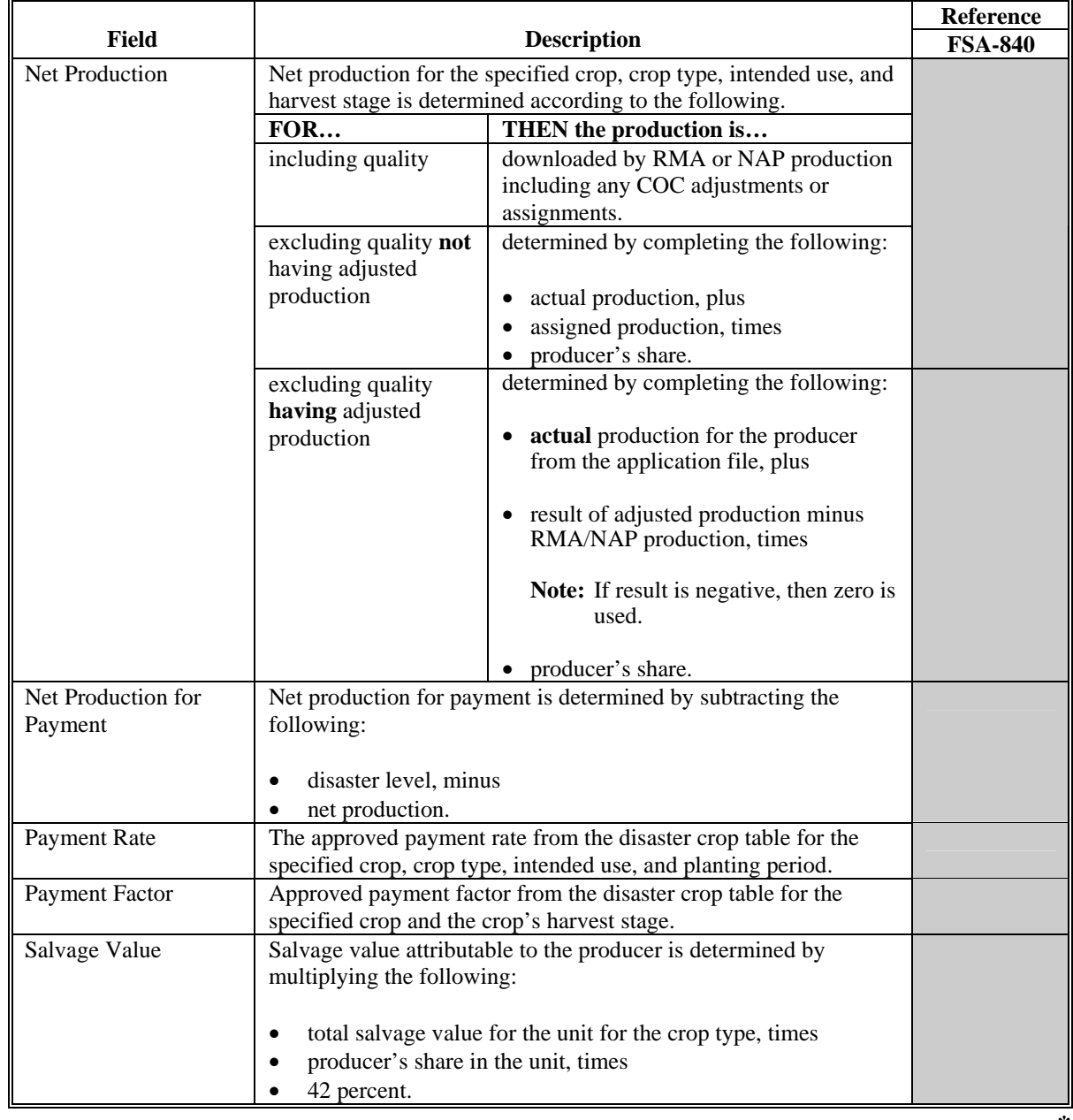

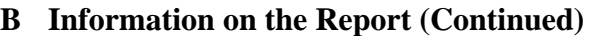

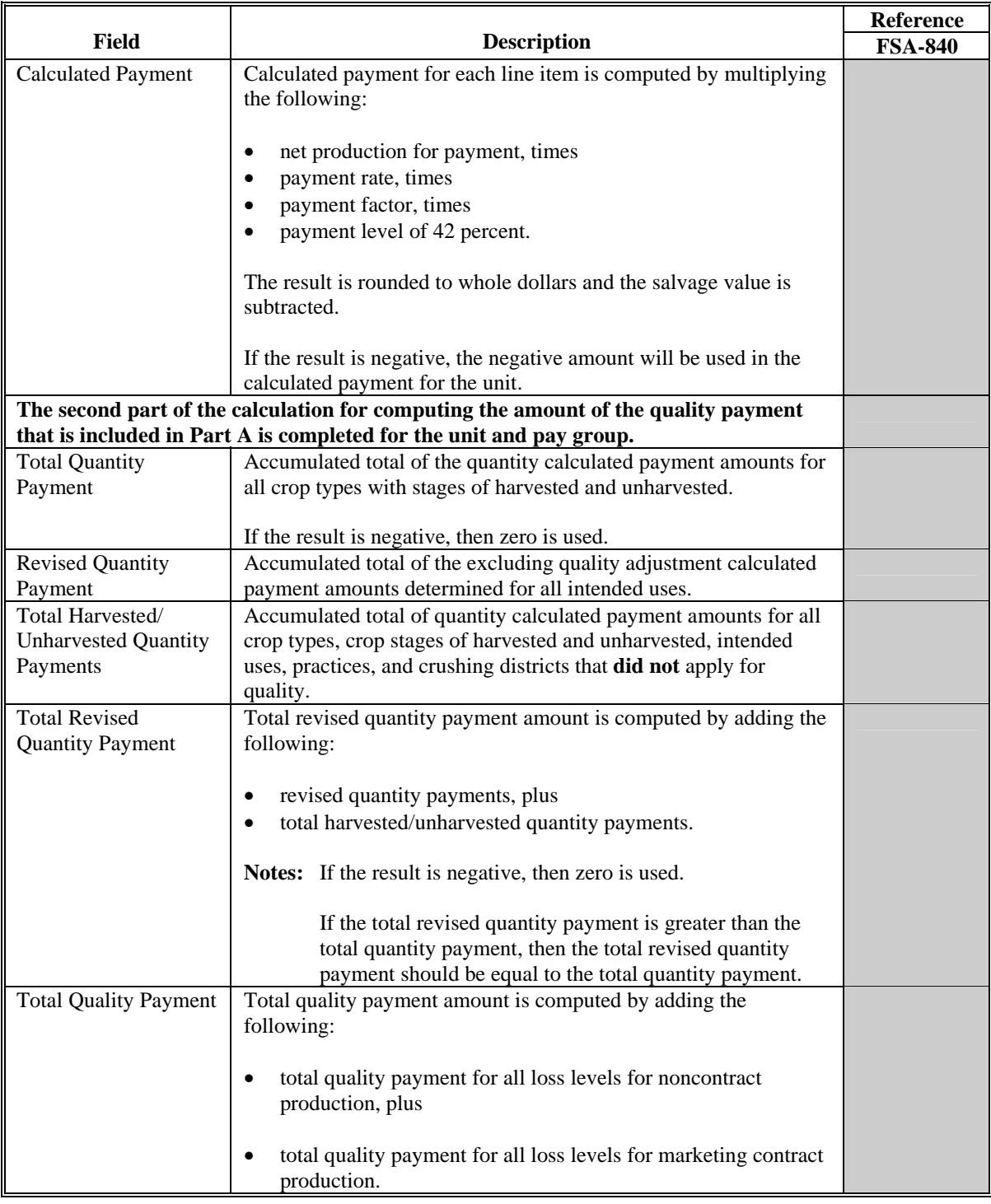

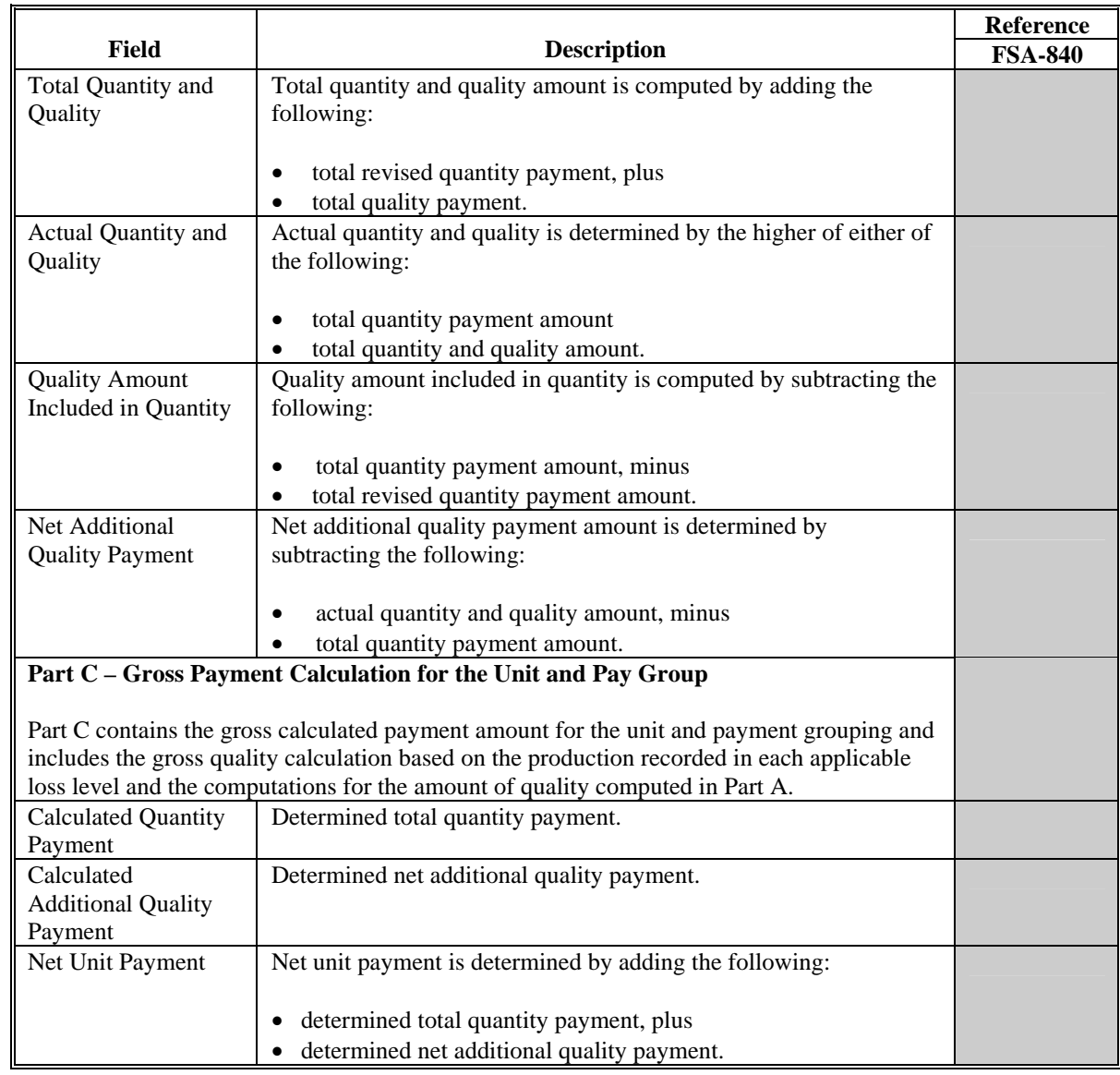

## **B Information on the Report (Continued)**

#### **544 FSA-840E-3, Detailed Statement of Calculated Payment Amounts for Value Loss Crops**

#### **A Introduction**

FSA-840E-3 is a computer-generated document that prints the calculated payment amount for value loss crops based on the data currently loaded in the CDP application file. FSA-840E-3 includes the detailed payment calculations for production losses **\* \* \***.

**Reminder:** Crops are grouped for payment purposes by unit, planting period, payment crop code, and payment type code. All matching payment crop codes and payment type codes are considered 1 crop for payment purposes.

#### **B Information on the Report**

#### FSA-840E-3:

• contains information for all value loss crop types for the payment grouping

**Note:** A separate report is printed for each unit and payment crop.

• **\* \* \*** Part A includes detailed payment calculation data production losses including COC adjustments **\* \* \***.

#### **Par. 544 544 FSA-840E-3, Detailed Statement of Calculated Payment Amounts for Value Loss Crops (Continued)**

## **B Information on the Report (Continued)**

This table describes all the information printed on FSA-840E-3.

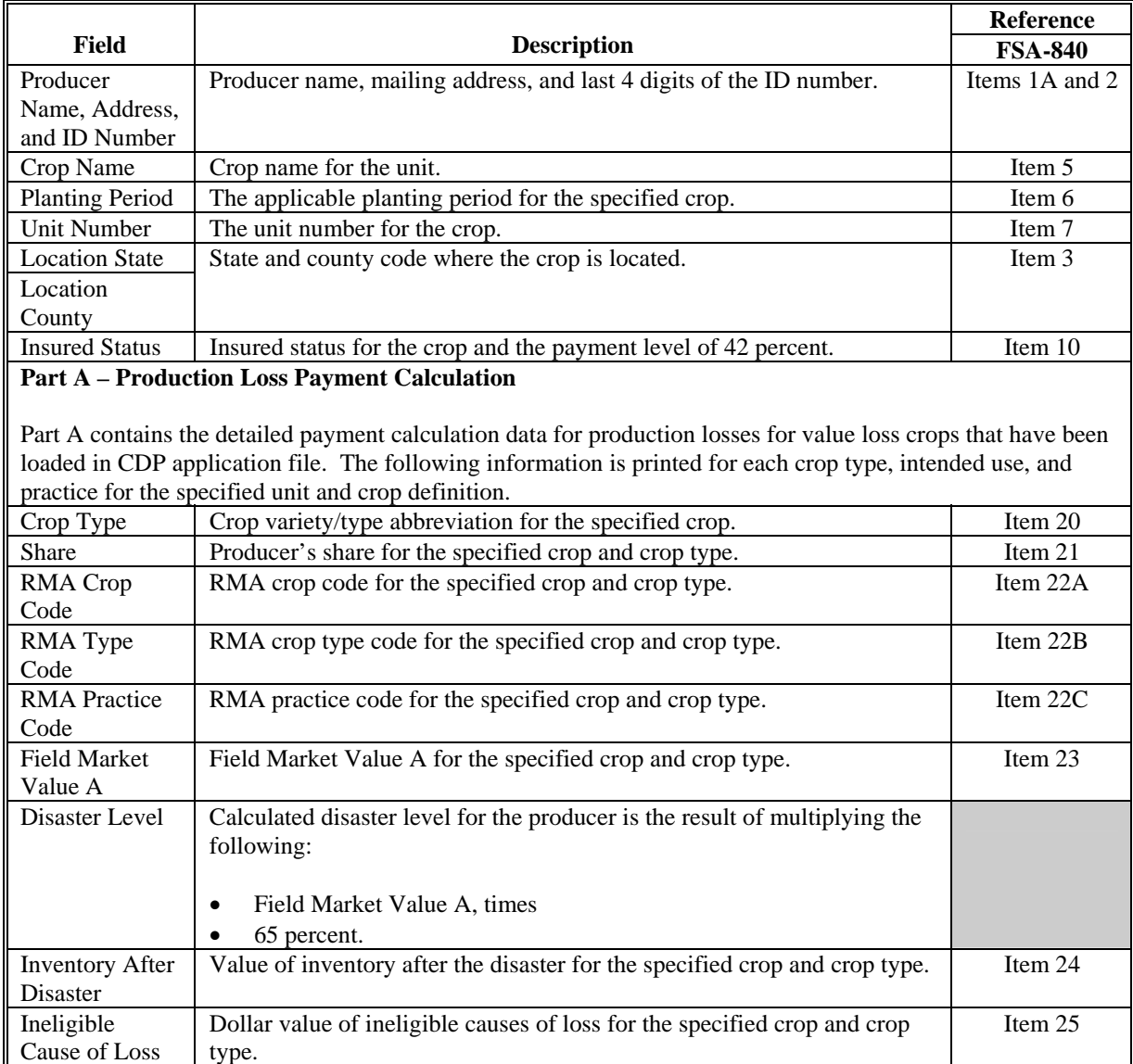

#### **Par. 544 544 FSA-840E-3, Detailed Statement of Calculated Payment Amounts for Value Loss Crops (Continued)**

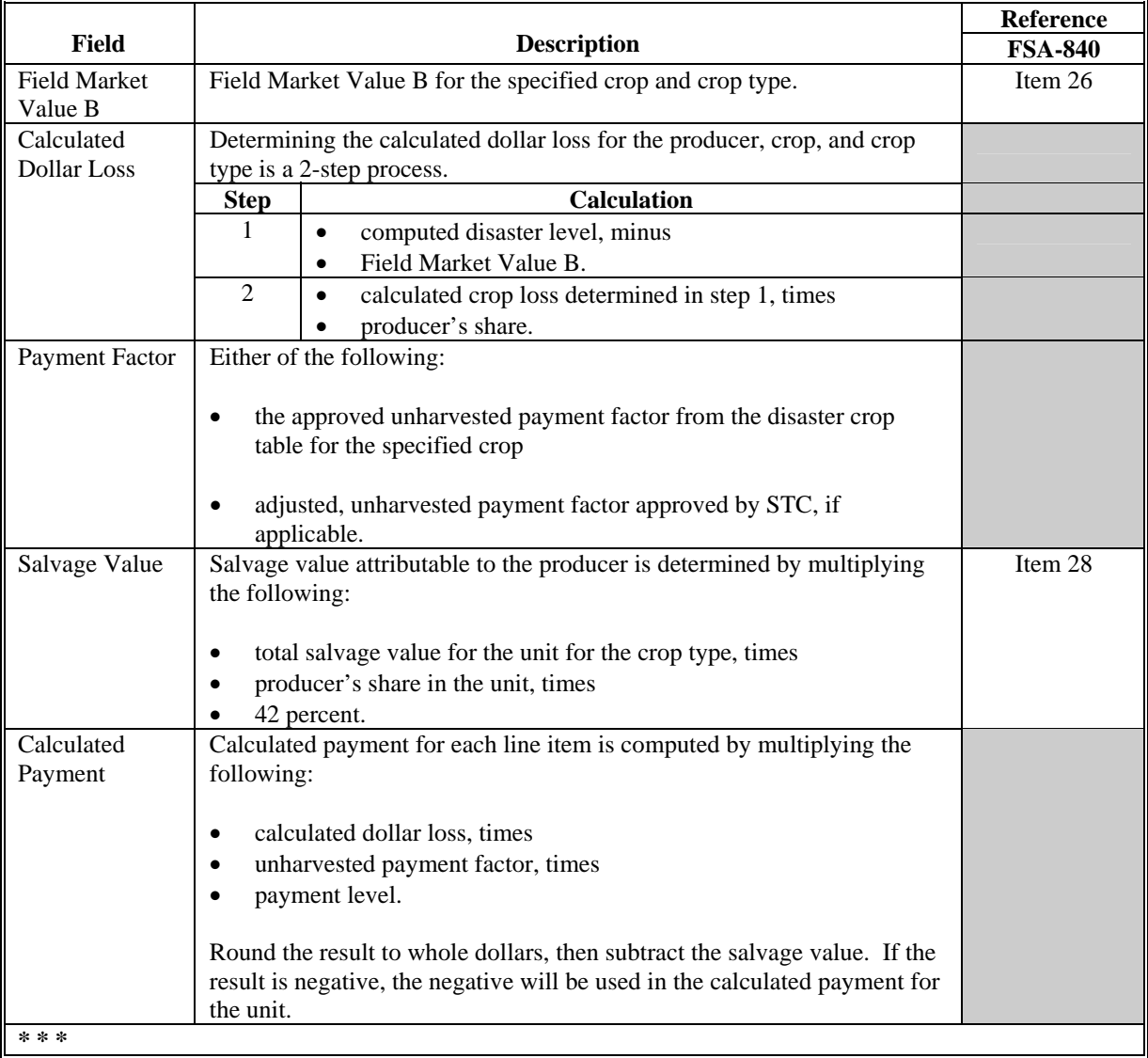

#### **A Introduction**

FSA-840E-4 is a computer-generated document that prints the calculated payment amount for multiple-market crops based on the data currently loaded in the CDP application file. FSA-840E-4 includes the detailed payment calculations for:

- production losses
- 95 percent cap reductions for insured and NAP-covered crops.
- **Reminder:** Crops are grouped for payment purposes by unit, planting period, payment crop code, and payment type code. All matching payment crop codes and payment type codes are considered 1 crop for payment purposes.

#### **B Information on the Report**

FSA-840E-4 contains information for all single and multiple-market crop types, intended uses, and practices for the payment grouping.**--\***

# **B Information on the Report (Continued)**

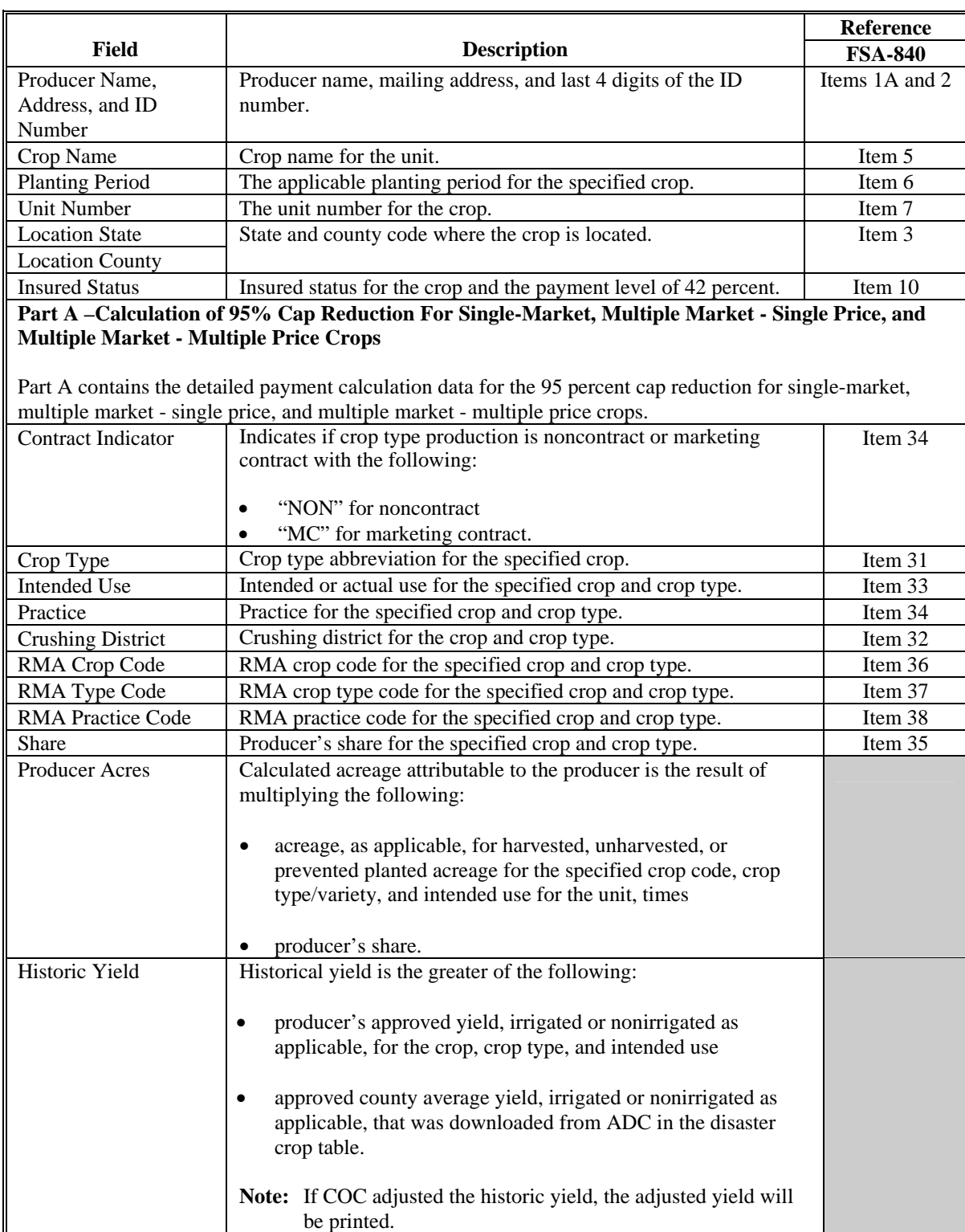

This table describes all the information printed on FSA-840E-4.

# **B Information on the Report (Continued)**

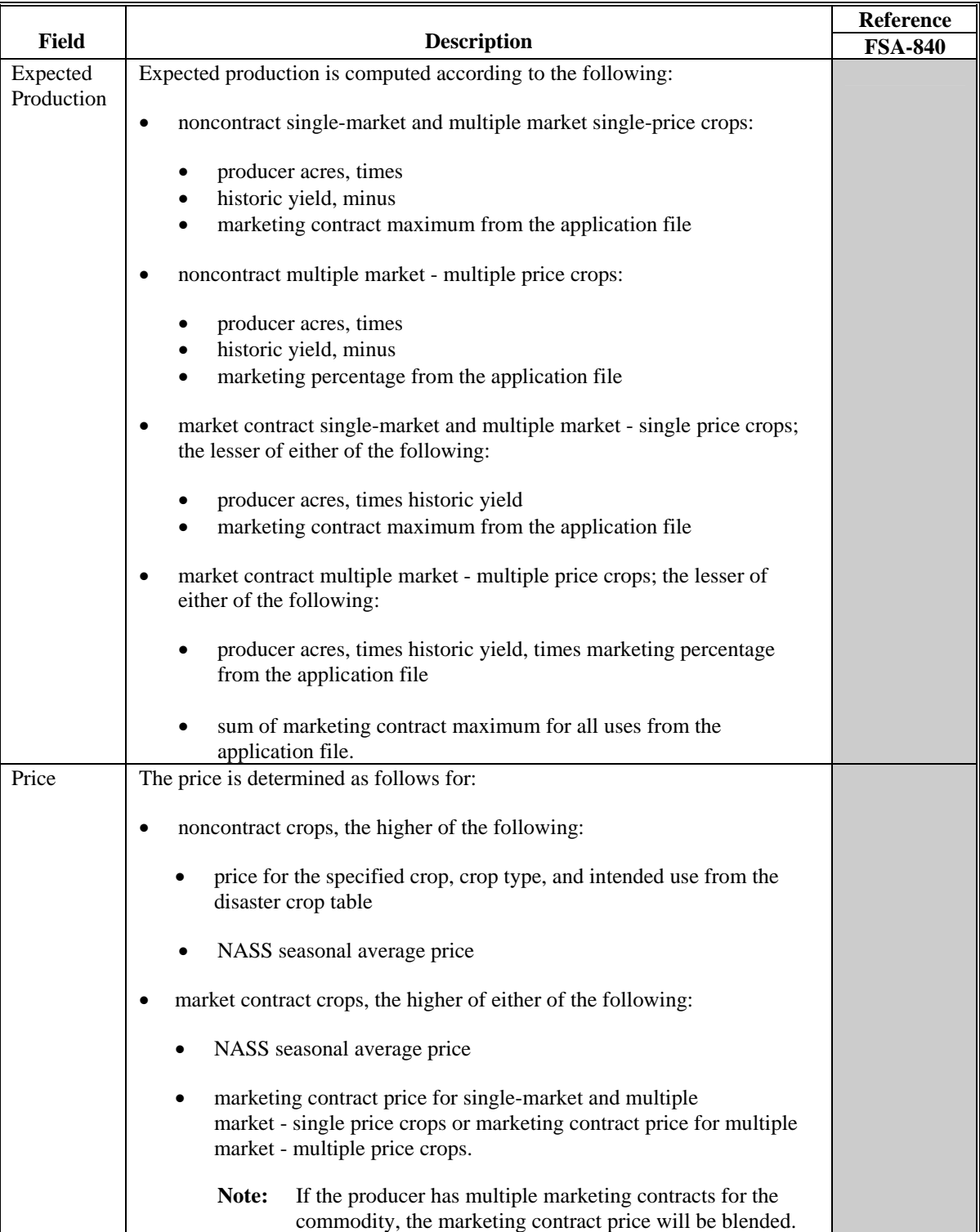

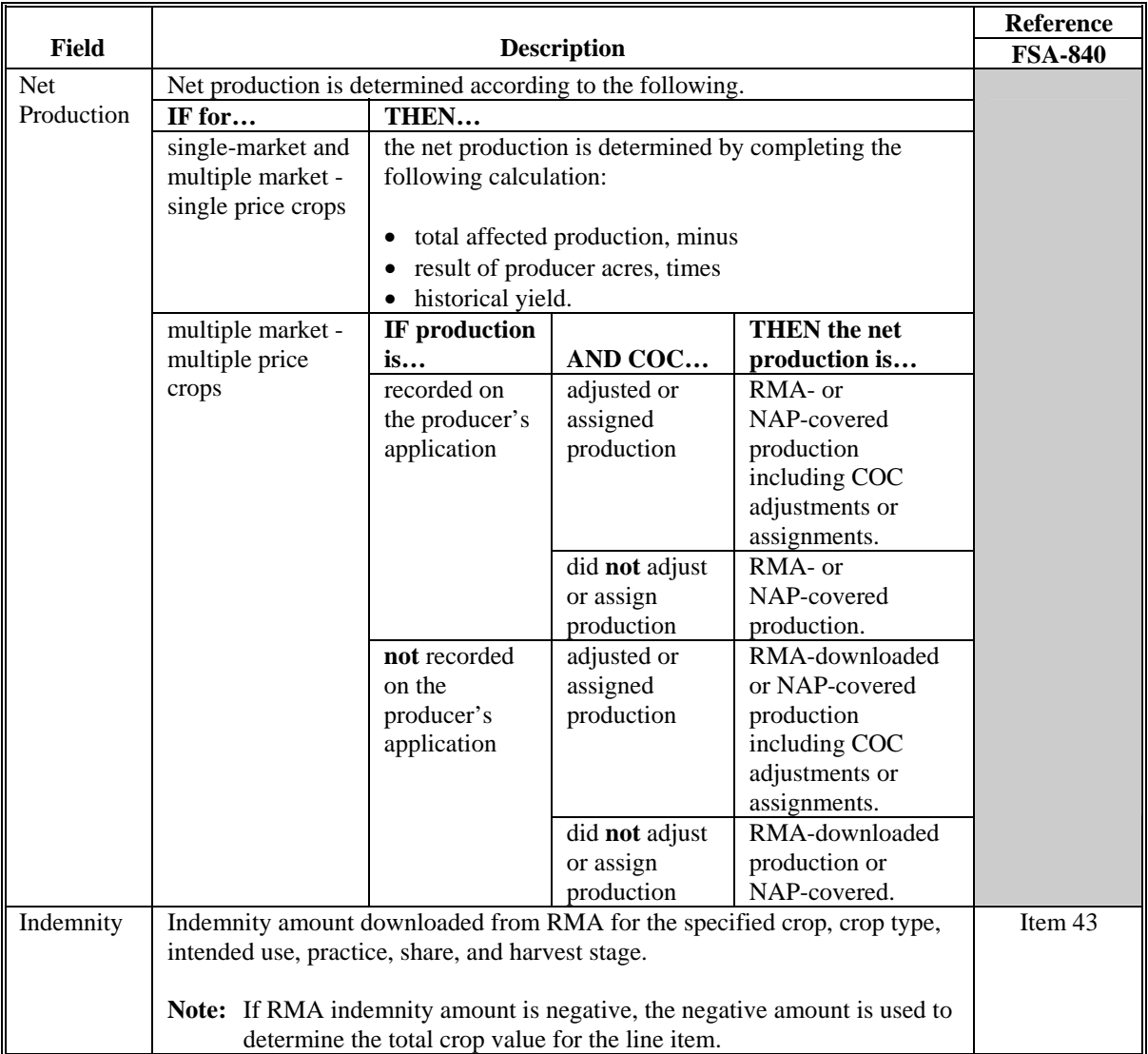

# **B Information on the Report (Continued)**

# **B Information on the Report (Continued)**

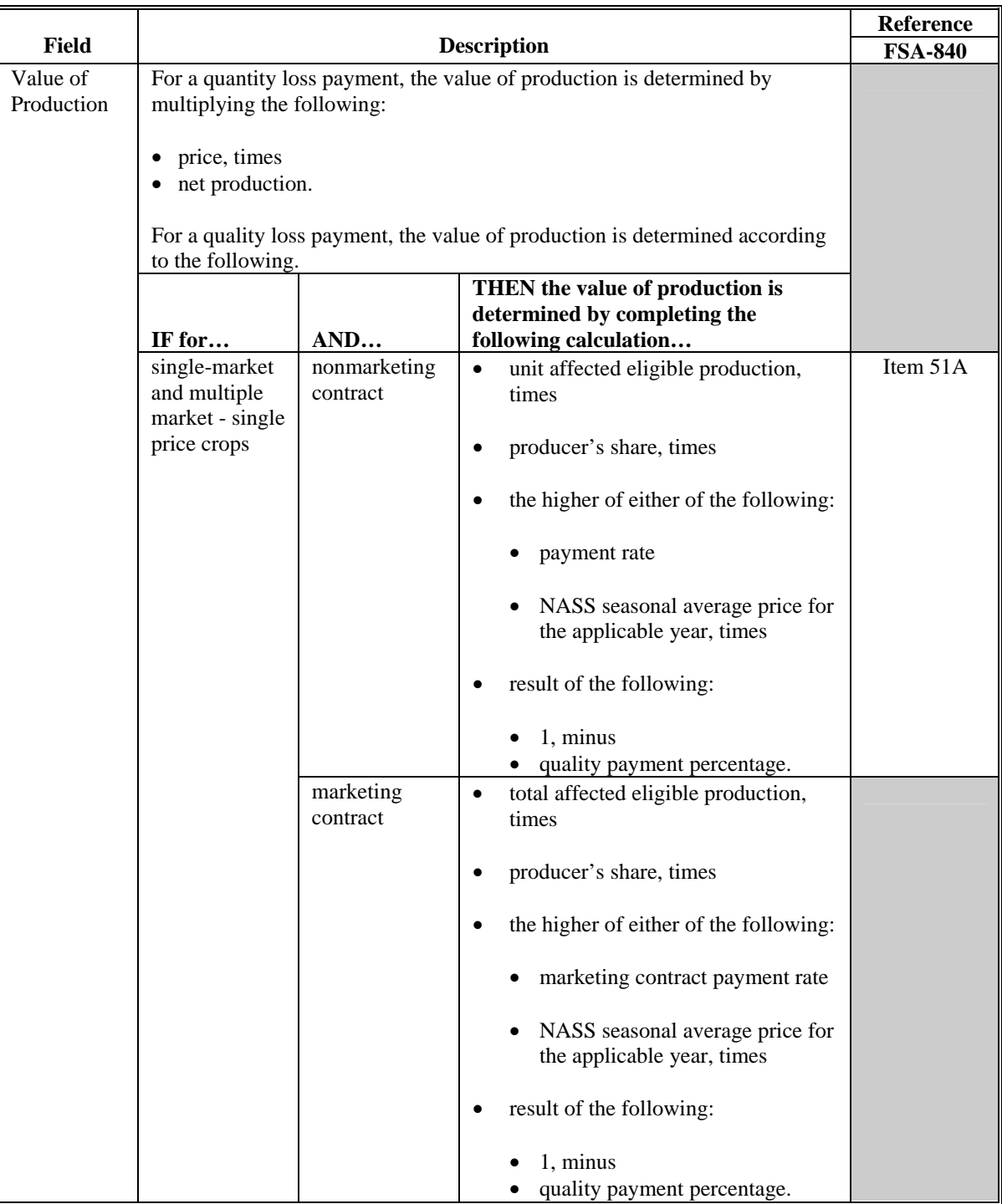

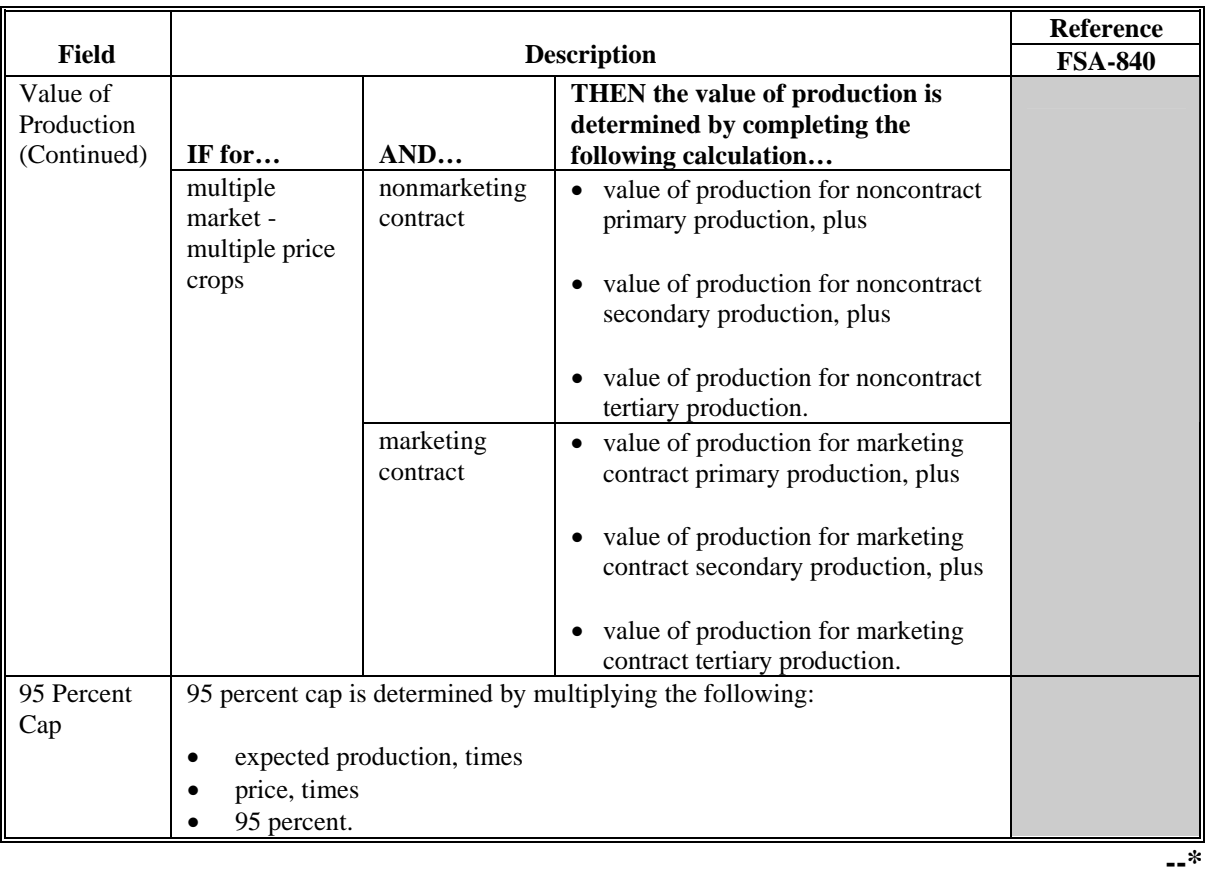
## **\*--544.5 FSA-840E-4, 95% Cap Calculation and Net Disaster Payment (Continued)**

# **B Information on the Report (Continued)**

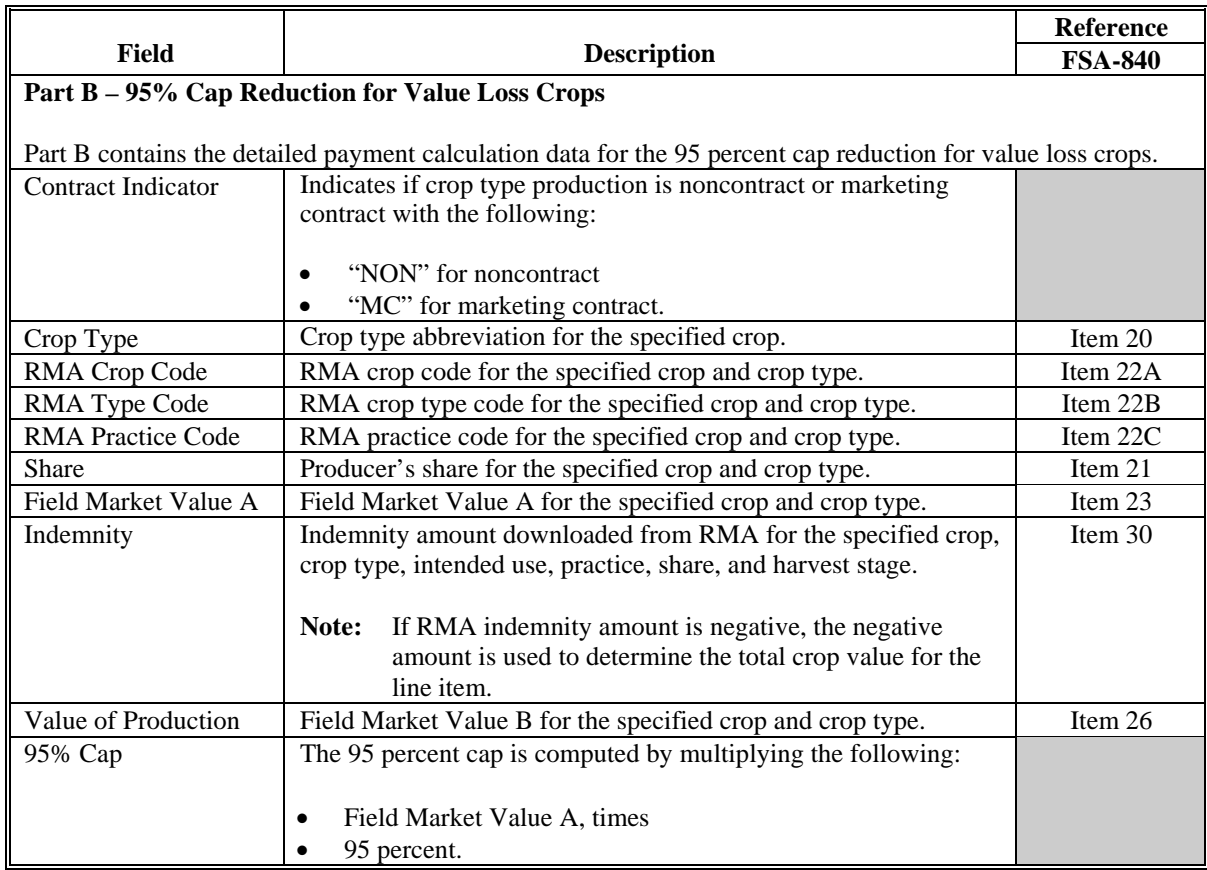

**--\*** 

## **\*--544.5 FSA-840E-4, 95% Cap Calculation and Net Disaster Payment (Continued)**

# **B Information on the Report (Continued)**

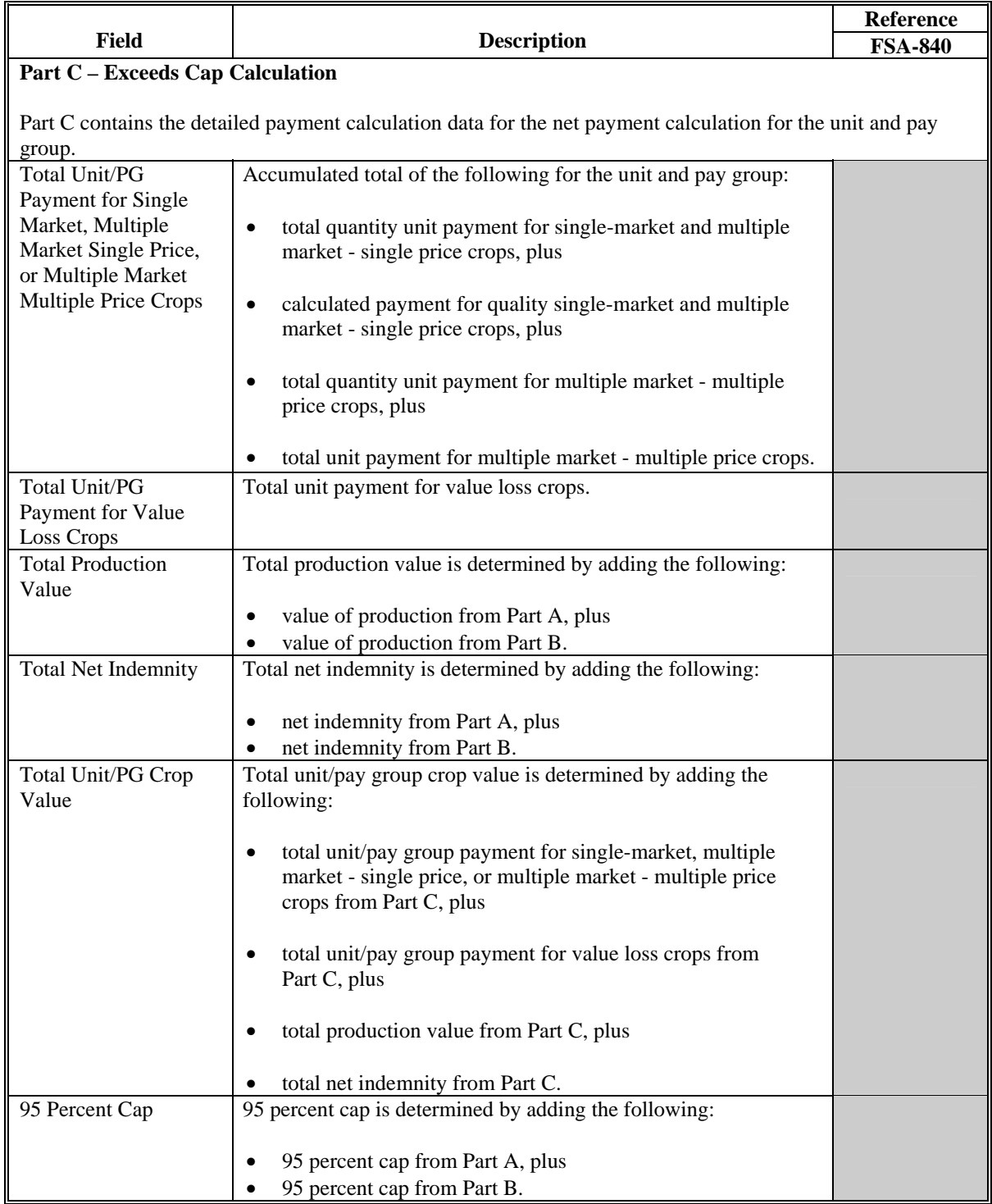

**--\***

# **\*--544.5 FSA-840E-4, 95% Cap Calculation and Net Disaster Payment (Continued)**

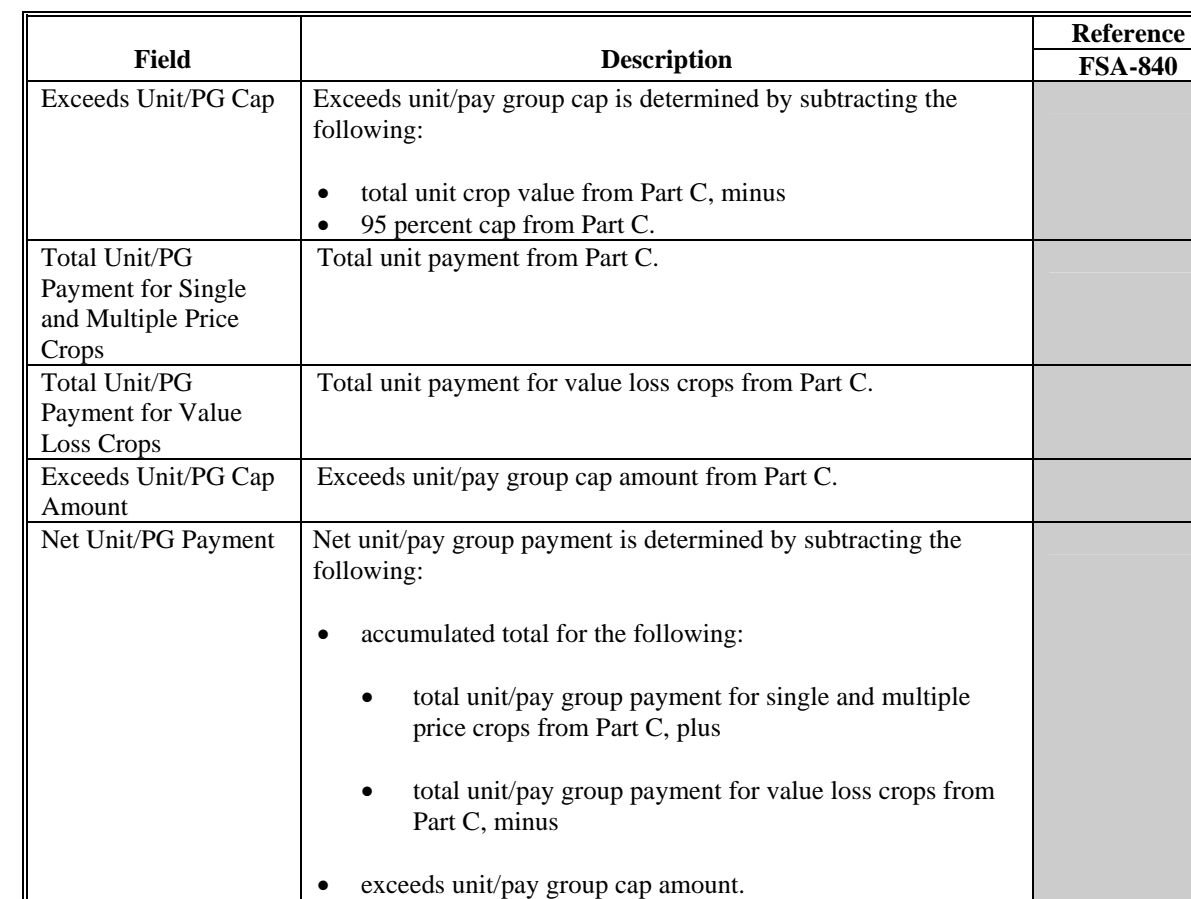

# **B Information on the Report (Continued)**

**--\***

### **545 Printing the Producer Detailed Calculated Payment Reports**

### **A Printing the Report From Menu MHAD701**

The producer detailed calculated payment reports can be printed for a specific producer or for all producers. Follow the steps in this table to print FSA-840E-1, FSA-840E-2, FSA-840E-3, **\*--**and FSA-840E-4.**--\***

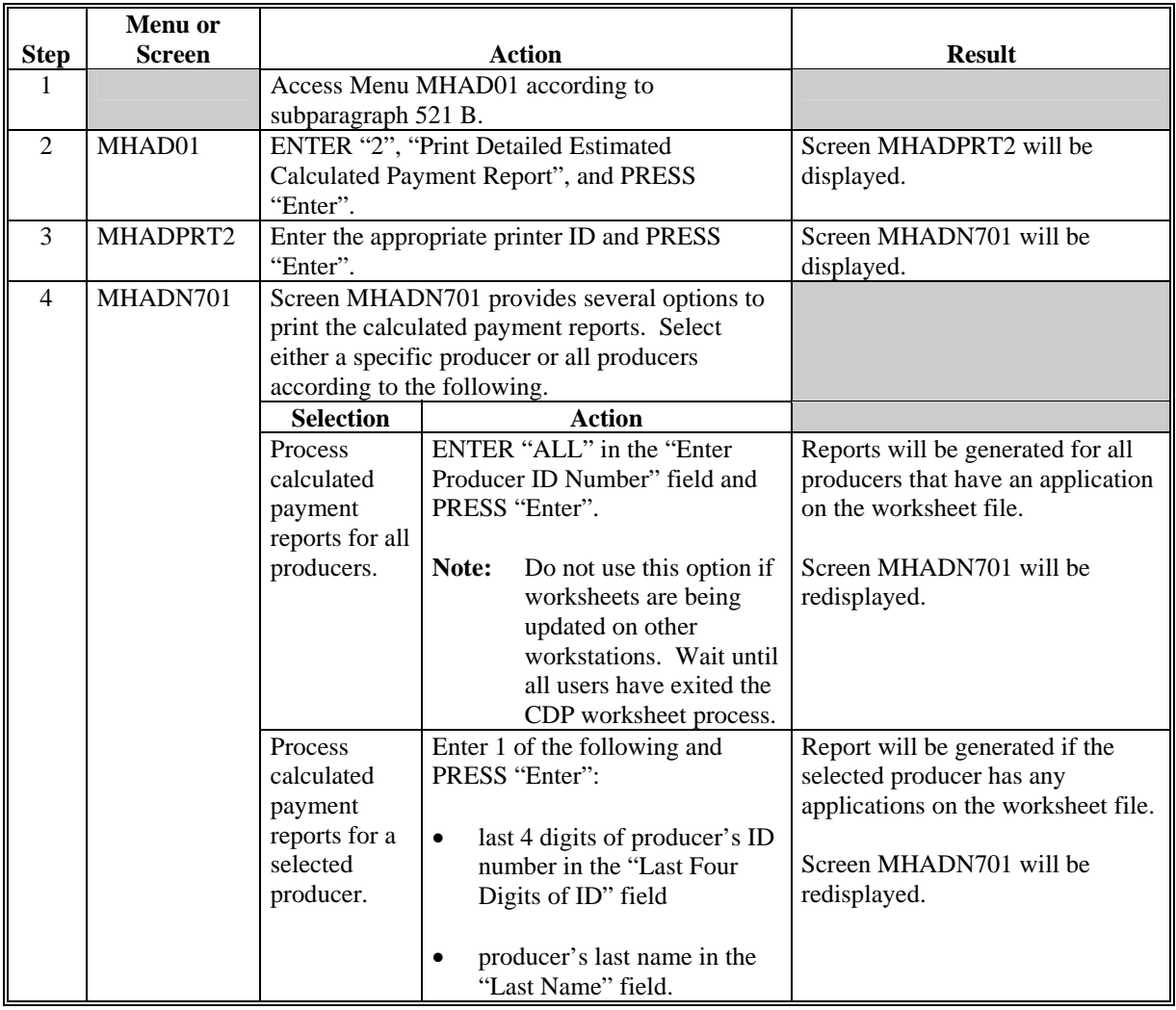

## **\*--B Distributing FSA-840E-1, FSA-840E-2, FSA-840E-3, and FSA-840E-4**

County Offices **shall** provide producers with a copy of all FSA-840E-1's, FSA-840E-2's, FSA-840E-3's, and FSA-840E-4's.**--\*** 

## **546-550 (Reserved)**

### **A Introduction**

The 95 percent cap calculation requires that the value of the crop be based on the higher of the following:

- CDP payment rate from the disaster crop table (RMA-insured price)
- NASS season average price for the crop.

## **B NASS Price Data**

Unlike the disaster crop table, State and County Offices are not required to obtain documentation on average price data for the State and county. The NASS season average price for 2005, 2006, and 2007 is a nationwide average price for the crop, crop type, intended use, and unit of measure.

## **C Information on the NASS Season Average Crop Table Report**

The NASS Season Average Crop Table Report includes 2005, 2006, and 2007 prices for all insurable crops. The following table describes all the information printed on NASS Season Average Crop Table Report.

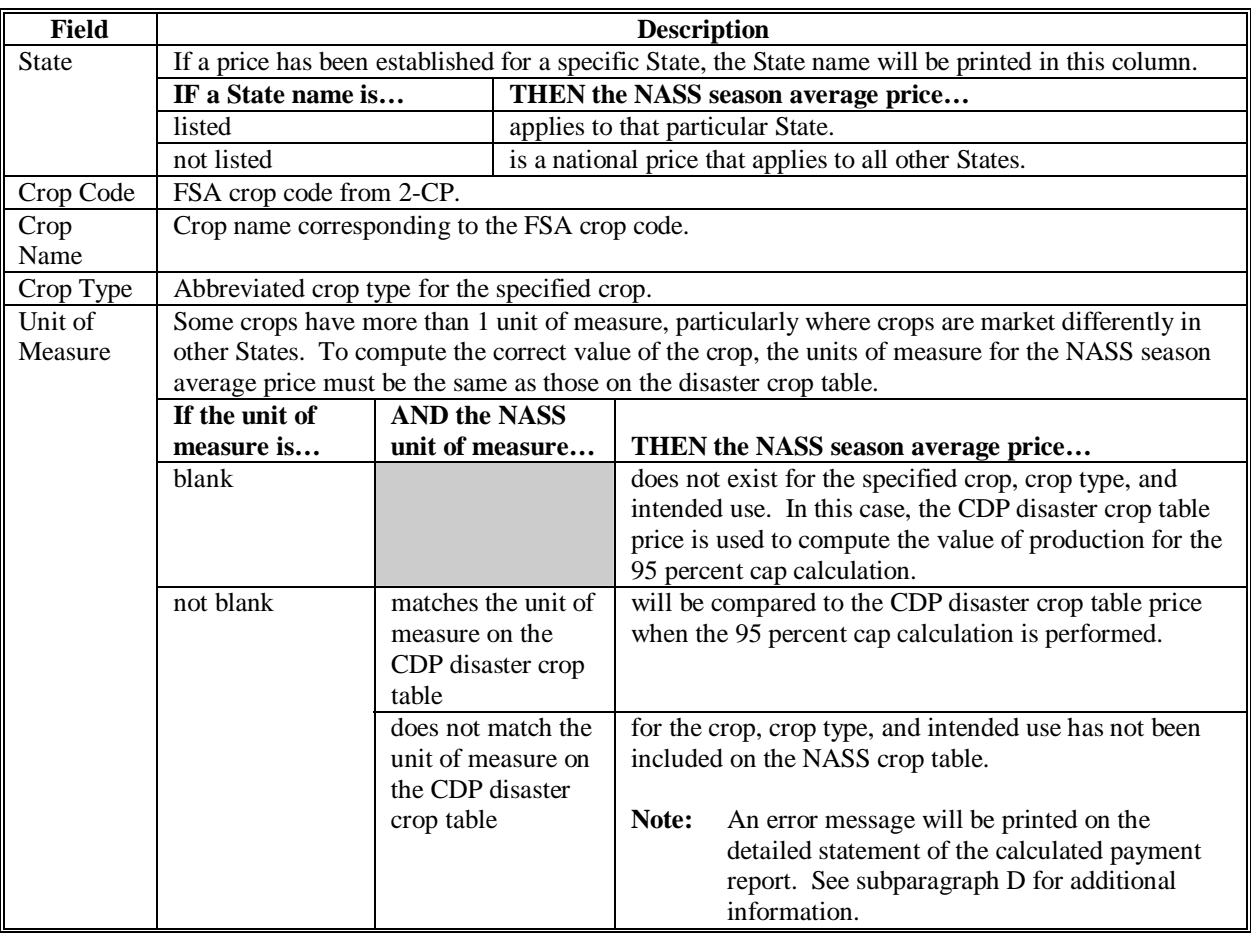

### **551 NASS Season Average Crop Table (Continued)**

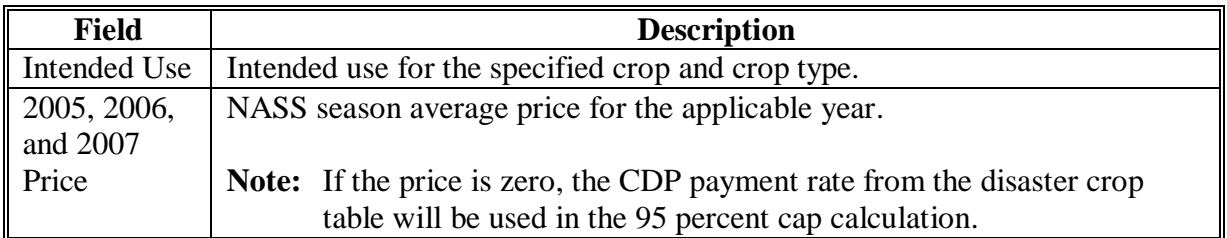

#### **C Information on the NASS Season Average Crop Table Report (Continued)**

#### **D Additions to the NASS Season Average Crop Table**

Because the NASS season average price is a nationwide price, State Offices are not required to submit documentation to add crops to the crop table unless an insurable crop has been omitted from the NASS season average crop table.

The primary reason that crops may need to be added to the NASS season average crop table is that a price has not been established for the correct unit of measure applicable to the crop in the State.

The message, "NASS Season Average Price is not available for this crop", will be printed on the Detailed Statement of Calculated Payment Report for the applicable producer and crop if a match for the crop is not found on the NASS season average crop table. If this message is printed, County Offices shall notify the State Office that a NASS price is needed for the applicable crop.

When notified that a crop should be added to the NASS season average crop table, State Offices shall submit the following documentation to **PECD, Common Provisions Branch**:

**Note:** This procedure applies to NASS season average prices only and should not be confused with submitting data for the CDP disaster crop table.

- crop code and crop name
- crop type
- intended use
- unit of measure.
	- **Note:** If the unit of measure is in something other than pounds, tons, or hundredweight, an additional explanation is needed for the unit of measure, such as the number of pounds in the box, lug, carton, bushel, etc.

### **551 NASS Season Average Crop Table (Continued)**

### **D Additions to the NASS Season Average Crop Table (Continued)**

 **\*--**When notified that a price for a crop should be added to the NASS Season Average Crop Table, State Offices shall submit the following documentation to PECD, Common Provisions Branch:

- crop code and crop name
- crop type
- unit of measure.**--\***

State Offices shall not request additions of prices for a crop in their State simply because the downloaded price may not represent the average price in the State.

#### **E Printing the NASS Season Average Crop Table**

County Offices shall print the NASS Season Average Crop Table report according to this table.

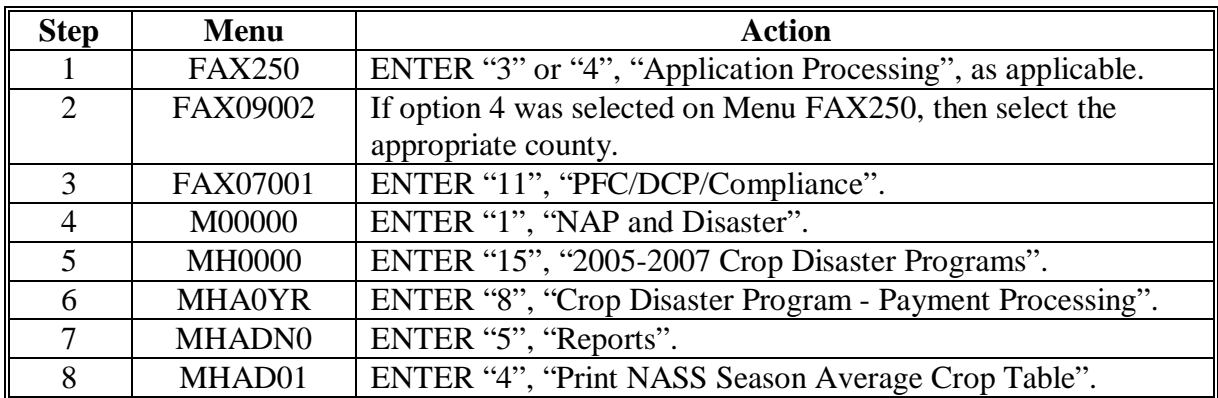

 $\mathcal{A}^{\mathcal{A}}$  and  $\mathcal{A}^{\mathcal{A}}$ 

## **Reports, Forms, Abbreviations, and Redelegations of Authority**

## **Reports**

None

# **Forms**

This table lists all forms referenced in this handbook.

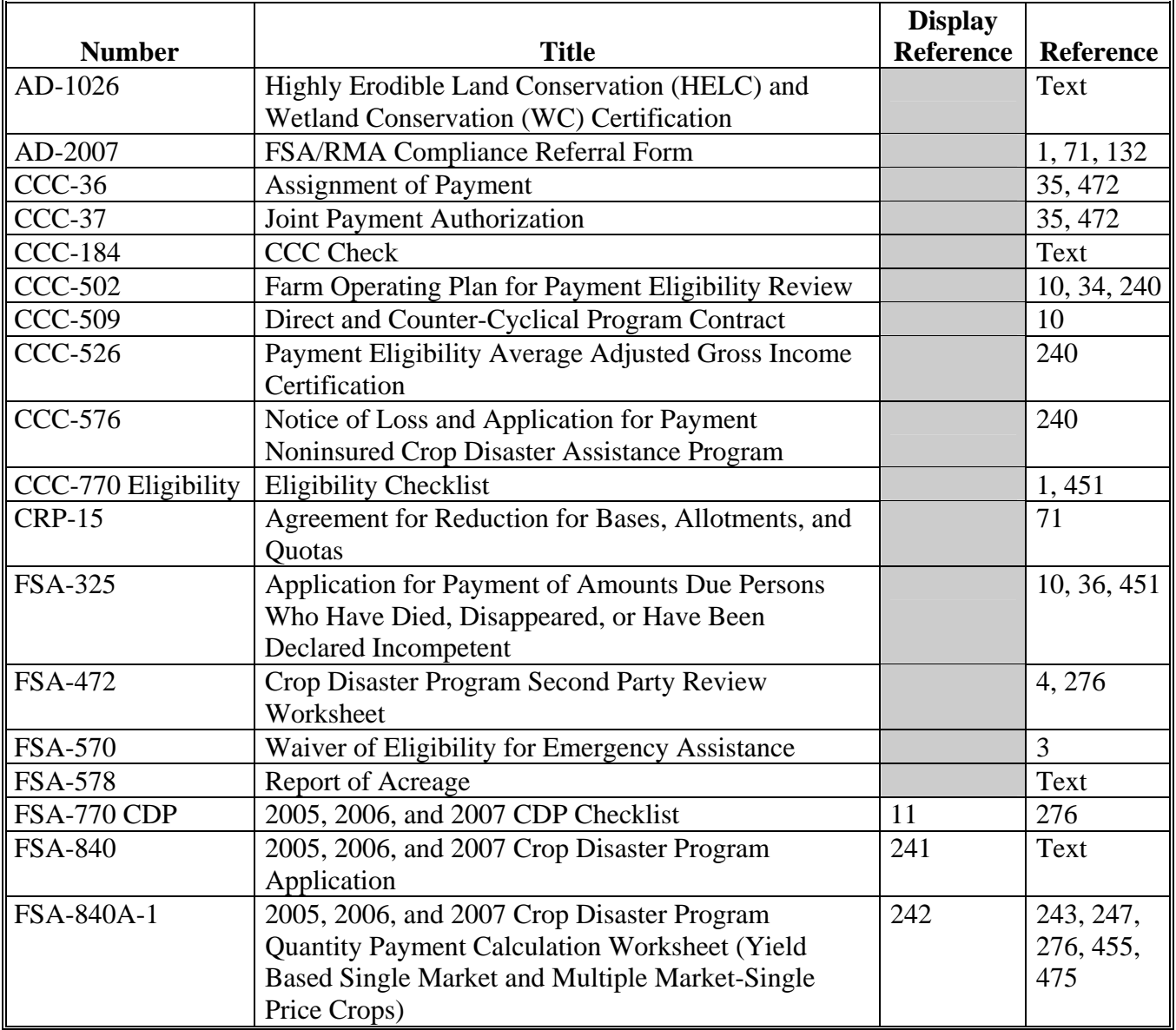

# **Reports, Forms, Abbreviations, and Redelegations of Authority (Continued)**

# **Forms (Continued)**

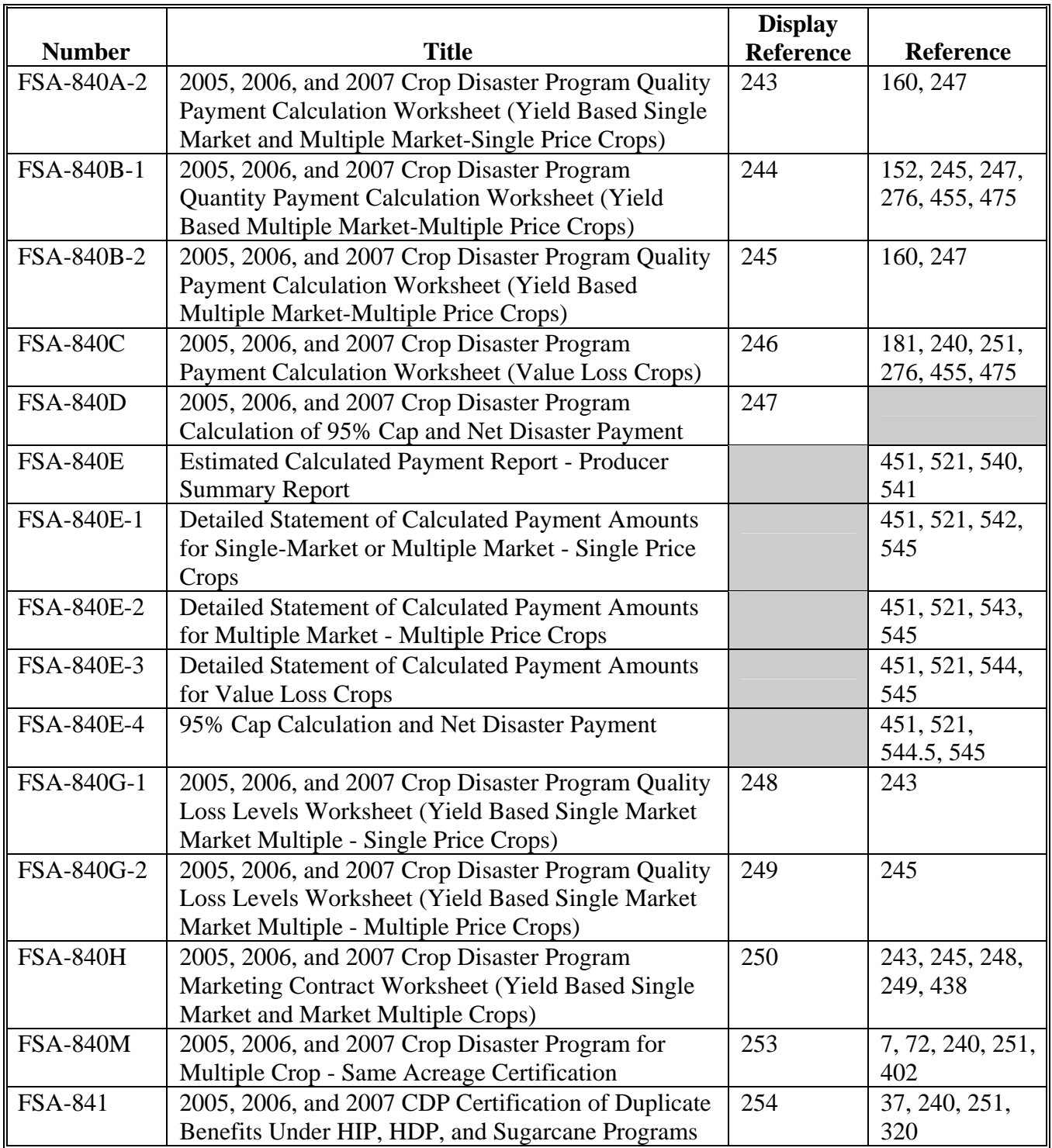

## **Reports, Forms, Abbreviations, and Redelegations of Authority (Continued)**

# **Abbreviations Not Listed in 1-CM**

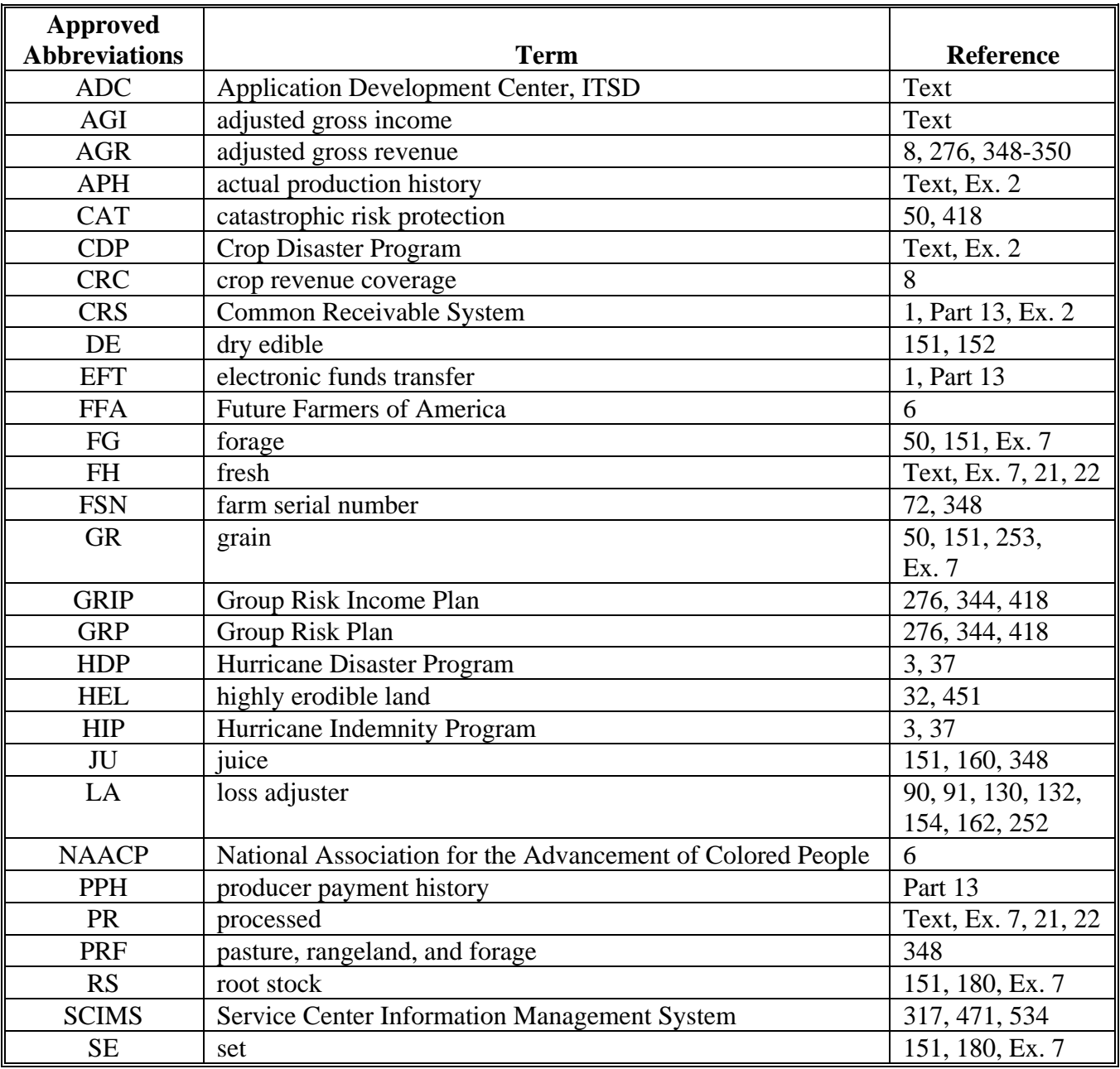

The following abbreviations are not listed in 1-CM.

## **Reports, Forms, Abbreviations, and Redelegations of Authority (Continued)**

# **Redelegations of Authority**

This table lists redelegations of authority in this handbook.

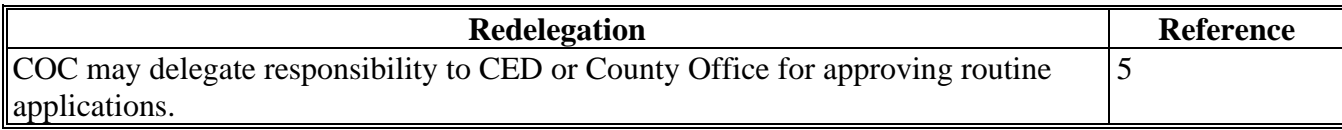

## <span id="page-588-0"></span>**Actual Production**

Actual production is the total amount of harvested and appraised production on a unit.

## **Affected Price for Multiple-Market Crops**

The affected price for multiple-market crops is the COC-determined value of the quality-reduced crop. For multi-market crops, the affected prices are the secondary or tertiary crop table price and the unmarketable price.

## **Affected Price for Single-Market Crops**

The affected price for single-market crops is a percent of the primary market price for each quality level.

- **\*--**Level I 70 percent of the Primary Price
	- Level II 55 percent of the Primary Price
	- Level III 35 percent of the Primary Price
	- Level IV 15 percent of the Primary Price**--\***
	- Level V 5 percent of the Primary Price

## **Affected Production**

Affected production is, for quality loss purposes, the amount of an eligible commodity which has **\*--**incurred a minimum of a 25 percent loss in quality.**--\*** 

## **Application Period**

Application period means the date established by DAFP for producers to apply for program benefits.

## **Appraised Production**

Appraised production is the crop's unharvested yield potential at the time of appraisal, as determined by certified adjuster, FSA-certified employee, RMA, a company reinsured by FCIC, or other appraiser acceptable to CCC.

### **Exhibit 2**

### **Definitions of Terms Used in This Handbook (Continued)**

#### **Assigned Production**

The amount of production assigned by COC that must be attributed to the unit:

- because of ineligible cause of loss
- when producers certify that an acceptable record of harvested production is not available from any source
- if acreage was destroyed without consent and no appraisal exists
- if producer carries out a practice, such as double cropping, that generally results in a lower yield than that established as the historic yield
- because of a guaranteed contract, payment, or similar arrangement.

#### **Basic Unit**

A basic unit is all acreage of the eligible crop, in the administrative county, for the crop year, under either of the following criteria:

- the person has 100 percent crop share
- acreage is owned by 1 person and operated by another person on a share basis.

#### **Commercial Use**

Commercial use means used in the operation of a business activity engaged in as a means of livelihood for profit by the eligible producer.

#### **Converted Production**

Converted production is LDP crop production when the crop is harvested for a use different than intended, such as corn intended for grain but harvested for silage.

### **Crop Insurance**

Crop insurance is an insurance policy re-insured by FCIC under the provisions of the Federal Crop Insurance Act, as amended.

### **Crop Year**

The crop year for:

- insured commodities is the crop year defined according to the applicable crop insurance policy
- NAP-covered commodities is the year harvest normally begins for the crop

**Note:** The crop year for commodities that could be harvested in either of 2 calendar years will be the year in which the majority of the harvest would normally occur.

- value-loss crops shall mean the period from October 1 through the following September 30
- calculation honey losses shall be the period running from January 1 through the following December 31.

#### **Debt Basis Code**

The debt basis code is the code transferred to CRS that identifies the reason for the debt.

#### **Disaster Level**

Disaster level is historic production multiplied by 65 percent.

#### **Farming Operation**

Farming operation is a business enterprise engaged in the production of agricultural products.

#### **\*--Falling Number**

The falling number is a measurement used by grain quality specialists to indicate the amount of sprout damage that occurs in a small grain sample (usually wheat).

**Note:** The full name of the International standard is the Hapburg Falling Number that is the measurement for the amount of time it takes a steel ball or plunger to fall through a flour/water slurry that has been heated to release the starch from the water. The greater the sprout damage, the faster the ball or plunger falls.**--\*** 

## **Ginseng Root**

Ginseng root is a value loss crop and ginseng seed is a yield-based crop. All NAP standards and requirements apply to ginseng according to 1-NAP, paragraph 185.

## **Harvested**

Harvested means:

- for **insured** and **uninsured** crops, harvested as defined according to the applicable crop insurance policy
- for **NAP-covered single harvest** crops, that a crop has been removed from the field, either by hand or mechanically, or by grazing of livestock
- for **NAP-covered** crops with potential multiple harvests in 1 year or harvested over multiple years, that the producer has, by hand or mechanically, removed at least 1 mature crop from the field during the crop year
- for **mechanically harvested NAP-covered** crops, that the crop has been removed from the field and placed in a truck or other conveyance, except hay is considered harvested when in the bale whether removed from the field or not.
- **Note:** Grazed land will not be considered harvested for the purpose of determining an unharvested or prevented planting payment factor.

## **\*--Harvest Acres for Potatoes**

For CDP potato harvested acres, FSA will use RMA's definition that defines harvested acres as lifting potatoes from within the soil to the soil surface.

**Note:** Lifting potatoes refers to removing the potatoes from the soil, but does **not** require that the potatoes be removed from the field.**--\*** 

## **Harvested Production**

Harvested production is all production of the eligible crop from the unit that can be supported by an acceptable record, including, but not limited to, production:

- gathered by hand
- mechanically harvested.

### **Historic Production**

Historic production is acres multiplied by historic yield.

### **Historic Yield**

Historic yield for:

- insured crops is the higher of the crop's APH, or the county average yield
- NAP-covered crops with an approved NAP yield is the higher of the applicable crop year's approved NAP yield established according to 1-NAP or the county average yield.

#### **Insured Crops**

Insured crops are those crops covered by crop insurance and the producer purchased either catastrophic or buy-up crop insurance.

#### **Marketing Contract**

Marketing contract means a legally-binding, written contract between a purchaser and grower for the purpose of marketing a crop.

#### **\*--Maximum Affected Production**

The maximum affected production for 2005-2007 CDP is the highest amount of **quality** affected production that can be used in determining the quality payment.**--\*** 

## **Multiple-Cropping**

Multiple-cropping is the planting of 2 or more different crops on the same acreage for harvest within the same crop year. The specific crops must be approved as eligible multiple-cropping practices and the farm containing the acreage that is planted to multiple crops must have a history of multiple-cropping as determined by COC.

#### **Multiple-Market Crops**

## A multiple-market crop is:

- a crop listed on the county crop table having an intended use of fresh, processed, juice, or any combination
- not a value loss crop.

### **Multiple-Planted Crops**

A multiple-planted crop is a crop planted or prevented from being planted in more than 1 approved planting period in a crop year on different acreage.

### **Net Production**

Net production is the total amount of harvested, appraised, and assigned production on the unit as adjusted for quality, as applicable.

### **\*--NAP-Covered Crops**

NAP-covered crops are those crops for which NAP coverage was attained.

#### **Owner**

Owner means 1 who had legal ownership of the commodity or livestock for which benefits**--\*** are being requested under 7 CFR Part 760 subparts B through F, on the day such plant or livestock perished or suffered losses because of an eligible hurricane.

## **Primary Price**

A primary price is the price listed on the county crop table for a particular crop and type corresponding to the intended use with the highest price.

#### **Producer**

A producer is an owner, landlord, tenant, or sharecropper who:

- shares in the risk of producing the crop
- is entitled to share in the crop available for marketing from the farm or would have shared had the crop been produced.

### **Repeat Crop**

A repeat crop is a crop planted or prevented from being planted in more than 1 approved planting period in a crop year on the same acreage.

#### **Salvage Value**

Salvage value is the dollar amount or equivalent for the quantity of the commodity that cannot be marketed or sold in any market recognized as a market for the crop and prices and yields are not available for use.

#### **Single Market Crops**

A single market crop is:

- a crop that has an intended use on the county crop table other than fresh, processed, or juice, such as seed, hay, grain, dry edible, etc.
- not a value loss crop.

**\* \* \***

#### **Unaffected Price**

An unaffected price is the primary market price on the county CDP crop table.

**\* \* \***

 $\mathcal{A}^{\mathcal{A}}$  and  $\mathcal{A}^{\mathcal{A}}$ 

# **Menu and Screen Index**

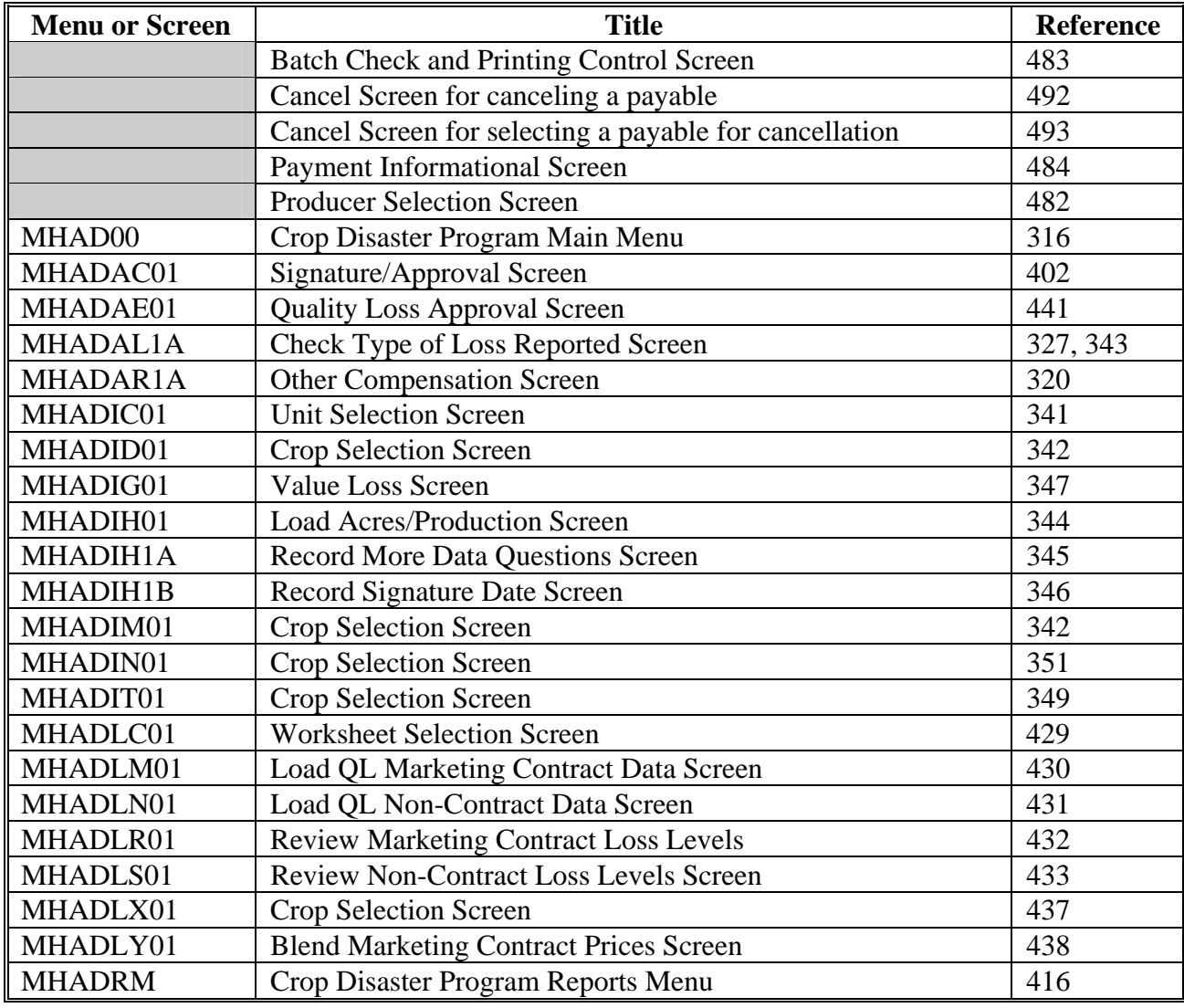

The following menus and screens are displayed in this handbook.

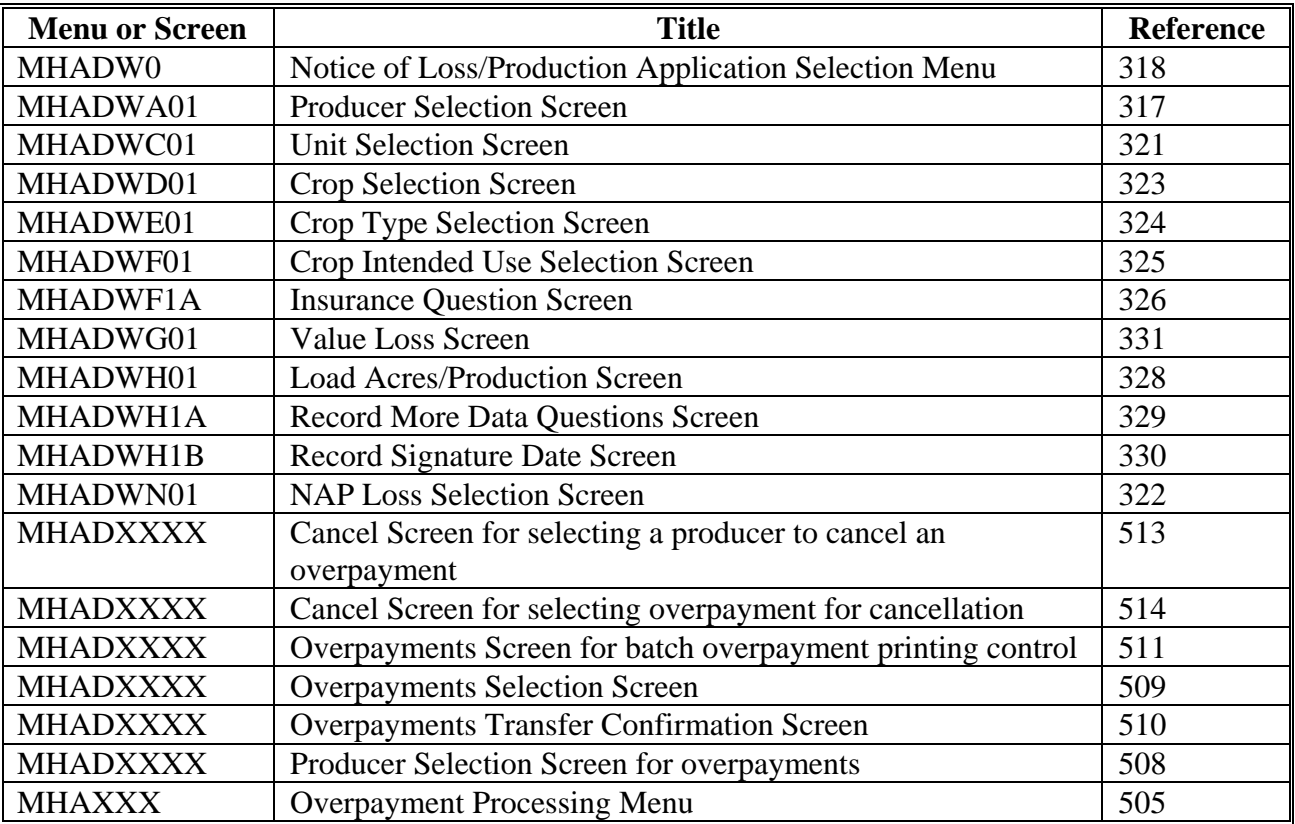

## <span id="page-598-0"></span>**Pay Groupings**

The following table lists the pay groups established according t[o paragraph 50.](#page-58-0)

**Note:**California processed grapes, California stonefruit, and Florida citrus are exceptions to the codes listed and will be grouped as detailed in those crop policies.

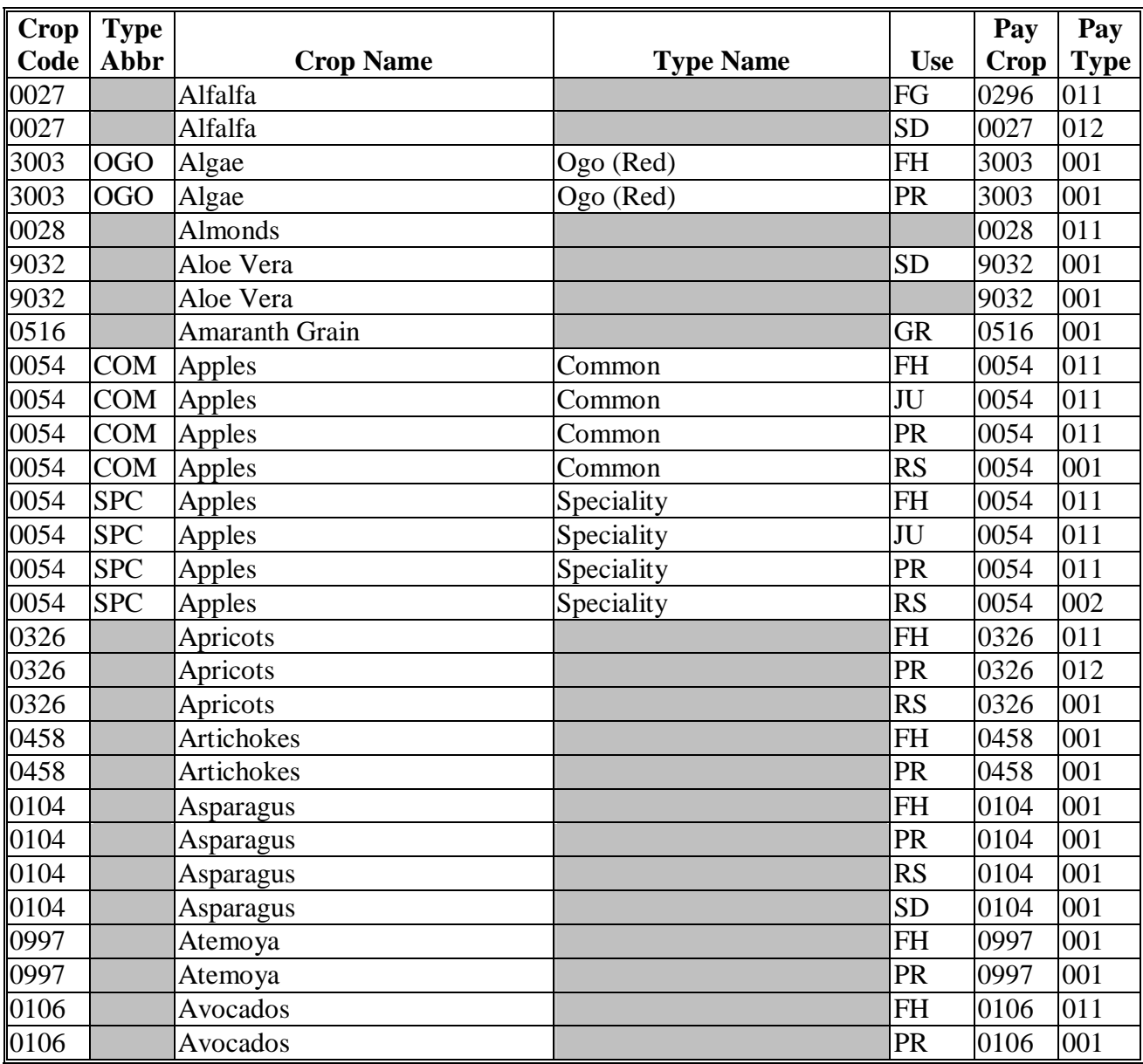

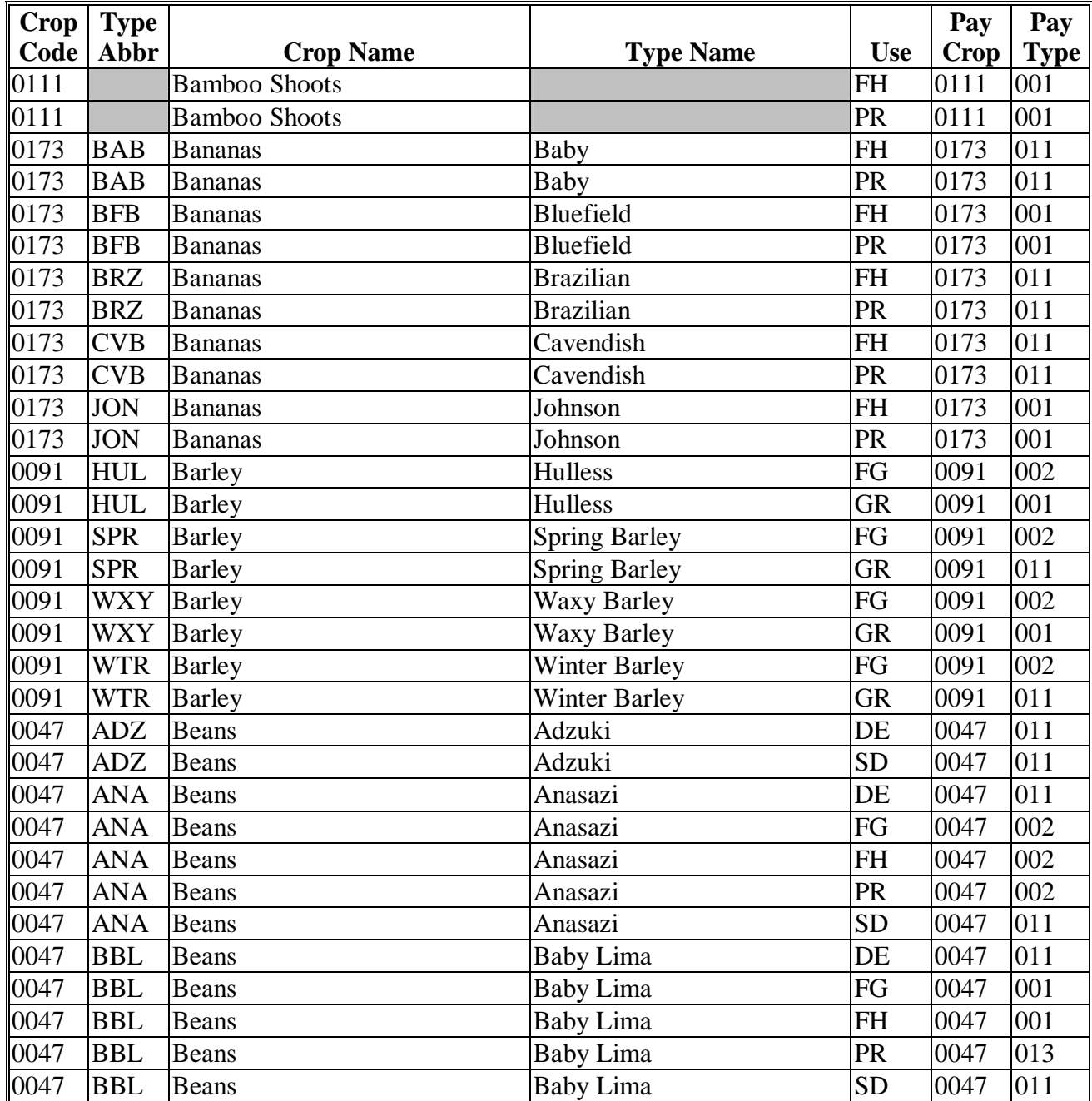

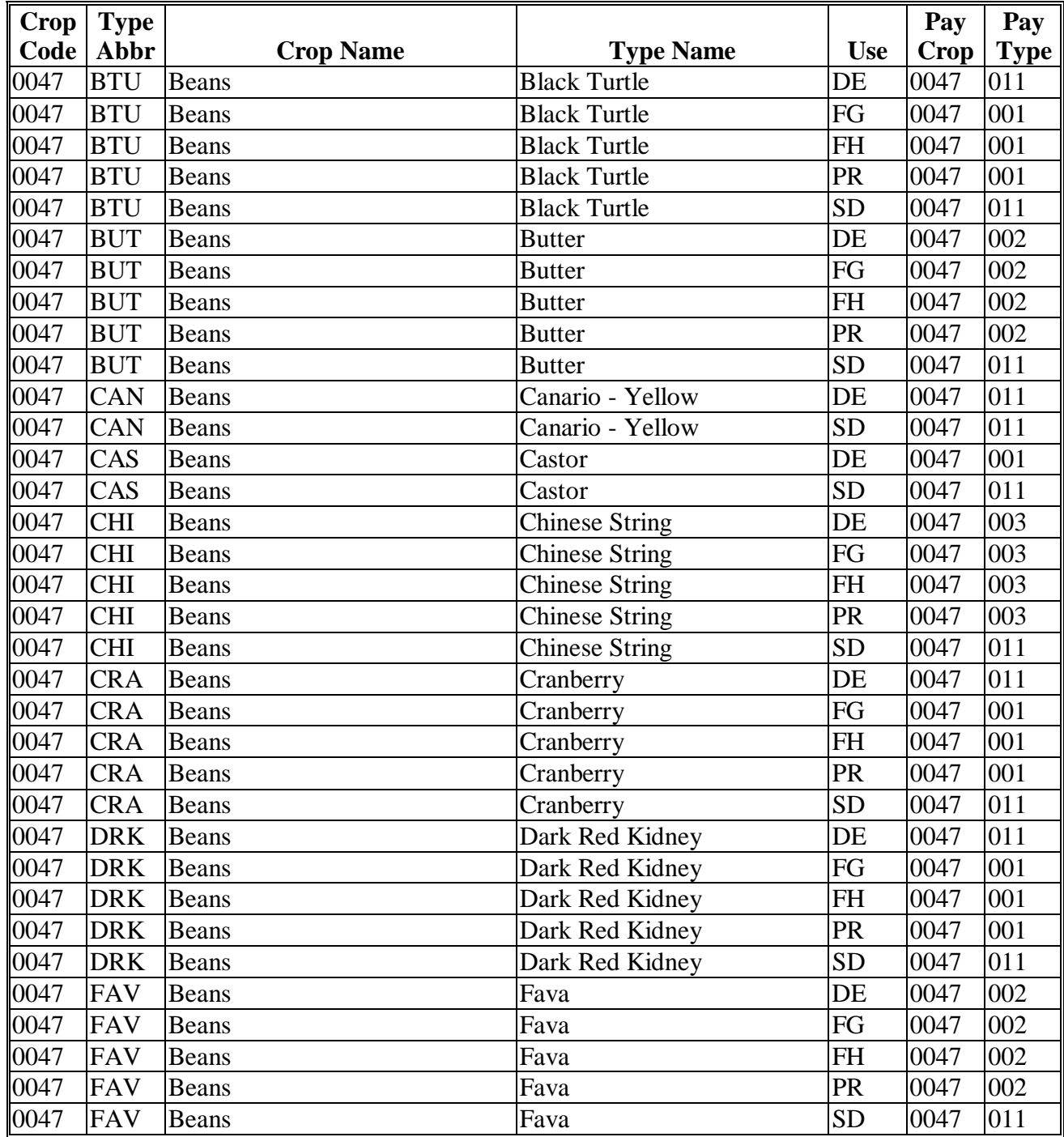

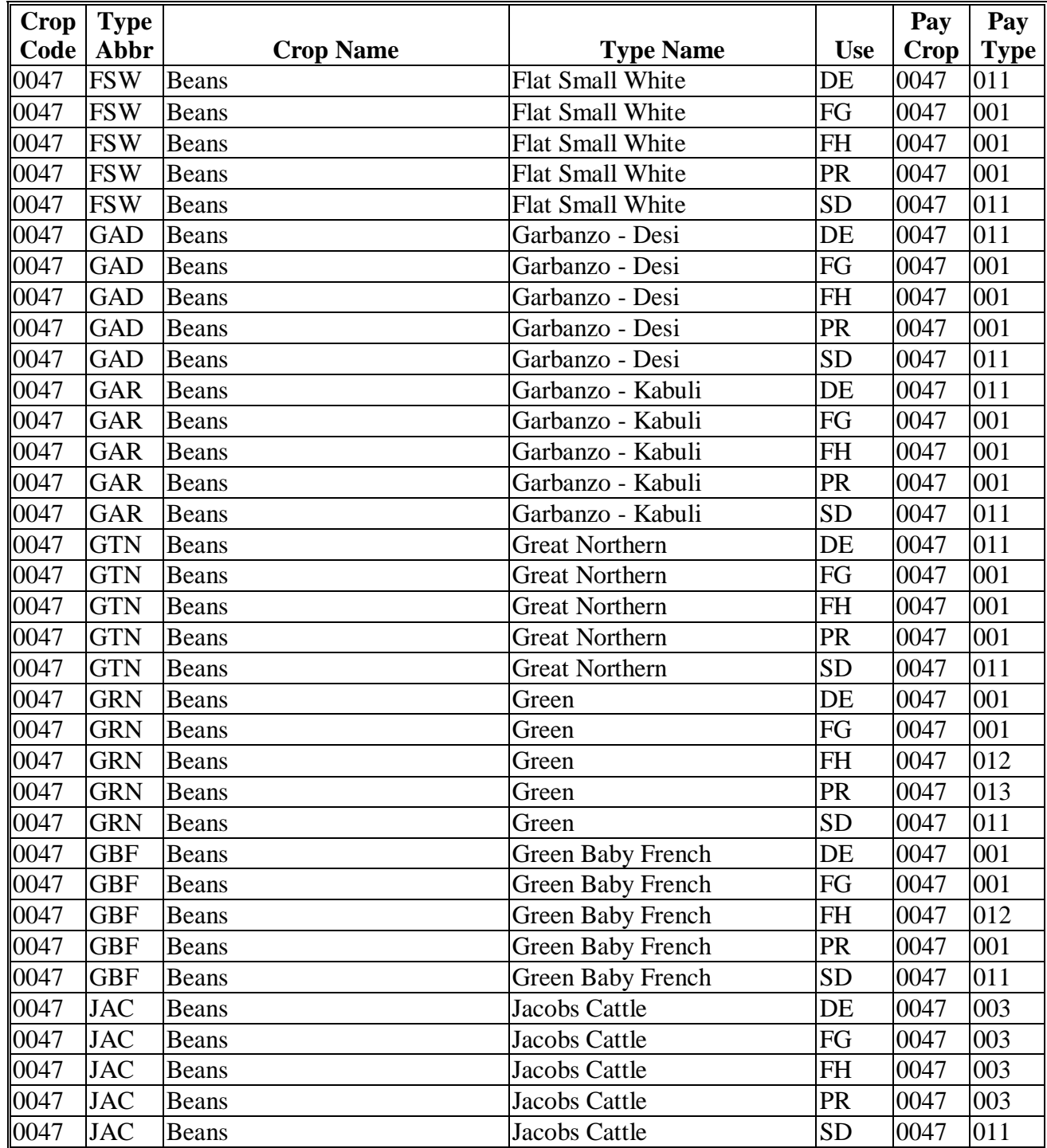

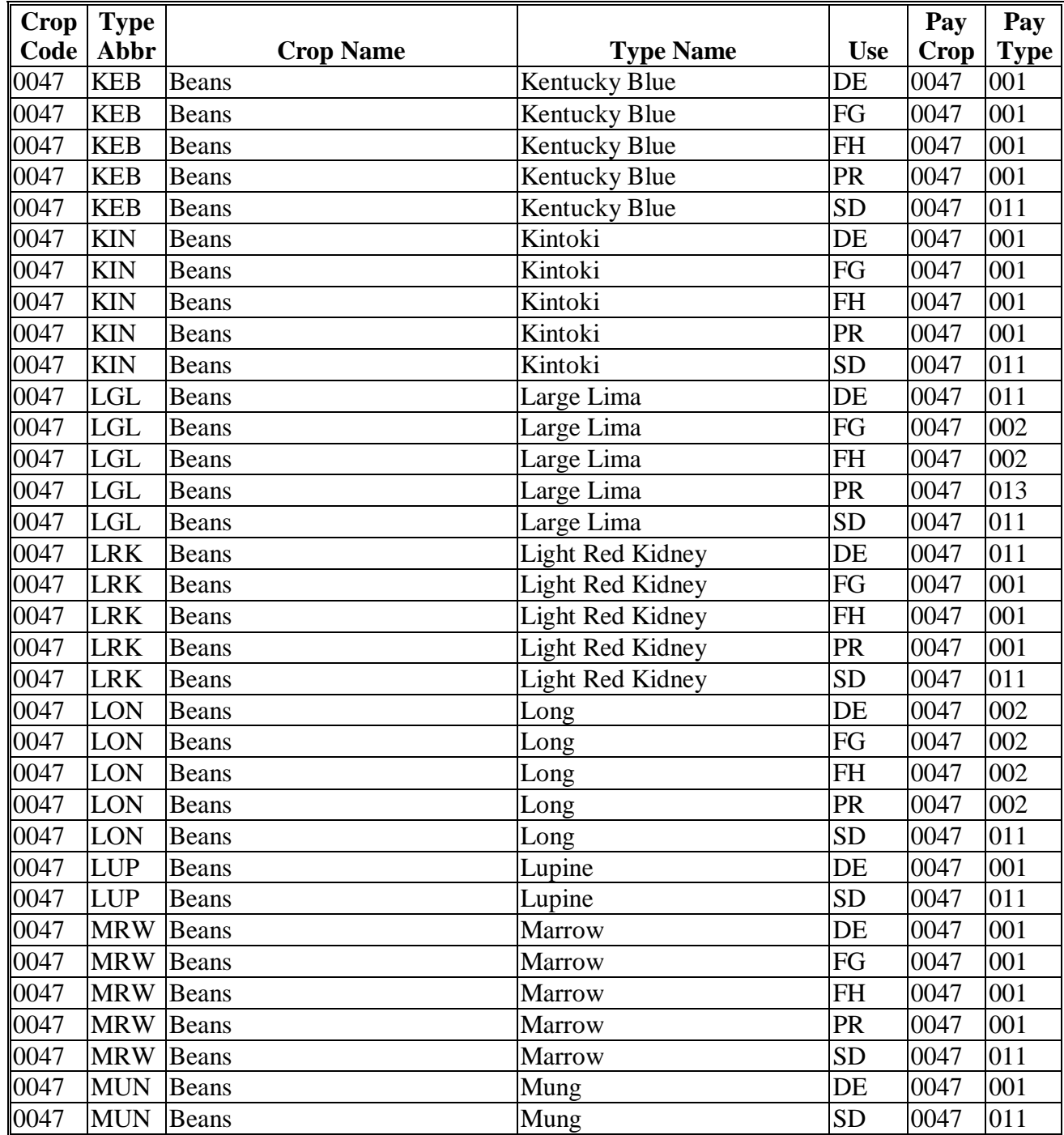

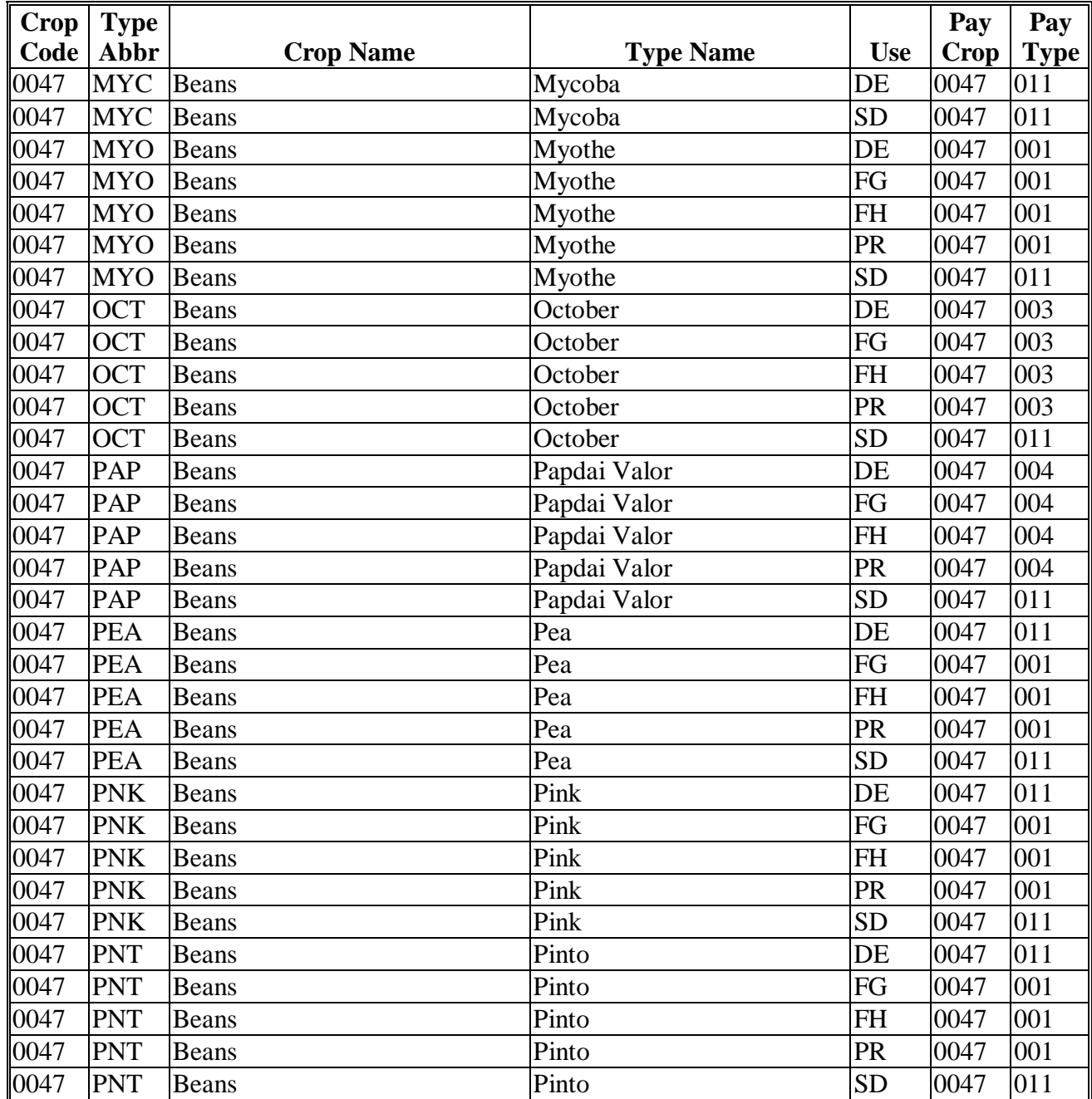

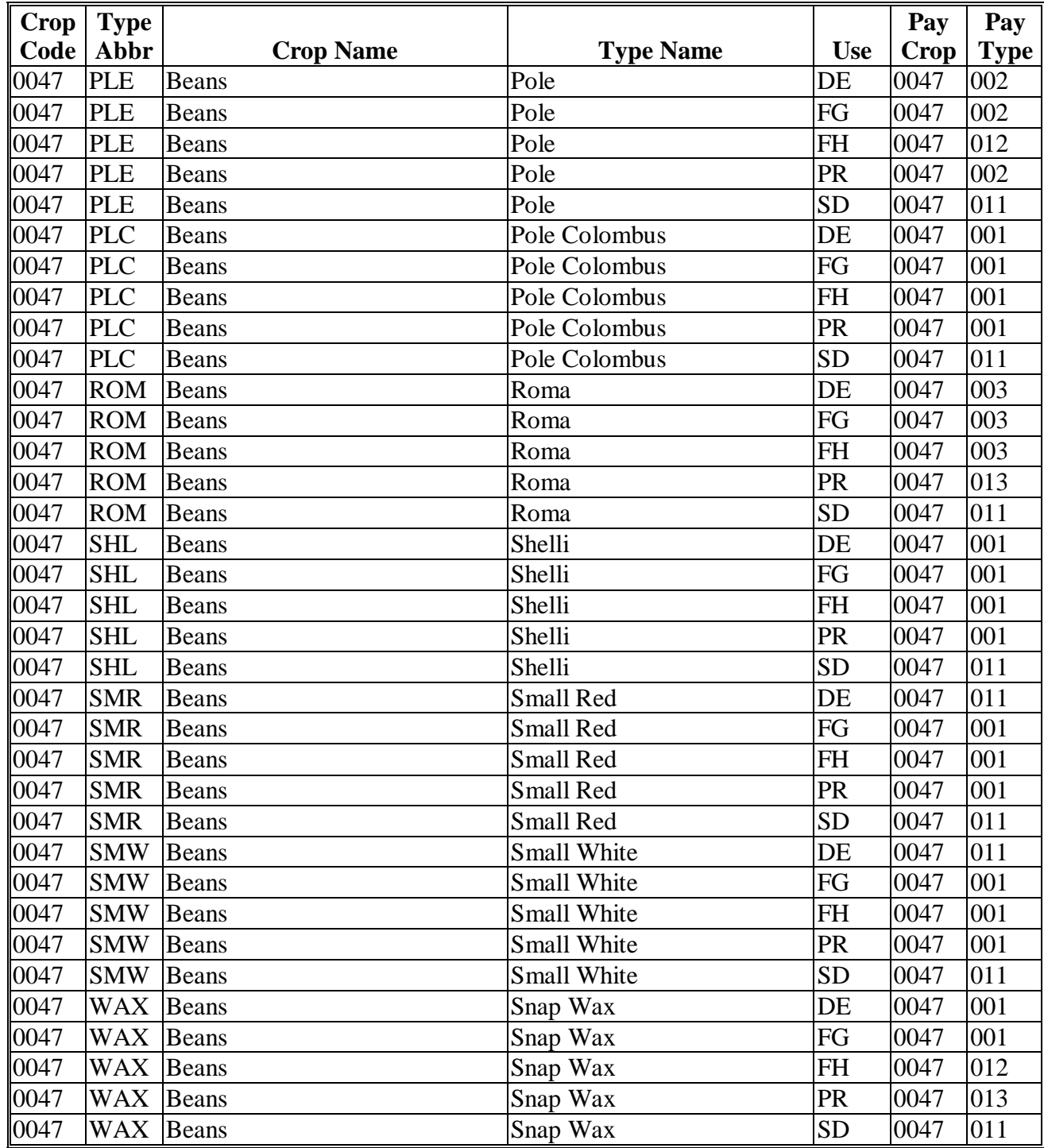

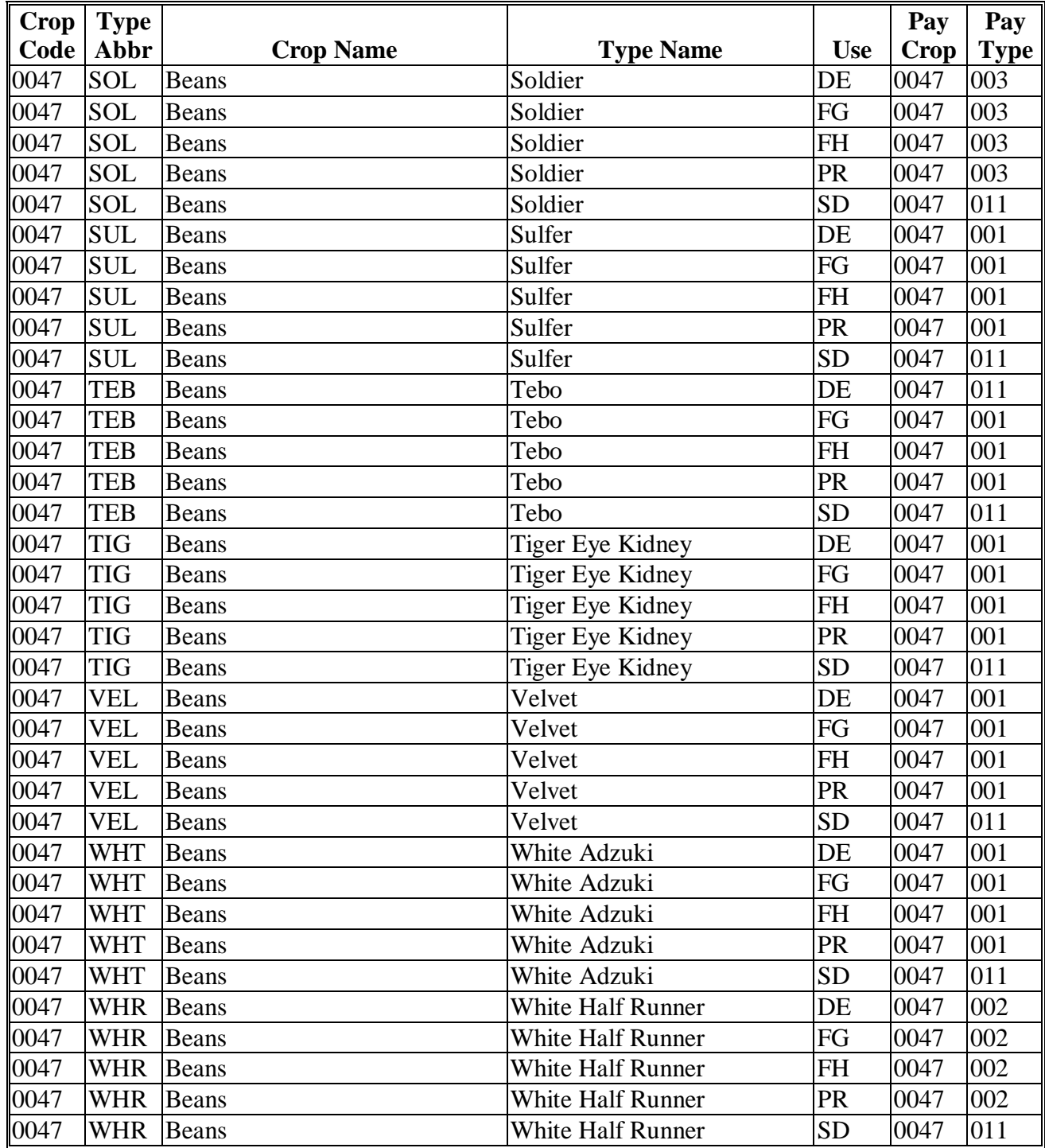

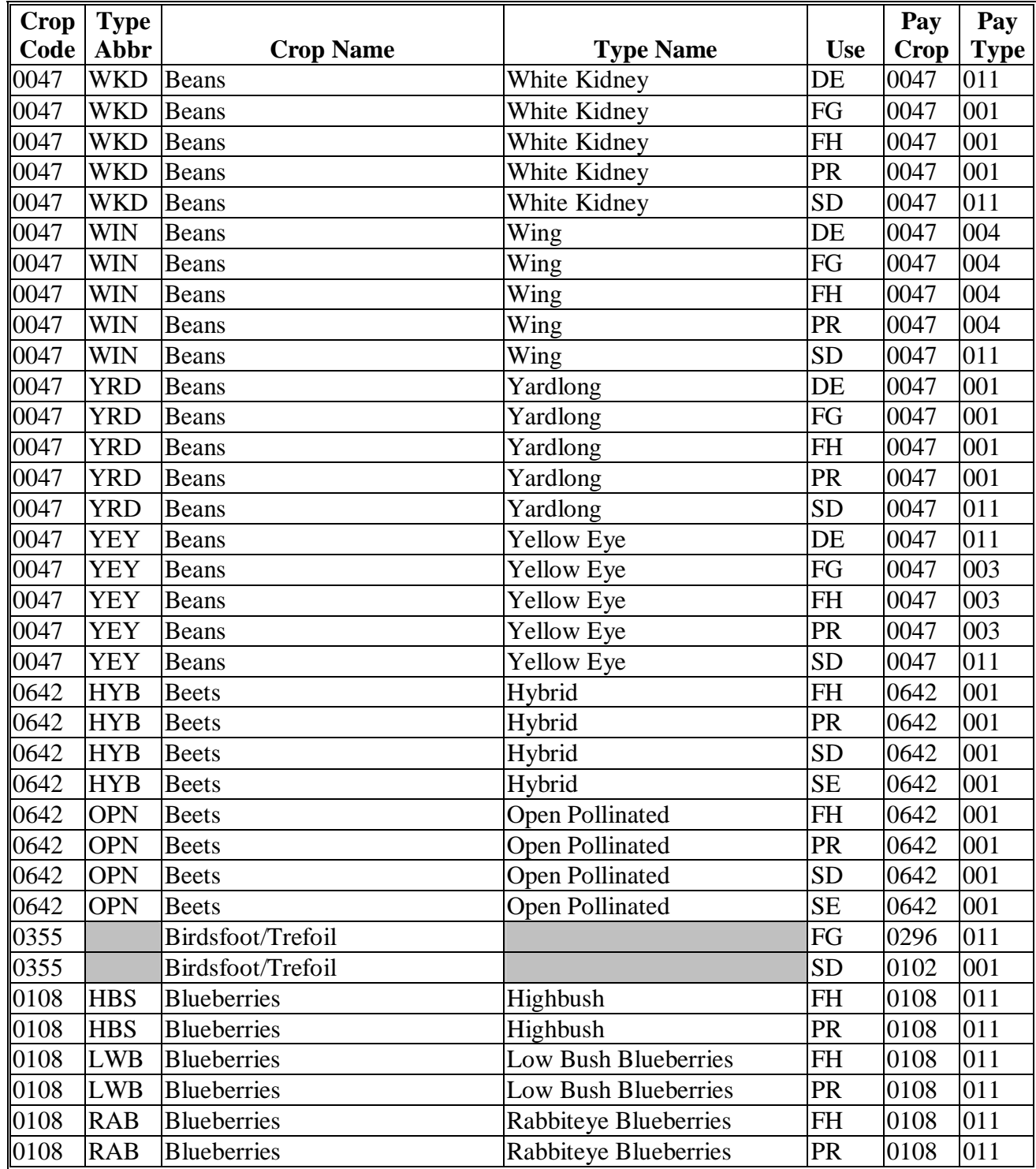

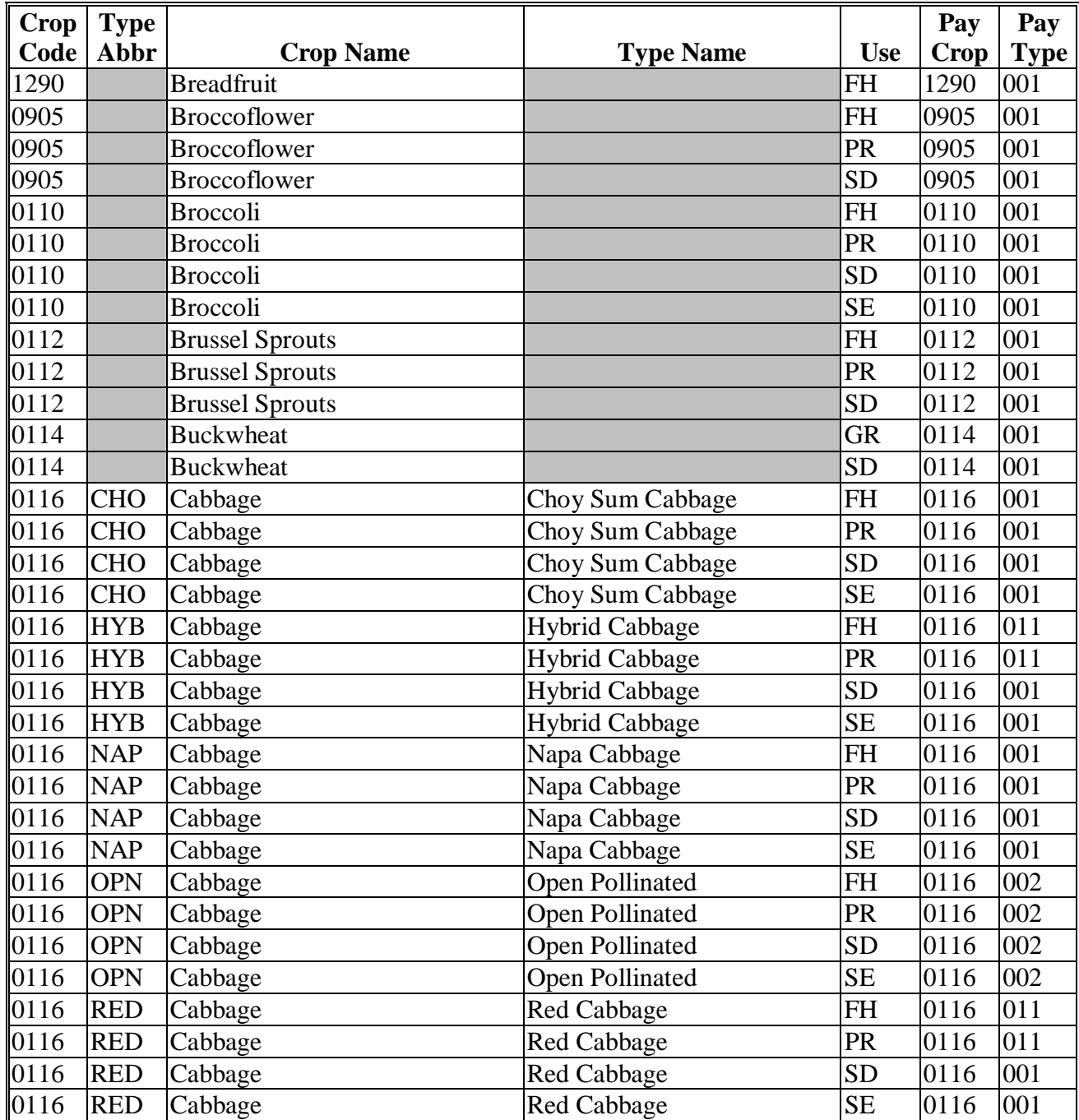

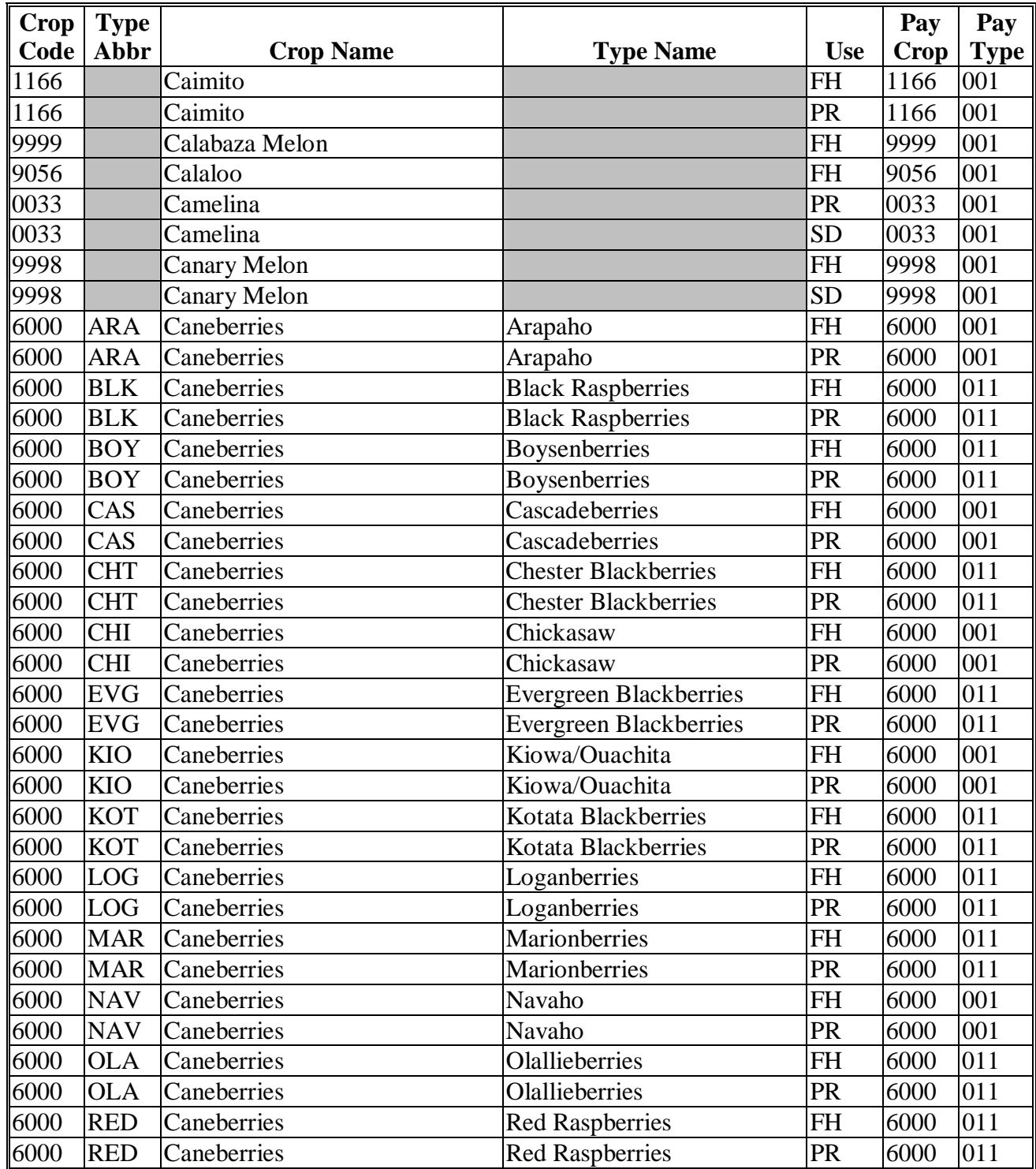

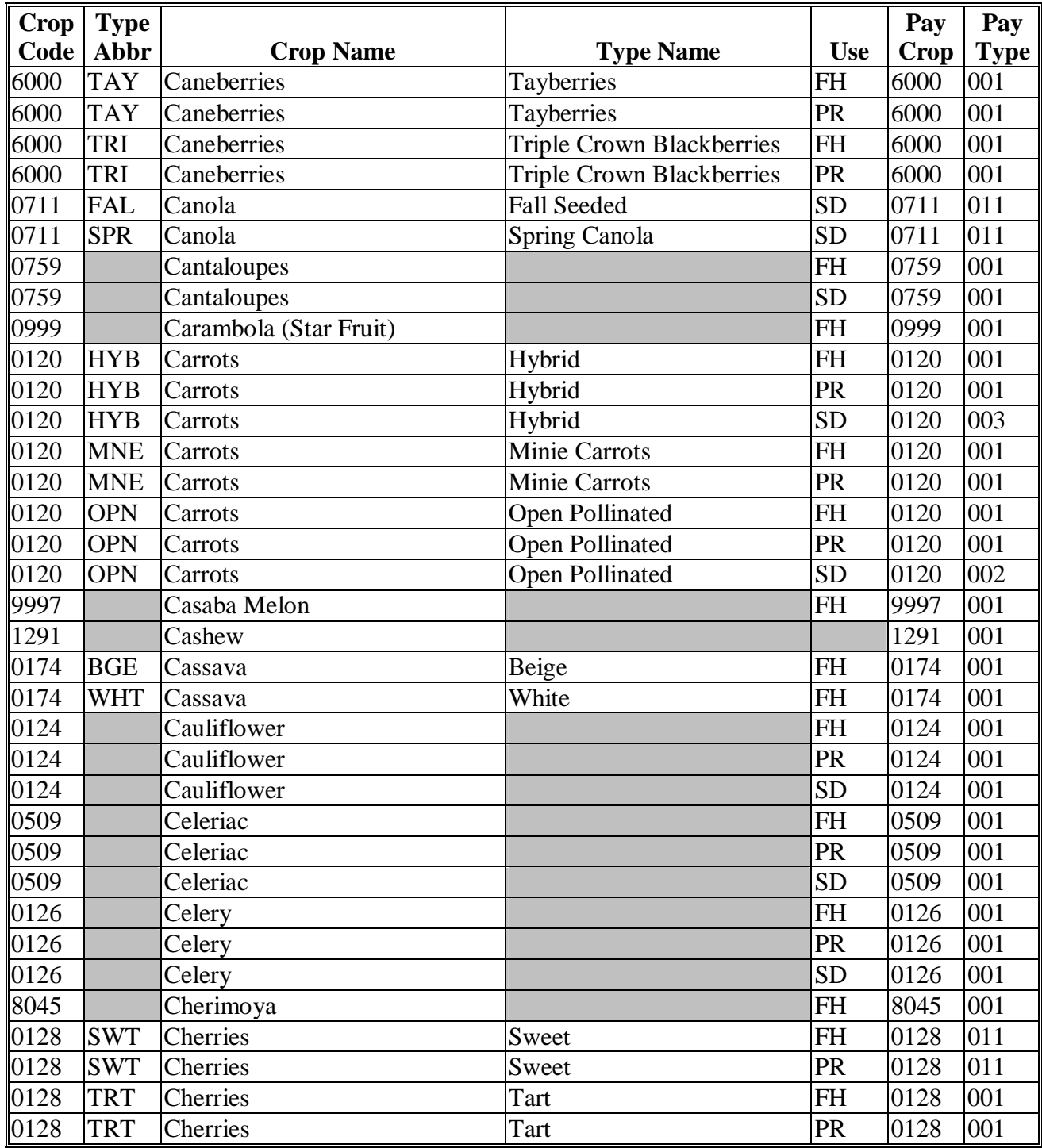

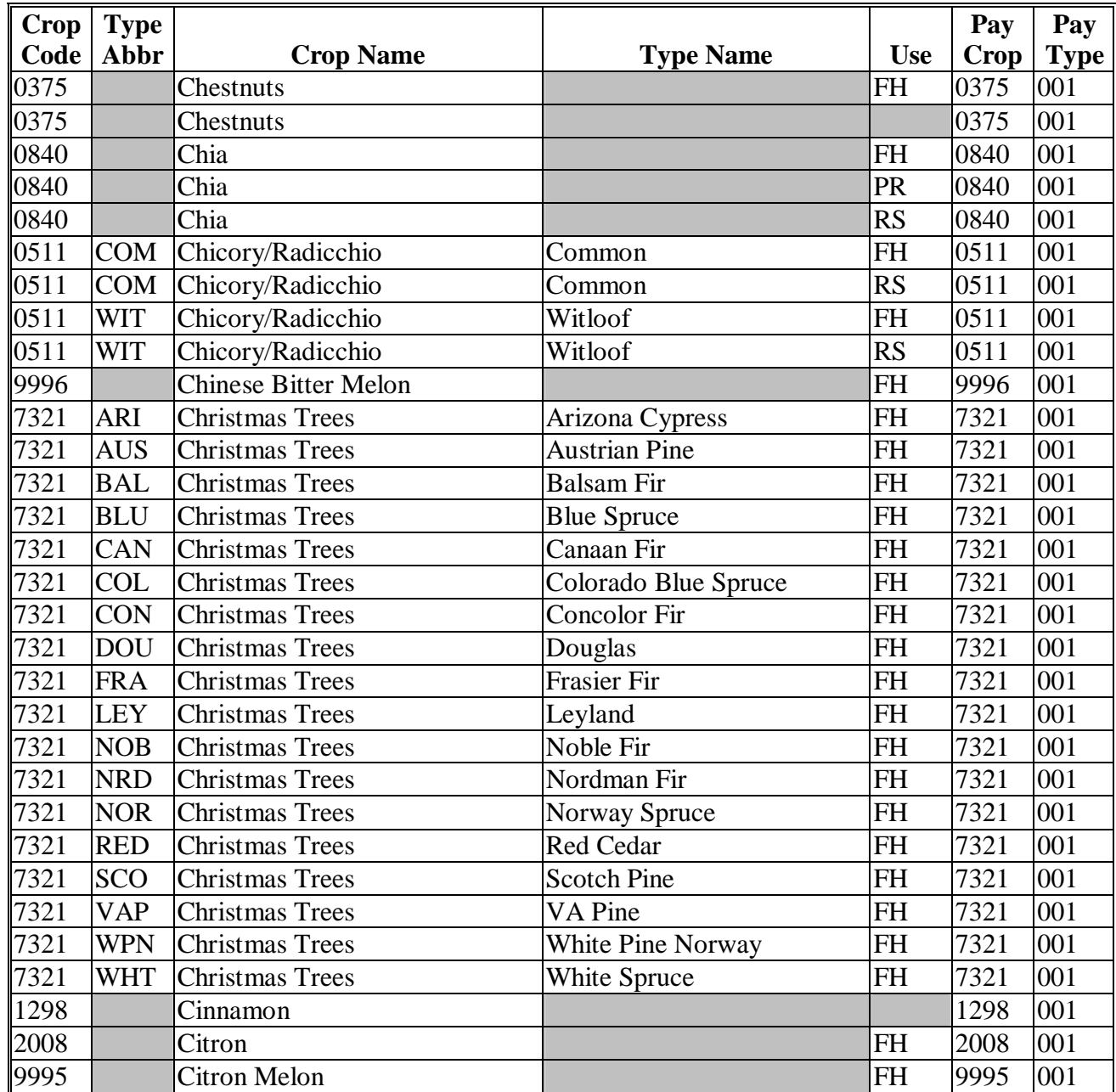

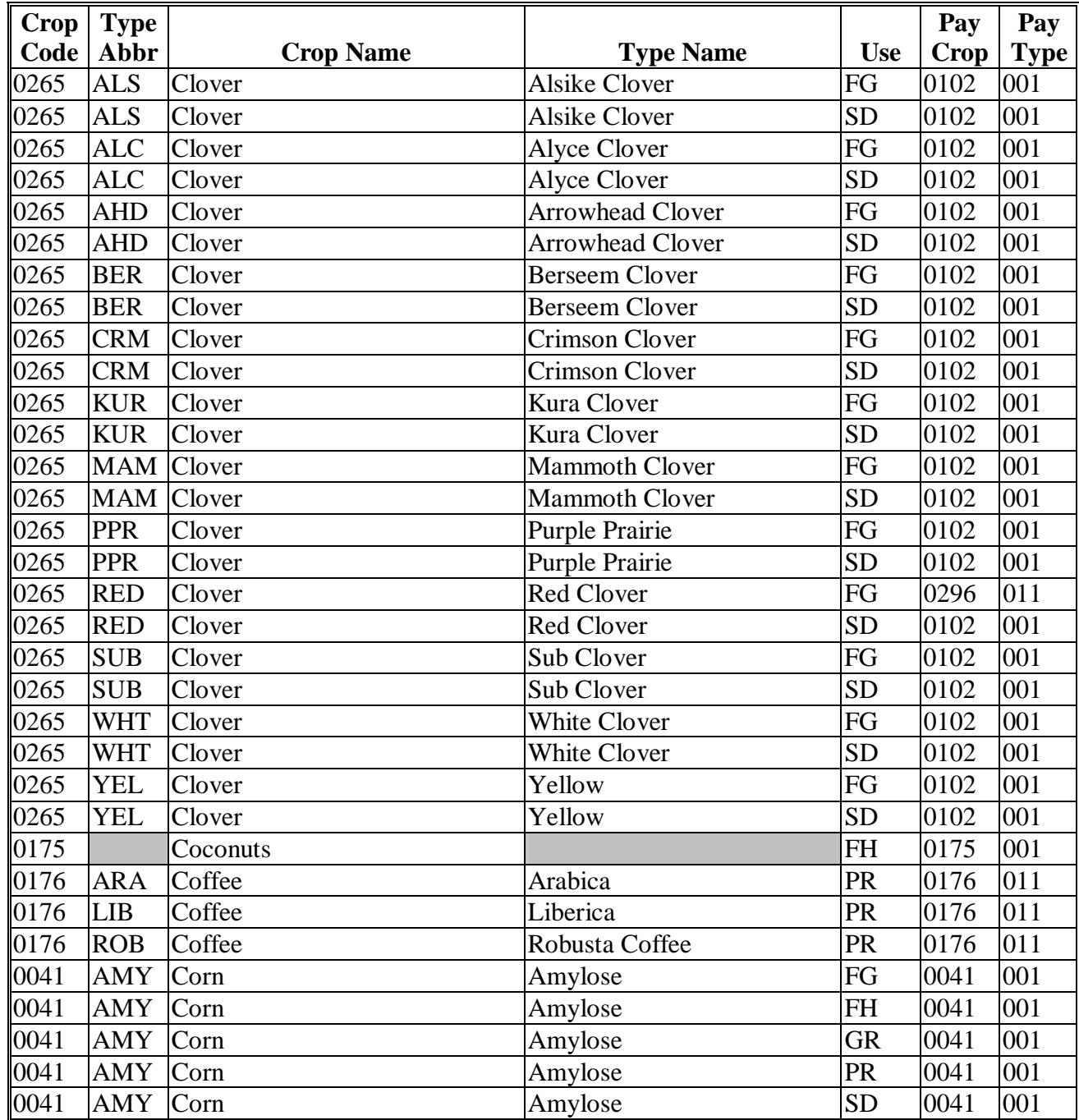
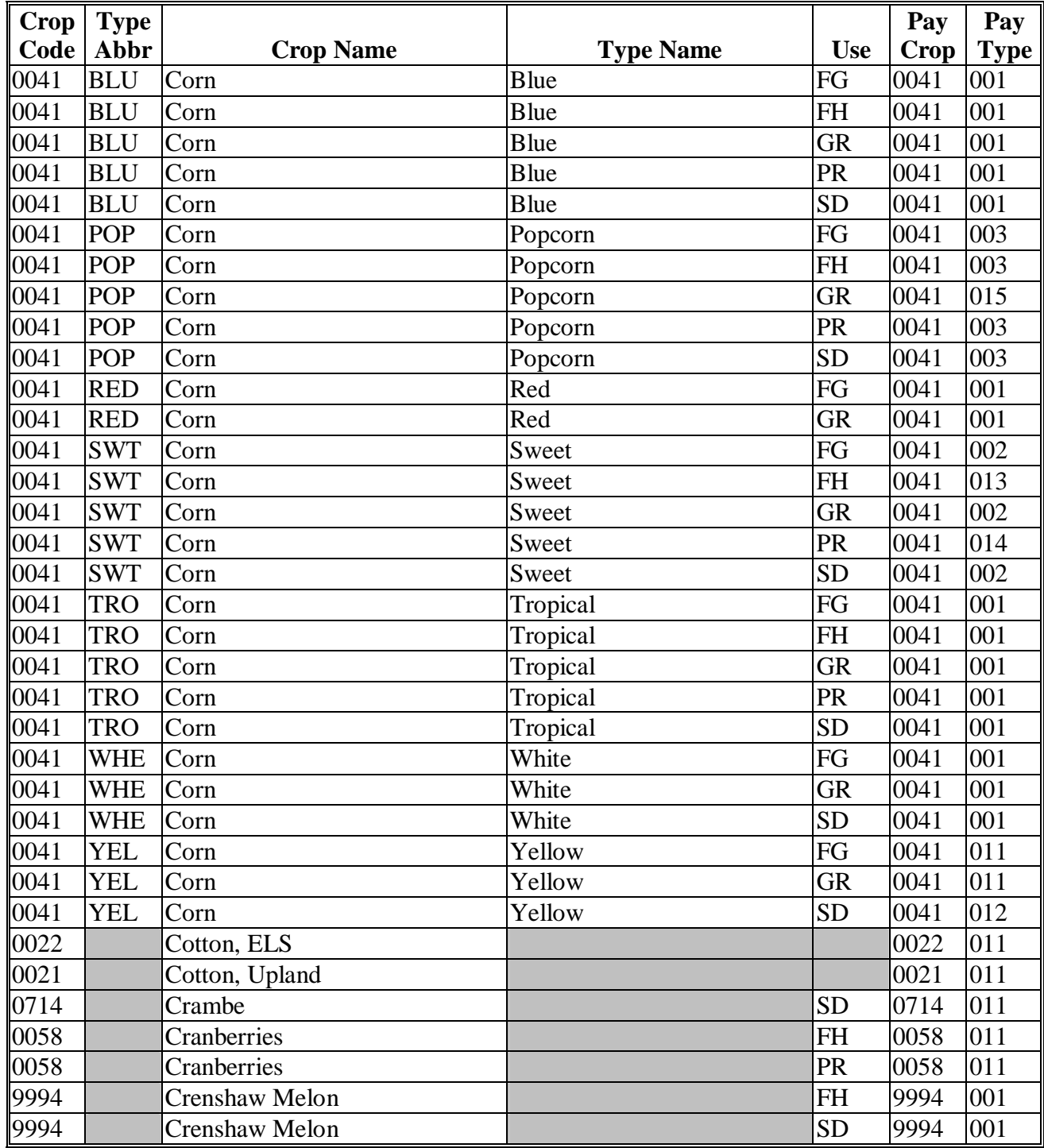

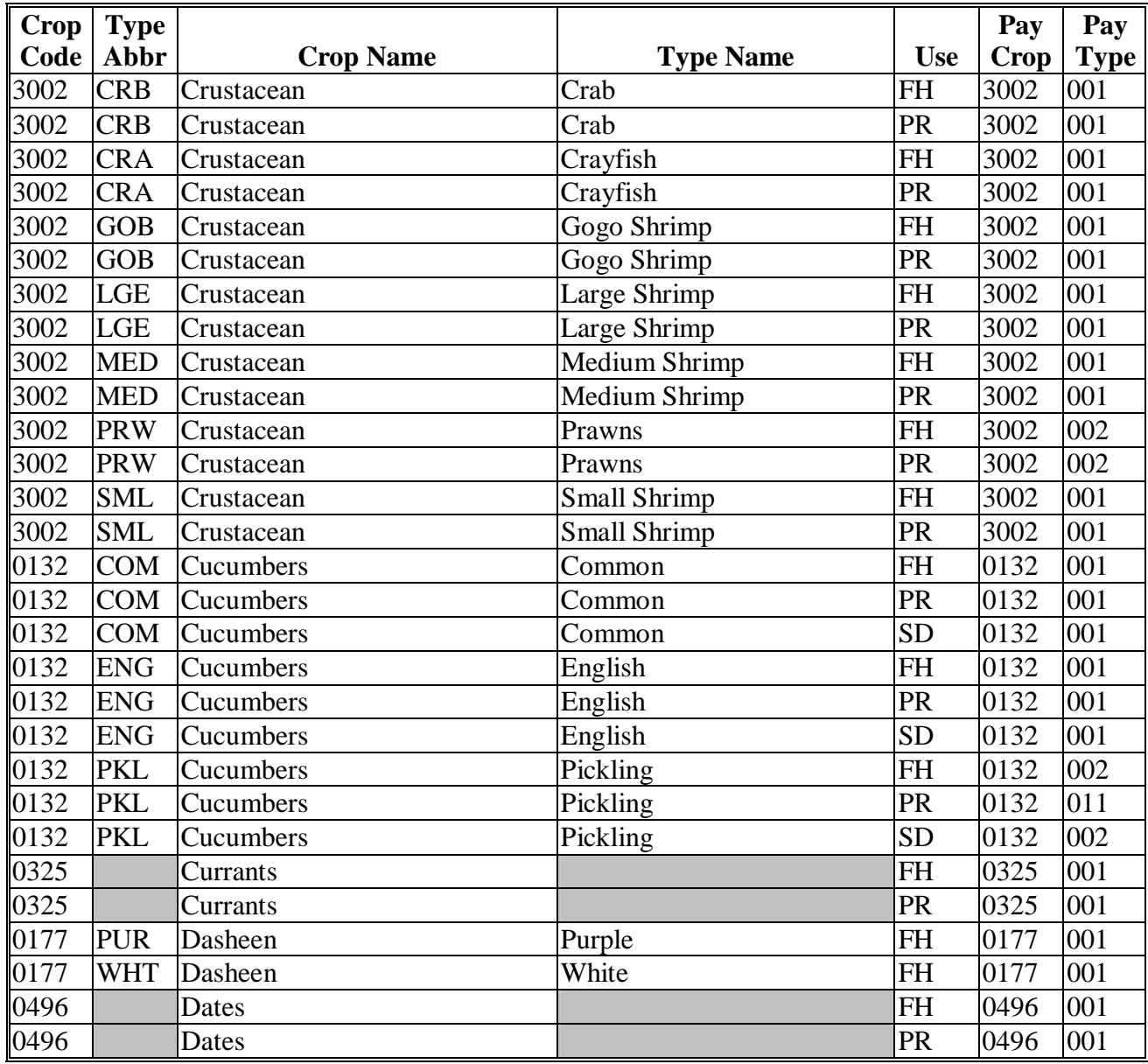

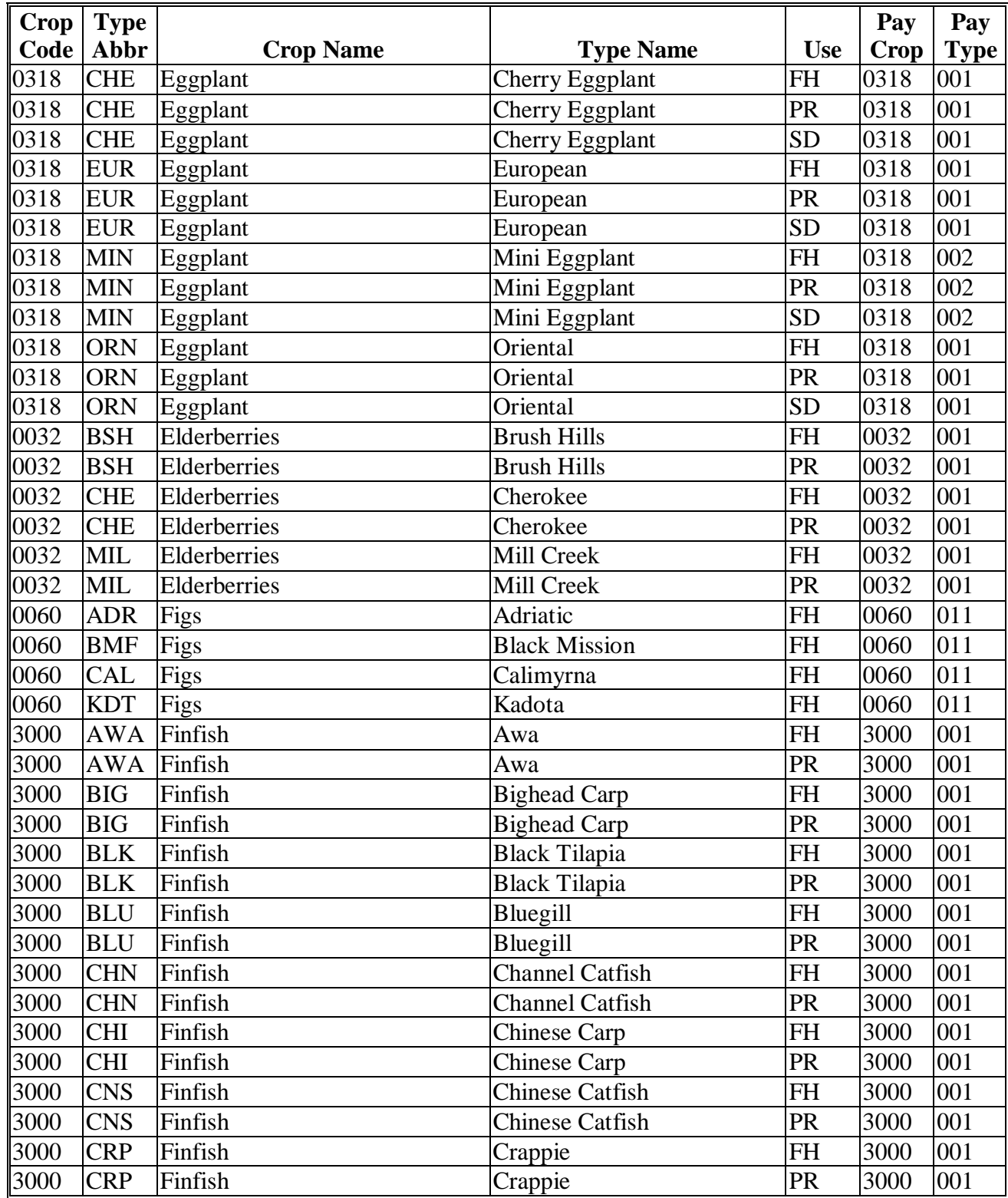

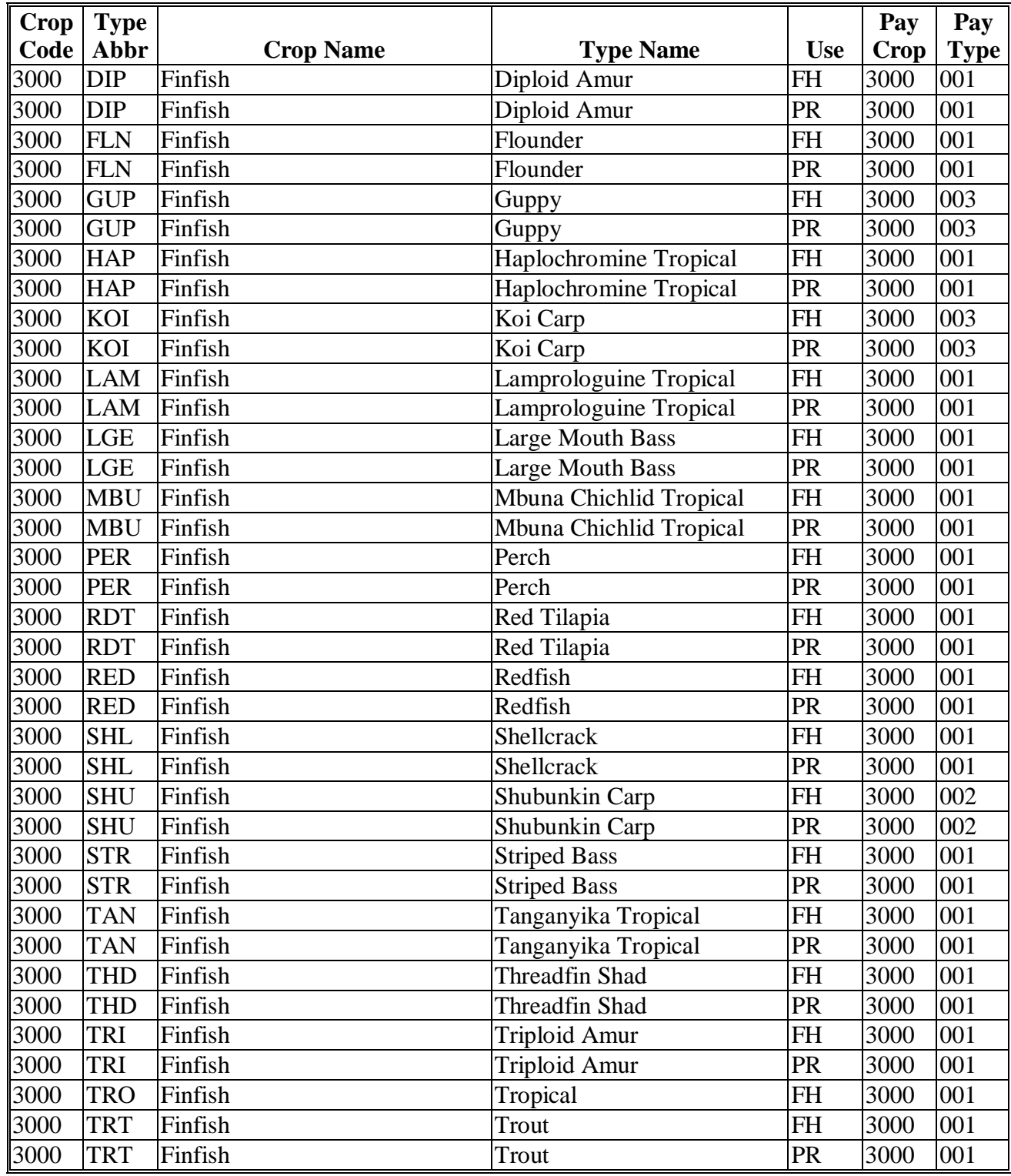

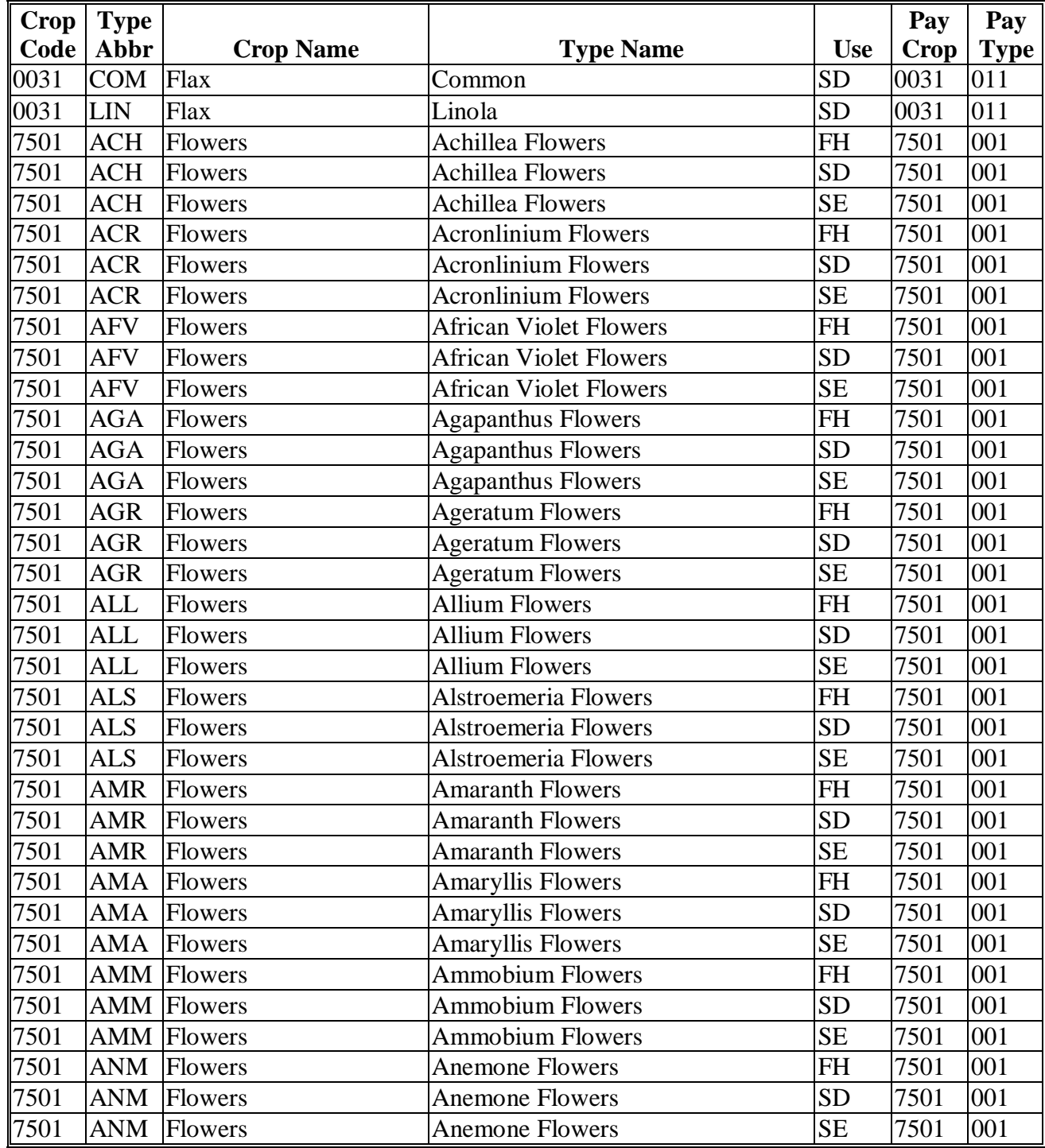

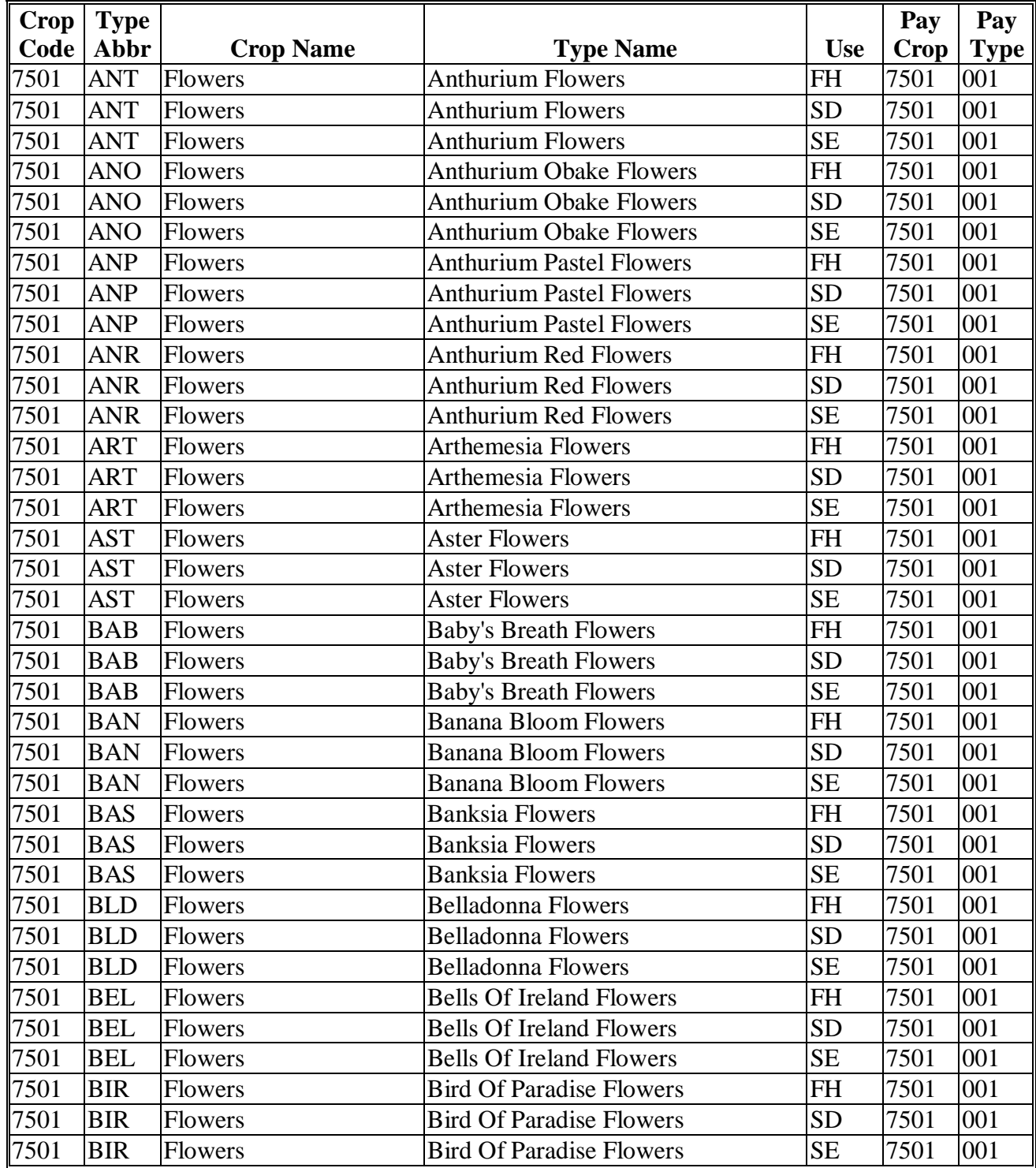

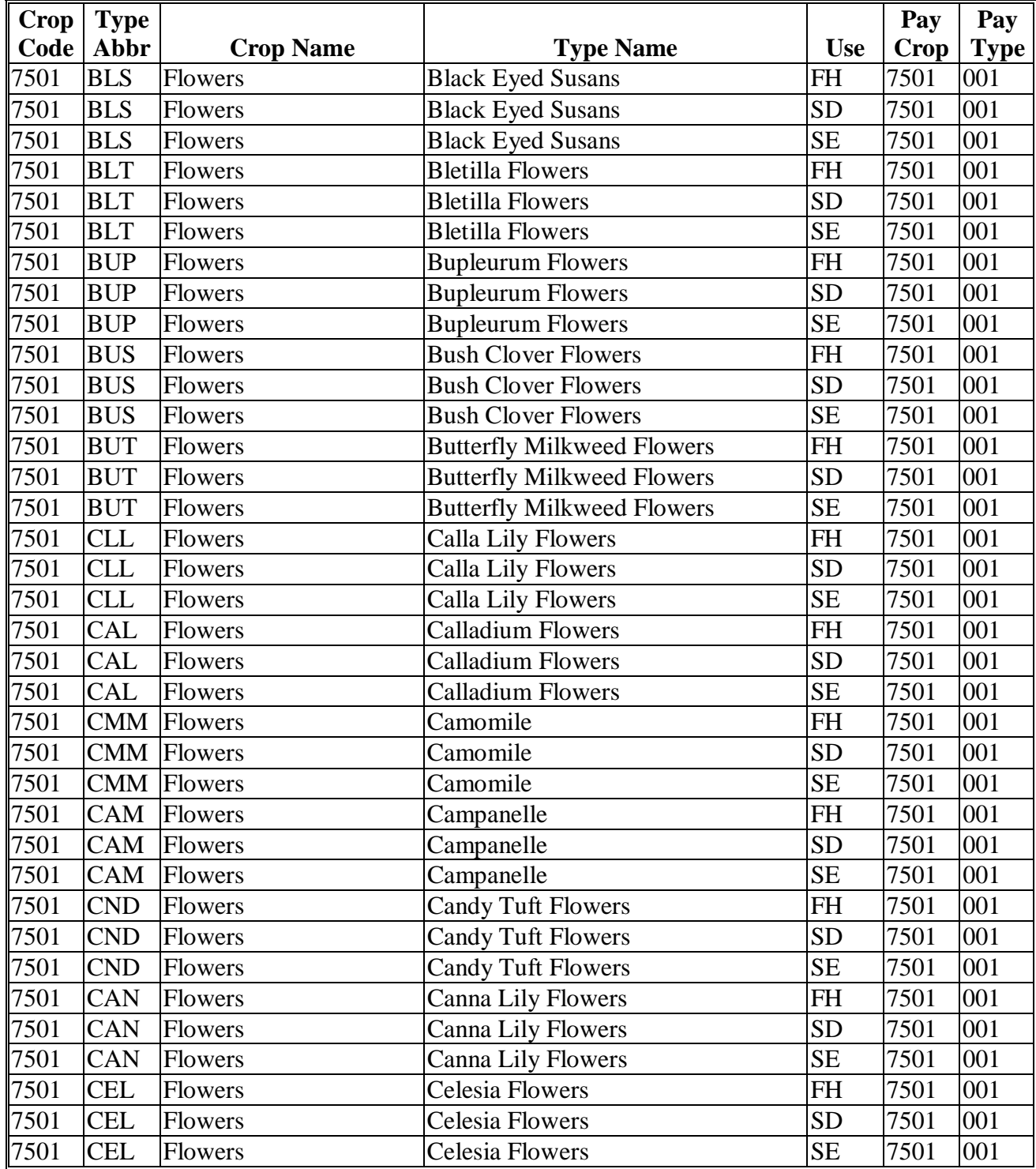

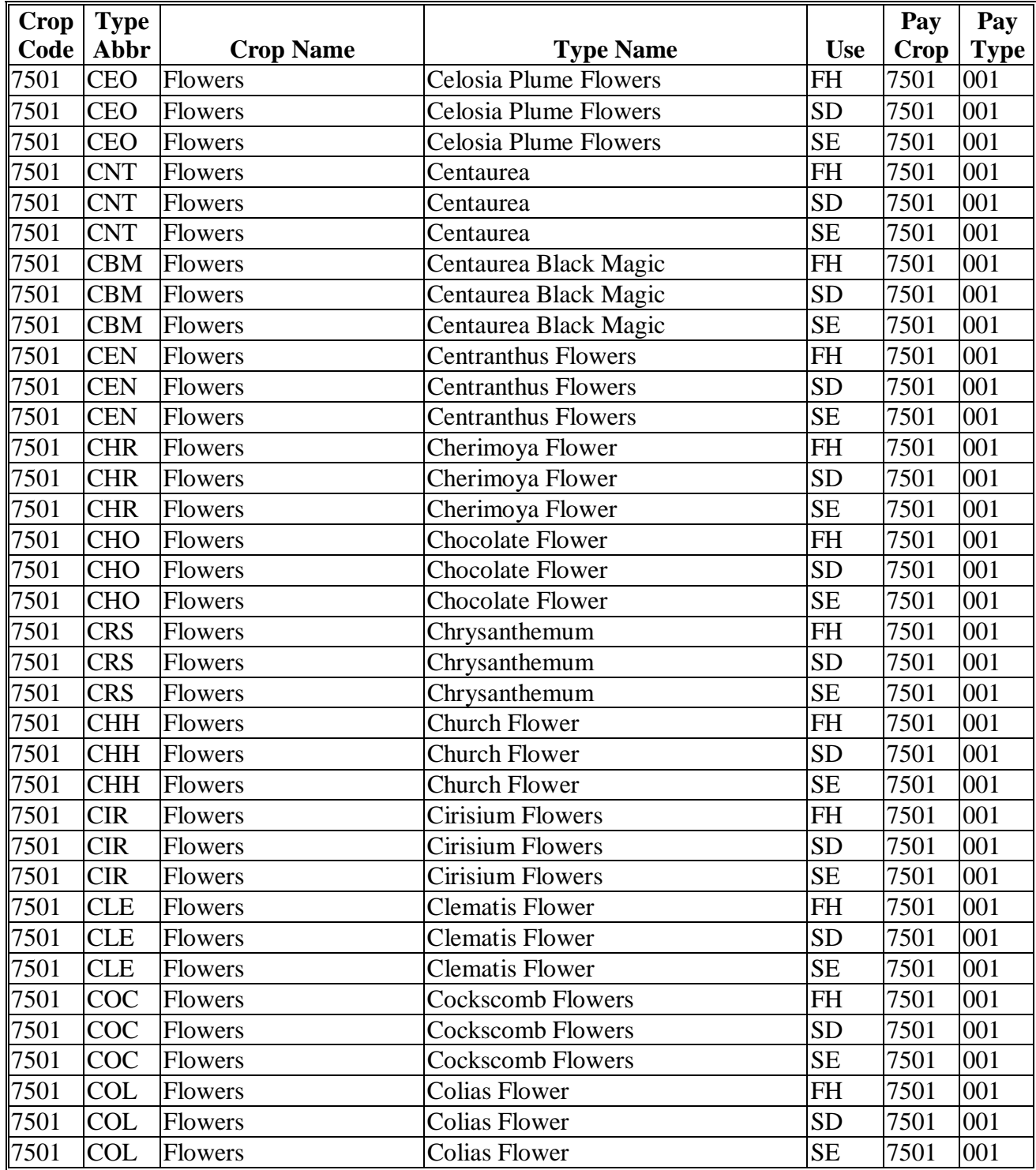

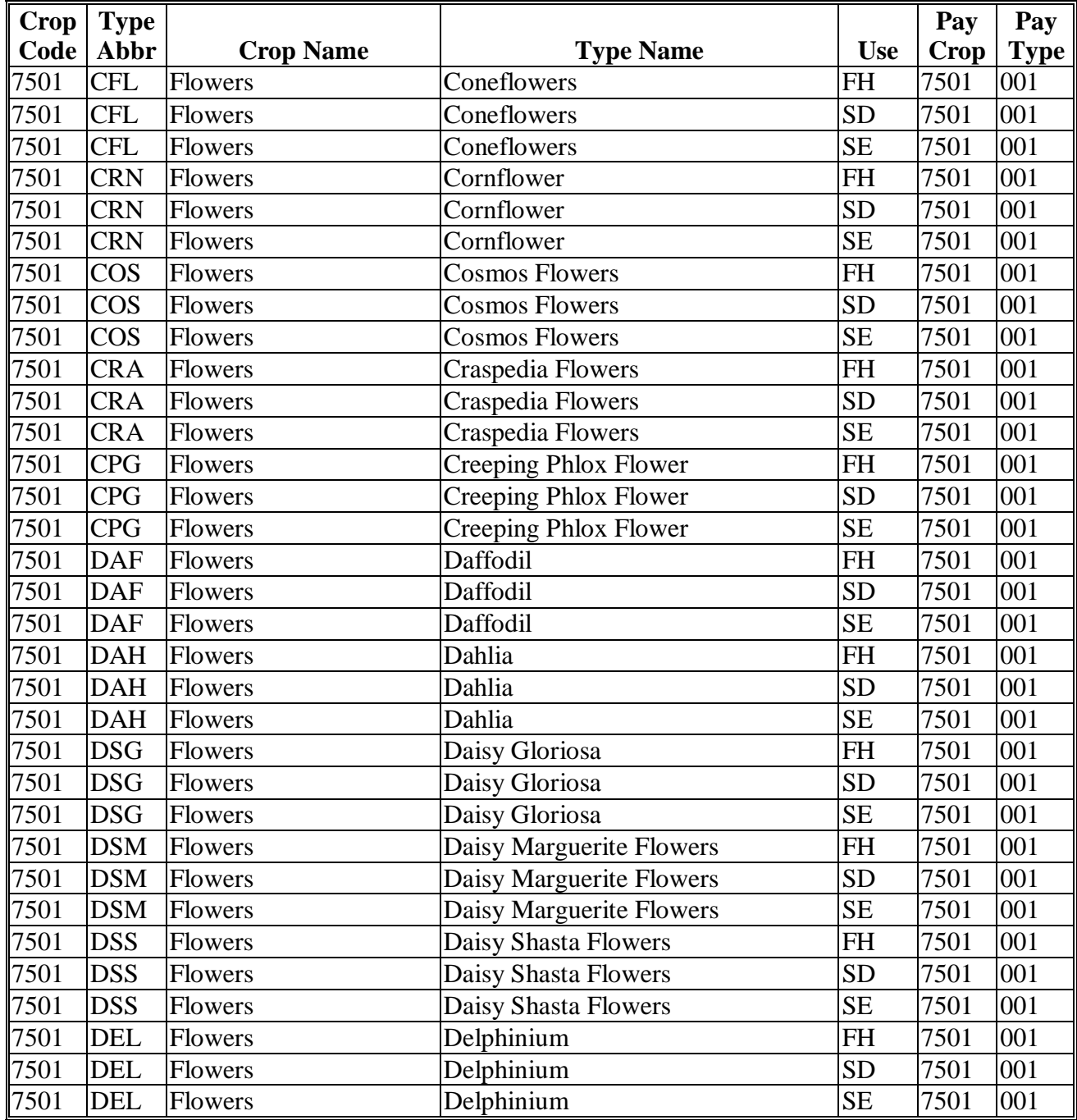

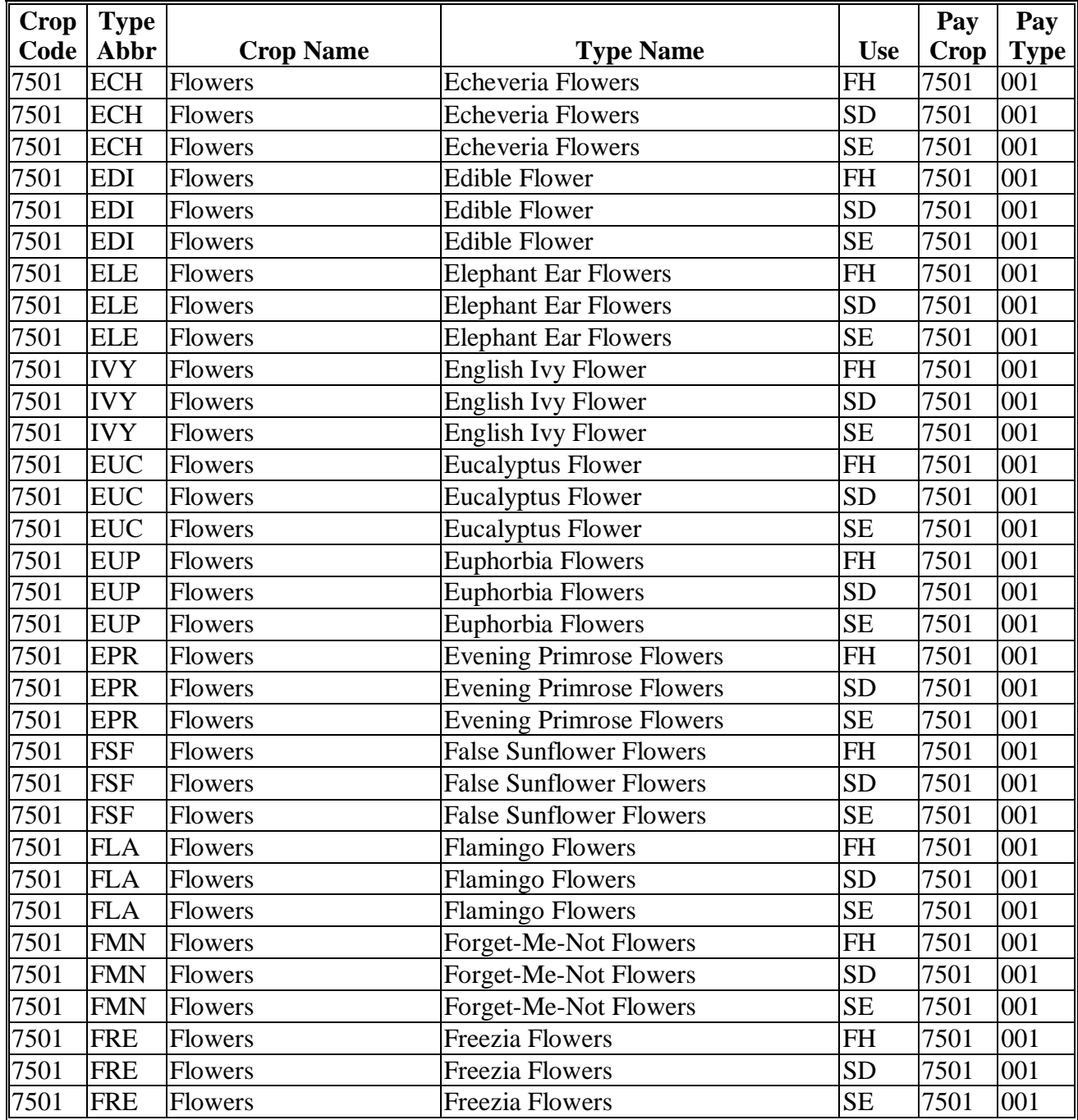

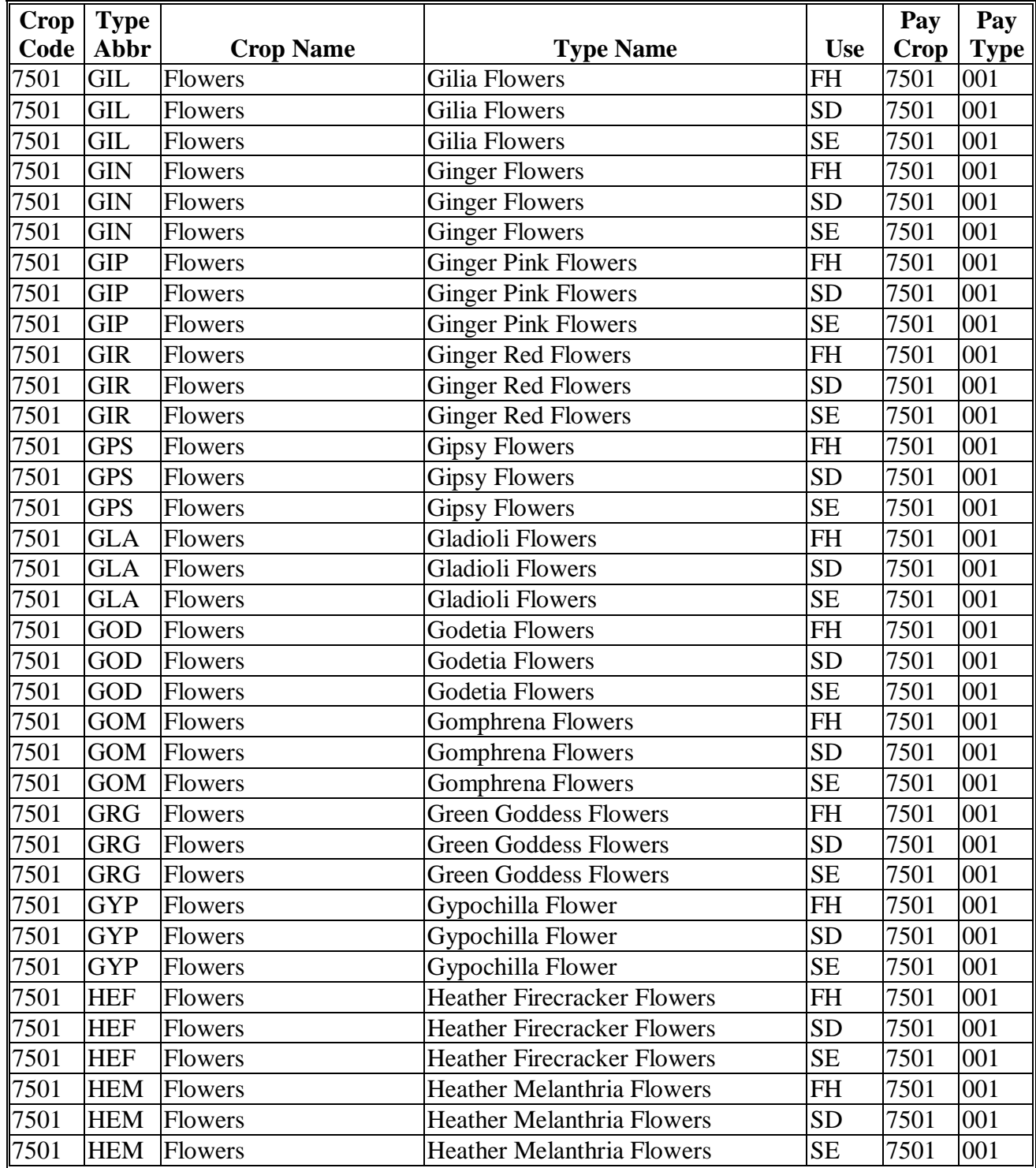

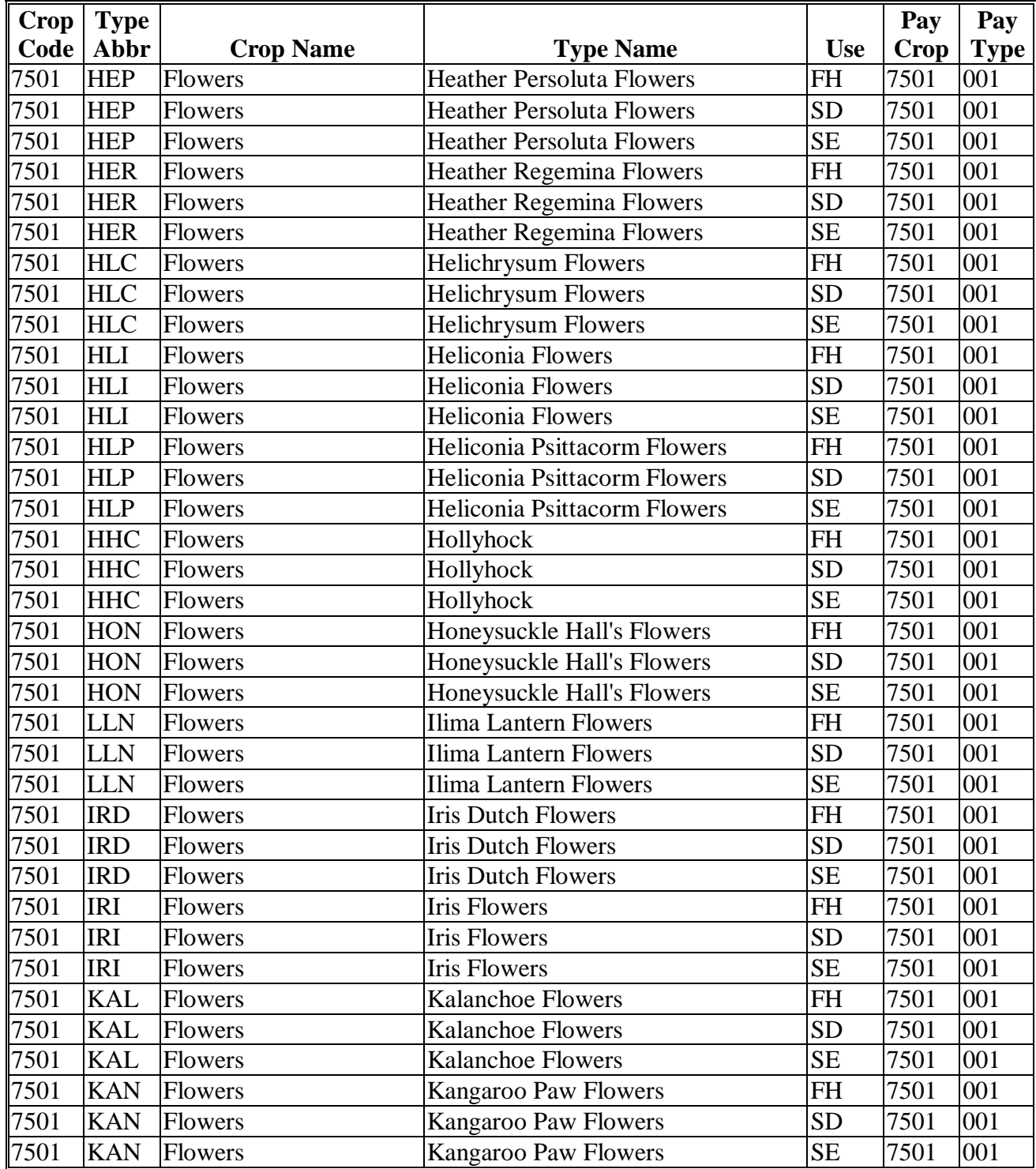

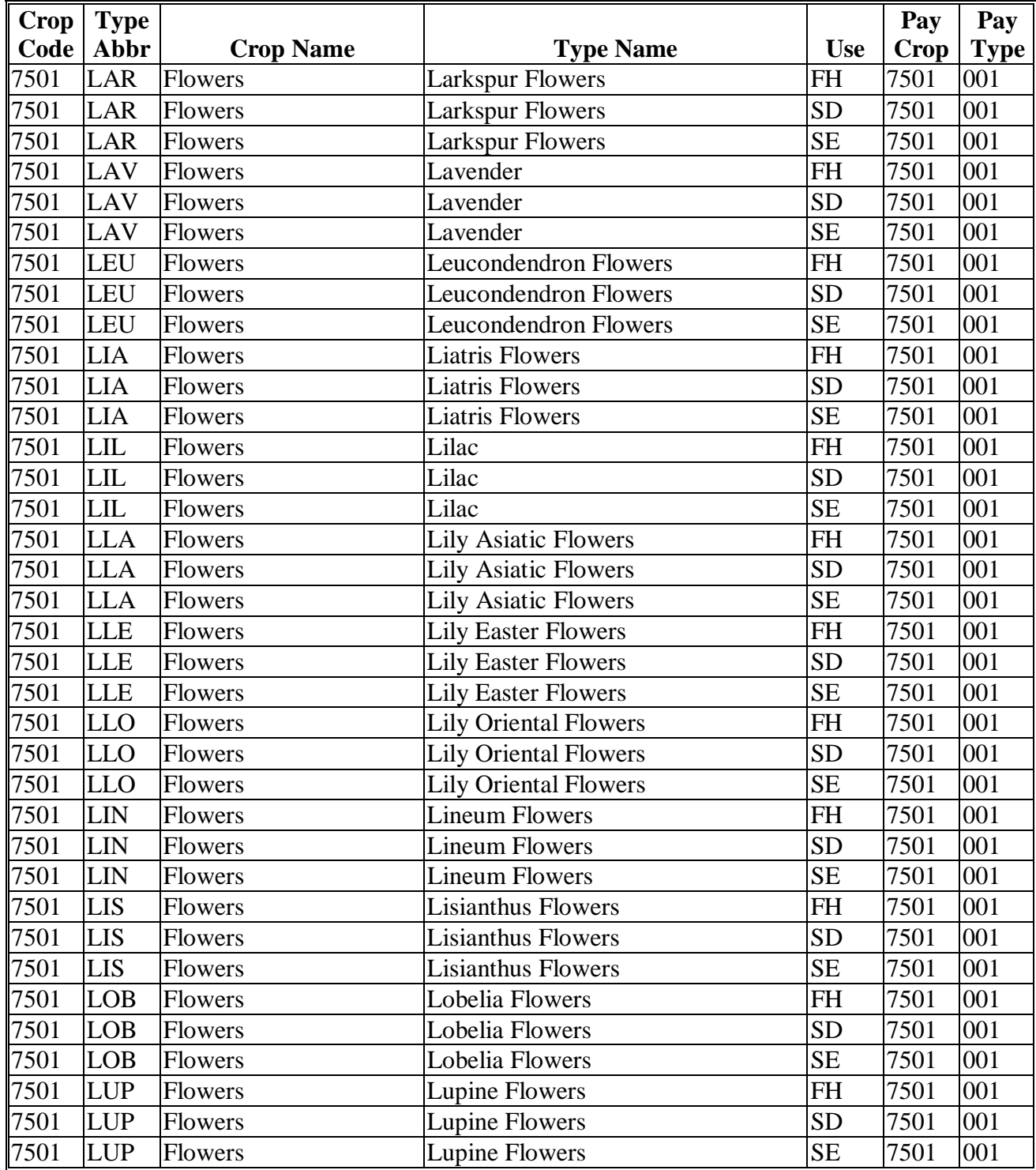

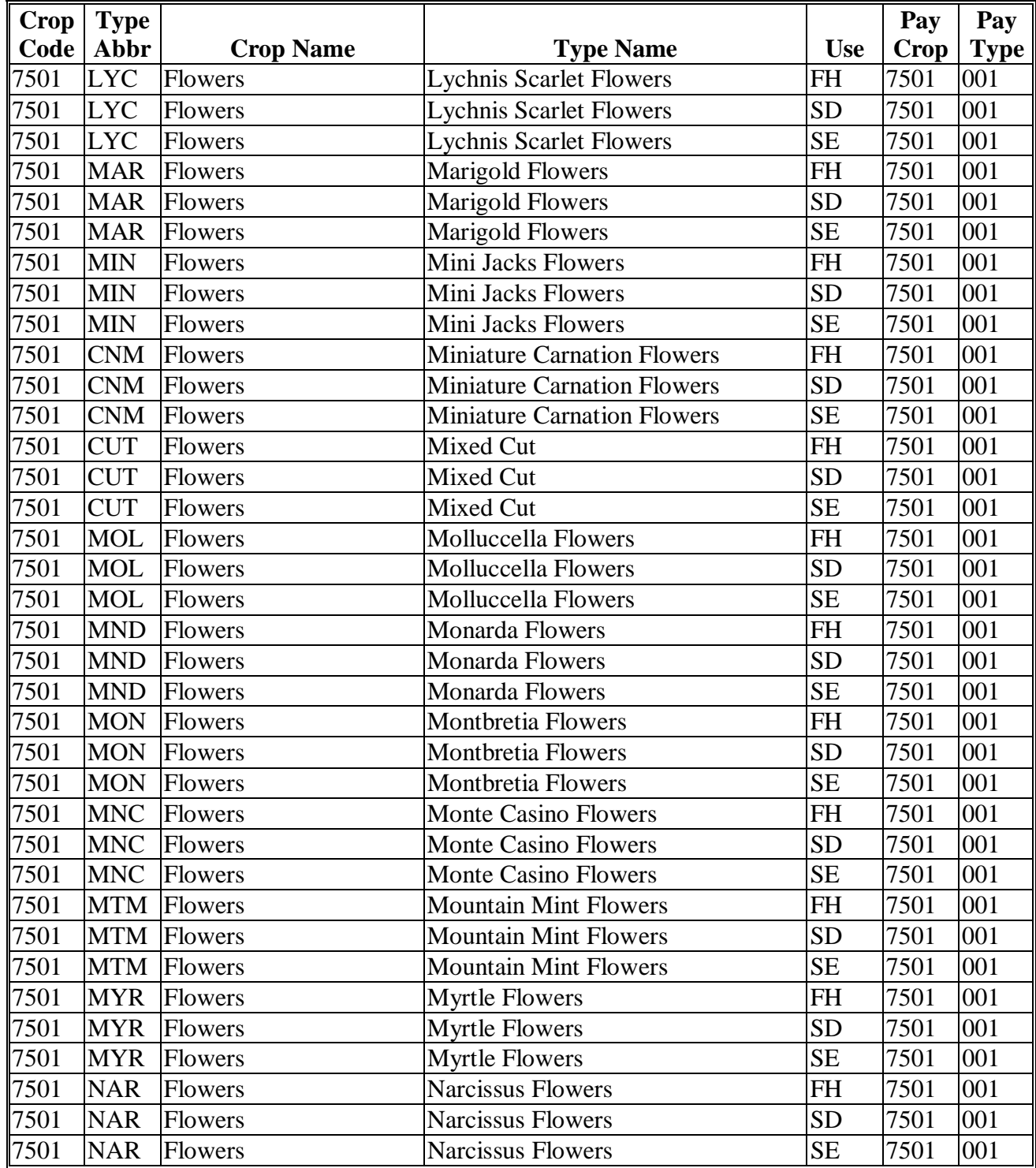

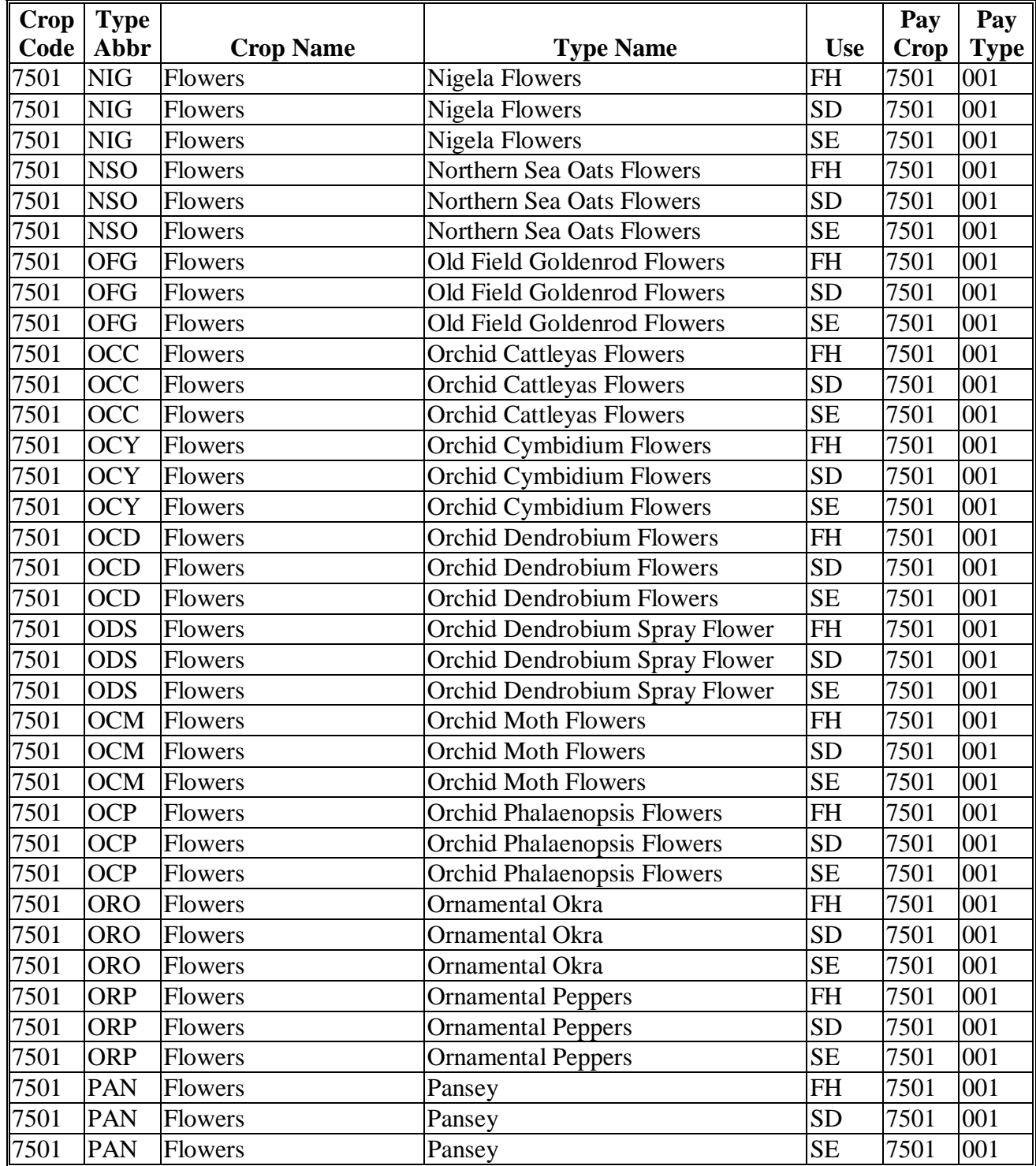

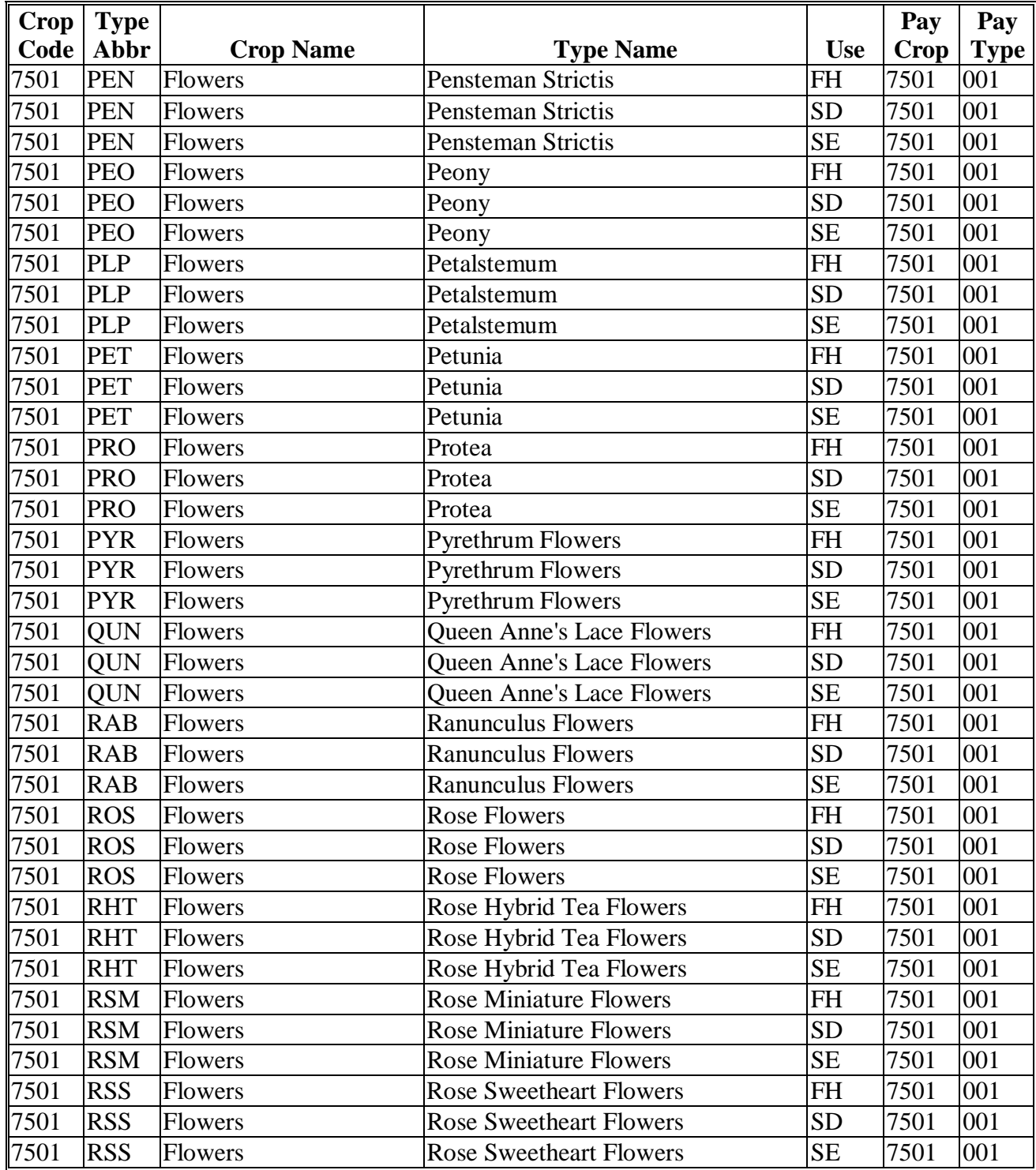

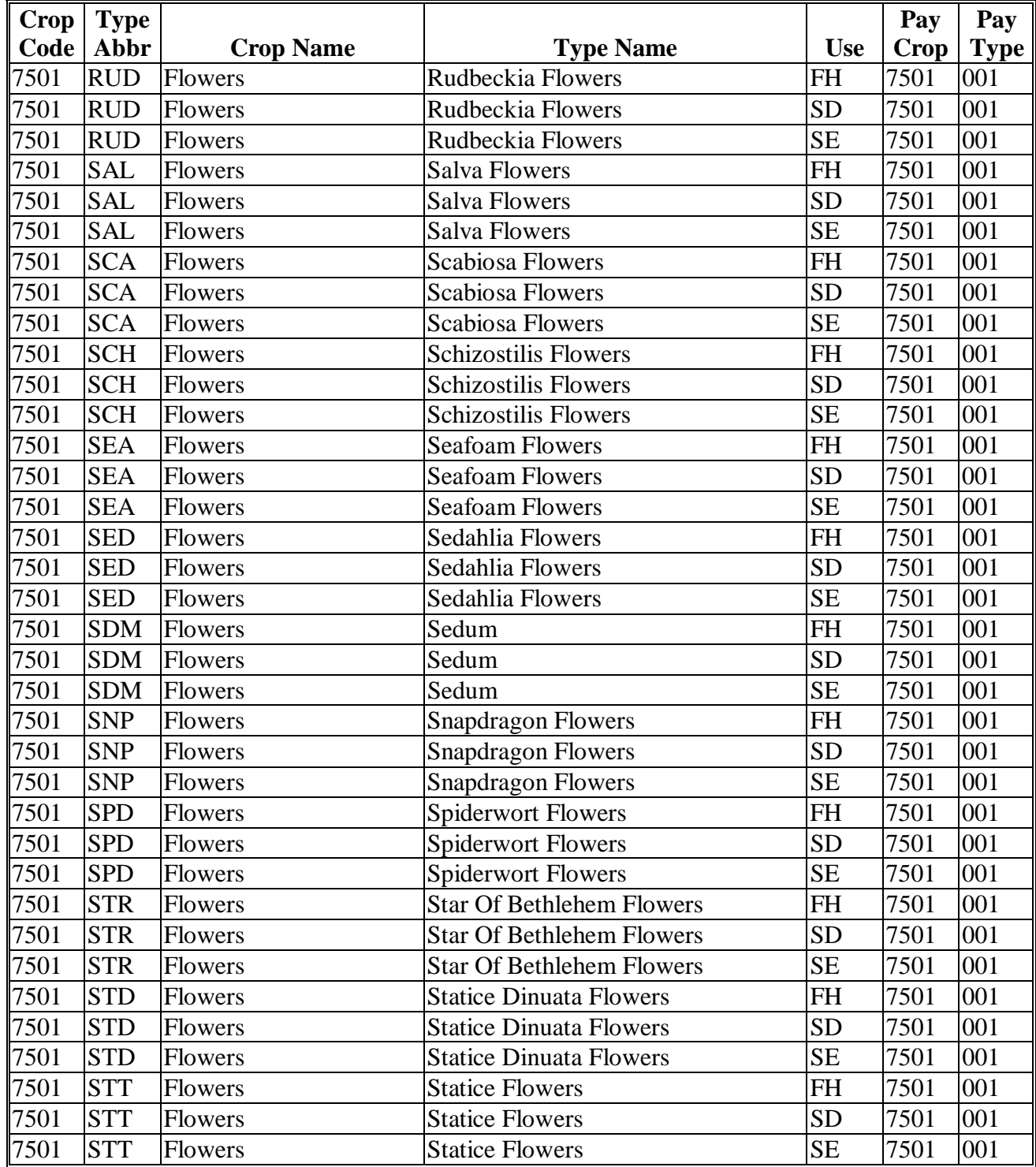

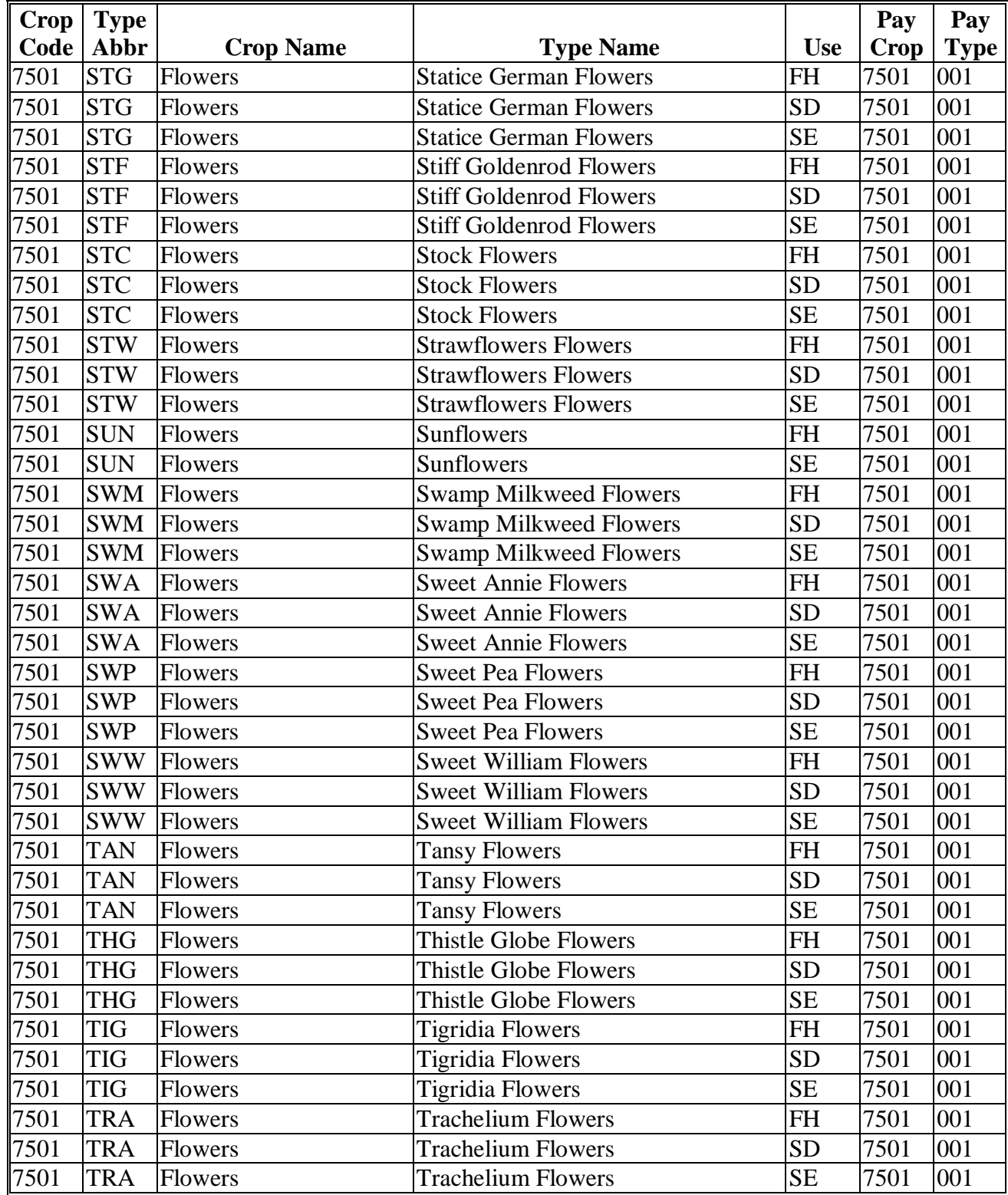

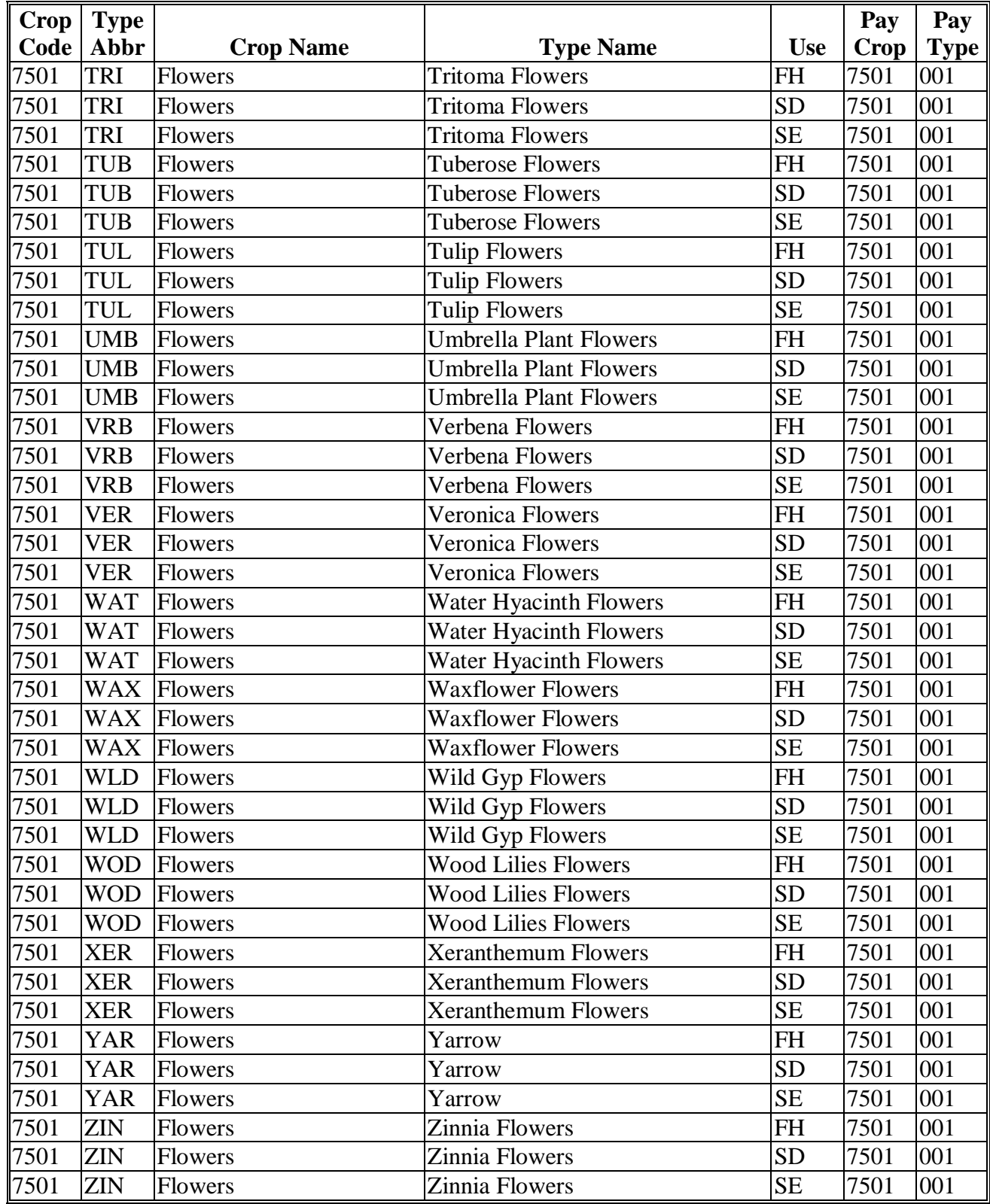

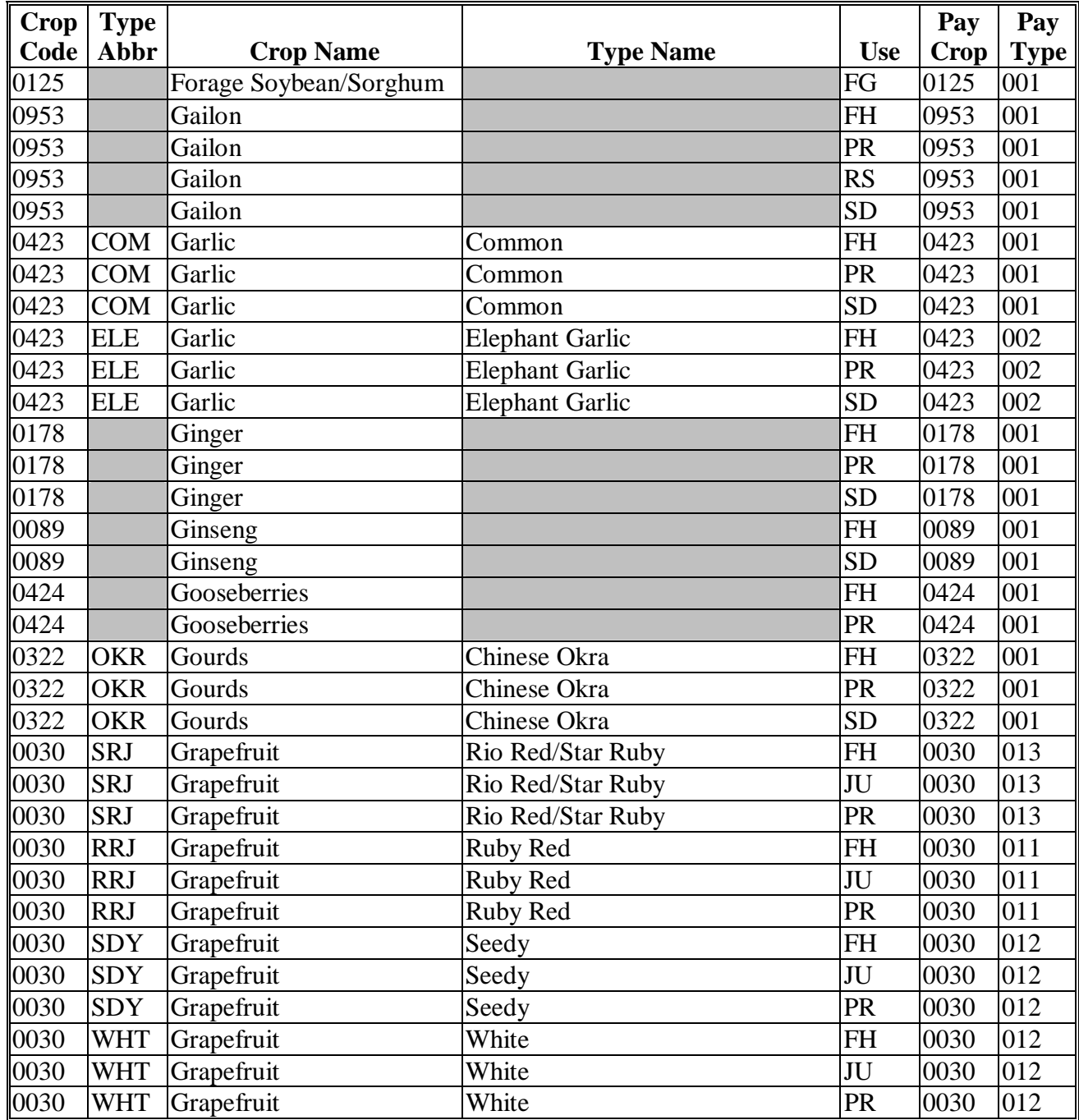

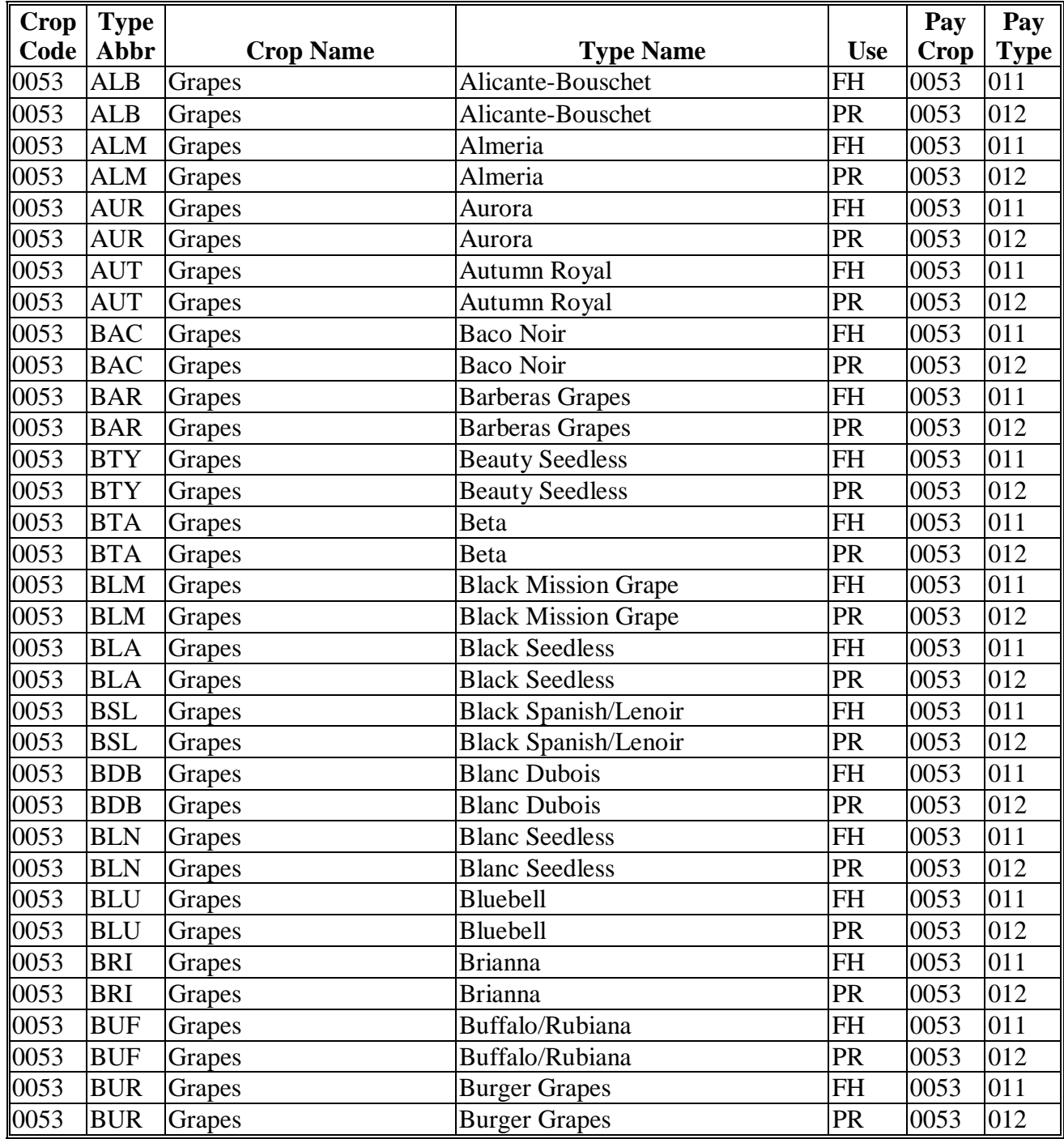

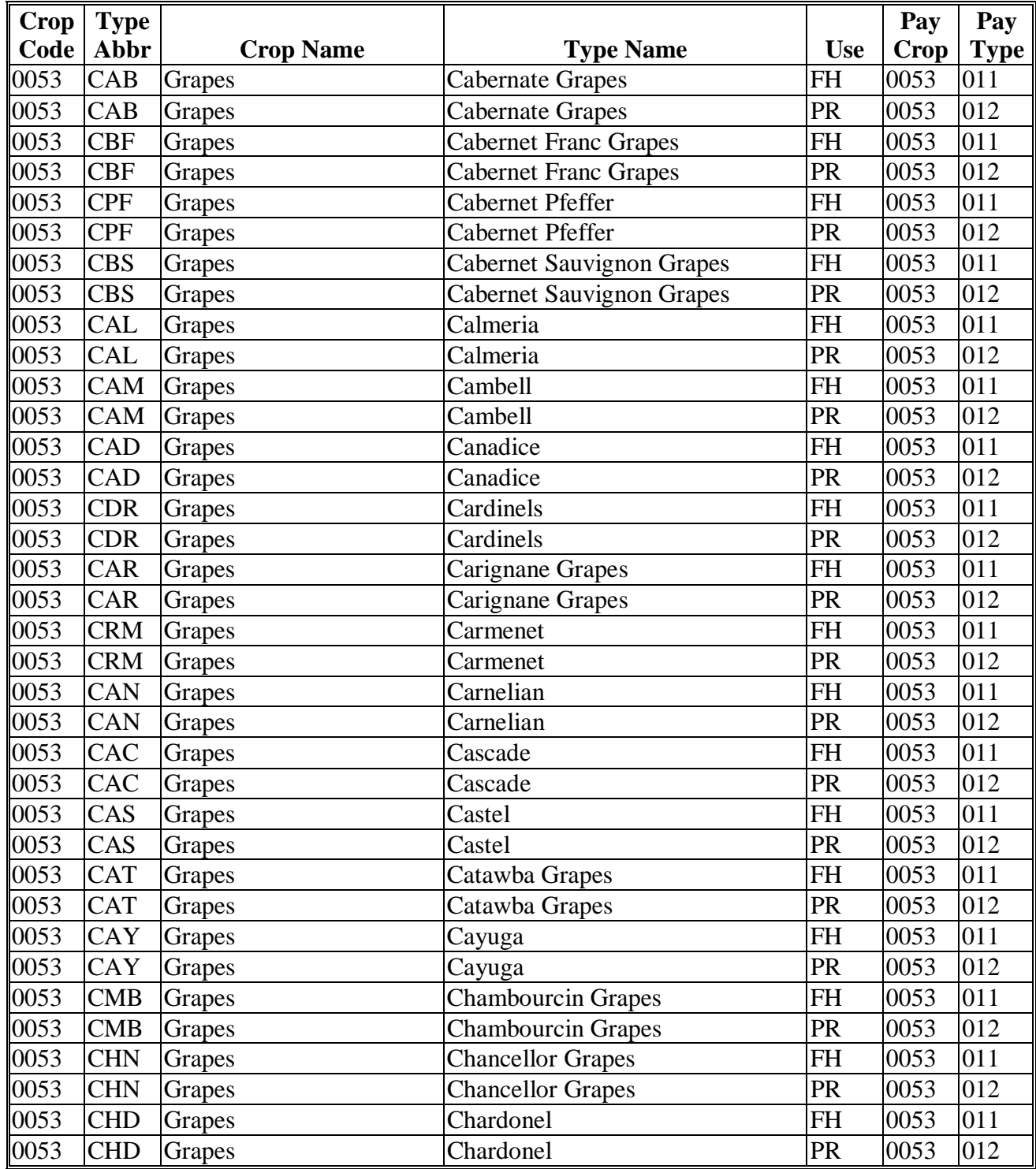

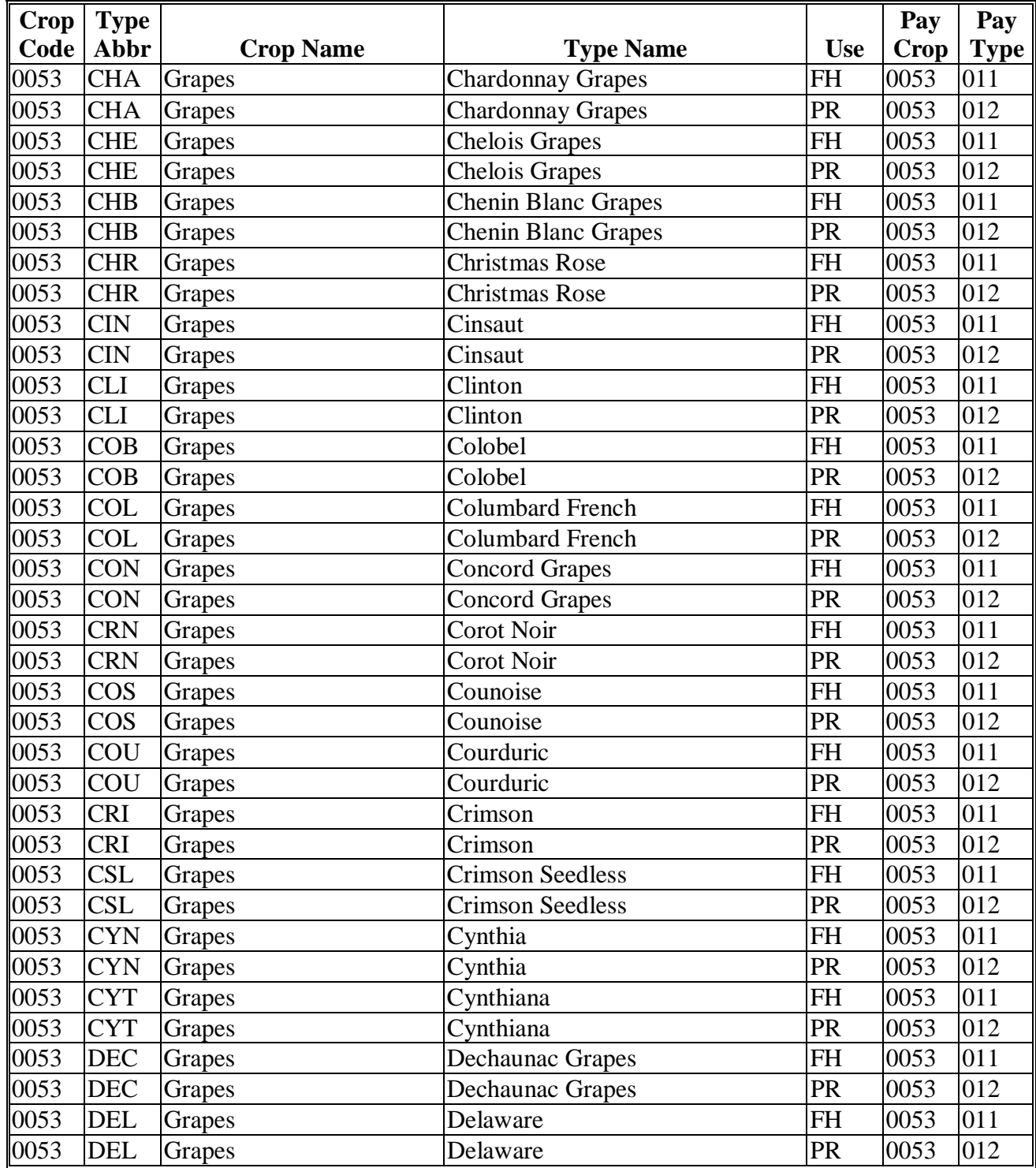

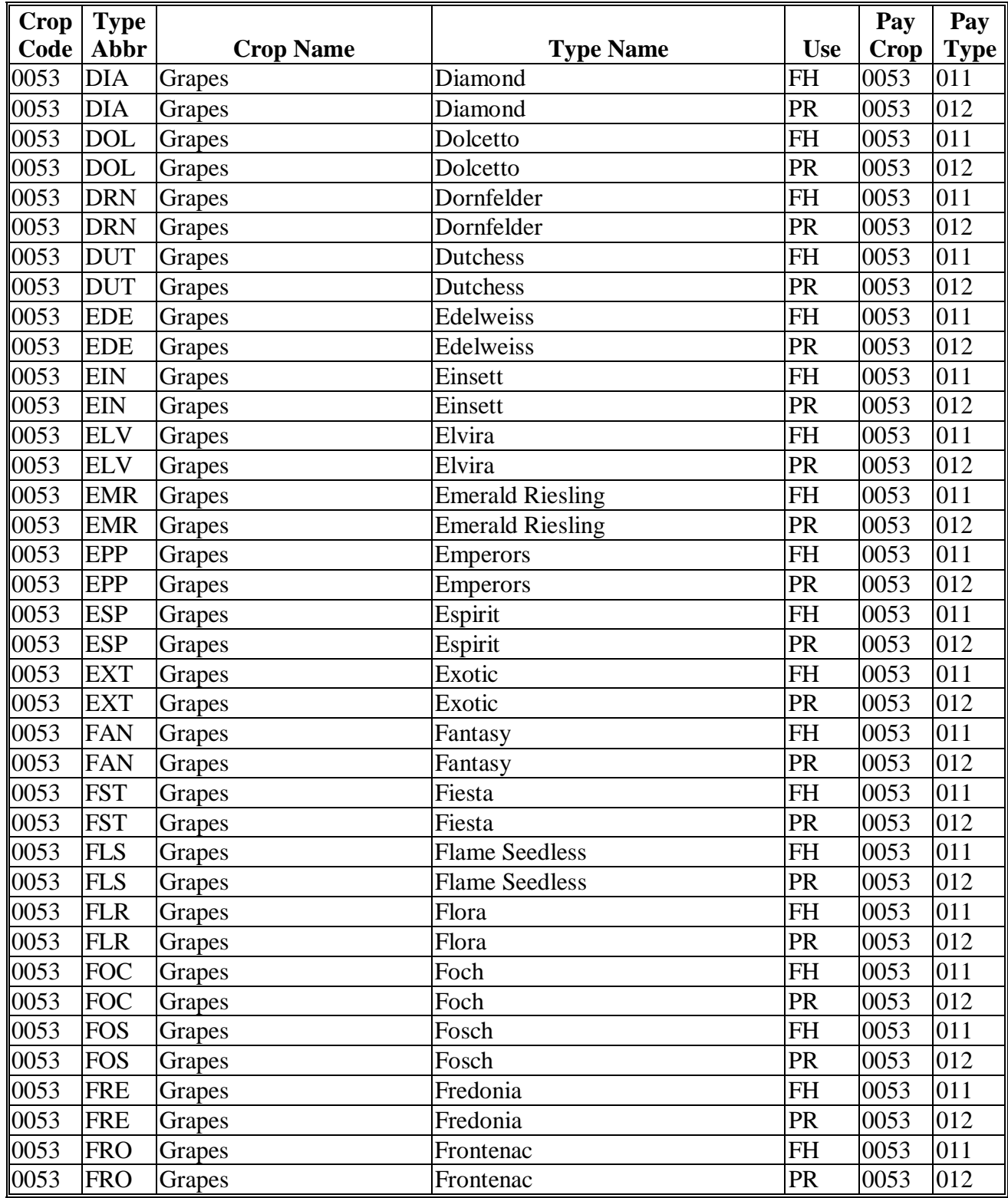

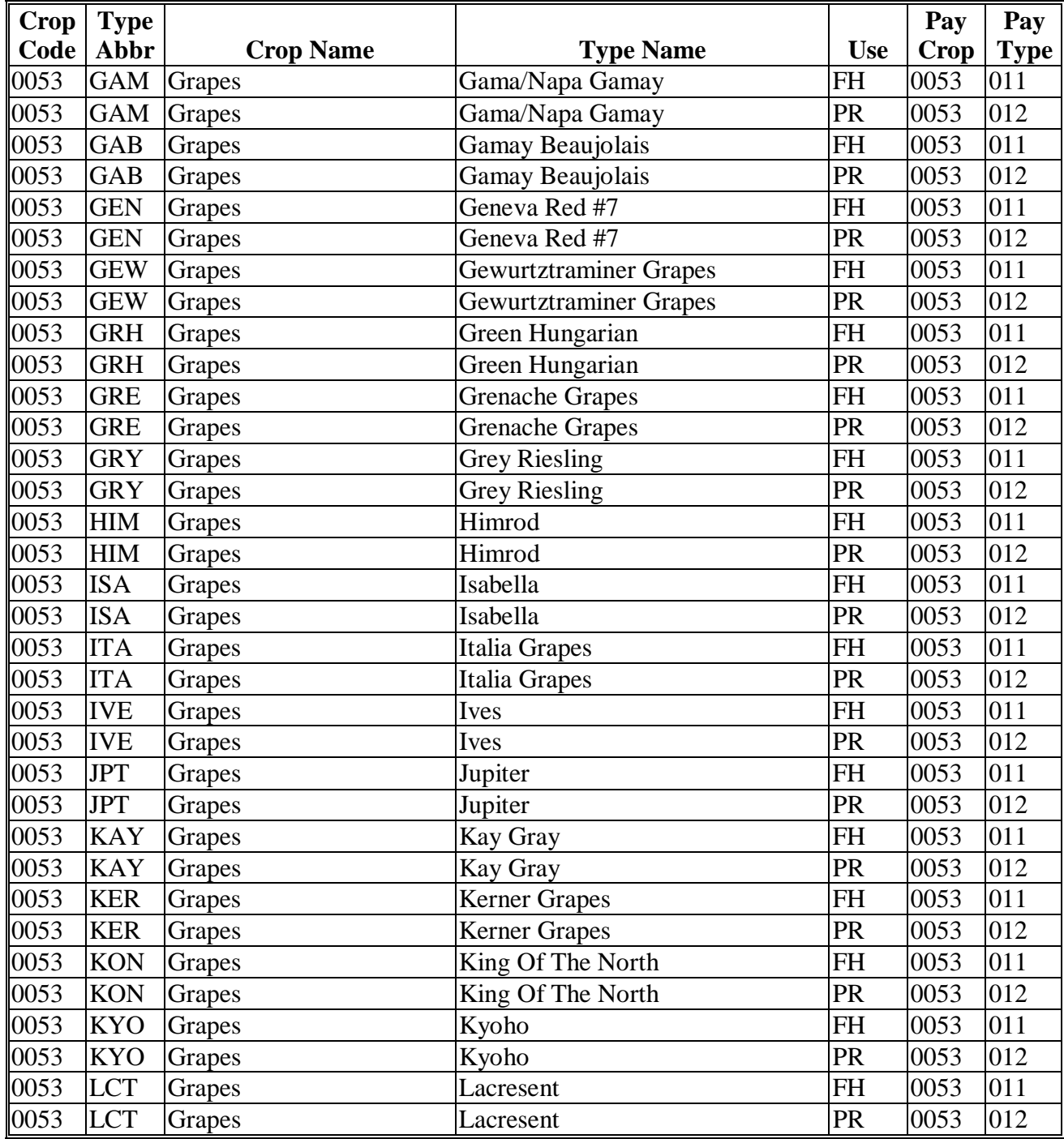

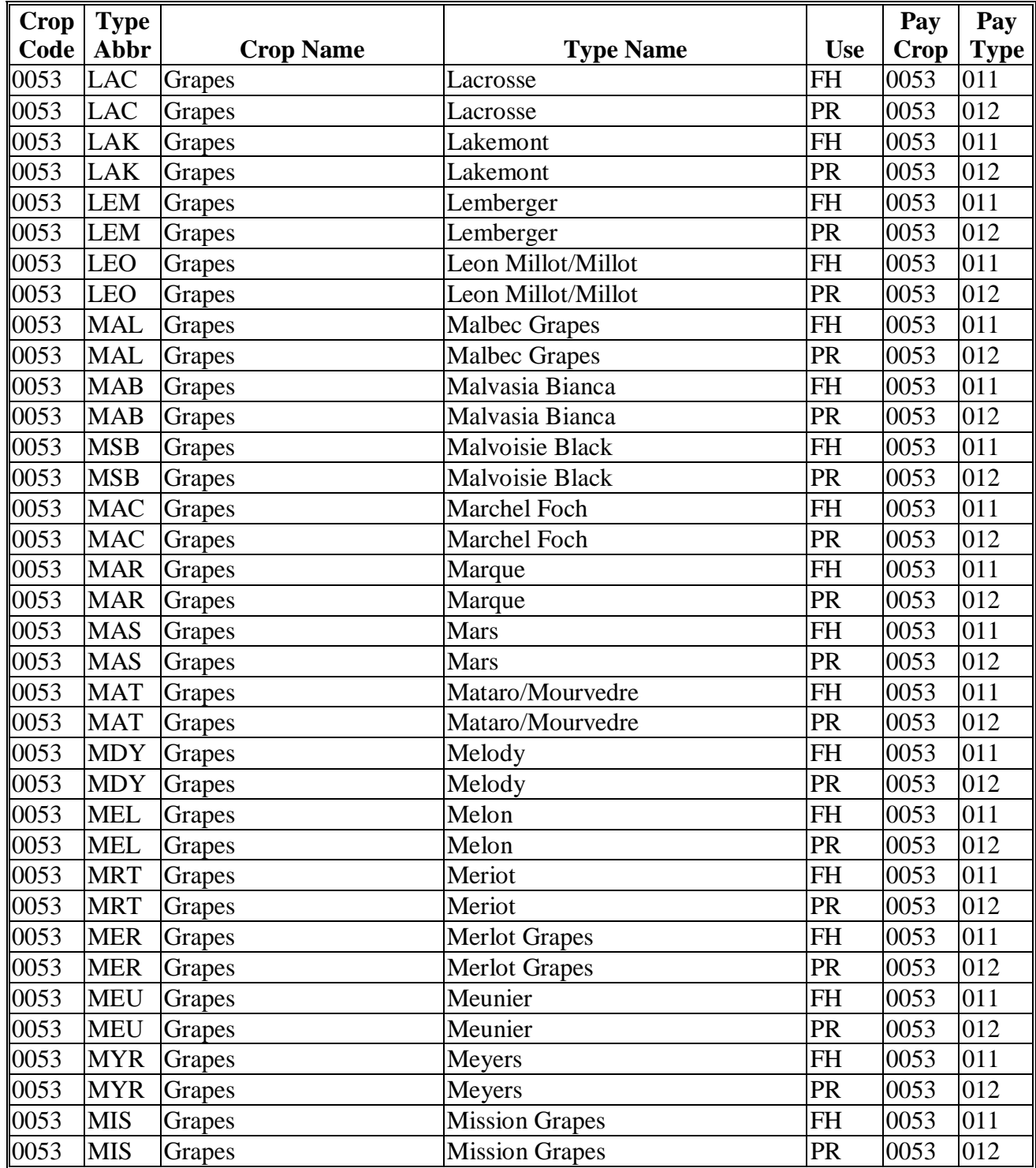

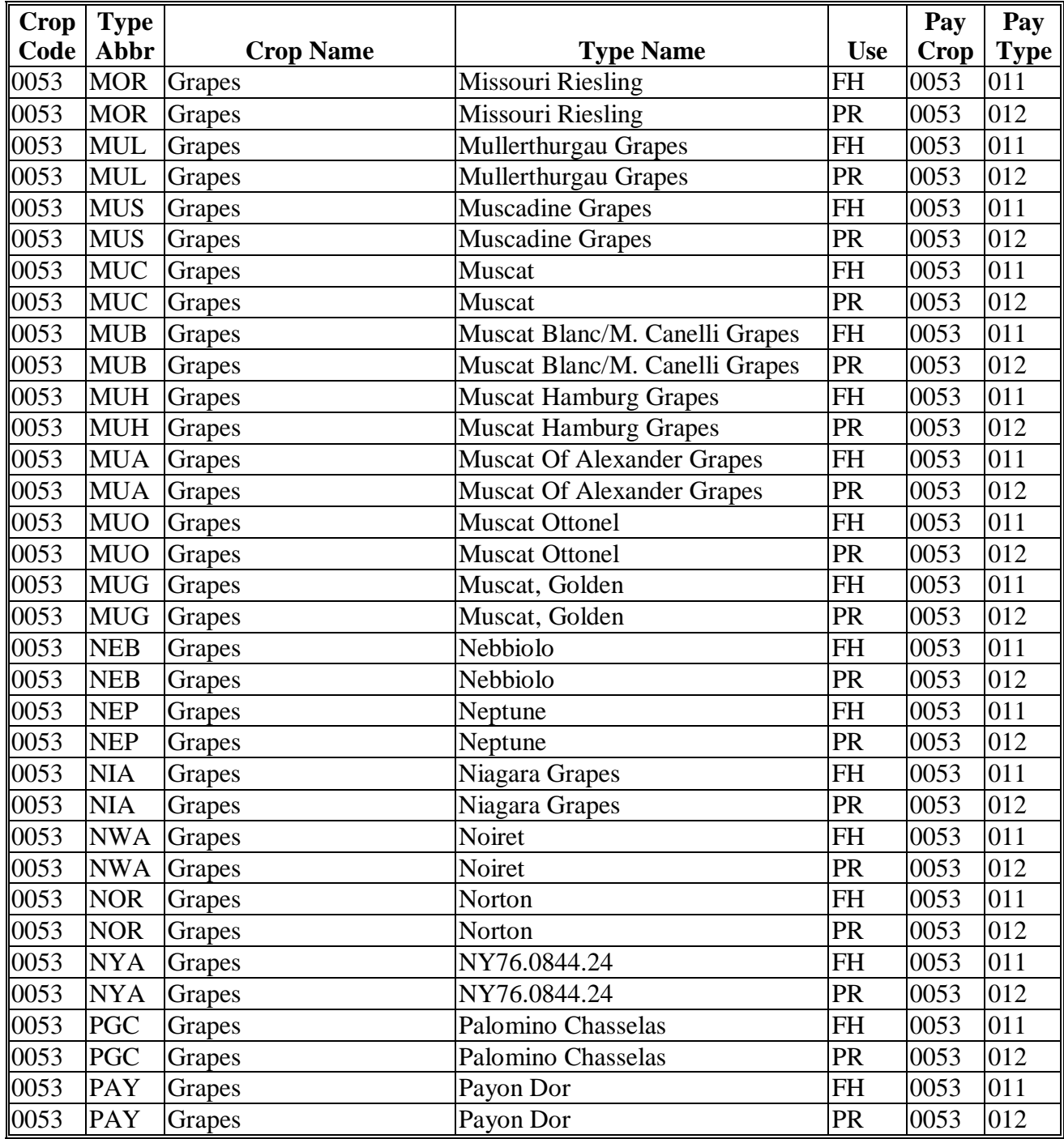

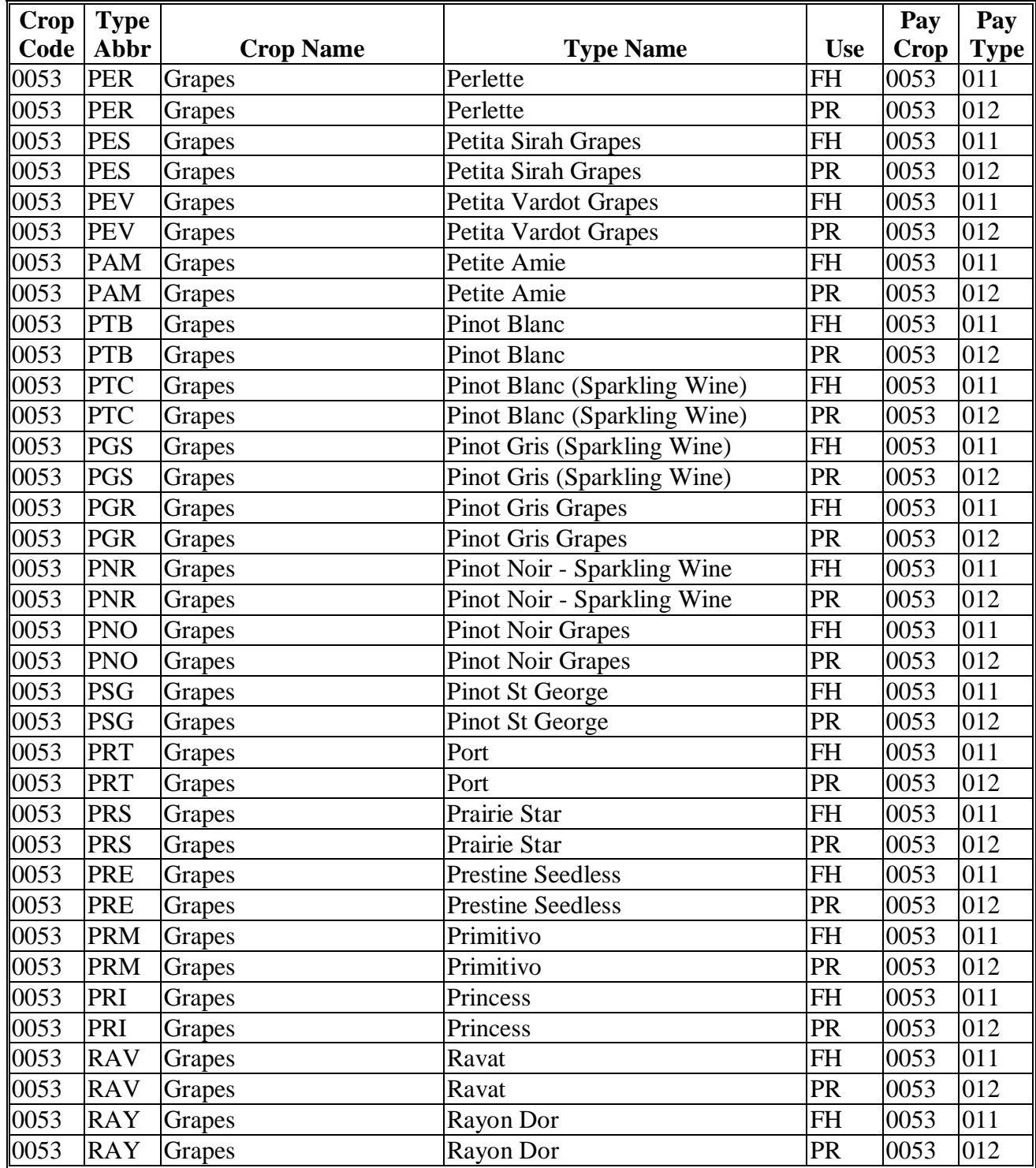

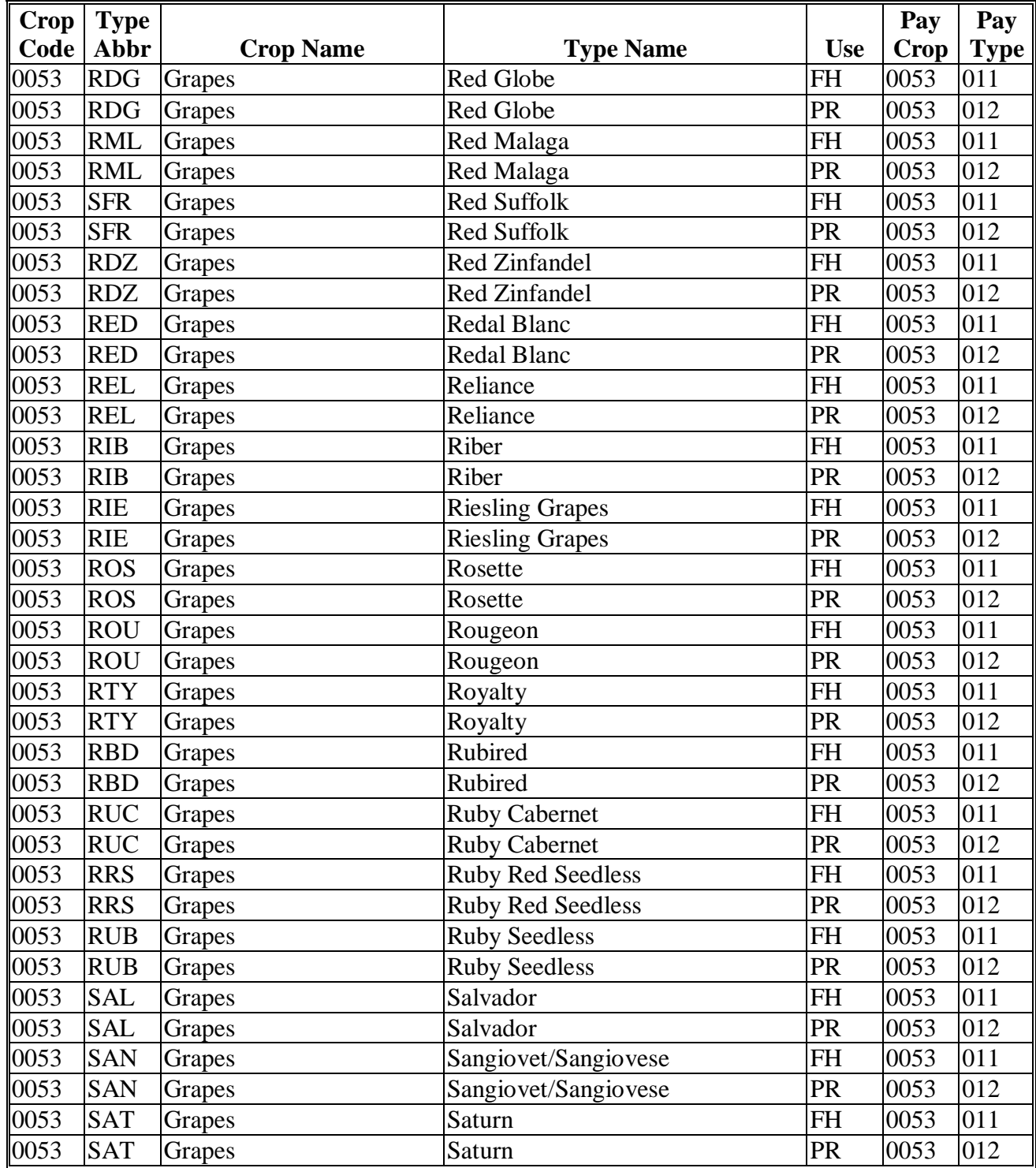

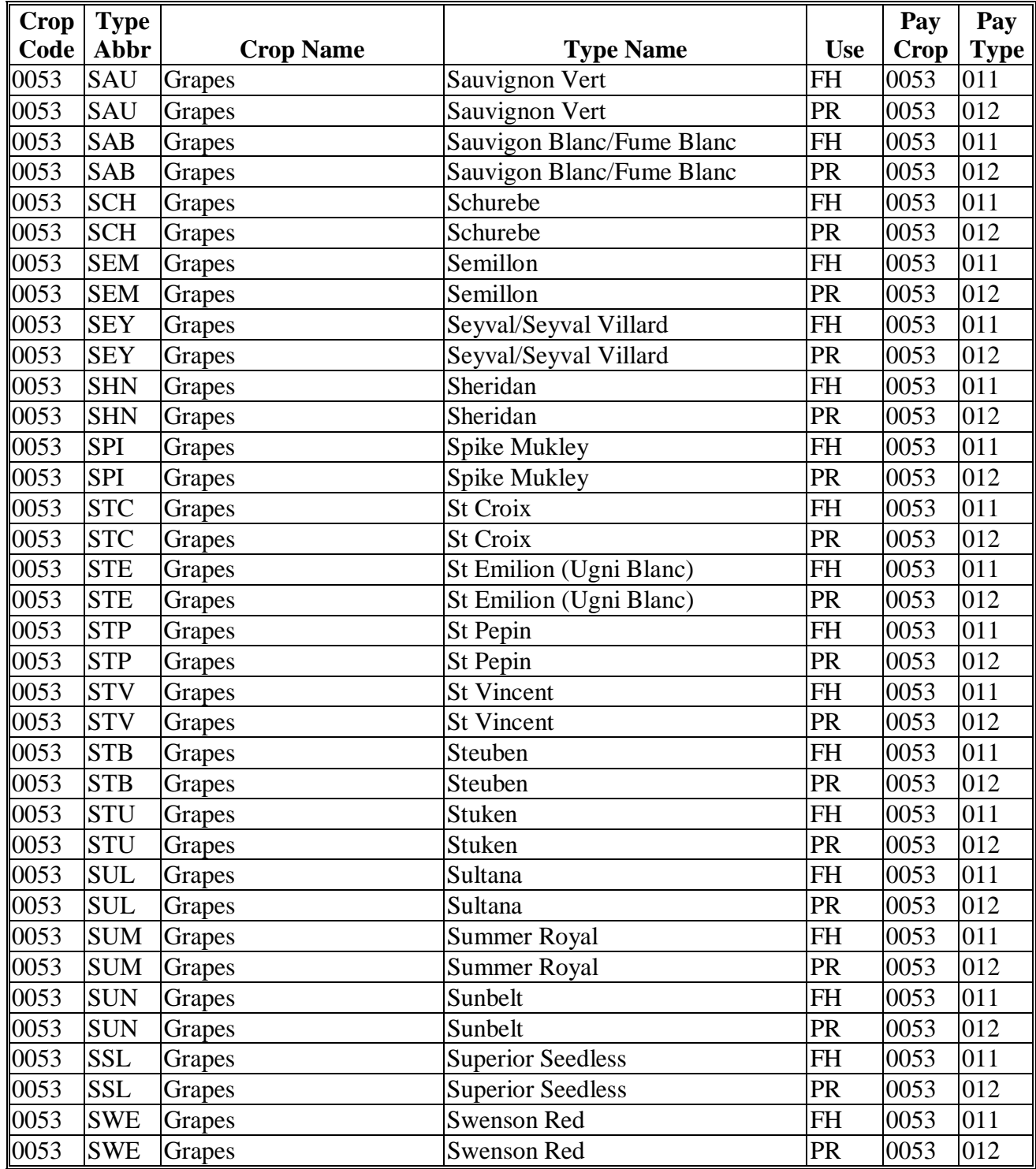

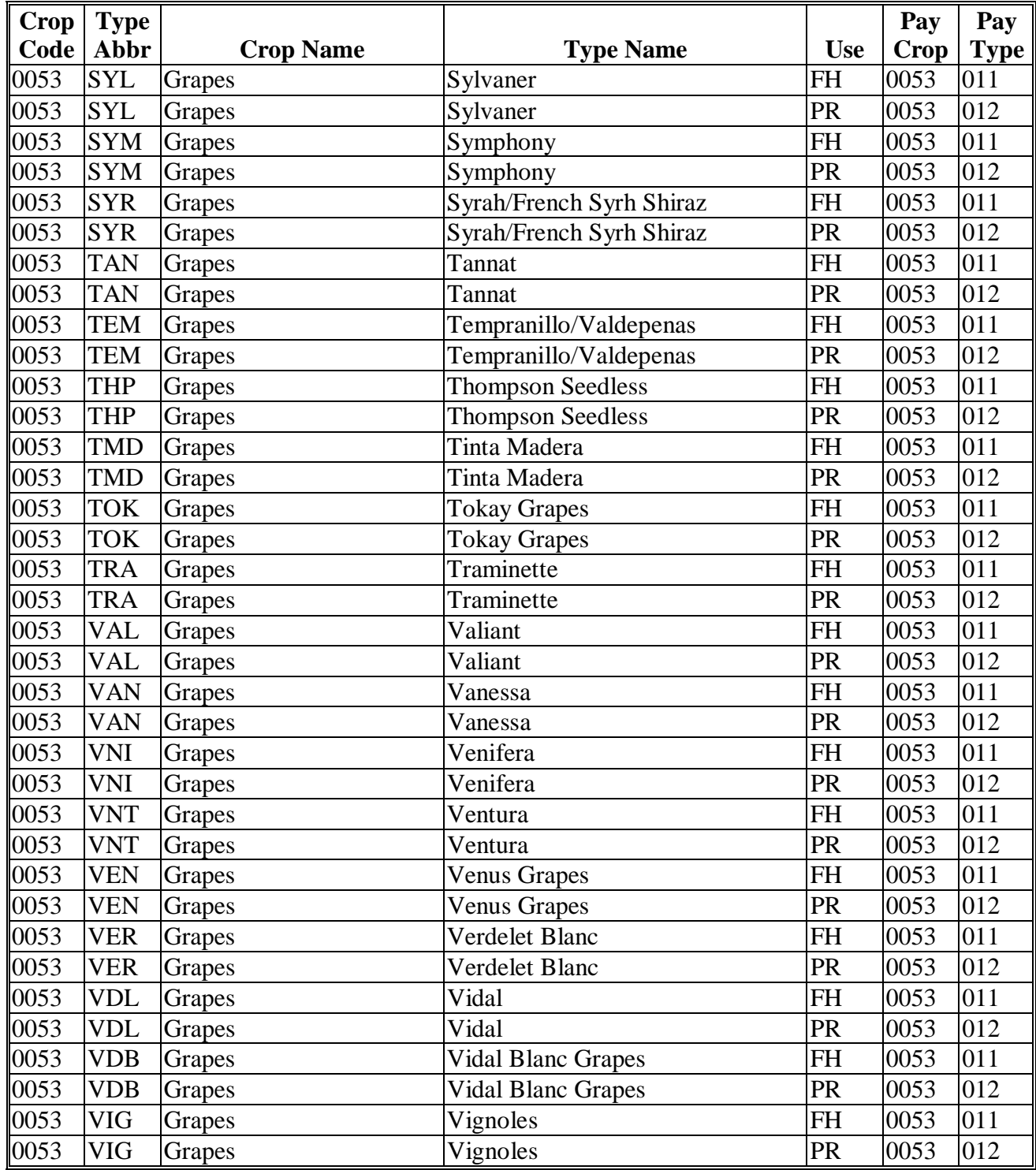

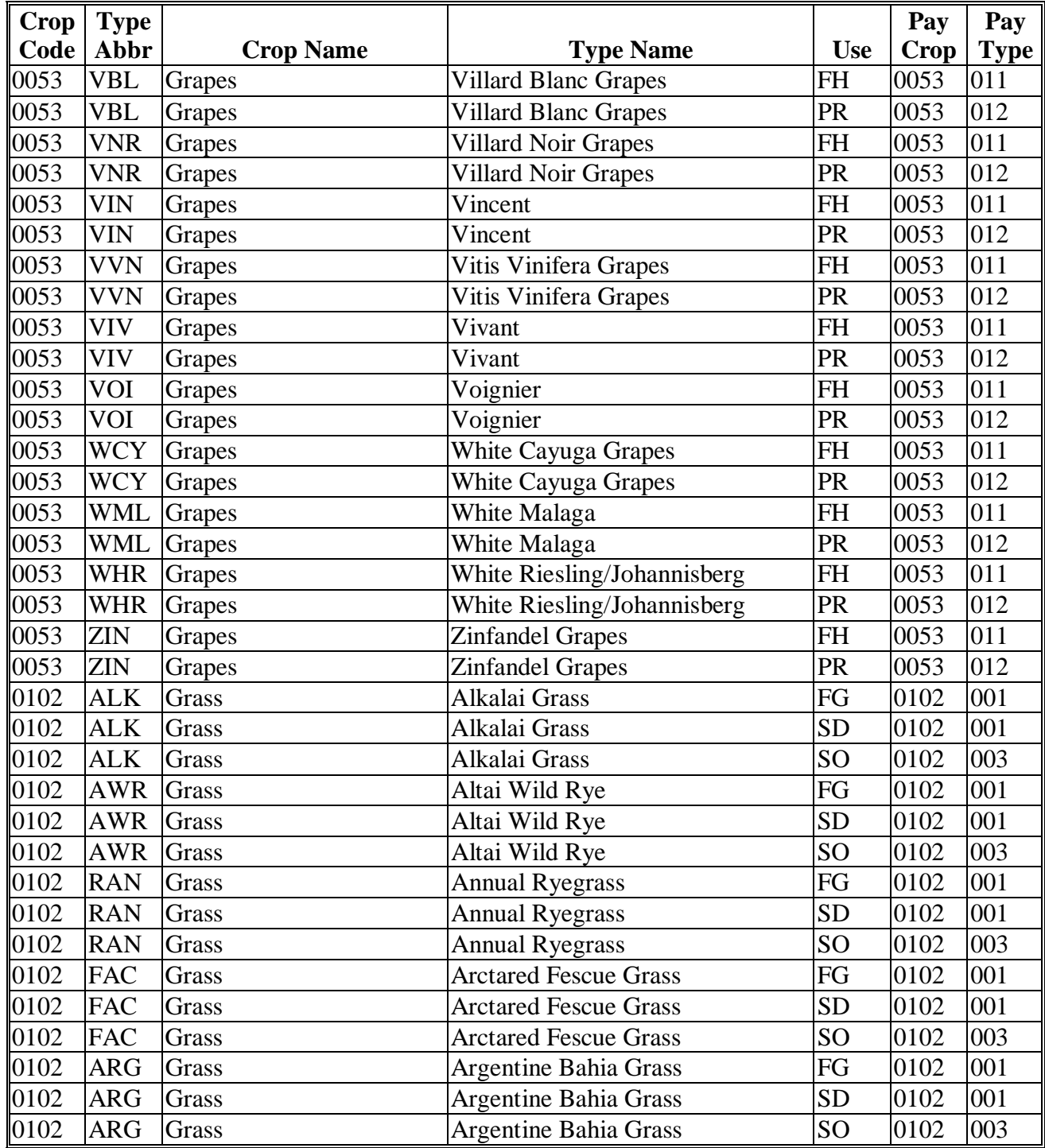

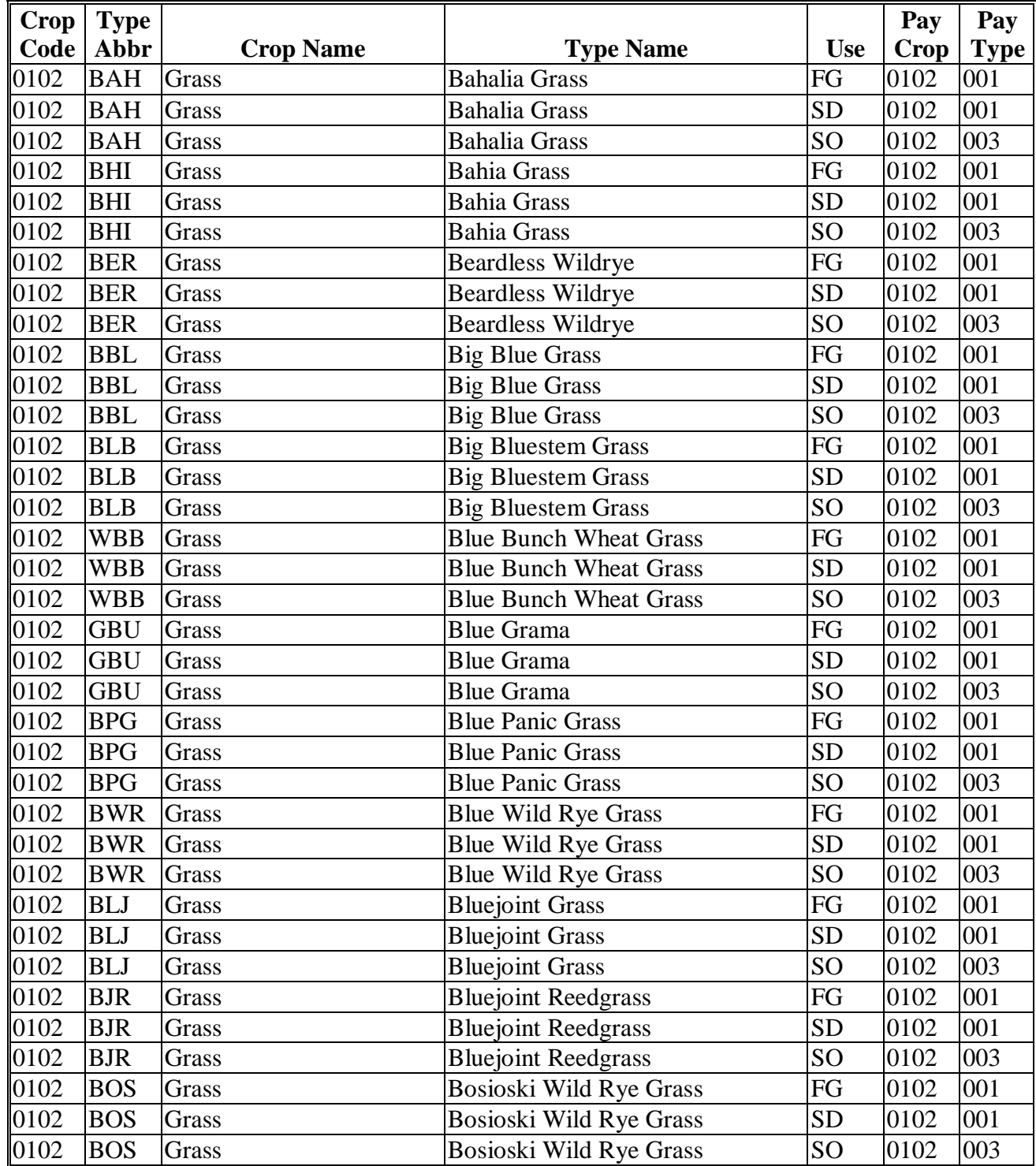

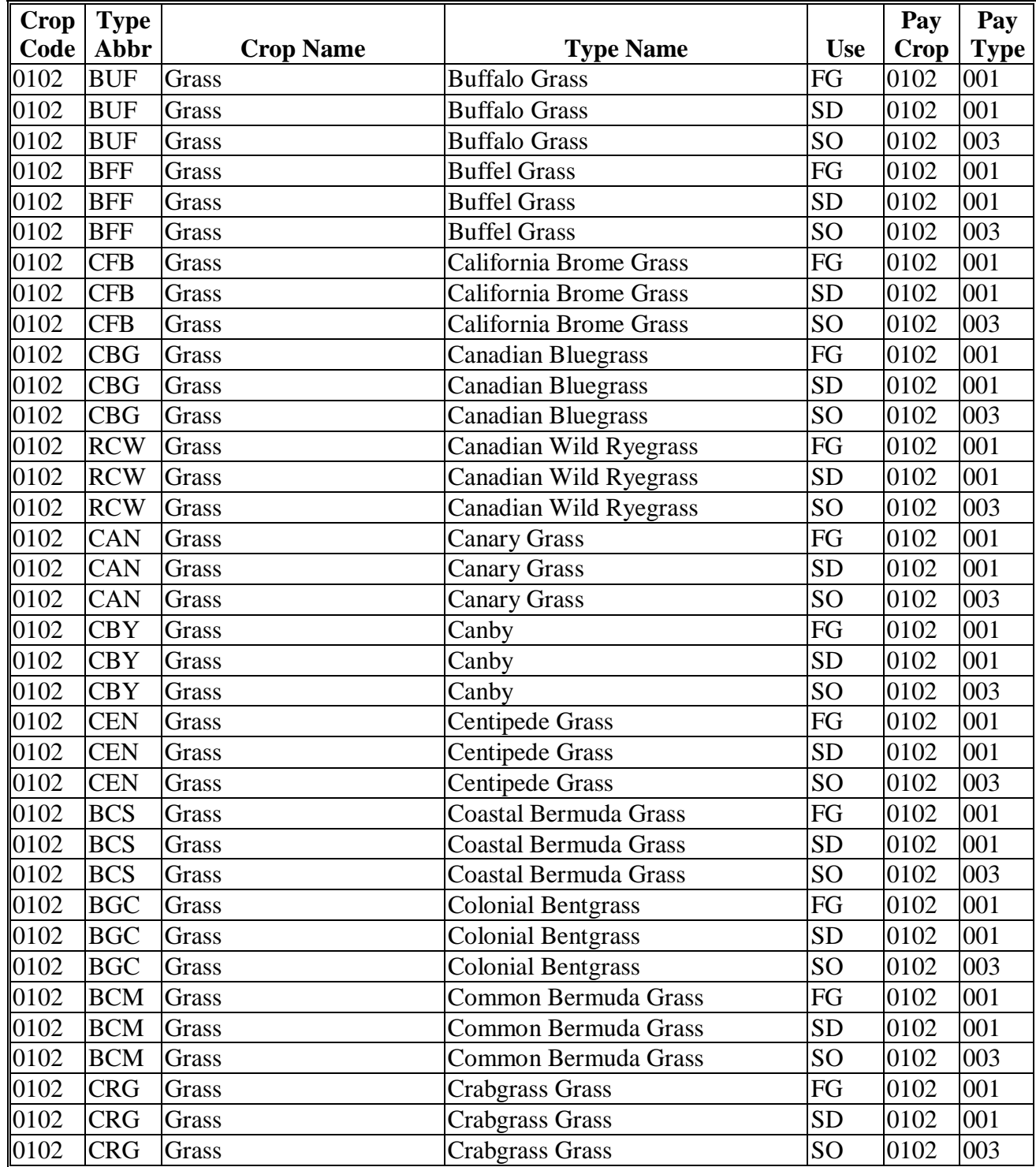

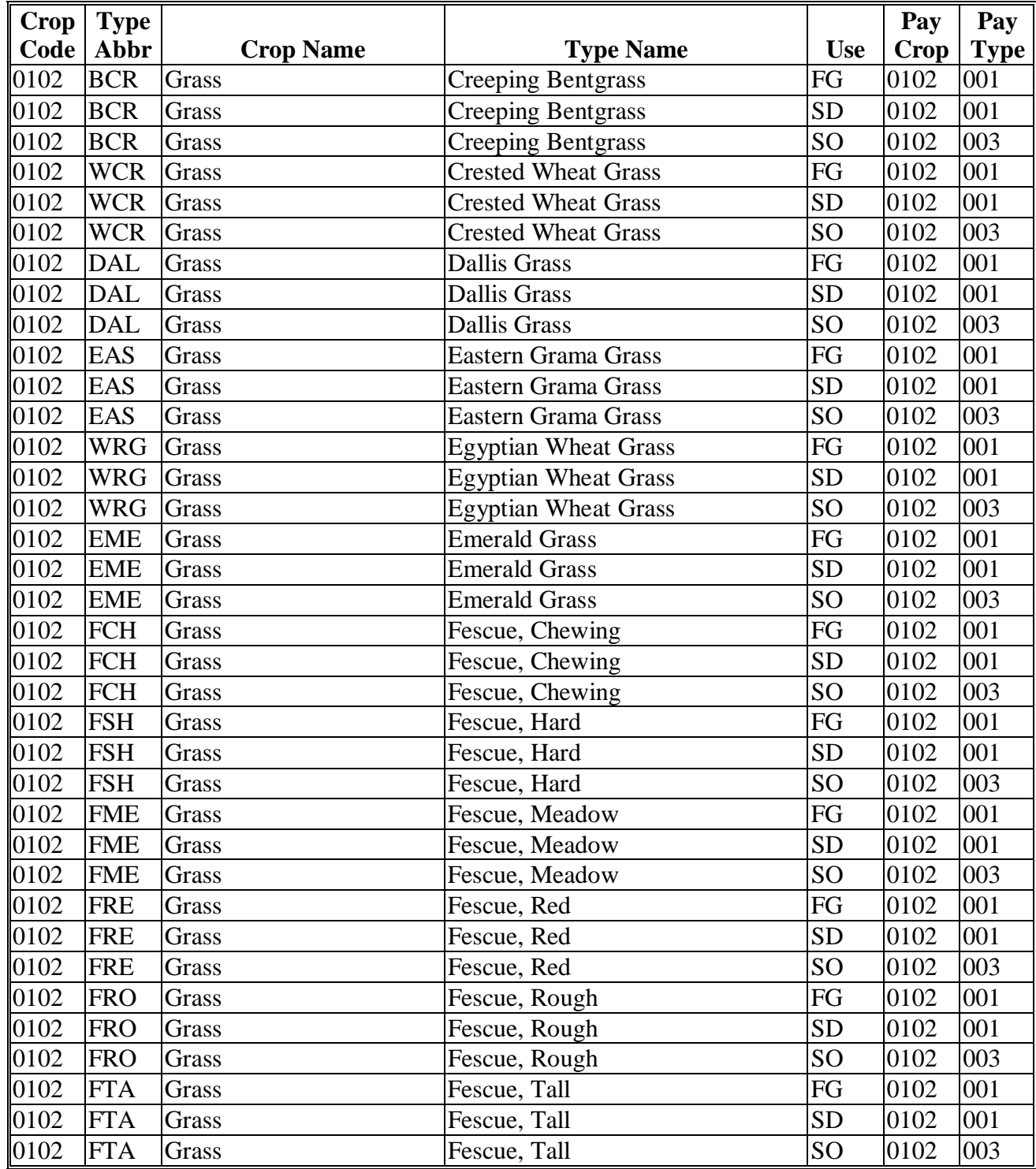

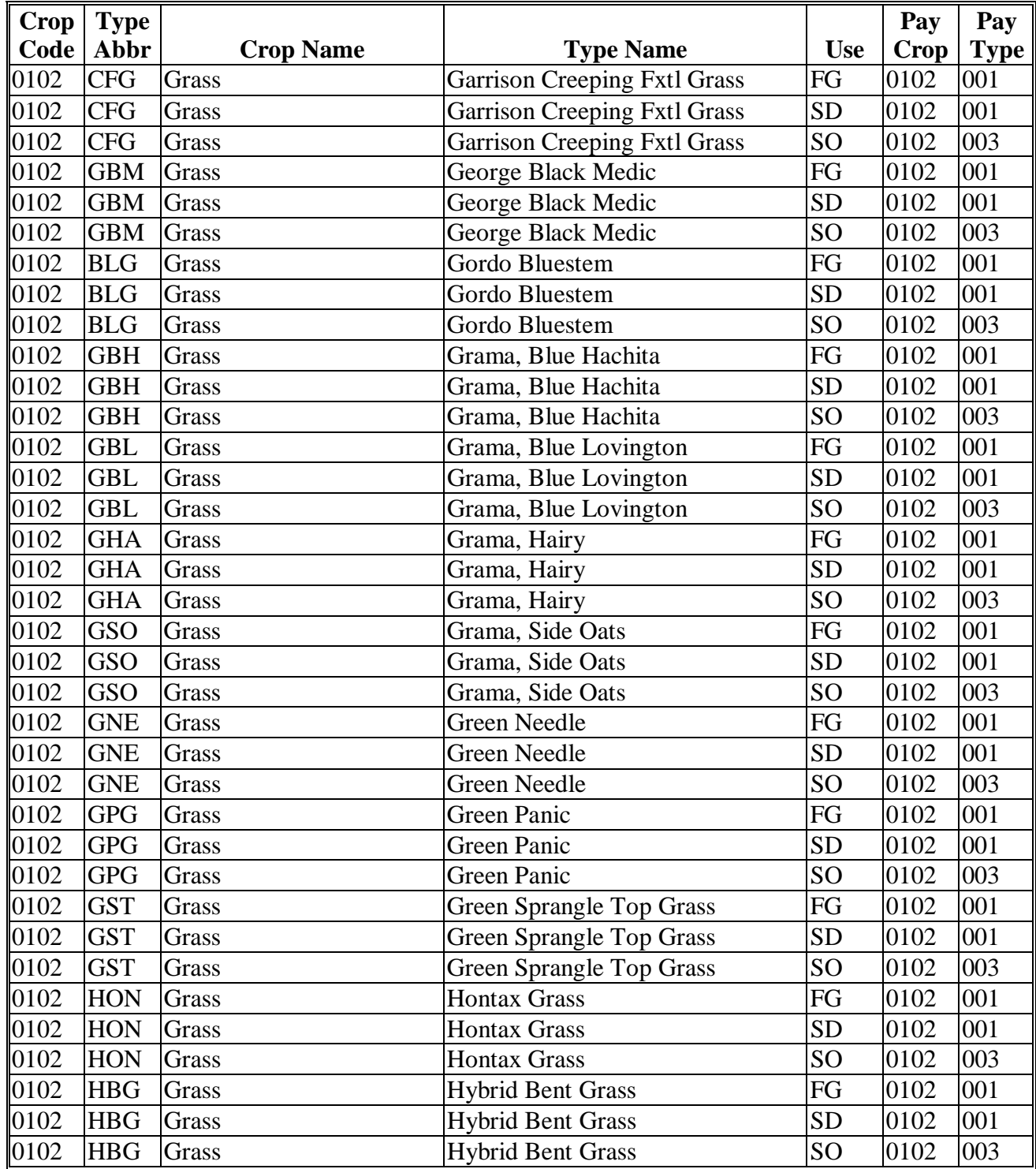
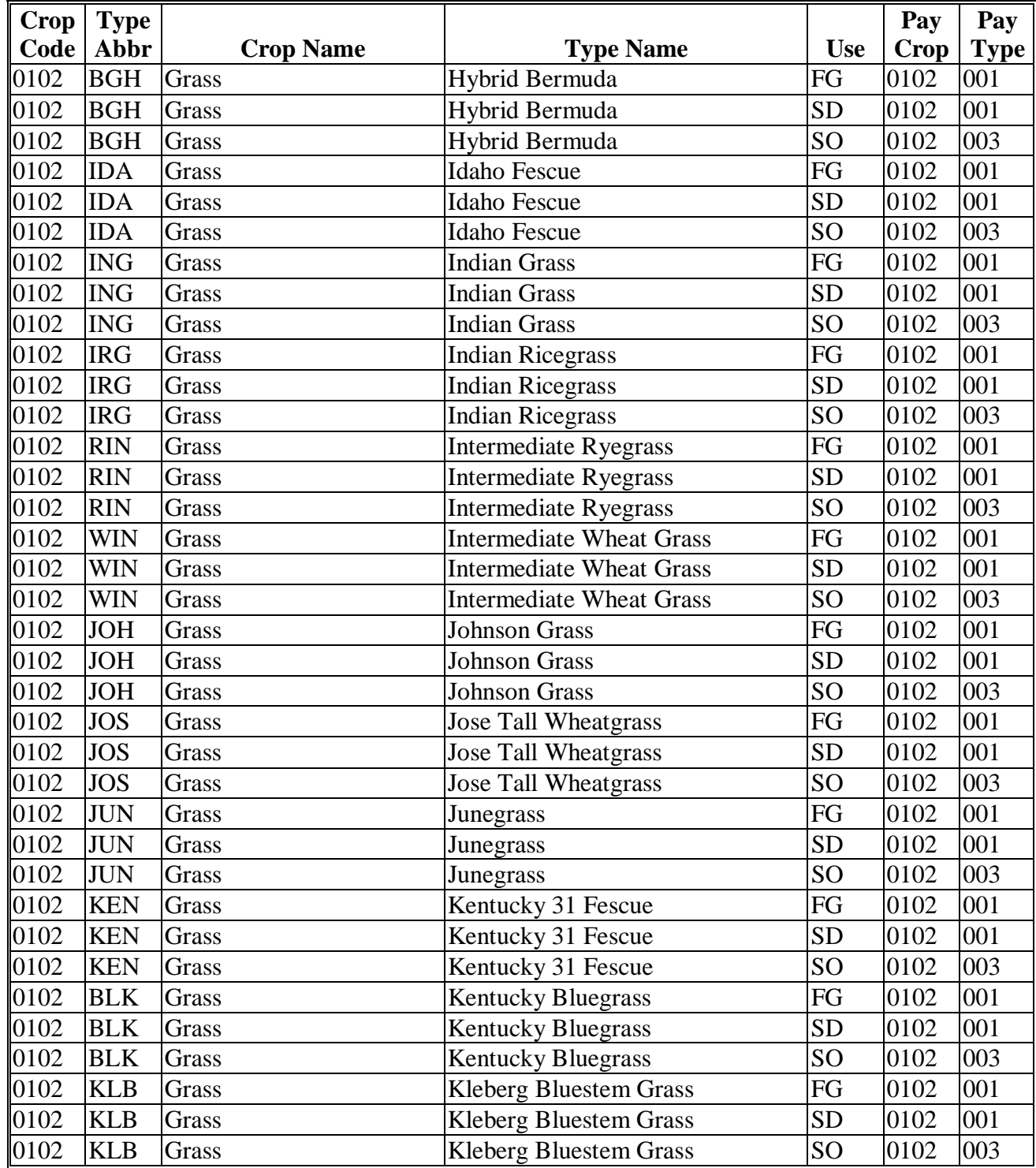

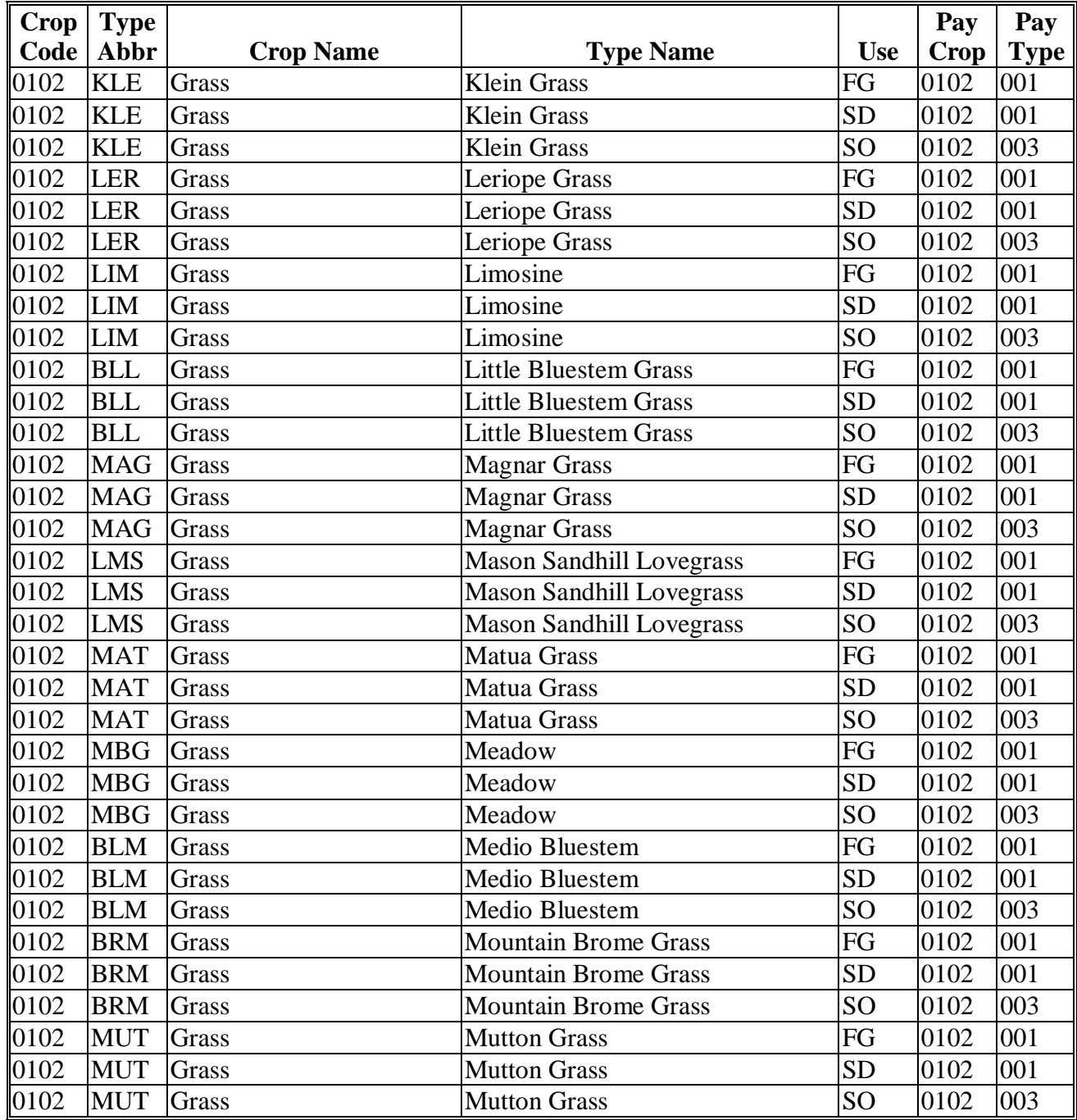

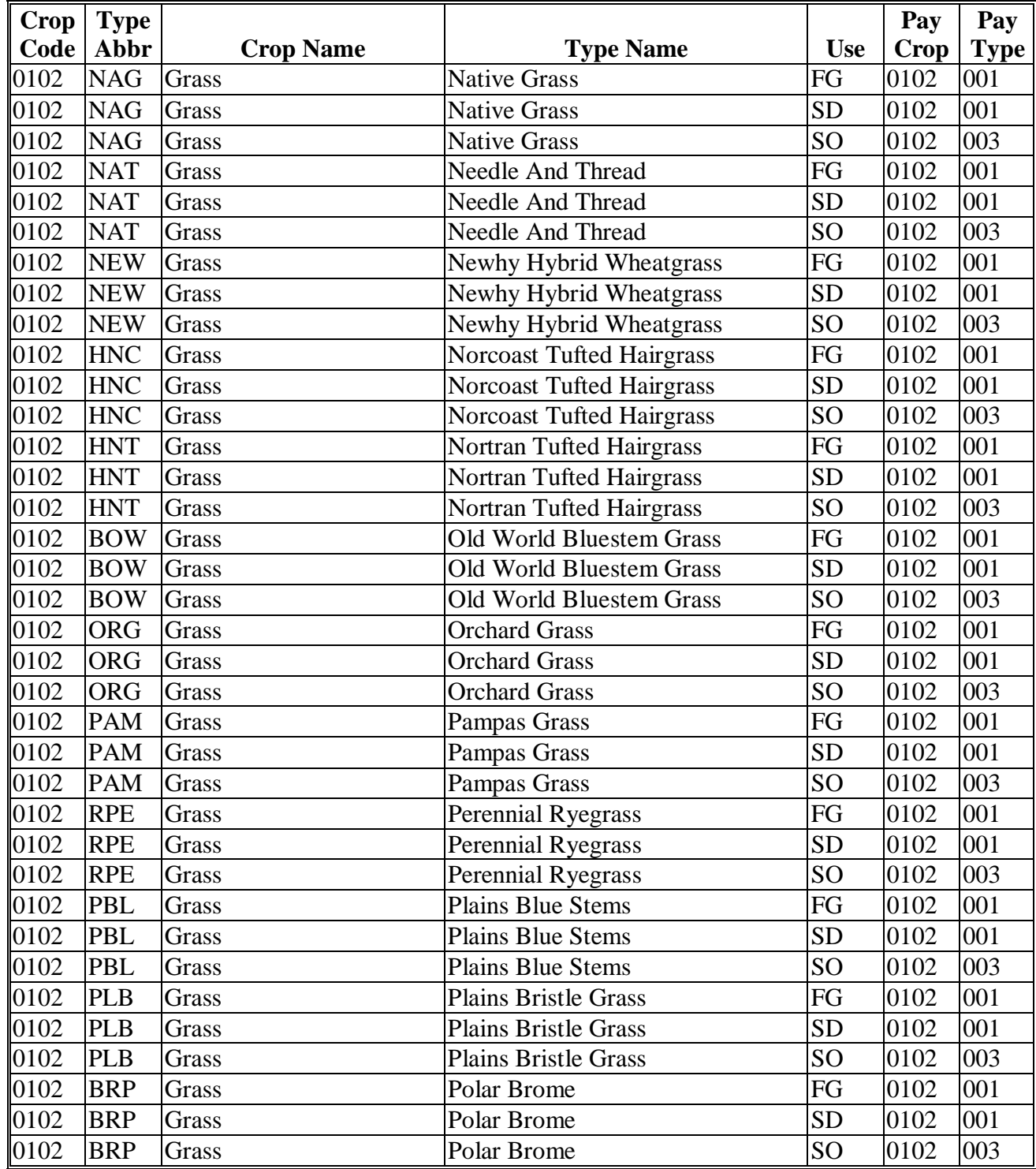

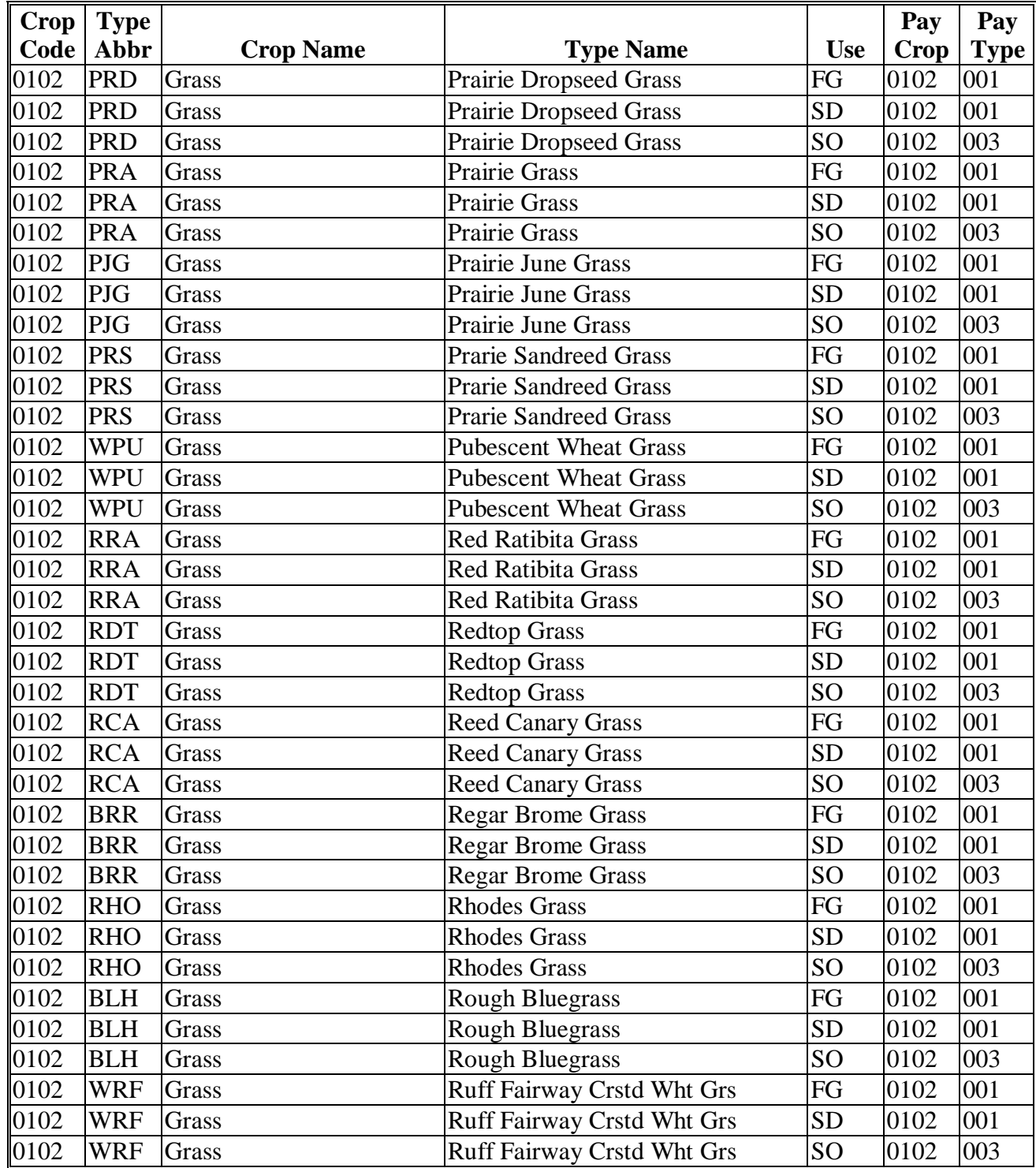

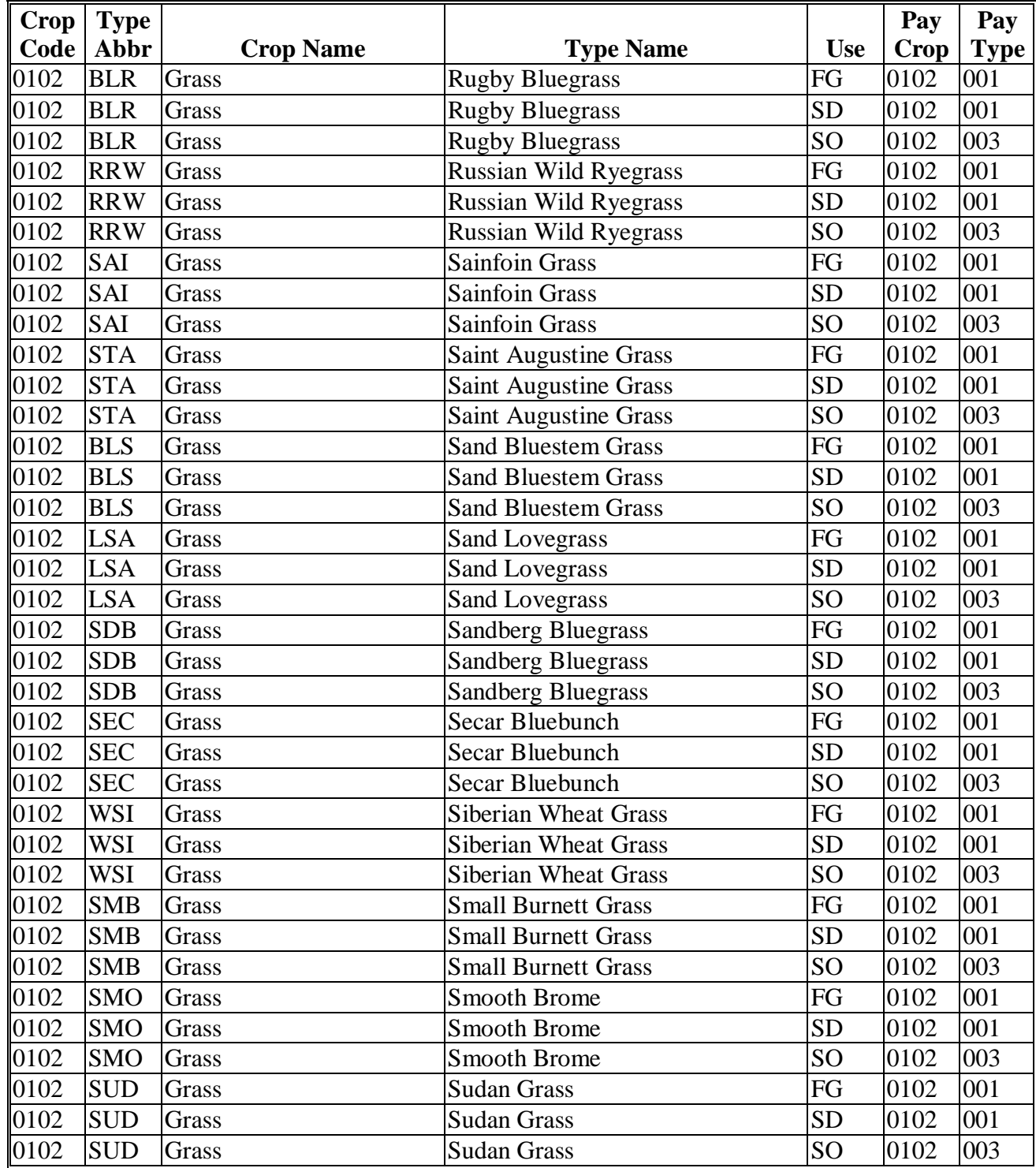

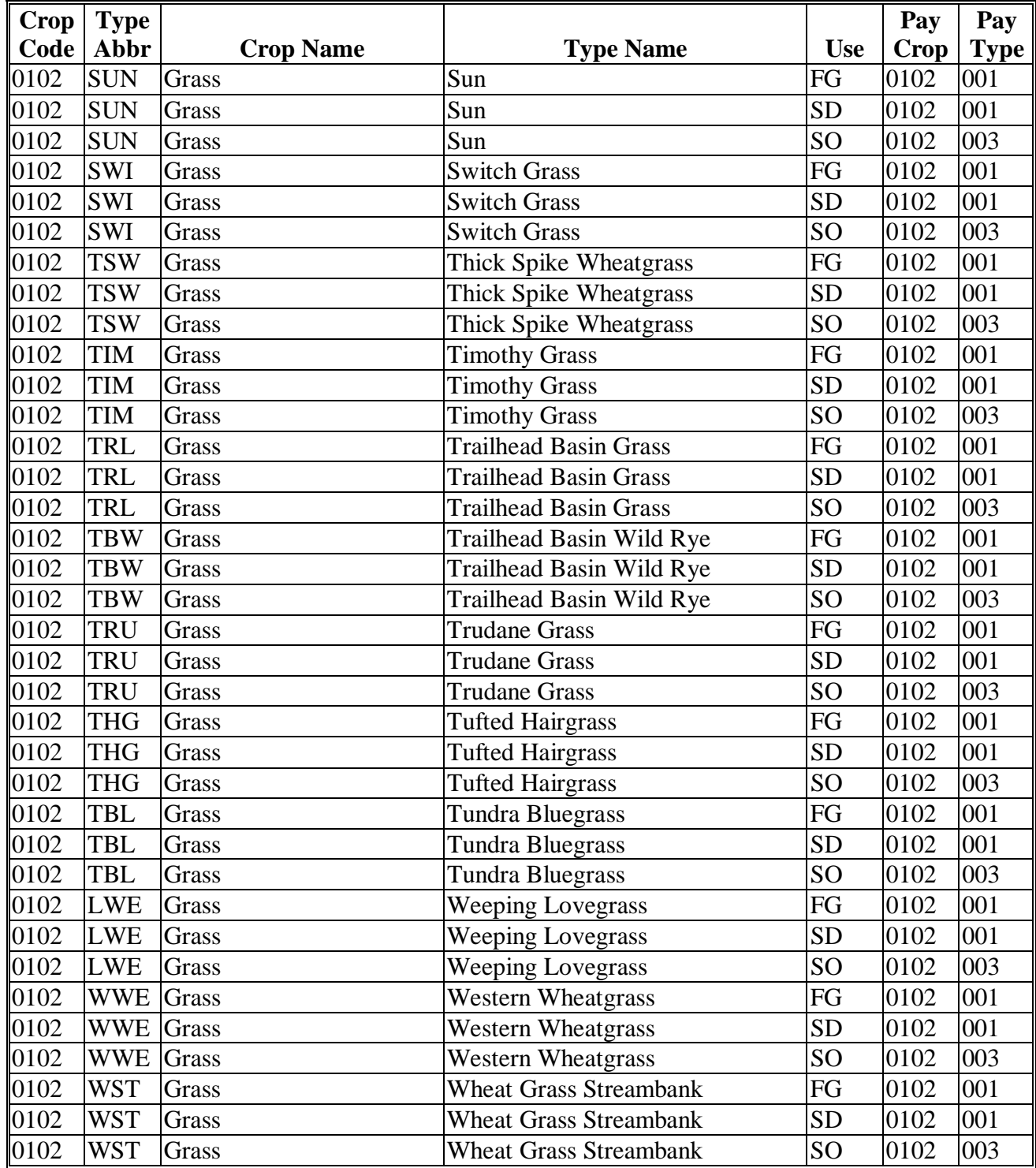

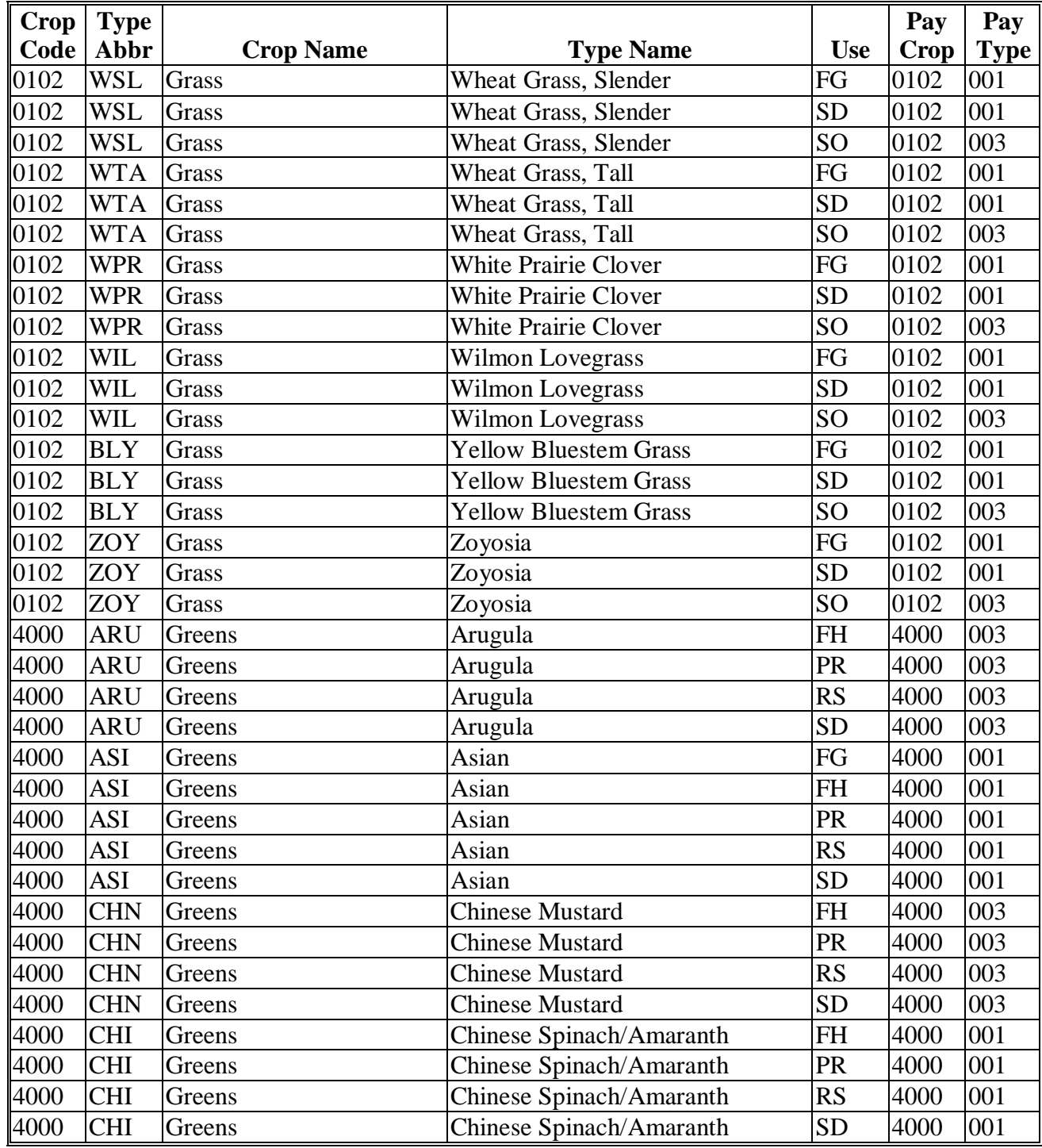

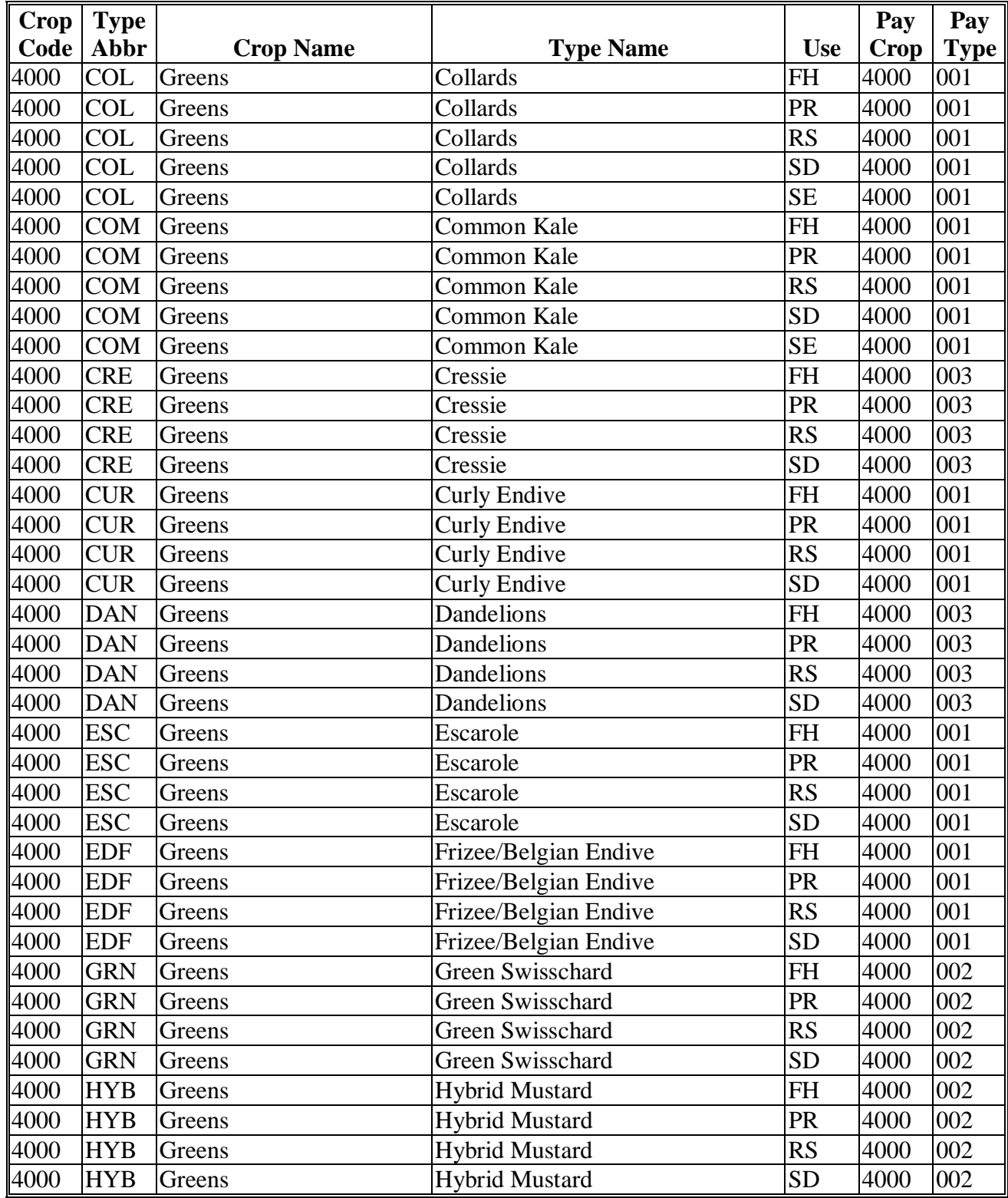

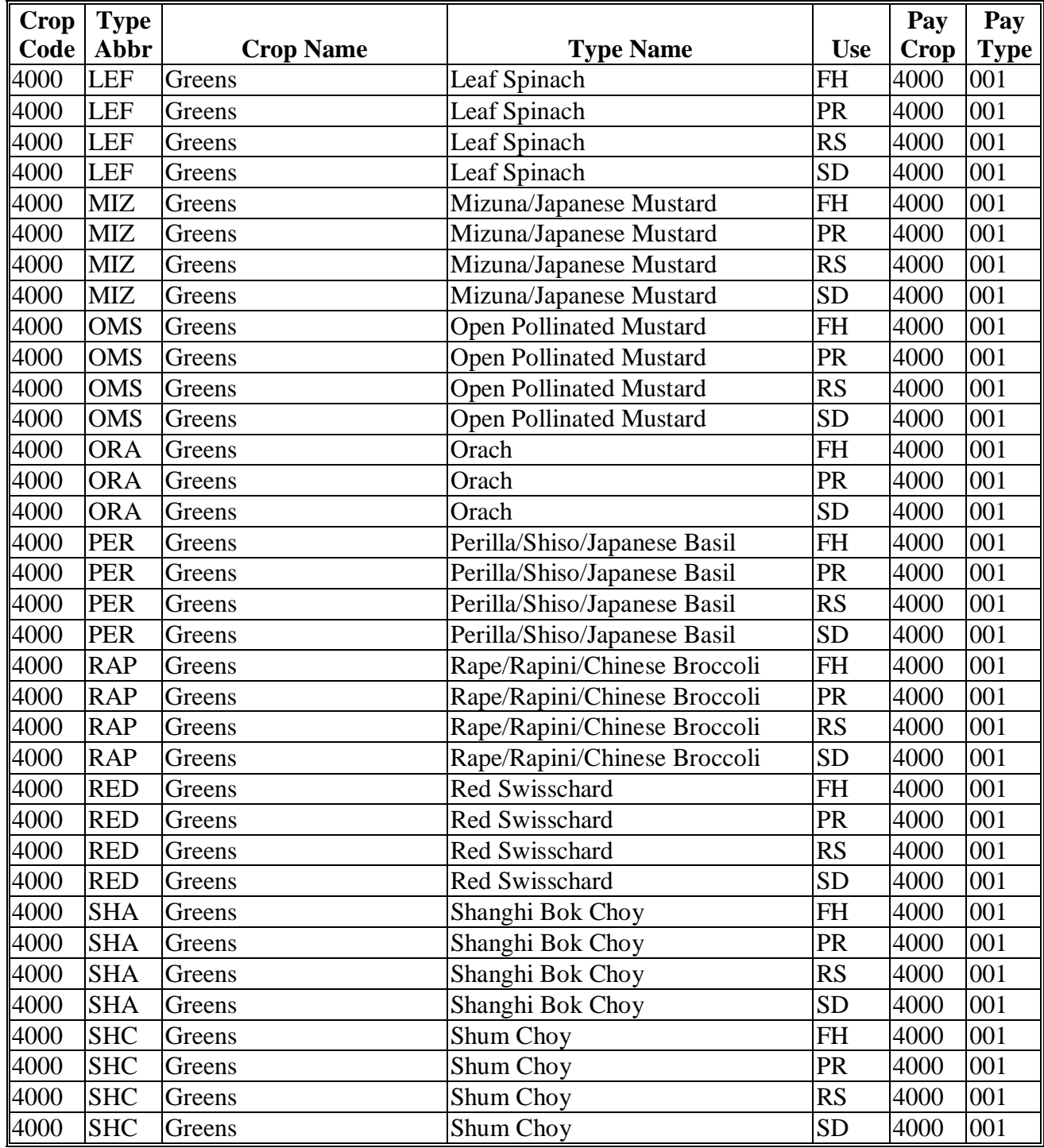

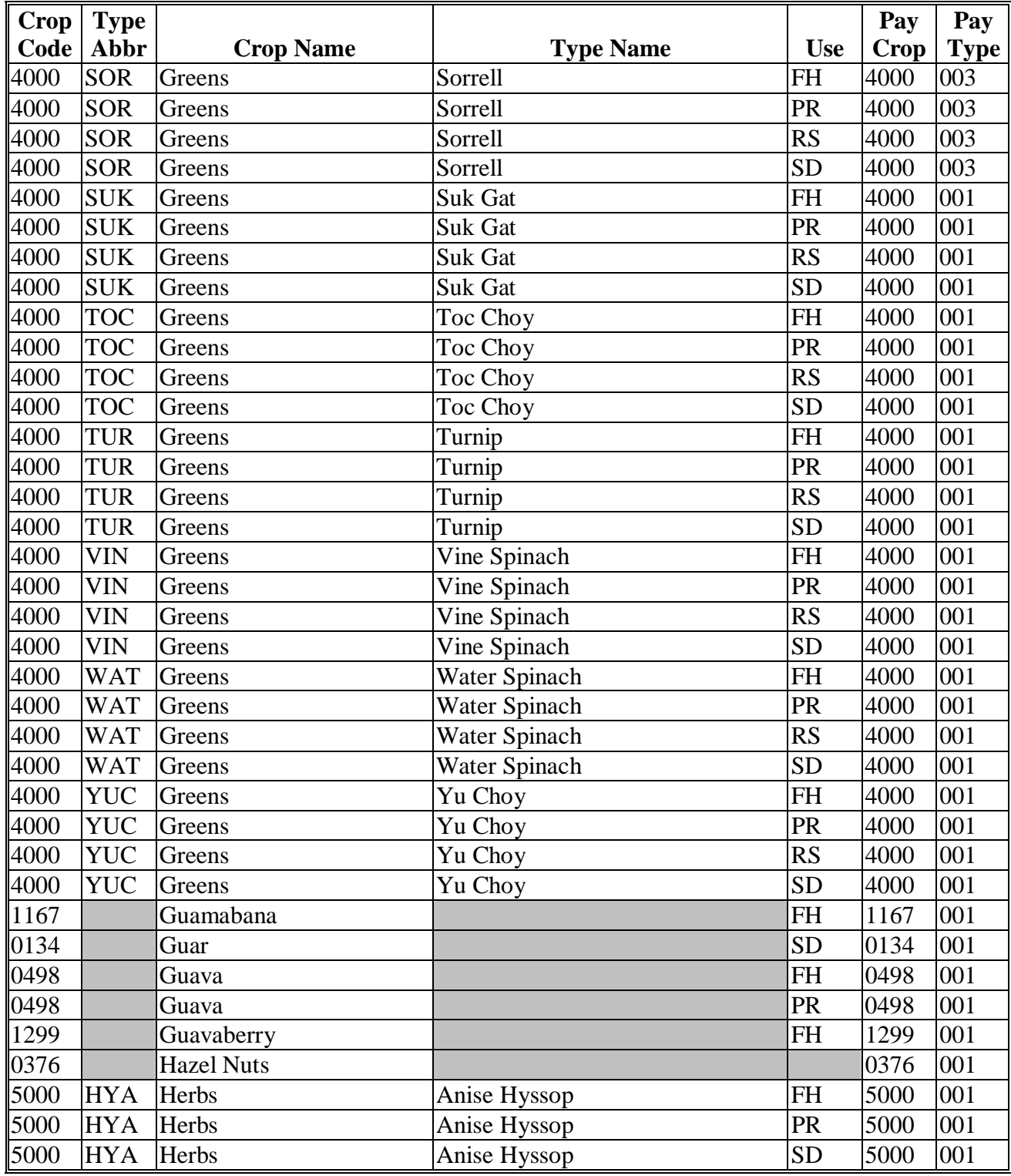

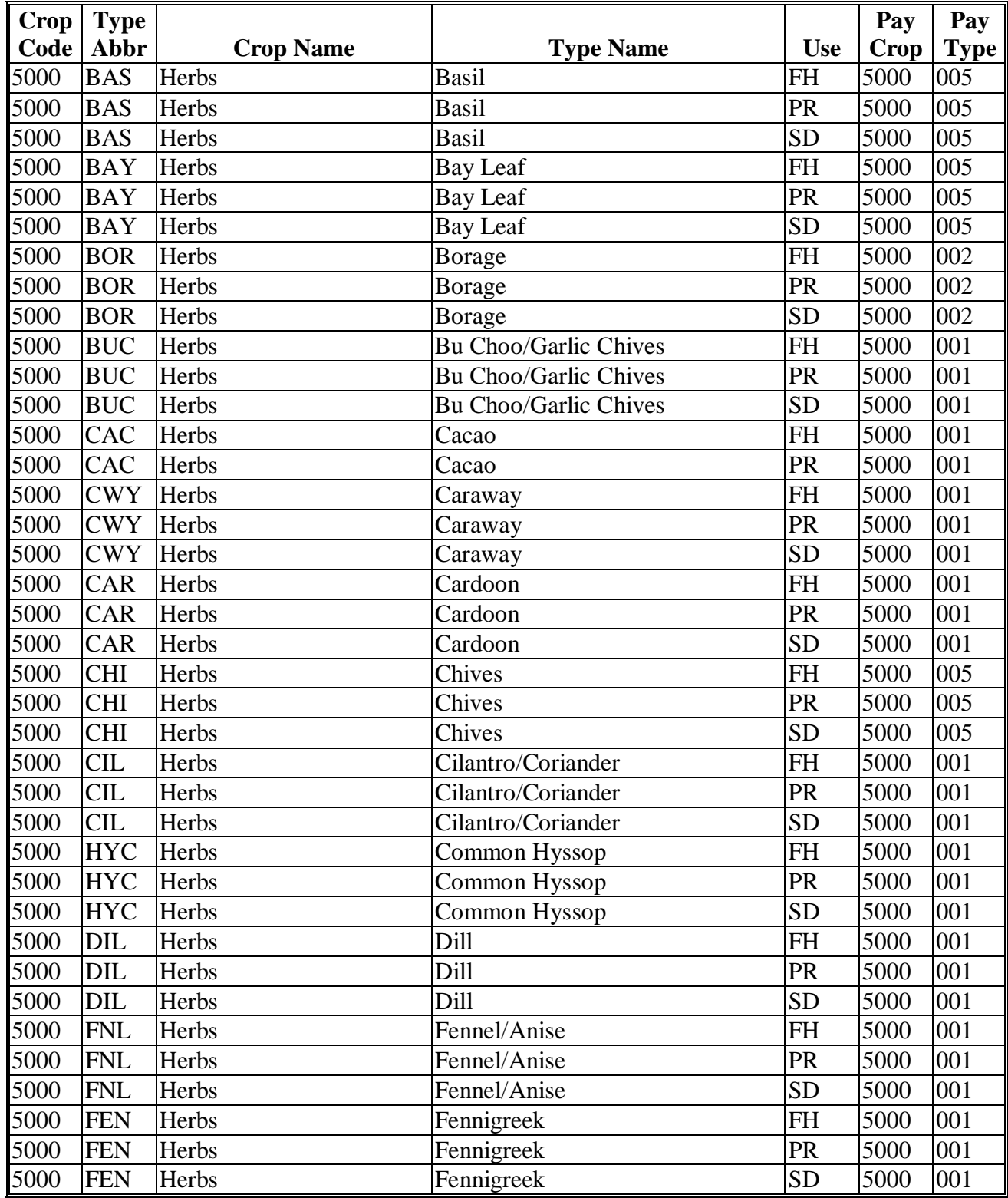

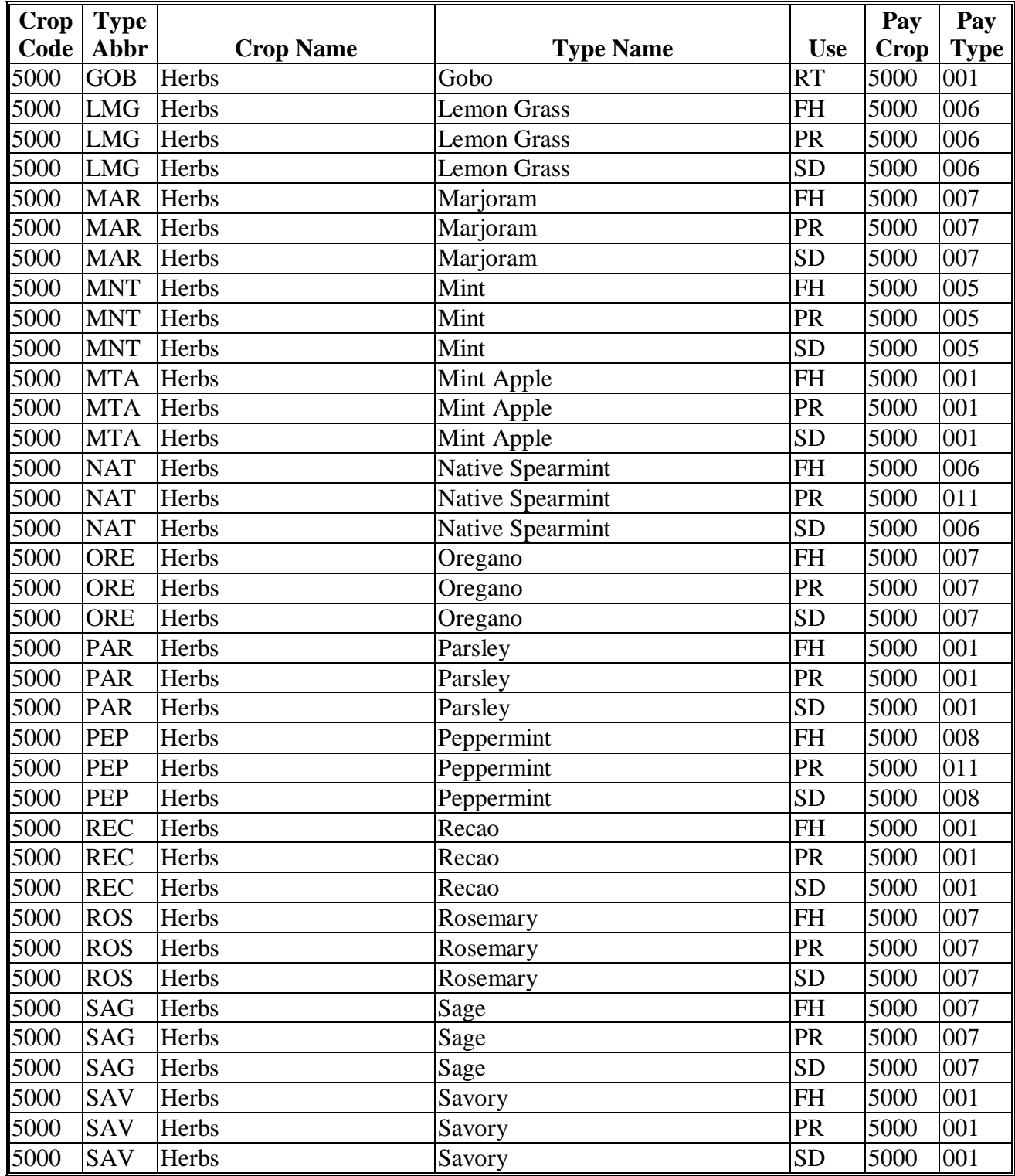

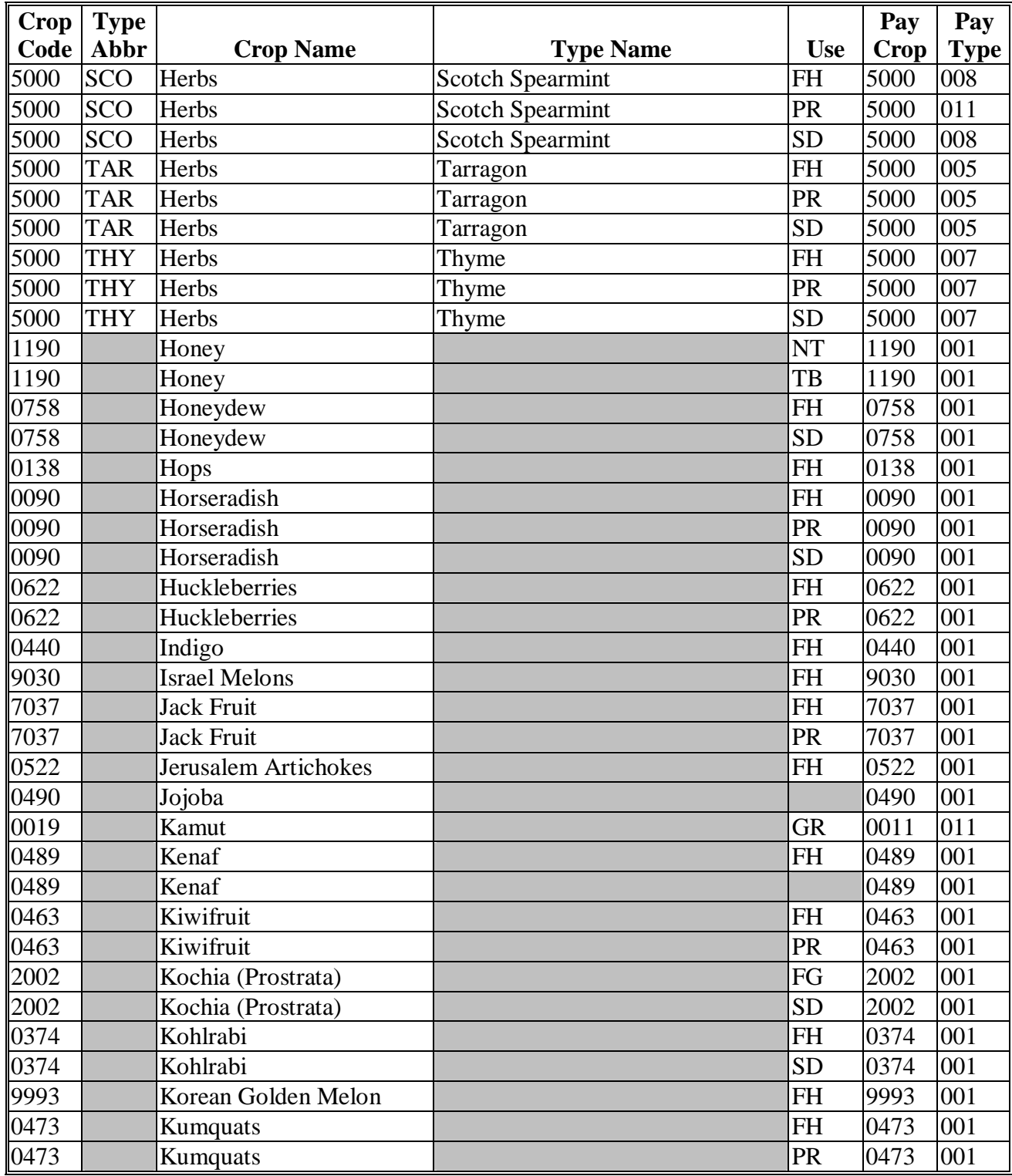

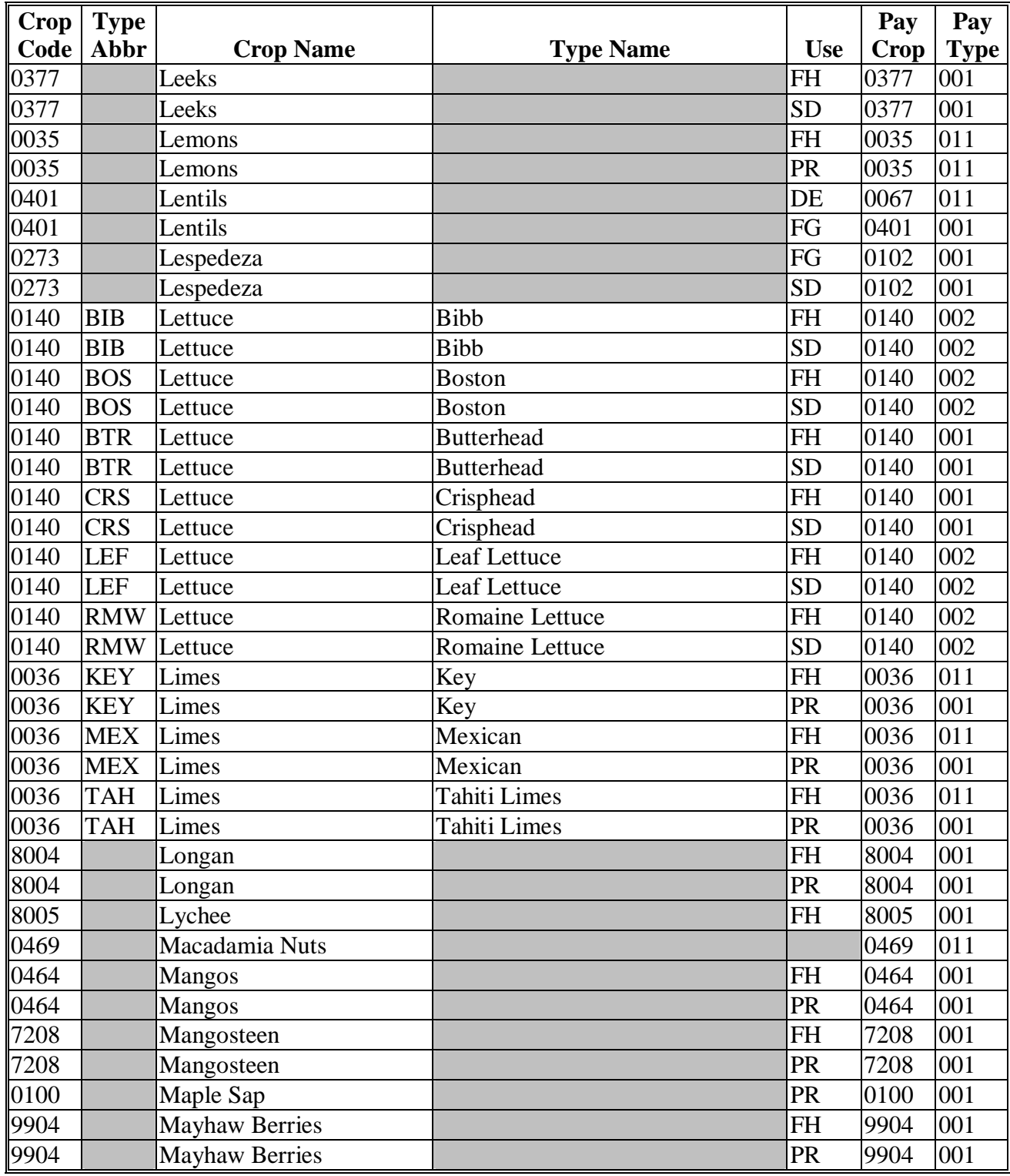

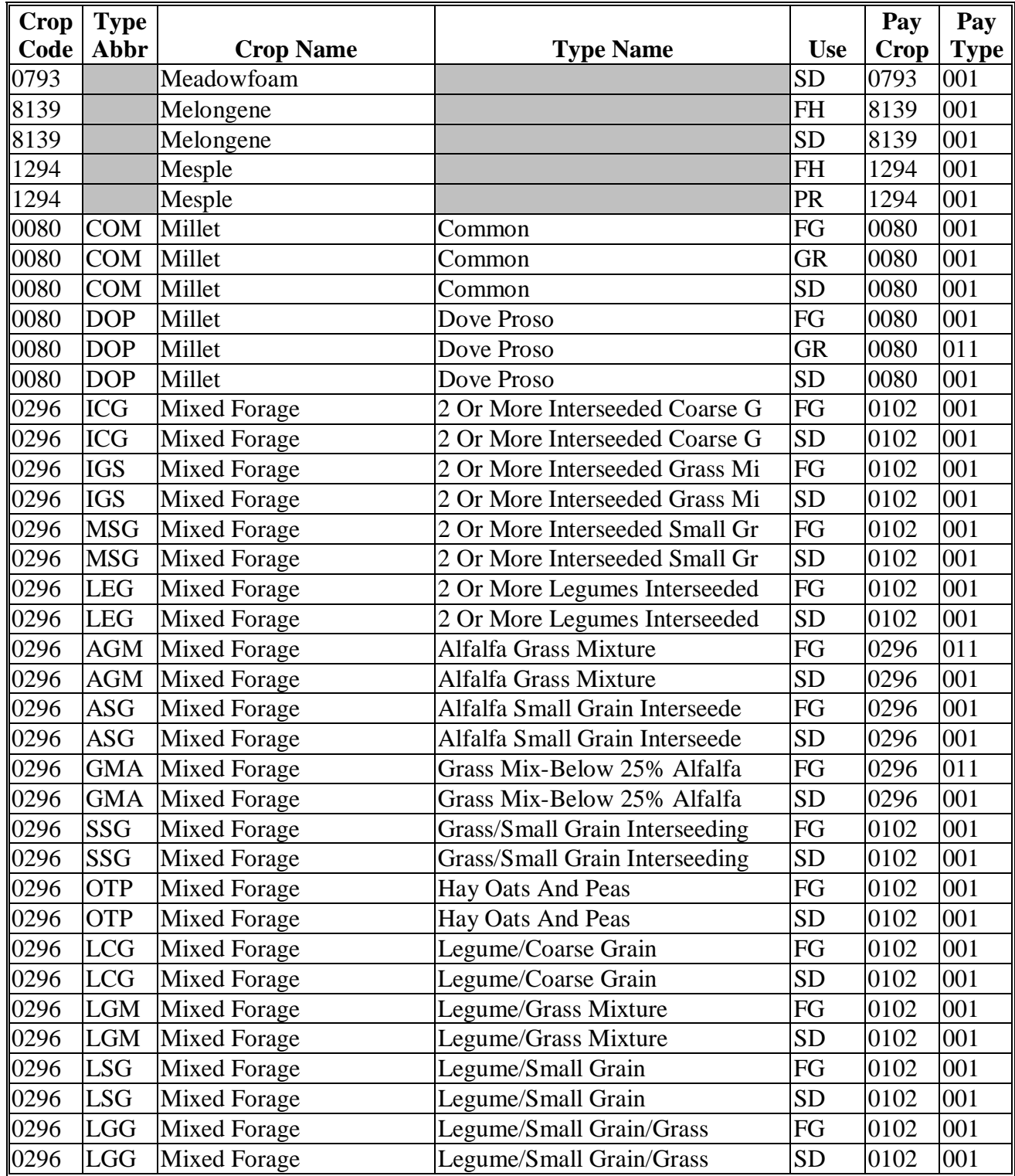

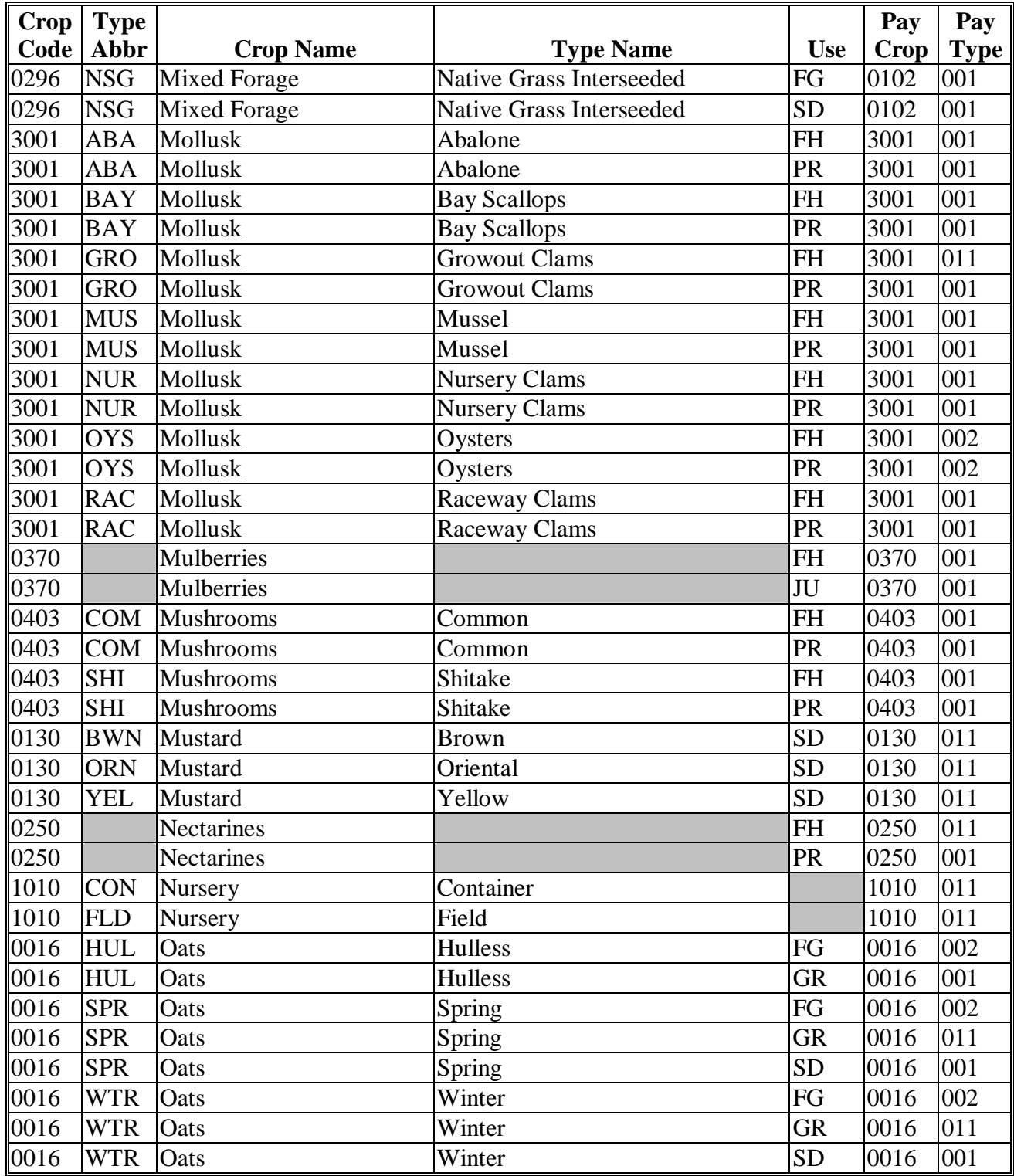

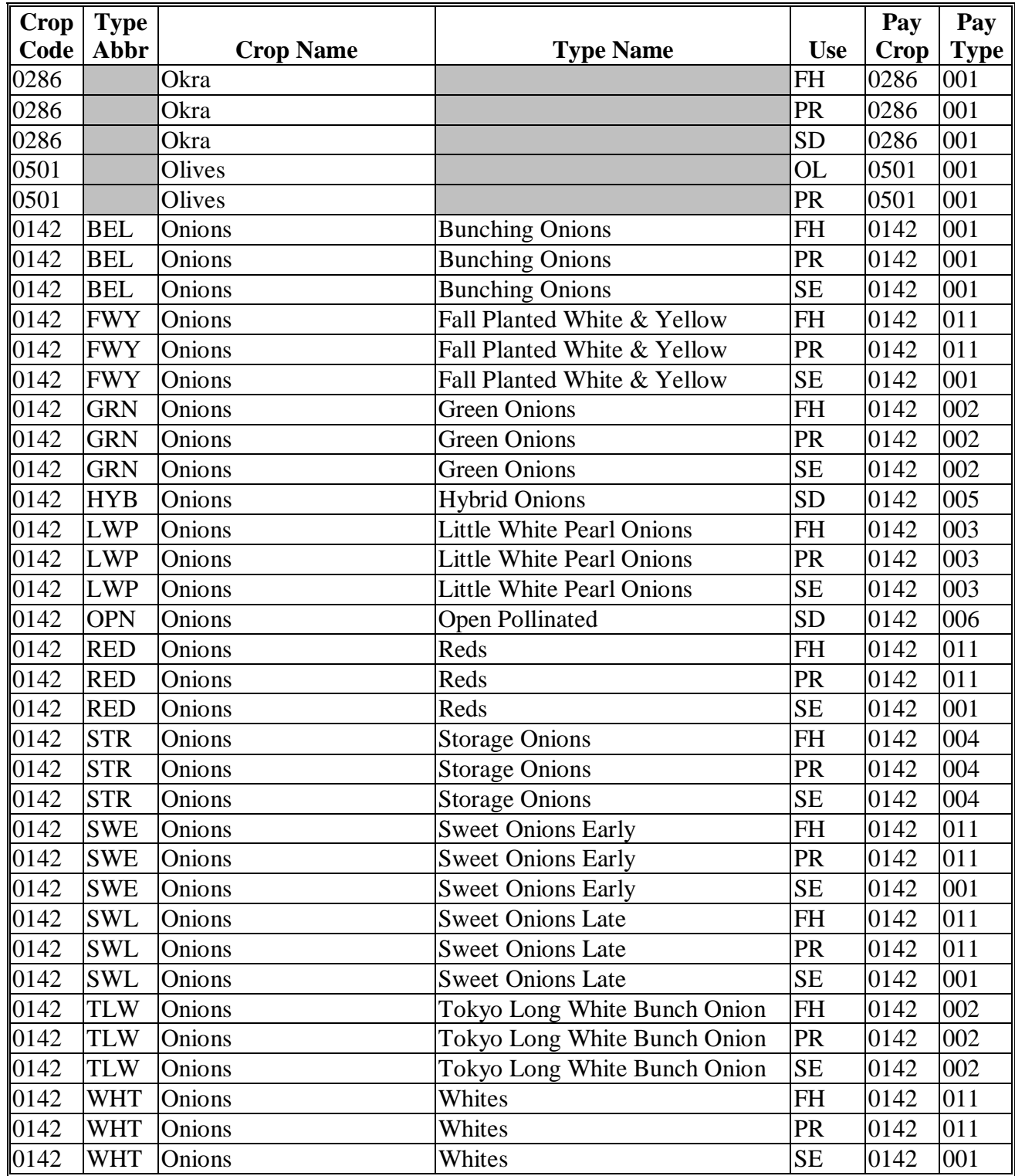

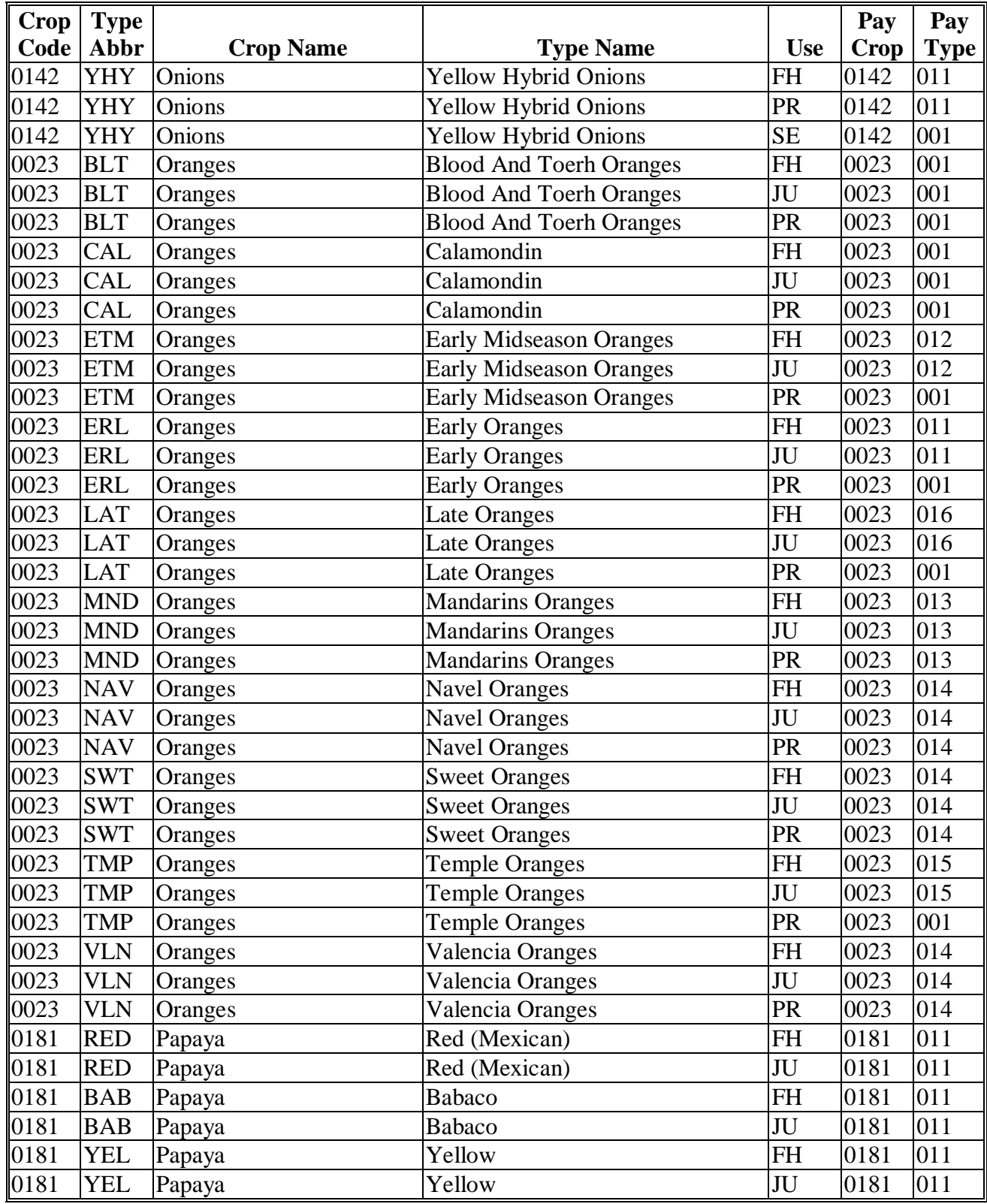

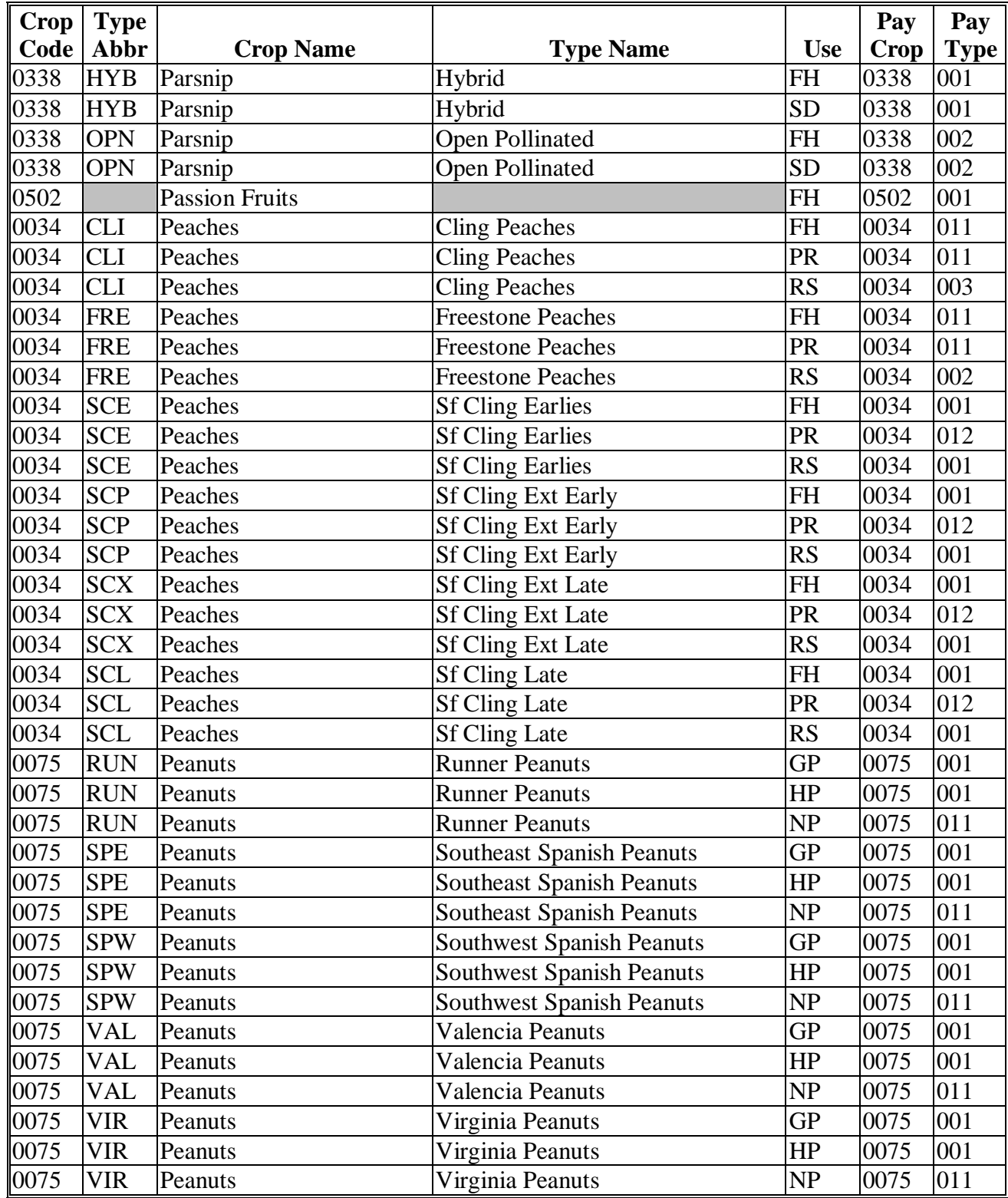

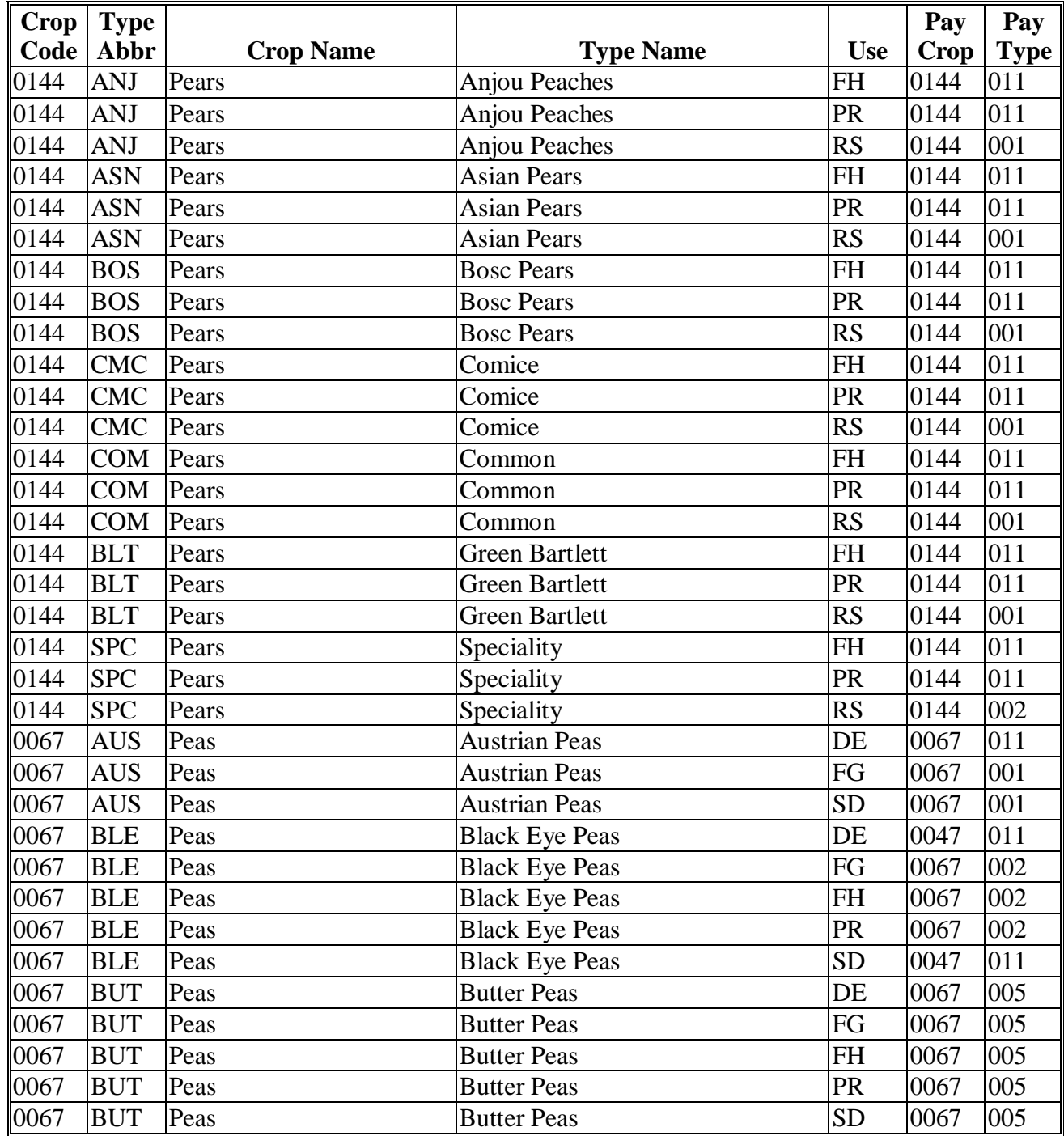

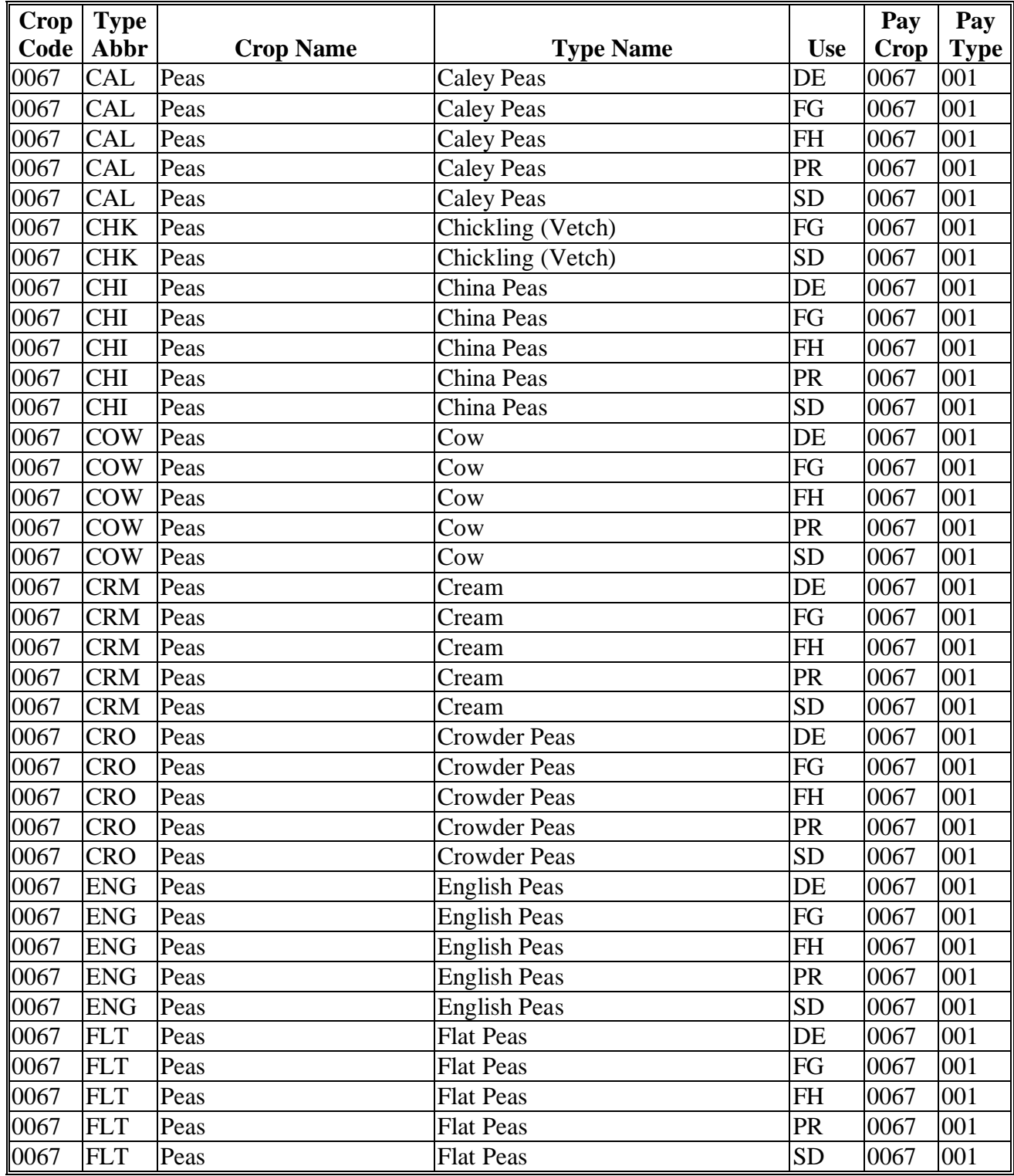

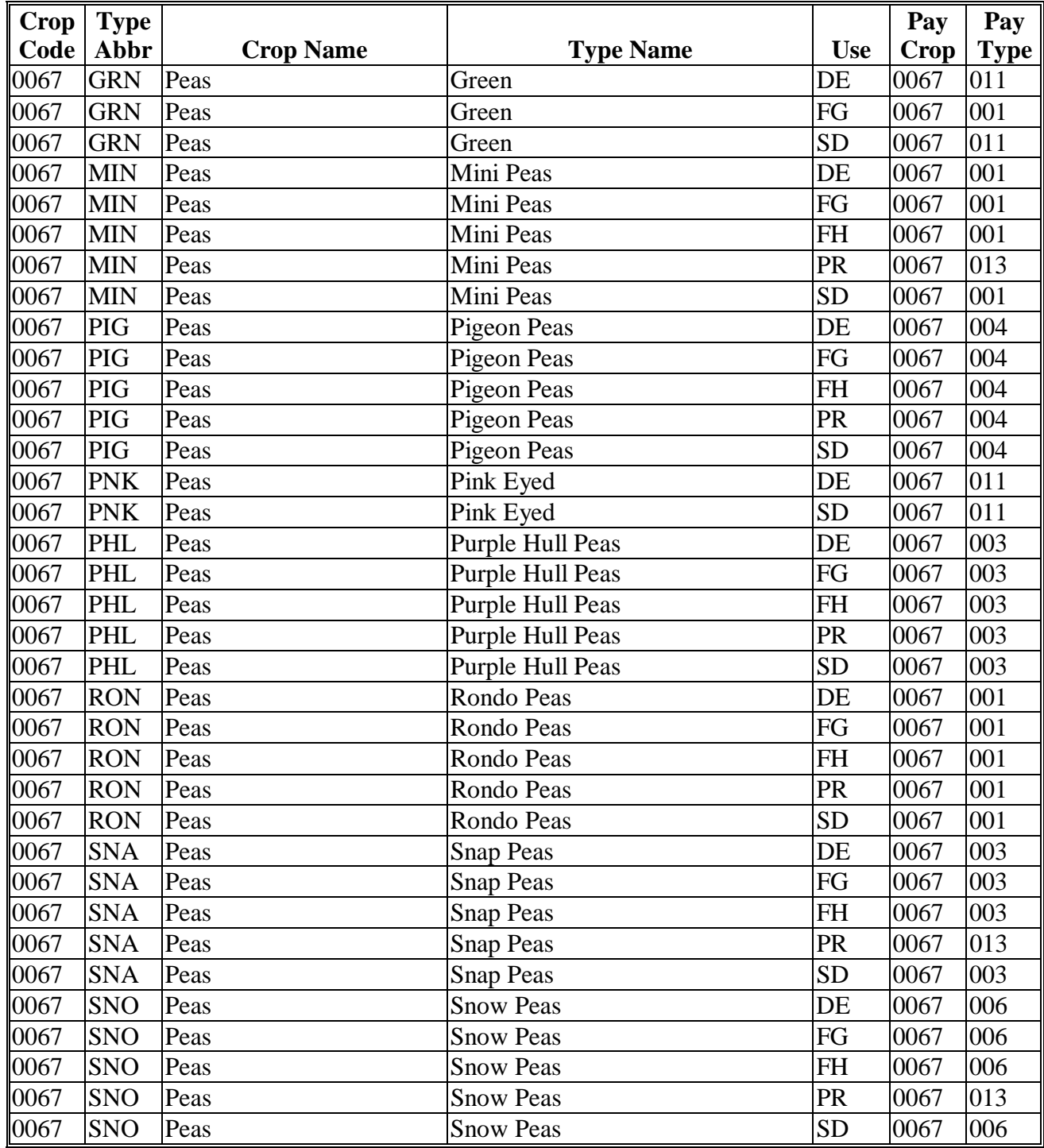

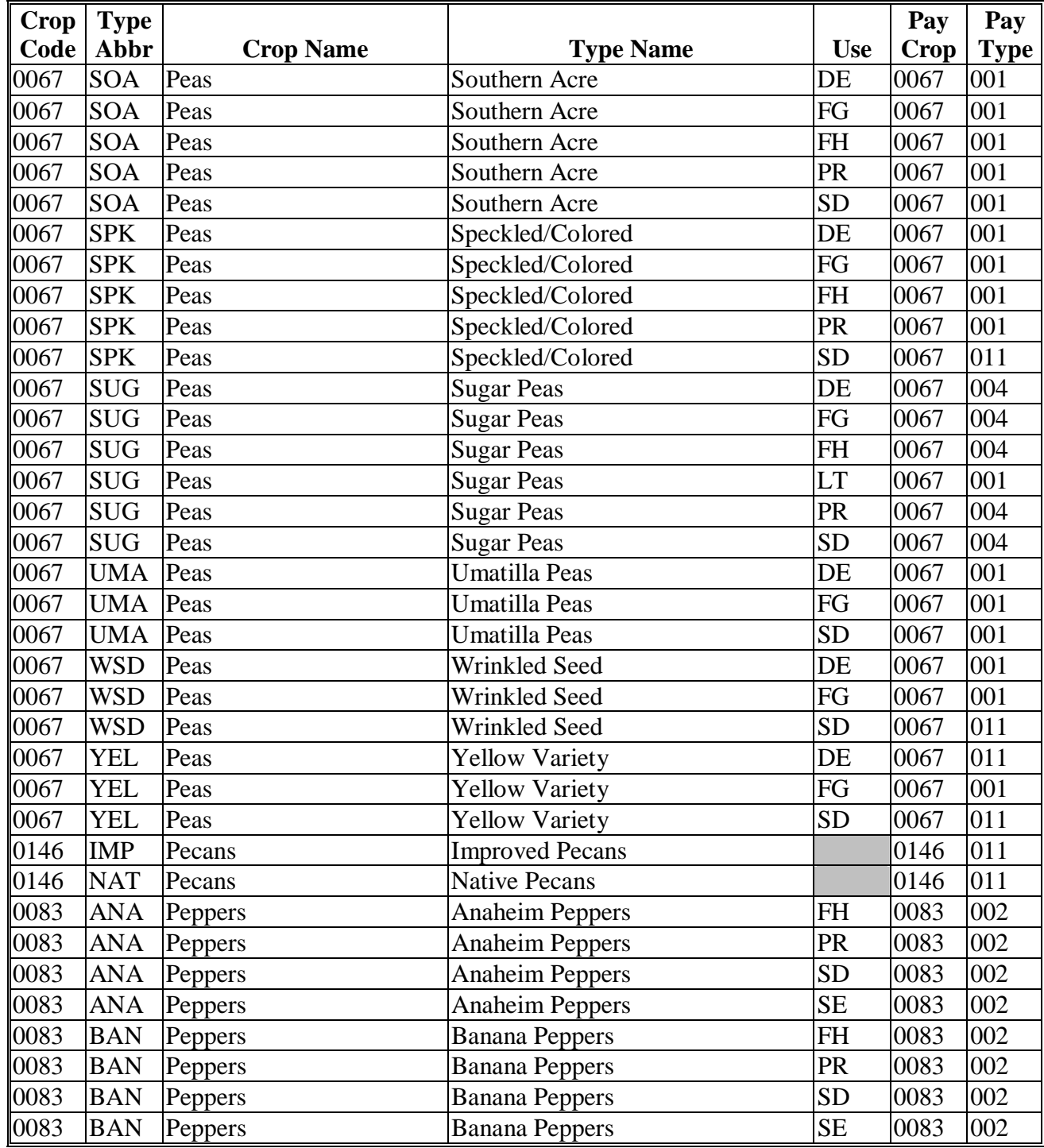

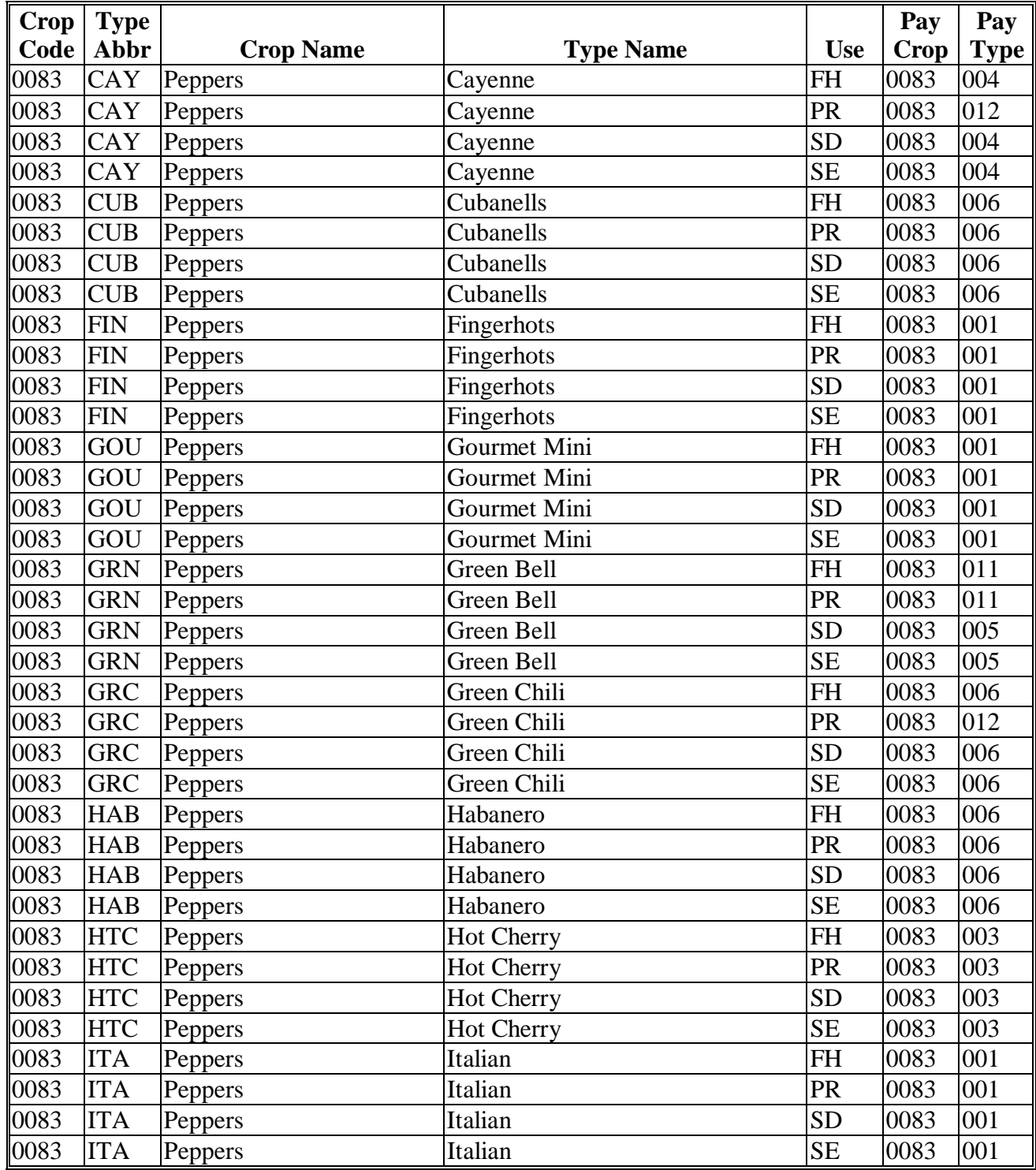

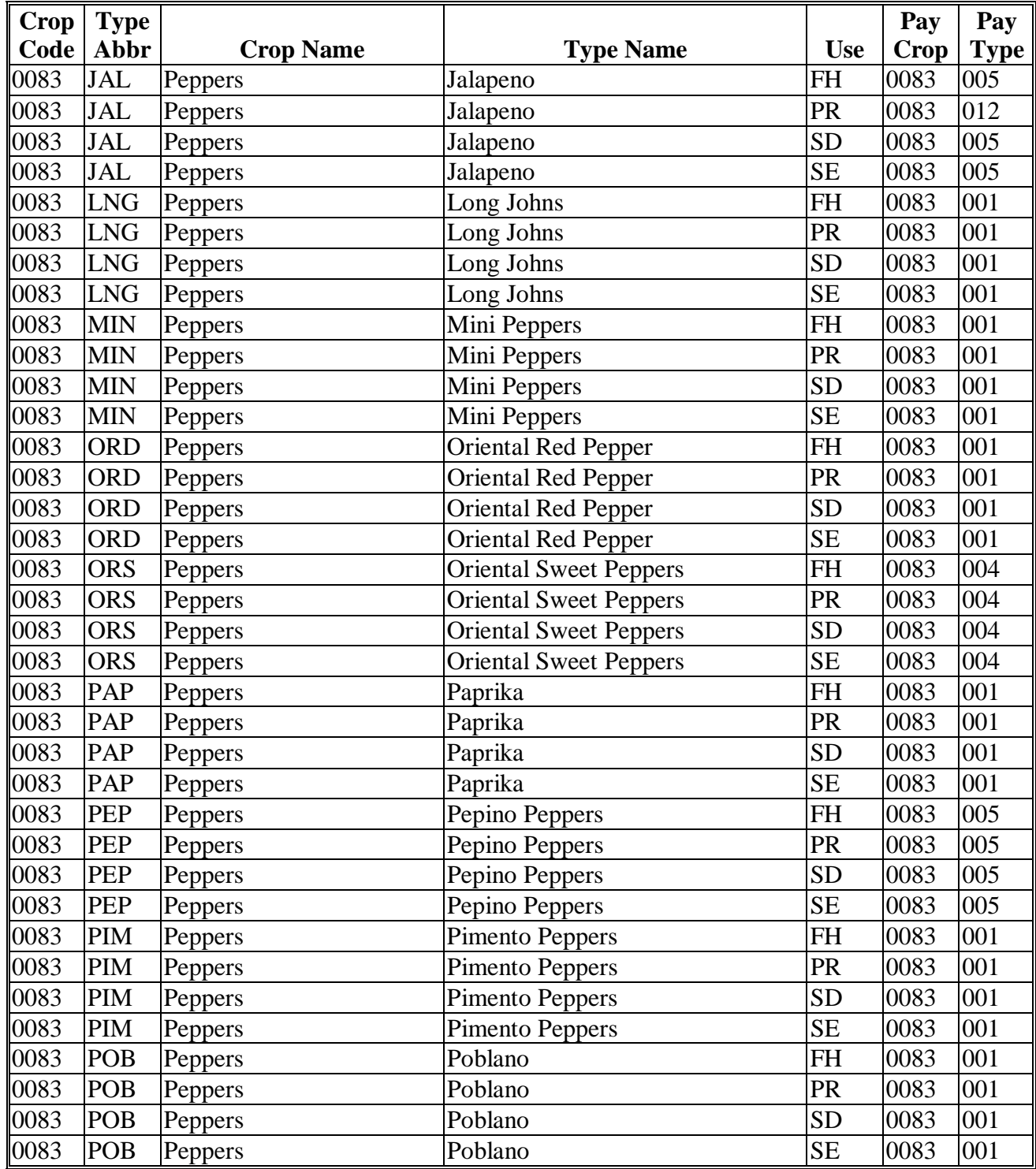

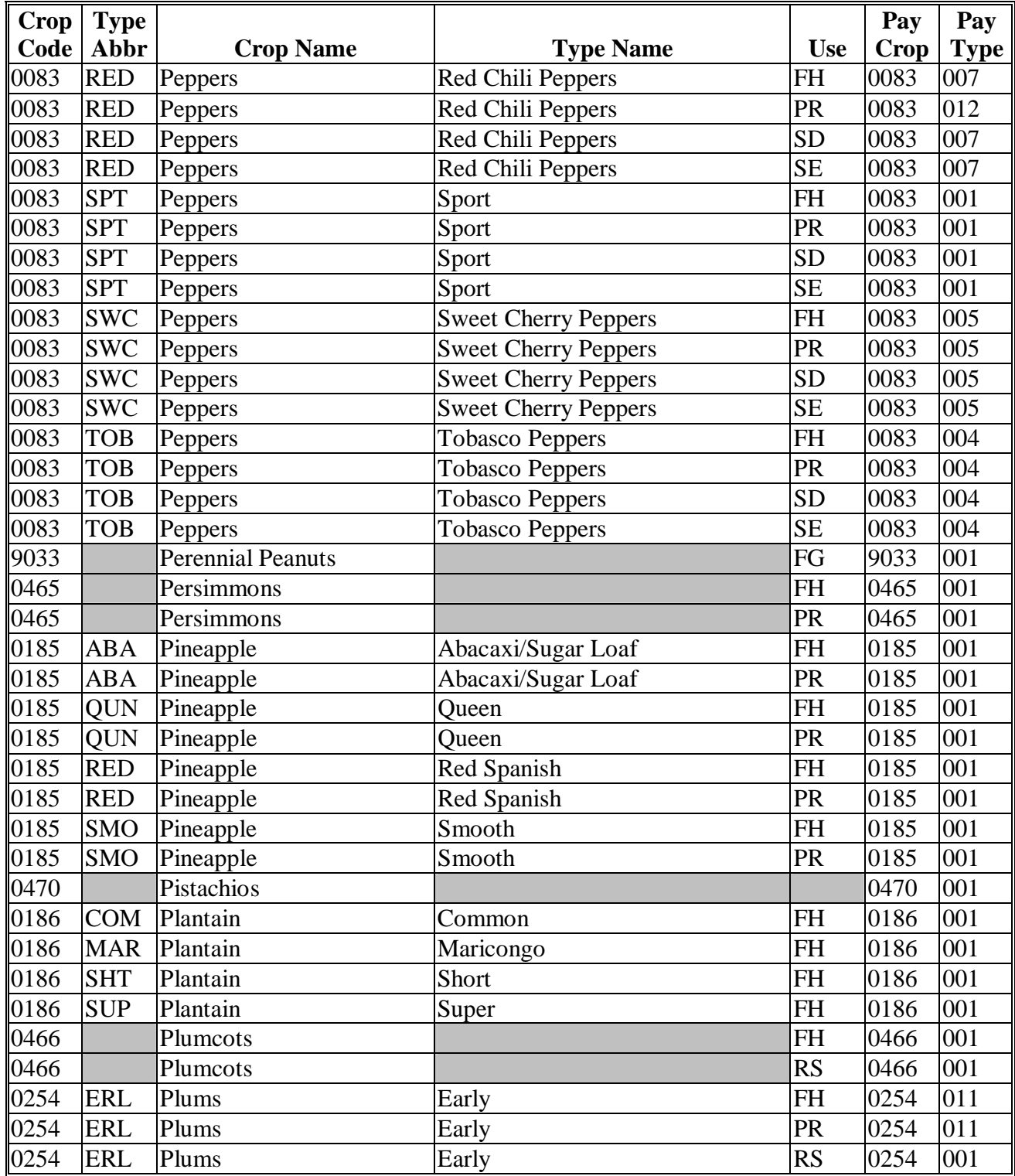

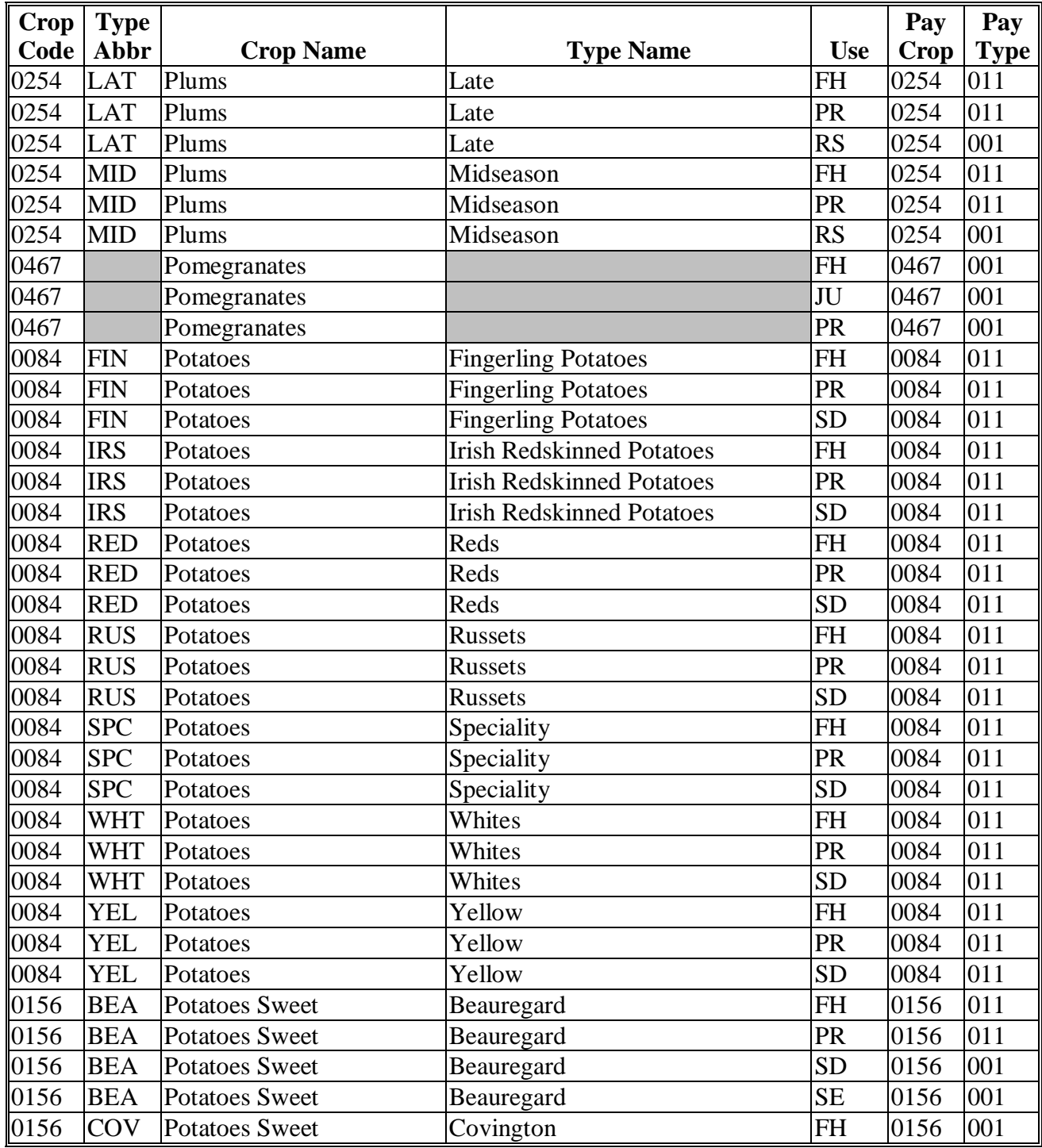

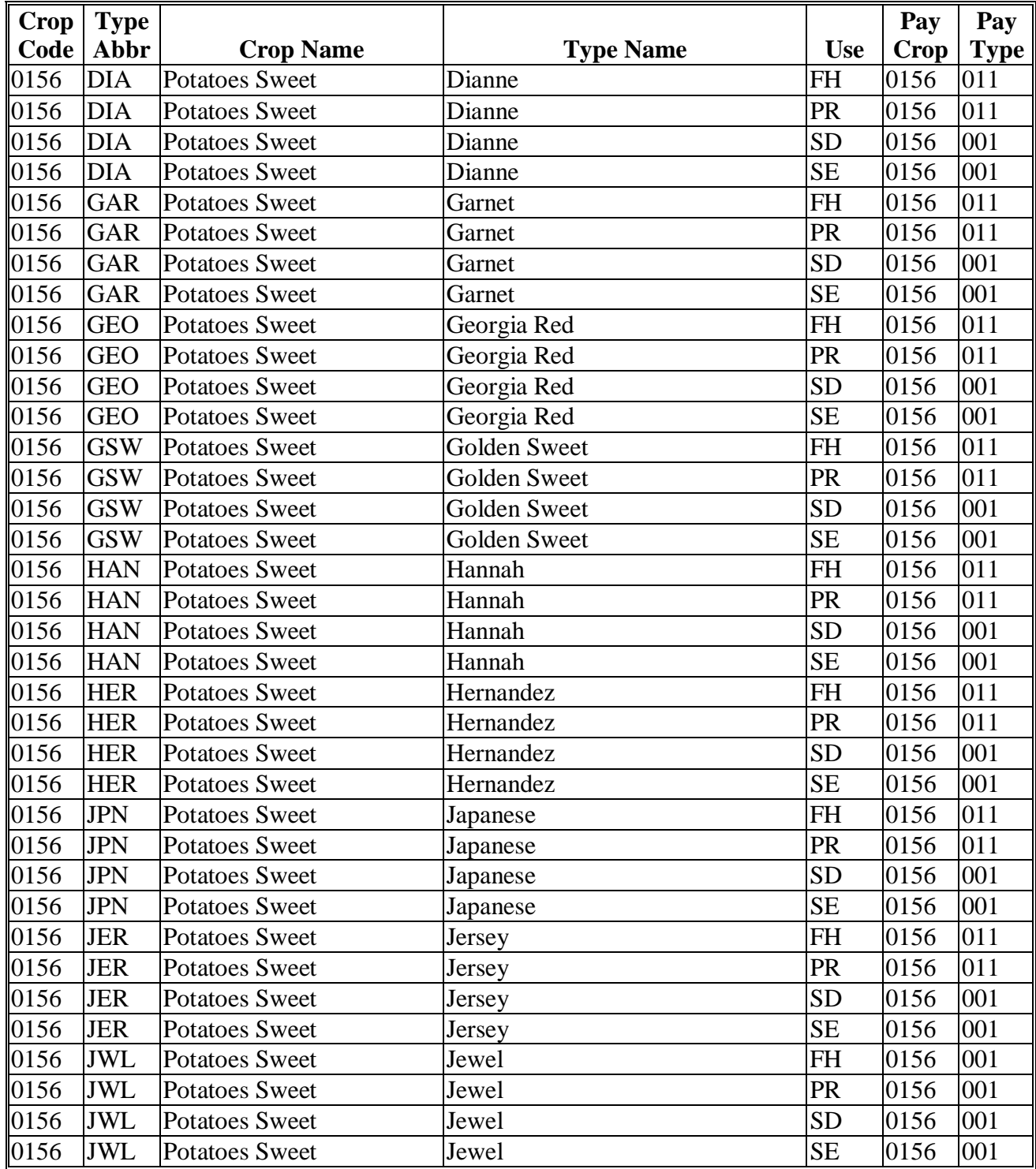

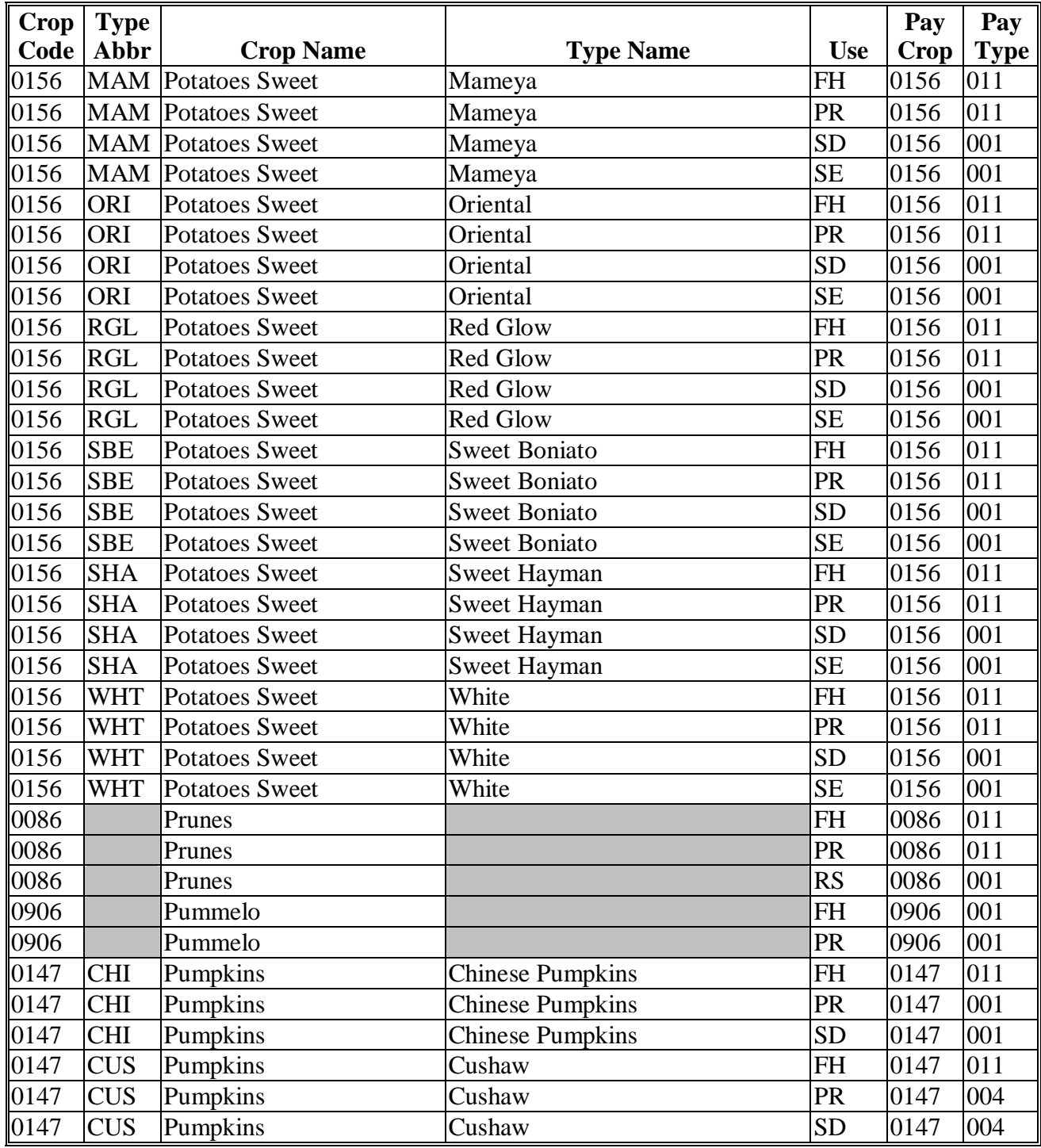

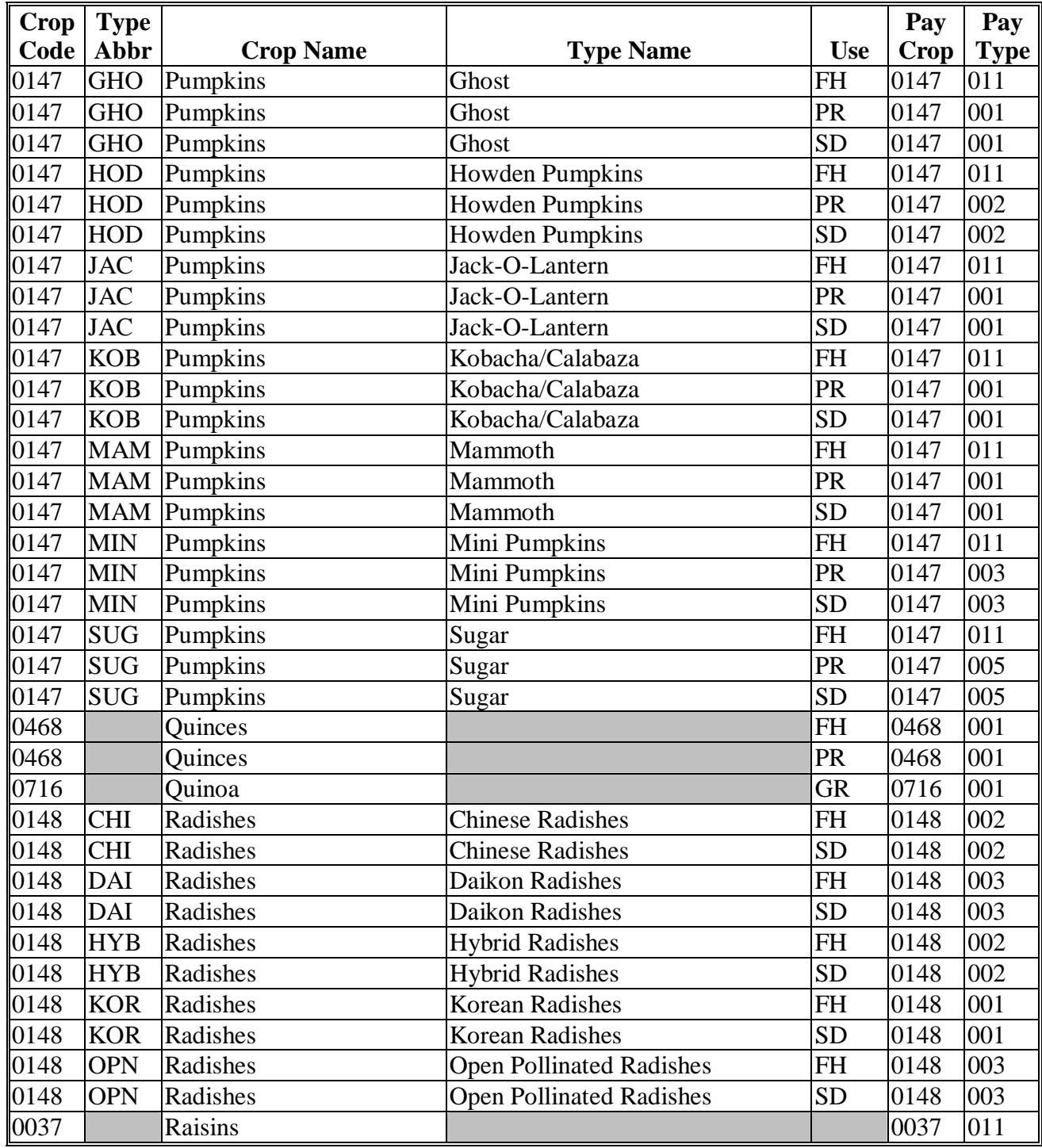

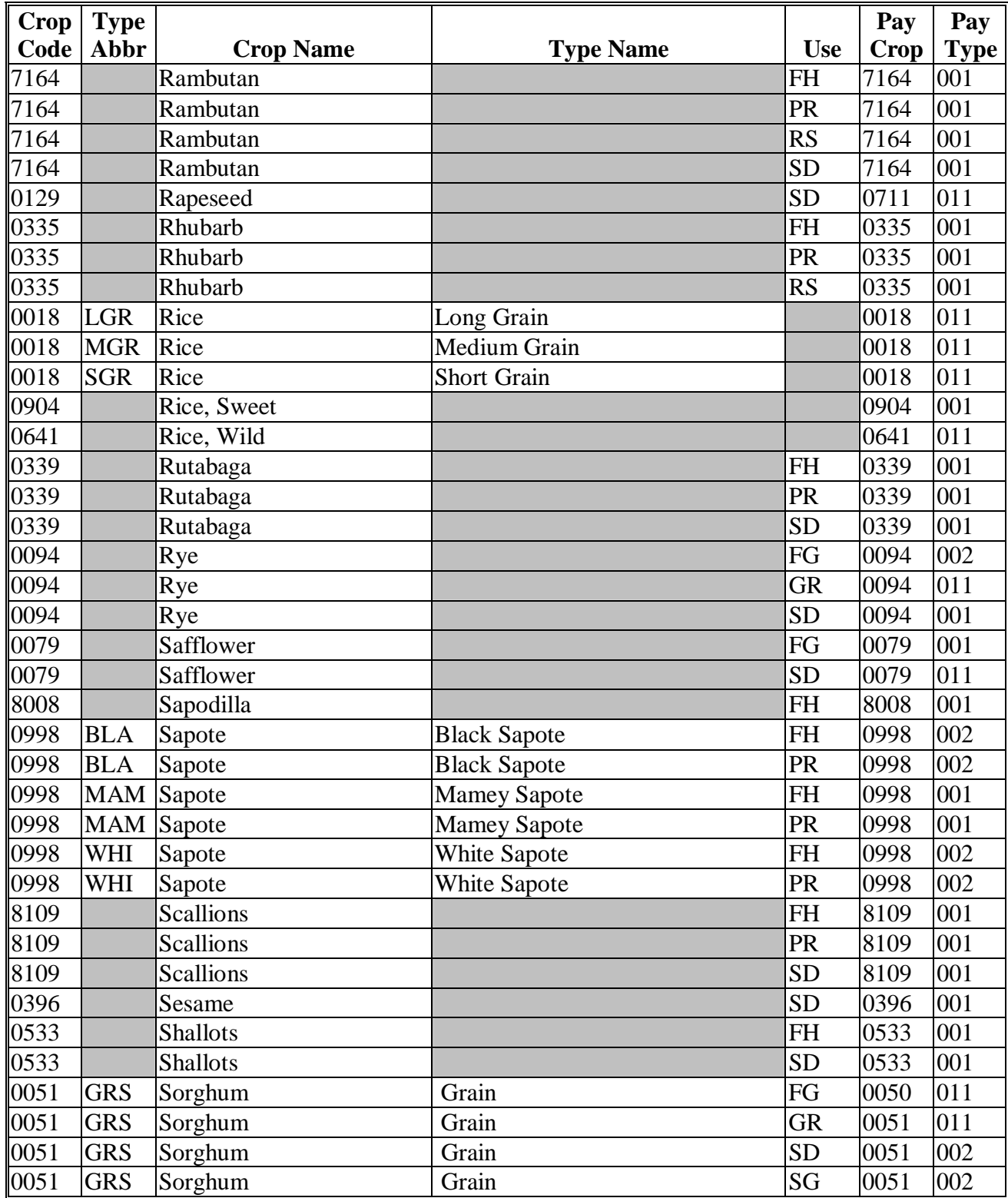

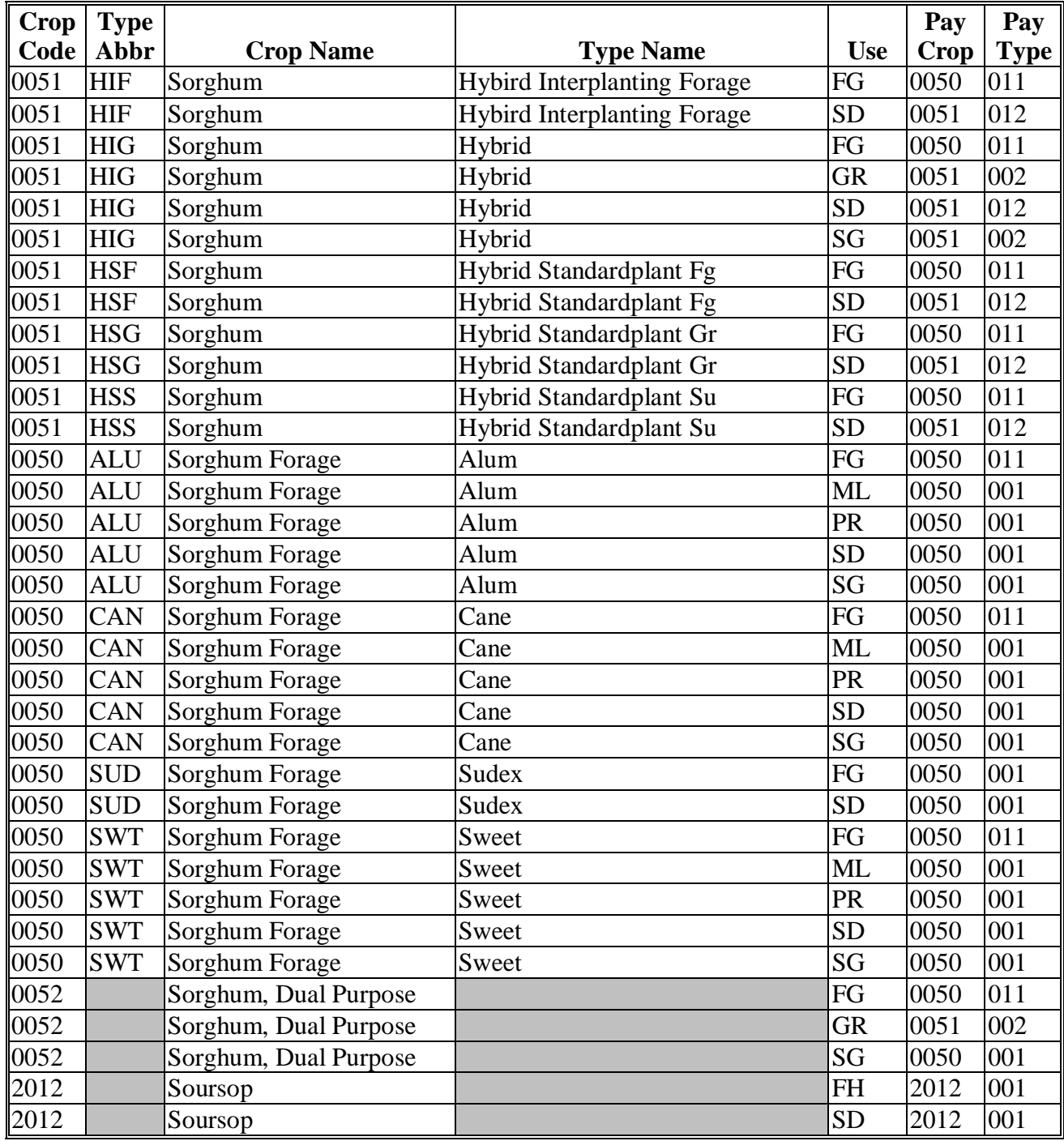

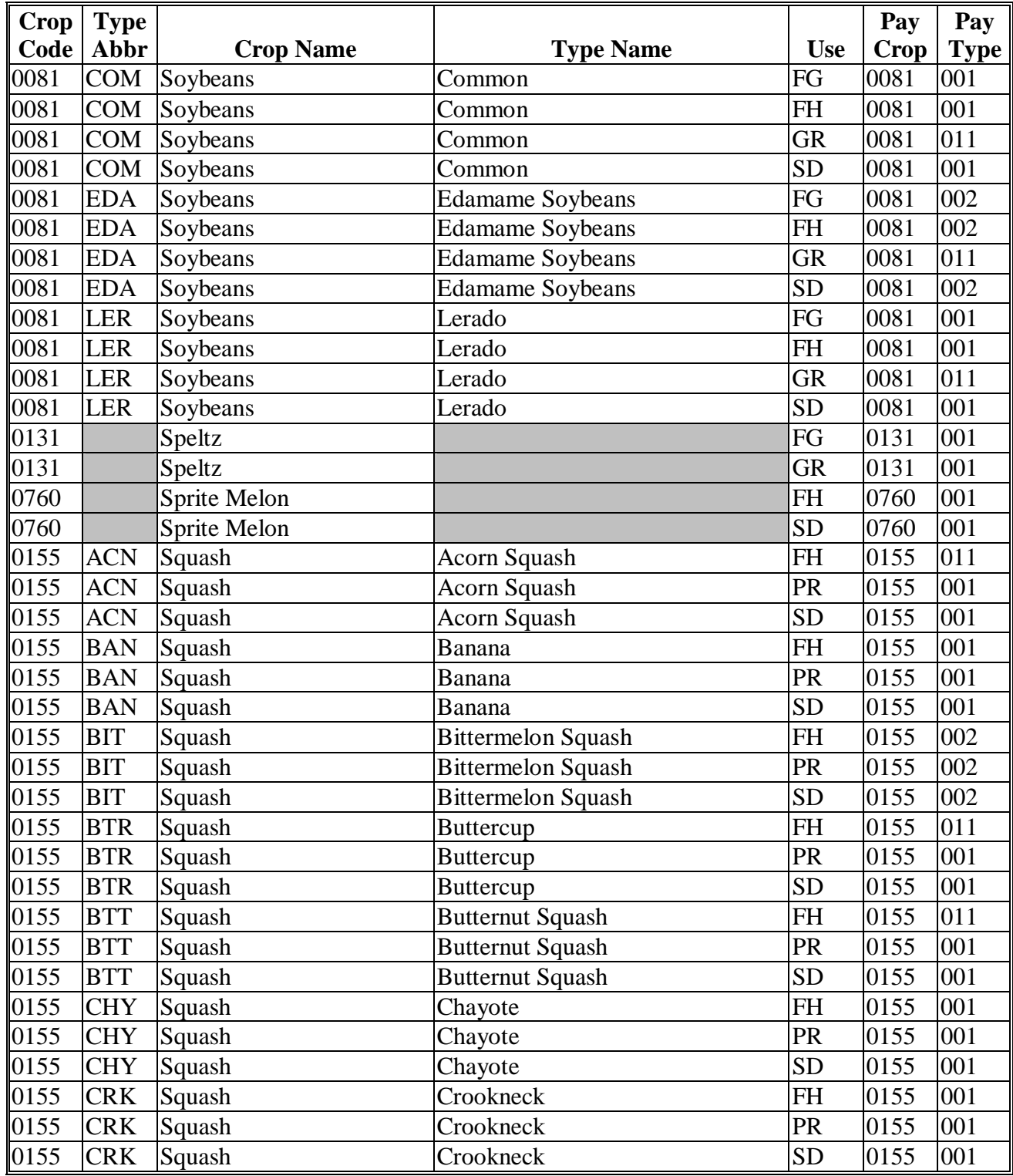

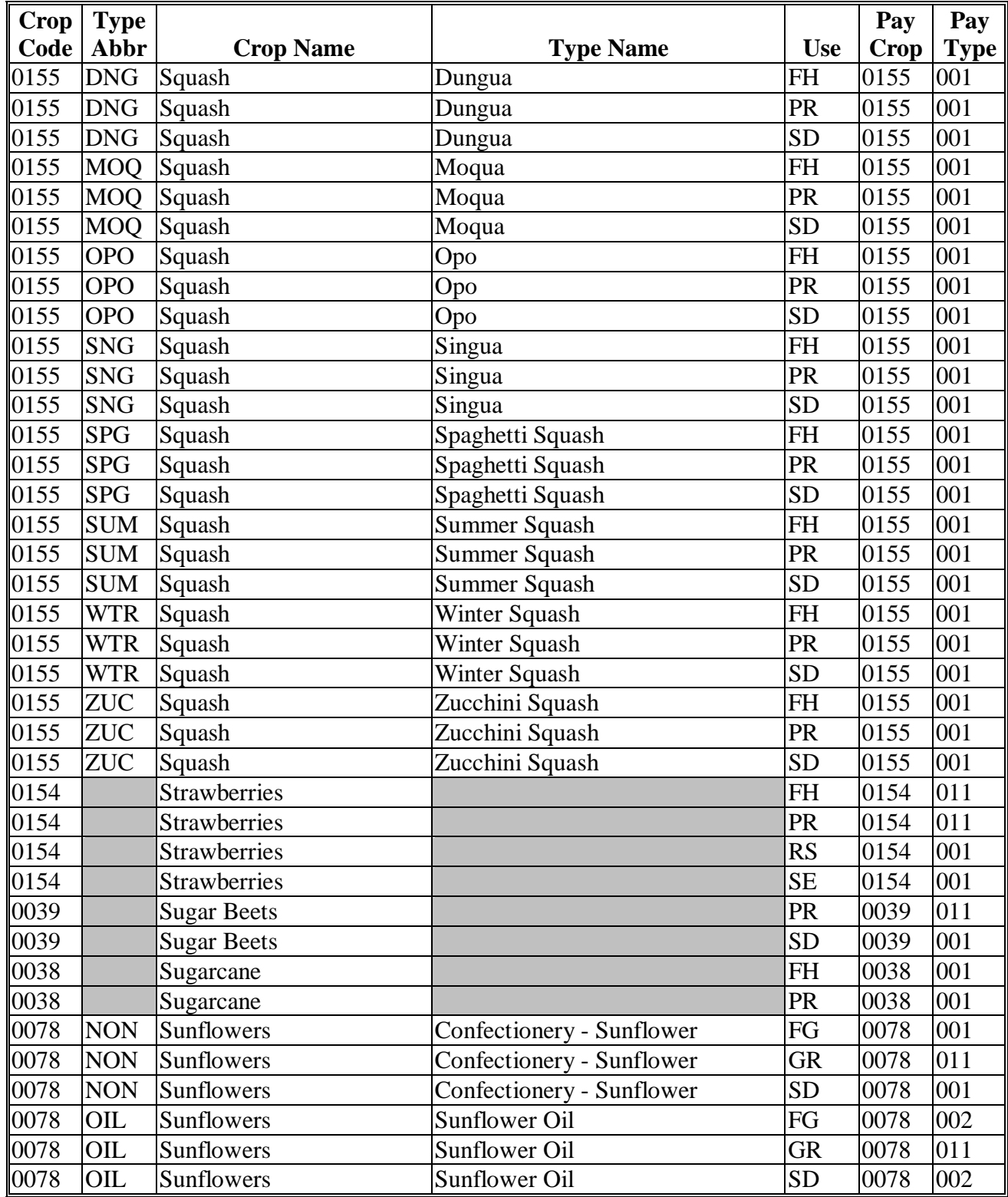

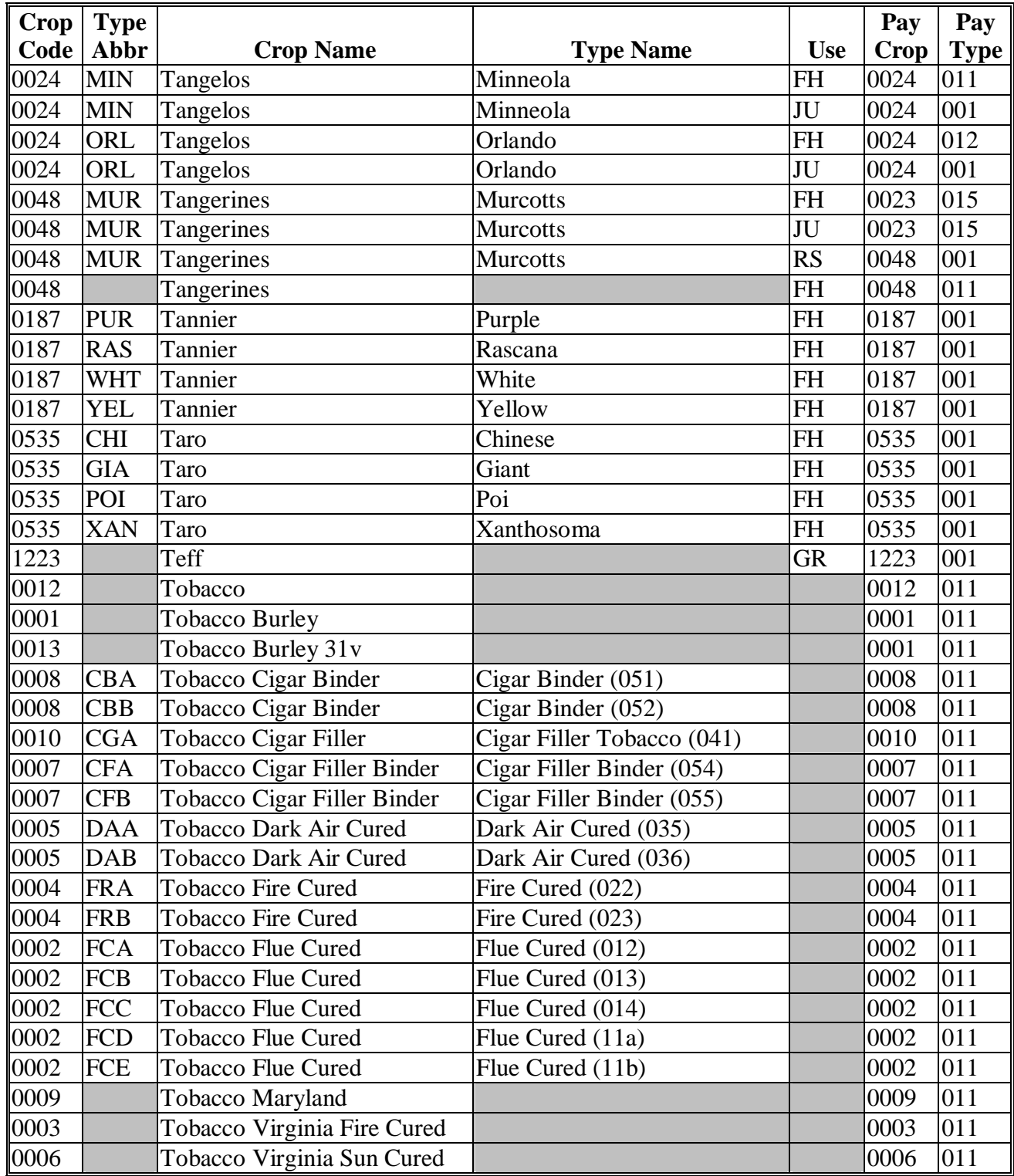

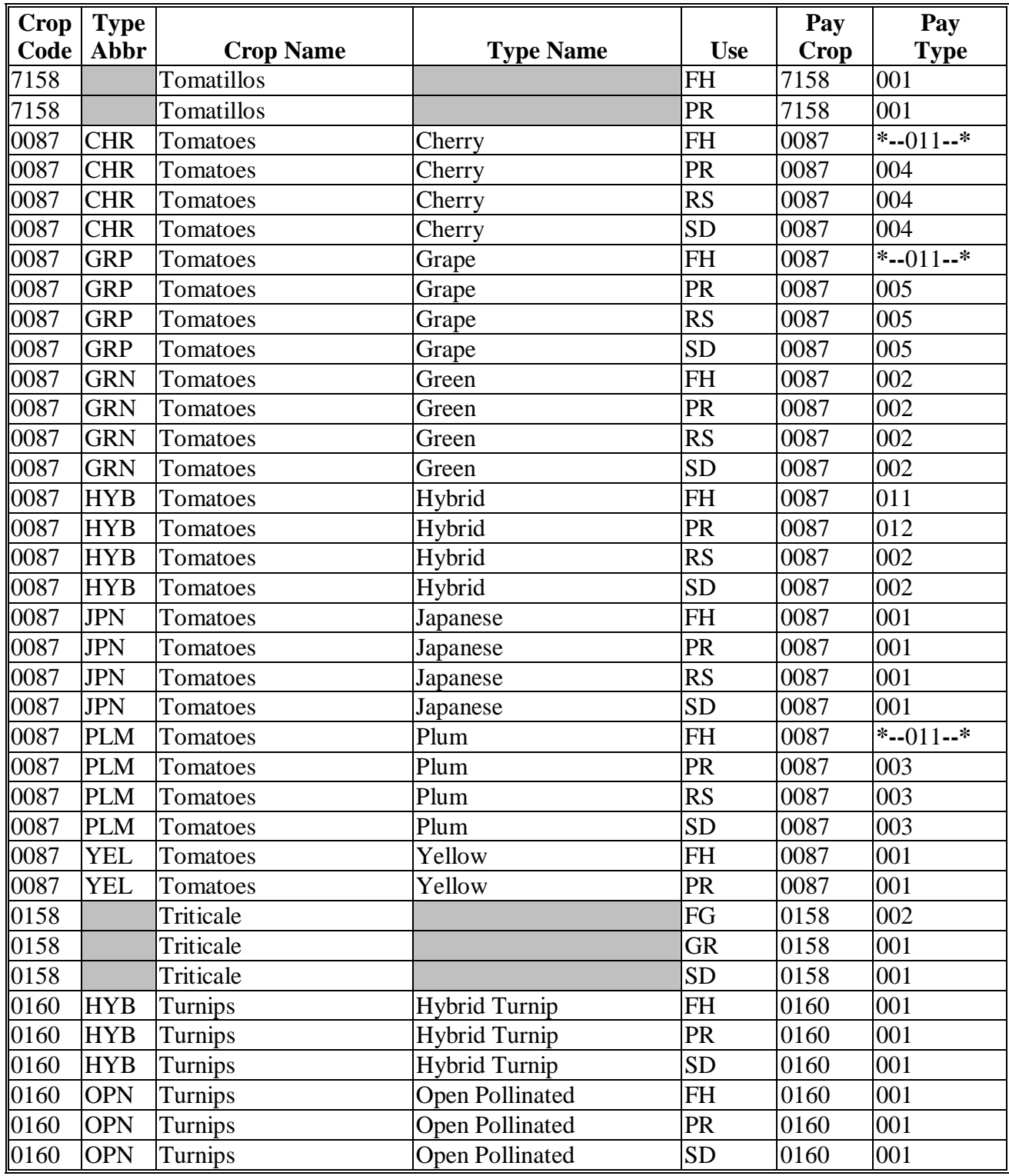
# **Pay Groupings (Continued)**

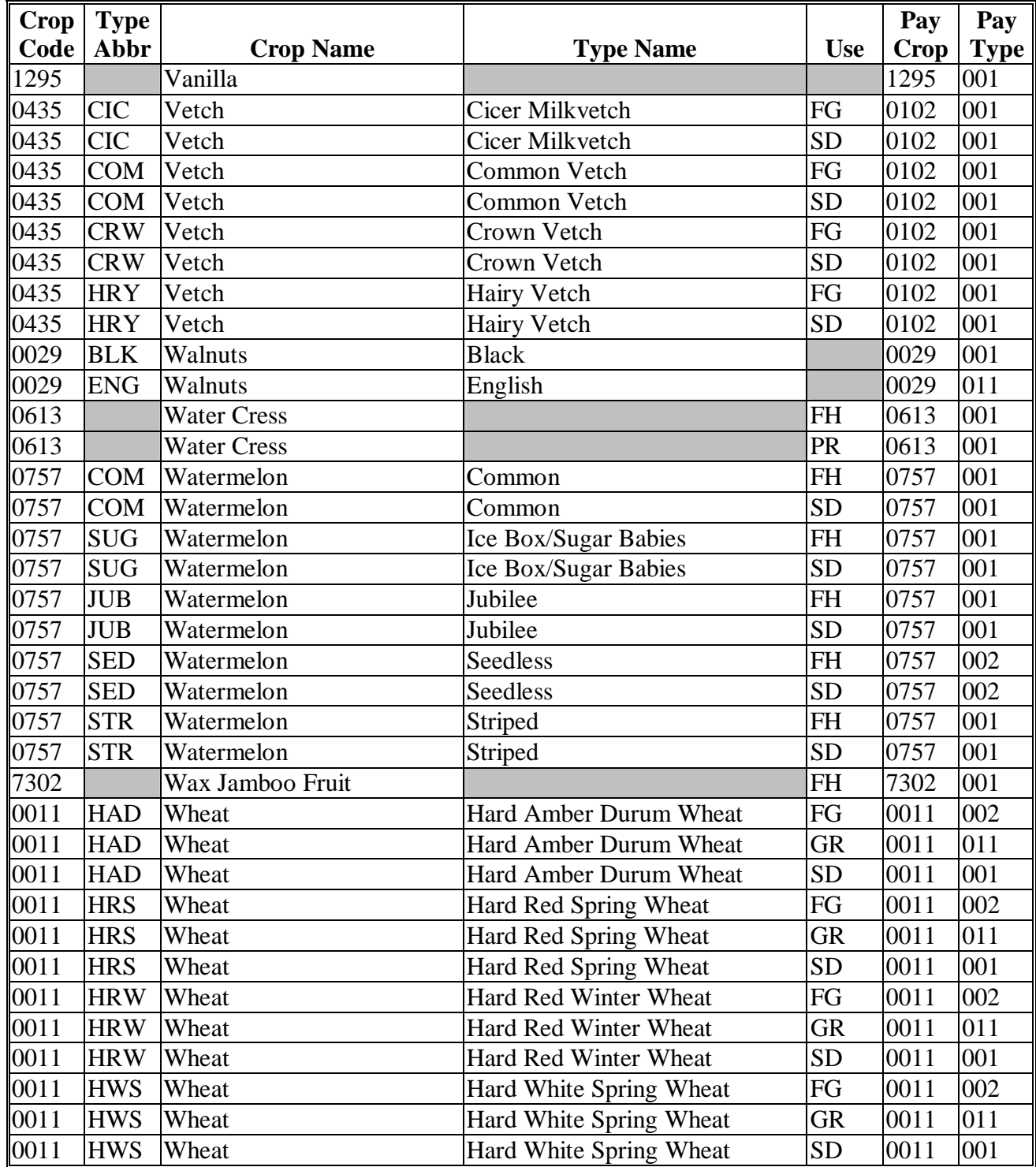

# **Pay Groupings (Continued)**

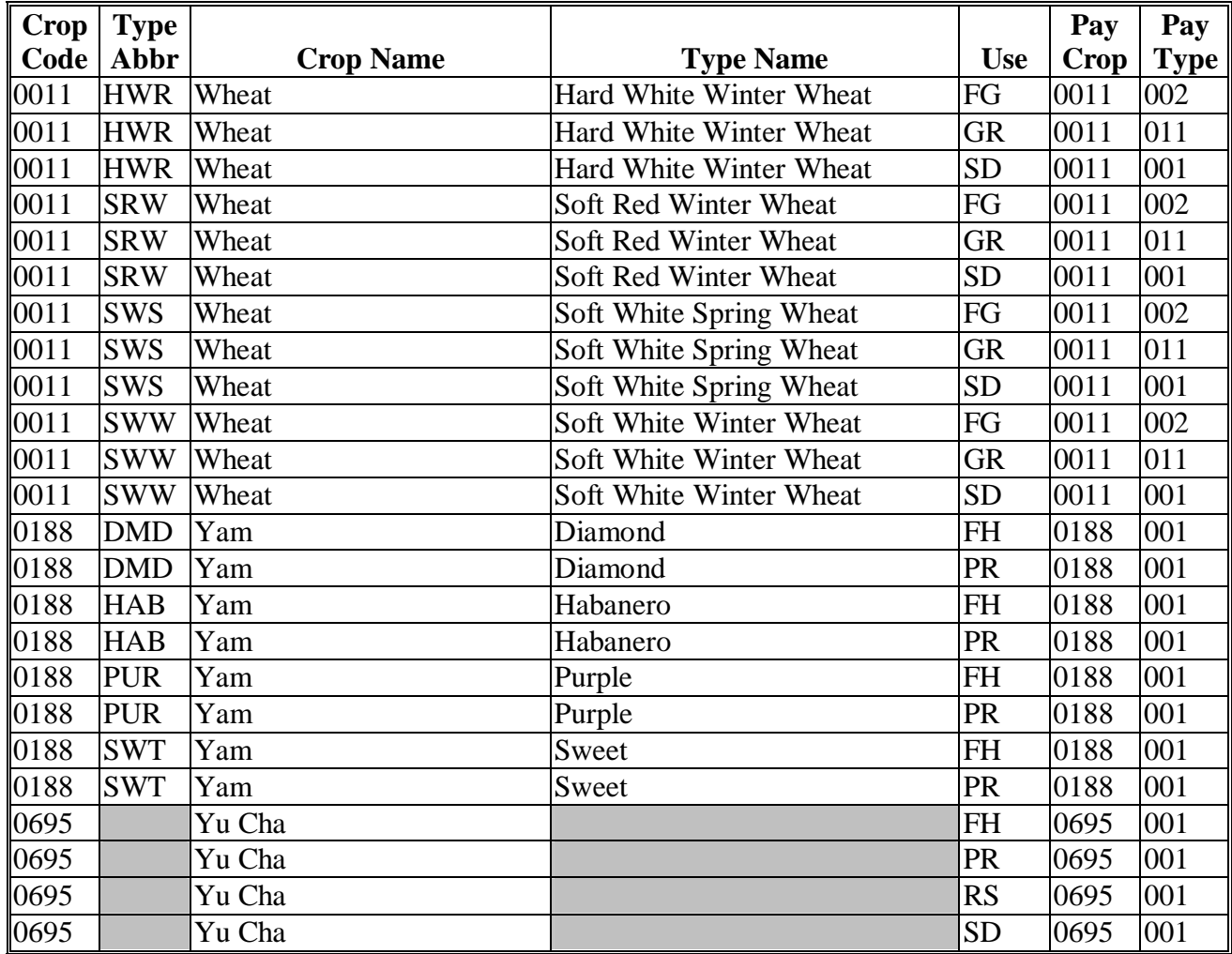

# **Nationwide Insurable Prices**

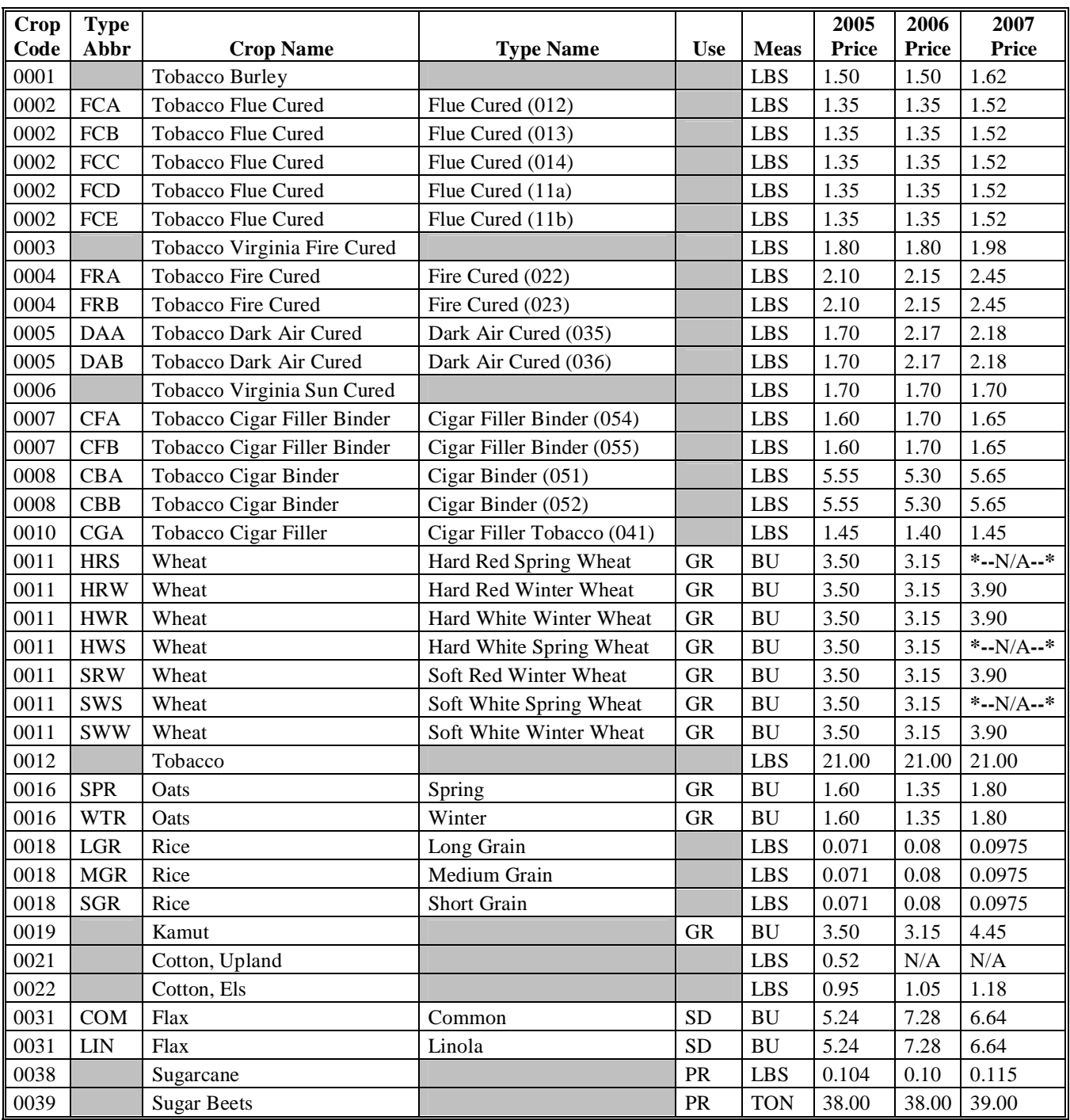

The following table provides RMA-established nationwide prices for crops insurable by RMA.

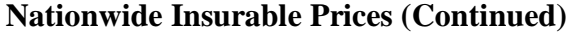

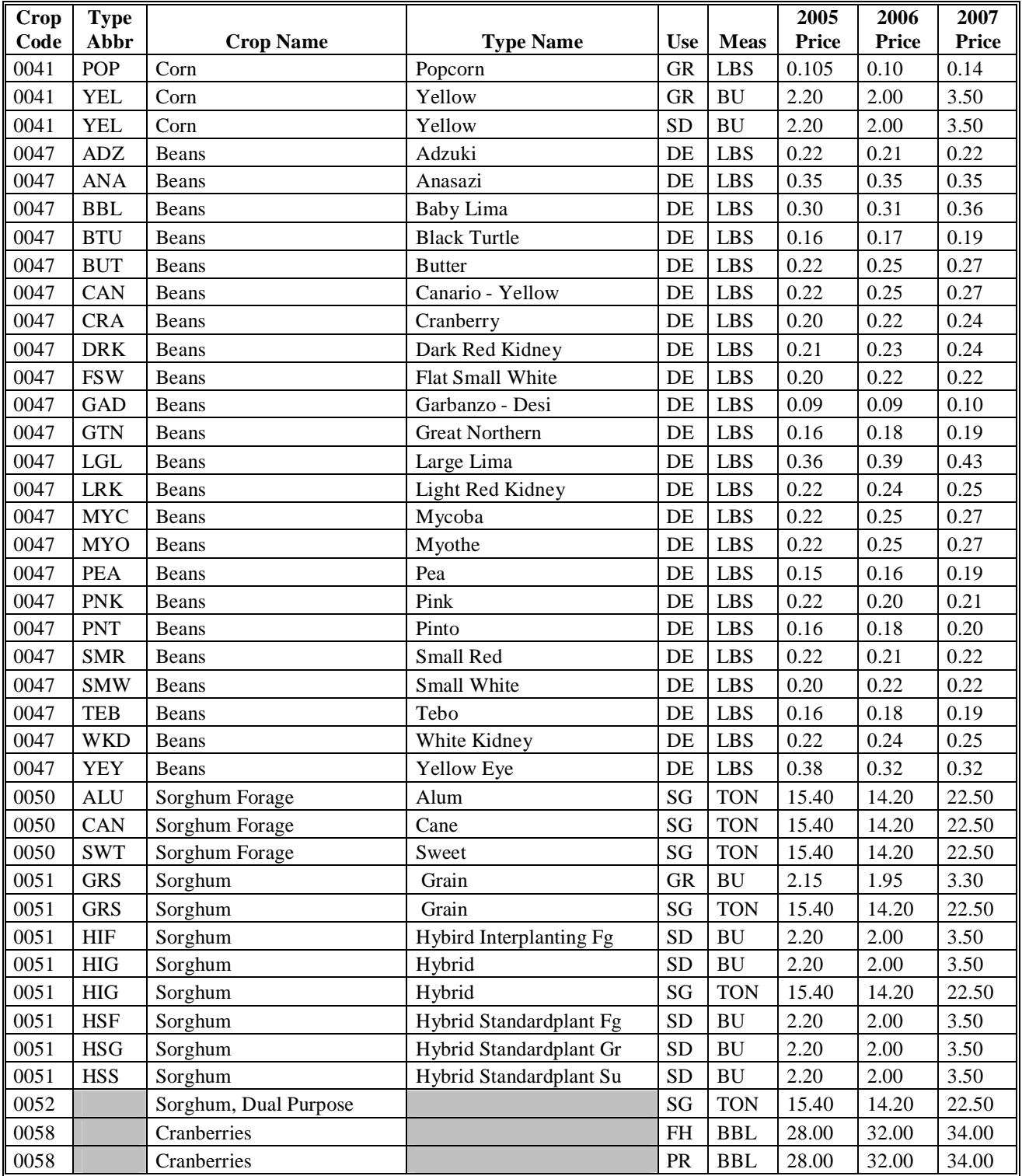

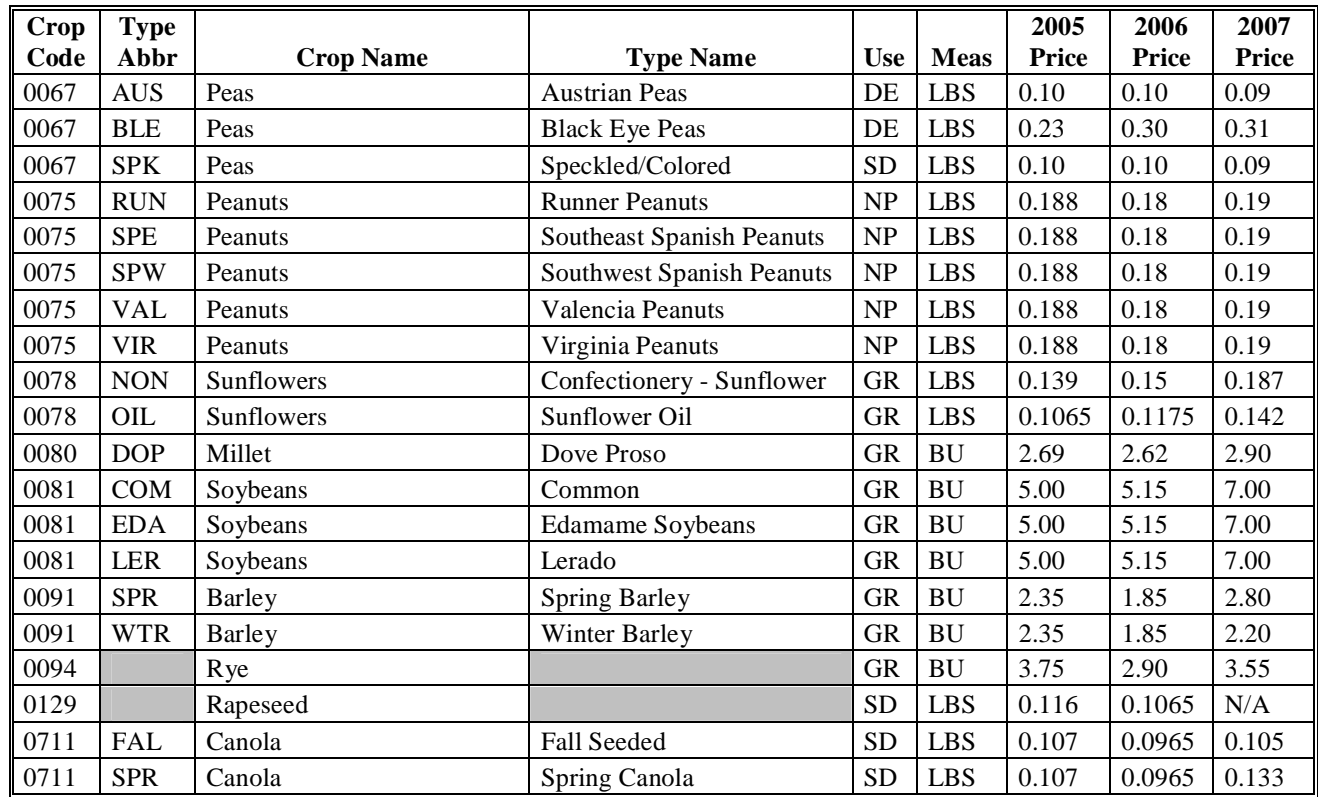

# **Nationwide Insurable Prices (Continued)**

 $\mathcal{A}^{\mathcal{A}}$  and  $\mathcal{A}^{\mathcal{A}}$ 

## **COC Recommendation of Multiple Cropping Practice**

 Initial Crop Intended Use Second Crop Intended Use Subsequent Crop Intended Use Crop Name Normal Ending Planting Date Ending Harvest Date Moisture in Inches Required to Produce Crop Average County Rainfall for Growing Season If average rainfall is not sufficient, is irrigation available?

County

County Average Annual Rainfall\_\_\_\_\_\_\_\_\_\_\_\_\_\_\_\_\_

Are there any farms in county with PFC/DCP acres exceeding agricultural use or cropland because of double cropping? Yes\_\_\_ No\_\_\_

If yes: what percentage of farms in the county? \_\_\_\_\_\_\_\_\_\_\_\_\_ what are the contract commodities involved?

Is the county approved double cropping region for purpose of the PFC/DCP FAV exception? Yes \_\_\_ No **\_\_\_**

Submission of this request constitutes COC's certification that the above initial and subsequent crops can be planted on the same acreage in a crop year with reasonable and realistic possibilities of harvesting each crop within the same crop year and repeating the cycle in the immediately succeeding crop year.

(Attach information from Extension Service or other available sources and a copy of COC Minutes with recommendations.)

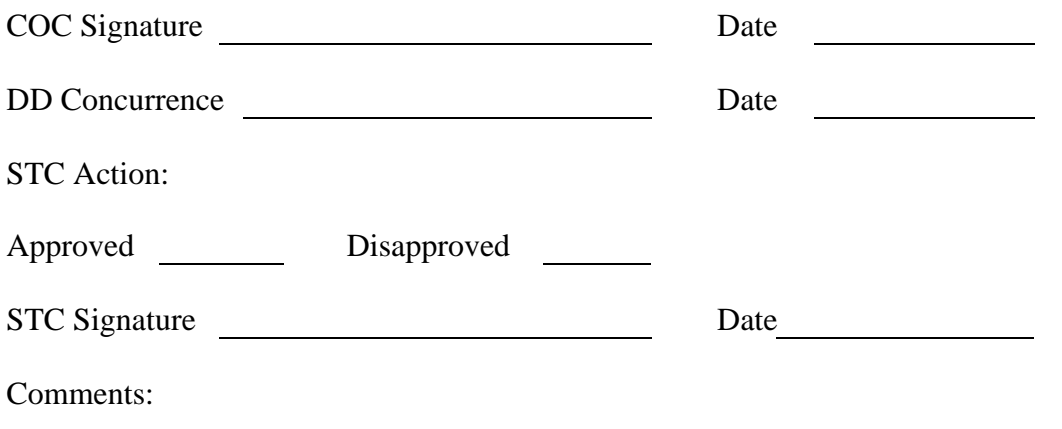

**Exhibit 18 (Par. 130)** 

#### **COC-ESTABLISHED MAXIMUM AVERAGE LOSS LEVELS BASED ON OTHER COUNTY LOSSES**

**COUNTY:** \_\_\_\_\_\_\_\_\_\_\_\_\_\_\_\_\_\_\_\_ **Disaster Year:**\_\_\_\_\_\_\_\_\_\_\_\_\_\_\_

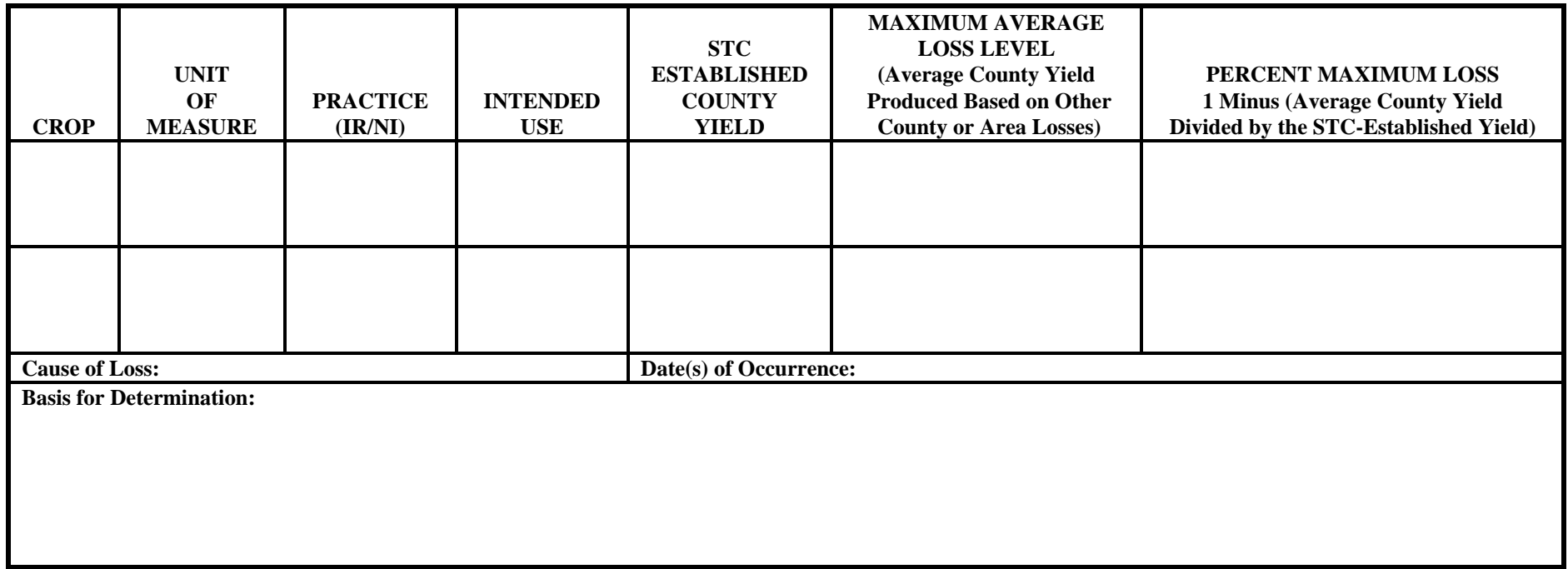

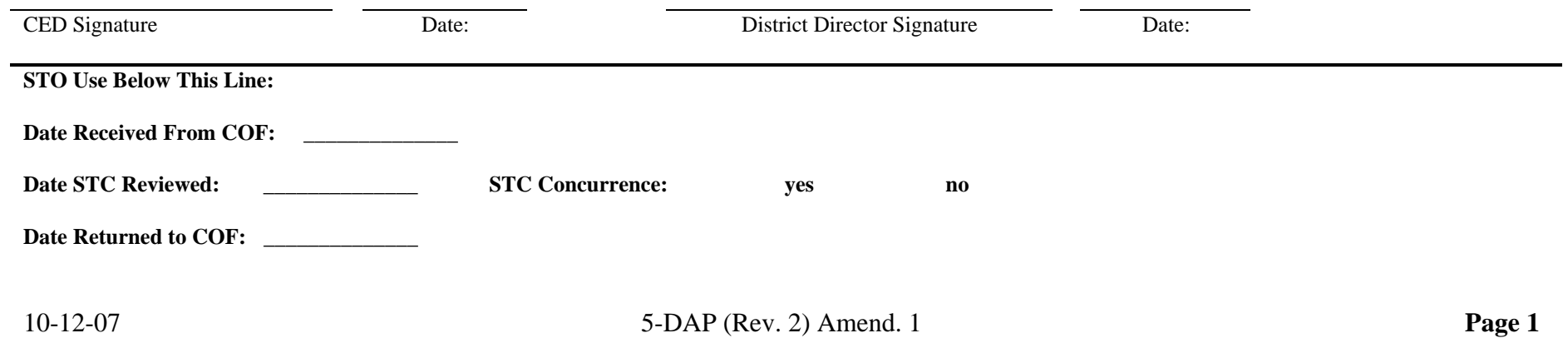

 $\mathcal{L}(\mathcal{A})$  and  $\mathcal{L}(\mathcal{A})$  . The set of  $\mathcal{A}$ 

# **\*--Marketing Contract Requirement Checklist**

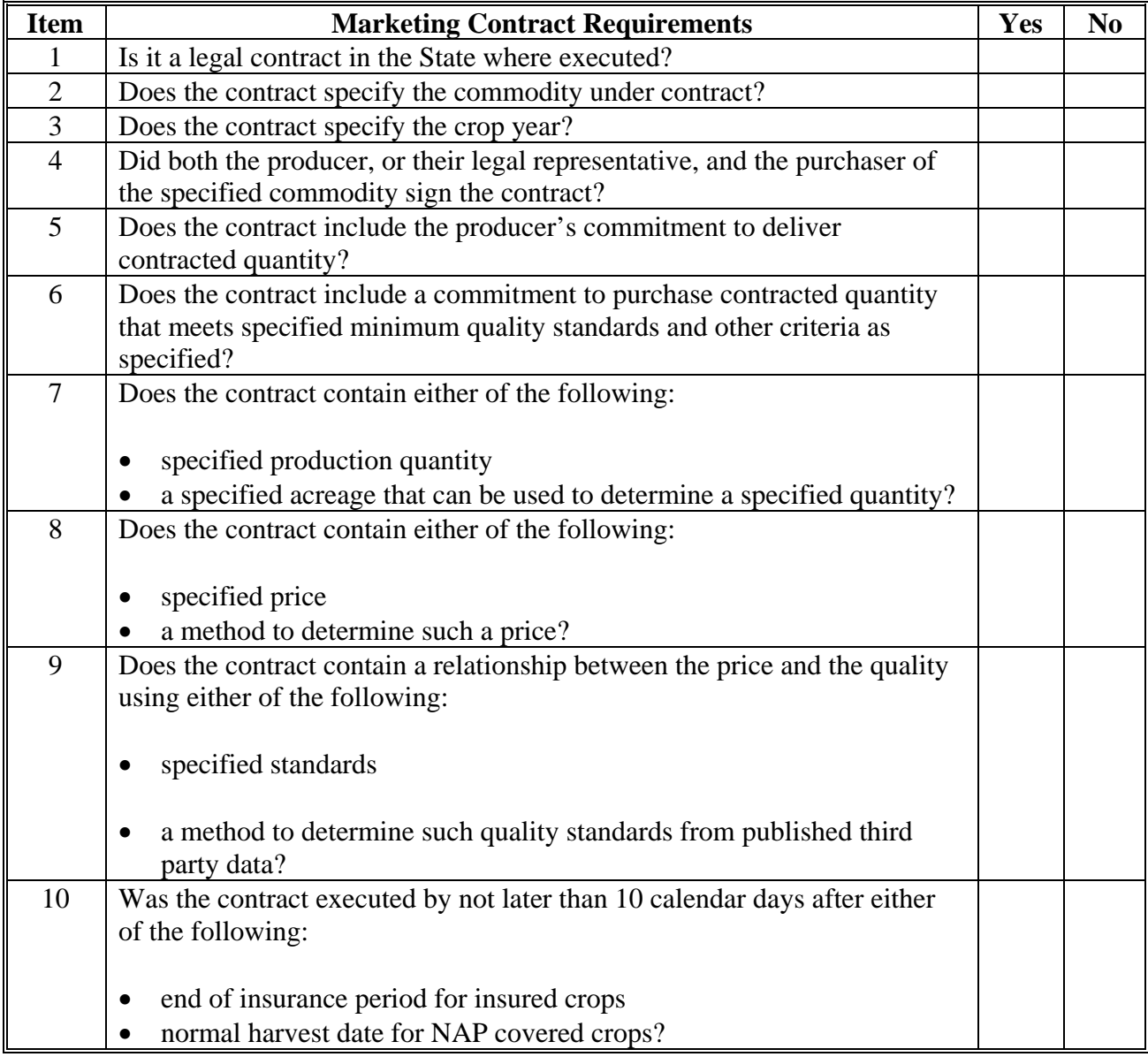

The following table provides the marketing contract requirement checklist.

**--\*** 

## **\*--Examples of Placing Production Into Loss Levels**

## **A Example for Potatoes**

Producer submitted settlement sheets that reflect the actual price received based on quality factors was \$5/cwt for 200 cwt of production. The numbers for this example are as follow:

- CDP crop table price for potatoes: \$7.42/cwt
- STC-established market price: \$9/cwt
- actual price received: \$5/cwt.

To determine the applicable level in which to assign the quality-affected production, County Offices should compare the \$5/cwt received to the STC \$9/cwt market price. The 200 cwt will be loaded in Level II because the producer suffered a 44 percent loss because of quality. Base the quality payment calculation on the difference between CDP \$7.42/cwt price and 55 percent of CDP \$7.42/cwt price (\$4.08/cwt X 42%). Total production affected totaled 200 cwt and falls into Level II; therefore, calculate payment at \$182, based on the formula:

200 cwt X  $.65 = 130$  cwt X 7.42 X  $.55$  X  $.42 = $182$ .

## **B Example for Barley**

The 2006 barley CDP payment rate is based on the RMA \$2.85 price. The producer had a malt marketing contract at \$3. The STC-established market price for barley for 2006 was \$2.50. The producer was rejected selling the barley for "malt off the combine - high vomitoxin". The barley "malt off combine" price in August 2006 was \$2.50. Producer stored the barley, and then sold it to the local warehouse in December 2006, for feed at \$2.60, after corn and feed barley prices had a big run up. The numbers for this example are as follow:

- CDP payment rate (RMA price): \$2.85
- malt marketing contract: \$3
- STC-established market price for malt barley: \$2.50
- August 2006 rejected malt delivery: (high vomitoxin)
- sold for feed in December: \$2.60.

Even though the barley crop was rejected at the malt market because of high vomitoxin, under CDP, the crop is **not** eligible for a quality payment because the crop was sold at a price higher than the STC-established \$2.50 market price.**--\***

#### **\*--Examples of Placing Production Into Loss Levels (Continued)**

#### **C Example for Hard Red Spring Wheat**

The 2006 wheat production was affected by excessive rainfall in September during harvest. This caused a high damaged kernel count and lowered the falling number test. The 2006 wheat sold at a \$3.20/bu discount. The numbers for this example are as follow:

- CDP payment rate: \$4.20
- STC-established market price: \$4.40
- sold in December: \$3.20.

Because the crop was sold at a discounted price because of a low falling number, at \$3.20/bu that was 73 percent of what was expected for top milling wheat, the production is eligible for a Level I quality loss payment.

#### **D Example for Apples**

The numbers for this example are as follow:

- STC-established:
	- market price for apples, FH: \$7.55/bu
	- STC-established market price for apples, PR: \$2.31/bu
	- STC-established normal marketing percentages:
		- FH: 80 percent
		- PR: 20 percent
- producer acres: 10
- historical yield: 500
- share: 100 percent
- producer expected production for apples:
	- FH: 4,000 bu
	- PR: 1,000 bu.

This table provides quality loss levels.

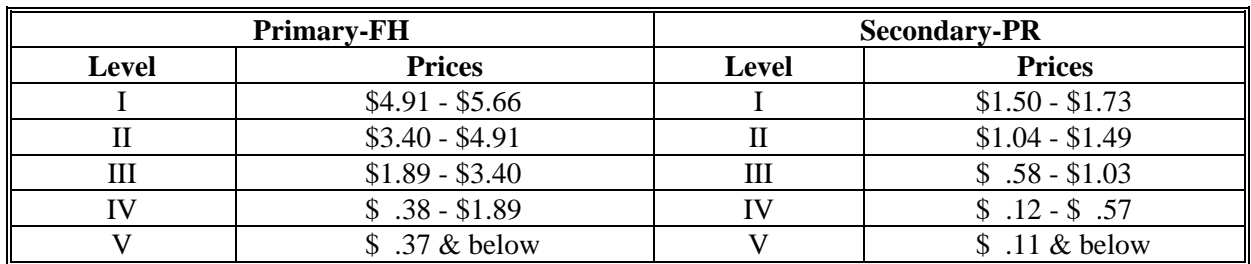

**--\*** 

## **\*--Examples of Placing Production Into Loss Levels (Continued)**

## **D Example for Apples (Continued)**

Verifiable production evidence: sold 5,000 bu in the apple, PR market for \$ .63

Although FSA-840 was loaded with **all** production sold in the apple, PR market, the normal marketing percentage is 80 percent for FH and 20 percent for PR. Multiple-market multiple-price commodities use the total of primary, secondary, and tertiary "actual production" loaded on FSA-840 multiplied by the corresponding marketing percentages to determine the amount of production to allocate in each loss level.

In this case, 5,000 bu multiplied by the:

- primary normal marketing percentage of 80 percent for FH for 4,000 bu
- secondary normal marketing percentage of 20 percent for PR for 1,000 bu.

Once the total amount of production for FH and PR was determined, the actual price received was compared to STC-established price levels to determine the correct level to load the quality affected production.

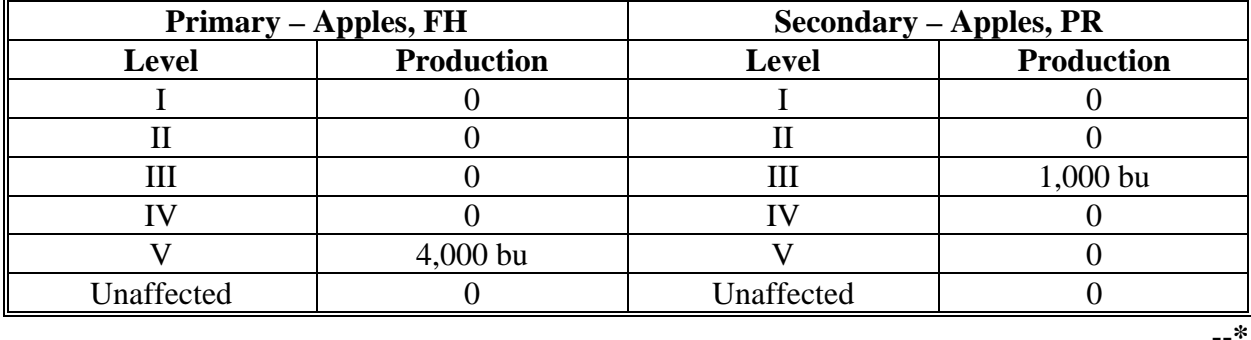

The production will be loaded in the levels as follows.

## **\*--Quality Loss Level Allocation Examples**

## **A Single-Market Commodities Without Marketing Contracts**

Single-market commodities **without** marketing contracts have the ineligible affected production allocated between the quality loss levels with affected production, beginning with the lowest level.

**Example:** A single-market crop with **no** marketing contracts has 400 bu total ineligible affected production because the affected production exceeded the expected production, as follows.

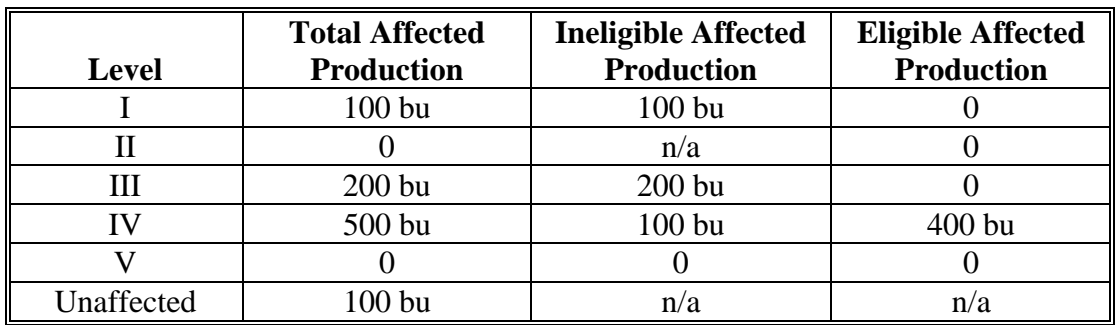

The ineligible affected production was assigned as follows:

- first 100 bu to Level I was capped at the amount of affected production
- next 200 bu to Level III was capped at the amount of affected production
- remaining 100 bu to Level IV.**--\***

#### **\*--Quality Loss Level Allocation Examples (Continued)**

#### **B Single-Market Commodities With Marketing Contracts**

Single-market commodities with production sold according to a marketing contract have ineligible production taken first from the noncontract production.

- **Note:** Assign ineligible production to production sold, according to a marketing contract, **only** if the total ineligible production is greater than the affected noncontract affected production.
- **Example:** Single-Market Commodity With Some Ineligible Production Assigned to Contract Production

A single-market crop with a marketing contract has total ineligible affected production of 4,000 bu, because the affected production exceeded the expected production. COC determined that 8,000 bu were sold according to a marketing contract and 3,500 were noncontract.

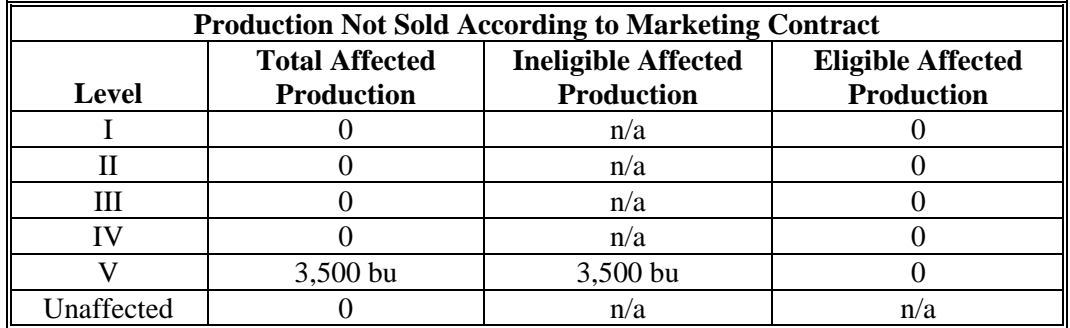

The ineligible affected production was assigned as follows:

- 3,500 bu to Level V was capped at the amount of affected production
- remaining 500 bu to the marketing contract affected production.

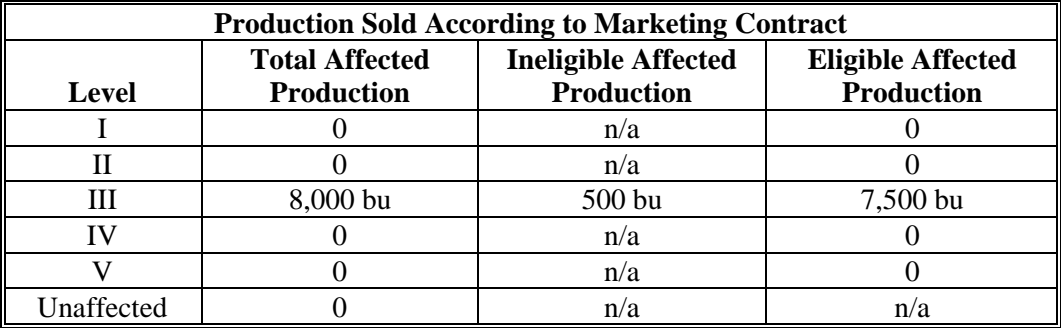

The 8,000 bu of affected production sold according to the marketing contract was reduced by subtracting the 500 bu of ineligible affected production. The eligible affected production for Level III is 7,500 bu.**--\*** 

## **\*--Quality Loss Level Allocation Examples (Continued)**

## **C Multiple-Market Multiple-Price Commodities With Marketing Contracts**

Multiple-market multiple-price commodities have the expected production cap calculated separately by **each** market. Once the expected cap is calculated for a market, the ineligible affected production for that market is allocated first to the noncontract production. Like single-market commodities, ineligible production is assigned to production sold according to a marketing contract for the market, **only** if the total ineligible production is greater than the affected noncontract production.

In this example, the 4,500 bu considered sold according to the marketing contract was determined to be primary FH production. The primary and secondary markets have ineligible production because the affected production exceeded the expected production, as follows.

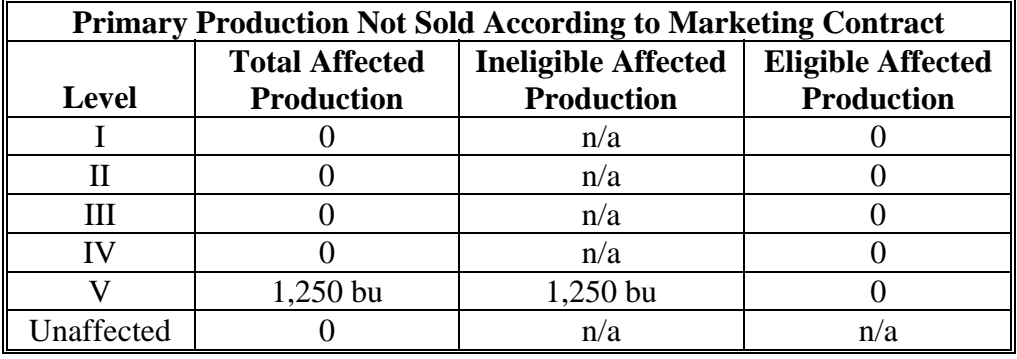

**Example 1:** Primary-FH market: 1,500 bu.

The ineligible affected production was assigned as follows:

- 1,250 bu to Level V was capped at the amount of affected production
- remaining 250 bu to the marketing contract affected production.

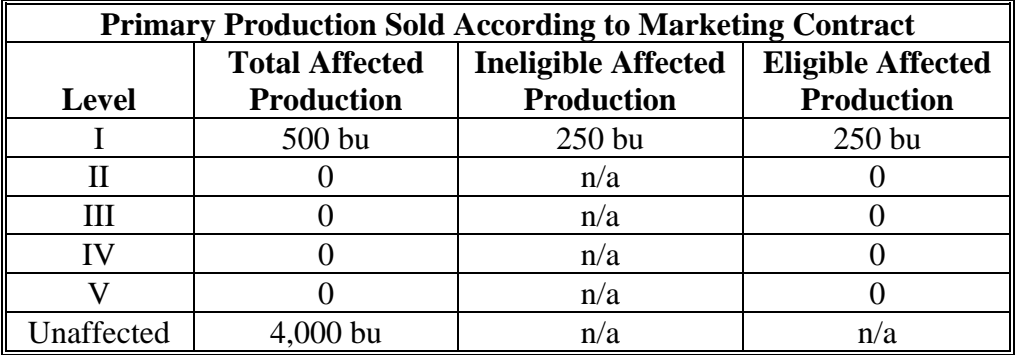

The 500 bu of affected production sold according to the marketing contract was reduced by subtracting the 250 bu of ineligible affected production.**--\*** 

## **\*--Quality Loss Level Allocation Examples (Continued)**

## **C Multiple-Market Multiple-Price Commodities With Marketing Contracts (Continued)**

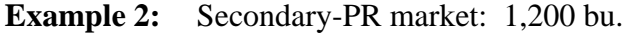

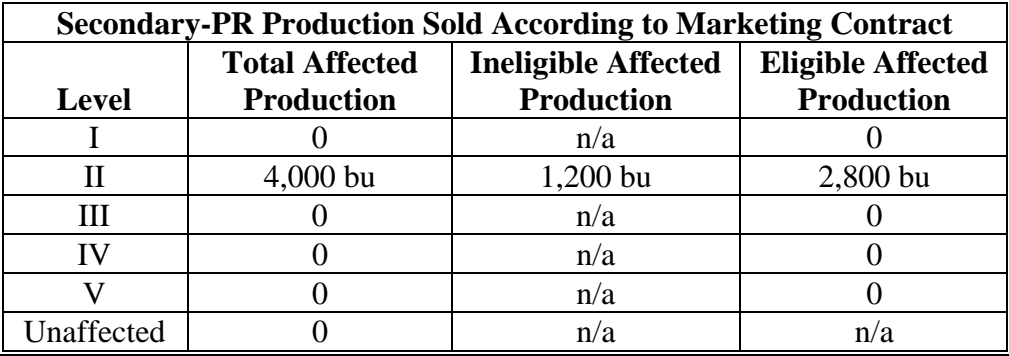

The ineligible affected production of 1,200 bu was assigned to Level II.**--\*** 

## **Examples of Quality Tests on Forage**

## **A Example 1**

The applicant hired a forage consultant. The forage consultant had provided the applicant with worksheets dated August 20, September 15, October 19, and November 22, 2005. The worksheets provided the actual measurements and locations of the 2005 harvested forage crops. Each quantity had a corresponding forage-analysis sample number and the applicant provided the actual test. COC also had knowledge of the services provided and methods used by this forage consultant. COC could approve the documentation from this forage consultant and determine that the records provided were acceptable verifiable evidence for substantiating the quantity and quality of the affected production.

## **B Example 2**

The forage consultant visits a field of 12 round bales and takes a representative sample from 4 round bales. A representative sample test for quality in this example may be applied to associated production (8 bales). The actual measurement of 12 bales is also completed. The forage consultant is following the guidelines from the forage company in taking a number of representative samples.

## **C Example 3**

The applicant takes a forage analysis from a bunk silo on July 1, 2005, from his first 2005 forage cutting. The applicant certified his production from his mixer wagon computer printout. For quality adjustments, certification statements **cannot** be accepted. The affected production **must** be documented with an actual measurement or appraisal from [paragraph 162.](#page-163-0)

## **D Example 4**

The applicant sells his alfalfa hay to Wild Horse Farm and receives \$60 a ton because of quality loss, **not** because of the market according to COC knowledge of loss conditions in areas and documentation for area. The crop insurance and STC price is \$120 a ton. \$120 is price used

**\*--**Statewide for that crop year. A quality test forage analysis is completed. The applicant**--\*** received 50 percent less than what he would normally receive. The applicant provided verifiable evidence (production receipts) with a price. The applicant is eligible for quality loss.

## **E Example 5**

In this example, the applicant in subparagraph D had an additional 20 tons of alfalfa hay he did **not** sell, but instead fed to the livestock. The applicant is ineligible for quality loss, because the applicant did **not**:

- sell the production with a quality loss price
- show a forage analysis
- provide verifiable (certified production) evidence for the 20 tons of alfalfa hay.

## **FCIC Practice Code Conversions**

The following table provides the conversion of RMA practice codes and definitions to FSA practices. The following abbreviations are used in the table:

- FAC following another crop
- NFAC not following another crop
- IBR inter-tilled between rows
- NIBR not inter-tilled between rows.

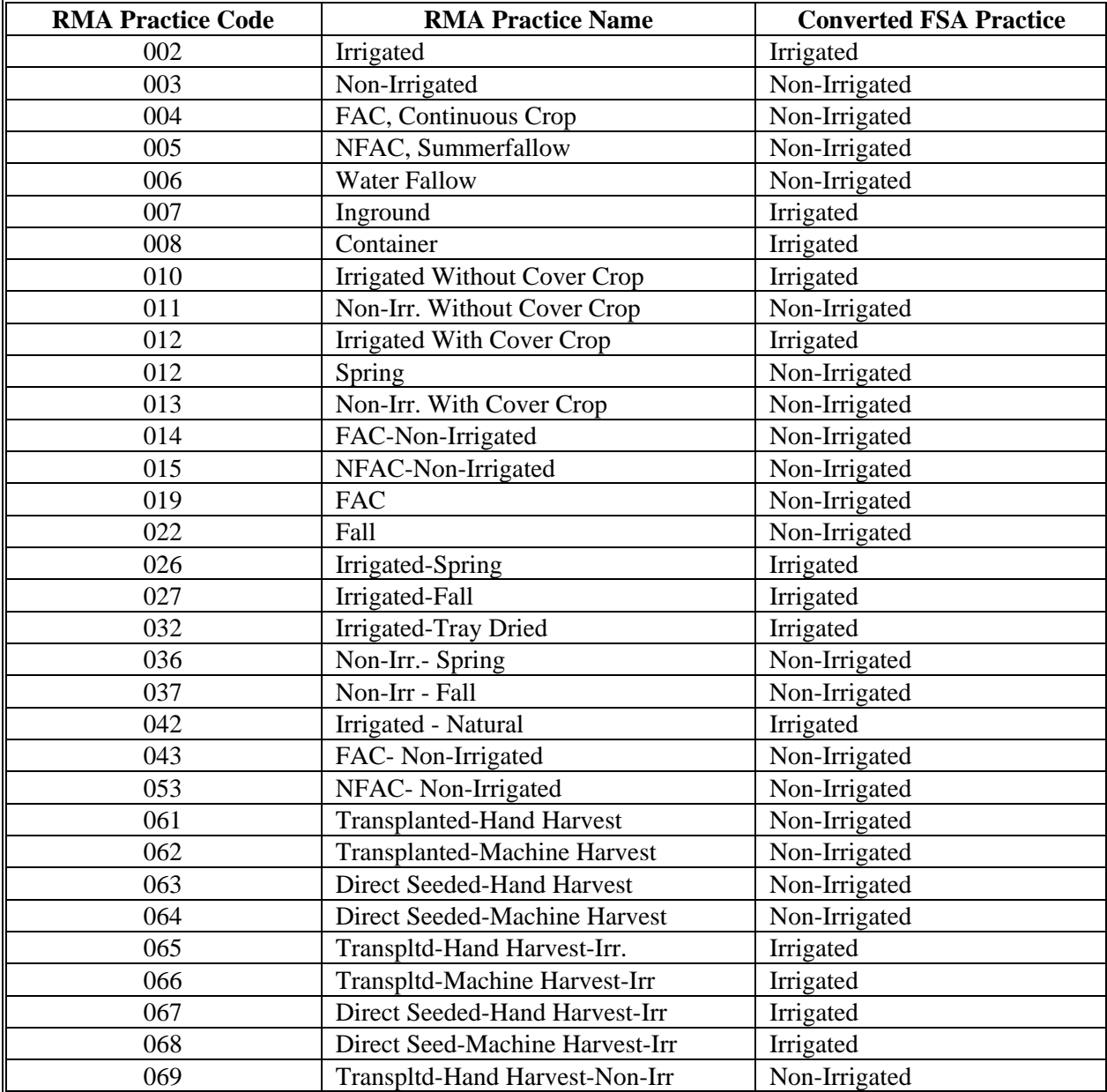

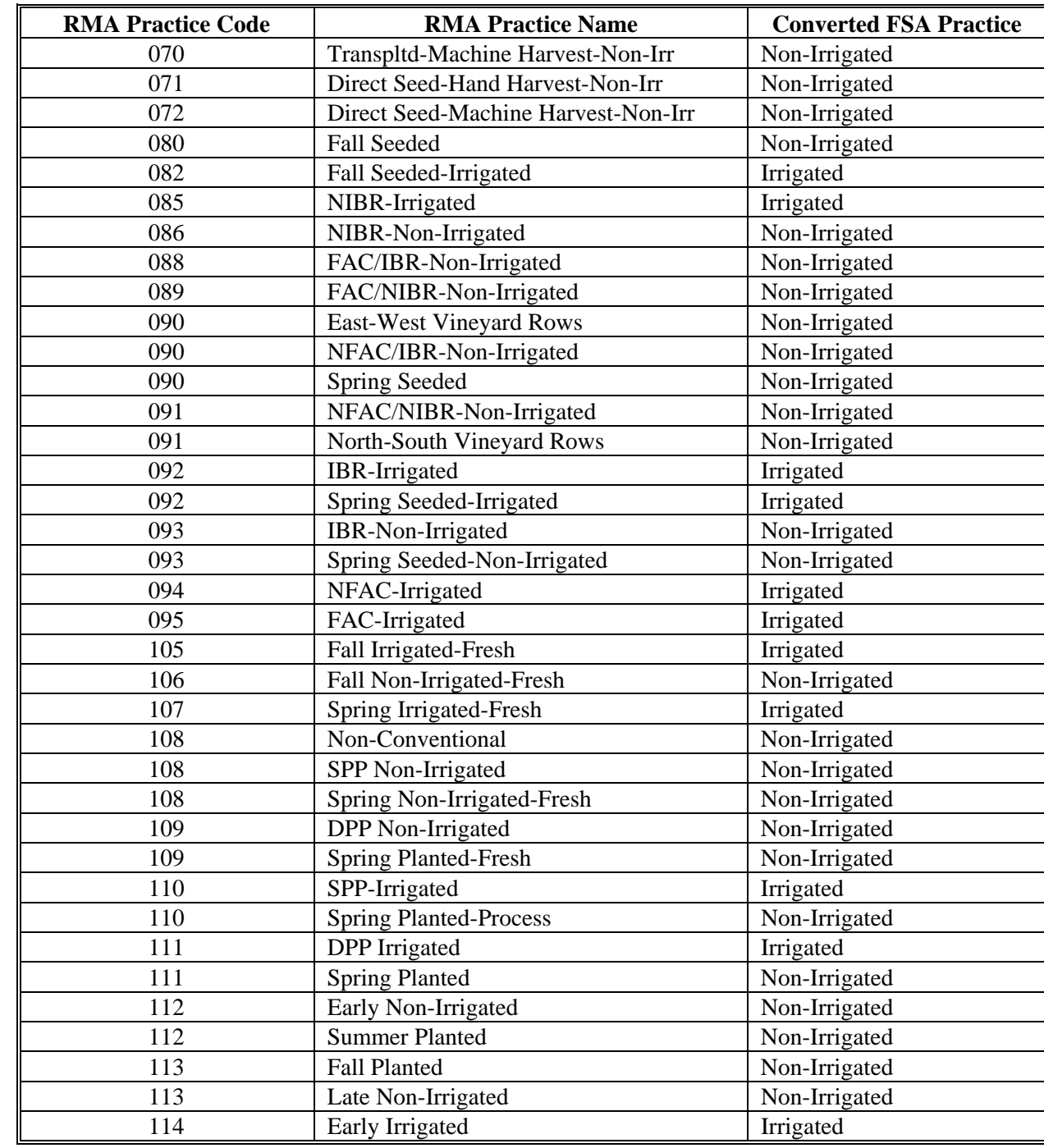

# **FCIC Practice Code Conversions (Continued)**

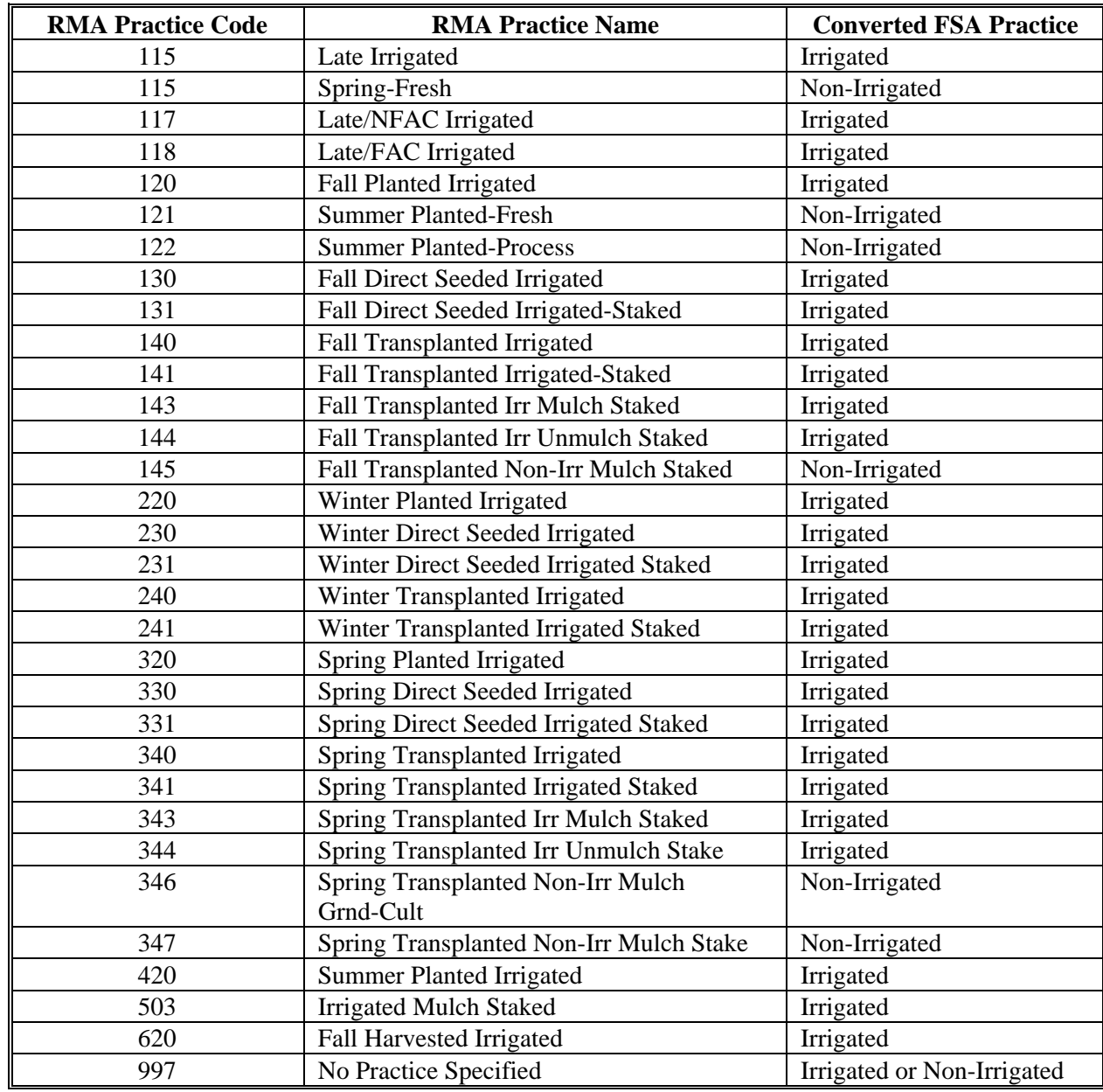

# **FCIC Practice Code Conversions (Continued)**